## 数据复制服务

**API** 参考

文档版本 10 发布日期 2024-03-14

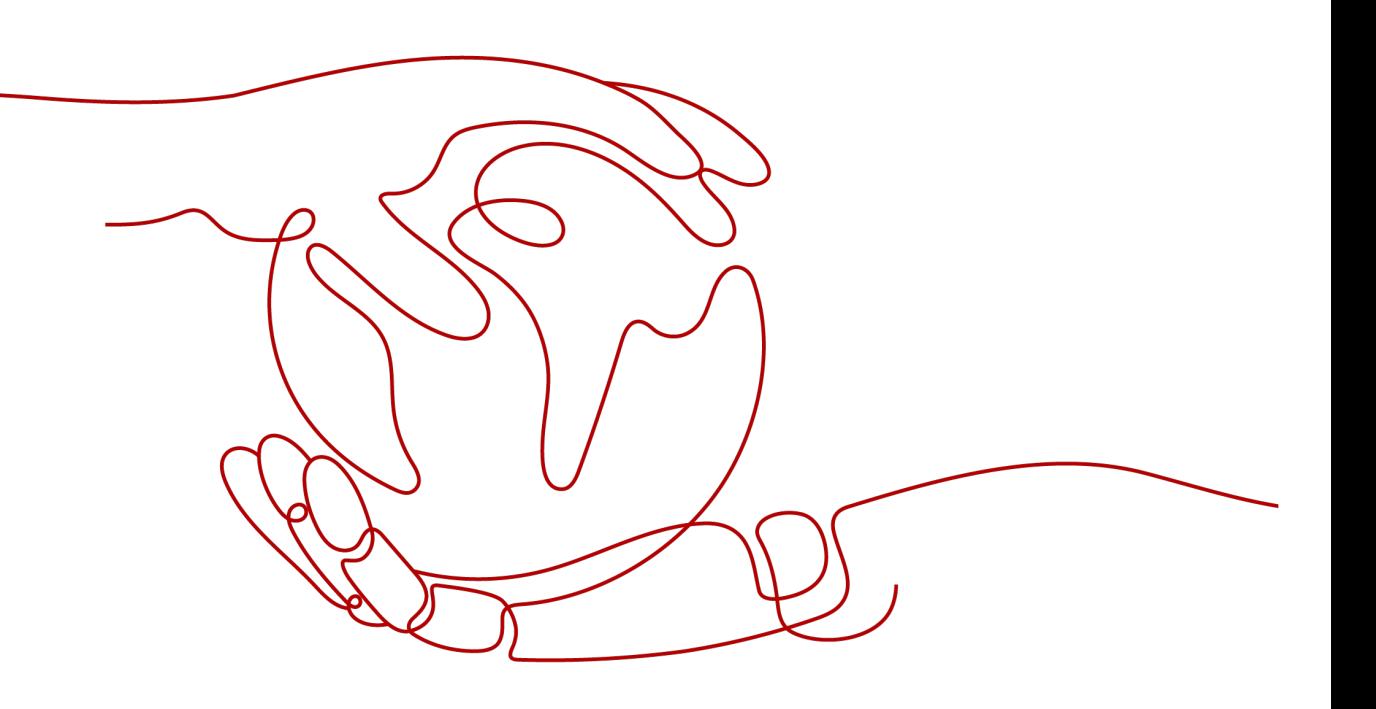

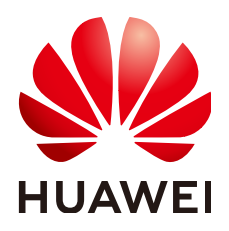

#### 版权所有 **©** 华为技术有限公司 **2024**。 保留一切权利。

非经本公司书面许可,任何单位和个人不得擅自摘抄、复制本文档内容的部分或全部,并不得以任何形式传 播。

#### 商标声明

**SI** 和其他华为商标均为华为技术有限公司的商标。 本文档提及的其他所有商标或注册商标,由各自的所有人拥有。

#### 注意

您购买的产品、服务或特性等应受华为公司商业合同和条款的约束,本文档中描述的全部或部分产品、服务或 特性可能不在您的购买或使用范围之内。除非合同另有约定,华为公司对本文档内容不做任何明示或暗示的声 明或保证。

由于产品版本升级或其他原因,本文档内容会不定期进行更新。除非另有约定,本文档仅作为使用指导,本文 档中的所有陈述、信息和建议不构成任何明示或暗示的担保。

## 华为技术有限公司

地址: 深圳市龙岗区坂田华为总部办公楼 邮编:518129

网址: <https://www.huawei.com>

客户服务邮箱: support@huawei.com

客户服务电话: 4008302118

安全声明

#### 漏洞处理流程

华为公司对产品漏洞管理的规定以"漏洞处理流程"为准,该流程的详细内容请参见如下网址: <https://www.huawei.com/cn/psirt/vul-response-process> 如企业客户须获取漏洞信息,请参见如下网址: <https://securitybulletin.huawei.com/enterprise/cn/security-advisory>

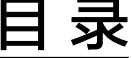

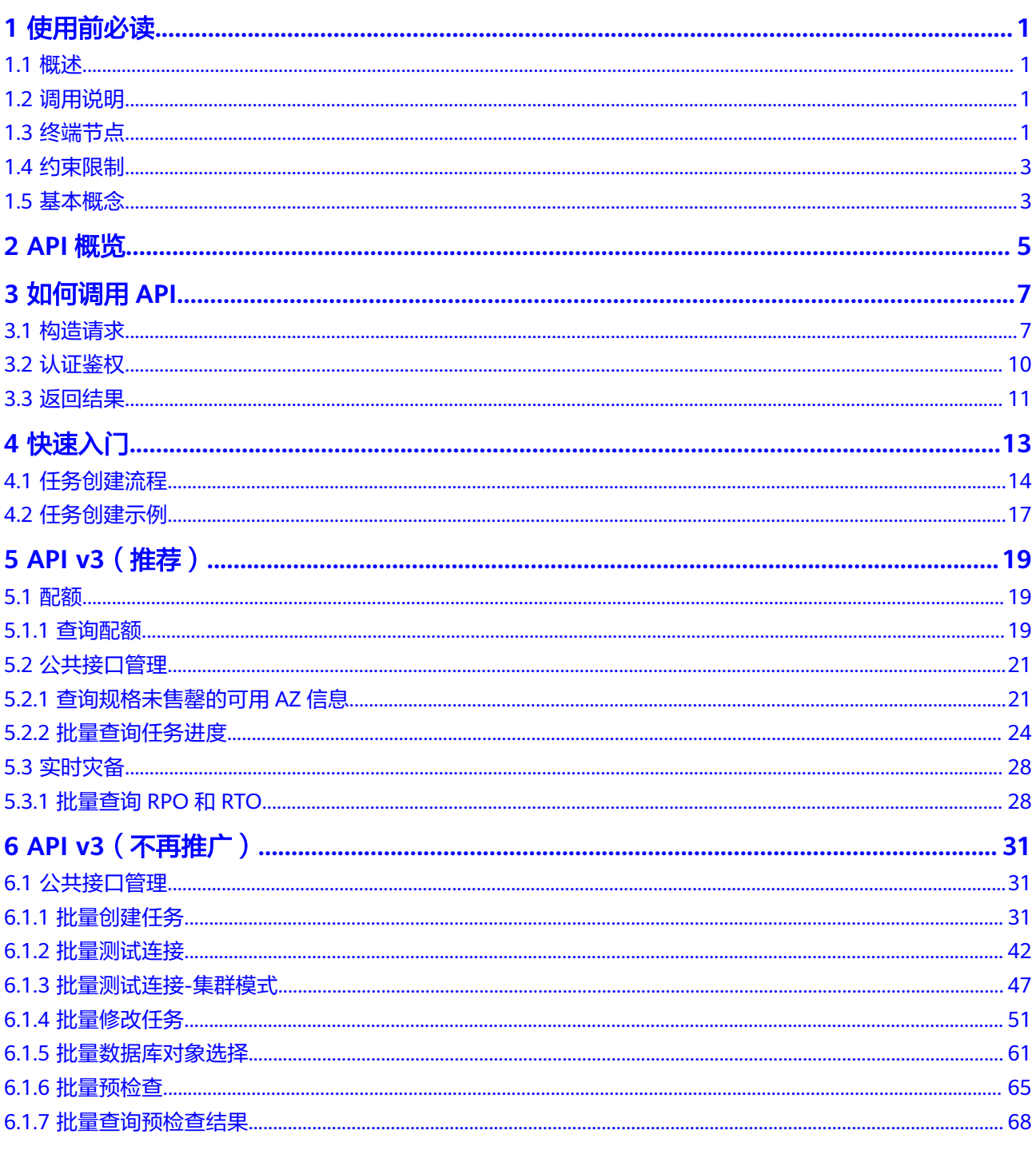

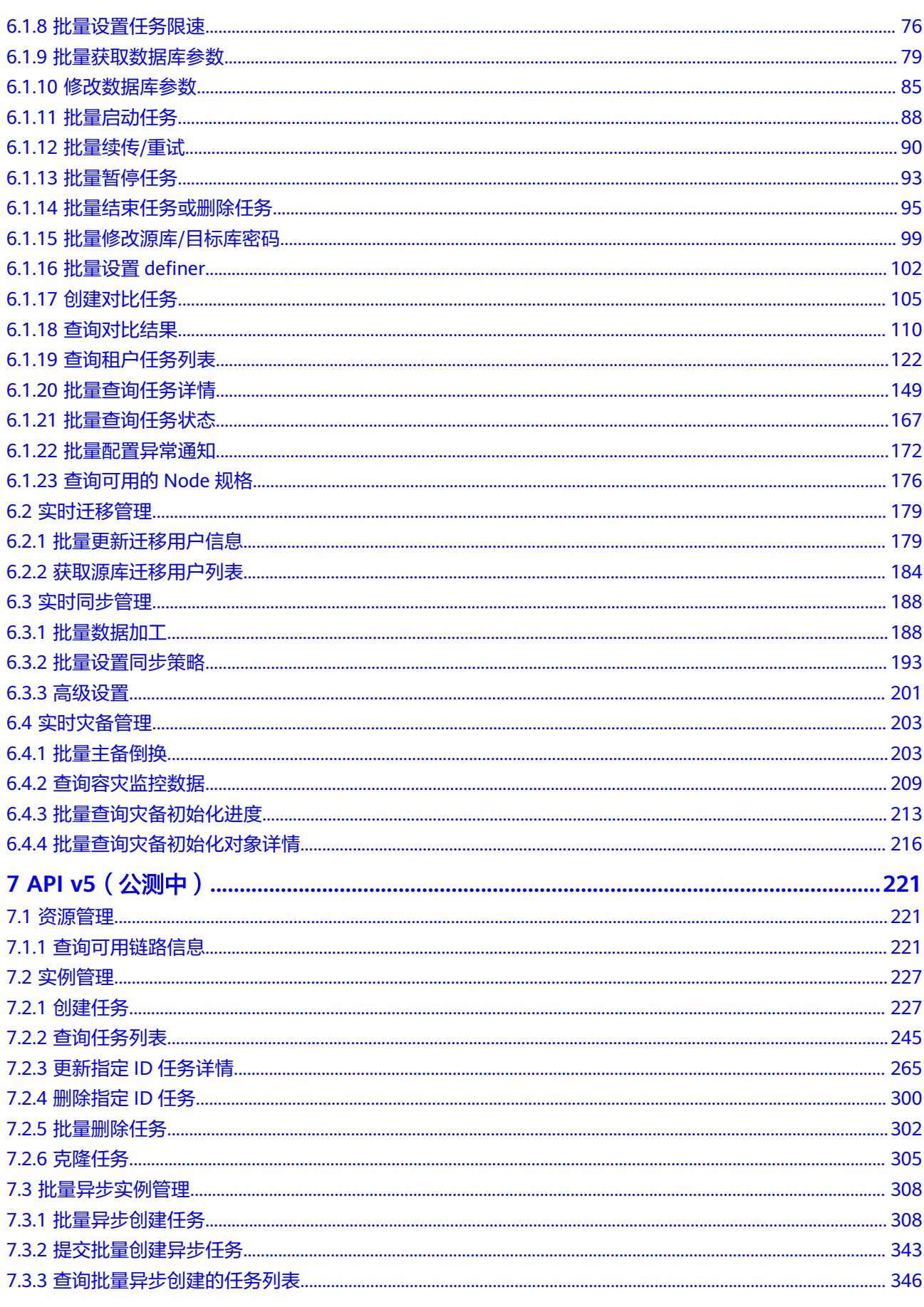

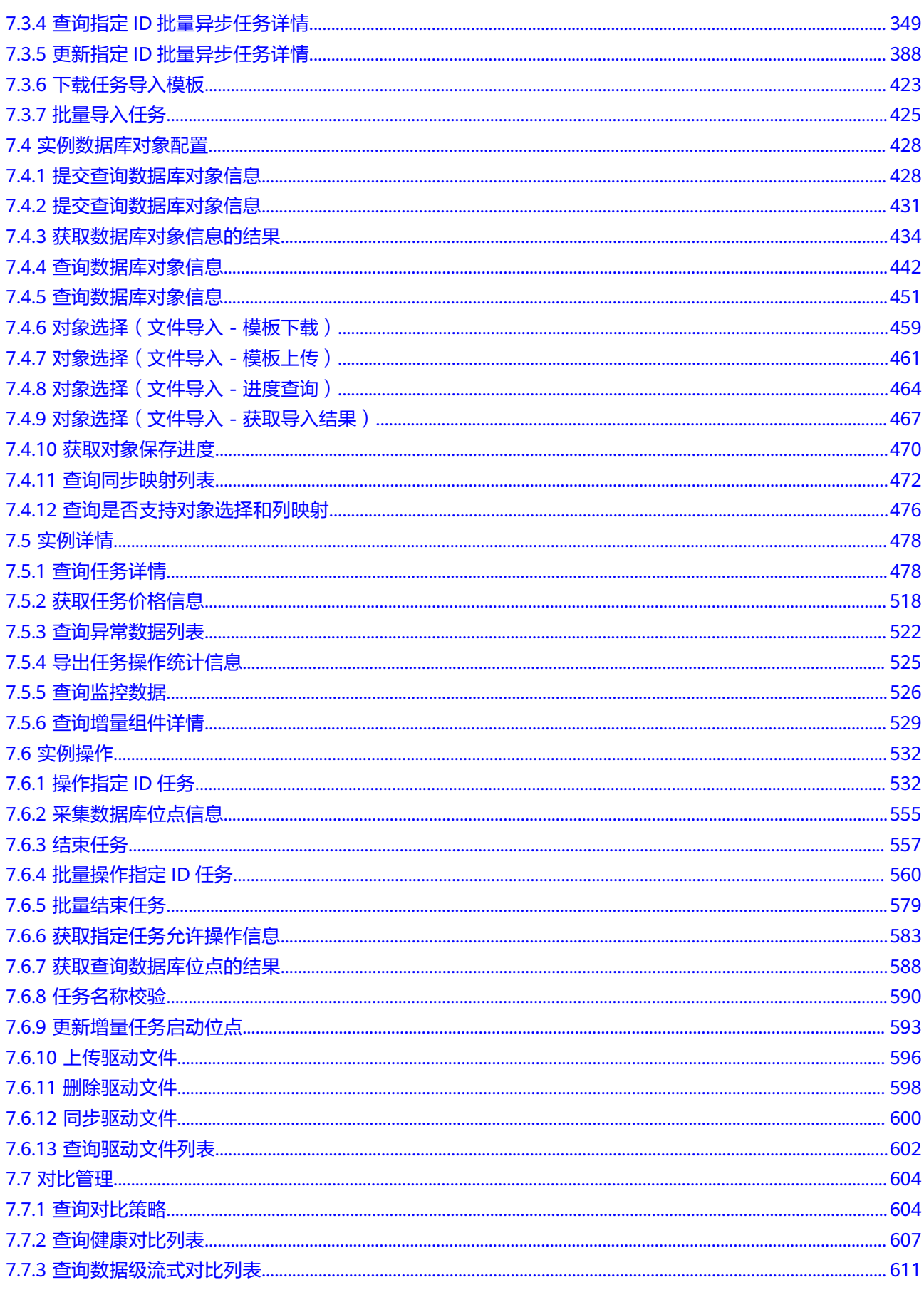

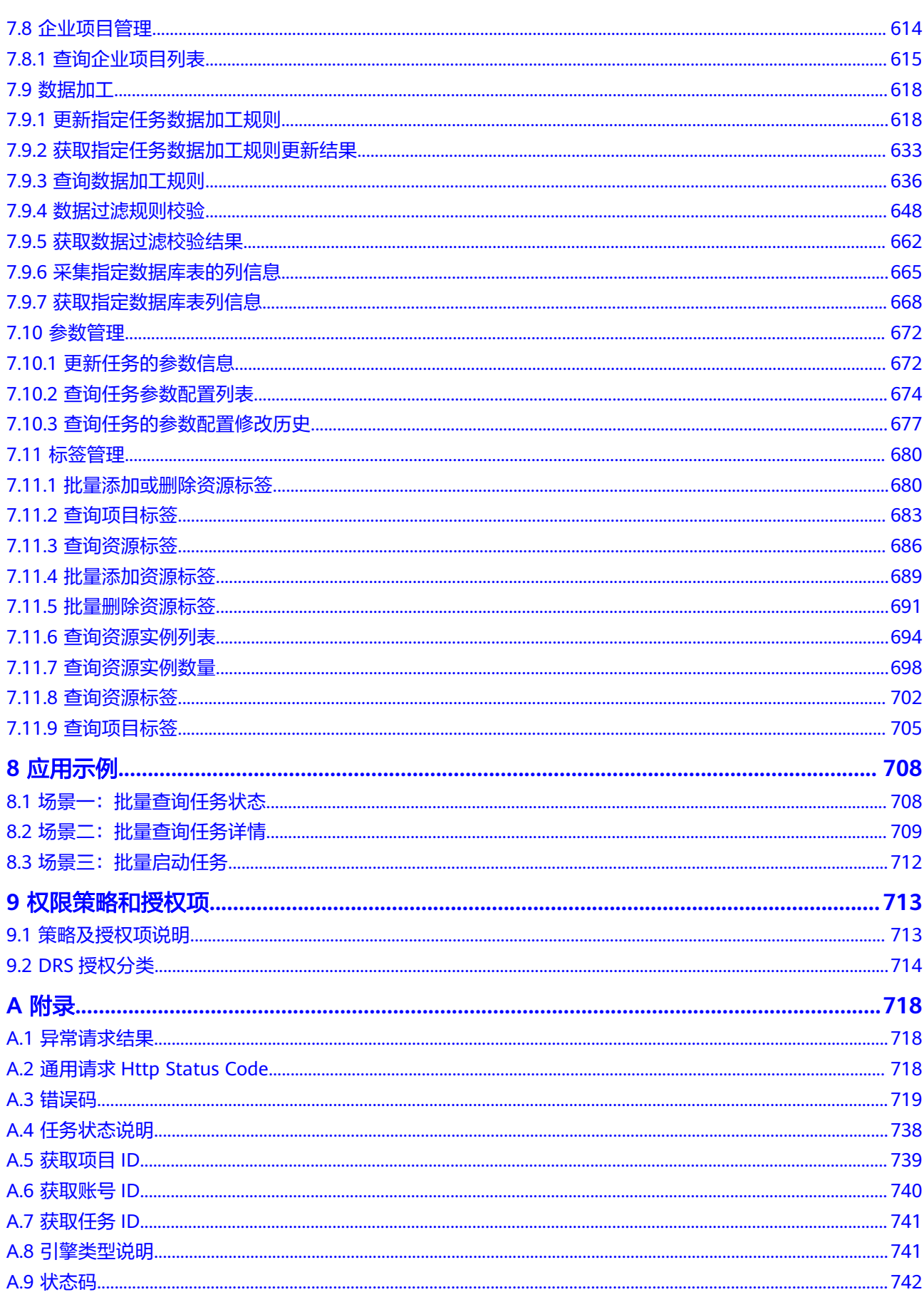

## **1** 使用前必读

## <span id="page-8-0"></span>**1.1** 概述

欢迎使用数据复制服务(Data Replication Service,简称DRS)。数据复制服务是一 种易用、稳定、高效、用于数据库在线迁移和数据库实时同步的云服务。数据复制服 务是通过创建任务,以任务作为数据库迁移的导向。

您可以使用本文档提供的API对数据复制任务进行相关操作,如创建、获取详情、获取 列表、删除等。支持的全部操作请参见**API**[概览](#page-12-0)。

在调用数据复制服务API之前,请确保已经充分了解数据复制服务的相关概念,详细信 息请参见[产品介绍。](https://support.huaweicloud.com/intl/zh-cn/productdesc-drs/drs_01_0002.html)

## **1.2** 调用说明

数据复制服务提供了REST (Representational State Transfer)风格API, 支持您通过 HTTPS请求调用,调用方法请参[见如何调用](#page-14-0)**API**。

## **1.3** 终端节点

终端节点(Endpoint)即调用API的**请求地址**,不同服务不同区域的终端节点不同,您 可以[从地区和终端节点中](https://developer.huaweicloud.com/intl/zh-cn/endpoint)查询服务的终端节点。

数据复制服务API当前支持的Region如表**1-1**和表**[1-2](#page-9-0)**所示,请您根据业务需要选择对应 区域的终端节点。

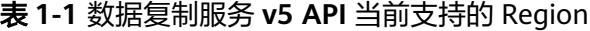

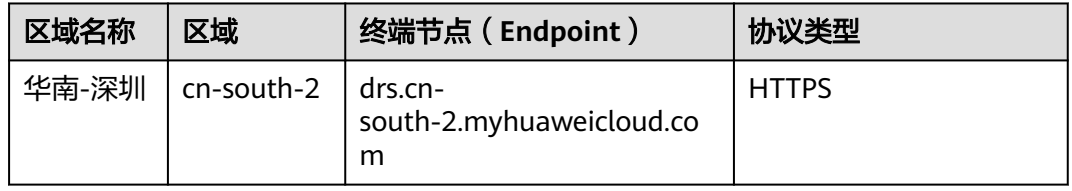

#### <span id="page-9-0"></span>表 **1-2** 数据复制服务 **v3 API** 当前支持的 Region

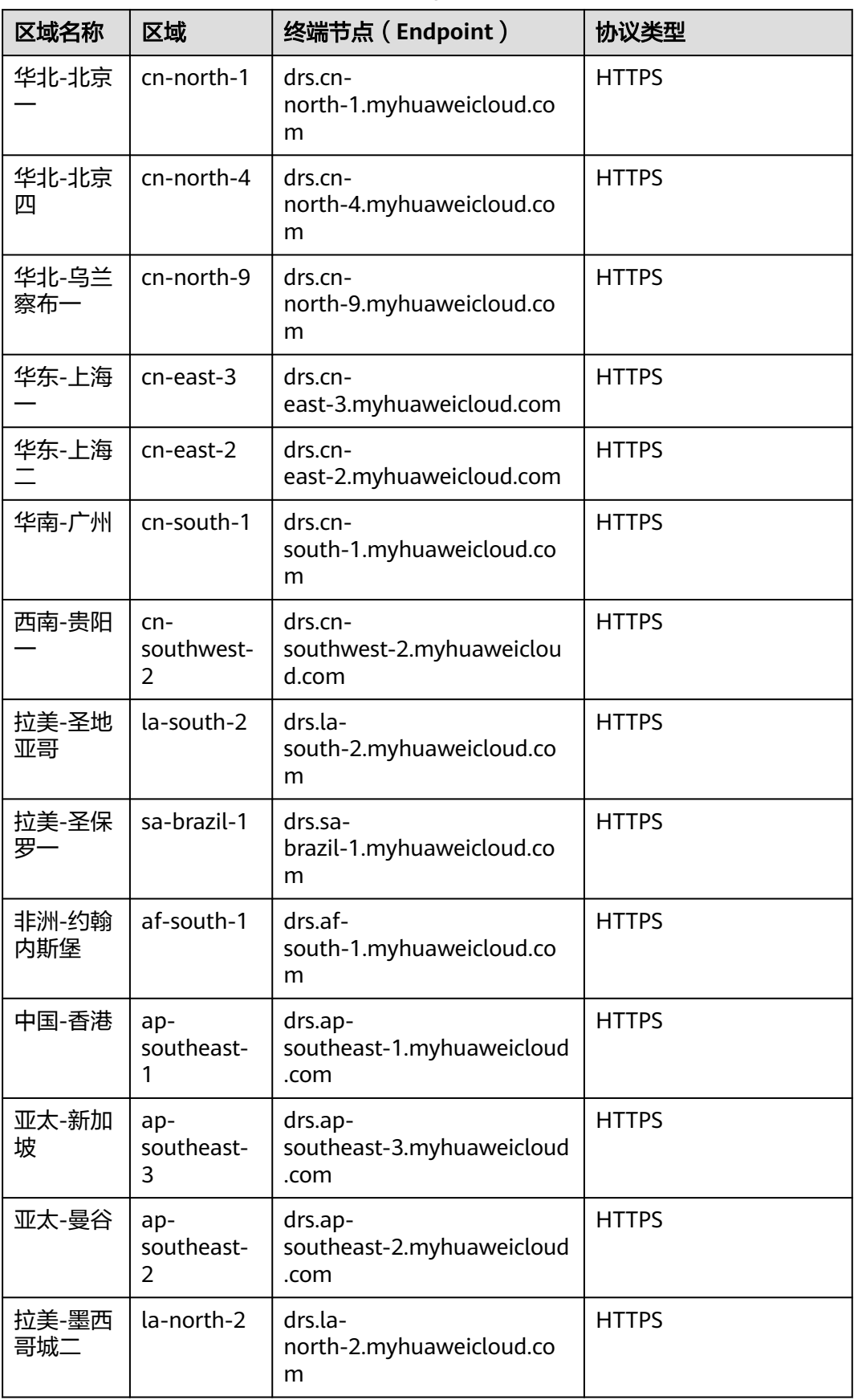

<span id="page-10-0"></span>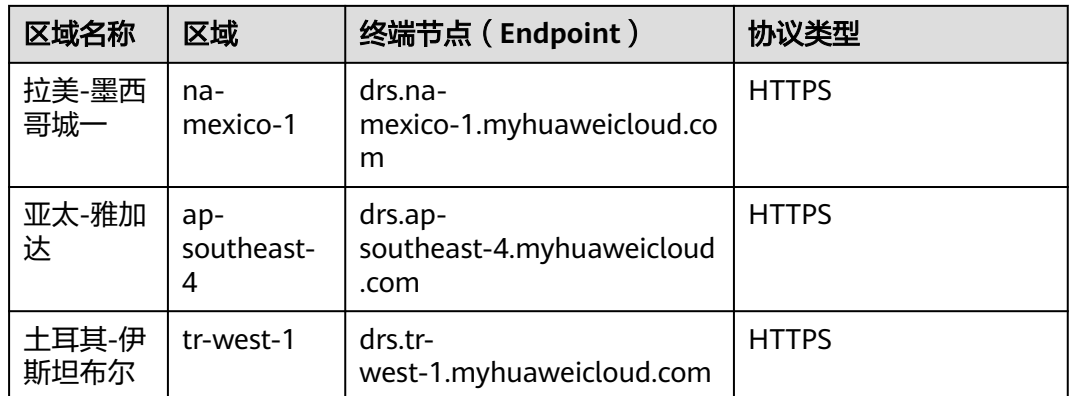

## **1.4** 约束限制

- 您能创建的数据复制任务的数量与配额有关系,具体请参见<mark>服务配额</mark>。
- 目前V3 API接口仅支持MySQL->MySQL迁移和同步, MongoDB->DDS迁移, MySQL->Kafka同步,GaussDB(for MySQL)->Kafka同步,GaussDB->GaussDB 同步, GaussDB->Kafka同步, PostgreSQL->PostgreSQL同步, MySQL->MySQL 灾备,其他场景在Beta阶段,使用过程中可能会出现问题,请谨慎使用。
- 目前V5 API接口仅支持Redis->GeminiDB Redis迁移、Redis集群->GeminiDB Redis迁移、MySQL->MySQL同步、Oracle->GaussDB分布式同步场景,请谨慎使 用。

## **1.5** 基本概念

#### 账号

用户注册华为云时的账号,账号对其所拥有的资源及云服务具有完全的访问权限,可 以重置用户密码、分配用户权限等。由于账号是付费主体,为了确保账号安全,建议 您不要直接使用账号进行日常管理工作,而是创建用户并使用其进行日常管理工作。

#### 用户

由账号在IAM中创建的用户,是云服务的使用人员,具有身份凭证(密码和访问密 钥)。

通常在调用API的鉴权过程中,您需要用到账号、用户和密码等信息。

#### 区域

区域指云资源所在的物理位置,同一区域内可用区间内网互通,不同区域间内网不互 通。通过在不同地区创建云资源,可以将应用程序设计的更接近特定客户的要求,或 满足不同地区的法律或其他要求。

#### 可用区

一个可用区是一个或多个物理数据中心的集合,有独立的风火水电,AZ内逻辑上再将 计算、网络、存储等资源划分成多个集群。一个Region中的多个AZ间通过高速光纤相 连,以满足用户跨AZ构建高可用性系统的需求。

#### 项目

华为云的区域默认对应一个项目,这个项目由系统预置,用来隔离物理区域间的资源 (计算资源、存储资源和网络资源),以默认项目为单位进行授权,用户可以访问您 账号中该区域的所有资源。如果您希望进行更加精细的权限控制,可以在区域默认的 项目中创建子项目,并在子项目中购买资源,然后以子项目为单位进行授权,使得用 户仅能访问特定子项目中资源,使得资源的权限控制更加精确。

#### 图 **1-1** 项目隔离模型

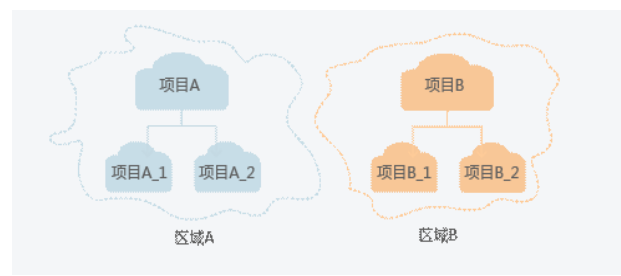

## **2 API** 概览

<span id="page-12-0"></span>数据复制服务所提供的接口为REST (Representational State Transfer)风格API。通 过使用DRS接口,您可以使用DRS的所有功能,包括创建迁移任务、获取任务详细信 息、获取迁移任务列表、删除迁移任务等。

表 **2-1** v3 接口说明

| 类型          | 子类型        | 说明                                                                     |
|-------------|------------|------------------------------------------------------------------------|
| DRS接口<br>v3 | 配额         | 提供配额查询接口。                                                              |
| DRS接口<br>v3 | 公共接口<br>管理 | 包括创建任务、测试连接、预检查、查询任务详情、查询任<br>务进度、创建对比任务、删除、重试、结束任务等公共接<br>$\square$ . |
| DRS接口<br>v3 | 实时迁移<br>管理 | 包括更新迁移用户信息、获取源库迁移用户列表接口。                                               |
| DRS接口<br>v3 | 实时同步<br>管理 | 包括数据加工、设置同步策略接口。                                                       |
| DRS接口<br>v3 | 实时灾备<br>管理 | 包括主备倒换、查询RPO和RTO、查询容灾监控数据、灾备<br>初始化进度等接口。                              |

表 **2-2** v5 接口说明

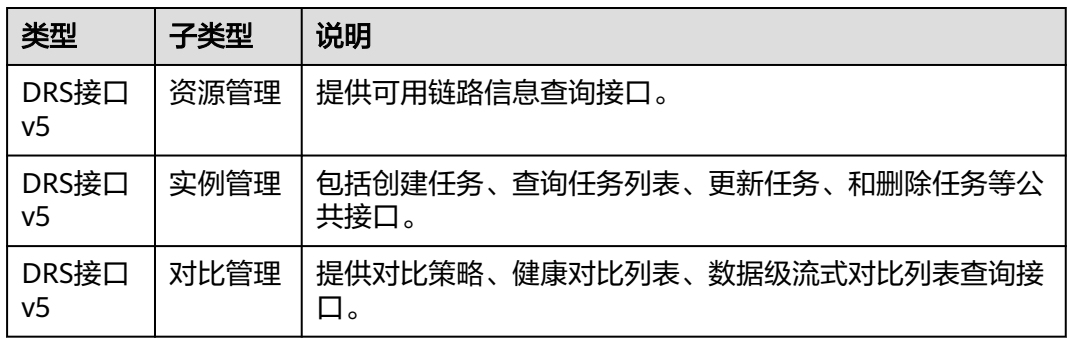

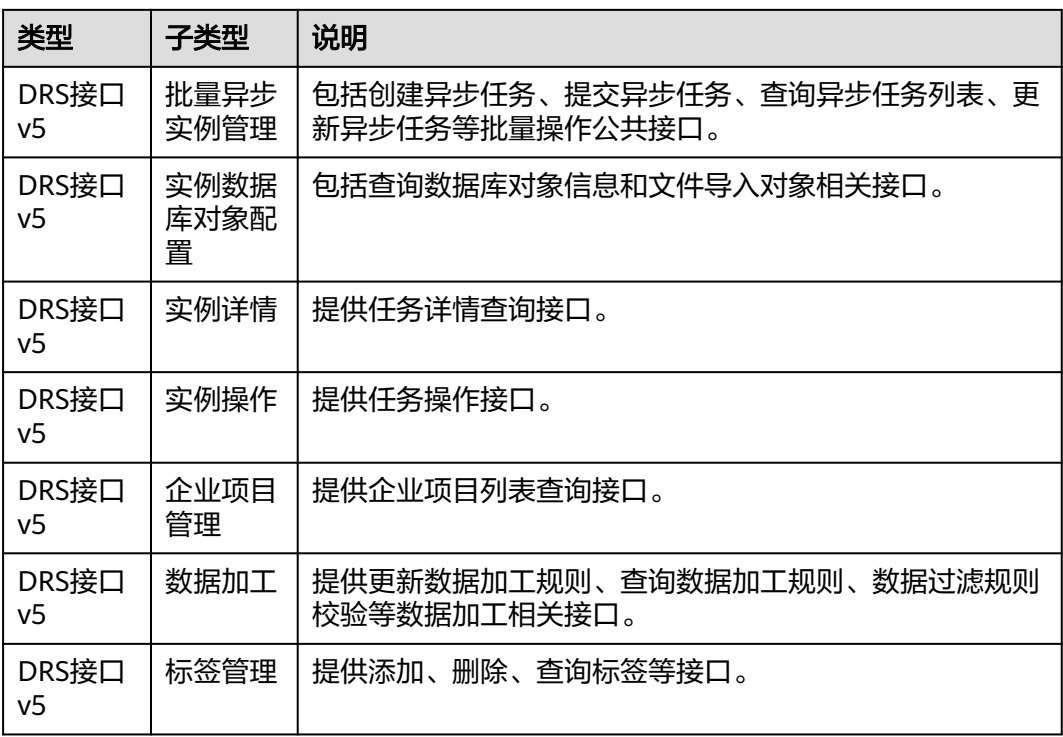

# **3** 如何调用 **API**

## <span id="page-14-0"></span>**3.1** 构造请求

本节介绍REST API请求的组成,并以调用IAM服务的[获取用户](https://support.huaweicloud.com/intl/zh-cn/api-iam/iam_30_0001.html)**Token**说明如何调用 API,该API可以获取用户的Token,Token可以用于调用其他API时鉴权。

#### 请求 **URI**

请求URI由如下部分组成。

#### **{URI-scheme}://{Endpoint}/{resource-path}?{query-string}**

#### 表 **3-1** 请求 URI

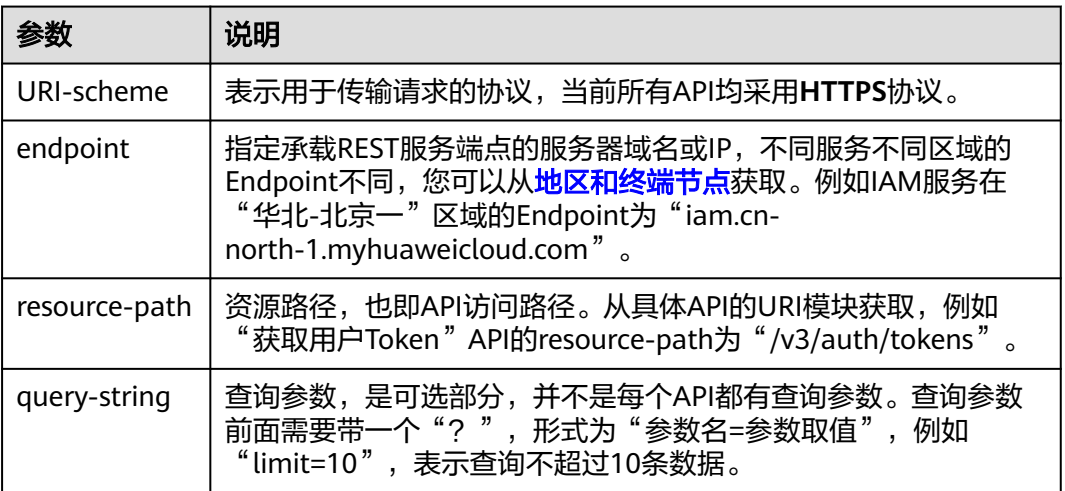

例如您需要获取IAM在"华北-北京一"区域的Token,则需使用"华北-北京一"区域 的Endpoint(iam.cn-north-1.myhuaweicloud.com),并在获取用户Token的URI部分 找到resource-path(/v3/auth/tokens),拼接起来如下所示。

https://iam.cn-north-1.myhuaweicloud.com/v3/auth/tokens

#### 图 **3-1** URI 示意图

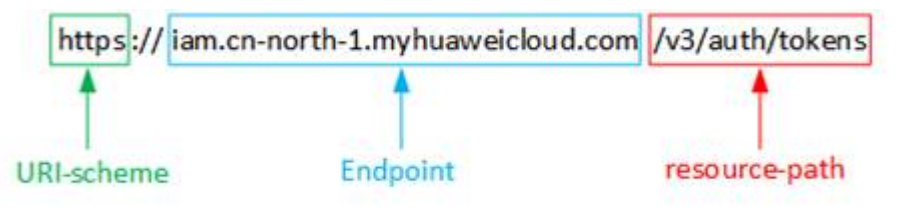

#### 说明

为查看方便,在每个具体API的URI部分,只给出resource-path部分,并将请求方法写在一起。 这是因为URI-scheme都是HTTPS,而Endpoint在同一个区域也相同,所以简洁起见将这两部分 省略。

#### 请求方法

HTTP请求方法(也称为操作或动词),它告诉服务你正在请求什么类型的操作。

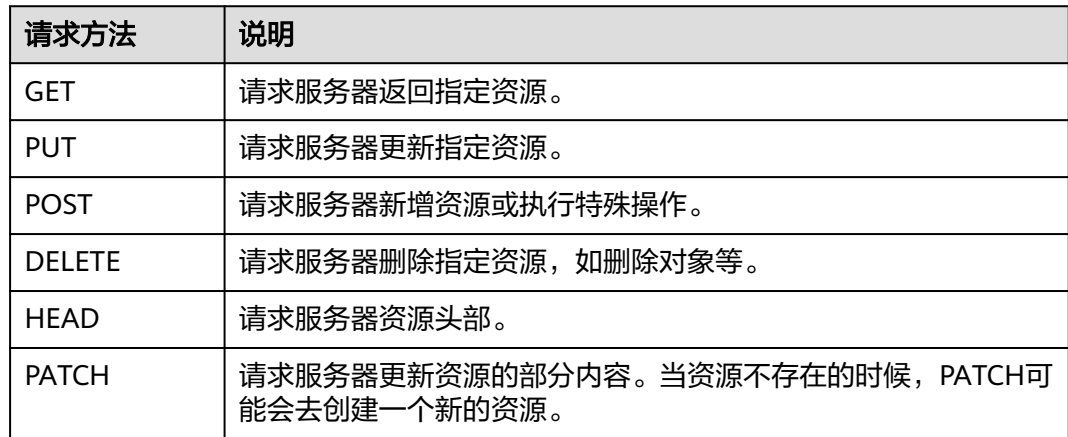

#### 表 **3-2** 请求方法

在获取用户Token的URI部分,您可以看到其请求方法为"POST",则其请求为:

POST https://iam.cn-north-1.myhuaweicloud.com/v3/auth/tokens

#### 请求消息头

附加请求头字段,如指定的URI和HTTP方法所要求的字段。例如定义消息体类型的请 求头"Content-Type",请求鉴权信息等。

如表**3** [公共请求消息头公](#page-16-0)共消息头需要添加到请求中。

#### <span id="page-16-0"></span>表 **3-3** 公共请求消息头

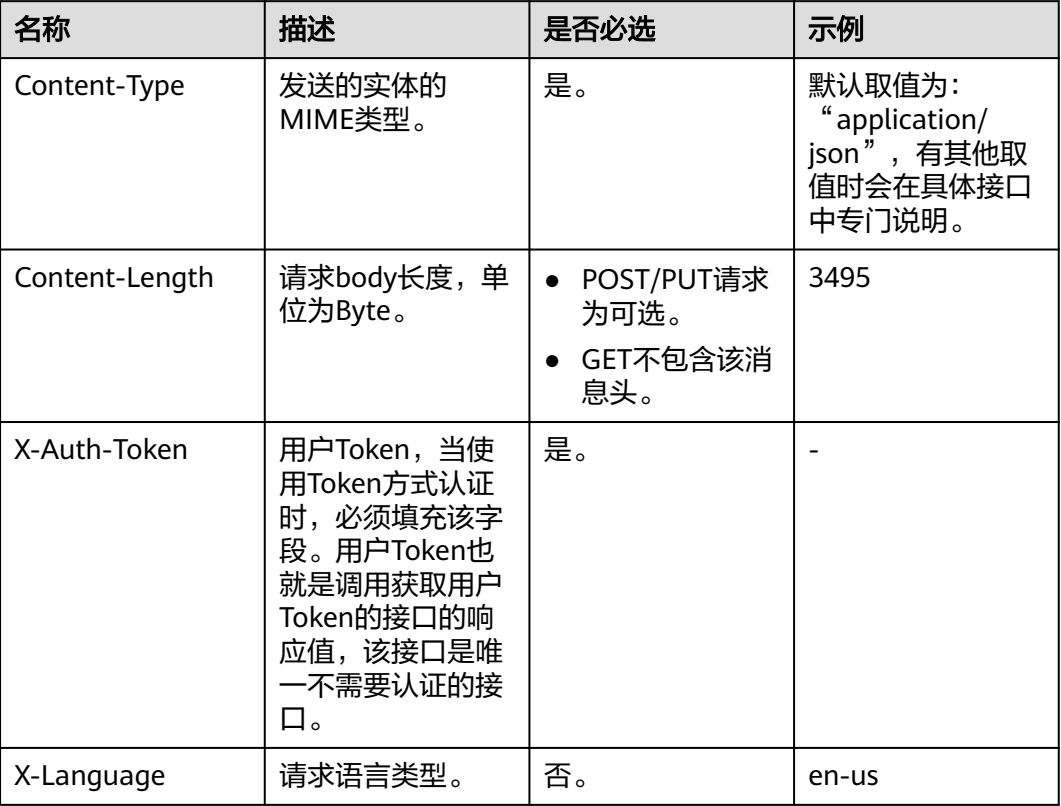

#### 说明

其它header属性,请遵照http协议。

对于获取用户Token的接口,由于不需要认证,所以只添加"Content-Type"即可,添 加消息头后的请求如下所示。

POST https://iam.cn-north-1.myhuaweicloud.com/v3/auth/tokens Content-Type: application/json

#### 请求消息体

请求消息体通常以结构化格式发出,与请求消息头中Content-type对应,传递除请求 消息头之外的内容。如果请求消息体中参数支持中文,则中文字符必须为UTF-8编码。

每个接口的请求消息体内容不同,也并不是每个接口都需要有请求消息体(或者说消 息体为空),GET、DELETE操作类型的接口就不需要消息体,消息体具体内容需要根 据具体接口而定。

对于获取用户Token的接口,您可以从接口的请求部分看到所需的请求参数及参数说 明。将消息体加入后的请求如下所示,加粗的斜体字段需要根据实际值填写,其中 **username**为用户名,**domainnname**为用户所属的账号名称,**\*\*\*\*\*\*\*\***为用户登录密 码,*projectname*为project的名称,如cn-north-1,您可以从<mark>地区和终端节点获</mark>取。

#### <span id="page-17-0"></span>说明

```
scope参数定义了Token的作用域,上面示例中获取的Token仅能访问project下的资源。您还可
获</mark>
取IAM用户Token(使用密码)。
```
POST https://iam.cn-north-1.myhuaweicloud.com/v3/auth/tokens Content-Type: application/json

```
{ 
   "auth": { 
      "identity": { 
         "methods": [ 
           "password" 
         ], 
         "password": { 
            "user": { 
              "name": "username", 
               "password": "********", 
 "domain": { 
 "name": "domainname" 
 } 
           } 
        } 
 }, 
 "scope": { 
         "project": { 
           "name": "projectname" 
        } 
      } 
   } 
}
```
到这里为止这个请求需要的内容就具备齐全了,您可以使用**[curl](https://curl.haxx.se/)**、**[Postman](https://www.getpostman.com/)**或直接编 写代码等方式发送请求调用API。对于获取用户Token的接口,返回的响应消息头中 "x-subject-token"就是需要获取的用户Token。有了Token之后,您就可以使用 Token认证调用其他API。

## **3.2** 认证鉴权

您可以通过如下方式进行认证鉴权。

Token认证:通过Token认证通用请求。

#### **Token** 认证

#### 说明

Token的有效期为24小时,需要使用一个Token鉴权时,可以先缓存起来,避免频繁调用。

Token在计算机系统中代表令牌(临时)的意思,拥有Token就代表拥有某种权限。 Token认证就是在调用API的时候将Token加到请求消息头,从而通过身份认证,获得 操作API的权限。Token可通过调[用获取用户](https://support.huaweicloud.com/intl/zh-cn/api-iam/iam_30_0001.html)**Token**接口获取。

云服务存在两种部署方式:项目级服务和全局级服务。

- 项目级服务需要获取项目级别的Token, 此时请求body中auth.scope的取值为 project。
- 全局级服务需要获取全局级别的Token, 此时请求body中auth.scope的取值为 domain。

<span id="page-18-0"></span>调用本服务API需要项目级别的Token,即调用[获取用户](https://support.huaweicloud.com/intl/zh-cn/api-iam/iam_30_0001.html)**Token**接口时,请求body中 auth.scope的取值需要选择project,如下所示。

{ "auth": { "identity": { "methods": [ "password" ], "password": { "user": { "name": "**username**", "password": "**\*\*\*\*\*\*\*\***", "domain": { "name": "**domainname**" } } } }, "scope": { "project": { "name": "**projectname**" } } } }

在**3.1** [构造请求](#page-14-0)中以调用获取用户Token的接口为例说明了如何调用API。获取Token 后,再调用其他接口时,您需要在请求消息头中添加"X-Auth-Token",其值即为 Token 。例如Token值为"ABCDEFJ....",则调用接口时将"X-Auth-Token: ABCDEFJ...."加到请求消息头即可,如下所示。

POST https://iam.cn-north-1.myhuaweicloud.com/v3/auth/projects Content-Type: application/json **X-Auth-Token: ABCDEFJ....**

## **3.3** 返回结果

#### 状态码

请求发送以后,您会收到响应,包含状态码、响应消息头和消息体。

状态码是一组从1xx到5xx的数字代码,状态码表示了请求响应的状态,状态码列表请 参见[状态码](#page-749-0)。

对于获取用户Token的接口,如果调用后返回状态码为"201",则表示请求成功。

#### 响应消息头

对应请求消息头,响应同样也有消息头,如"Content-type"。

对于获取用户Token的接口,返回如图**1** 获取用户**Token**[响应消息头所](#page-19-0)示的消息头,其 中"x-subject-token"就是需要获取的用户Token。有了Token之后,您就可以使用 Token认证调用其他API。

#### <span id="page-19-0"></span>图 **3-2** 获取用户 Token 响应消息头

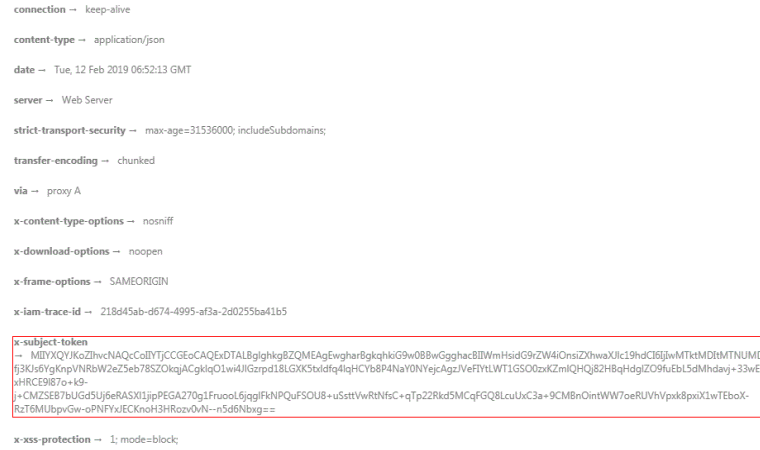

#### 响应消息体

响应消息体通常以结构化格式返回,与响应消息头中Content-type对应,传递除响应 消息头之外的内容。

对于获取用户Token的接口,返回如下消息体。为篇幅起见,这里只展示部分内容。

```
{ 
    "token": { 
      "expires_at": "2019-02-13T06:52:13.855000Z", 
      "methods": [ 
         "password" 
\Box "catalog": [ 
         { 
            "endpoints": [ 
               { 
                  "region_id": "cn-north-1",
```
当接口调用出错时,会返回错误码及错误信息说明,错误响应的Body体格式如下所 示。

```
{ 
 "error_msg": "The format of message is error", 
 "error_code": "AS.0001" 
}
```
其中, error\_code表示错误码, error\_msg表示错误描述信息。

......

<span id="page-20-0"></span>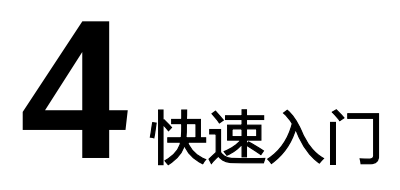

## <span id="page-21-0"></span>**4.1** 任务创建流程

#### 迁移任务创建流程

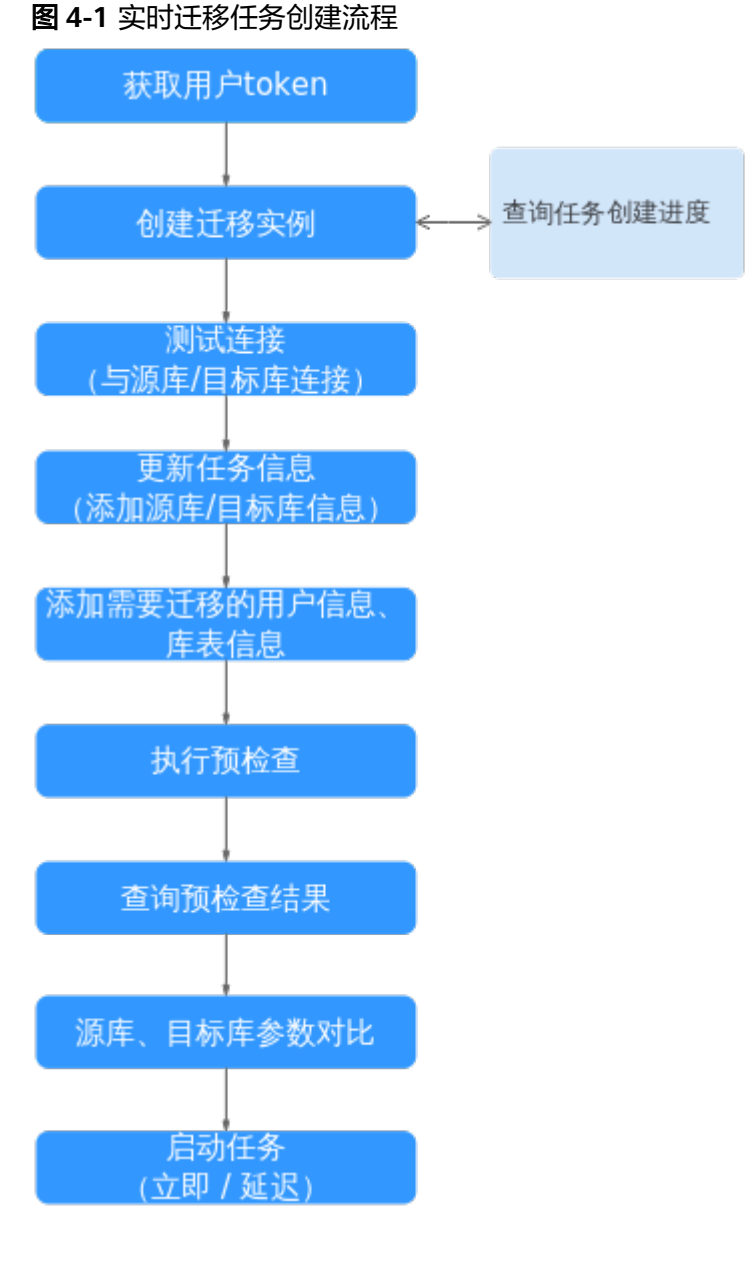

- [获取用户](https://support.huaweicloud.com/intl/zh-cn/api-iam/iam_30_0001.html)token: 通过调用IAM服务的API, 获取用户的Token。
- [创建迁移实例:](#page-38-0) 根据需要, 创建迁移任务。
- [查询任务创建进度:](#page-31-0) 查询任务当前具体状态
- [测试连接:](#page-49-0) 测试与源库和目标库的连接,以便继续进行任务。
- <mark>更新任务信息</mark>: 修改任务名称或描述,设置异常通知信息。
- [添加需要迁移的用户信息](#page-186-0)和[库表信息:](#page-68-0) 更新需要迁移的用户、角色信息,选择需 要迁移的数据库或者表。
- [执行预检查](#page-72-0): 执行预检查,校验是否可进行迁移。
- e [查询预检查结果](#page-75-0): 查看预检查结果,预检查通过后可执行下一步。
- [源库、目标库参数对比:](#page-86-0)获取源库和目标库的数据库参数。
- [启动任务:](#page-95-0) 启动实时迁移任务。

#### 实时同步任务创建流程

图 **4-2** 实时同步任务创建流程

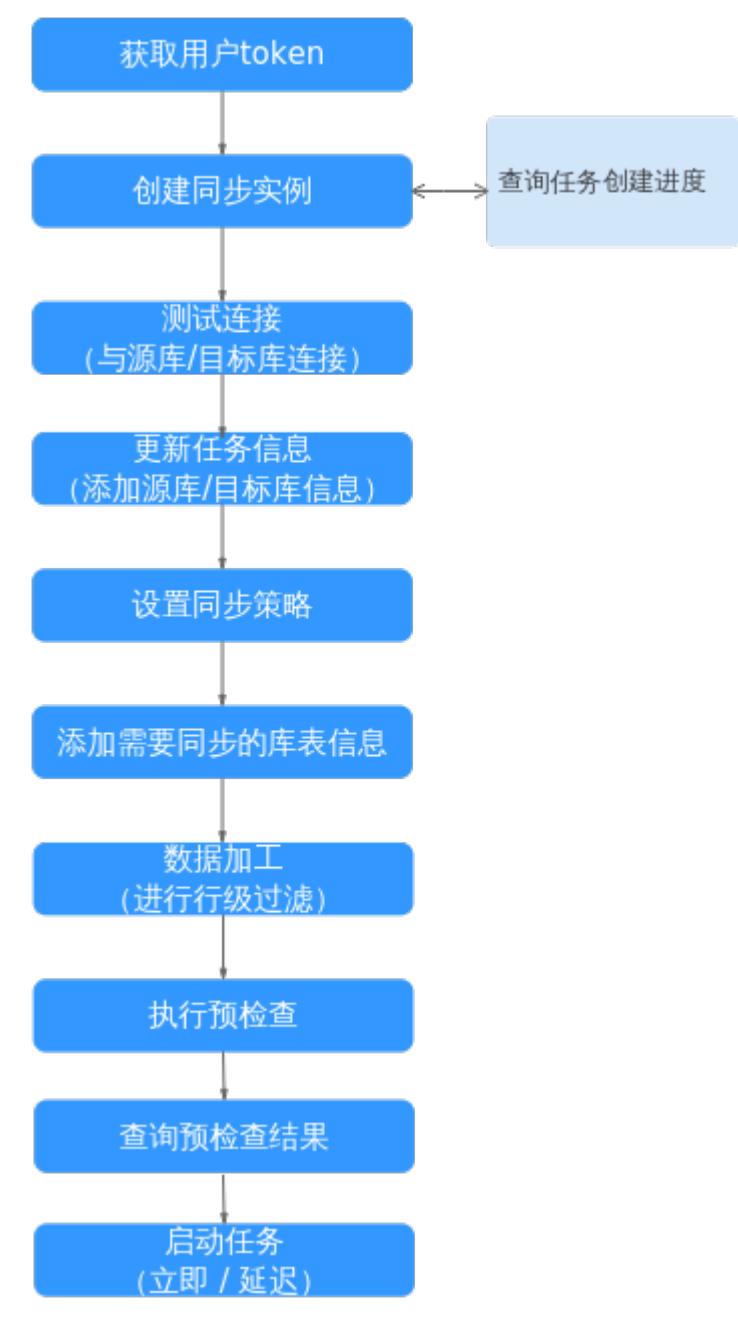

- [获取用户](https://support.huaweicloud.com/intl/zh-cn/api-iam/iam_30_0001.html)**token**:通过调用IAM服务的API,获取用户的Token。
- [创建同步实例:](#page-38-0)根据需要,创建同步任务。
- [查询任务创建进度:](#page-31-0) 查询任务当前具体状态
- [测试连接:](#page-49-0) 测试与源库和目标库的连接,以便继续进行任务。
- **更新任务信息**: 修改任务名称或描述,设置异常通知信息。
- [设置同步策略:](#page-200-0) 设置同步策略, 包括冲突策略、过滤DROP Datase、对象同步范 围。
- [添加需要同步的库表信息](#page-68-0): 选择需要同步的数据库或者表。
- [数据加工:](#page-195-0) 为选择的对象添加规则。
- <mark>[执行预检查](#page-72-0)</mark>:执行预检查,校验是否可进行同步 。
- **<u>查询预检查结</u>果**: 查看预检查结果,预检查通过后可执行下一步 。
- [启动任务:](#page-95-0) 启动实时同步任务。

#### 实时灾备任务创建流程

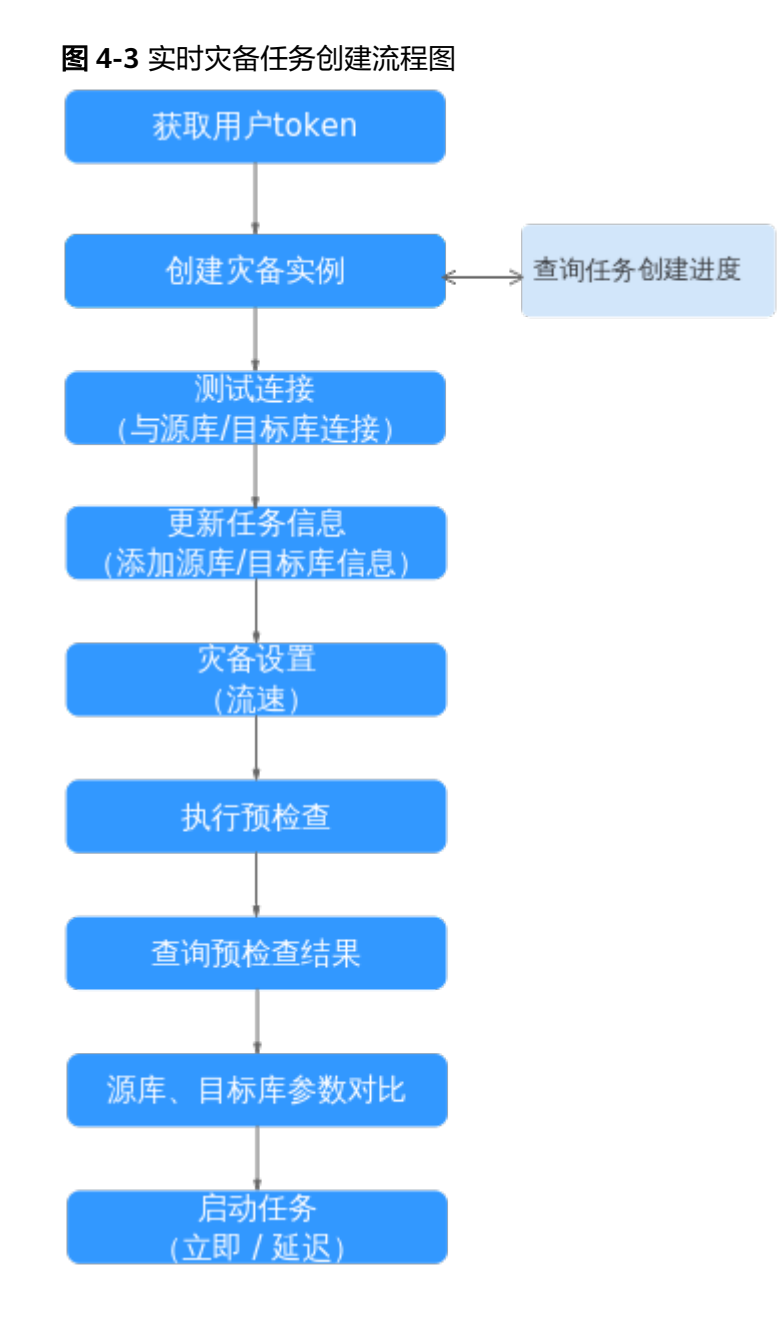

- <span id="page-24-0"></span>● [获取用户](https://support.huaweicloud.com/intl/zh-cn/api-iam/iam_30_0001.html)t**oken**: 通过调用IAM服务的API,获取用户的Token。
- [创建灾备实例:](#page-38-0) 根据需要,创建灾备任务。
- [查询任务创建进度:](#page-31-0) 查询任务当前具体状态
- 测<mark>试连接</mark>: 测试与源库和目标库的连接,以便继续进行任务。
- [更新任务信息:](#page-58-0) 修改任务名称或描述, 设置异常通知信息。
- <mark>灾备设置</mark>:灾备任务设置限速。
- [执行预检查](#page-72-0): 执行预检查,校验是否可进行迁移。
- **[查询预检查结果](#page-75-0)**,预检查通过后可执行下一步。
- [源库、目标库参数对比:](#page-86-0)获取源库和目标库的数据库参数。
- **启动任务**: 启动实时灾备任务。

## **4.2** 任务创建示例

本小节以创建实时迁移任务为示例,介绍如何通过调用API创建任务。

#### 涉及 **API**

- IAM获取Token的API。 当您使用Token认证方式完成认证鉴权时,需要获取用户Token并在调用接口时增 加"X-Auth-Token"到业务接口请求消息头中。
- 创建DRS实时迁移任务的API。

#### 具体步骤

- 步骤**1** Token认证,并获取Token值,具体操作请参考[认证鉴权。](#page-17-0)
- 步骤**2** 获取DRS的Endpoint。
	- 调用接口前,您需要提前联系企业管理员,获取地区和终端节点,即下文中的 Endpoint值。
	- 调用接口前,您需要提前获取到[地区和终端节点](https://developer.huaweicloud.com/intl/zh-cn/endpoint?all),即下文中的Endpoint值。
- 步骤**3** 获取用户在某一Region下的Project ID,请参见[获取项目](#page-746-0)**ID**。
- 步骤4 发送"POST https://*{DRS的Endpoint*}//v3/{projectId}/jobs"。
- 步骤**5** 在Request Header中增加"X-Auth-Token",值为用户Token。
- 步骤**6** 在Request Header中增加"Content-Type",值为"application/json"。
- 步骤**7** 在Request Body中传入参数如下:

#### 说明

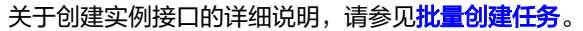

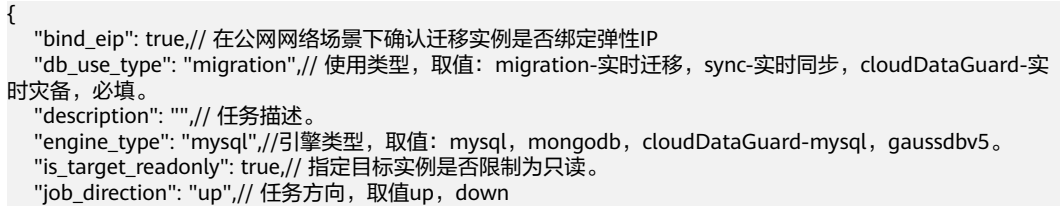

```
 "name": "DRS-2057",// 任务名称,必填。
  "net_type": "eip",// 网络类型,取值: vpn, vpc, eip, 必填。
  "node_type": "high",// 规格类型,必填。
 "source_Endpoint": { // 源数据库信息体,必填。
"db_type": "mysql",// 数据库类型,取值:  mysql,mongodb,gaussdbv5,必填。
 },
 "target_Endpoint": { // 目标数据库信息体。
 "db_type": "mysql",// 数据库类型,必填。
     "inst_id": "63e0699063494a8a93798f38abf3247ein01",// RDS实例id,数据库为RDS实例必填。
    "risc_ca": "cocoooooooo is ideasonooioodoooo in maching.","," ("cocky");"<br>"region": "cn-xianhz-1" // RDS实例所在region,数据库为rds时必填。
 },
 "task_type": "FULL_INCR_TRANS" // 任务模式,取值:FULL_TRANS, FULL_INCR_TRANS。
}
```
如果请求失败,会返回[错误](#page-726-0)码及对应的错误信息说明,详细错误码信息请参见<mark>错误</mark> [码](#page-726-0)。

**----**结束

# **5 API v3**(推荐)

## <span id="page-26-0"></span>**5.1** 配额

## **5.1.1** 查询配额

#### 功能介绍

查询单租户在DRS服务下的配额信息。

#### 调试

您可以在**[API Explorer](https://console-intl.huaweicloud.com/apiexplorer/#/openapi/DRS/doc?locale=zh-cn&api=ShowQuotas&version=v3)**中调试该接口,支持自动认证鉴权。API Explorer可以自动生成 SDK代码示例,并提供SDK代码示例调试功能。

#### **URI**

GET /v3/{project\_id}/quotas

#### 表 **5-1** 路径参数

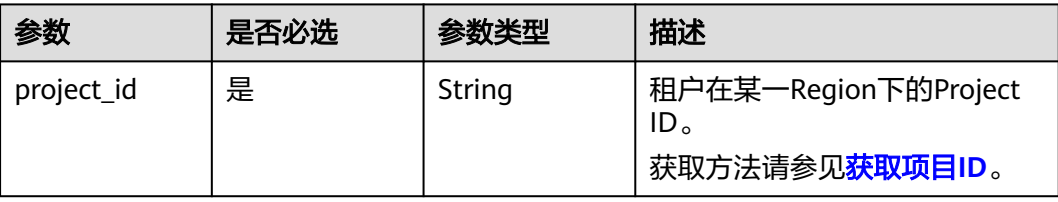

#### 请求参数

#### 表 **5-2** 请求 Header 参数

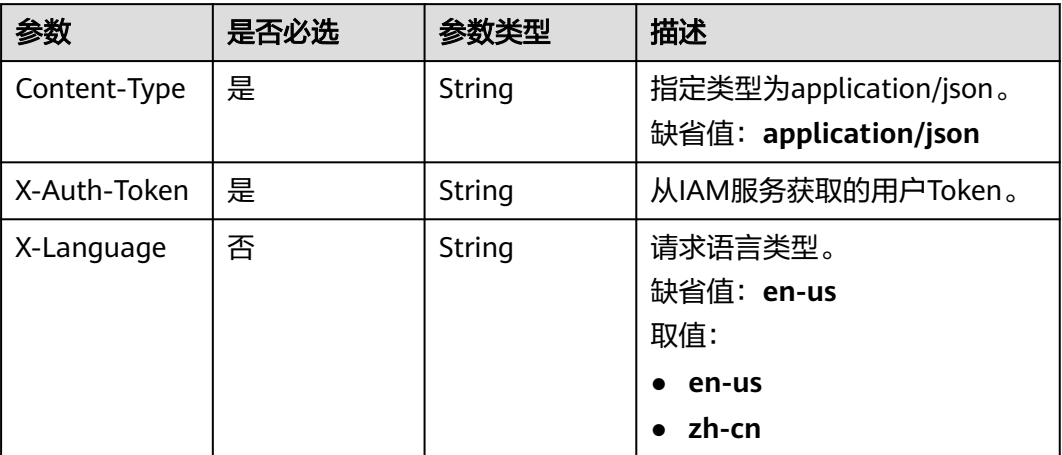

#### 响应参数

#### 状态码: **200**

#### 表 **5-3** 响应 Body 参数

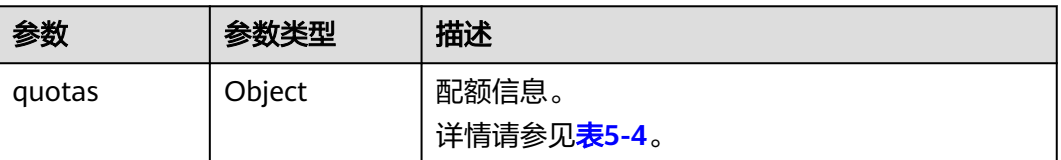

#### 表 **5-4** quotas 字段数据结构说明

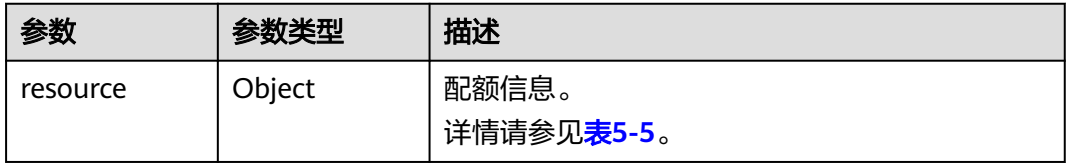

#### 表 **5-5** resource 字段数据结构说明

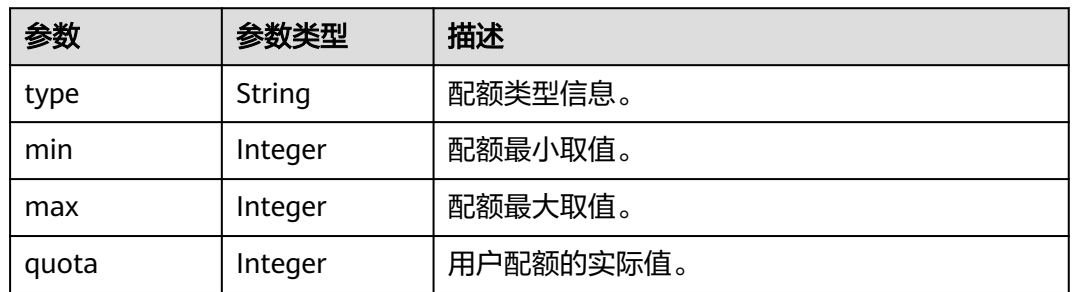

<span id="page-28-0"></span>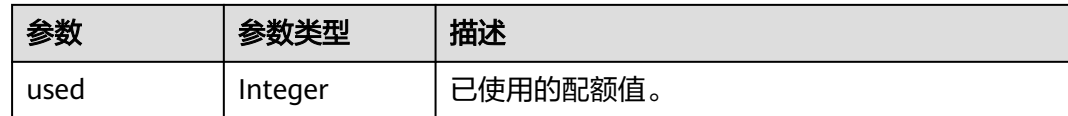

#### 请求示例

查询配额示例

https://{endpoint}/v3/054ba152d480d55b2f5dc0069e7ddef0/quotas

#### 响应示例

#### 状态码: **200**

#### **OK**

```
{
  "quotas" : {
 "resource" : {
 "type" : "instances",
 "min" : 0,
 "max" : 9999,
 "quota" : 9999,
    "used" : 41
   }
 }
}
```
#### 状态码

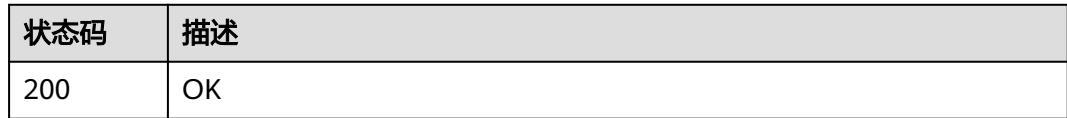

#### 错误码

请参见<mark>错误码</mark>。

## **5.2** 公共接口管理

## **5.2.1** 查询规格未售罄的可用 **AZ** 信息

#### 功能介绍

查询规格未售罄的可用区。

#### 调试

您可以在**[API Explorer](https://console-intl.huaweicloud.com/apiexplorer/#/openapi/DRS/doc?locale=zh-cn&api=ListAvailableZone&version=v3)**中调试该接口,支持自动认证鉴权。API Explorer可以自动生成 SDK代码示例,并提供SDK代码示例调试功能。

#### **URI**

POST /v3/{project\_id}/available-zone

#### 表 **5-6** 路径参数

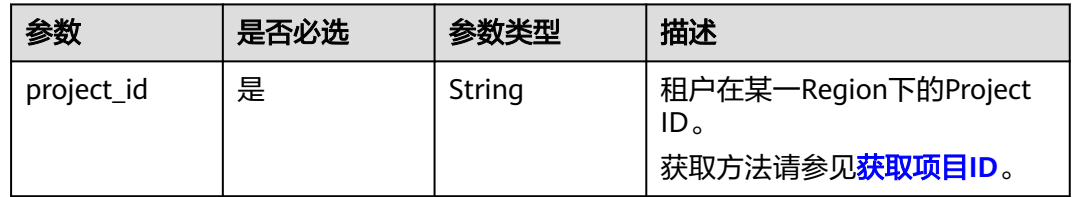

#### 请求参数

#### 表 **5-7** 请求 Header 参数

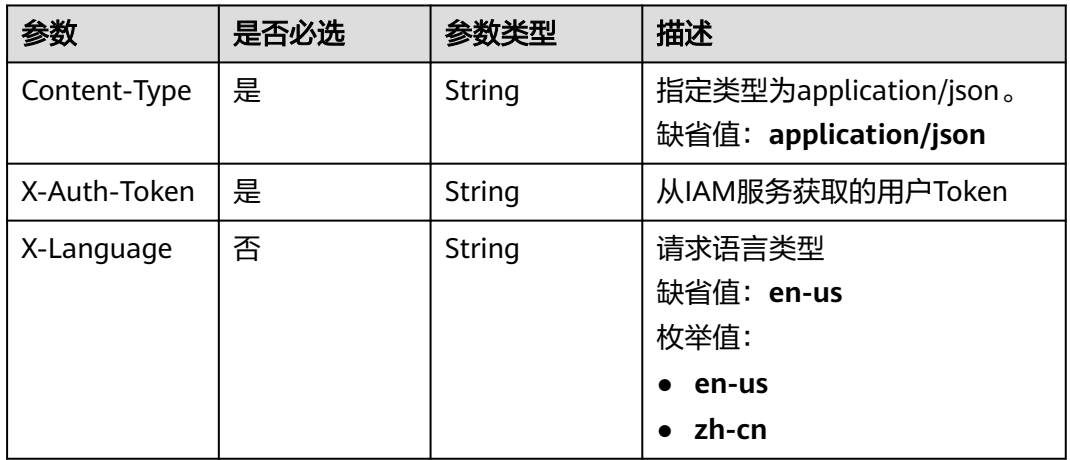

#### 表 **5-8** 请求 Body 参数

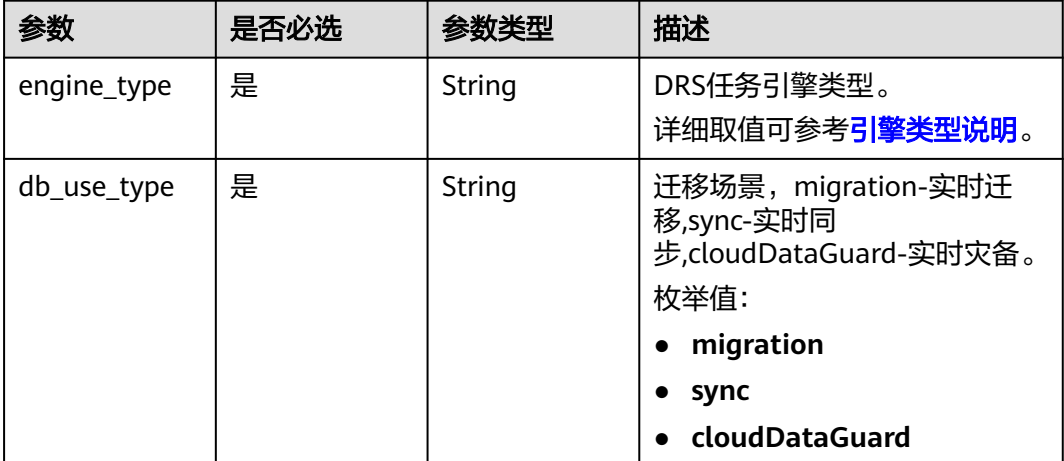

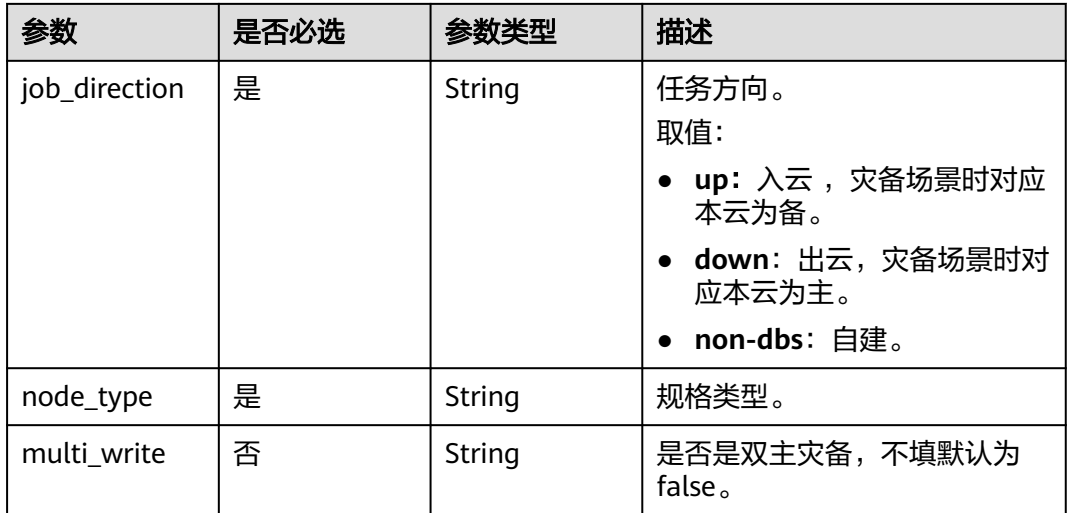

#### 响应参数

#### 状态码: **200**

#### 表 **5-9** 响应 Body 参数

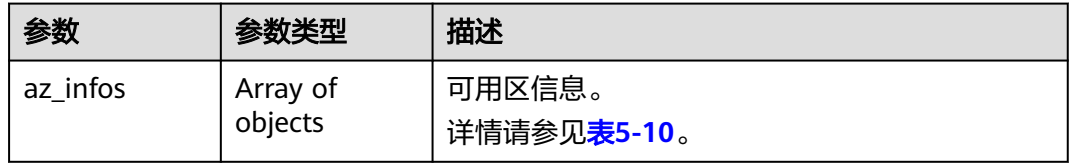

#### 表 **5-10** az\_infos 字段数据结构说明

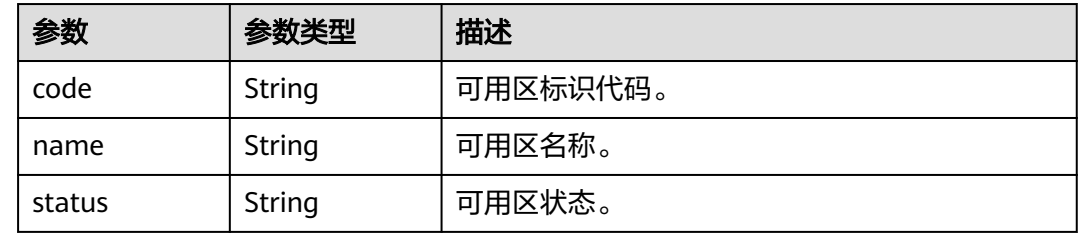

#### 请求示例

#### 查询MySQL同步可用区

https://{endpoint}/v3/054ba152d480d55b2f5dc0069e7ddef0/available-zone

{ "engine\_type" : "mysql", "db\_use\_type" : "sync", "job\_direction" : "up", "node\_type" : "medium" }

#### <span id="page-31-0"></span>响应示例

#### 状态码: **200**

#### OK

```
{
 "az_infos" : [ {
 "code" : "az1xahz",
 "name" : "az1xahz",
 "status" : "DISABLED"
 }, {
 "code" : "az2xahz",
 "name" : "az2",
 "status" : "ENABLED"
 }, {
 "code" : "az3xahz",
 "name" : "az3",
 "status" : "ENABLED"
  }, {
   "code" : "az4xahz",
 "name" : "az4",
 "status" : "ENABLED"
  } ]
}
```
#### 状态码

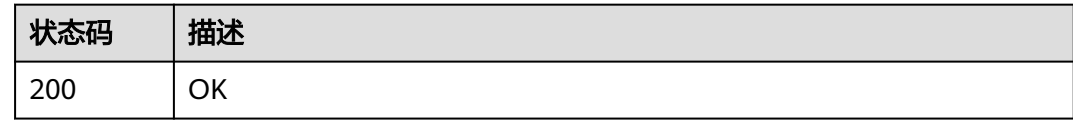

#### 错误码

请参见**错误码**。

## **5.2.2** 批量查询任务进度

### 功能介绍

根据任务ID批量查询全量进度、增量时延信息。

#### 调试

您可以在**[API Explorer](https://console-intl.huaweicloud.com/apiexplorer/#/openapi/DRS/doc?locale=zh-cn&api=BatchListProgresses&version=v3)**中调试该接口,支持自动认证鉴权。API Explorer可以自动生成 SDK代码示例,并提供SDK代码示例调试功能。

#### **URI**

POST /v3/{project\_id}/jobs/batch-progress

#### 表 **5-11** 路径参数

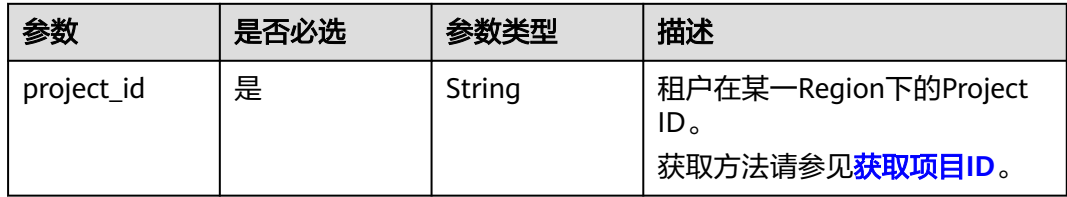

#### 请求参数

#### 表 **5-12** 请求 Header 参数

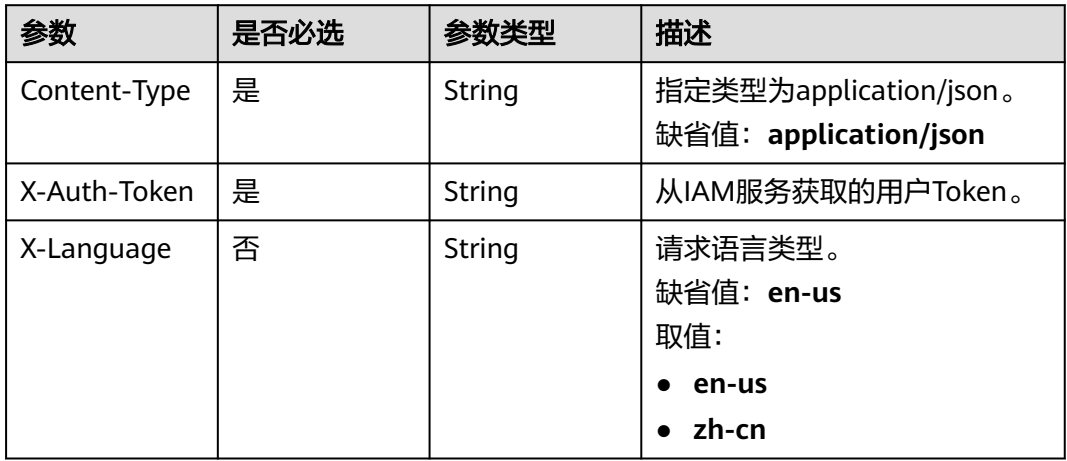

#### 表 **5-13** 请求 Body 参数

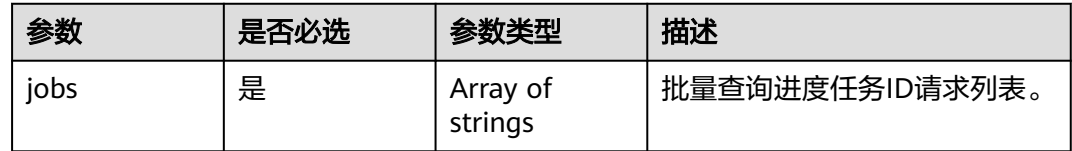

#### 响应参数

状态码: **200**

#### 表 **5-14** 响应 Body 参数

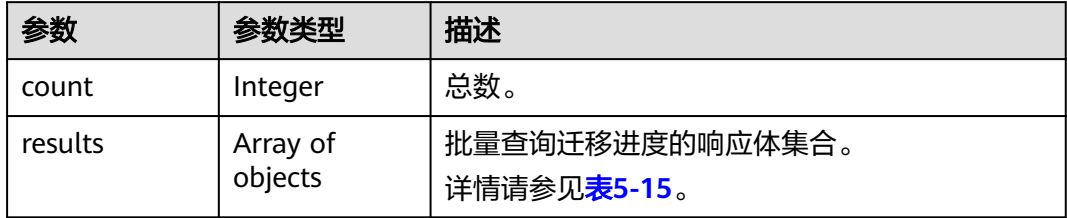

#### <span id="page-33-0"></span>表 **5-15** results 字段数据结构说明

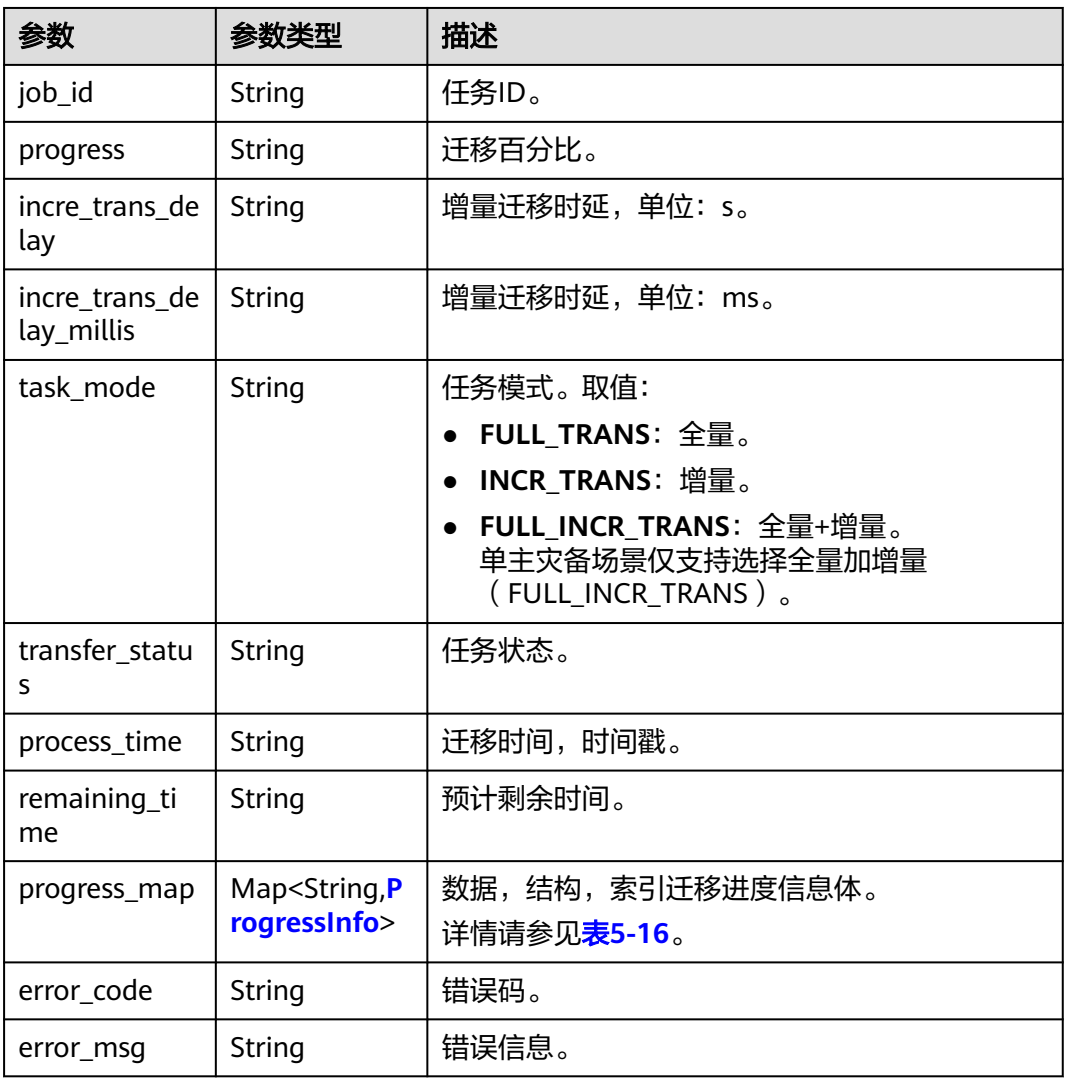

#### 表 **5-16** progress\_map 字段数据结构说明

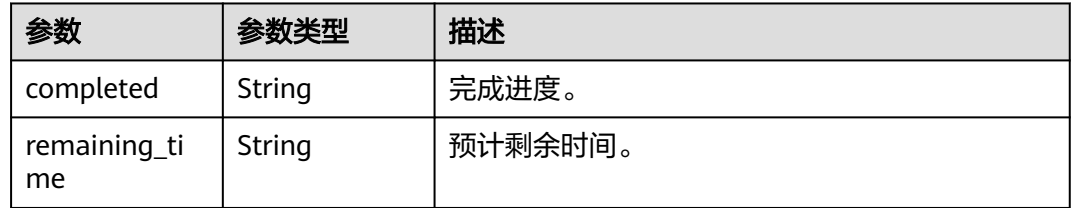

### 请求示例

#### 查询灾备进度示例:

https://{endpoint}/v3/054ba152d480d55b2f5dc0069e7ddef0/jobs/batch-progress

{ "jobs" : [ "8d0e8e36-a618-490d-8a46-8c61ac9jb502" ]

}

#### 响应示例

#### 状态码: **200**

}

**OK** 

● 查询灾备进度响应示例 1:

```
{
  "count" : 1,
  "results" : [ {
   "progress" : "100",
    "job_id" : "8d0e8e36-a618-490d-8a46-8c61ac9jb502",
   "incre_trans_delay" : "0",
   "task_mode" : "FULL_INCR_TRANS",
 "transfer_status" : "INCRE_TRANSFER_STARTED",
 "process_time" : "1608274919000",
   "remaining_time" : "0"
 } ]
```
● 查询灾备进度响应示例 2:

```
{
 "count" : 2,
  "results" : [ {
 "progress" : "100",
 "job_id" : "edae91cb-5892-49b6-a529-4921fb26jb21",
   "incre_trans_delay" : "0",
   "task_mode" : "FULL_INCR_TRANS",
 "transfer_status" : "INCRE_TRANSFER_STARTED",
 "process_time" : "1594864576000",
   "remaining_time" : "10"
  }, {
   "progress" : "0",
 "job_id" : "f95c5d83-d0c9-42bd-b295-38c31cd1jb15",
 "incre_trans_delay" : "-1",
 "task_mode" : "FULL_INCR_TRANS",
   "transfer_status" : "FULL_TRANSFER_COMPLETE",
 "process_time" : "0",
 "remaining_time" : "0",
   "progress_map" : {
    "struct" : {
      "completed" : "94%",
      "remaining_time" : null
     },
     "data" : {
      "completed" : "100%",
      "remaining_time" : null
 },
 "index" : {
      "completed" : "100%",
      "remaining_time" : null
    }
   }
  } ]
}
```
#### 状态码

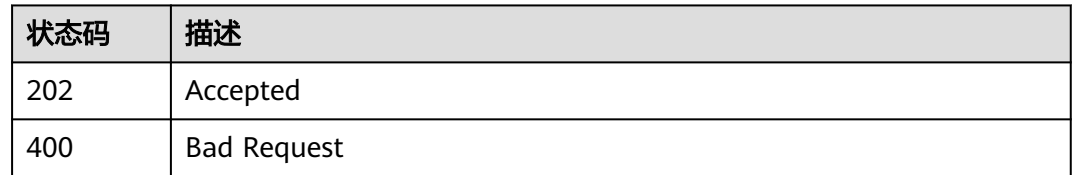

#### <span id="page-35-0"></span>错误码

请参见<mark>错误码</mark>。

## **5.3** 实时灾备

## **5.3.1** 批量查询 **RPO** 和 **RTO**

#### 功能介绍

批量查询RPO和RTO。

#### 调试

您可以在**[API Explorer](https://console-intl.huaweicloud.com/apiexplorer/#/openapi/DRS/doc?locale=zh-cn&api=BatchListRposAndRtos&version=v3)**中调试该接口,支持自动认证鉴权。API Explorer可以自动生成 SDK代码示例,并提供SDK代码示例调试功能。

#### **URI**

POST /v3/{project\_id}/jobs/batch-rpo-and-rto

#### 表 **5-17** 路径参数

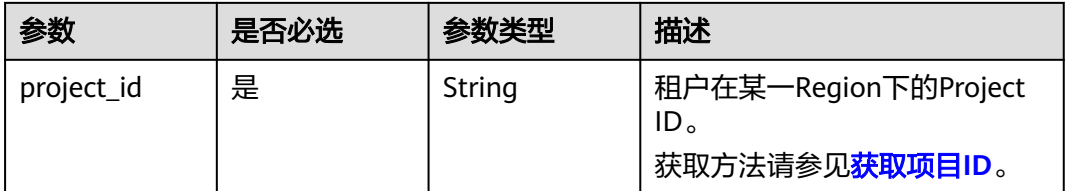

#### 请求参数

#### 表 **5-18** 请求 Header 参数

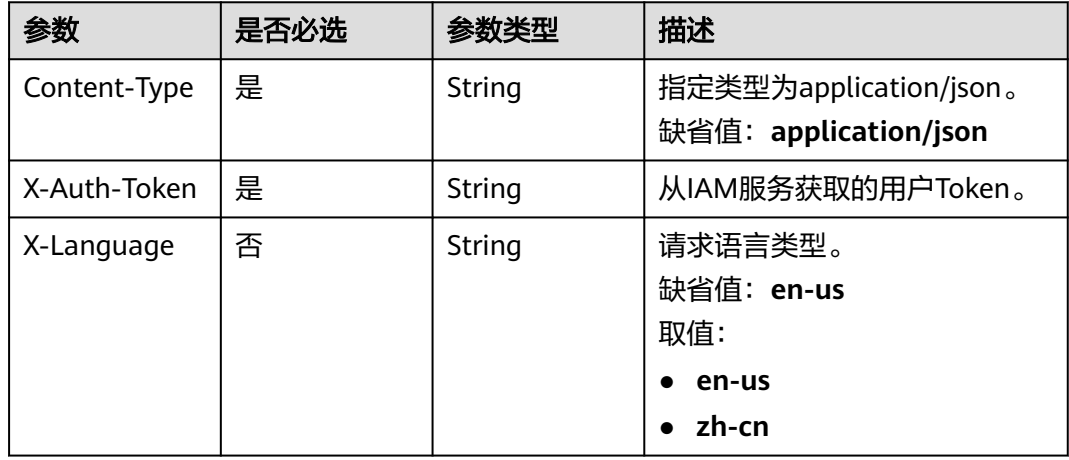
#### 表 **5-19** 请求 Body 参数

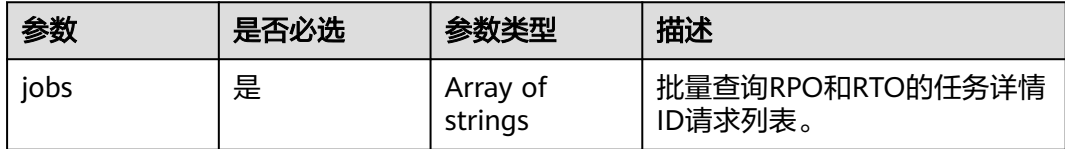

# 响应参数

状态码: **202**

#### 表 **5-20** 响应 Body 参数

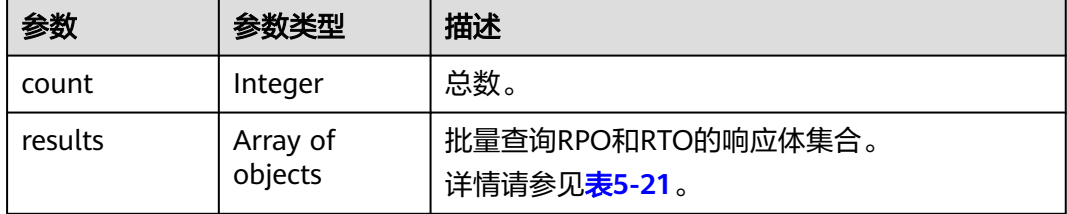

#### 表 **5-21** results 字段数据结构说明

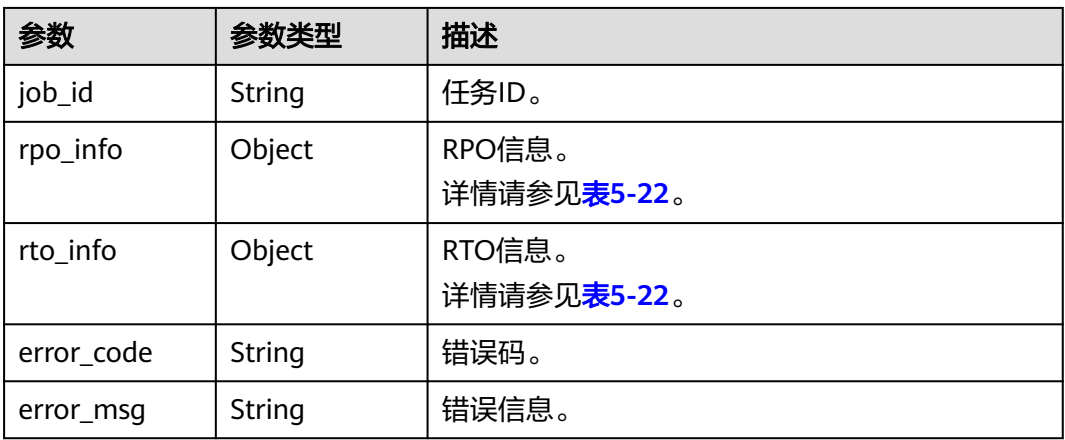

#### 表 **5-22** rpo\_info 和 rto\_info 字段数据结构说明

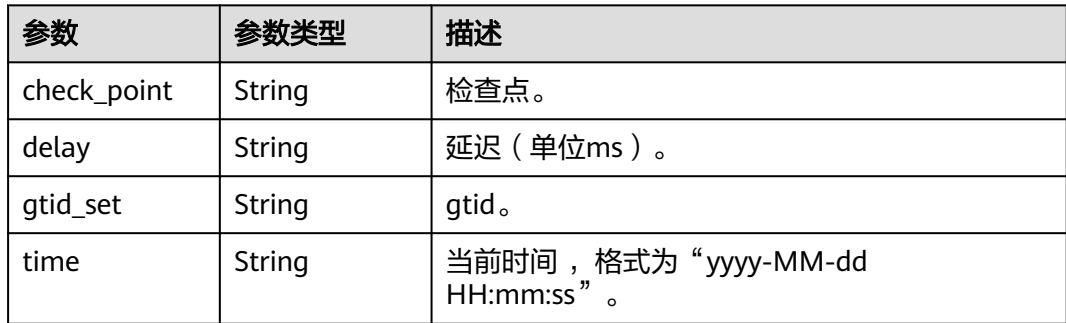

# 请求示例

#### 批量查询RPO和RTO示例:

https://{endpoint}/v3/054ba152d480d55b2f5dc0069e7ddef0/jobs/batch-rpo-and-rto

```
{
 "jobs" : [ "8d0e8e36-a618-490d-8a46-8c61ac9jb502" ]
```
# 响应示例

#### 状态码: **202**

Accepted

}

{

}

```
 "count" : 1,
 "results" : [ {
 "job_id" : "8d0e8e36-a618-490d-8a46-8c61ac9jb502",
 "rpo_info" : {
 "delay" : "0",
 "time" : "2020-12-18 15:47:05",
 "gtid_set" : "NA",
    "check_point" : "mysql-bin.000514:197"
 },
 "rto_info" : {
 "delay" : "0",
    "time" : "2020-12-18 15:47:05",
    "gtid_set" : "NA",
    "check_point" : "mysql-bin.000514:197"
 }
 } ]
```
# 状态码

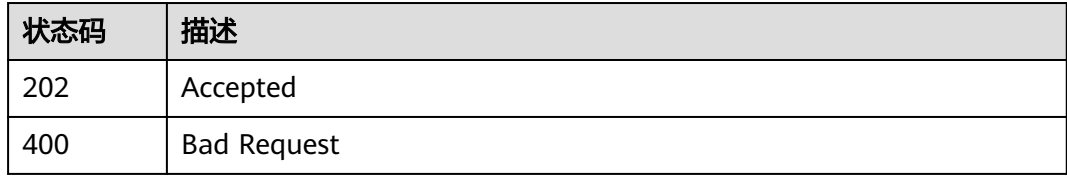

# 错误码

请参见<mark>错误码</mark>。

# **6 API v3**(不再推广)

# **6.1** 公共接口管理

# **6.1.1** 批量创建任务

# 功能介绍

根据请求参数不同,可以批量创建实时迁移、实时同步、实时灾备任务。

# 调试

您可以在**[API Explorer](https://console-intl.huaweicloud.com/apiexplorer/#/openapi/DRS/doc?locale=zh-cn&api=BatchCreateJobs&version=v3)**中调试该接口,支持自动认证鉴权。API Explorer可以自动生成 SDK代码示例,并提供SDK代码示例调试功能。

# 接口约束

为保证接口调用性能,建议批量调用数量不超过10个。

# **URI**

POST /v3/{project\_id}/jobs/batch-creation

## 表 **6-1** 路径参数

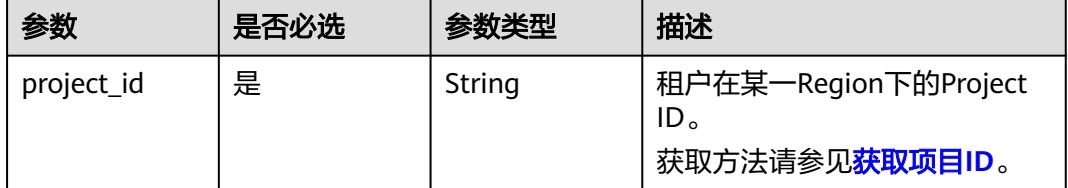

# 请求参数

#### 表 **6-2** 请求 Header 参数

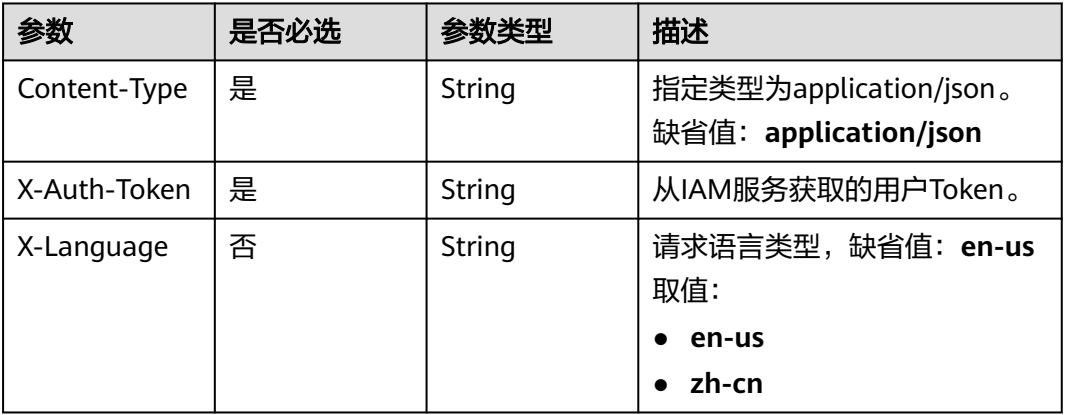

# 表 **6-3** 请求 Body 参数

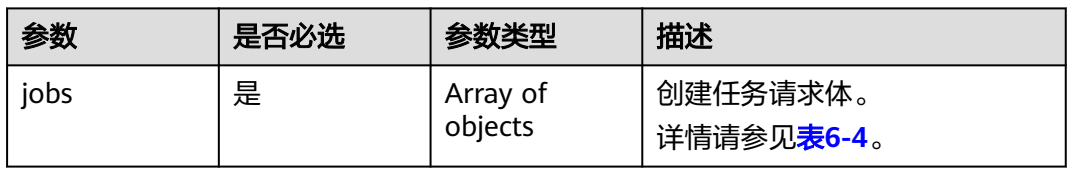

## 表 **6-4** jobs 字段数据结构说明

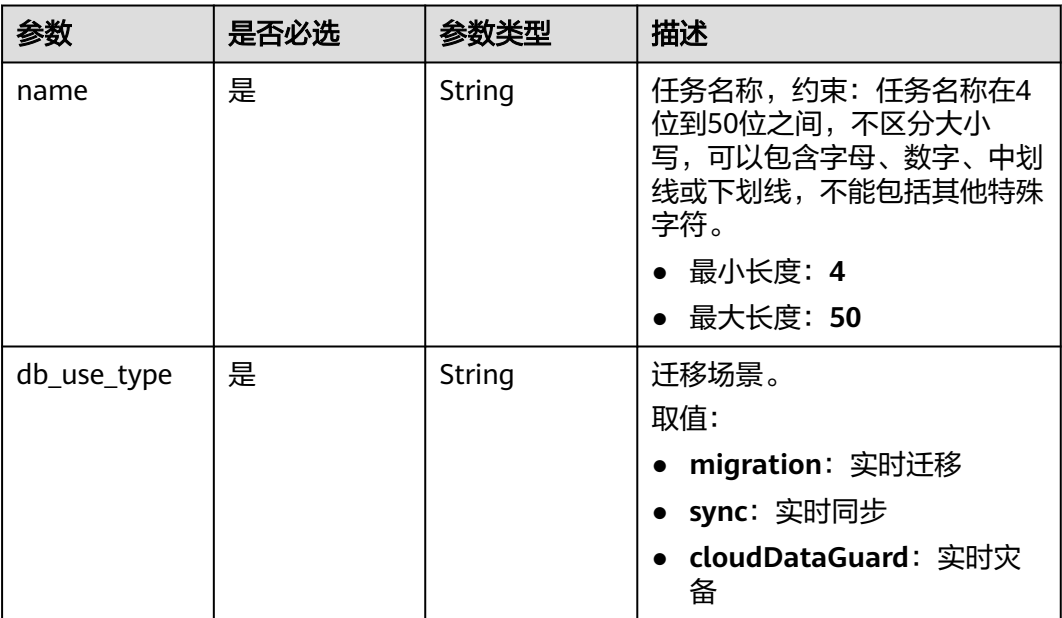

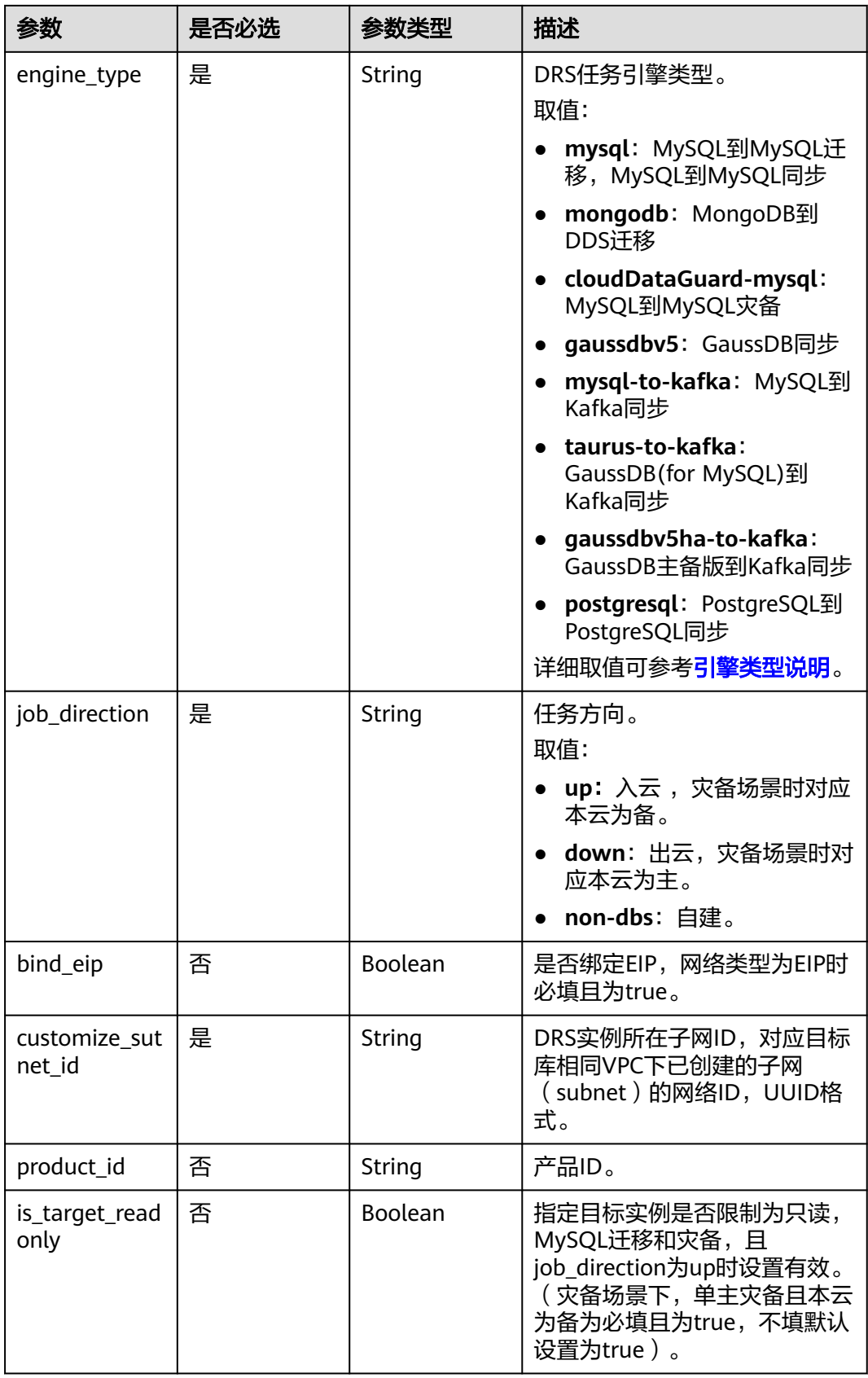

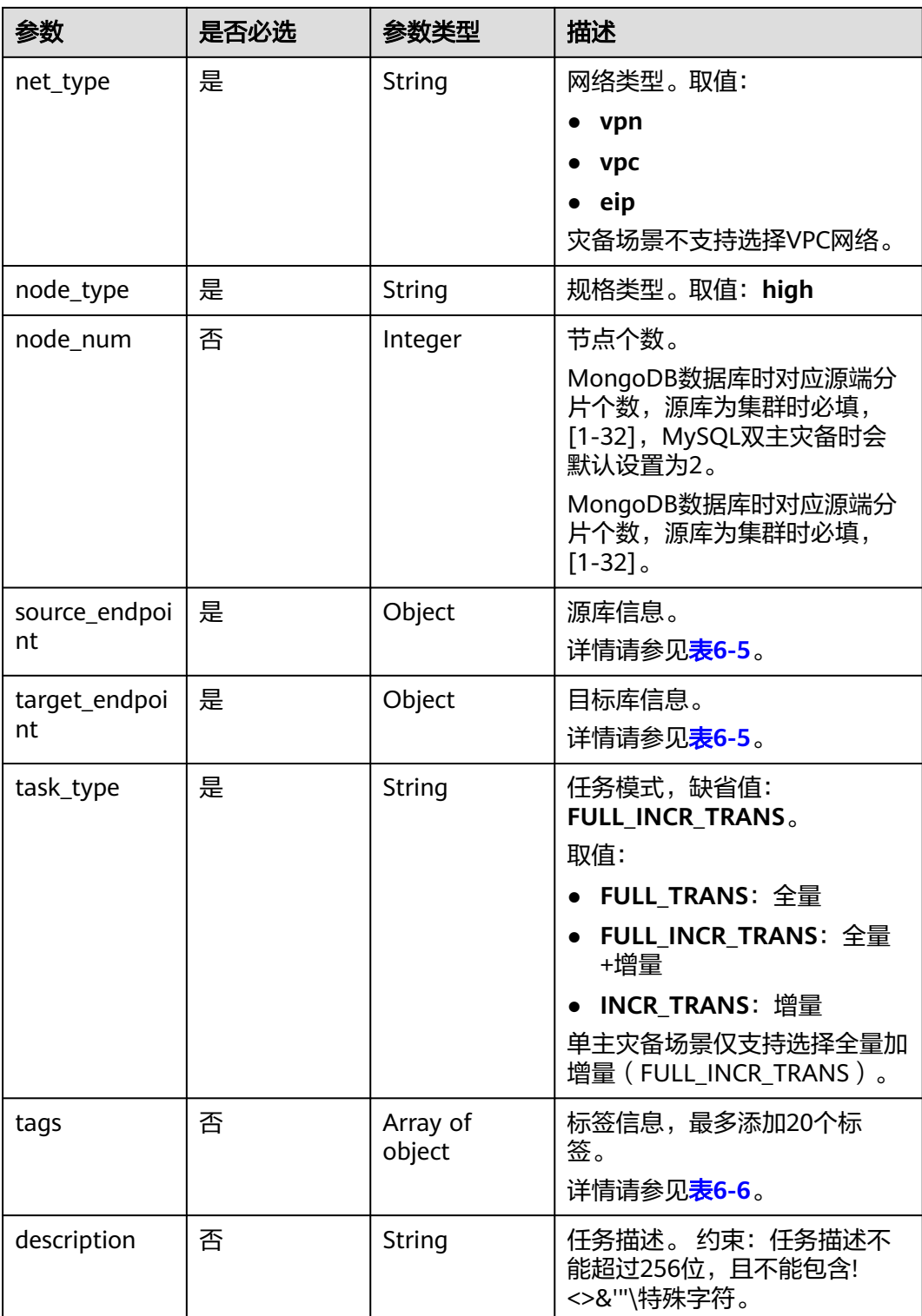

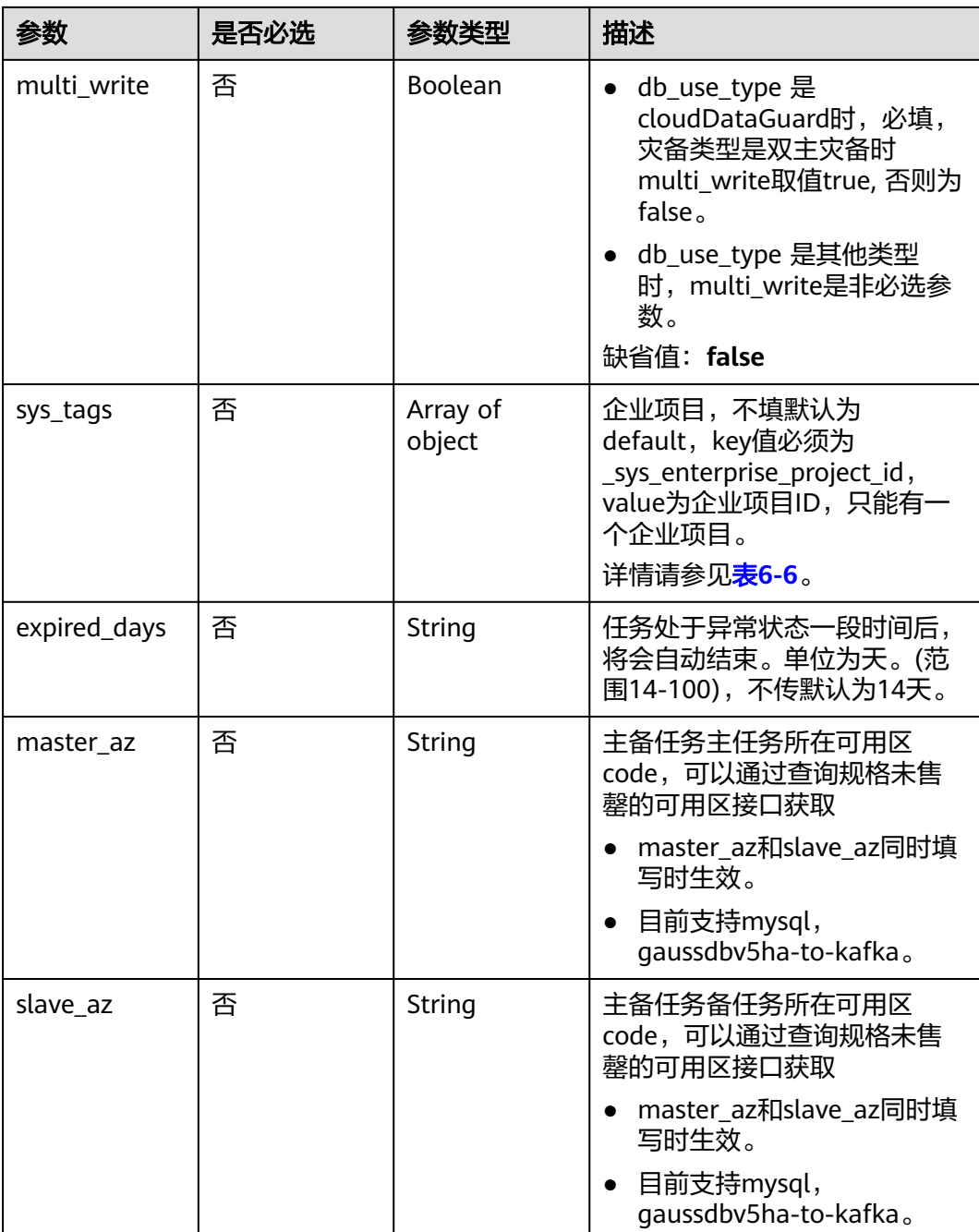

<span id="page-43-0"></span>

| 参数                | 是否必选 | 参数类型                | 描述                                                                                                    |
|-------------------|------|---------------------|----------------------------------------------------------------------------------------------------|
| charging_mod<br>e | 否    | String              | 计费模式,不填默认为按需计<br>费。<br>取值范围:<br>• period: 包年包月。<br>on demand: 按需计费。<br>说明<br>db_use_type为migration<br>时不支持包年包月。<br>支持的engine_type为:<br>mysql, cloudDataGuard-<br>mysql, postgresql,<br>gaussdbv5ha-to-kafka |
| period_order      | 否    | Object              | 包年包月信息。<br>详情请参见 <mark>表6-7</mark> 。<br>说明<br>charging_mode为period时必填。                                                                                                    |
| public_ip_list    | 否    | Array of<br>objects | 指定公网IP的信息。<br>详情请参见 <mark>表6-8</mark> 。                                                                                                    |

表 **6-5** source\_endpoint 和 target\_endpoint 字段数据结构说明

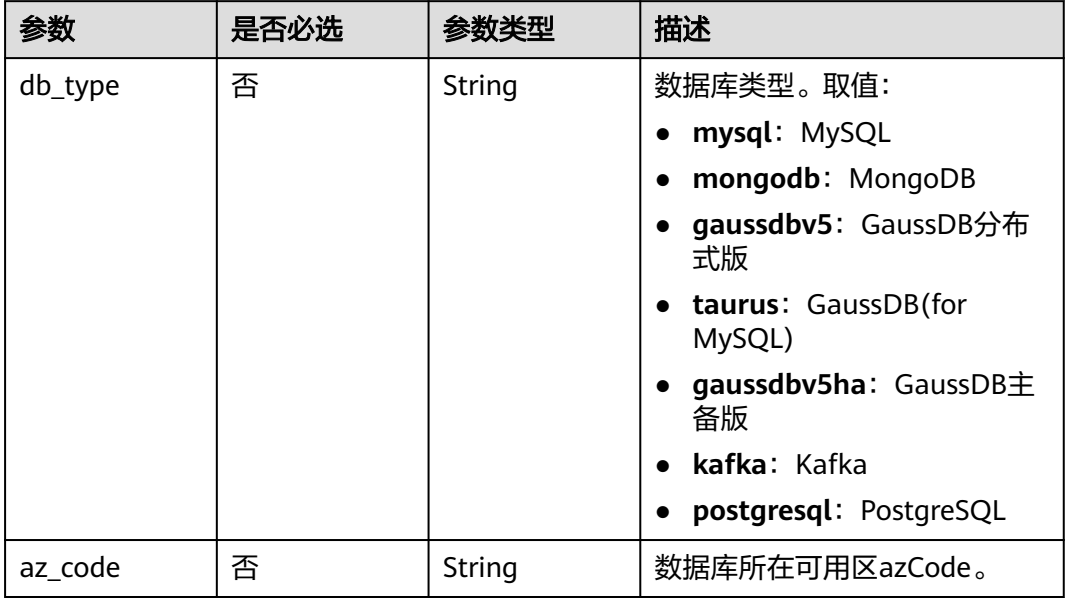

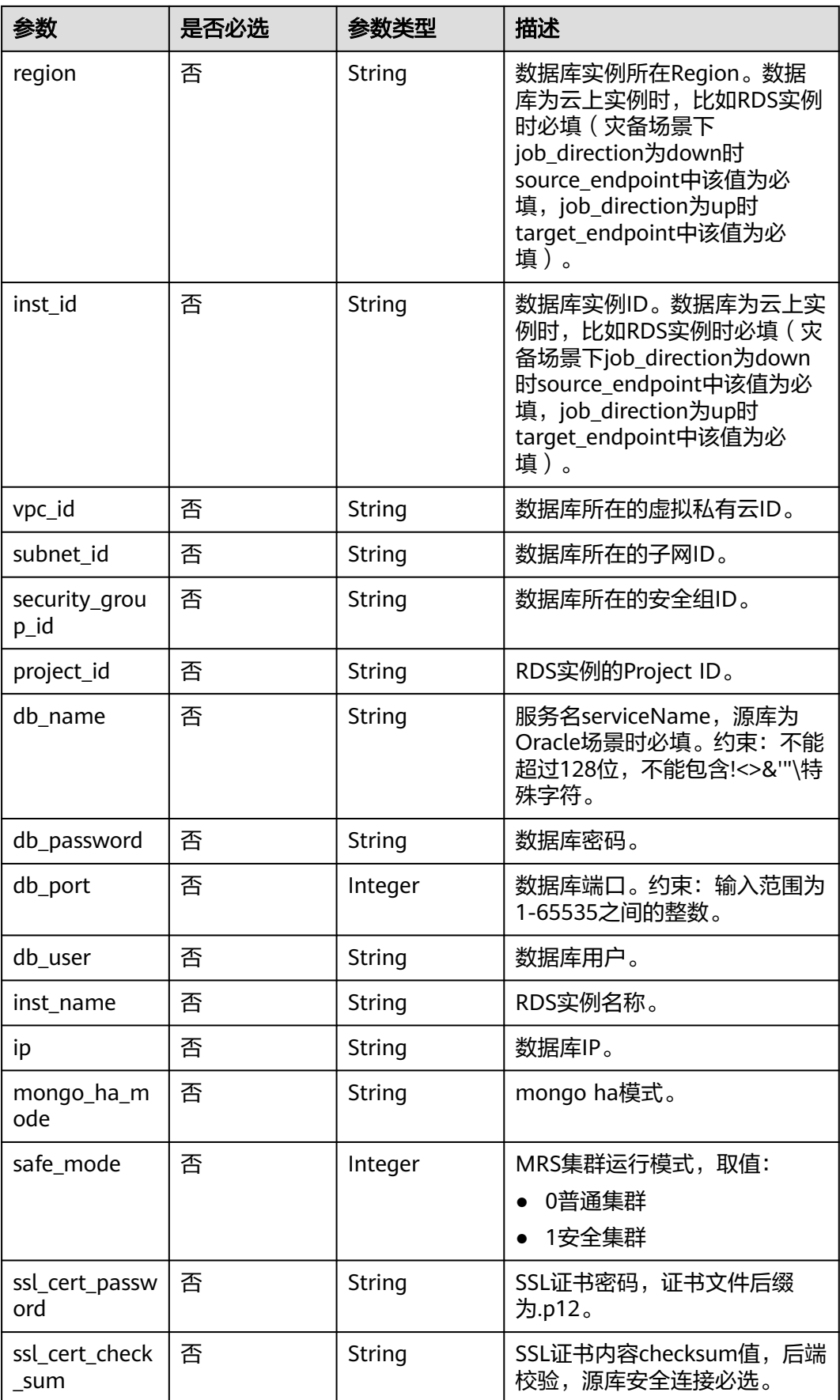

<span id="page-45-0"></span>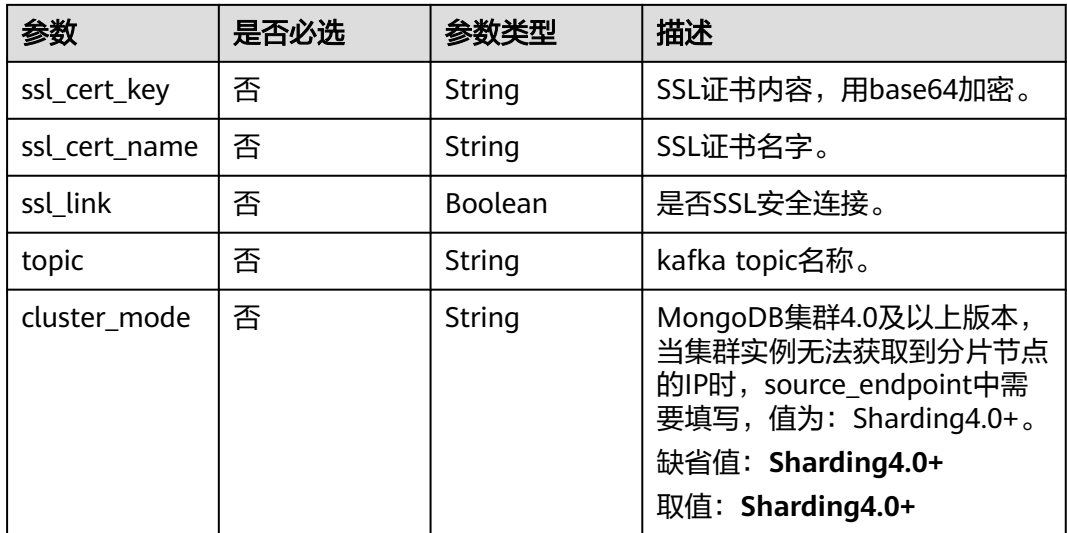

# 表 **6-6** tags 和 sys\_tags 字段数据结构说明

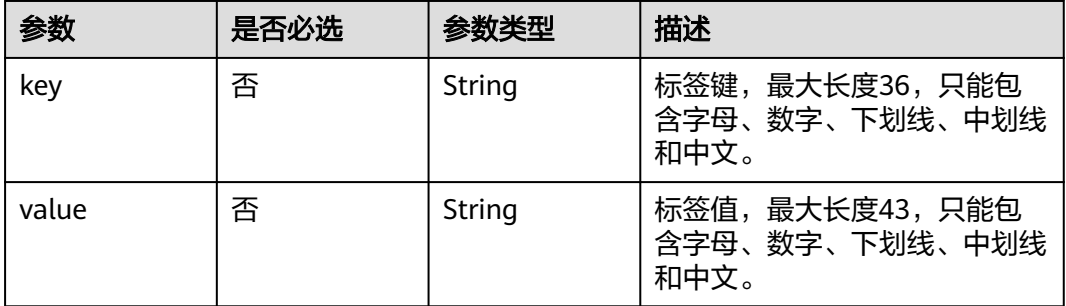

# 表 **6-7** period\_order 字段数据结构说明

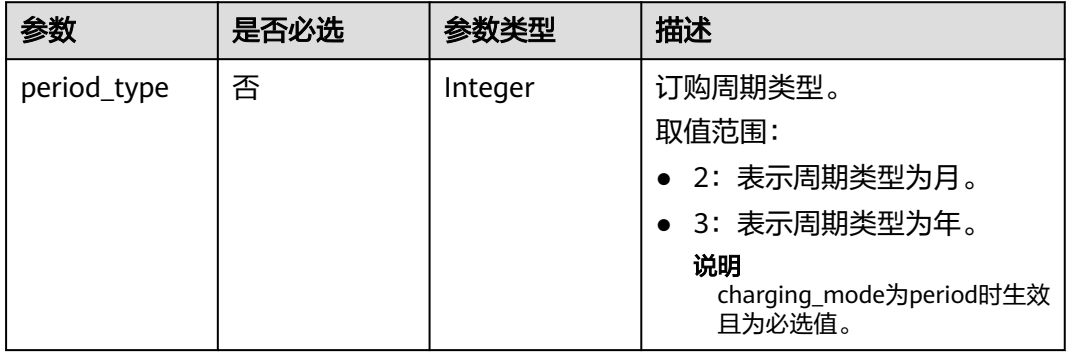

<span id="page-46-0"></span>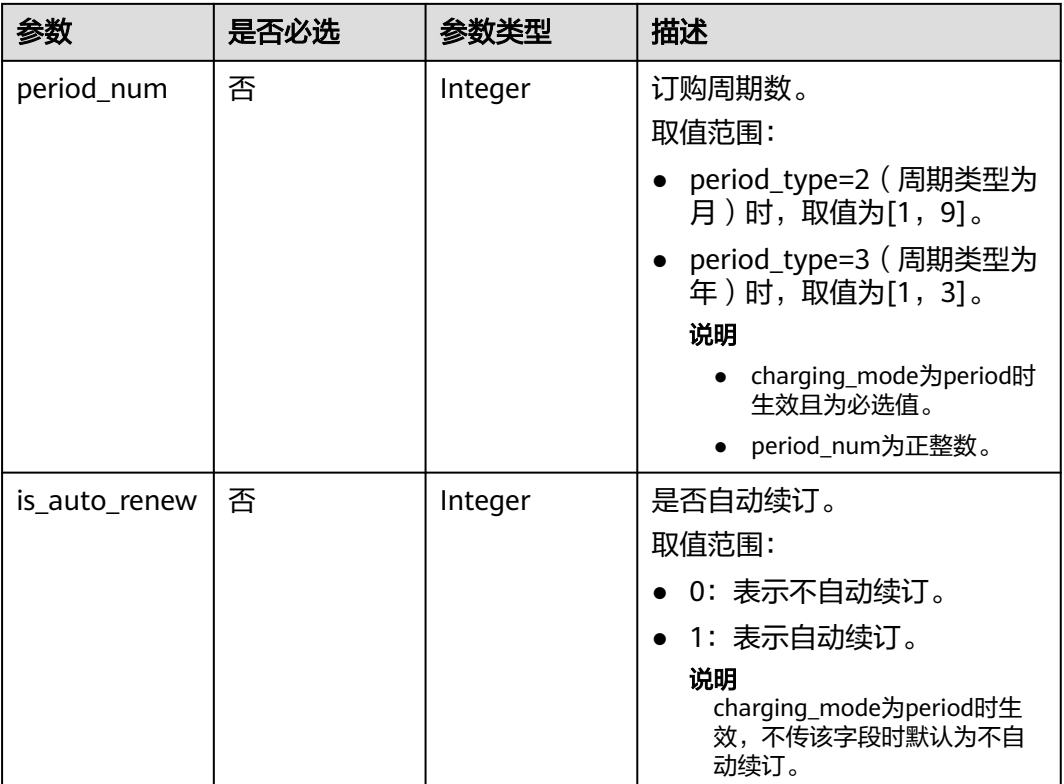

# 表 **6-8** public\_ip\_list 字段数据结构说明

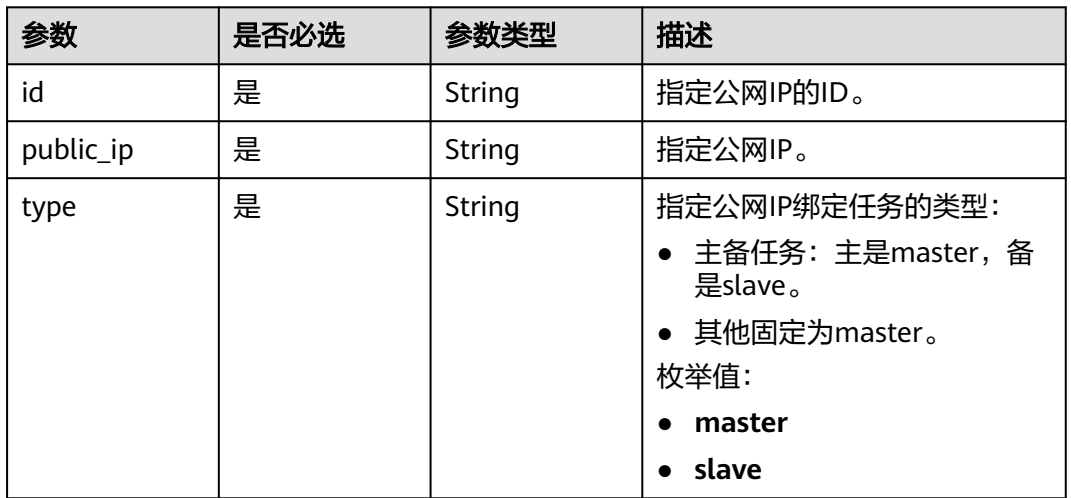

# 响应参数

状态码: **202**

#### 表 **6-9** 响应 Body 参数

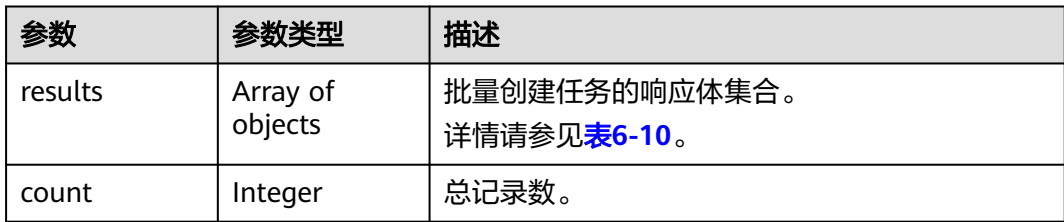

#### 表 **6-10** results 字段数据结构说明

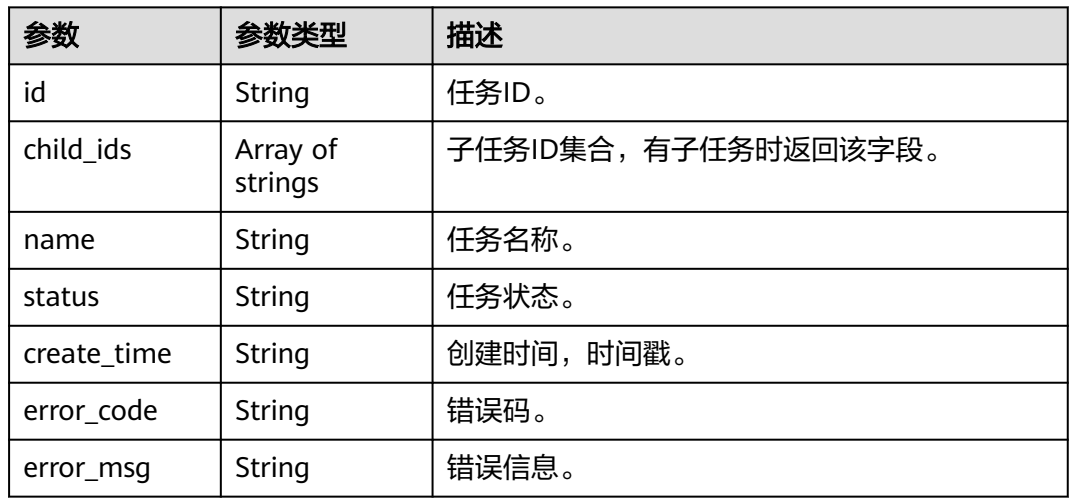

# 请求示例

批量创建MySQL入云实时迁移任务,任务模式为全量+增量,网络类型为公网网 络

https://{endpoint}/v3/054ba152d480d55b2f5dc0069e7ddef0/jobs/batch-creation

```
{
 "jobs" : [ {
 "name" : "DRS-9228",
 "node_type" : "high",
 "engine_type" : "mysql",
 "net_type" : "eip",
 "job_direction" : "up",
 "db_use_type" : "migration",
 "task_type" : "FULL_INCR_TRANS",
 "customize_sutnet_id" : "352ad828-3467-4f03-987a-c55a5a9dd417",
  "source_endpoint" : {
    "db_type" : "mysql"
   },
    "target_endpoint" : {
 "region" : "cn-xianhz-1",
 "db_type" : "mysql",
 "inst_id" : "e05a3679efe241d8b5dee80b17c1a863in01"
   },
 "is_target_readonly" : false,
 "bind_eip" : true
  } ]
}
```
● 批量创建MySQL本云为备实时灾备任务,网络类型为公网网络 https://{endpoint}/v3/054ba152d480d55b2f5dc0069e7ddef0/jobs/batch-creation

```
{
  "jobs" : [ {
   "name" : "DRS-api-test",
    "engine_type" : "cloudDataGuard-mysql",
 "net_type" : "eip",
 "node_type" : "high",
    "job_direction" : "up",
    "source_endpoint" : {
     "db_type" : "mysql"
   },
   "target_endpoint" : {
     "region" : "cn-xianhz-1",
     "db_type" : "mysql",
 "inst_id" : "e05a3679efe241d8b5dee80b17c1a863in01",
 "project_id" : "054ba152d480d55b2f5dc0069e7ddef0"
   },
    "is_target_readonly" : true,
   "bind_eip" : true,
   "db_use_type" : "cloudDataGuard",
   "task_type" : "FULL_INCR_TRANS",
   "customize_sutnet_id" : "352ad828-3467-4f03-987a-c55a5a9dd417",
   "multi_write" : false
  } ]
}
```
批量创建DDS副本入云实时迁移任务,任务模式为全量+增量,网络类型为公网网 络

https://{endpoint}/v3/054ba152d480d55b2f5dc0069e7ddef0/jobs/batch-creation

```
{
  "jobs" : [ {
    "name" : "DRS-3371-linxiaolu",
    "node_type" : "high",
 "engine_type" : "mongodb",
 "net_type" : "eip",
 "job_direction" : "up",
 "db_use_type" : "migration",
  "task_type" : "FULL_INCR_TRANS",
    "customize_sutnet_id" : "faf513f3-7a88-4a5c-bec7-238699c29c17",
    "source_endpoint" : {
     "db_type" : "mongodb"
   },
    "target_endpoint" : {
 "region" : "cn-xianhz-1",
 "db_type" : "mongodb",
     "inst_id" : "3cadd5a0ef724f55ac7fa5bcb5f4fc5fin02"
 },
   "bind_eip" : true
 } ]
}
```
创建MySQL主备入云同步任务,任务模式为全量+增量,网络类型为公网网络 https://{endpoint}/v3/054ba152d480d55b2f5dc0069e7ddef0/jobs/batch-creation

```
 "jobs" : [ {
   "name" : "DRS-linxiaolu-test3",
   "engine_type" : "mysql",
 "net_type" : "eip",
 "node_type" : "high",
 "job_direction" : "up",
   "source_endpoint" : {
   "db_type" : "mysql"
   },
   "target_endpoint" : {
 "region" : "cn-xianhz-1",
 "db_type" : "mysql",
 "inst_id" : "64e8d7a31afa476ca85609a17af83765in01",
    "project_id" : "054ba152d480d55b2f5dc0069e7ddef0"
   },
```
{

```
 "bind_eip" : true,
   "db_use_type" : "sync",
   "task_type" : "FULL_INCR_TRANS",
   "customize_sutnet_id" : "0cf77cfb-3785-4065-a9c4-74b7bb2df071",
   "master_az" : "az2xahz",
  "slave_az" : "az3xahz"
 } ]
```
# 响应示例

#### 状态码: **202**

Accepted

}

```
{
  "results" : [ {
   "id" : "e11eaf8f-71ef-4fad-8890-aed7572ajb11",
 "name" : "DRS-9228",
 "status" : "CREATING",
   "create_time" : "1599188556112"
  } ],
  "count" : 1
}
```
# 状态码

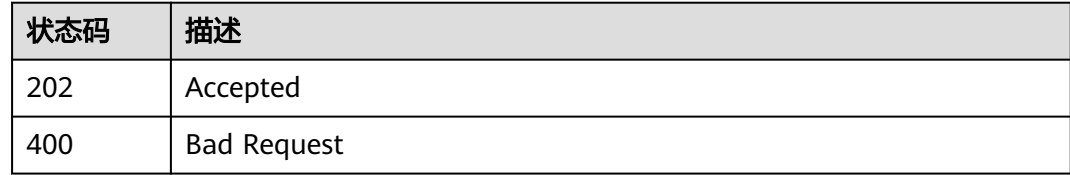

# 错误码

请参[见错误码。](#page-726-0)

# **6.1.2** 批量测试连接

# 功能介绍

批量测试连接。

## 调试

您可以在**[API Explorer](https://console-intl.huaweicloud.com/apiexplorer/#/openapi/DRS/doc?locale=zh-cn&api=BatchValidateConnections&version=v3)**中调试该接口,支持自动认证鉴权。API Explorer可以自动生成 SDK代码示例,并提供SDK代码示例调试功能。

# 接口约束

- 任务创建成功之后,任务状态为CONFIGURATION才能进行测试连接。
- 双主灾备时,需要正向任务状态为INCRE\_TRANSFER\_STARTED时,反向任务才能 执行该操作,父任务不支持调用。
- 为保证接口调用性能,建议批量调用数量不超过10个。

# **URI**

POST /v3/{project\_id}/jobs/batch-connection

#### 表 **6-11** 路径参数

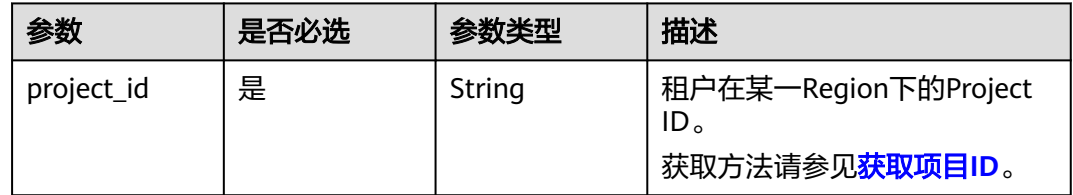

# 请求参数

#### 表 **6-12** 请求 Header 参数

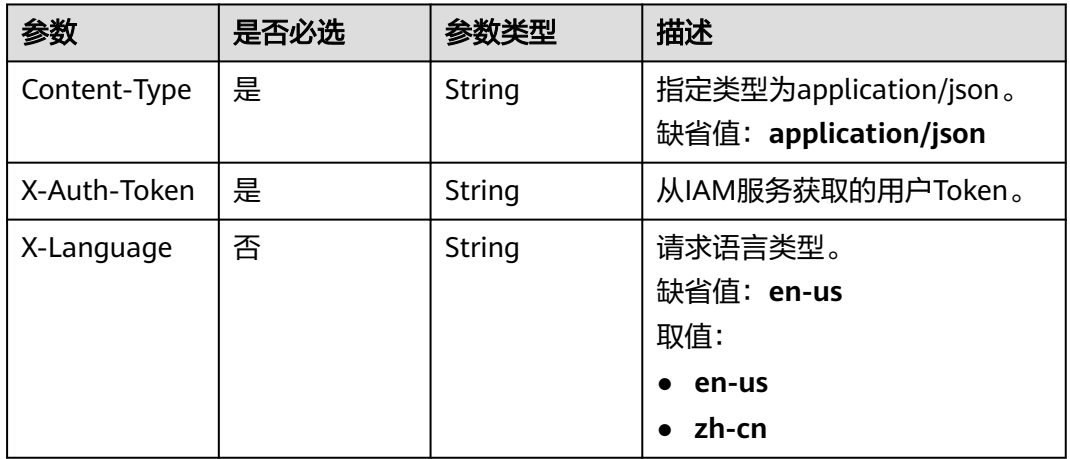

# 表 **6-13** 请求 Body 参数

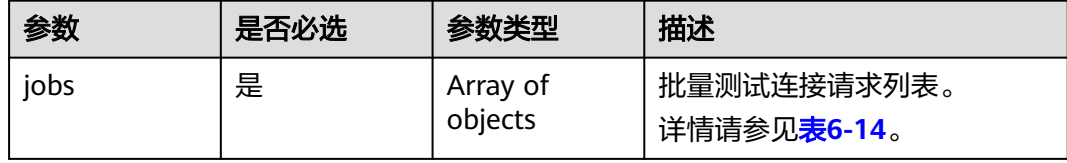

#### 表 **6-14** jobs 字段数据结构说明

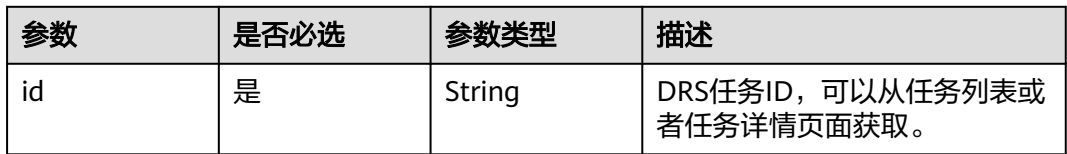

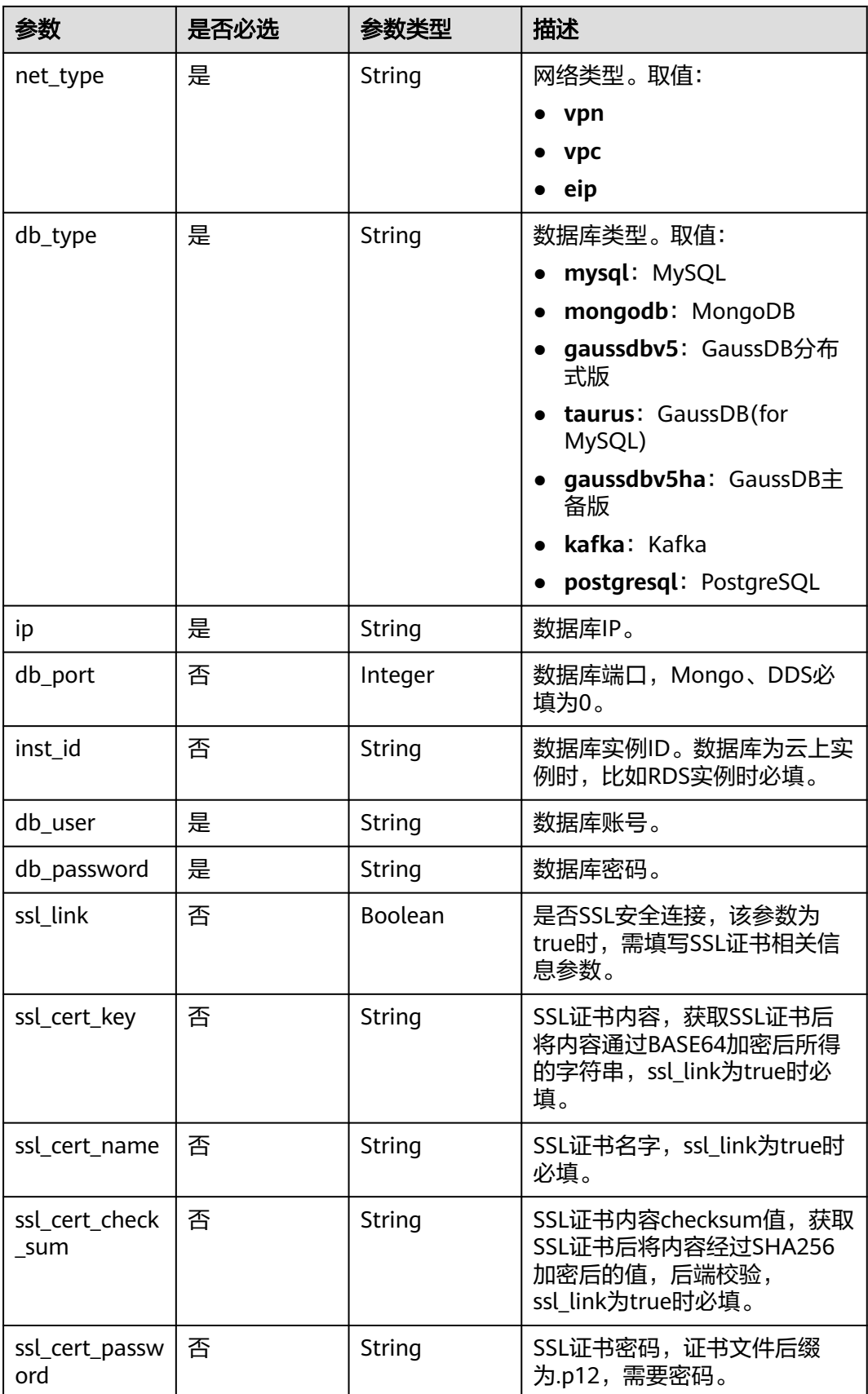

| 参数                                 | 是否必选 | 参数类型   | 描述                                                           |
|------------------------------------|------|--------|--------------------------------------------------------------|
| vpc_id                             | 否    | String | 实例所在虚拟私有云ID,数据库<br>为云上实例时,比如RDS实例时<br>必填。                    |
| subnet_id                          | 否    | String | 实例所在子网ID,数据库为云上<br>实例时,比如RDS实例时必填。                           |
| end_point_typ<br>e                 | 是    | String | 源库:so,目标库:ta。<br>缺省值: <b>so</b><br>取值:<br>$\bullet$ so<br>ta |
| region                             | 否    | String | 数据库实例所在Region,数据<br>库为云上实例时,比如RDS实例<br>时必填。                  |
| project_id                         | 否    | String | 用户所处Region的Project ID。                                       |
| db name                            | 否    | String | 数据库用户名,DDS的账号认证<br>数据库, Oracle的<br>serviceName.              |
| kafka_security<br>$_{\rm }$ config | 否    | Object | Kafka安全认证相关,非安全认<br>证不需要此参数。<br>详情请参见 <mark>表6-15</mark> 。   |

表 **6-15** kafka\_security\_config 字段数据结构说明

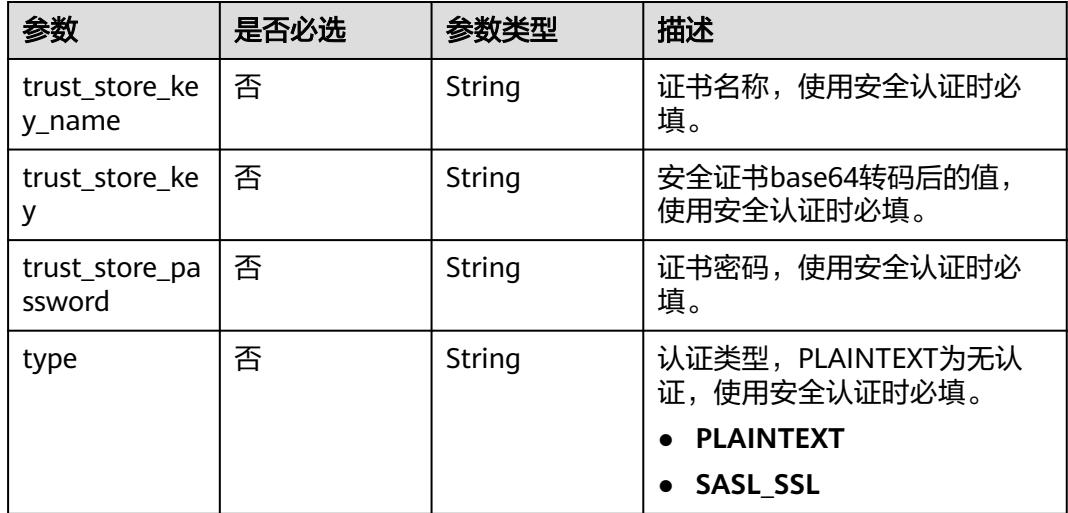

# 响应参数

状态码: **200**

#### 表 **6-16** 响应 Body 参数

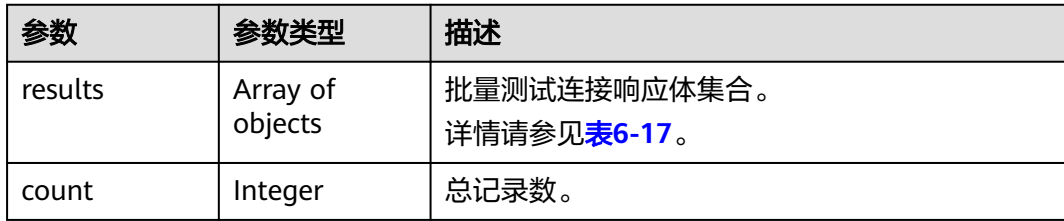

#### 表 **6-17** results 字段数据结构说明

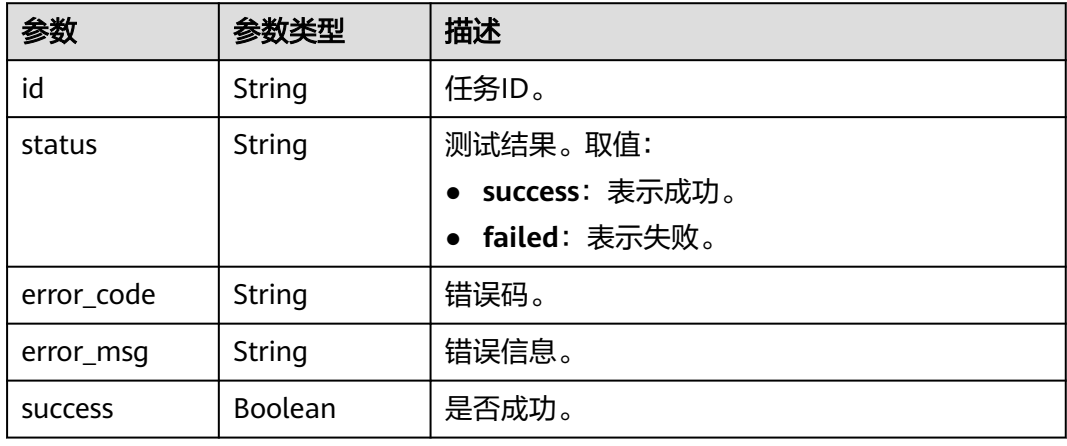

# 请求示例

#### ● DDS实时迁移任务,目标库为DDS实例测试连接 https://{endpoint}/v3/054ba152d480d55b2f5dc0069e7ddef0/jobs/batch-connection

```
{
 "jobs" : [ {
   "id" : "140b5236-88ad-43c8-811c-1268453jb101",
   "ip" : "192.168.4.66:8635,192.168.4.83:8635",
 "net_type" : "eip",
 "db_type" : "mongodb",
 "db_port" : 0,
 "db_user" : "root",
    "db_password" : "********",
    "inst_id" : "3cadd5a0ef724f55ac7fa5bcb5f4fc5fin02",
   "project_id" : "0549a6a31000d4e82fd1c00c3d6f2d76",
   "region" : "cn-xianhz-1",
    "end_point_type" : "ta"
 } ]
}<sup>-</sup>
```
#### ● MySQL实时迁移任务,目标库为RDS for MySQL测试连接 https://{endpoint}/v3/054ba152d480d55b2f5dc0069e7ddef0/jobs/batch-connection

```
{
 "jobs" : [ {
 "id" : "140b5236-88ad-43c8-811c-1268453jb101",
 "ip" : "192.168.0.131",
 "net_type" : "eip",
 "db_type" : "mysql",
 "db_port" : 3306,
 "db_user" : "root",
   "db_password" : "********",
   "inst_id" : "e05a3679efe241d8b5dee80b17c1a863in01",
```

```
 "project_id" : "054ba152d480d55b2f5dc0069e7ddef0",
   "region" : "cn-xianhz-1",
   "end_point_type" : "ta"
 } ]
```
● MySQL实时迁移任务,源库为非RDS实例测试连接 https://{endpoint}/v3/054ba152d480d55b2f5dc0069e7ddef0/jobs/batch-connection

```
{
 "jobs" : [ {
   "id" : "140b5236-88ad-43c8-811c-1268453jb101",
   "ip" : "192.168.0.27",
 "net_type" : "eip",
 "db_type" : "mysql",
 "db_port" : 3306,
 "db_user" : "root",
 "db_password" : "********",
   "ssl_link" : false,
   "end_point_type" : "so"
 } ]
}
```
响应示例

#### 状态码: **200**

}

#### **OK**

```
{
  "results" : [ {
   "success" : true,
   "id" : "140b5236-88ad-43c8-811c-1268453jb101",
   "status" : "success"
  } ],
  "count" : 1
}
```
# 状态码

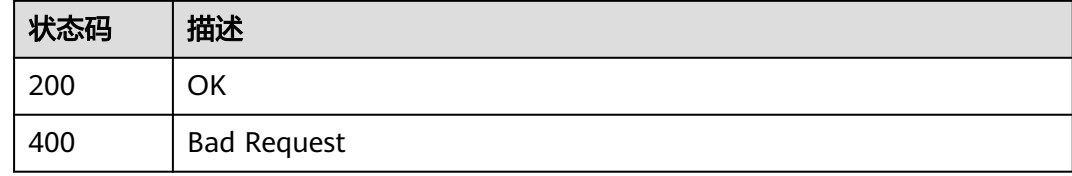

# 错误码

请参[见错误码。](#page-726-0)

# **6.1.3** 批量测试连接**-**集群模式

# 功能介绍

- 批量测试连接(集群模式)。
- 主备任务测试连接

# 调试

您可以在**[API Explorer](https://console-intl.huaweicloud.com/apiexplorer/#/openapi/DRS/doc?locale=zh-cn&api=BatchValidateClustersConnections&version=v3)**中调试该接口,支持自动认证鉴权。API Explorer可以自动生成 SDK代码示例,并提供SDK代码示例调试功能。

# 接口约束

- 任务创建成功之后,任务状态为CONFIGURATION才能进行测试连接。
- 为保证接口调用性能,建议批量调用数量不超过10个。

#### **URI**

POST /v3/{project\_id}/jobs/cluster/batch-connection

#### 表 **6-18** 路径参数

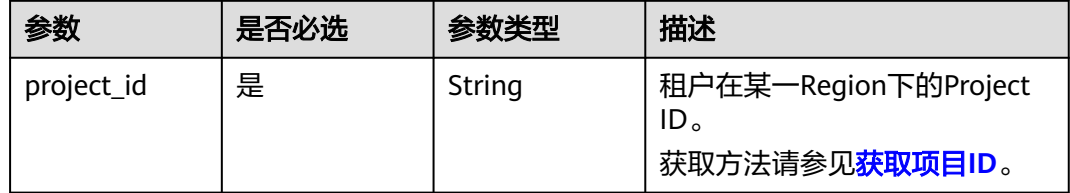

# 请求参数

#### 表 **6-19** 请求 Header 参数

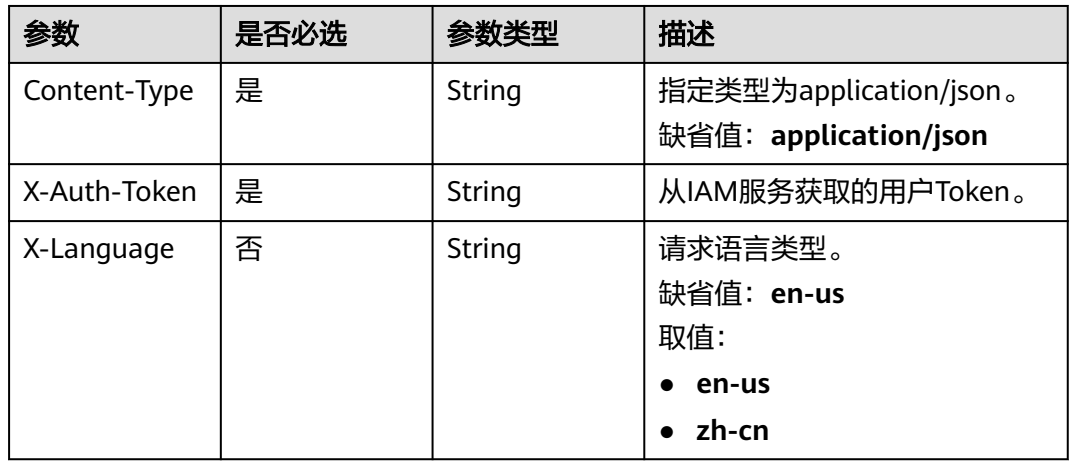

#### 表 **6-20** 请求 Body 参数

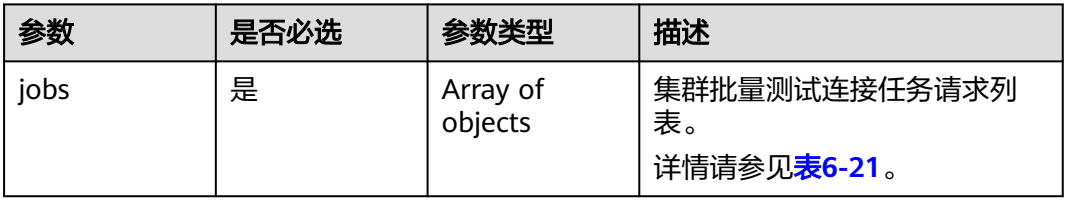

# <span id="page-56-0"></span>表 **6-21** jobs 字段数据结构说明

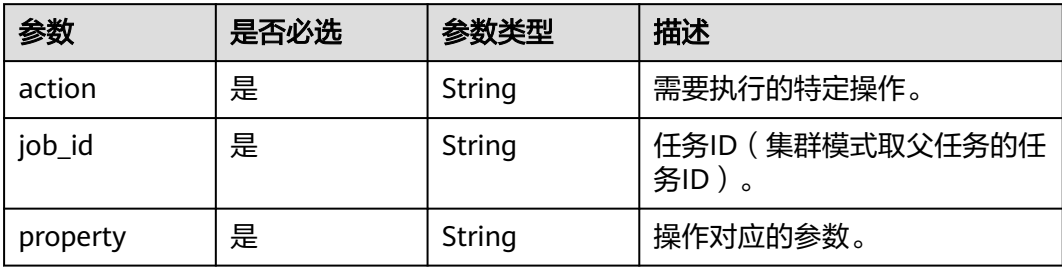

# 表 **6-22** property 字段数据结构说明

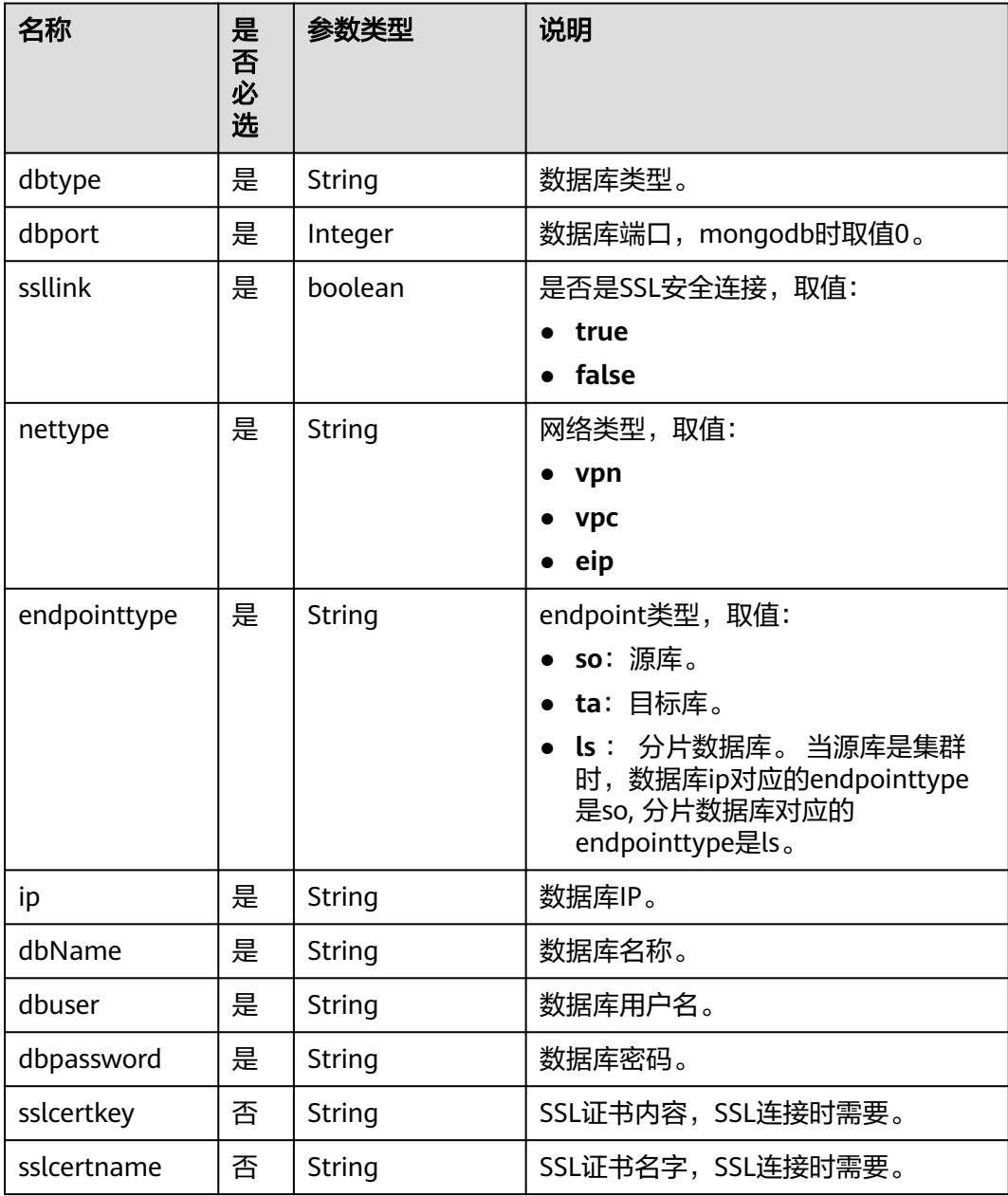

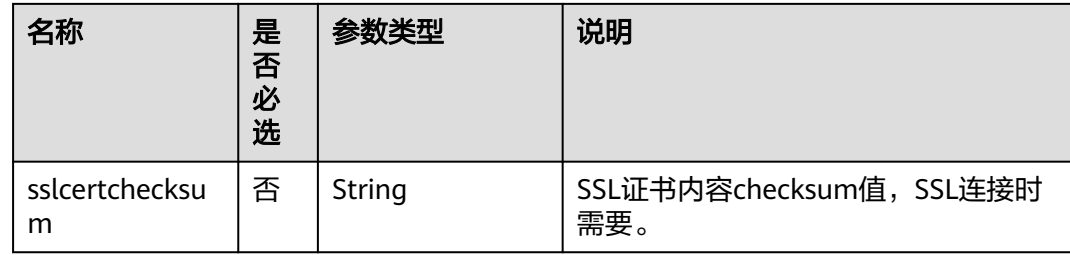

# 响应参数

#### 状态码: **200**

#### 表 **6-23** 响应 Body 参数

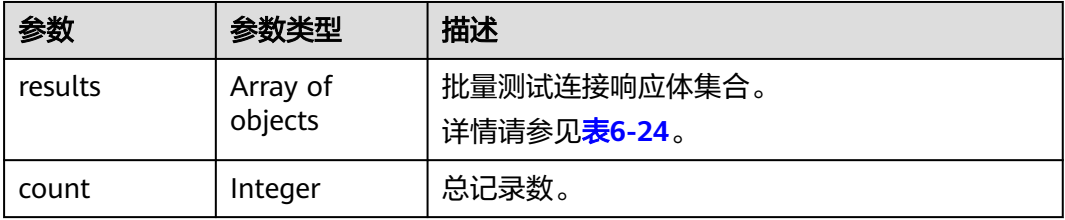

#### 表 **6-24** results 字段数据结构说明

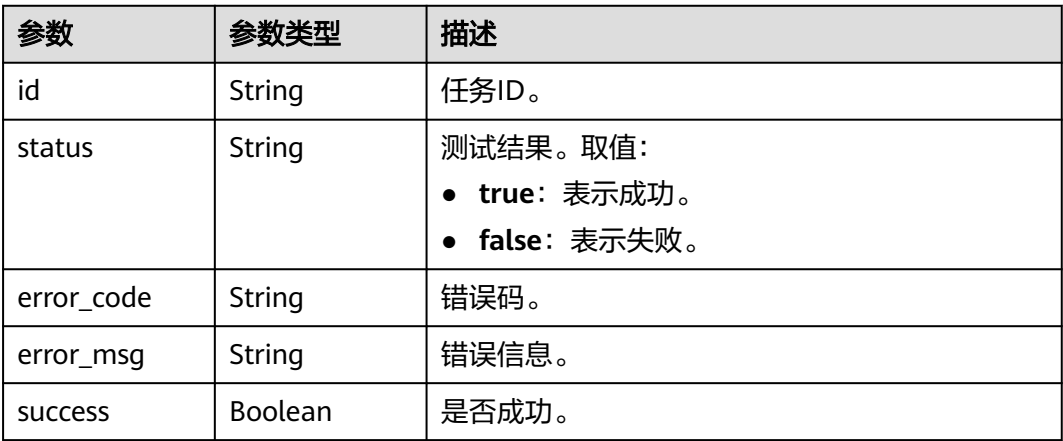

# 请求示例

● MySQL主备任务测试连接

```
https://{endpoint}/v3/054ba152d480d55b2f5dc0069e7ddef0/jobs/cluster/batch-connection
```

```
{
   "jobs": [{
      "action": "testConnection",
      "job_id": "0ac45233-8de7-4f02-9de1-d71cab7jb201",
 "property": "[{\"ip\":\"192.168.2.232:3306\",\"dbtype\":\"mysql\",\"dbuser\":\"root\",\"dbpassword
\":\"******\",\"ssllink\":false,\"projectId\":\"054ba152d480d55b2f5dc0069e7ddef0\",\"region\":\"cn-
xianhz-1\",\"nettype\":\"eip\",\"endpointtype\":\"so\"}]"
   }]
}
```
#### 源库为DDS集群测试连接

https://{endpoint}/v3/054ba152d480d55b2f5dc0069e7ddef0/jobs/cluster/batch-connection

```
{
 "jobs" : [ {
 "action" : "testConnection",
 "job_id" : "35d0d60b-4605-4686-b35d-3a3d059fjb15",
  "property" : "[{\"dbtype\":\"mongodb\",\"dbport\":0,\"ssllink\":false,\"nettype\":\"eip
\",\"endpointtype\":\"so\",\"encrypt\":{\"elementId\":\"encrypt_switch\",\"offLabel\":\"OFF\",\"onLabel
\":\"ON\",\"disable\":false,\"ip\":\"192.168.7.217:8635\",\"dbName\":\"admin\",\"dbuser\":\"rwuser
\",\"dbpassword\":\"******\"},{\"dbtype\":\"mongodb\",\"dbport\":0,\"ssllink\":false,\"nettype\":\"eip
\",\"endpointtype\":\"so\",\"encrypt\":{\"elementId\":\"encrypt_switch\",\"offLabel\":\"OFF\",\"onLabel
\":\"ON\",\"disable\":false,\"ip\":\"192.168.7.72:8635\",\"dbName\":\"admin\",\"dbuser\":\"rwuser
\",\"dbpassword\":\"******\"},{\"ip\":\"192.168.7.37:8635\",\"nettype\":\"eip\",\"dbtype\":\"mongodb
\",\"dbport\":0,\"dbuser\":\"rwuser\",\"dbpassword\":\"******\",\"ssllink\":false,\"sslcertkey
\":\"\",\"sslcertname\":\"\",\"sslcertchecksum\":\"\",\"endpointtype\":\"k\",\"dbName\":\"admin\"}]"
 } ]
}
```
#### 响应示例

状态码: **200**

**OK** 

```
{
  "results" : [ {
    "id" : "0eb704d0-5a1c-4cbd-b675-91152f06jb11",
    "status" : "true"
 } ],
 "count" : 1
}
```
# 状态码

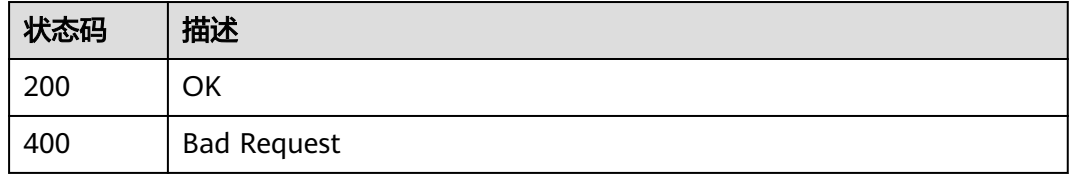

# 错误码

请参[见错误码。](#page-726-0)

# **6.1.4** 批量修改任务

# 功能介绍

批量修改任务名称或描述,设置异常通知信息。

## 调试

您可以在**[API Explorer](https://console-intl.huaweicloud.com/apiexplorer/#/openapi/DRS/doc?locale=zh-cn&api=BatchUpdateJob&version=v3)**中调试该接口,支持自动认证鉴权。API Explorer可以自动生成 SDK代码示例,并提供SDK代码示例调试功能。

# 接口约束

- 源库和目标库均测试连接成功之后需要调用该接口,请按照示例填写源库、目标 库信息,否则可能导致后续任务发生错误。
- 修改名称、描述、异常通知时,任务不处于结束或者删除状态时可以调用。
- 源库和目标库均测试连接成功之后调用,需要任务处于CONFIGURATION状态, 双主灾备时父任务不支持调用。
- 为保证接口调用性能,建议批量调用数量不超过10个。

#### **URI**

PUT /v3/{project\_id}/jobs/batch-modification

#### 表 **6-25** 路径参数

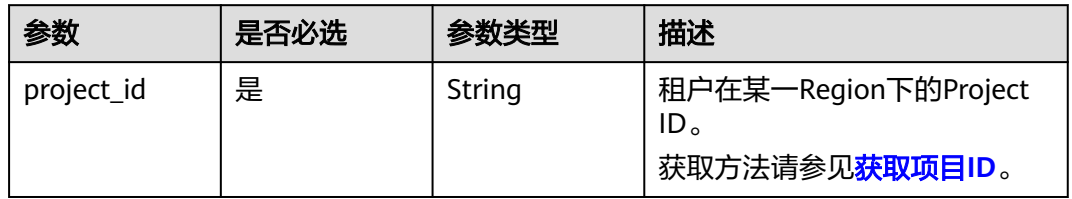

# 请求参数

#### 表 **6-26** 请求 Header 参数

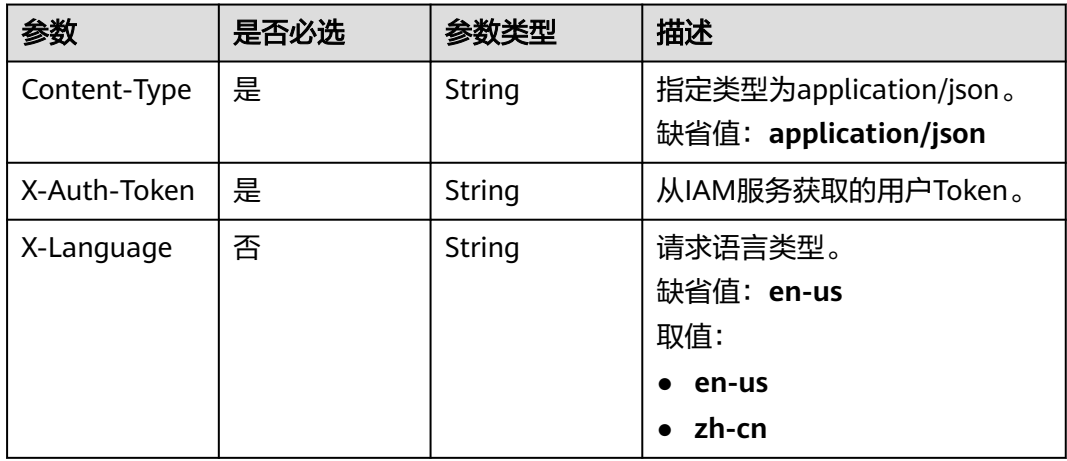

#### 表 **6-27** 请求 Body 参数

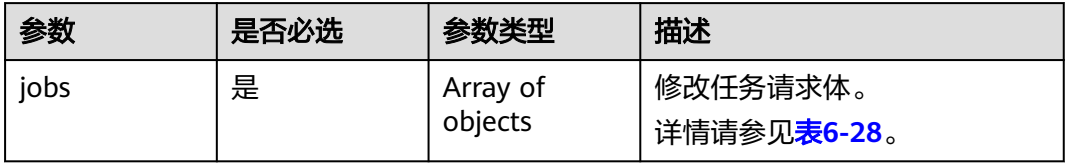

# <span id="page-60-0"></span>表 **6-28** jobs 字段数据结构说明

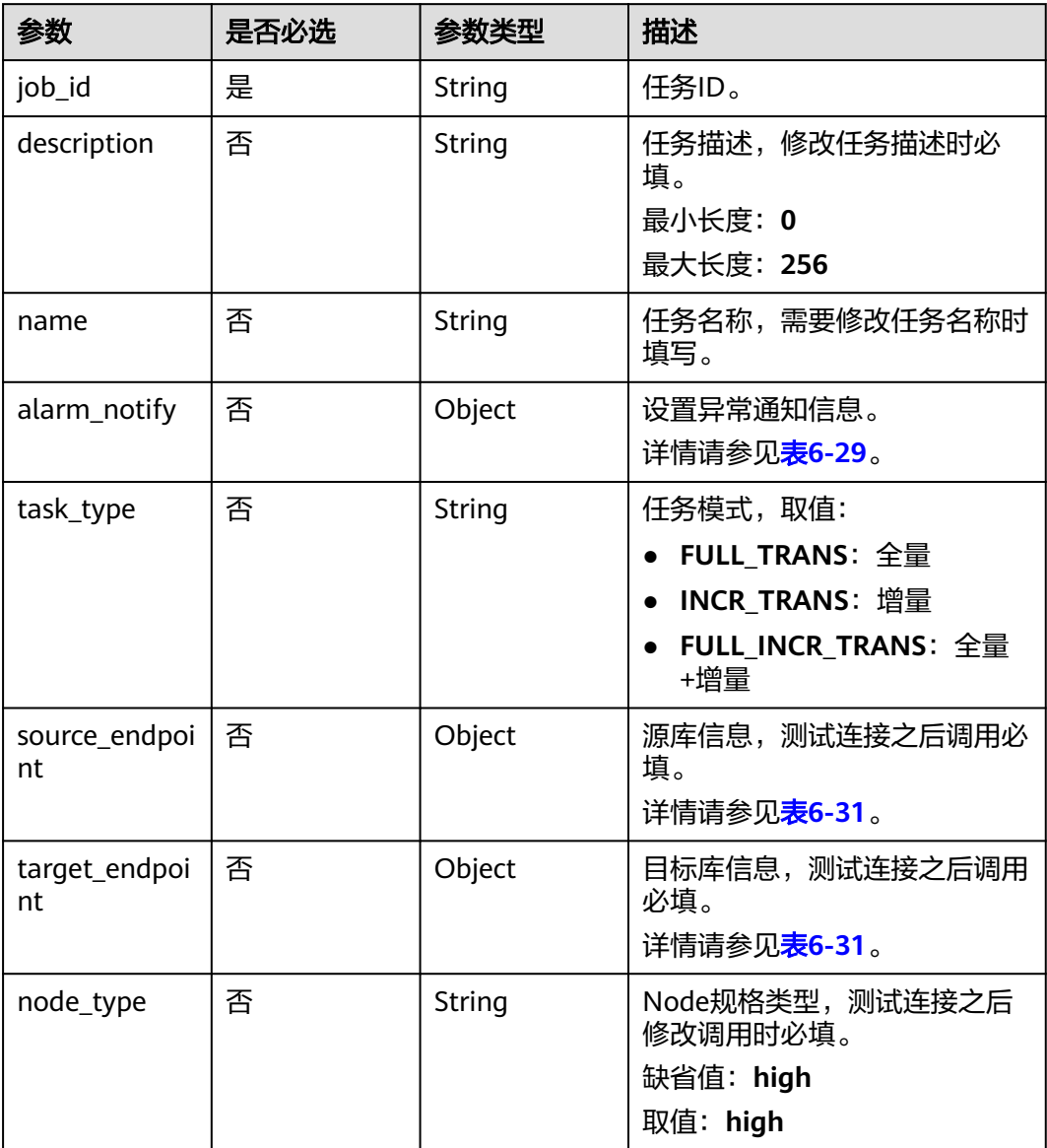

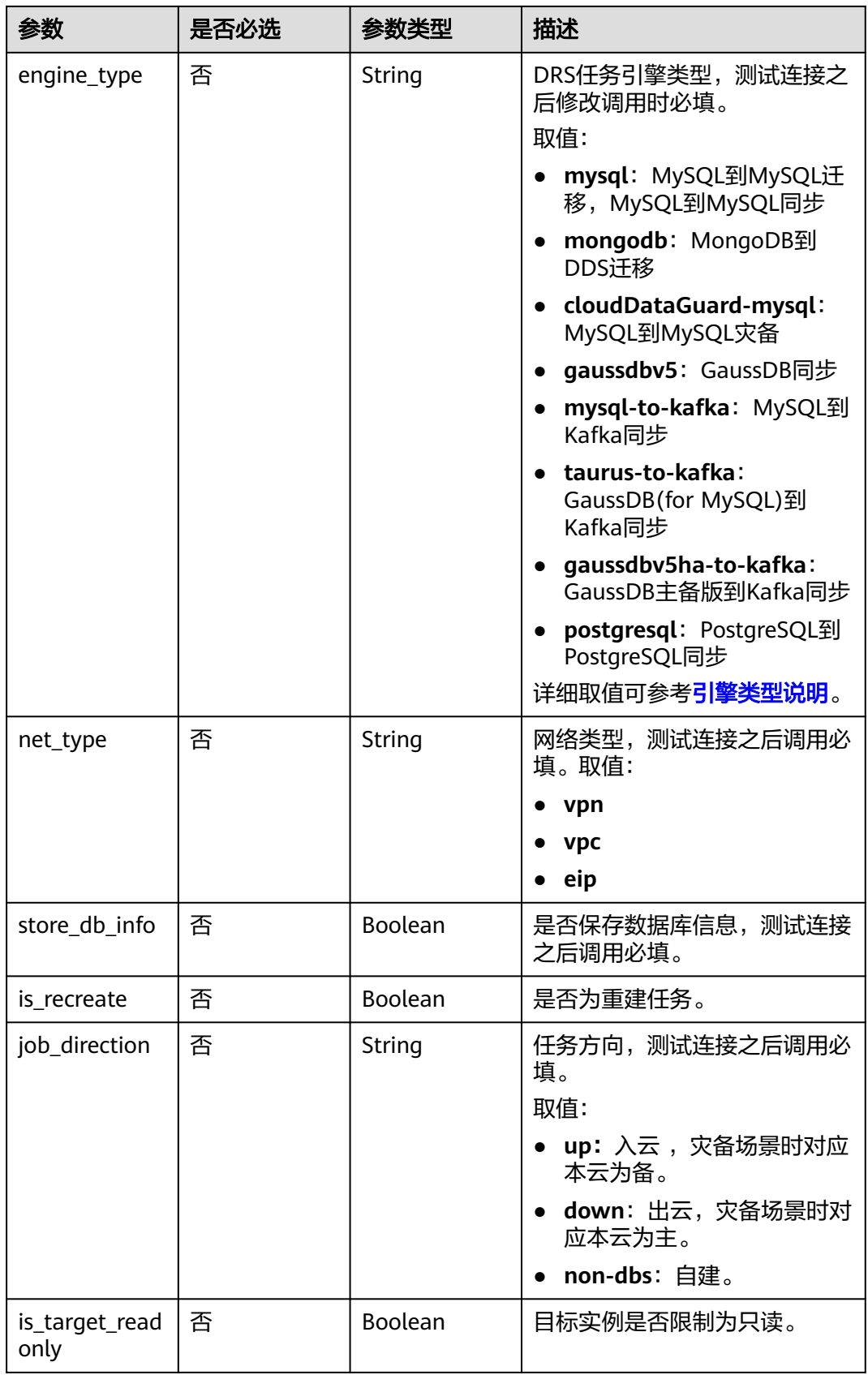

<span id="page-62-0"></span>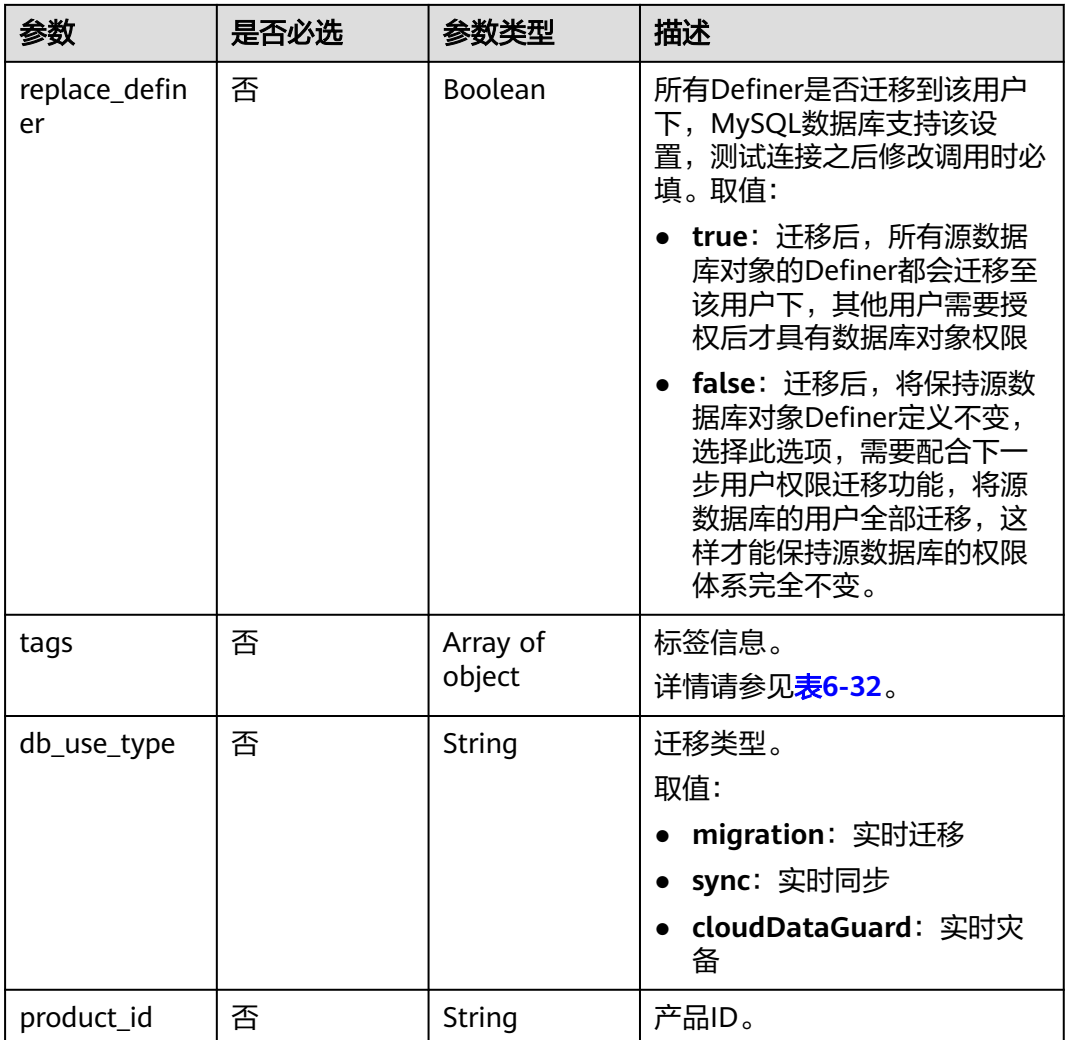

# 表 **6-29** alarm\_notify 字段数据结构说明

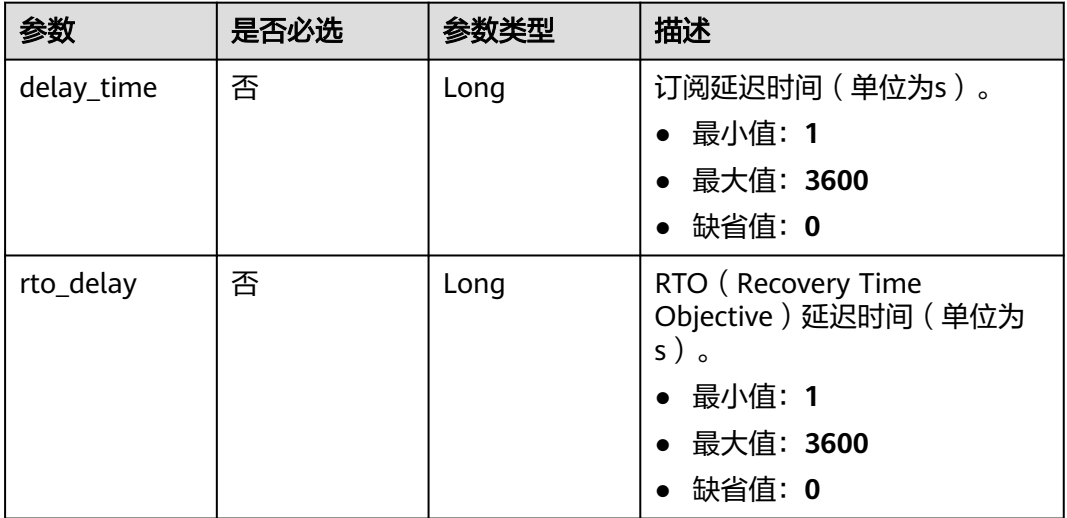

<span id="page-63-0"></span>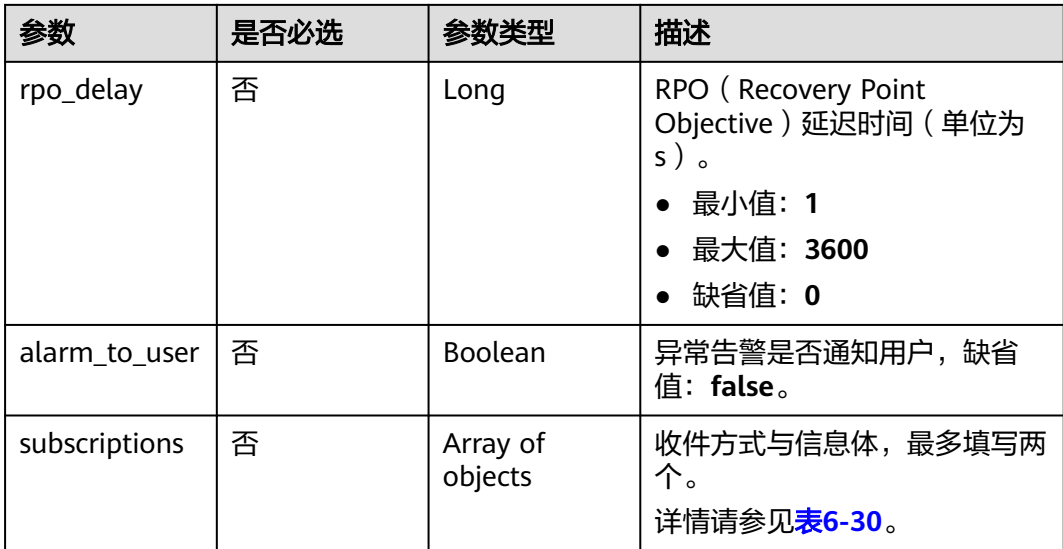

#### 表 **6-30** subscriptions 字段数据结构说明

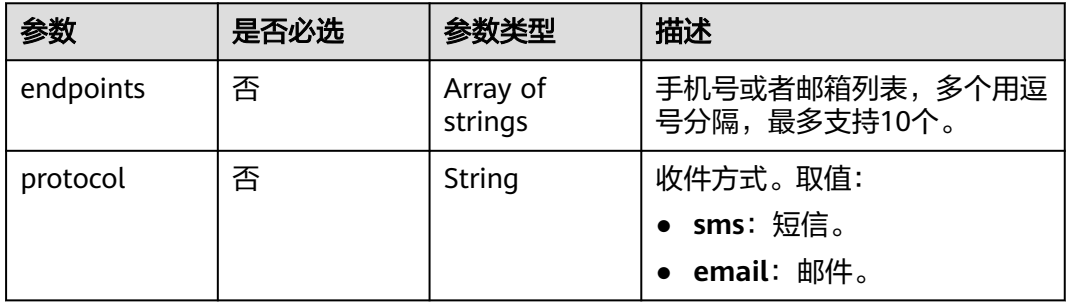

## 表 **6-31** source\_endpoint 和 target\_endpoint 字段数据结构说明

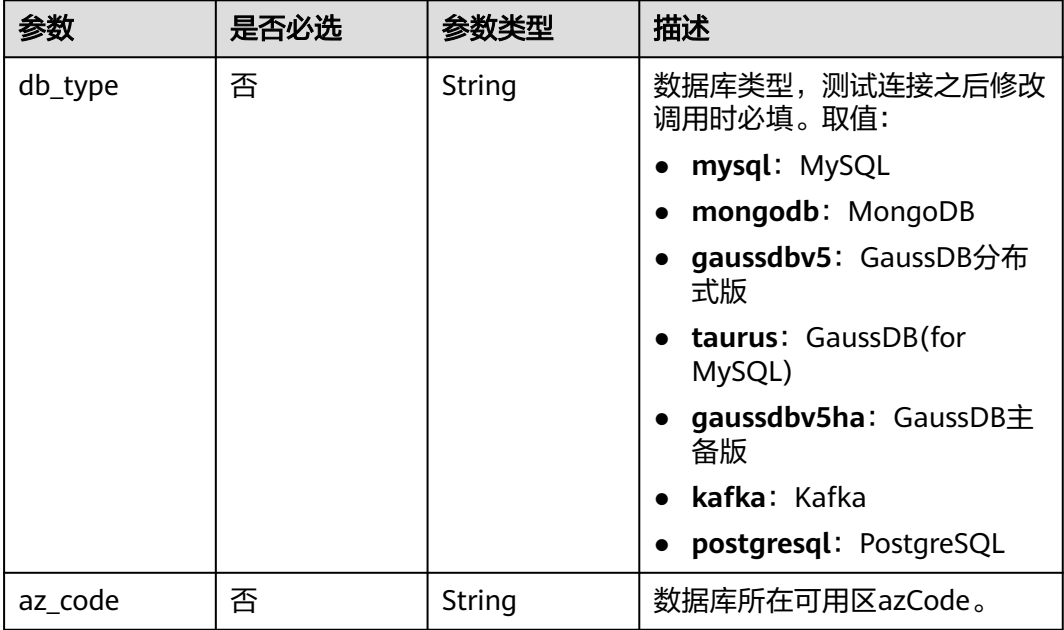

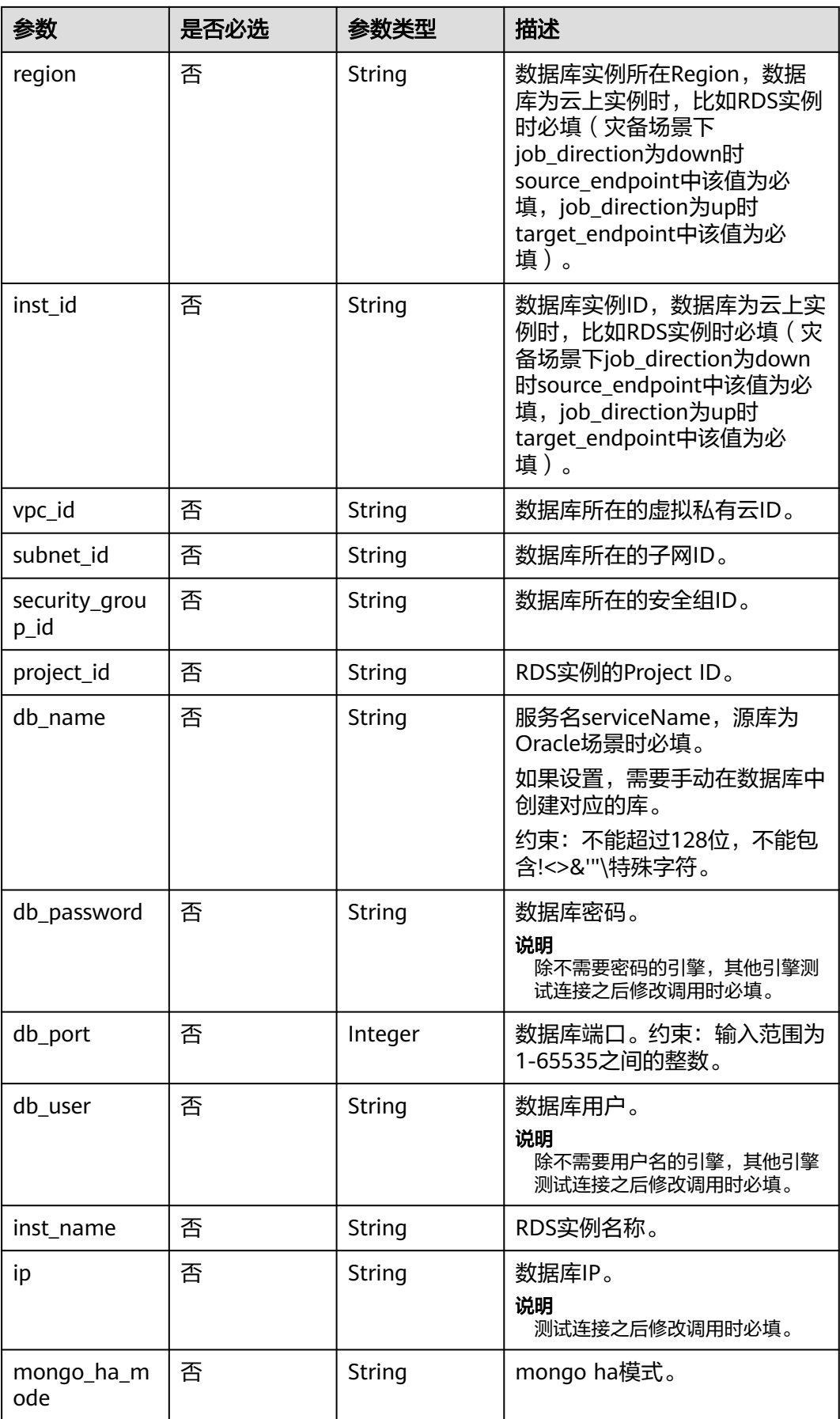

<span id="page-65-0"></span>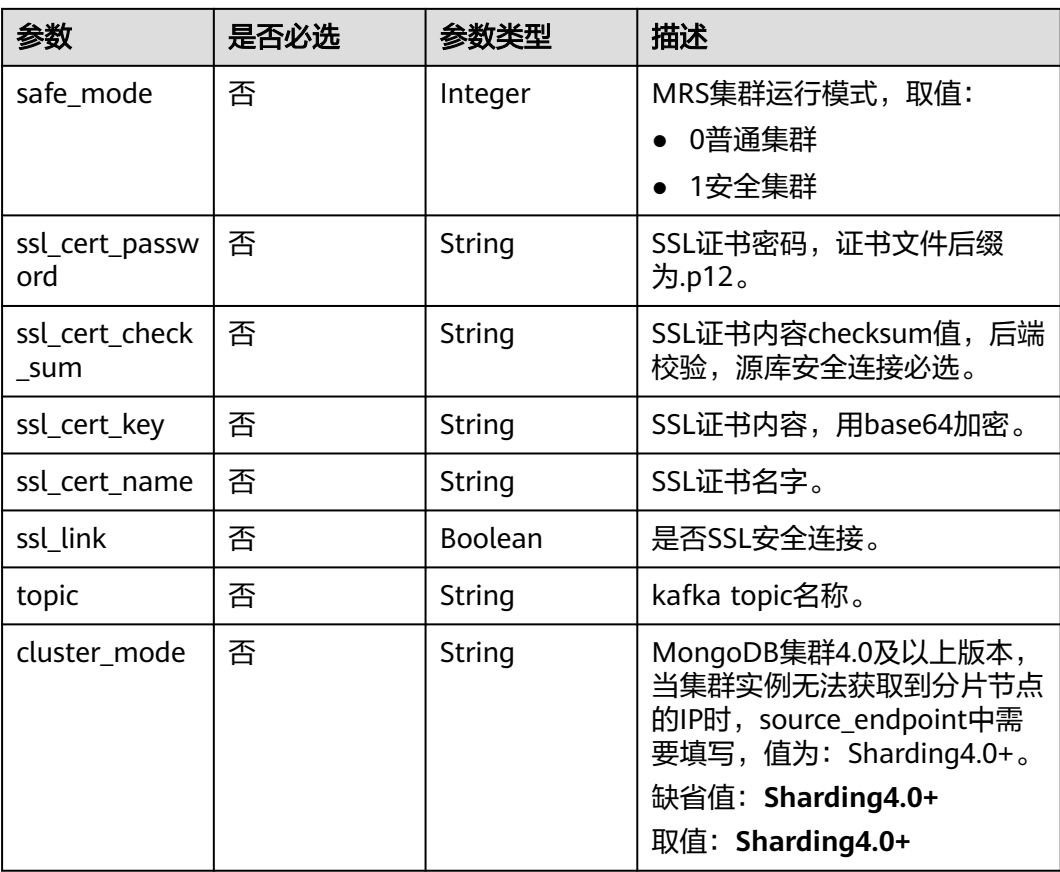

#### 表 **6-32** tags 字段数据结构说明

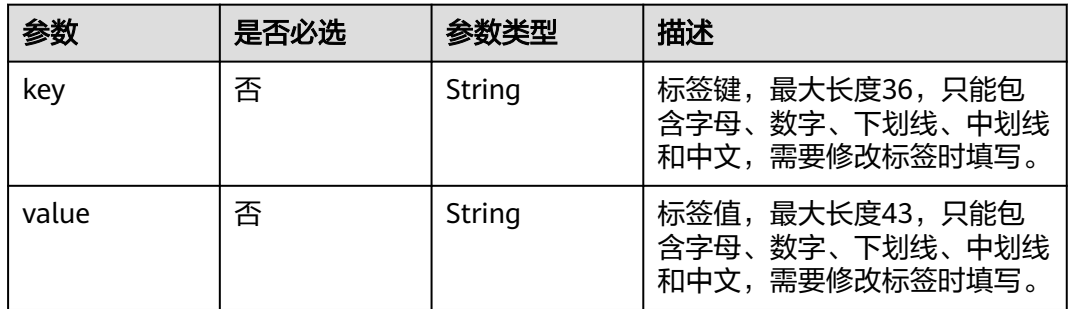

# 响应参数

# 状态码: **200**

表 **6-33** 响应 Body 参数

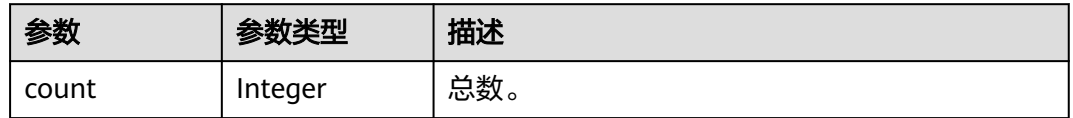

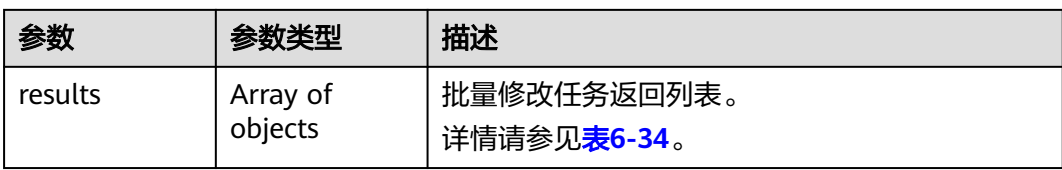

#### 表 **6-34** results 字段数据结构说明

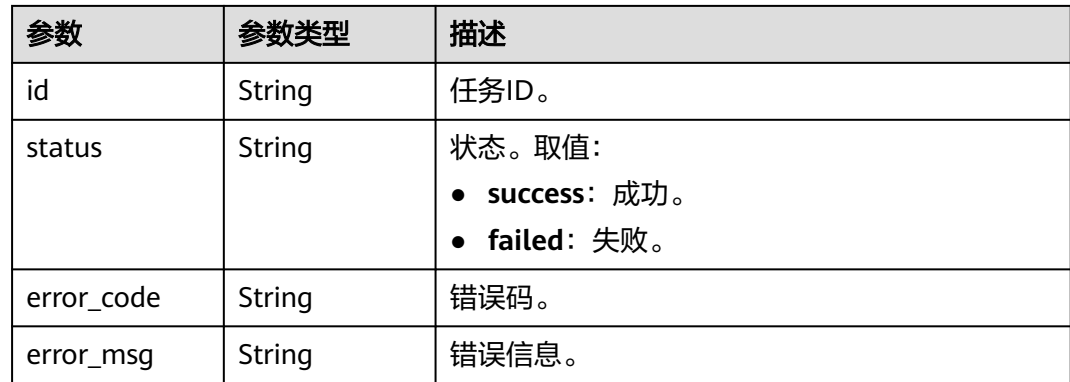

# 请求示例

```
● 批量修改指定任务的任务名称
     https://{endpoint}/v3/054ba152d480d55b2f5dc0069e7ddef0/jobs/batch-modification
     {
      "jobs" : [ {
      "job_id" : "140b5236-88ad-43c8-811c-1268453jb101",
      "name" : "testName"
      } ]
     }
● 批量设置指定任务的异常通知信息
     https://{endpoint}/v3/054ba152d480d55b2f5dc0069e7ddef0/jobs/batch-modification
     {
      "jobs" : [ {
      "job_id" : "8d0e8e36-a618-490d-8a46-8c61ac9jb502",
      "alarm_notify" : {
      "delay_time" : 0,
         "rto_delay" : 0,
         "rpo_delay" : 0,
        "alarm_to_user" : false,
         "subscriptions" : [ {
          "protocol" : "sms",
          "endpoints" : [ "150********" ]
     \}, {
      "protocol" : "email",
          "endpoints" : [ "abc@huawei.com" ]
         } ]
      }
      } ]
     }
● 批量修改指定任务的任务名称和描述
     https://{endpoint}/v3/054ba152d480d55b2f5dc0069e7ddef0/jobs/batch-modification
     {
       "jobs" : [ {
        "job_id" : "140b5236-88ad-43c8-811c-1268453jb101",
```

```
 "name" : "testName",
   "description" : "test description"
 } ]
}
● MySQL任务测试连接成功之后调用
https://{endpoint}/v3/054ba152d480d55b2f5dc0069e7ddef0/jobs/batch-modification
{
   "jobs": [{
      "job_id": "1fded2ab-ce99-4b0e-9cc9-9ce7e17jb101",
      "name": "DRS-5646-linxiaolu",
      "source_endpoint": {
        "ip": "192.168.0.27",
        "db_port": "3306",
 "db_user": "root",
 "db_password": "********",
        "ssl_link": false,
        "db_type": "mysql",
        "project_id": "054ba152d480d55b2f5dc0069e7ddef0"
      },
      "target_endpoint": {
 "region": "cn-xianhz-1",
 "db_type": "mysql",
 "db_user": "root",
        "db_password": "********",
        "project_id": "054ba152d480d55b2f5dc0069e7ddef0",
        "inst_id": "3def1ac7f8ab4ae48d7c025339f80414in01"
\qquad \qquad \} "node_type": "high",
      "engine_type": "mysql",
      "store_db_info": true,
      "net_type": "eip",
           "job_direction":"up",
      "replace_definer": true
   }]
}
● MongoDB->DDS迁移任务测试连接成功之后调用
https://{endpoint}/v3/054ba152d480d55b2f5dc0069e7ddef0/jobs/batch-modification
{
   "jobs": [{
           "job_id": "741d91cf-67e8-4126-ad0f-32f6cccjb105",
      "name": "DRS-4513",
      "source_endpoint": {
        "ip": "192.168.11.231:8635,192.168.10.12:8635",
        "db_port": 0,
 "db_user": "rwuser",
 "db_password": "********",
       "ssl_link": false,
        "db_type": "mongodb",
 "project_id": "0549a6a31000d4e82fd1c00c3d6f2d76",
 "db_name": "admin"
      },
 "target_endpoint": {
 "region": "cn-xianhz-1",
 "db_type": "mongodb",
 "db_user": "rwuser",
 "db_password": "********",
        "project_id": "0549a6a31000d4e82fd1c00c3d6f2d76",
        "inst_id": "3cadd5a0ef724f55ac7fa5bcb5f4fc5fin02"
\qquad \qquad \} "node_type": "high",
      "engine_type": "mongodb",
      "net_type": "eip",
           "job_direction":"up",
      "store_db_info": true
```
}]

}

# 响应示例

状态码: **200**

OK

```
{
  "results" : [ {
   "id" : "efa2bd29-8780-494f-a2ee-188b003ejb11",
   "status" : "success"
 } ],
 "count" : 1
}
```
# 状态码

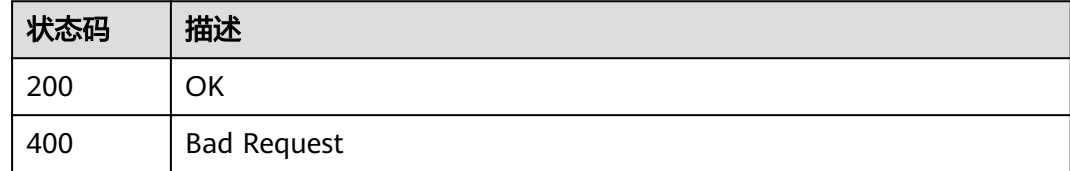

# 错误码

请参[见错误码。](#page-726-0)

# **6.1.5** 批量数据库对象选择

# 功能介绍

迁移之前,选择需要迁移的数据库或者表。

#### 调试

您可以在**[API Explorer](https://console-intl.huaweicloud.com/apiexplorer/#/openapi/DRS/doc?locale=zh-cn&api=BatchSetObjects&version=v3)**中调试该接口,支持自动认证鉴权。API Explorer可以自动生成 SDK代码示例,并提供SDK代码示例调试功能。

# 接口约束

- 仅实时迁移、实时同步支持对象选择。
- 任务创建成功之后,任务状态为CONFIGURATION,并且与源库和目标库测试连 接通过、修改任务接口调用成功后才能调用。
- 为保证接口调用性能,建议批量调用数量不超过10个。

#### **URI**

PUT /v3/{project\_id}/jobs/batch-select-objects

#### 表 **6-35** 路径参数

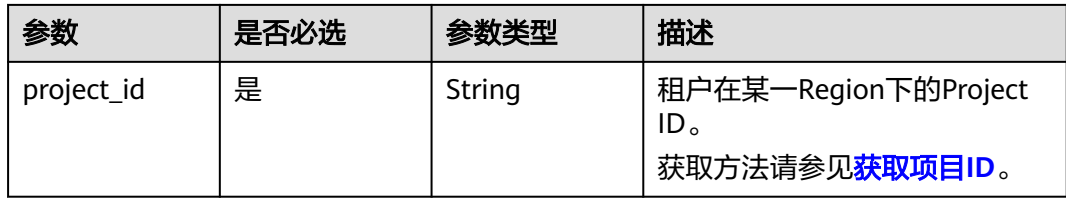

# 请求参数

# 表 **6-36** 请求 Header 参数

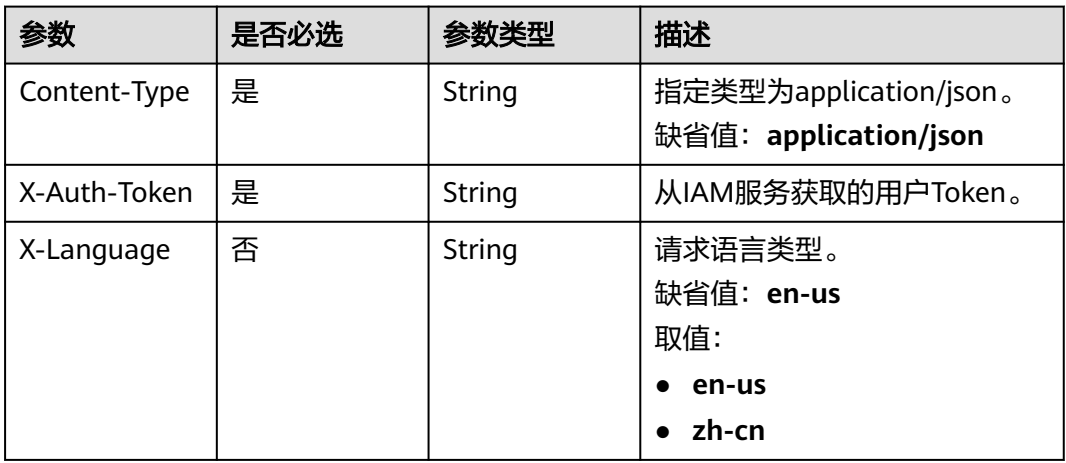

## 表 **6-37** 请求 Body 参数

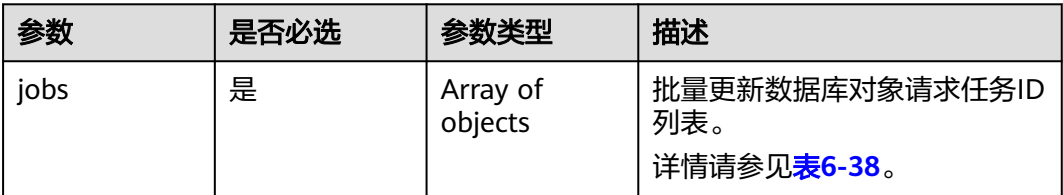

#### 表 **6-38** jobs 字段数据结构说明

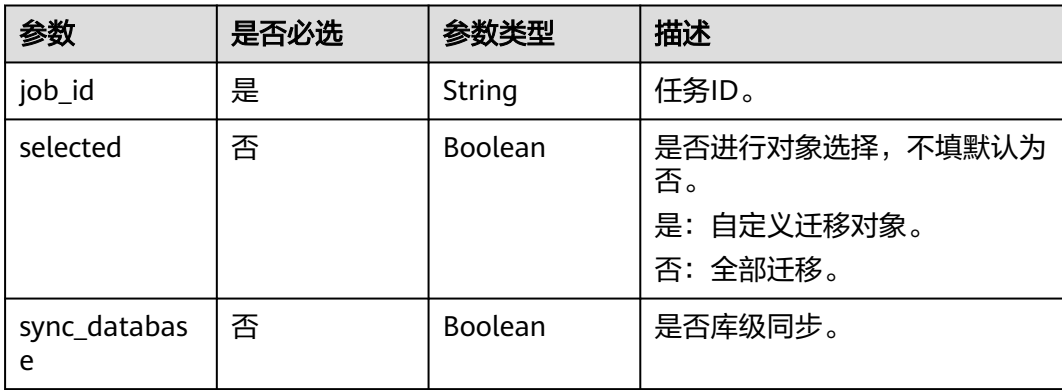

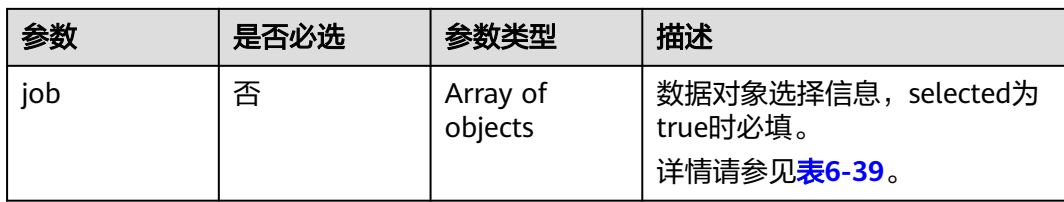

# 表 **6-39** job 字段数据结构说明

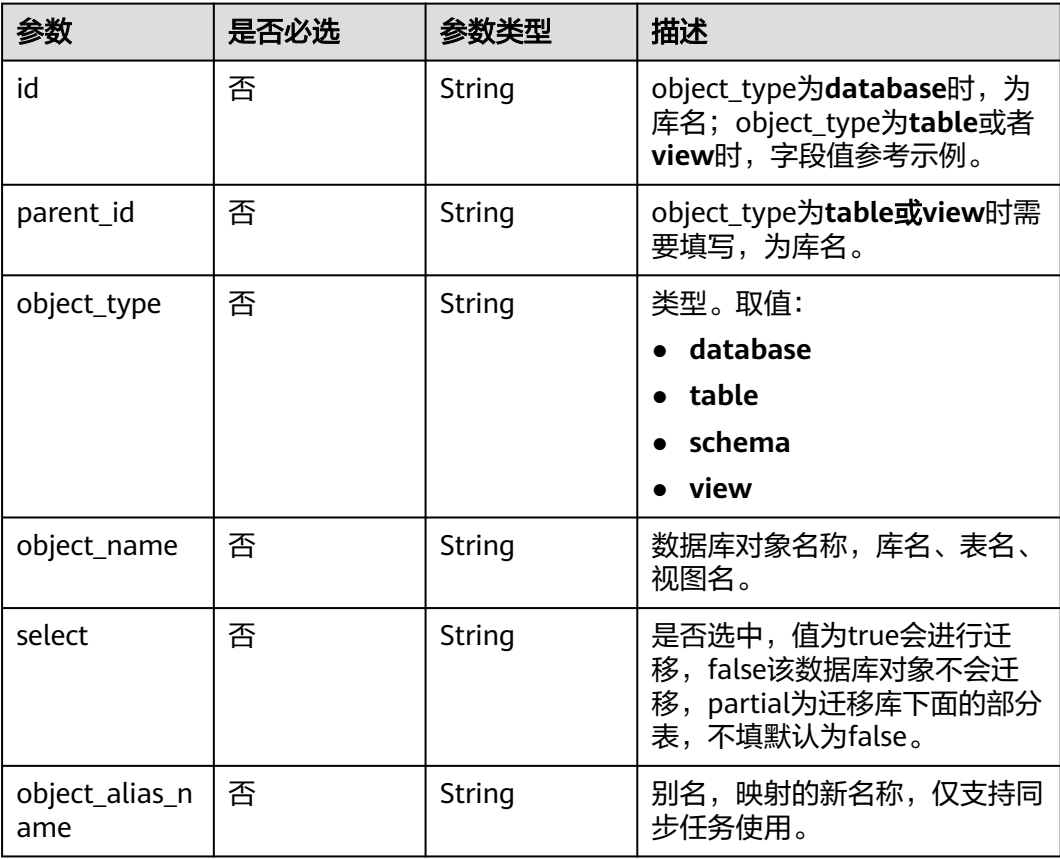

# 响应参数

#### 状态码: **202**

表 **6-40** 响应 Body 参数

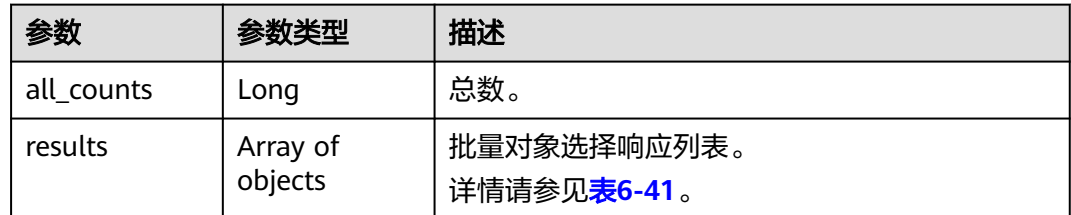

#### <span id="page-71-0"></span>表 **6-41** results 字段数据结构说明

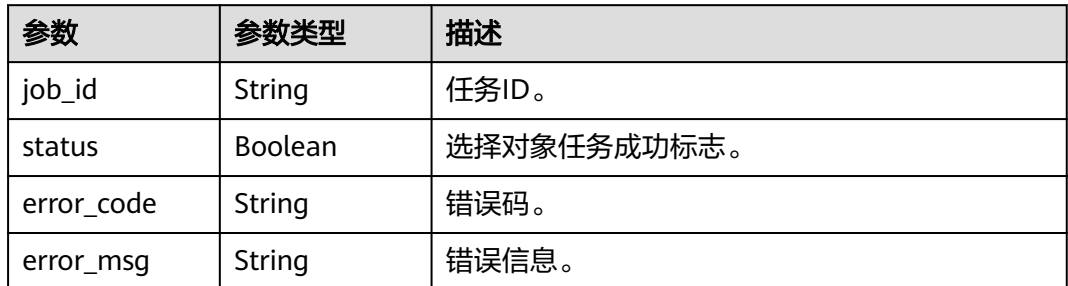

# 请求示例

#### ● 指定部分库、表对象进行迁移

https://{endpoint}/v3/054ba152d480d55b2f5dc0069e7ddef0/jobs/batch-select-objects

```
{
 "jobs" : [ {
 "job" : [ {
 "id" : "fastunit",
 "parent_id" : null,
 "object_name" : "fastunit",
 "object_type" : "database",
 "select" : "partial",
 "object_alias_name" : null
   }, {
     "id" : "fastunit-*-*-coll",
     "parent_id" : "fastunit",
     "object_name" : "coll",
     "object_type" : "table",
     "select" : "true",
     "object_alias_name" : null
   }, {
 "id" : "ycy1",
 "parent_id" : null,
 "object_name" : "ycy1",
 "object_type" : "database",
     "select" : "partial",
     "object_alias_name" : null
 }, {
 "id" : "ycy1-*-*-coll",
 "parent_id" : "ycy1",
 "object_name" : "coll",
 "object_type" : "table",
 "select" : "true",
 "object_alias_name" : null
 }, {
 "id" : "ycy1-*-*-collcount",
 "parent_id" : "ycy1",
 "object_name" : "collcount",
     "object_type" : "table",
     "select" : "true",
     "object_alias_name" : null
   } ],
    "job_id" : "57fd2692-0ebe-4714-9b59-fe7aa65djb15",
    "selected" : true
 } ]
}
```
#### ● 选择全部对象进行迁移 https://{endpoint}/v3/054ba152d480d55b2f5dc0069e7ddef0/jobs/batch-select-objects

```
{
  "jobs" : [ {
   "job" : []
```
```
 "job_id" : "e59f5eef-2bcc-4461-b9ac-10aded44jb15",
   "selected" : false
 } ]
}
```
## 响应示例

#### 状态码: **202**

Accepted

```
{
    "all_counts": 1,
    "results": [{
       "job_id": "4d700f6f-9a17-47e0-a7d6-1bc2155jb101",
       "status": true
   }]
}
```
## 状态码

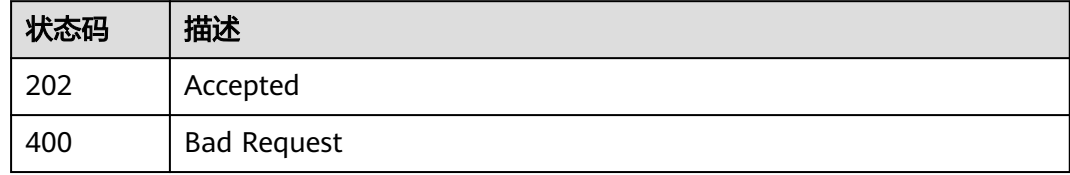

## 错误码

请参[见错误码。](#page-726-0)

## **6.1.6** 批量预检查

## 功能介绍

批量预检查,校验是否可进行迁移、同步或灾备。

### 调试

您可以在**[API Explorer](https://console-intl.huaweicloud.com/apiexplorer/#/openapi/DRS/doc?locale=zh-cn&api=BatchCheckJobs&version=v3)**中调试该接口,支持自动认证鉴权。API Explorer可以自动生成 SDK代码示例,并提供SDK代码示例调试功能。

## 接口约束

- 任务创建成功之后,任务状态为CONFIGURATION,并且与源库、目标库测试连 接均通过、修改任务接口调用成功后才能调用。
- 双主灾备时,需要正向任务状态为INCRE\_TRANSFER\_STARTED时,反向任务不需 要调用该接口,父任务不支持调用。
- 为保证接口调用性能,建议批量调用数量不超过10个。

**URI**

POST /v3/{project\_id}/jobs/batch-precheck

#### 表 **6-42** 路径参数

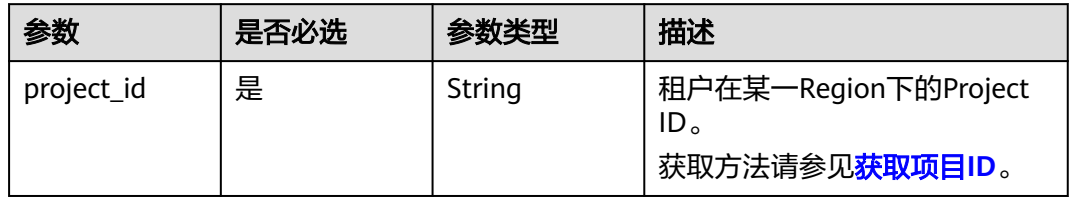

## 请求参数

表 **6-43** 请求 Header 参数

| 参数           | 是否必选 | 参数类型   | 描述                                             |
|--------------|------|--------|------------------------------------------------|
| Content-Type | 是    | String | 指定类型为application/json。<br>缺省值:application/json |
| X-Auth-Token | 是    | String | 从IAM服务获取的用户Token,<br>请参见认证鉴权。                  |
| X-Language   | 否    | String | 请求语言类型。<br>缺省值: en-us<br>取值:<br>en-us<br>zh-cn |

#### 表 **6-44** 请求 Body 参数

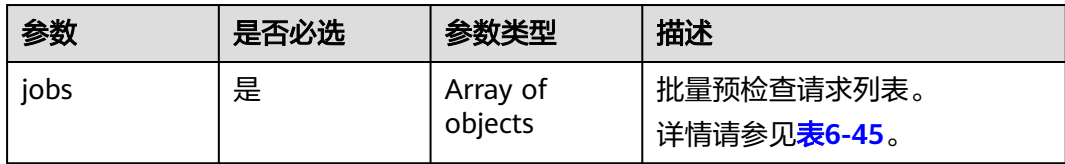

#### 表 **6-45** jobs 字段数据结构说明

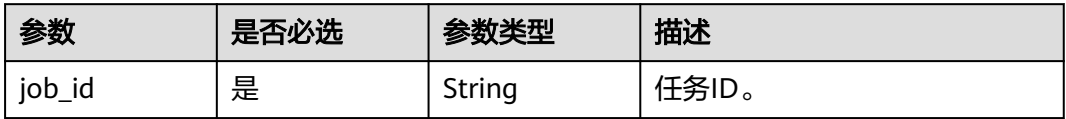

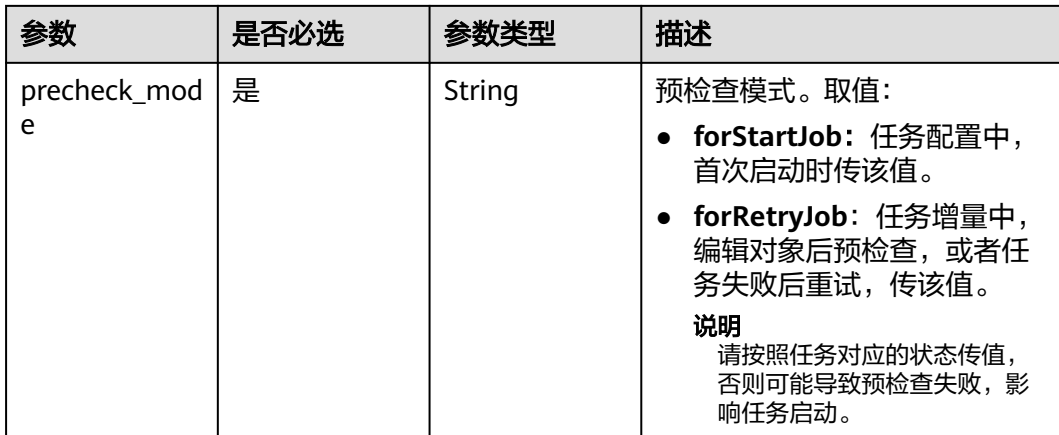

### 响应参数

#### 状态码: **200**

#### 表 **6-46** 响应 Body 参数

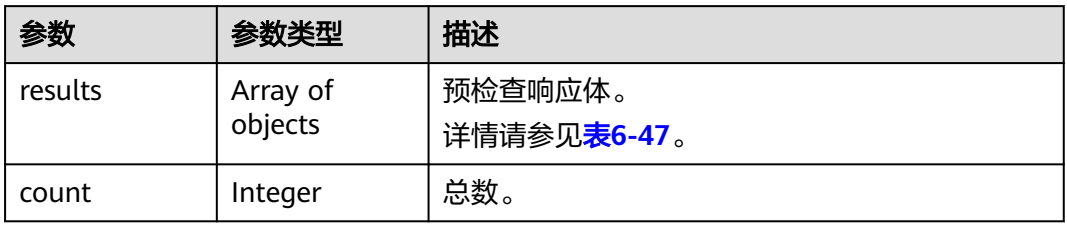

#### 表 **6-47** results 字段数据结构说明

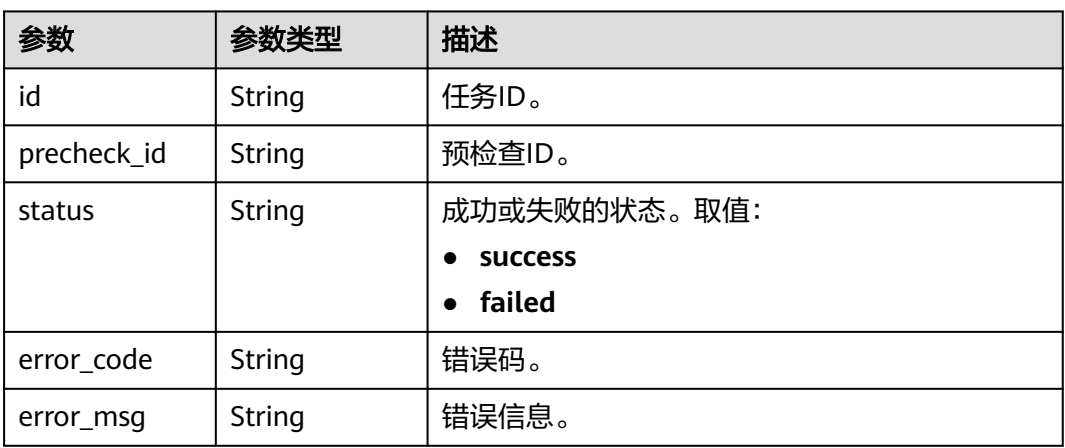

## 请求示例

#### MySQL实时迁移任务首次启动预检查

https://{endpoint}/v3/054ba152d480d55b2f5dc0069e7ddef0/jobs/batch-precheck

{

```
 "jobs" : [ {
 "job_id" : "140b5236-88ad-43c8-811c-1268453jb101",
   "precheck_mode" : "forStartJob"
 } ]
}
```
## 响应示例

#### 状态码: **200**

**OK** 

```
{
  "results" : [ {
   "id" : "140b5236-88ad-43c8-811c-1268453jb101",
   "status" : "success",
   "precheck_id" : "140b5236-88ad-43c8-811c-1268453jb101"
  } ],
  "count" : 1
}
```
## 状态码

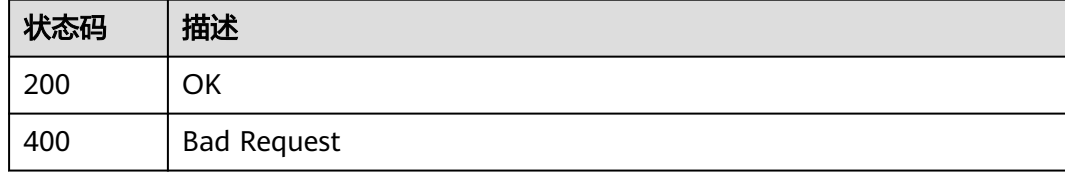

## 错误码

请参[见错误码。](#page-726-0)

## **6.1.7** 批量查询预检查结果

## 功能介绍

批量查询任务的预检查结果。

## 调试

您可以在**[API Explorer](https://console-intl.huaweicloud.com/apiexplorer/#/openapi/DRS/doc?locale=zh-cn&api=BatchCheckResults&version=v3)**中调试该接口,支持自动认证鉴权。API Explorer可以自动生成 SDK代码示例,并提供SDK代码示例调试功能。

## 接口约束

● 预检查接口调用成功后才能调用。

### **URI**

POST /v3/{project\_id}/jobs/batch-precheck-result

#### 表 **6-48** 路径参数

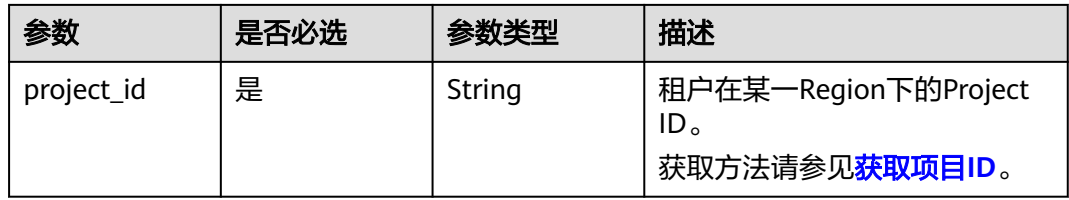

## 请求参数

表 **6-49** 请求 Header 参数

| 参数           | 是否必选 | 参数类型   | 描述                                              |
|--------------|------|--------|-------------------------------------------------|
| Content-Type | 是    | String | 指定类型为application/json。<br>缺省值: application/json |
| X-Auth-Token | 是    | String | 从IAM服务获取的用户Token。                               |
| X-Language   | 否    | String | 请求语言类型。<br>缺省值: en-us<br>取值:<br>en-us<br>zh-cn  |

## 表 **6-50** 请求 Body 参数

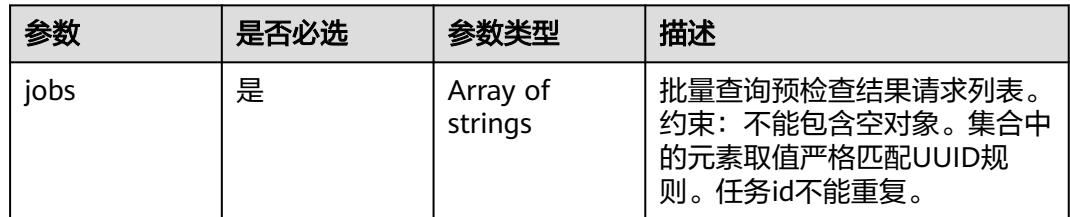

## 响应参数

### 状态码: **200**

### 表 **6-51** 响应 Body 参数

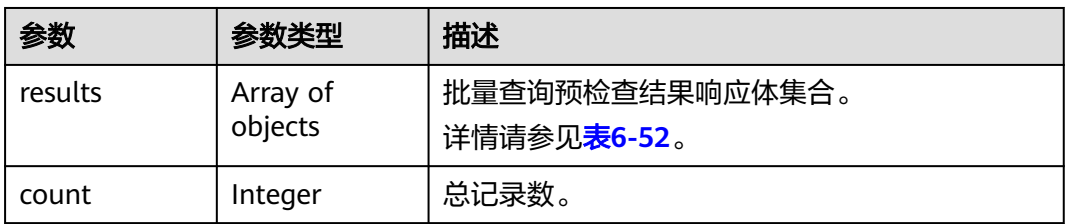

#### <span id="page-77-0"></span>表 **6-52** results 字段数据结构说明

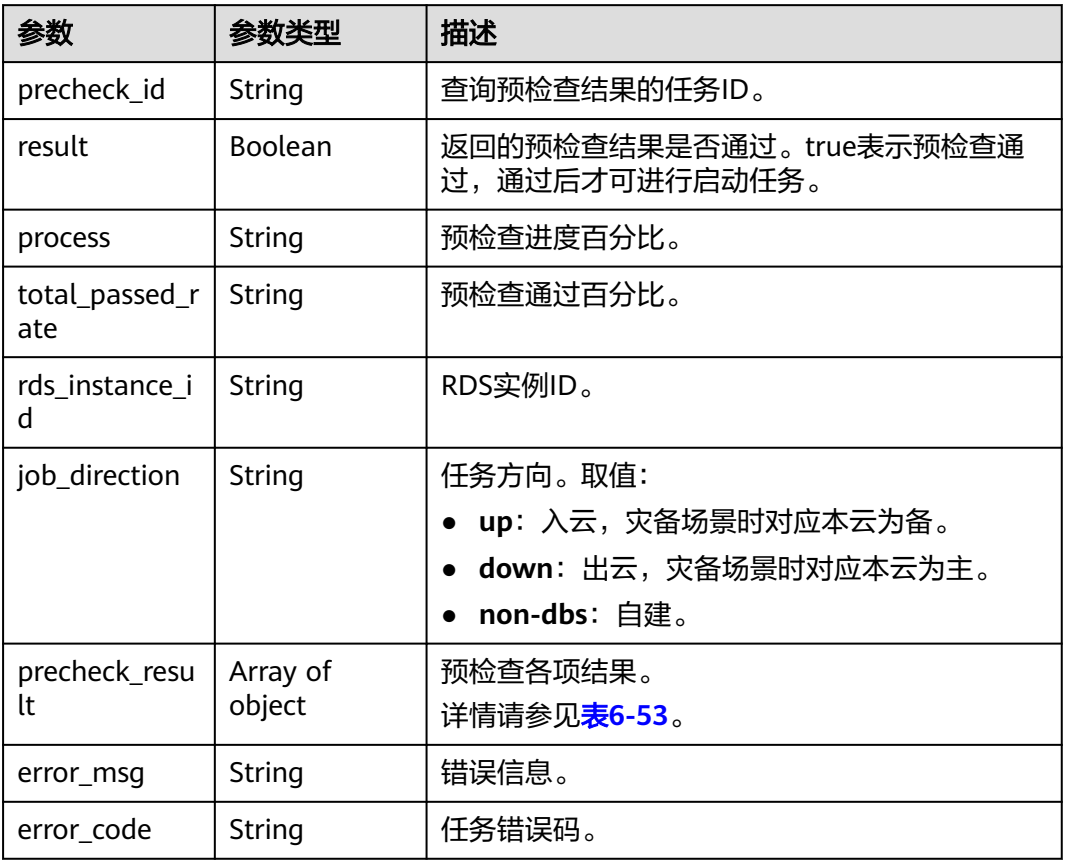

#### 表 **6-53** precheck\_result 字段数据结构说明

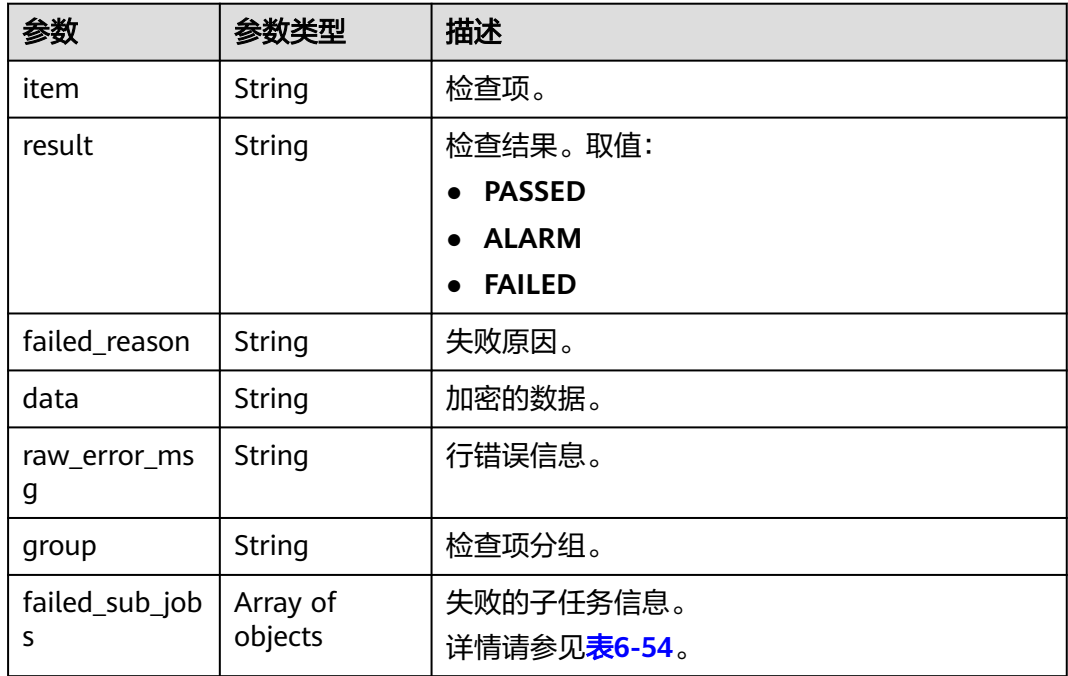

<span id="page-78-0"></span>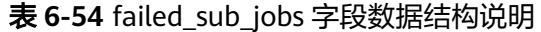

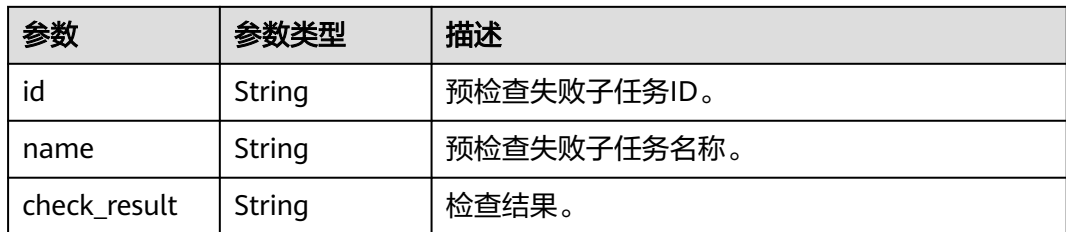

## 请求示例

● 查询DDS实时迁移预检查结果 https://{endpoint}/v3/054ba152d480d55b2f5dc0069e7ddef0/jobs/batch-precheck-result

{ "jobs" : [ "a281f62f-4631-45d6-a2d3-679a9f4jb105" ]

● 查询MySQL实时迁移预检查结果 https://{endpoint}/v3/054ba152d480d55b2f5dc0069e7ddef0/jobs/batch-precheck-result

{ "jobs" : [ "140b5236-88ad-43c8-811c-1268453jb101" ]

## 响应示例

#### 状态码: **200**

}

}

#### **OK**

● 实时迁移MySQL查询预检查结果响应示例 : { "count" : 1,

```
 "results" : [ {
   "result" : true,
   "process" : "100%",
   "precheck_id" : "140b5236-88ad-43c8-811c-1268453jb101",
   "total_passed_rate" : "100%",
   "rds_instance_id" : "e05a3679efe241d8b5dee80b17c1a863in01",
   "job_direction" : "up",
   "precheck_result" : [ {
     "item" : "dstDbDiskSize",
    "result" : "PASSED",
     "data" : "{\"diskSizeTimes\":\"1.5\",\"dstVolumeSize\":\"37660000000\",\"srcIndexSize\":0,\"size
\":\"0\",\"srcIndexAmount\":0}",
    "group" : "db_disk_size"
   }, {
     "item" : "checkIncreSrcDbExistedInDstDb",
    "result" : "PASSED",
    "group" : "db_params"
 }, {
 "item" : "dbCharacterSetConsistency",
 "result" : "PASSED",
    "group" : "db_params"
   }, {
     "item" : "dbClockConsistency",
    "result" : "PASSED",
     "group" : "db_params"
   }, {
     "item" : "dbCollationServerConsistency",
    "result" : "PASSED",
    "group" : "db_params"
```

```
 }, {
    "item" : "dbIsolationLevelConsistency",
    "result" : "PASSED",
    "group" : "db_params"
   }, {
    "item" : "dbParamConsistency",
    "result" : "PASSED",
    "group" : "db_params"
 }, {
 "item" : "dbServerUuidConsistency",
 "result" : "PASSED",
 "group" : "db_params"
 }, {
 "item" : "dstMaxAllowedPacketCheck",
 "result" : "PASSED",
 "group" : "db_params"
   }, {
 "item" : "hasForeignKeyOnUnselectedTable",
 "result" : "PASSED",
    "group" : "db_params"
   }, {
 "item" : "innodbStrictModeConsistency",
 "result" : "PASSED",
    "group" : "db_params"
 }, {
 "item" : "isUserRequireSslLink",
    "result" : "PASSED",
    "group" : "db_params"
   }, {
 "item" : "sqlModeConsistency",
 "result" : "PASSED",
    "group" : "db_params"
   }, {
    "item" : "sqlModeNoEngine",
 "result" : "PASSED",
 "group" : "db_params"
   }, {
 "item" : "srcBinlogFormatCheck",
 "result" : "PASSED",
 "group" : "db_params"
   }, {
 "item" : "srcBinlogRowImageCheck",
 "result" : "PASSED",
 "group" : "db_params"
 }, {
 "item" : "srcDbBinlogExpireLogsDays",
    "result" : "PASSED",
    "group" : "db_params"
   }, {
 "item" : "srcDbBinlogIsOff",
 "result" : "PASSED",
    "group" : "db_params"
   }, {
    "item" : "srcDbExistUnsupportEngineTable",
    "result" : "PASSED",
    "group" : "db_params"
   }, {
    "item" : "srcDbIndexKeyLength",
    "result" : "PASSED",
    "group" : "db_params"
 }, {
 "item" : "srcDbNameContainsUnsupportedSymbols",
 "result" : "PASSED",
 "group" : "db_params"
 }, {
 "item" : "srcDbServerIdCheck",
 "result" : "PASSED",
    "group" : "db_params"
   }, {
```

```
 "item" : "srcDstTableNameCaseSensitiveCheck",
    "result" : "PASSED",
    "group" : "db_params"
 }, {
 "item" : "srcHasNoPkTableWhenTgtHasInvisiblePk",
    "result" : "PASSED",
    "group" : "db_params"
   }, {
    "item" : "srcRoutinesWithoutPrivilegeCheck",
    "result" : "PASSED",
    "group" : "db_params"
   }, {
    "item" : "srcTableNameContainsNonAscii",
 "result" : "PASSED",
 "group" : "db_params"
   }, {
    "item" : "srcTriggerAndEventCheck",
 "result" : "PASSED",
 "group" : "db_params"
 }, {
 "item" : "srcViewNameContainsNonAscii",
 "result" : "PASSED",
 "group" : "db_params"
   }, {
 "item" : "srclogSlaveUpdatesCheck",
 "result" : "PASSED",
    "group" : "db_params"
   }, {
    "item" : "userRequirementIsEnoughForDefiner",
    "result" : "PASSED",
    "group" : "db_params"
 }, {
 "item" : "userSelectObjectsCheck",
 "result" : "PASSED",
    "group" : "db_params"
   }, {
    "item" : "dstStatusCheck",
 "result" : "PASSED",
 "data" : "",
    "group" : "db_target_status",
   "failed_reason" :
   }, {
 "item" : "dstDbPrivilegesIsEnough",
 "result" : "PASSED",
    "group" : "db_user_privilege"
  \}, {
    "item" : "srcDbPrivilegesIsEnoughForIncre",
    "result" : "PASSED",
    "group" : "db_user_privilege"
   }, {
     "item" : "dbVersionMeetRequirement",
    "result" : "PASSED",
    "group" : "db_version"
   }, {
    "item" : "dstDbVersionSupport",
 "result" : "PASSED",
 "group" : "db_version"
   }, {
 "item" : "srcDbVersionSupport",
 "result" : "PASSED",
 "group" : "db_version"
   }, {
    "item" : "dstDbConnection",
    "result" : "PASSED",
    "group" : "network"
 }, {
 "item" : "srcDbConnection",
    "result" : "PASSED",
    "group" : "network"
```

```
 } ]
\overline{)}}
● 实时迁移DDS查询预检查结果响应示例 :
{
  "count" : 1,
  "results" : [ {
   "result" : true,
   "process" : "100%",
   "precheck_id" : "a281f62f-4631-45d6-a2d3-679a9f4jb105",
   "total_passed_rate" : "100%",
   "rds_instance_id" : "3cadd5a0ef724f55ac7fa5bcb5f4fc5fin02",
  "since_iu : "3"<br>"job_direction" : "up",<br>"
    "precheck_result" : [ {
     "item" : "dstDbDiskSize",
     "result" : "PASSED",
     "data" : "{'size': '5263360', 'dstVolumeSize':'19089431762', 'diskSizeTimes':'1.5'}",
    "group" : "db_disk_size"
   }, {
     "item" : "srcAndDstCappedCollConsistency",
    "result" : "PASSED",
    "group" : "db_object_conflict_check"
 }, {
 "item" : "srcCollAlreadyExistedInDstColl",
     "result" : "PASSED",
    "group" : "db_object_conflict_check"
   }, {
 "item" : "srcViewAlreadyExistedInDstView",
 "result" : "PASSED",
     "group" : "db_object_conflict_check"
   }, {
     "item" : "rolesDependentCheck",
 "result" : "PASSED",
 "group" : "db_object_dependency_check"
   }, {
     "item" : "usersDependentCheck",
     "result" : "PASSED",
     "group" : "db_object_dependency_check"
 }, {
 "item" : "srcCollHasTtlIndex",
 "result" : "ALARM",
 "data" : "{\"srcHasTtlIndexColls\":\"fastunit.ttlsuoyin\"}",
 "group" : "db_params",
     "failed_reason" : "SRC_HAS_TTL_INDEXES"
   }, {
     "item" : "dbSslConsistency",
 "result" : "PASSED",
 "group" : "db_params"
 }, {
 "item" : "dstChunkNumCheck",
     "result" : "PASSED",
     "group" : "db_params"
   }, {
 "item" : "mongoTypeFitTransferMode",
 "result" : "PASSED",
 "group" : "db_params"
   }, {
 "item" : "srcCollIndexNumCheck",
 "result" : "PASSED",
 "group" : "db_params"
   }, {
     "item" : "srcCollNameContainsUnsupportedSymbols",
     "result" : "PASSED",
     "group" : "db_params"
   }, {
 "item" : "srcDbInstanceIsEmpty",
 "result" : "PASSED",
     "group" : "db_params"
   }, {
```

```
 "item" : "srcDbNameContainsUnsupportedSymbols",
     "result" : "PASSED",
     "group" : "db_params"
 }, {
 "item" : "srcIdIndexCheck",
     "result" : "PASSED",
     "group" : "db_params"
   }, {
 "item" : "userSelectObjectsCheck",
 "result" : "PASSED",
     "group" : "db_params"
   }, {
     "item" : "dstStatusCheck",
 "result" : "PASSED",
 "data" : "",
     "group" : "db_target_status",
     "failed_reason" : ""
   }, {
     "item" : "dstDbPrivilegesIsEnough",
     "result" : "PASSED",
     "group" : "db_user_privilege"
   }, {
     "item" : "srcDbPrivilegesIsEnough",
     "result" : "PASSED",
     "group" : "db_user_privilege"
   }, {
     "item" : "dbVersionMeetRequirement",
 "result" : "PASSED",
 "group" : "db_version"
 }, {
 "item" : "dstDbVersionSupport",
 "result" : "PASSED",
     "group" : "db_version"
   }, {
 "item" : "srcDbVersionSupport",
 "result" : "PASSED",
     "group" : "db_version"
   }, {
     "item" : "dstDbConnection",
     "result" : "PASSED",
     "group" : "network"
   }, {
     "item" : "srcDbConnection",
     "result" : "PASSED",
     "group" : "network"
   }, {
     "item" : "srcShardKeyConfiguration",
     "result" : "ALARM",
     "data" : "{\"notConfigShardIndexColls
\":\"ycsb.usertable,mgo.mycollection7,mgo.mycollection9,mgo.mycollection5,mgo.mycollection4,mgo.m
ycollection3,mgo.mycollection,mgo.mycollection8,mgo.mycollection2,mgo.mycollection6,testdb3.testuk
,testdb3.coll2,testdb3.coll6,testdb3.coll1,testdb3.Coll1,testdb3.testuk2,testdb3.coll5,testdb3.coll4,testdb1
.coll6,testdb1.coll1,testdb1.testuk2,testdb1.coll2,testdb1.testuk,testdb1.coll5,testdb1.coll4,testdb1.Coll1,
Testdb5.coll1,Testdb5.collx,Testdb5.Coll1,fastunit.gudingjihe,fastunit.geohaystack,fastunit.coll,fastunit.w
eiyisuoyin,fastunit.testSpecial\\\\u4E2D\\\\u6587~!@#%^&*()_+=-[]
{};:?,`,fastunit.log,fastunit.twoD,fastunit.lianhesuoyin,fastunit.xishusuoyin,fastunit.quanwensuoyin,fastu
nit.ttlsuoyin,fastunit.putongsuoyin,fastunit.collcount,fastunit.shuzusuoyin,fastunit.twodsphere,fastunit.q
iantaowendangsuoyin,fastunit.indexpartial\"}",
     "group" : "src_info_check",
     "failed_reason" : "SRC_INSTANCE_TYPE_IS_REPLICA_SET"
 }, {
 "item" : "checkBalanceStatus",
 "result" : "PASSED",
 "group" : "src_info_check"
 }, {
 "item" : "srcMongoInstanceType",
 "result" : "PASSED",
     "group" : "src_info_check"
```
} ]

 } ] }

### 状态码

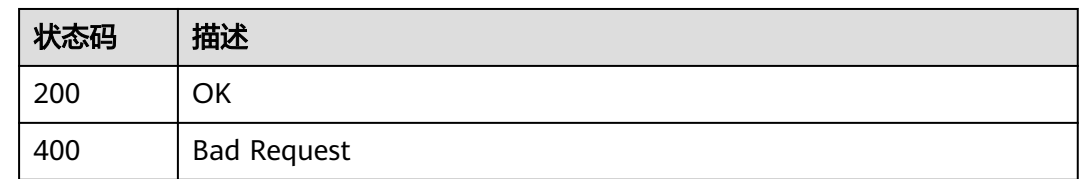

## 错误码

请参[见错误码。](#page-726-0)

# **6.1.8** 批量设置任务限速

## 功能介绍

批量设置任务限速,任务创建成功后默认不限速。

- 限速:自定义的最大迁移速度,迁移过程中的迁移速度将不会超过该速度。
- 不限速:对迁移速度不进行限制,通常会最大化使用源数据库的出口带宽。该流 速模式同时会对源数据库造成读消耗,消耗取决于源数据库的出口带宽。比如: 源数据库的出口带宽为100MB/s,假设高速模式使用了80%带宽,则迁移对源数 据库将造成80MB/s的读操作IO消耗。

### 调试

您可以在**[API Explorer](https://console-intl.huaweicloud.com/apiexplorer/#/openapi/DRS/doc?locale=zh-cn&api=BatchSetSpeed&version=v3)**中调试该接口,支持自动认证鉴权。API Explorer可以自动生成 SDK代码示例,并提供SDK代码示例调试功能。

## 接口约束

- 限速可以通过设定时间段来定时控制迁移速度。目前默认设定为全天,您也可以 根据业务场景自定义限速时间段。
- 自定义限速时间段支持最多设置3个,每个限速时段之间不能存在交叉的时间段, 没有设定在限速时间段内的时间默认为不限速。
- 开始限速时间不能与结束时间相同。
- 开始时间为16:00且结束时间为15:59,为全天限速。
- speed\_limit参数设置为[]为不限速。
- 开始时间忽略分钟,结束时间必须以59结尾例如03:59相当于4点 (UTC时间), 小时数为两位数字。
- 双主灾备时父任务不支持。
- 任务模式为**INCR\_TRANS**时不支持。

**URI**

PUT /v3/{project\_id}/jobs/batch-limit-speed

#### 表 **6-55** 路径参数

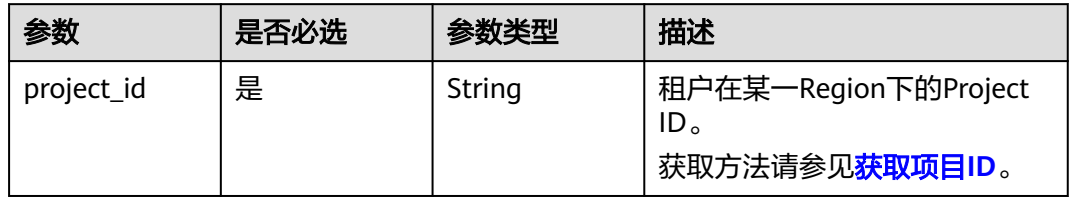

## 请求参数

表 **6-56** 请求 Header 参数

| 参数           | 是否必选 | 参数类型   | 描述                     |
|--------------|------|--------|------------------------|
| Content-Type | 是    | String | 指定类型为application/json。 |
|              |      |        | 缺省值: application/json  |
| X-Auth-Token | 是    | String | 从IAM服务获取的用户Token。      |
| X-Language   | 否    | String | 请求语言类型。                |
|              |      |        | 缺省值:en-us              |
|              |      |        | 取值:                    |
|              |      |        | en-us                  |
|              |      |        | zh-cn                  |

### 表 **6-57** 请求 Body 参数

| 参数           | 是否必选 | 参数类型                | 描述                                      |
|--------------|------|---------------------|-----------------------------------------|
| speed limits | 是    | Array of<br>objects | 灾备限速设置信息。<br>详情请参见 <mark>表6-58</mark> 。 |

表 **6-58** speed\_limits 字段数据结构说明

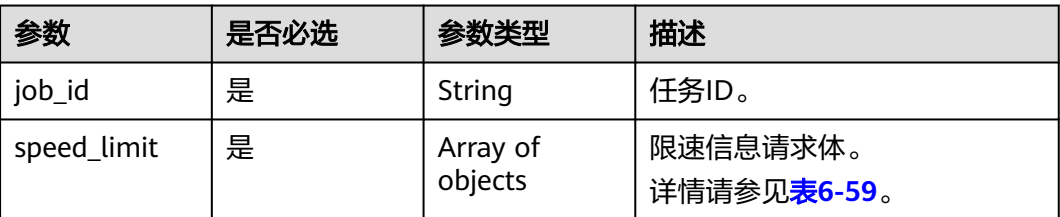

#### <span id="page-85-0"></span>表 **6-59** speed\_limit 字段数据结构说明

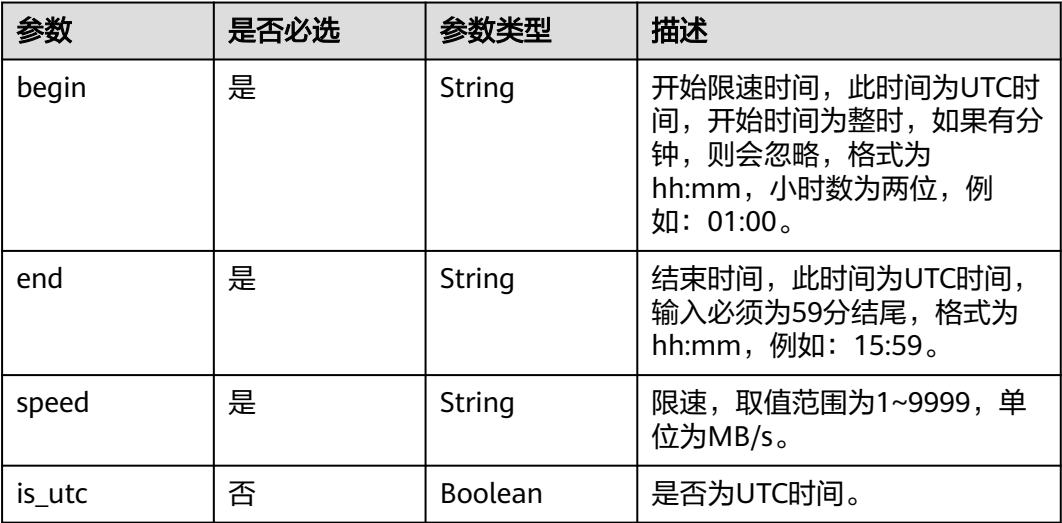

## 响应参数

#### 状态码: **200**

#### 表 **6-60** 响应 Body 参数

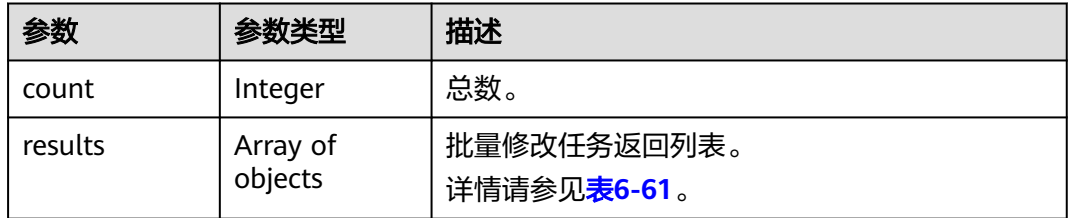

#### 表 **6-61** results 字段数据结构说明

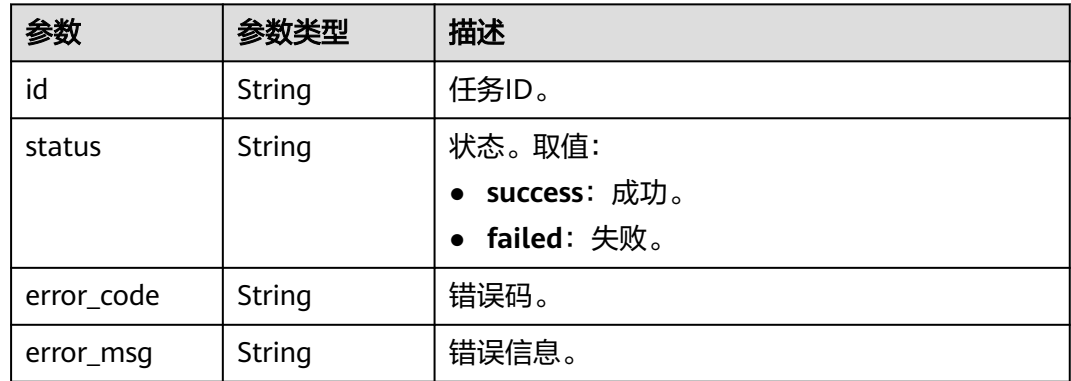

## 请求示例

#### 批量设置灾备任务限速,限速15MB/s,限速时间段为

<span id="page-86-0"></span>https://{endpoint}/v3/054ba152d480d55b2f5dc0069e7ddef0/jobs/batch-limit-speed

```
{
 "speed_limits" : [ {
 "job_id" : "7d0504f1-aba3-435f-914f-936b861jb502",
   "speed_limit" : [ {
 "begin" : "16:00",
 "end" : "15:59",
     "speed" : "15"
   } ]
 } ]
}
```
## 响应示例

#### 状态码: **200**

**OK** 

```
{
  "results" : [ {
    "id" : "efa2bd29-8780-494f-a2ee-188b003ejb11",
    "status" : "success"
  } ],
  "count" : 1
}
```
## 状态码

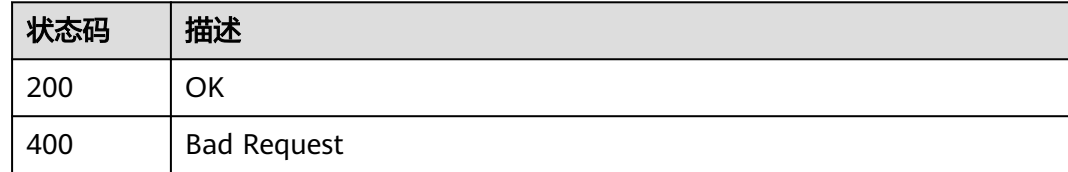

## 错误码

请参见<mark>错误码</mark>。

# **6.1.9** 批量获取数据库参数

## 功能介绍

在进行数据库迁移时,为了确保迁移成功后业务应用的使用不受影响,数据复制服务 提供了参数对比功能帮助您进行源库和目标库参数一致性对比,此接口可以获取源库 和目标库的数据库参数。

### 调试

您可以在**[API Explorer](https://console-intl.huaweicloud.com/apiexplorer/#/openapi/DRS/doc?locale=zh-cn&api=BatchShowParams&version=v3)**中调试该接口,支持自动认证鉴权。API Explorer可以自动生成 SDK代码示例,并提供SDK代码示例调试功能。

### 接口约束

- 目前仅MySQL迁移和MySQL灾备支持参数对比的功能。
- job\_direction为up时才能调用,任务状态为CONFIGURATION才能调用。
- 双主灾备时父任务不支持。
- 对于上述参数"innodb\_buffer\_pool\_size",参数对比功能对应用到目标数据库 的值做了内控,最大不会超过目标数据库总内存的70%。所以有时候是无法完全 和源数据库该参数取值一致,这是为了避免目标数据库设置过大,而导致数据库 无法启动,如果您觉得上述最大值偏小,可以在数据库中通过执行命令手动设置 更大的值,具体可参考[参数对比详细介绍](https://support.huaweicloud.com/intl/zh-cn/realtimemig-drs/drs_08_0001.html) 。

### **URI**

POST /v3/{project\_id}/jobs/batch-get-params

#### 表 **6-62** 路径参数

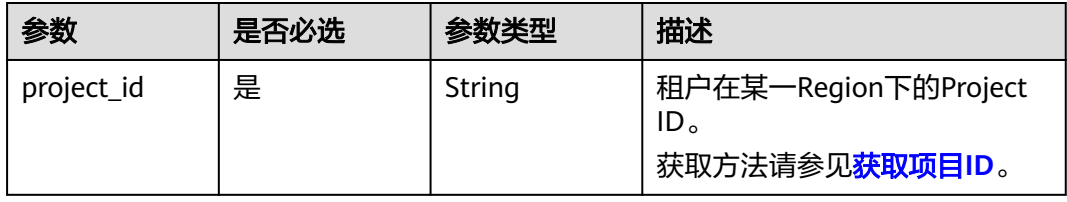

### 请求参数

表 **6-63** 请求 Header 参数

| 参数           | 是否必选 | 参数类型   | 描述                                                         |
|--------------|------|--------|------------------------------------------------------------|
| Content-Type | 是    | String | 指定类型为application/json。<br>缺省值:application/json             |
| X-Auth-Token | 是    | String | 从IAM服务获取的用户Token。                                          |
| X-Language   | 否    | String | 请求语言类型。<br>缺省值:en-us<br>取值:<br>en-us<br>$\bullet$<br>zh-cn |

#### 表 **6-64** 请求 Body 参数

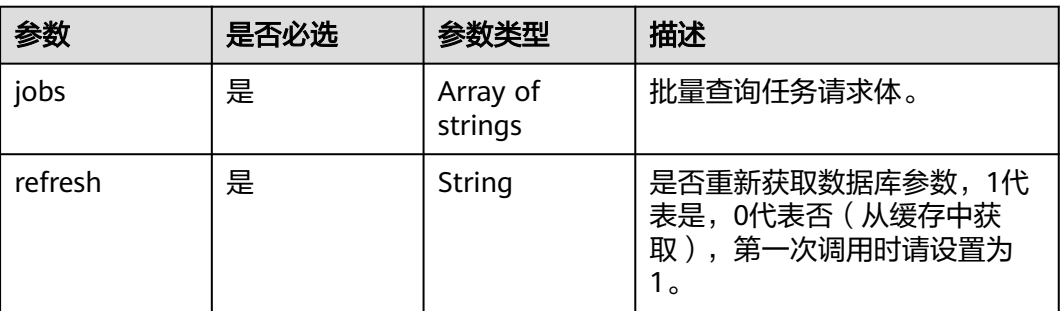

## 响应参数

### 状态码: **202**

#### 表 **6-65** 响应 Body 参数

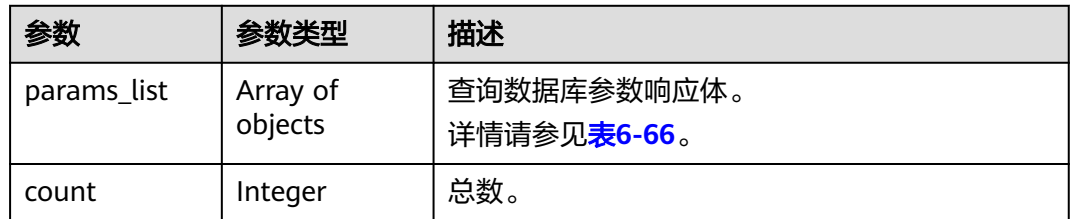

#### 表 **6-66** params\_list 字段数据结构说明

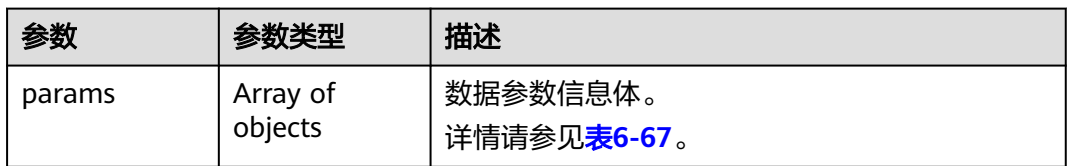

#### 表 **6-67** params 字段数据结构说明

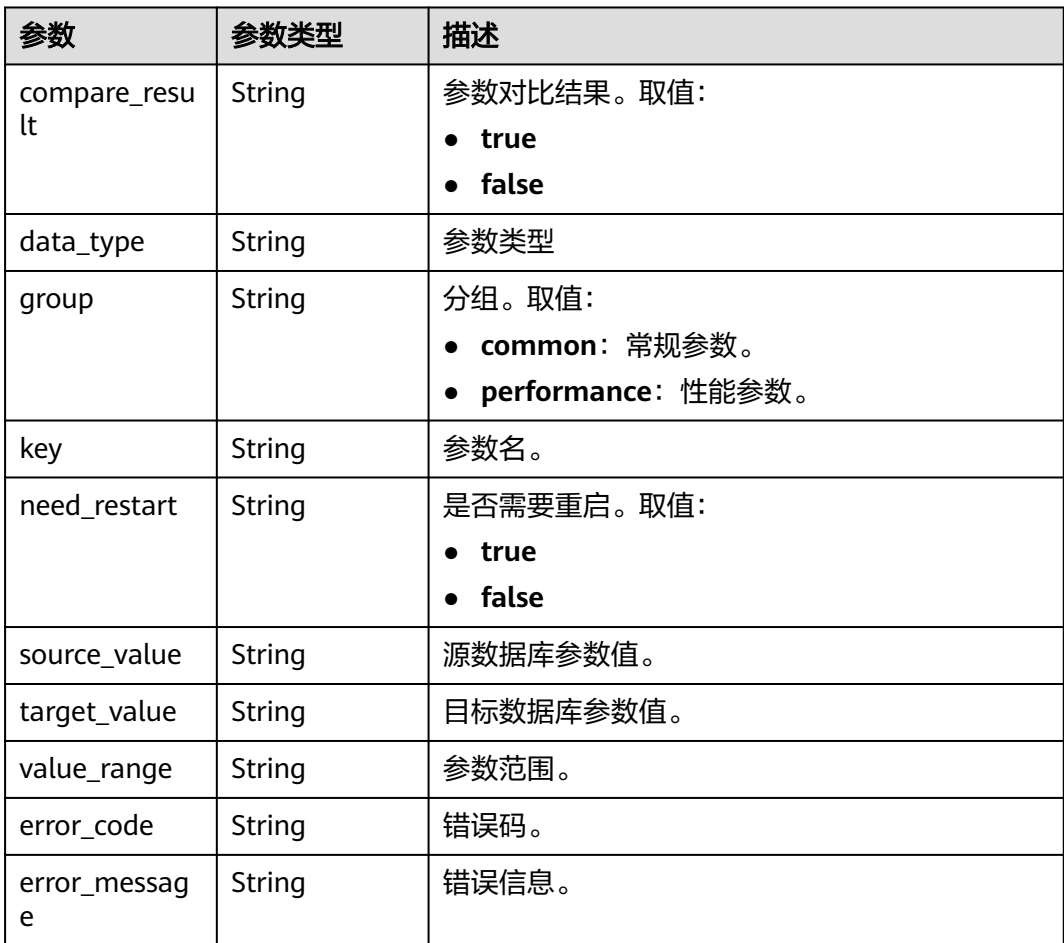

## 请求示例

#### 批量获取数据库参数请求体示例:

https://{endpoint}/v3/054ba152d480d55b2f5dc0069e7ddef0/jobs/batch-get-params

```
{
  "jobs" : [ "140b5236-88ad-43c8-811c-1268453jb101" ],
  "refresh": 1
}
```
## 响应示例

#### 状态码: **202**

#### Accepted

```
{
  "count" : 1,
  "params_list" : [ {
 "params" : [ {
 "group" : "performance",
    "key" : "binlog_cache_size",
 "source_value" : "16384",
 "target_value" : "32768",
     "compare_result" : "false",
 "data_type" : "figure",
 "value_range" : "4096-16777216",
     "need_restart" : "false"
   }, {
     "group" : "performance",
     "key" : "binlog_stmt_cache_size",
 "source_value" : "32768",
 "target_value" : "32768",
    "compare_result" : "true",
     "data_type" : "figure",
 "value_range" : "4096-16777216",
 "need_restart" : "false"
   }, {
     "group" : "performance",
     "key" : "bulk_insert_buffer_size",
 "source_value" : "8388608",
 "target_value" : "8388608",
     "compare_result" : "true",
     "data_type" : "figure",
     "value_range" : "0-18446744073709551615",
     "need_restart" : "false"
   }, {
     "group" : "common",
     "key" : "character_set_server",
 "source_value" : "utf8",
 "target_value" : "utf8",
    "compare_result" : "true",
     "data_type" : null,
 "value_range" : "utf8|latin1|gbk|utf8mb4",
 "need_restart" : "true"
  \frac{1}{2}, {
     "group" : "common",
    "key": "collation_server",
     "source_value" : "utf8_general_ci",
     "target_value" : "utf8_general_ci",
     "compare_result" : "true",
     "data_type" : null,
     "value_range" : "latin1_german1_ci|latin1_swedish_ci|latin1_danish_ci|latin1_german2_ci|latin1_bin|
```
latin1\_general\_ci|latin1\_general\_cs|latin1\_spanish\_ci|gbk\_chinese\_ci|gbk\_bin|utf8\_general\_ci|utf8\_bin| utf8\_unicode\_ci|utf8\_icelandic\_ci|utf8\_latvian\_ci|utf8\_romanian\_ci|utf8\_slovenian\_ci|utf8\_polish\_ci| utf8\_estonian\_ci|utf8\_spanish\_ci|utf8\_swedish\_ci|utf8\_turkish\_ci|utf8\_czech\_ci|utf8\_danish\_ci| utf8\_lithuanian\_ci|utf8\_slovak\_ci|utf8\_spanish2\_ci|utf8\_roman\_ci|utf8\_persian\_ci|utf8\_esperanto\_ci|

```
utf8_hungarian_ci|utf8_sinhala_ci|utf8mb4_general_ci|utf8mb4_bin|utf8mb4_unicode_ci|utf8mb4_icelandic_ci|
utf8mb4_latvian_ci|utf8mb4_romanian_ci|utf8mb4_slovenian_ci|utf8mb4_polish_ci|utf8mb4_estonian_ci|
utf8mb4_spanish_ci|utf8mb4_swedish_ci|utf8mb4_turkish_ci|utf8mb4_czech_ci|utf8mb4_danish_ci|
utf8mb4_lithuanian_ci|utf8mb4_slovak_ci|utf8mb4_spanish2_ci|utf8mb4_roman_ci|utf8mb4_persian_ci|
utf8mb4_esperanto_ci|utf8mb4_hungarian_ci|utf8mb4_sinhala_ci",
     "need_restart" : "true"
   }, {
     "group" : "common",
     "key" : "connect_timeout",
     "source_value" : "10",
    "target_value" : "10",
     "compare_result" : "true",
    "data_type" : null,
 "value_range" : "2-31536000",
 "need_restart" : "false"
   }, {
     "group" : "common",
     "key" : "explicit_defaults_for_timestamp",
 "source_value" : "OFF",
 "target_value" : "OFF",
     "compare_result" : "true",
     "data_type" : null,
     "value_range" : "ON|OFF",
     "need_restart" : "true"
  \frac{1}{2}, {
     "group" : "performance",
     "key" : "innodb_buffer_pool_size",
 "source_value" : "536870912",
 "target_value" : "536870912",
     "compare_result" : "true",
 "data_type" : "figure",
 "value_range" : "5242880-2147483648",
     "need_restart" : "true"
   }, {
     "group" : "common",
     "key" : "innodb_flush_log_at_trx_commit",
    "source_value" : "1",
     "target_value" : "1",
     "compare_result" : "true",
     "data_type" : null,
     "value_range" : "0|1|2",
     "need_restart" : "false"
   }, {
     "group" : "common",
     "key" : "innodb_lock_wait_timeout",
 "source_value" : "50",
 "target_value" : "50",
     "compare_result" : "true",
     "data_type" : null,
 "value_range" : "1-1073741824",
 "need_restart" : "false"
   }, {
     "group" : "performance",
    "key": "key_buffer_size",
     "source_value" : "16777216",
     "target_value" : "16777216",
     "compare_result" : "true",
     "data_type" : "figure",
     "value_range" : "8-9223372036854771712",
     "need_restart" : "false"
 }, {
 "group" : "performance",
    "key": "long_query_time",
 "source_value" : "1.000000",
 "target_value" : "1.000000",
     "compare_result" : "true",
 "data_type" : "figure",
 "value_range" : "0.03-3600",
     "need_restart" : "false"
```

```
 }, {
     "group" : "common",
    "key" : "max_connections",
 "source_value" : "800",
 "target_value" : "800",
    "compare_result" : "true",
     "data_type" : null,
 "value_range" : "1-100000",
 "need_restart" : "false"
   }, {
     "group" : "common",
     "key" : "net_read_timeout",
    "source_value" : "30",
 "target_value" : "30",
 "compare_result" : "true",
   "data_type" : null,
    "value_range" : "1-31536000",
     "need_restart" : "false"
   }, {
     "group" : "common",
    "key": "net_write_timeout",
 "source_value" : "60",
 "target_value" : "60",
     "compare_result" : "true",
     "data_type" : null,
 "value_range" : "1-31536000",
 "need_restart" : "false"
   }, {
     "group" : "performance",
    "key": "read_buffer_size",
 "source_value" : "262144",
 "target_value" : "262144",
    "compare_result" : "true",
     "data_type" : "figure",
 "value_range" : "8192-2147479552",
 "need_restart" : "false"
   }, {
     "group" : "performance",
     "key" : "read_rnd_buffer_size",
 "source_value" : "524288",
 "target_value" : "524288",
     "compare_result" : "true",
 "data_type" : "figure",
 "value_range" : "1-2147483647",
    "need_restart" : "false"
   }, {
     "group" : "performance",
    "key" : "sort_buffer_size",
 "source_value" : "262144",
 "target_value" : "262144",
    "compare_result" : "true",
    "data_type" : "figure",
     "value_range" : "32768-18446744073709551615",
    "need_restart" : "false"
   }, {
     "group" : "performance",
     "key" : "sync_binlog",
    "source_value" : "1",
     "target_value" : "1",
     "compare_result" : "true",
    "data_type" : "figure",
     "value_range" : "0-4294967295",
     "need_restart" : "false"
   }, {
     "group" : "common",
    "key": "tx_isolation"
 "source_value" : "REPEATABLE-READ",
 "target_value" : "REPEATABLE-READ",
    "compare_result" : "true",
```

```
 "data_type" : null,
 "value_range" : "READ-UNCOMMITTED|READ-COMMITTED|REPEATABLE-READ|SERIALIZABLE",
 "need_restart" : "false"
 } ]
 } ]
```
## 状态码

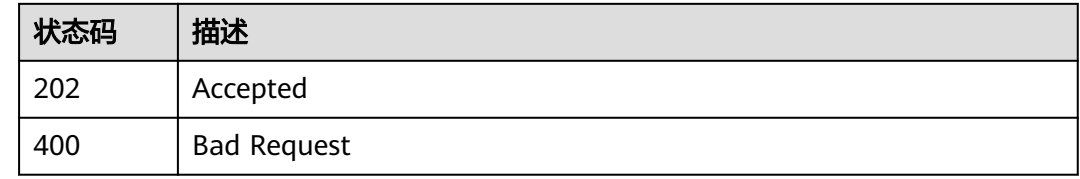

## 错误码

请参[见错误码。](#page-726-0)

# **6.1.10** 修改数据库参数

}

## 功能介绍

修改数据库参数。

## 接口约束

- 仅MySQL迁移和MySQL灾备支持调用。
- 任务job\_direction为up时才能调用,任务状态为CONFIGURATION才能调用。
- 需要先调用<mark>获取数据库参数接口</mark>,才能调用修改数据库参数接口。
- 双主灾备时父任务不支持。

### **URI**

POST /v3/{project\_id}/jobs/{job\_id}/params

#### 表 **6-68** 路径参数

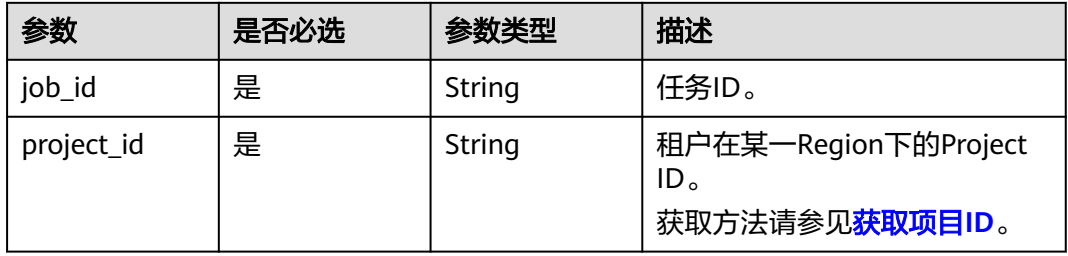

## 请求参数

#### 表 **6-69** 请求 Header 参数

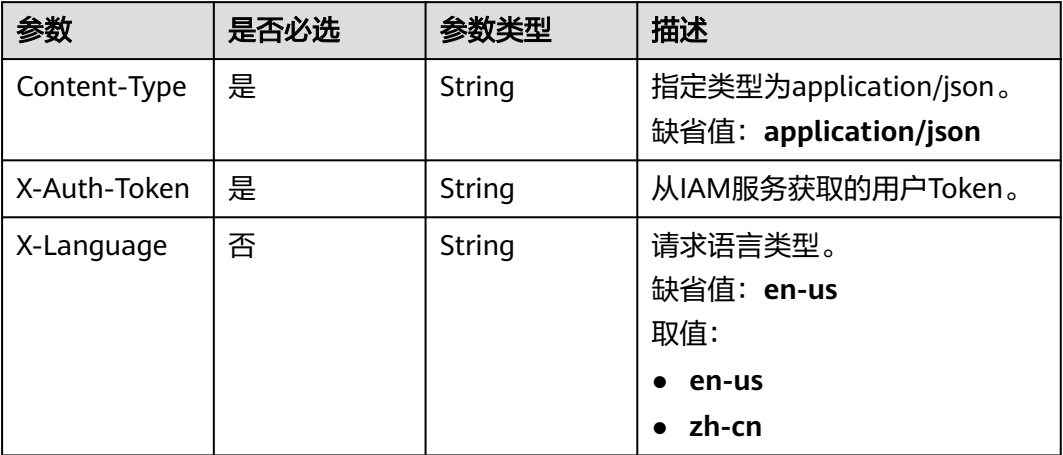

#### 表 **6-70** 请求 Body 参数

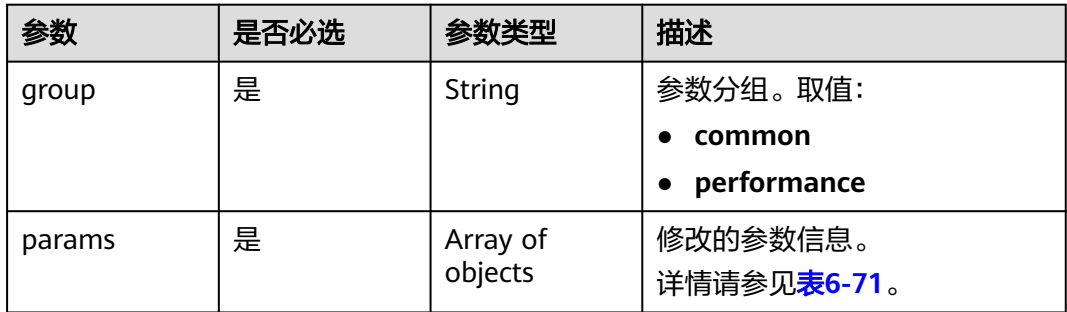

### 表 **6-71** params 字段数据结构说明

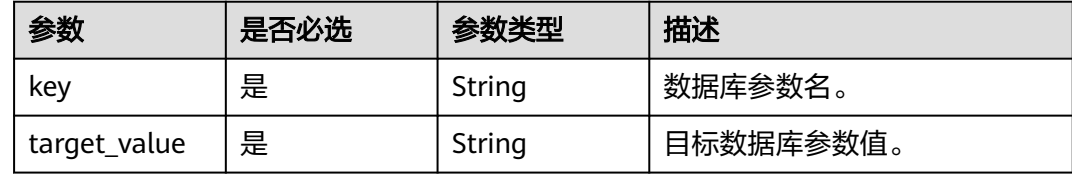

### 响应参数

状态码: **202**

#### 表 **6-72** 响应 Body 参数

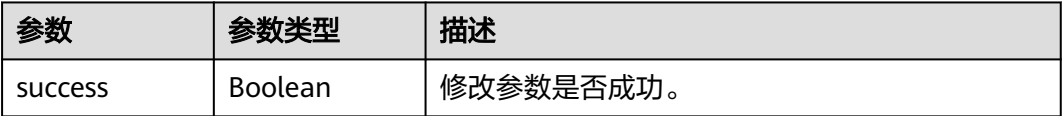

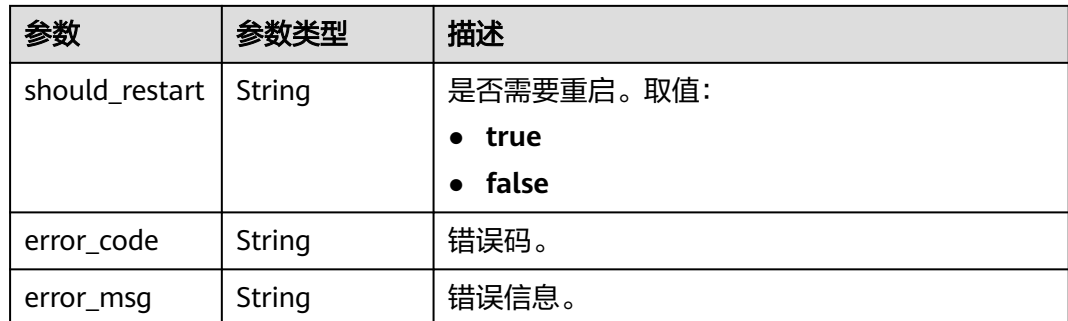

## 请求示例

修改数据库binlog\_stmt\_cache\_size参数值为32678、bulk\_insert\_buffer\_size值为 8388608

https://{endpoint}/v3/054ba152d480d55b2f5dc0069e7ddef0/jobs/140b5236-88ad-43c8-811c-1268453jb101/ params

```
{
 "group" : "performance",
 "params" : [ {
 "key" : "binlog_stmt_cache_size",
 "target_value" : "32678"
  }, {
   "key" : "bulk_insert_buffer_size",
   "target_value" : "8388608"
 } ]
}<sup>-</sup>
```
## 响应示例

#### 状态码: **202**

#### Accepted

```
{
  "success" : true,
  "should_restart" : "false"
}
```
## 状态码

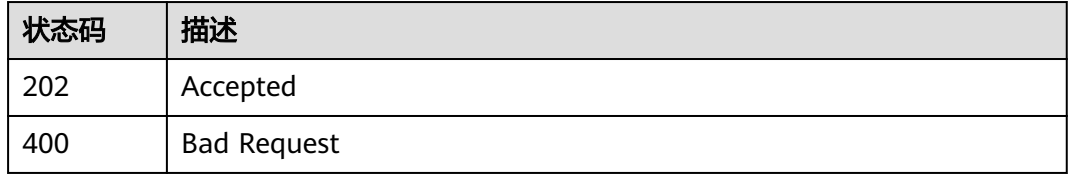

## 错误码

### 请参见<mark>错误码</mark>。

# **6.1.11** 批量启动任务

## 功能介绍

批量启动实时迁移、同步、灾备任务。

### 调试

您可以在**[API Explorer](https://console-intl.huaweicloud.com/apiexplorer/#/openapi/DRS/doc?locale=zh-cn&api=BatchStartJobs&version=v3)**中调试该接口,支持自动认证鉴权。API Explorer可以自动生成 SDK代码示例,并提供SDK代码示例调试功能。

### 接口约束

- 需完成所有的任务配置之后,再调用启动任务接口。详情可参考<mark>任务创建流程</mark>。
- 双主灾备时,需要正向任务状态为INCRE TRANSFER STARTED且RPO&RTO小于 60s时,反向任务完成所有的任务配置后才能执行该操作,父任务不支持调用。
- 通过API创建的包年/包月任务,启动时将创建订单并自动支付。

#### **URI**

POST /v3/{project\_id}/jobs/batch-starting

#### 表 **6-73** 路径参数

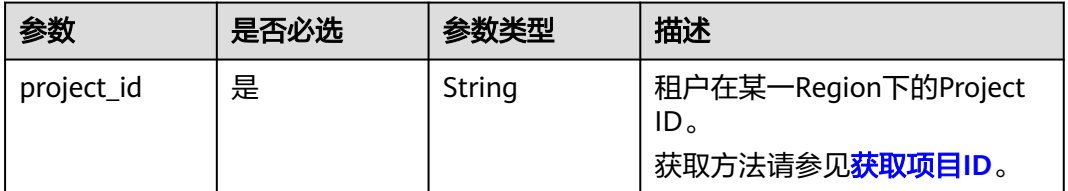

## 请求参数

#### 表 **6-74** 请求 Header 参数

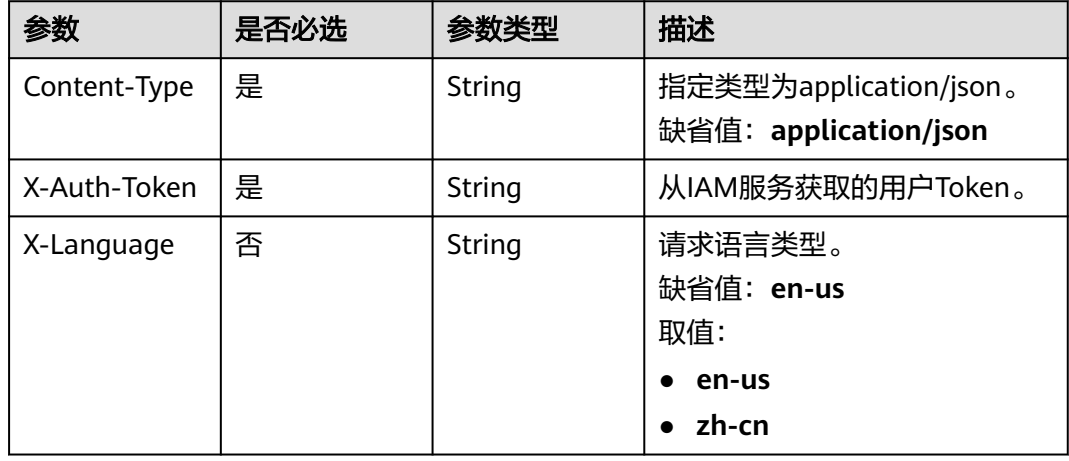

#### 表 **6-75** 请求 Body 参数

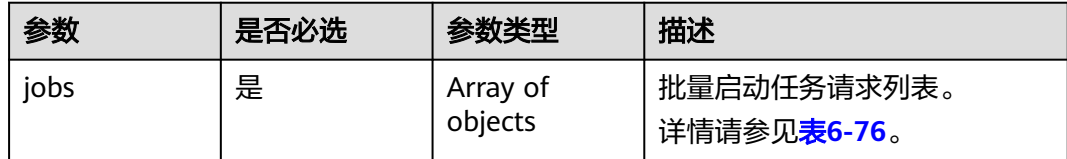

### 表 **6-76** jobs 字段数据结构说明

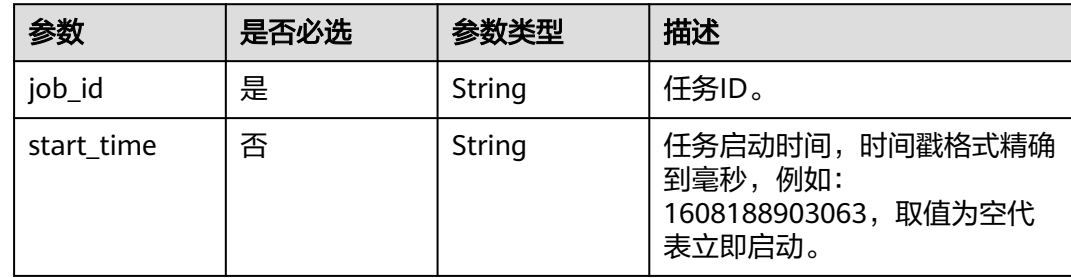

## 响应参数

#### 状态码: **202**

## 表 **6-77** 响应 Body 参数

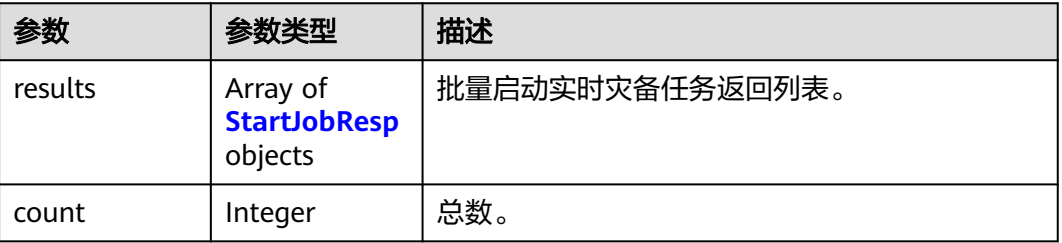

#### 表 **6-78** StartJobResp

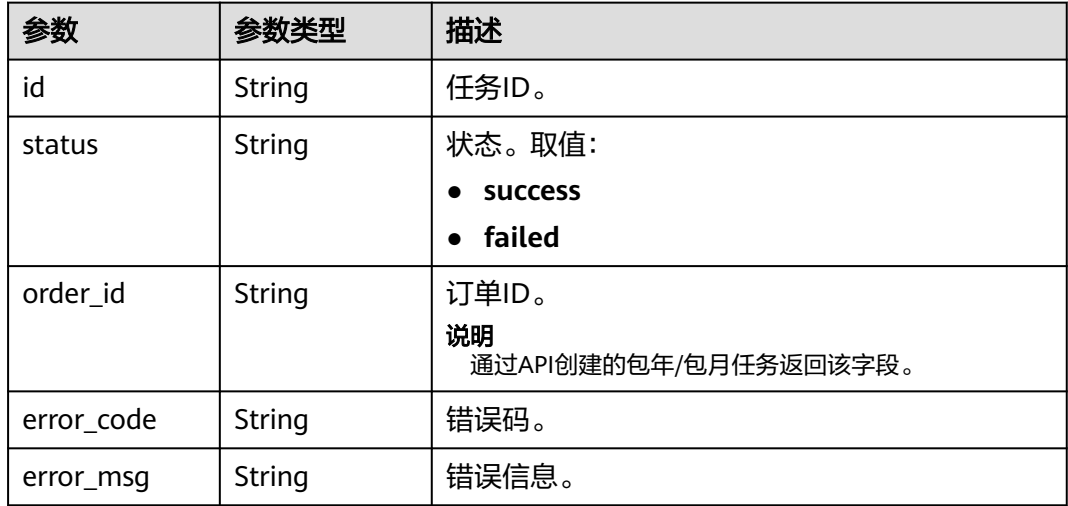

## 请求示例

#### 批量启动指定实时灾备任务

https://{endpoint}/v3/054ba152d480d55b2f5dc0069e7ddef0/jobs/batch-starting

{ "jobs" : [ { "job\_id" : "140b5236-88ad-43c8-811c-1268453jb101" } ] }

## 响应示例

#### 状态码: **202**

Accepted

```
{
  "count" : 1,
  "results" : [ {
   "id" : "140b5236-88ad-43c8-811c-1268453jb101",
   "status" : "success"
 } ]
}
```
## 状态码

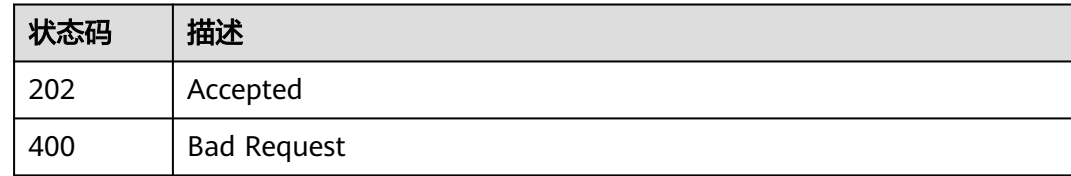

## 错误码

请参见<mark>错误码</mark>。

# **6.1.12** 批量续传**/**重试

## 功能介绍

- 在任务进行过程中由于不确定因素导致任务失败,可通过重试功能,重新提交任 务。
- 对于暂停的任务,可通过续传功能,继续任务。
- 双主灾备时,父任务不支持调用。

## 调试

您可以在**[API Explorer](https://console-intl.huaweicloud.com/apiexplorer/#/openapi/DRS/doc?locale=zh-cn&api=BatchRestoreTask&version=v3)**中调试该接口,支持自动认证鉴权。API Explorer可以自动生成 SDK代码示例,并提供SDK代码示例调试功能。

### **URI**

POST /v3/{project\_id}/jobs/batch-retry-task

#### 表 **6-79** 路径参数

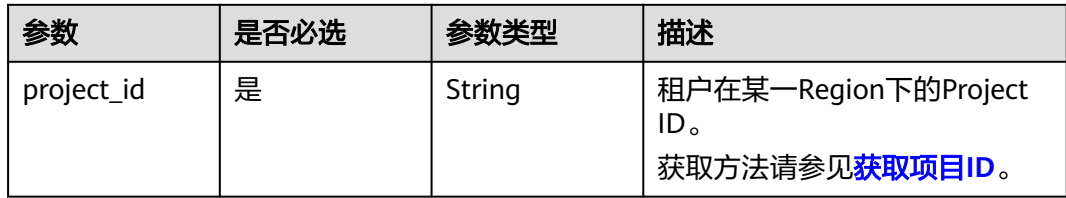

## 请求参数

#### 表 **6-80** 请求 Header 参数

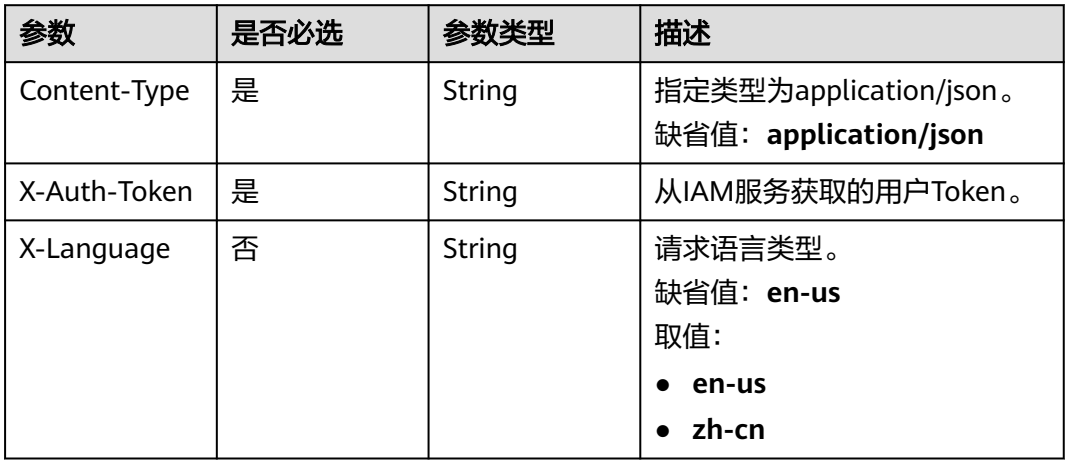

## 表 **6-81** 请求 Body 参数

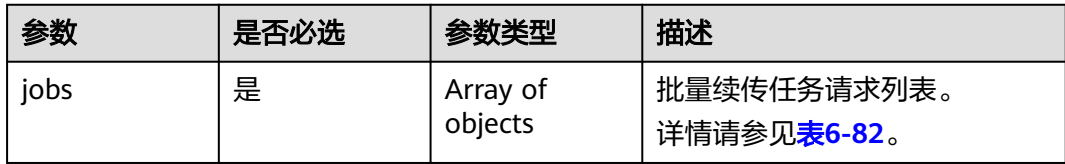

### 表 **6-82** jobs 字段数据结构说明

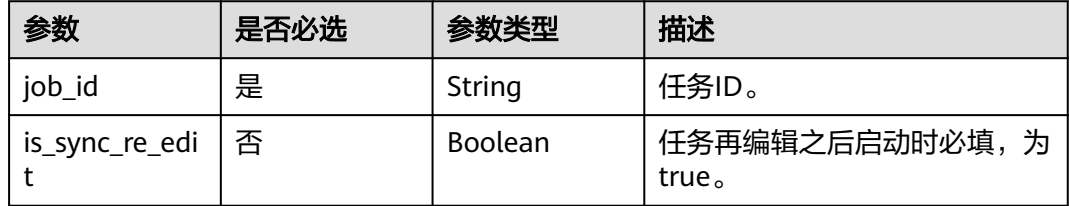

## 响应参数

状态码: **200**

#### 表 **6-83** 响应 Body 参数

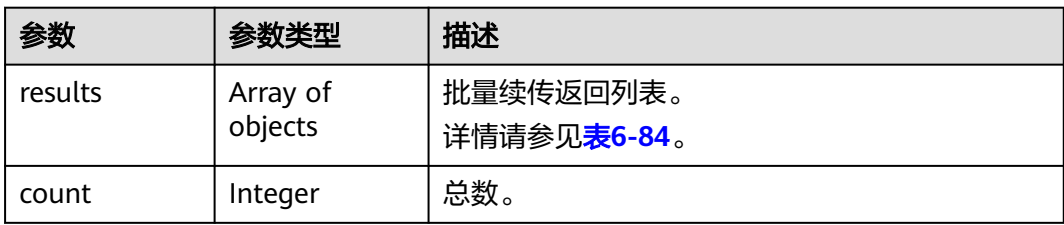

#### 表 **6-84** results 字段数据结构说明

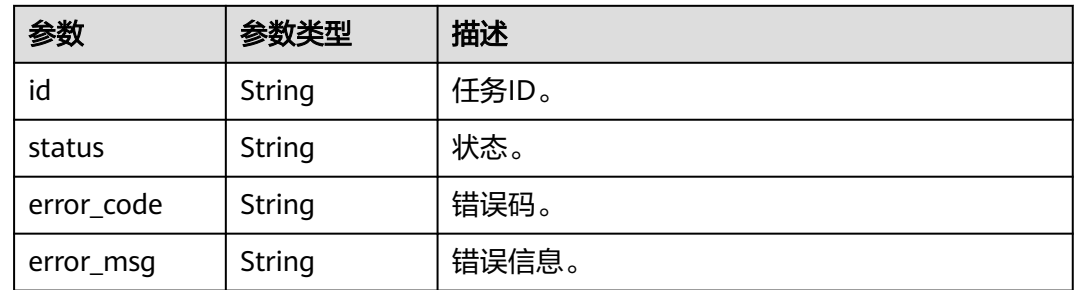

## 请求示例

### 批量续传指定任务

https://{endpoint}/v3/054babbbde80d4602f5cc0043a40ed8c/jobs/batch-retry-task

{ "jobs" : [ { "job\_id" : "140b5236-88ad-43c8-811c-1268453jb101" } ] }<sup>-</sup>

## 响应示例

#### 状态码: **200**

OK

{

```
 "results" : [ {
 "id" : "140b5236-88ad-43c8-811c-1268453jb101",
 "status" : "success"
 } ],
 "count" : 1
}
```
## 状态码

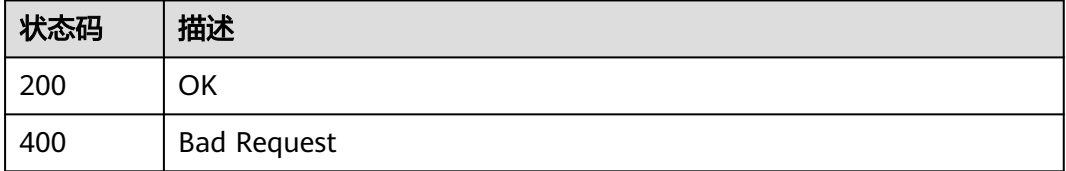

## 错误码

请参[见错误码。](#page-726-0)

# **6.1.13** 批量暂停任务

## 功能介绍

批量暂停任务。

### 调试

您可以在**[API Explorer](https://console-intl.huaweicloud.com/apiexplorer/#/openapi/DRS/doc?locale=zh-cn&api=BatchRestoreTask&version=v3)**中调试该接口,支持自动认证鉴权。API Explorer可以自动生成 SDK代码示例,并提供SDK代码示例调试功能。

### 接口约束

- 迁移中、同步中、灾备中的任务可以执行暂停动作。
- 双主灾备时,父任务不支持调用。

### **URI**

POST /v3/{project\_id}/jobs/batch-pause-task

#### 表 **6-85** 路径参数

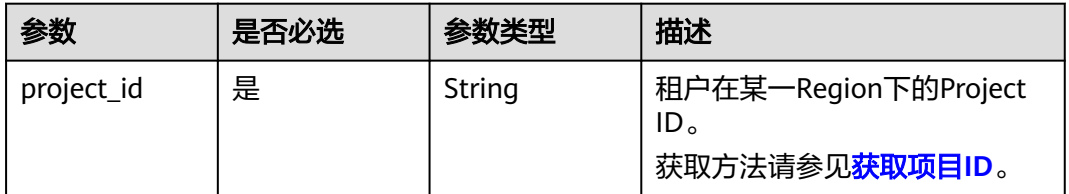

## 请求参数

#### 表 **6-86** 请求 Header 参数

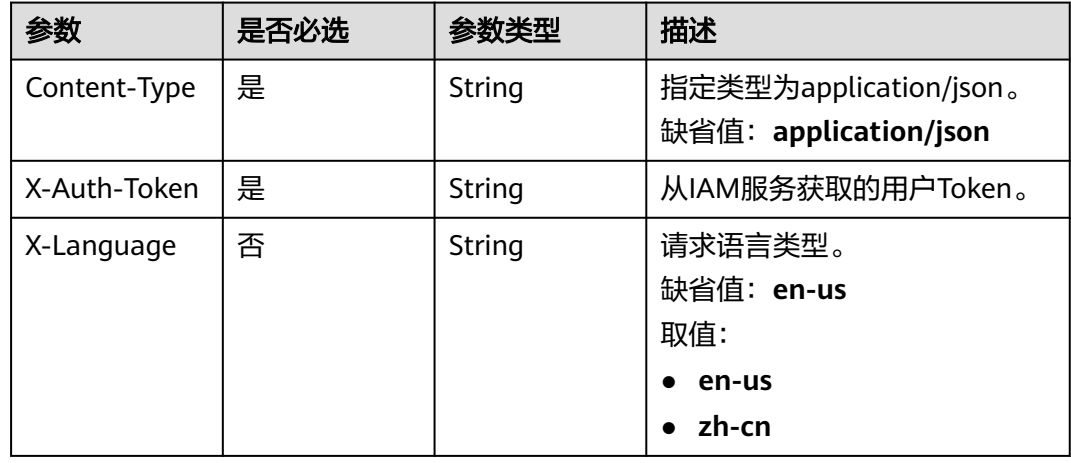

#### 表 **6-87** 请求 Body 参数

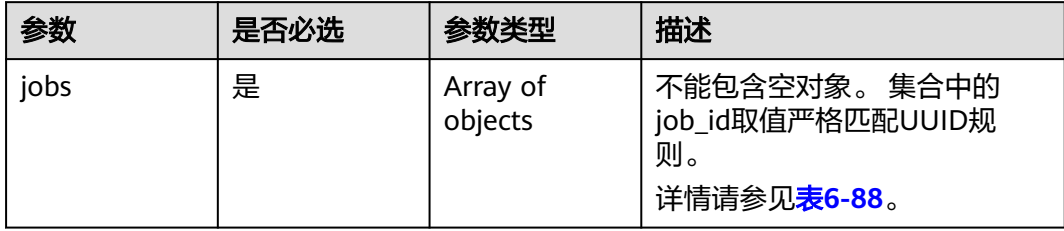

#### 表 **6-88** jobs 字段数据结构说明

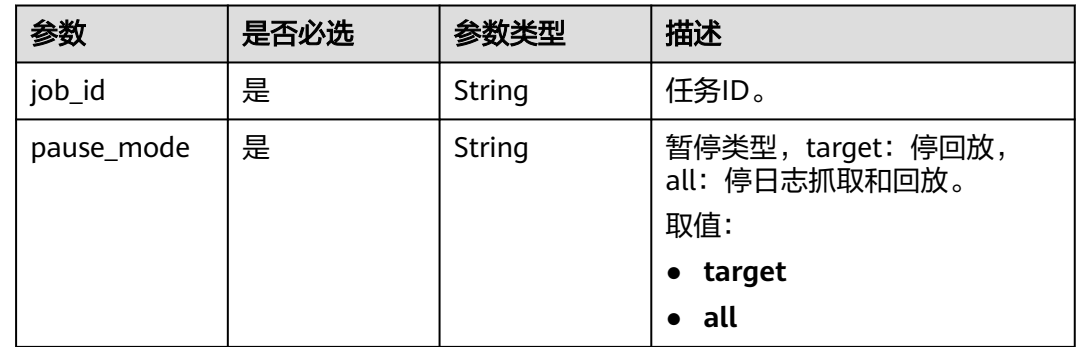

## 响应参数

#### 状态码: **200**

表 **6-89** 响应 Body 参数

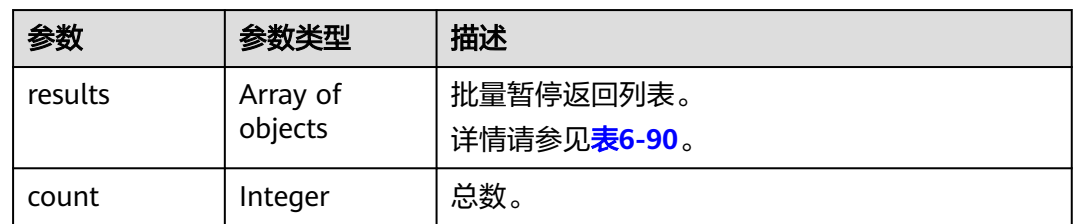

#### 表 **6-90** results 字段数据结构说明

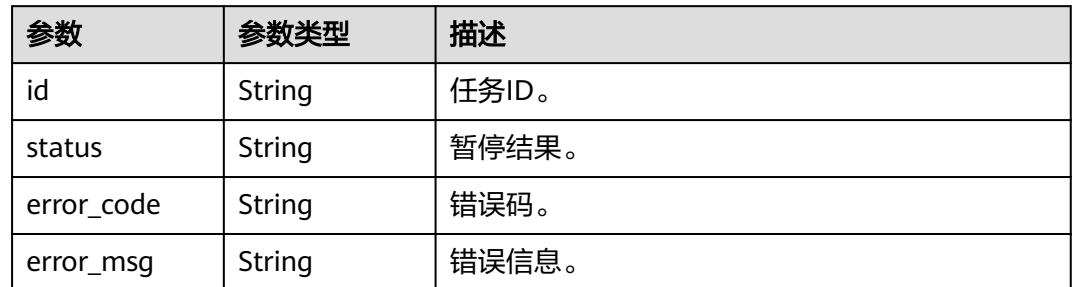

## 请求示例

### 批量暂停指定任务

https://{endpoint}/v3/054ba152d480d55b2f5dc0069e7ddef0/jobs/batch-pause-task

```
{
  "jobs" : [ {
   "job_id" : "8d0e8e36-a618-490d-8a46-8c61ac9jb502",
   "pause_mode" : "target"
 } ]
}
```
## 响应示例

#### 状态码: **200**

**OK** 

```
{
  "results" : [ {
   "id" : "8d0e8e36-a618-490d-8a46-8c61ac9jb502",
    "status" : "success"
 } ],
 "count" : 1
}
```
## 状态码

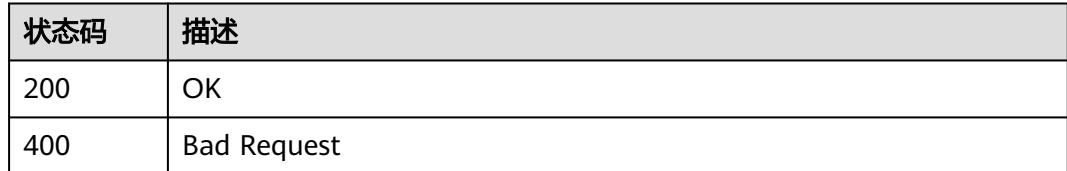

## 错误码

请参[见错误码。](#page-726-0)

# **6.1.14** 批量结束任务或删除任务

## 功能介绍

批量结束任务或删除实时迁移、实时同步、实时灾备任务。

对于包年/包月的任务,任务启动之后,您需要先进行订单退订,然后调该接口删除任 务,退订详细操作请参见<mark>退订包周期任务</mark>。

### 调试

您可以在**[API Explorer](https://console-intl.huaweicloud.com/apiexplorer/#/openapi/DRS/doc?locale=zh-cn&api=BatchDeleteJobs&version=v3)**中调试该接口,支持自动认证鉴权。API Explorer可以自动生成 SDK代码示例,并提供SDK代码示例调试功能。

## 接口约束

- CREATE\_FAILED(创建失败)、RELEASE\_RESOURCE\_COMPLETE(已结束)和 RELEASE\_CHILD\_TRANSFER\_COMPLETE(子任务已结束)状态的任务才能删 除,其他状态需要先结束任务,再进行删除。
- 双主灾备时,父任务才能调用。

#### **URI**

DELETE /v3/{project\_id}/jobs/batch-jobs

#### 表 **6-91** 路径参数

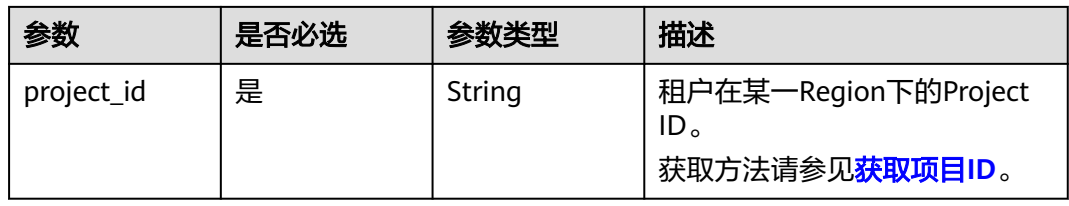

## 请求参数

#### 表 **6-92** 请求 Header 参数

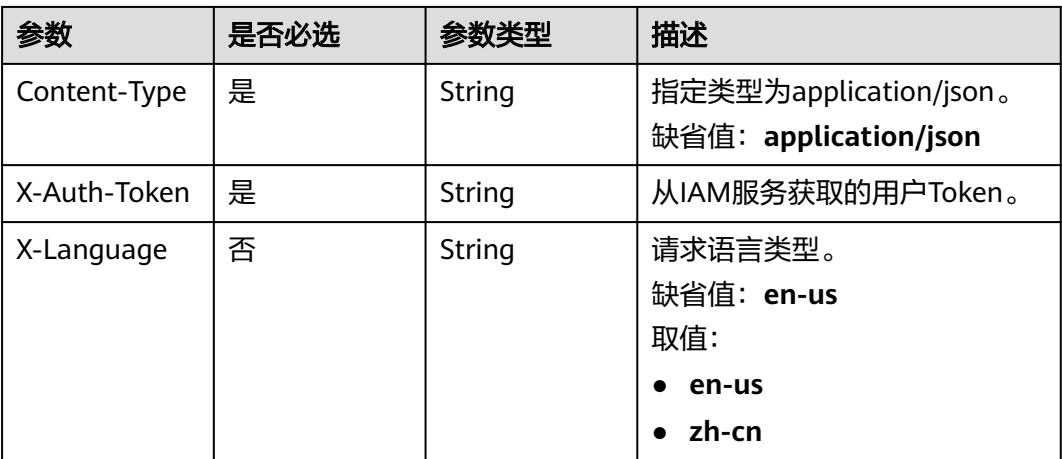

#### 表 **6-93** 请求 Body 参数

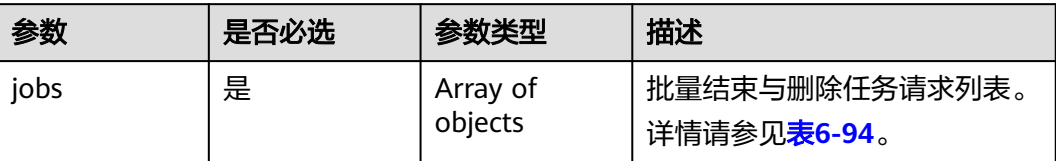

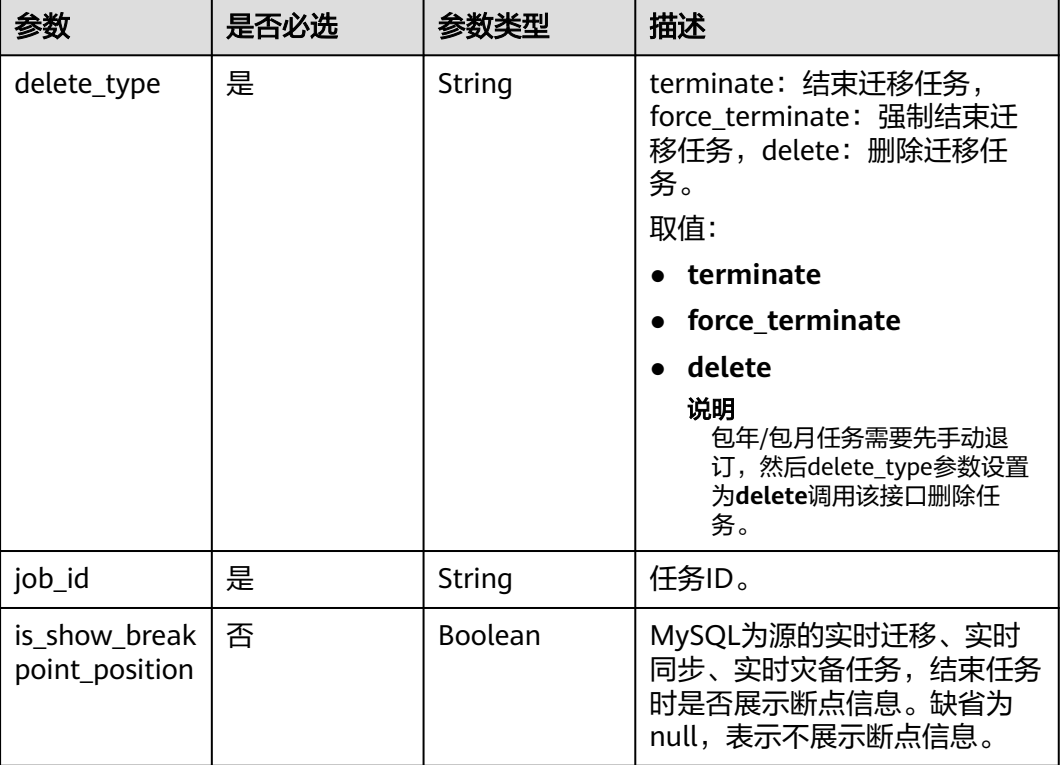

### <span id="page-104-0"></span>表 **6-94** jobs 字段数据结构说明

## 响应参数

#### 状态码: **202**

### 表 **6-95** 响应 Body 参数

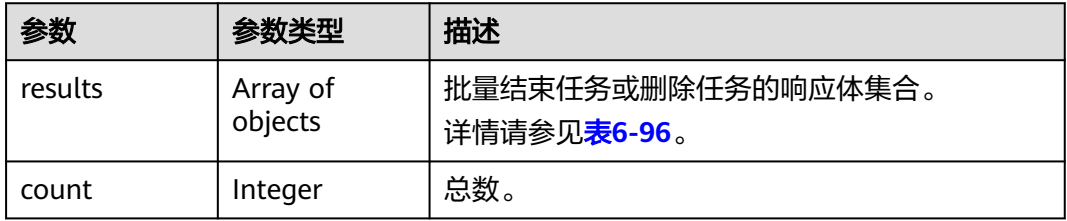

#### 表 **6-96** results 字段数据结构说明

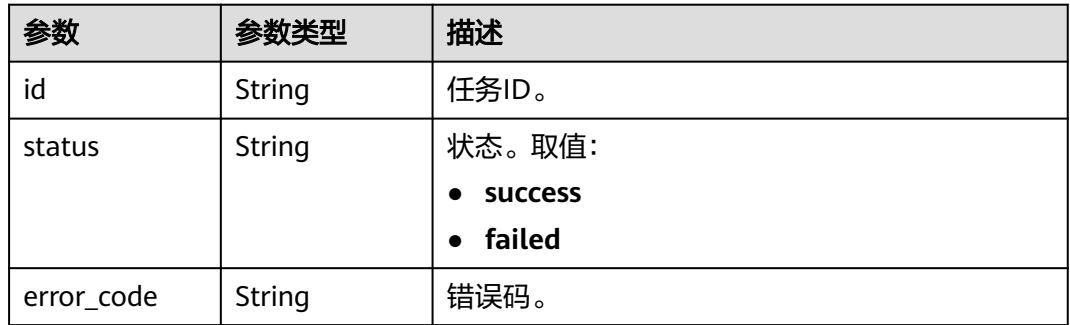

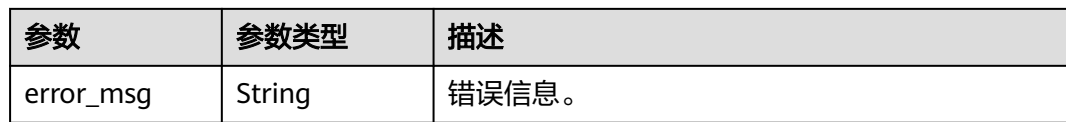

## 请求示例

```
● 结束指定的两个任务
```
https://{endpoint}/v3/054ba152d480d55b2f5dc0069e7ddef0/jobs/batch-jobs {

```
 "jobs" : [ {
   "delete_type" : "terminate",
   "job_id" : "4c6ac8c0-2f51-426a-97b2-cb2c668jb201"
  }, {
   "delete_type" : "terminate",
   "job_id" : "6211d20d-0006-41da-836e-db3301ajb20b"
 } ]
}
```
## ● 删除指定任务

{

}

https://{endpoint}/v3/054ba152d480d55b2f5dc0069e7ddef0/jobs/batch-jobs

```
 "jobs" : [ {
   "delete_type" : "delete",
   "job_id" : "140b5236-88ad-43c8-811c-1268453jb101"
 } ]
```
## ● 结束任务时展示断点信息请求示例:

https://{endpoint}/v3/054ba152d480d55b2f5dc0069e7ddef0/jobs/batch-jobs

```
 { 
  "jobs" : [{ 
    "delete_type" : "terminate", 
    "job_id" : "6211d20d-0006-41da-836e-db3301ajb20b", 
    "is_show_breakpoint_position" : true 
  } ] 
 }
```
## 响应示例

### 状态码: **202**

Accepted

结束任务响应示例

```
{
  "count" : 2,
  "results" : [ {
   "id" : "4c6ac8c0-2f51-426a-97b2-cb2c668jb201",
   "status" : "success"
  }, {
    "id" : "6211d20d-0006-41da-836e-db3301ajb20b",
   "status" : "failed",
   "error_code" : "DRS.M01504",
   "error_msg" : "Another operation is being performed on the migration task or the migration task is 
abnormal. Try again later."
 } ]
}
● 删除任务响应示例
{
  "count" : 1,
```

```
 "results" : [ {
   "id" : "140b5236-88ad-43c8-811c-1268453jb101",
   "status" : "success"
 } ]
}
```
## 状态码

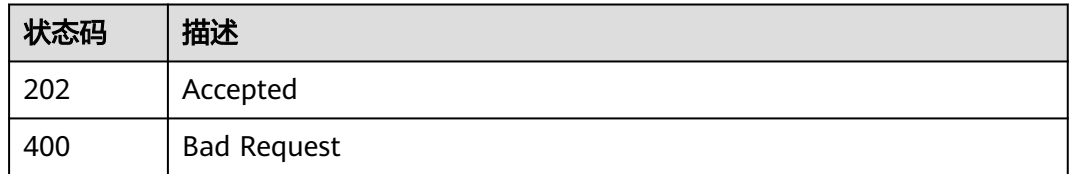

### 错误码

请参[见错误码。](#page-726-0)

# **6.1.15** 批量修改源库**/**目标库密码

## 功能介绍

任务启动之后需要修改源库/目标库密码时调用此接口。

## 调试

您可以在**[API Explorer](https://console-intl.huaweicloud.com/apiexplorer/#/openapi/DRS/doc?locale=zh-cn&api=BatchResetPassword&version=v3)**中调试该接口,支持自动认证鉴权。API Explorer可以自动生成 SDK代码示例,并提供SDK代码示例调试功能。

## 接口约束

- 任务状态为STARTJOBING、STARTJOB\_FAILED、FULL\_TRANSFER\_STARTED、 FULL\_TRANSFER\_FAILED、FULL\_TRANSFER\_COMPLETE、 INCRE\_TRANSFER\_STARTED、INCRE\_TRANSFER\_FAILED、PAUSING时才能调 用。
- 双主灾备时父任务不支持调用。

## **URI**

PUT /v3/{project\_id}/jobs/batch-modify-pwd

#### 表 **6-97** 路径参数

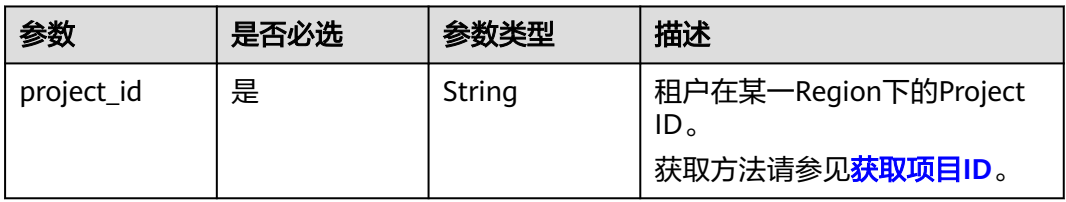

## 请求参数

#### 表 **6-98** 请求 Header 参数

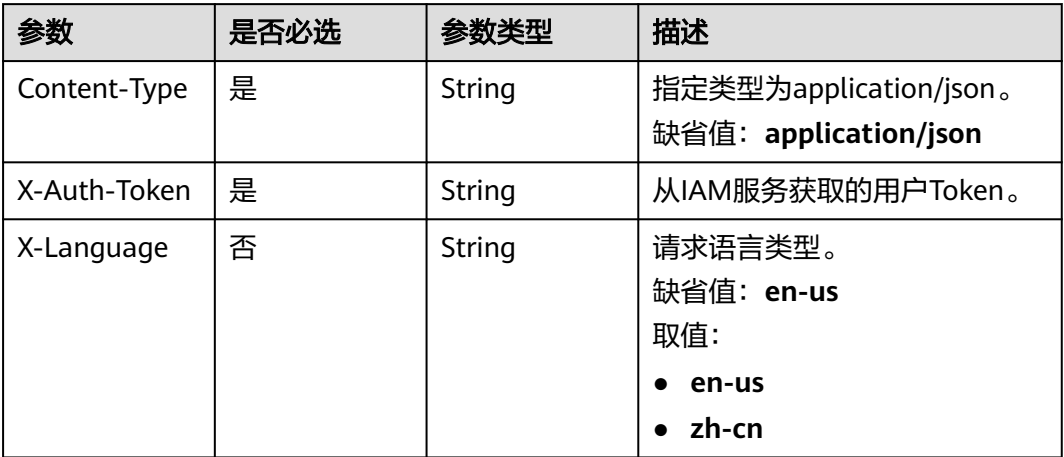

#### 表 **6-99** 请求 Body 参数

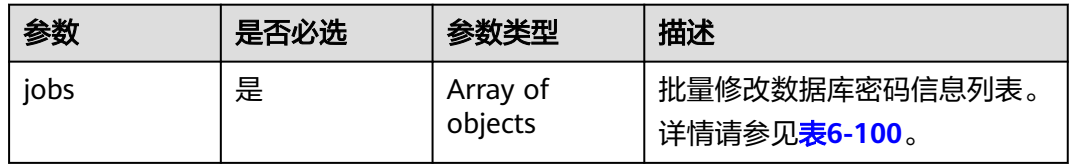

#### 表 **6-100** jobs 字段数据结构说明

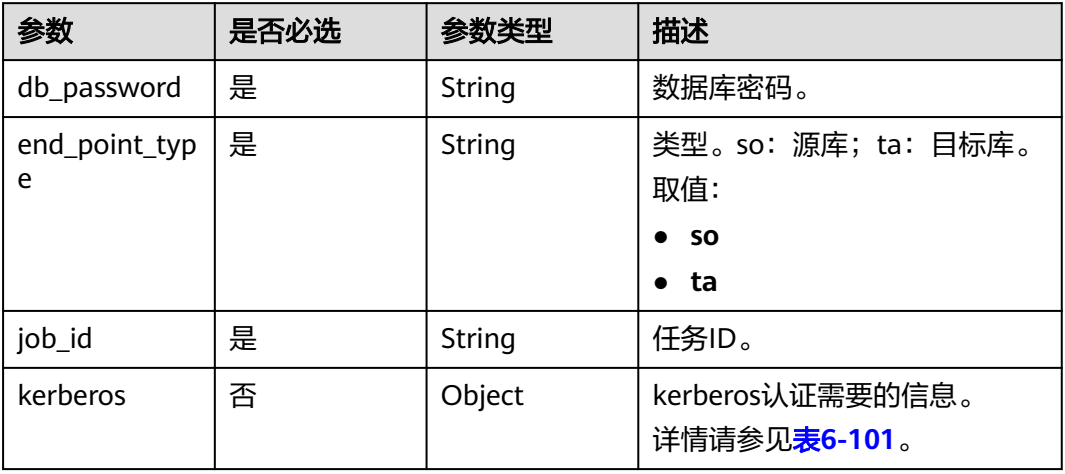

### 表 **6-101** kerberos 字段数据结构说明

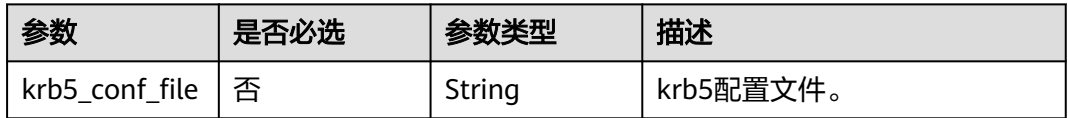
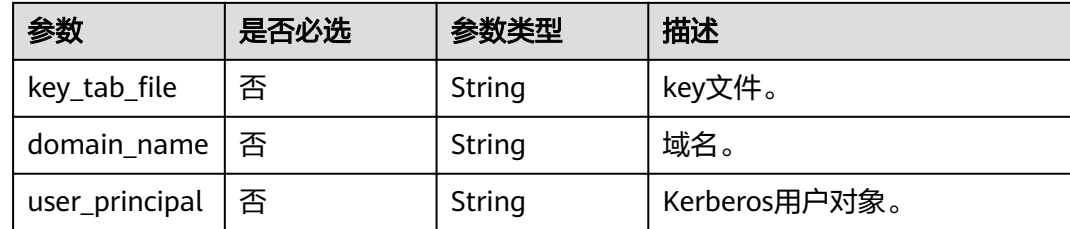

## 响应参数

#### 状态码: **200**

表 **6-102** 响应 Body 参数

| 参数      | 参数类型                | 描述                                   |
|---------|---------------------|--------------------------------------|
| count   | Integer             | 总数。                                  |
| results | Array of<br>objects | 批量修改任务返回列表。<br>详情请参见 <b>表6-103</b> 。 |

#### 表 **6-103** results 字段数据结构说明

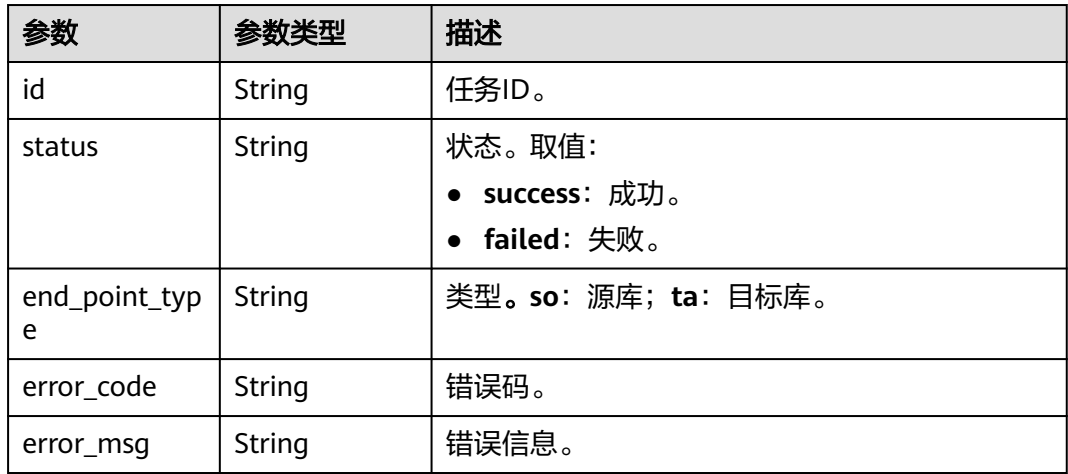

## 请求示例

#### 批量修改指定任务的源库和目标库密码

https://{endpoint}/v3/054ba152d480d55b2f5dc0069e7ddef0/jobs/batch-modify-pwd

```
{
 "jobs" : [ {
   "db_password" : "********",
 "end_point_type" : "so",
 "job_id" : "25df459d-a37c-41b9-bc2b-8c00ba32jb52"
 }, {
 "db_password" : "********",
   "end_point_type" : "ta",
```
 "job\_id" : "25df459d-a37c-41b9-bc2b-8c00ba32jb52" } ] }

## 响应示例

#### 状态码: **200**

**OK** 

```
{
  "results" : [ {
   "id" : "8d0e8e36-a618-490d-8a46-8c61ac9jb502",
 "status" : "success",
 "end_point_type" : "so"
 }, {
 "id" : "8d0e8e36-a618-490d-8a46-8c61ac9jb502",
   "status" : "success",
   "end_point_type" : "ta"
  } ],
  "count" : 2
}
```
### 状态码

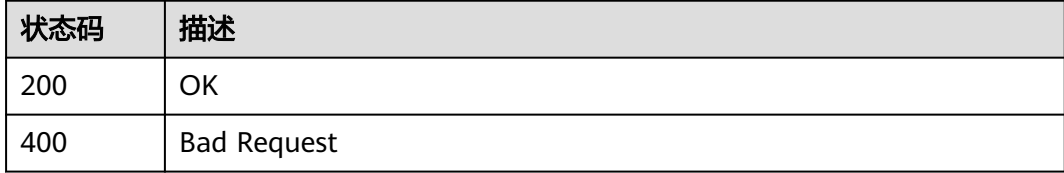

### 错误码

请参[见错误码。](#page-726-0)

# **6.1.16** 批量设置 **definer**

## 功能介绍

批量设置Definer迁移是否迁移到到该用户下。

- 选择是: 迁移后, 所有源数据库对象的Definer都会迁移至该用户下, 其他用户需 要授权后才具有数据库对象权限。
- 选择否: 迁移后, 将保持源数据库对象Definer定义不变, 选择此选项, 需要配合 下一步用户权限迁移功能,将源数据库的用户全部迁移,这样才能保持源数据库 的权限体系完全不变。

### 调试

您可以在**[API Explorer](https://console-intl.huaweicloud.com/apiexplorer/#/openapi/DRS/doc?locale=zh-cn&api=BatchSetDefiner&version=v3)**中调试该接口,支持自动认证鉴权。API Explorer可以自动生成 SDK代码示例,并提供SDK代码示例调试功能。

### 接口约束

任务状态为CONFIGURATION才能调用。

### **URI**

POST /v3/{project\_id}/jobs/batch-replace-definer

#### 表 **6-104** 路径参数

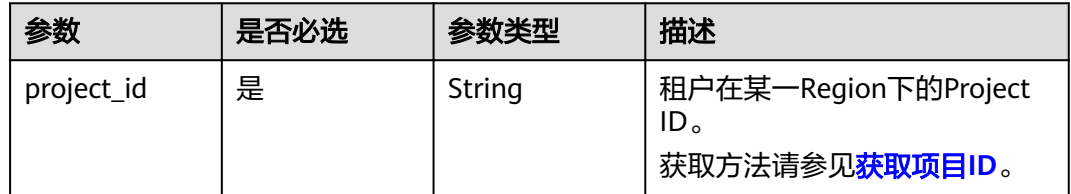

## 请求参数

#### 表 **6-105** 请求 Header 参数

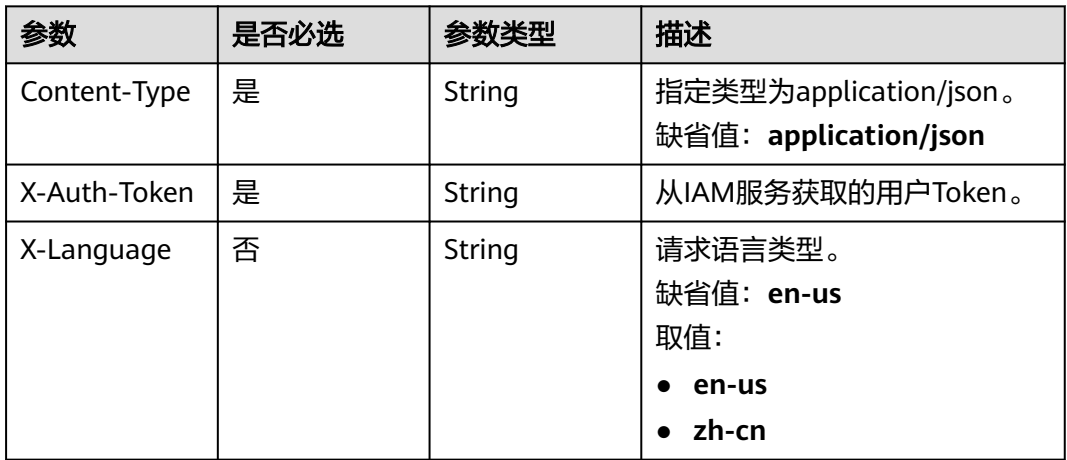

#### 表 **6-106** 请求 Body 参数

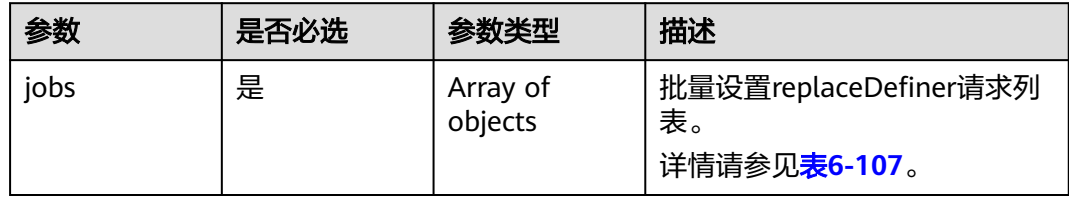

### 表 **6-107** jobs 字段数据结构说明

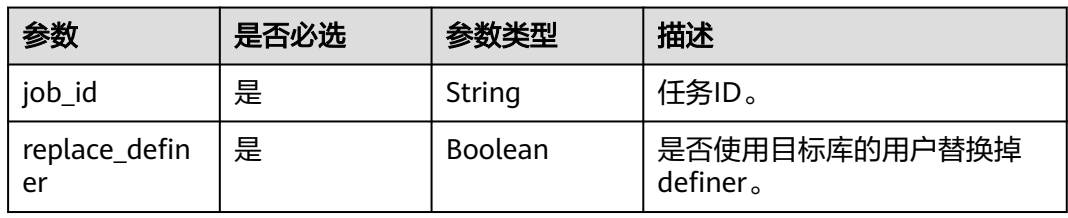

## 响应参数

### 状态码: **200**

#### 表 **6-108** 响应 Body 参数

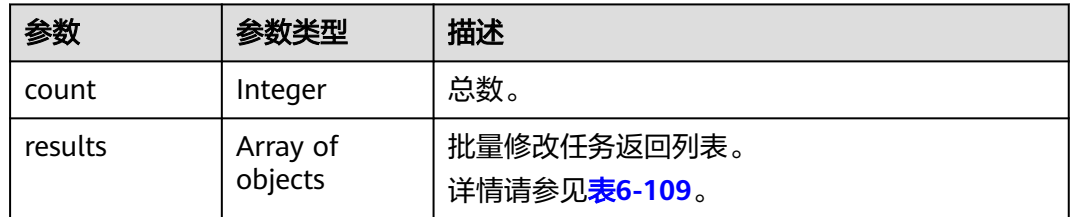

#### 表 **6-109** results 字段数据结构说明

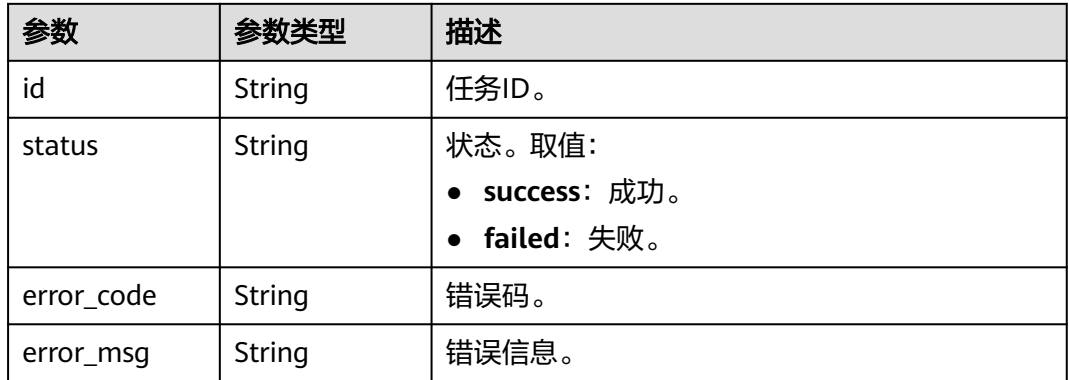

## 请求示例

#### 批量设置指定任务的definer

https://{endpoint}/v3/054ba152d480d55b2f5dc0069e7ddef0/jobs/batch-replace-definer

```
{
 "jobs" : [ {
 "job_id" : "7c685701-bfb5-4bb9-89f1-d0567f5jb502",
 "replace_definer" : true
 } ]
}
```
### 响应示例

#### 状态码: **200**

**OK** 

}

```
{
 "count" : 1,
 "results" : [ {
 "id" : "7c685701-bfb5-4bb9-89f1-d0567f5jb502",
 "status" : "success"
 } ]
```
## <span id="page-112-0"></span>状态码

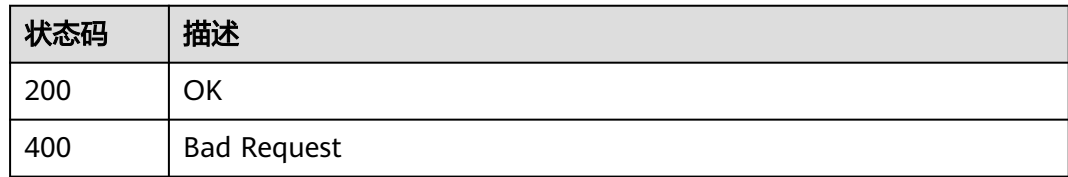

### 错误码

请参[见错误码。](#page-726-0)

# **6.1.17** 创建对比任务

## 功能介绍

创建对比任务。

### 调试

您可以在**[API Explorer](https://console-intl.huaweicloud.com/apiexplorer/#/openapi/DRS/doc?locale=zh-cn&api=CreateCompareTask&version=v3)**中调试该接口,支持自动认证鉴权。API Explorer可以自动生成 SDK代码示例,并提供SDK代码示例调试功能。

## 接口约束

当前版本仅支持任务在INCRE\_TRANSFER\_STARTED状态时创建对比任务,父任务不支 持调用。

### **URI**

POST /v3/{project\_id}/jobs/create-compare-task

#### 表 **6-110** 路径参数

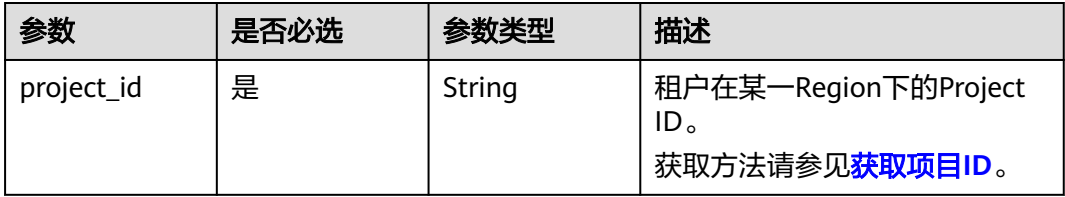

## 请求参数

#### 表 **6-111** 请求 Header 参数

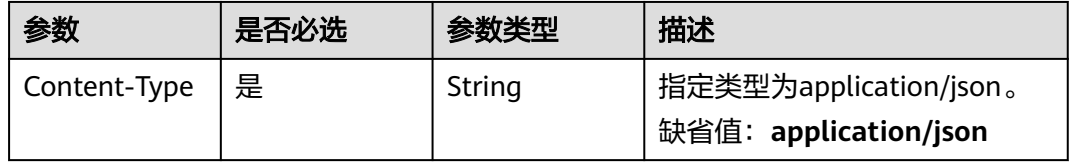

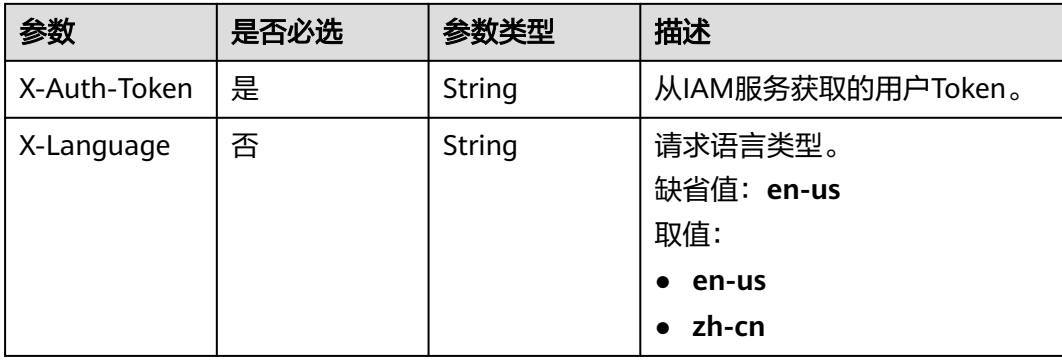

### 表 **6-112** 请求 Body 参数

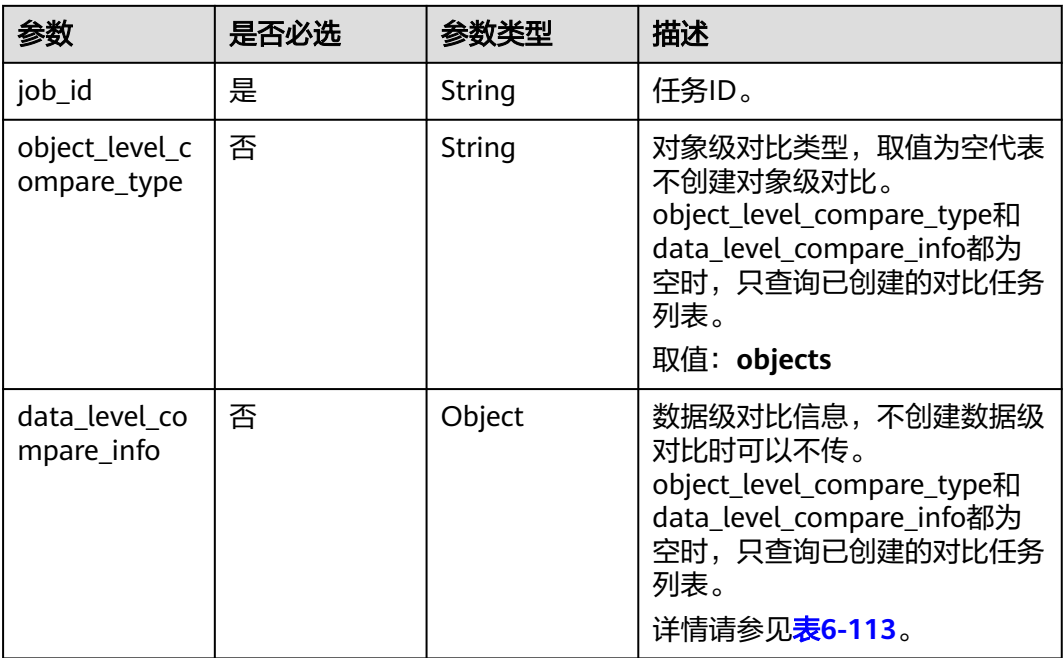

### 表 **6-113** data\_level\_compare\_info 字段数据结构说明

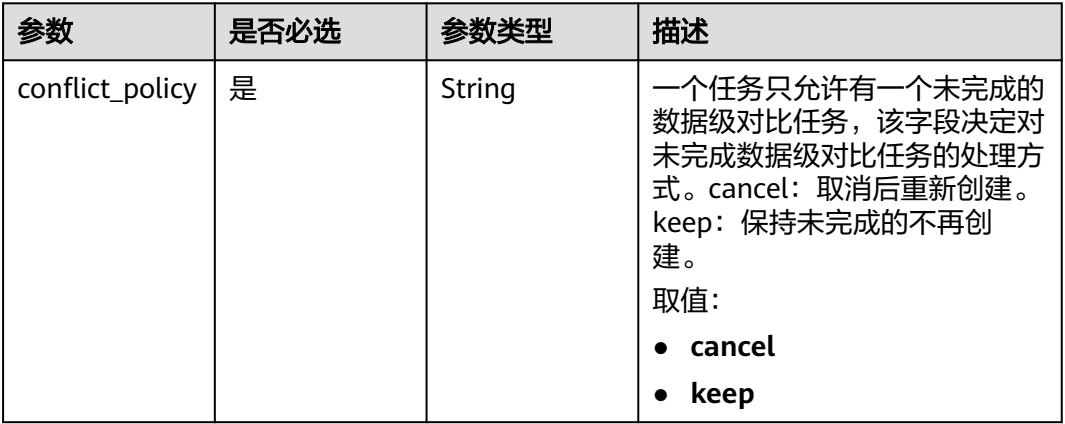

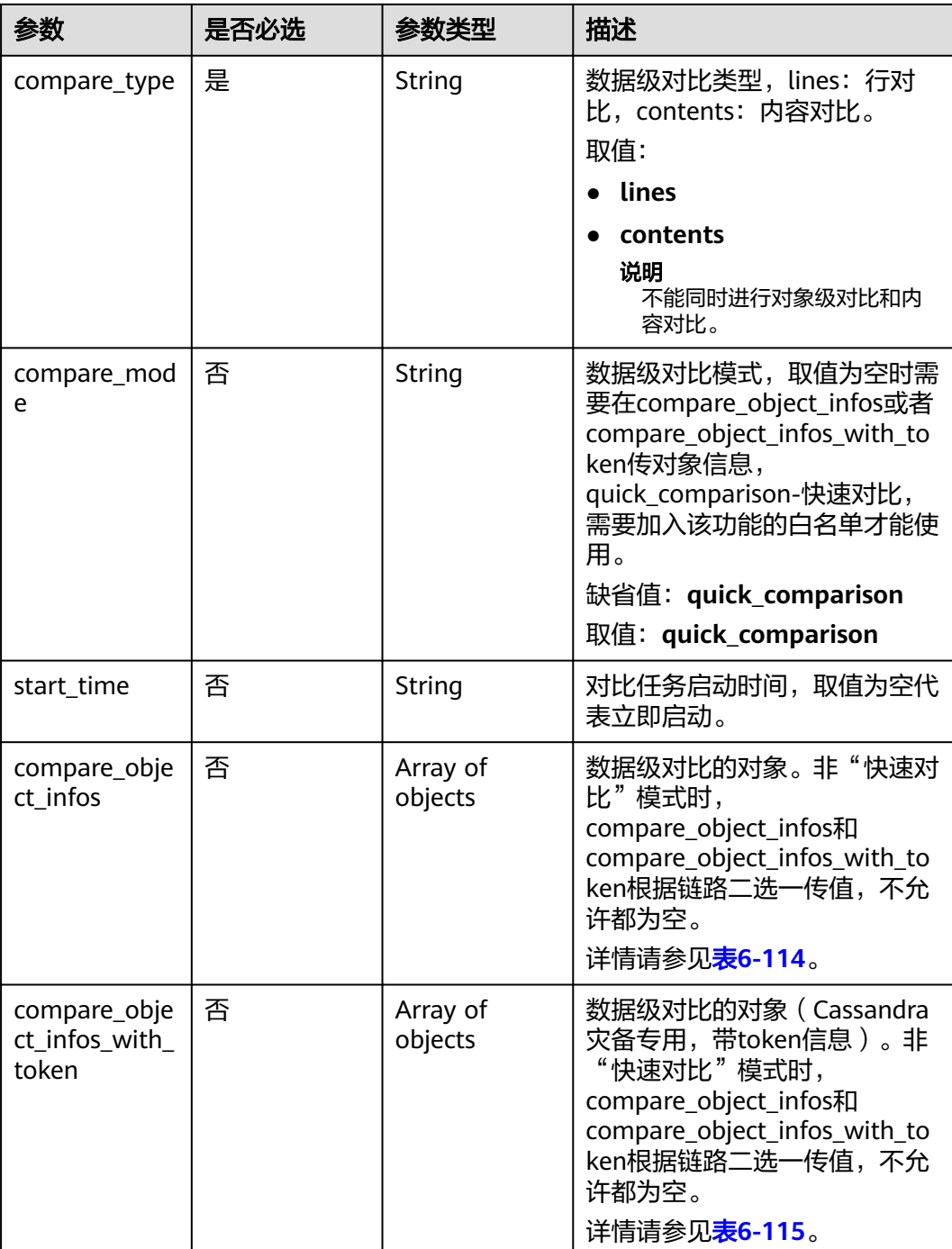

#### 表 **6-114** compare\_object\_infos 字段数据结构说明

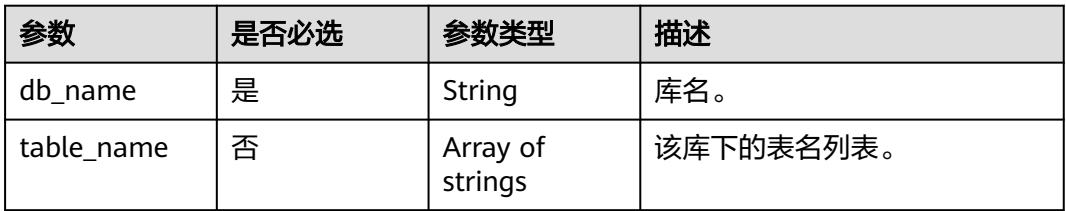

| 参数                        | 是否必选 | 参数类型                | 描述                                                  |
|---------------------------|------|---------------------|-----------------------------------------------------|
| db name                   | 是    | String              | 库名。                                                 |
| table_name_<br>with token | 否    | Array of<br>objects | 该库下的表信息列表(带<br>token $)$ 。<br>详情请参见 <b>表6-116</b> 。 |

<span id="page-115-0"></span>表 **6-115** compare\_object\_infos\_with\_token 字段数据结构说明

#### 表 **6-116** table\_name\_with\_token 字段数据结构说明

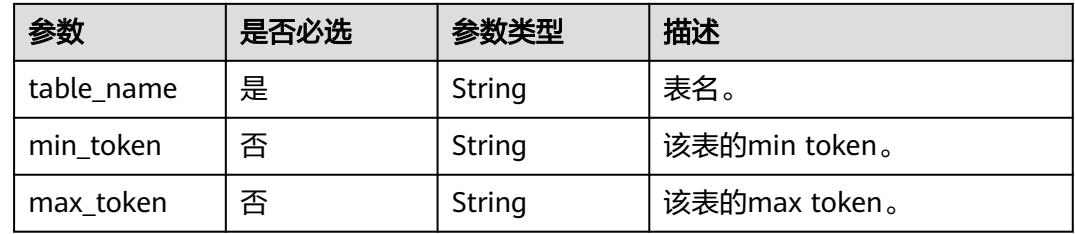

## 响应参数

#### 状态码: **200**

#### 表 **6-117** 响应 Body 参数

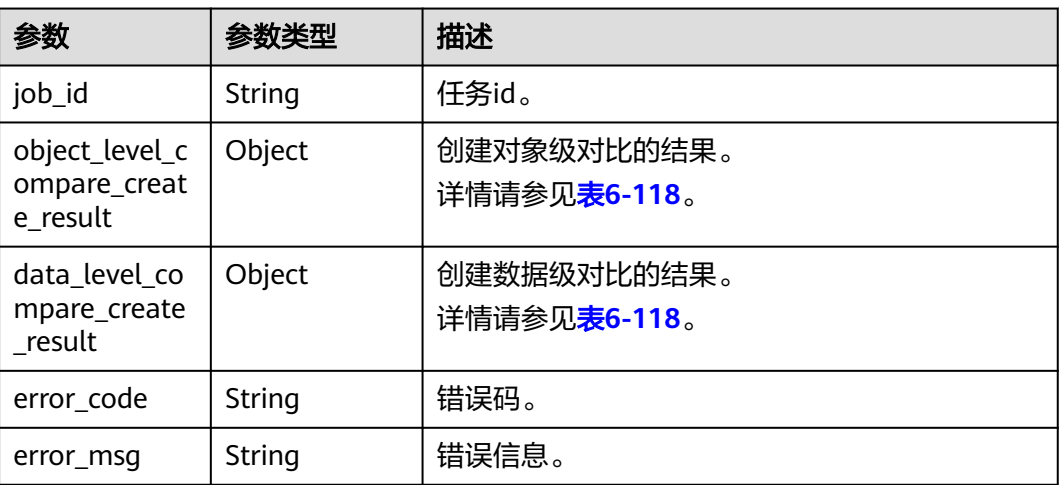

表 **6-118** object\_level\_compare\_create\_result 和 data\_level\_compare\_create\_result 字段数据结构说明

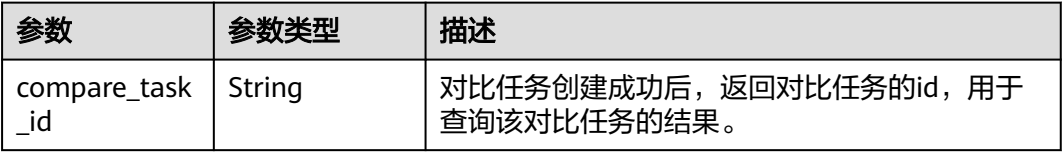

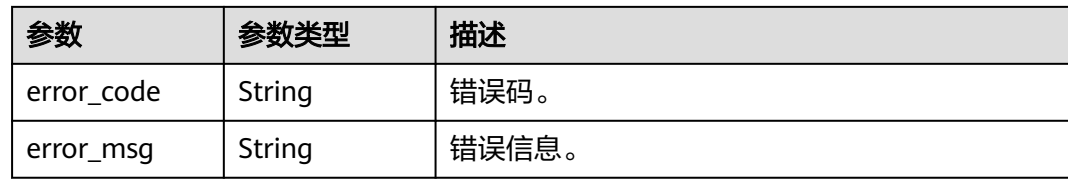

## 请求示例

#### 创建对象级对比和数据级行对比任务:

https://{endpoint}/v3/054ba152d480d55b2f5dc0069e7ddef0/jobs/create-compare-task

```
{
  "job_id" : "94800607-3cd8-4f7d-a340-63a10f8jb502",
  "object_level_compare_type" : "objects",
  "data_level_compare_info" : {
 "conflict_policy" : "keep",
 "compare_type" : "lines",
   "compare_mode" : null,
   "start_time" : null,
   "compare_object_infos" : [ {
     "db_name" : "may_5",
     "table_name" : [ "table_name_0", "table_name_1" ]
 } ]
 }
}
```
## 响应示例

#### 状态码: **200**

**OK** 

{

}

```
 "job_id" : "94800607-3cd8-4f7d-a340-63a10f8jb502",
  "object_level_compare_create_result" : {
   "compare_task_id" : "dc1683d9-bdf2-4be9-967f-6ef0953369bc"
 },
 "data_level_compare_create_result" : {
   "compare_task_id" : "08cad1f8-9de2-42fa-b8ce-6c36daf730f6"
 }
```
## 状态码

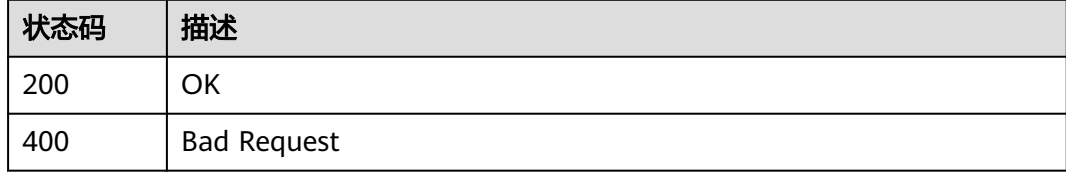

### 错误码

请参[见错误码。](#page-726-0)

# **6.1.18** 查询对比结果

## 功能介绍

查询对比结果。

### 调试

您可以在**[API Explorer](https://console-intl.huaweicloud.com/apiexplorer/#/openapi/DRS/doc?locale=zh-cn&api=ListCompareResult&version=v3)**中调试该接口,支持自动认证鉴权。API Explorer可以自动生成 SDK代码示例,并提供SDK代码示例调试功能。

### 接口约束

[创建对比任务接](#page-112-0)口调用成功后才能调用。

### **URI**

POST /v3/{project\_id}/jobs/query-compare-result

#### 表 **6-119** 路径参数

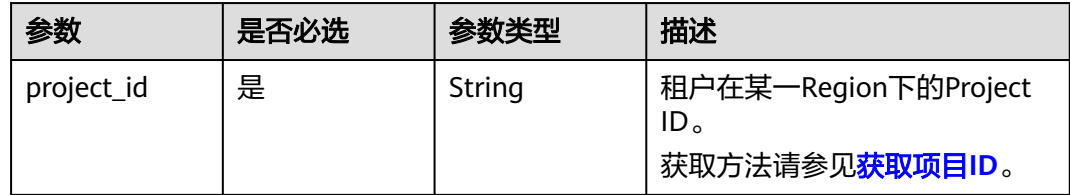

## 请求参数

#### 表 **6-120** 请求 Header 参数

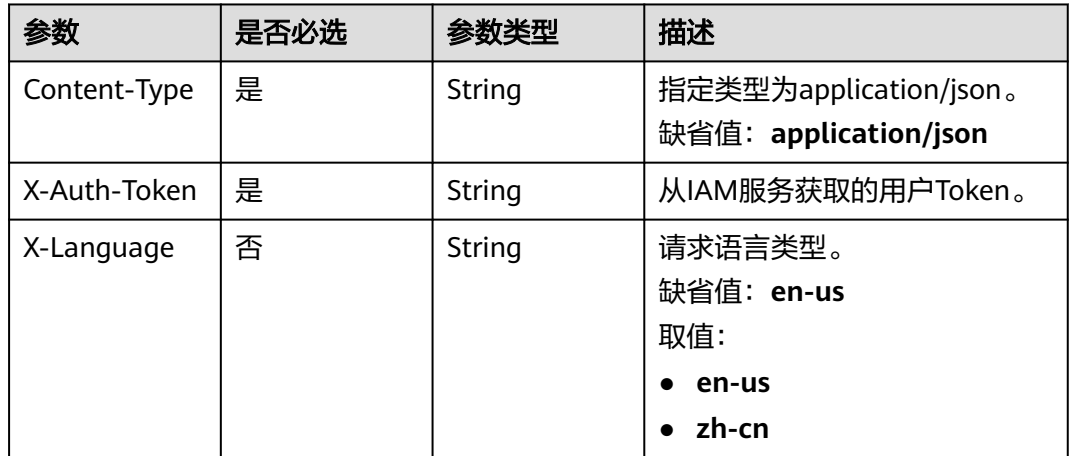

#### 表 **6-121** 请求 Body 参数

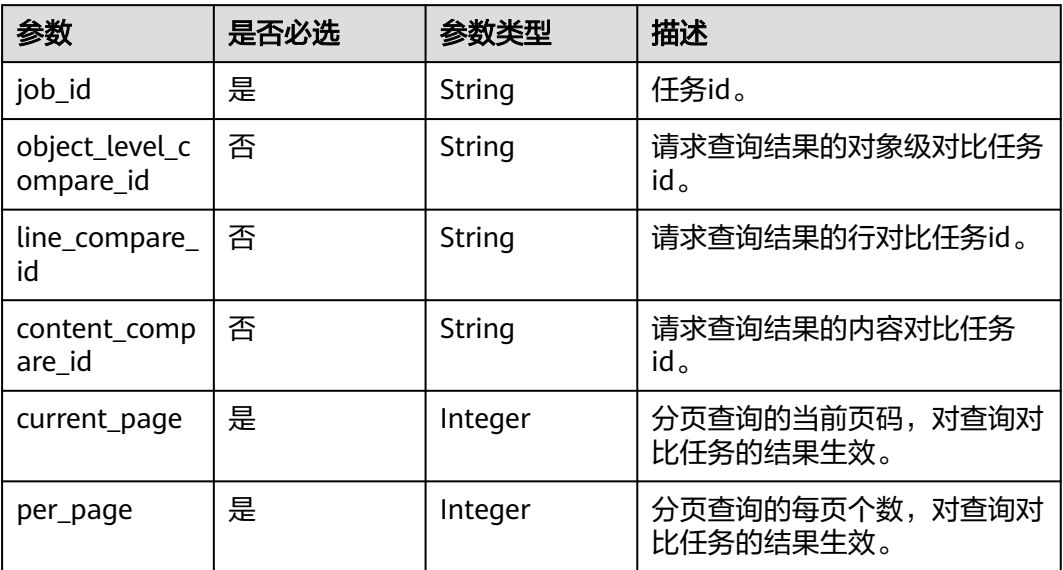

## 响应参数

### 状态码: **200**

表 **6-122** 响应 Body 参数

| 参数                                   | 参数类型   | 描述                                       |
|--------------------------------------|--------|------------------------------------------|
| job_id                               | String | 任务id。                                    |
| object_level_c<br>ompare_result<br>S | Object | 对象级对比的结果。<br>详情请参见 <mark>表6-123</mark> 。 |
| line_compare_<br>results             | Object | 行对比的结果。<br>详情请参见 <mark>表6-126</mark> 。   |
| content_comp<br>are results          | Object | 内容对比的结果。<br>详情请参见 <mark>表6-130</mark> 。  |
| compare_task<br>_list_results        | Object | 对比任务列表。<br>详情请参见 <mark>表6-136</mark> 。   |
| error_code                           | String | 错误码。                                     |
| error_msg                            | String | 错误信息。                                    |

<span id="page-119-0"></span>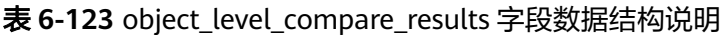

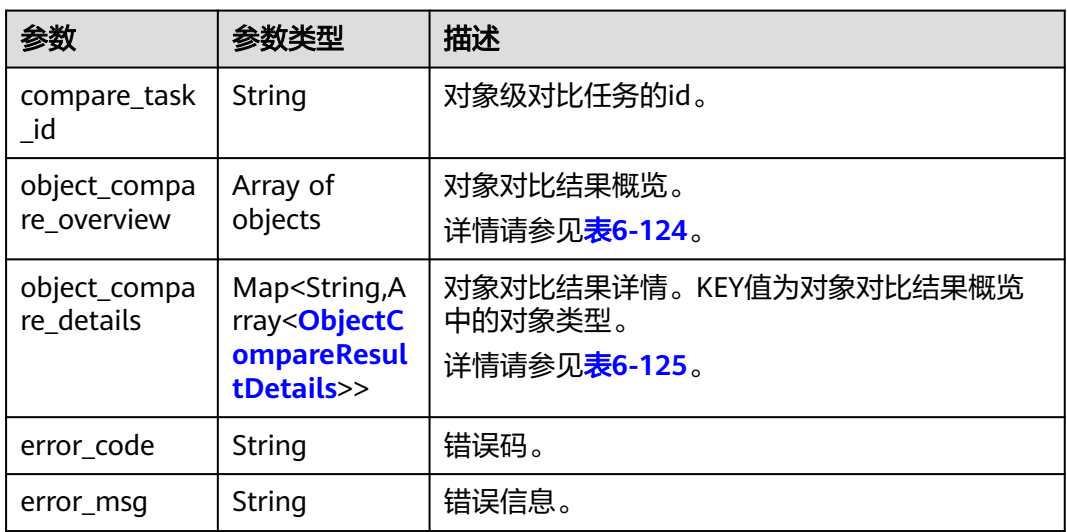

### 表 **6-124** object\_compare\_overview 字段数据结构说明

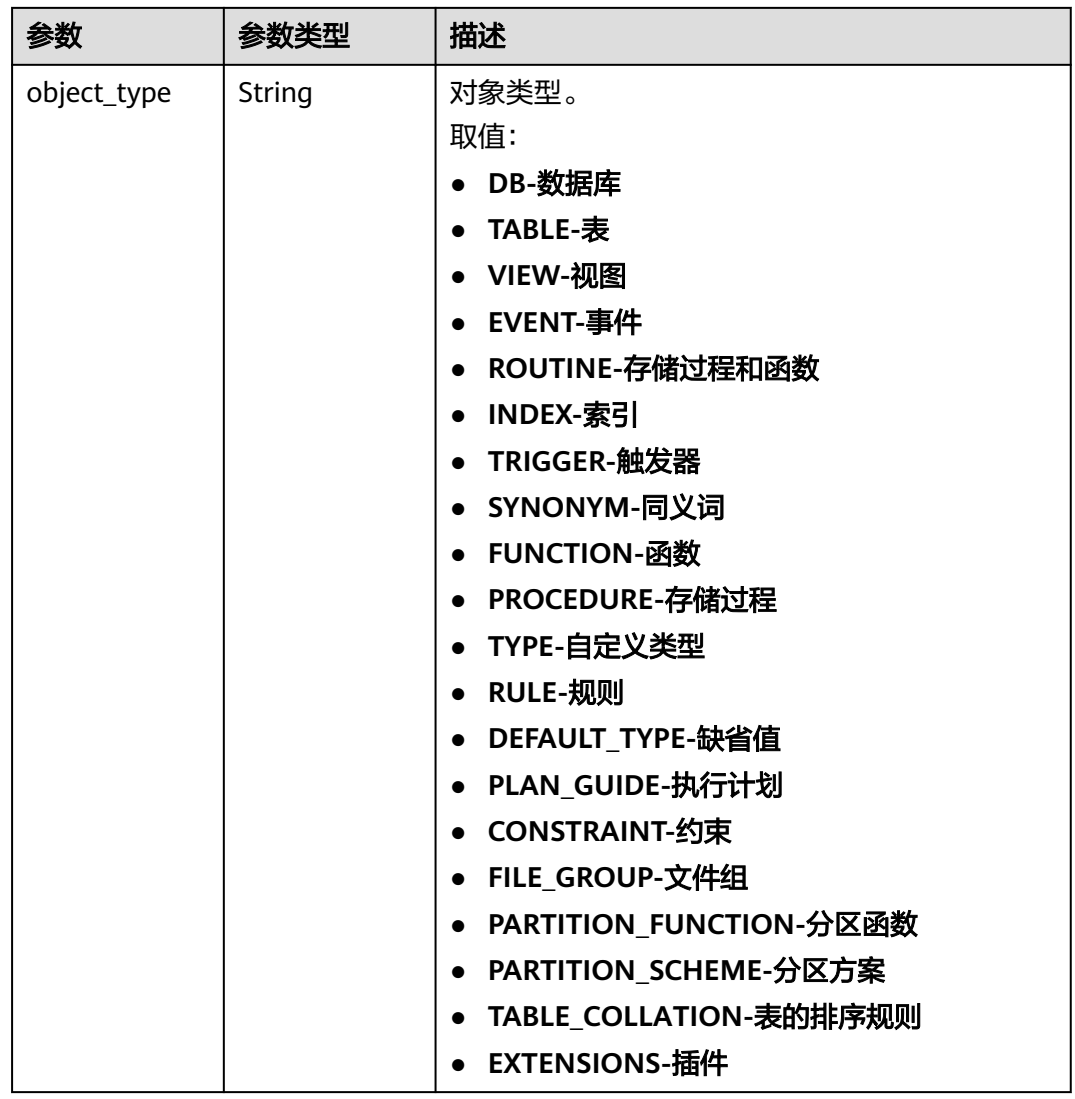

<span id="page-120-0"></span>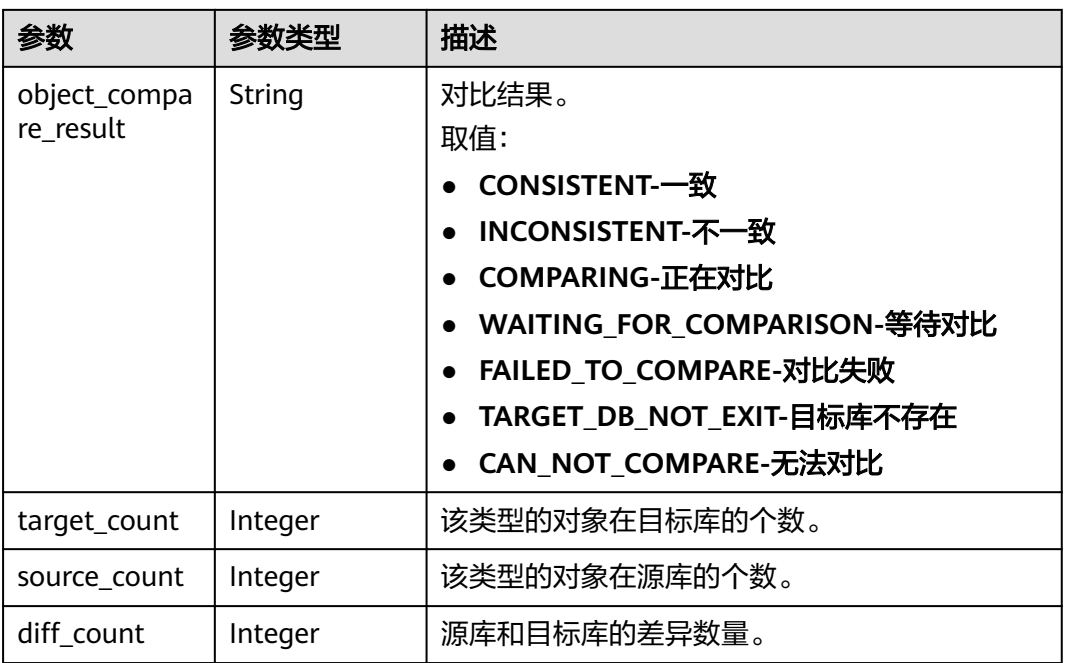

### 表 **6-125** object\_compare\_details 字段数据结构说明

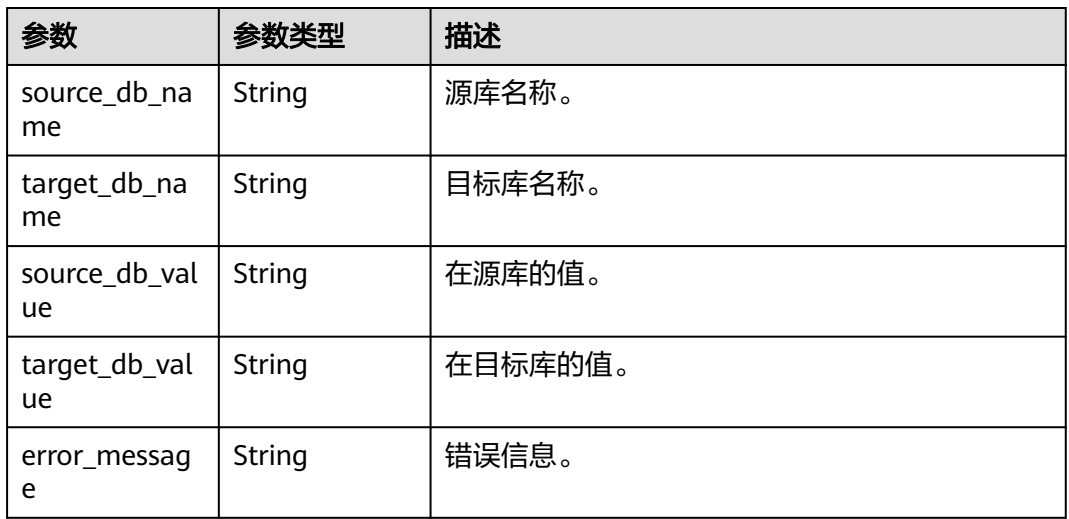

#### 表 **6-126** line\_compare\_results 字段数据结构说明

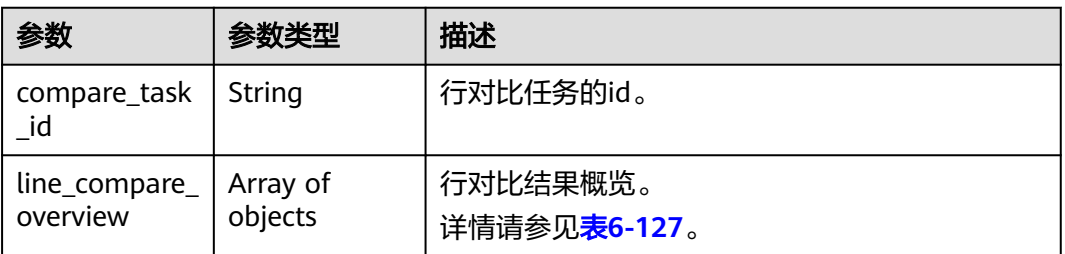

<span id="page-121-0"></span>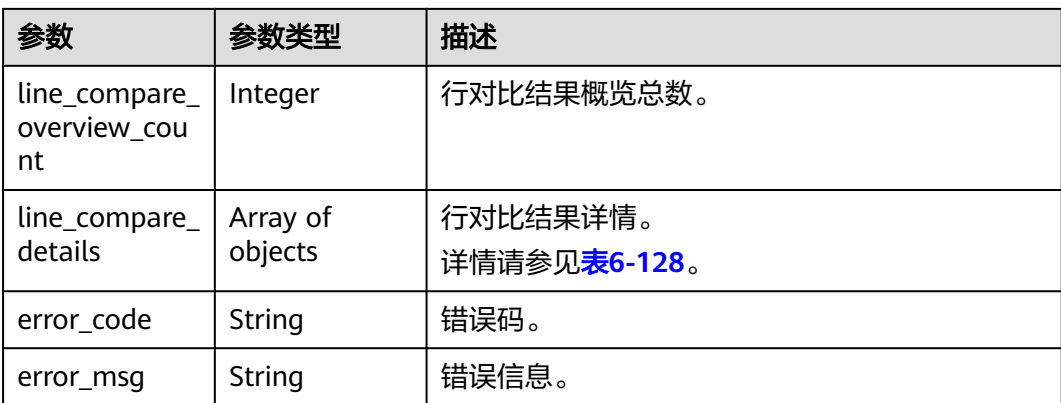

### 表 **6-127** line\_compare\_overview 字段数据结构说明

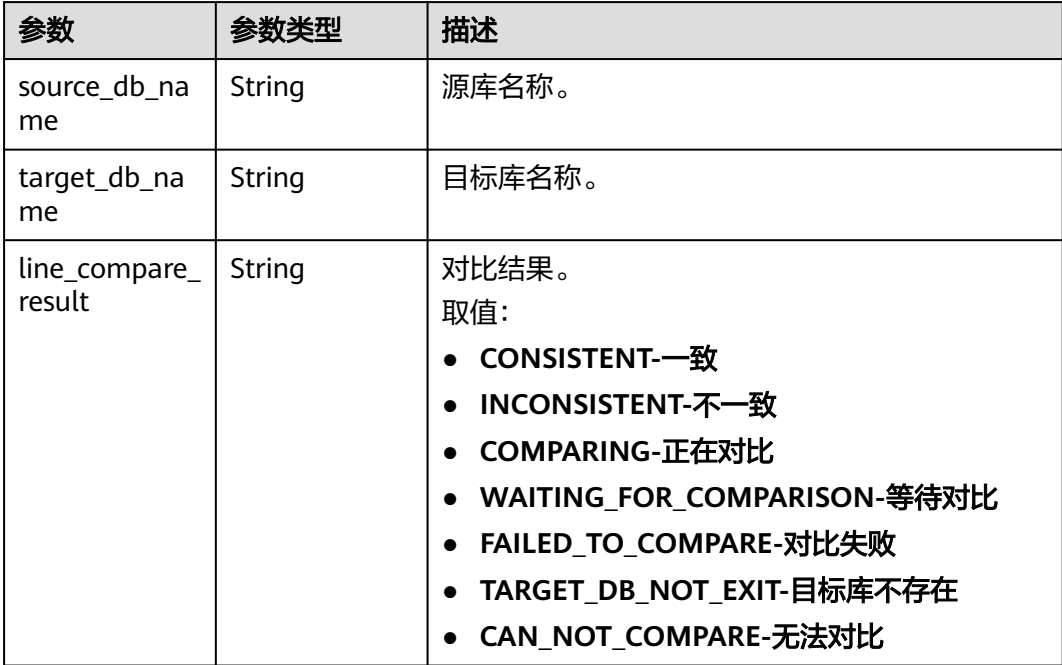

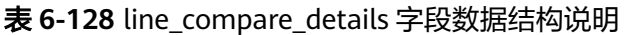

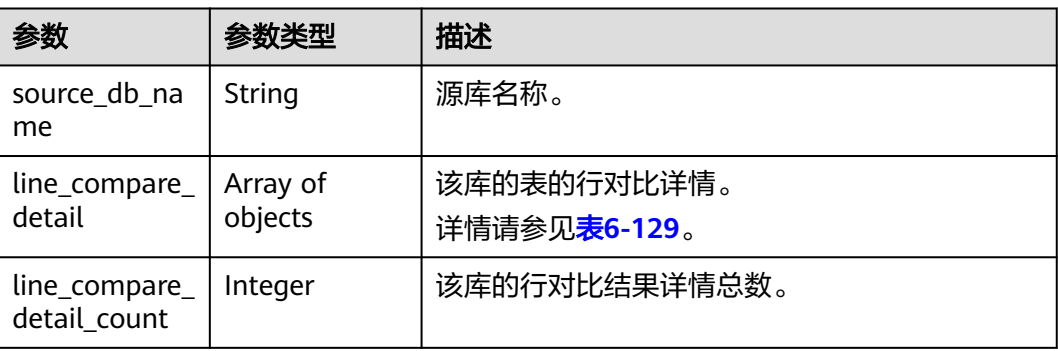

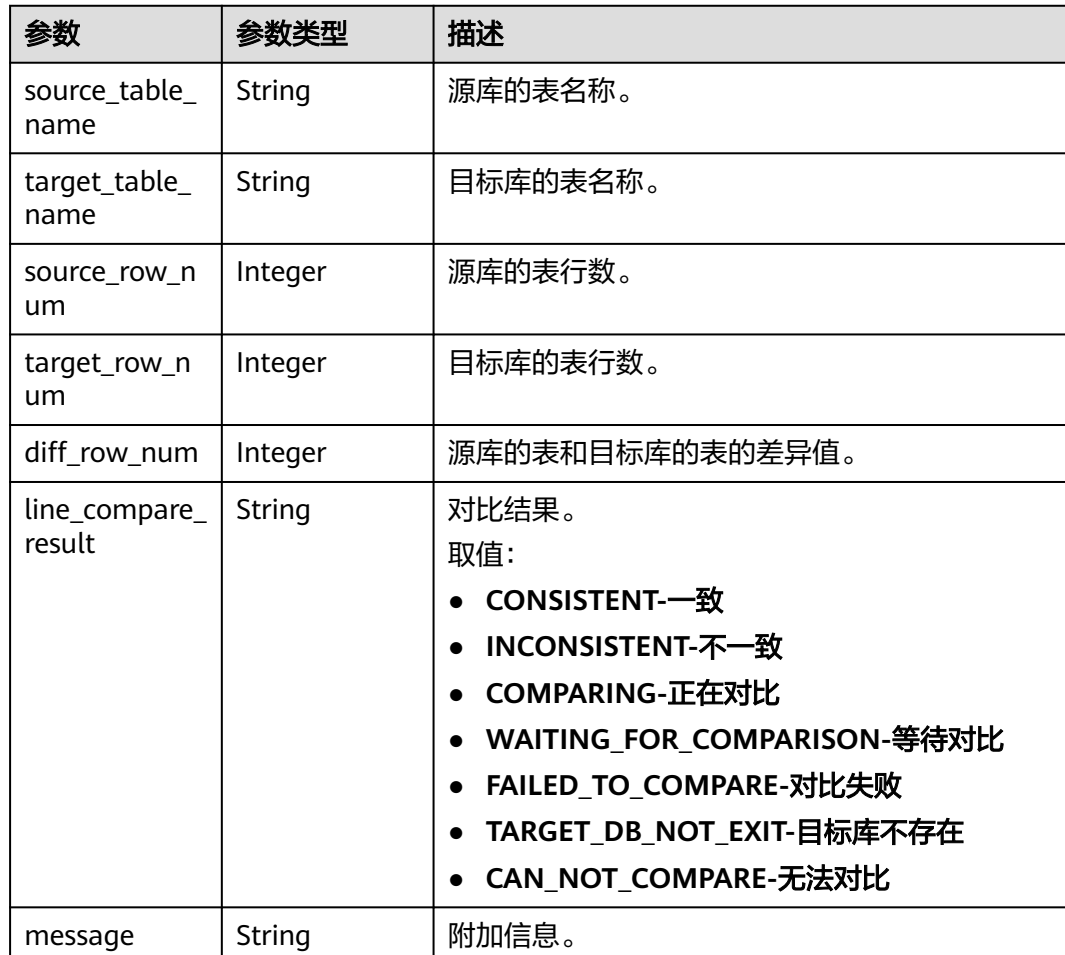

#### <span id="page-122-0"></span>表 **6-129** line\_compare\_detail 字段数据结构说明

### 表 **6-130** content\_compare\_results 字段数据结构说明

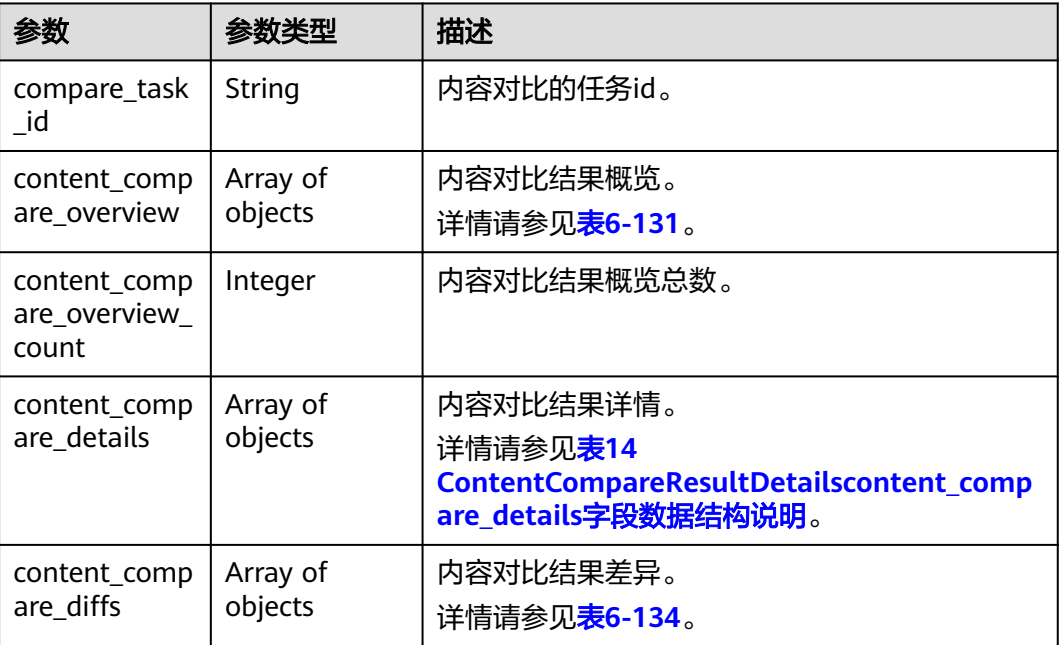

<span id="page-123-0"></span>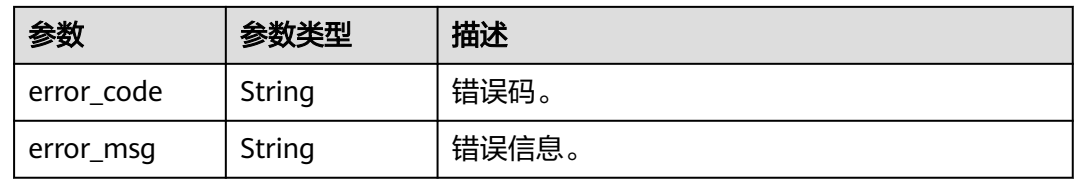

#### 表 **6-131** content\_compare\_overview 字段数据结构说明

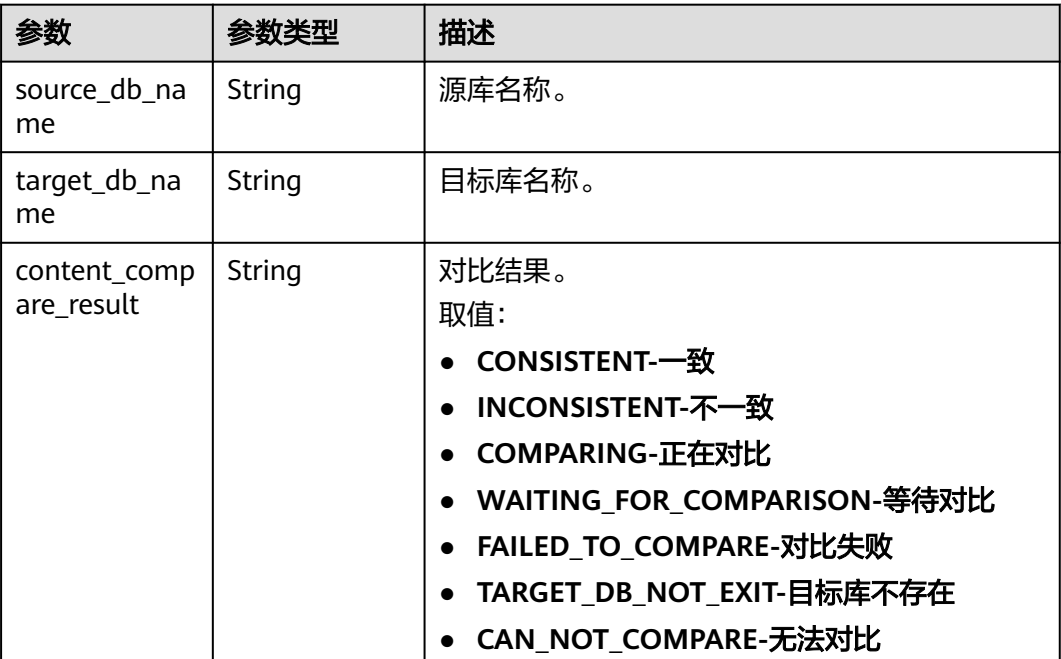

#### 表 **6-132** content\_compare\_details 字段数据结构说明

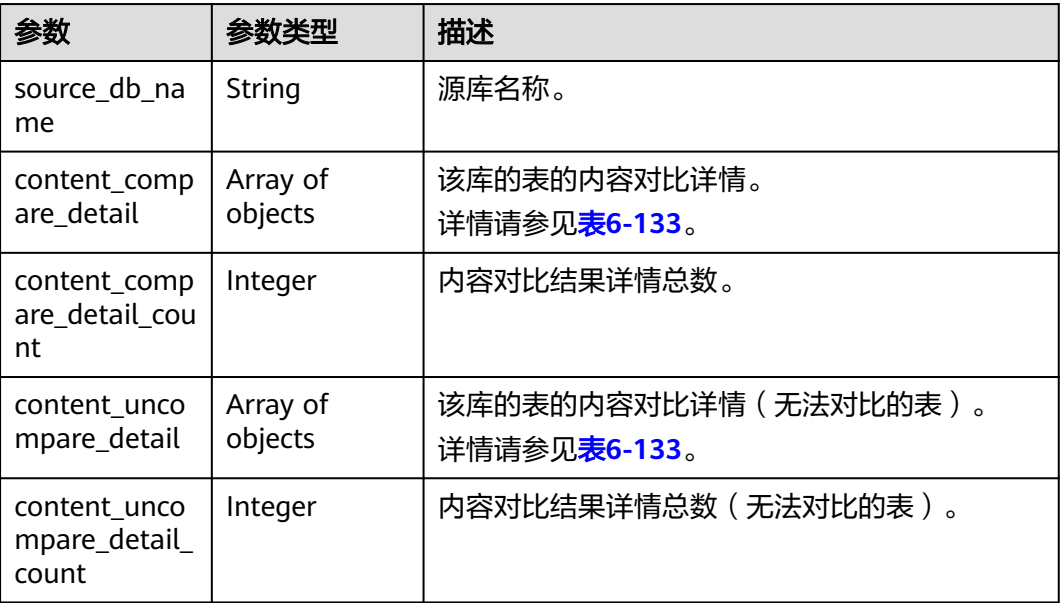

<span id="page-124-0"></span>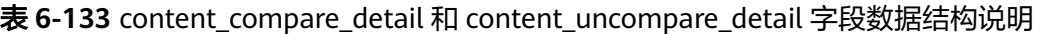

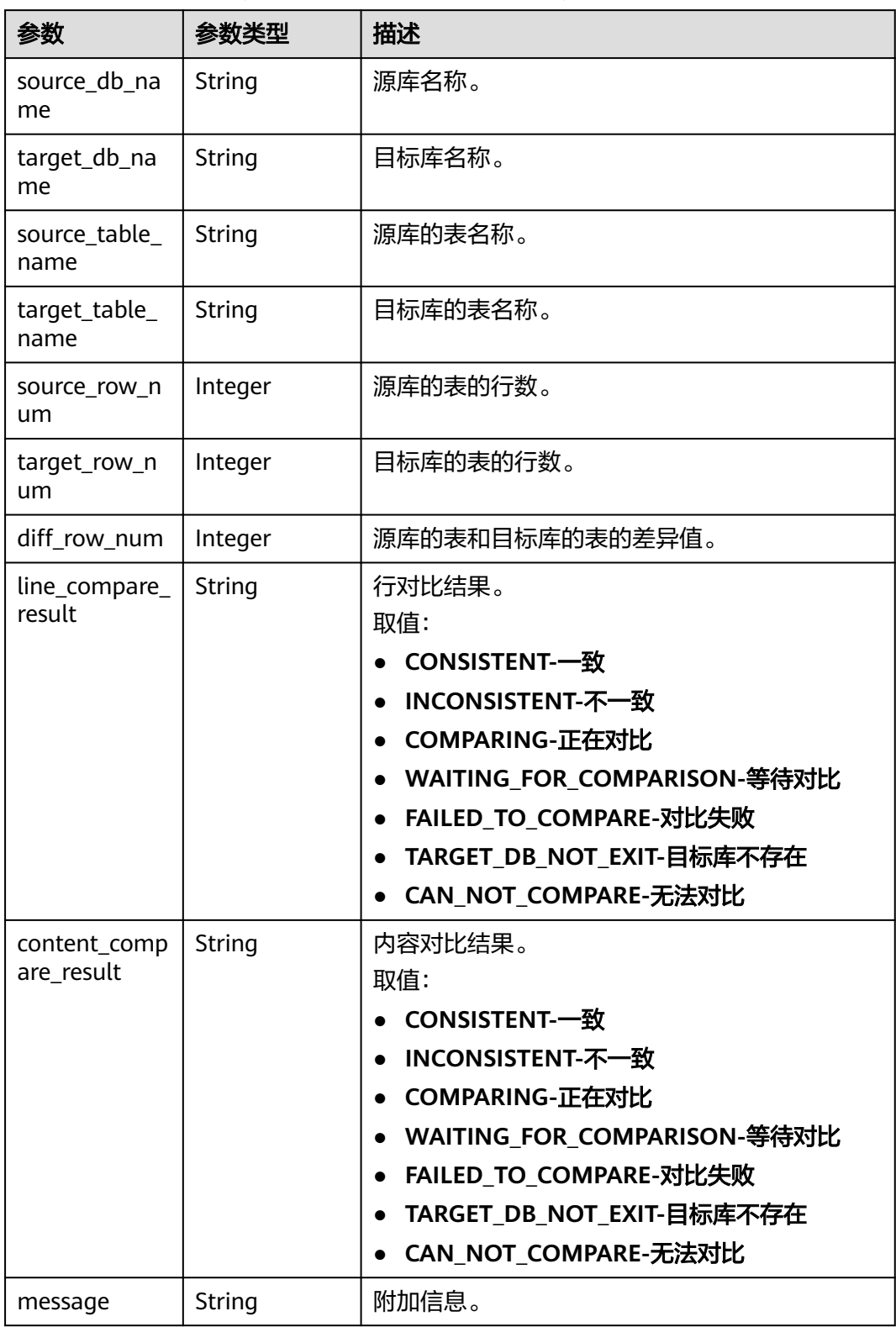

#### <span id="page-125-0"></span>表 **6-134** content\_compare\_diffs 字段数据结构说明

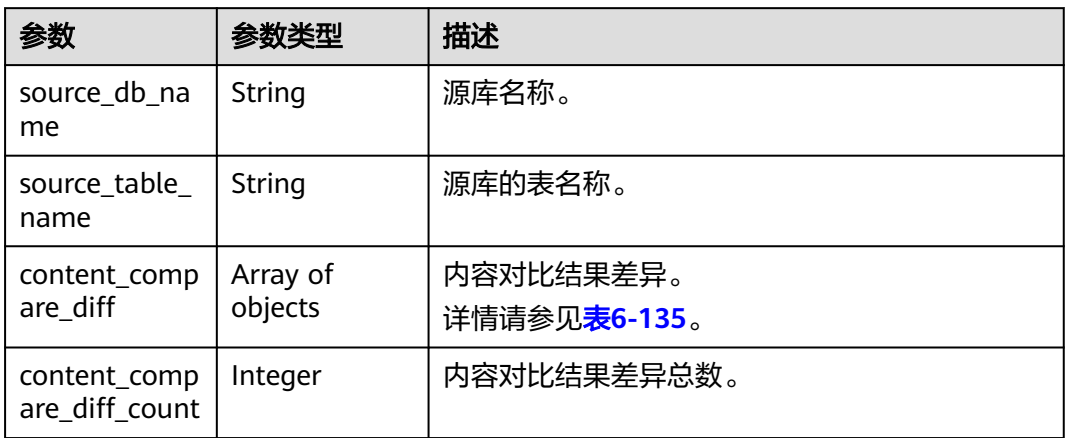

### 表 **6-135** content\_compare\_diff 字段数据结构说明

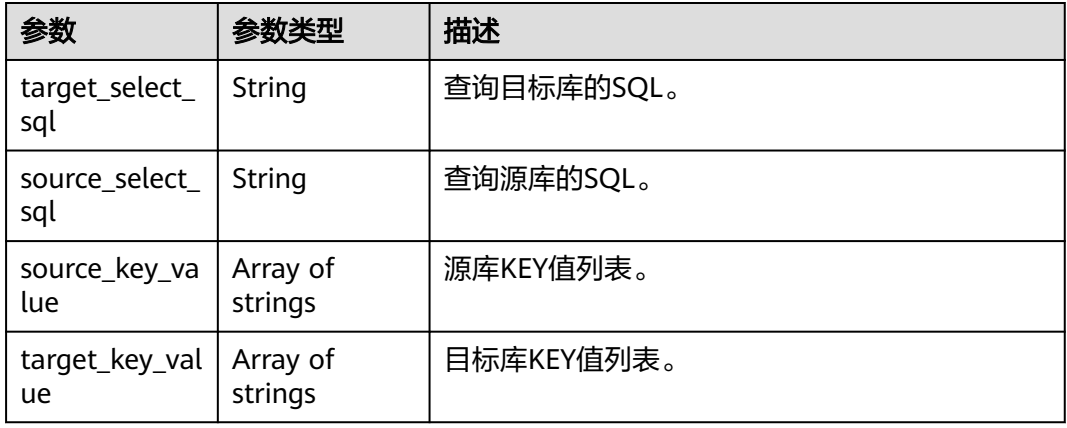

#### 表 **6-136** compare\_task\_list\_results 字段数据结构说明

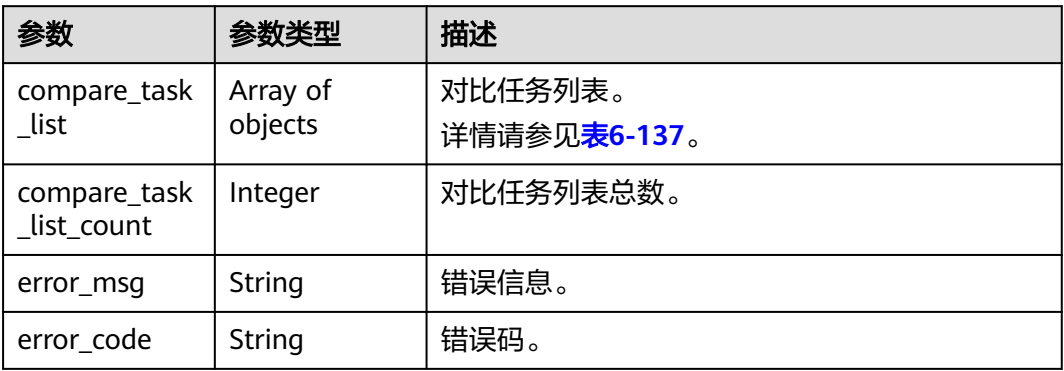

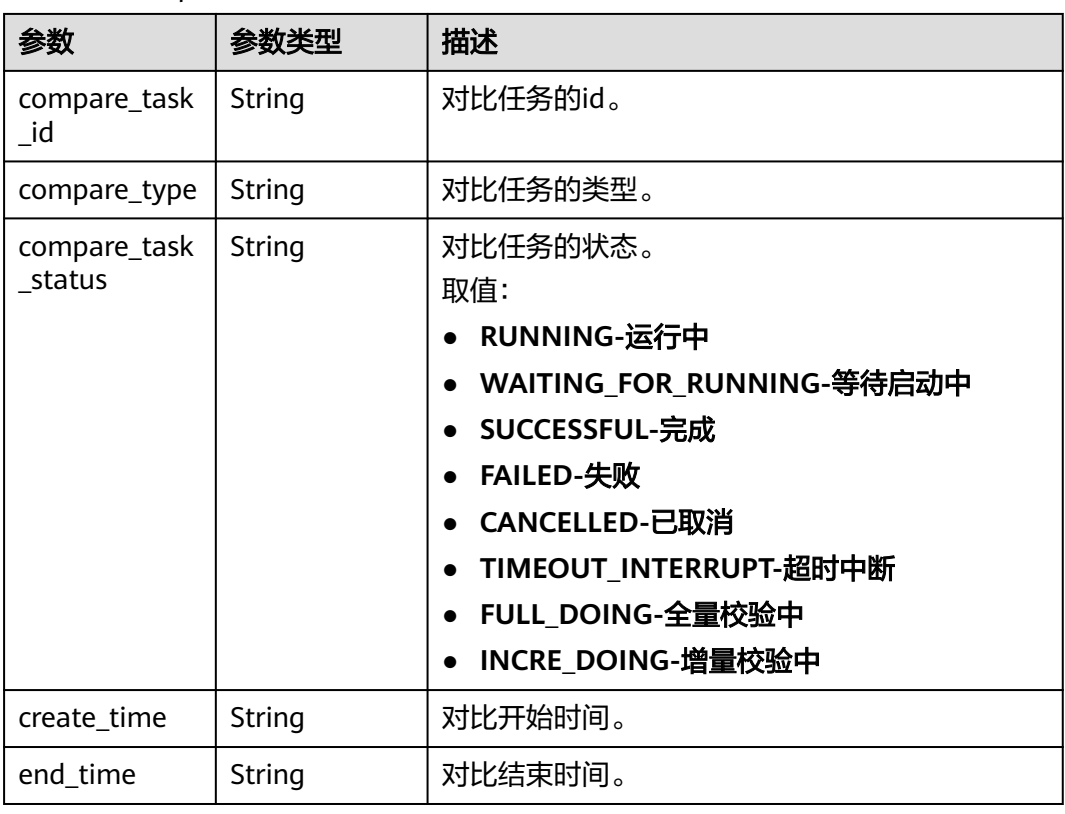

#### <span id="page-126-0"></span>表 **6-137** compare\_task\_list 字段数据结构说明

# 请求示例

#### 查询对比结果请求示例:

https://{endpoint}/v3/054ba152d480d55b2f5dc0069e7ddef0/jobs/query-compare-result

{

"job\_id" : "94800607-3cd8-4f7d-a340-63a10f8jb502",

"object\_level\_compare\_id" : "dc1683d9-bdf2-4be9-967f-6ef0953369bc",

"line\_compare\_id" : "d45d569d-0a80-4cef-a412-da2a3bcdc9b7",

"content\_compare\_id" : "79e206e6-13eb-4556-8cd5-c994c9cbd4e6",

"current\_page" : 1,

```
 "per_page" : 2
}
```
## 响应示例

#### 状态码: **200**

**OK** 

```
{
  "job_id" : "c6e65e6a-de99-4112-9697-7c1923ajb201",
  "object_level_compare_results" : {
   "compare_task_id" : "dc1683d9-bdf2-4be9-967f-6ef0953369bc",
   "object_compare_overview" : [ {
     "object_type" : "DB",
     "object_compare_result" : "CONSISTENT",
     "source_count" : 1,
     "target_count" : 1,
     "diff_count" : 0
   }, {
```

```
 "object_type" : "INDEX",
    "object_compare_result" : "CONSISTENT",
    "source_count" : 12,
     "target_count" : 12,
   "diff_count" : 0
   }, {
     "object_type" : "TABLE",
    "object_compare_result" : "CONSISTENT",
    "source_count" : 6,
    "target_count" : 6,
   "diff_count" : 0
   } ],
   "object_compare_details" : {
     "TABLE" : [ {
      "source_db_name" : "may_5",
     "target_db_name" : "may_5",
      "source_db_value" : "add_table_name_0",
      "target_db_value" : "add_table_name_0"
    }, {
      "source_db_name" : "may_5",
 "target_db_name" : "may_5",
 "source_db_value" : "table_name_3",
 "target_db_value" : "table_name_3"
    } ],
     "INDEX" : [ {
 "source_db_name" : "may_5",
 "target_db_name" : "may_5",
 "source_db_value" : "`add_table_name_0`.`PRIMARY`",
 "target_db_value" : "`add_table_name_0`.`PRIMARY`"
    }, {
      "source_db_name" : "may_5",
 "target_db_name" : "may_5",
 "source_db_value" : "`add_table_name_0`.`bak0`",
     "target_db_value" : "`add_table_name_0`.`bak0`"
\} ],
 "DB" : [ {
     "source_db_name" : "may_5",
      "target_db_name" : "may_5",
 "source_db_value" : "may_5",
 "target_db_value" : "may_5"
   } ]
  }
  },
  "line_compare_results" : {
   "compare_task_id" : "d45d569d-0a80-4cef-a412-da2a3bcdc9b7",
   "line_compare_overview" : [ {
   "source_db_name" : "may_5"
    "target_db_name" : "may_5",
   "line_compare_result" : "INCONSISTENT"
 } ],
   "line_compare_overview_count" : 1,
  "line_compare_details" : [ {
    "source_db_name" : "may_5",
    "line_compare_detail" : [ {
      "source_table_name" : "table_name_0",
      "source_row_num" : 0,
      "target_table_name" : "table_name_0",
      "target_row_num" : 1,
      "diff_row_num" : 1,
      "line_compare_result" : "INCONSISTENT"
\}, {
 "source_table_name" : "table_name_1",
     "source_row_num" : 0,
      "target_table_name" : "table_name_1",
      "target_row_num" : 0,
     "diff_row_num" : 0,
      "line_compare_result" : "CONSISTENT"
    } ],
    "line_compare_detail_count" : 2
```

```
 } ]
  },
  "content_compare_results" : {
   "compare_task_id" : "79e206e6-13eb-4556-8cd5-c994c9cbd4e6",
  "content_compare_overview" : [ {
     "source_db_name" : "may_5",
     "target_db_name" : "may_5",
     "content_compare_result" : "INCONSISTENT"
   } ],
   "content_compare_overview_count" : 1,
  "content_compare_details" : [ {
     "source_db_name" : "may_5",
    "content_compare_detail" : [ {
 "source_db_name" : "may_5",
 "target_db_name" : "may_5",
      "source_table_name" : "table_name_0",
      "target_table_name" : "table_name_0",
     "source_row_num" : 0,
      "target_row_num" : 1,
     "diff_row_num" : 1,
      "line_compare_result" : "INCONSISTENT",
      "content_compare_result" : "INCONSISTENT"
    }, {
      "source_db_name" : "may_5",
 "target_db_name" : "may_5",
 "source_table_name" : "table_name_1",
      "target_table_name" : "table_name_1",
      "source_row_num" : 0,
      "target_row_num" : 0,
     "diff_row_num" : 0.
      "line_compare_result" : "CONSISTENT",
      "content_compare_result" : "CONSISTENT"
     } ],
     "content_compare_detail_count" : 2,
     "content_uncompare_detail" : [ ],
     "content_uncompare_detail_count" : 0
   } ],
    "content_compare_diffs" : [ {
     "source_db_name" : "may_5",
     "source_table_name" : "table_name_0",
     "content_compare_diff" : [ {
 "target_key_value" : [ "5" ],
 "target_select_sql" : "select * from may_5.table_name_0 where id = 5"
    } ],
     "content_compare_diff_count" : 1
   } ]
  },
  "compare_task_list_results" : {
   "compare_task_list_count" : 8,
 "compare_task_list" : [ {
 "compare_task_id" : "08cad1f8-9de2-42fa-b8ce-6c36daf730f6",
     "compare_type" : "contents",
     "compare_task_status" : "SUCCESSFUL",
     "create_time" : "1607766111833",
     "end_time" : "1607766310812"
   }, {
     "compare_task_id" : "dc1683d9-bdf2-4be9-967f-6ef0953369bc",
     "compare_type" : "object_comparison",
     "compare_task_status" : "SUCCESSFUL",
     "create_time" : "1607766110535",
     "end_time" : "1607766127373"
   } ]
 }
}
```
## 状态码

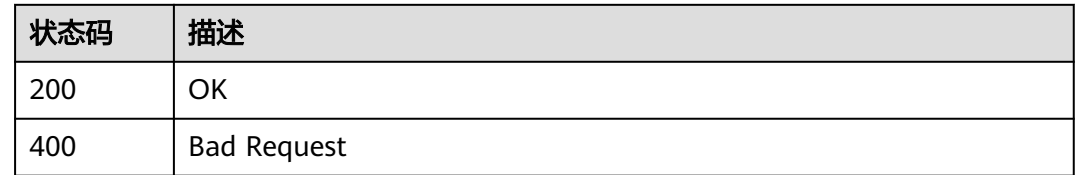

## 错误码

请参见<mark>错误码</mark>。

# **6.1.19** 查询租户任务列表

### 功能介绍

查询租户任务列表,可以根据引擎类型,网络类型,任务状态,任务名称,任务ID进 行查询。

### 调试

您可以在**[API Explorer](https://console-intl.huaweicloud.com/apiexplorer/#/openapi/DRS/doc?locale=zh-cn&api=ShowJobList&version=v3)**中调试该接口,支持自动认证鉴权。API Explorer可以自动生成 SDK代码示例,并提供SDK代码示例调试功能。

#### **URI**

POST /v3/{project\_id}/jobs

#### 表 **6-138** 路径参数

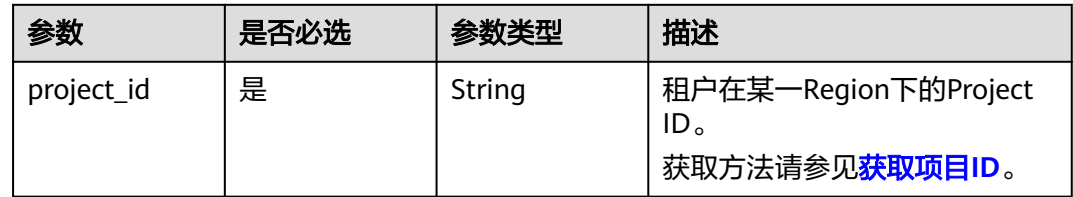

### 请求参数

表 **6-139** 请求 Header 参数

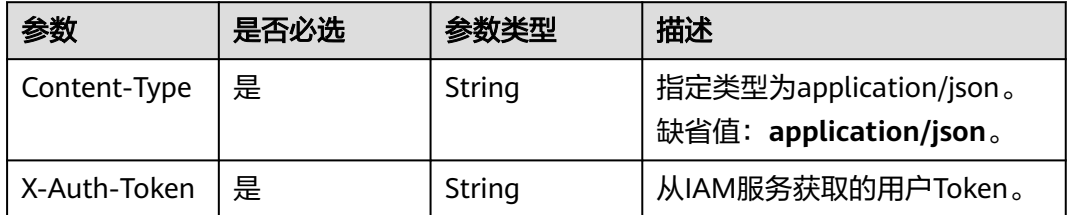

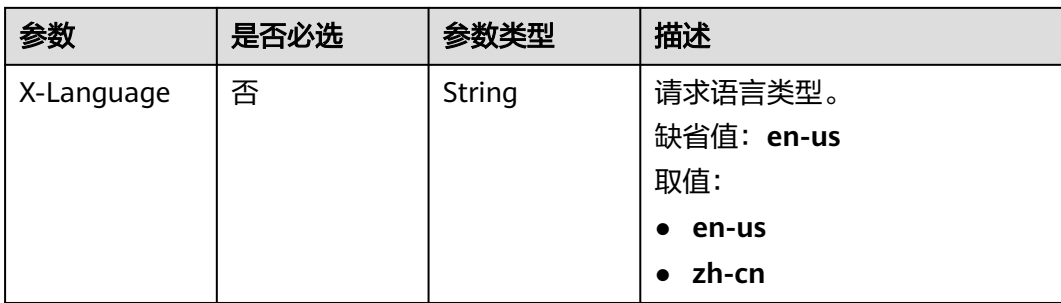

## 表 **6-140** 请求 Body 参数

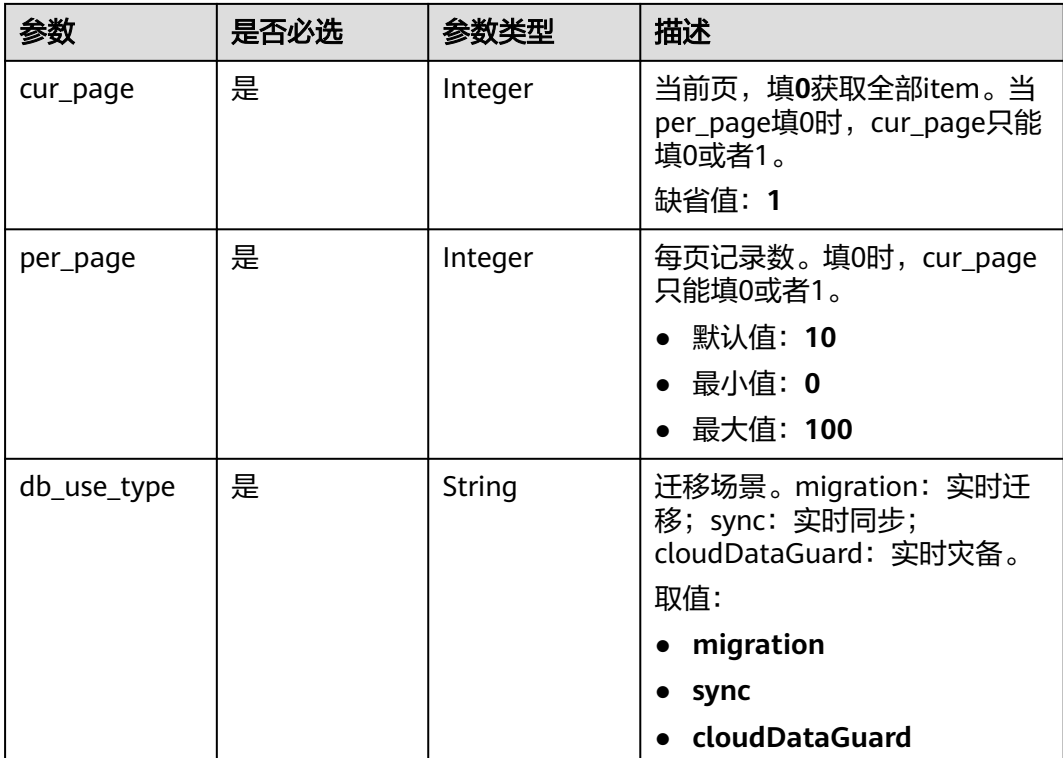

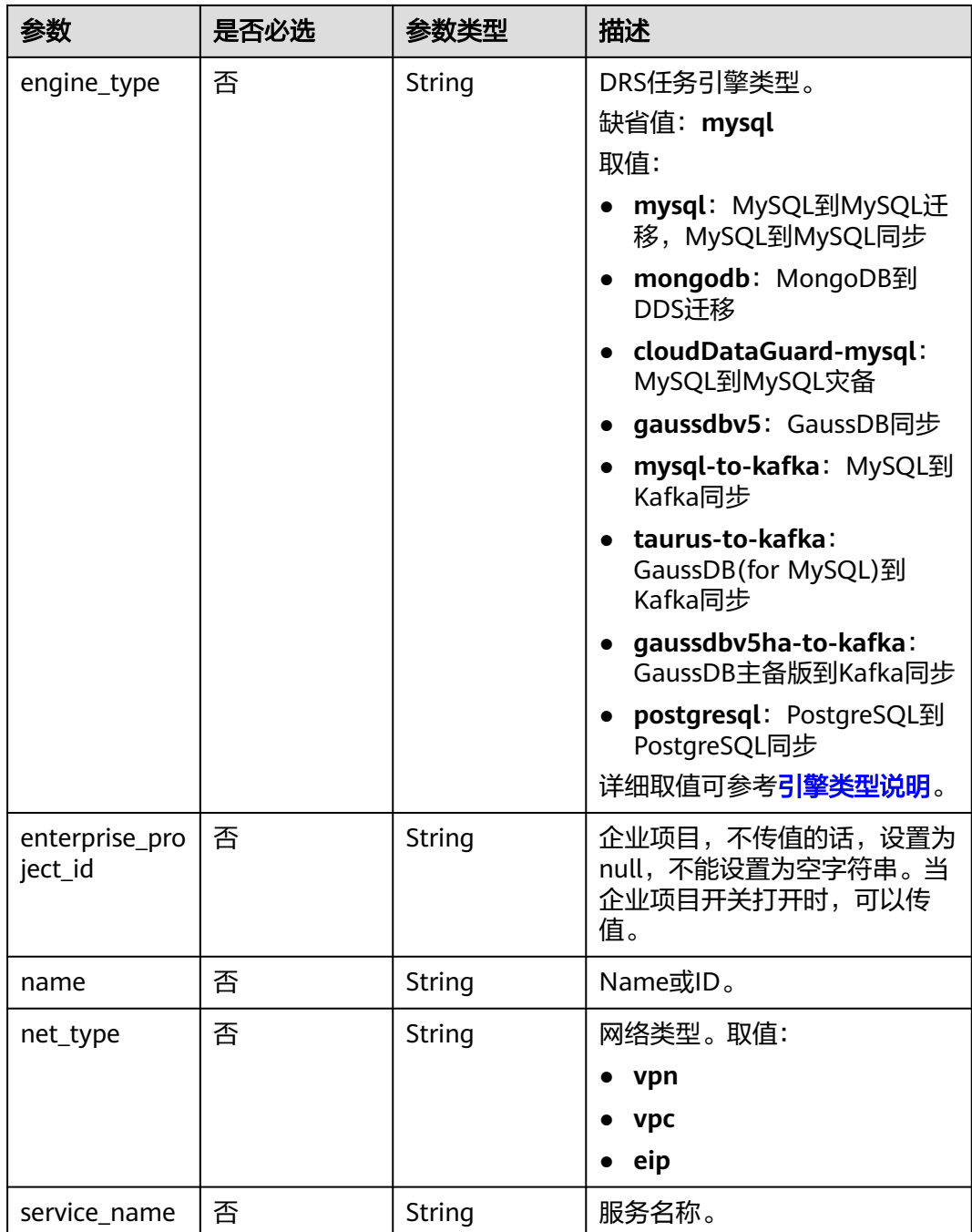

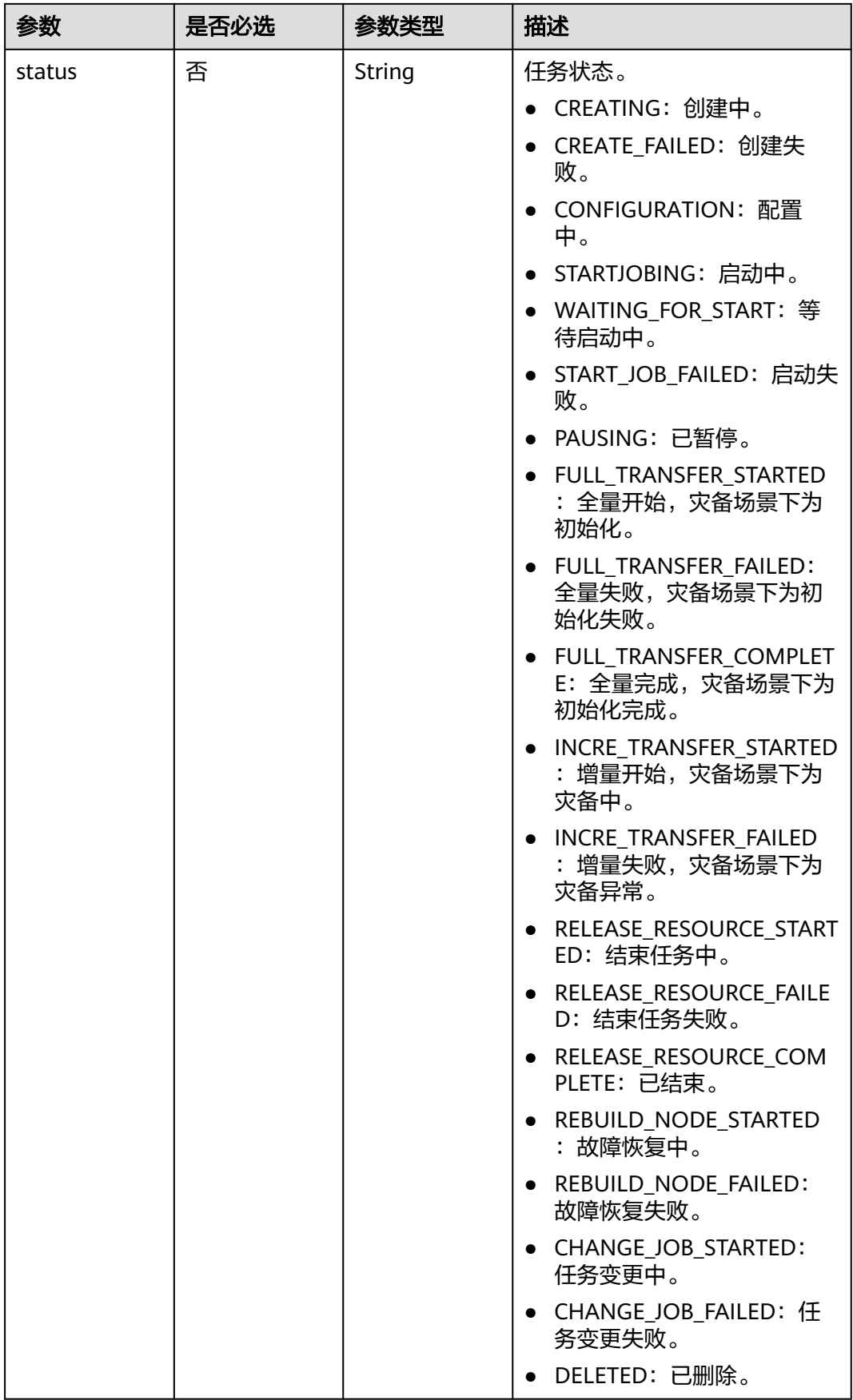

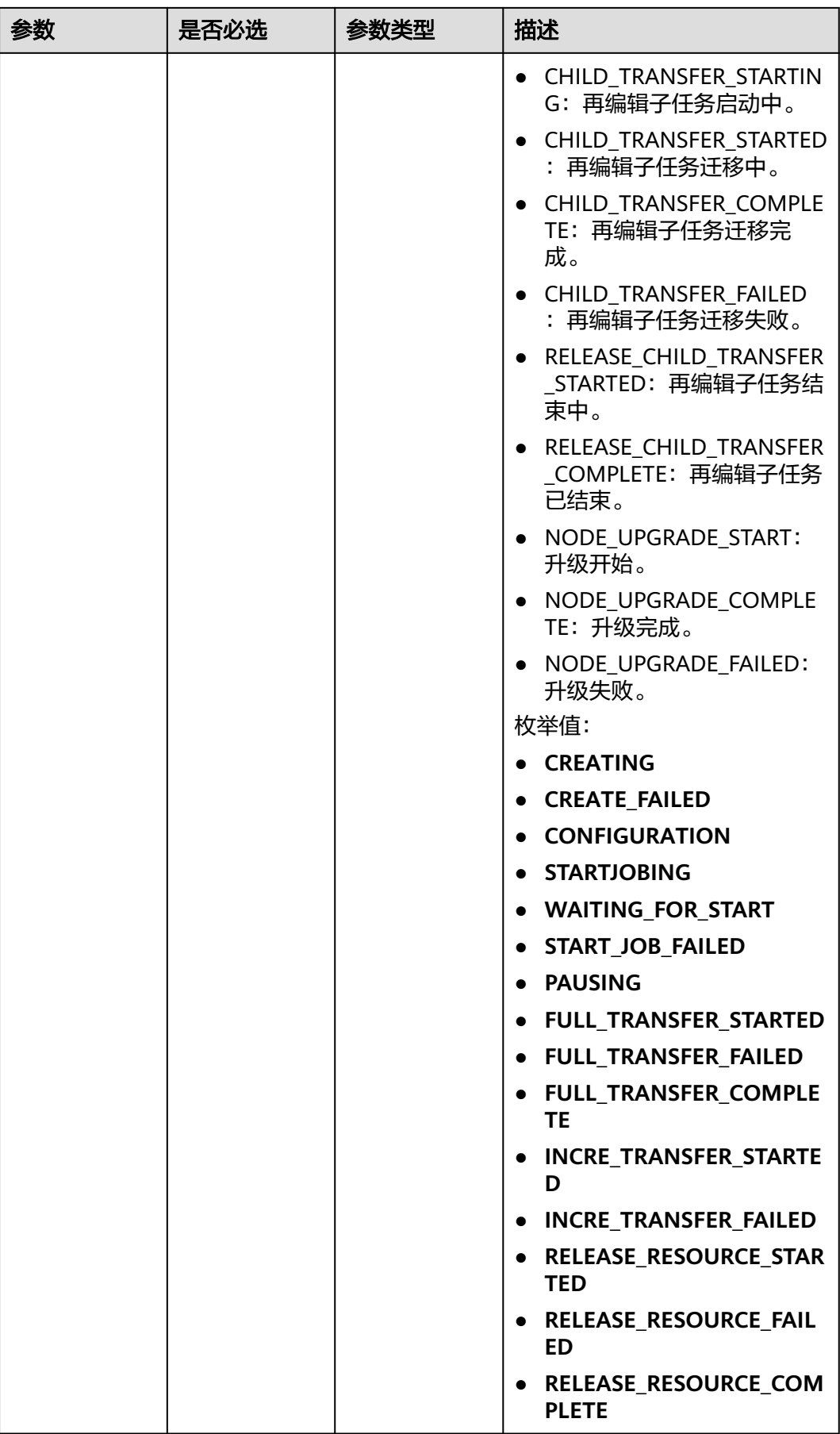

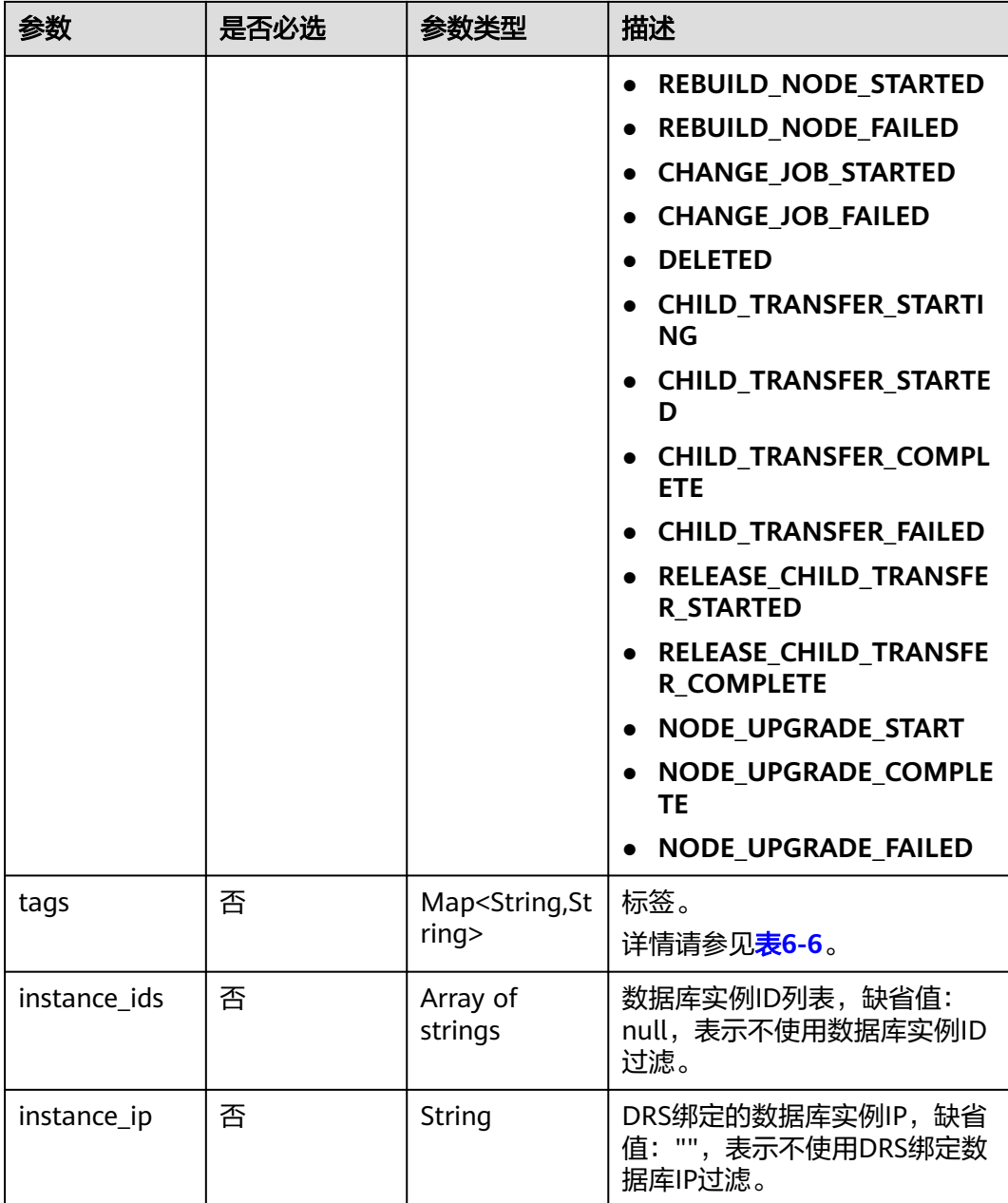

# 响应参数

### 状态码: **200**

### 表 **6-141** 响应 Body 参数

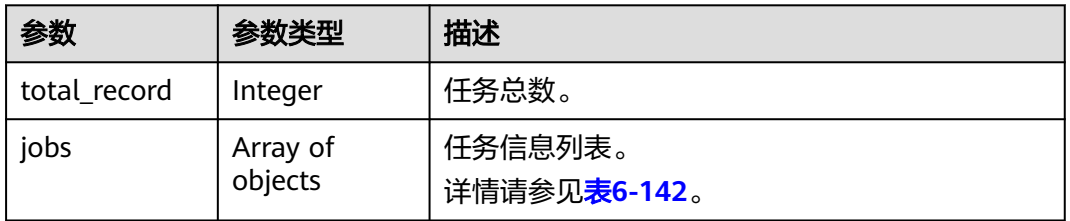

### <span id="page-135-0"></span>表 **6-142** jobs 字段数据结构说明

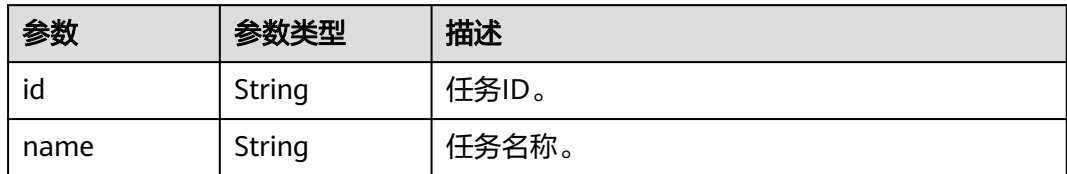

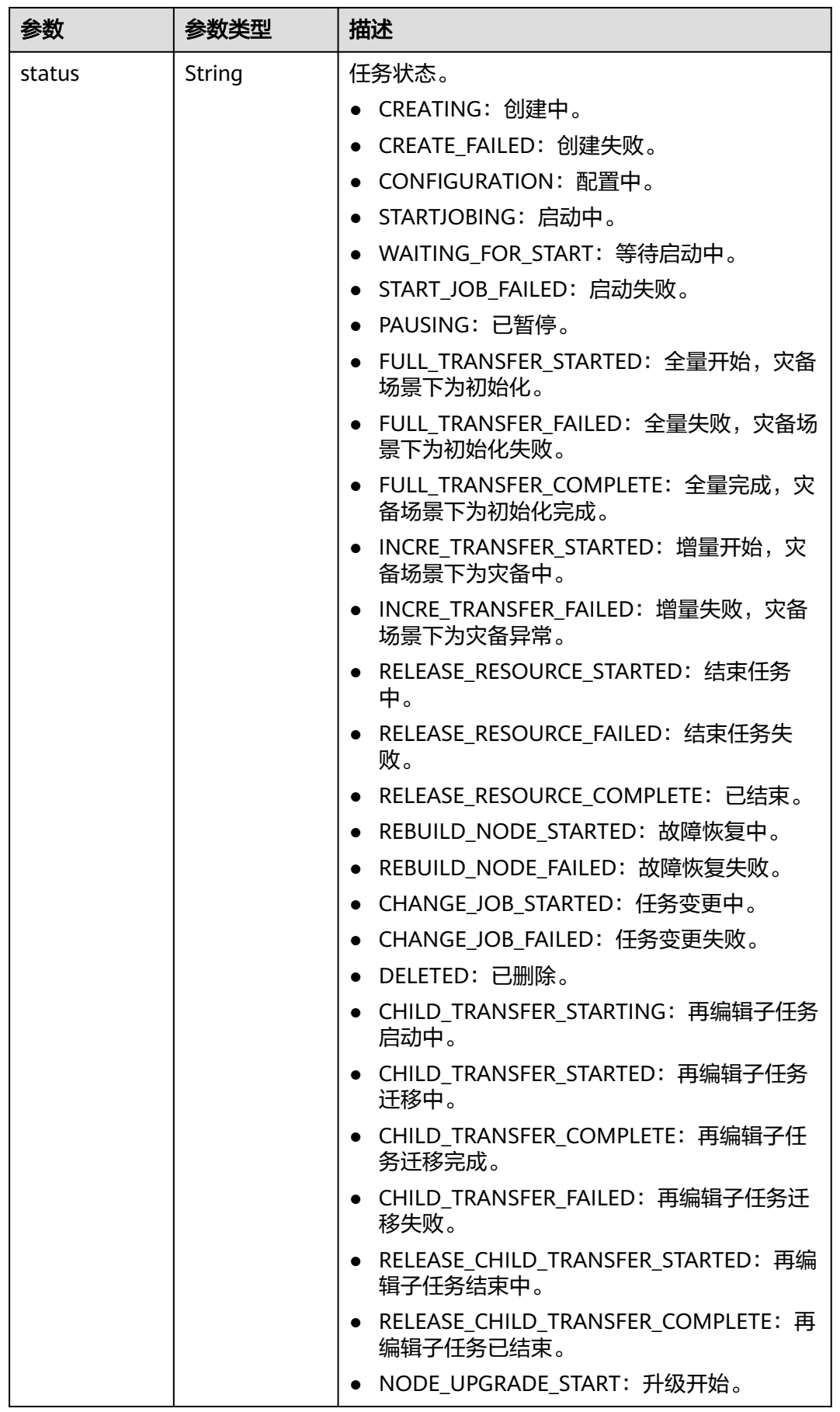

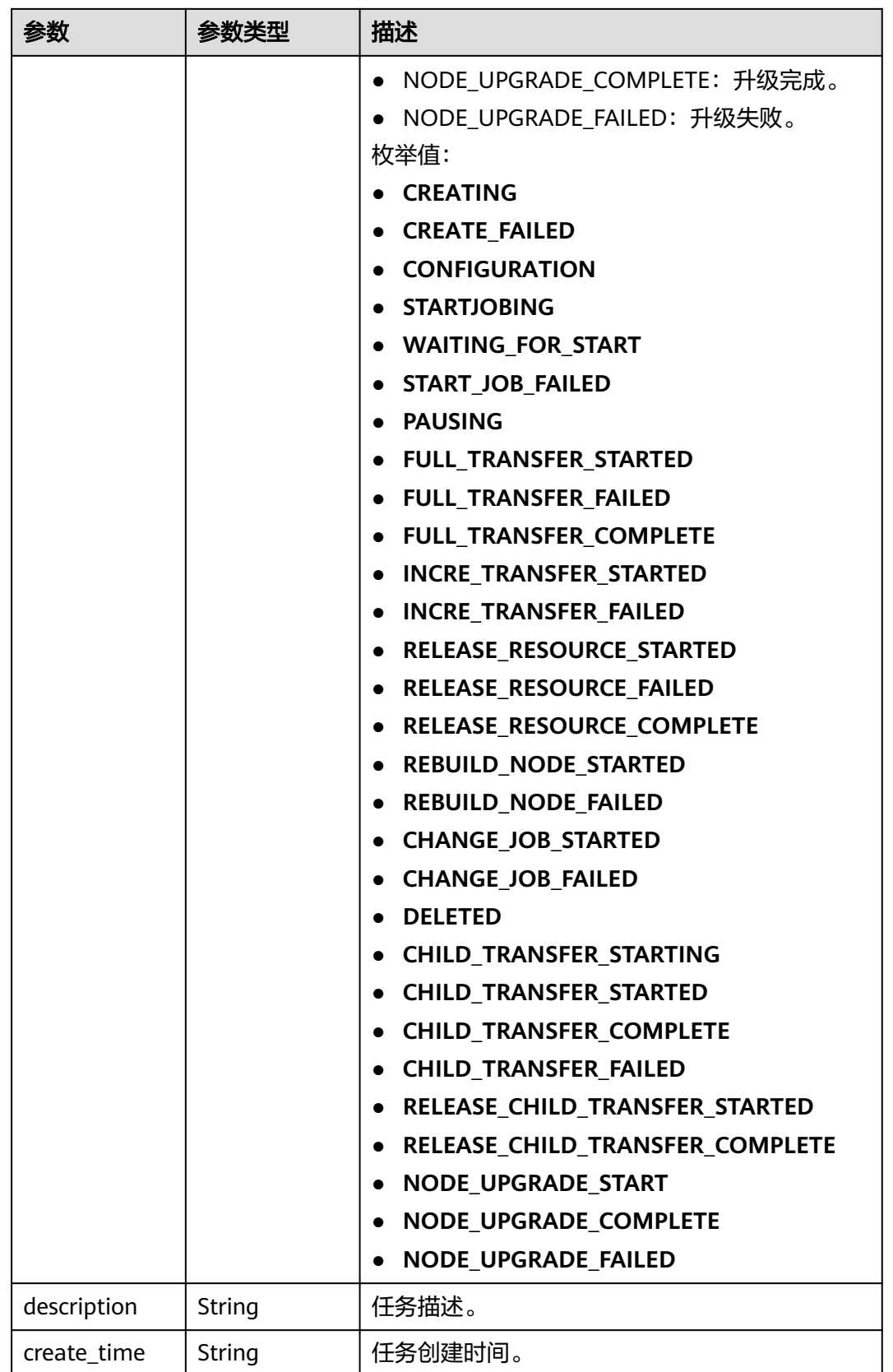

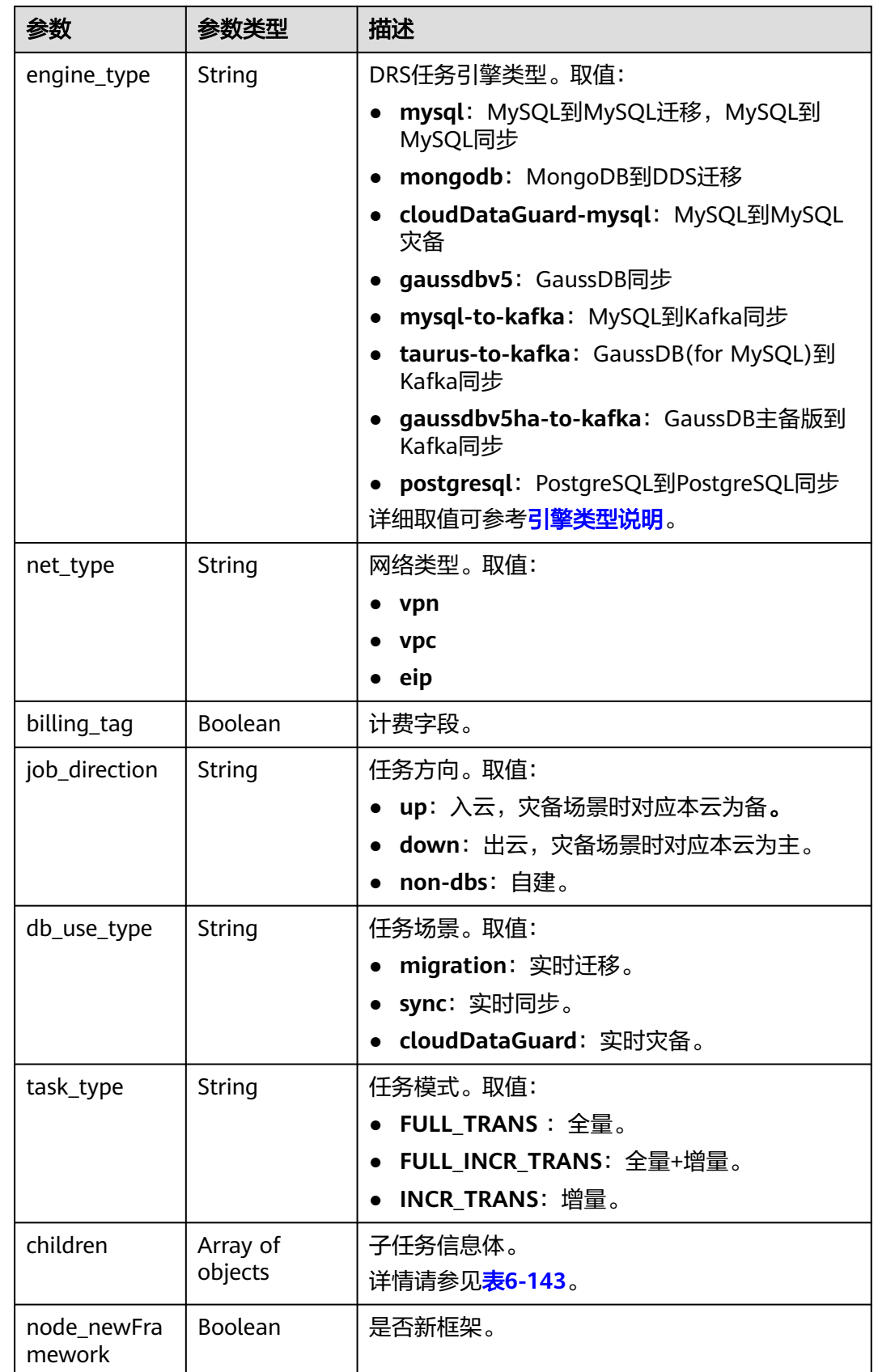

<span id="page-139-0"></span>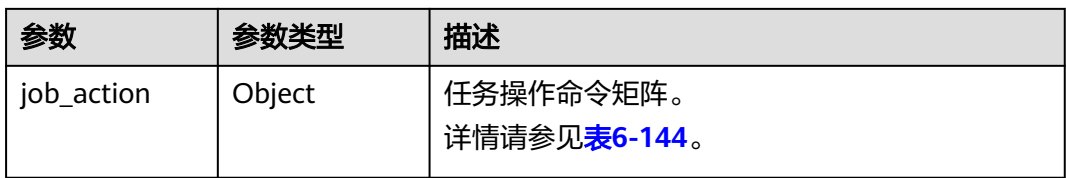

### 表 **6-143** children 字段数据结构说明

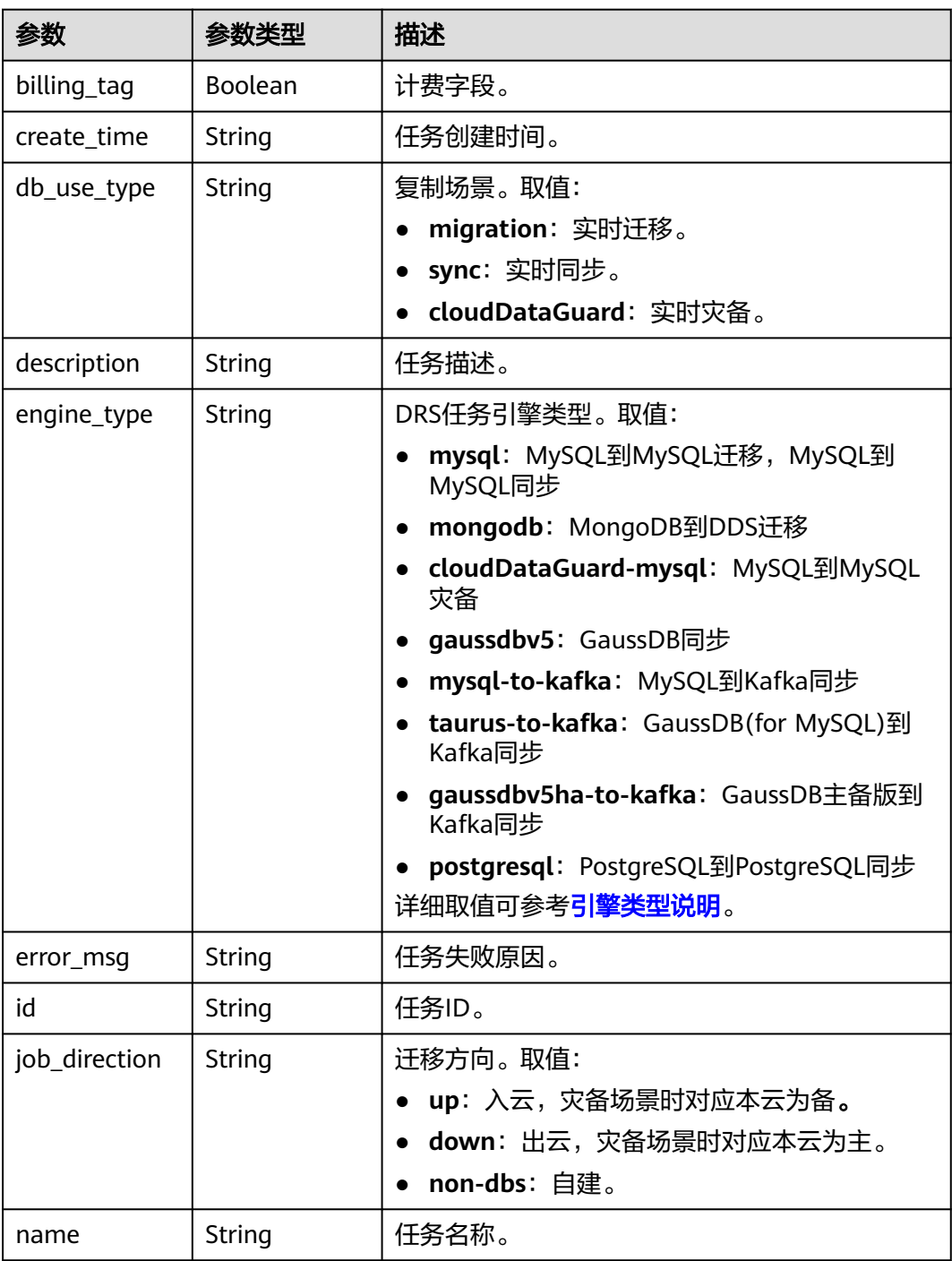

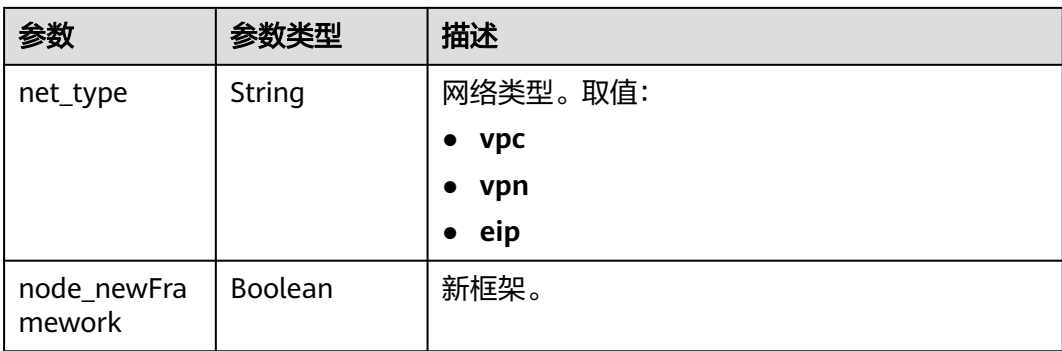

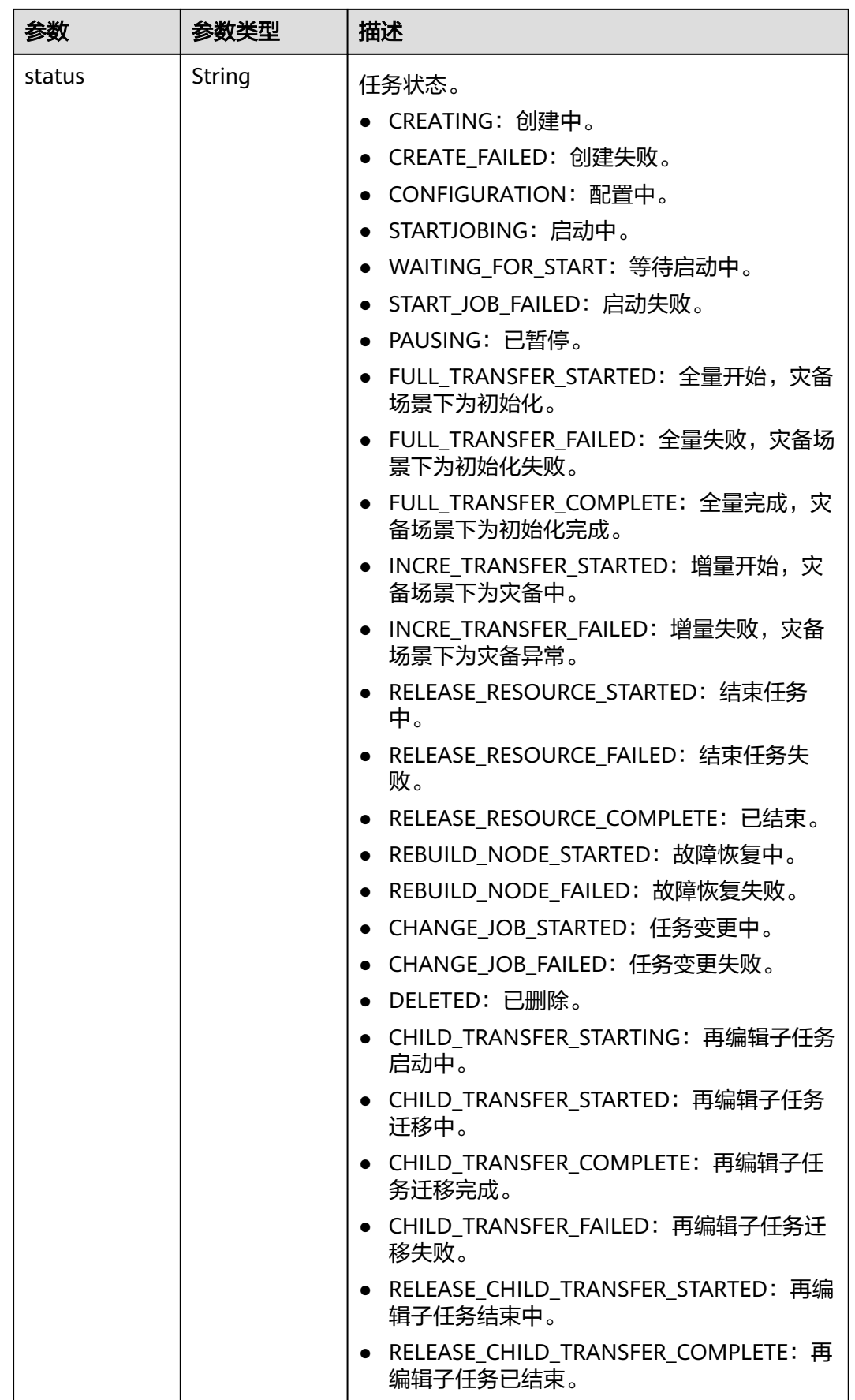

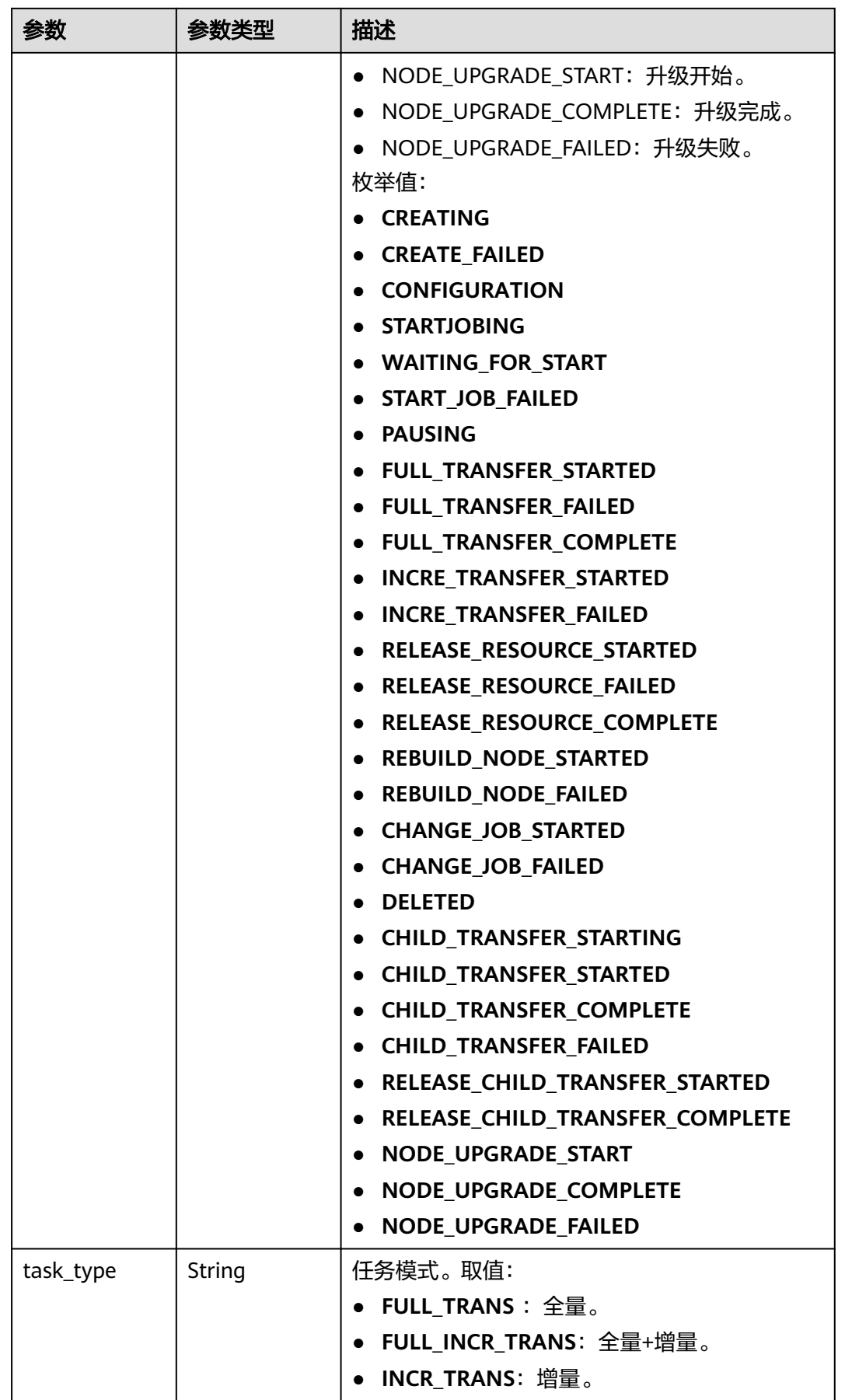

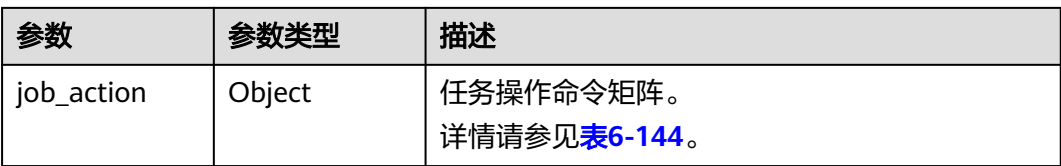
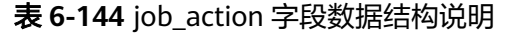

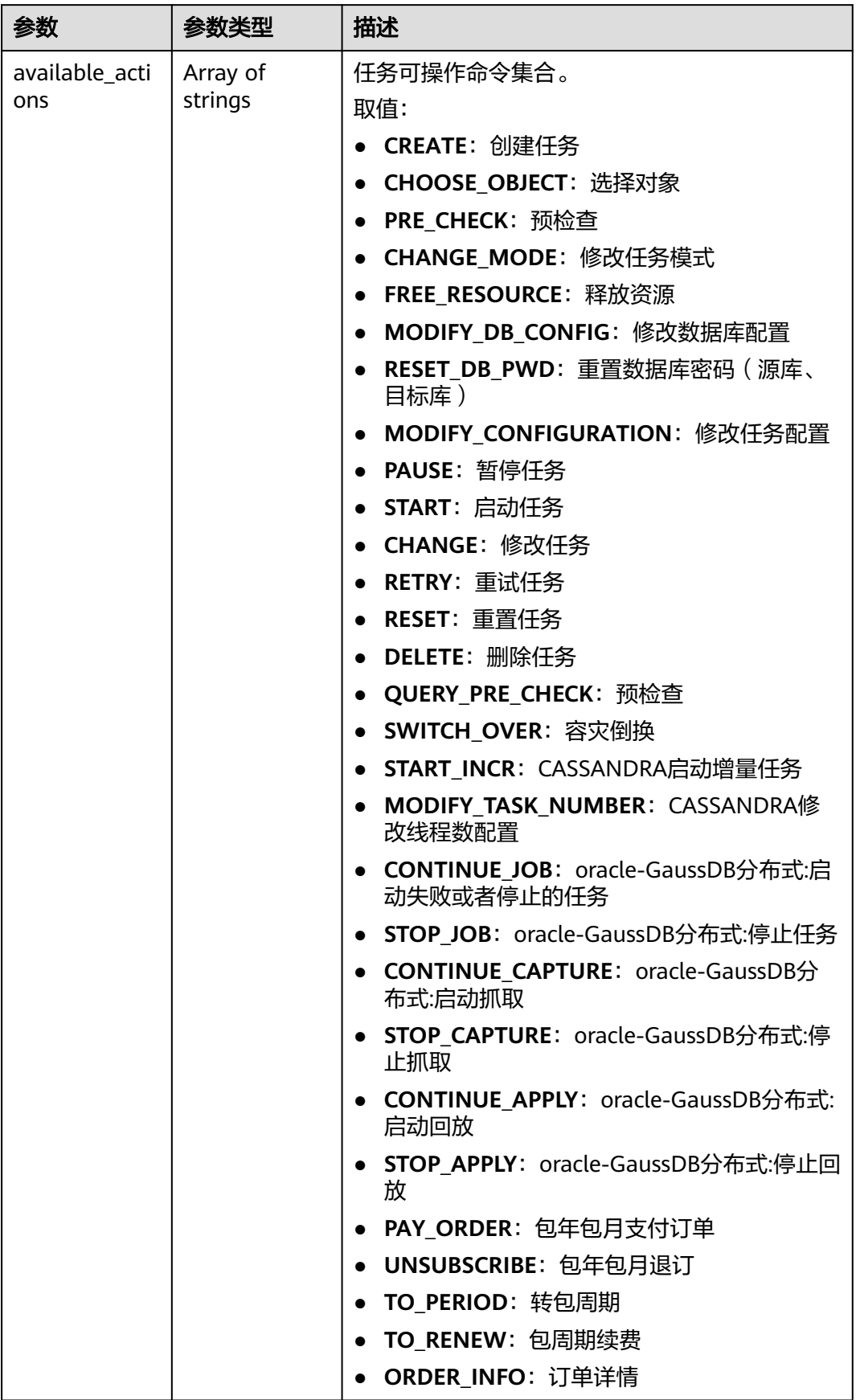

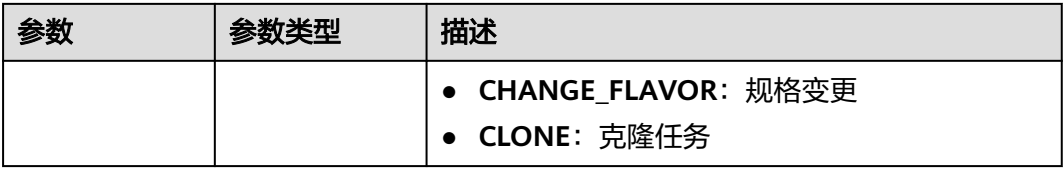

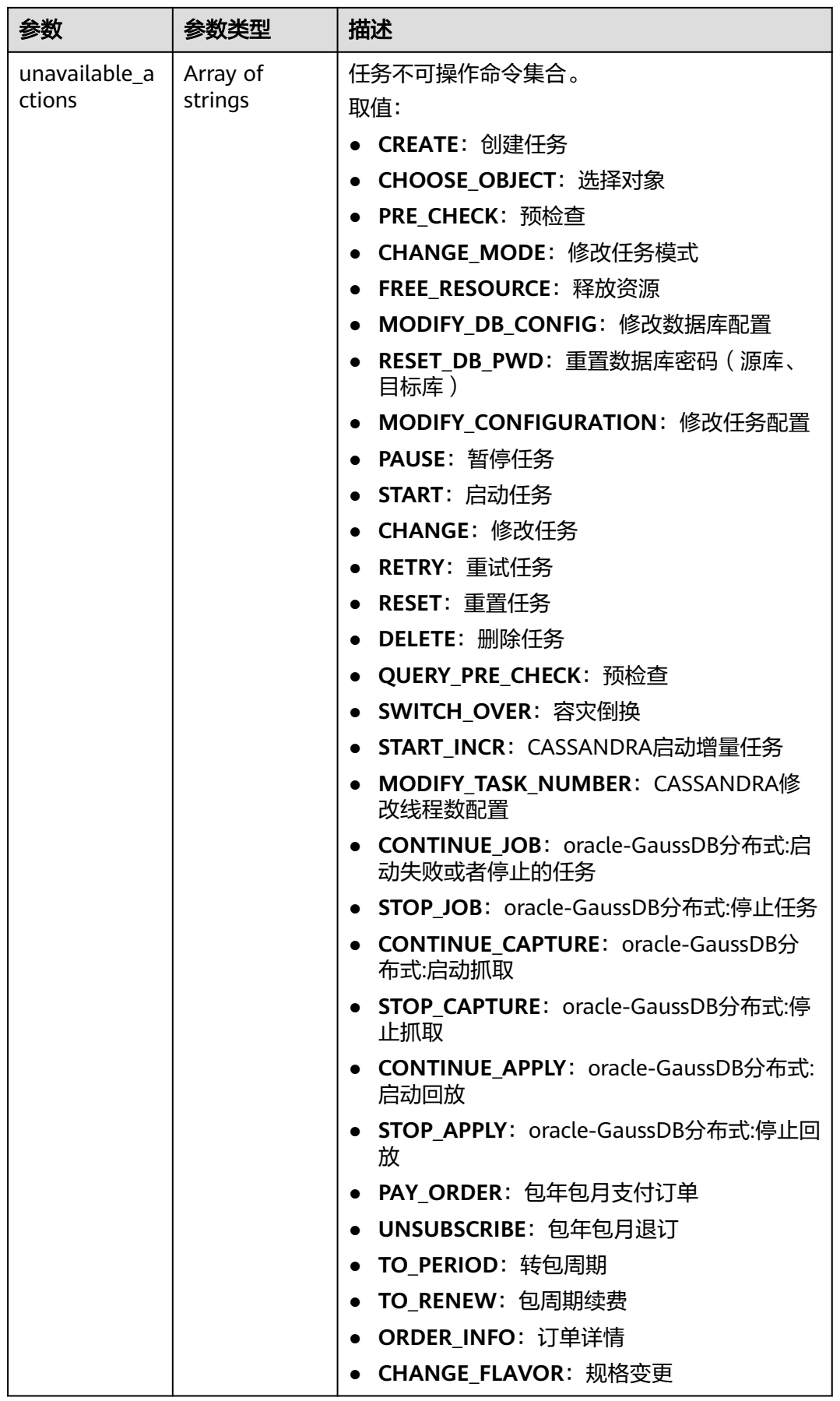

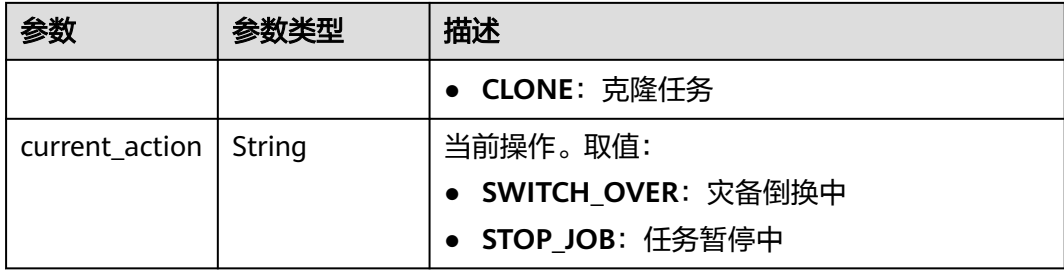

# 请求示例

● 查询实时同步任务列表示例: https://{endpoint}/v3/054ba152d480d55b2f5dc0069e7ddef0/jobs

```
{
 "cur_page" : 1,
 "db_use_type" : "sync",
  "engine_type" : "",
 "name" : " "net_type" : "",
  "per_page" : 5,
  "status" : ""
}
```
● 查询实时迁移任务列表示例: https://{endpoint}/v3/054ba152d480d55b2f5dc0069e7ddef0/jobs

```
{
  "cur_page" : 1,
 "call_page" : ",<br>"db_use_type" : "migration",
  "engine_type" : "",
 "name" : " "net_type" : "",
 "per_page" : 5,
 "status" : ""
}
```
通过数据库实例ID, 查询实时同步任务列表示例: https://{endpoint}/v3/054ba152d480d55b2f5dc0069e7ddef0/jobs

```
 { 
 "cur_page" : 1, 
 "db_use_type" : "sync", 
 "engine_type" : "", 
 "enterprise_project_id" : "", 
 "name" : "", 
  "net_type" : ""
   "per_page" : 5, 
  "instance_ids" : [ "id1", "id2" ], 
  "status" : "" 
 }
```
通过数据库实例IP, 查询实时同步任务列表示例: https://{endpoint}/v3/054ba152d480d55b2f5dc0069e7ddef0/jobs

```
 { 
 "cur_page" : 1, 
 "db_use_type" : "sync", 
 "engine_type" : "", 
   "enterprise_project_id" : "", 
 "name" : "", 
 "net_type" : "", 
   "per_page" : 5, 
   "instance_ip" : "127.0.0.1",
```
 "status" : "" }

### 响应示例

#### 状态码: **200**

**OK** 

● 查询实时迁移任务列表响应示例 :

```
{
 "jobs" : [ {
 "id" : "24834eb6-be30-464e-a299-f7aa730jb101",
 "name" : "DRS-3999-lws",
   "status" : "INCRE_TRANSFER_FAILED",
 "description" : "",
 "create_time" : "2020-12-21 10:57:49",
   "error_msg" : "service LOGMANAGER failed, cause by: Unable to connect to DBMS: url=jdbc:mysql://
172.22.74.56:3306?
useUnicode=true&allowLoadLocalInfile=false&characterEncoding=UTF-8&connectTimeout=5000&useS
SL=false&allowPublicKeyRetrieval=true&verifyServerCertificate=false&serverTimezone=UTC user=root",
   "engine_type" : "mysql",
 "net_type" : "eip",
 "billing_tag" : false,
   "job_direction" : "up",
   "db_use_type" : "migration",
   "task_type" : "FULL_INCR_TRANS",
   "node_newFramework" : false
   "job_action":{
      "available_actions": [
        "CREATE",
        "CHOOSE_OBJECT",
        "PRE_CHECK",
        "CHANGE_MODE",
       "FREE_RESOURCE"
       "MODIFY_DB_CONFIG",
        "RESET_DB_PWD",
        "MODIFY_CONFIGURATION",
        "PAUSE",
        "RETRY",
        "RESET",
\qquad \qquad ],
 "unavailable_actions": [
         "START",
         "CHANGE",
         "DELETE",
         "QUERY_PRE_CHECK",
         "SWITCH_OVER",
         "MODIFY_SPECIFICATION_ID",
         "START_INCR",
         "MODIFY_TASK_NUMBER",
         "CONTINUE_JOB",
         "STOP_JOB",
         "CONTINUE_CAPTURE",
         "STOP_CAPTURE",
         "CONTINUE_APPLY",
         "API_CONFIGURATION_ACTION",
         "STOP_APPLY",
         "PAY_ORDER",
         "UNSUBSCRIBE",
         "TO_PERIOD",
         "TO_RENEW",
         "ORDER_INFO",
         "CHANGE_FLAVOR",
         "CLONE"
      ]
   } 
 }, {
```
 "id" : "140b5236-88ad-43c8-811c-1268453jb101", "name" : "DRS-0042-linxiaolu", "status" : "CONFIGURATION", "description" : "", "create\_time" : "2020-12-19 16:23:24", "engine\_type" : "mysql", "net\_type" : "eip", "billing\_tag" : false, "job\_direction" : "up", "db\_use\_type" : "migration", "task\_type" : "FULL\_INCR\_TRANS", "node\_newFramework" : false "job\_action": { "available\_actions": [ "CREATE", "START", "CHANGE", "CHOOSE\_OBJECT", "PRE\_CHECK", "CHANGE\_MODE", "FREE\_RESOURCE", "MODIFY\_DB\_CONFIG", "API\_CONFIGURATION\_ACTION" ], "unavailable\_actions": [ "RETRY", "RESET", "DELETE", "QUERY\_PRE\_CHECK", "SWITCH\_OVER", "MODIFY\_SPECIFICATION\_ID", "RESET\_DB\_PWD", "MODIFY\_CONFIGURATION", "PAUSE", "JUMP\_RETRY", "START\_INCR", "MODIFY\_TASK\_NUMBER", "CONTINUE\_JOB", "STOP\_JOB", "CONTINUE\_CAPTURE", "STOP\_CAPTURE", "CONTINUE\_APPLY", "STOP\_APPLY", "PAY\_ORDER", "UNSUBSCRIBE", "TO\_PERIOD", "TO\_RENEW", "ORDER\_INFO", "CHANGE\_FLAVOR", "CLONE" ] } }, { "id" : "7f8e6f74-72d2-4ddd-bb8f-6c41397jb101", "name" : "DRS-0796", "status" : "RELEASE\_RESOURCE\_COMPLETE", "description" : "", "create\_time" : "2020-12-18 10:48:11", "engine\_type" : "mysql", "net\_type" : "eip", "billing\_tag" : false, "job\_direction" : "non-dbs", "db\_use\_type" : "migration", "task\_type" : "FULL\_INCR\_TRANS", "node\_newFramework" : false "job\_action": { "available\_actions": [ "CREATE", "DELETE",

```
 "PRE_CHECK",
        "CHANGE_MODE",
        "MODIFY_DB_CONFIG",
        "CLONE"
     ],
      "unavailable_actions": [
        "FREE_RESOURCE",
        "START",
        "CHANGE",
        "CHOOSE_OBJECT",
        "RETRY",
        "RESET",
        "QUERY_PRE_CHECK",
        "SWITCH_OVER",
        "MODIFY_SPECIFICATION_ID",
        "RESET_DB_PWD",
        "MODIFY_CONFIGURATION",
        "PAUSE",
        "JUMP_RETRY",
        "START_INCR",
        "MODIFY_TASK_NUMBER",
        "CONTINUE_JOB",
        "STOP_JOB",
        "CONTINUE_CAPTURE",
        "STOP_CAPTURE",
        "CONTINUE_APPLY",
        "STOP_APPLY",
       "PAY_ORDER"
        "UNSUBSCRIBE",
        "TO_PERIOD",
       "TO_RENEW"
        "ORDER_INFO",
        "CHANGE_FLAVOR"
     ]
   }
 }, {
   "id" : "14d88eeb-ee7e-4d30-a46e-a5ec8eajb101",
   "name" : "masj-mysql_migration_down-1",
   "status" : "INCRE_TRANSFER_STARTED",
  "description" : "[using] api test 2\n1. 本接口是用来配置源库/目标库信息的,选表前必须执行\n2. 配置
中的任务修改描述信息成功, 202 success\n3. 增量迁移中的任务修改描述信息失败, 202 failed
DRS.M01504\nAnother operation is being performed on the migration task or the migration task is 
abnormal. Try again later./",
 "create_time" : "2020-12-15 15:43:02",
 "engine_type" : "mysql",
 "net_type" : "eip",
   "billing_tag" : true,
   "job_direction" : "down",
   "db_use_type" : "migration",
   "task_type" : "FULL_INCR_TRANS",
  "node_newFramework" : false
   "job_action":{
      "available_actions": [
         "CREATE",
         "CHOOSE_OBJECT",
         "PRE_CHECK",
         "CHANGE_MODE",
         "FREE_RESOURCE",
         "MODIFY_DB_CONFIG",
         "RESET_DB_PWD",
         "MODIFY_CONFIGURATION",
         "PAUSE",
      ],
     "unavailable_actions": [
         "START",
         "RETRY",
         "RESET",
         "CHANGE",
         "DELETE",
```
 "QUERY\_PRE\_CHECK", "SWITCH\_OVER", "MODIFY\_SPECIFICATION\_ID", "START\_INCR", "MODIFY\_TASK\_NUMBER", "CONTINUE\_JOB", "STOP\_JOB", "CONTINUE\_CAPTURE", "STOP\_CAPTURE", "CONTINUE\_APPLY", "API\_CONFIGURATION\_ACTION", "STOP\_APPLY", "PAY\_ORDER", "UNSUBSCRIBE", "TO\_PERIOD", "TO\_RENEW", "ORDER\_INFO", "CHANGE\_FLAVOR", "CLONE" ] } }, { "id" : "d54691d2-f105-434d-a75d-809b017jb101", "name" : "masj-2-mysql\_migration\_down", "status" : "CONFIGURATION", "description" : "[using] api test 2\n1. 本接口是用来配置源库/目标库信息的,选表前必须执行\n2. 配置 中的任务修改描述信息成功, 202 success\n3. 增量迁移中的任务修改描述信息失败, 202 failed DRS.M01504\nAnother operation is being performed on the migration task or the migration task is abnormal. Try again later./", "create\_time" : "2020-12-14 21:39:07", "engine\_type" : "mysql", "net\_type" : "eip", "billing\_tag" : false, "job\_direction" : "down", "db\_use\_type" : "migration", "task\_type" : "FULL\_INCR\_TRANS", "node\_newFramework" : false "job\_action": { "available\_actions": [ "CREATE", "START", "CHANGE", "CHOOSE\_OBJECT", "PRE\_CHECK", "CHANGE\_MODE", "FREE\_RESOURCE", "MODIFY\_DB\_CONFIG", "API\_CONFIGURATION\_ACTION" ], "unavailable\_actions": [ "RETRY", "RESET", "DELETE", "QUERY\_PRE\_CHECK", "SWITCH\_OVER", "MODIFY\_SPECIFICATION\_ID", "RESET\_DB\_PWD", "MODIFY\_CONFIGURATION", "PAUSE", "JUMP\_RETRY", "START\_INCR", "MODIFY\_TASK\_NUMBER", "CONTINUE\_JOB", "STOP\_JOB", "CONTINUE\_CAPTURE", "STOP\_CAPTURE", "CONTINUE\_APPLY", "STOP\_APPLY", "PAY\_ORDER",

```
 "UNSUBSCRIBE",
         "TO_PERIOD",
        "TO_RENEW",
        "ORDER_INFO"
         "CHANGE_FLAVOR",
         "CLONE"
      ]
   }
  } ],
  "total_record" : 7
}
● 查询实时同步任务列表示例 :
{
 "jobs" : [ {
   "id" : "7994aac9-0a15-4fdb-bcc5-667f088jb20b",
 "name" : "DRS-8200",
 "status" : "CREATE_FAILED",
   "description" : "",
   "create_time" : "2020-12-21 18:02:36",
 "error_msg" : "system error!",
 "engine_type" : "oracle-to-mysql",
   "net_type" : "eip",
   "billing_tag" : false,
 "job_direction" : "up",
 "db_use_type" : "sync",
   "task_type" : "FULL_INCR_TRANS",
   "node_newFramework" : false
   "job_action": {
      "available_actions": [
        "CREATE",
        "DELETE",
        "START",
 "CHANGE",
 "CHOOSE_OBJECT",
        "PRE_CHECK",
         "CHANGE_MODE",
         "MODIFY_DB_CONFIG",
        "API_CONFIGURATION_ACTION"
\qquad \qquad ],
 "unavailable_actions": [
        "FREE_RESOURCE",
        "RETRY",
        "RESET",
         "QUERY_PRE_CHECK",
        "SWITCH_OVER",
         "MODIFY_SPECIFICATION_ID",
         "RESET_DB_PWD",
         "MODIFY_CONFIGURATION",
        "PAUSE",
        "JUMP_RETRY",
         "START_INCR",
         "MODIFY_TASK_NUMBER",
         "CONTINUE_JOB",
         "STOP_JOB",
         "CONTINUE_CAPTURE",
         "STOP_CAPTURE",
         "CONTINUE_APPLY",
         "STOP_APPLY",
        "PAY_ORDER",
        "UNSUBSCRIBE",
        "TO_PERIOD",
        "TO_RENEW",
        "ORDER_INFO",
         "CHANGE_FLAVOR",
         "CLONE"
      ]
   }
  }, {
   "id" : "f463331d-e079-4689-bbef-4553202jb20b",
```
 "name" : "DRS-1285", "status" : "CONFIGURATION", "description" : "", "create\_time" : "2020-12-21 17:19:38", "engine\_type" : "oracle-to-mysql", "net\_type" : "eip", "billing\_tag" : false, "job\_direction" : "up", "db\_use\_type" : "sync", "task\_type" : "FULL\_INCR\_TRANS", "node\_newFramework" : false "job\_action": { "available\_actions": [ "CREATE", "START", "CHANGE", "CHOOSE\_OBJECT", "PRE\_CHECK", "CHANGE\_MODE", "FREE\_RESOURCE", "MODIFY\_DB\_CONFIG", "API\_CONFIGURATION\_ACTION" ], "unavailable\_actions": [ "RETRY", "RESET", "DELETE", "QUERY\_PRE\_CHECK", "SWITCH\_OVER", "MODIFY\_SPECIFICATION\_ID", "RESET\_DB\_PWD", "MODIFY\_CONFIGURATION", "PAUSE", "JUMP\_RETRY", "START\_INCR", "MODIFY\_TASK\_NUMBER", "CONTINUE\_JOB", "STOP\_JOB", "CONTINUE\_CAPTURE", "STOP\_CAPTURE", "CONTINUE\_APPLY", "STOP\_APPLY", "PAY\_ORDER", "UNSUBSCRIBE", "TO\_PERIOD", "TO\_RENEW", "ORDER\_INFO", "CHANGE\_FLAVOR", "CLONE" ] } }, { "id" : "7f13c511-c35b-4f82-92ae-83bcbf0jb201", "name" : "DRS-9383", "status" : "CONFIGURATION", "description" : "", "create\_time" : "2020-12-21 17:18:44", "engine\_type" : "mysql", "net\_type" : "eip", "billing\_tag" : false, "job\_direction" : "up", "db\_use\_type" : "sync", "task\_type" : "FULL\_INCR\_TRANS", "node\_newFramework" : false "job\_action": { "available\_actions": [ "CREATE", "START", "CHANGE",

 "CHOOSE\_OBJECT", "PRE\_CHECK", "CHANGE\_MODE", "FREE\_RESOURCE" "MODIFY\_DB\_CONFIG", "API\_CONFIGURATION\_ACTION" ], "unavailable\_actions": [ "RETRY", "RESET", "DELETE", "QUERY\_PRE\_CHECK", "SWITCH\_OVER", "MODIFY\_SPECIFICATION\_ID", "RESET\_DB\_PWD", "MODIFY\_CONFIGURATION", "PAUSE", "JUMP\_RETRY", "START\_INCR", "MODIFY\_TASK\_NUMBER", "START\_INCR", "MODIFY\_TASK\_NUMBER", "START\_INCR" "MODIFY\_TASK\_NUMBER", "START\_INCR", "MODIFY\_TASK\_NUMBER", "START\_INCR", "MODIFY\_TASK\_NUMBER", "START\_INCR", "MODIFY\_TASK\_NUMBER", "START\_INCR", "MODIFY\_TASK\_NUMBER", "START\_INCR", "MODIFY\_TASK\_NUMBER", "START\_INCR", "MODIFY\_TASK\_NUMBER", "START\_INCR", "MODIFY\_TASK\_NUMBER", "START\_INCR", "MODIFY\_TASK\_NUMBER", "START\_INCR", "MODIFY\_TASK\_NUMBER", "START\_INCR", "MODIFY\_TASK\_NUMBER", "START\_INCR", "MODIFY\_TASK\_NUMBER", "START\_INCR", "MODIFY\_TASK\_NUMBER", "START\_INCR", "MODIFY\_TASK\_NUMBER", "CONTINUE\_JOB", "STOP\_JOB", "CONTINUE\_CAPTURE", "STOP\_CAPTURE" "CONTINUE\_APPLY", "STOP\_APPLY", "PAY\_ORDER", "UNSUBSCRIBE", "TO\_PERIOD", "TO\_RENEW", "ORDER\_INFO", "CHANGE\_FLAVOR", "CLONE" ] } }, { "id" : "7686e879-46a4-4d6b-bda9-5540424jb201", "name" : "DRS-9272", "status" : "CONFIGURATION",

 "description" : "", "create\_time" : "2020-12-21 16:53:36", "engine\_type" : "mysql", "net\_type" : "eip", "billing\_tag" : false, "job\_direction" : "up", "db\_use\_type" : "sync", "task\_type" : "FULL\_INCR\_TRANS", "node\_newFramework" : false "job\_action": { "available\_actions": [ "CREATE", "START", "CHANGE", "CHOOSE\_OBJECT", "PRE\_CHECK", "CHANGE\_MODE", "FREE\_RESOURCE", "MODIFY\_DB\_CONFIG", "API\_CONFIGURATION\_ACTION" ], "unavailable\_actions": [ "RETRY", "RESET", "DELETE", "QUERY\_PRE\_CHECK", "SWITCH\_OVER", "MODIFY\_SPECIFICATION\_ID", "RESET\_DB\_PWD", "MODIFY\_CONFIGURATION", "PAUSE", "JUMP\_RETRY", "START\_INCR", "MODIFY\_TASK\_NUMBER", "CONTINUE\_JOB", "STOP\_JOB", "CONTINUE\_CAPTURE", "STOP\_CAPTURE", "CONTINUE\_APPLY", "STOP\_APPLY", "PAY\_ORDER", "UNSUBSCRIBE", "TO\_PERIOD", "TO\_RENEW", "ORDER\_INFO", "CHANGE\_FLAVOR", "CLONE" ] } }, { "id" : "5b2c2ec8-430e-4de0-937b-9d9547ajb201", "name" : "DRS-2899", "status" : "RELEASE\_RESOURCE\_COMPLETE", "description" : "", "create\_time" : "2020-12-21 16:24:24", "engine\_type" : "mysql", "net\_type" : "eip", "billing\_tag" : false, "job\_direction" : "up", "db\_use\_type" : "sync", "task\_type" : "FULL\_INCR\_TRANS", "node\_newFramework" : false "job\_action":  $\{$  "available\_actions": [ "CREATE", "DELETE", "PRE\_CHECK", "CHANGE\_MODE", "MODIFY\_DB\_CONFIG",

 "CLONE" ], "unavailable\_actions": [ "FREE\_RESOURCE", "START", "CHANGE", "CHOOSE\_OBJECT", "RETRY", "RESET", "QUERY\_PRE\_CHECK", "SWITCH\_OVER", "MODIFY\_SPECIFICATION\_ID", "RESET\_DB\_PWD", "MODIFY\_CONFIGURATION", "PAUSE", "JUMP\_RETRY", "START\_INCR", "MODIFY\_TASK\_NUMBER", "CONTINUE\_JOB", "STOP\_JOB", "CONTINUE<sup>'</sup> CAPTURE", "STOP\_CAPTURE", "CONTINUE\_APPLY", "STOP\_APPLY", "PAY\_ORDER", "UNSUBSCRIBE", "TO\_PERIOD", "TO\_RENEW", "ORDER\_INFO", "CHANGE\_FLAVOR" ] } } ], "total\_record" : 18

# 状态码

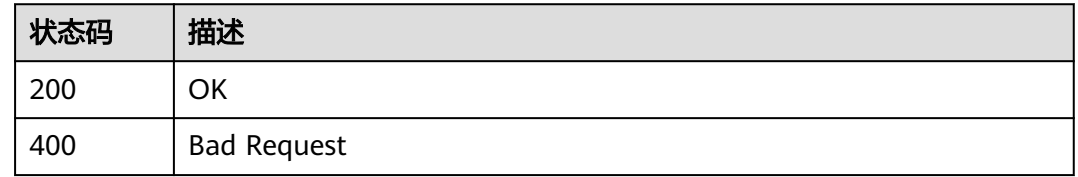

# 错误码

请参见<mark>错误码</mark>。

}

# **6.1.20** 批量查询任务详情

# 功能介绍

根据任务ID批量查询任务详情。

# 调试

您可以在**[API Explorer](https://console-intl.huaweicloud.com/apiexplorer/#/openapi/DRS/doc?locale=zh-cn&api=BatchListJobDetails&version=v3)**中调试该接口,支持自动认证鉴权。API Explorer可以自动生成 SDK代码示例,并提供SDK代码示例调试功能。

# 接口约束

为保证接口调用性能,建议批量调用数量不超过10个。

### **URI**

POST /v3/{project\_id}/jobs/batch-detail

#### 表 **6-145** 路径参数

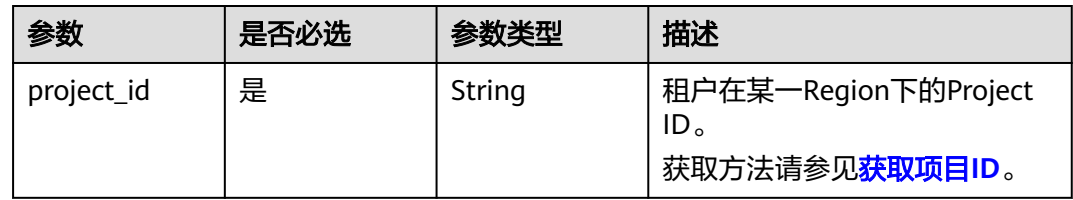

# 请求参数

#### 表 **6-146** 请求 Header 参数

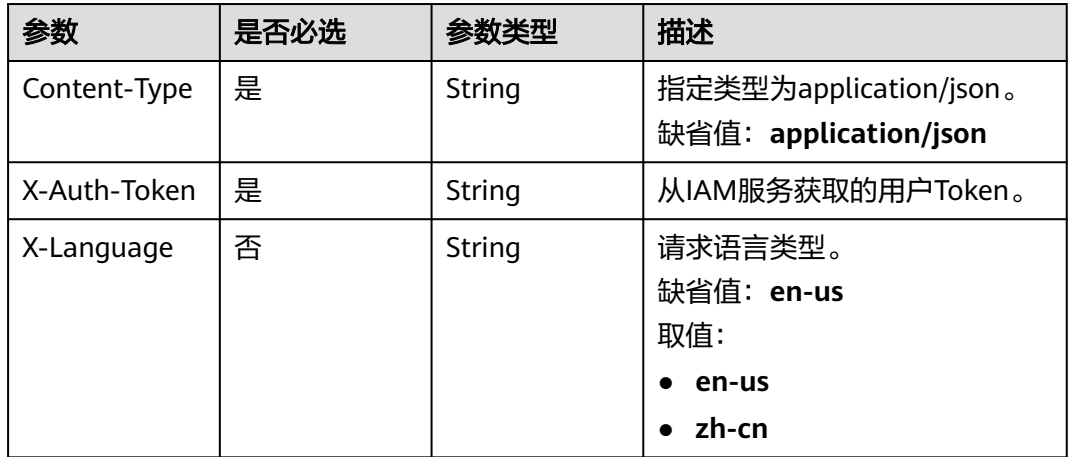

#### 表 **6-147** 请求 Body 参数

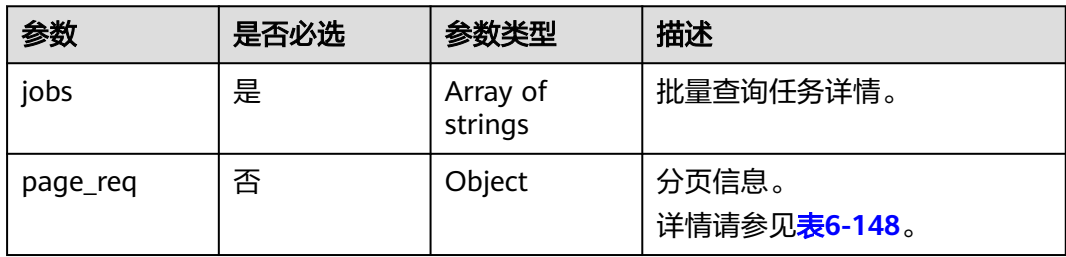

### <span id="page-158-0"></span>表 **6-148** page\_req 字段数据结构说明

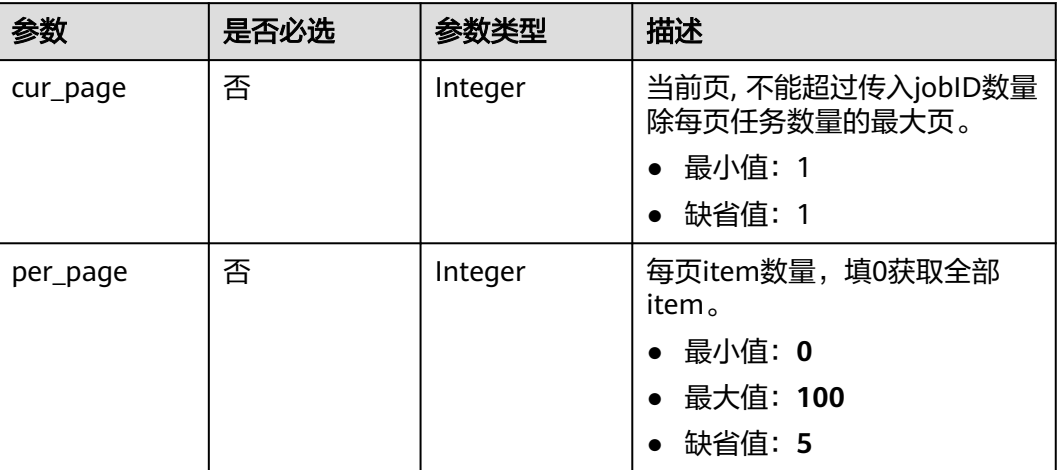

# 响应参数

#### 状态码: **200**

# 表 **6-149** 响应 Body 参数

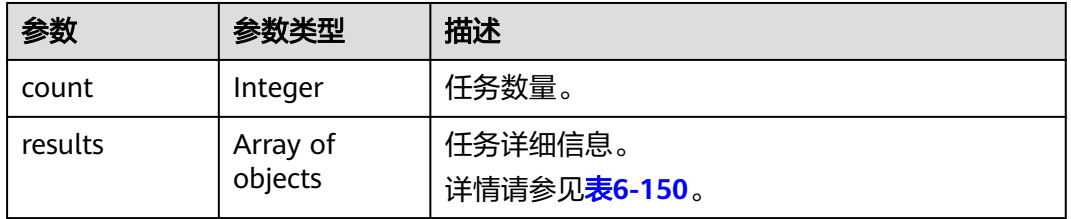

#### 表 **6-150** results 字段数据结构说明

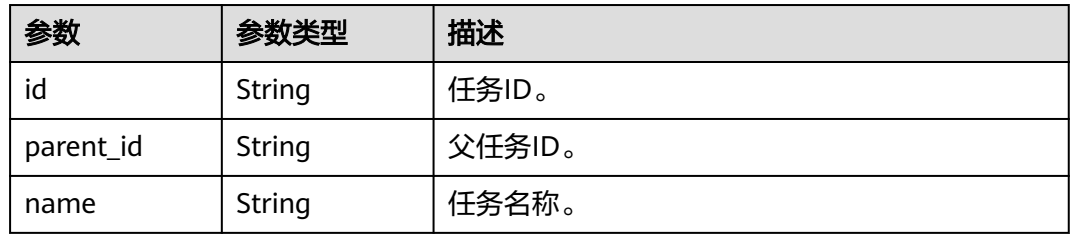

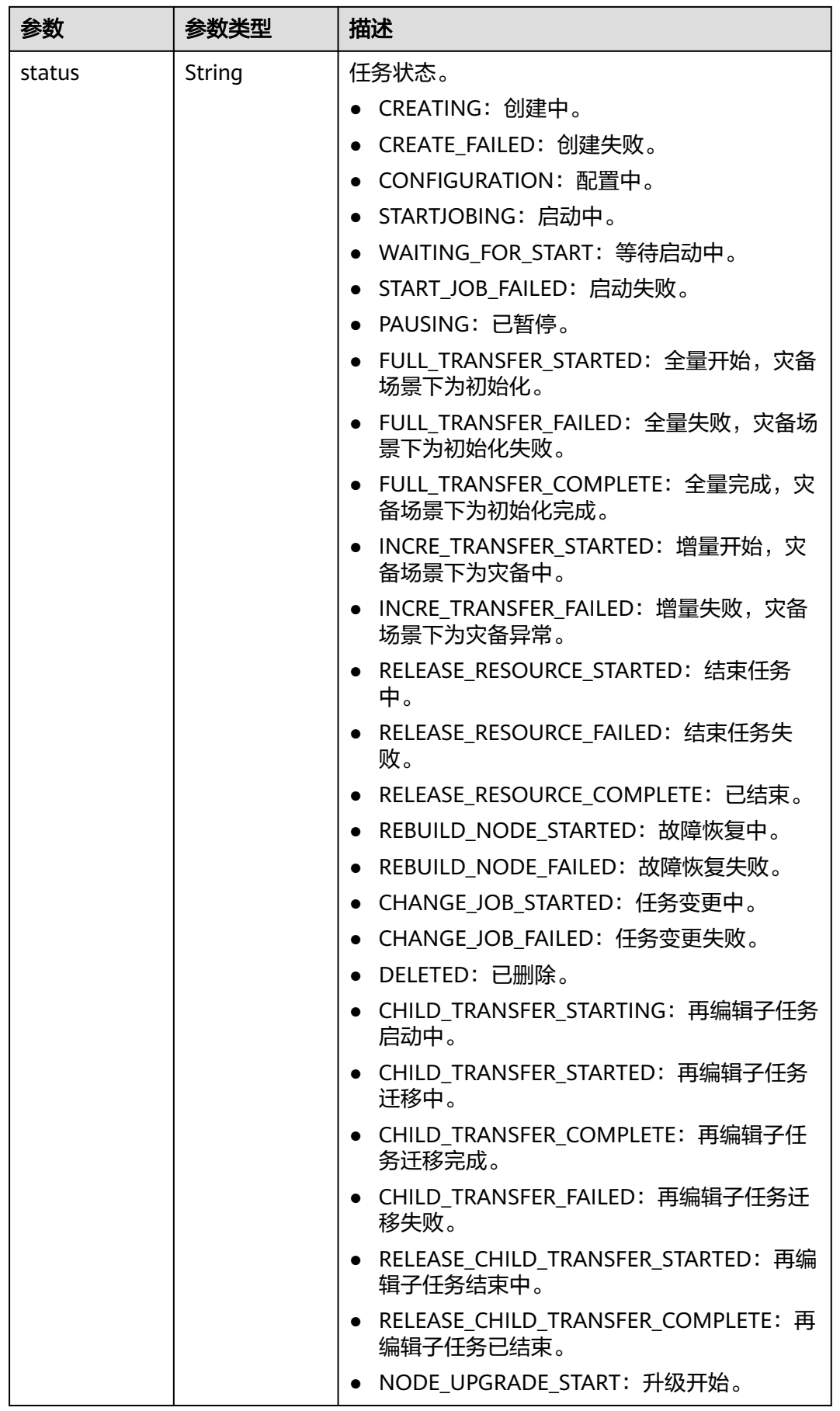

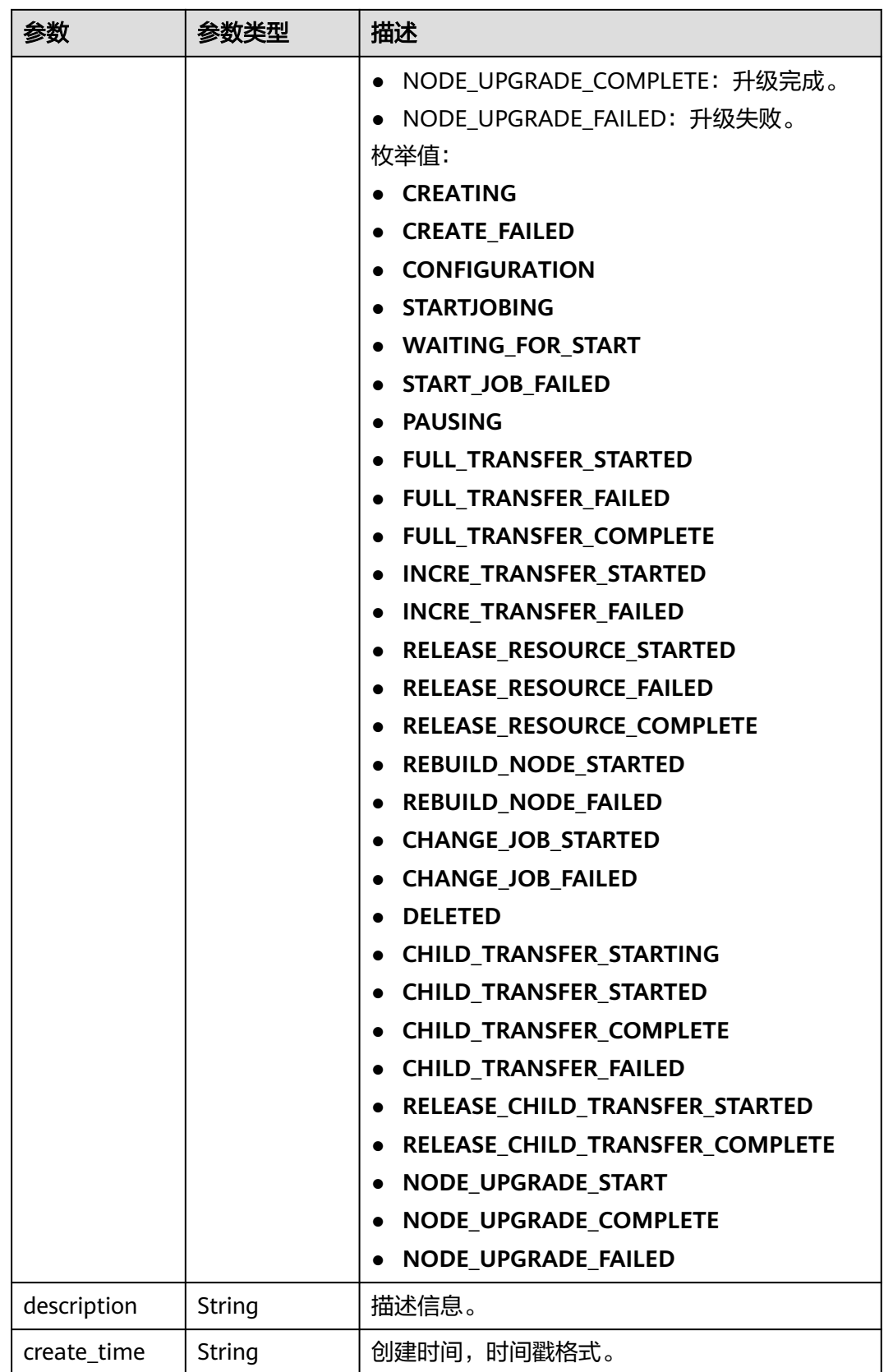

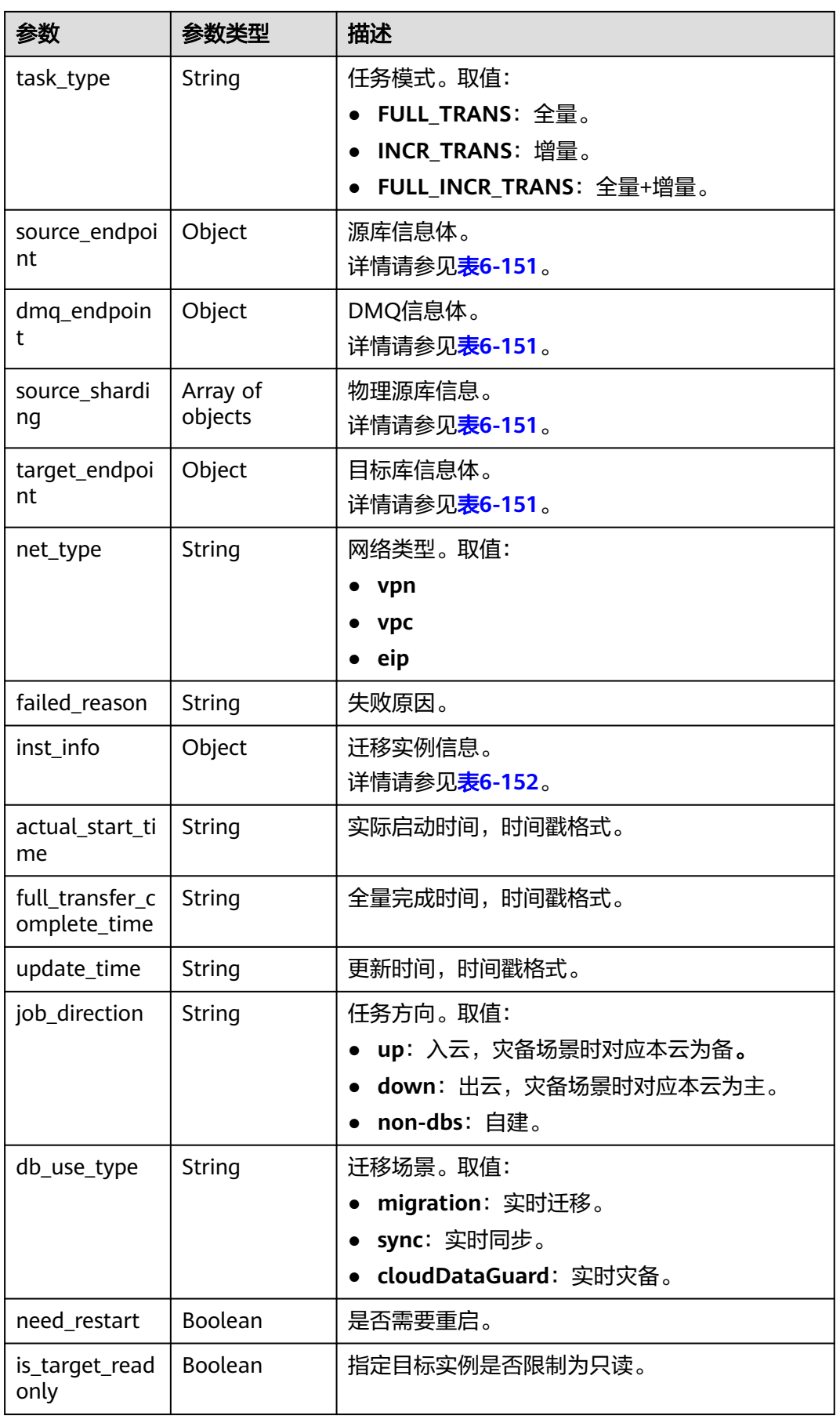

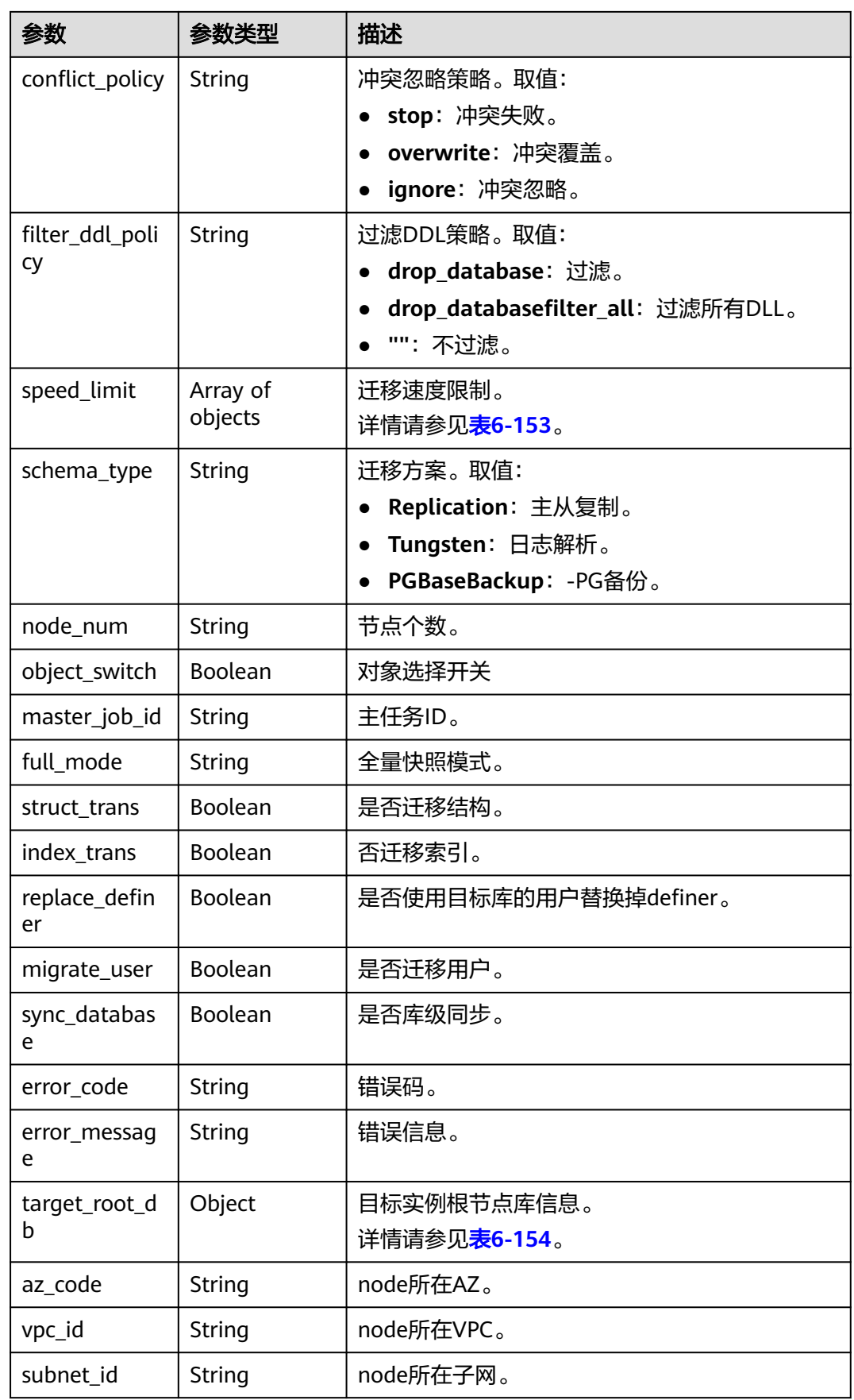

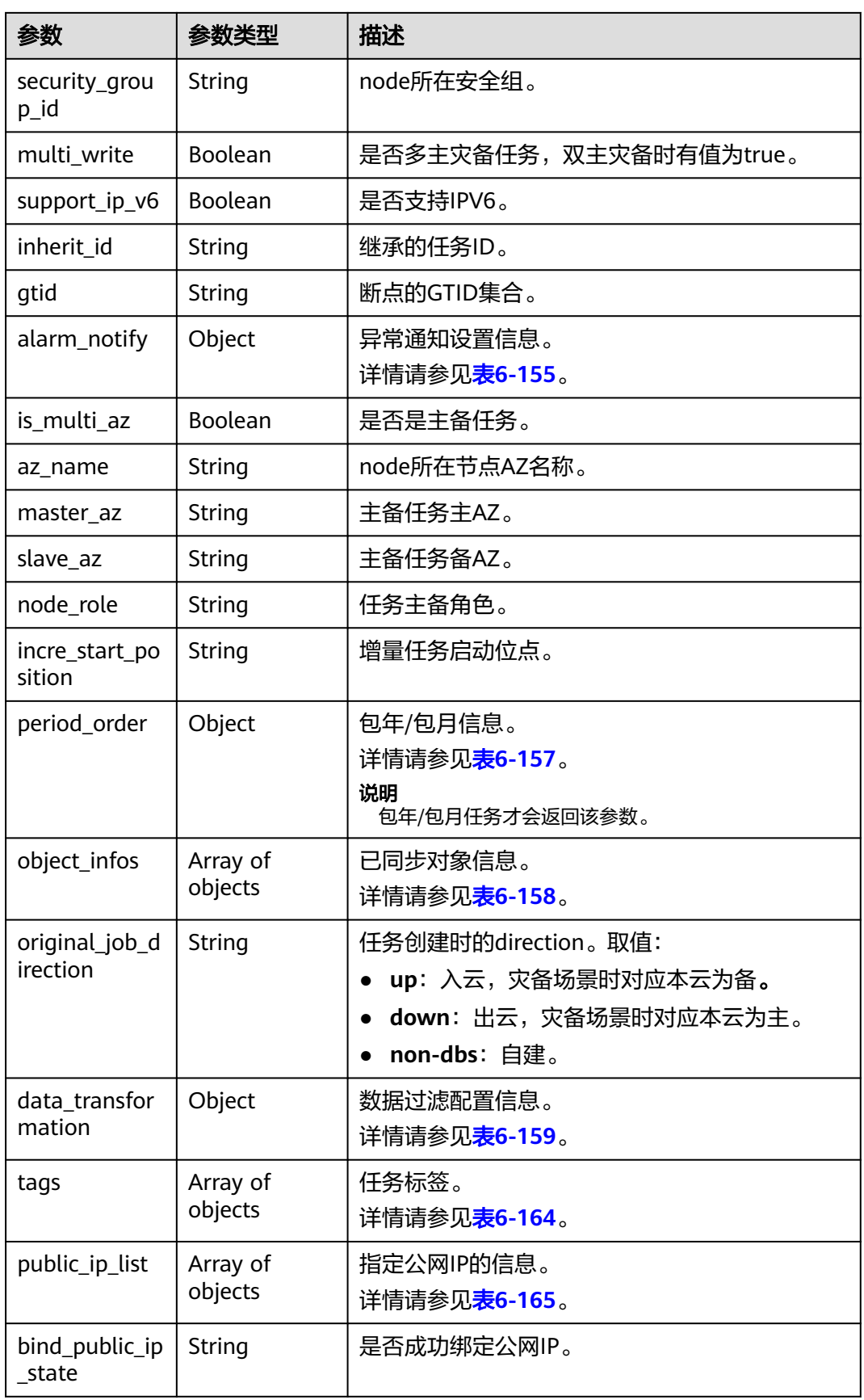

<span id="page-164-0"></span>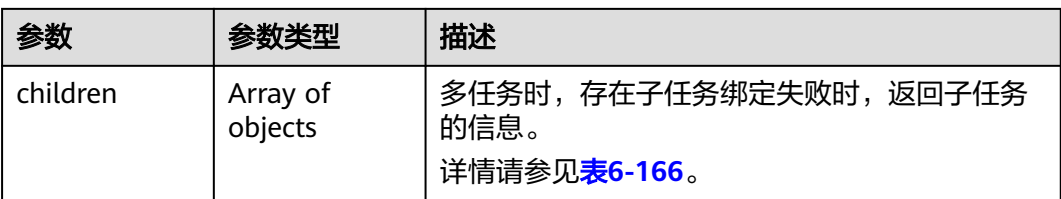

#### 表 **6-151** source\_endpoint、dmq\_endpoint、source\_sharding 和 target\_endpoint 字 段数据结构说明

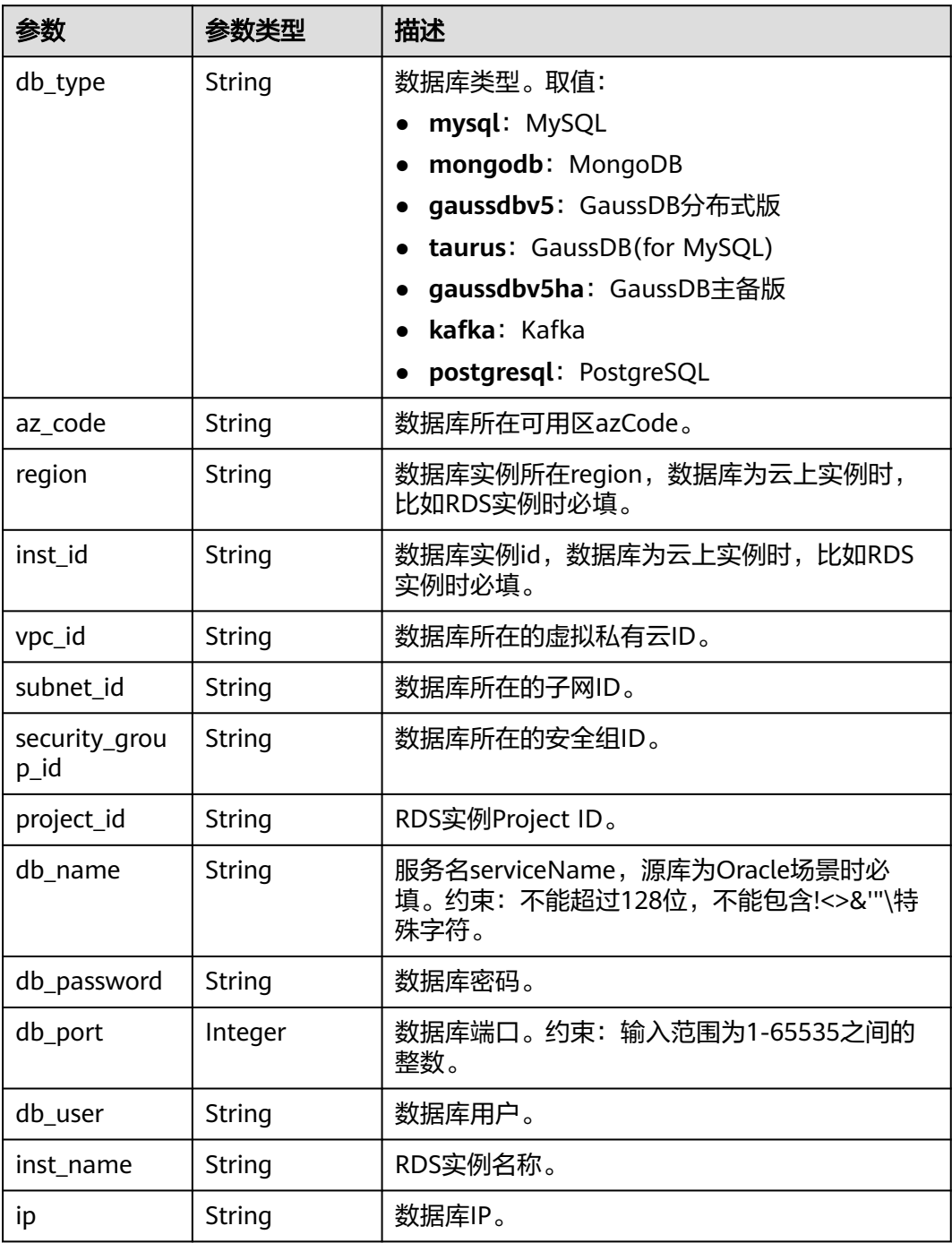

<span id="page-165-0"></span>

| 参数                    | 参数类型           | 描述                                                                                                    |  |  |
|-----------------------|----------------|----------------------------------------------------------------------------------------------------|--|--|
| mongo_ha_m<br>ode     | String         | mongo ha模式。                                                                                                    |  |  |
| safe_mode             | Integer        | MRS集群运行模式,取值:<br>● 0: 普通集群<br>• 1: 安全集群                                                                                     |  |  |
| ssl_cert_passw<br>ord | String         | SSL证书密码,证书文件后缀为.p12。                                                                                                    |  |  |
| ssl_cert_check<br>sum | String         | SSL证书内容checksum值,后端校验,源库安全<br>连接必选。                                                                                         |  |  |
| ssl_cert_key          | String         | SSL证书内容,用base64加密。                                                                                                    |  |  |
| ssl_cert_name         | String         | SSL证书名字。                                                                                                    |  |  |
| ssl_link              | <b>Boolean</b> | 是否SSL安全连接。                                                                                                    |  |  |
| topic                 | String         | kafka topic名称。                                                                                                    |  |  |
| cluster_mode          | String         | MongDB集群4.0及以上版本,当集群实例无法获<br>取到分片节点的IP时,source_endpoint中需要填<br>写,值为: Sharding4.0+。<br>缺省值:Sharding4.0+<br>枚举值: Sharding4.0+ |  |  |

表 **6-152** inst\_info 字段数据结构说明

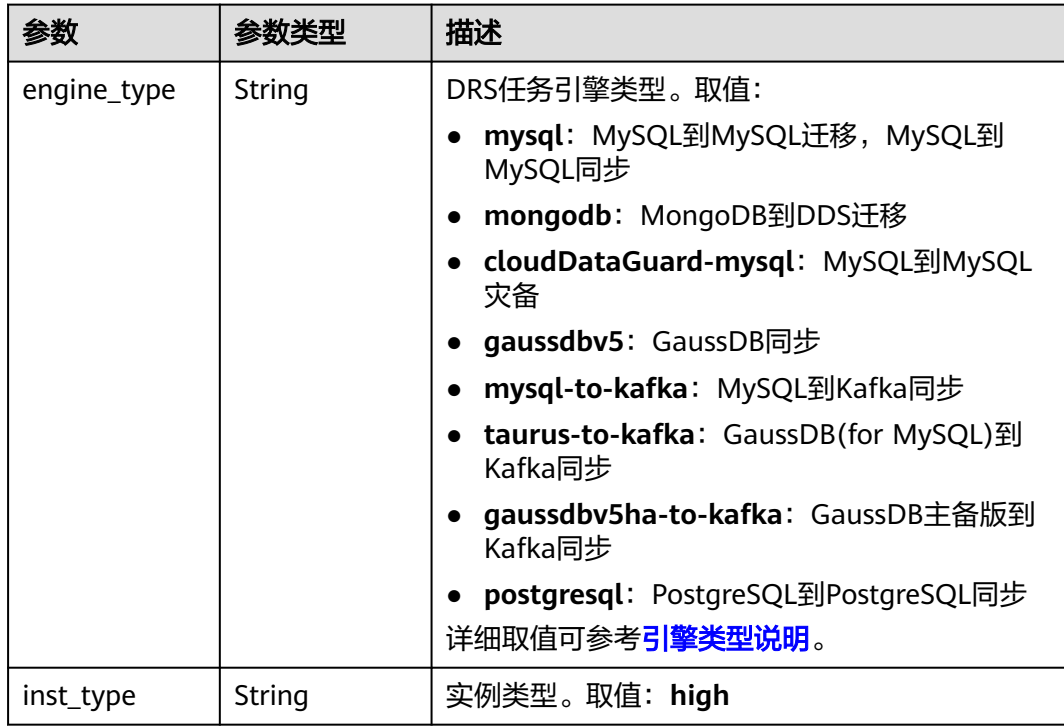

<span id="page-166-0"></span>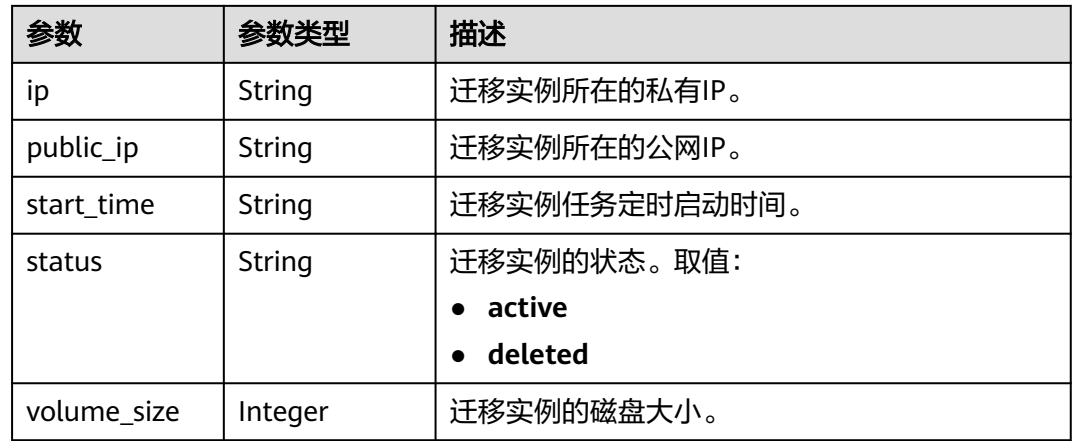

#### 表 **6-153** speed\_limit 字段数据结构说明

| 参数     | 参数类型           | 描述        |  |
|--------|----------------|-----------|--|
| begin  | String         | 开始限速时间。   |  |
| end    | String         | 结束时间。     |  |
| is_utc | <b>Boolean</b> | 是否为UTC时间。 |  |
| speed  | String         | 限速。       |  |

表 **6-154** target\_root\_db 字段数据结构说明

| 参数          | 参数类型   | 描述    |
|-------------|--------|-------|
| db_name     | String | 库名。   |
| db_encoding | String | 编码格式。 |

表 **6-155** alarm\_notify 字段数据结构说明

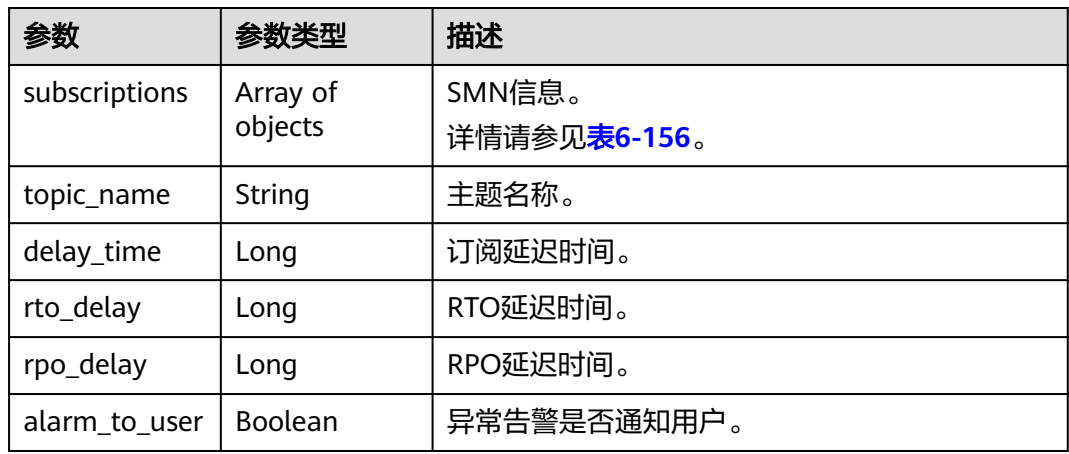

<span id="page-167-0"></span>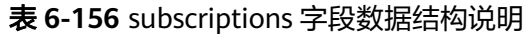

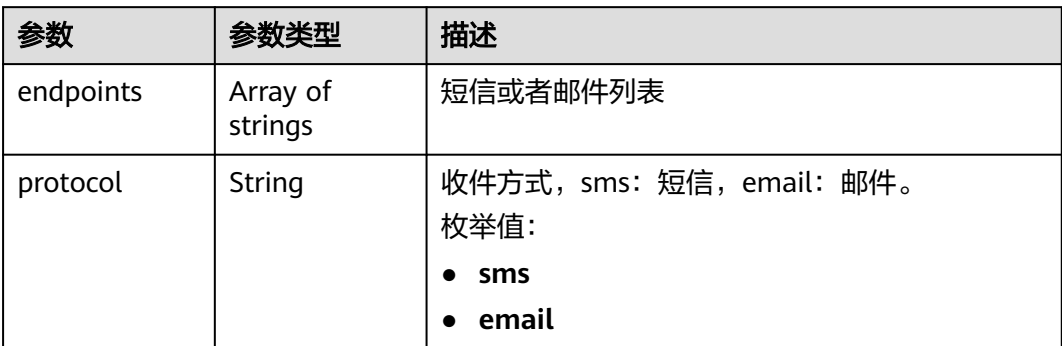

## 表 **6-157** period\_order 字段数据结构说明

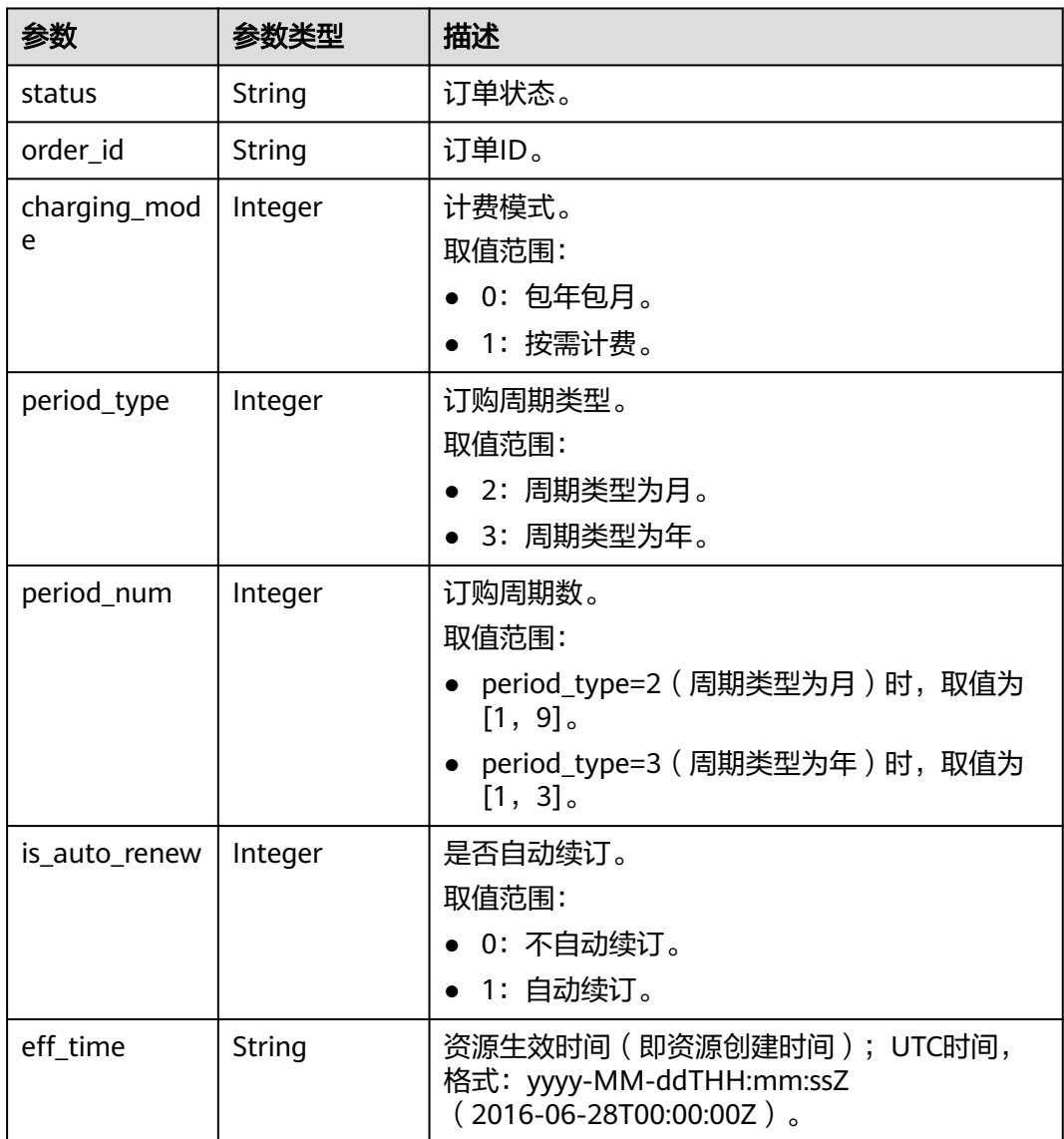

<span id="page-168-0"></span>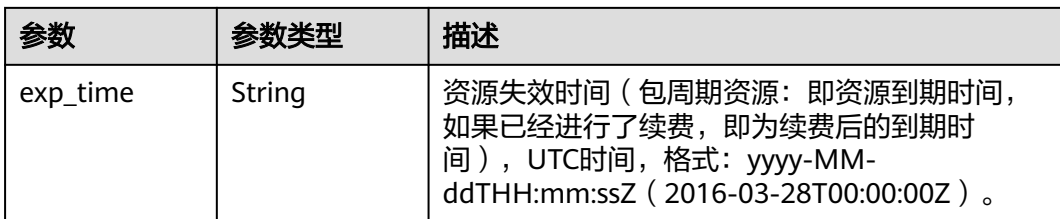

### 表 **6-158** object\_infos 字段数据结构说明

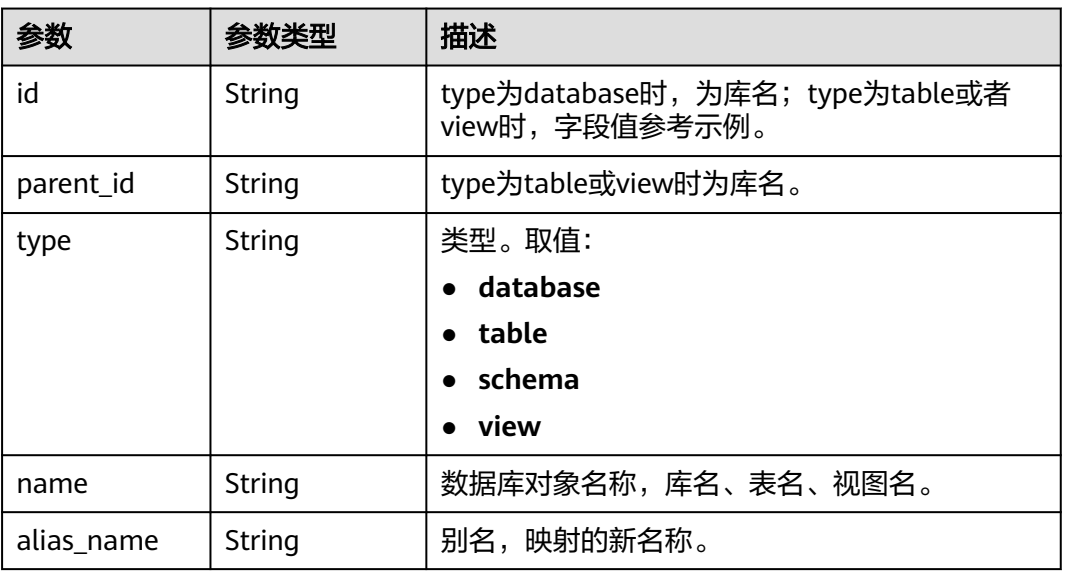

### 表 **6-159** data\_transformation 字段数据结构说明

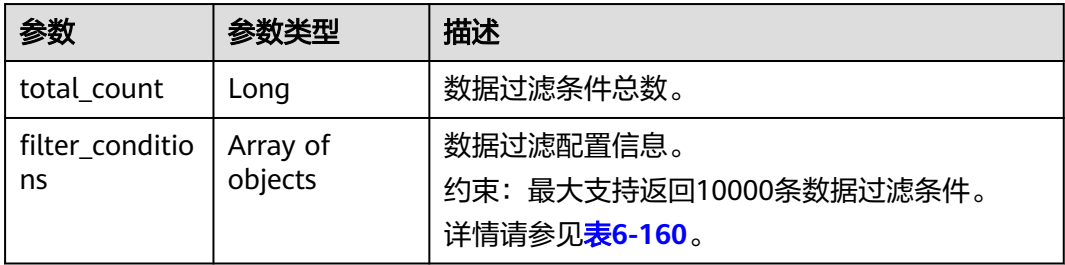

### 表 **6-160** filter\_conditions 字段数据结构说明

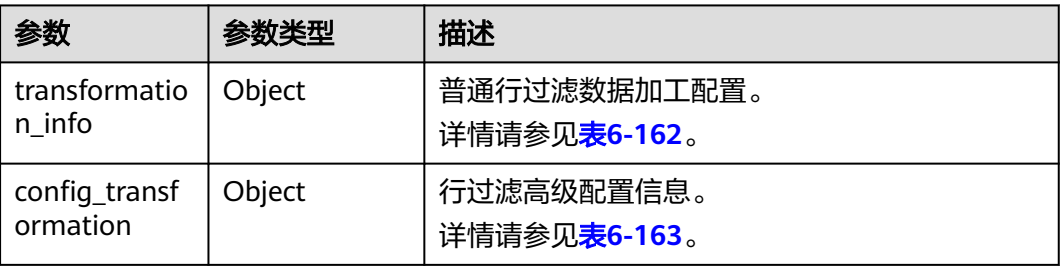

<span id="page-169-0"></span>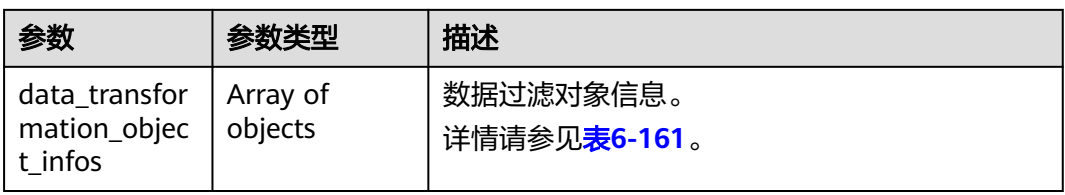

## 表 **6-161** data\_transformation\_object\_infos 字段数据结构说明

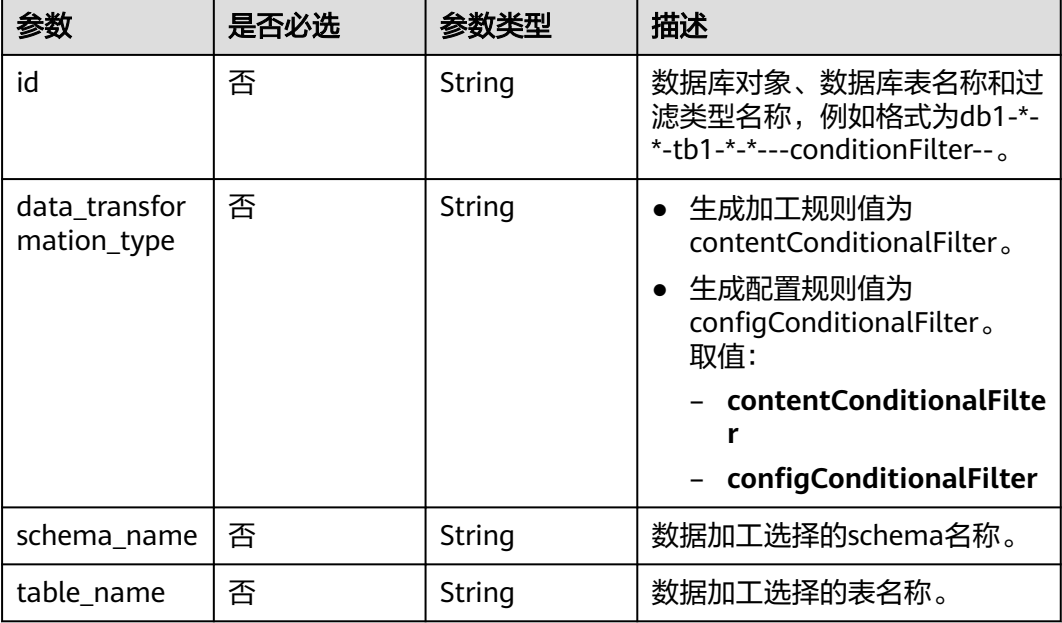

### 表 **6-162** transformation\_info 字段数据结构说明

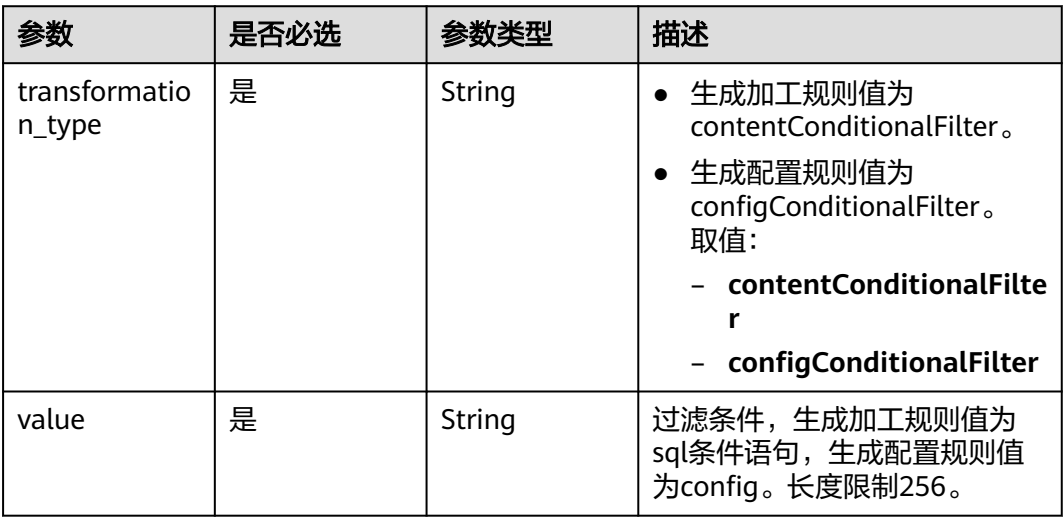

<span id="page-170-0"></span>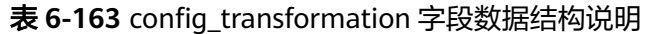

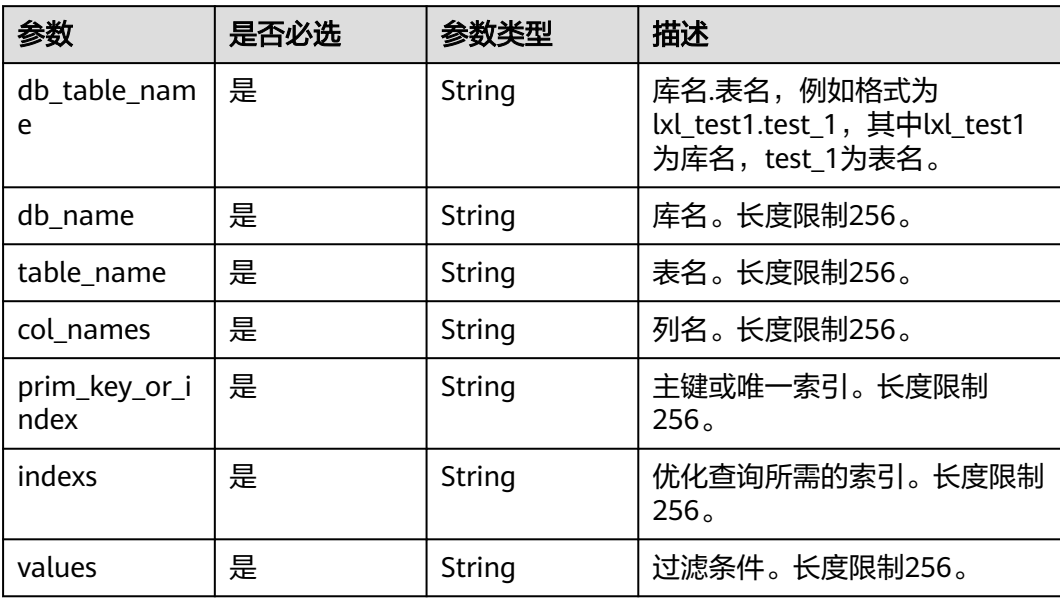

#### 表 **6-164** tags 字段数据结构说明

| 参数    | 是否必选 | 参数类型   | 描述       |
|-------|------|--------|----------|
| kev   | 是    | String | 标签key。   |
| value | 是    | String | 标签value。 |

表 **6-165** public\_ip\_list 字段数据结构说明

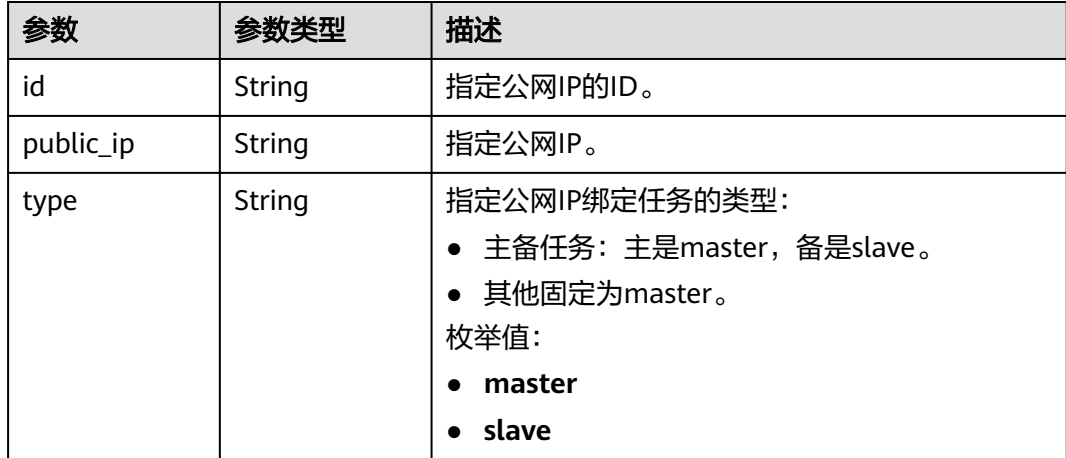

#### <span id="page-171-0"></span>表 **6-166** children 字段数据结构说明

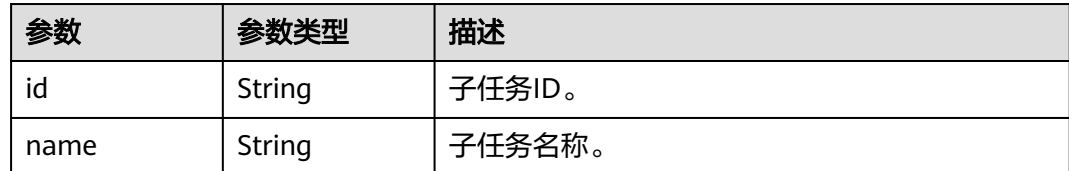

### 请求示例

#### 查询任务详情请求示例:

https://{endpoint}/v3/054ba152d480d55b2f5dc0069e7ddef0/jobs/batch-detail

```
{
  "jobs" : [ "24834eb6-be30-464e-a299-f7aa730jb101", "140b5236-88ad-43c8-811c-1268453jb101" ],
  "page_req" : {
    "cur_page" : 1,
   "per_page" : 10
 }
}
```
# 响应示例

#### 状态码: **200**

#### **OK**

```
{
  "count" : 2,
  "results" : [ {
   "id" : "24834eb6-be30-464e-a299-f7aa730jb101",
 "name" : "DRS-3999-lws",
 "status" : "STARTJOBING",
  "description" : ""
 "create_time" : "1608519469412",
 "task_type" : "FULL_INCR_TRANS",
  "source_endpoint" : {
     "ip" : "172.22.74.56",
 "region" : "cn-xianhz-1",
 "db_type" : "mysql",
     "db_port" : 3306,
    "ssl_link" : false,
     "project_id" : "054ba152d480d55b2f5dc0069e7ddef0",
     "db_user" : "root"
 },
 "target_endpoint" : {
     "ip" : "172.21.176.219",
 "region" : "cn-xianhz-1",
 "db_type" : "mysql",
 "db_port" : 3306,
     "ssl_link" : false,
     "inst_id" : "3ef57dbcc8db478a9e346d26ef2575bfin01",
     "project_id" : "054ba152d480d55b2f5dc0069e7ddef0",
     "inst_name" : "rds-lws-target",
     "db_user" : "root",
     "vpc_id" : "0ff8df7b-f0e9-4b16-ac16-1db3dacb69e4",
     "subnet_id" : "f857d371-2f03-4622-85f6-2b7d42d0d82c"
 },
 "inst_info" : {
     "ip" : "172.16.213.101",
     "inst_type" : "high",
     "engine_type" : "mysql",
     "volume_size" : 100,
```

```
 "public_ip" : "10.154.219.202",
    "start_time" : "0"
   },
   "actual_start_time" : "1608520069393",
 "update_time" : "1608520068979",
 "job_direction" : "up",
   "db_use_type" : "migration",
   "need_restart" : false,
   "is_target_readonly" : true,
   "speed_limit" : [ ],
 "schema_type" : "Tungsten",
 "object_switch" : true,
   "replace_definer" : true,
 "migrate_user" : false,
 "az_code" : "az2xahz",
   "vpc_id" : "0ff8df7b-f0e9-4b16-ac16-1db3dacb69e4",
   "subnet_id" : "f857d371-2f03-4622-85f6-2b7d42d0d82c",
   "security_group_id" : "d90c971b-4b9d-402c-9c59-5c239389b8dd",
   "support_ip_v6" : false,
   "original_job_direction": "up"
   "object_infos":[{
    "id":"test",
     "type":"database",
     "name":"test",
     "select":"true"
    },{
    "id":"test-*-*-table01",
     "type":"table",
     "name":"table01",
    "select":"true",
     "parent_id":"test"
    }]
  }, {
   "id" : "140b5236-88ad-43c8-811c-1268453jb101",
 "name" : "DRS-0042-linxiaolu",
 "status" : "CONFIGURATION",
   "description" : "",
   "create_time" : "1608366204171",
   "task_type" : "FULL_INCR_TRANS",
   "source_endpoint" : {
     "ip" : "192.168.0.27",
 "region" : "cn-xianhz-1",
 "db_type" : "mysql",
    "db_port" : 3306,
    "ssl_link" : false,
     "project_id" : "054ba152d480d55b2f5dc0069e7ddef0",
   "db_user" : "root"
   },
   "target_endpoint" : {
     "ip" : "192.168.0.131",
     "region" : "cn-xianhz-1",
 "db_type" : "mysql",
 "db_port" : 3306,
    "ssl_link" : false,
     "inst_id" : "e05a3679efe241d8b5dee80b17c1a863in01",
 "project_id" : "054ba152d480d55b2f5dc0069e7ddef0",
 "inst_name" : "rds-1417-lxl",
 "db_user" : "root",
     "vpc_id" : "65f0391c-0582-44a6-aa50-248f97ed82e1",
     "subnet_id" : "352ad828-3467-4f03-987a-c55a5a9dd417"
 },
 "inst_info" : {
    "ip" : "192.168.0.229",
     "status" : "ACTIVE",
    "inst_type" : "high",
 "engine_type" : "mysql",
 "volume_size" : 100,
     "public_ip" : "10.154.219.72",
    "start time" : "0"
```

```
 },
   "actual_start_time" : "1608369232412",
   "full_transfer_complete_time" : "1608369510202",
 "update_time" : "1608517066434",
 "job_direction" : "up",
 "db_use_type" : "migration",
   "need_restart" : false,
   "is_target_readonly" : true,
 "speed_limit" : [ ],
 "schema_type" : "Tungsten",
   "object_switch" : false,
   "replace_definer" : true,
   "migrate_user" : false,
 "tags": [{
 "key1" : "value1",
 "key2" : "value2"
   }],
   "az_code" : "az2xahz",
   "vpc_id" : "65f0391c-0582-44a6-aa50-248f97ed82e1",
   "subnet_id" : "352ad828-3467-4f03-987a-c55a5a9dd417",
   "security_group_id" : "d90c971b-4b9d-402c-9c59-5c239389b8dd",
   "support_ip_v6" : false,
   "original_job_direction": "up"
   "object_infos":[{
     "id":"test2",
     "type":"database",
    "name":"test2",
     "select":"true",
    },{
     "id":"test2-*-*-table02",
     "type":"table",
 "name":"table02",
 "select":"true",
    "parent_id":"test2"
    }]
 } ],
   "data_transformation": {
     "total_count": 2,
      "filter_conditions": [
\overline{\phantom{a}} "data_transformation_object_infos": [
 {
            "id": "test02-*-*-table02-*-*---conditionFilter--",
             "db_name": "test02",
             "table_name": "table02",
             "data_transformation_type": "contentConditionalFilter"
          }
         ],
          "transformation_info": {
           "value": "id1<1",
            "transformation_type": "contentConditionalFilter"
         }
        },
        {
          "data_transformation_object_infos": [
 {
 "id": "test02-*-*-table01-*-*---configConditionFilter--",
            "db_name": "test02",
            "table_name": "test01",
            "data_transformation_type": "configConditionalFilter"
           }
          ],
         "transformation_info": {
           "value": "config",
           "transformation_type": "configConditionalFilter"
, and \},
 "config_transformation": {
           "indexs": "id",
          "values": "id \leq 6",
```
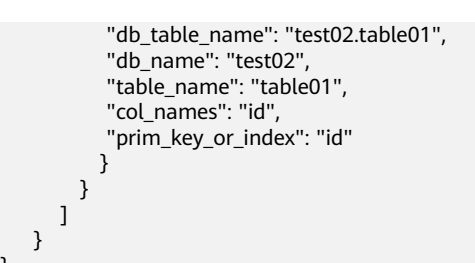

# 状态码

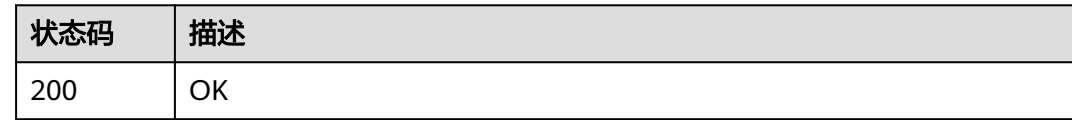

# 错误码

请参[见错误码。](#page-726-0)

# **6.1.21** 批量查询任务状态

}

# 功能介绍

根据任务ID批量查询任务状态。

## 调试

您可以在**[API Explorer](https://console-intl.huaweicloud.com/apiexplorer/#/openapi/DRS/doc?locale=zh-cn&api=BatchListJobStatus&version=v3)**中调试该接口,支持自动认证鉴权。API Explorer可以自动生成 SDK代码示例,并提供SDK代码示例调试功能。

### **URI**

POST /v3/{project\_id}/jobs/batch-status

#### 表 **6-167** 路径参数

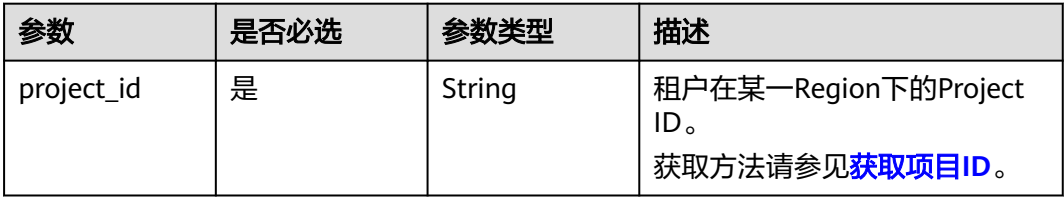

# 请求参数

#### 表 **6-168** 请求 Header 参数

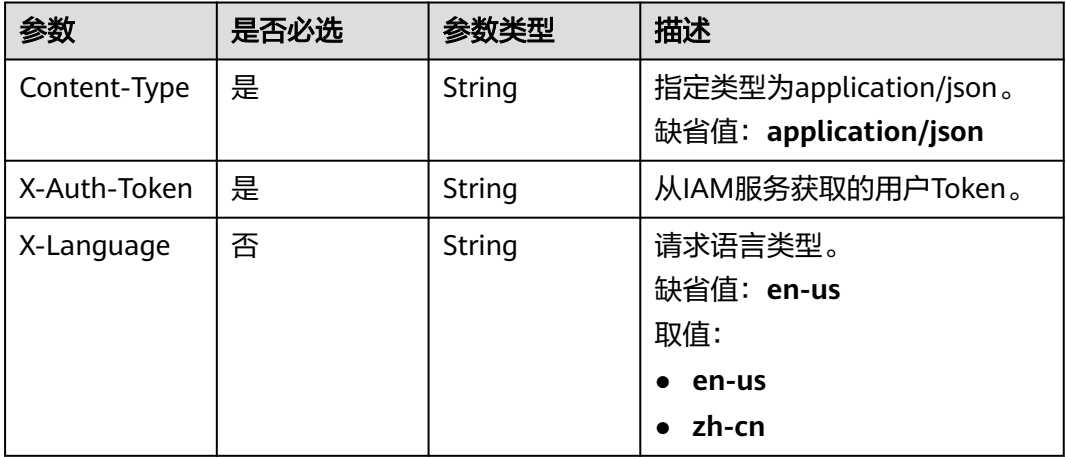

### 表 **6-169** 请求 Body 参数

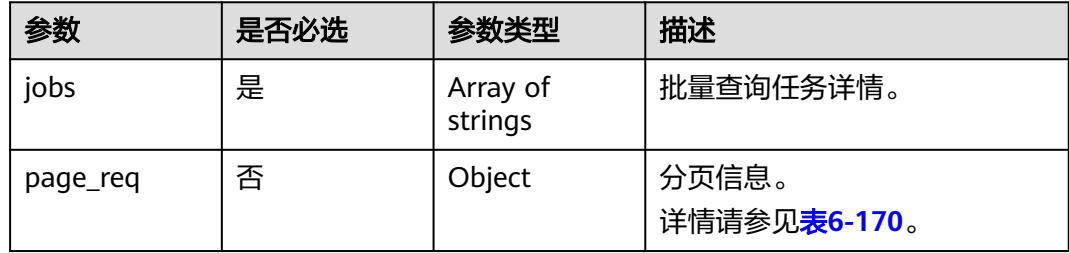

#### 表 **6-170** page\_req 字段数据结构说明

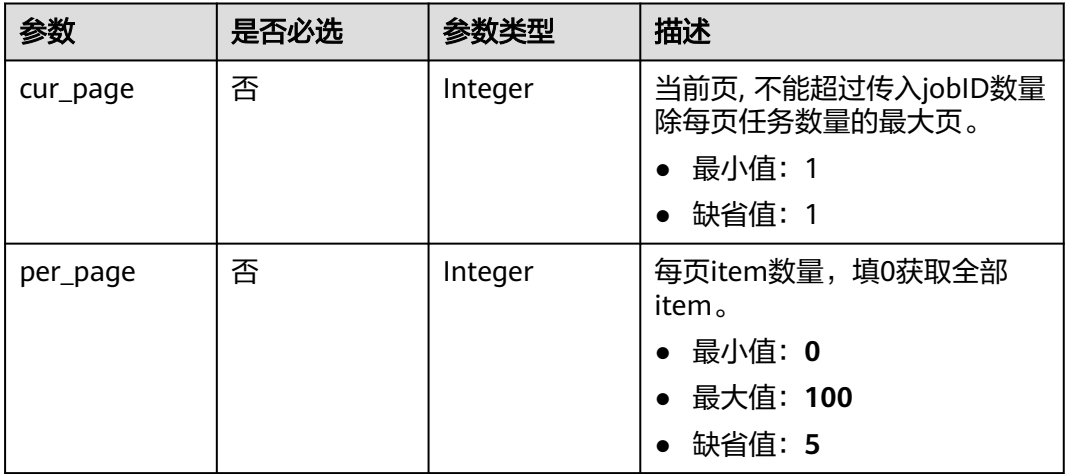

# 响应参数

状态码: **200**

### 表 **6-171** 响应 Body 参数

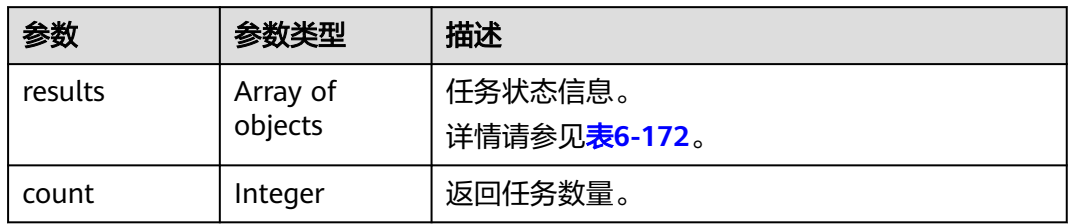

#### 表 **6-172** results 字段数据结构说明

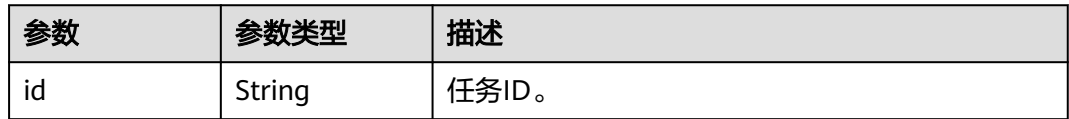

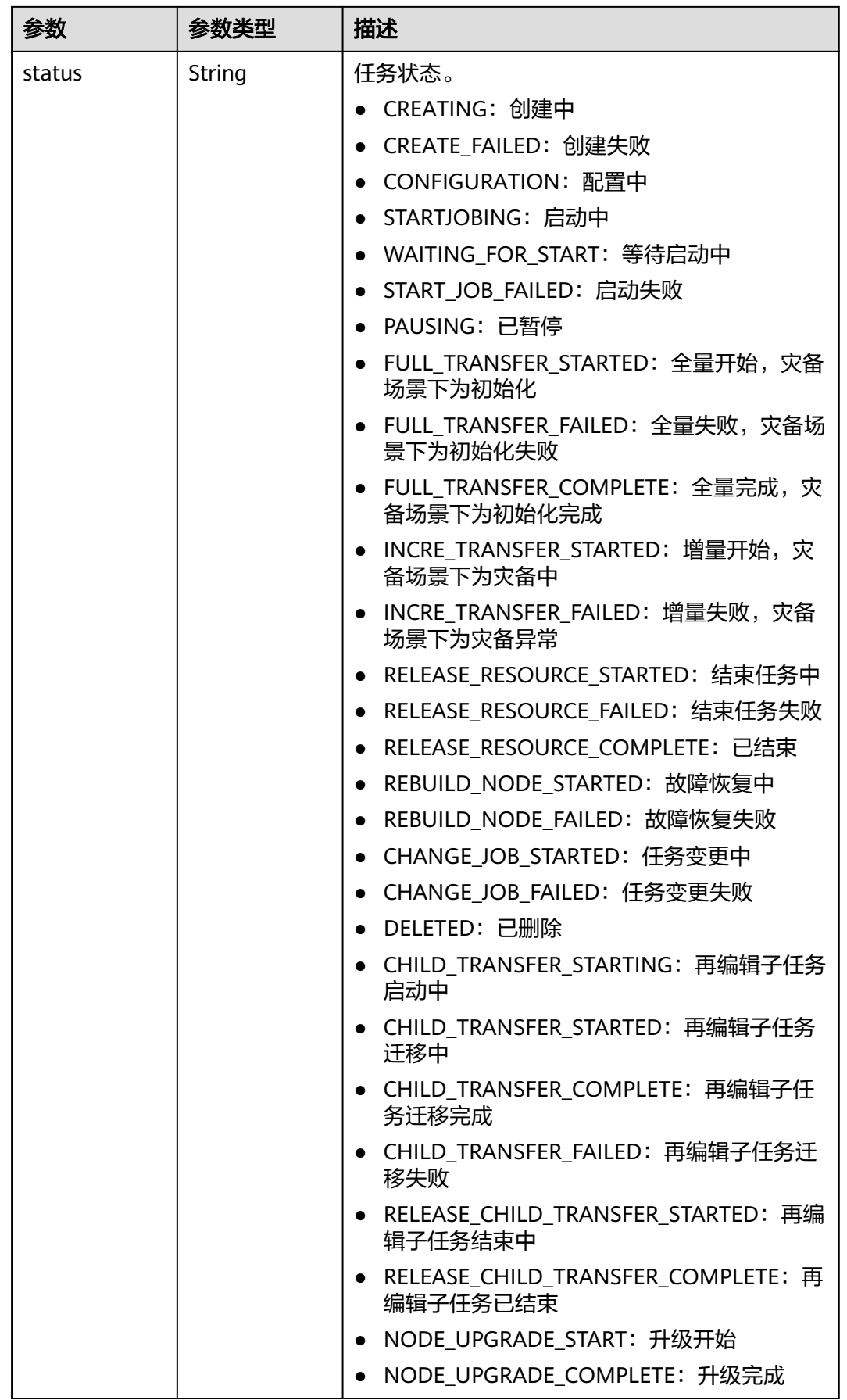

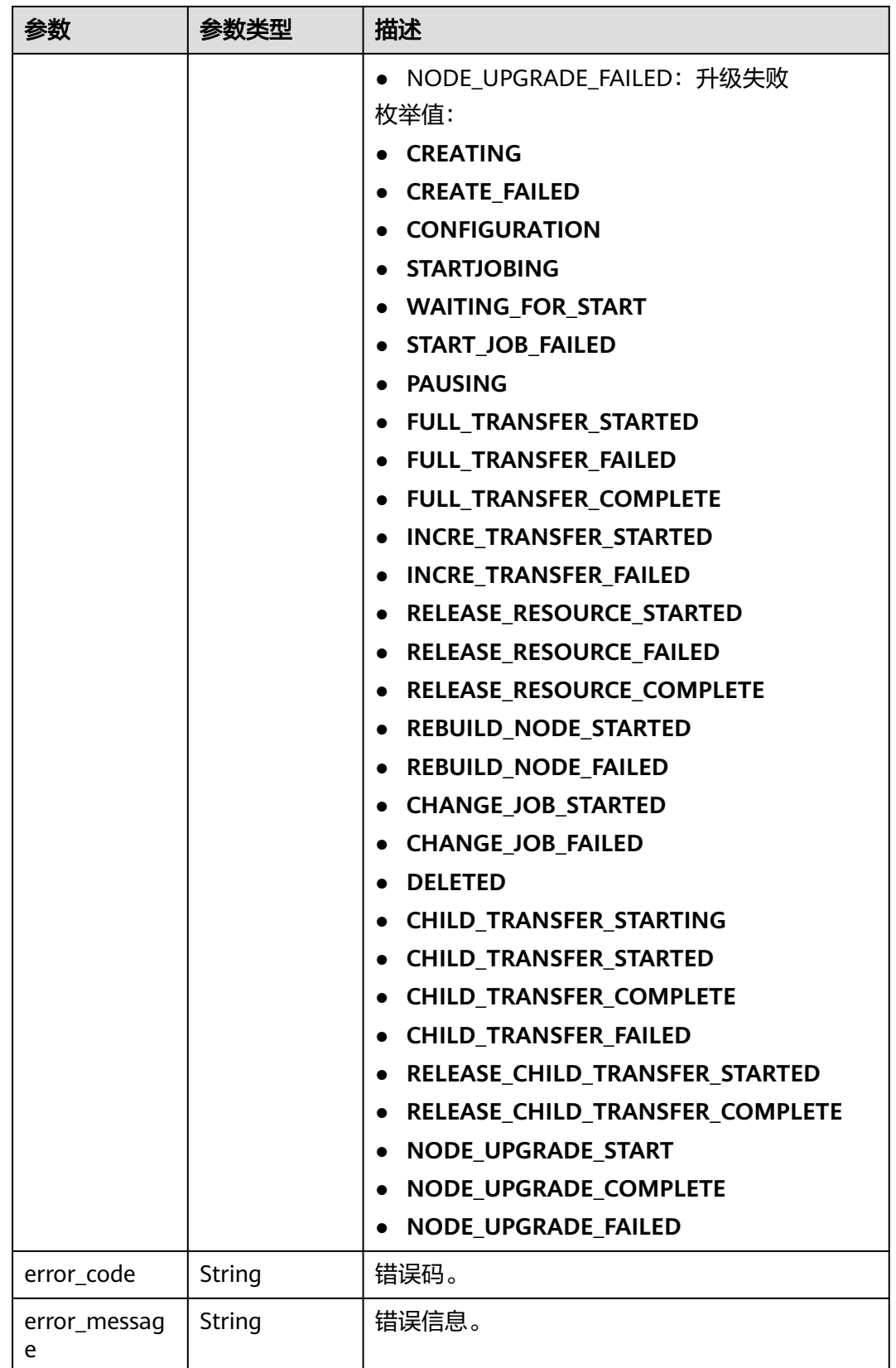

# 请求示例

#### 批量查询任务状态示例:

https://{endpoint}/v3/054ba152d480d55b2f5dc0069e7ddef0/jobs/batch-status

```
{
 "jobs" : [ "9a470239-2308-4bb5-a6bc-1040402fjb21", "dc67695a-ee3e-49b8-a022-a099bd81jb21" ],
 "page_req" : {
 "cur_page" : 1,
   "per_page" : 10
 }
}
```
# 响应示例

#### 状态码: **200**

**OK** 

```
{
  "results" : [ {
   "id" : "9a470239-2308-4bb5-a6bc-1040402fjb21",
   "status" : "INCRE_TRANSFER_STARTED"
 }, {
 "id" : "dc67695a-ee3e-49b8-a022-a099bd81jb21",
   "status" : "INCRE_TRANSFER_FAILED"
  } ],
  "count" : 2
}
```
## 状态码

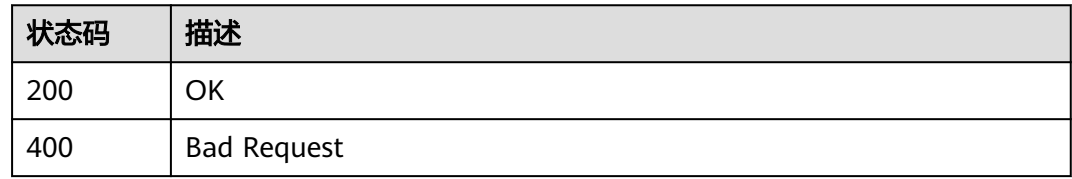

### 错误码

请参[见错误码。](#page-726-0)

# **6.1.22** 批量配置异常通知

# 功能介绍

- 批量设置告警信息,已结束的任务不支持设置。
- 支持选择已有的SMN主题和手动输入手机号、邮箱两种方式,具体根据自己使用 情况选择。

#### 调试

您可以在**[API Explorer](https://console-intl.huaweicloud.com/apiexplorer/#/openapi/DRS/doc?locale=zh-cn&api=BatchSetSmn&version=v3)**中调试该接口,支持自动认证鉴权。API Explorer可以自动生成 SDK代码示例,并提供SDK代码示例调试功能。
## **URI**

POST /v3/{project\_id}/jobs/batch-set-smn

### 表 **6-173** 路径参数

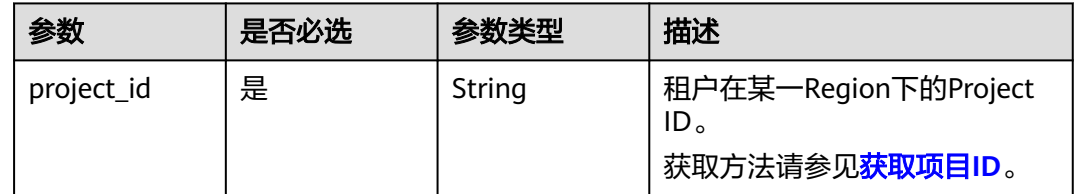

# 请求参数

#### 表 **6-174** 请求 Header 参数

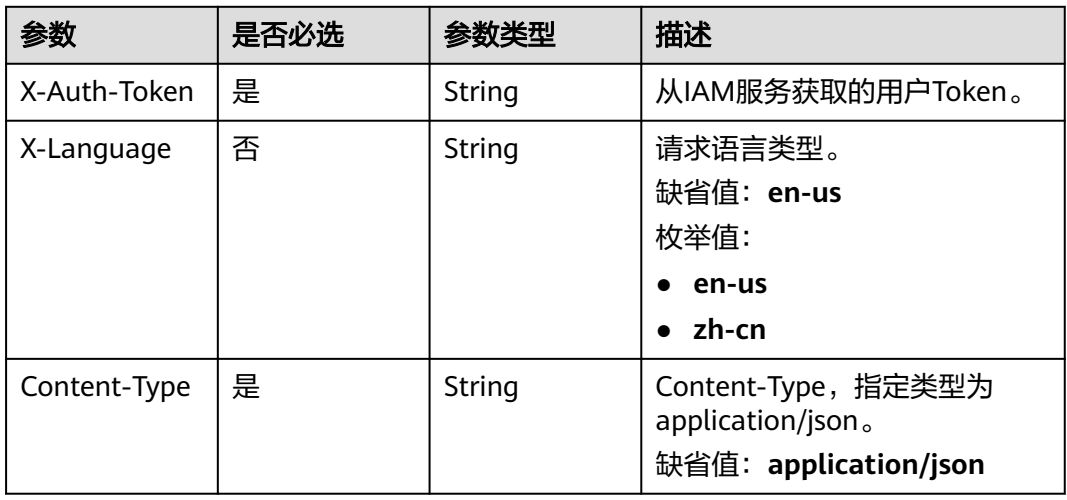

### 表 **6-175** 请求 Body 参数

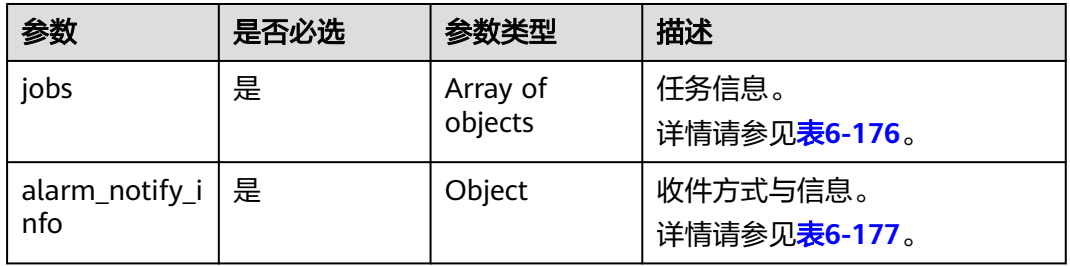

#### 表 **6-176** jobs 字段数据结构说明

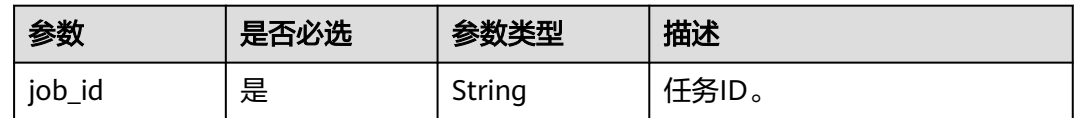

<span id="page-181-0"></span>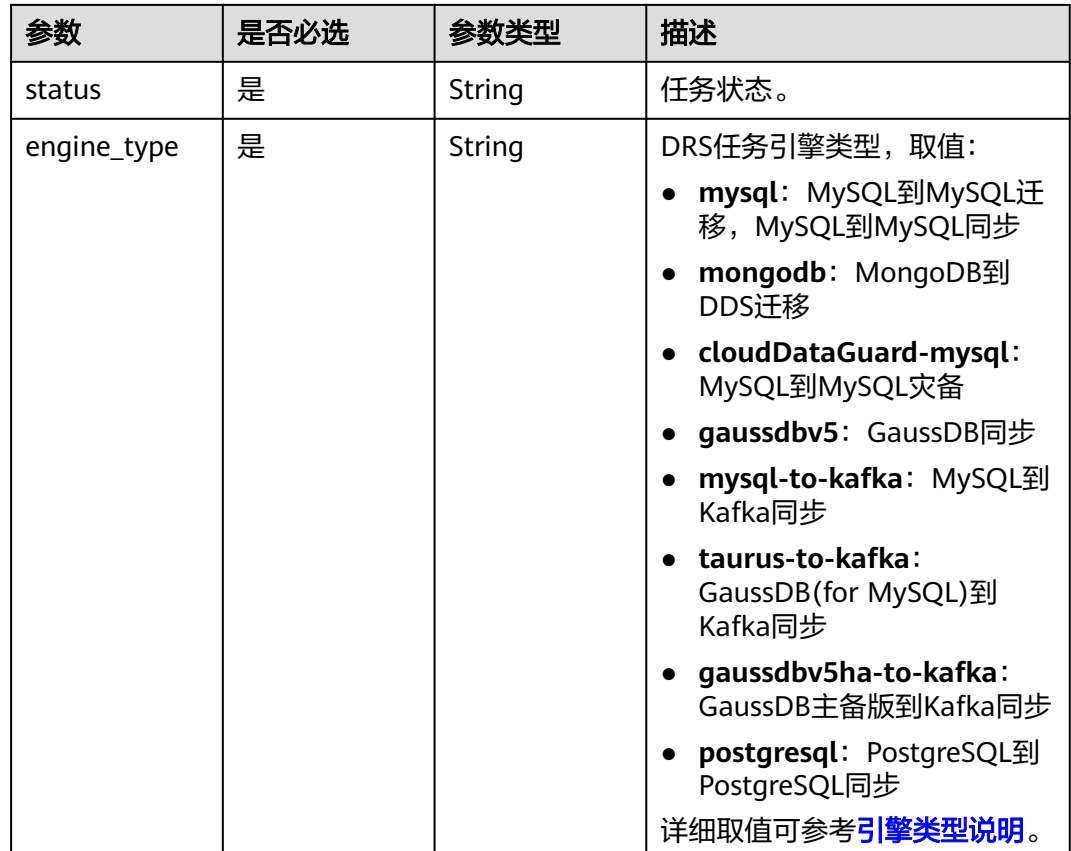

# 表 **6-177** alarm\_notify\_info 字段数据结构说明

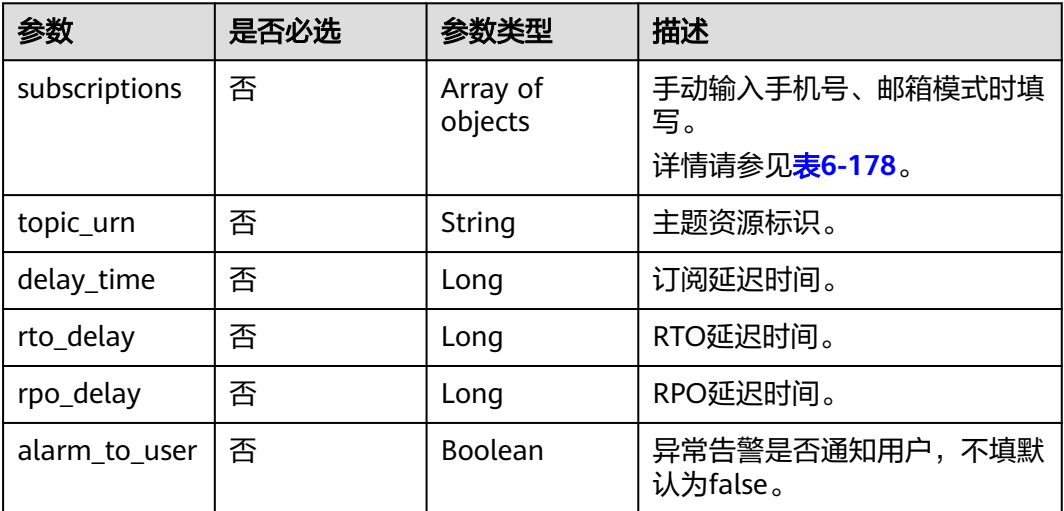

<span id="page-182-0"></span>表 **6-178** subscriptions 字段数据结构说明

| 参数        | 是否必选 | 参数类型                | 描述                                   |
|-----------|------|---------------------|--------------------------------------|
| endpoints | 否    | Array of<br>strings | 短信或者邮件列表。                            |
| protocol  | 否    | String              | 收件方式, sms: 短信,<br>email: 邮件。<br>枚举值: |
|           |      |                     | sms                                  |
|           |      |                     | email                                |

#### 状态码: **200**

#### 表 **6-179** 响应 Body 参数

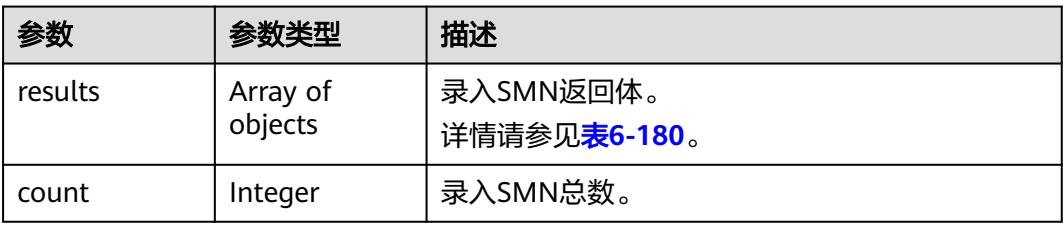

#### 表 **6-180** results 字段数据结构说明

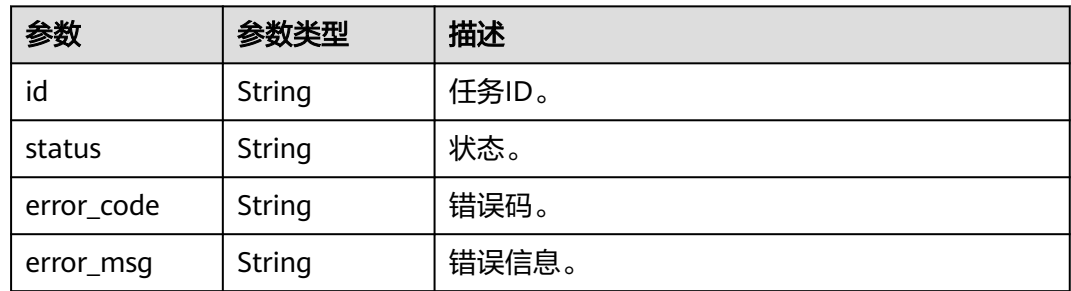

# 请求示例

● 配置中的MySQL任务通过关联已有的SMN主题方式配置异常通知 https://{endpoint}/v3/0ac6eb2c8000d2ee2fd9c006dededbe6/jobs/batch-set-smn

```
{
 "jobs" : [ {
 "job_id" : "c7296a3b-0d9f-424c-8d74-816ca62jb2a2",
 "status" : "CONFIGURATION",
 "engine_type" : "mysql"
 } ],
 "alarm_notify_info" : {
 "topic_urn" : "urn:smn:cn-north-7:04f9aca88c00d3202fd4c01ed679daf0:drs-zw",
 "delay_time" : 1200
```

```
}
增量中的任务通过手动输入手机号、邮箱方式配置异常通知
https://{endpoint}/v3/0ac6eb2c8000d2ee2fd9c006dededbe6/jobs/batch-set-smn
{
 "jobs" : [ {
 "job_id" : "2b36da5c-44a7-41af-8889-247b14djb2a2",
 "status" : "INCRE_TRANSFER_STARTED",
 "engine_type" : "oracle-to-dws"
  } ],
  "alarm_notify_info" : {
   "subscriptions" : [ {
    "protocol" : "sms",
    "endpoints" : [ "12345678910" ]
   }, {
 "protocol" : "email",
 "endpoints" : [ "123456@abc.com" ]
   } ],
   "delay_time" : 100
 }
}
```
# 响应示例

#### 状态码: **200**

}

**OK** 

```
{
 "count" : 1,
 "results" : [ {
   "id" : "ed3723ca-d34a-42b0-9829-0baef12jb20b",
   "status" : "success"
 } ]
}
```
# 状态码

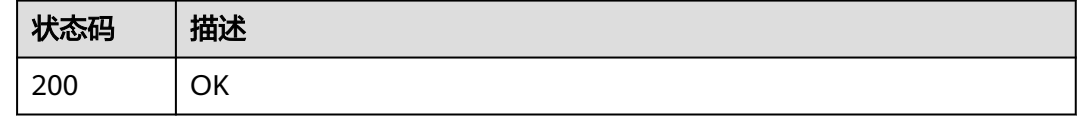

# 错误码

请参[见错误码。](#page-726-0)

# **6.1.23** 查询可用的 **Node** 规格

# 功能介绍

查询可用的Node规格。

# **URI**

GET /v3/{project\_id}/node-type

#### 表 **6-181** 路径参数

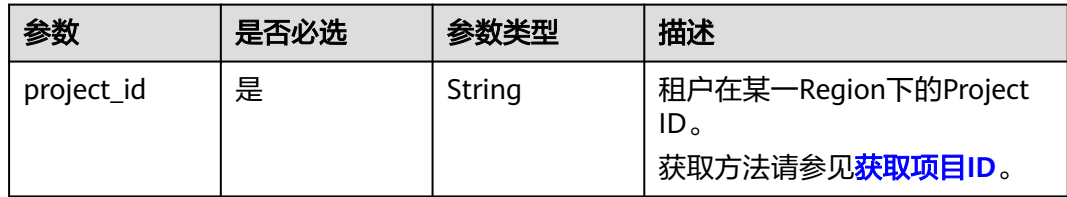

#### 表 **6-182** Query 参数

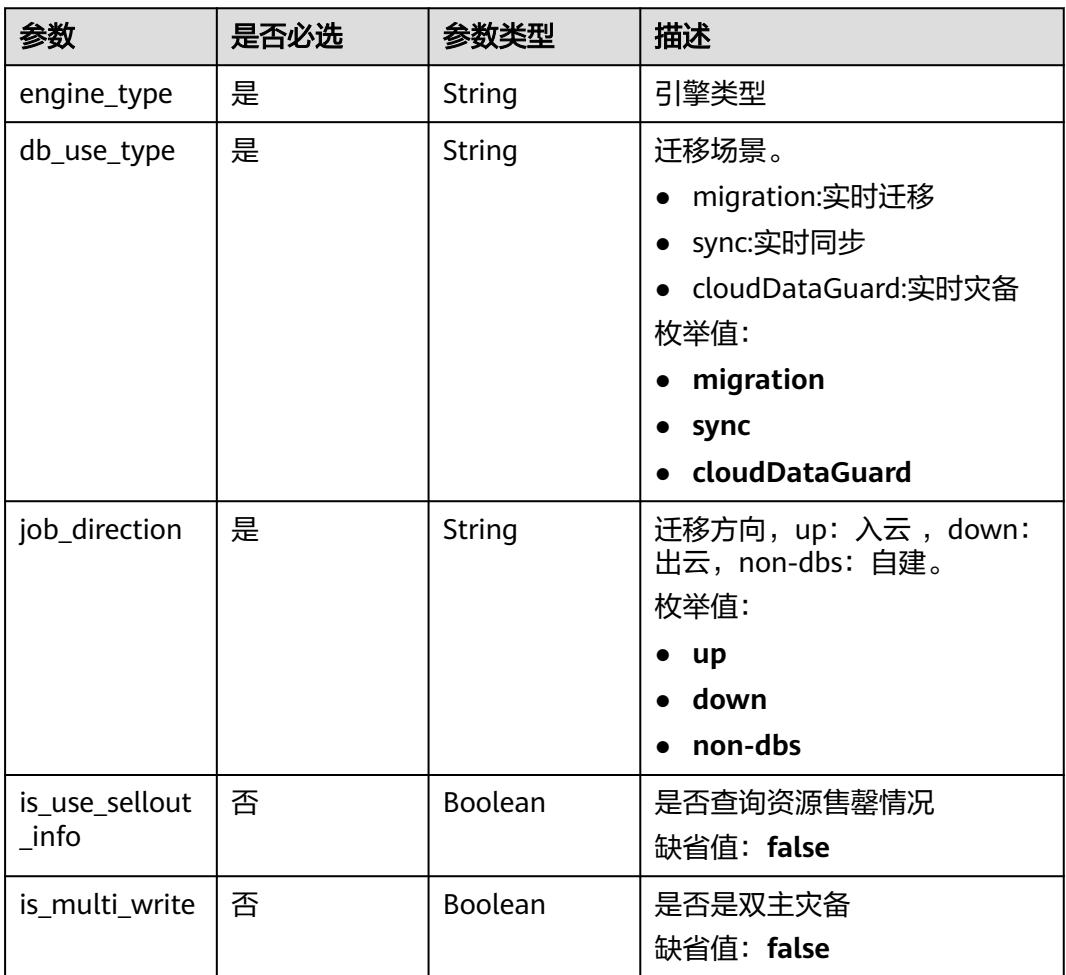

# 请求参数

## 表 **6-183** 请求 Header 参数

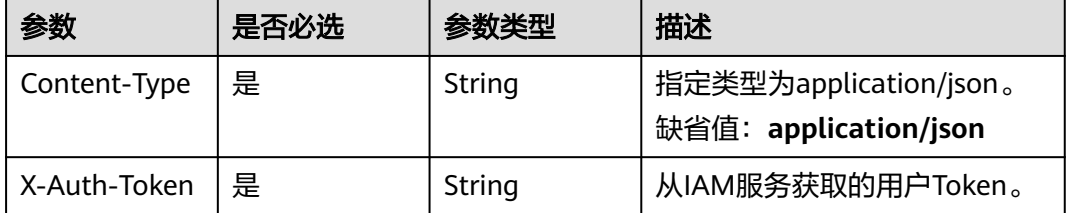

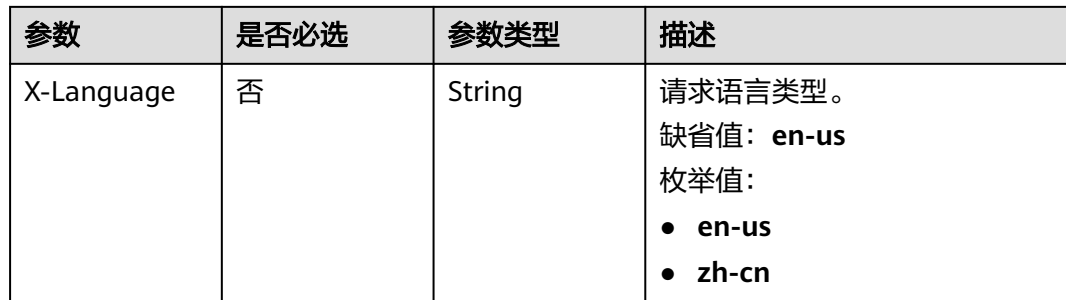

#### 状态码: **200**

#### 表 **6-184** 响应 Body 参数

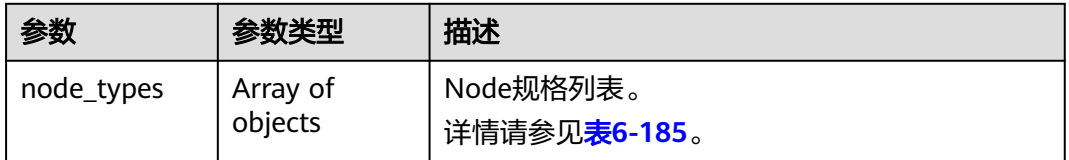

#### 表 **6-185** node\_types 字段数据结构说明

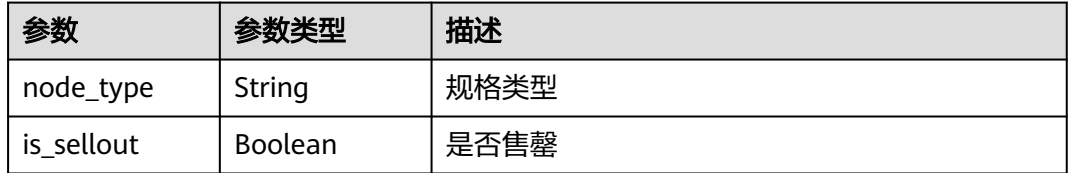

# 请求示例

### 查询可用的Node规格

https://{endpoint}/v3/054ba152d480d55b2f5dc0069e7ddef0/node\_type? db\_use\_type=sync&engine\_type=mysql&job\_direction=up&is\_multi\_write=false&is\_use\_sellout\_info=true

# 响应示例

#### 状态码: **200**

#### **OK**

```
{
 "node_types" : [ {
 "is_sellout" : false,
 "node_type" : "micro"
  }, {
   "is_sellout" : false,
   "node_type" : "small"
 }, {
 "is_sellout" : false,
   "node_type" : "medium"
 }, {
```

```
 "is_sellout" : false,
   "node_type" : "high"
  }, {
 "is_sellout" : false,
 "node_type" : "xlarge"
 } ]
}
```
#### 状态码: **400**

Bad Request

```
{
  "error_code" : "DRS.M00202",
  "error_msg" : "The value of job_direction is invalid."
}
```
# 状态码

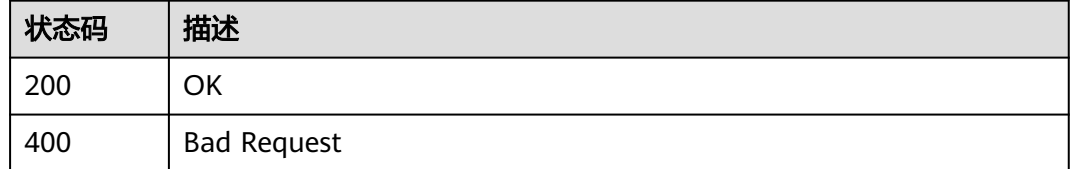

# 错误码

请参[见错误码。](#page-726-0)

# **6.2** 实时迁移管理

# **6.2.1** 批量更新迁移用户信息

# 功能介绍

数据库的迁移过程中,迁移用户需要进行单独处理,该接口可以批量设置需要迁移的 用户和角色。

# 调试

您可以在**[API Explorer](https://console-intl.huaweicloud.com/apiexplorer/#/openapi/DRS/doc?locale=zh-cn&api=BatchUpdateUser&version=v3)**中调试该接口,支持自动认证鉴权。API Explorer可以自动生成 SDK代码示例,并提供SDK代码示例调试功能。

## 接口约束

仅迁移场景、PostgreSQL同步支持。

## **URI**

PUT /v3/{project\_id}/jobs/batch-update-user

#### 表 **6-186** 路径参数

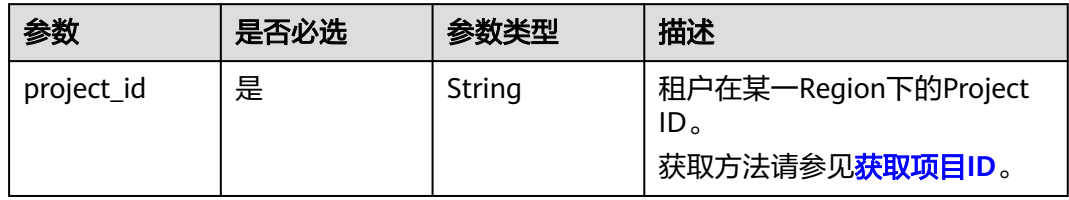

# 请求参数

表 **6-187** 请求 Header 参数

| 参数           | 是否必选 | 参数类型   | 描述                                             |
|--------------|------|--------|------------------------------------------------|
| Content-Type | 是    | String | 指定类型为application/json。<br>缺省值:application/json |
| X-Auth-Token | 是    | String | 从IAM服务获取的用户Token。                              |
| X-Language   | 否    | String | 请求语言类型。<br>缺省值:en-us<br>取值:<br>en-us<br>zh-cn  |

## 表 **6-188** 请求 Body 参数

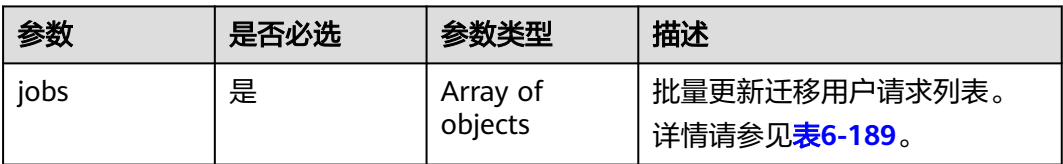

#### 表 **6-189** jobs 字段数据结构说明

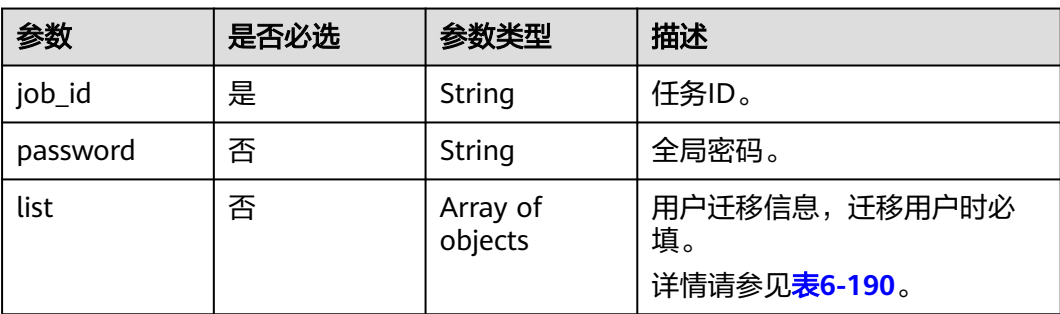

<span id="page-188-0"></span>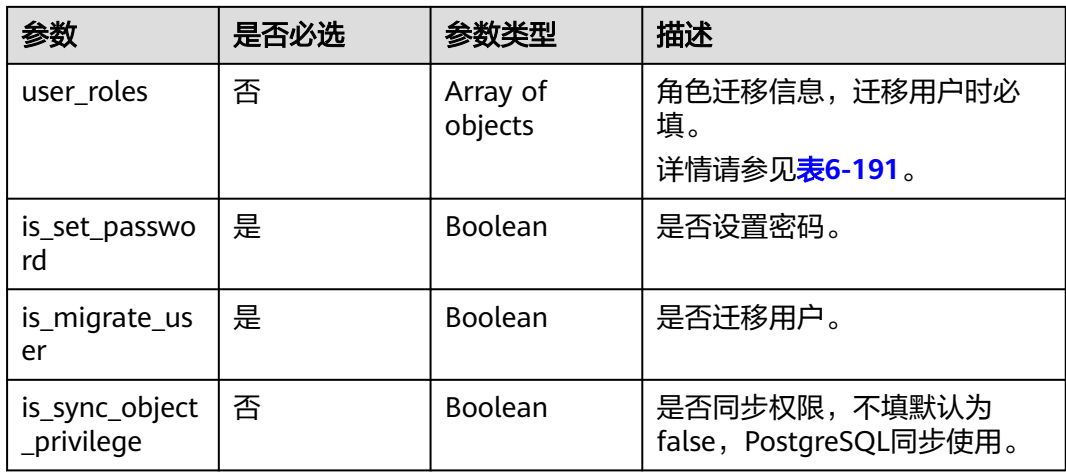

## 表 **6-190** list 字段数据结构说明

| 名称                  | 是否必选 | 参数类型                | 说明      |
|---------------------|------|---------------------|---------|
| id                  | 是    | String              | 用户ID。   |
| account             | 是    | String              | 用户。     |
| comment             | 否    | String              | 说明。     |
| is transfer         | 是    | <b>Boolean</b>      | 是否支持迁移。 |
| privileges          | 否    | String              | 权限列表。   |
| password            | 否    | String              | 密码。     |
| is_set_passwor<br>d | 否    | <b>Boolean</b>      | 是否重置密码。 |
| roles               | 是    | Array of<br>strings | 角色。     |
| selected            | 是    | Boolean             | 是否选择。   |

表 **6-191** user\_roles 字段数据结构说明

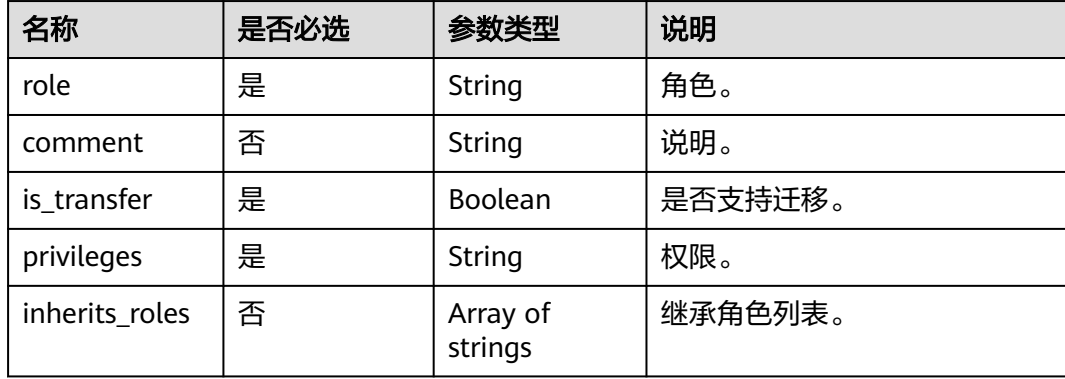

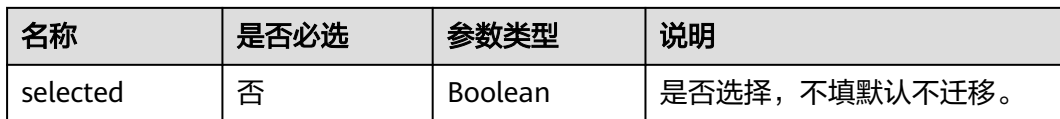

#### 状态码: **200**

#### 表 **6-192** 响应 Body 参数

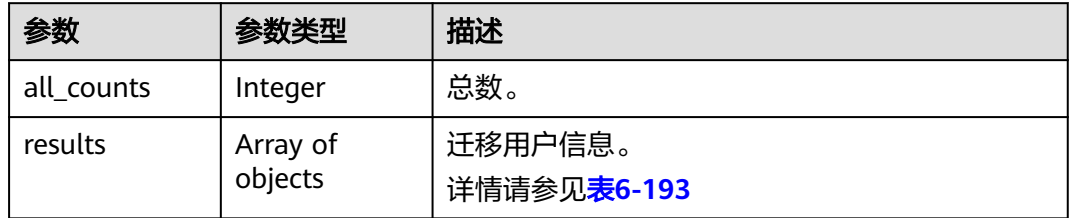

#### 表 **6-193** results 字段数据结构说明

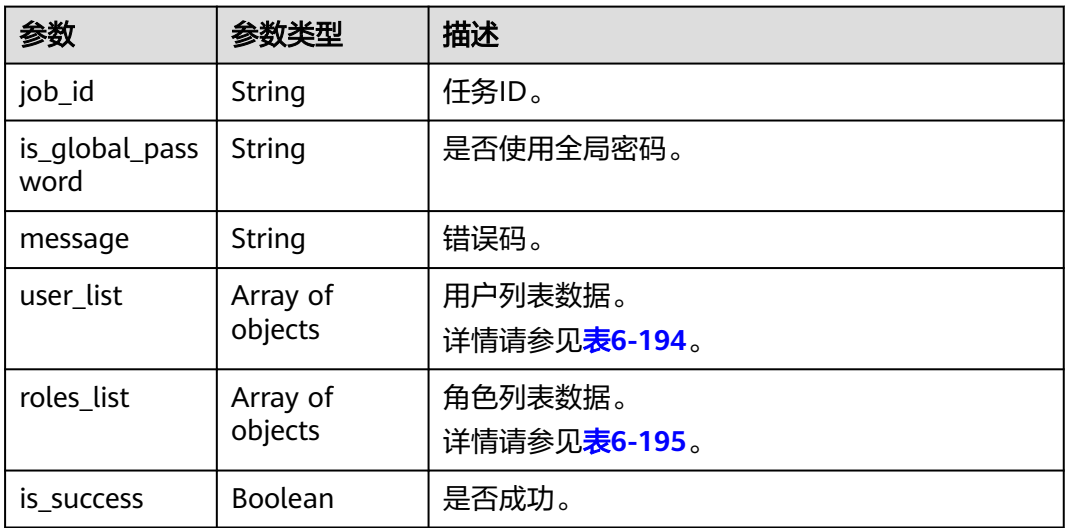

#### 表 **6-194** user\_list 字段数据结构说明

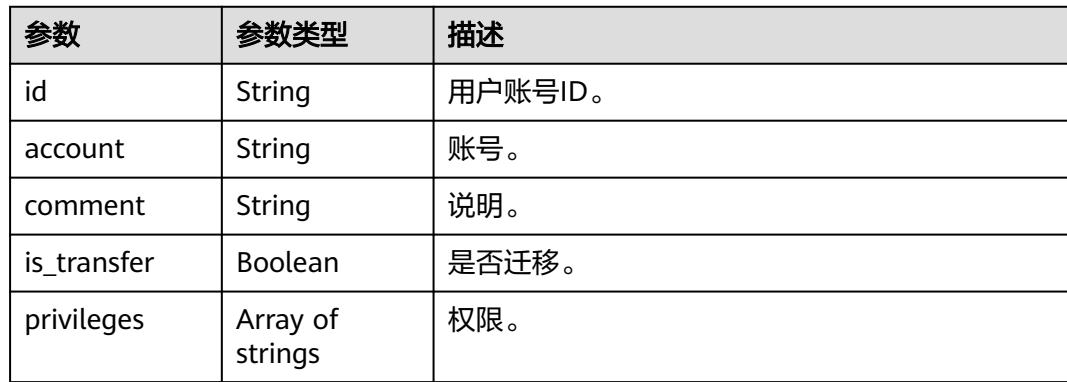

<span id="page-190-0"></span>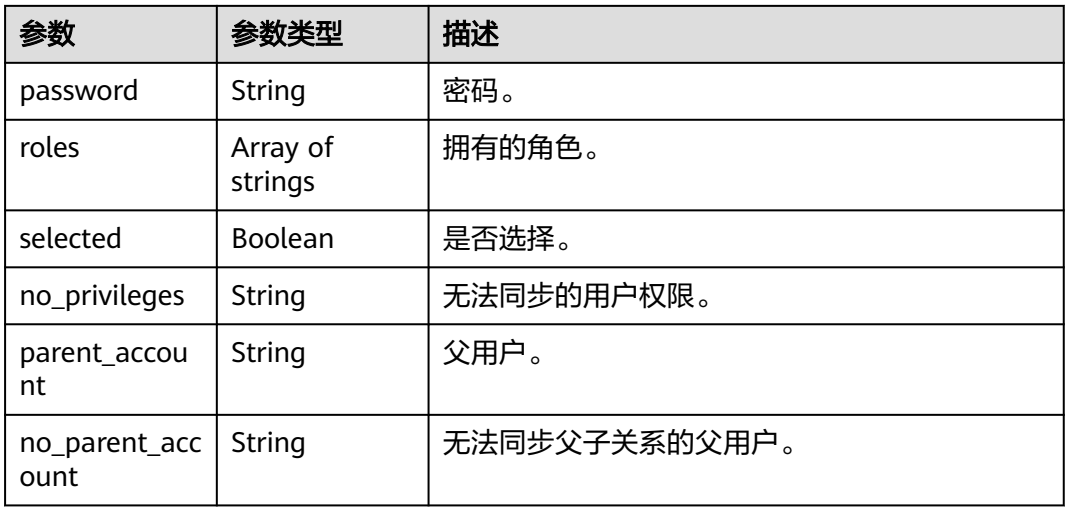

#### 表 **6-195** roles\_list 字段数据结构说明

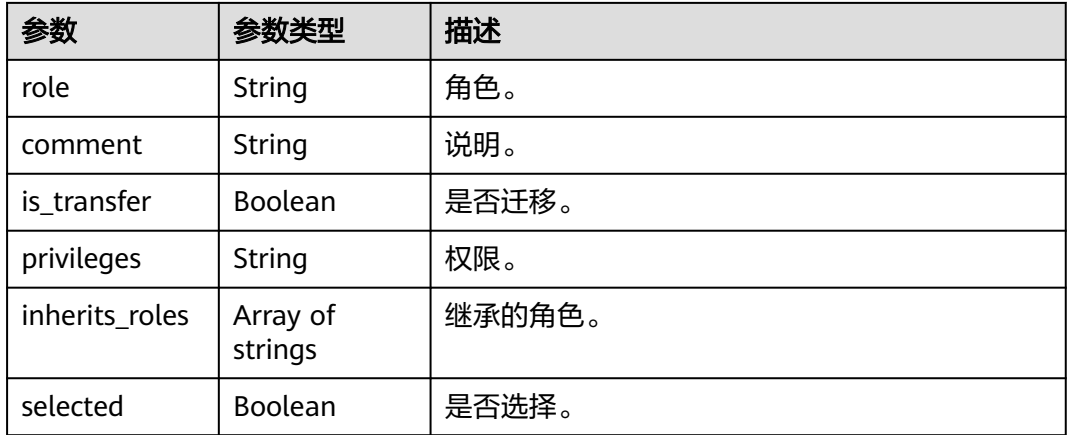

# 请求示例

#### ● 指定任务设置需要迁移的用户 https://{endpoint}/v3/054ba152d480d55b2f5dc0069e7ddef0/jobs/batch-update-user

```
 "jobs": [{
 "is_migrate_user": true,
 "is_set_password": false,
      "job_id": "36c368d7-c03f-46e1-839a-b5c5bddjb105",
      "list": [{
        "account": "admin.testuser2",
         "comment": "",
         "id": "admin.testuser2",
        "is_set_password": true,
        "is_transfer": true,
 "password": null,
 "privileges": null,
        "roles": ["admin.clusterAdmin"],
        "selected": true
      }],
      "password": "",
      "user_roles": [{
        "comment": "",
```
{

 "inherits\_roles": [ "admin.roletest1", "admin.roletest3", "fastunit.roletest1" ], "is\_transfer": true, "privileges": "[{u'resource': {u'cluster': True}, u'actions': [u'addShard']}, {u'resource': {u'db': u'fastunit', u'collection': u'coll'}, u'actions': [u'find', u'insert', u'remove', u'update']}, {u'resource': {u'db': u'mgo', u'collection': u'mycollection3'}, u'actions': [u'insert', u'remove', u'update']}, {u'resource': {u'db': u'', u'collection': u''}, u'actions': [u'find']}, {u'resource': {u'db': u'admin', u'collection': u''}, u'actions': [u'find']}]", "role": "admin.roletest4", "selected": true }] }] } 指定任务设置不迁移用户 https://{endpoint}/v3/0549a6a31000d4e82fd1c00c3d6f2d76/jobs/batch-update-user { "jobs" : [ { "is\_migrate\_user" : false, "is\_set\_password" : false, "job\_id" : "a281f62f-4631-45d6-a2d3-679a9f4jb105" } ] }

# 响应示例

#### 状态码: **200**

#### OK

```
{
  "all_counts" : 1,
 "results" : [ {
 "job_id" : "71604be1-f441-42f1-a09f-c5a52f0djb15",
  "is_success" : true
 } ]
}
```
# 状态码

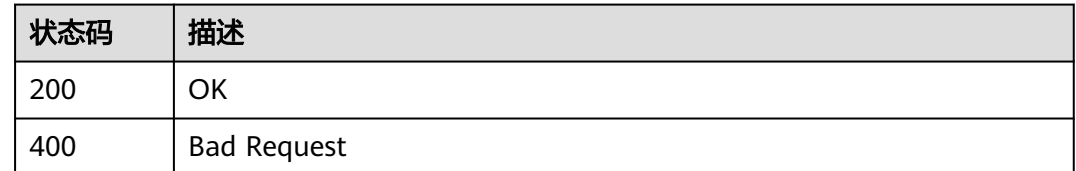

# 错误码

请参[见错误码。](#page-726-0)

# **6.2.2** 获取源库迁移用户列表

# 功能介绍

数据库的迁移过程中,迁移用户需要进行单独处理,该接口可以查询源库的用户信 息。

## 调试

您可以在**[API Explorer](https://console-intl.huaweicloud.com/apiexplorer/#/openapi/DRS/doc?locale=zh-cn&api=ListUsers&version=v3)**中调试该接口,支持自动认证鉴权。API Explorer可以自动生成 SDK代码示例,并提供SDK代码示例调试功能。

## 接口约束

仅迁移场景、PostgreSQL同步可用。

## **URI**

GET /v3/{project\_id}/jobs/{job\_id}/get-src-user

#### 表 **6-196** 路径参数

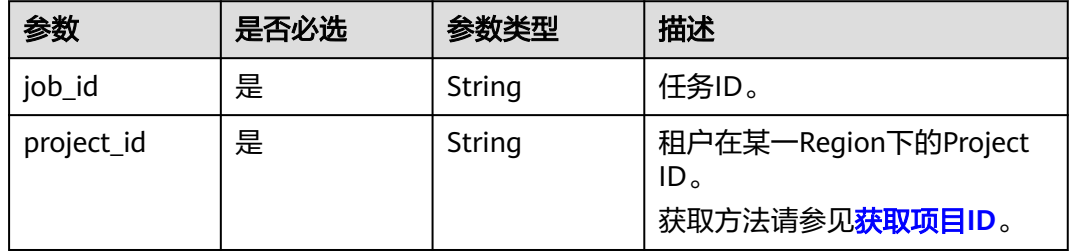

# 请求参数

#### 表 **6-197** 请求 Header 参数

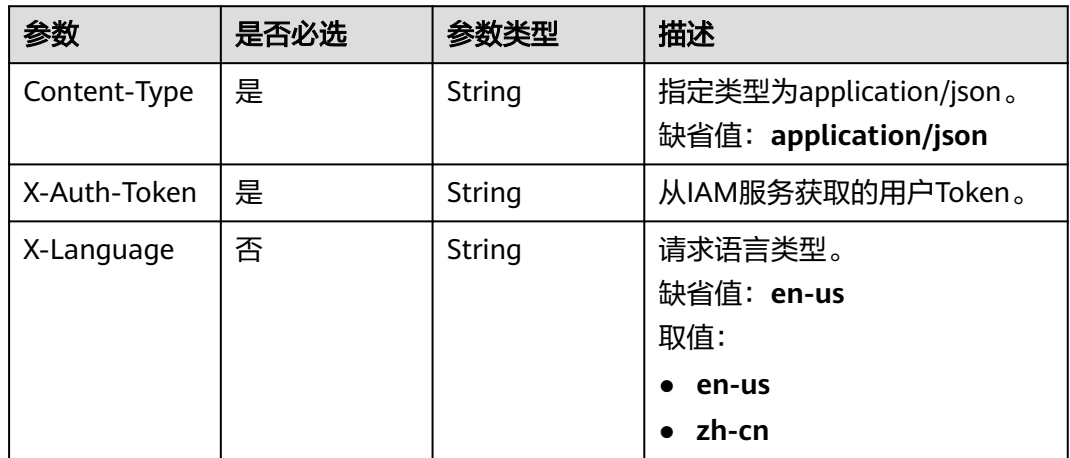

# 响应参数

状态码: **200**

#### 表 **6-198** 响应 Body 参数

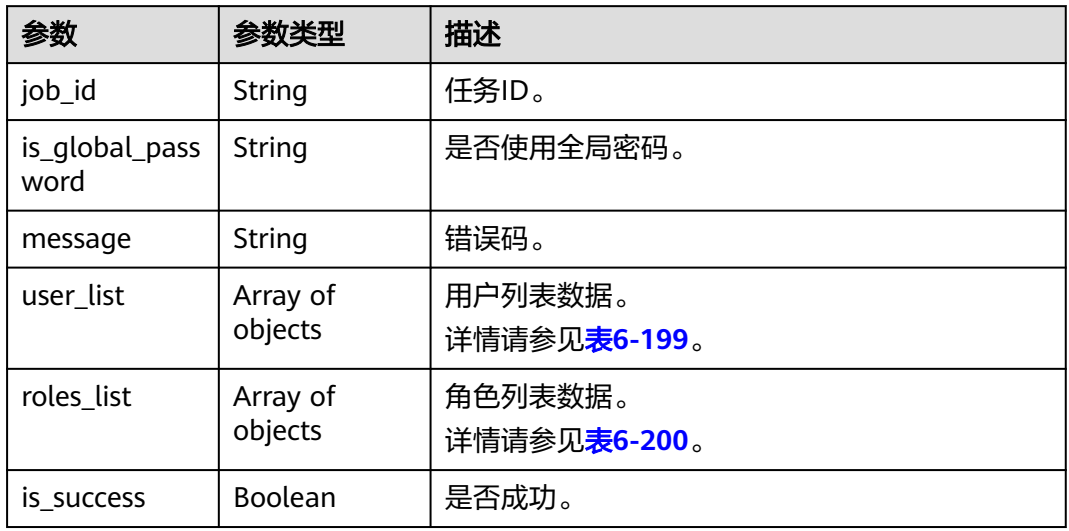

## 表 **6-199** user\_list 字段数据结构说明

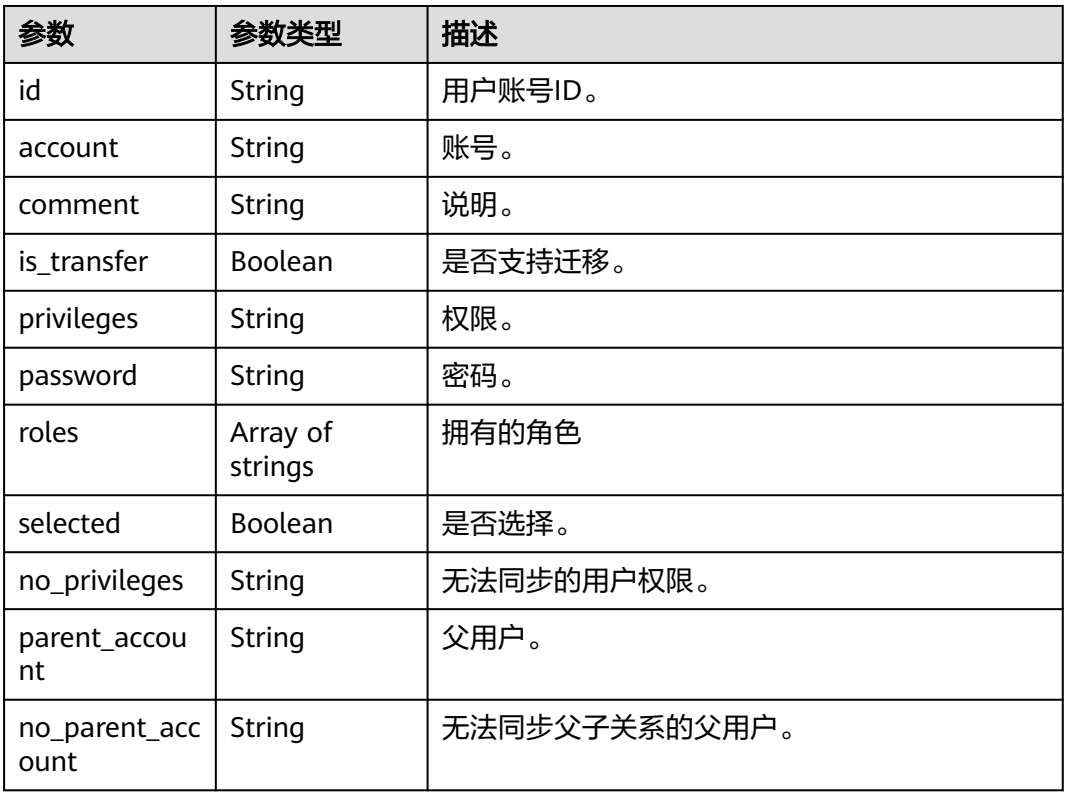

## 表 **6-200** roles\_list 字段数据结构说明

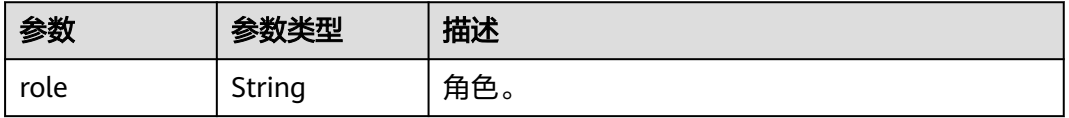

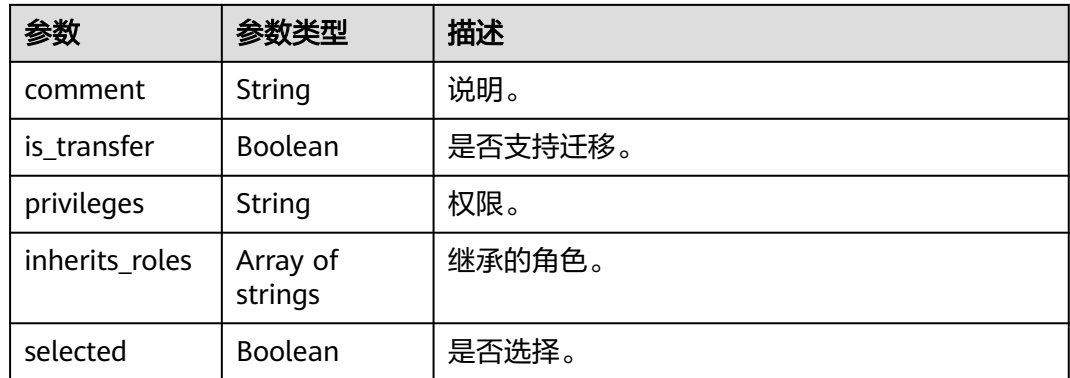

# 请求示例

https://{endpoint}/v3/0549a6a31000d4e82fd1c00c3d6f2d76/jobs/7f3aaf02-b994-4450-b3fb-6314aa9jb105/ get-src-user

# 响应示例

#### 状态码: **200**

#### **OK**

```
{
  "message" : "SUCCESS",
  "user_list" : [ {
   "id" : "admin.testuser2",
 "account" : "admin.testuser2",
 "comment" : "",
   "privileges" : null,
 "password" : null,
 "roles" : [ "admin.clusterAdmin" ],
   "selected" : null,
    "is_transfer" : true
  }, {
   "id" : "admin.test_inc_admin_mgo",
 "account" : "admin.test_inc_admin_mgo",
 "comment" : "",
   "privileges" : null,
   "password" : null,
 "roles" : [ "mgo.read", "admin.readAnyDatabase", "local.read" ],
 "selected" : null,
   "is_transfer" : true
  }, {
    "id" : "fastunit.test_full_fastunit_noread",
 "account" : "fastunit.test_full_fastunit_noread",
 "comment" : "",
 "privileges" : null,
 "password" : null,
   "roles" : [ "admin.readAnyDatabase" ],
 "selected" : null,
 "is_transfer" : true
 }, {
 "id" : "admin.test_full",
 "account" : "admin.test_full",
 "comment" : "",
   "privileges" : null,
 "password" : null,
 "roles" : [ "fastunit.read", "admin.readAnyDatabase" ],
   "selected" : null,
   "is_transfer" : true
 } ],
```

```
 "roles_list" : [ {
   "role" : "admin.roletest4",
   "comment" : "",
   "privileges" : "GRANT SELECT, INSERT, UPDATE, DELETE, CREATE, DROP, RELOAD, PROCESS, 
REFERENCES, INDEX, ALTER, SHOW DATABASES, CREATE TEMPORARY TABLES, LOCK TABLES, EXECUTE, 
REPLICATION SLAVE, REPLICATION CLIENT, CREATE VIEW, SHOW VIEW, CREATE ROUTINE, ALTER 
ROUTINE, CREATE USER, EVENT, TRIGGER ON *.* GRANT XA_RECOVER_ADMIN ON *.*",
   "selected" : null,
   "is_transfer" : true,
   "inherits_roles" : [ "admin.roletest1", "admin.roletest3", "fastunit.roletest1" ]
 } ]
}
```
# 状态码

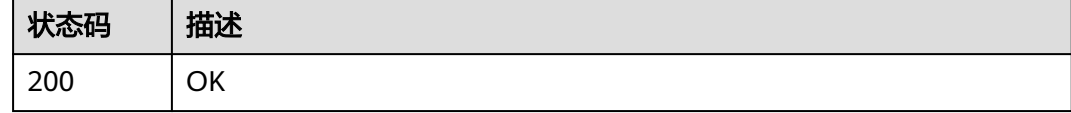

## 错误码

请参[见错误码。](#page-726-0)

# **6.3** 实时同步管理

# **6.3.1** 批量数据加工

# 功能介绍

数据复制服务支持对同步的对象进行加工,即可以为选择的对象添加规则。

## 调试

您可以在**[API Explorer](https://console-intl.huaweicloud.com/apiexplorer/#/openapi/DRS/doc?locale=zh-cn&api=BatchChangeData&version=v3)**中调试该接口,支持自动认证鉴权。API Explorer可以自动生成 SDK代码示例,并提供SDK代码示例调试功能。

## 接口约束

- 任务创建成功之后,且完成数据库对象选择后再调用启动任务接口。详情可参考 [任务创建流程。](#page-21-0)
- 每张表仅支持添加一个校验规则。
- Oracle为源库的数据过滤每次最多支持20000张表, MySQL为源库的数据过滤每 次最多支持10000张表。
- 过滤条件不支持使用某种数据库引擎特有的packege、函数、变量、常量等写法, 须使用通用SQL标准。

#### **URI**

POST /v3/{project\_id}/jobs/batch-transformation

#### 表 **6-201** 路径参数

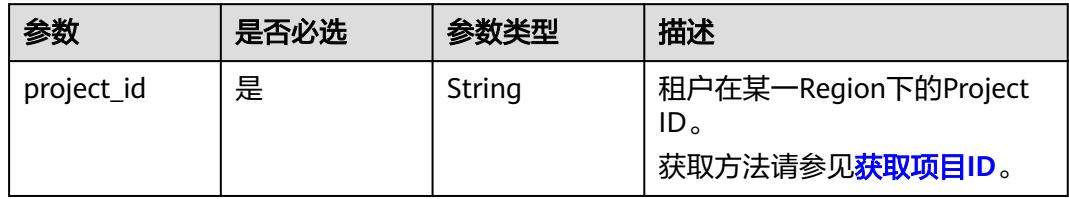

# 请求参数

表 **6-202** 请求 Header 参数

| 参数           | 是否必选 | 参数类型   | 描述                     |
|--------------|------|--------|------------------------|
| Content-Type | 是    | String | 指定类型为application/json。 |
|              |      |        | 缺省值: application/json  |
| X-Auth-Token | 是    | String | 从IAM服务获取的用户Token。      |
| X-Language   | 否    | String | 请求语言类型。                |
|              |      |        | 缺省值:en-us              |
|              |      |        | 取值:                    |
|              |      |        | en-us                  |
|              |      |        | zh-cn                  |

## 表 **6-203** 请求 Body 参数

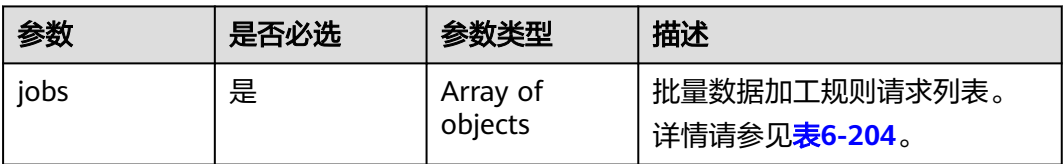

#### 表 **6-204** jobs 字段数据结构说明

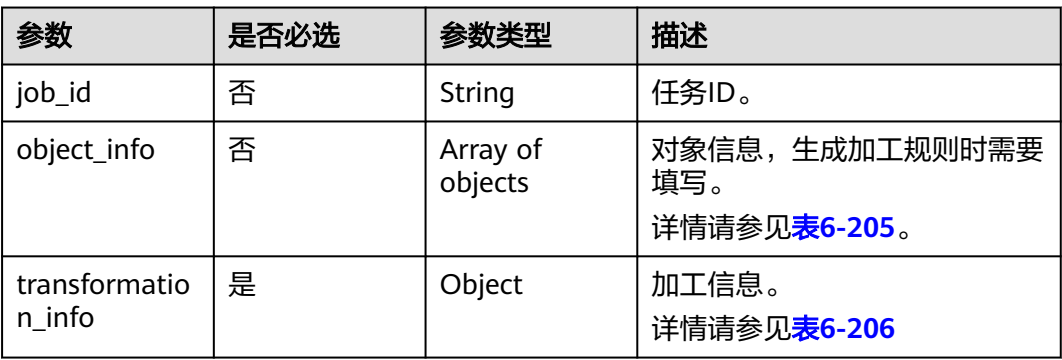

<span id="page-197-0"></span>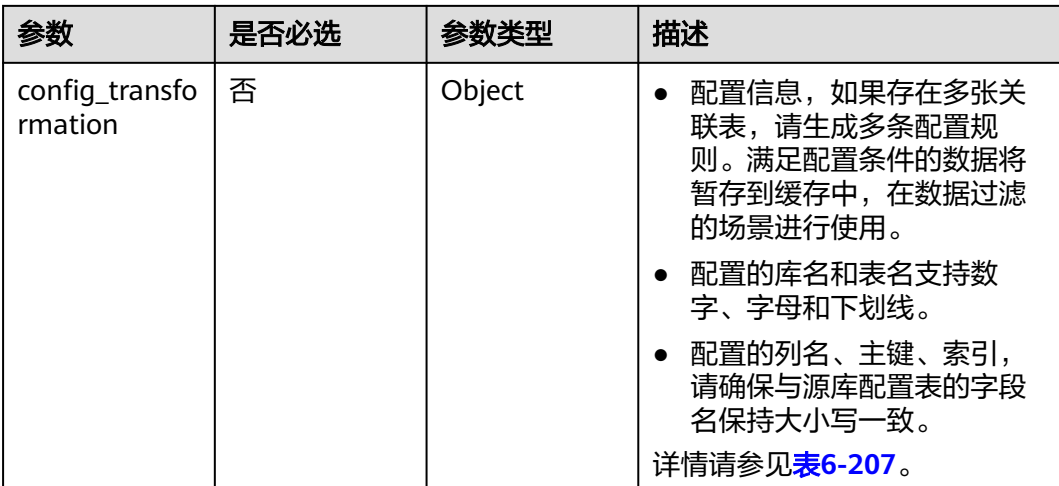

## 表 **6-205** object\_info 字段数据结构说明

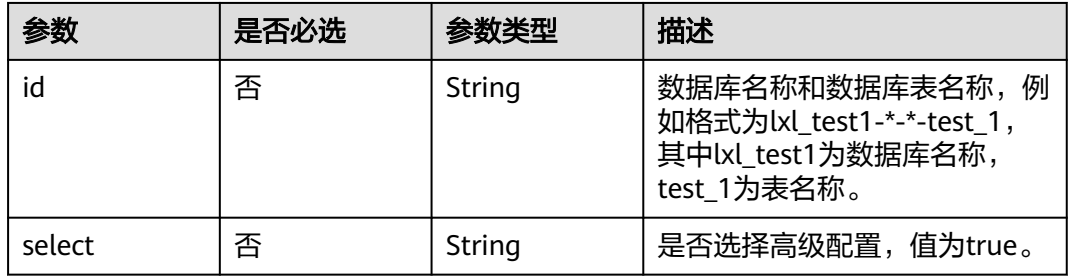

## 表 **6-206** transformation\_info 字段数据结构说明

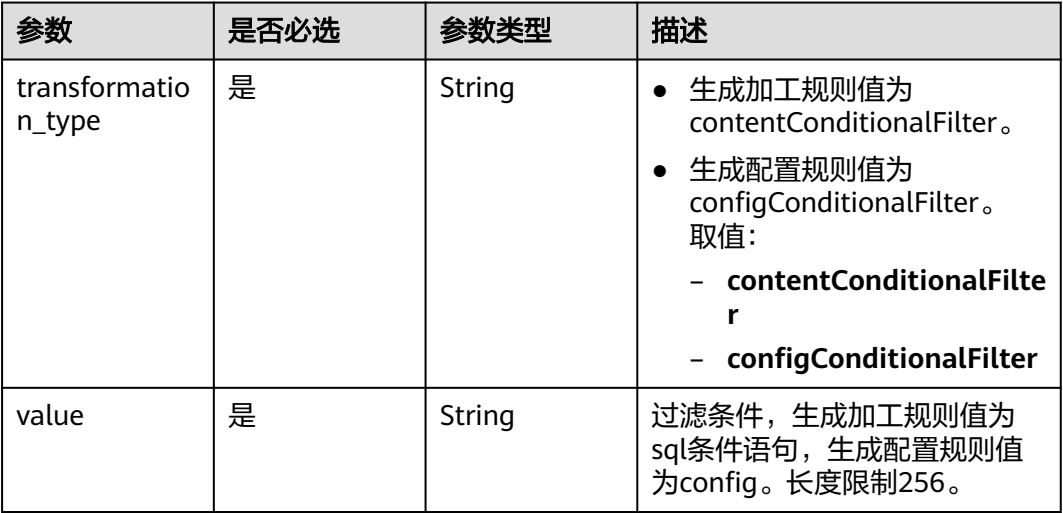

| 参数                    | 是否必选 | 参数类型   | 描述                                                              |
|-----------------------|------|--------|-----------------------------------------------------------------|
| db table nam<br>e     | 是    | String | 库名.表名,例如格式为<br>lxl test1.test 1, 其中lxl test1<br>为库名, test_1为表名。 |
| db name               | 是    | String | 库名。长度限制256。                                                     |
| table name            | 是    | String | 表名。长度限制256。                                                     |
| col names             | 是    | String | 列名。长度限制256。                                                     |
| prim_key_or_i<br>ndex | 是    | String | 主键或唯一索引。长度限制<br>256 <sub>°</sub>                                |
| indexs                | 是    | String | 优化查询所需的索引。长度限制<br>256 <sub>°</sub>                              |
| values                | 是    | String | 过滤条件。长度限制256。                                                   |

<span id="page-198-0"></span>表 **6-207** config\_transformation 字段数据结构说明

## 状态码: **200**

表 **6-208** 响应 Body 参数

| 参数      | 参数类型                | 描述                                         |
|---------|---------------------|--------------------------------------------|
| results | Array of<br>objects | 批量数据加工响应列表。<br>详情请参见 <mark>表6-209</mark> 。 |
| count   | integer             | 总数。                                        |

表 **6-209** results 字段数据结构说明

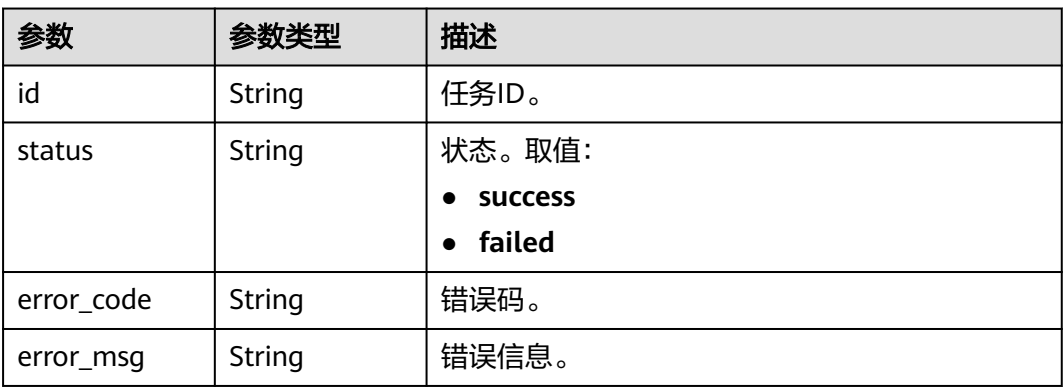

# 请求示例

```
● MySQL同步任务数据生成配置规则
    https://{endpoint}/v3/054ba152d480d55b2f5dc0069e7ddef0/jobs/batch-transformation
    {
```

```
 "jobs" : [ {
 "job_id" : "e894593d-5e0a-4652-af7e-1b0c239jb201",
 "object_info" : [ ],
 "transformation_info" : {
    "transformation_type" : "configConditionalFilter",
    "value" : "config"
 },
 "config_transformation" : {
   "col_names" : "id,name",
    "db_name" : "lxl_test1",
 "db_table_name" : "lxl_test1.test_1",
 "indexs" : "name",
    "prim_key_or_index" : "id",
    "table_name" : "test_1",
    "values" : "name like '%a%'"
   }
 } ]
```
● MySQL同步任务数据生成加工规则,对lxl\_test1.test\_1的表进行数据过滤,过滤 条件为id>5

https://{endpoint}/v3/054ba152d480d55b2f5dc0069e7ddef0/jobs/batch-transformation

```
{
 "jobs" : [ {
 "job_id" : "e894593d-5e0a-4652-af7e-1b0c239jb201",
 "object_info" : [ {
     "id" : "lxl_test1-*-*-test_1",
     "select" : "true"
   } ],
    "transformation_info" : {
     "transformation_type" : "contentConditionalFilter",
     "value" : "id>5"
 }
 } ]
```
# 响应示例

#### 状态码: **200**

}

}

#### **OK**

```
{
  "count" : 1,
 "results" : \int "id" : "e894593d-5e0a-4652-af7e-1b0c239jb201",
   "status" : "success"
 } ]
}
```
# 状态码

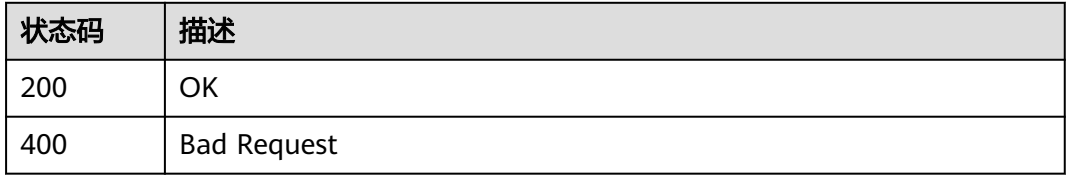

# 错误码

请参[见错误码。](#page-726-0)

# **6.3.2** 批量设置同步策略

# 功能介绍

- 批量设置同步策略,包括冲突策略、过滤DROP Datase、对象同步范围。
- 设置kafka同步策略

# 调试

您可以在**[API Explorer](https://console-intl.huaweicloud.com/apiexplorer/#/openapi/DRS/doc?locale=zh-cn&api=BatchSetPolicy&version=v3)**中调试该接口,支持自动认证鉴权。API Explorer可以自动生成 SDK代码示例,并提供SDK代码示例调试功能。

# 接口约束

- 任务创建成功之后,任务状态为CONFIGURATION,并且与源库和目标库测试连 接通过、修改任务接口调用成功后才能调用。
- 支持设置Kafka同步策略的有: PostgreSQL-Kafka同步, Oracle-Kafka同步, GaussDB-Kafka同步, GaussDB(for MySQL)-Kafka, MySQL-Kafka。
- GaussDB(for MySQL)-Kafka, MySQL-Kafka支持任务状态为 INCRE\_TRANSFER\_STARTED时修改Kafka策略配置,修改配置后需等任务状态为 INCRE\_TRANSFER\_STARTED时再进行编辑同步对象操作。

# **URI**

POST /v3/{project\_id}/jobs/batch-sync-policy

#### 表 **6-210** 路径参数

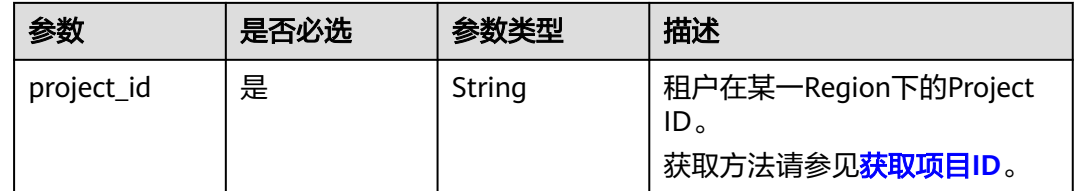

# 请求参数

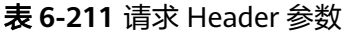

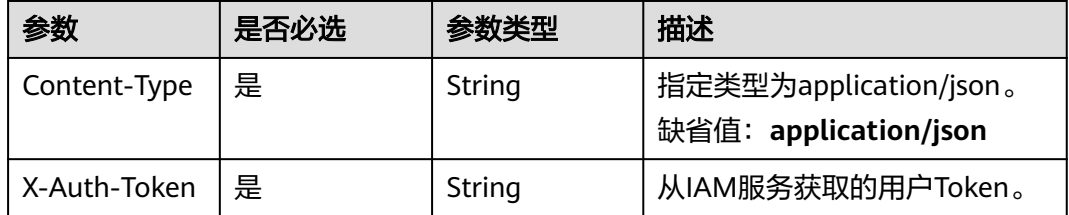

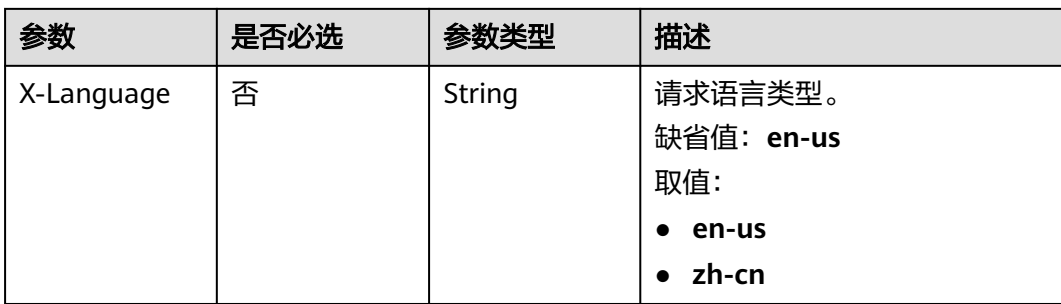

# 表 **6-212** 请求 Body 参数

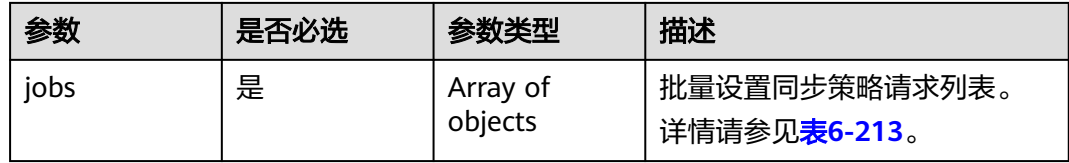

# 表 **6-213** jobs 字段数据结构说明

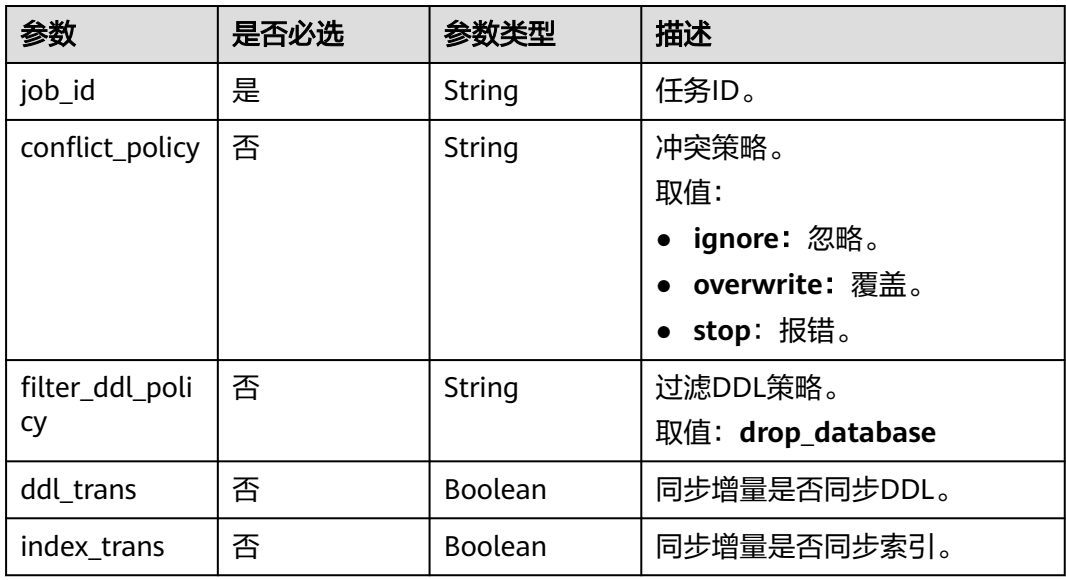

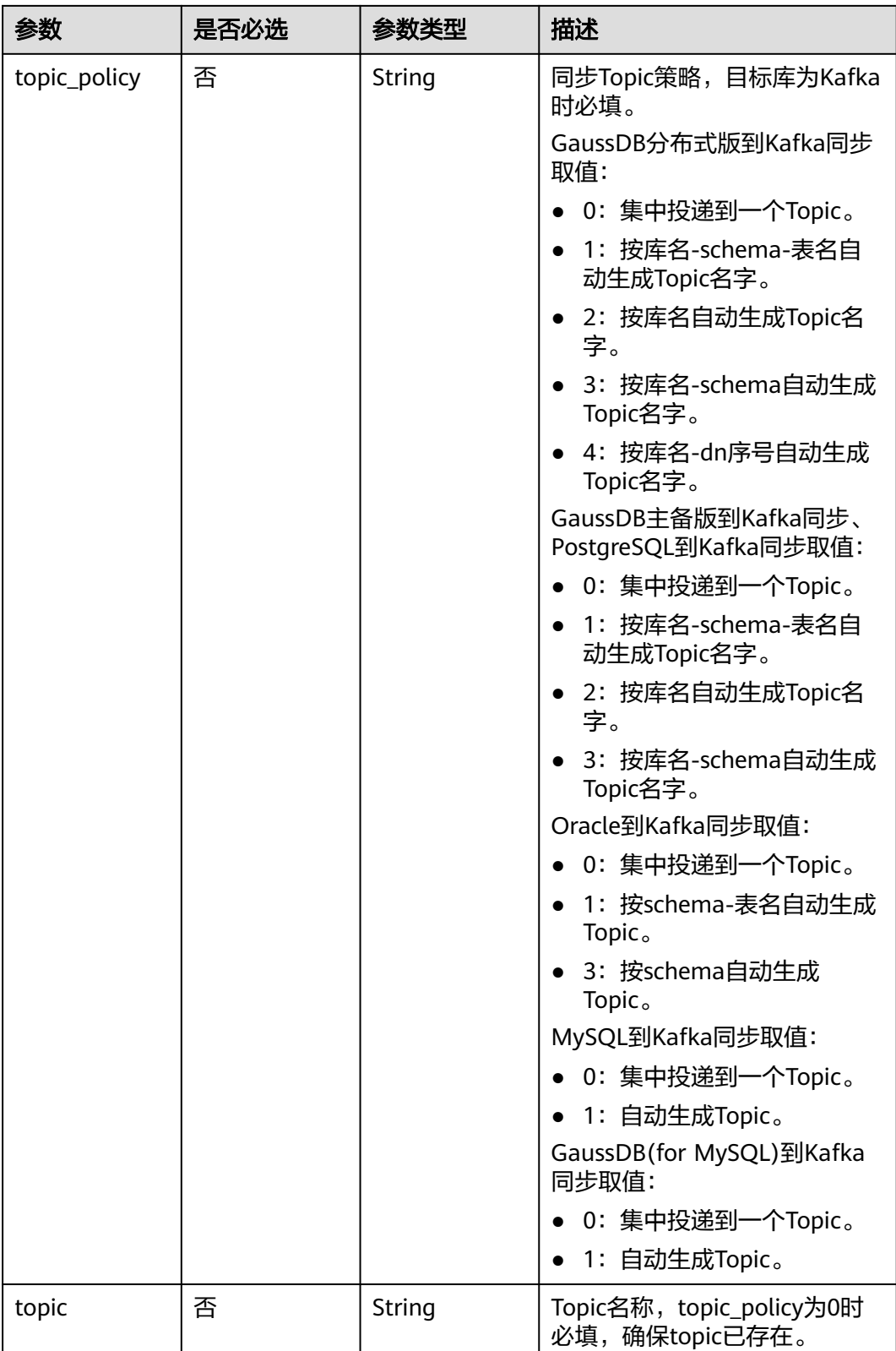

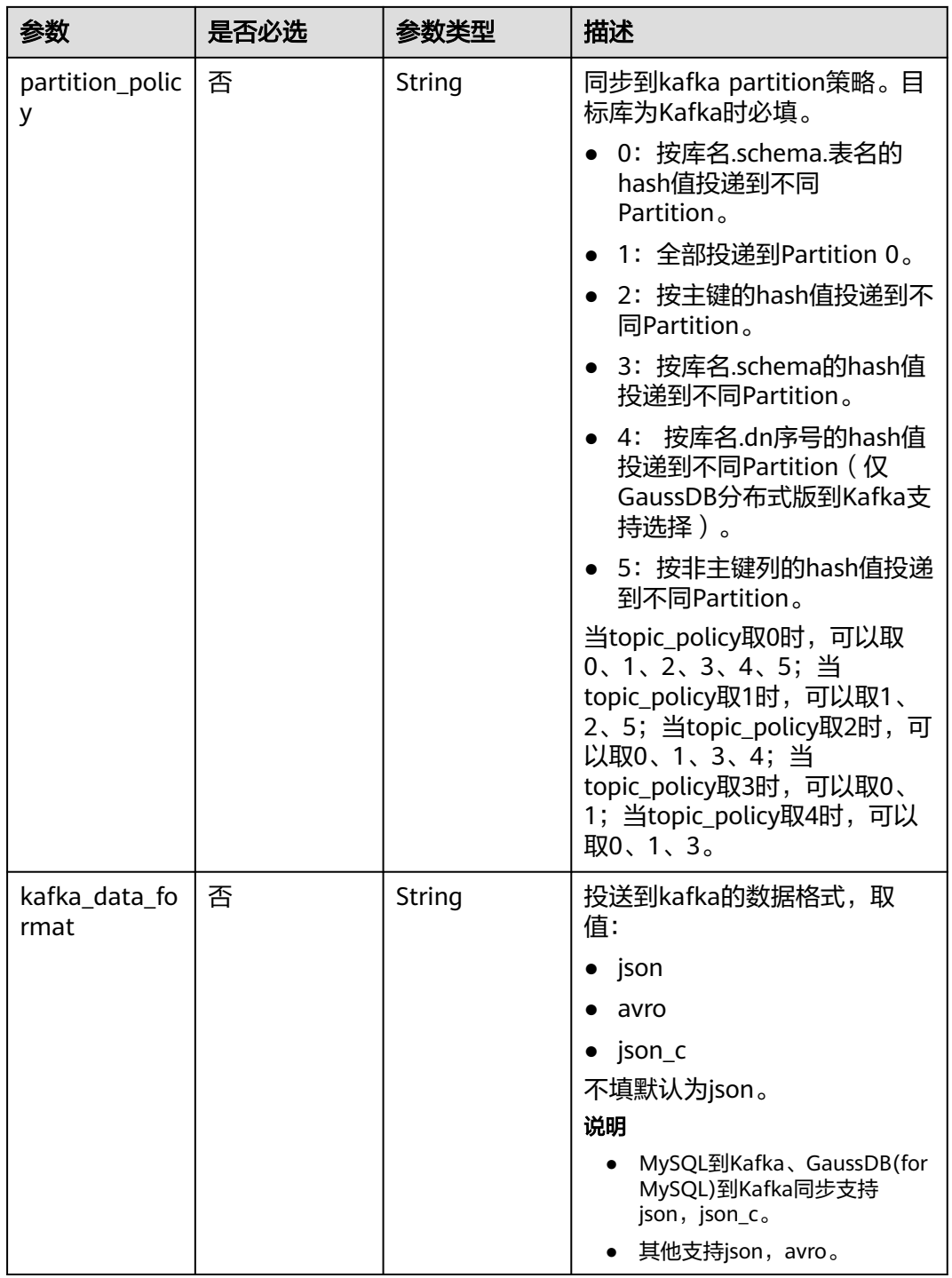

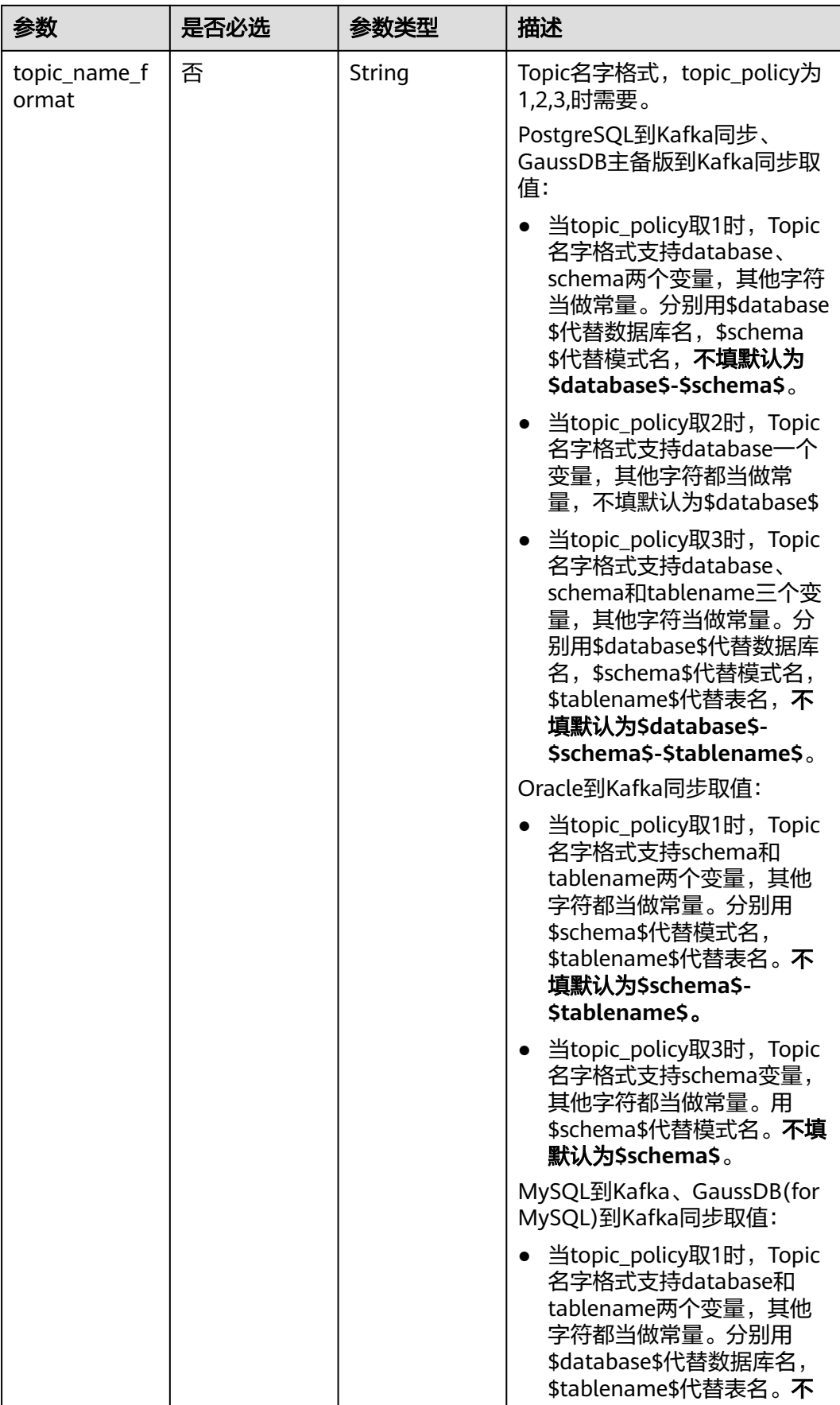

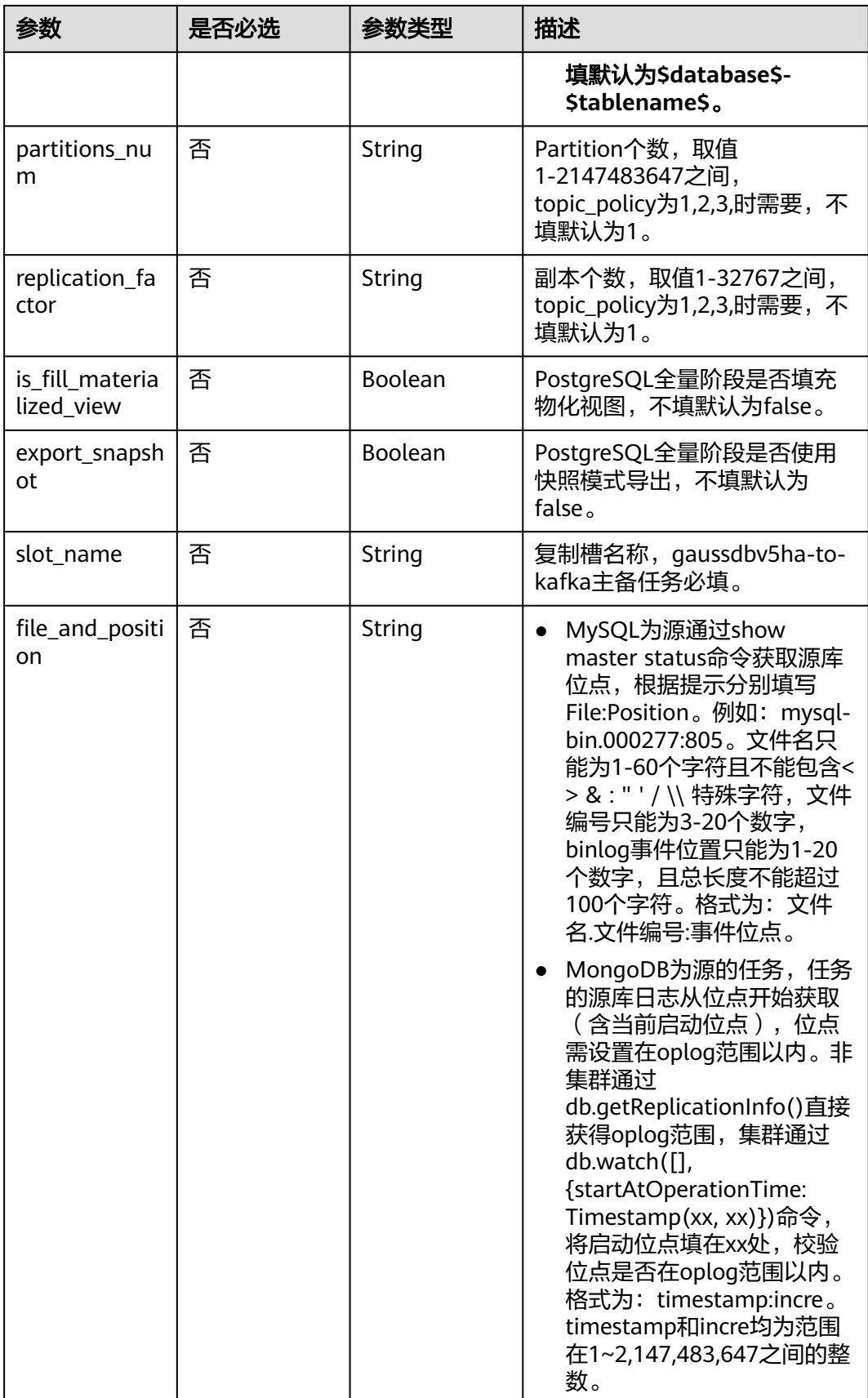

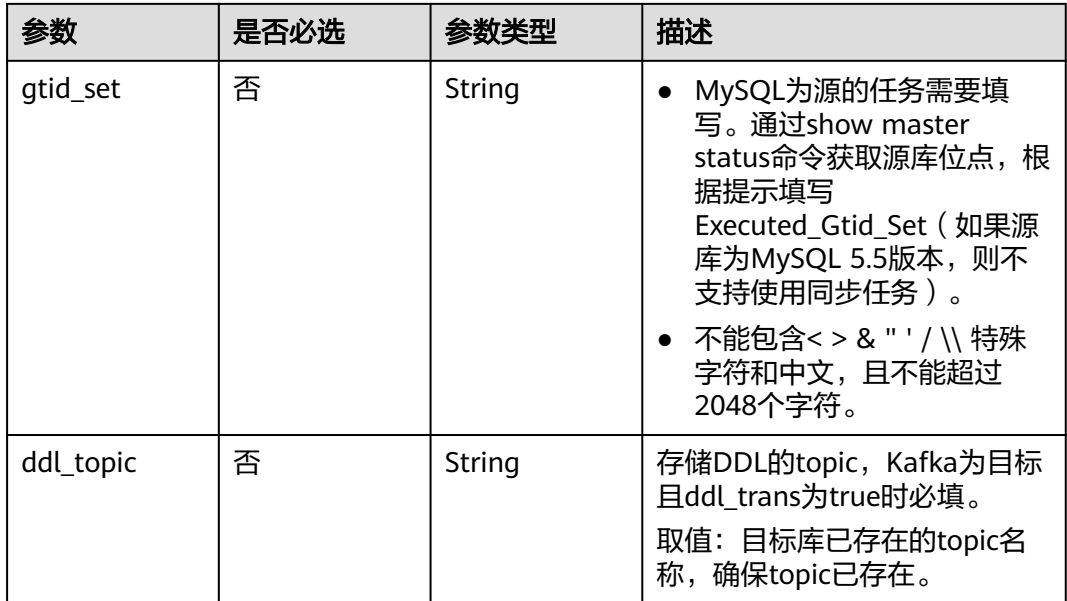

状态码: **200**

表 **6-214** 响应 Body 参数

| 参数      | 参数类型                | 描述                                           |
|---------|---------------------|----------------------------------------------|
| count   | Integer             | 总数。                                          |
| results | Array of<br>objects | 批量设置同步策略返回列表。<br>详情请参见 <mark>表6-215</mark> 。 |

### 表 **6-215** results 字段数据结构说明

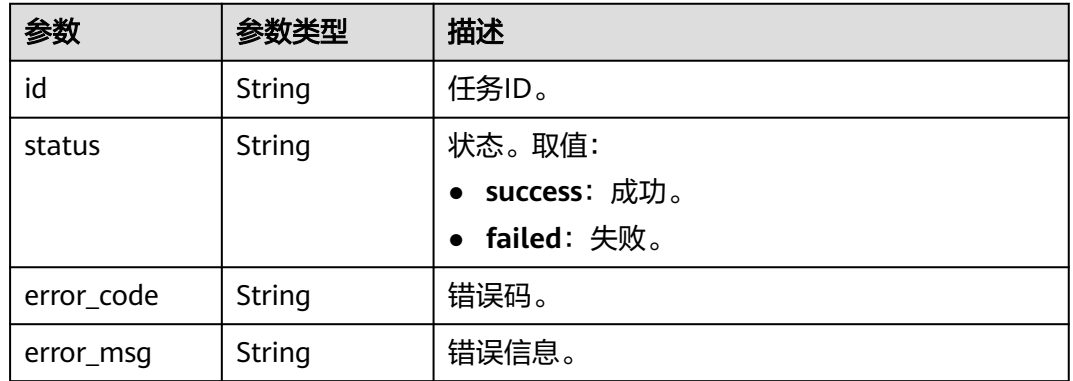

#### 请求示例 ● 批量设置同步任务策略,其中增量冲突策略为忽略,同步增量DDL并过滤 drop\_database操作 https://{endpoint}/v3/054ba152d480d55b2f5dc0069e7ddef0/jobs/batch-sync-policy { "jobs": [{ "conflict\_policy": "ignore", "ddl\_trans": true, "filter\_ddl\_policy": "drop\_database", "index\_trans": true, "job\_id": "19557d51-1ee6-4507-97a6-8f69164jb201" }] } ● 批量设置MySQL单增量同步任务策略示例: https://{endpoint}/v3/054ba152d480d55b2f5dc0069e7ddef0/jobs/batch-sync-policy { "jobs": [ { "conflict\_policy": "ignore", "ddl\_trans": true, "filter\_ddl\_policy": "drop\_database", "index\_trans": true, "job\_id": "19557d51-1ee6-4507-97a6-8f69164jb201", "file\_and\_position": "mysql-bin.000019:197", "gtid\_set":"e4979f26-4bc3-11ee-b279-fa163ef21d64:1-23" } ] }

## 响应示例

#### 状态码: **200**

OK

{

}

```
 "results" : [ {
  "id" : "19557d51-1ee6-4507-97a6-8f69164jb201",
  "status" : "success"
 } ],
 "count" : 1
```
# 状态码

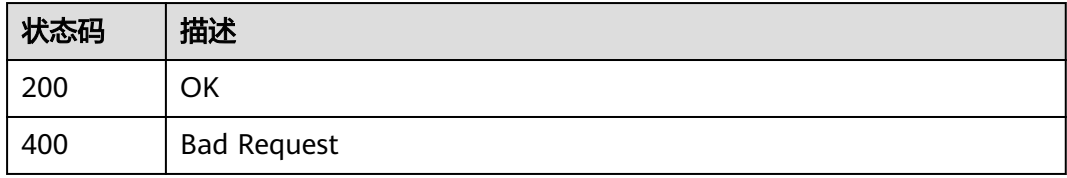

## 错误码

请参[见错误码。](#page-726-0)

# **6.3.3** 高级设置

# 功能介绍

修改调优参数的值。

### **URI**

PUT /v3/{project\_id}/job/{job\_id}/tuning-params/modify-params

#### 表 **6-216** 路径参数

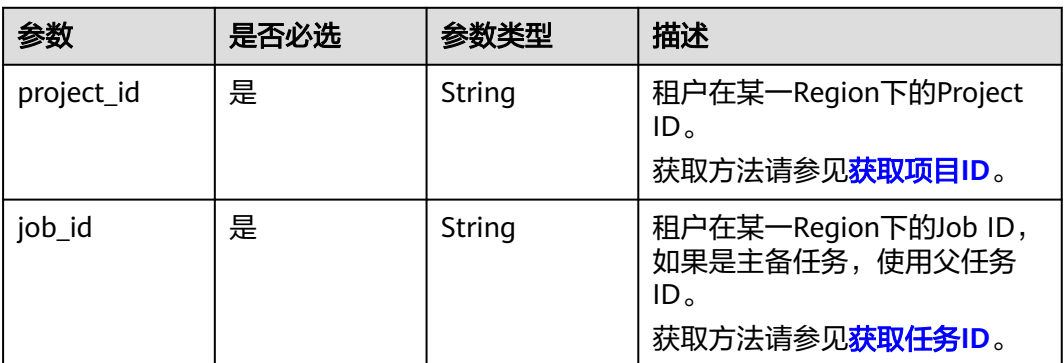

# 请求参数

#### 表 **6-217** 请求 Header 参数

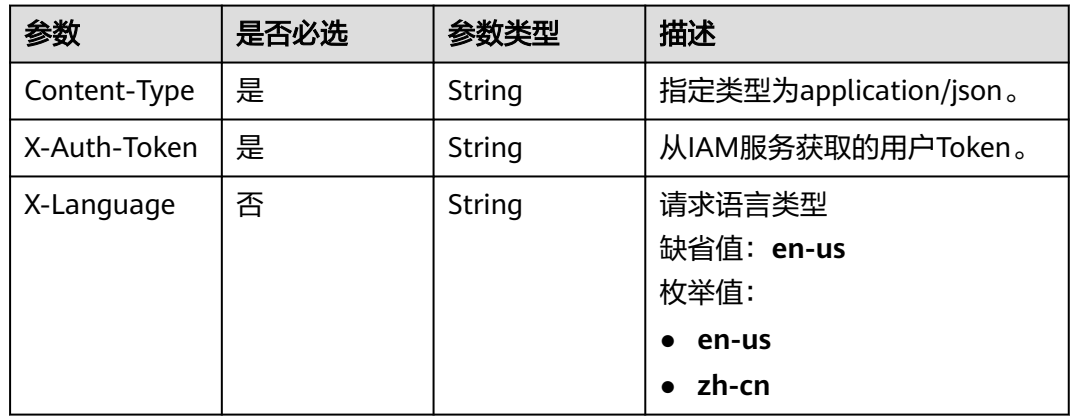

### 表 **6-218** 请求 Body 参数

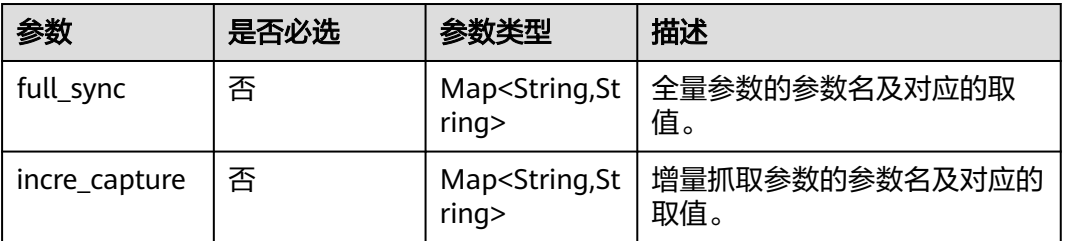

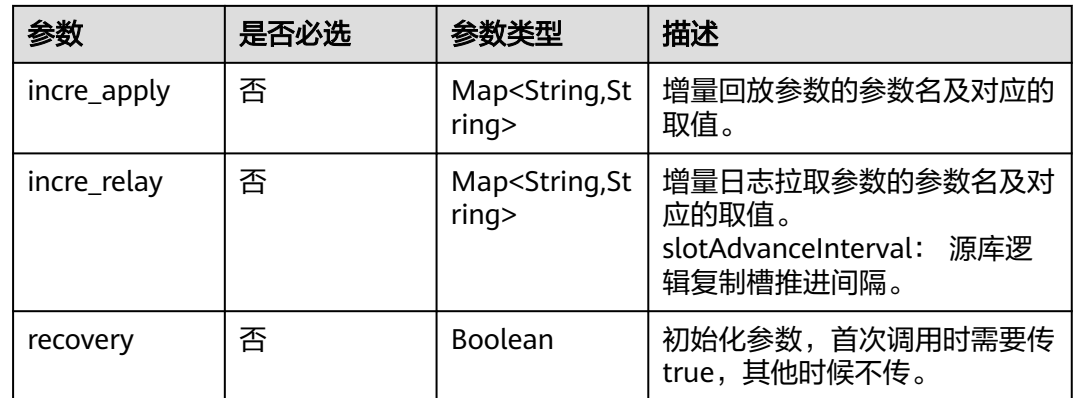

#### 状态码: **200**

表 **6-219** 响应 Body 参数

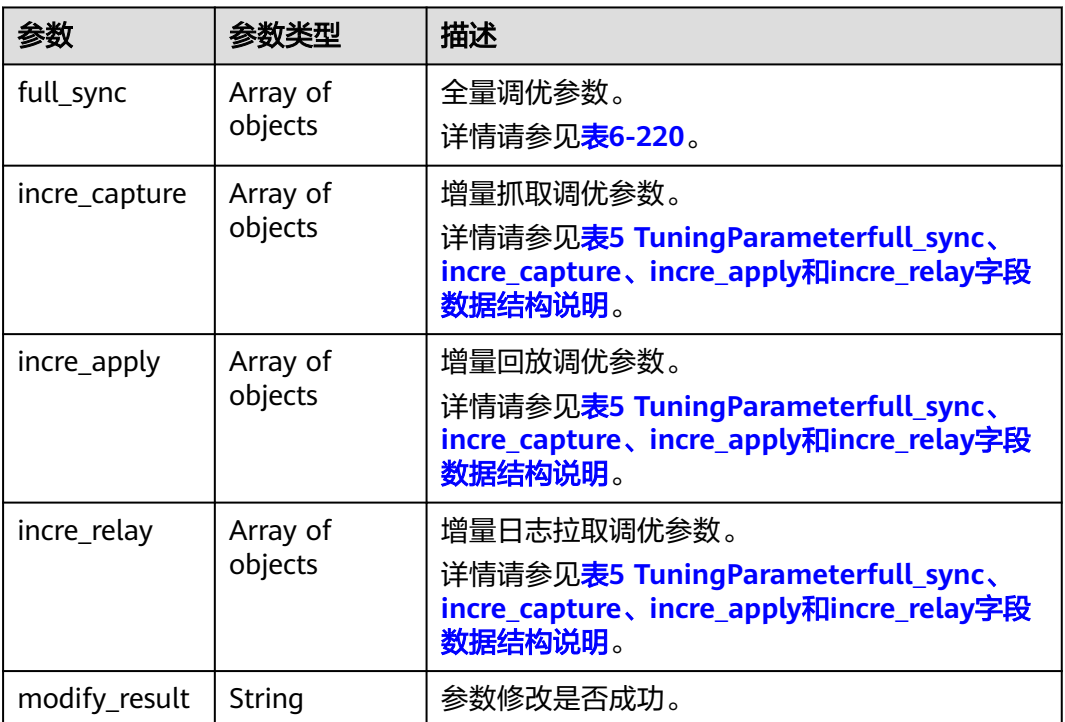

## 表 **6-220** full\_sync、incre\_capture、incre\_apply 和 incre\_relay 字段数据结构说明

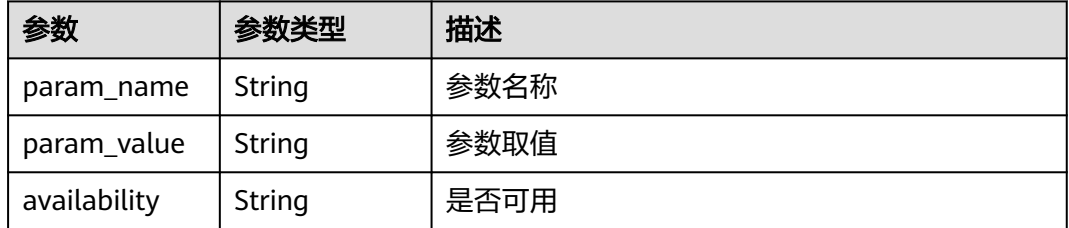

# 请求示例

```
● GaussDB主备版到kafka任务设置指定源库逻辑复制槽推进间隔
https://{endpoint}/v3/054c06d8aa00d39e2f6cc00176952b8b/job/
1e3f710f-4df3-4fc9-8a29-0ec72c5jb2b3/tuning-params/modify-params
```

```
{
  "incre_relay" : {
   "slotAdvanceInterval" : "5"
 }
}
```
● 初始化高级参数 https://{endpoint}/v3/054c06d8aa00d39e2f6cc00176952b8b/job/ 1e3f710f-4df3-4fc9-8a29-0ec72c5jb2b3/tuning-params/modify-params {

```
 "recovery" : true
}
```
# 响应示例

#### 状态码: **200**

#### OK

```
{
 "full_sync" : [ ],
 "incre_capture" : [ ],
 "incre_apply" : [ ],
 "incre_relay" : [ {
 "param_name" : "slotAdvanceInterval",
 "param_value" : "5"
  } ],
  "modify_result" : "success"
}
```
# 状态码

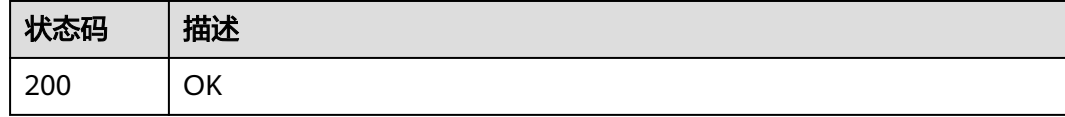

# 错误码

请参见<mark>错误码</mark>。

# **6.4** 实时灾备管理

# **6.4.1** 批量主备倒换

# 功能介绍

批量主备倒换。

## 调试

您可以在**[API Explorer](https://console-intl.huaweicloud.com/apiexplorer/#/openapi/DRS/doc?locale=zh-cn&api=BatchSwitchover&version=v3)**中调试该接口,支持自动认证鉴权。API Explorer可以自动生成 SDK代码示例,并提供SDK代码示例调试功能。

## 接口约束

只有状态为灾备中、灾备异常的任务,且与灾备数据库连接正常时可以进行主备倒 换,双主灾备不支持倒换。

## **URI**

POST /v3/{project\_id}/jobs/batch-switchover

#### 表 **6-221** 路径参数

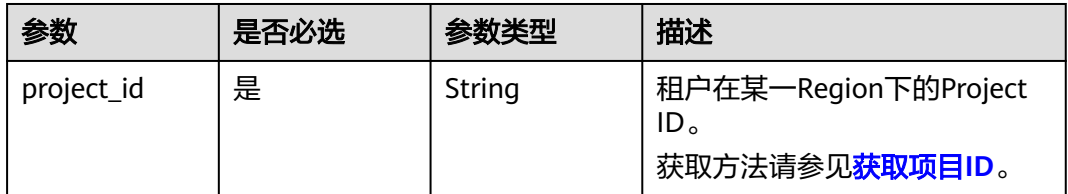

## 请求参数

#### 表 **6-222** 请求 Header 参数

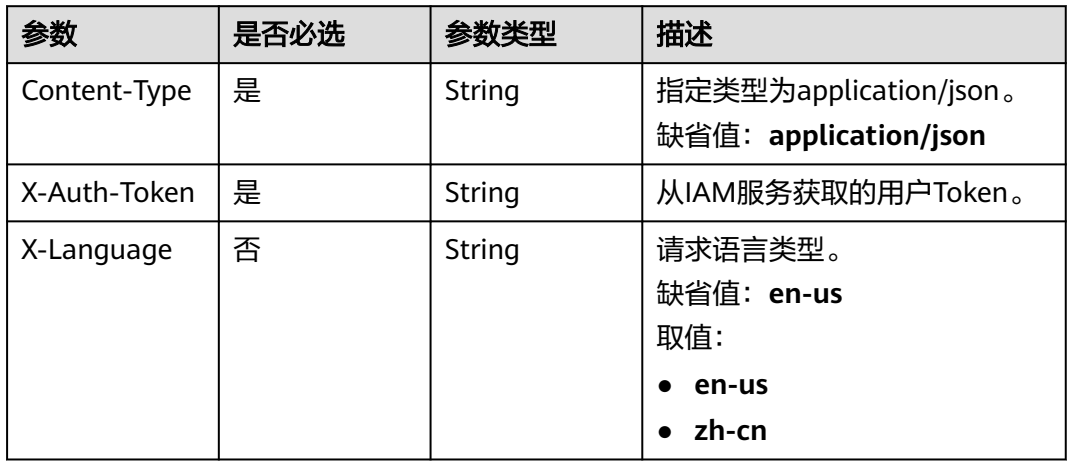

### 表 **6-223** 请求 Body 参数

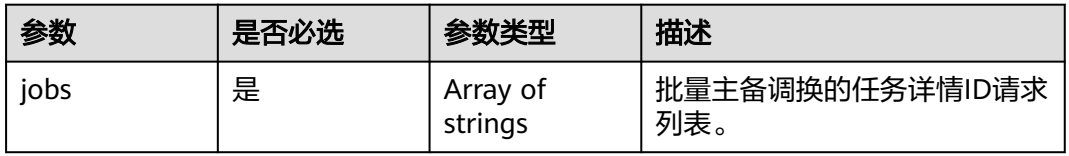

## 状态码: **202**

### 表 **6-224** 响应 Body 参数

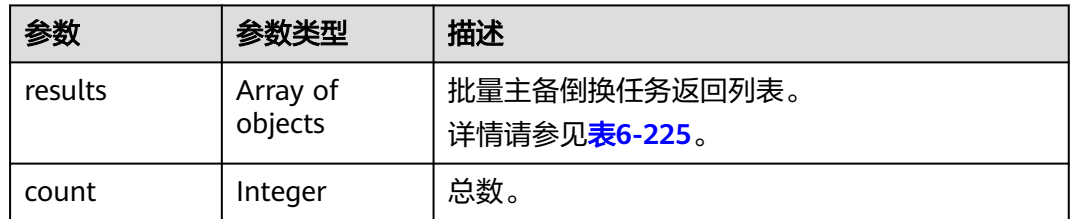

#### 表 **6-225** results 字段数据结构说明

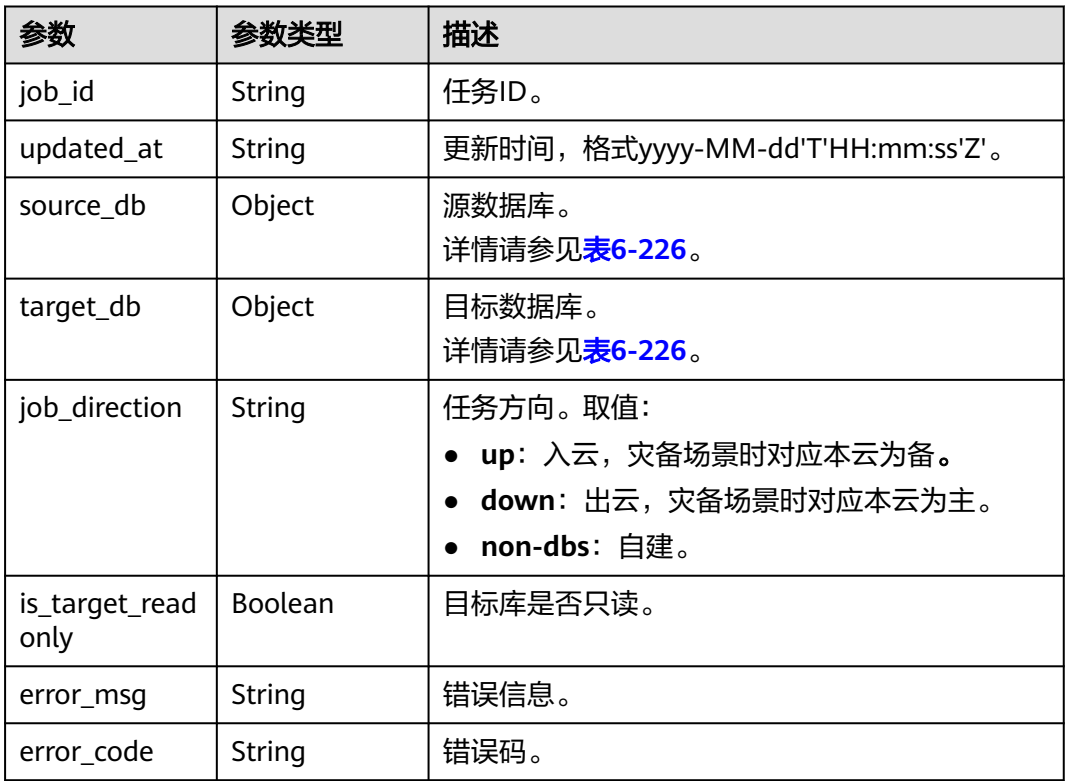

## 表 **6-226** source\_db 和 target\_db 字段数据结构说明

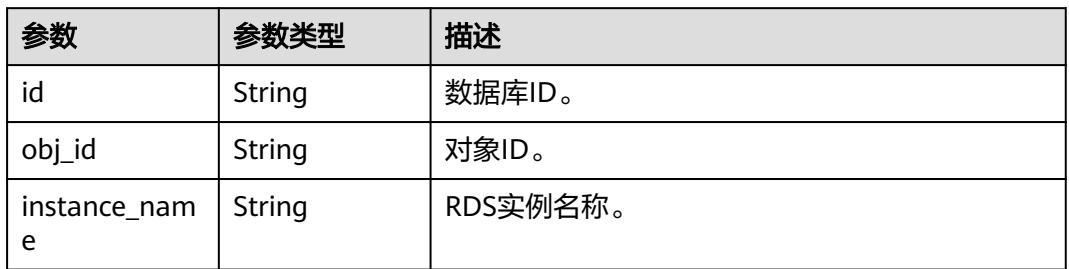

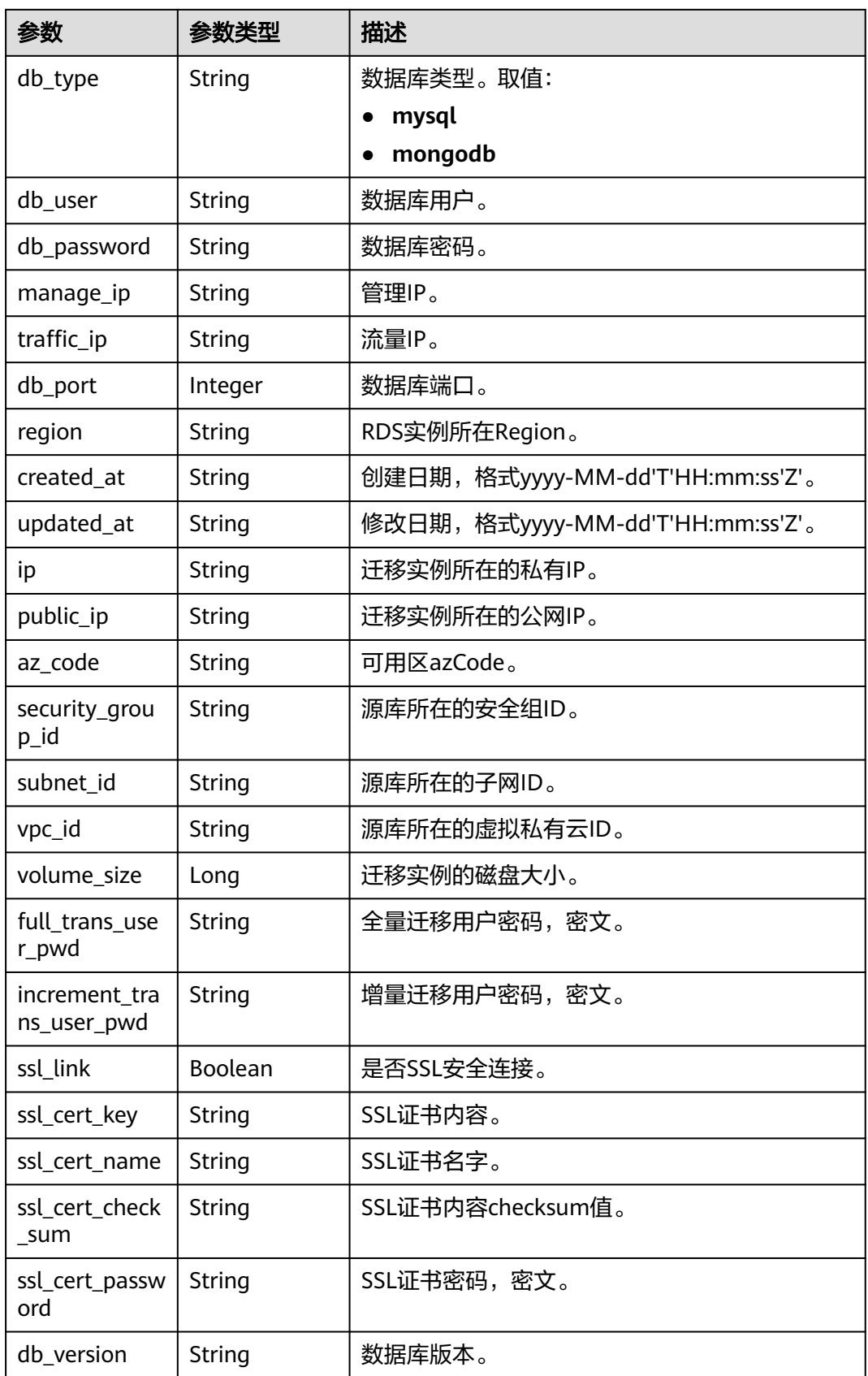

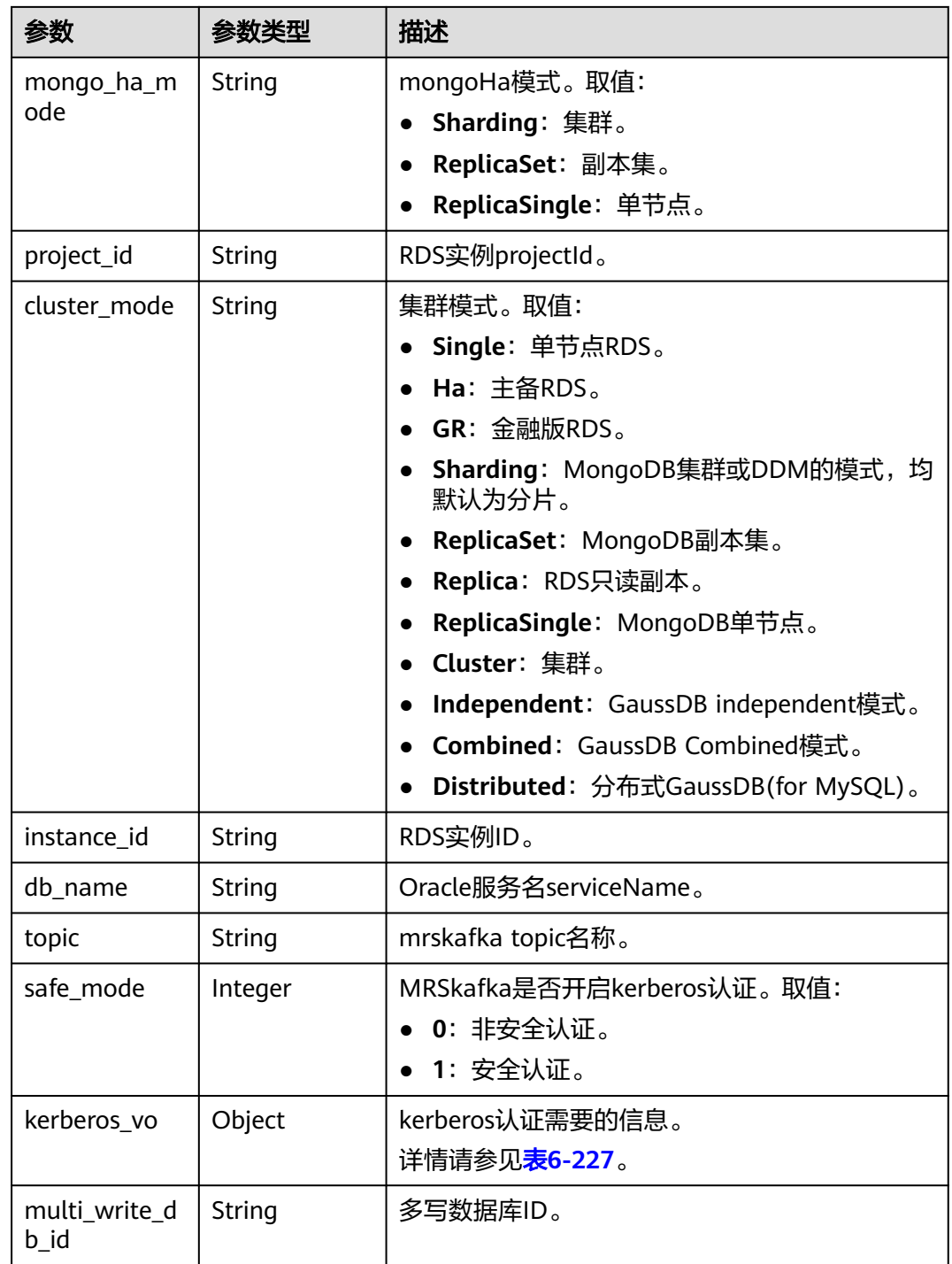

### 表 **6-227** kerberos\_vo 字段数据结构说明

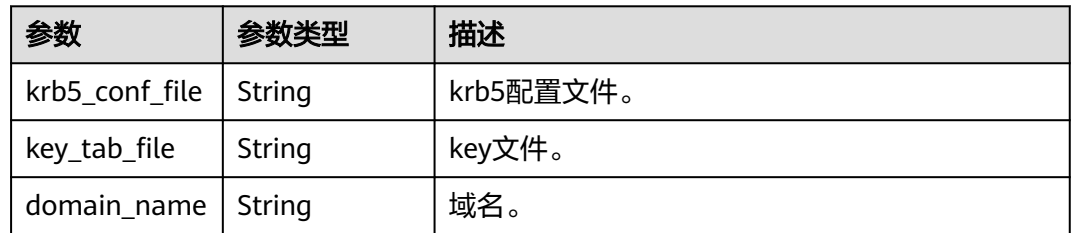

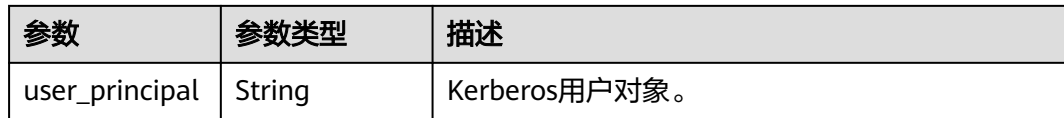

# 请求示例

#### 批量进行主备倒换

https://{endpoint}/v3/054ba152d480d55b2f5dc0069e7ddef0/jobs/batch-switchover

{ "jobs" : [ "8d0e8e36-a618-490d-8a46-8c61ac9jb502" ] }

# 响应示例

#### 状态码: **202**

Accepted

```
{
  "count" : 1,
 "results" : [ {
 "job_id" : "8d0e8e36-a618-490d-8a46-8c61ac9jb502",
   "updated_at" : "2020-12-18T06:38:37Z",
   "source_db" : {
    "id" : "2706a49b-6dd0-4b70-b2a8-36cf0034703d",
    "region" : "cn-xianhz-1",
    "ip" : "192.168.1.144",
    "topic" : null,
    "obj_id" : "0b51710fd4e54d6bb90ab91bf68f86efno01",
     "instance_name" : "rds-zw-source",
 "db_type" : "mysql",
 "db_user" : "root",
     "db_password" : "********",
 "manage_ip" : null,
 "traffic_ip" : "192.168.1.144",
 "db_port" : 3306,
 "created_at" : "2020-12-16T12:09:54Z",
 "updated_at" : "2020-12-18T06:33:09Z",
     "public_ip" : null,
    "az_code" : "az3xahz",
     "security_group_id" : "652cbe2d-d487-407e-b666-d01948b33879",
     "subnet_id" : "c6f66ccb-be7a-499e-aa8a-1389355e67a8",
     "vpc_id" : "7c73a425-885b-4e54-a0e6-ef9ee271a1db",
     "volume_size" : null,
     "full_trans_user_pwd" : "******",
     "increment_trans_user_pwd" : "******",
     "ssl_link" : false,
     "ssl_cert_key" : null,
     "ssl_cert_name" : null,
     "ssl_cert_check_sum" : null,
     "ssl_cert_password" : null,
     "db_version" : "5.7.31",
    "mongo_ha_mode" : null.
     "project_id" : "054ba152d480d55b2f5dc0069e7ddef0",
     "cluster_mode" : "Single",
     "instance_id" : "3efbb0f1241f429e8e1d8f99ab094c7ain01",
    "db_name" : null,
     "safe_mode" : null,
     "kerberos_vo" : null,
    "multi_write_db_id" : null
   },
   "target_db" : {
```
```
 "id" : "81ca3c57-029b-4a37-8f2d-2ee5f128ef9d",
    "region" : "cn-xianhz-1",
    "ip" : "192.168.1.60",
 "topic" : null,
 "obj_id" : "b46e908dbbb44bb3b17f0a75c908d1d7no01",
    "instance_name" : "rds-zw-target",
 "db_type" : "mysql",
 "db_user" : "root",
 "db_password" : "********",
 "manage_ip" : null,
 "traffic_ip" : "192.168.1.60",
    "db_port" : 3306,
    "created_at" : "2020-12-16T12:09:55Z",
    "updated_at" : "2020-12-18T06:33:08Z",
 "public_ip" : null,
 "az_code" : "az3xahz",
    "security_group_id" : "652cbe2d-d487-407e-b666-d01948b33879",
    "subnet_id" : "c6f66ccb-be7a-499e-aa8a-1389355e67a8",
     "vpc_id" : "7c73a425-885b-4e54-a0e6-ef9ee271a1db",
    "volume_size" : 40,
    "full_trans_user_pwd" : "******",
    "increment_trans_user_pwd" : "******",
    "ssl_link" : false,
    "ssl_cert_key" : null,
    "ssl_cert_name" : null,
    "ssl_cert_check_sum" : null,
    "ssl_cert_password" : null,
    "db_version" : "5.7.31",
    "mongo_ha_mode" : null,
    "project_id" : "054ba152d480d55b2f5dc0069e7ddef0",
    "cluster_mode" : "Single",
    "instance_id" : "a3ab61173b1b4533b8c3dfc2bb3ec828in01",
    "db_name" : null,
    "safe_mode" : null,
 "kerberos_vo" : null,
 "multi_write_db_id" : null
   },
   "job_direction" : "down",
   "is_target_readonly" : false
 } ]
```
## 状态码

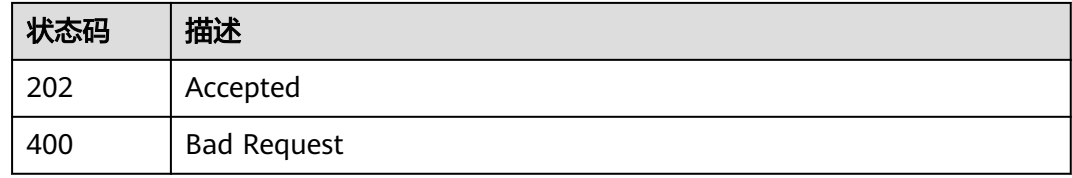

## 错误码

请参[见错误码。](#page-726-0)

# **6.4.2** 查询容灾监控数据

}

## 功能介绍

根据任务ID查询容灾监控数据。

## 调试

您可以在**[API Explorer](https://console-intl.huaweicloud.com/apiexplorer/#/openapi/DRS/doc?locale=zh-cn&api=ShowMonitoringData&version=v3)**中调试该接口,支持自动认证鉴权。API Explorer可以自动生成 SDK代码示例,并提供SDK代码示例调试功能。

## 接口约束

为保证接口调用性能,建议批量调用数量不超过10个。

#### **URI**

POST /v3/{project\_id}/jobs/disaster-recovery-monitoring-data

#### 表 **6-228** 路径参数

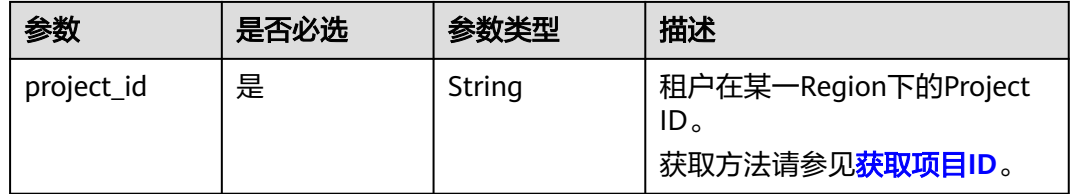

## 请求参数

#### 表 **6-229** 请求 Header 参数

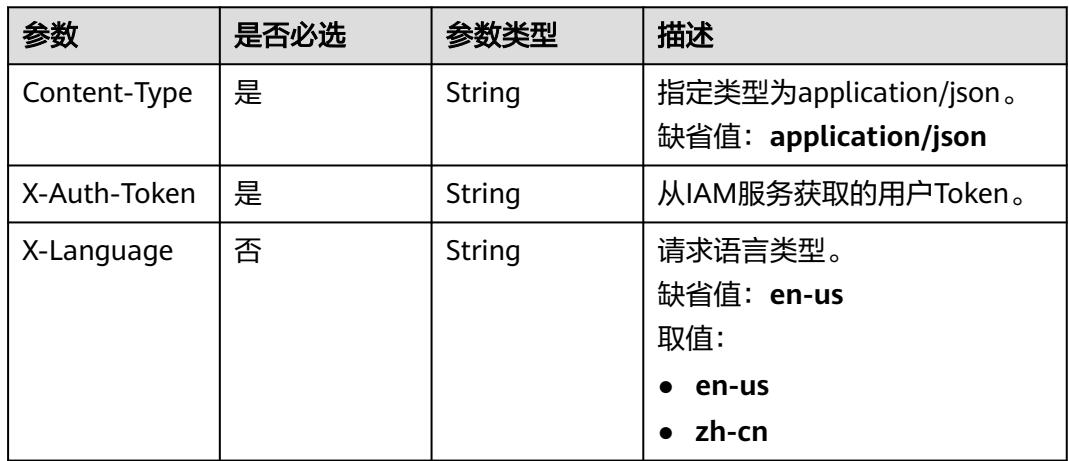

#### 表 **6-230** 请求 Body 参数

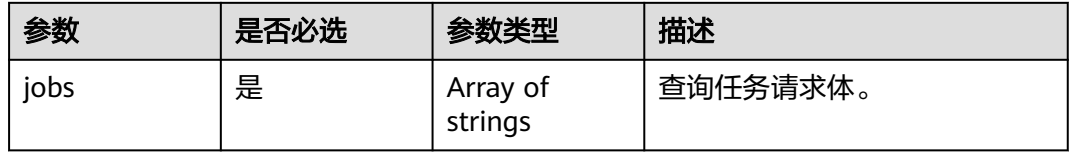

## 响应参数

## 状态码: **200**

#### 表 **6-231** 响应 Body 参数

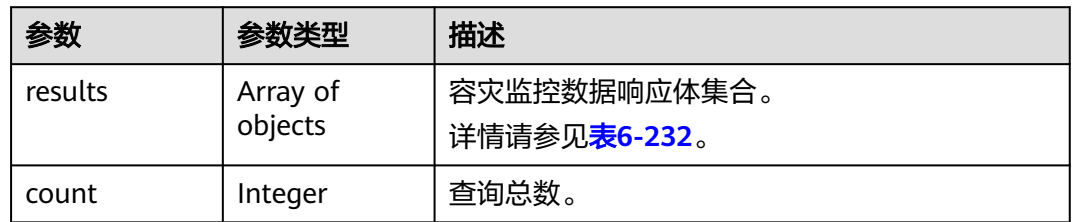

## 表 **6-232** results 字段数据结构说明

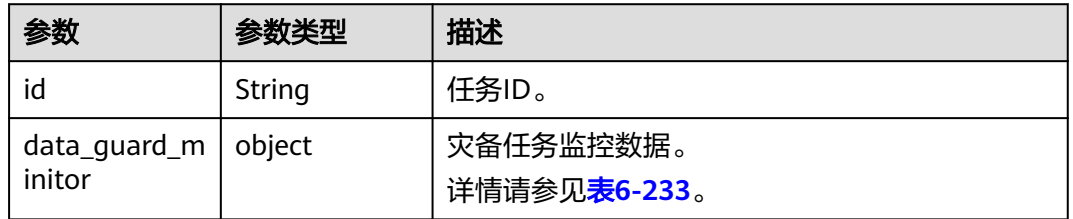

## 表 **6-233** data\_guard\_minitor 字段数据结构说明

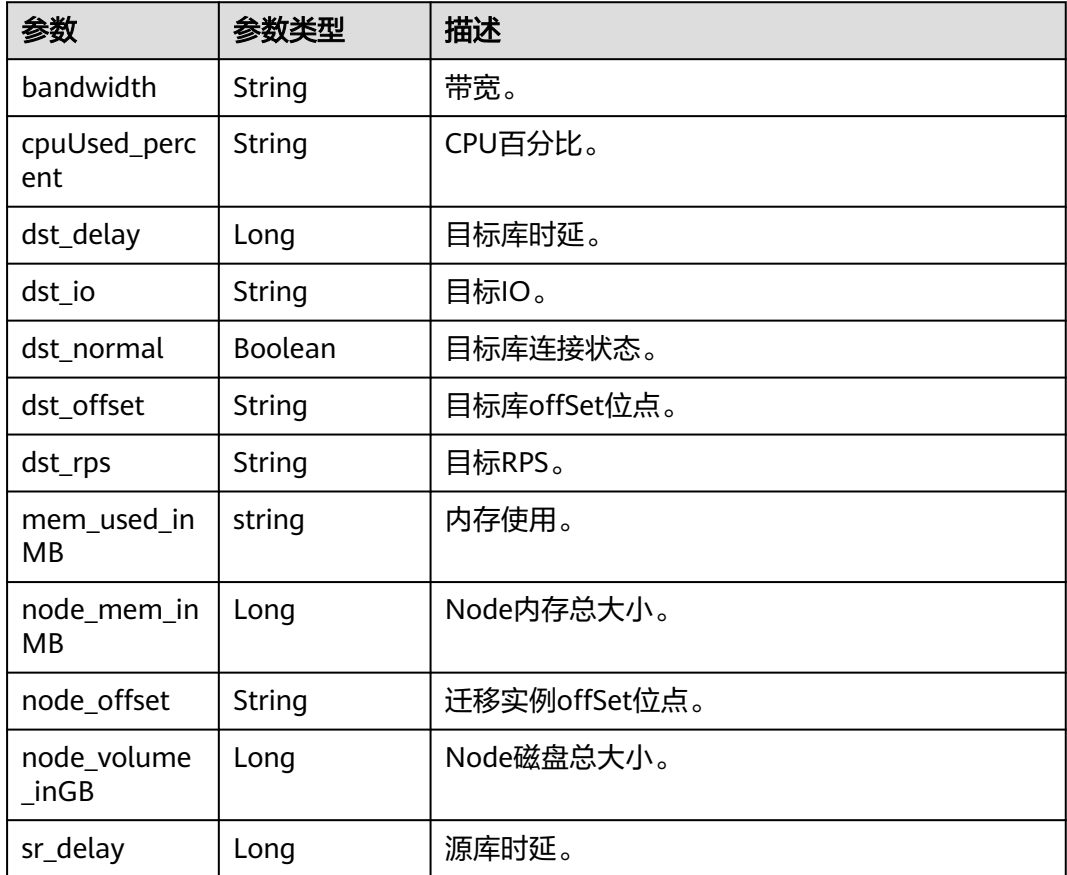

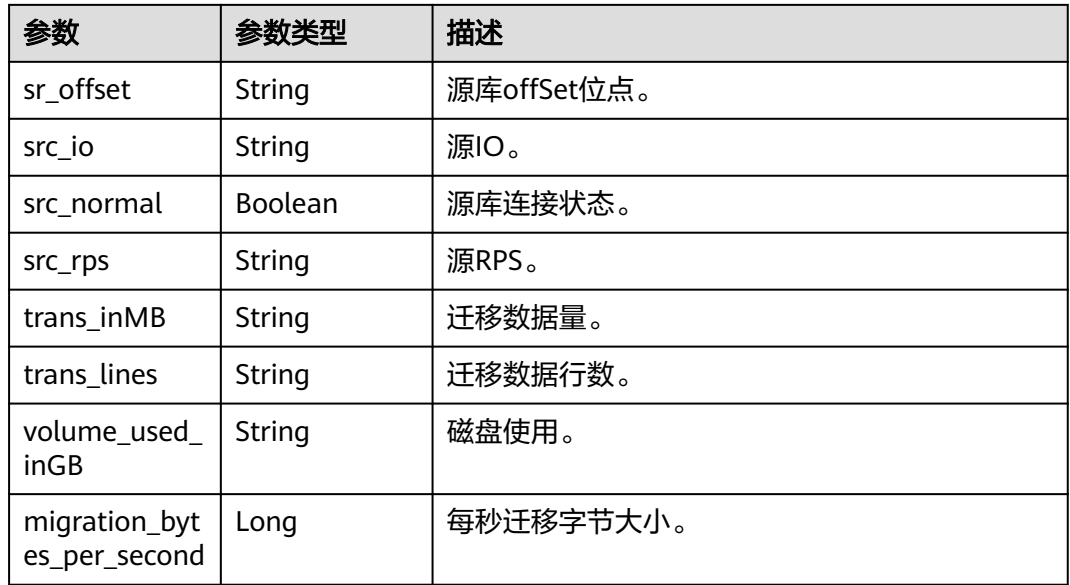

## 请求示例

#### 查询容灾监控数据示例:

https://{endpoint}/v3/054ba152d480d55b2f5dc0069e7ddef0/jobs/disaster-recovery-monitoring-data

```
{
  "jobs" : [ "9a470239-2308-4bb5-a6bc-1040402fjb21" ]
}
```
## 响应示例

#### 状态码: **200**

**OK** 

```
{
  "results" : [ {
   "id" : "b683ea69-a29c-456f-952f-2b682180jb52",
   "data_guard_minitor" : {
 "src_normal" : true,
 "dst_normal" : true,
 "sr_offset" : "mysql-bin.000445:191",
     "node_offset" : "mysql-bin.000445:191",
     "dst_offset" : "N/A",
 "sr_delay" : 0,
 "dst_delay" : 81046806,
 "src_rps" : "0",
 "src_io" : "0.0",
     "bandwidth" : "37",
 "dst_rps" : "0",
 "dst_io" : "0.0",
    "transinMB" : "0",
     "trans_lines" : "0",
     "volume_used_inGB" : "5",
 "mem_used_inMB" : "2166",
 "cpuUsed_percent" : "1.4",
    "node_volume_inGB" : 100,
     "node_mem_inMB" : 8192,
     "migration_bytes_per_second": 789456
   }
 } ],
```
 "count" : 1 }

## 状态码

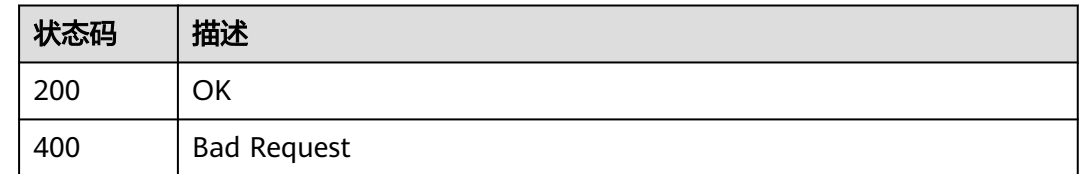

## 错误码

请参[见错误码。](#page-726-0)

# **6.4.3** 批量查询灾备初始化进度

## 功能介绍

根据任务ID批量查询灾备初始化进度,虚拟id不支持查询。

## 调试

您可以在**[API Explorer](https://console-intl.huaweicloud.com/apiexplorer/#/openapi/DRS/doc?locale=zh-cn&api=BatchListStructProcess&version=v3)**中调试该接口,支持自动认证鉴权。API Explorer可以自动生成 SDK代码示例,并提供SDK代码示例调试功能。

#### **URI**

POST /v3/{project\_id}/jobs/batch-struct-process

#### 表 **6-234** 路径参数

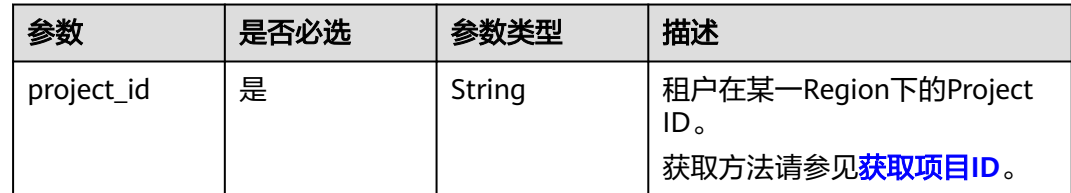

## 请求参数

#### 表 **6-235** 请求 Header 参数

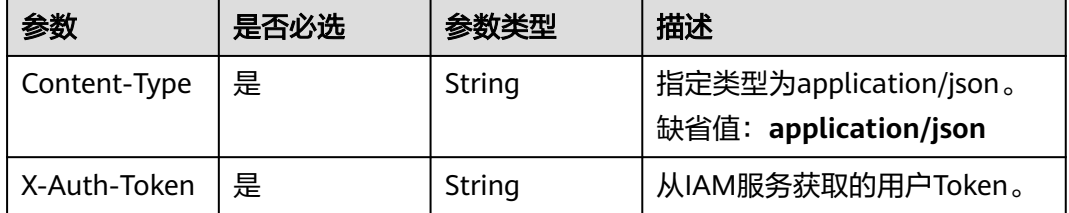

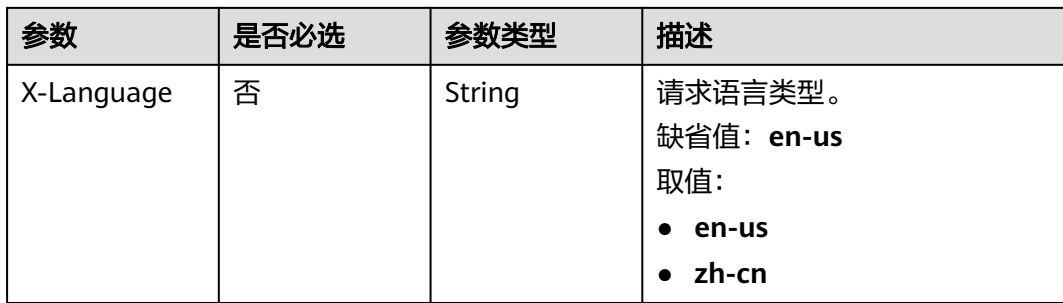

## 表 **6-236** 请求 Body 参数

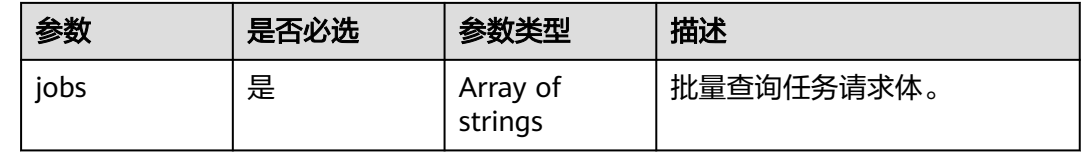

## 响应参数

## 状态码: **200**

#### 表 **6-237** 响应 Body 参数

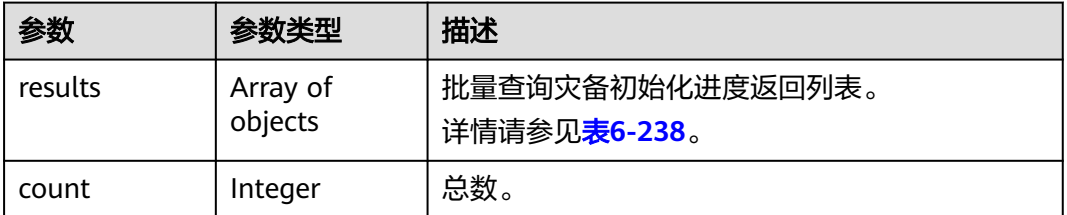

#### 表 **6-238** results 字段数据结构说明

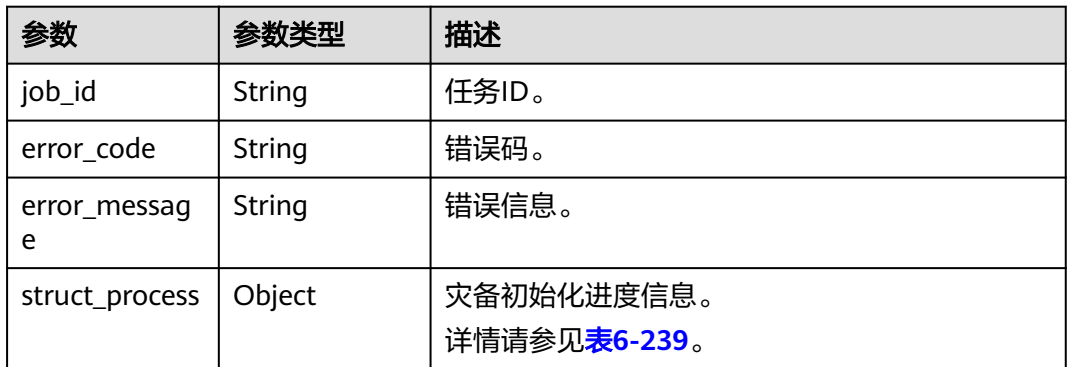

<span id="page-222-0"></span>表 **6-239** struct\_process 字段数据结构说明

| 参数          | 参数类型                | 描述                                  |
|-------------|---------------------|-------------------------------------|
| create_time | String              | 数据生成时间。                             |
| result      | Array of<br>objects | 对比结果。<br>详情请参见 <mark>表6-240。</mark> |

#### 表 **6-240** result 字段数据结构说明

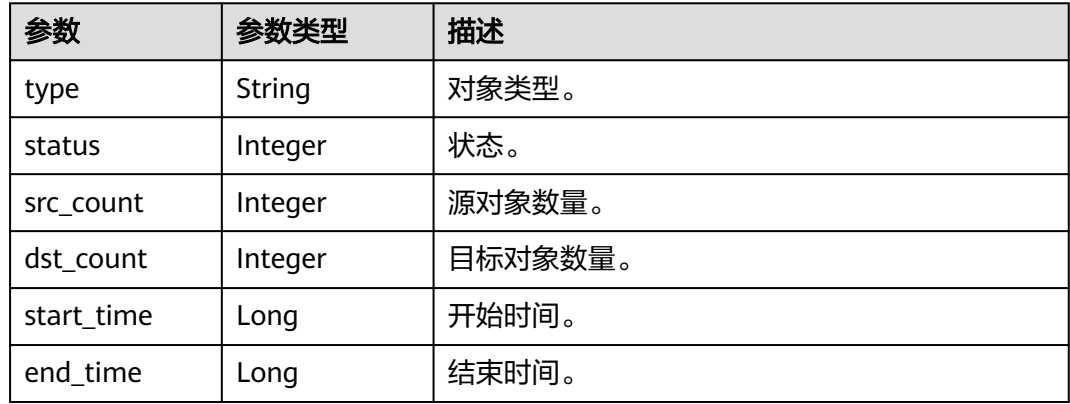

## 请求示例

#### 批量查询灾备初始化对象详情示例:

https://{endpoint}/v3/054ba152d480d55b2f5dc0069e7ddef0/jobs/batch-struct-process

{ "jobs" : [ "0ea5c5a0-e1b5-4421-80a9-7c9ff27jb502" ] }

## 响应示例

#### 状态码: **200**

#### **OK**

```
{
 "count" : 1,
 "results" : [ {
 "job_id": "8ee21a0b-fff5-46b4-a6dd-6c54d5djb201",
   "struct_process" : {
 "result" : [ {
 "type" : "table",
 "status" : 2,
 "src_count" : 0,
 "dst_count" : 0,
 "start_time" : 1608097599000,
 "end_time" : 1608097600000
   \} {
 "type" : "view",
 "status" : 2,
 "src_count" : 0,
 "dst_count" : 0,
```

```
 "start_time" : 1608097599000,
     "end_time" : 1608097600000
    }, {
 "type" : "table_structure",
 "status" : 2,
     "src_count" : 0,
 "dst_count" : 0,
 "start_time" : 1608097599000,
 "end_time" : 1608097600000
    }, {
 "type" : "database",
 "status" : 2,
     "src_count" : 1,
 "dst_count" : 1,
 "start_time" : 1608097599000,
 "end_time" : 1608097600000
    }, {
 "type" : "function",
 "status" : 2,
     "src_count" : 0,
 "dst_count" : 0,
 "start_time" : 1608097599000,
 "end_time" : 1608097600000
    }, {
 "type" : "procedure",
 "status" : 2,
     "src_count" : 0,
 "dst_count" : 0,
 "start_time" : 1608097599000,
 "end_time" : 1608097600000
    }, {
 "type" : "table_indexs",
 "status" : 2,
     "src_count" : 0,
 "dst_count" : 0,
 "start_time" : 1608097599000,
 "end_time" : 1608097600000
    } ],
    "create_time" : "1608429670521"
 }
 } ]
```
## 状态码

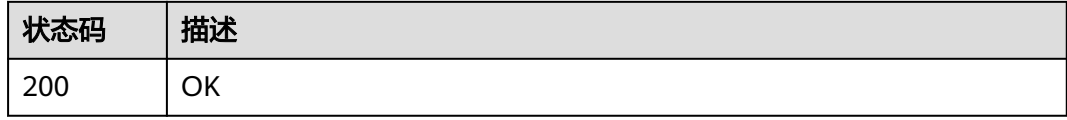

## 错误码

请参[见错误码。](#page-726-0)

}<sup>-</sup>

# **6.4.4** 批量查询灾备初始化对象详情

## 功能介绍

根据任务ID批量查询灾备初始化对象详情。

## 调试

您可以在**[API Explorer](https://console-intl.huaweicloud.com/apiexplorer/#/openapi/DRS/doc?locale=zh-cn&api=BatchListStructDetail&version=v3)**中调试该接口,支持自动认证鉴权。API Explorer可以自动生成 SDK代码示例,并提供SDK代码示例调试功能。

## **URI**

POST /v3/{project\_id}/jobs/{type}/batch-struct-detail

#### 表 **6-241** 路径参数

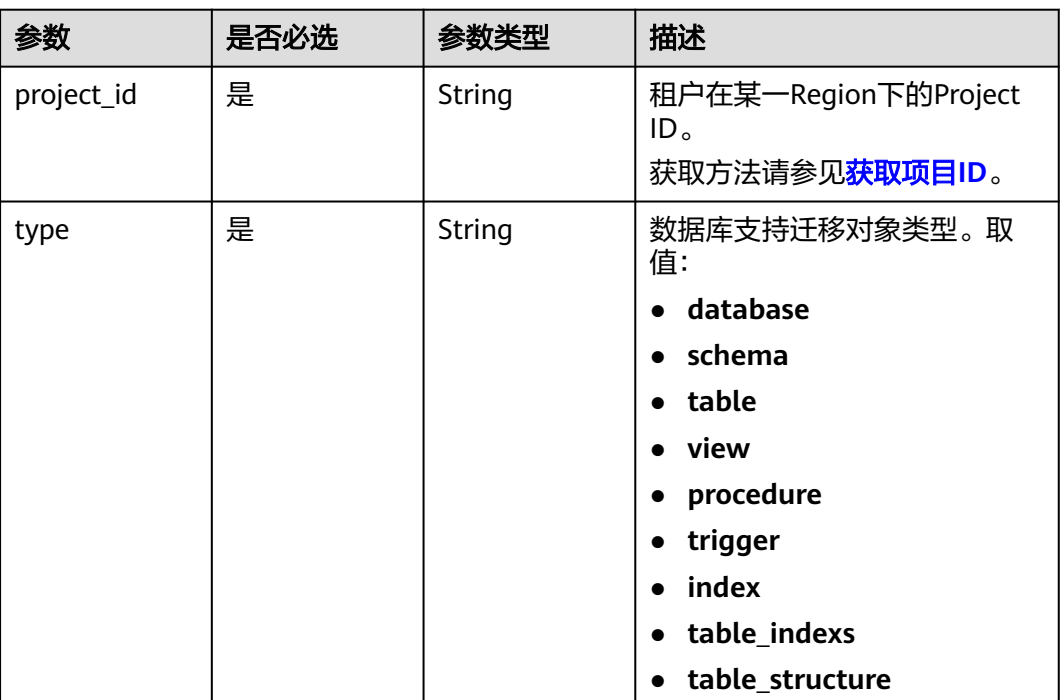

## 请求参数

#### 表 **6-242** 请求 Header 参数

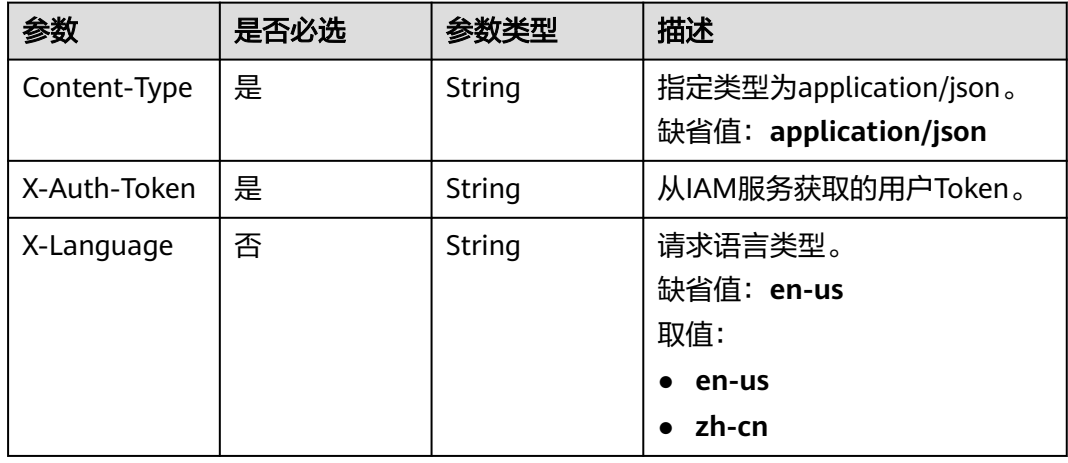

#### 表 **6-243** 请求 Body 参数

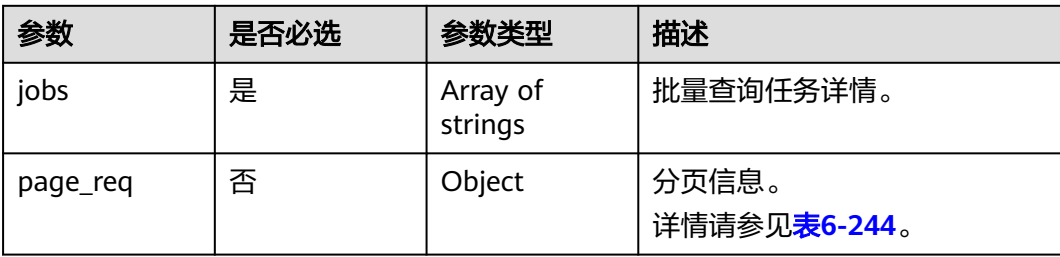

#### 表 **6-244** page\_req 字段数据结构说明

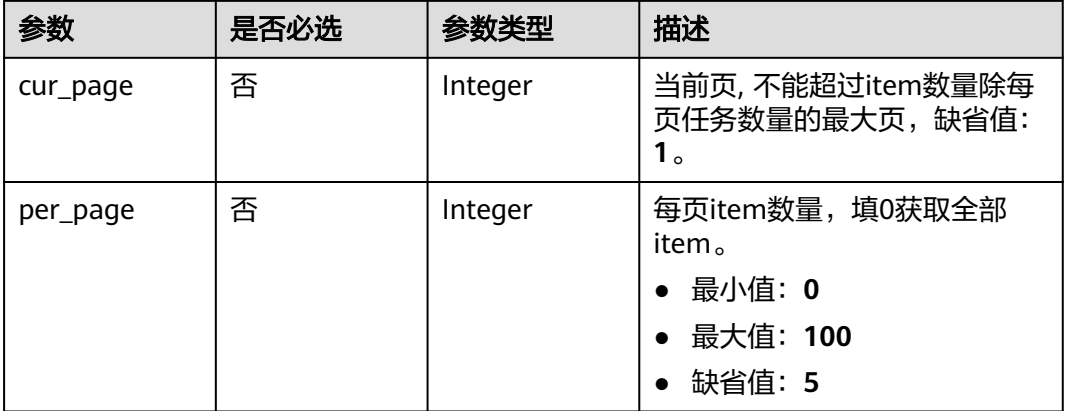

## 响应参数

状态码: **200**

#### 表 **6-245** 响应 Body 参数

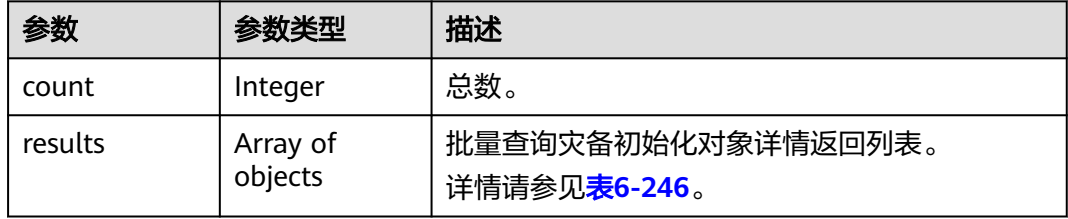

#### 表 **6-246** results 字段数据结构说明

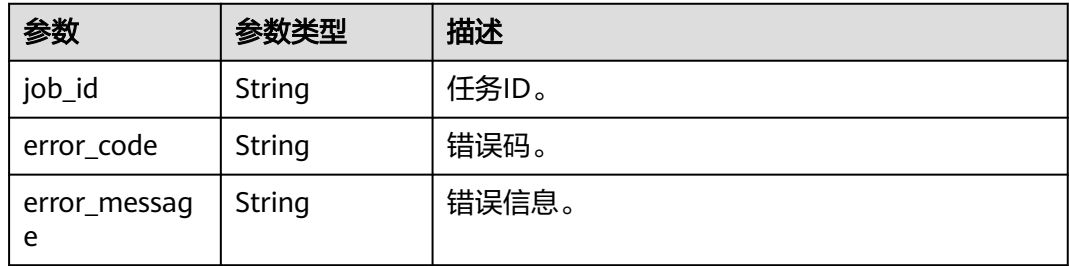

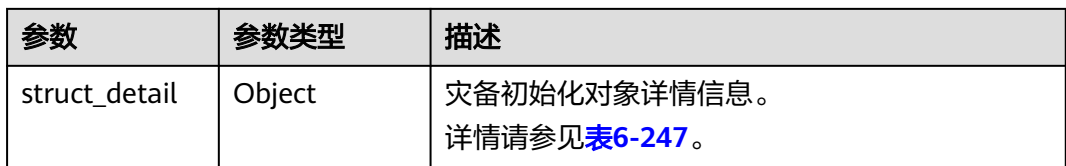

#### 表 **6-247** struct\_detail 字段数据结构说明

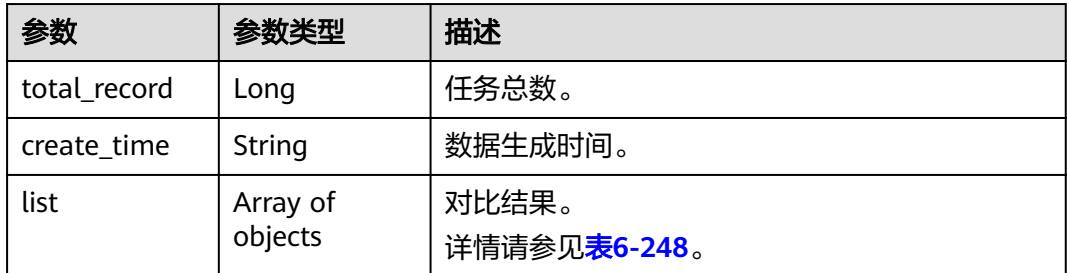

#### 表 **6-248** list 字段数据结构说明

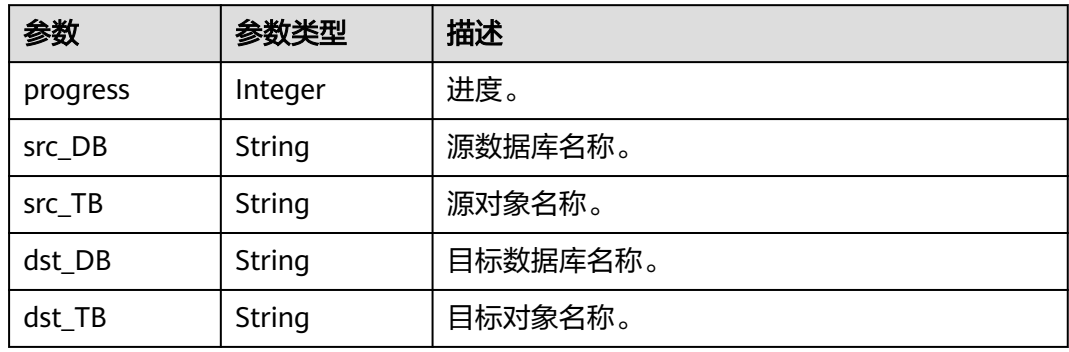

## 请求示例

#### 批量查询灾备初始化对象详情示例:

https://{endpoint}/v3/054ba152d480d55b2f5dc0069e7ddef0/jobs/database/batch-struct-detail

```
{
 "jobs" : [ "0ea5c5a0-e1b5-4421-80a9-7c9ff27jb502" ],
 "page_req" : {
 "cur_page" : 1,
   "per_page" : 10
  }
}
```
## 响应示例

状态码: **200**

**OK** 

{

```
 "count" : 1,
 "results" : [ {
```

```
 "job_id" : "8d0e8e36-a618-490d-8a46-8c61ac9jb502",
   "struct_detail" : {
    "list" : [ {
 "progress" : 100,
 "src_DB" : "test1",
 "src_TB" : "test1",
 "dst_DB" : "test1",
 "dst_TB" : "test1"
\} ],
 "total_record" : 1,
 "create_time" : "1608429484785"
  }
 } ]
```
## 状态码

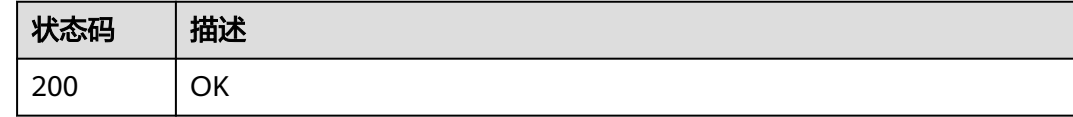

## 错误码

请参[见错误码。](#page-726-0)

}

# **7 API v5**(公测中)

# **7.1** 资源管理

# **7.1.1** 查询可用链路信息

## 功能介绍

查询可用链路信息。

## 接口约束

- 目前仅支持Redis->GeminiDB Redis迁移、Redis集群->GeminiDB Redis迁移、 MySQL->MySQL同步、Oracle->GaussDB分布式同步场景。
- 仅支持部分Region使用,详情参考<mark>终端节点</mark> 。

## **URI**

GET /v5/{project\_id}/links

#### 表 **7-1** 路径参数

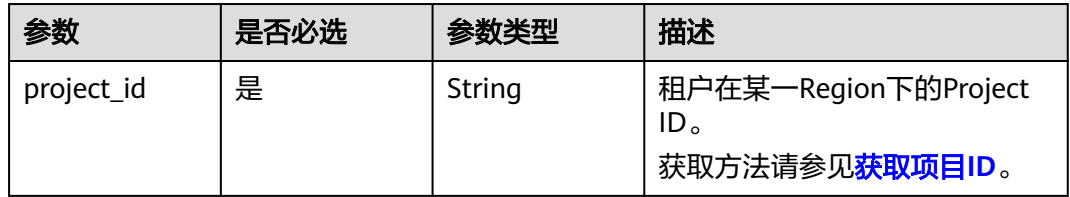

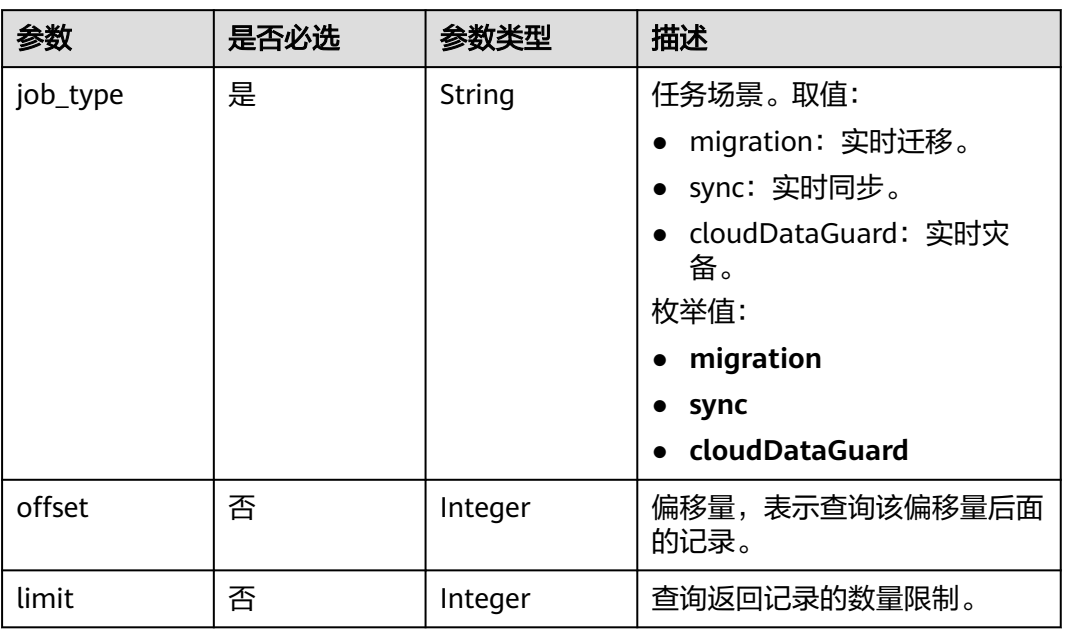

## 表 **7-2** Query 参数

## 请求参数

表 **7-3** 请求 Header 参数

| 参数           | 是否必选 | 参数类型   | 描述                                                                                                    |
|--------------|------|--------|----------------------------------------------------------------------------------------------------|
| Content-Type | 是    | String | 发送的实体的MIME类型。推荐<br>用户默认使用application/<br>json,如果API是对象、镜像上<br>传等接口,媒体类型可按照流类<br>型的不同进行确定。<br>缺省值:application/json                 |
| X-Auth-Token | 是    | String | 从IAM服务获取的用户Token。<br>用户Token也就是调用获取用户<br>Token接口的响应值,该接口是<br>唯一不需要认证的接口。<br>请求响应成功后在响应消息头中<br>包含的"X-Subject-Token"的<br>值即为Token值。 |
| X-Language   | 否    | String | 请求语言类型。<br>缺省值:en-us<br>枚举值:<br>en-us<br>zh-cn                                                                                    |

## 响应参数

## 状态码: **200**

## 表 **7-4** 响应 Body 参数

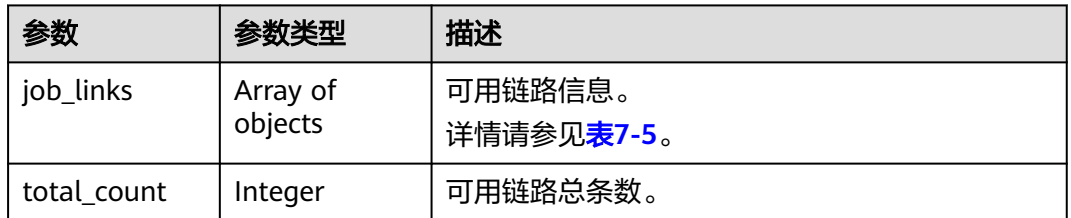

## 表 **7-5** job\_links 字段数据结构说明

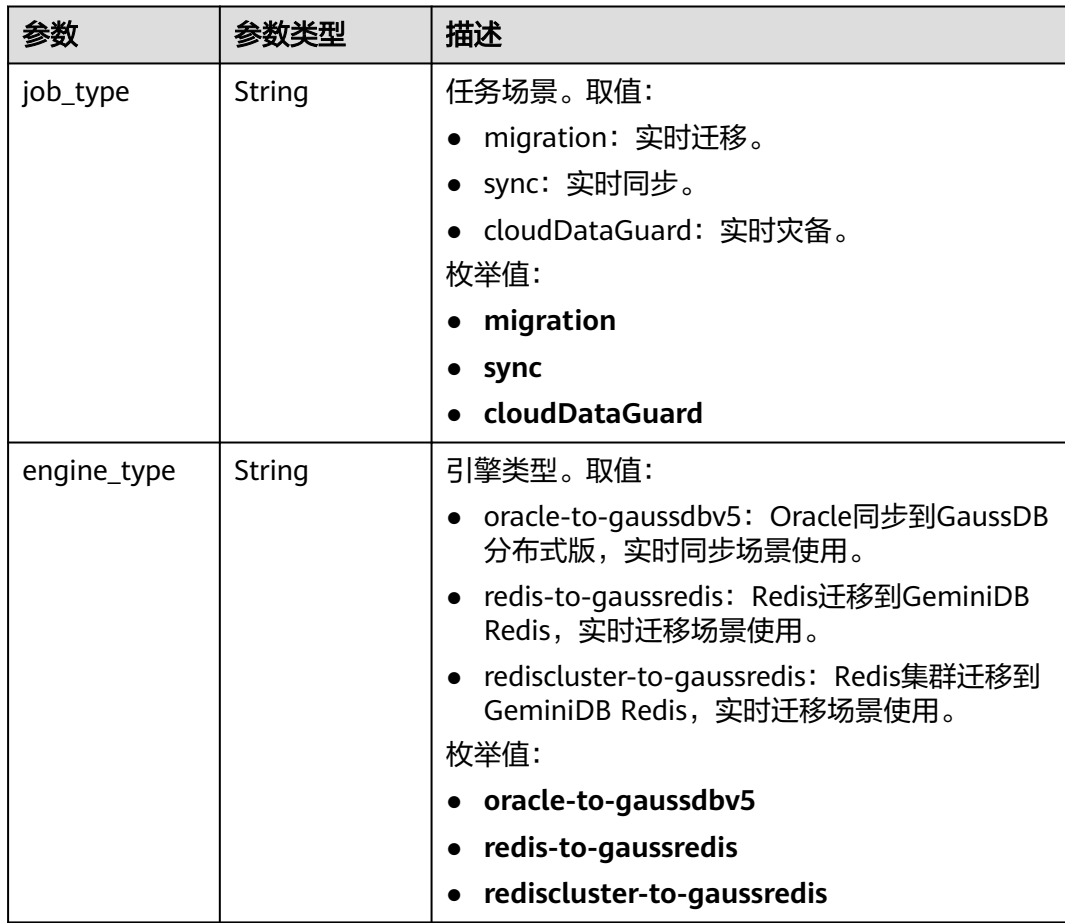

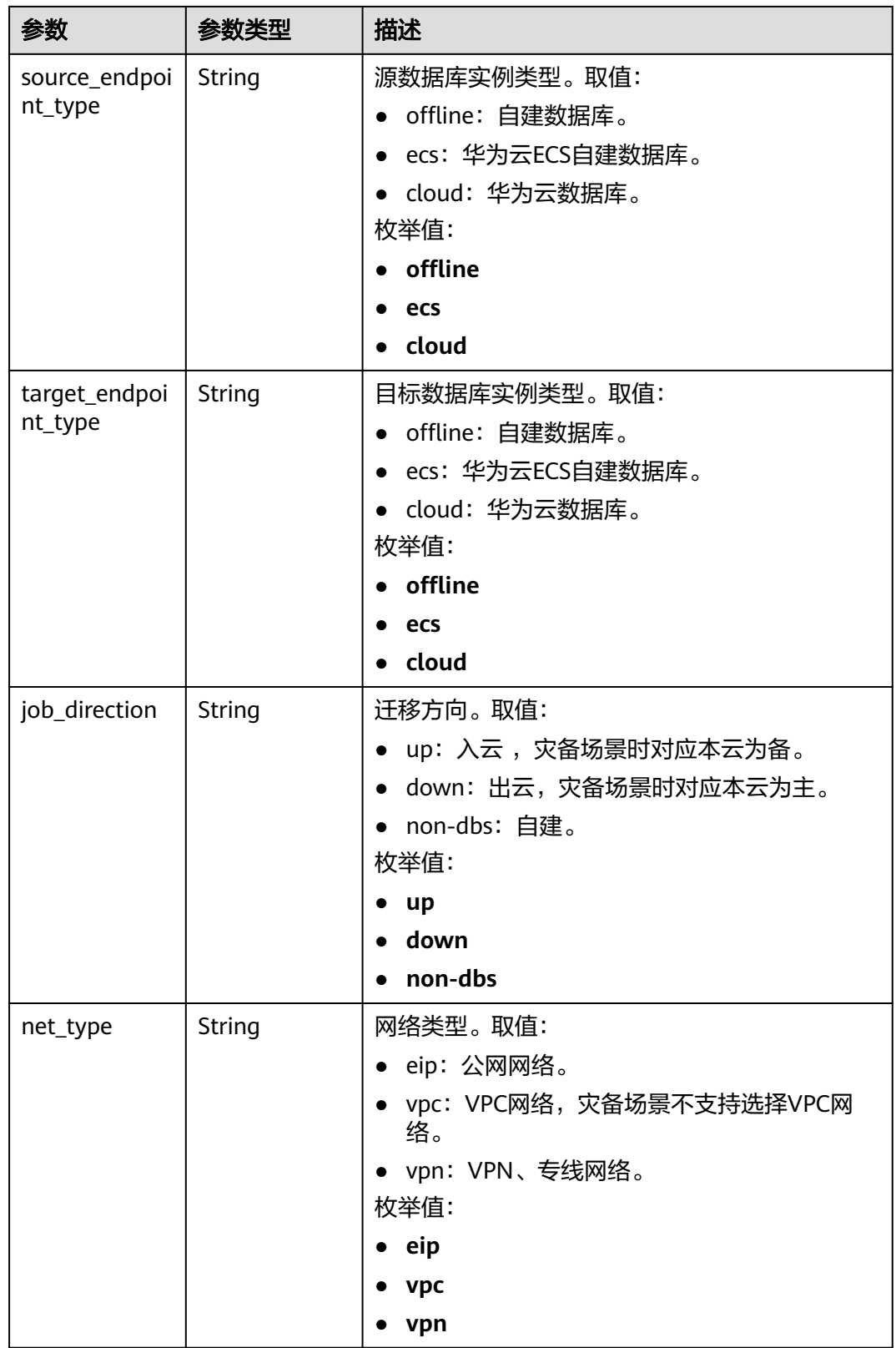

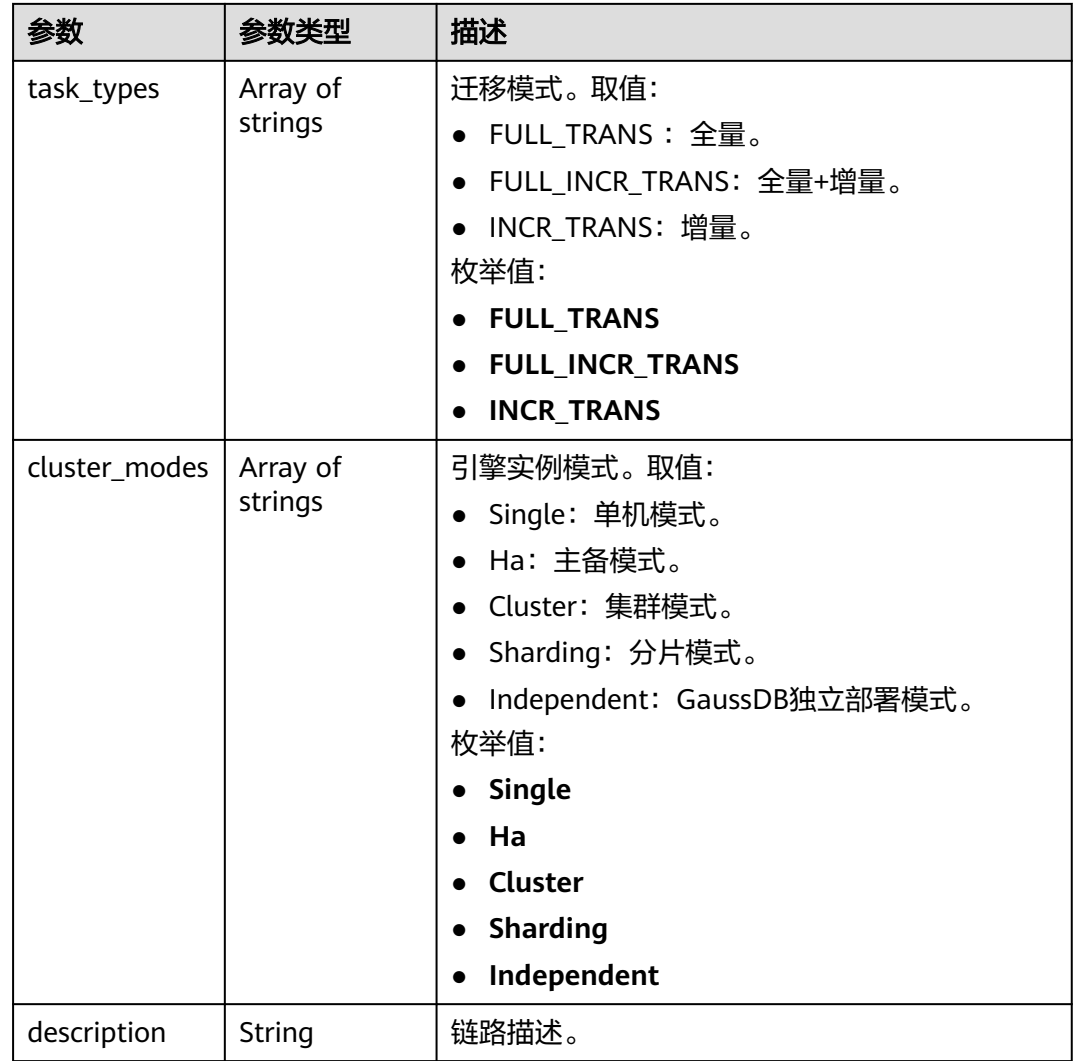

#### 状态码: **400**

表 **7-6** 响应 Body 参数

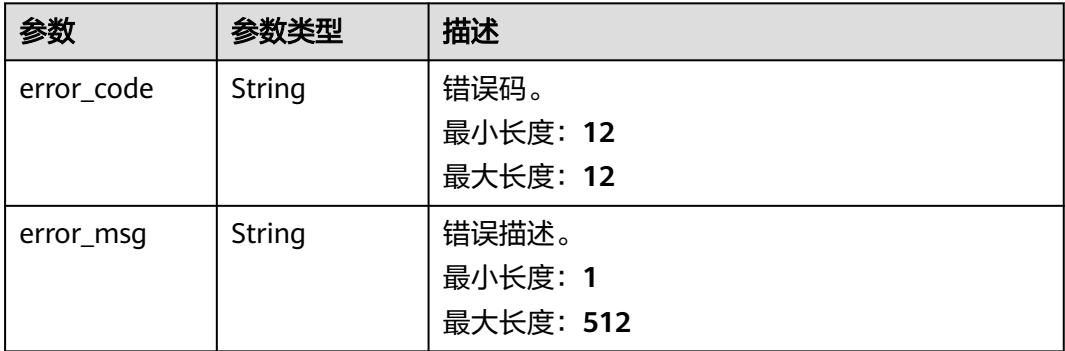

## 请求示例

- 查询实时迁移可用链路信息。 https://{endpoint}/v5/054ba152d480d55b2f5dc0069e7ddef0/links?job\_type=migration
- 查询实时同步可用链路信息。 https://{endpoint}/v5/054ba152d480d55b2f5dc0069e7ddef0/links?job\_type=sync
- 查询实时灾备可用链路信息。 https://{endpoint}/v5/054ba152d480d55b2f5dc0069e7ddef0/links?job\_type=cloudDataGuard

## 响应示例

#### 状态码: **200**

**OK** 

```
{
 "job_links" : [ {
 "job_type" : "sync",
   "engine_type" : "oracle-to-gaussdbv5",
   "net_type" : "eip",
 "task_types" : [ "FULL_INCR_TRANS", "FULL_TRANS", "INCR_TRANS" ],
 "job_direction" : "up",
 "cluster_modes" : [ "Independent", "Combined" ],
   "source_endpoint_type" : "offline",
   "target_endpoint_type" : "cloud"
  }, {
   "job_type" : "sync",
   "engine_type" : "oracle-to-gaussdbv5",
 "net_type" : "vpn",
 "task_types" : [ "FULL_INCR_TRANS", "FULL_TRANS", "INCR_TRANS" ],
 "job_direction" : "up",
 "cluster_modes" : [ "Independent", "Combined" ],
   "source_endpoint_type" : "offline",
   "target_endpoint_type" : "cloud"
 } ],
 "total_count" : 2
}
```
#### 状态码: **400**

#### Bad Request

```
{
  "error_code" : "DRS.10000009",
  "error_msg" : "Parameter error."
}
```
## 状态码

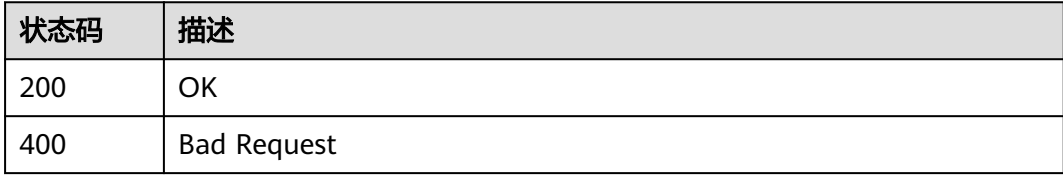

## 错误码

请参见<mark>错误码</mark>。

# **7.2** 实例管理

## **7.2.1** 创建任务

## 功能介绍

创建单个任务,根据请求参数不同,可以创建单个实时迁移、实时同步、实时灾备等 任务。

## 接口约束

- 目前仅支持Redis->GeminiDB Redis迁移、Redis集群->GeminiDB Redis迁移、 MySQL->MySQL同步、Oracle->GaussDB分布式同步场景。
- 仅支持部分Region使用,详情参考<mark>终端节点</mark>。

## **URI**

POST /v5/{project\_id}/jobs

#### 表 **7-7** 路径参数

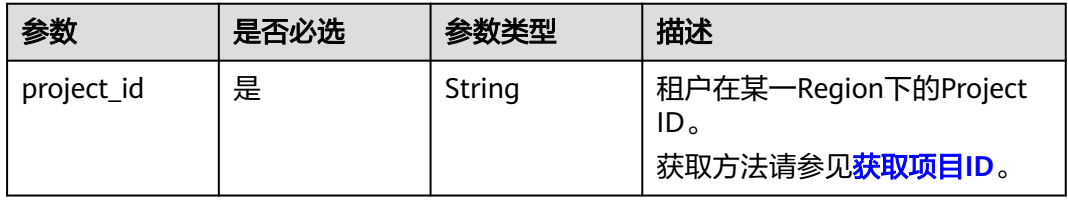

## 请求参数

#### 表 **7-8** 请求 Header 参数

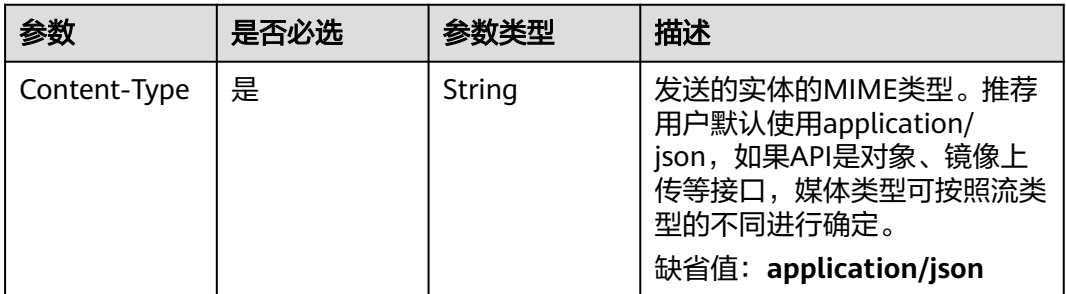

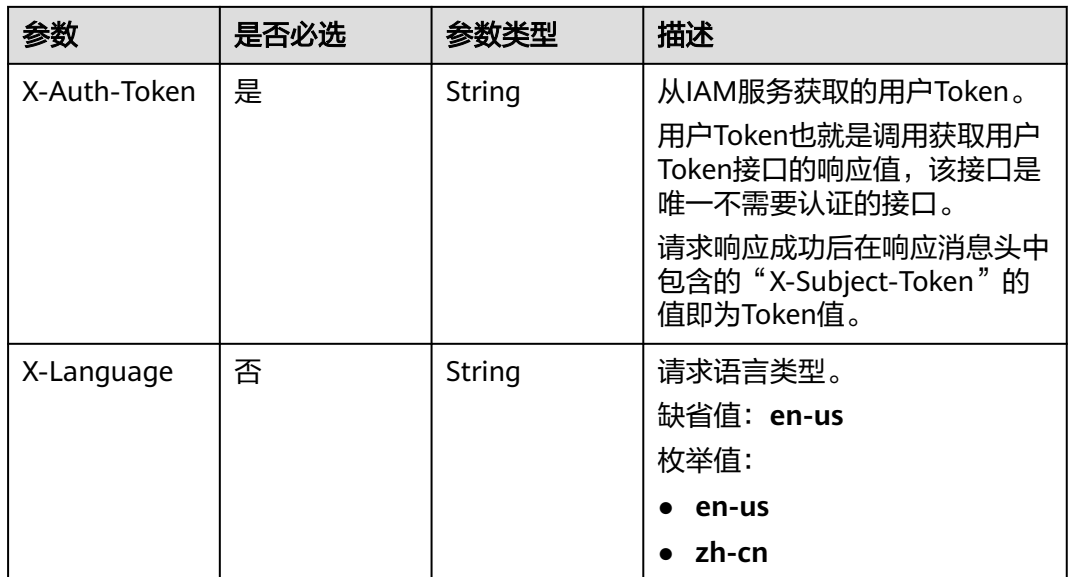

#### 表 **7-9** 请求 Body 参数

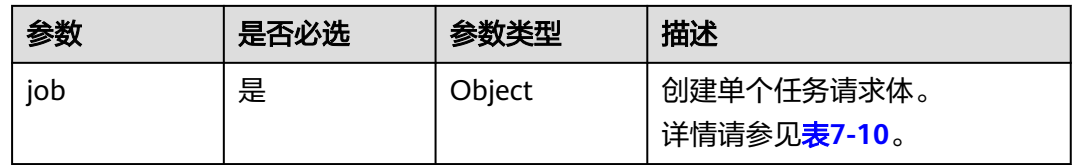

## 表 **7-10** job 字段数据结构说明

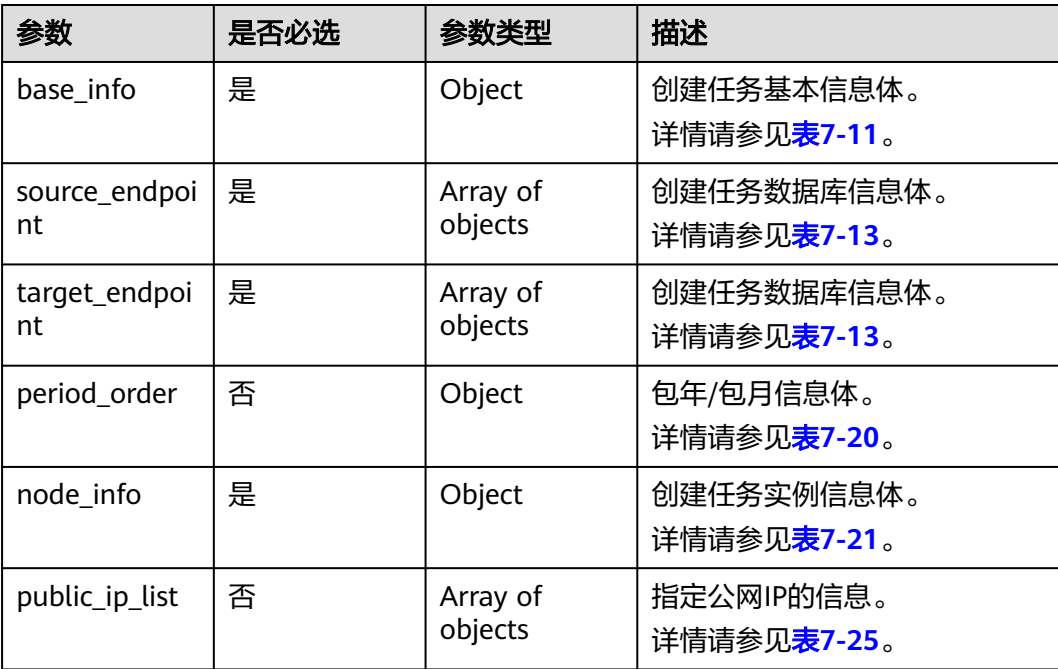

## <span id="page-236-0"></span>表 **7-11** base\_info 字段数据结构说明

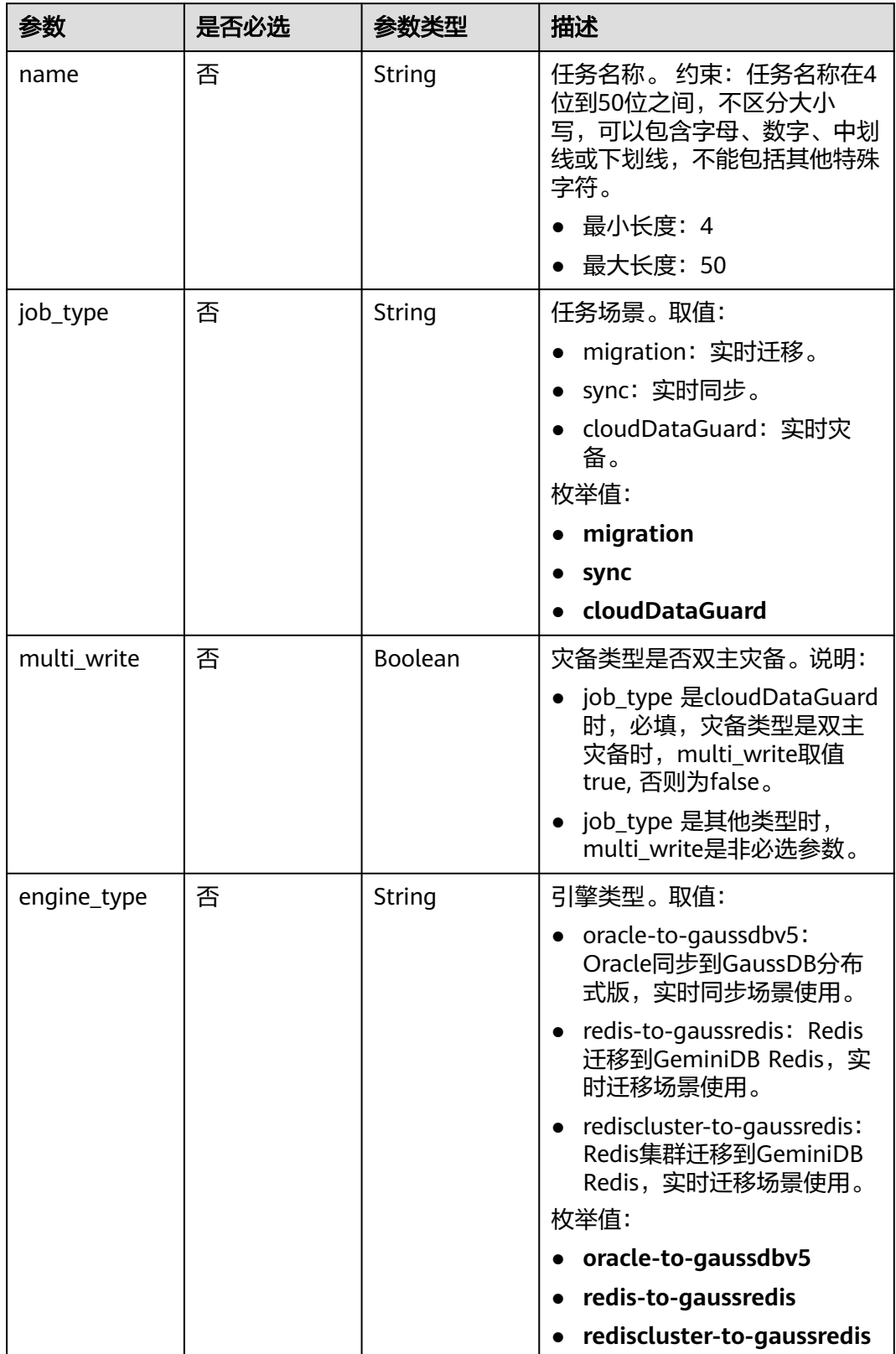

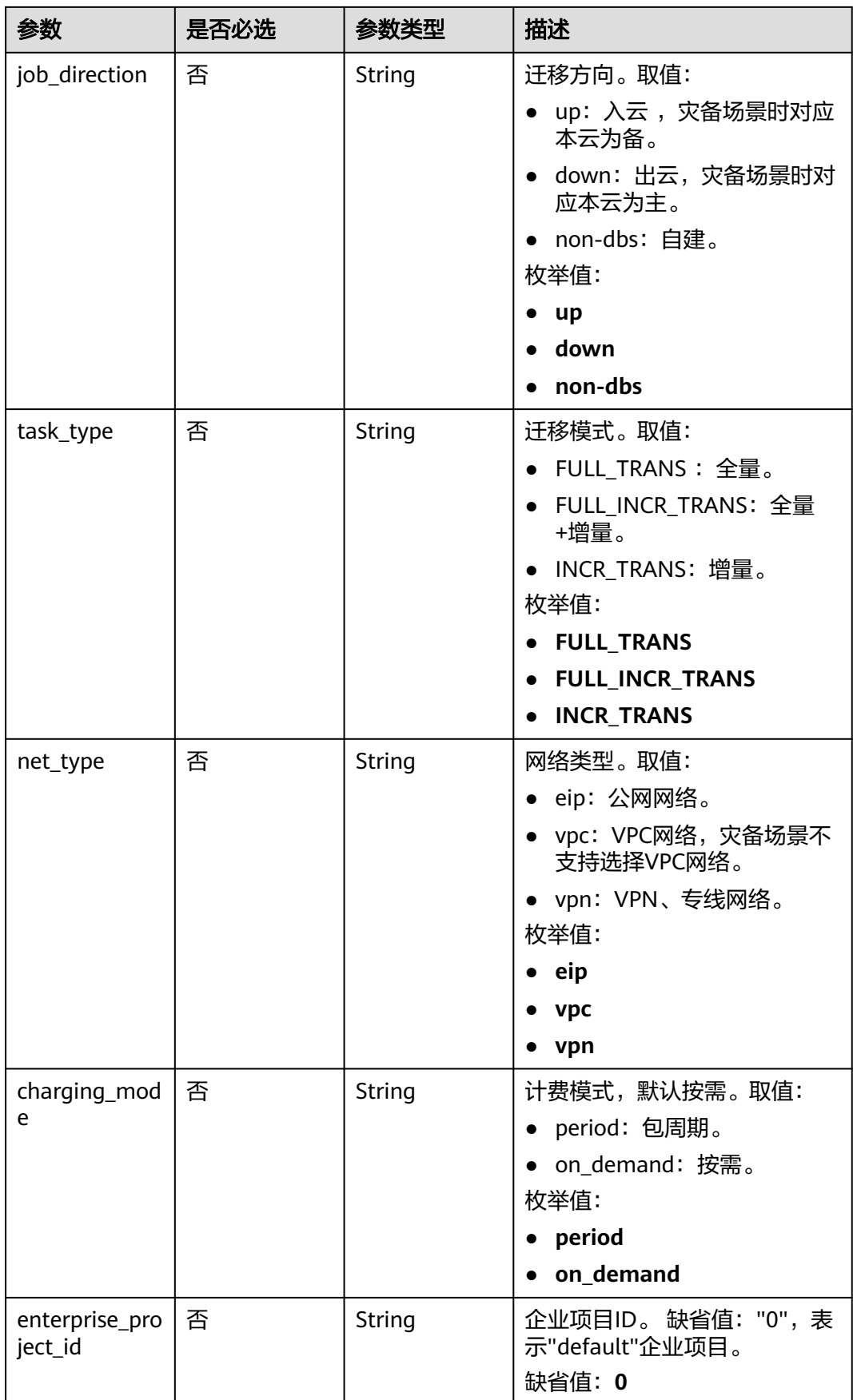

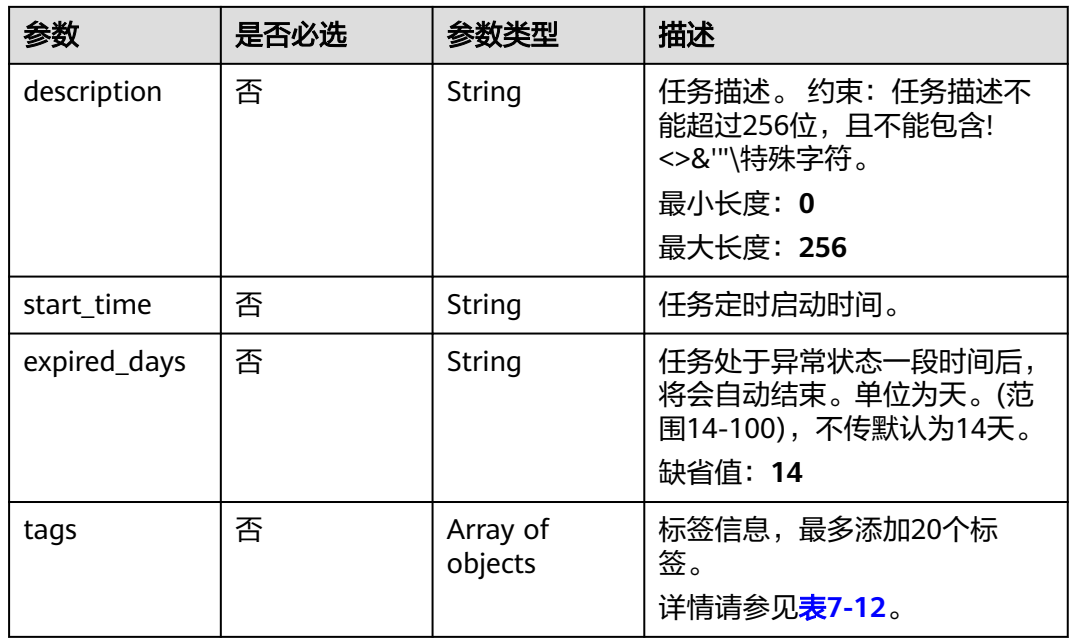

## 表 **7-12** tags 字段数据结构说明

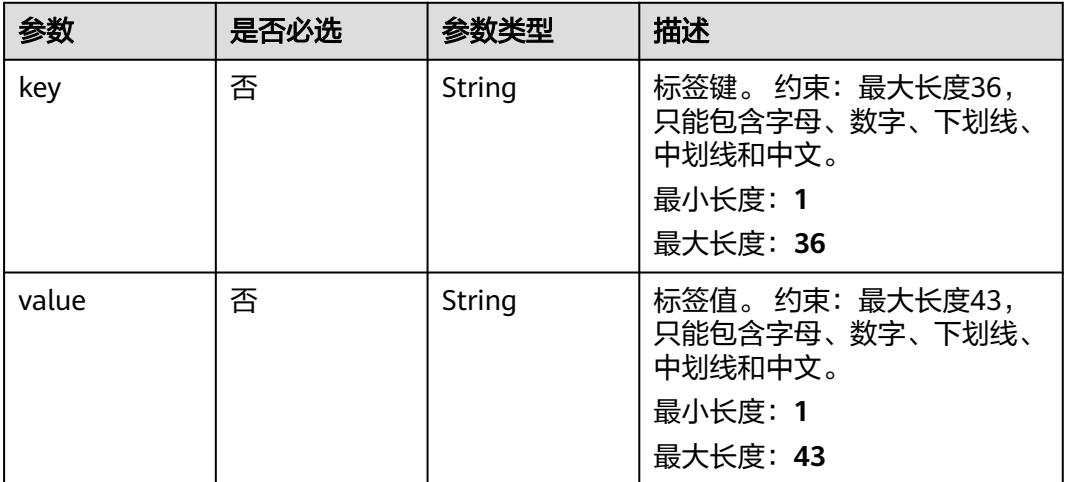

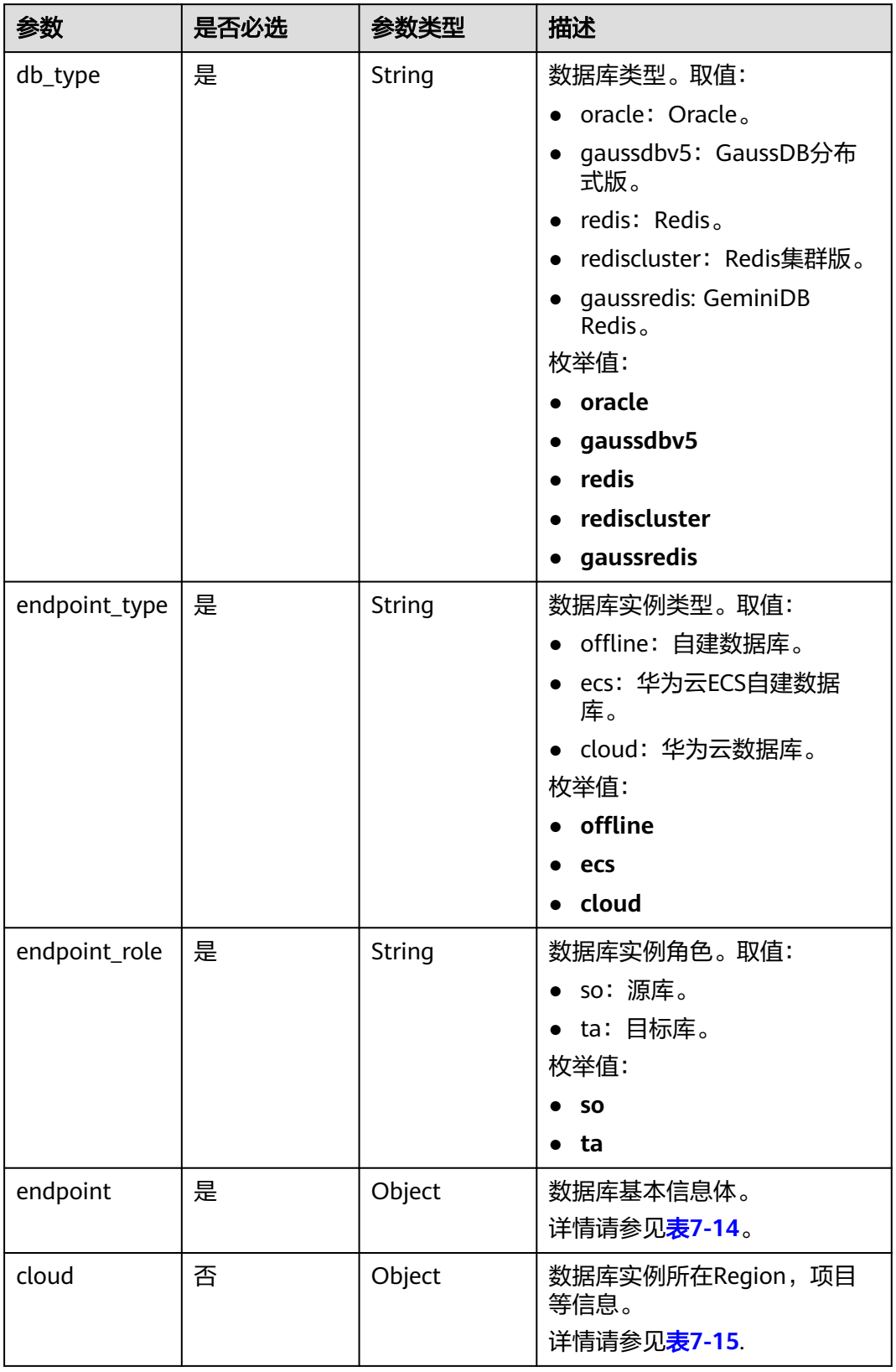

<span id="page-239-0"></span>表 **7-13** source\_endpoint 和 target\_endpoint 字段数据结构说明

<span id="page-240-0"></span>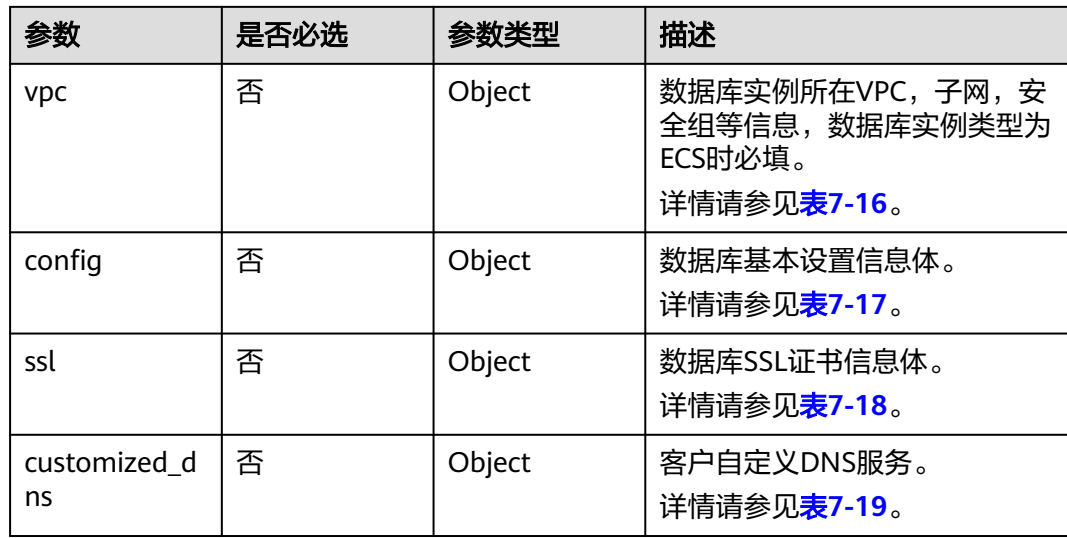

表 **7-14** endpoint 和 source\_sharding 字段数据结构说明

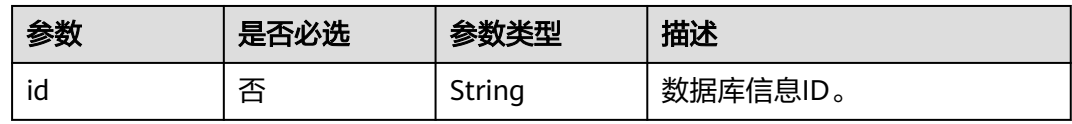

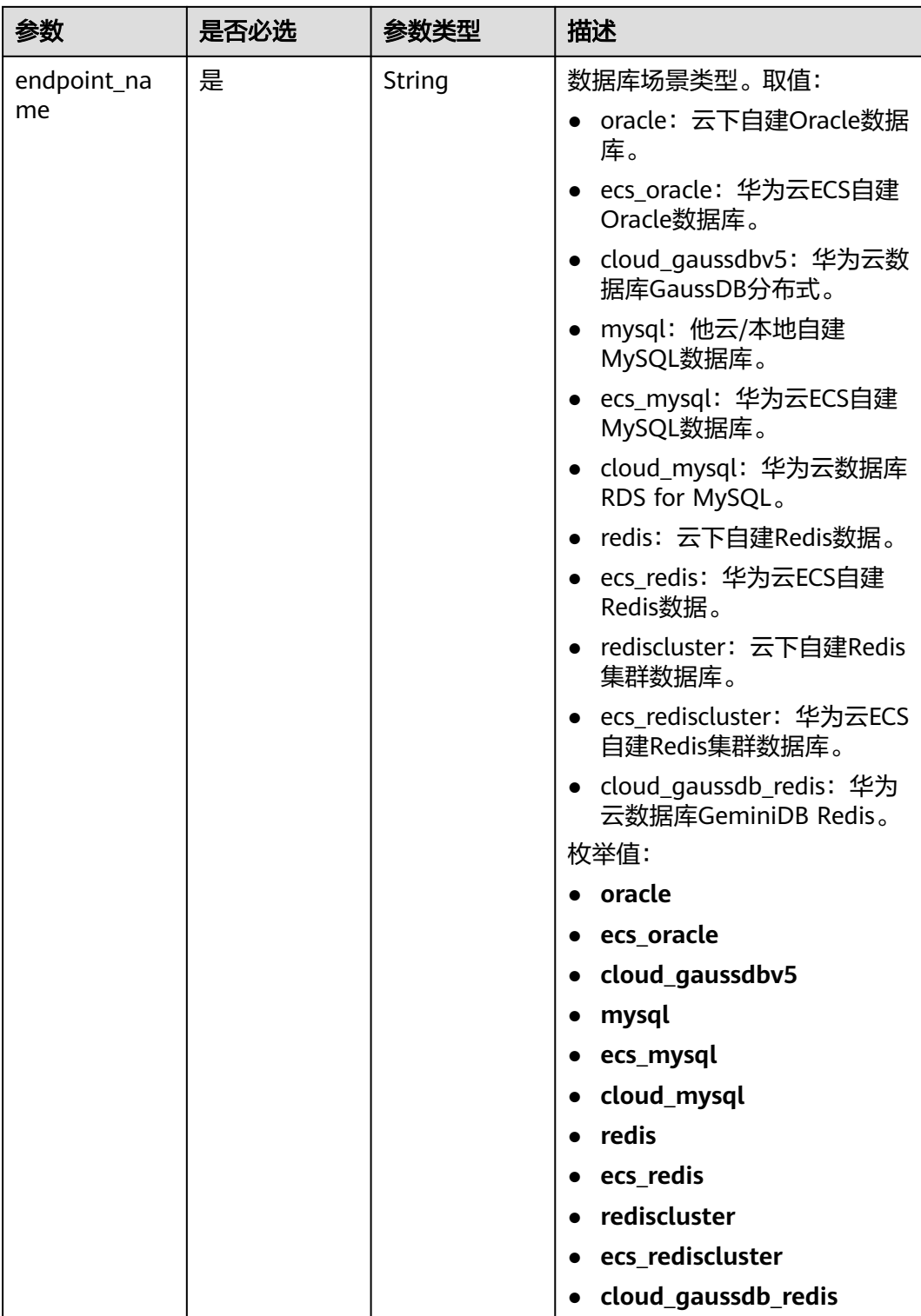

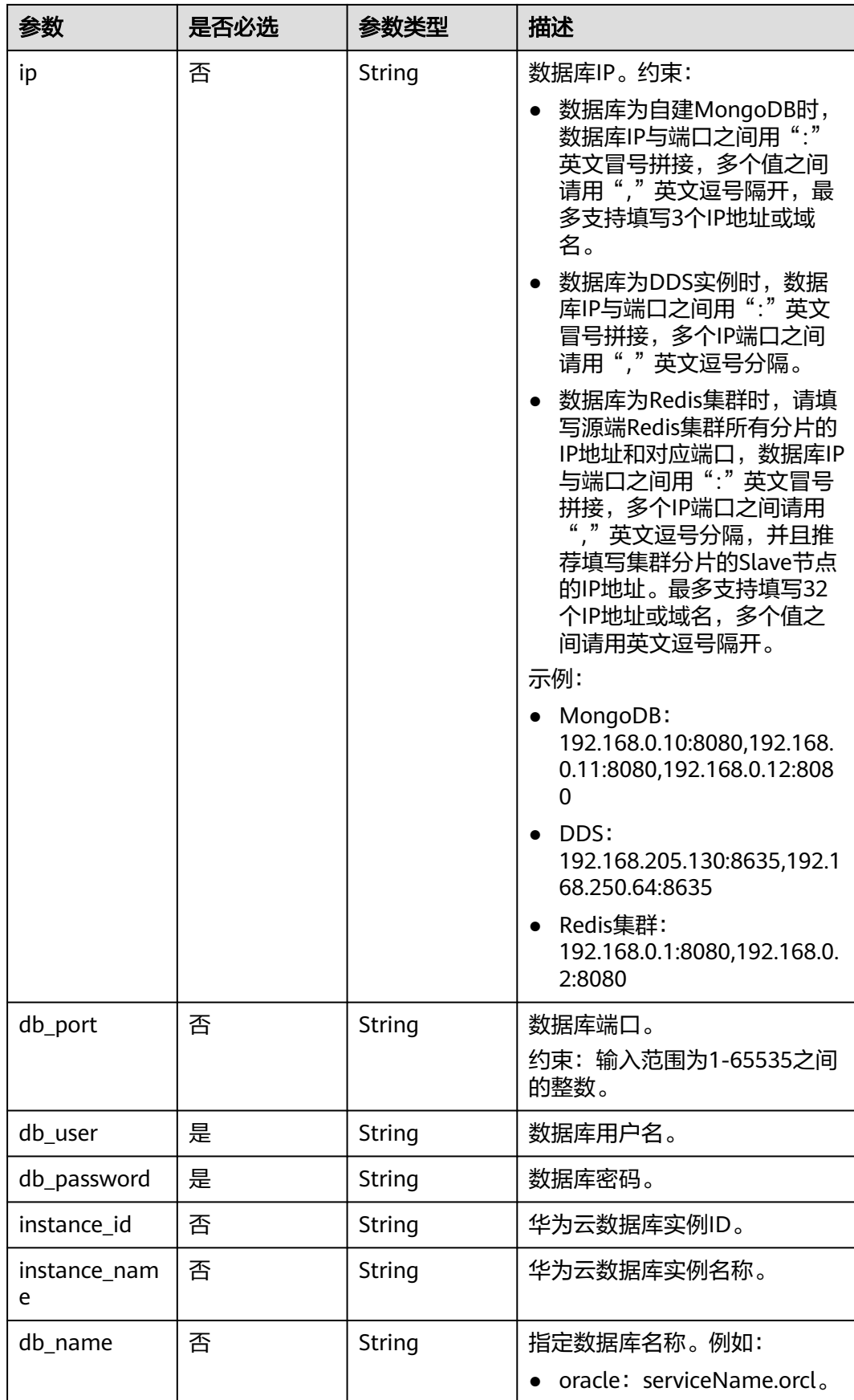

<span id="page-243-0"></span>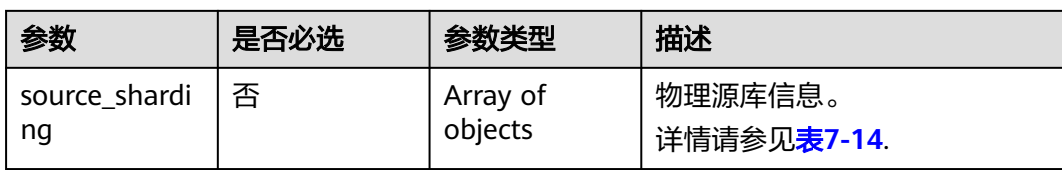

#### 表 **7-15** cloud 字段数据结构说明

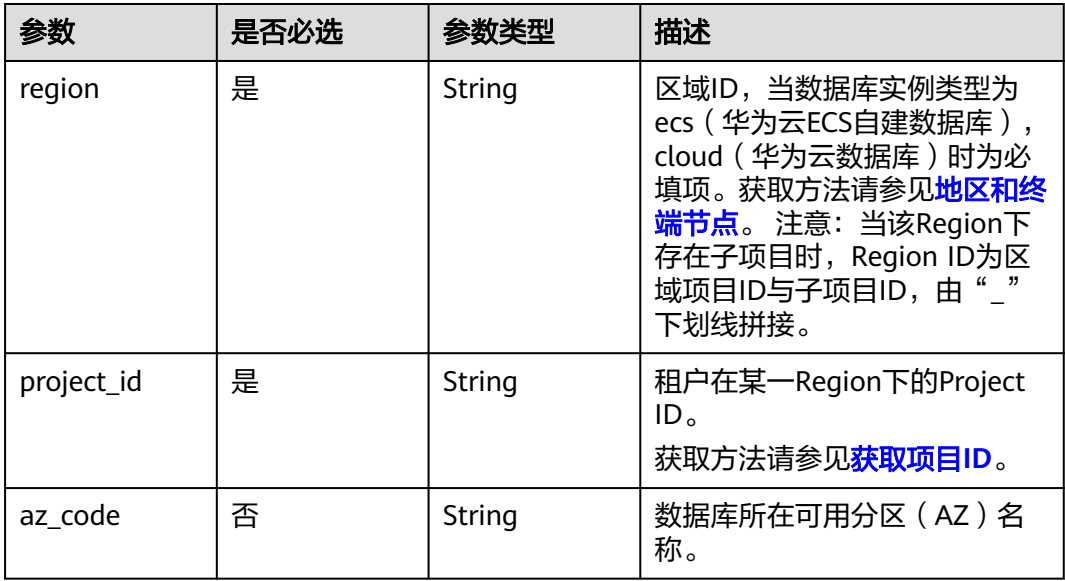

## 表 **7-16** vpc 字段数据结构说明

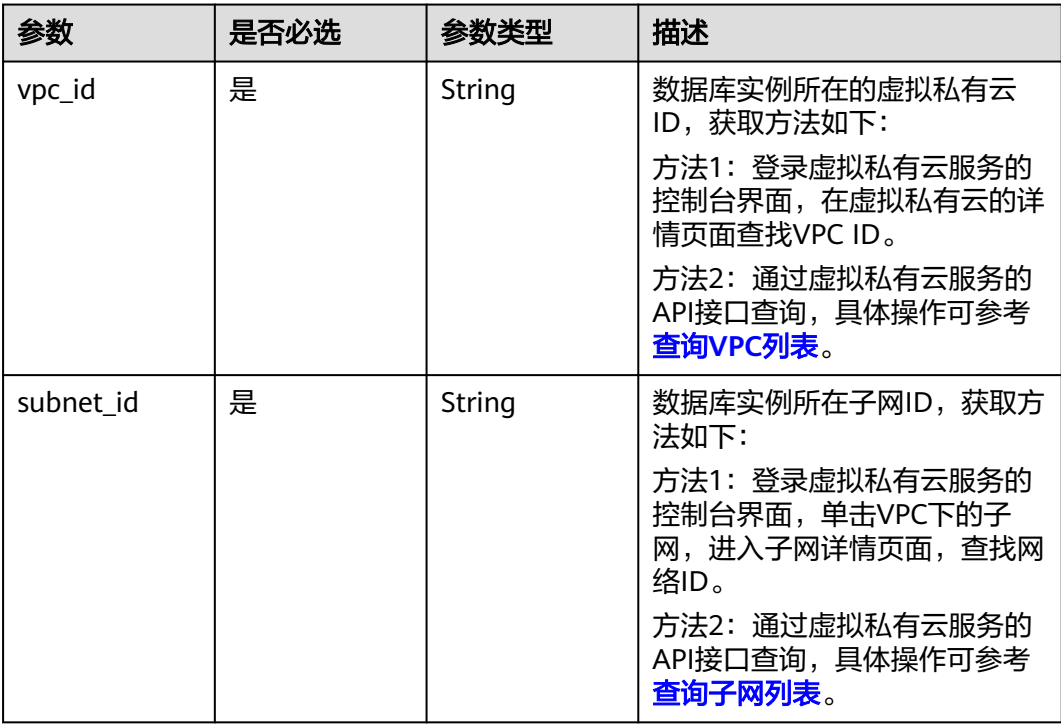

<span id="page-244-0"></span>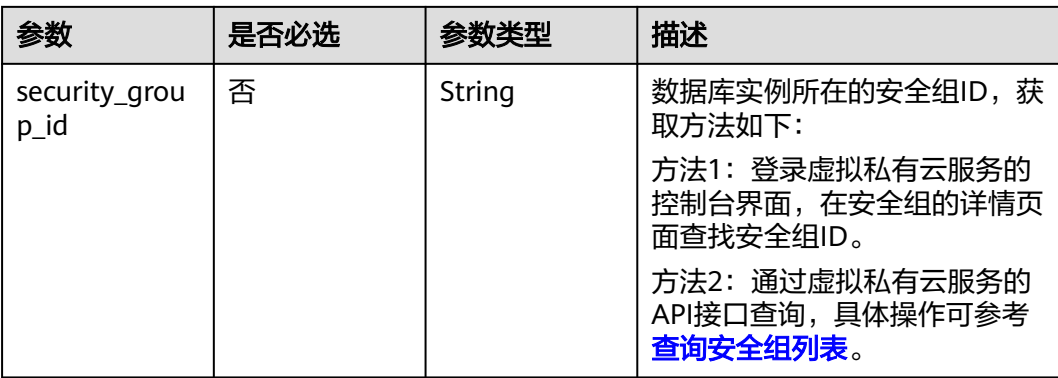

## 表 **7-17** config 字段数据结构说明

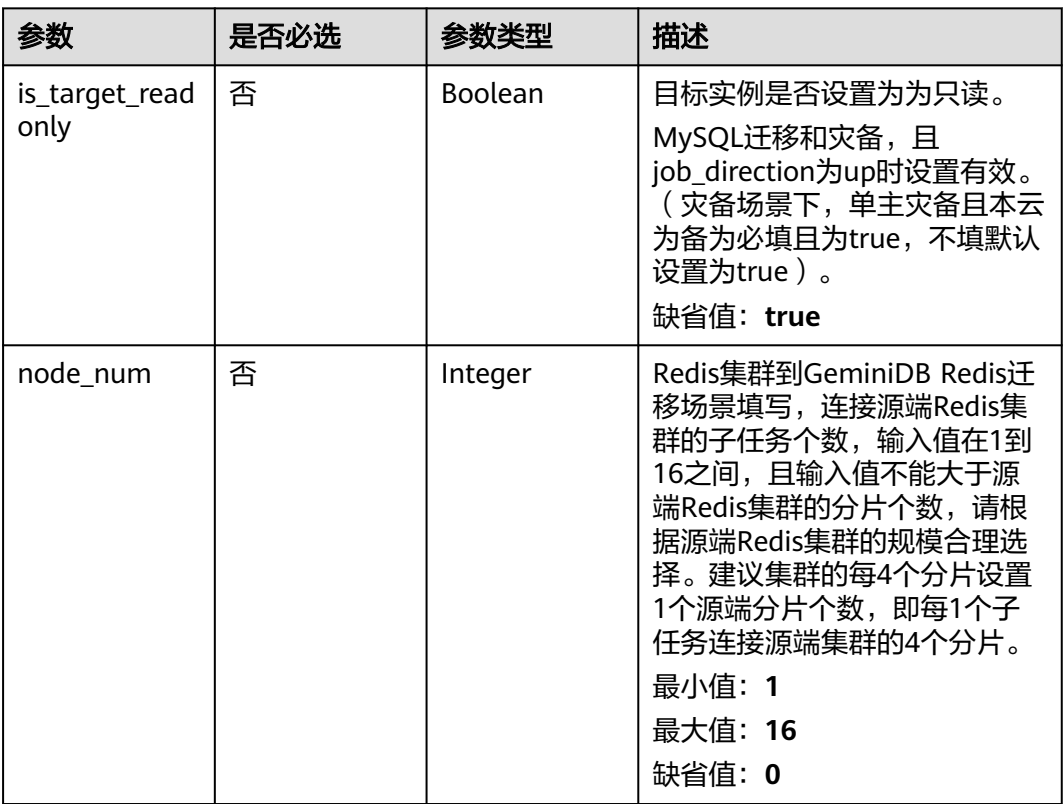

#### 表 **7-18** ssl 字段数据结构说明

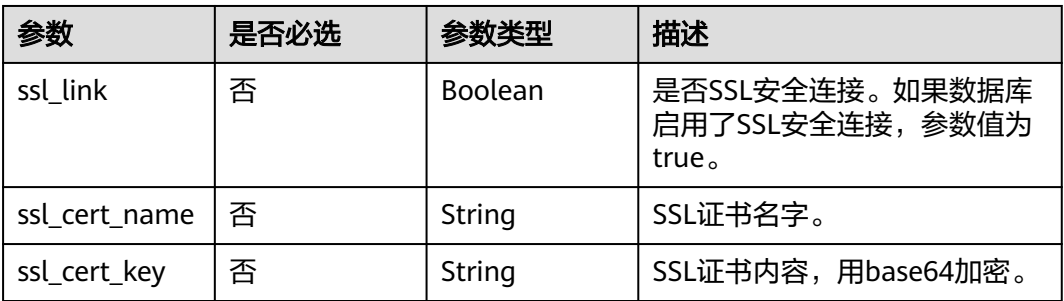

<span id="page-245-0"></span>

| 参数                    | 是否必选 | 参数类型   | 描述                                  |
|-----------------------|------|--------|-------------------------------------|
| ssl cert check<br>sum | 否    | String | SSL证书内容checksum值,后端<br>校验,源库安全连接必选。 |
| ssl_cert_passw<br>ord | 否    | String | SSL证书密码,证书文件后缀<br>为.p12时必填。         |

表 **7-19** customized\_dns 字段数据结构说明

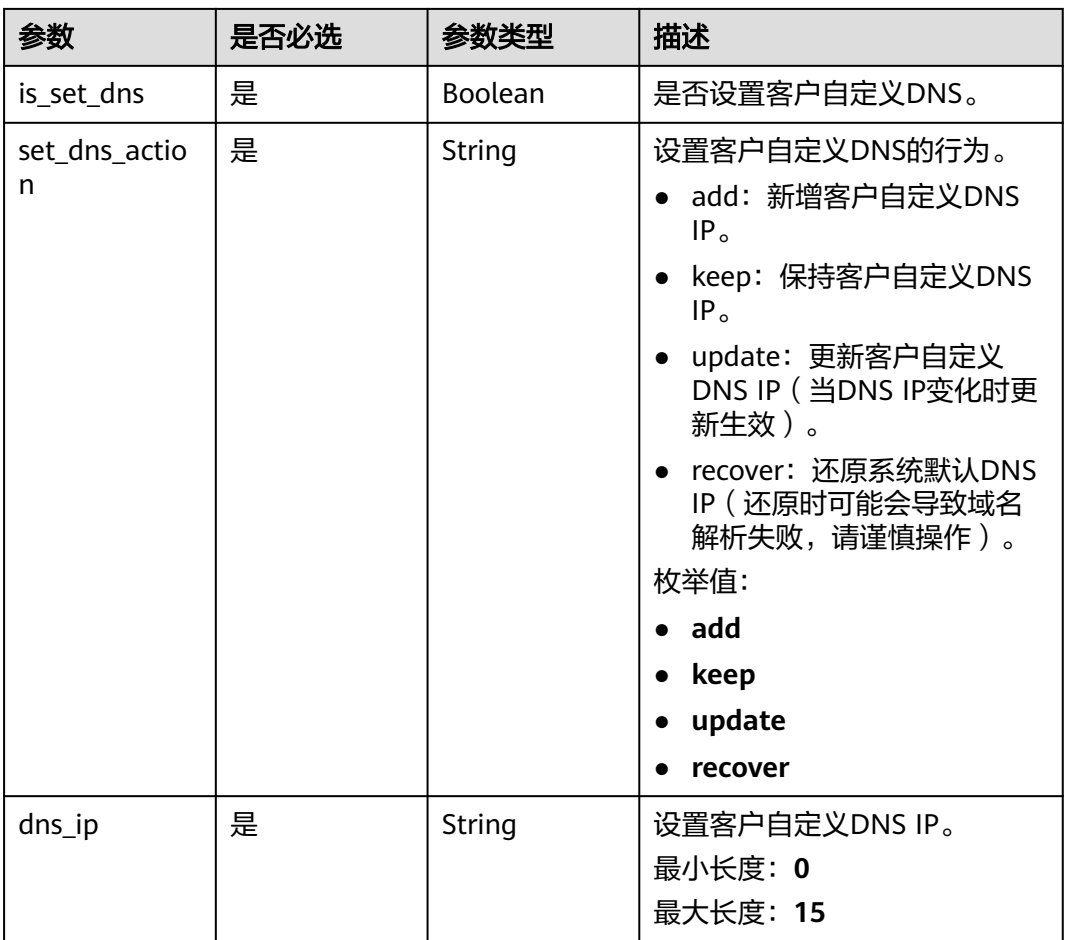

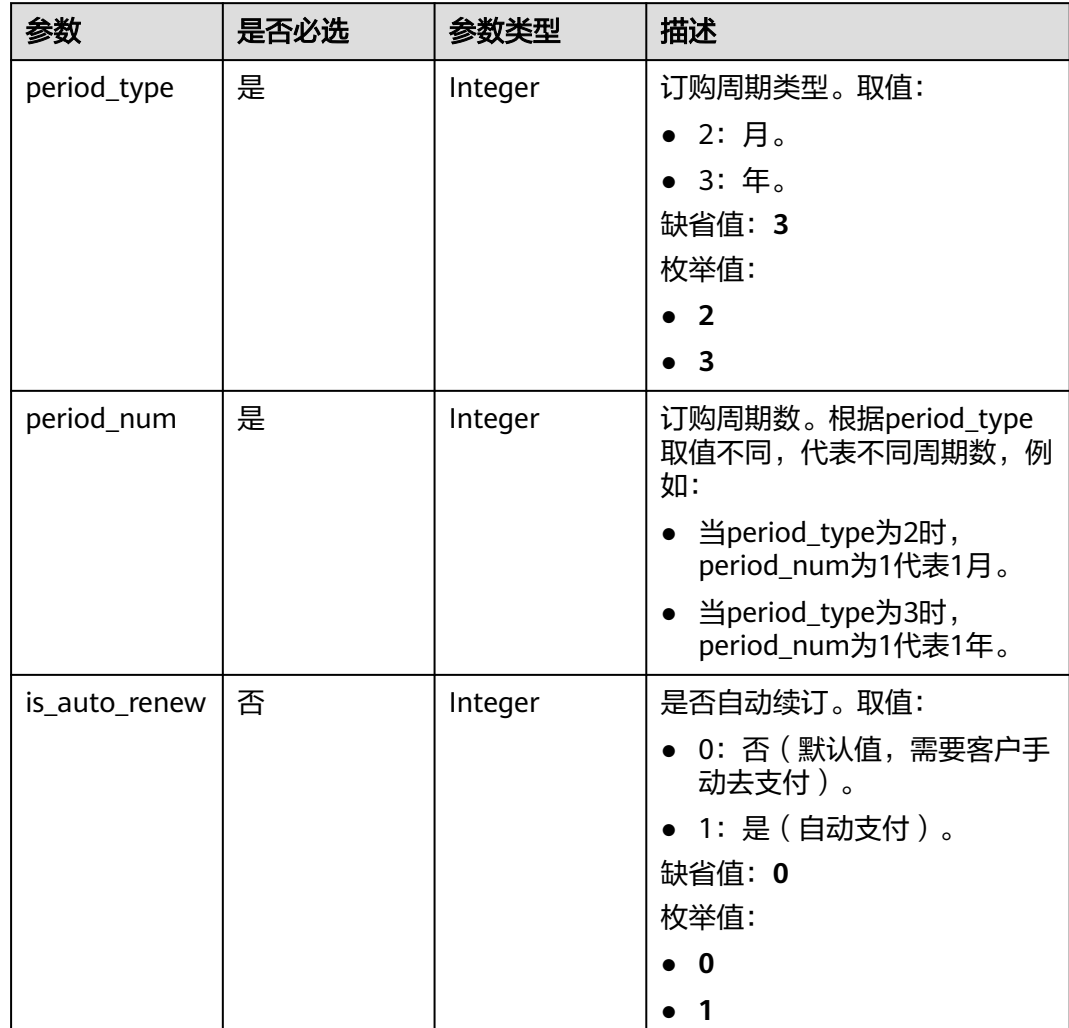

## <span id="page-246-0"></span>表 **7-20** period\_order 字段数据结构说明

表 **7-21** node\_info 字段数据结构说明

| 参数         | 是否必选 | 参数类型   | 描述                                                   |
|------------|------|--------|------------------------------------------------------|
| spec       | 是    | Object | 任务实例规格信息体。<br>详情请参见 <mark>表7-22</mark> 。             |
| <b>VDC</b> | 否    | Object | 任务实例VPC信息体,自建任务<br>必填。<br>详情请参见 <mark>表</mark> 7-23。 |
| base info  | 否    | Object | 任务实例VPC信息体,自建任务<br>必填。<br>详情请参见 <mark>表7-24</mark> 。 |

<span id="page-247-0"></span>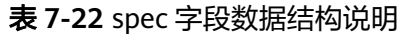

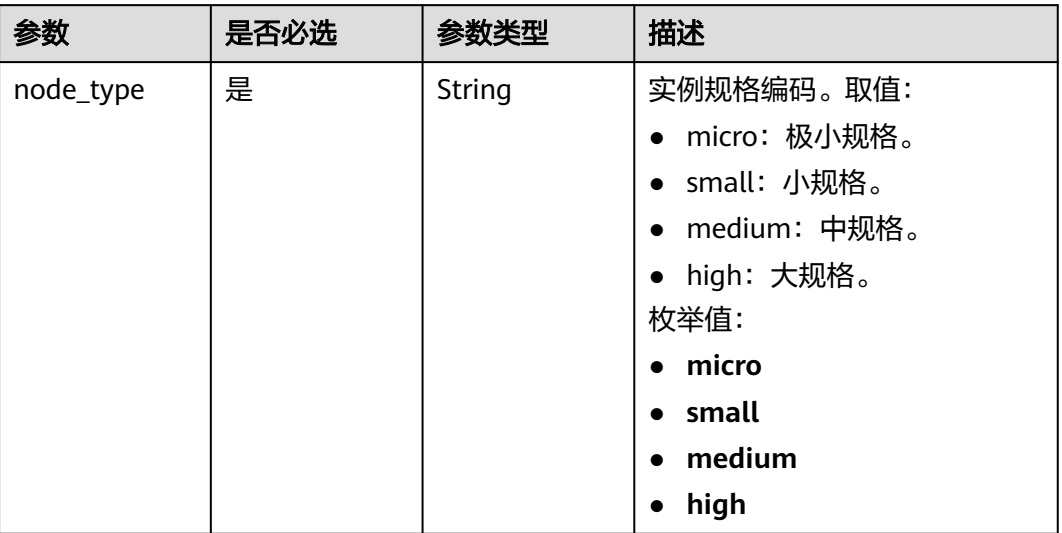

## 表 **7-23** vpc 字段数据结构说明

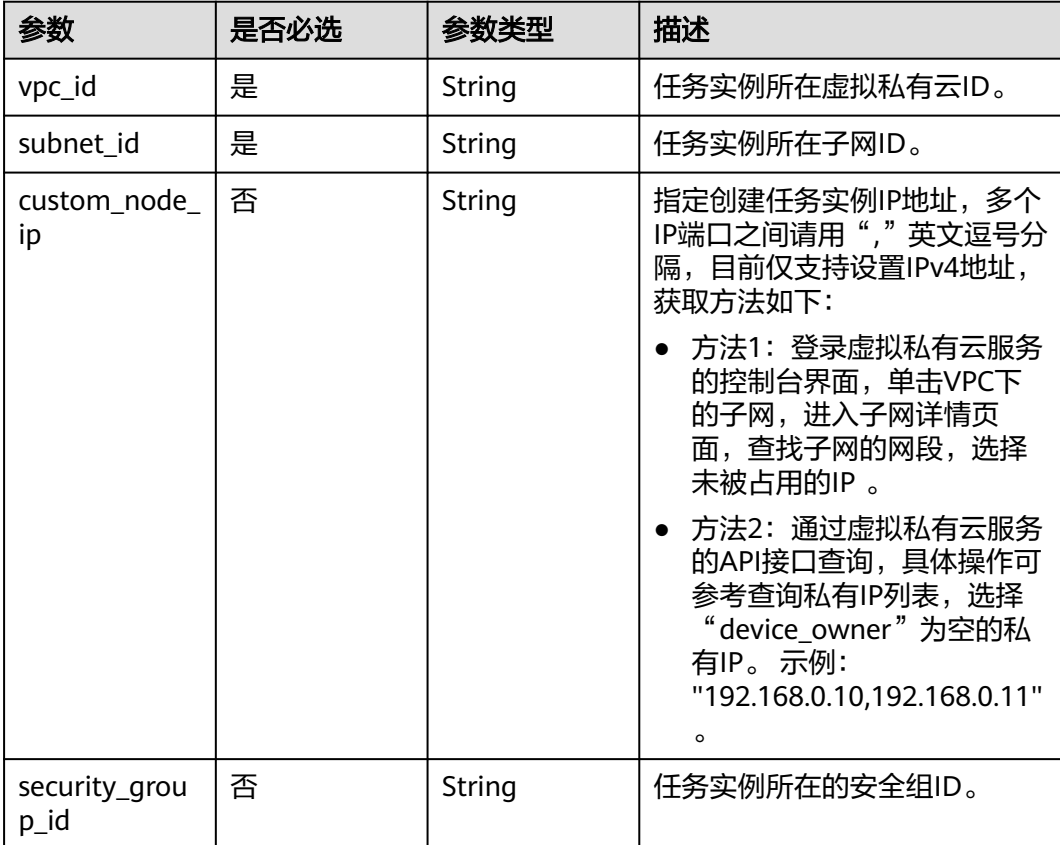

#### <span id="page-248-0"></span>表 **7-24** base\_info 字段数据结构说明

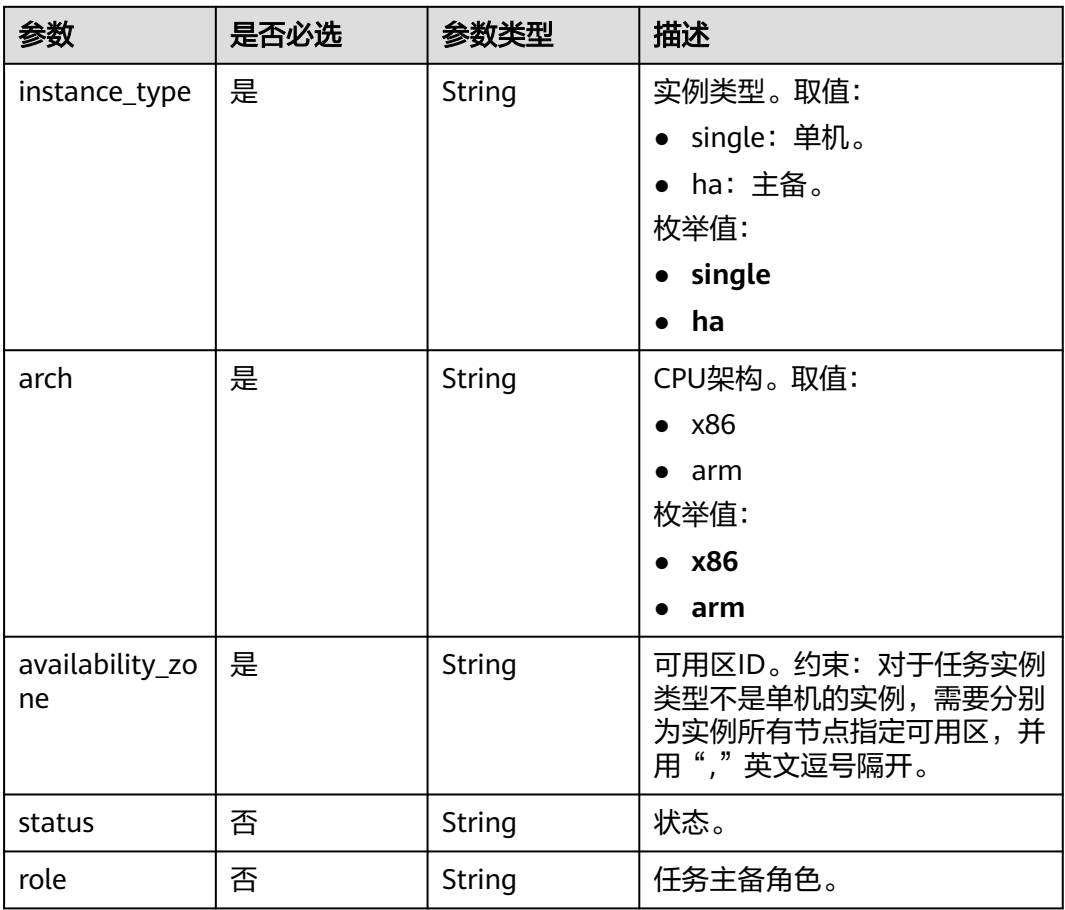

## 表 **7-25** public\_ip\_list 字段数据结构说明

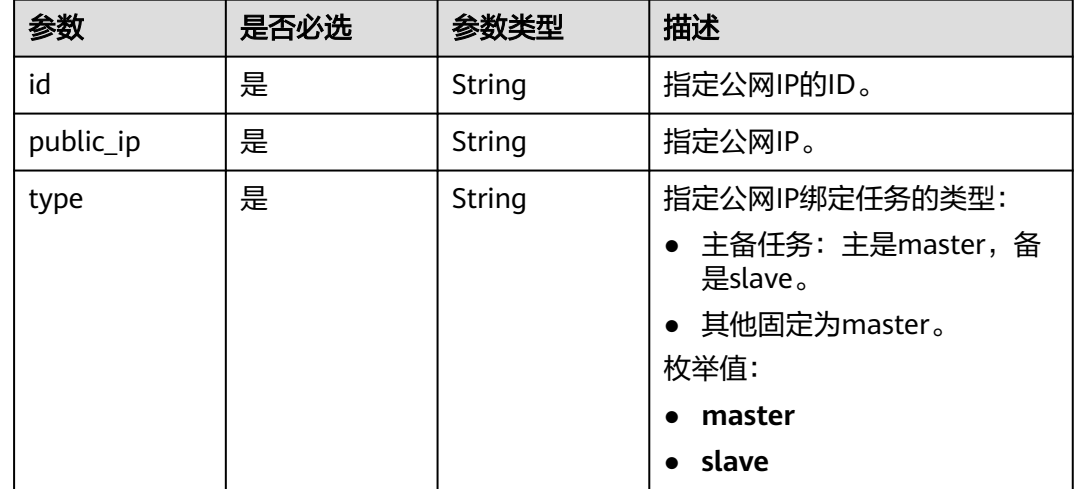

## 响应参数

状态码: **200**

#### 表 **7-26** 响应 Body 参数

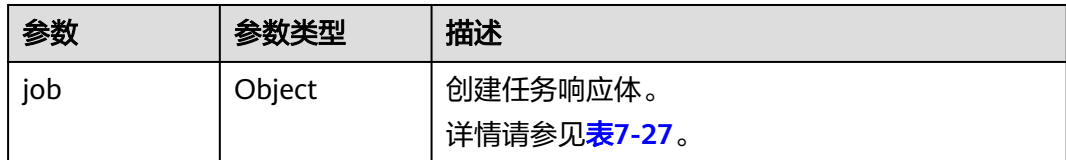

#### 表 **7-27** job 字段数据结构说明

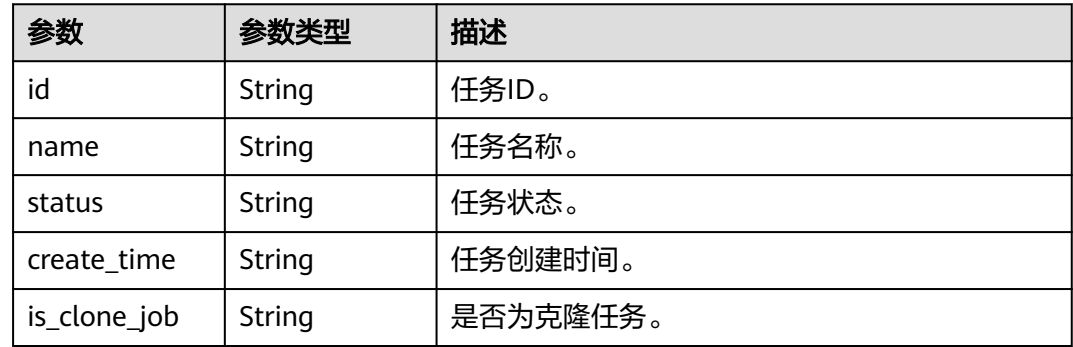

#### 状态码: **400**

表 **7-28** 响应 Body 参数

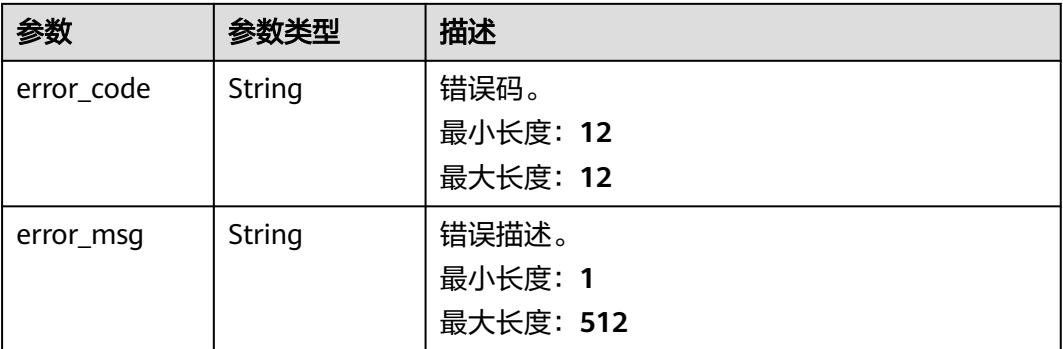

## 请求示例

● 创建Oracle到GaussDB分布式版按需实时同步任务,任务模式为全量+增量,公网 网络类型。

https://{endpoint}/v5/054ba152d480d55b2f5dc0069e7ddef0/jobs

```
{
 "job" : {
 "base_info" : {
 "name" : "DRS-1234",
    "job_type" : "sync",
 "engine_type" : "oracle-to-gaussdbv5",
 "job_direction" : "up",
 "task_type" : "FULL_INCR_TRANS",
 "net_type" : "eip",
 "charging_mode" : "on_demand",
    "enterprise_project_id" : "0",
```

```
 "description" : "",
          "expired_days" : "14",
          "tags" : [ {
      "key" : "test",
      "value" : "test"
          } ]
        },
         "source_endpoint" : [ {
      "db_type" : "oracle",
      "endpoint_type" : "offline",
          "endpoint_role" : "so",
          "endpoint" : {
           "endpoint_name" : "oracle",
      "ip" : "10.154.217.239",
      "db_port" : "1521",
      "db_user" : "ORACLE_USER",
           "db_name" : "serviceName.orcl",
          "db_password" : "******
          },
          "ssl" : {
           "ssl_link" : false
          }
        } ],
         "target_endpoint" : [ {
          "db_type" : "gaussdbv5",
      "endpoint_type" : "cloud",
      "endpoint_role" : "ta",
          "endpoint" : {
           "endpoint_name" : "cloud_gaussdbv5",
           "instance_id" : "c2c7579bc09c490b9d8009db715aeb0ain14",
      "db_user" : "root",
      "db_password" : "******"
          },
          "cloud" : {
      "region" : "cn-north-4",
      "project_id" : "9dc8c0f3f74c4dbb23c29cf0318ee561",
           "az_code" : "cn-north-4a,cn-north-4c,cn-north-4g"
          },
          "vpc" : {
           "vpc_id" : "2cb5d364-ae63-4fbb-85b7-7d59f4a88f8f",
           "subnet_id" : "2cb54324-ae63-4fbb-85b7-7d59f4a88f8f",
           "security_group_id" : "039a3s89-665a-43e2-9b4f-bda7d9ee148d"
          }
        } ],
         "node_info" : {
          "spec" : {
           "node_type" : "medium"
          },
          "vpc" : {
           "vpc_id" : "2cb5d364-ae63-4fbb-85b7-7d59f4a88f8f",
           "subnet_id" : "2cb54324-ae63-4fbb-85b7-7d59f4a88f8f"
          }
        }
       }
     }
● 创建Oracle到GaussDB分布式版按需实时同步任务,指定公网IP。
     https://{endpoint}/v5/054ba152d480d55b2f5dc0069e7ddef0/jobs
```

```
{
  "job": {
   "base_info": {
     "name": "DRS-1234",
     "job_type": "sync",
     "engine_type": "oracle-to-gaussdbv5",
     "job_direction": "up",
 "task_type": "FULL_INCR_TRANS",
 "net_type": "eip",
     "charging_mode": "on_demand",
    "enterprise_project_id": "0",
```

```
 "description": "",
     "expired_days": "14",
     "tags": [
      {
        "key": "test",
        "value": "test"
      }
    ]
   },
    "source_endpoint": [
    {
      "db_type": "oracle",
 "endpoint_type": "offline",
 "endpoint_role": "so",
       "endpoint": {
        "endpoint_name": "oracle",
       "ip": "******"
 "db_port": "1521",
 "db_user": "ORACLE_USER",
       "db_name": "serviceName.orcl",
        "db_password": "******"
      },
     "ssl": {
        "ssl_link": false
      }
    }
   ],
    "target_endpoint": [
     {
      "db_type": "gaussdbv5",
      "endpoint_type": "cloud",
      "endpoint_role": "ta",
      "endpoint": {
        "endpoint_name": "cloud_gaussdbv5",
 "instance_id": "c2c7579bc09c490b9d8009db715aeb0ain14",
 "db_user": "root",
 "db_password": "******"
      },
      "cloud": {
 "region": "cn-north-4",
 "project_id": "9dc8c0f3f74c4dbb23c29cf0318ee561",
        "az_code": "cn-north-4a,cn-north-4c,cn-north-4g"
      },
      "vpc": {
        "vpc_id": "2cb5d364-ae63-4fbb-85b7-7d59f4a88f8f",
        "subnet_id": "2cb54324-ae63-4fbb-85b7-7d59f4a88f8f",
        "security_group_id": "039a3s89-665a-43e2-9b4f-bda7d9ee148d"
      }
    }
   ],
    "node_info": {
     "spec": {
      "node_type": "medium"
     },
     "vpc": {
      "vpc_id": "2cb5d364-ae63-4fbb-85b7-7d59f4a88f8f",
      "subnet_id": "2cb54324-ae63-4fbb-85b7-7d59f4a88f8f"
    }
   },
    "public_ip_list": [
\overline{\phantom{a}} "id": "018d9e56-26d5-455a-97dc-e6f5f44a2cbd",
      "public_ip": "******",
      "type": "master"
    }
   ]
  }
}
```
# 响应示例

# 状态码: **200**

**OK** 

```
{
  "job" : {
    "id" : "c7debc9c-8e09-4a5d-8dd6-cc44f78jb20r",
 "name" : "DRS-1234",
 "status" : "CREATING",
   "create_time" : "2022-11-07T16:15:18Z"
  }
}<sup>-</sup>
```
### 状态码: **400**

Bad Request

```
{
 "error_code" : "DRS.10000001",
 "error_msg" : "Failed."
}
```
# 状态码

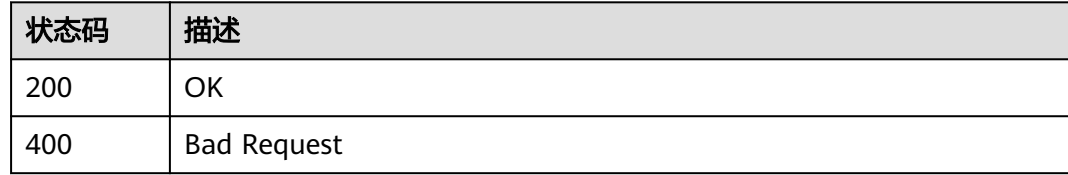

# 错误码

请参[见错误码。](#page-726-0)

# **7.2.2** 查询任务列表

# 功能介绍

查询租户任务列表,可以根据企业项目,引擎类型,网络类型,任务状态,任务名 称,任务ID进行查询。

# 接口约束

- 目前仅支持Redis->GeminiDB Redis迁移、Redis集群->GeminiDB Redis迁移、 MySQL->MySQL同步、Oracle->GaussDB分布式同步场景。
- 仅支持部分Reqion使用,详情参考<mark>终端节点</mark>。

# **URI**

GET /v5/{project\_id}/jobs

### 表 **7-29** 路径参数

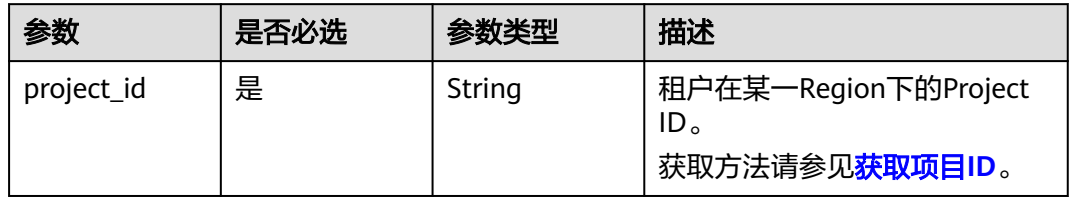

# 表 **7-30** Query 参数

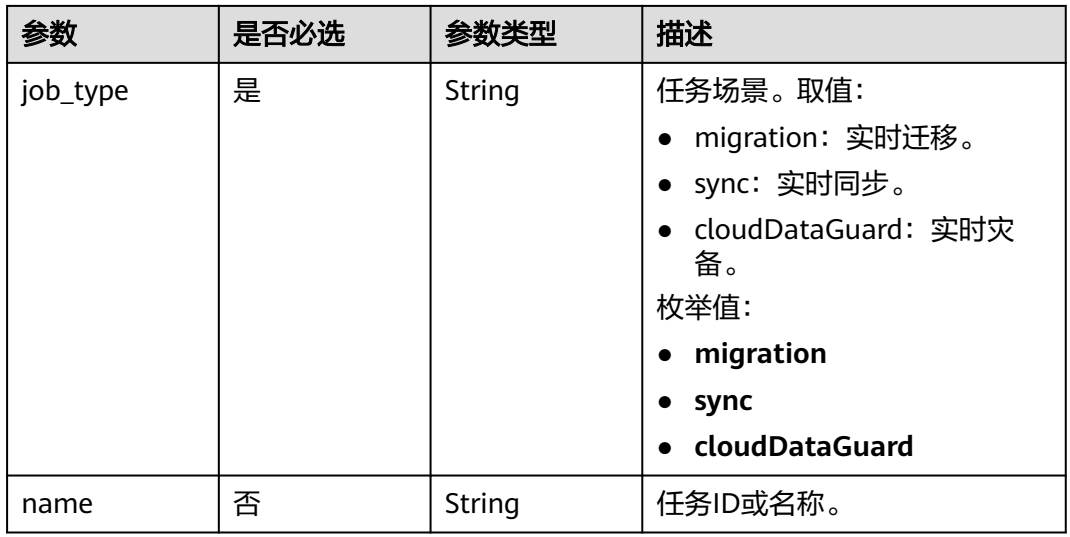

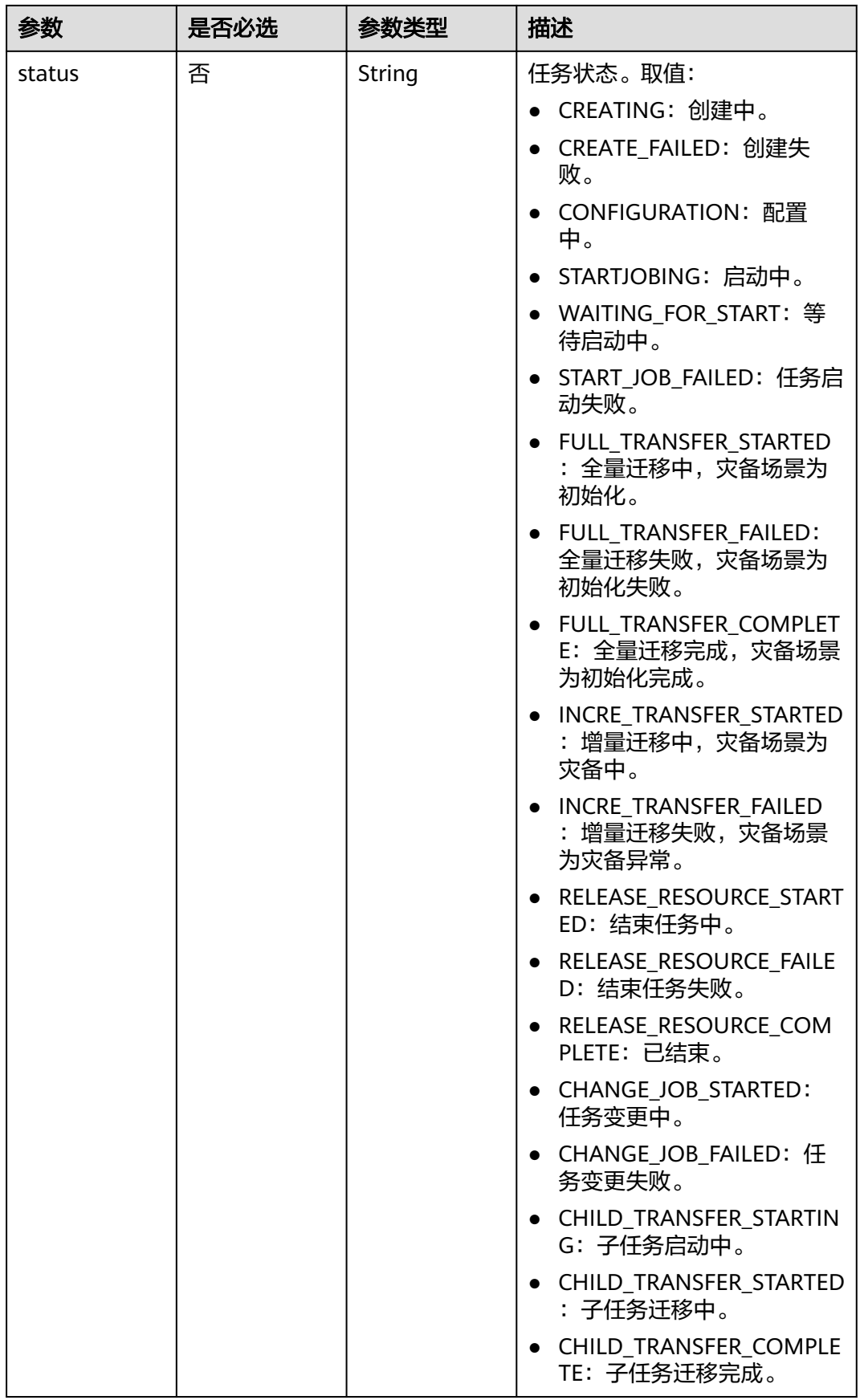

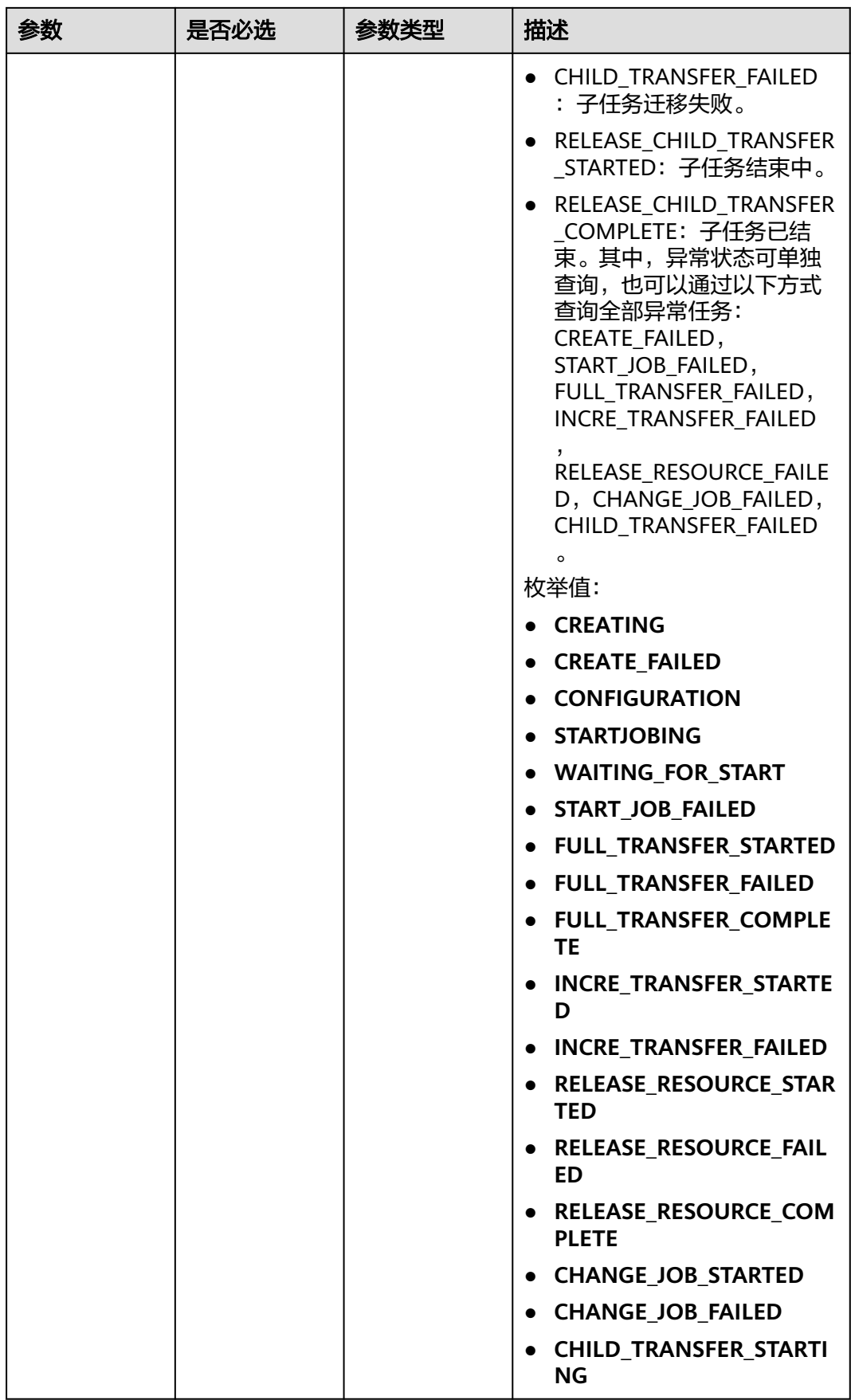

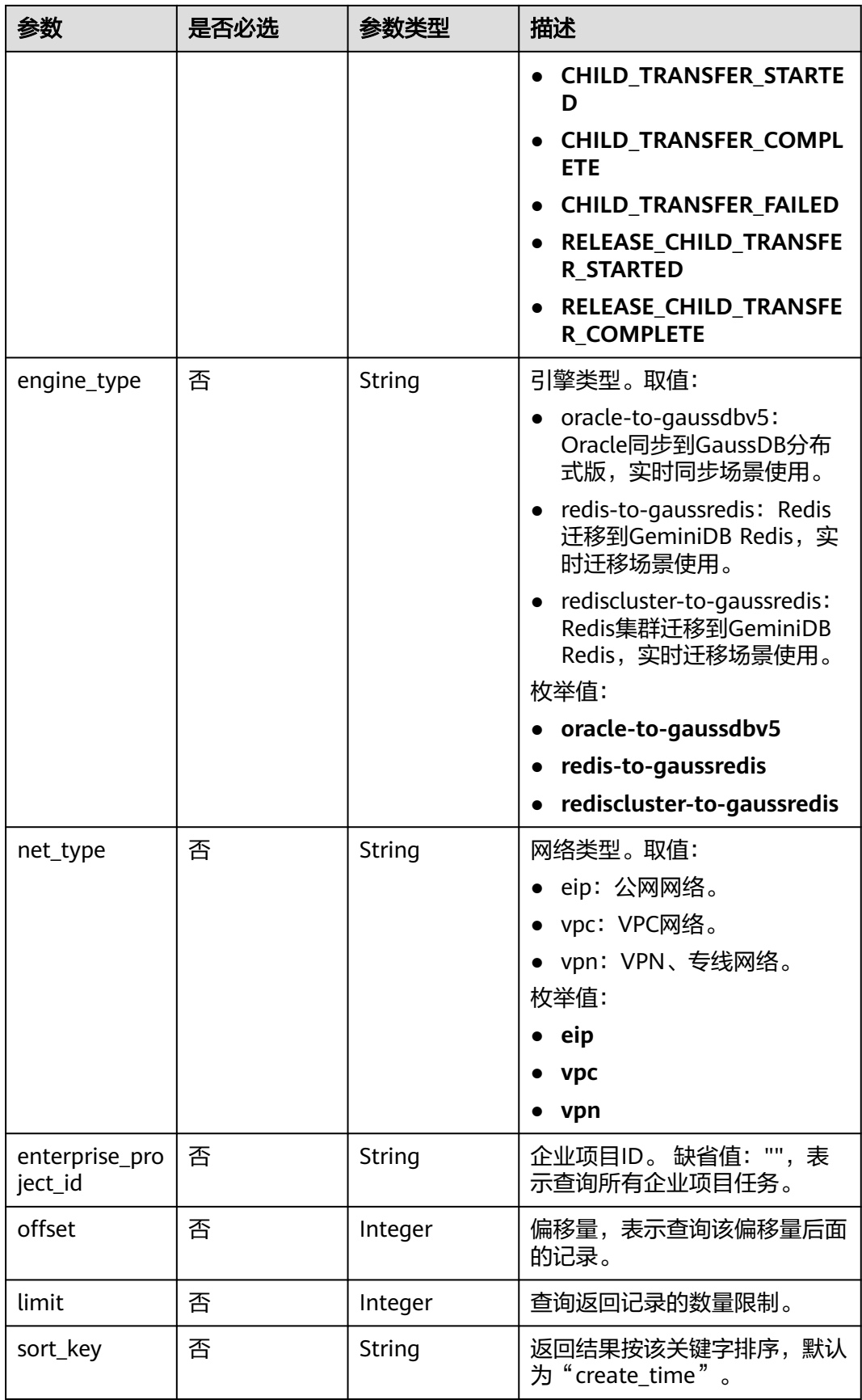

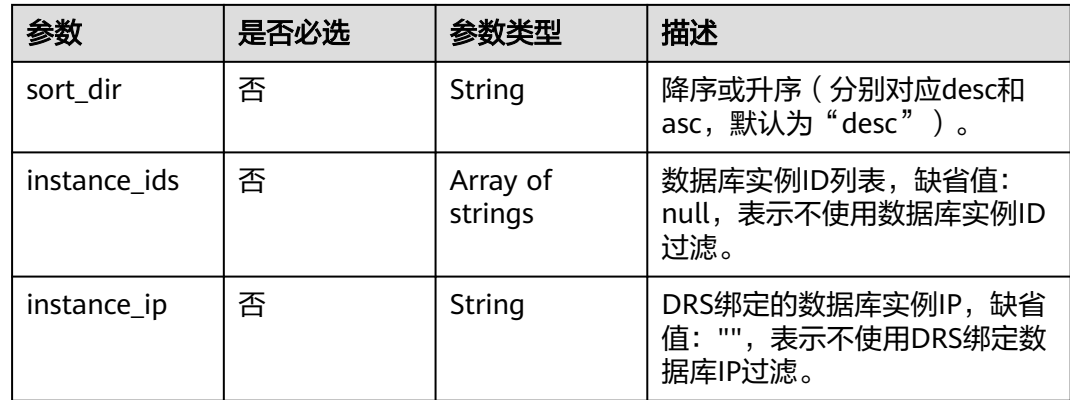

# 请求参数

# 表 **7-31** 请求 Header 参数

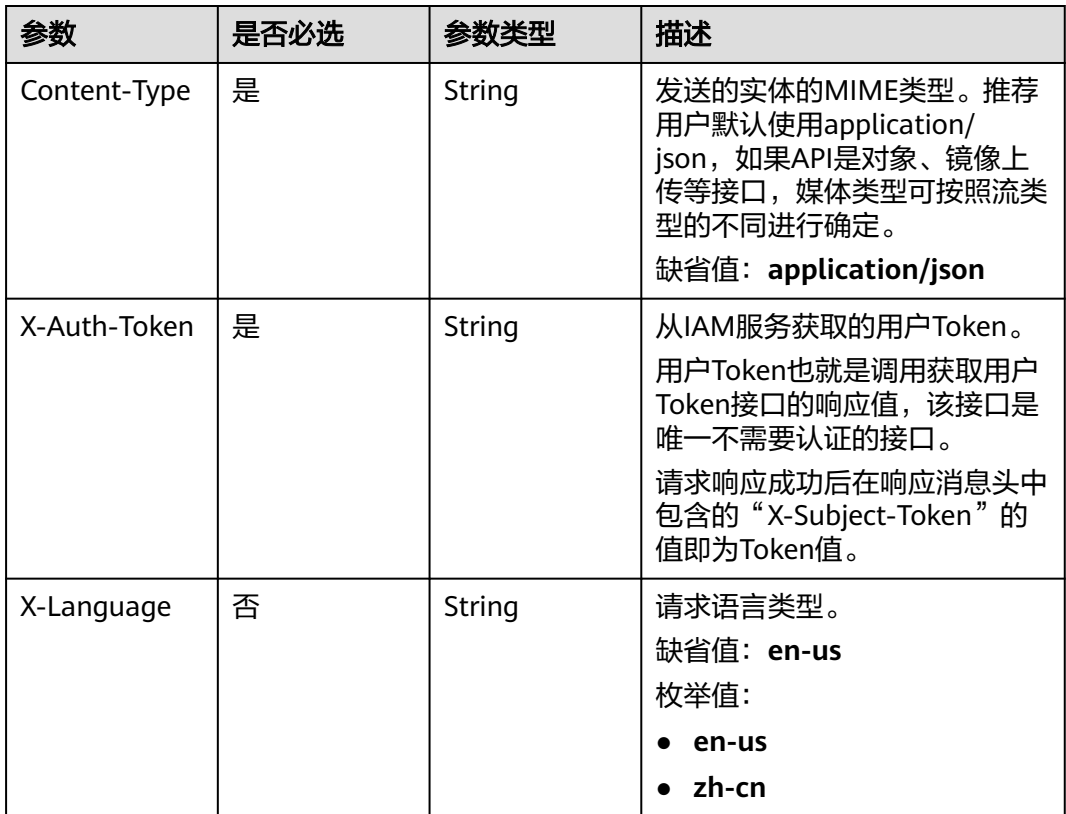

# 响应参数

状态码: **200**

### 表 **7-32** 响应 Body 参数

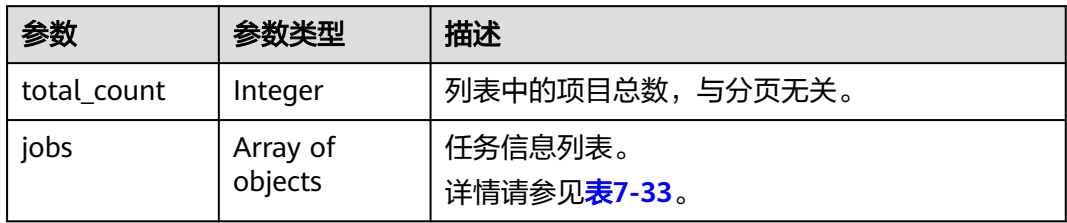

### 表 **7-33** jobs 字段数据结构说明

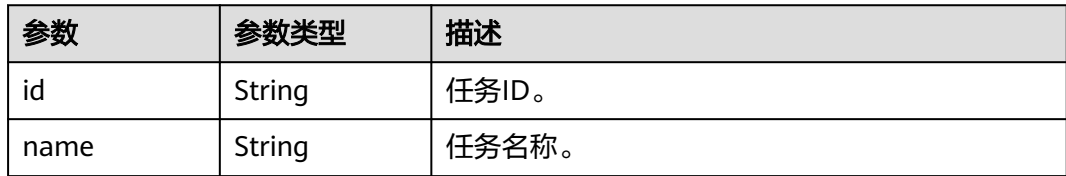

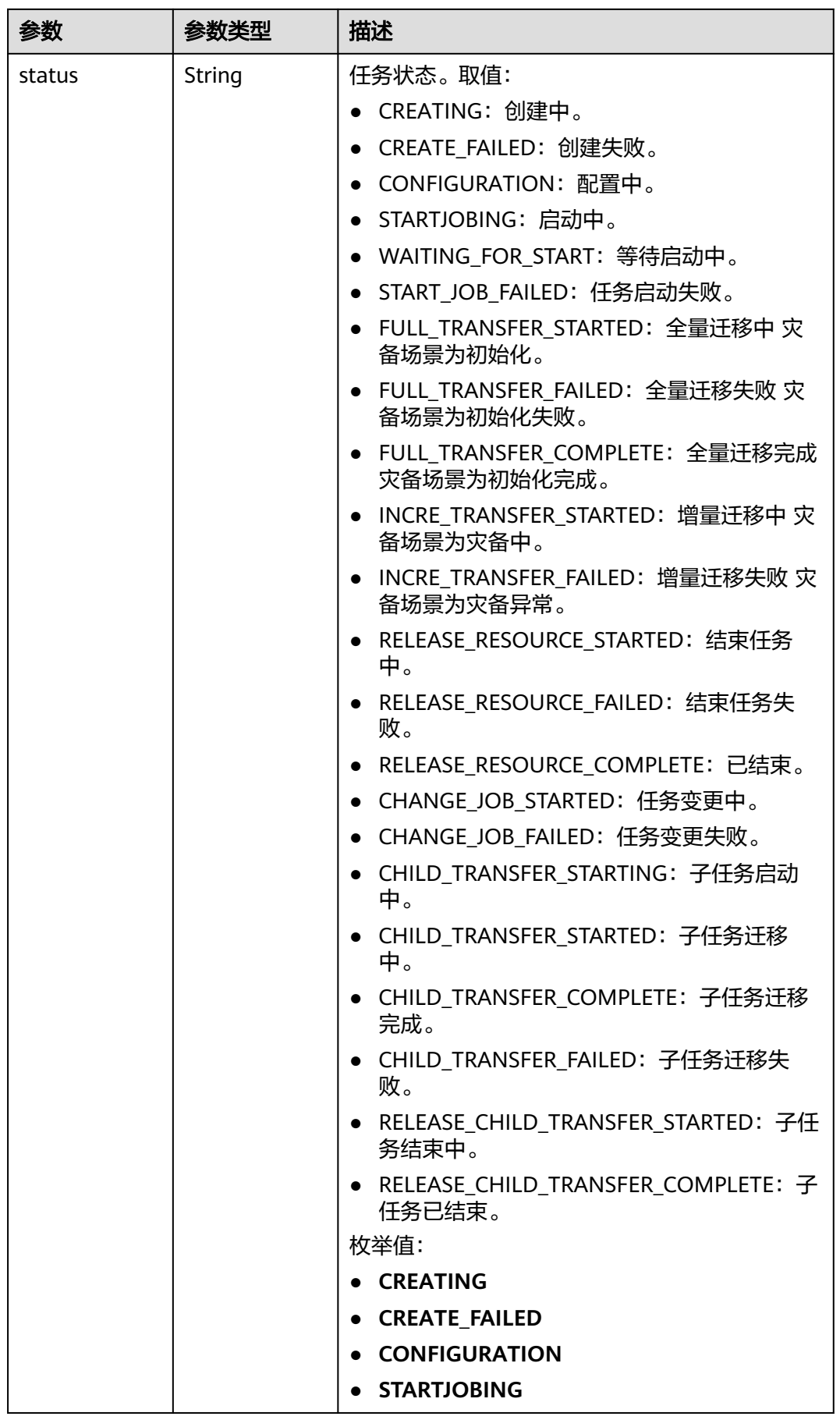

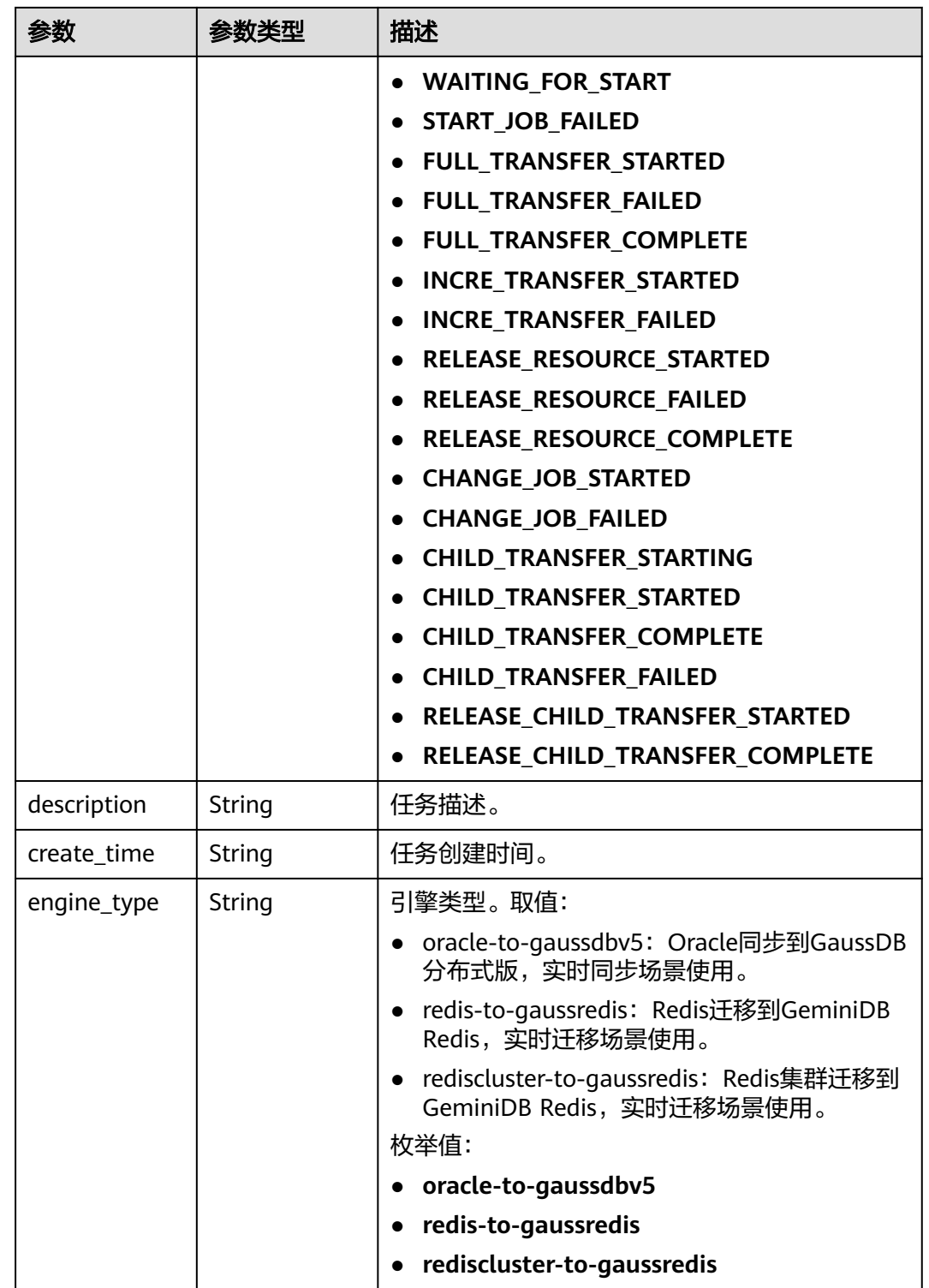

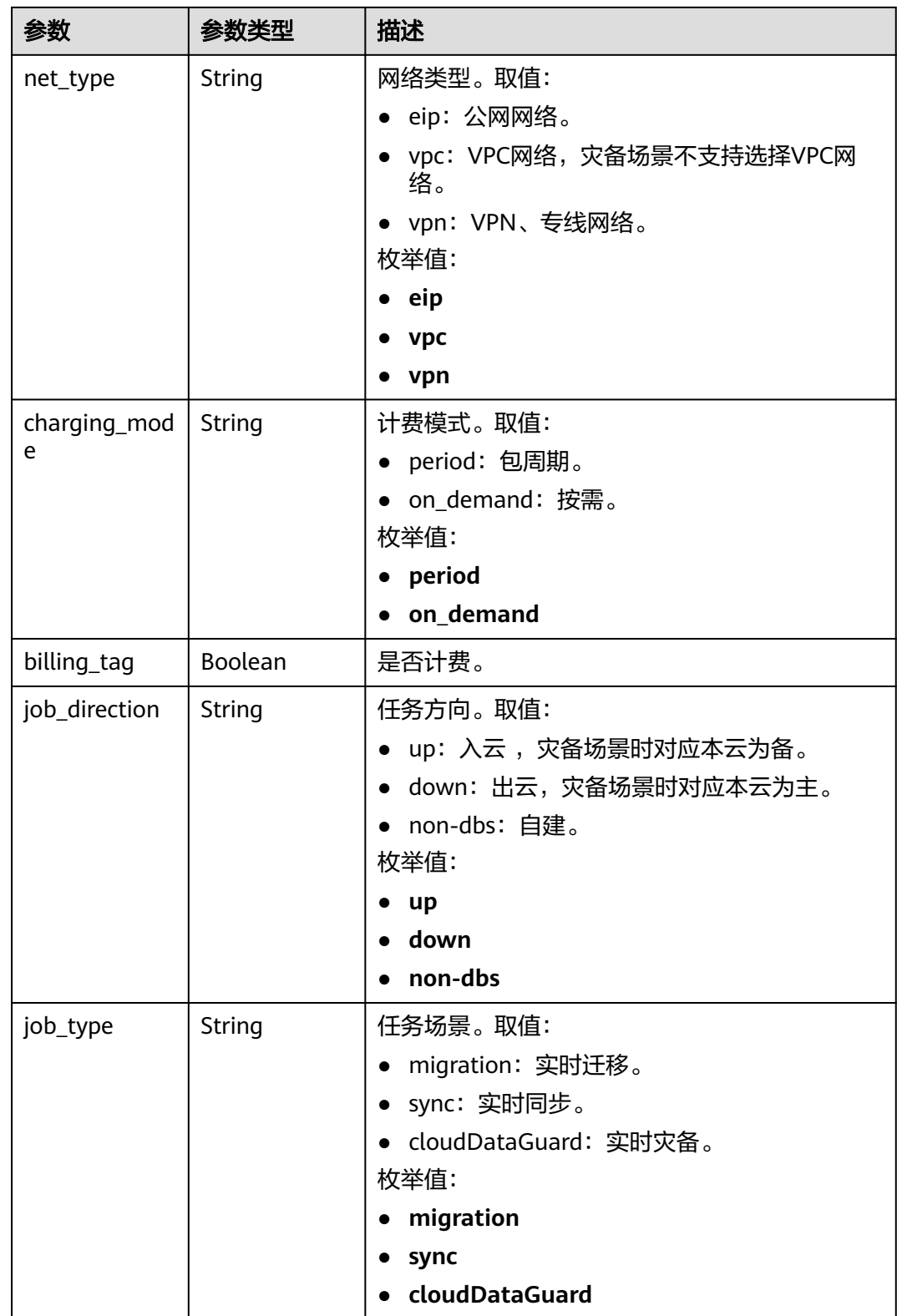

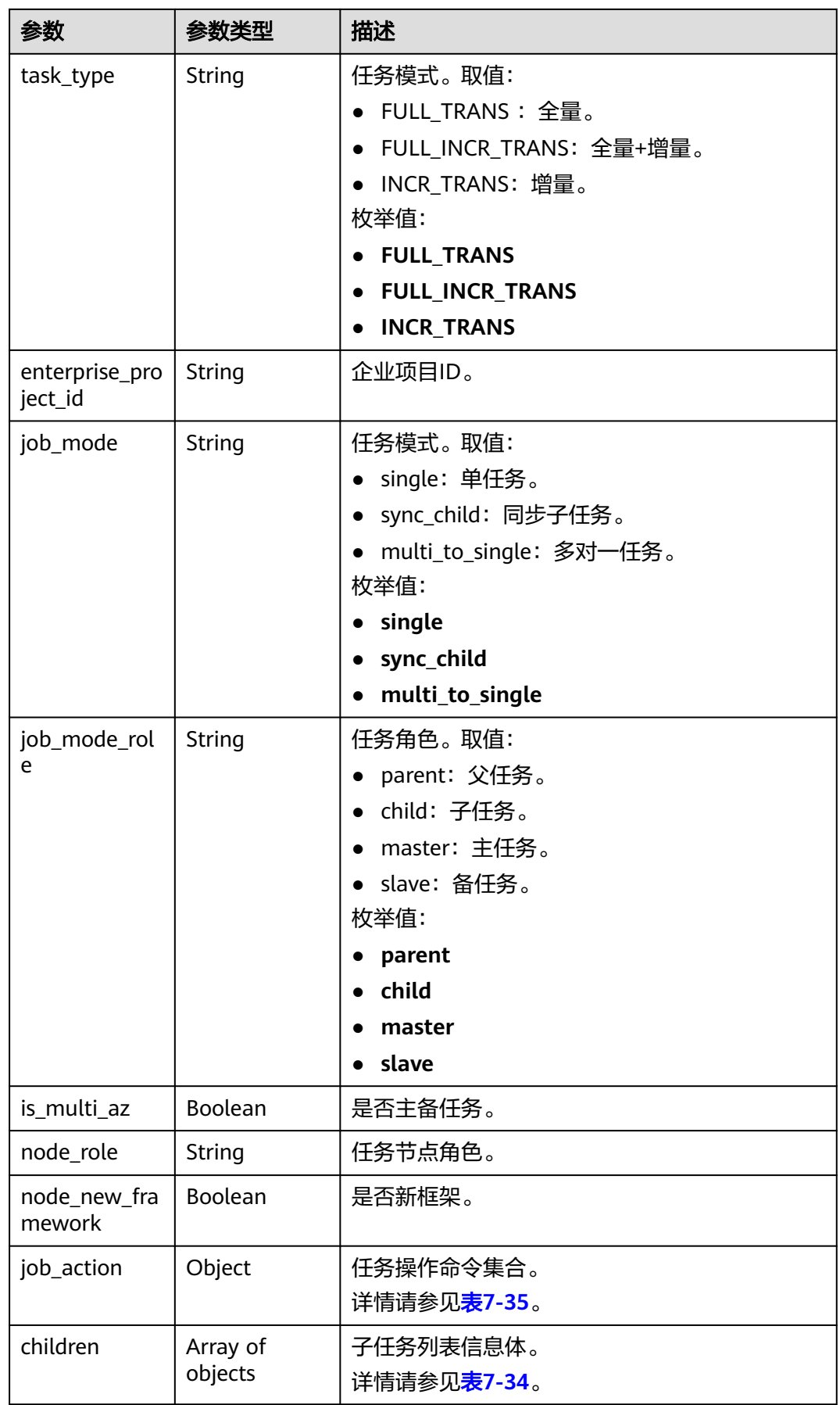

# <span id="page-263-0"></span>表 **7-34** children 字段数据结构说明

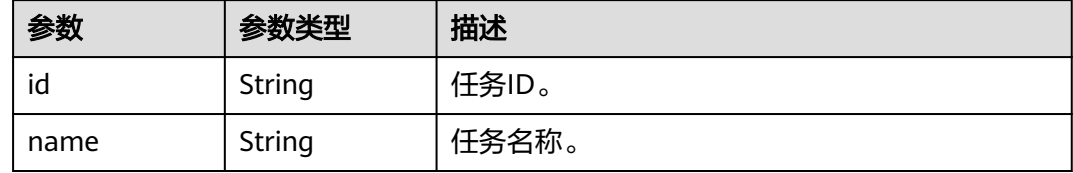

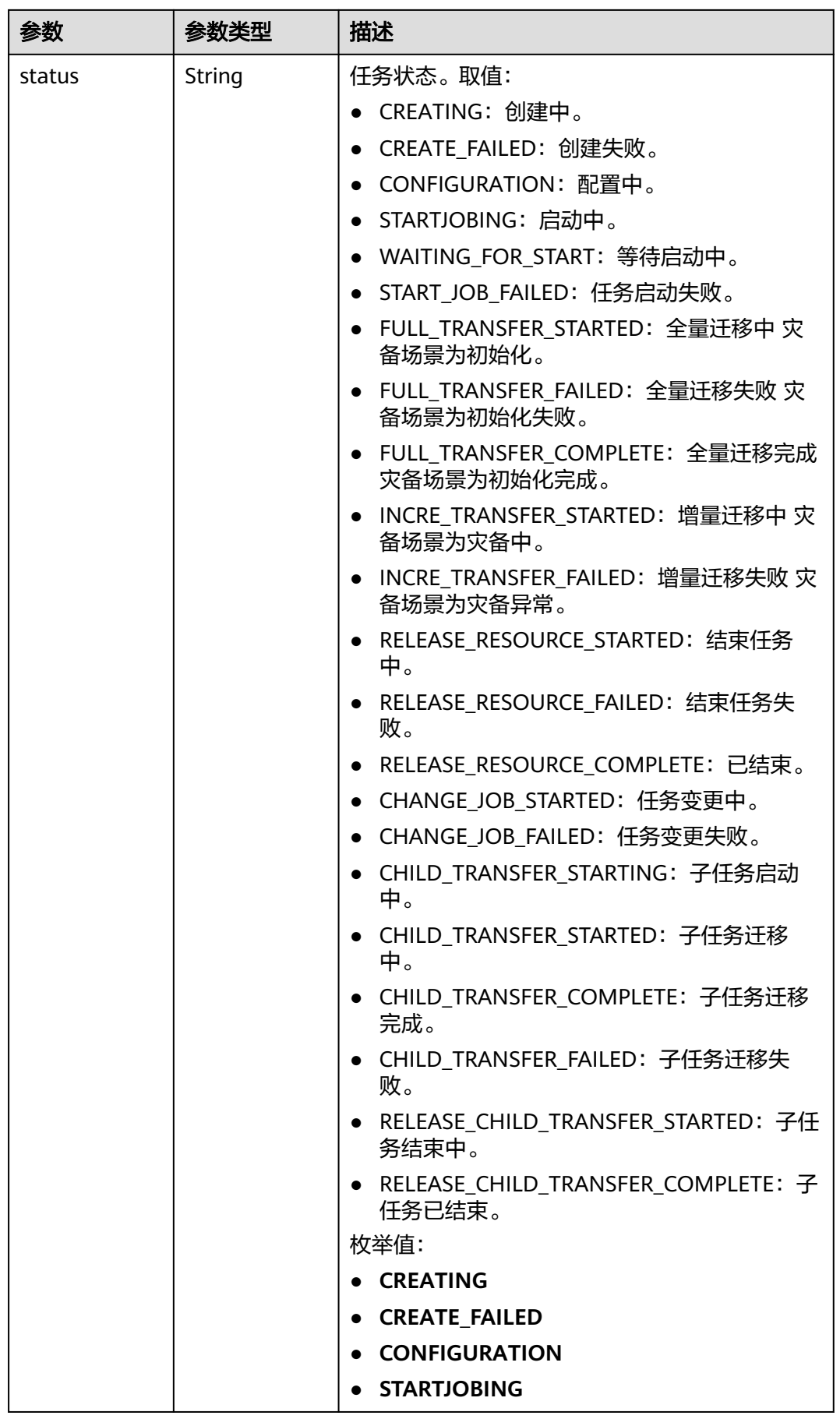

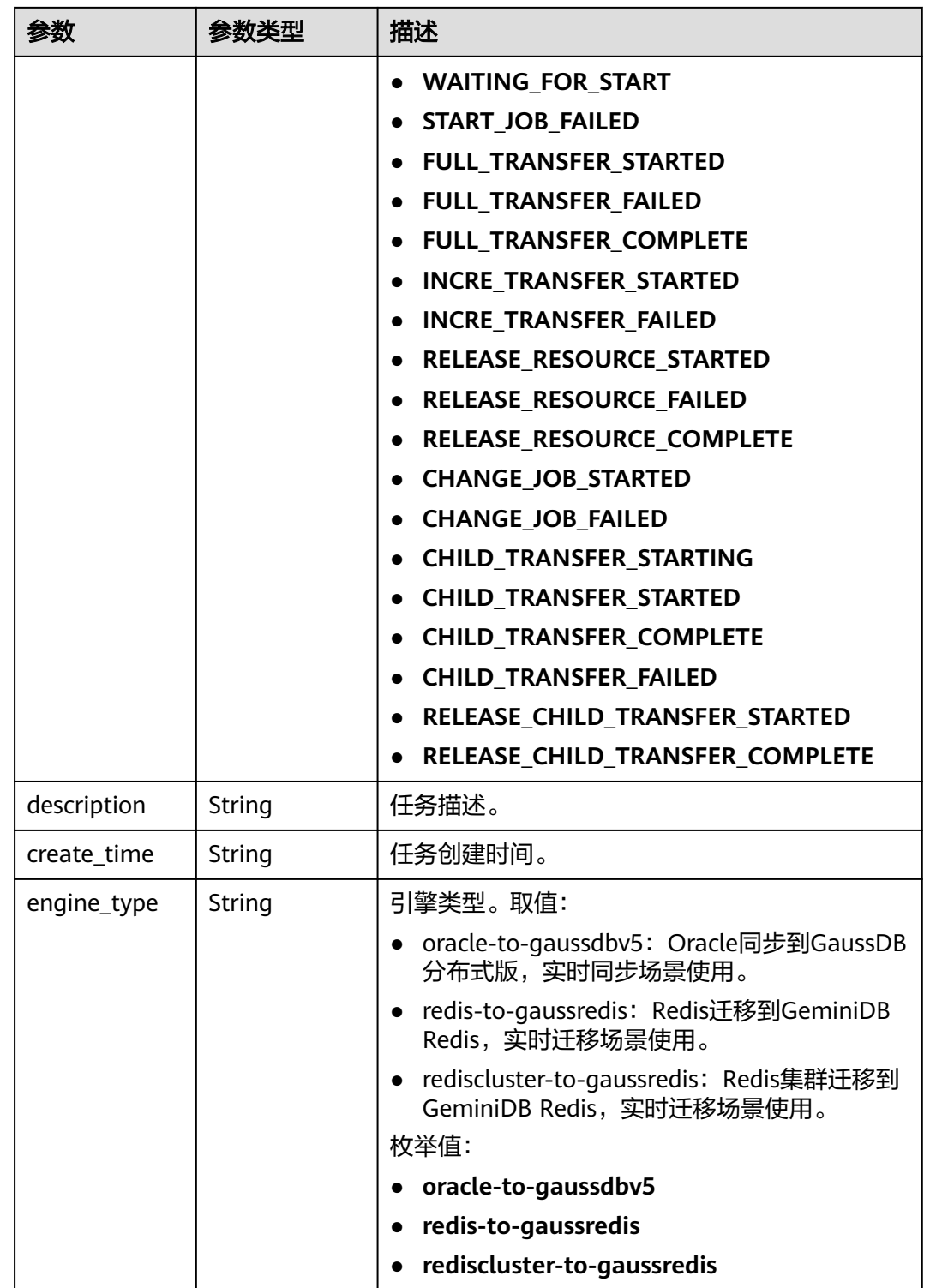

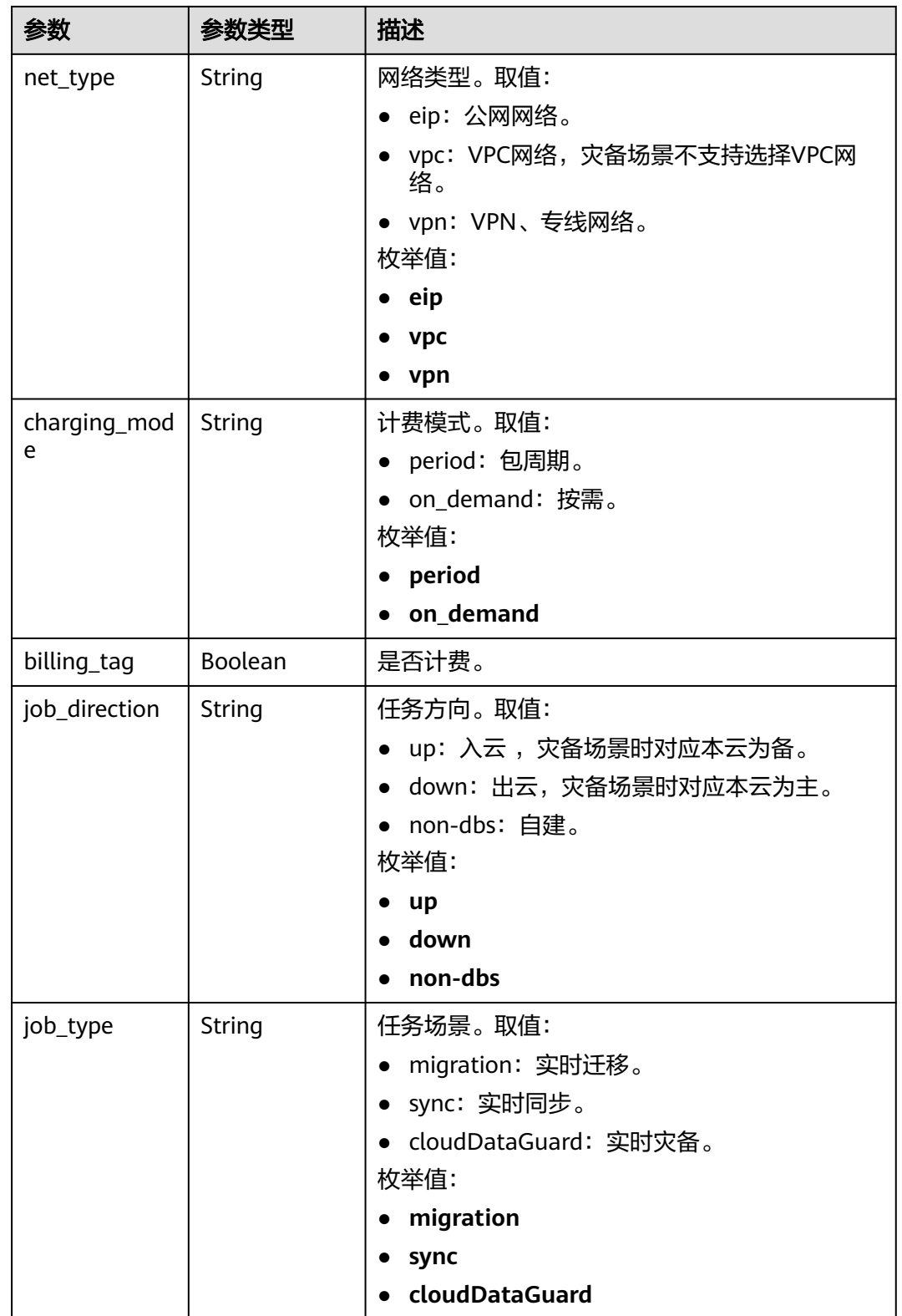

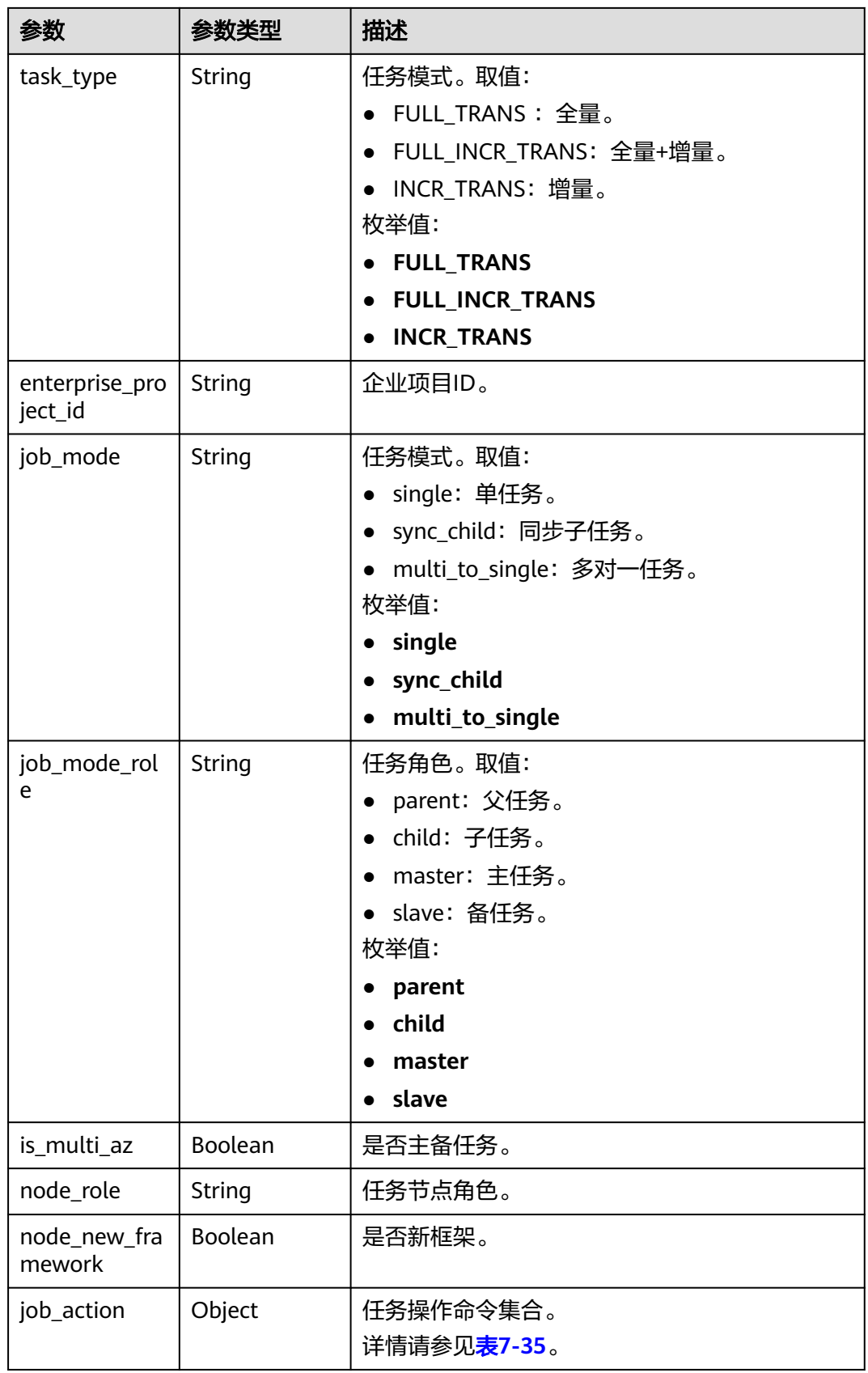

# <span id="page-268-0"></span>表 **7-35** job\_action 字段数据结构说明

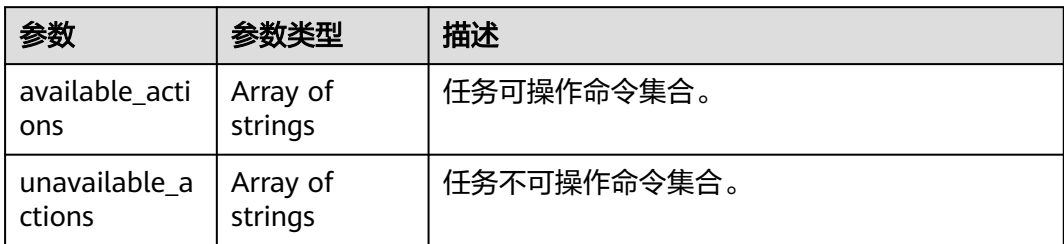

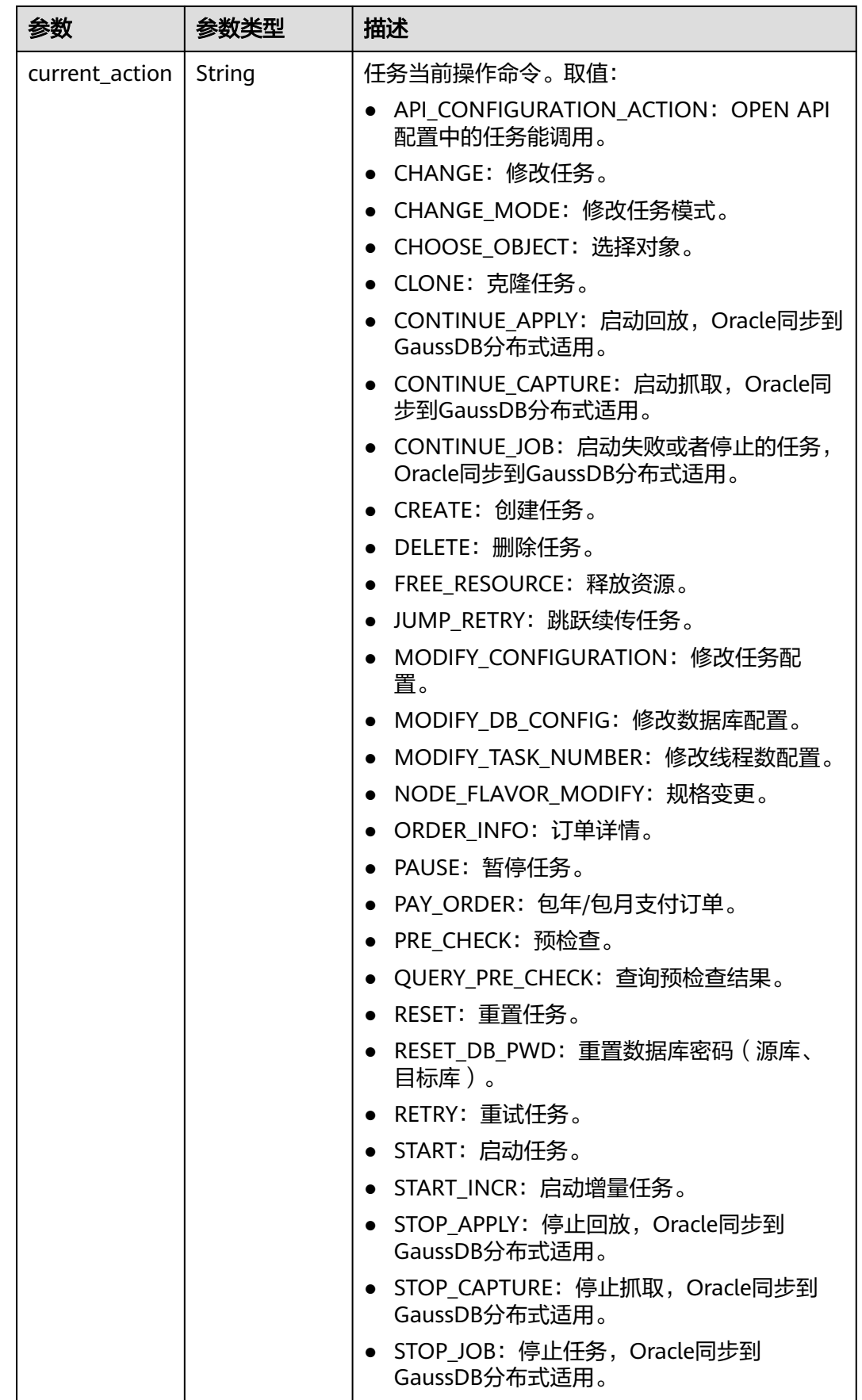

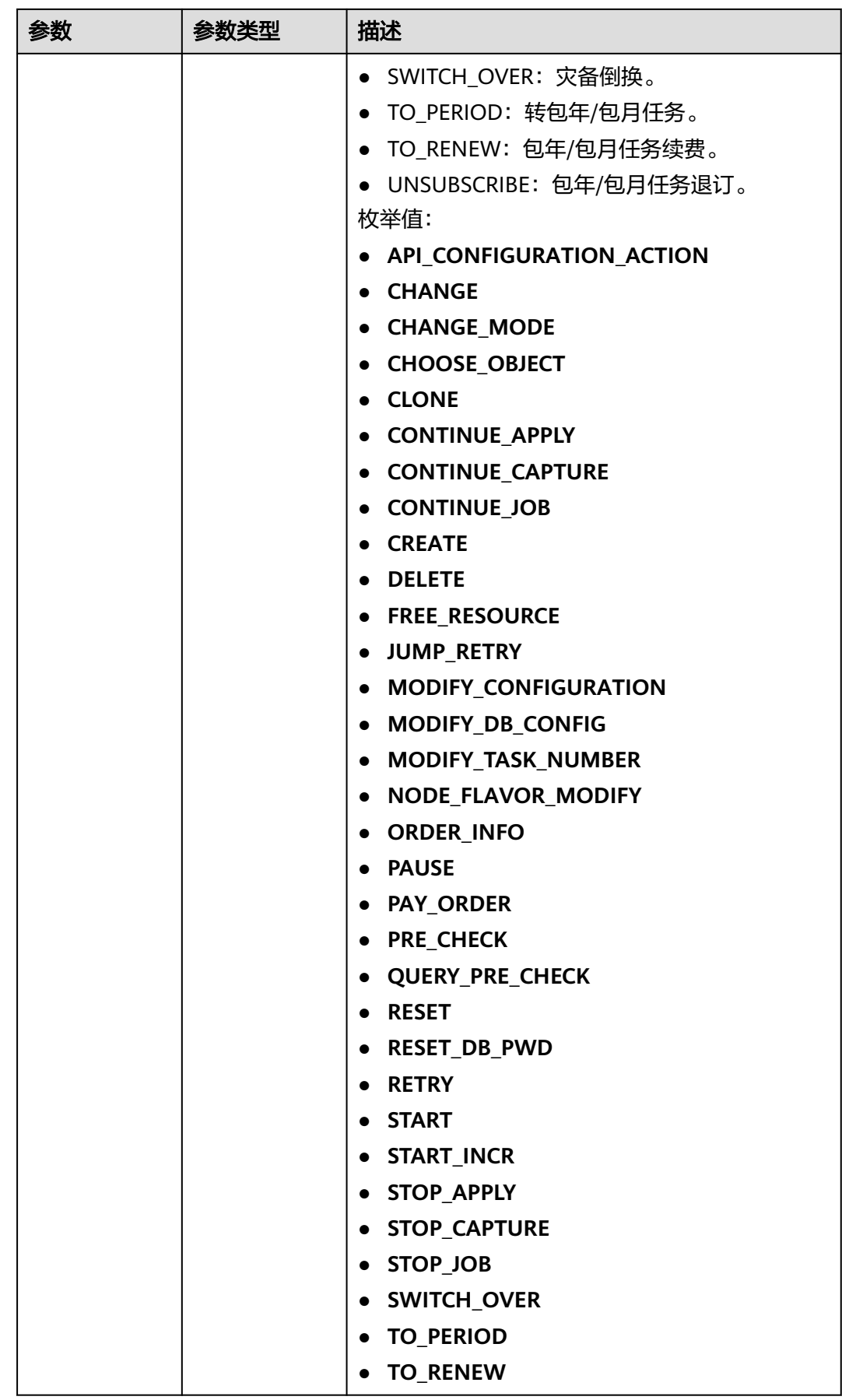

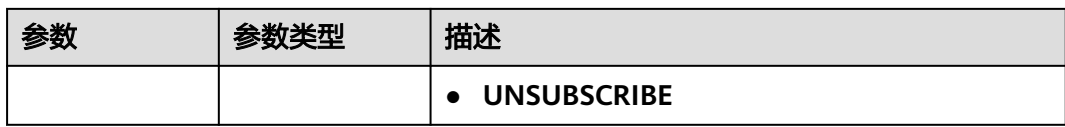

#### 状态码: **400**

#### 表 **7-36** 响应 Body 参数

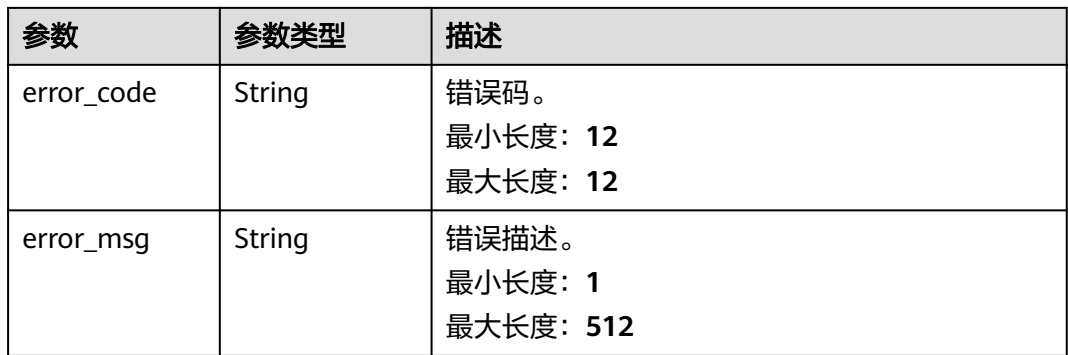

# 请求示例

#### ● 查询实时灾备任务列表。

https://{endpoint}/v5/054ba152d480d55b2f5dc0069e7ddef0/jobs? job\_type=cloudDataGuard&name=&status=&engine\_type=&net\_type=&enterprise\_project\_id=&offset=0 &limit=10&sort\_key=create\_time&sort\_dir=desc

#### ● 查询实时迁移任务列表。 https://{endpoint}/v5/054ba152d480d55b2f5dc0069e7ddef0/jobs? job\_type=migration&name=&status=&engine\_type=&net\_type=&enterprise\_project\_id=&offset=0&limit =10&sort\_key=create\_time&sort\_dir=desc

● 查询实时同步任务列表。 https://{endpoint}/v5/054ba152d480d55b2f5dc0069e7ddef0/jobs? job\_type=sync&name=&status=&engine\_type=&net\_type=&enterprise\_project\_id=&offset=0&limit=10&s ort\_key=create\_time&sort\_dir=desc

#### 通过数据库IP, 查询实时灾备任务列表: https://{endpoint}/v5/054ba152d480d55b2f5dc0069e7ddef0/jobs? job\_type=cloudDataGuard&name=&status=&engine\_type=&net\_type=&enterprise\_project\_id=&offset=0 &limit=10&sort\_key=create\_time&sort\_dir=desc&instance\_ip=127.0.0.1

通过数据库ID, 查询实时灾备任务列表: https://{endpoint}/v5/054ba152d480d55b2f5dc0069e7ddef0/jobs? job\_type=cloudDataGuard&name=&status=&engine\_type=&net\_type=&enterprise\_project\_id=&offset=0 &limit=10&sort\_key=create\_time&sort\_dir=desc&instance\_ids=id1&instance\_ids=id2

# 响应示例

#### 状态码: **200**

**OK** 

```
{
  "jobs" : [ {
   "id" : "c7debc9c-8e09-4a5d-8dd6-cc44f78jb20r",
 "name" : "DRS-1234",
 "status" : "CONFIGURATION",
```

```
 "create_time" : "2022-11-07T16:15:18Z",
 "engine_type" : "oracle-to-gaussdbv5",
 "job_direction" : "up",
  "task_type" : "FULL_INCR_TRANS",
   "job_action" : {
    "available_actions" : [ "FREE_RESOURCE", "PRE_CHECK", "MODIFY_CONFIGURATION", "CHANGE" ],
 "unavailable_actions" : [ "CREATE", "START", "CHOOSE_OBJECT", "RETRY", "RESET", "DELETE", 
"QUERY_PRE_CHECK", "CHANGE_MODE", "MODIFY_DB_CONFIG", "SWITCH_OVER", "RESET_DB_PWD", 
"PAUSE", "JUMP_RETRY", "START_INCR", "MODIFY_TASK_NUMBER", "CONTINUE_JOB", "STOP_JOB", 
"CONTINUE_CAPTURE", "STOP_CAPTURE", "CONTINUE_APPLY", "API_CONFIGURATION_ACTION", 
"STOP_APPLY", "PAY_ORDER", "UNSUBSCRIBE", "TO_PERIOD", "TO_RENEW", "ORDER_INFO", "CLONE" ],
    "current_action" : null
   }
  } ],
  "total_count" : 1
}
```
#### 状态码: **400**

Bad Request

```
{
 "error_code" : "DRS.10000001",
 "error_msg" : "Failed."
}
```
# 状态码

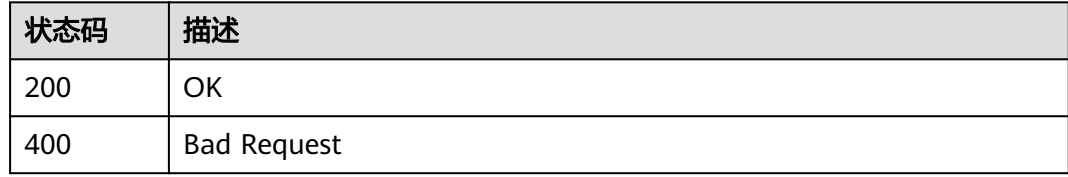

# 错误码

请参[见错误码。](#page-726-0)

# **7.2.3** 更新指定 **ID** 任务详情

# 功能介绍

更新租户指定ID任务详情。

### 接口约束

- 目前仅支持Redis->GeminiDB Redis迁移、Redis集群->GeminiDB Redis迁移、 MySQL->MySQL同步、Oracle->GaussDB分布式、GaussDB主备版->Kafka同步 场景。
- 仅支持部分Region使用,详情参考<mark>终端节点</mark>。

### **URI**

PUT /v5/{project\_id}/jobs/{job\_id}

### 表 **7-37** 路径参数

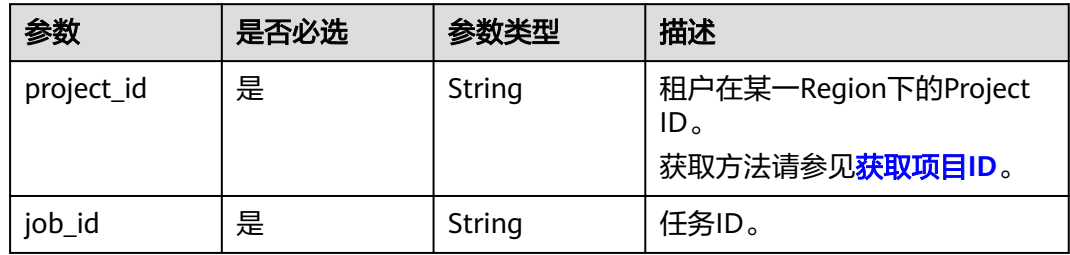

# 请求参数

### 表 **7-38** 请求 Header 参数

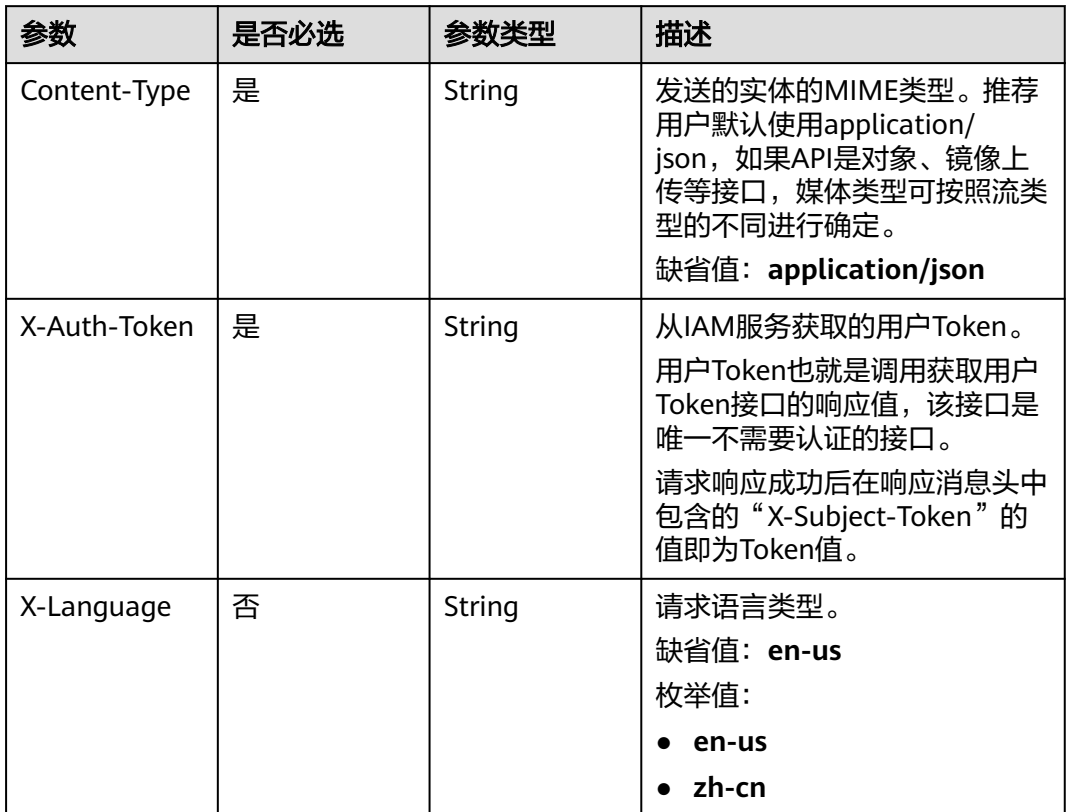

# 表 **7-39** 请求 Body 参数

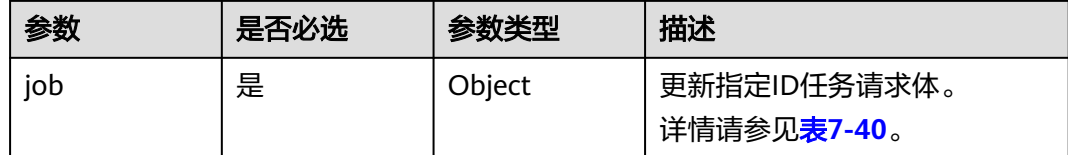

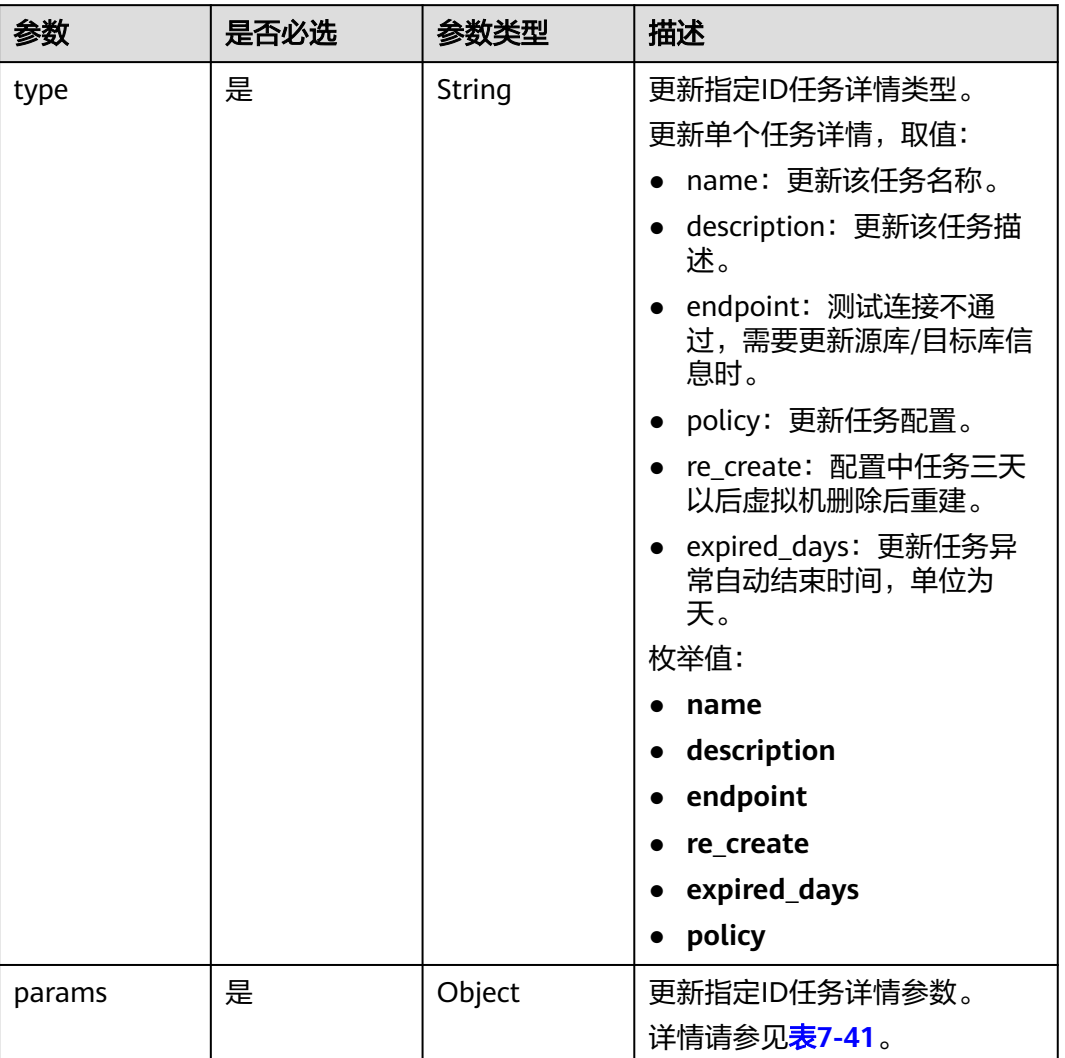

# <span id="page-274-0"></span>表 **7-40** job 字段数据结构说明

### 表 **7-41** params 字段数据结构说明

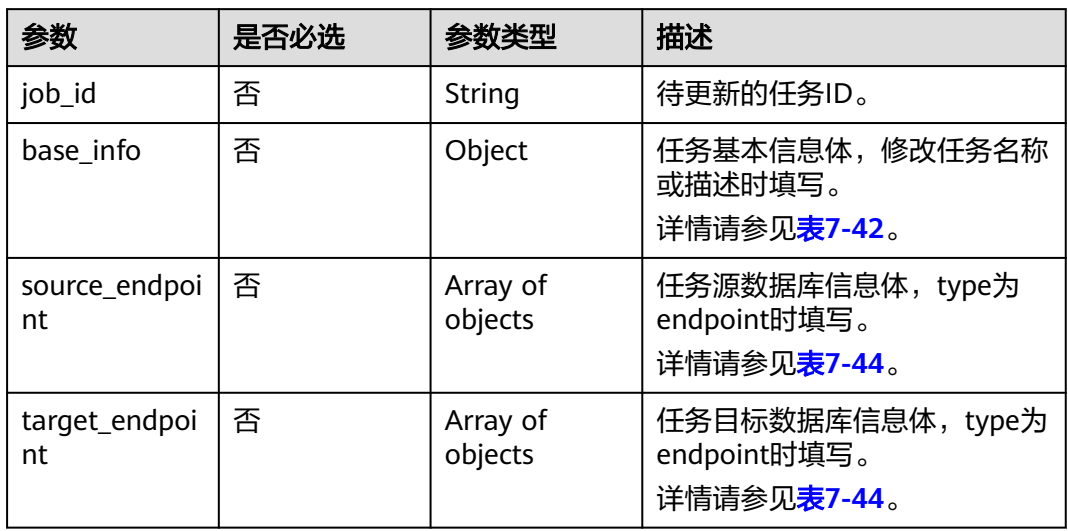

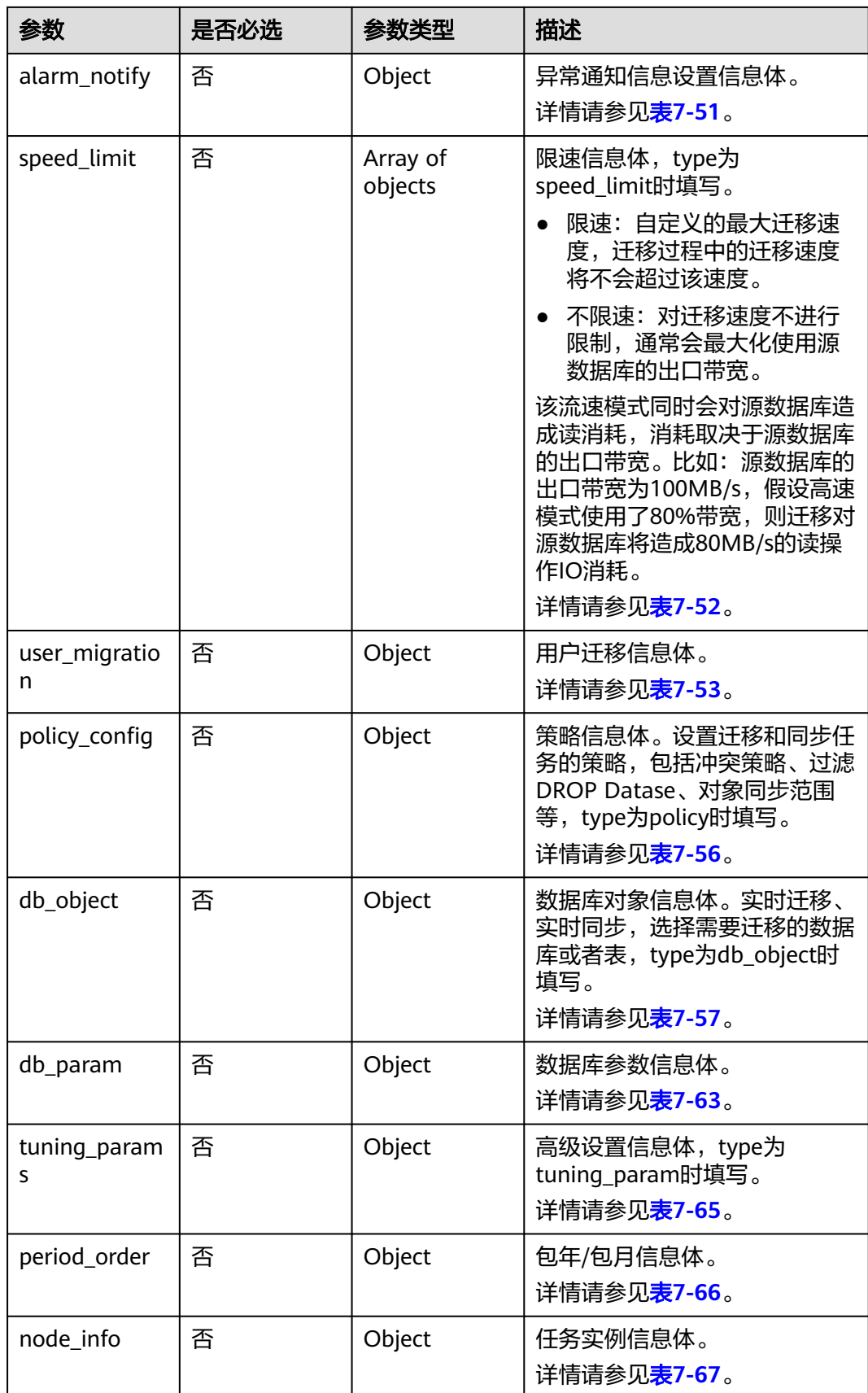

# <span id="page-276-0"></span>表 **7-42** base\_info 字段数据结构说明

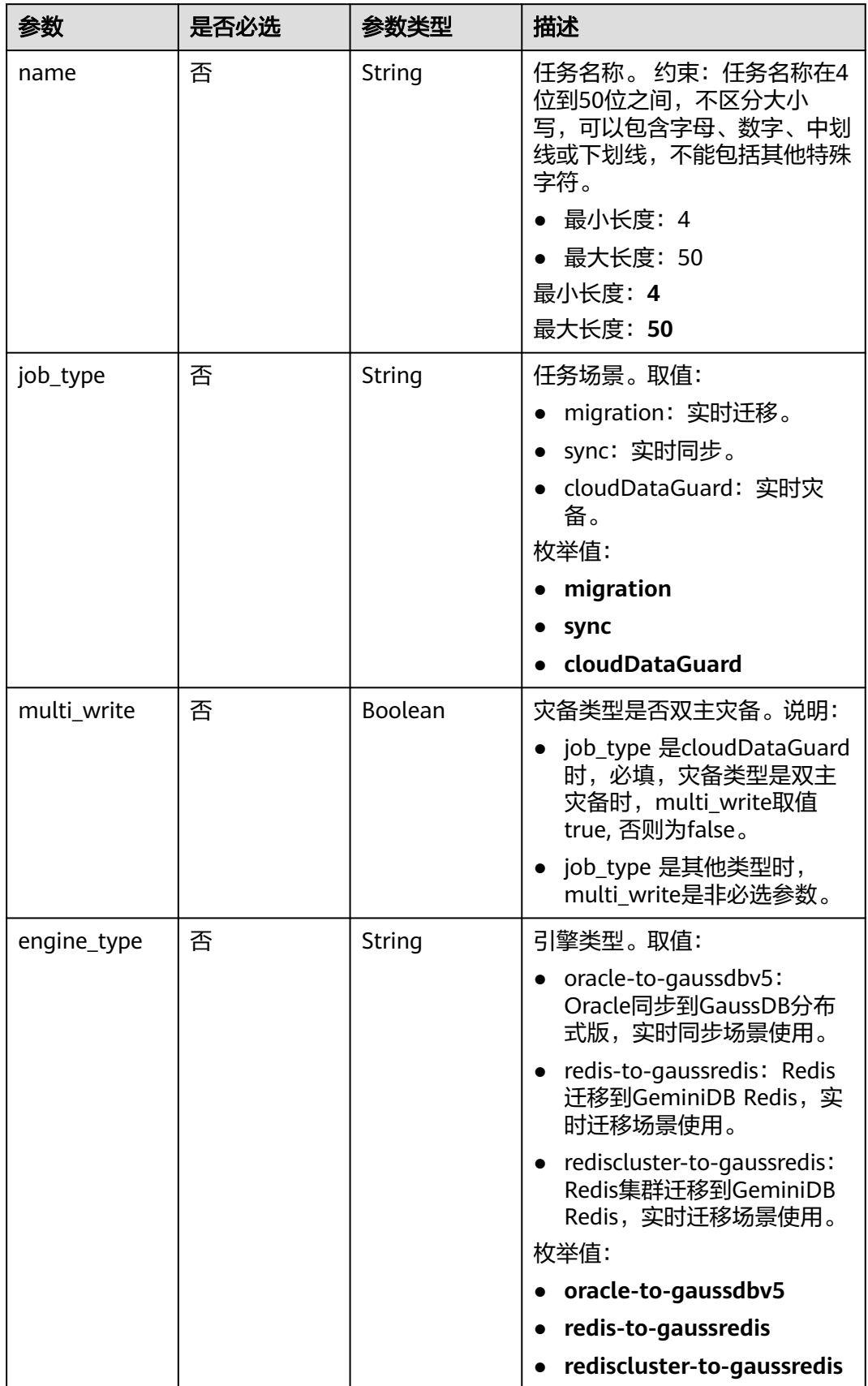

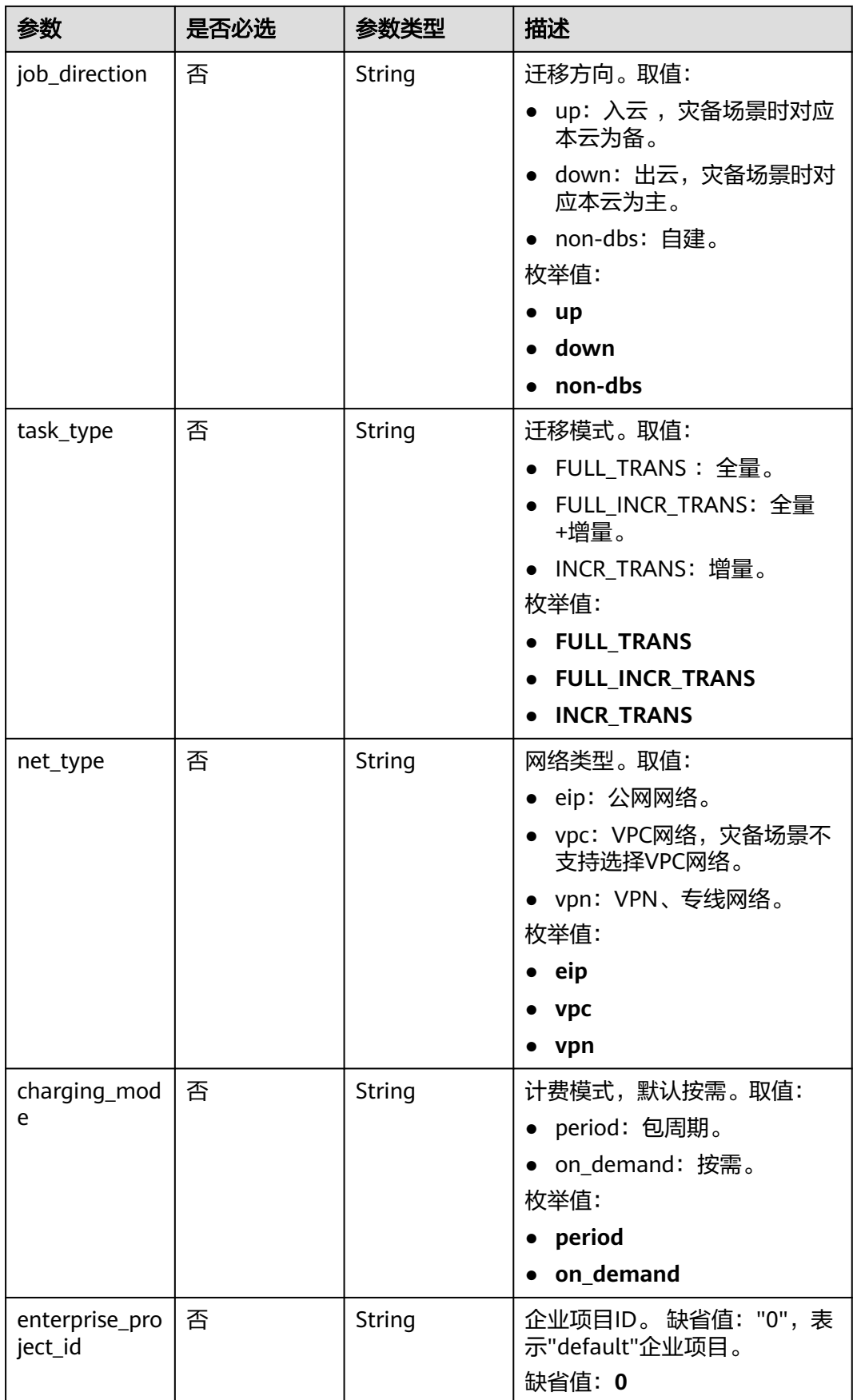

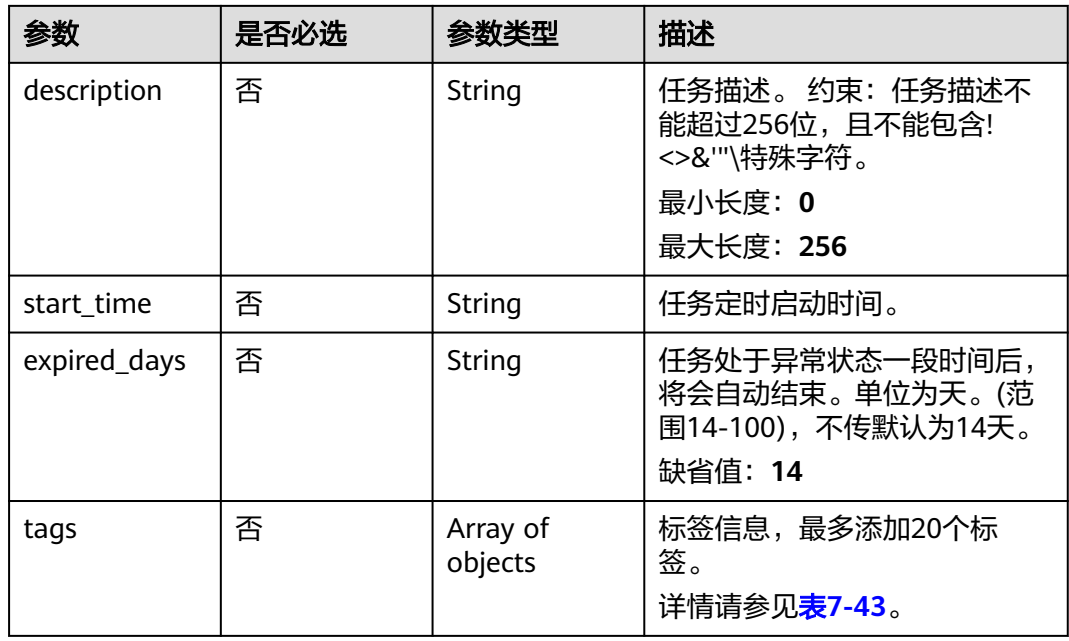

# 表 **7-43** tags 字段数据结构说明

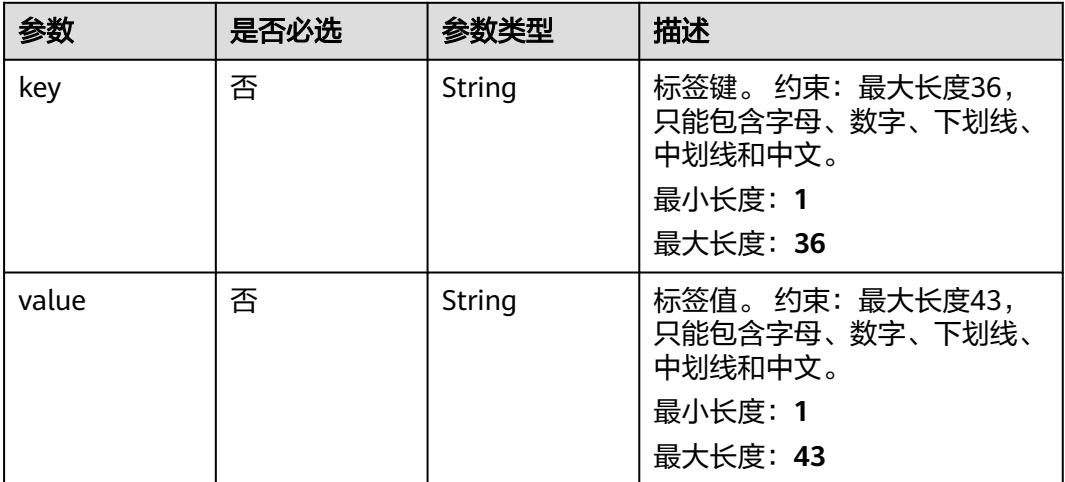

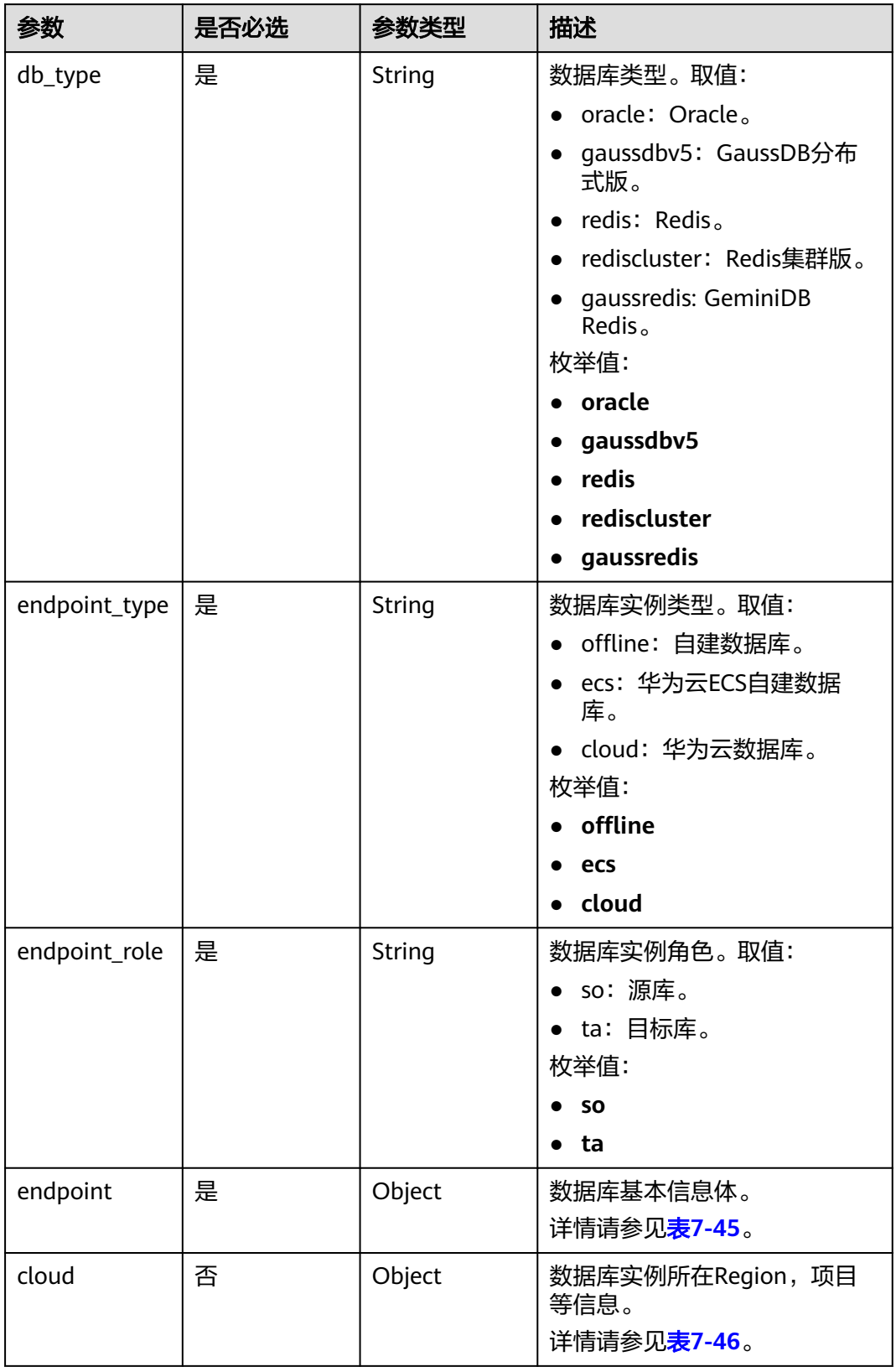

<span id="page-279-0"></span>表 **7-44** source\_endpoint 和 target\_endpoint 字段数据结构说明

<span id="page-280-0"></span>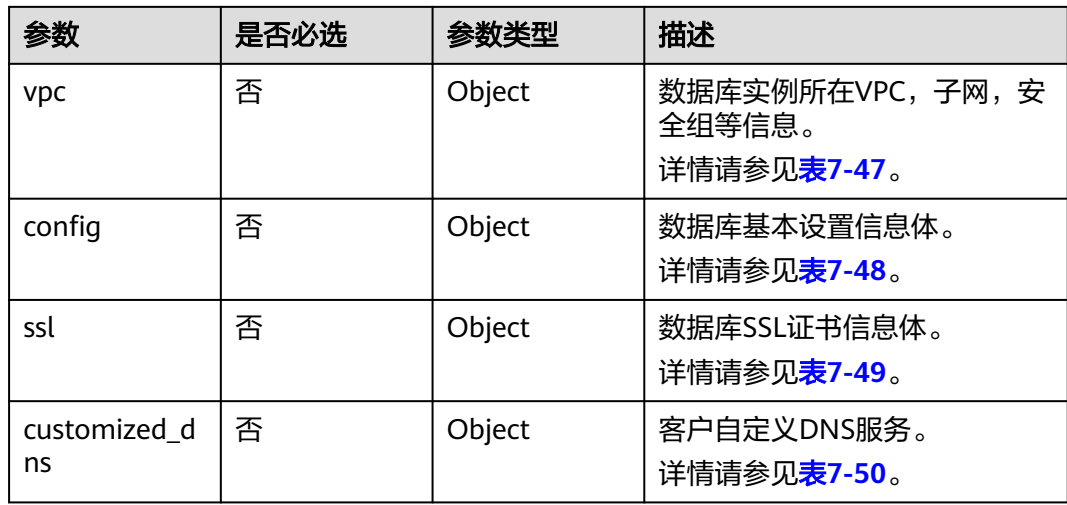

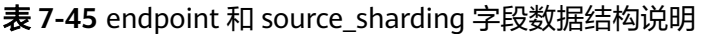

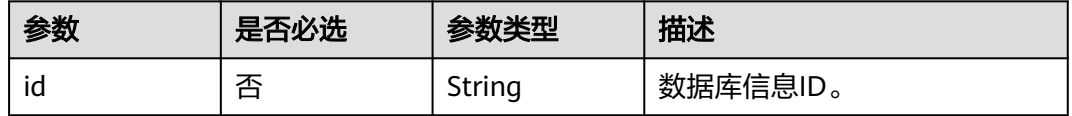

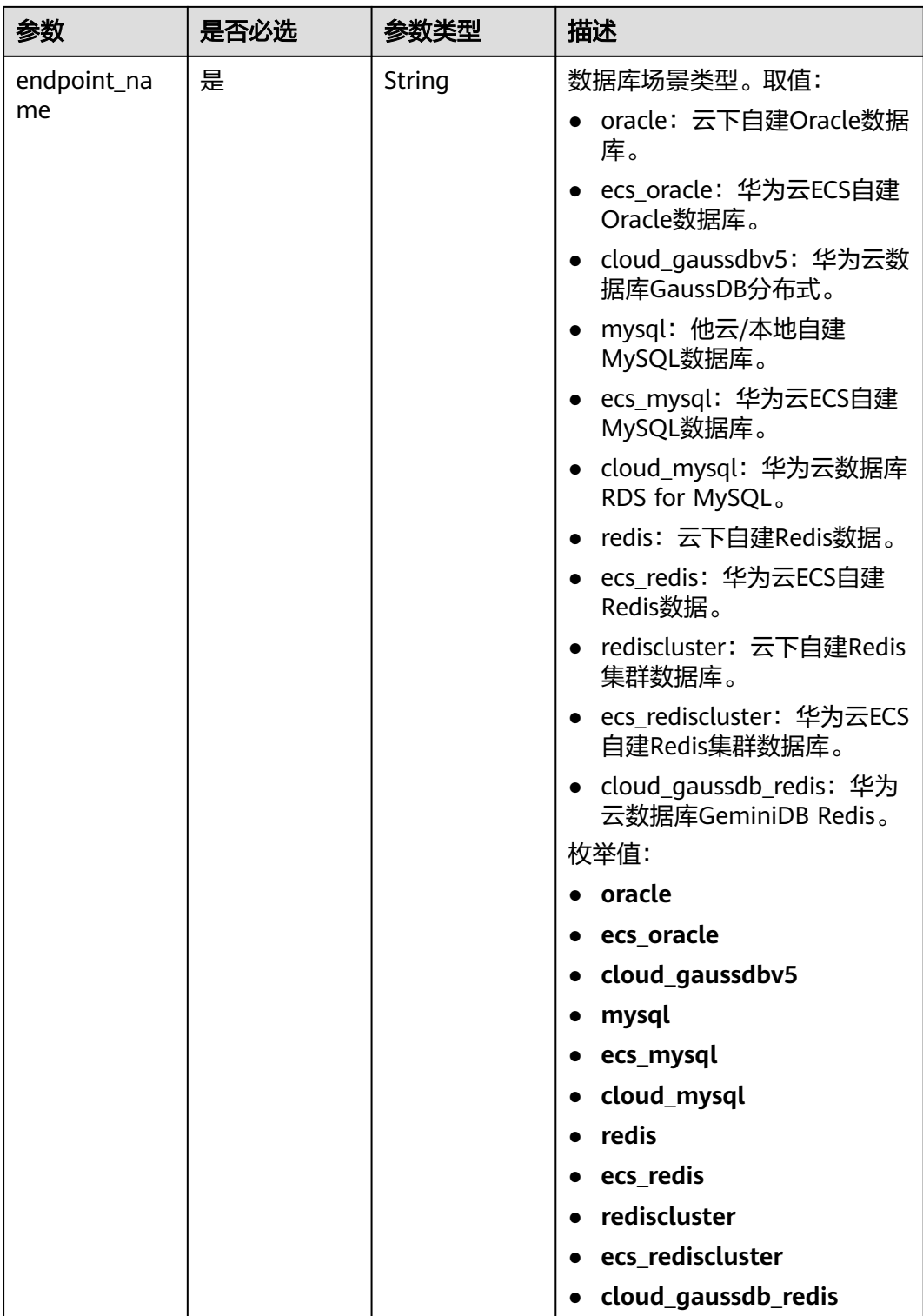

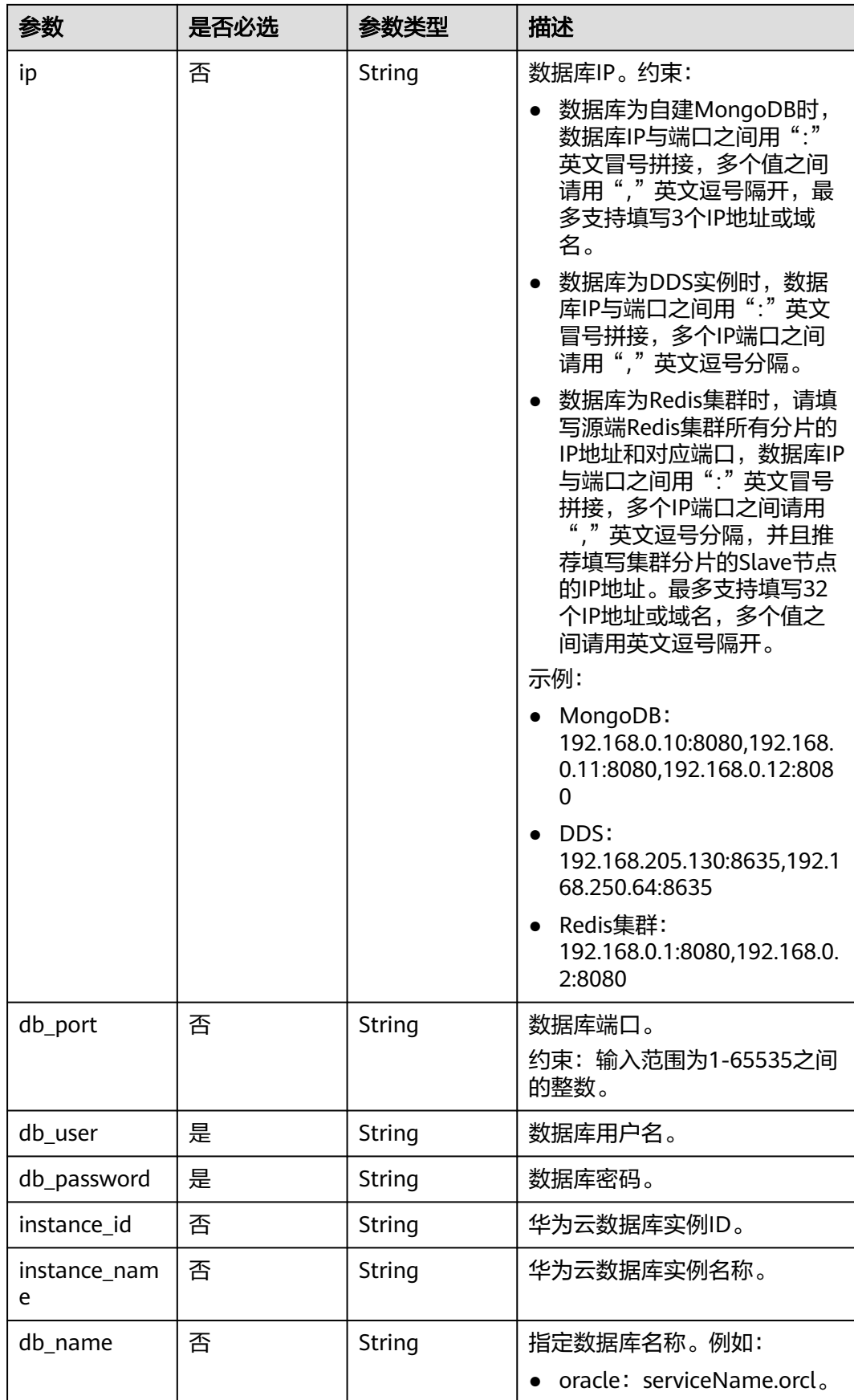

<span id="page-283-0"></span>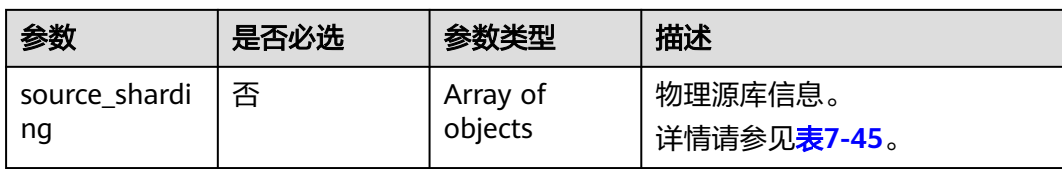

#### 表 **7-46** cloud 字段数据结构说明

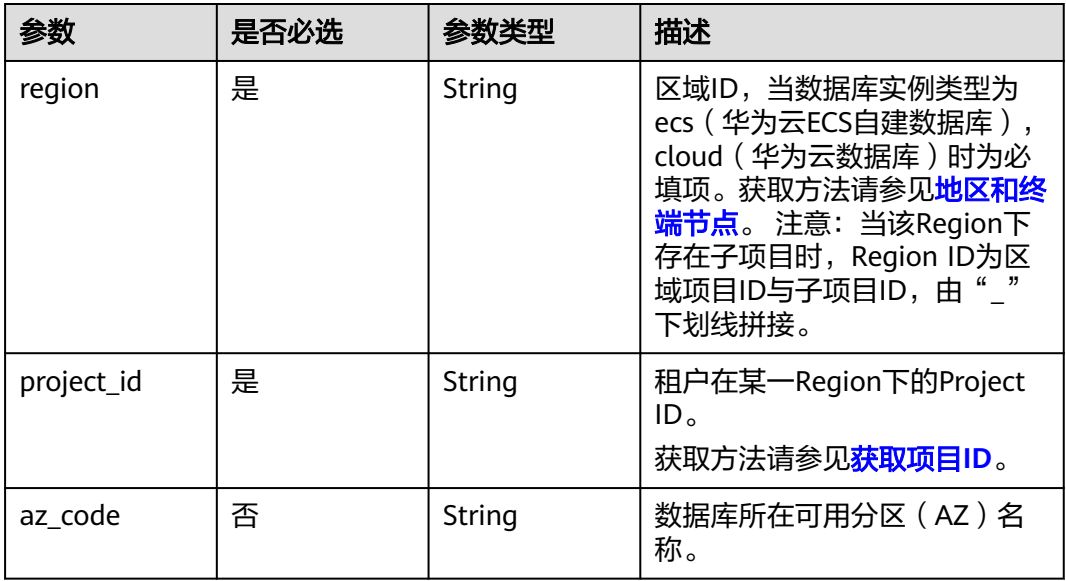

#### 表 **7-47** vpc 字段数据结构说明

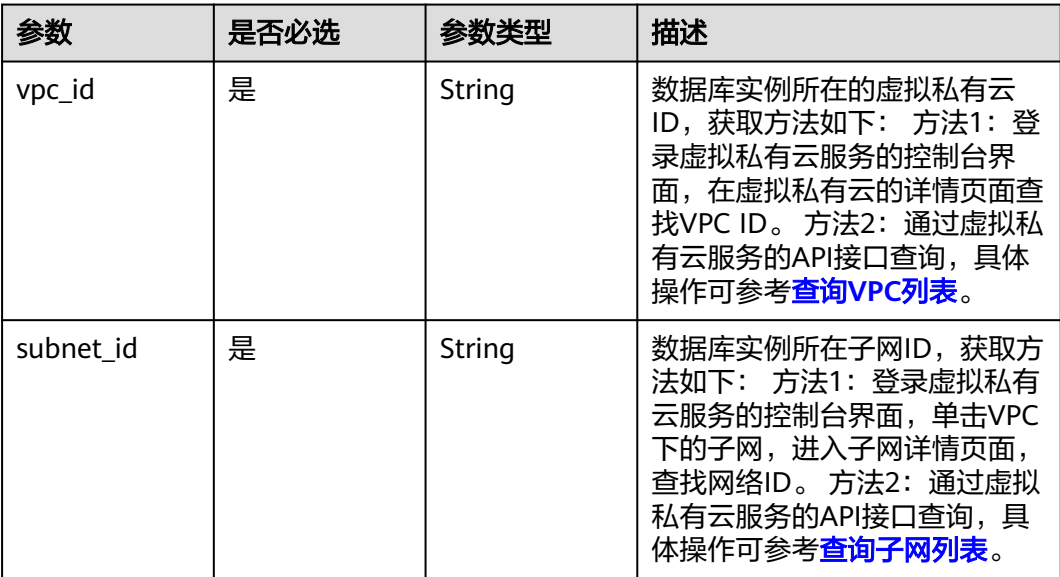

<span id="page-284-0"></span>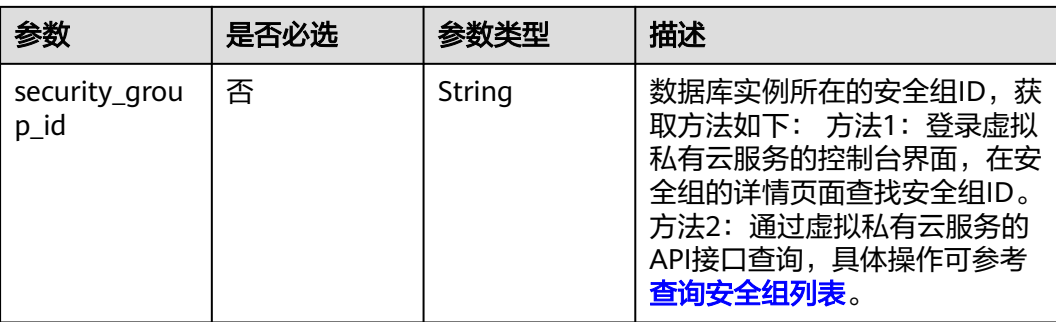

### 表 **7-48** config 字段数据结构说明

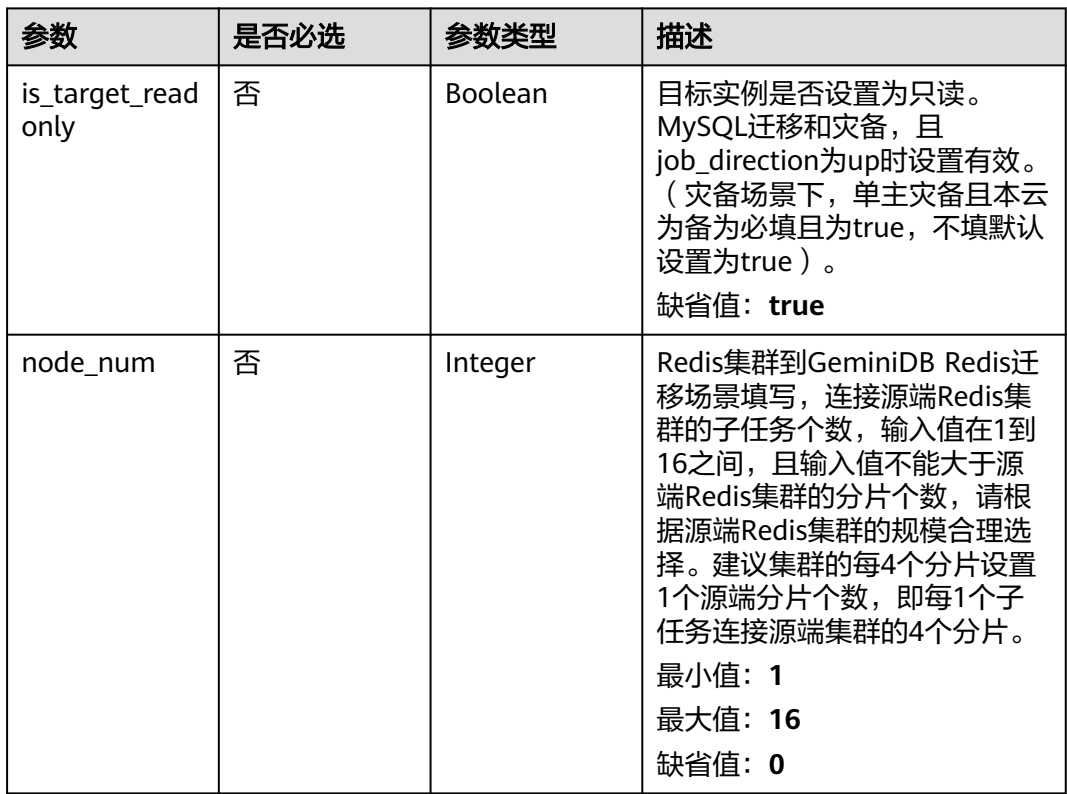

#### 表 **7-49** ssl 字段数据结构说明

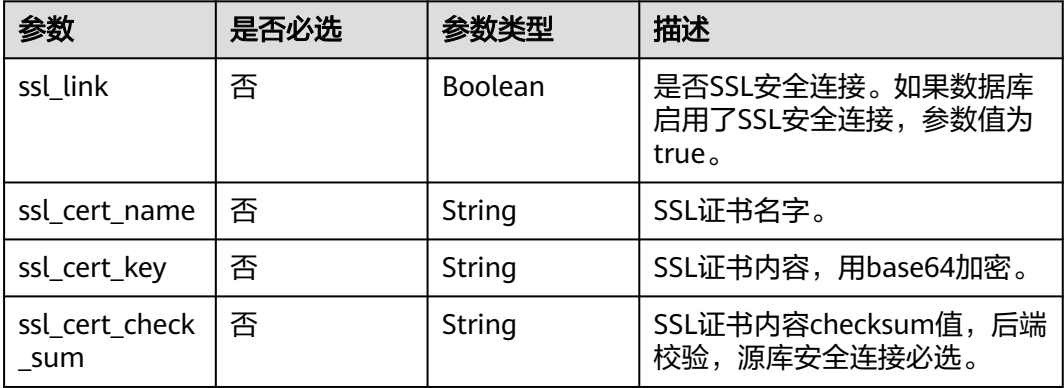

<span id="page-285-0"></span>

| 参数                          | 是否必选 | 参数类型   | 描述                          |
|-----------------------------|------|--------|-----------------------------|
| ' ssl_cert_passw   否<br>ord |      | String | SSL证书密码,证书文件后缀<br>为.p12时必填。 |

表 **7-50** customized\_dns 字段数据结构说明

| 参数                 | 是否必选 | 参数类型    | 描述                                                                                                    |
|--------------------|------|---------|----------------------------------------------------------------------------------------------------|
| is_set_dns         | 是    | Boolean | 是否设置客户自定义DNS。                                                                                                    |
| set_dns_actio<br>n | 是    | String  | 设置客户自定义DNS的行为。<br>• add: 新增客户自定义DNS<br>IP <sub>o</sub><br>• keep: 保持客户自定义DNS<br>IP <sub>o</sub><br>• update: 更新客户自定义<br>DNS IP (当DNS IP变化时更<br>新生效)。<br>• recover: 还原系统默认DNS<br>IP ( 还原时可能会导致域名<br>解析失败,请谨慎操作)。<br>枚举值:<br>$\bullet$ add |
|                    |      |         | keep<br>update<br>$\bullet$<br>recover                                                                                                    |
| dns_ip             | 是    | String  | 设置客户自定义DNS IP。<br>最小长度: 0<br>最大长度: 15                                                                                                    |

表 **7-51** alarm\_notify 字段数据结构说明

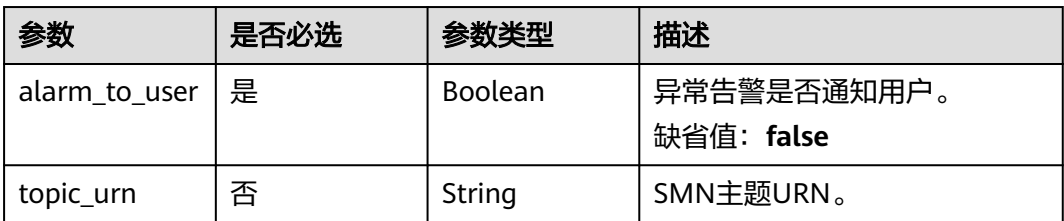

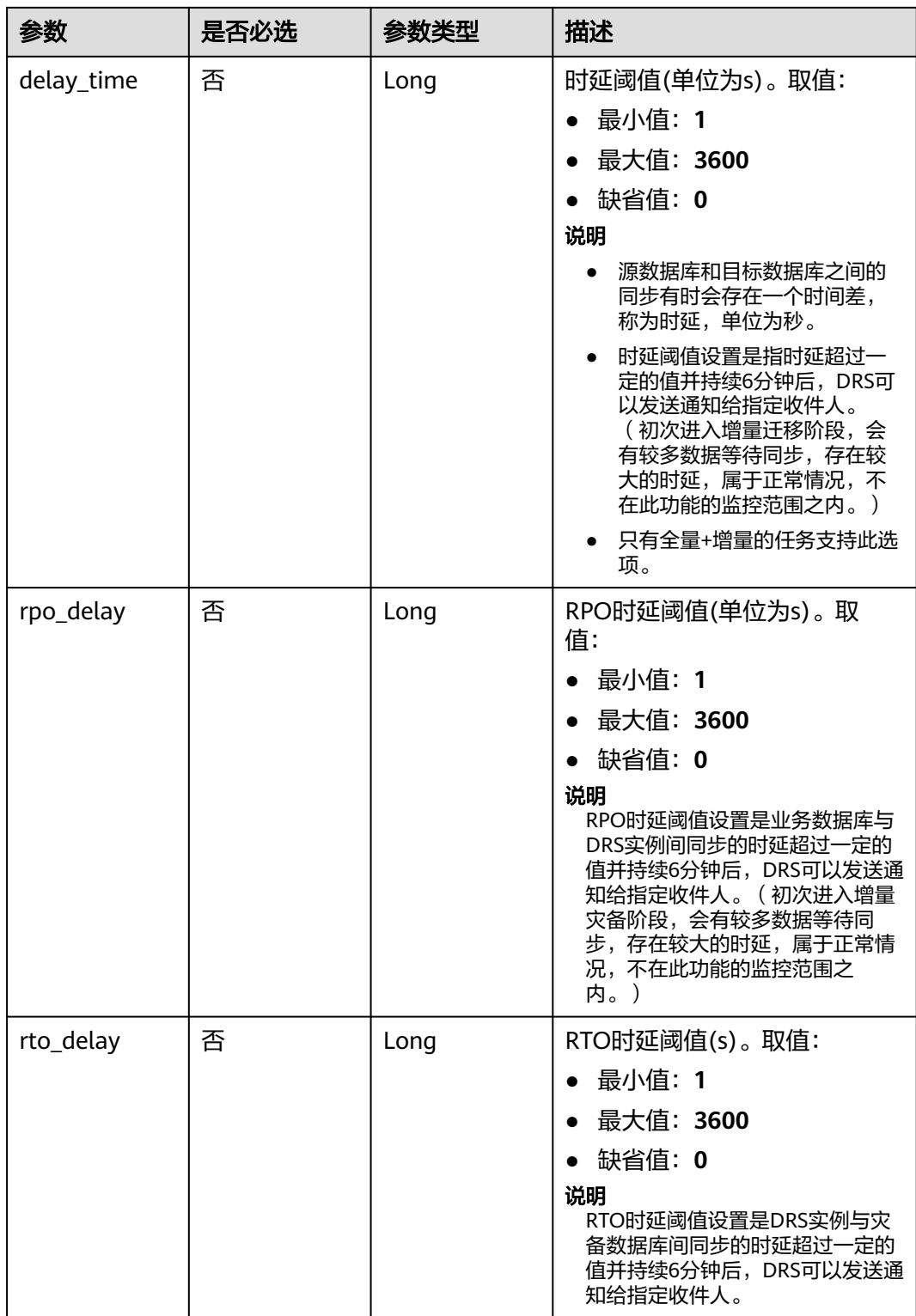

# <span id="page-287-0"></span>表 **7-52** speed\_limit 字段数据结构说明

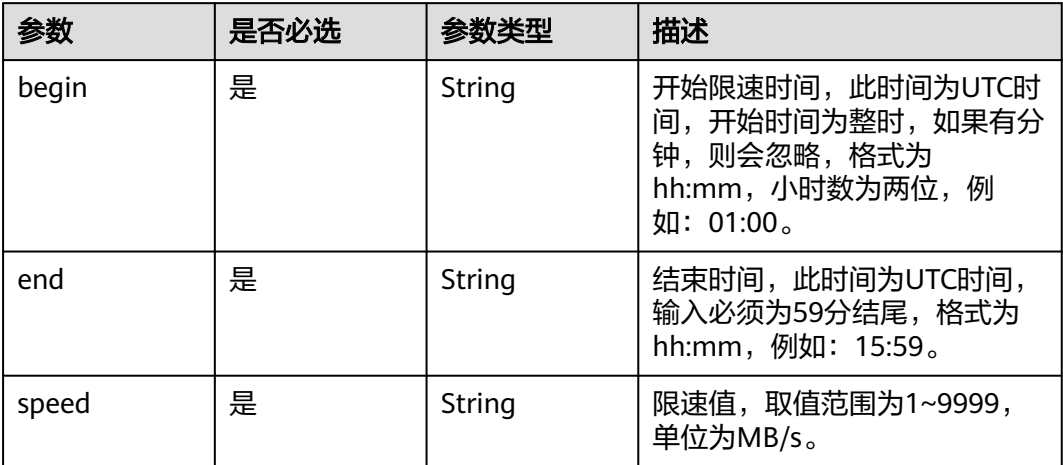

# 表 **7-53** user\_migration 字段数据结构说明

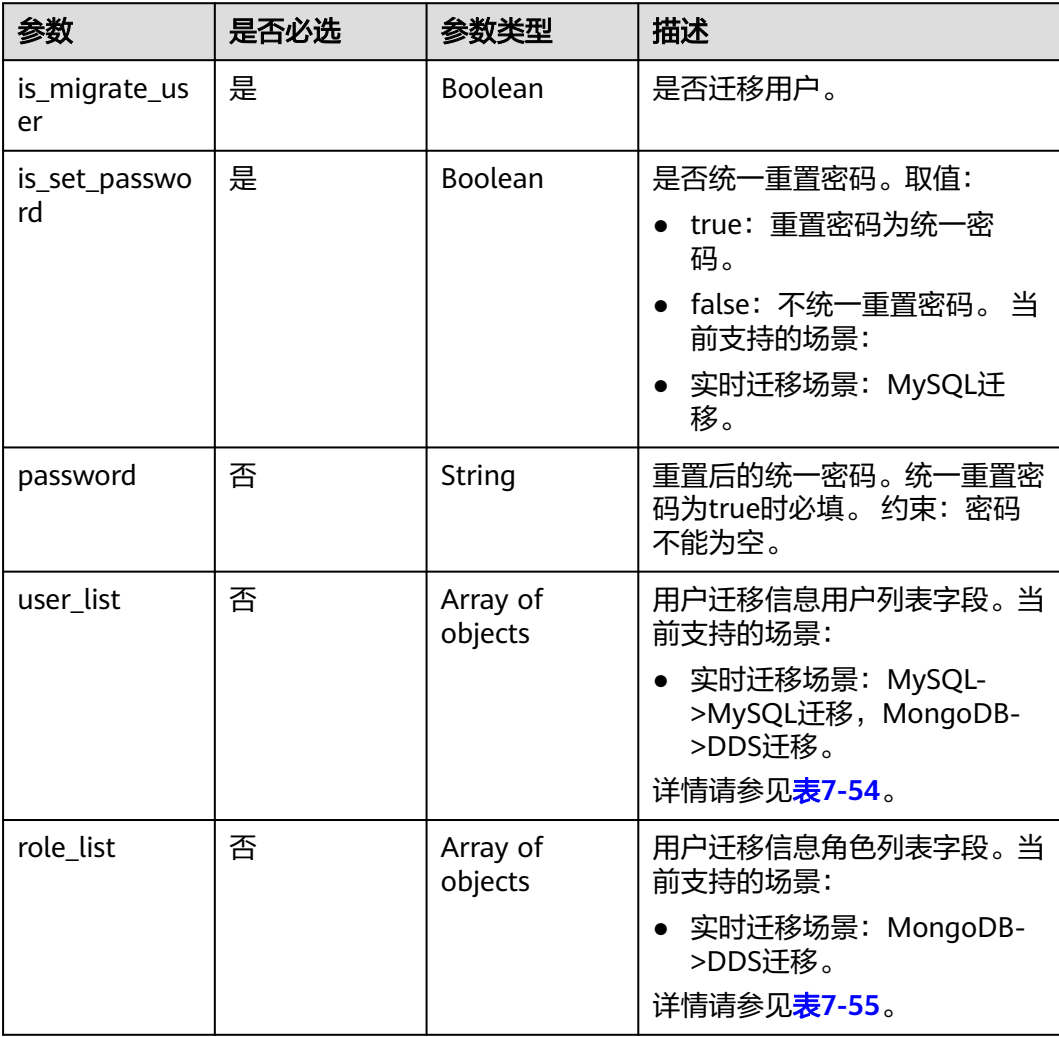
### 表 **7-54** user\_list 字段数据结构说明

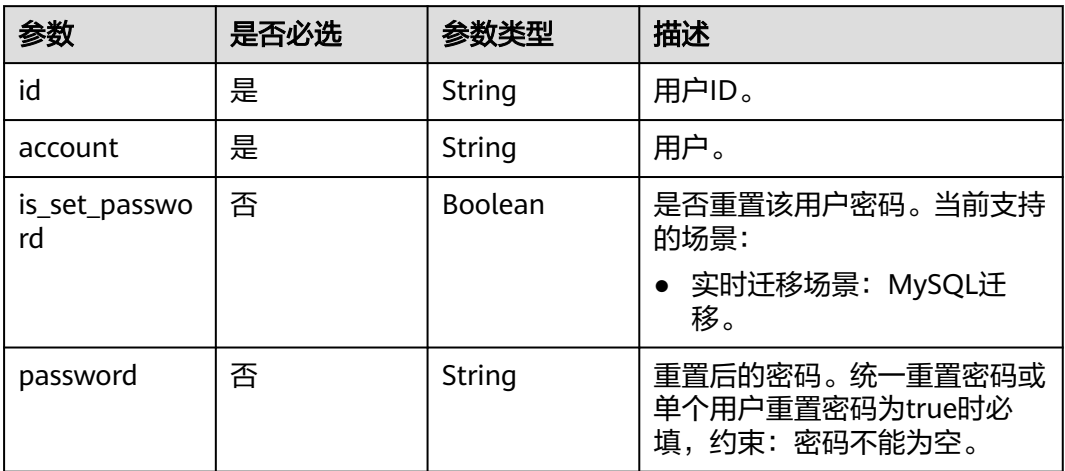

### 表 **7-55** role\_list 字段数据结构说明

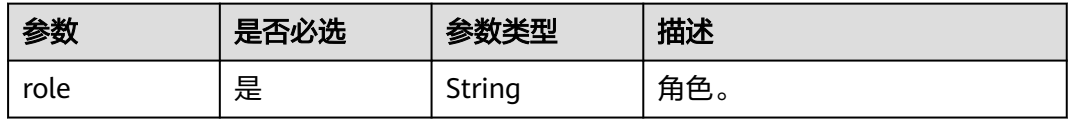

# 表 **7-56** policy\_config 字段数据结构说明

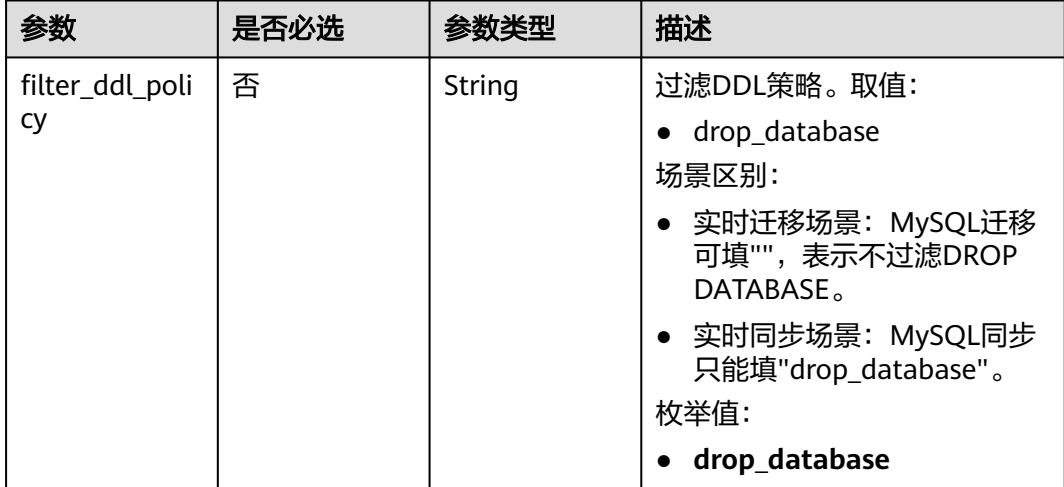

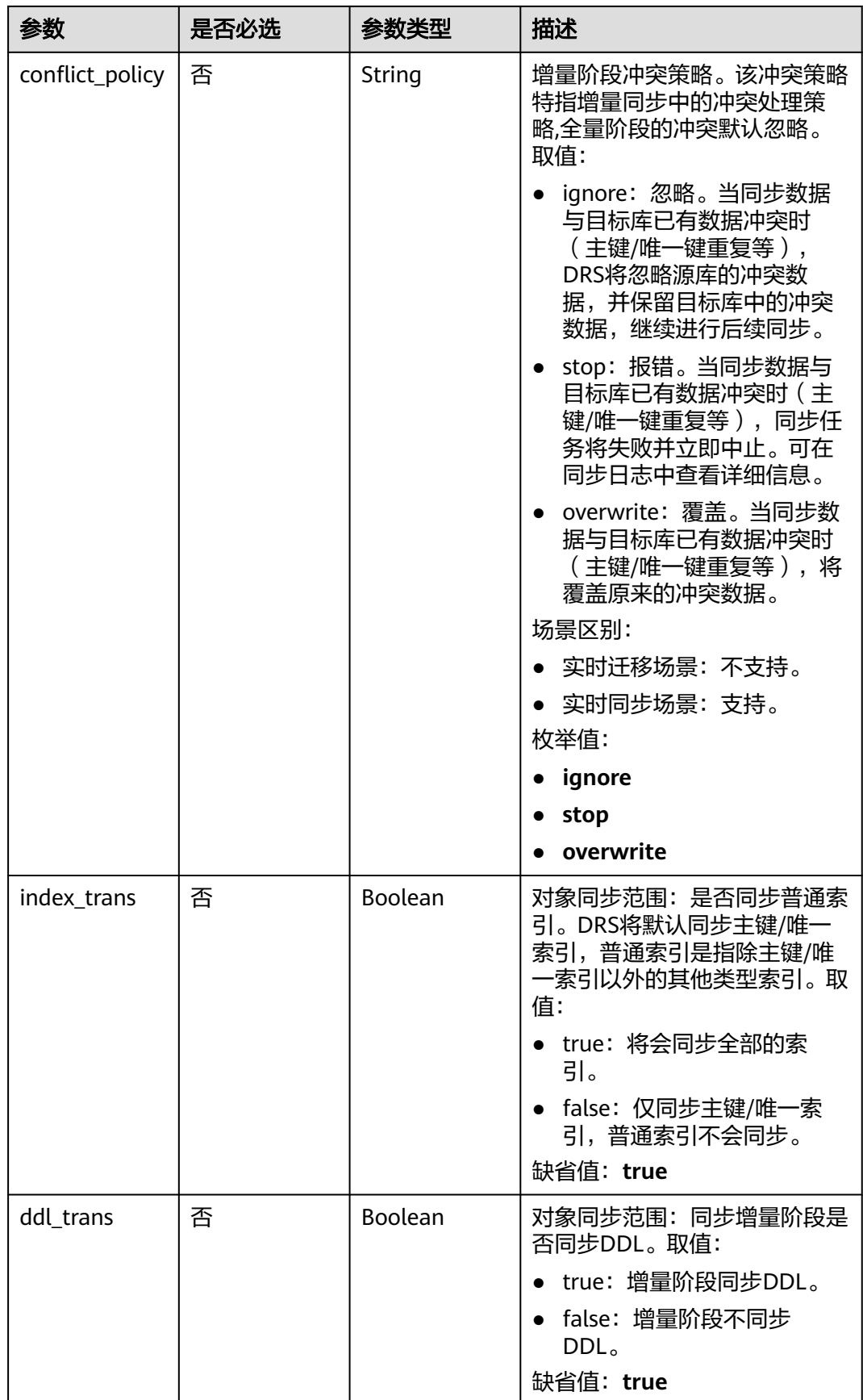

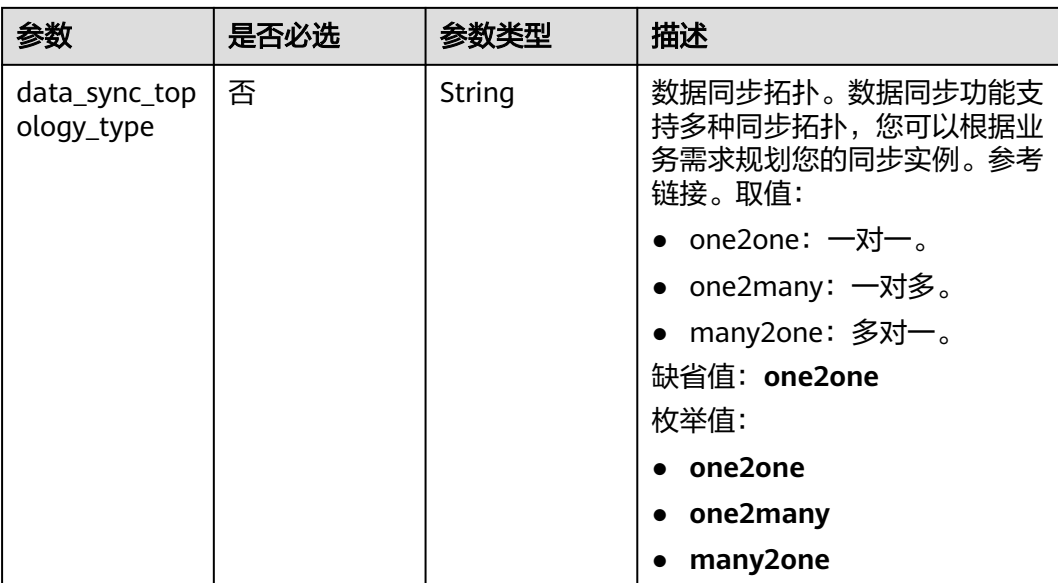

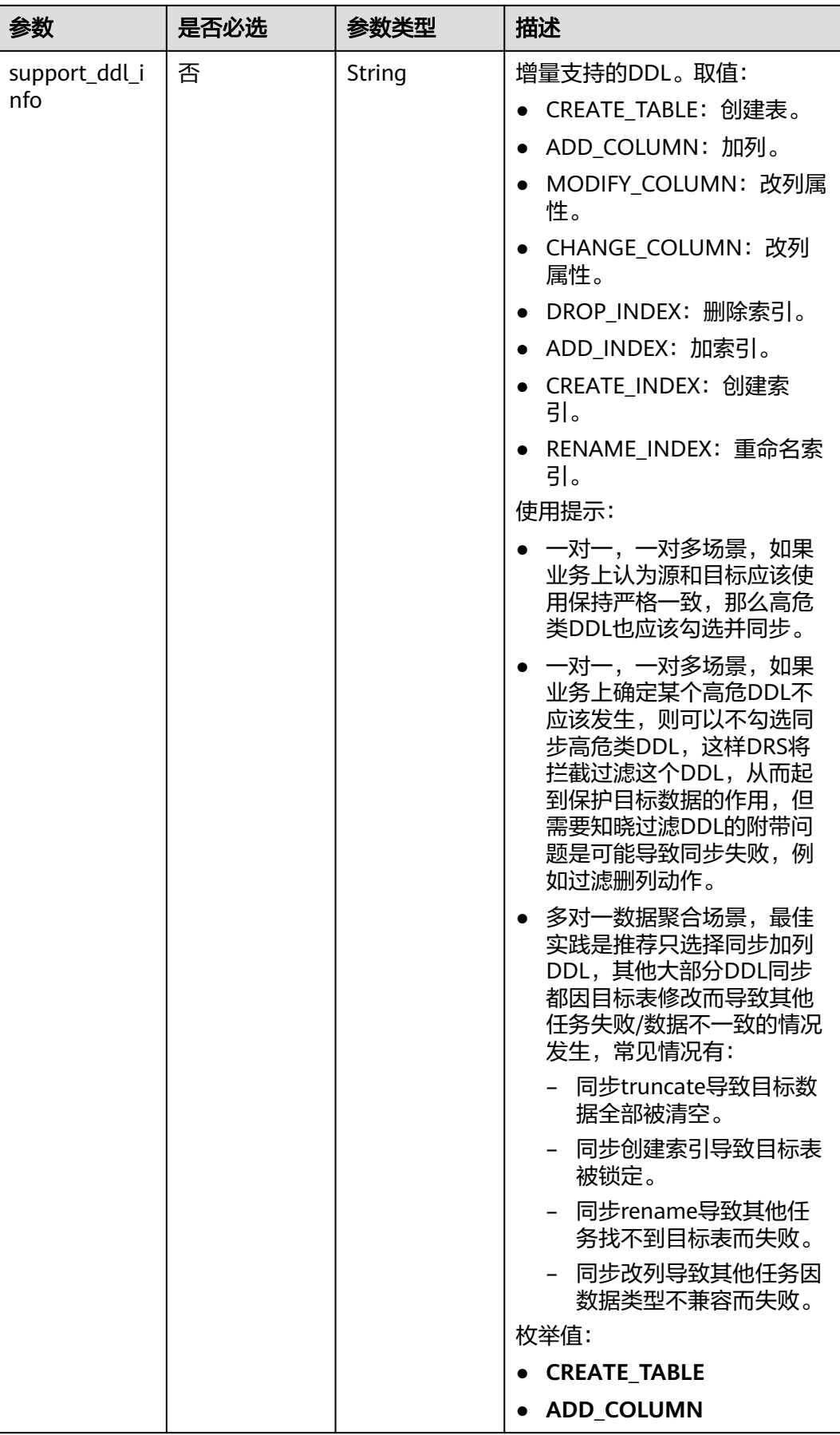

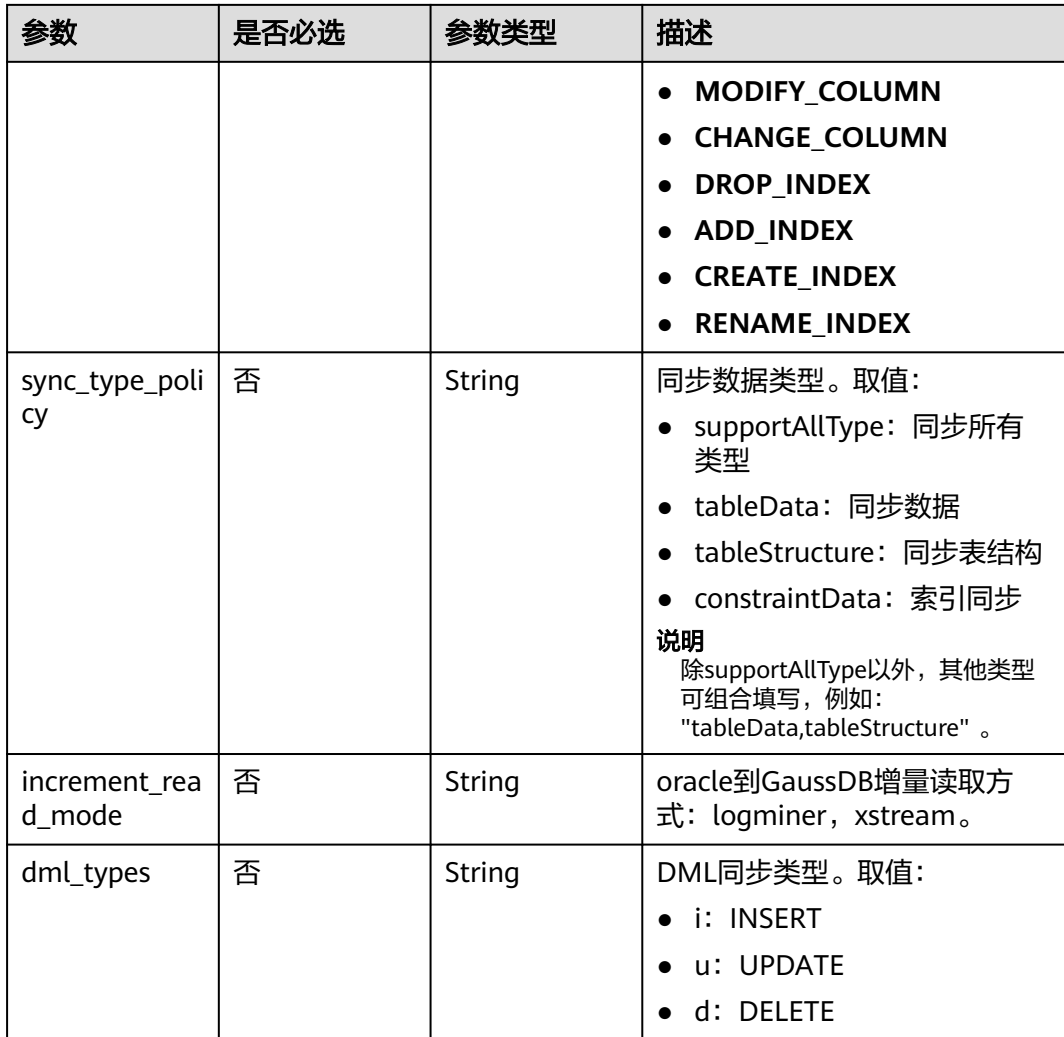

# 表 **7-57** db\_object 字段数据结构说明

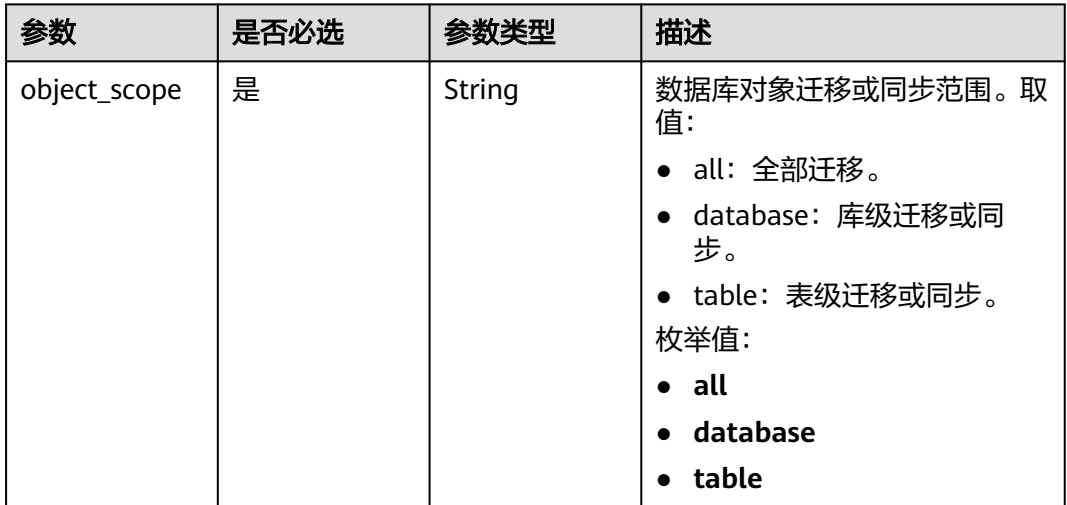

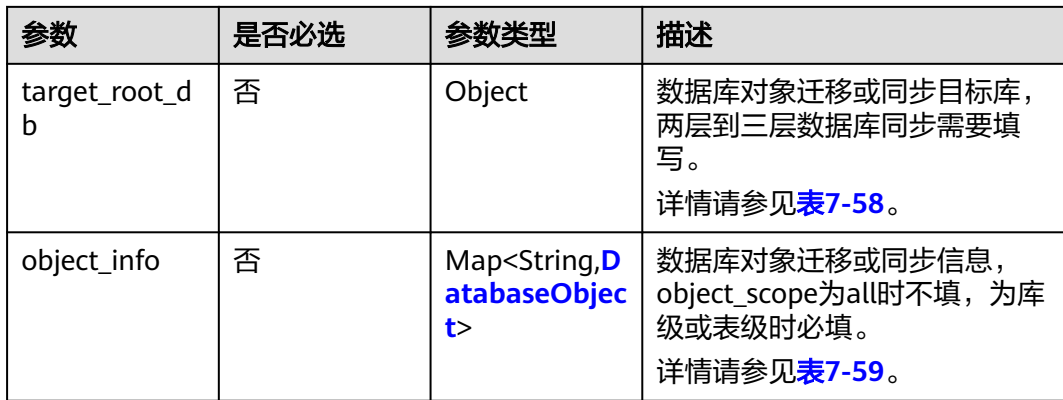

### 表 **7-58** target\_root\_db 字段数据结构说明

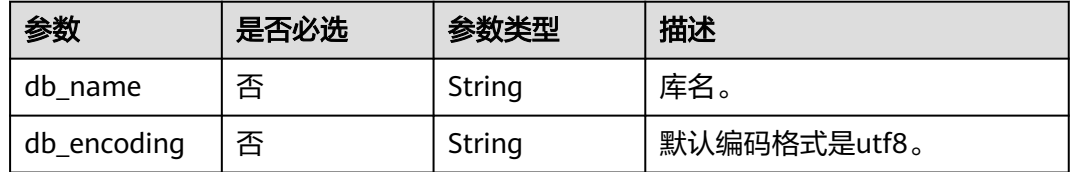

# 表 **7-59** object\_info 字段数据结构说明

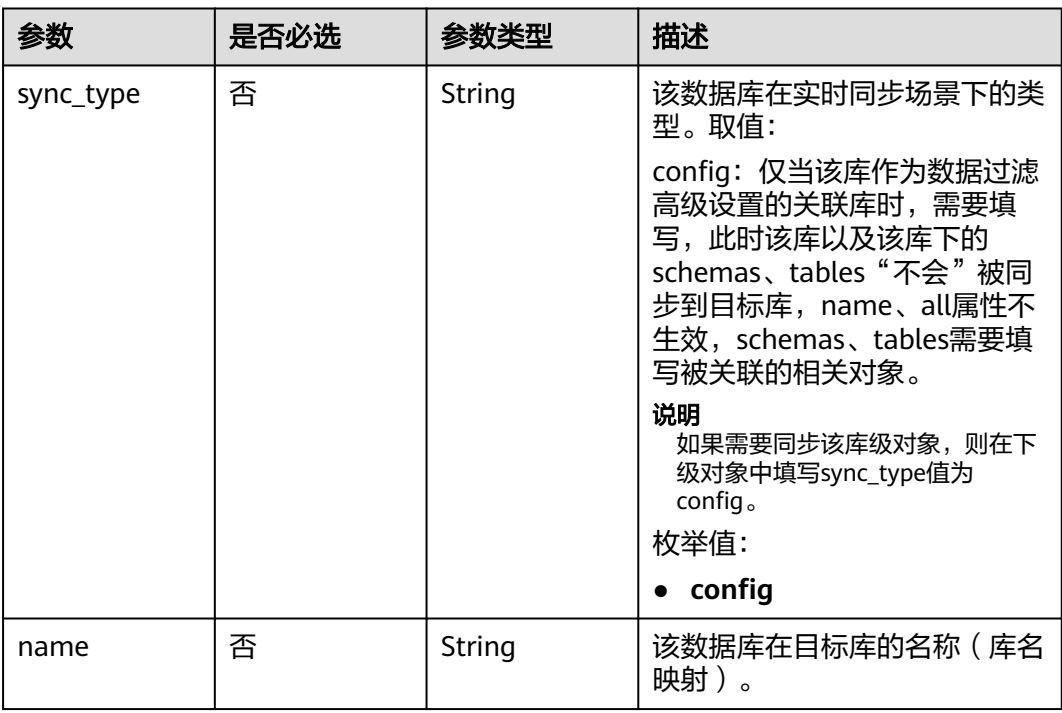

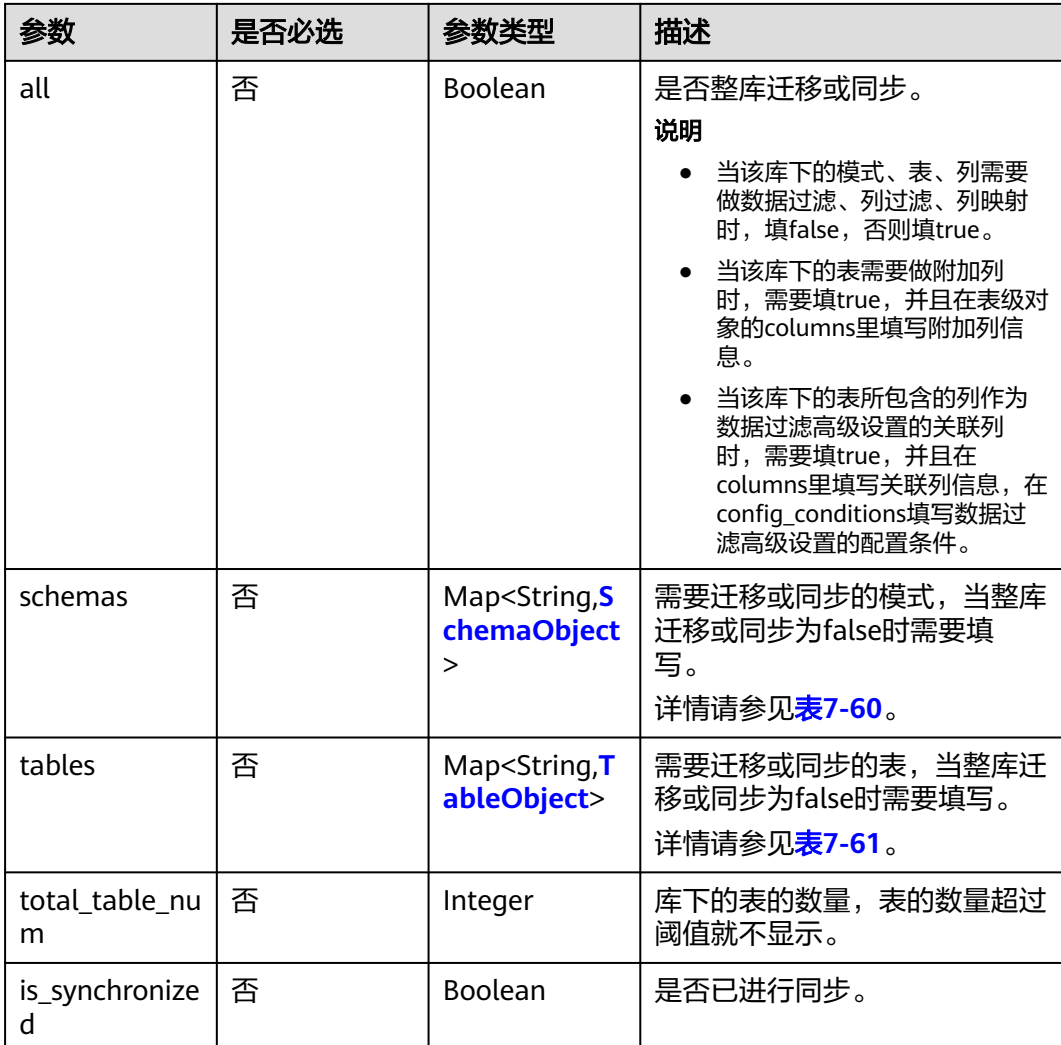

## 表 **7-60** schemas 字段数据结构说明

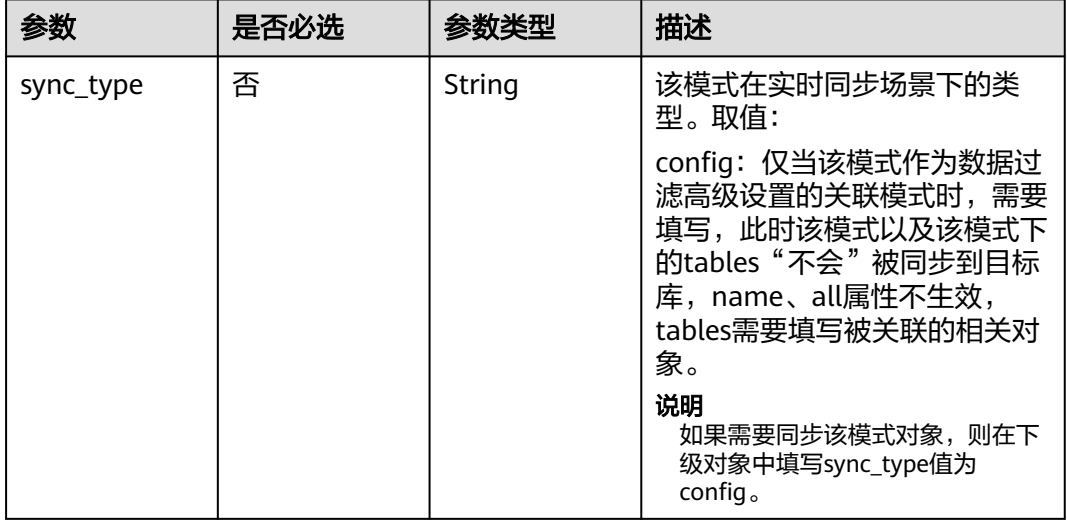

<span id="page-295-0"></span>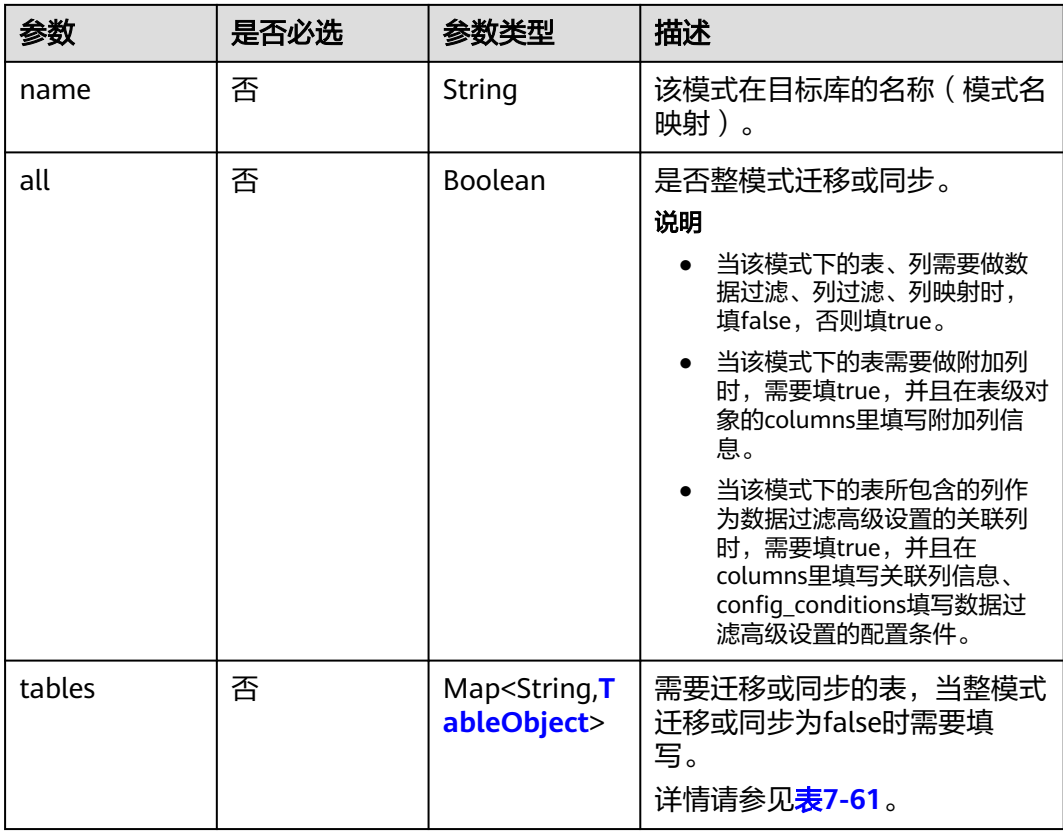

### 表 **7-61** tables 字段数据结构说明

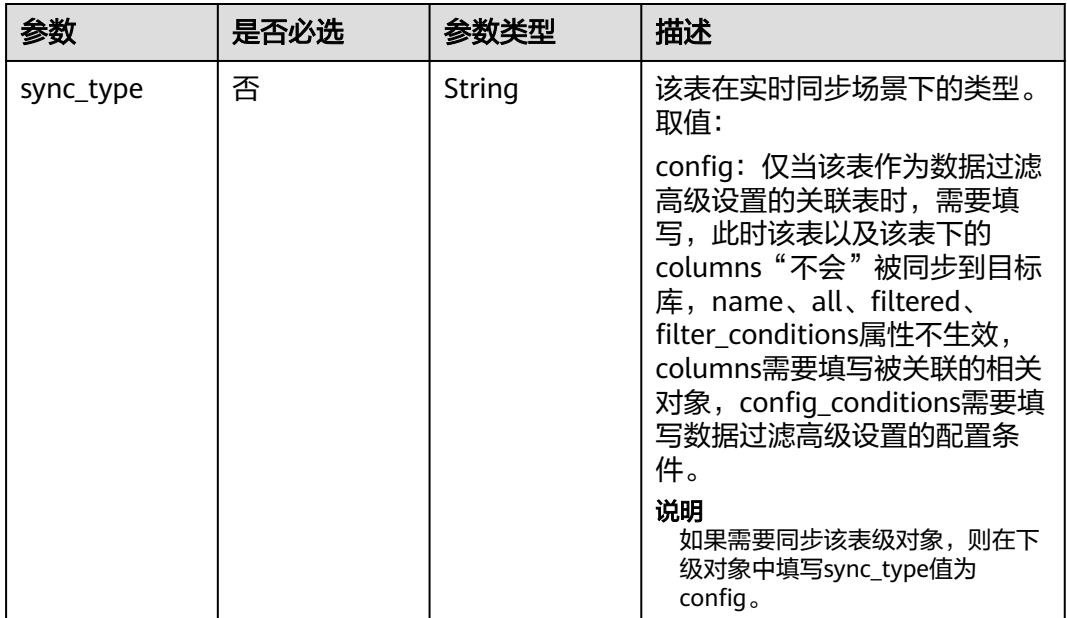

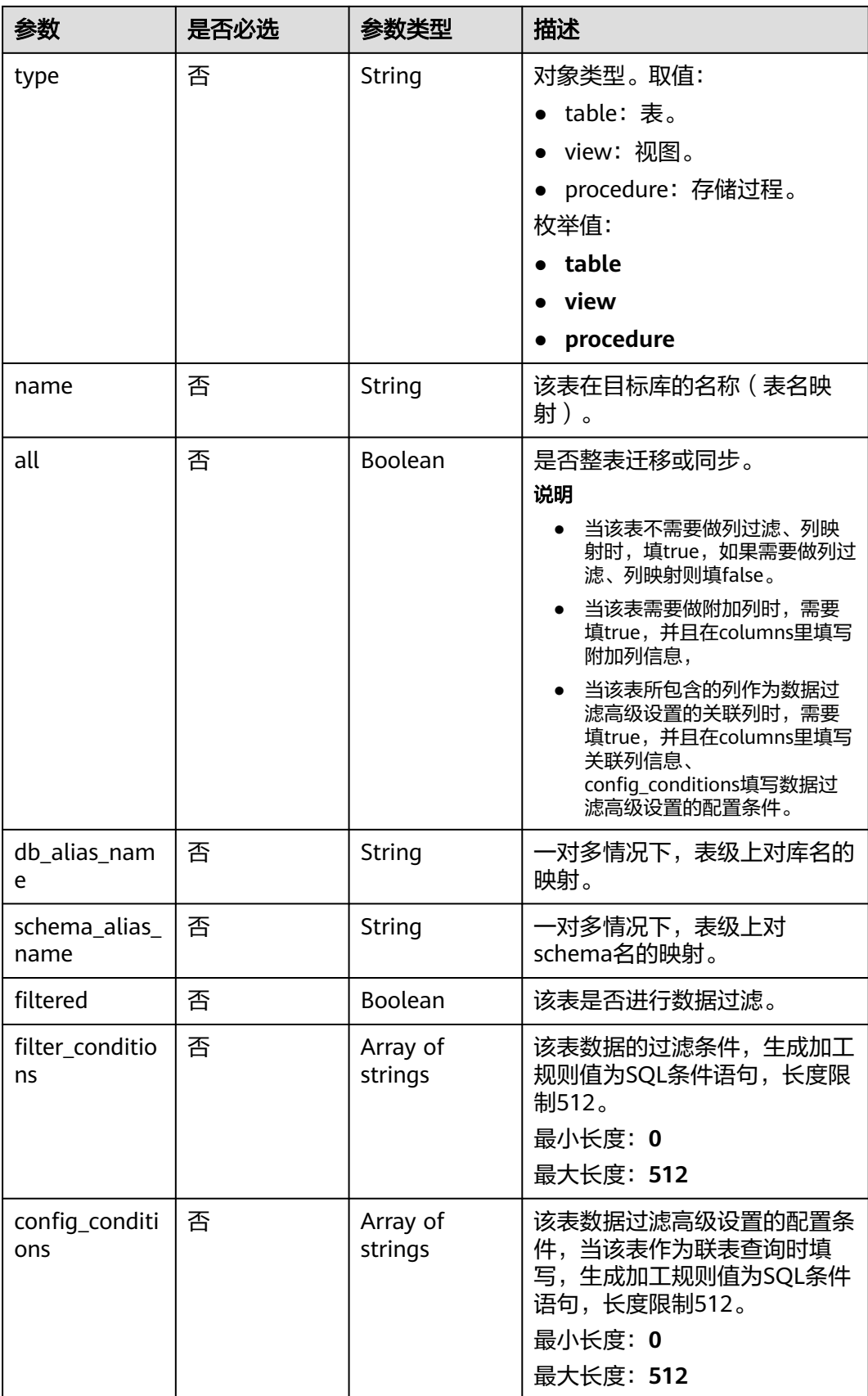

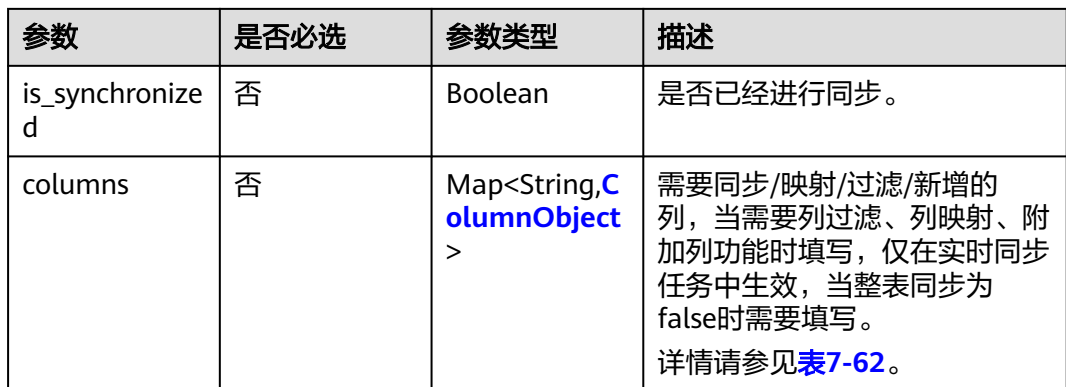

### 表 **7-62** columns 字段数据结构说明

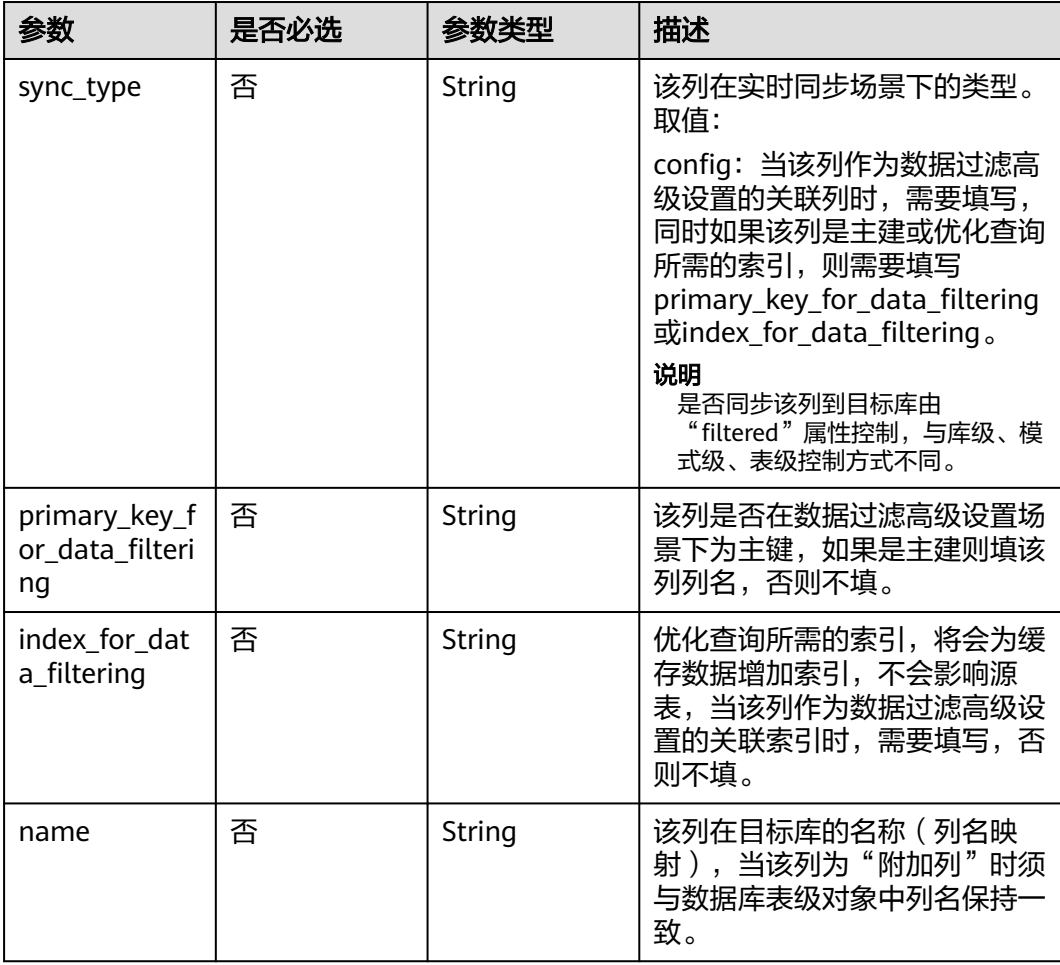

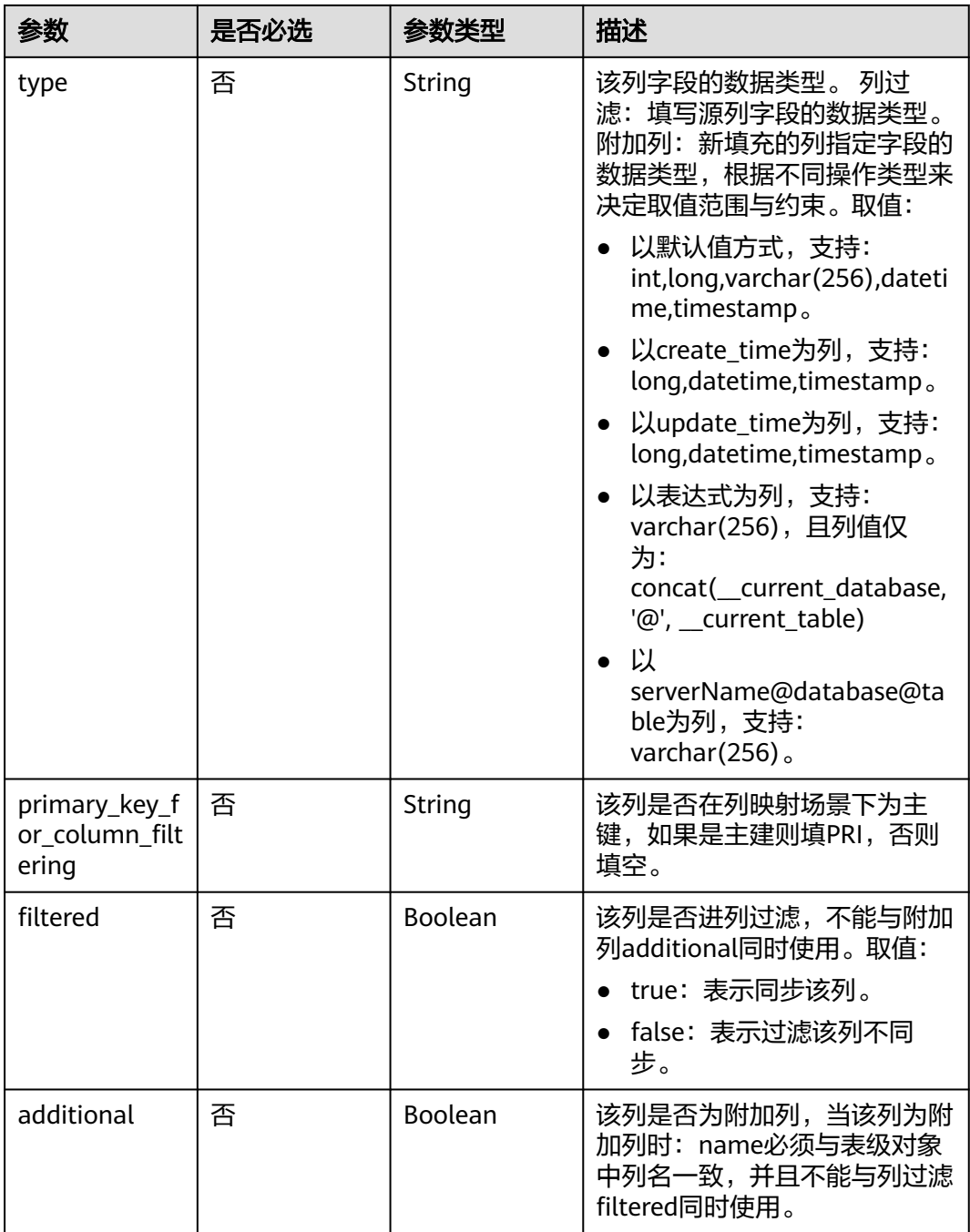

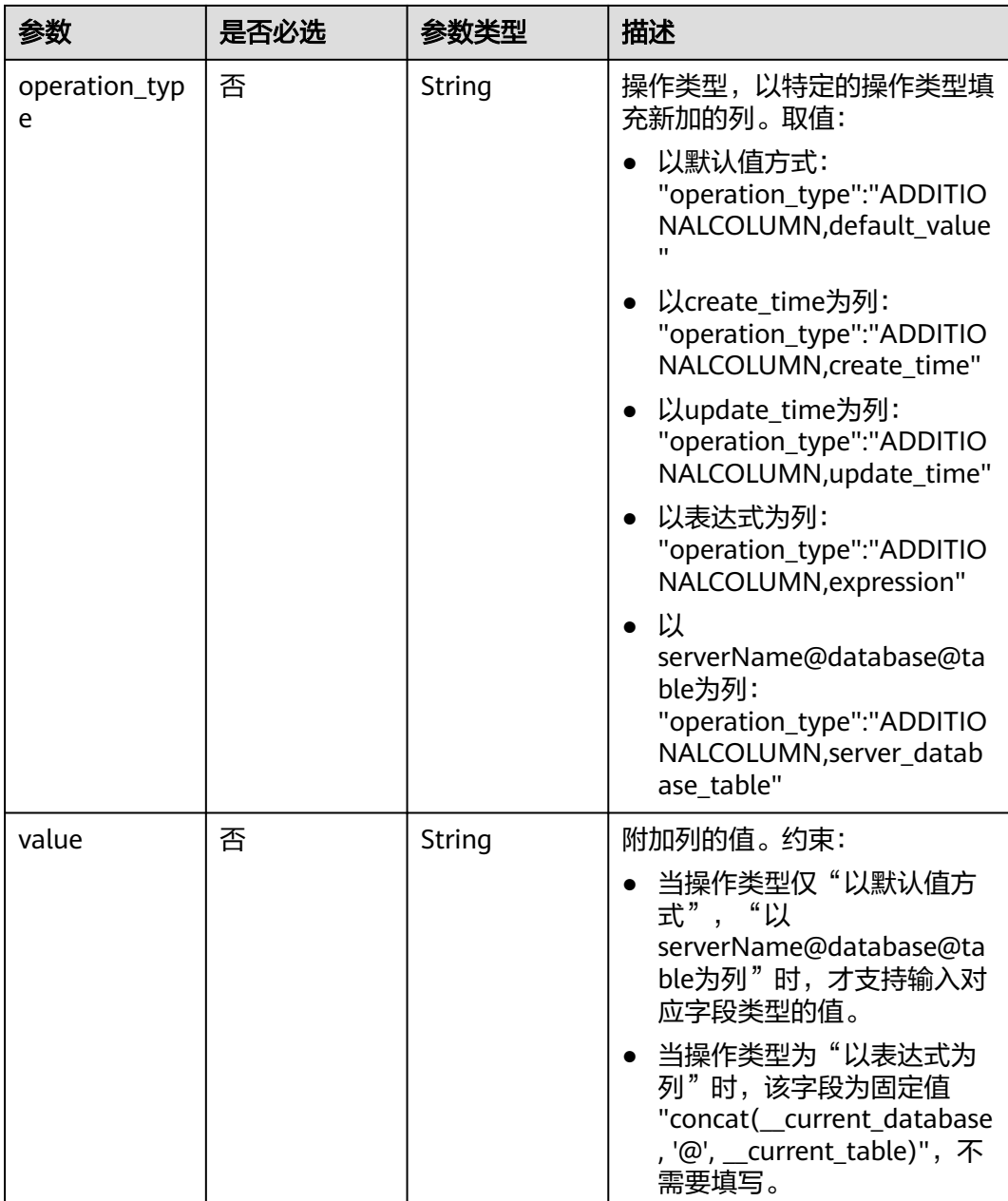

# 表 **7-63** db\_param 字段数据结构说明

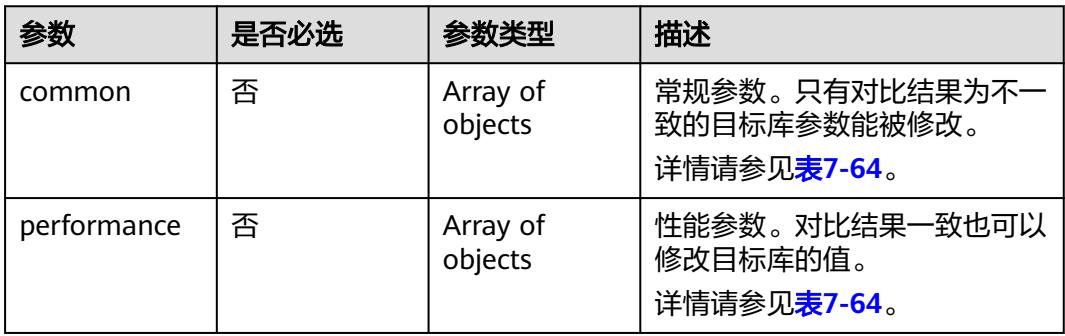

<span id="page-300-0"></span>表 **7-64** common 和 performance 字段数据结构说明

| 参数           | 是否必选 | 参数类型   | 描述        |
|--------------|------|--------|-----------|
| key          | 是    | String | " 数据库参数名。 |
| target_value | 是    | String | 目标数据库参数值。 |

#### 表 **7-65** tuning\_params 字段数据结构说明

| 参数            | 是否必选 | 参数类型                                  | 描述                      |
|---------------|------|---------------------------------------|-------------------------|
| full_sync     | 否    | Map <string, st<br="">ring</string,>  | 全量参数的参数名及对应的取<br>值。     |
| incre_capture | 是    | Map <string, st<br="">ring</string,>  | 增量抓取参数的参数名及对应的<br>取值。   |
| incre_apply   | 是    | Map <string,st<br>ring</string,st<br> | 增量回放参数的参数名及对应的<br>取值。   |
| incre_relay   | 否    | Map <string,st<br>ring</string,st<br> | 增量日志拉取参数的参数名及对<br>应的取值。 |
| recovery      | 否    | Boolean                               | 是否一键还原到默认值。             |

表 **7-66** period\_order 字段数据结构说明

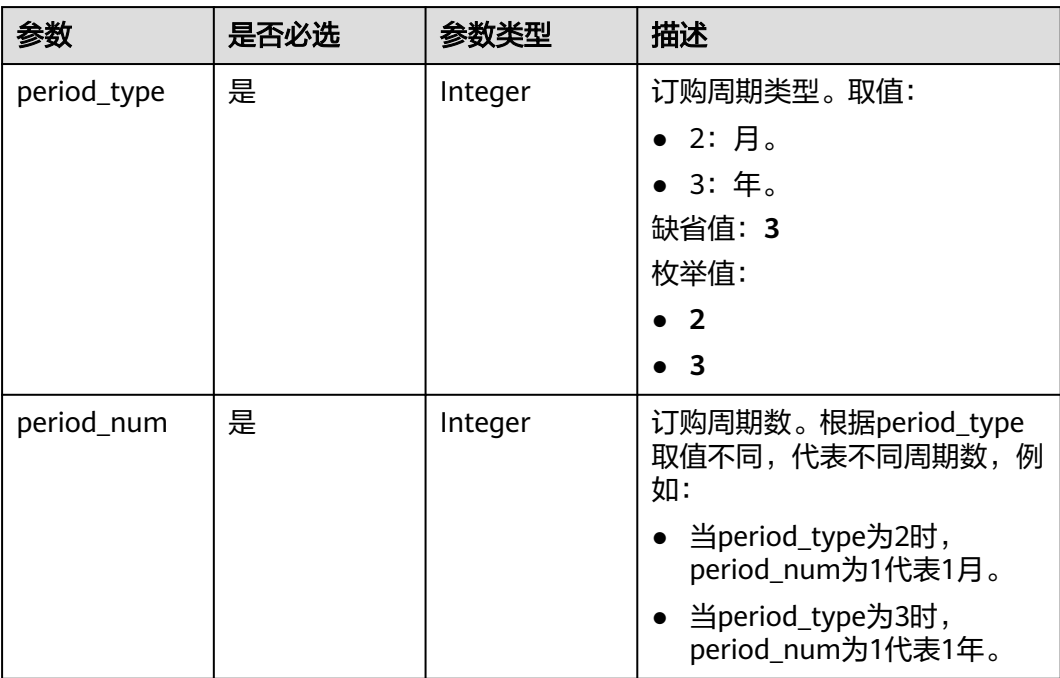

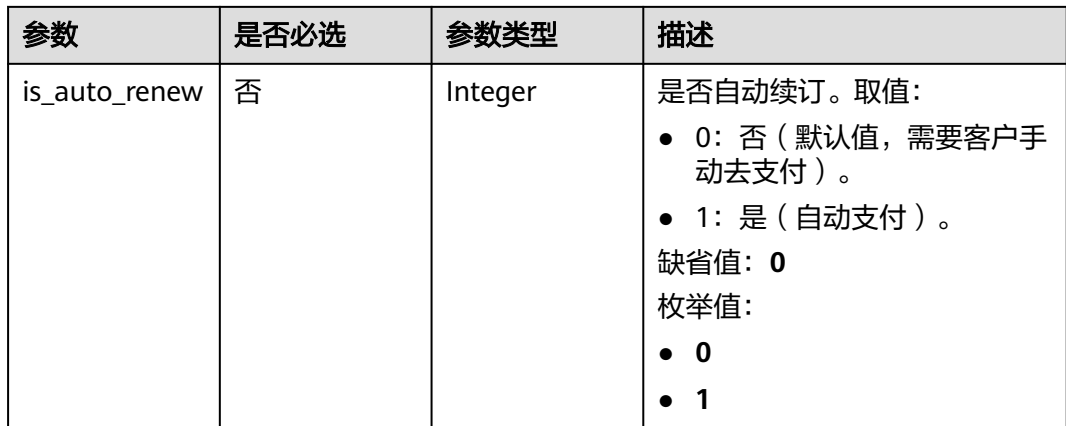

## 表 **7-67** node\_info 字段数据结构说明

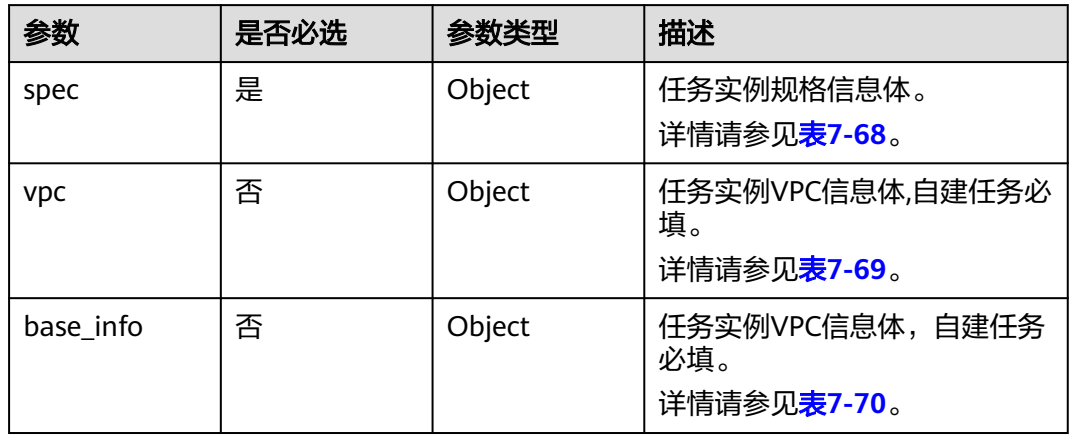

## 表 **7-68** spec 字段数据结构说明

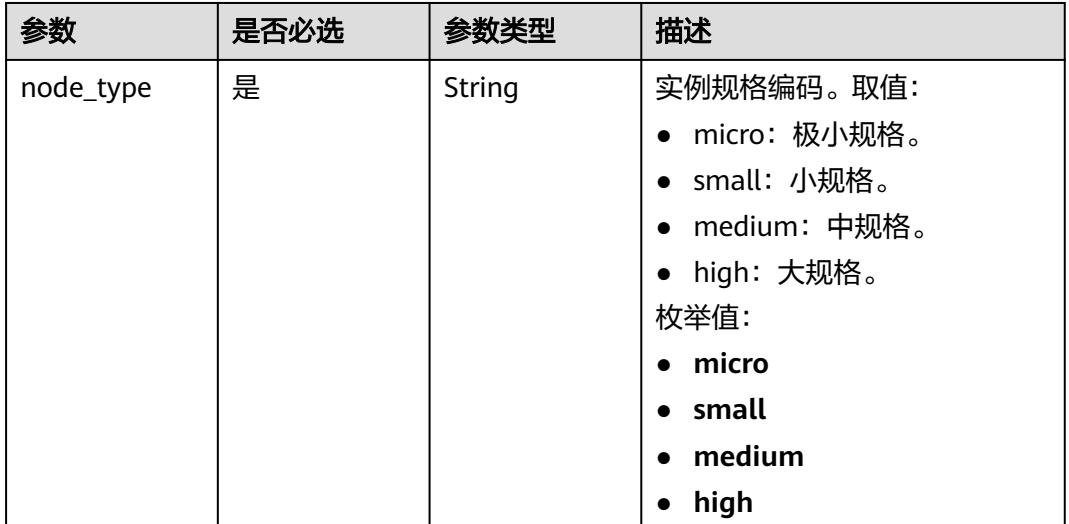

#### <span id="page-302-0"></span>表 **7-69** vpc 字段数据结构说明

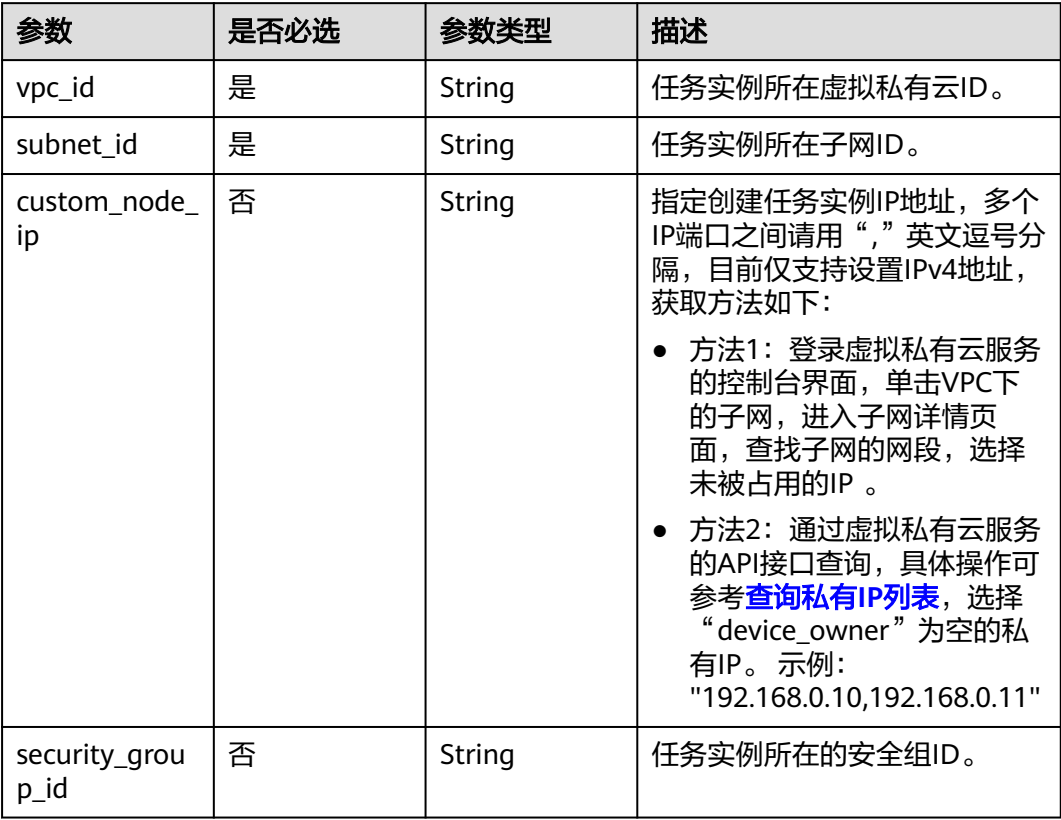

# 表 **7-70** base\_info 字段数据结构说明

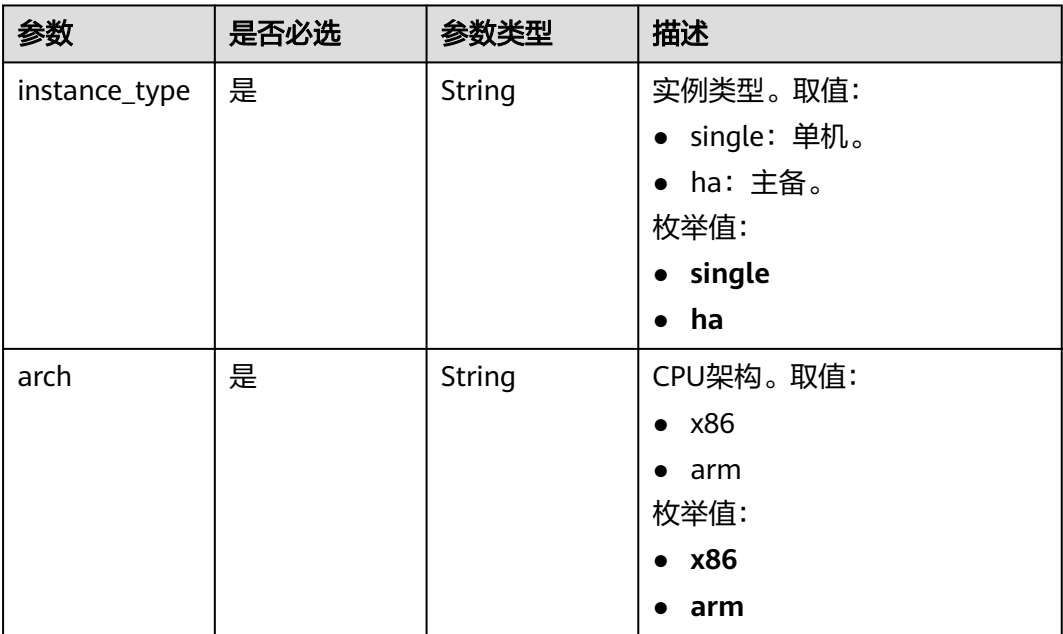

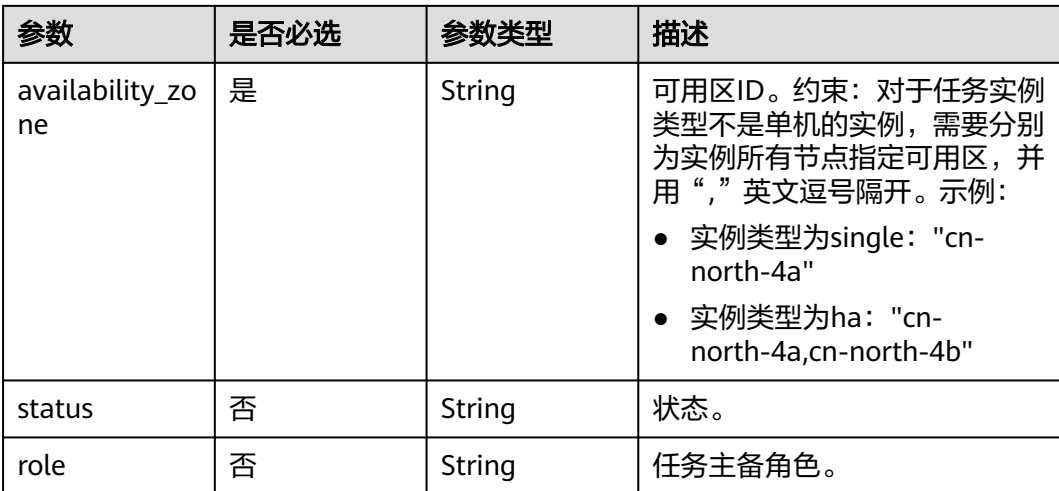

# 响应参数

### 状态码: **200**

### 表 **7-71** 响应 Body 参数

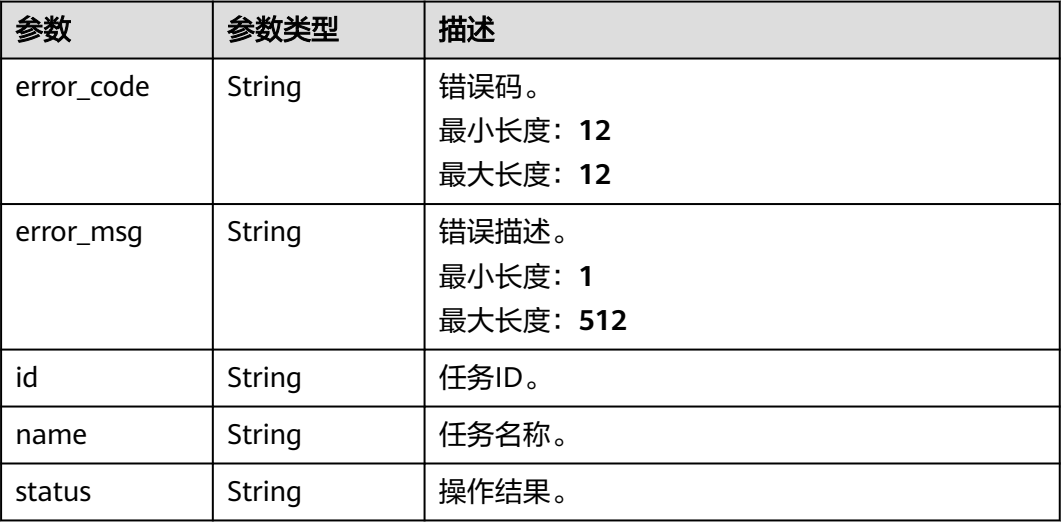

### 状态码: **400**

## 表 **7-72** 响应 Body 参数

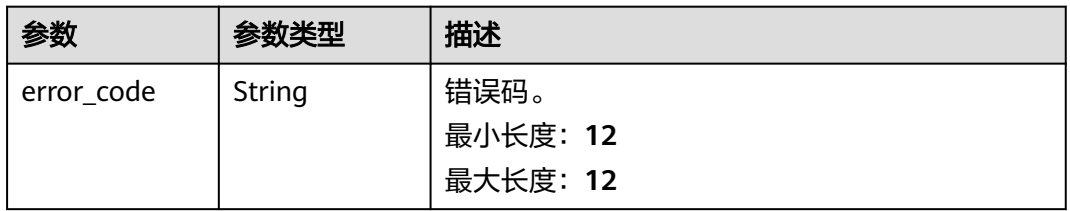

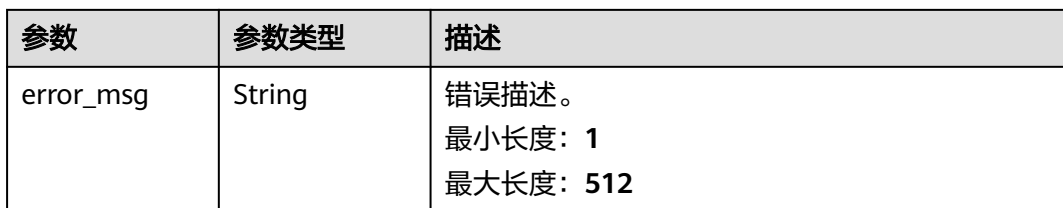

# 请求示例

#### ● 更新租户指定ID任务对象信息

https://{endpoint}/v5/054ba152d480d55b2f5dc0069e7ddef0/jobs/c7debc9c-8e09-4a5d-8dd6 cc44f78jb20r

```
 { 
 "job" : { 
    "type" : "db_object", 
    "params" : { 
     "db_object" : { 
      "object_scope" : "table", 
      "target_root_db" : { 
        "db_name" : "mytest", 
       "db_encoding" : "utf8" 
 }, 
 "object_info" : { 
 "TEST1" : { 
 "name" : "TEST1", 
         "tables" : { 
 "TBL_1" : { 
 "name" : "TBL_1", 
 "type" : "table", 
           "all" : true, 
           "is_synchronized" : false 
\qquad \qquad \}"TBL_2": {
 "name" : "TBL_2", 
 "type" : "table", 
 "all" : true, 
           "is_synchronized" : false 
          } 
        } 
\qquad \qquad \} "TEST2" : { 
 "name" : "TEST2", 
 "all" : true, 
 "tables" : { 
"WT_1" : \{ "name" : "WT_1", 
           "type" : "table", 
           "all" : true, 
           "is_synchronized" : false 
          }, 
           "WT_2" : { 
 "name" : "WT_2", 
 "type" : "table", 
           "all" : true, 
          "is_synchronized" : false 
\begin{array}{ccc} \text{ } & \text{ } & \text{ } \end{array}\begin{array}{ccc} & & & \end{array} } 
 } 
 } 
 } 
 } 
 }
```

```
● 更新租户指定ID任务名称为DRS-1234。
     https://{endpoint}/v5/054ba152d480d55b2f5dc0069e7ddef0/jobs/c7debc9c-8e09-4a5d-8dd6-
     cc44f78jb20r
     {
       "job" : {
        "type" : "name",
        "params" : {
      "base_info" : {
      "name" : "DRS-1234"
         }
        }
       }
     }
● 更新任务源库、目标库的信息。
     https://{endpoint}/v5/054ba152d480d55b2f5dc0069e7ddef0/jobs/c7debc9c-8e09-4a5d-8dd6-
     cc44f78jb20r
     {
       "job" : {
        "type" : "endpoint",
        "params" : {
          "source_endpoint" : [ {
           "db_type" : "oracle",
           "endpoint_type" : "offline",
           "endpoint_role" : "so",
           "endpoint" : {
            "id" : "f59e6118-da89-4fdb-9b98-65f56709928a",
      "endpoint_name" : "oracle",
      "ip" : "10.154.217.239",
            "db_port" : "1521",
      "db_user" : "ORACLE_USER",
      "db_name" : "serviceName.orcl",
            "db_password" : "******"
           },
           "ssl" : {
            "ssl_link" : false
           }
     \} ],
      "target_endpoint" : [ {
           "db_type" : "gaussdbv5",
           "endpoint_type" : "cloud",
           "endpoint_role" : "ta",
           "endpoint" : {
            "id" : "10deb576-8885-473b-a213-4d76e668dc0d",
            "endpoint_name" : "cloud_gaussdbv5",
            "instance_id" : "c2c7579bc09c490b9d8009db715aeb0ain14",
      "db_user" : "root",
      "db_password" : "******"
           },
           "cloud" : {
            "region" : "cn-north-4",
            "project_id" : "9dc8c0f3f74c4dbb23c29cf0318ee561",
            "az_code" : "cn-north-4a,cn-north-4g,cn-north-4c"
           },
           "vpc" : {
            "vpc_id" : "2cb5d364-ae63-4fbb-85b7-7d59f4a88f8f",
            "subnet_id" : "2cb54324-ae63-4fbb-85b7-7d59f4a88f8f",
            "security_group_id" : "039a3s89-665a-43e2-9b4f-bda7d9ee148d"
           }
         } ]
       }
       }
     }
     ● 更新任务异常结束时间。
     https://{endpoint}/v5/054ba152d480d55b2f5dc0069e7ddef0/jobs/c7debc9c-8e09-4a5d-8dd6-
     cc44f78jb20r
```

```
{
       "job": {
         "type": "expired_days",
         "params": {
          "base_info": {
           "expired_days": "14"
         }
        }
       }
     }
● 更新任务描述。
     https://{endpoint}/v5/054ba152d480d55b2f5dc0069e7ddef0/jobs/c7debc9c-8e09-4a5d-8dd6-
     cc44f78jb20r
     {
      "job": {
        "type": "description",
         "params": {
          "base_info": {
           "description": "drs-test"
         }
        }
       }
     }
● 设置MySQL任务同步策略。
     https://{endpoint}/v5/054ba152d480d55b2f5dc0069e7ddef0/jobs/c7debc9c-8e09-4a5d-8dd6-
     cc44f78jb20r
     {
      "job": {
      "type": "policy",
        "params": {
      "policy_config": {
      "conflict_policy": "overwrite",
      "filter_ddl_policy": "drop_database",
           "index_trans": true,
           "ddl_trans": true,
           "dml_types": "i,u,d",
      "data_sync_topology_type": "one2one",
      "support_ddl_info": "CREATE_TABLE"
       }<br>}
      }
      }
     }
```
响应示例

状态码: **200**

**OK** 

{}

## 状态码: **400**

Bad Request

```
{
 "error_code" : "DRS.10000010",
 "error_msg" : "Job does not exist, please check job ID."
}
```
# 状态码

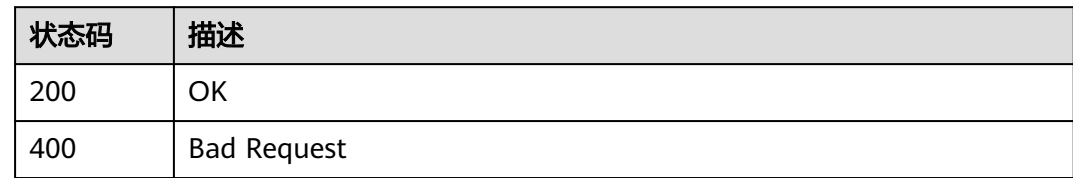

# 错误码

请参[见错误码。](#page-726-0)

# **7.2.4** 删除指定 **ID** 任务

# 功能介绍

删除租户指定ID任务。

# 接口约束

- 目前仅支持Oracle->GaussDB分布式、MySQL->Kafka、GaussDB(for MySQL)- >Kafka同步场景。
- 仅支持部分Region使用,详情参考<mark>终端节点</mark>。

### **URI**

DELETE /v5/{project\_id}/jobs/{job\_id}

### 表 **7-73** 路径参数

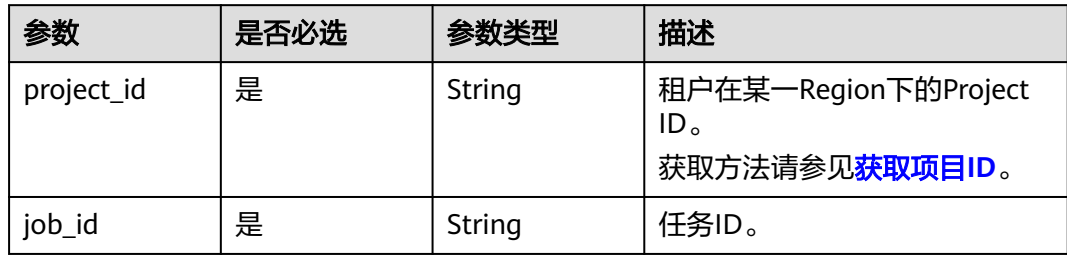

# 请求参数

表 **7-74** 请求 Header 参数

| 参数           | 是否必选 | 参数类型   | 描述                                                                                                    |
|--------------|------|--------|----------------------------------------------------------------------------------------------------|
| Content-Type | 是    | String | 发送的实体的MIME类型。 推荐<br>用户默认使用application/<br>json,如果API是对象、镜像上<br>传等接口,媒体类型可按照流类<br>型的不同进行确定。<br>缺省值:application/json                |
| X-Auth-Token | 是    | String | 从IAM服务获取的用户Token。<br>用户Token也就是调用获取用户<br>Token接口的响应值,该接口是<br>唯一不需要认证的接口。<br>请求响应成功后在响应消息头中<br>包含的"X-Subject-Token"的<br>值即为Token值。 |
| X-Language   | 否    | String | 请求语言类型。<br>缺省值:en-us<br>枚举值:<br>en-us<br>zh-cn                                                                                    |

# 响应参数

### 状态码: **400**

表 **7-75** 响应 Body 参数

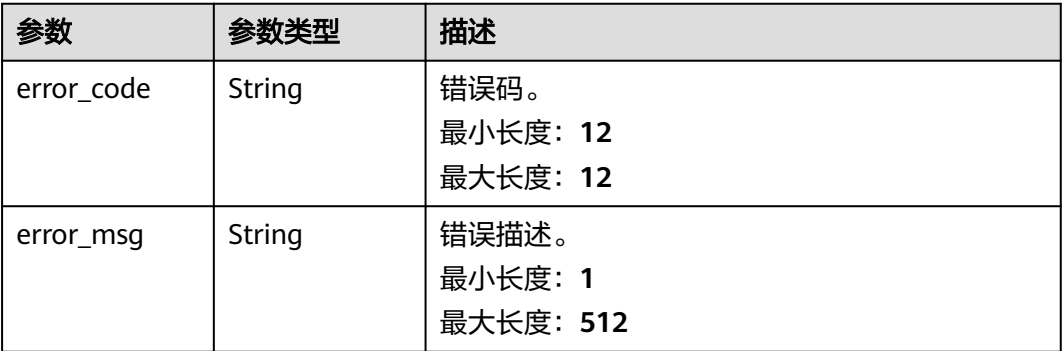

# 请求示例

删除租户指定ID任务。

https://{endpoint}/v5/054ba152d480d55b2f5dc0069e7ddef0/jobs/dc6016cf-f3b6-4c2d-b4d7-5084b0fjb20r

# 响应示例

### 状态码: **200**

**OK** 

{}

### 状态码: **400**

Bad Request

```
{
 "error_code" : "DRS.10000010",
 "error_msg" : "Job does not exist, please check job ID."
}
```
# 状态码

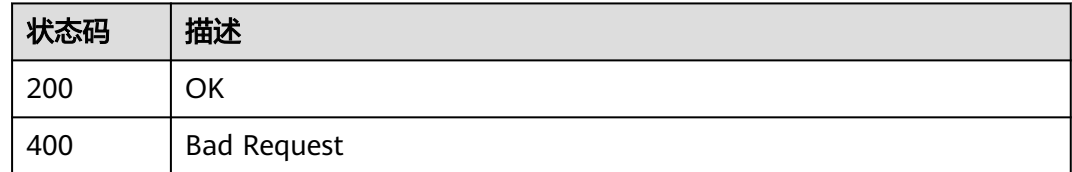

# 错误码

请参见<mark>错误码</mark>。

# **7.2.5** 批量删除任务

# 功能介绍

批量删除租户指定ID任务。

# 接口约束

- 目前仅支持Redis->GeminiDB Redis迁移、Redis集群->GeminiDB Redis迁移、 MySQL->MySQL同步、Oracle->GaussDB分布式同步场景。
- 仅支持部分Region使用,详情参考<mark>终端节点</mark>。

# **URI**

DELETE /v5/{project\_id}/jobs

### 表 **7-76** 路径参数

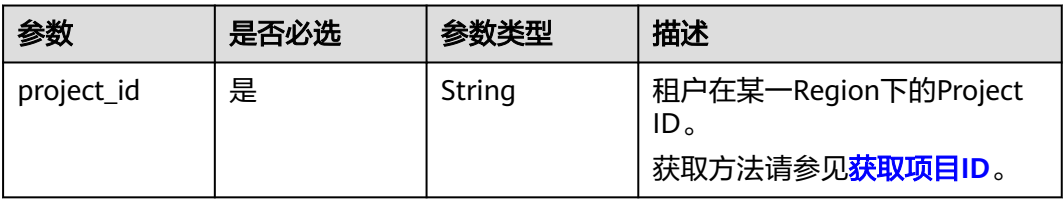

# 请求参数

#### 表 **7-77** 请求 Header 参数

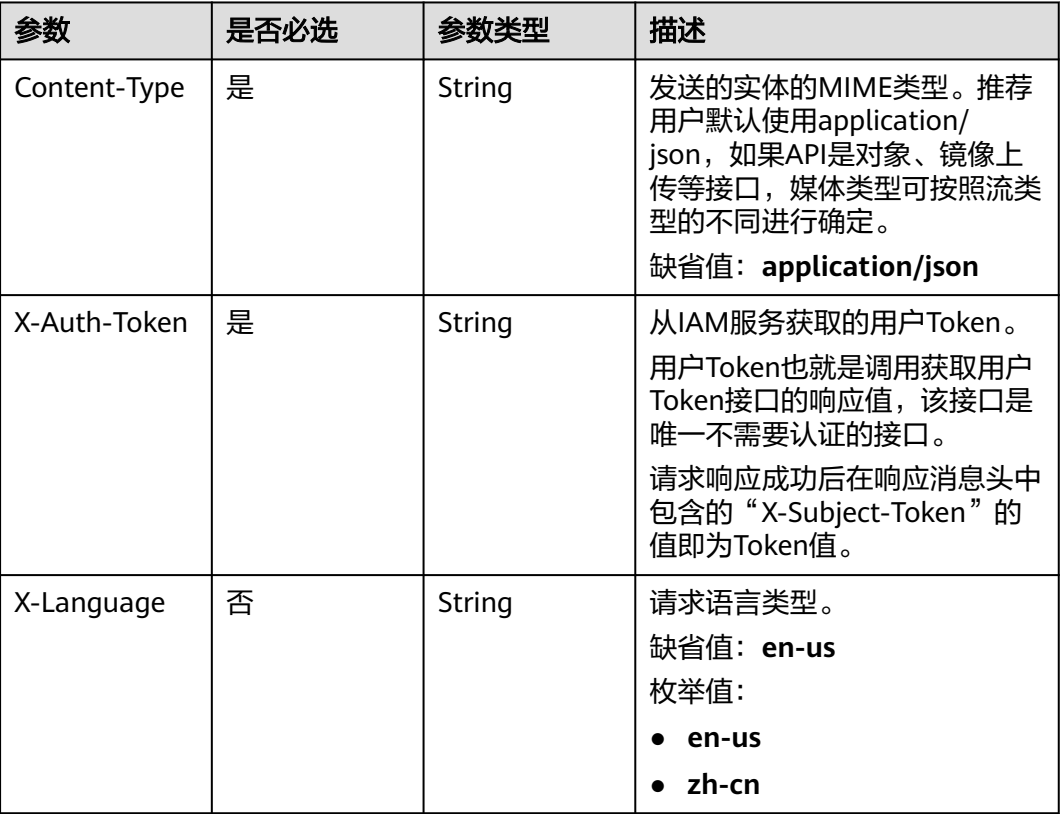

# 表 **7-78** 请求 Body 参数

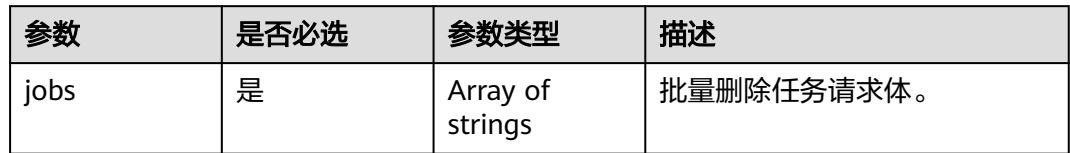

# 响应参数

状态码: **200**

表 **7-79** 响应 Body 参数

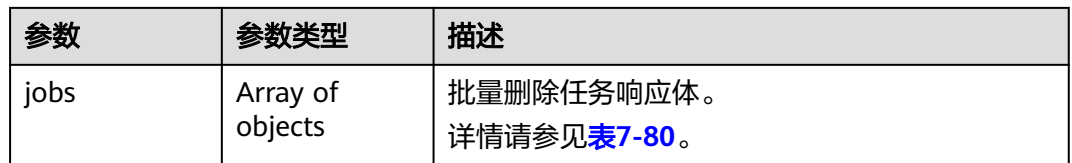

#### <span id="page-311-0"></span>表 **7-80** jobs 字段数据结构说明

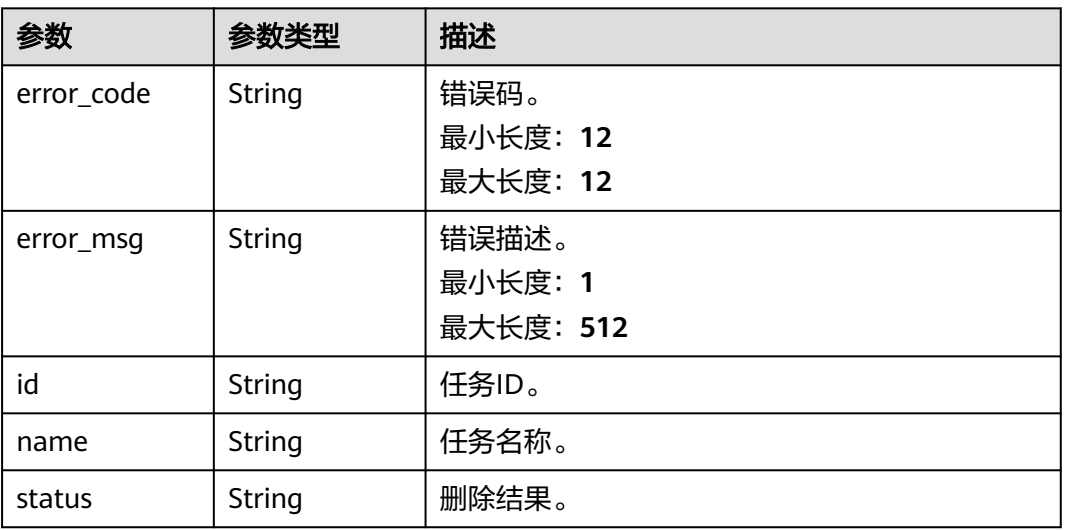

### 状态码: **400**

### 表 **7-81** 响应 Body 参数

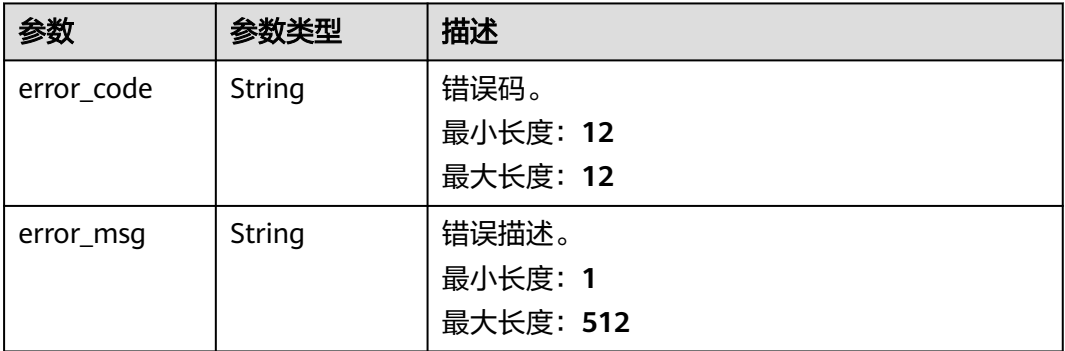

# 请求示例

### 批量删除租户指定ID任务。

https://{endpoint}/v5/054ba152d480d55b2f5dc0069e7ddef0/jobs

{ "jobs" : [ "c7debc9c-8e09-4a5d-8dd6-cc44f78jb20r", "dc6016cf-f3b6-4c2d-b4d7-5084b0fjb20r" ]

# 响应示例

### 状态码: **200**

#### OK

{

}

```
 "jobs" : [ {
 "id" : "c7debc9c-8e09-4a5d-8dd6-cc44f78jb20r",
   "name" : "DRS-1234",
```

```
 "status" : "Success"
  }, {
   "id" : "dc6016cf-f3b6-4c2d-b4d7-5084b0fjb20r",
 "name" : "DRS-2345",
 "status" : "Failed",
   "error_code" : "DRS.10000010",
   "error_msg" : "Job does not exist, please check job ID"
 } ]
}
```
### 状态码: **400**

Bad Request

```
{
 "error_code" : "DRS.10000010",
 "error_msg" : "Job does not exist, please check job ID."
}
```
# 状态码

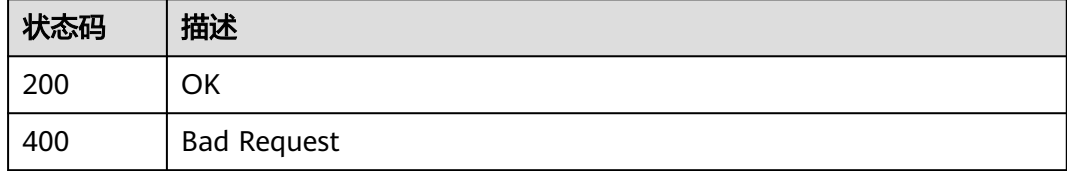

# 错误码

请参[见错误码。](#page-726-0)

# **7.2.6** 克隆任务

# 功能介绍

DRS支持通过克隆功能,快速复制现有同步任务的配置。

# 接口约束

- 对于状态为创建中、创建失败、配置、等待启动、启动中、删除的任务,暂不支 持进行克隆。
- 仅支持部分Region使用,详情参考<mark>终端节点</mark>。

### **URI**

POST /v5/{project\_id}/jobs/clone

### 表 **7-82** 路径参数

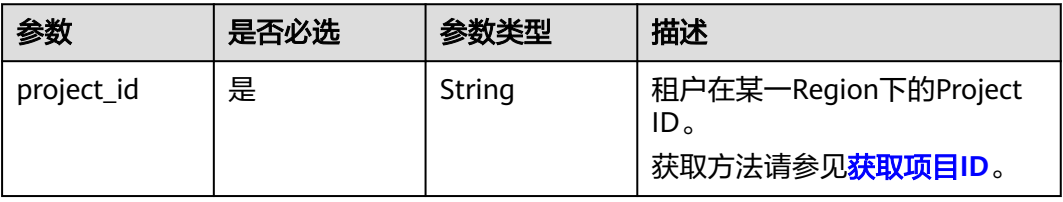

# 请求参数

#### 表 **7-83** 请求 Header 参数

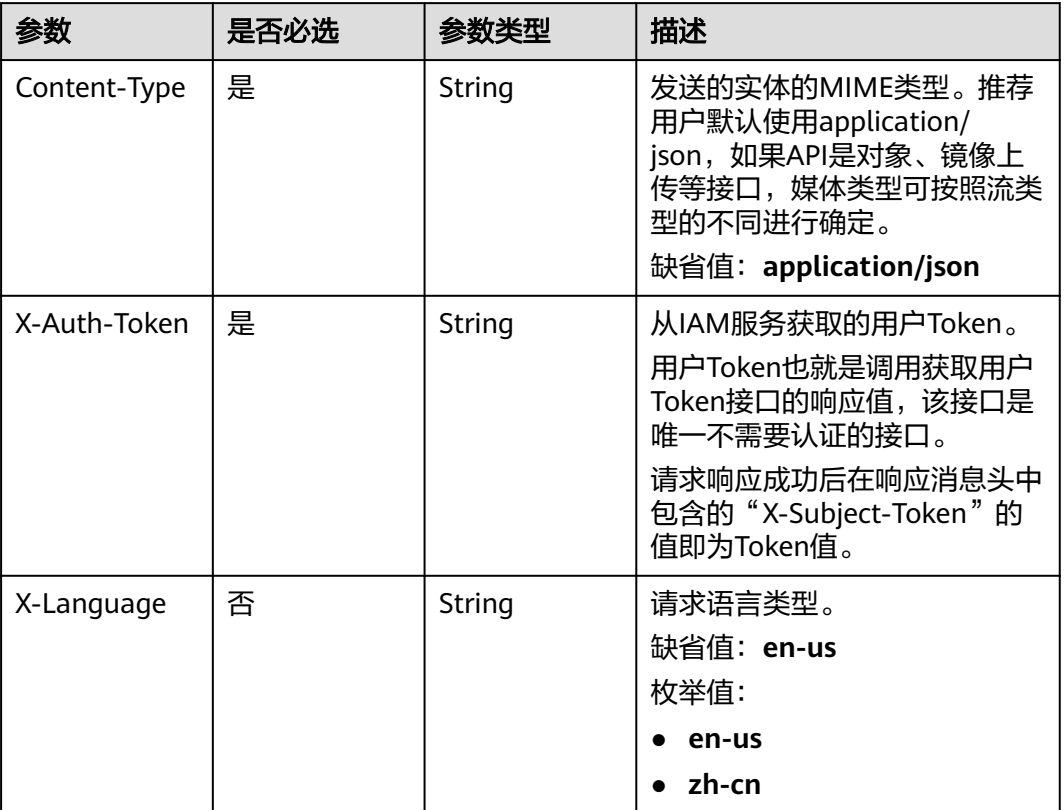

### 表 **7-84** 请求 Body 参数

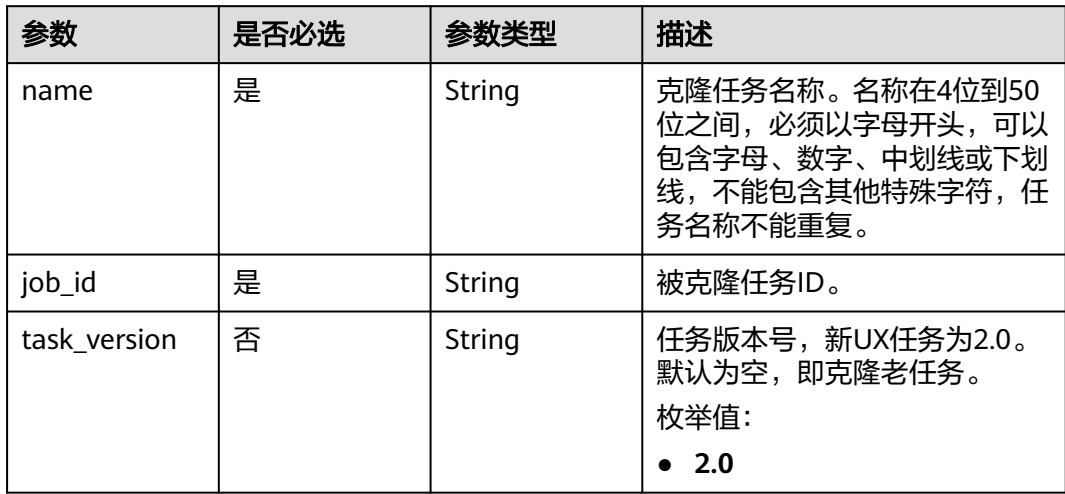

# 响应参数

状态码: **202**

#### 表 **7-85** 响应 Body 参数

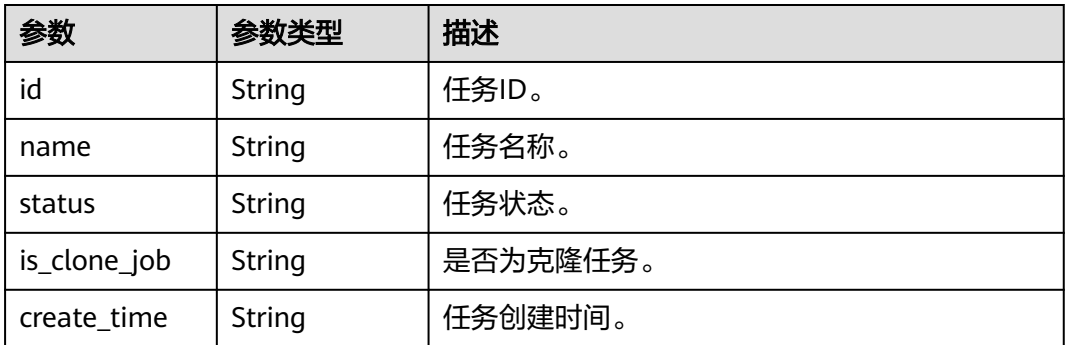

#### 状态码: **400**

表 **7-86** 响应 Body 参数

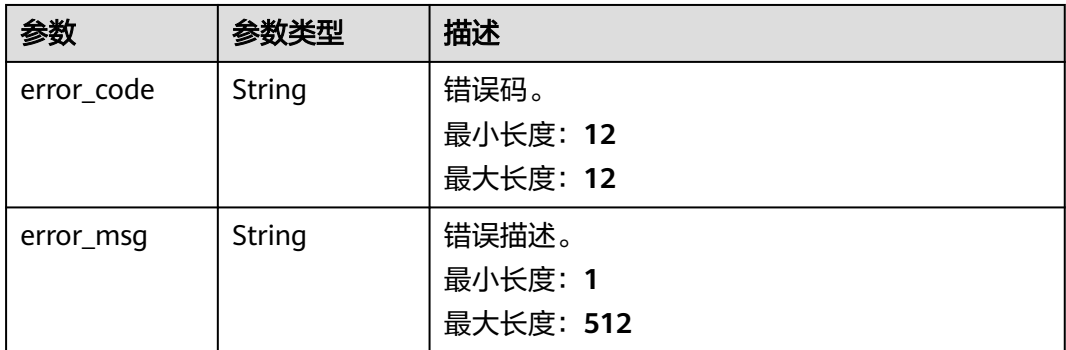

# 请求示例

#### 克隆MySQL同步任务请求示例。

```
https://{endpoint}/v5/5237e10fe9aa4ad5b16b6a5245248314/jobs/clone
{
 "job_id": "23fcec7a-899f-40d0-8cd3-7fad453jb201",
 "name": "DRS-8733-copy",
  "task_version": "2.0"
```
### 响应示例

### 状态码: **202**

Accepted

}

```
{
  "id": "c7debc9c-8e09-4a5d-8dd6-cc44f78jb20r",
 "name": "DRS-1234",
 "status": "CREATING",
 "is_clone_job": true,
 "create_time": "2022-11-07T16:15:18Z"
}
```
#### 状态码: **400**

Bad Request

{ "error\_code" : "DRS.10000001", "error\_msg" : "Failed." }

### 错误码

请参[见错误码。](#page-726-0)

# **7.3** 批量异步实例管理

# **7.3.1** 批量异步创建任务

### 功能介绍

批量异步创建任务,根据请求参数不同,可以批量异步创建实时迁移、实时同步、实 时灾备等任务。

# 接口约束

- 目前仅支持Redis->GeminiDB Redis迁移、Redis集群->GeminiDB Redis迁移、 MySQL->MySQL同步、Oracle->GaussDB分布式同步场景。
- 仅支持部分Region使用,详情参考[终端节点。](#page-8-0)

### **URI**

POST /v5/{project\_id}/jobs/batch-async-create

#### 表 **7-87** 路径参数

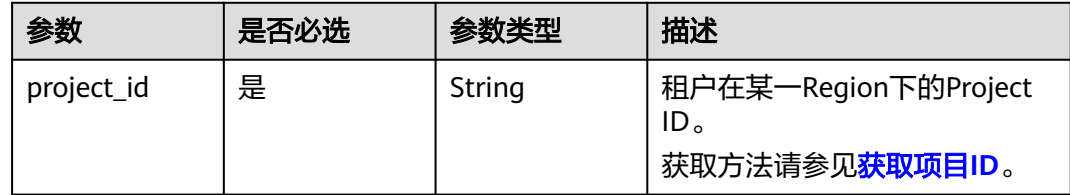

# 请求参数

表 **7-88** 请求 Header 参数

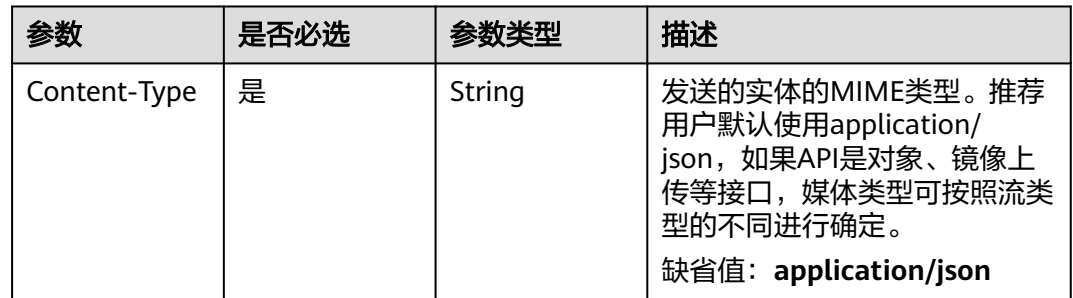

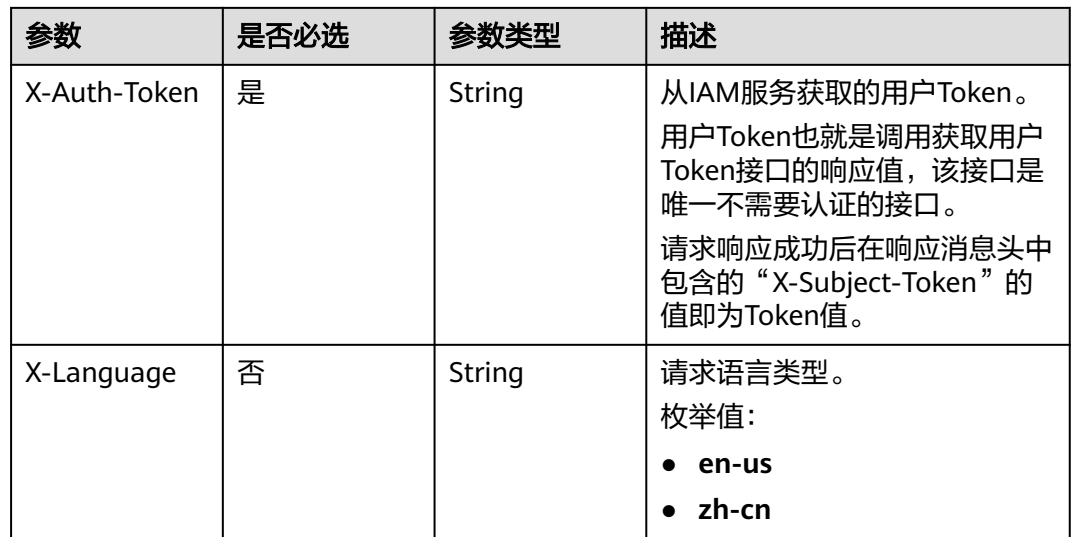

## 表 **7-89** 请求 Body 参数

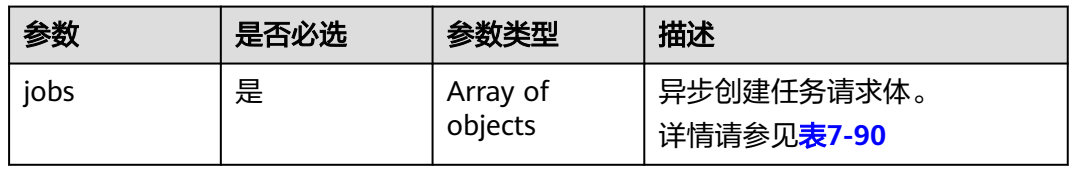

### 表 **7-90** jobs 字段数据结构说明

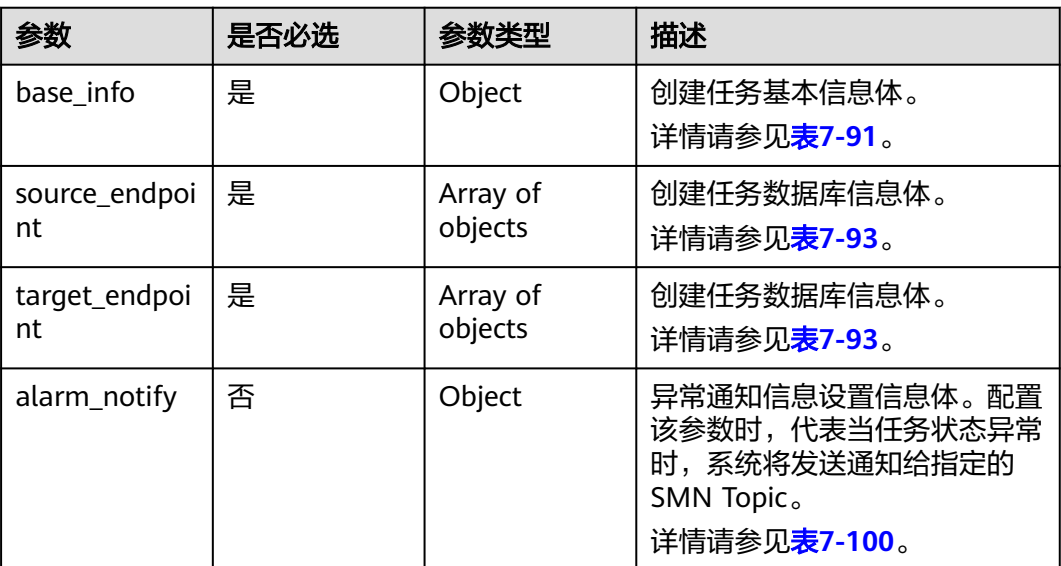

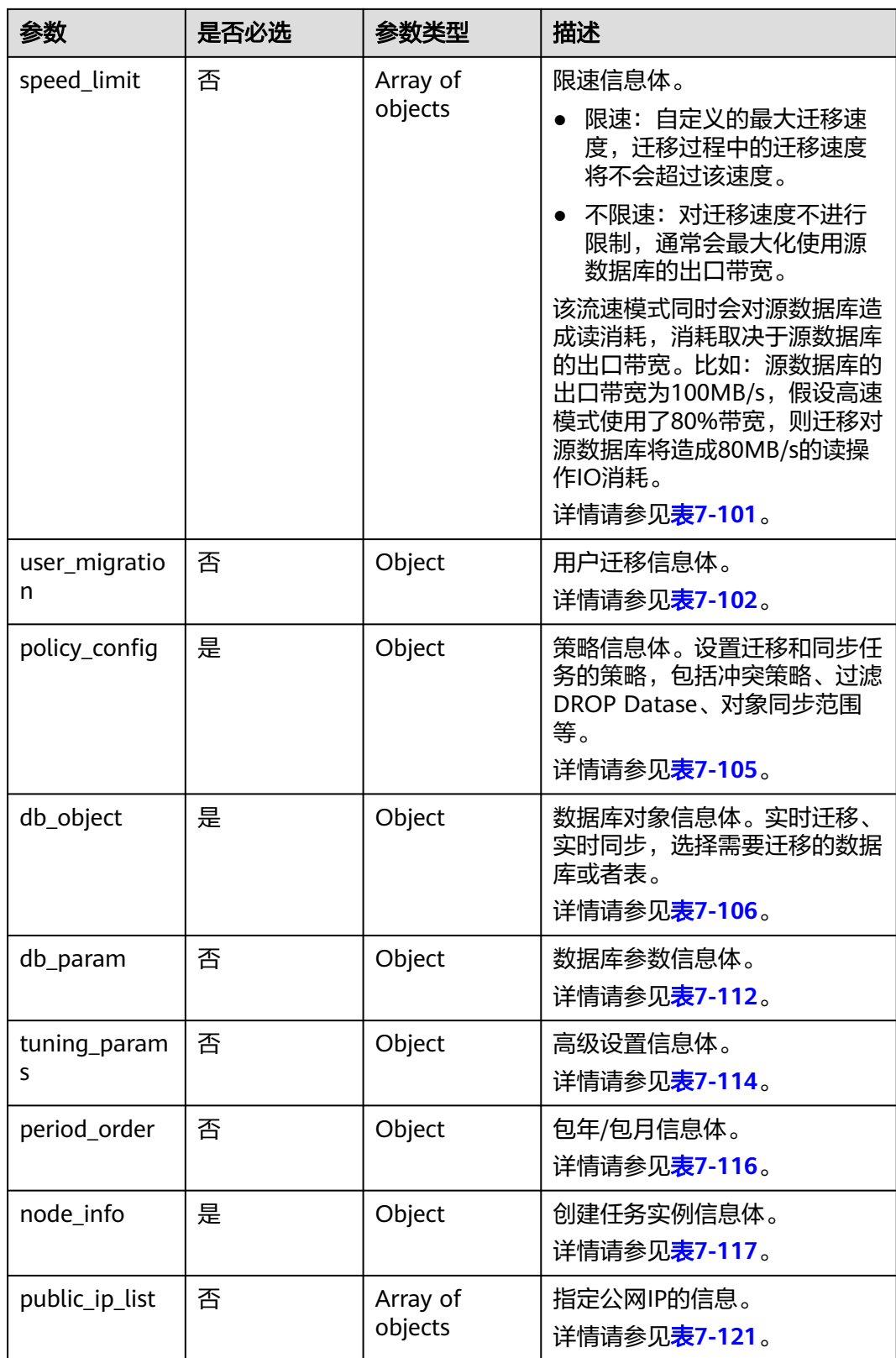

### <span id="page-318-0"></span>表 **7-91** base\_info 字段数据结构说明

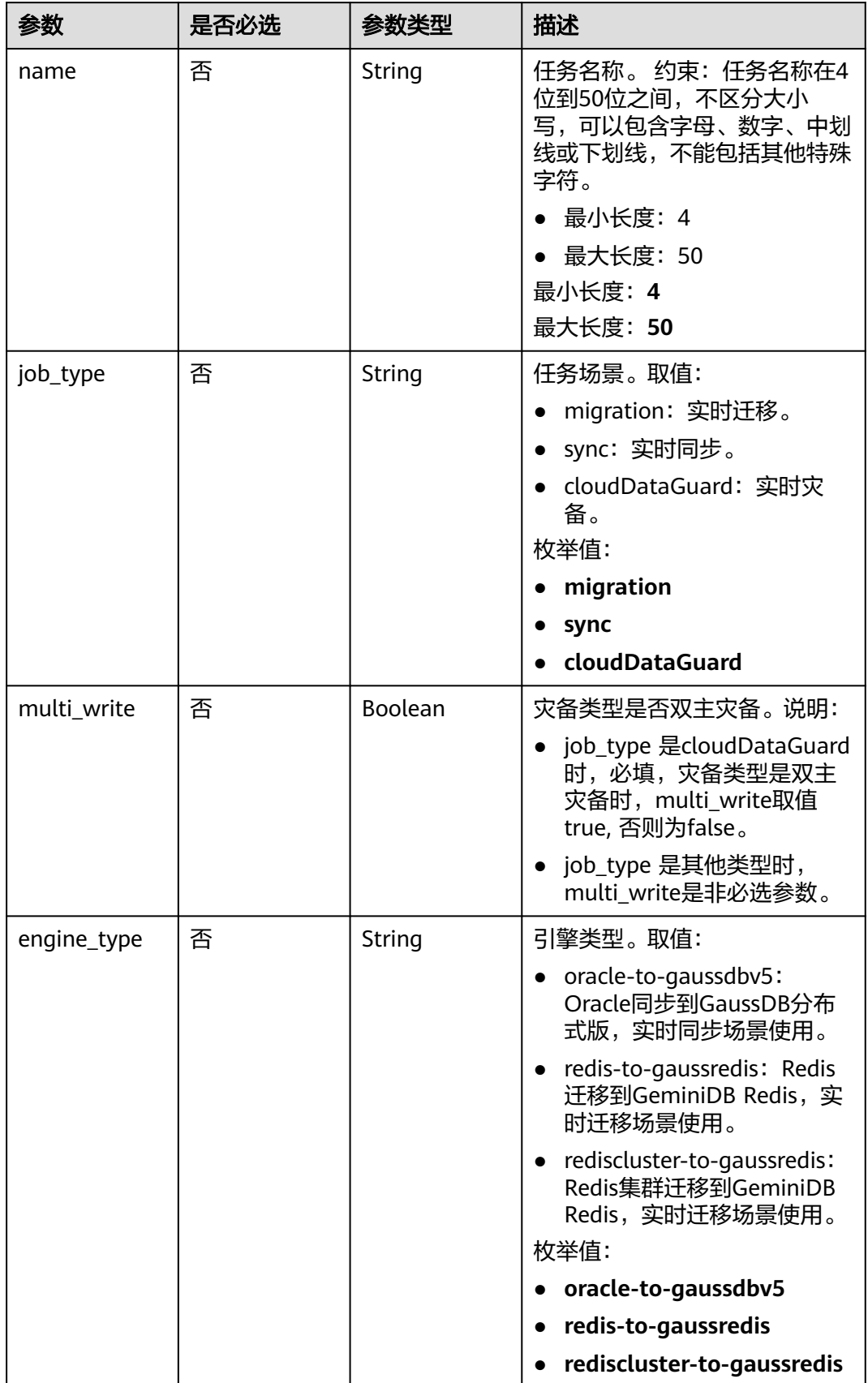

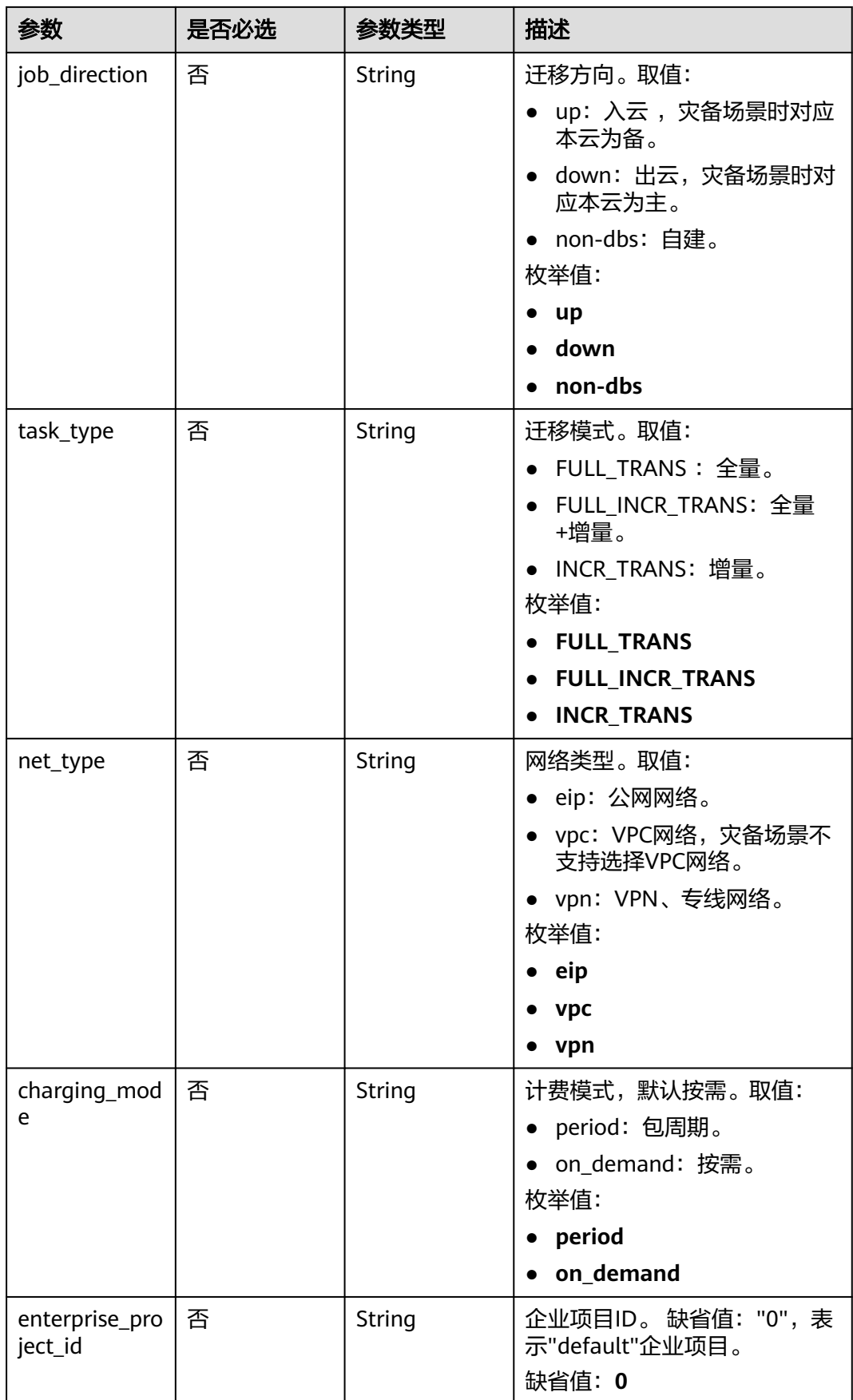

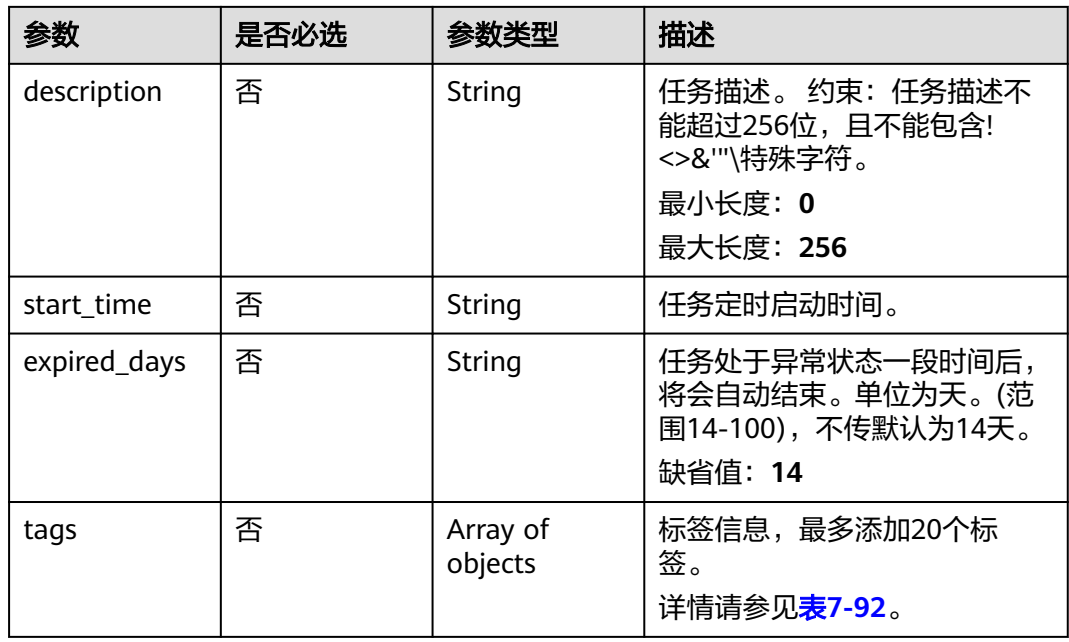

### 表 **7-92** tags 字段数据结构说明

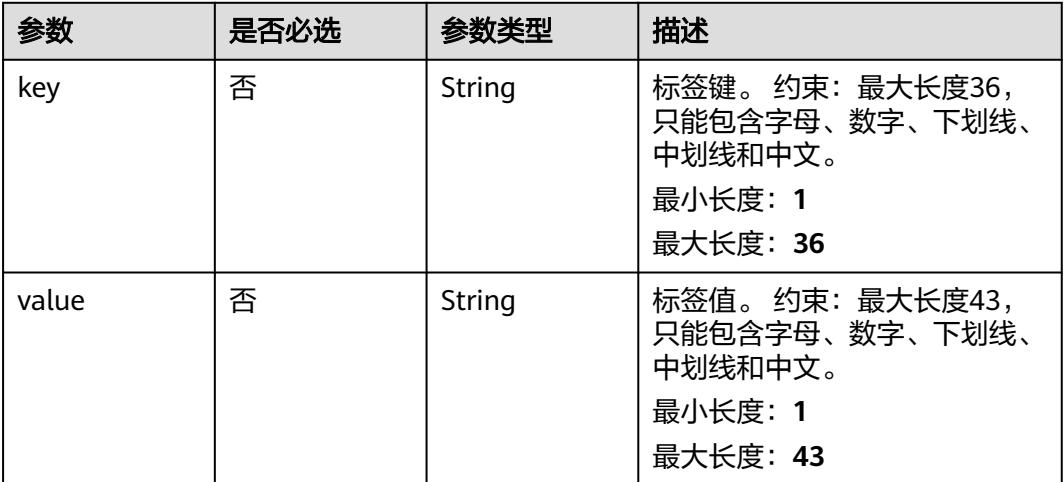

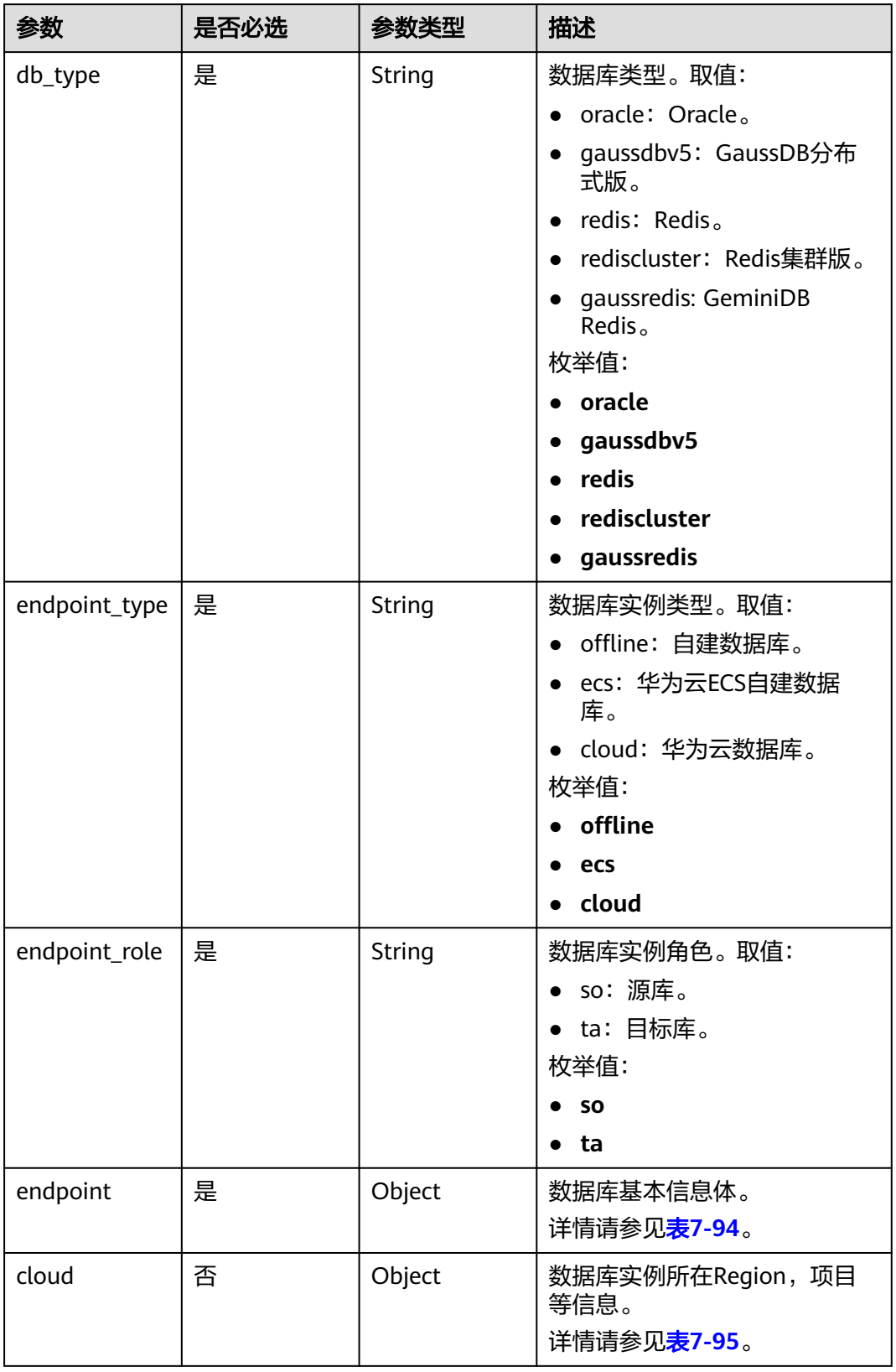

<span id="page-321-0"></span>表 **7-93** source\_endpoint 和 target\_endpoint 字段数据结构说明

<span id="page-322-0"></span>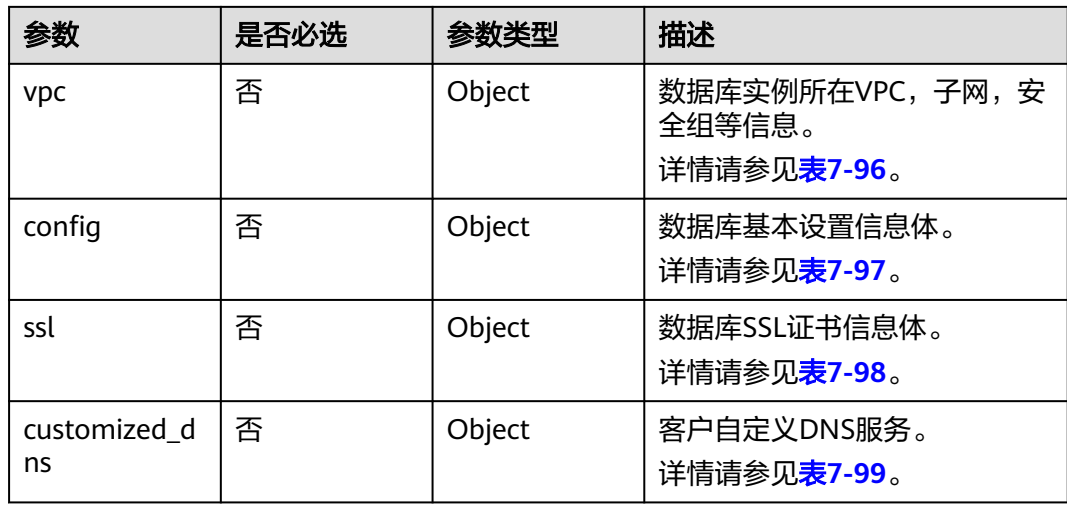

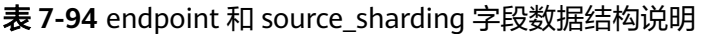

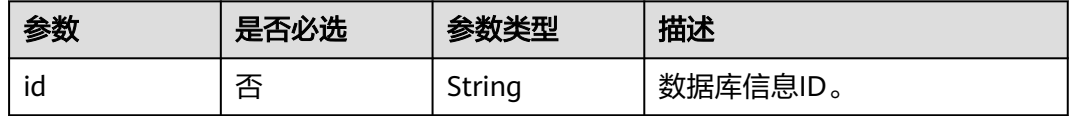

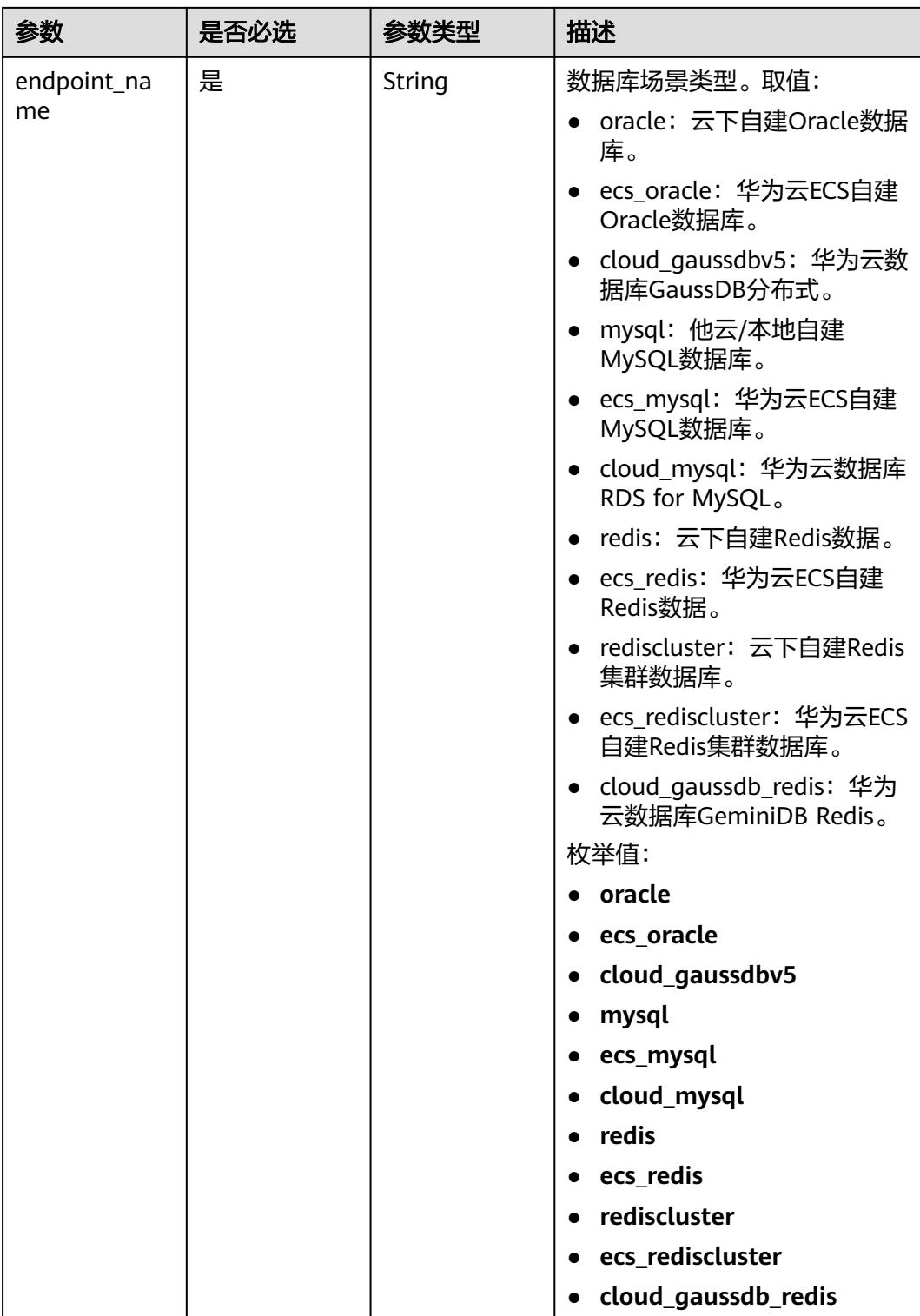
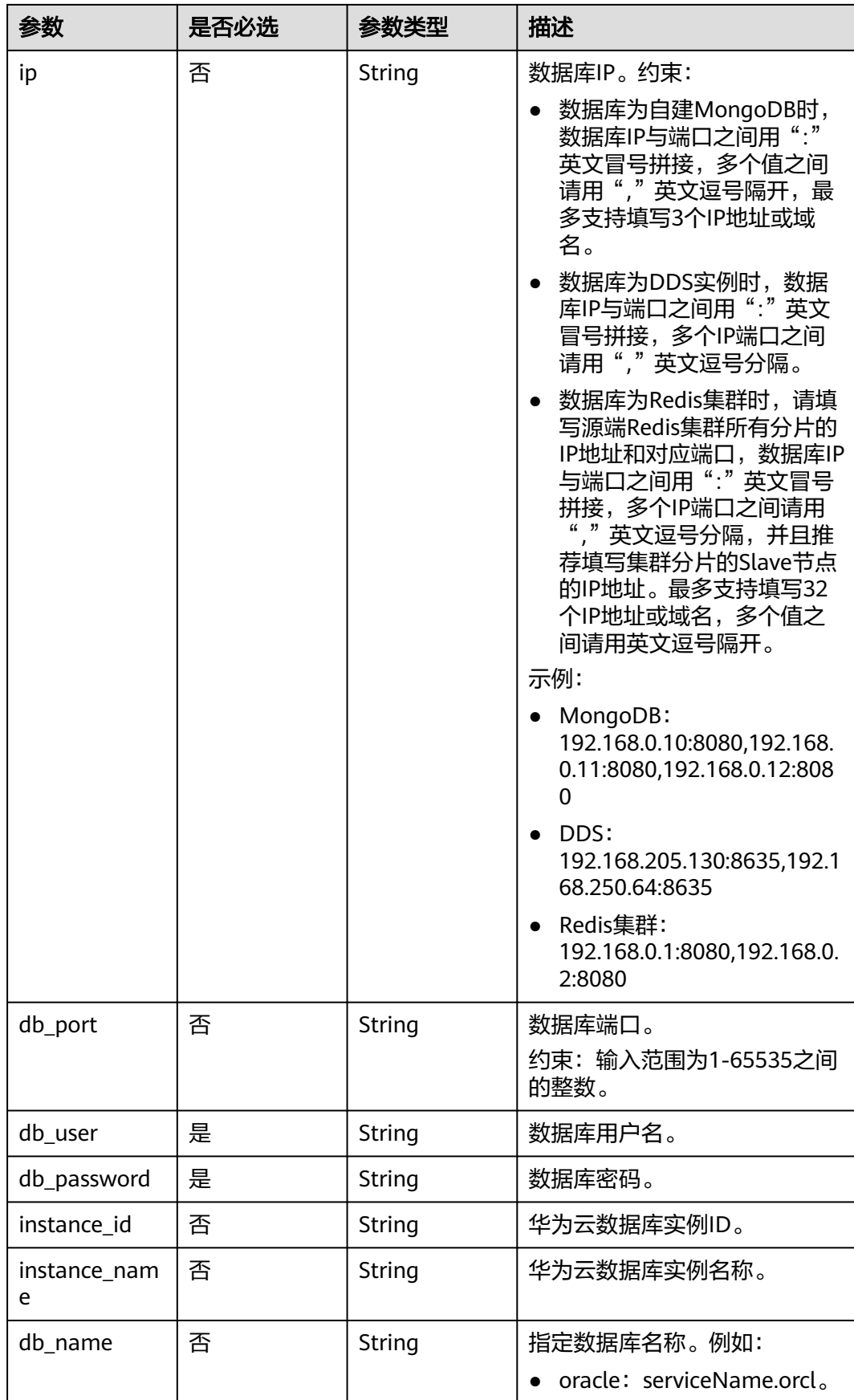

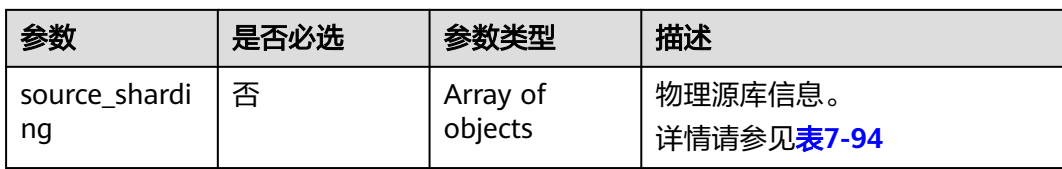

#### 表 **7-95** cloud 字段数据结构说明

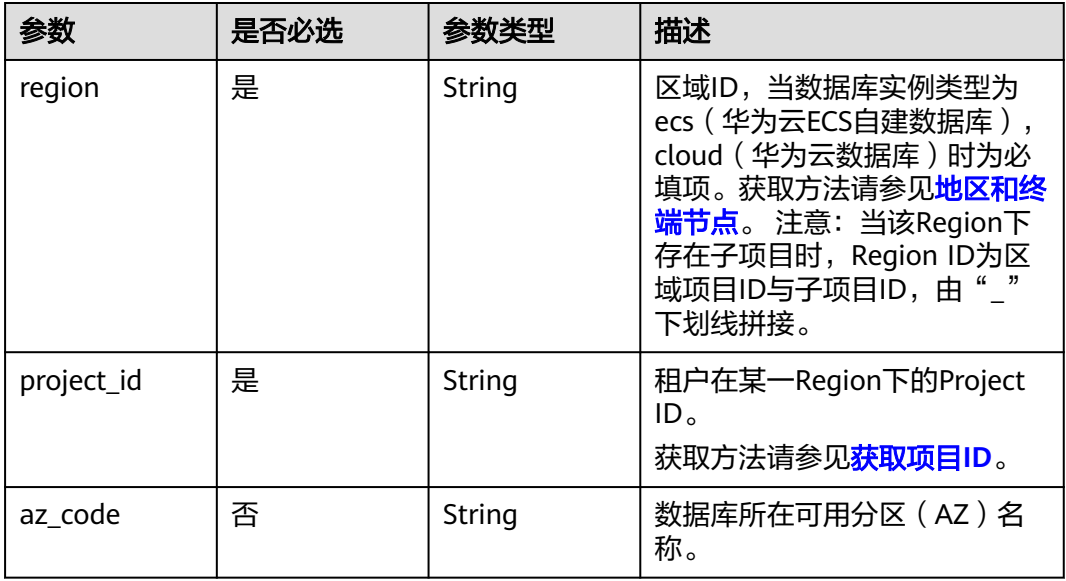

#### 表 **7-96** vpc 字段数据结构说明

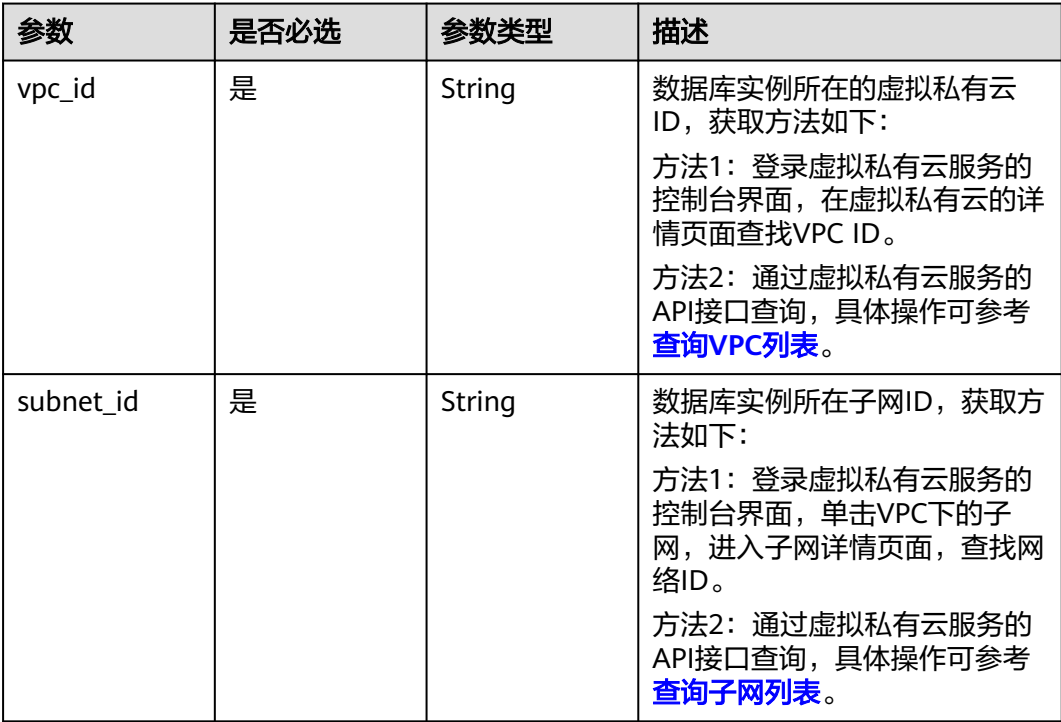

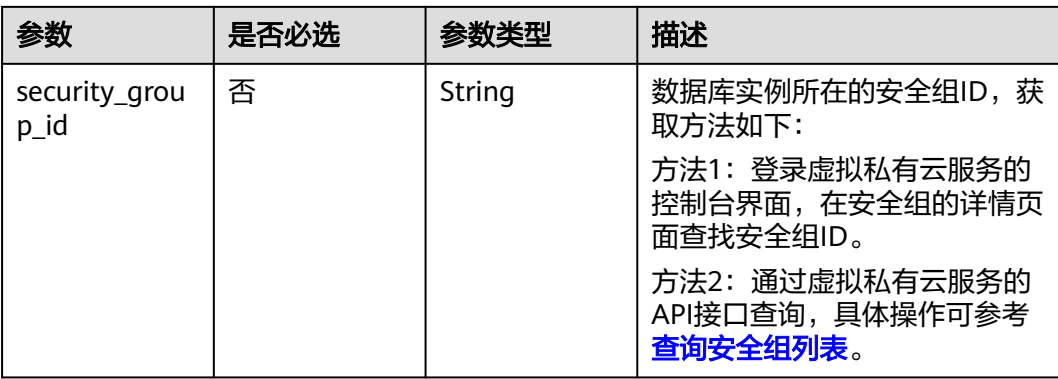

## 表 **7-97** config 字段数据结构说明

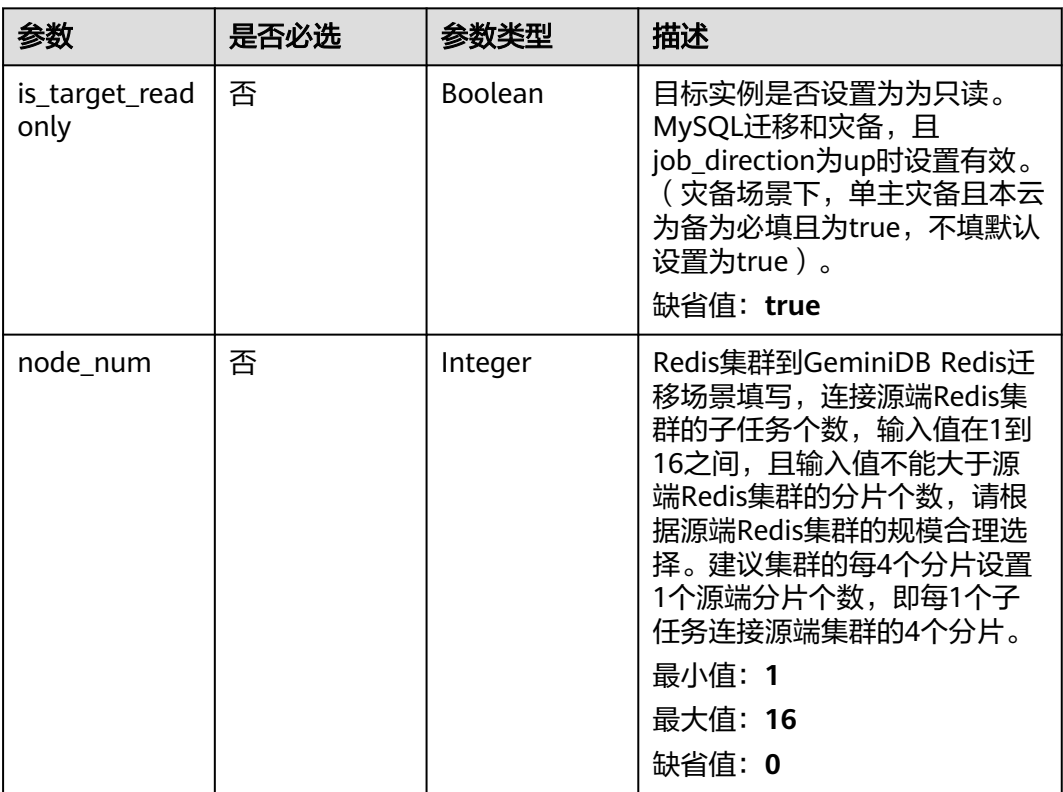

#### 表 **7-98** ssl 字段数据结构说明

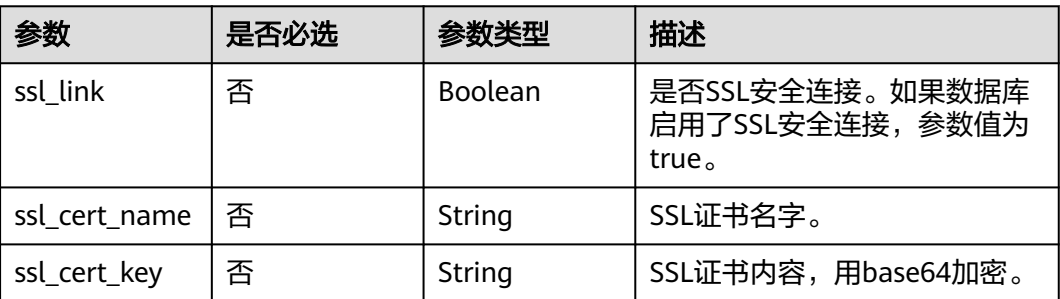

| 参数                    | 是否必选 | 参数类型   | 描述                                  |
|-----------------------|------|--------|-------------------------------------|
| ssl_cert_check<br>sum | 否    | String | SSL证书内容checksum值,后端<br>校验,源库安全连接必选。 |
| ssl_cert_passw<br>ord | 。否   | String | SSL证书密码,证书文件后缀<br>为.p12时必填。         |

表 **7-99** customized\_dns 字段数据结构说明

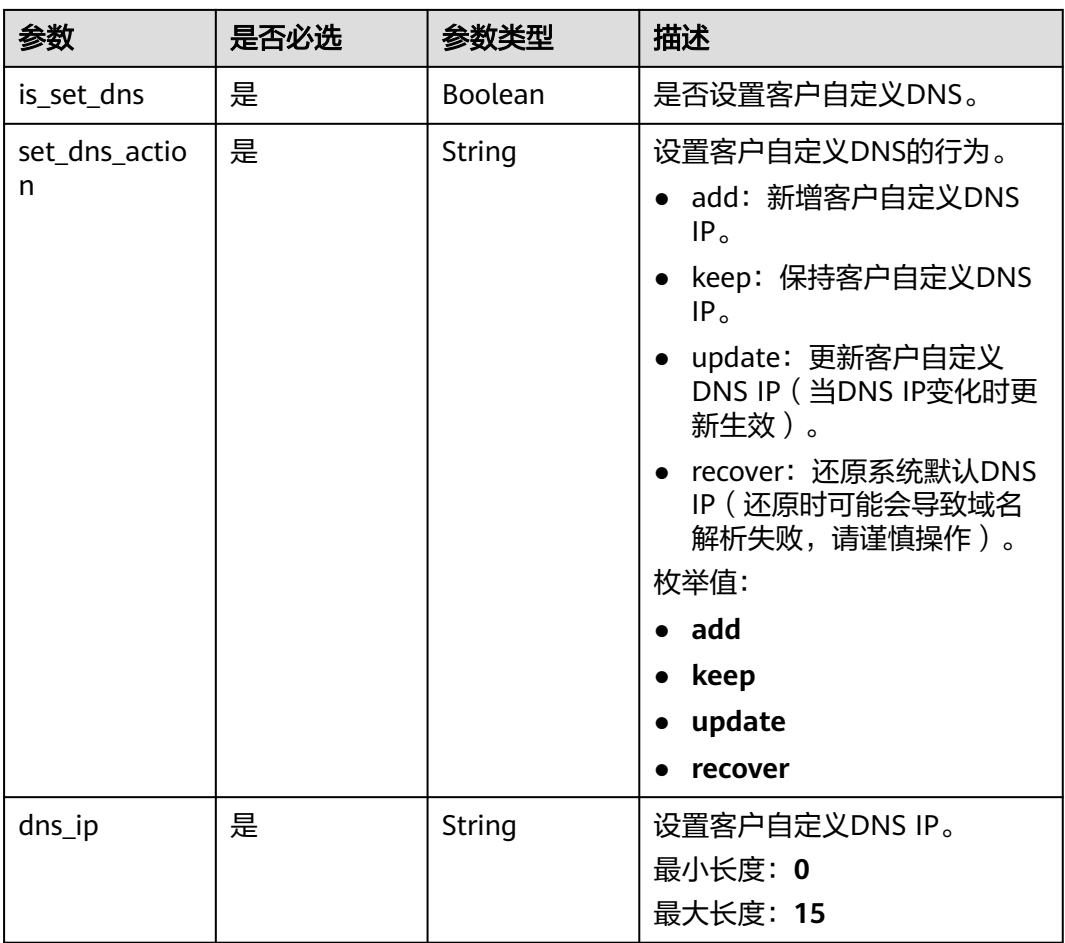

## 表 **7-100** alarm\_notify 字段数据结构说明

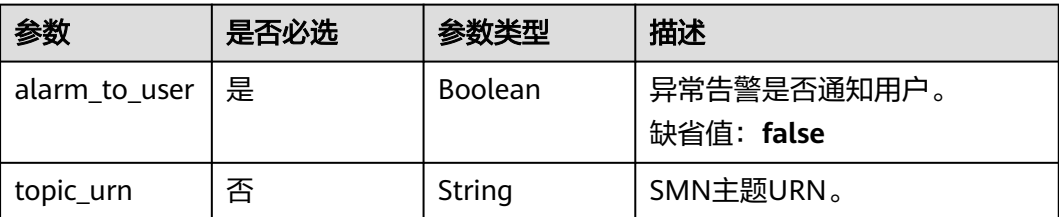

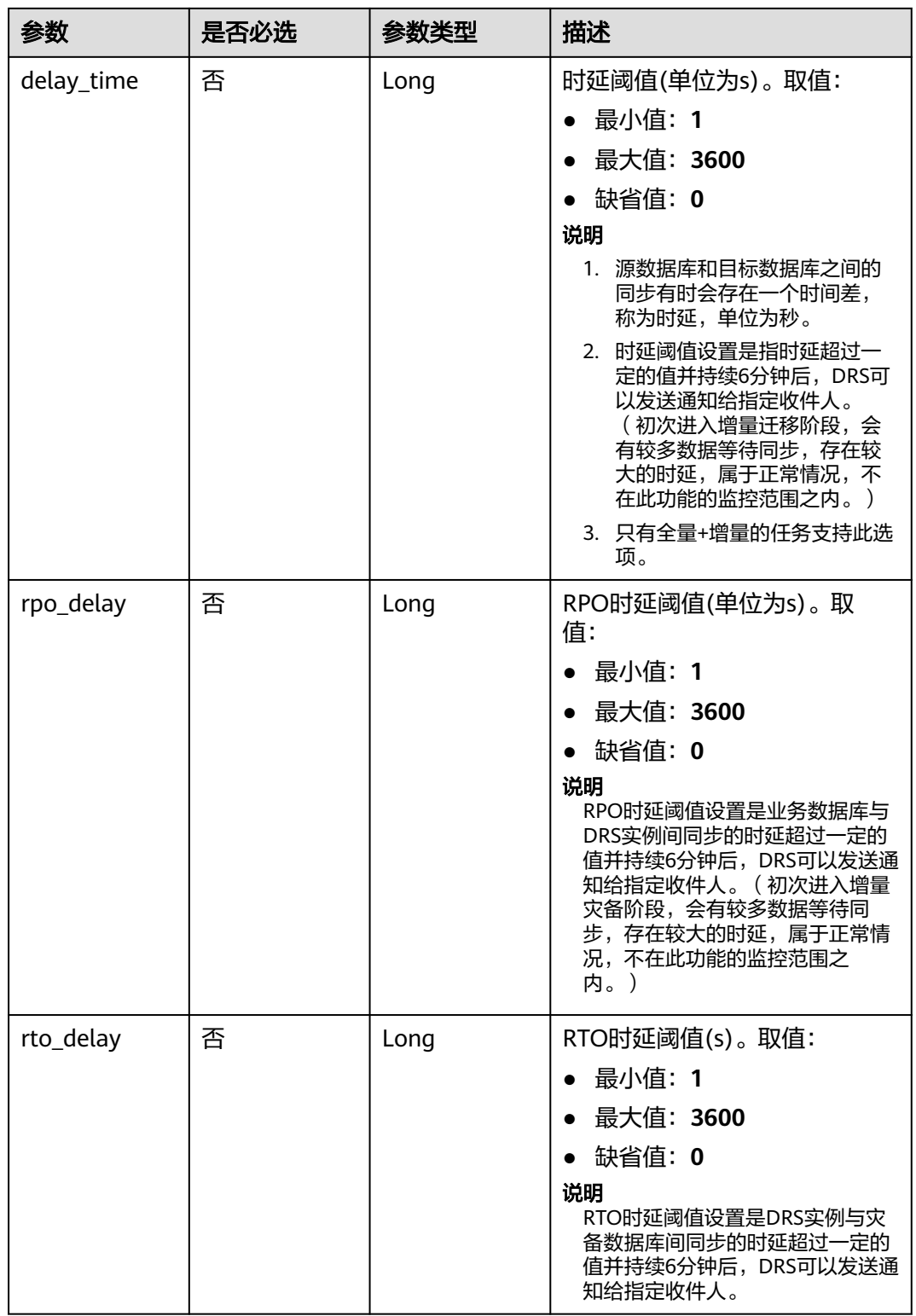

## 表 **7-101** speed\_limit 字段数据结构说明

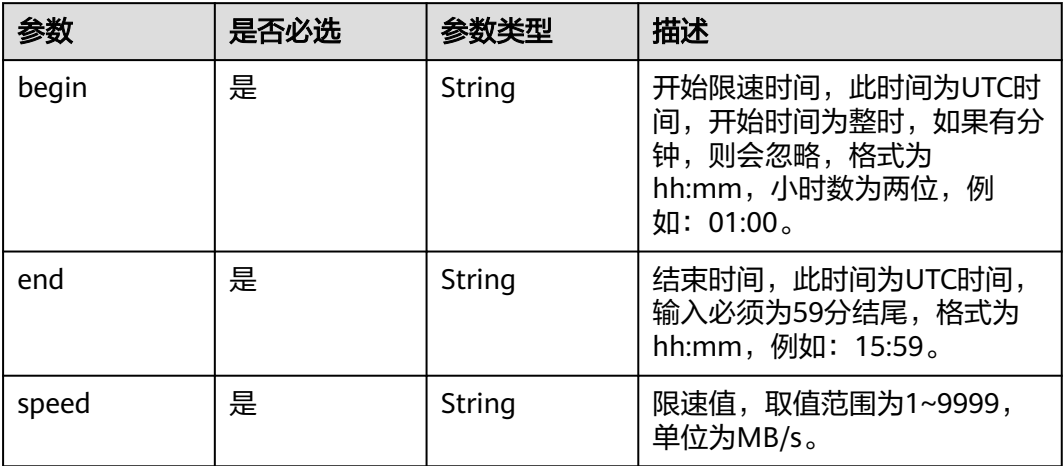

## 表 **7-102** user\_migration 字段数据结构说明

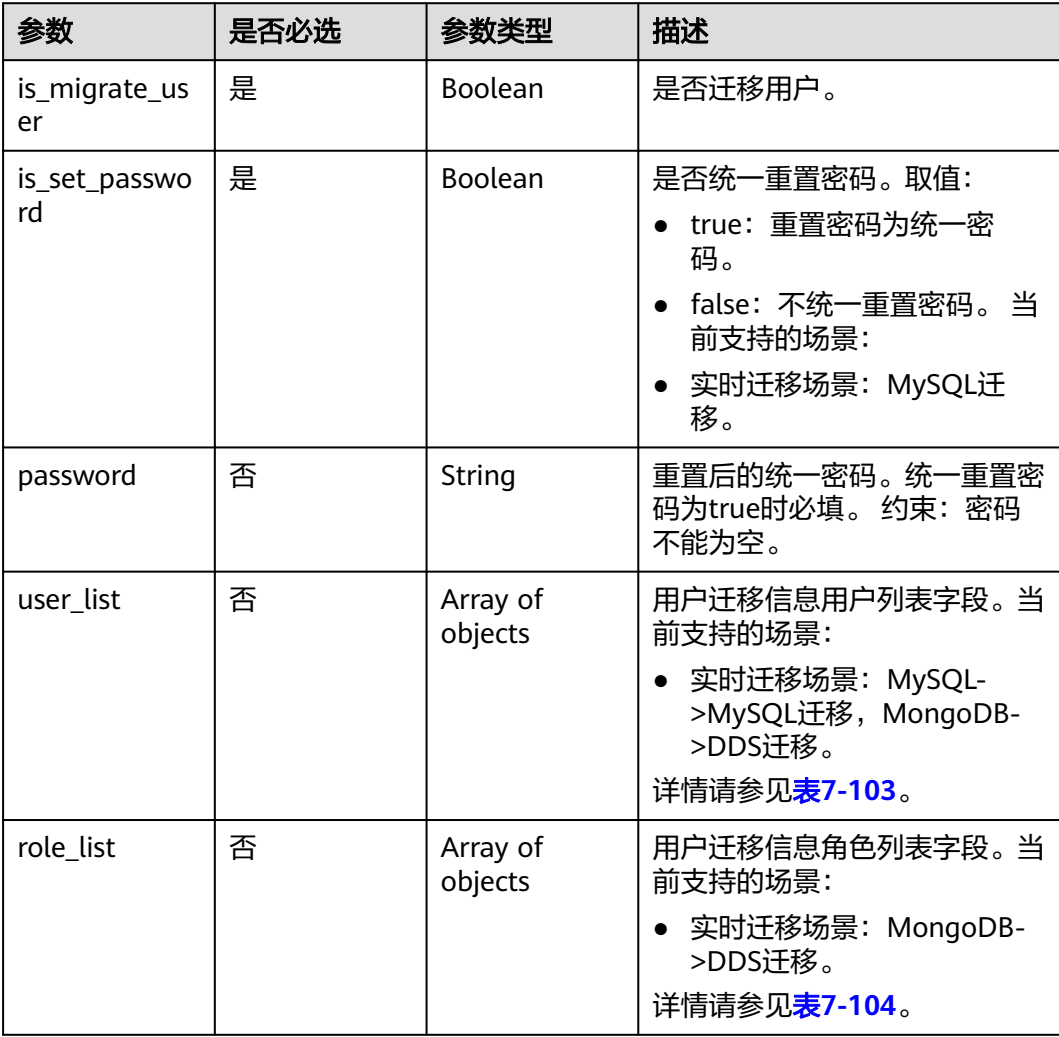

#### <span id="page-330-0"></span>表 **7-103** user\_list 字段数据结构说明

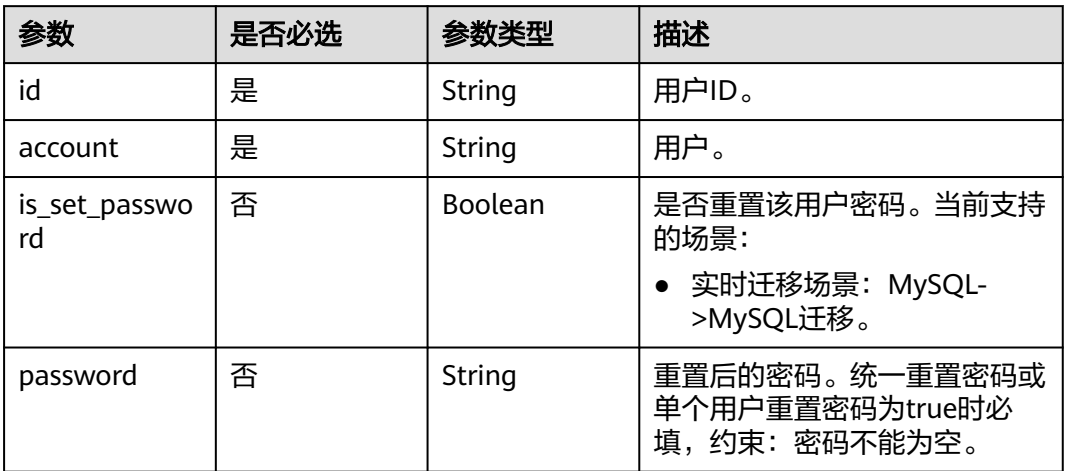

## 表 **7-104** role\_list 字段数据结构说明

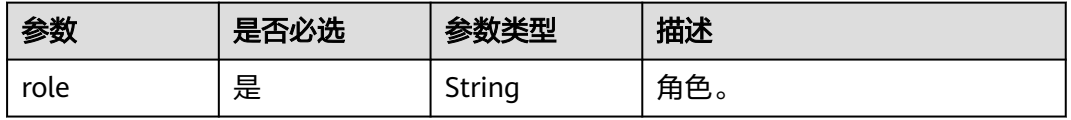

# 表 **7-105** policy\_config 字段数据结构说明

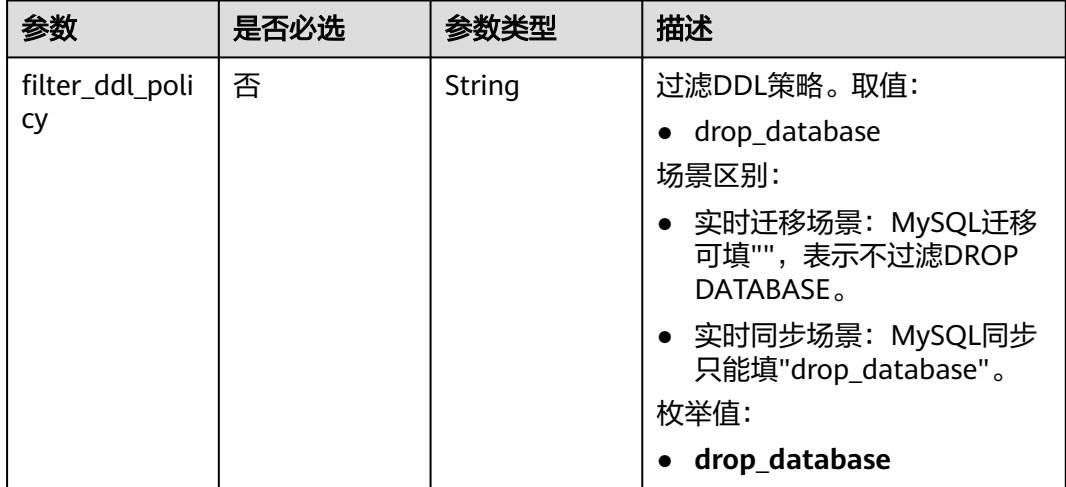

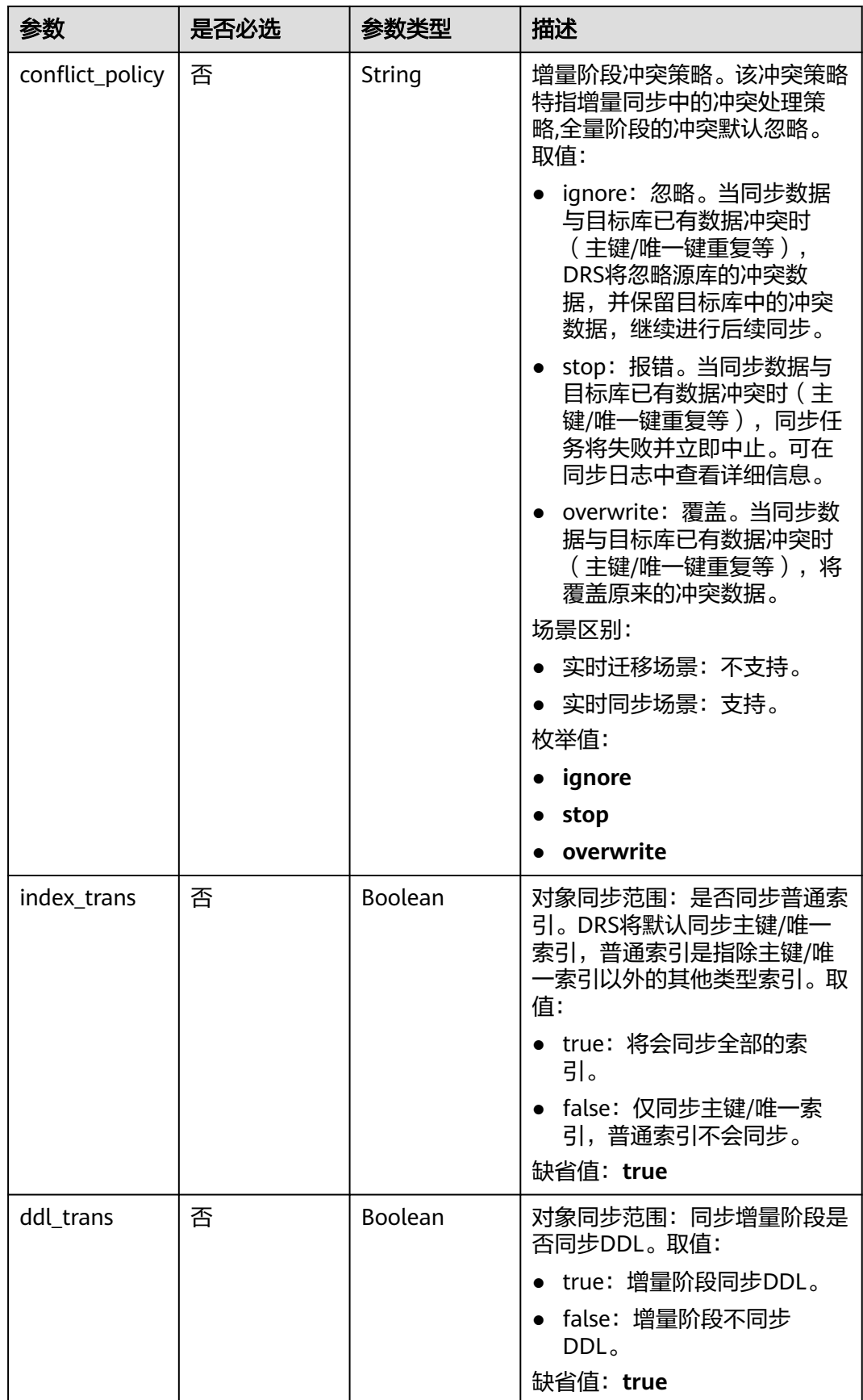

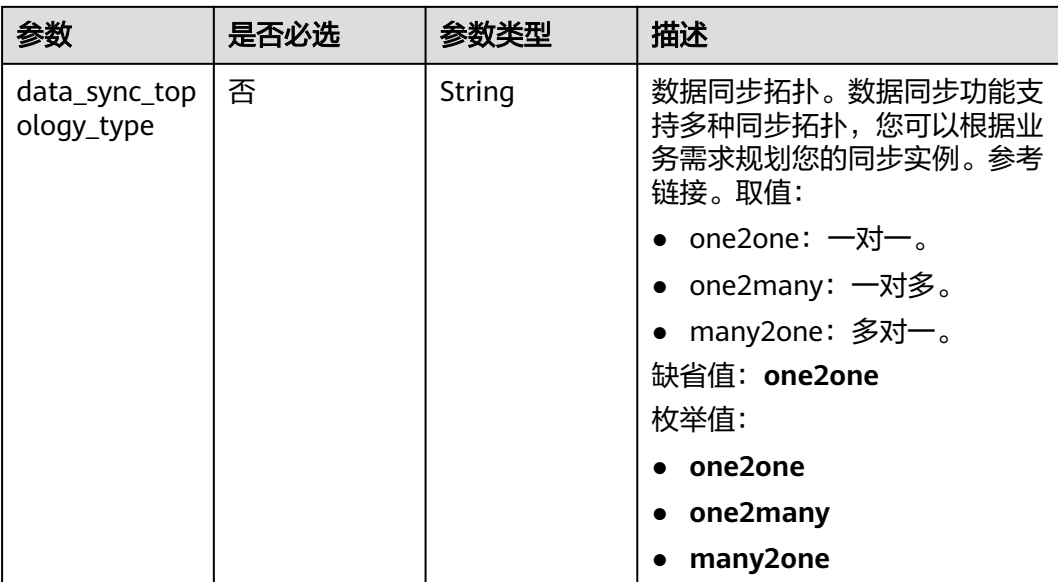

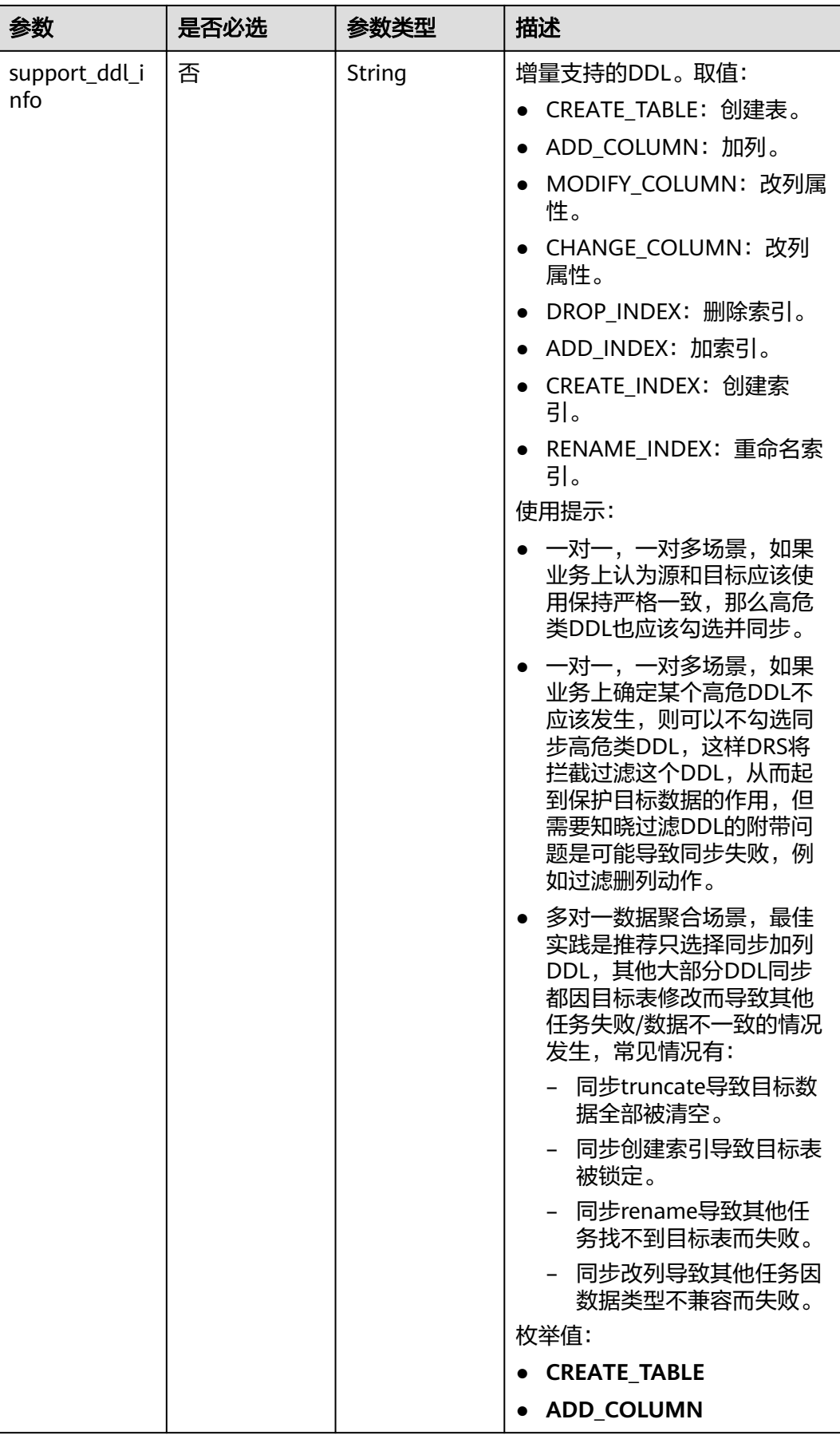

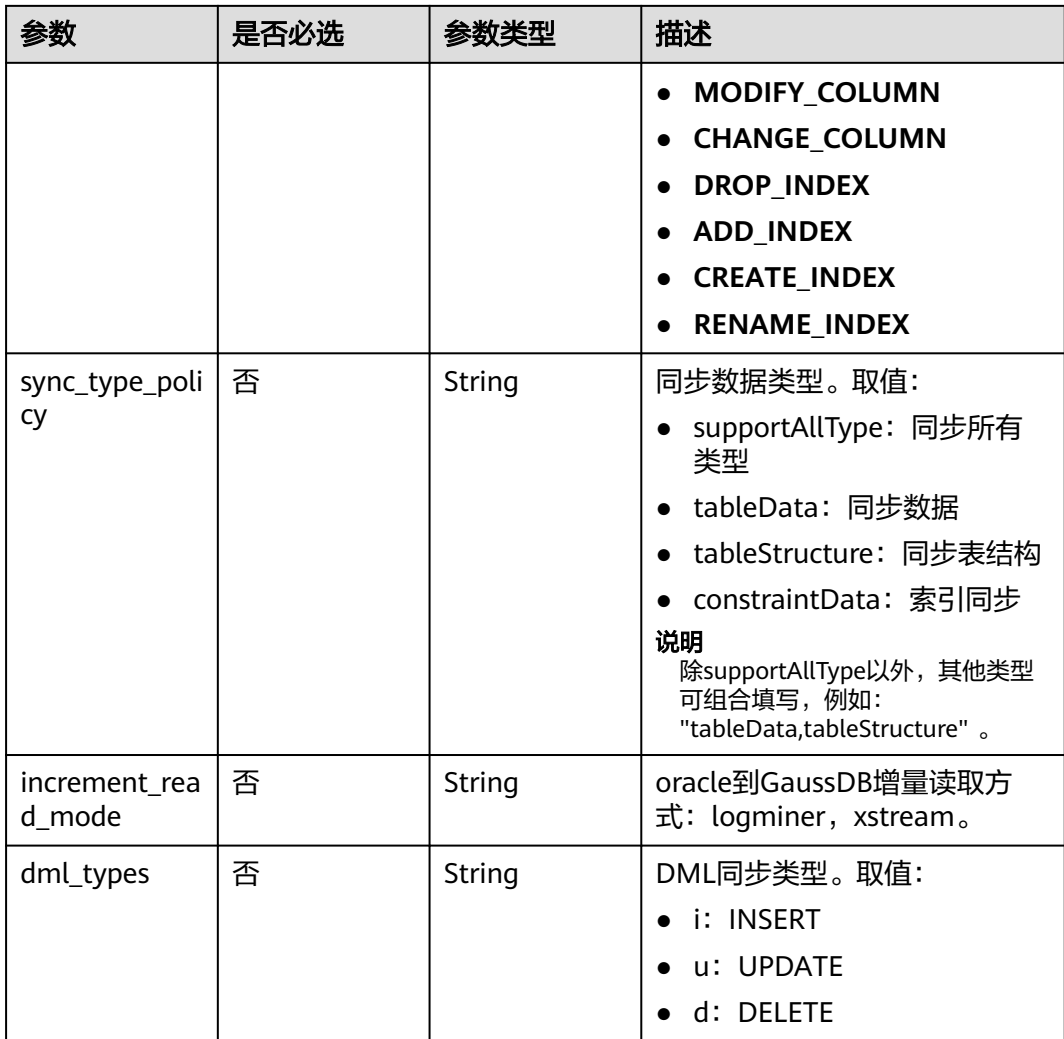

# 表 **7-106** db\_object 字段数据结构说明

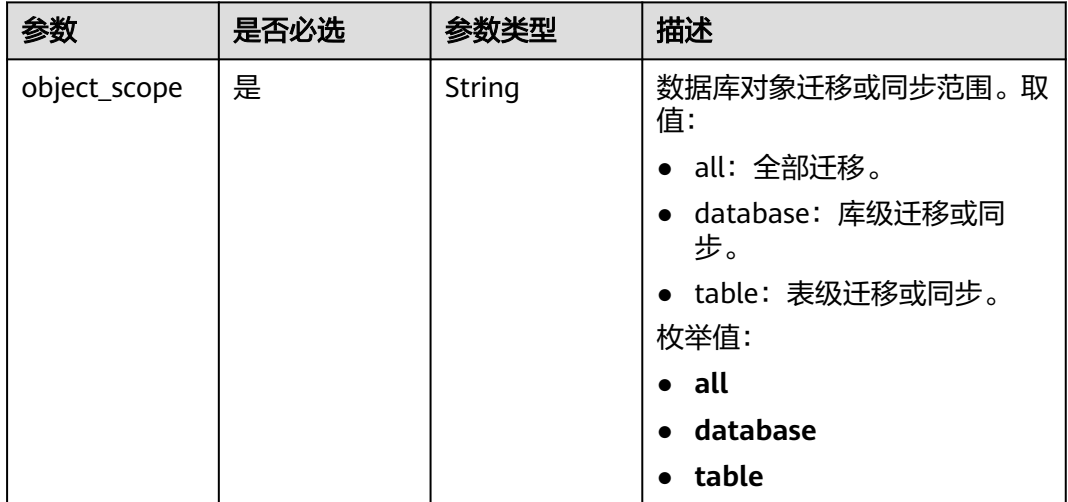

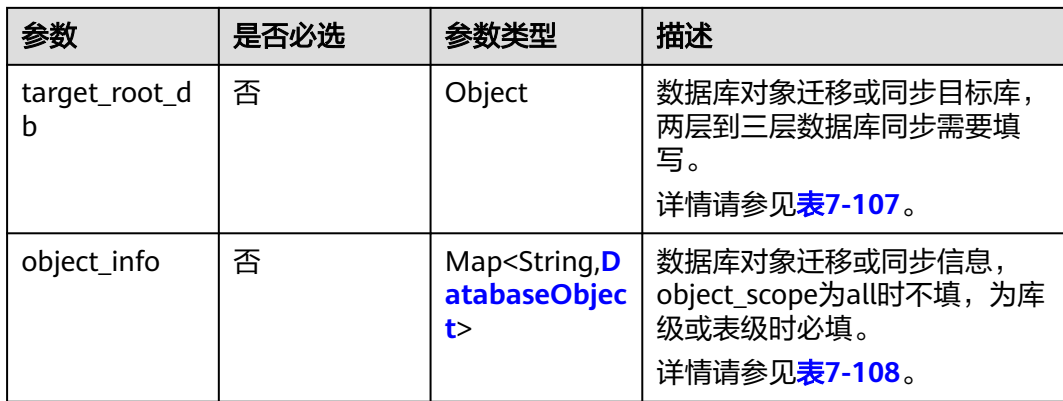

## 表 **7-107** target\_root\_db 字段数据结构说明

| 参数          | 是否必选 | 参数类型   | 描述           |
|-------------|------|--------|--------------|
| db name     | 否    | String | 库名。          |
| db_encoding | 否    | String | 默认编码格式是utf8。 |

表 **7-108** object\_info 字段数据结构说明

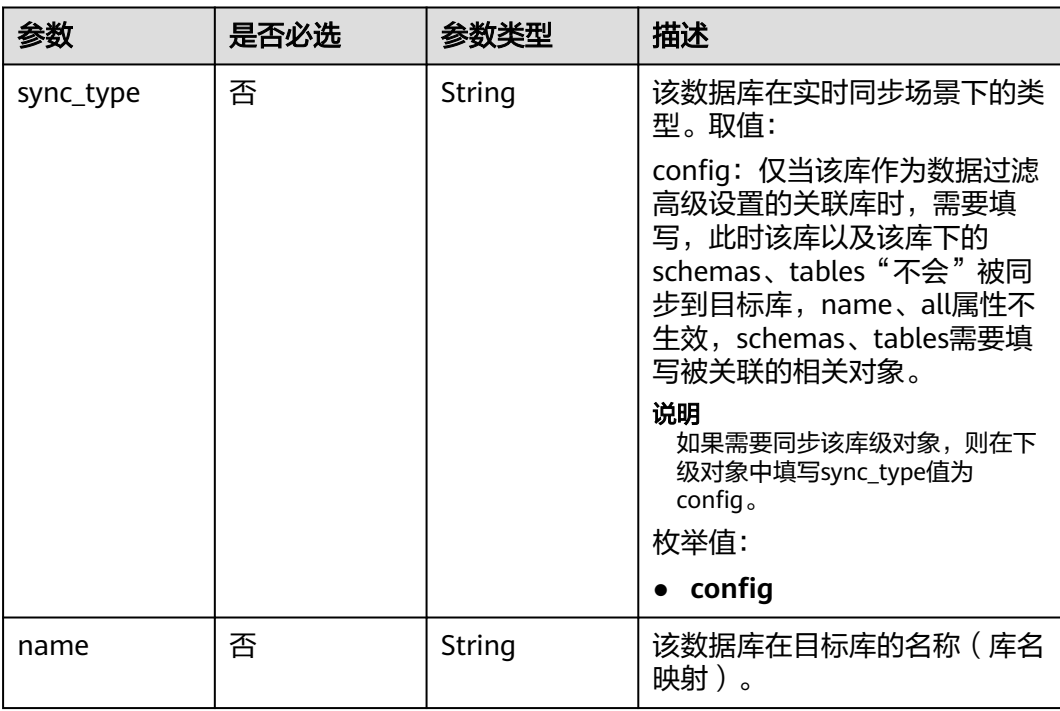

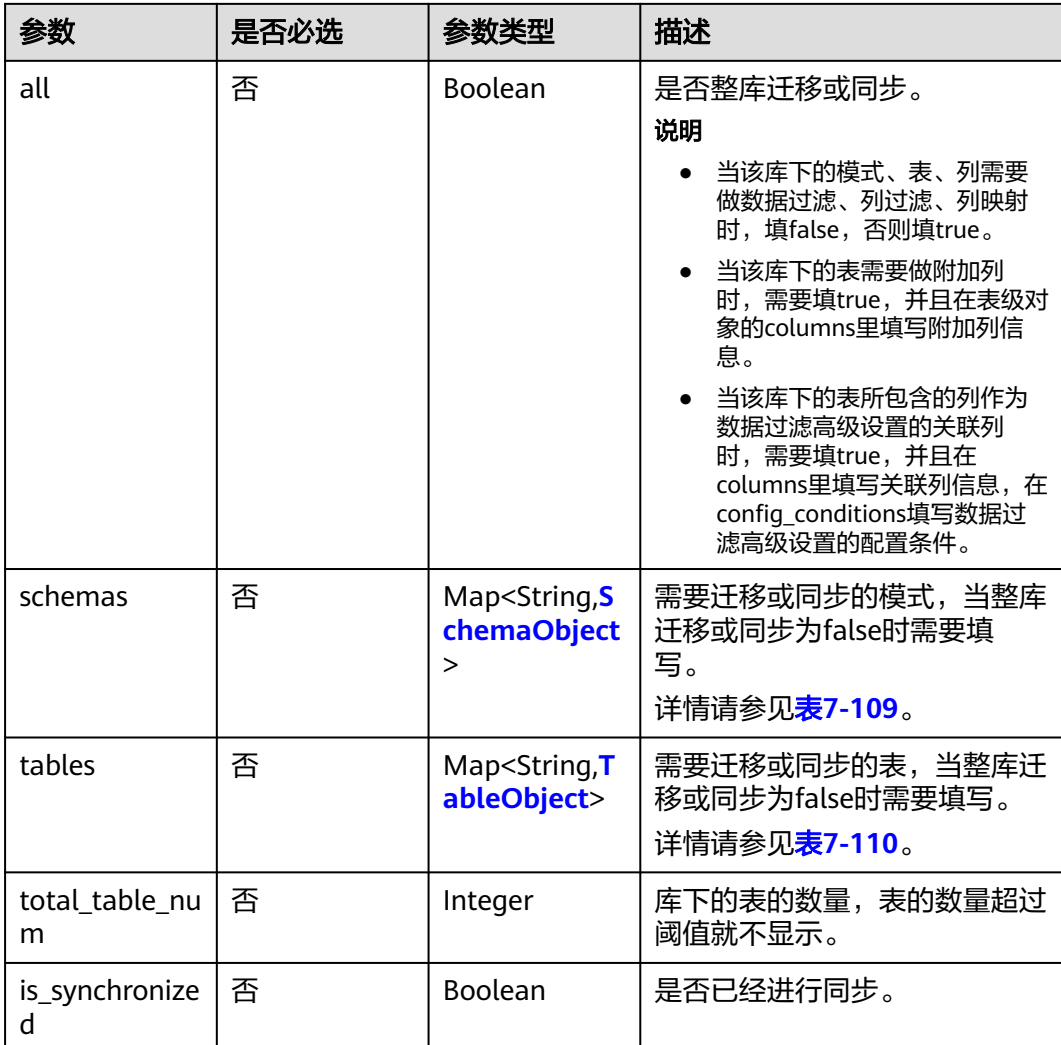

# 表 **7-109** schemas 字段数据结构说明

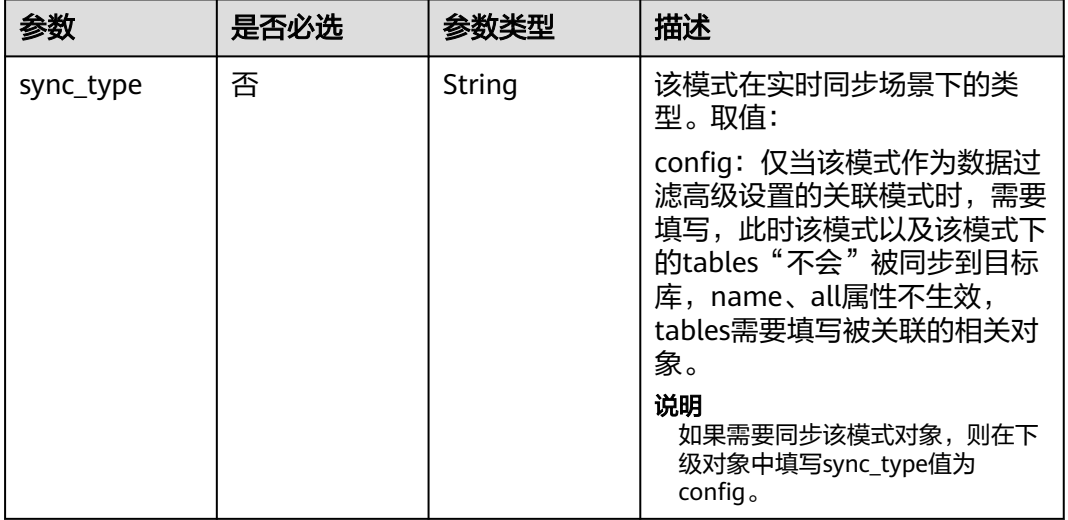

<span id="page-337-0"></span>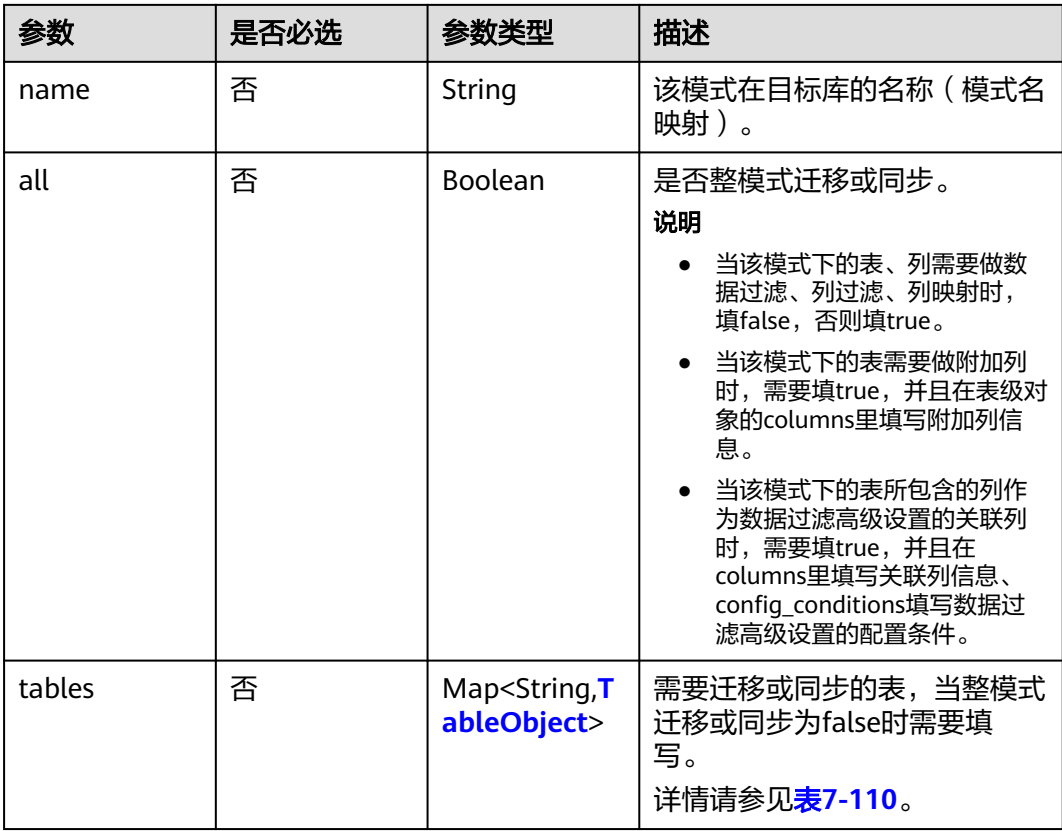

## 表 **7-110** tables 字段数据结构说明

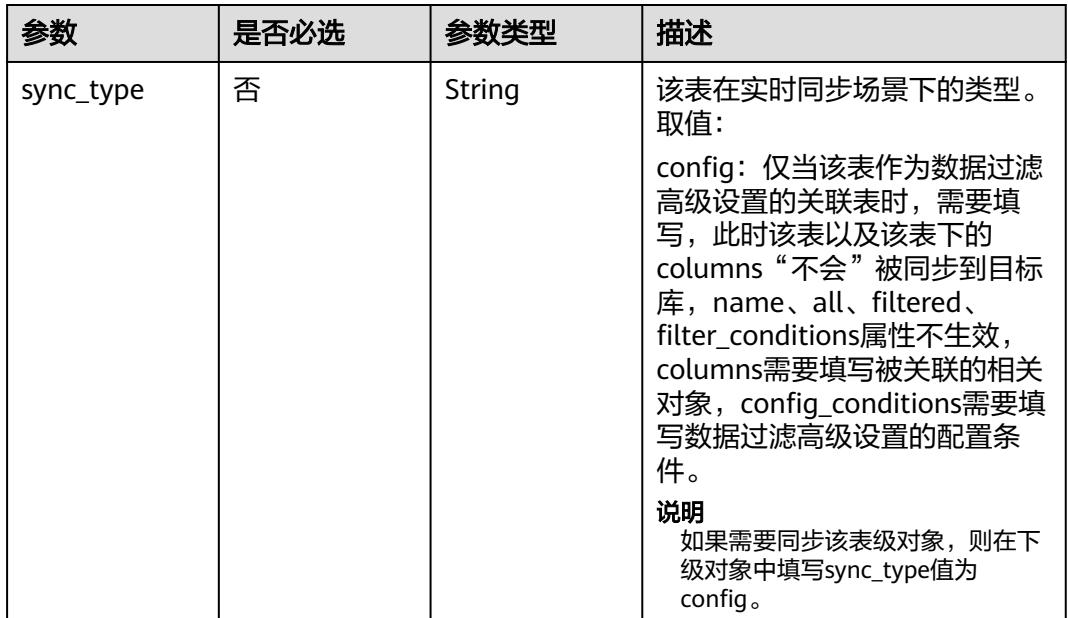

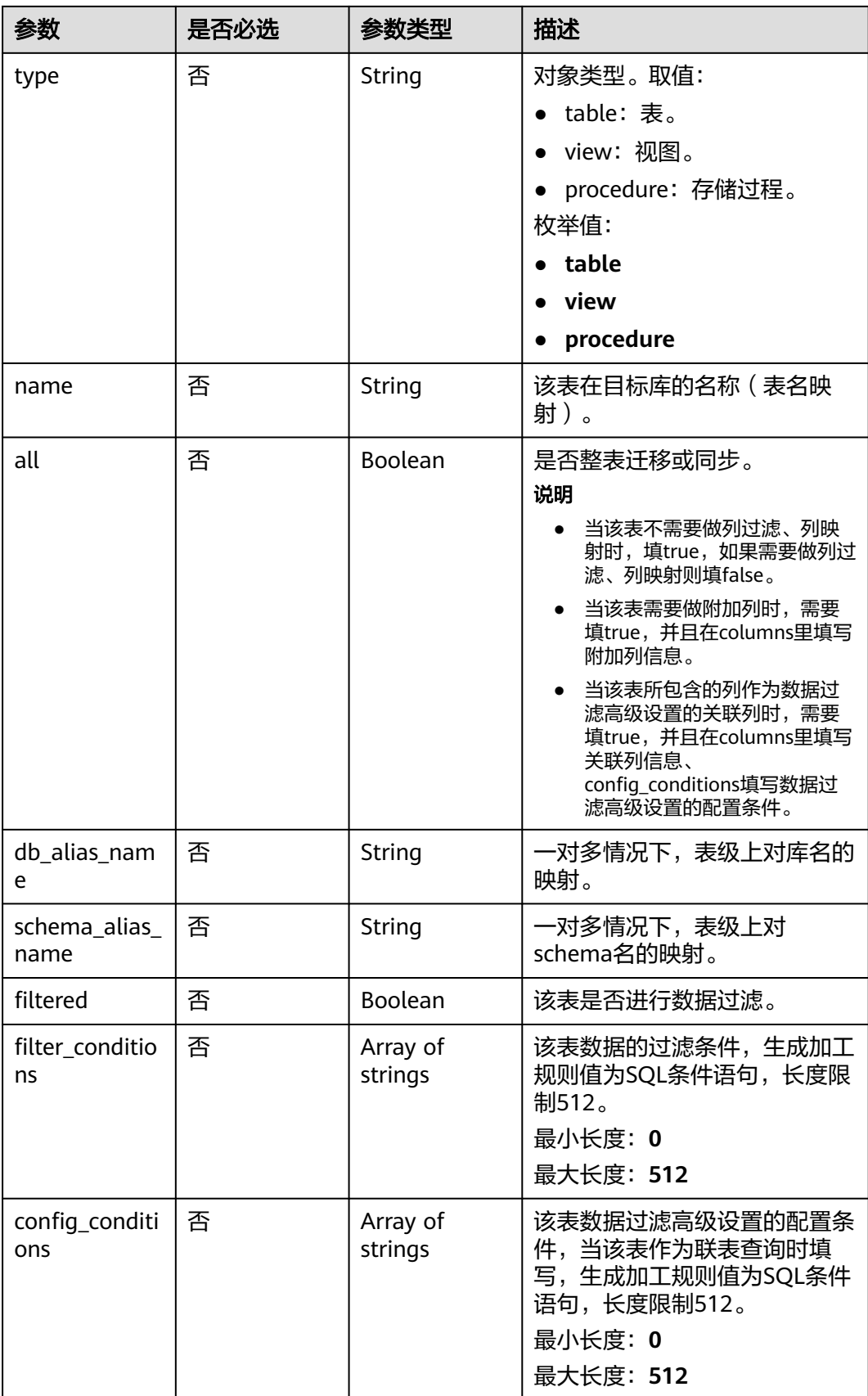

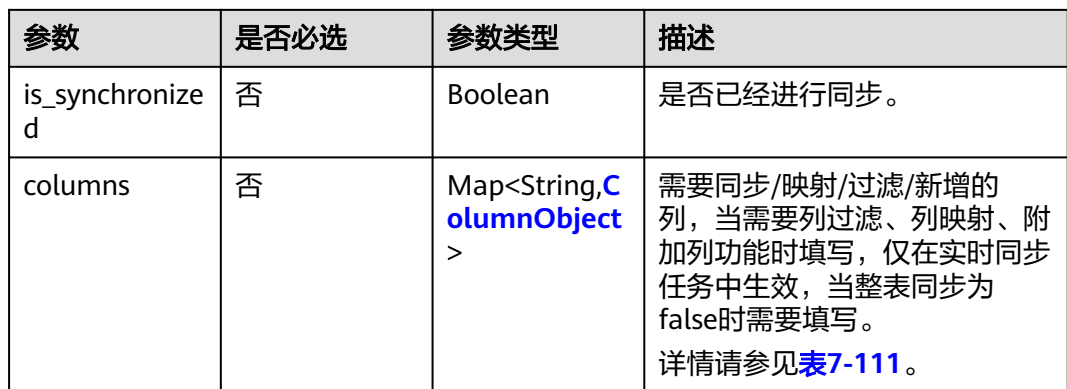

## 表 **7-111** columns 字段数据结构说明

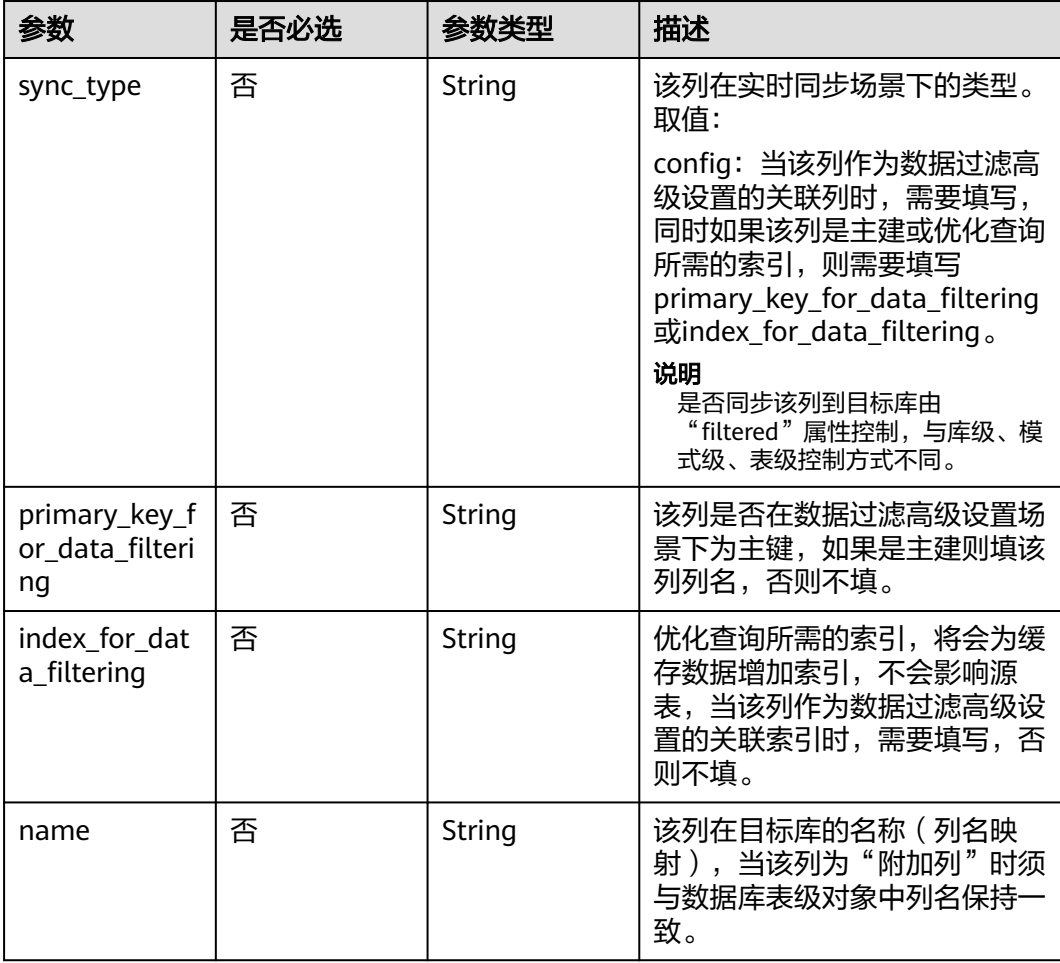

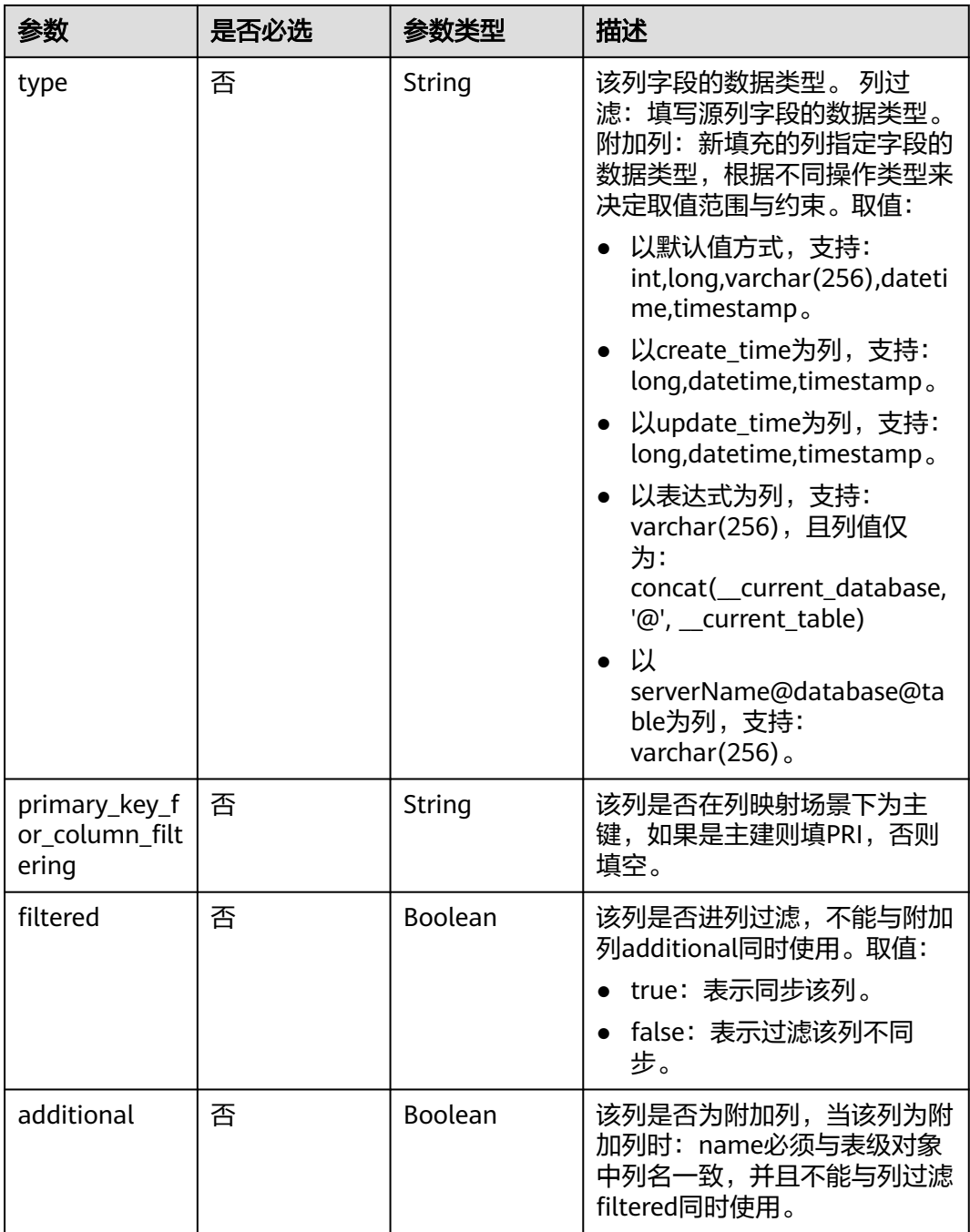

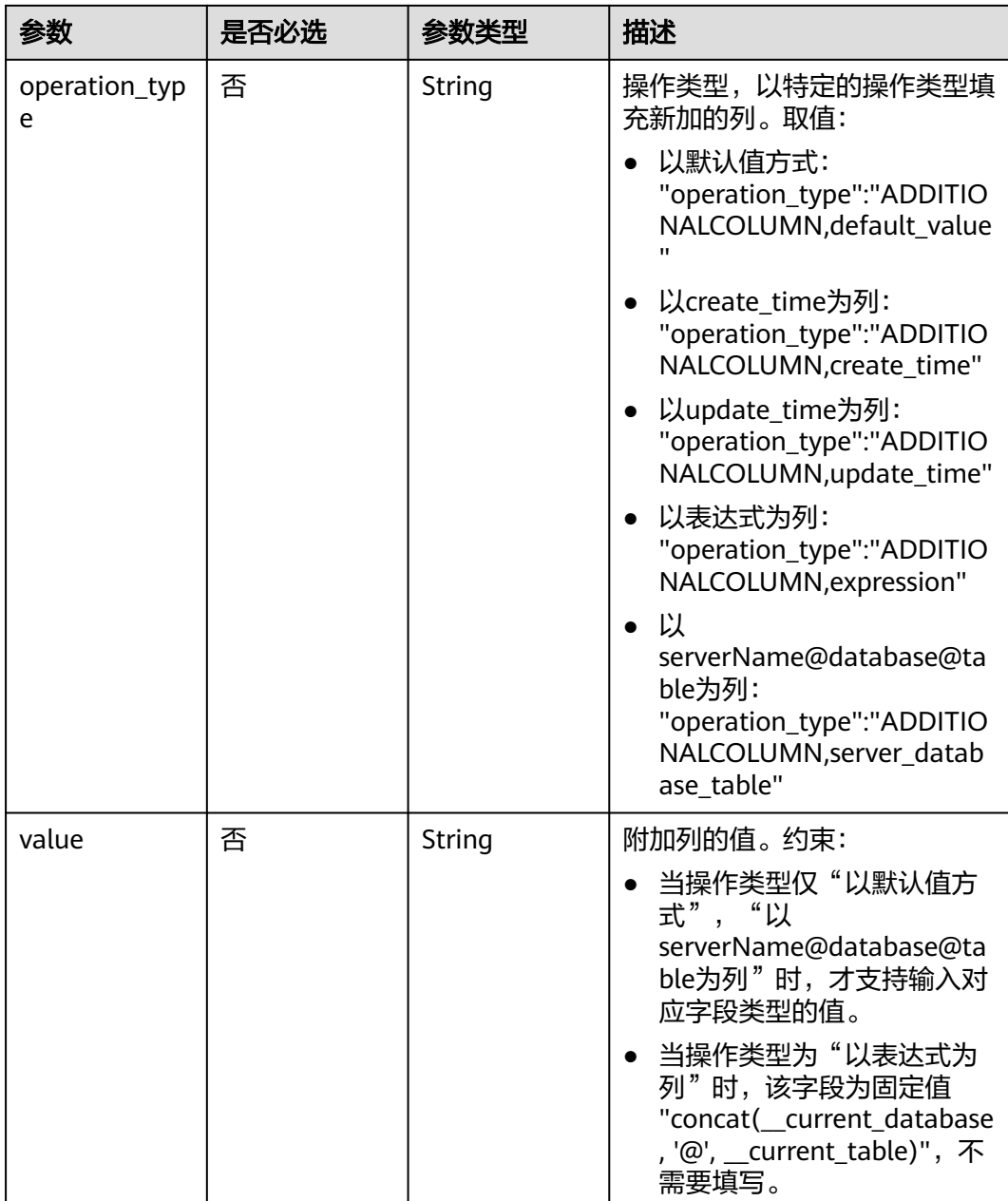

# 表 **7-112** db\_param 字段数据结构说明

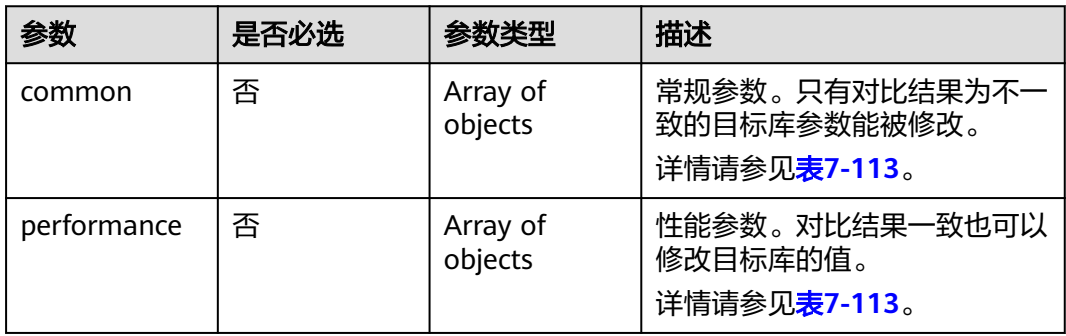

<span id="page-342-0"></span>表 **7-113** common 和 performance 字段数据结构说明

| 参数           | 是否必选 | 参数类型   | 描述        |
|--------------|------|--------|-----------|
| kev          | 是    | String | 数据库参数名。   |
| target_value | 是    | String | 目标数据库参数值。 |

表 **7-114** tuning\_params 字段数据结构说明

| 参数            | 是否必选 | 参数类型                | 描述                                       |
|---------------|------|---------------------|------------------------------------------|
| full_sync     | 是    | Array of<br>objects | 全量调优参数。<br>详情请参见 <mark>表7-115</mark> 。   |
| incre_capture | 是    | Array of<br>objects | 增量抓取调优参数。<br>详情请参见 <mark>表7-115</mark> 。 |
| incre_apply   | 是    | Array<br>ofobjects  | 增量回放调优参数。<br>详情请参见 <b>表7-115</b> 。       |
| incre_relay   | 是    | Array of<br>objects | 增量日志拉取调优参数。<br>详情请参见 <b>表7-115</b> 。     |

表 **7-115** full\_sync、incre\_capture、incre\_apply 和 incre\_relay 字段数据结构说明

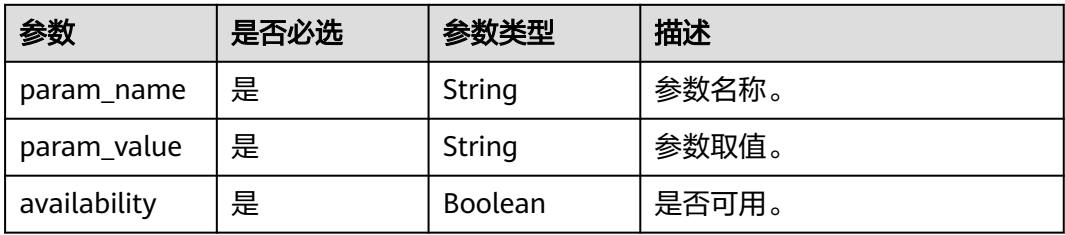

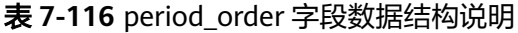

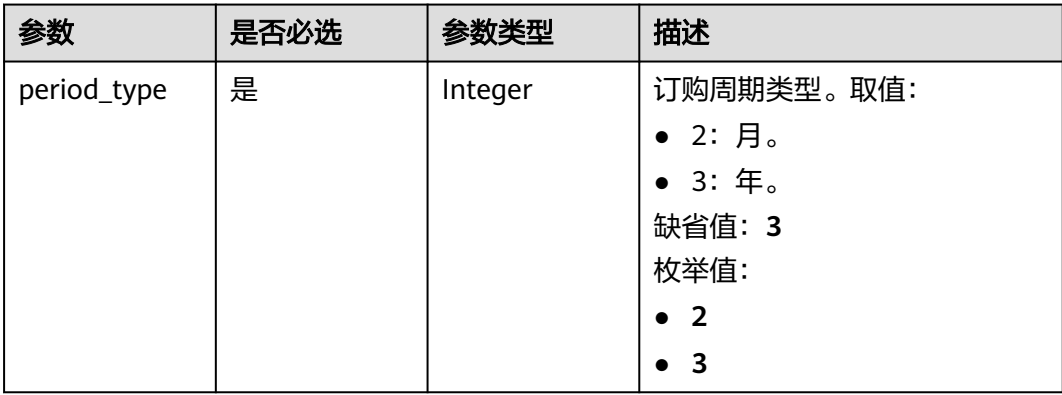

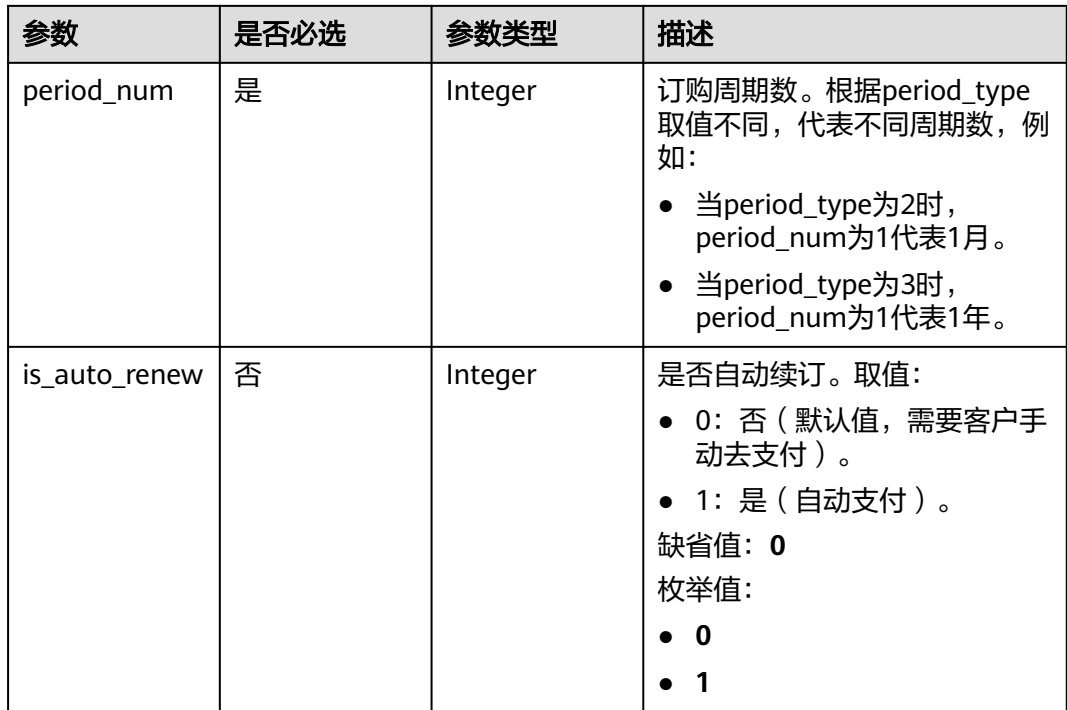

# 表 **7-117** node\_info 字段数据结构说明

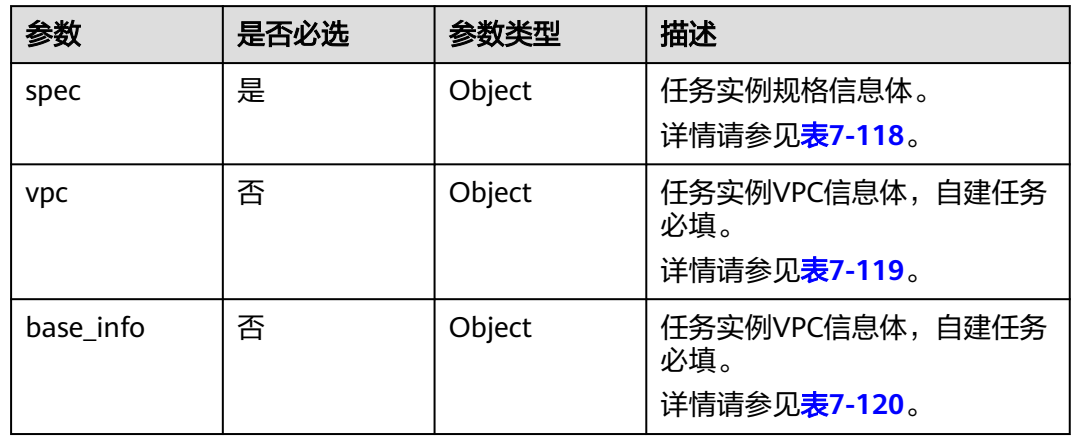

<span id="page-344-0"></span>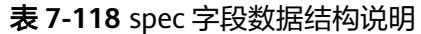

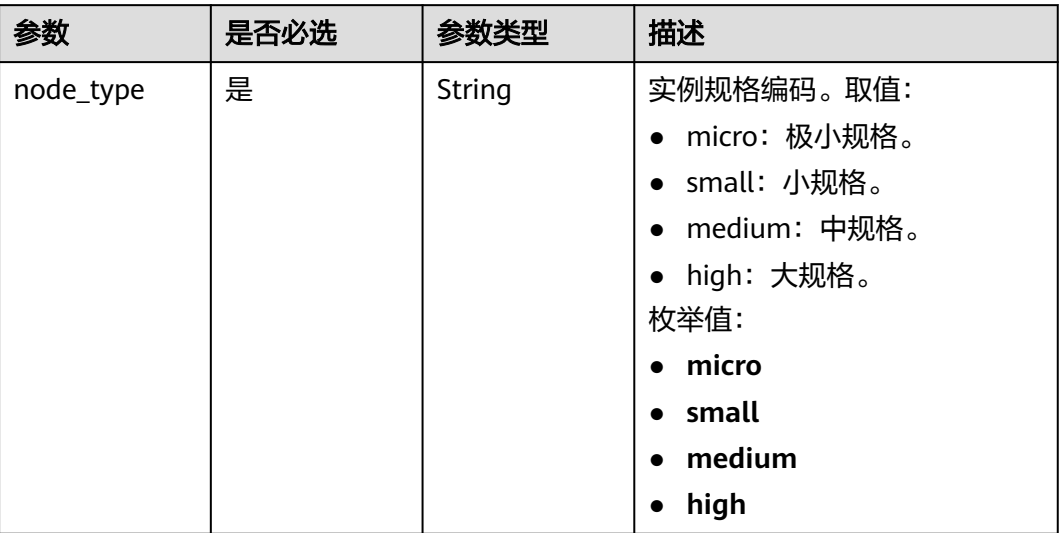

# 表 **7-119** vpc 字段数据结构说明

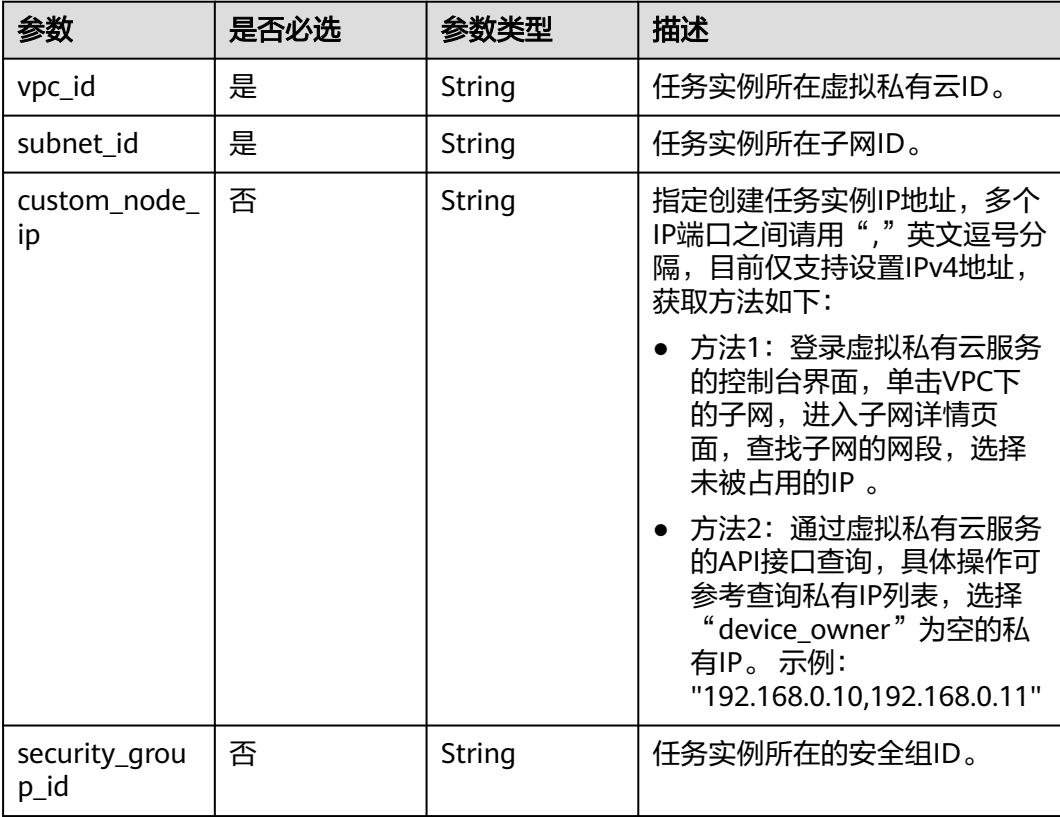

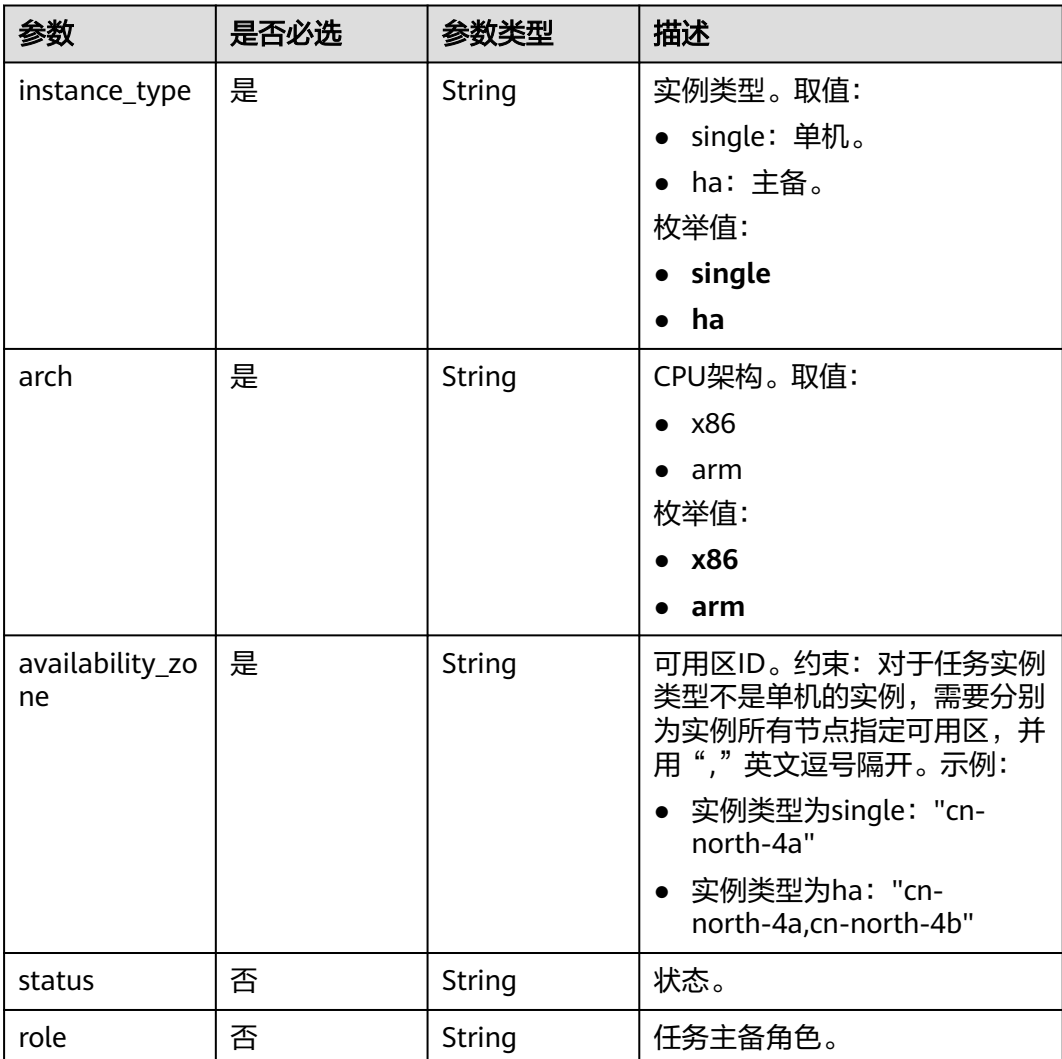

#### <span id="page-345-0"></span>表 **7-120** base\_info 字段数据结构说明

表 **7-121** public\_ip\_list 字段数据结构说明

| 参数        | 是否必选 | 参数类型   | 描述                                                                                                    |
|-----------|------|--------|----------------------------------------------------------------------------------------------------|
| id        | 是    | String | 指定公网IP的ID。                                                                                                 |
| public_ip | 是    | String | 指定公网IP。                                                                                                    |
| type      | 是    | String | 指定公网IP绑定任务的类型:<br>• 主备任务: 主是master, 备<br>是slave。<br>• 其他固定为master。<br>枚举值:<br>master<br>$\bullet$<br>slave |

## 响应参数

## 状态码: **202**

表 **7-122** 响应 Body 参数

| 参数  | 参数类型   | 描述                    |
|-----|--------|-----------------------|
| job | Object | 批量创建异步任务响应体。          |
|     |        | 详情请参见 <b>表7-123</b> 。 |

#### 表 **7-123** job 字段数据结构说明

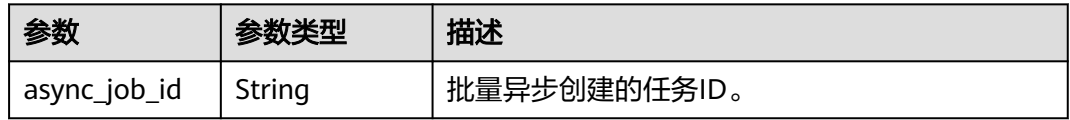

#### 状态码: **400**

#### 表 **7-124** 响应 Body 参数

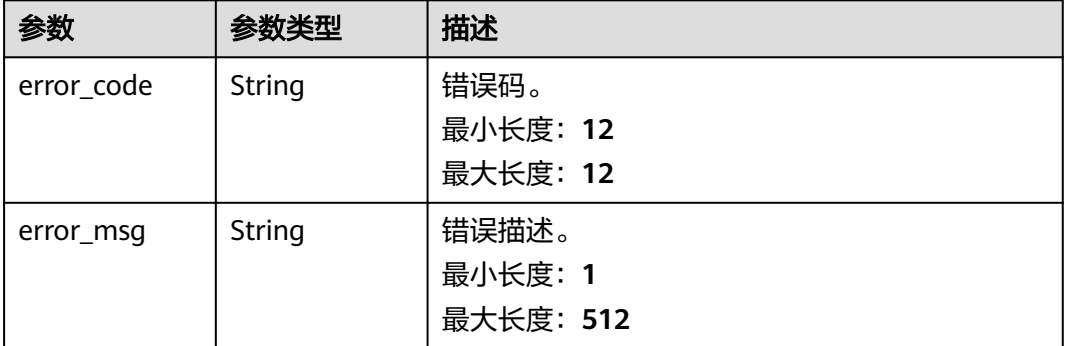

# 请求示例

批量异步创建Oracle到GaussDB分布式版按需实时同步任务,任务模式为全量+增 量,公网网络类型。

https://{endpoint}/v5/054ba152d480d55b2f5dc0069e7ddef0/jobs/batch-async-create

```
{
  "jobs" : [ {
 "base_info" : {
 "name" : "DRS-1234",
     "job_type" : "sync",
 "engine_type" : "oracle-to-gaussdbv5",
 "job_direction" : "up",
 "task_type" : "FULL_INCR_TRANS",
 "net_type" : "eip",
 "charging_mode" : "on_demand",
     "enterprise_project_id" : "0",
    "description" : "",
    "expired_days" : "14",
    "tags" : [ {
```

```
 "key" : "test",
      "value" : "test"
    } ]
   },
   ...<br>"source_endpoint" : [ {
    "db_type" : "oracle",
    "endpoint_type" : "offline",
     "endpoint_role" : "so",
     "endpoint" : {
      "endpoint_name" : "oracle",
      "ip" : "10.154.217.239",
 "db_port" : "1521",
 "db_user" : "ORACLE_USER",
 "db_name" : "serviceName.orcl",
 "db_password" : "******"
    },
     "ssl" : {
      "ssl_link" : false
    }
   } ],
   "target_endpoint" : [ {
    "db_type" : "gaussdbv5",
    "endpoint_type" : "cloud",
    "endpoint_role" : "ta",
 "endpoint" : {
 "endpoint_name" : "cloud_gaussdbv5",
      "instance_id" : "c2c7579bc09c490b9d8009db715aeb0ain14",
 "db_user" : "root",
 "db_password" : "******"
 },
 "cloud" : {
      "region" : "cn-north-4",
      "project_id" : "9dc8c0f3f74c4dbb23c29cf0318ee561",
      "az_code" : "cn-north-4a,cn-north-4g,cn-north-4c"
 },
 "vpc" : {
      "vpc_id" : "2cb5d364-ae63-4fbb-85b7-7d59f4a88f8f",
      "subnet_id" : "2cb54324-ae63-4fbb-85b7-7d59f4a88f8f",
      "security_group_id" : "039a3s89-665a-43e2-9b4f-bda7d9ee148d"
    }
   } ],
   "alarm_notify" : {
    "alarm_to_user" : true,
    "topic_urn" : "urn:smn:cn-north-4:f2c2468c3ee7410c862a461ca073d2f2:test",
    "delay_time" : 60
   },
   "speed_limit" : [ {
    "begin" : "16:00",
    "end" : "15:59",
     "speed" : "10"
   } ],
    "policy_config" : {
    "ddl_trans" : false
   },
   "db_object" : {
    "object_scope" : "table",
     "target_root_db" : {
      "db_name" : "target_db_name",
      "db_encoding" : "utf8"
 },
 "object_info" : {
 "source_db1" : {
       "name" : "source_db1",
       "all" : false,
       "tables" : {
         "source_tb1" : {
 "type" : "table",
 "name" : "source_tb1",
          "all" : true
```

```
 },
          "source_tb2" : {
           "type" : "table",
            "name" : "source_tb2",
           "all" : true
         }
       }
      }
    }
   },
  \frac{1}{2}"node_info" : {
     "spec" : {
      "node_type" : "medium"
    }
   }
 } ]
```
}

● 批量异步创建Oracle到GaussDB分布式版按需实时同步任务指定公网IP请求示 例。

https://{endpoint}/v5/054ba152d480d55b2f5dc0069e7ddef0/jobs/batch-async-create

```
{
  "jobs" : [ {
   "base_info" : {
    "name" : "DRS-1234",
     "job_type" : "sync",
 "engine_type" : "oracle-to-gaussdbv5",
 "job_direction" : "up",
     "task_type" : "FULL_INCR_TRANS",
 "net_type" : "eip",
 "charging_mode" : "on_demand",
     "enterprise_project_id" : "0",
    "description":
     "expired_days" : "14",
     "tags" : [ {
      "key" : "test",
      "value" : "test"
    } ]
   },
    "source_endpoint" : [ {
    "db_type" : "oracle",
 "endpoint_type" : "offline",
 "endpoint_role" : "so",
     "endpoint" : {
      "endpoint_name" : "oracle",
      "ip" : "******",
      "db_port" : "1521",
 "db_user" : "ORACLE_USER",
 "db_name" : "serviceName.orcl",
 "db_password" : "******"
 },
 "ssl" : {
      "ssl_link" : false
    }
   } ],
   "target_endpoint" : [ {
    "db_type" : "gaussdbv5",
 "endpoint_type" : "cloud",
 "endpoint_role" : "ta",
     "endpoint" : {
      "endpoint_name" : "cloud_gaussdbv5",
      "instance_id" : "c2c7579bc09c490b9d8009db715aeb0ain14",
 "db_user" : "root",
 "db_password" : "******"
 },
 "cloud" : {
      "region" :"cn-north-4",
      "project_id" : "9dc8c0f3f74c4dbb23c29cf0318ee561",
```

```
 "az_code" : "cn-north-4a,cn-north-4g,cn-north-4c"
     },
     "vpc" : {
      "vpc_id" : "2cb5d364-ae63-4fbb-85b7-7d59f4a88f8f",
      "subnet_id" : "2cb54324-ae63-4fbb-85b7-7d59f4a88f8f",
      "security_group_id" : "039a3s89-665a-43e2-9b4f-bda7d9ee148d"
     }
   } ],
    "alarm_notify" : {
     "alarm_to_user" : true,
     "topic_urn" : "urn:smn:cn-north-4:f2c2468c3ee7410c862a461ca073d2f2:test",
     "delay_time" : 60
   },
 "speed_limit" : [ {
 "begin" : "16:00",
 "end" : "15:59",
     "speed" : "10"
   } ],
    "policy_config" : {
     "ddl_trans" : false
   },
    "db_object" : {
     "object_scope" : "table",
     "target_root_db" : {
 "db_name" : "target_db_name",
 "db_encoding" : "utf8"
 },
 "object_info" : {
 "source_db1" : {
        "name" : "source_db1",
        "all" : false,
        "tables" : {
         "source_tb1" : {
           "type" : "table",
           "name" : "source_tb1",
           "all" : true
         },
         "source_tb2" : {
 "type" : "table",
 "name" : "source_tb2",
          "all" : true
         }
       }
      }
     }
   },
 "public_ip_list" : [ {
 "id" : "018d9e56-26d5-455a-97dc-e6f5f44a2cbd",
     "public_ip" : "******",
     "type" : "master"
  \overline{\} ],
    "node_info" : {
     "spec" : {
      "node_type" : "medium"
     }
   }
  } ]
}
```
## 响应示例

## 状态码: **202**

Accepted

{ "job" : { "async\_job\_id" : "bd4193aa-072d-4ce6-beec-adffc7252341"

# }

}

## 状态码: **400**

Bad Request

```
{
 "error_code" : "DRS.10000001",
 "error_msg" : "Failed."
}
```
# 状态码

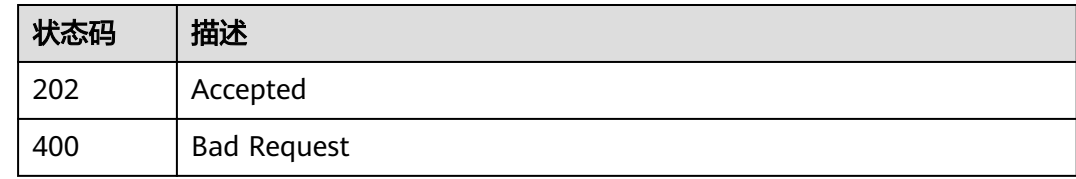

# 错误码

请参[见错误码。](#page-726-0)

# **7.3.2** 提交批量创建异步任务

# 功能介绍

提交批量创建异步任务,当批量异步任务创建或更新参数后,系统会自动开始进行参 数校验,待所有任务成功完成参数校验后并且无报错时,可调用此接口开始创建DRS 任务实例。

# 接口约束

- 目前仅支持Redis->GeminiDB Redis迁移、Redis集群->GeminiDB Redis迁移、 MySQL->MySQL同步、Oracle->GaussDB分布式同步场景。
- 仅支持部分Region使用,详情参考[终端节点。](#page-8-0)

## **URI**

POST /v5/{project\_id}/batch-async-jobs/{async\_job\_id}/commit

#### 表 **7-125** 路径参数

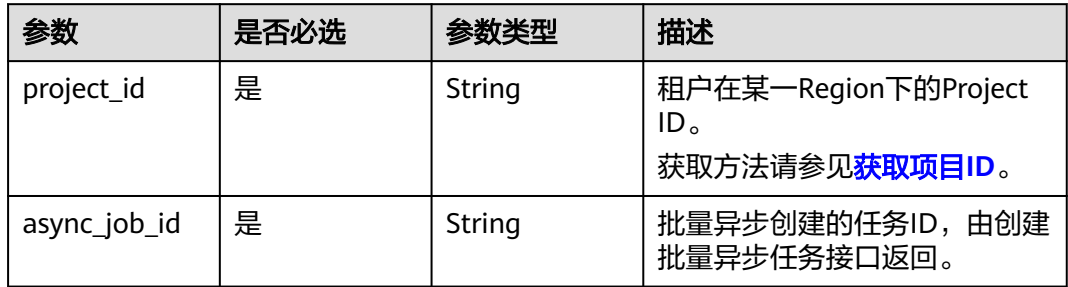

# 请求参数

#### 表 **7-126** 请求 Header 参数

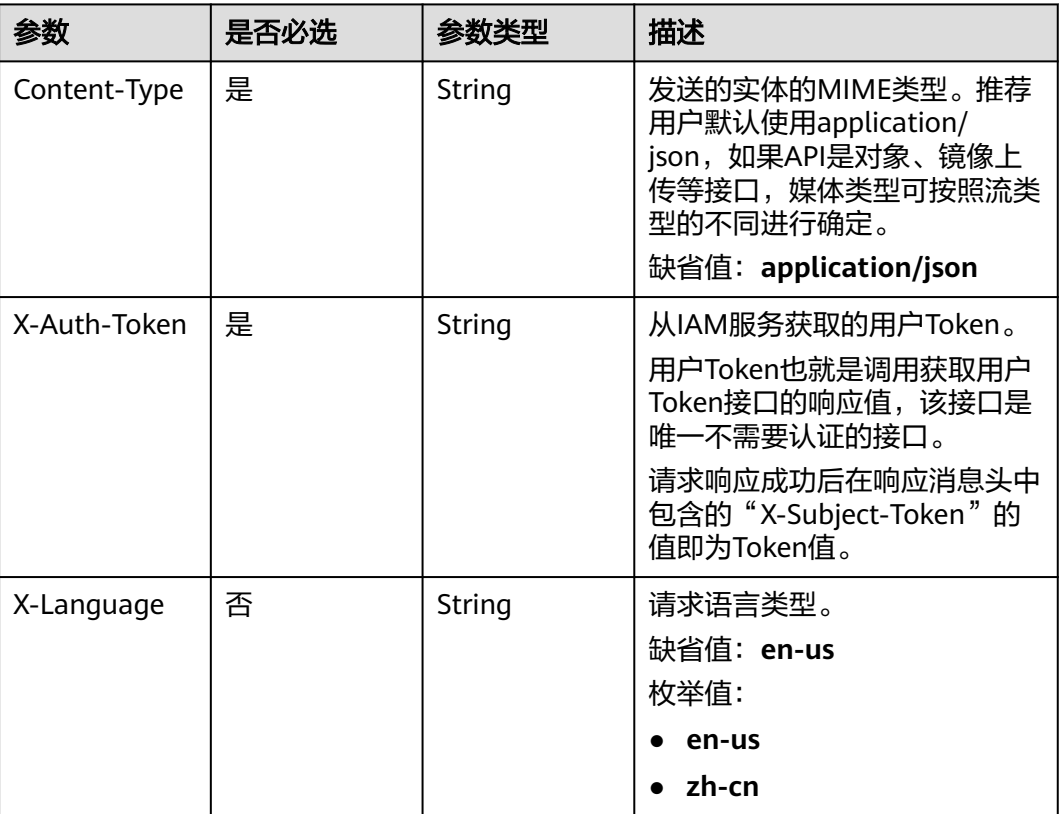

# 响应参数

#### 状态码: **200**

## 表 **7-127** 响应 Body 参数

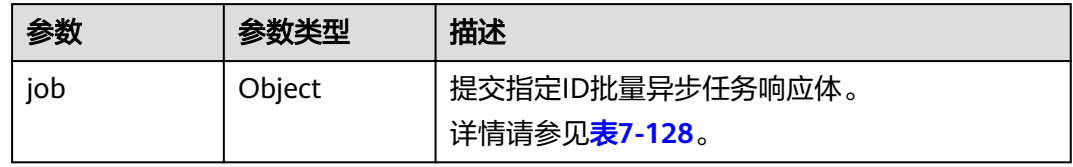

#### 表 **7-128** job 字段数据结构说明

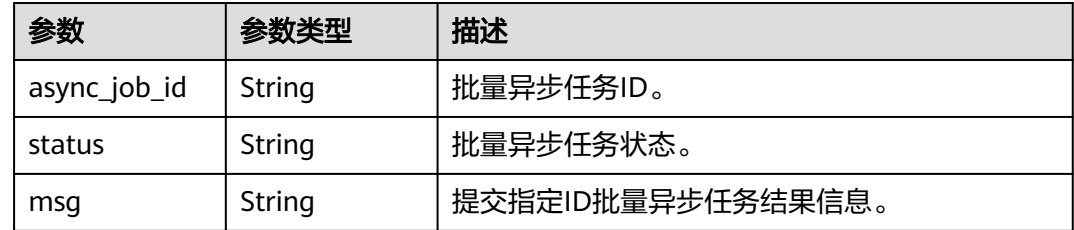

#### 状态码: **400**

#### 表 **7-129** 响应 Body 参数

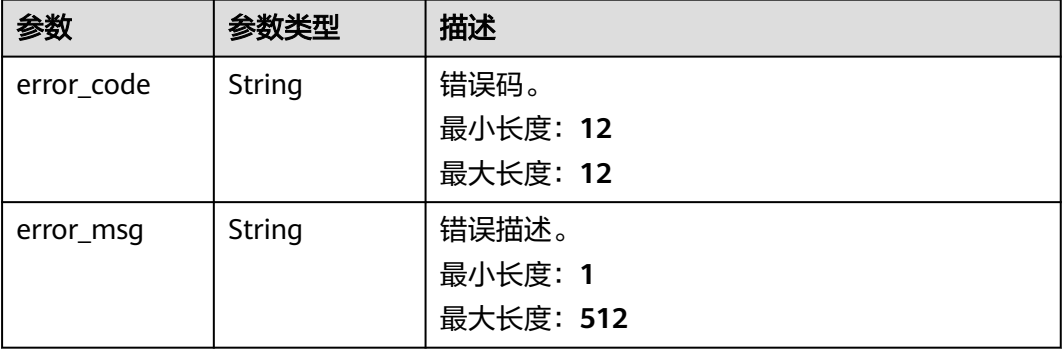

## 请求示例

提交批量创建异步任务。

https://{endpoint}/v5/054ba152d480d55b2f5dc0069e7ddef0/batch-async-jobs/bd4193aa-072d-4ce6-beecadffc7252341/commit

# 响应示例

#### 状态码: **200**

#### **OK**

```
{
   "job": {
      "async_job_id": "ac64275d-ae2a-4597-9bb5-a021af3f33e9"
   }
}
```
#### 状态码: **400**

Bad Request

```
{
 "error_code" : "DRS.10000001",
  "error_msg" : "Failed."
}
```
# 状态码

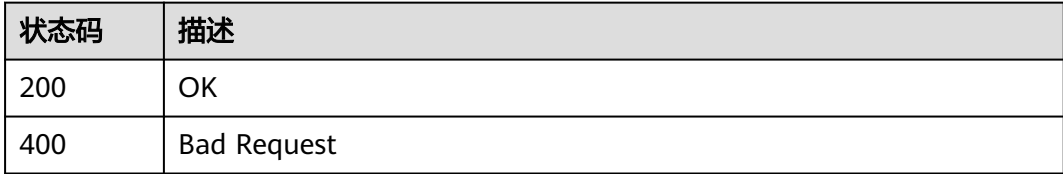

## 错误码

请参[见错误码。](#page-726-0)

# **7.3.3** 查询批量异步创建的任务列表

# 功能介绍

查询租户批量异步创建的任务列表。

## 接口约束

- 目前仅支持Redis->GeminiDB Redis迁移、Redis集群->GeminiDB Redis迁移、 MySQL->MySQL同步、Oracle->GaussDB分布式同步场景。
- 仅支持部分Region使用,详情参考<mark>终端节点</mark>。

## **URI**

GET /v5/{project\_id}/batch-async-jobs

### 表 **7-130** 路径参数

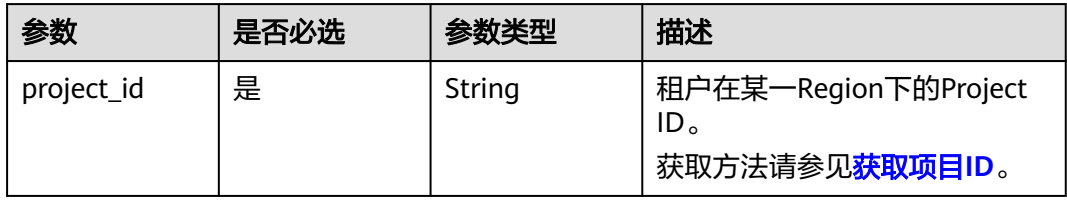

#### 表 **7-131** Query 参数

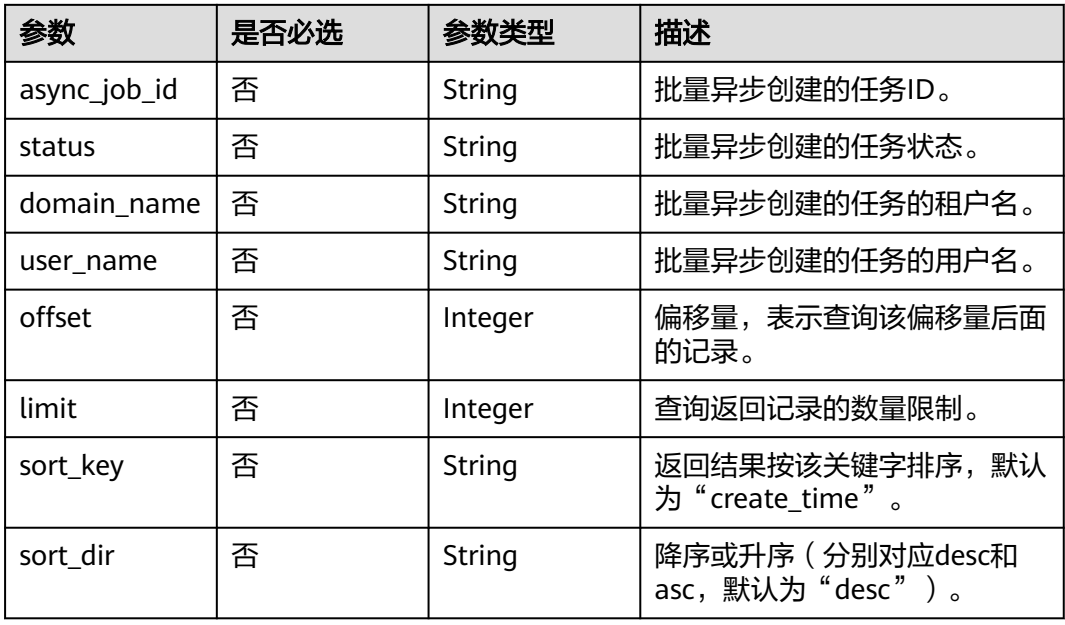

# 请求参数

#### 表 **7-132** 请求 Header 参数

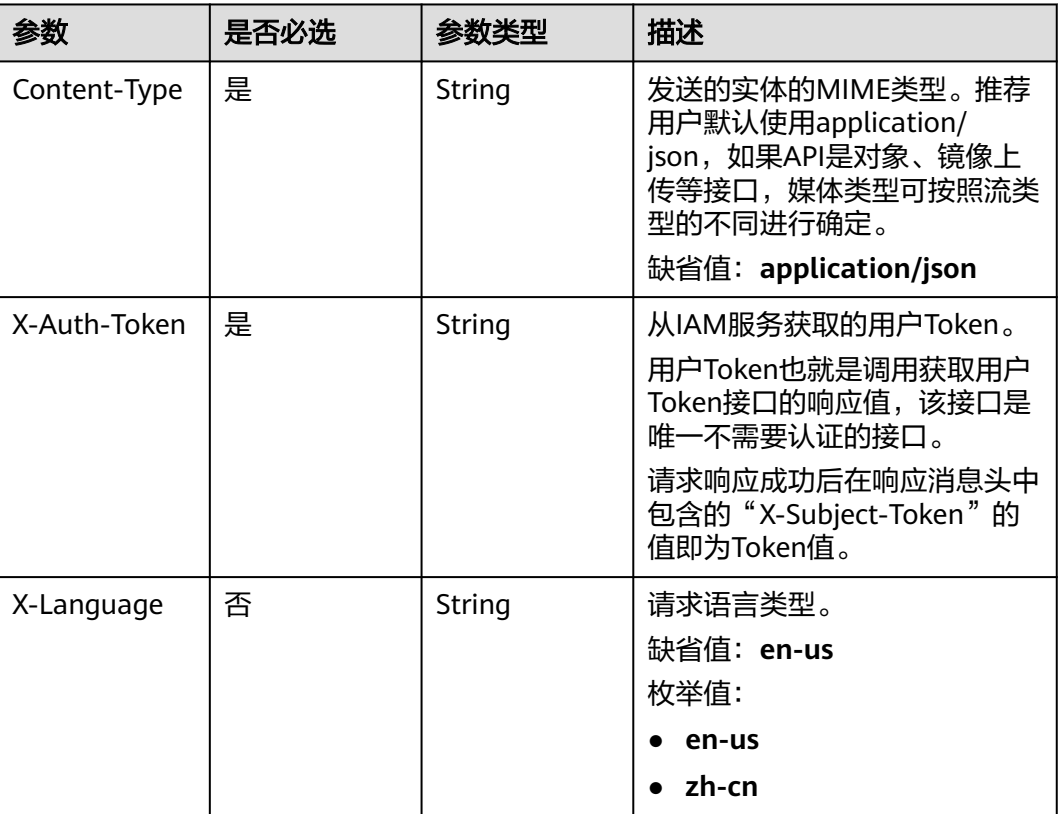

# 响应参数

#### 状态码: **200**

表 **7-133** 响应 Body 参数

| 参数          | 参数类型                | 描述                                      |
|-------------|---------------------|-----------------------------------------|
| total_count | Integer             | 列表中的项目总数,与分页无关。                         |
| jobs        | Array of<br>objects | 所有批量异步创建任务响应体。<br>详情请参见 <b>表7-134</b> 。 |

#### 表 **7-134** jobs 字段数据结构说明

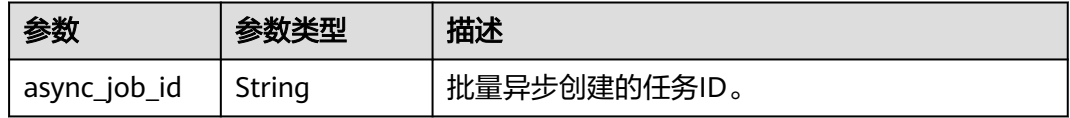

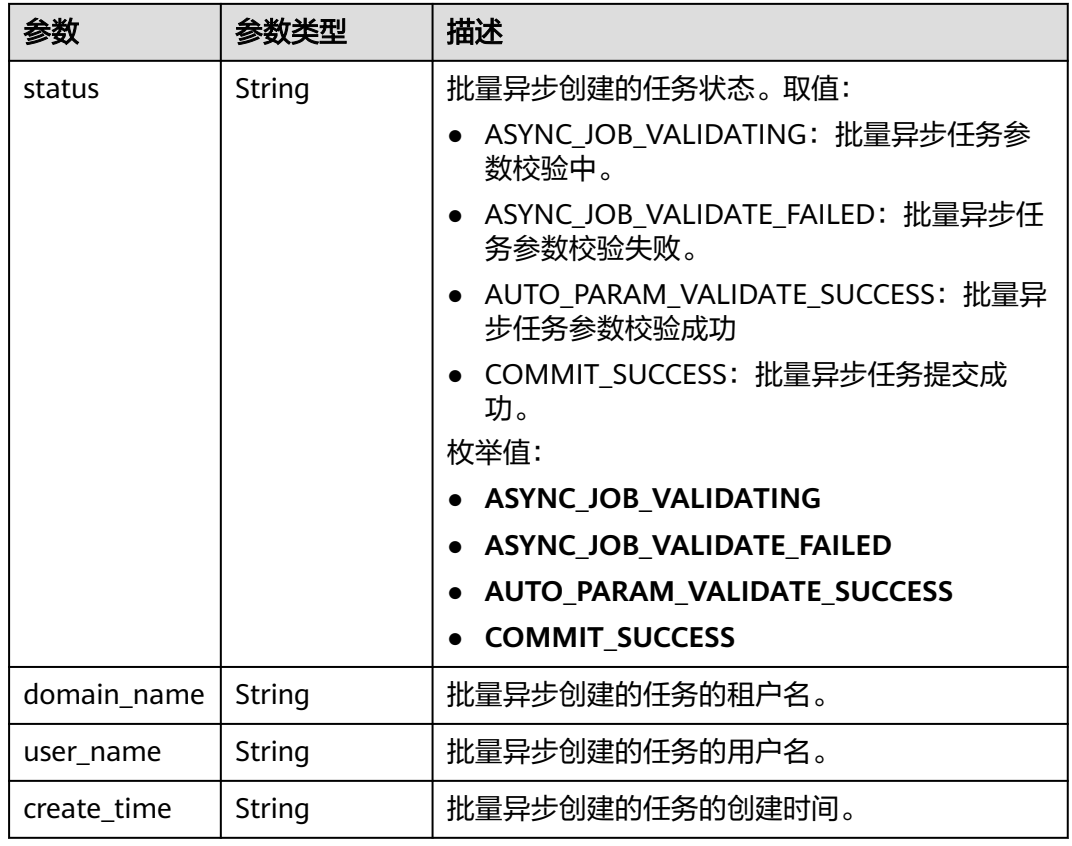

## 状态码: **400**

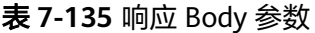

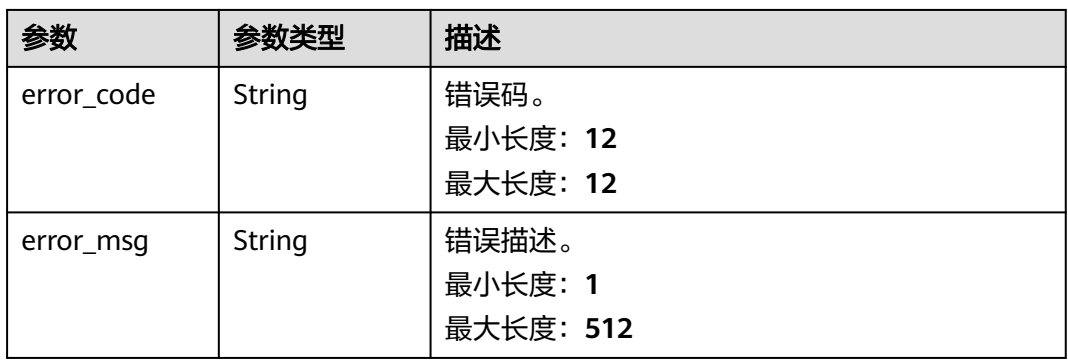

# 请求示例

查询租户批量异步创建的任务列表。

https://{endpoint}/v5/054ba152d480d55b2f5dc0069e7ddef0/batch-async-jobs? async\_job\_id=&status=&domain\_name=&user\_name=&offset=0&limit=10&sort\_key=&sort\_dir=

# 响应示例

状态码: **200**

#### **OK**

```
{
  "jobs" : [ {
 "async_job_id" : "bd4193aa-072d-4ce6-beec-adffc7252341",
 "status" : "AUTO_PARAM_VALIDATE_SUCCESS",
   "domain_name" : "domain_name1",
   "user_name" : "user_name1",
   "create_time" : "2022-11-07T06:41:08Z"
  }, {
   "async_job_id" : "7b65d750-51e5-4647-a088-663d28152a3d",
   "status" : "COMMIT_SUCCESS",
   "domain_name" : "domain_name2",
   "user_name" : "user_name2",
   "create_time" : "2022-11-05T16:03:45Z"
 } ],
 "total_count" : 2
}
```
#### 状态码: **400**

Bad Request

```
{
 "error_code" : "DRS.10000001",
 "error_msg" : "Failed."
}
```
## 状态码

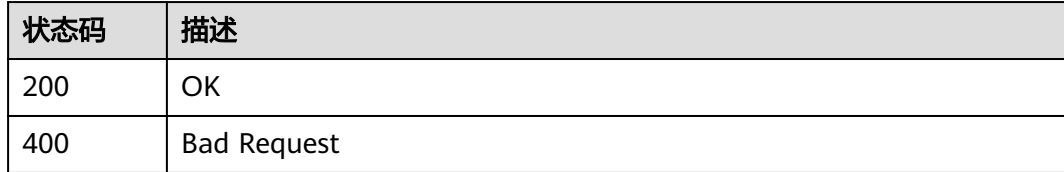

## 错误码

请参[见错误码。](#page-726-0)

# **7.3.4** 查询指定 **ID** 批量异步任务详情

## 功能介绍

查询租户指定ID批量异步任务详情,默认为任务的"create\_time"降序排序获取结 果,支持分页查询。

## 接口约束

- 目前仅支持Redis->GeminiDB Redis迁移、Redis集群->GeminiDB Redis迁移、 MySQL->MySQL同步、Oracle->GaussDB分布式同步场景。
- 仅支持部分Region使用,详情参考[终端节点。](#page-8-0)

**URI**

GET /v5/{project\_id}/batch-async-jobs/{async\_job\_id}

### 表 **7-136** 路径参数

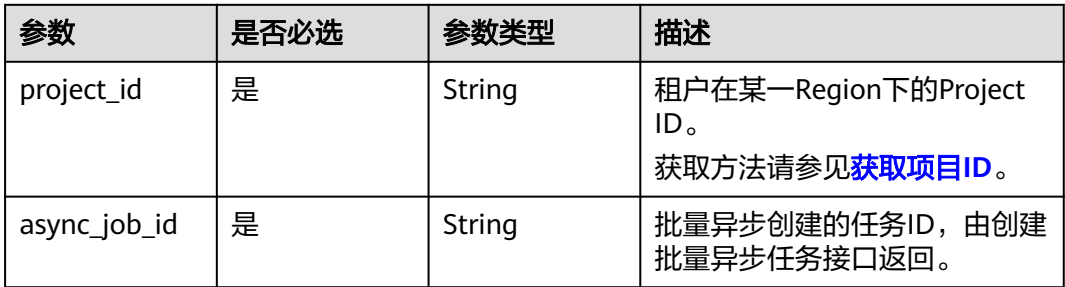

# 表 **7-137** Query 参数

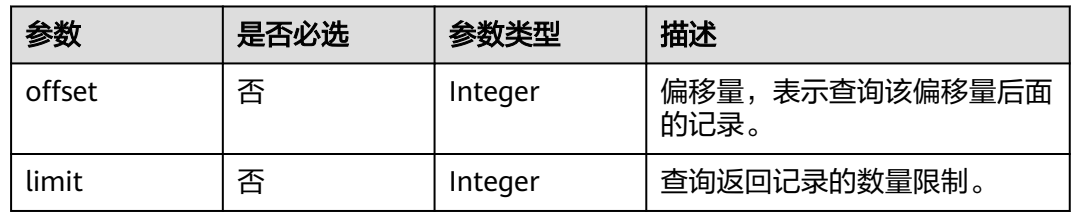

# 请求参数

# 表 **7-138** 请求 Header 参数

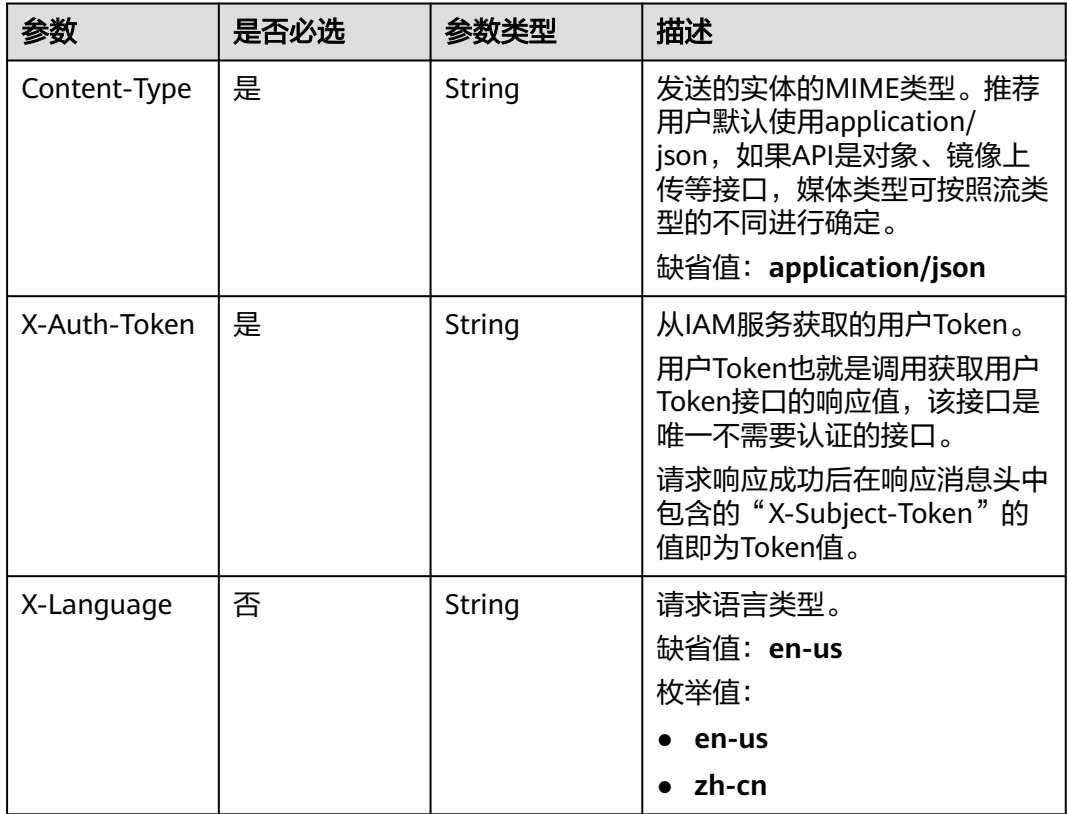

# 响应参数

## 状态码: **200**

# 表 **7-139** 响应 Body 参数

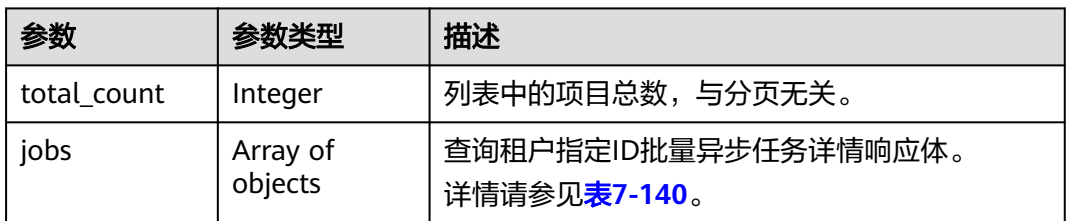

## 表 **7-140** jobs 字段数据结构说明

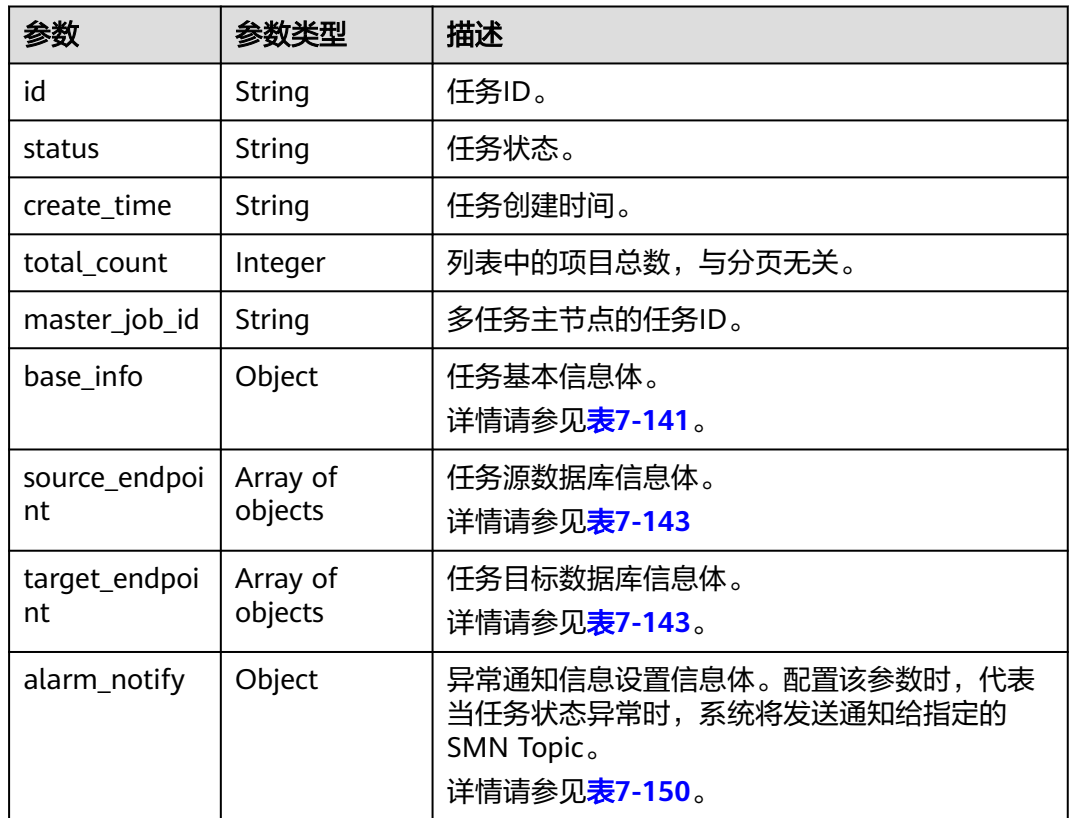

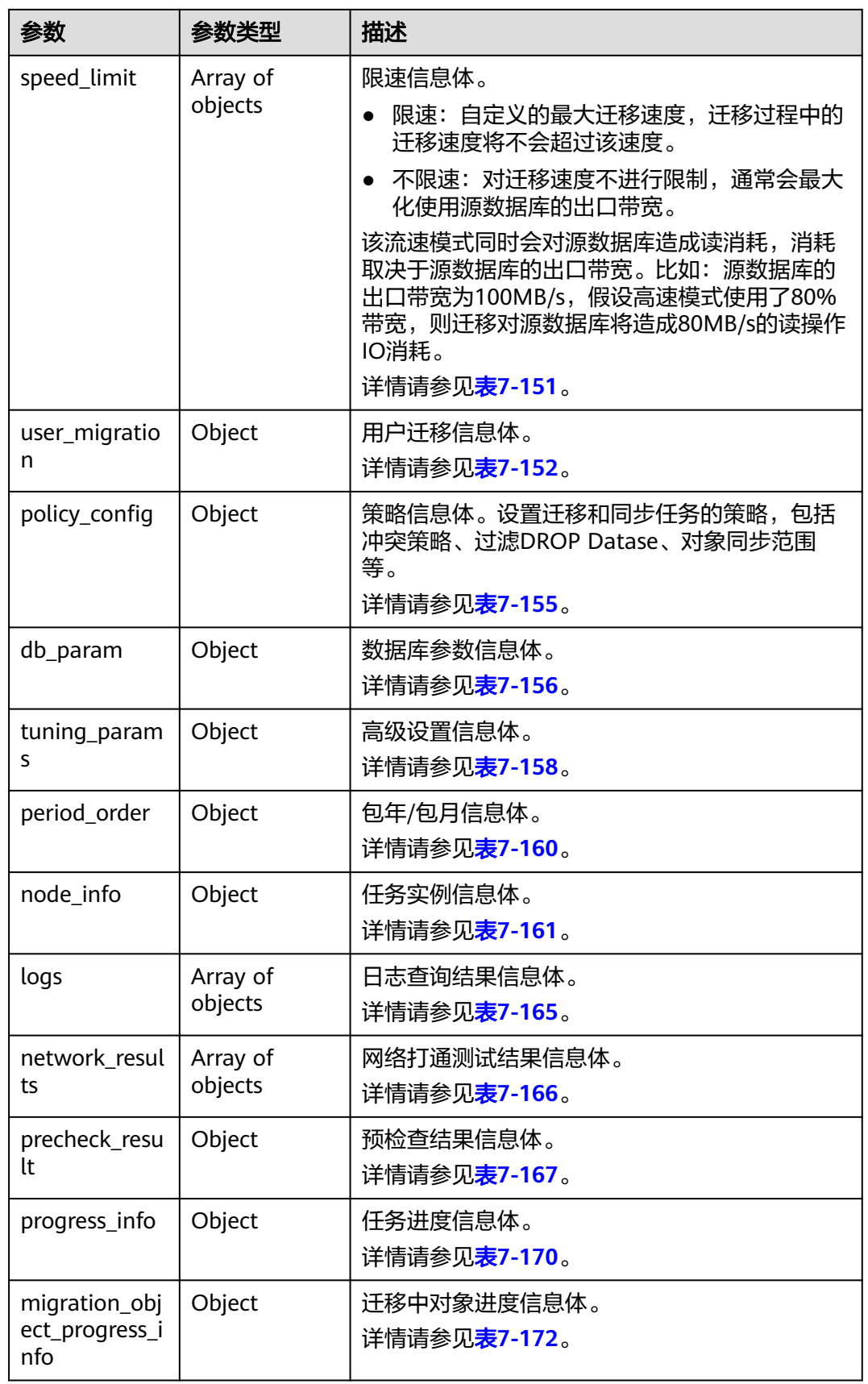
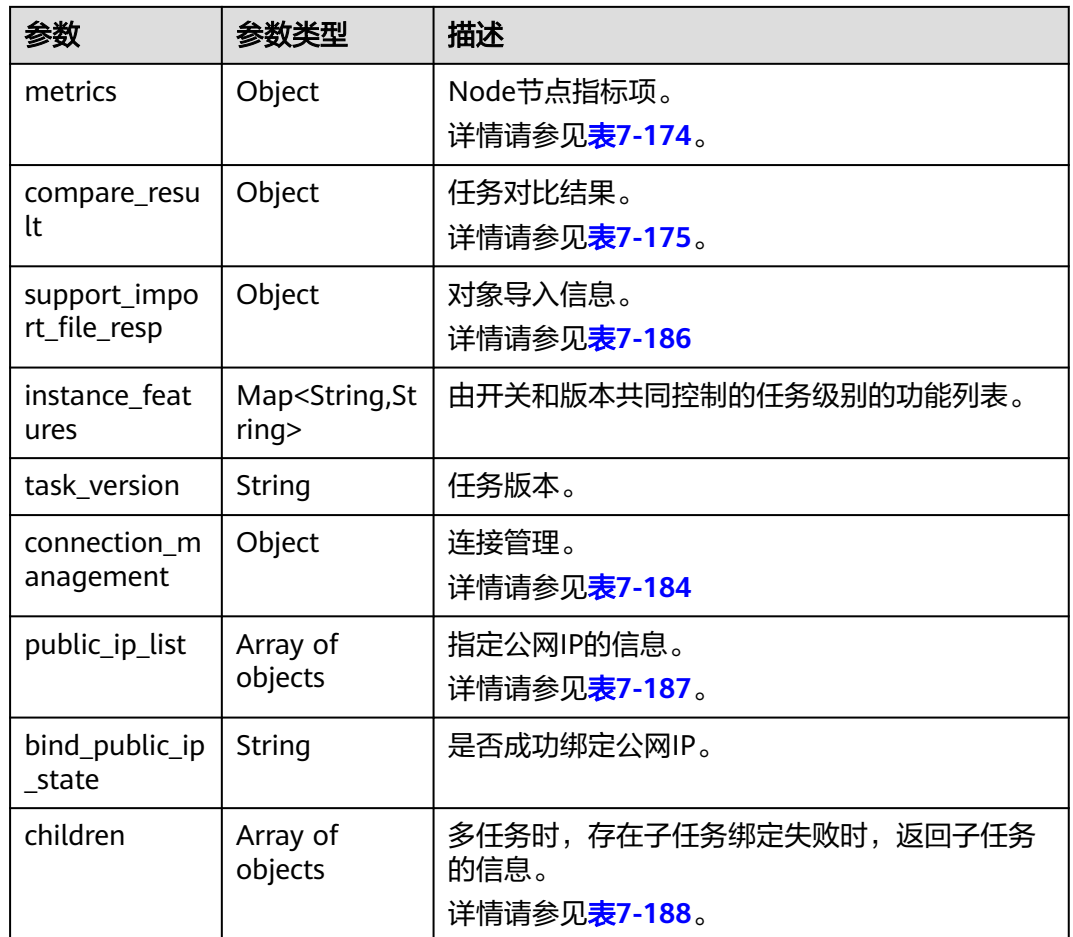

# 表 **7-141** base\_info 字段数据结构说明

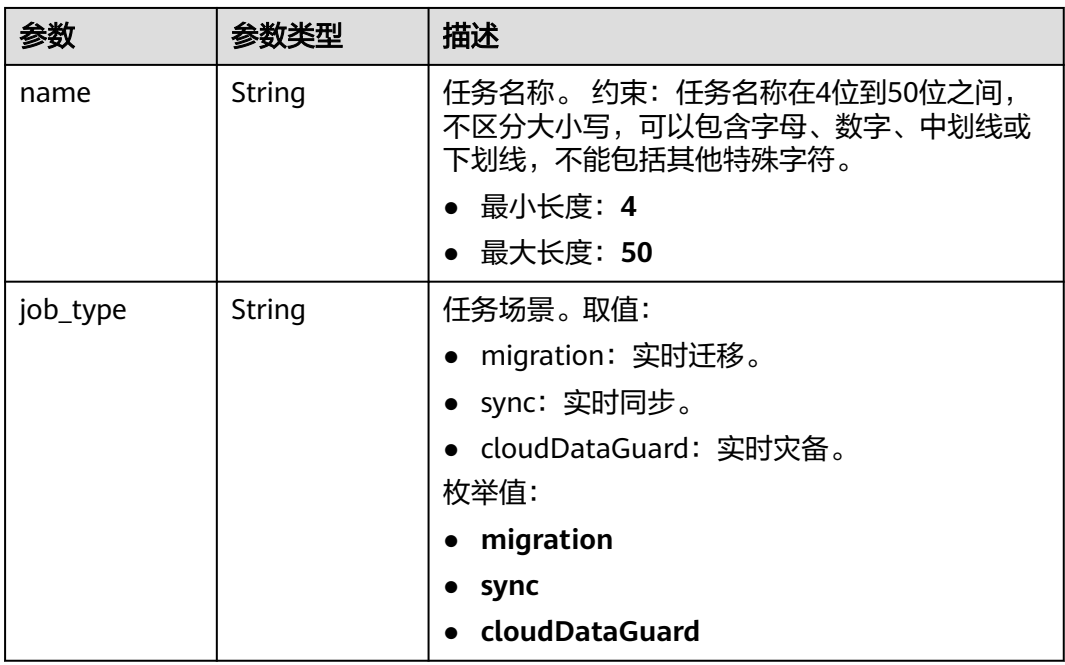

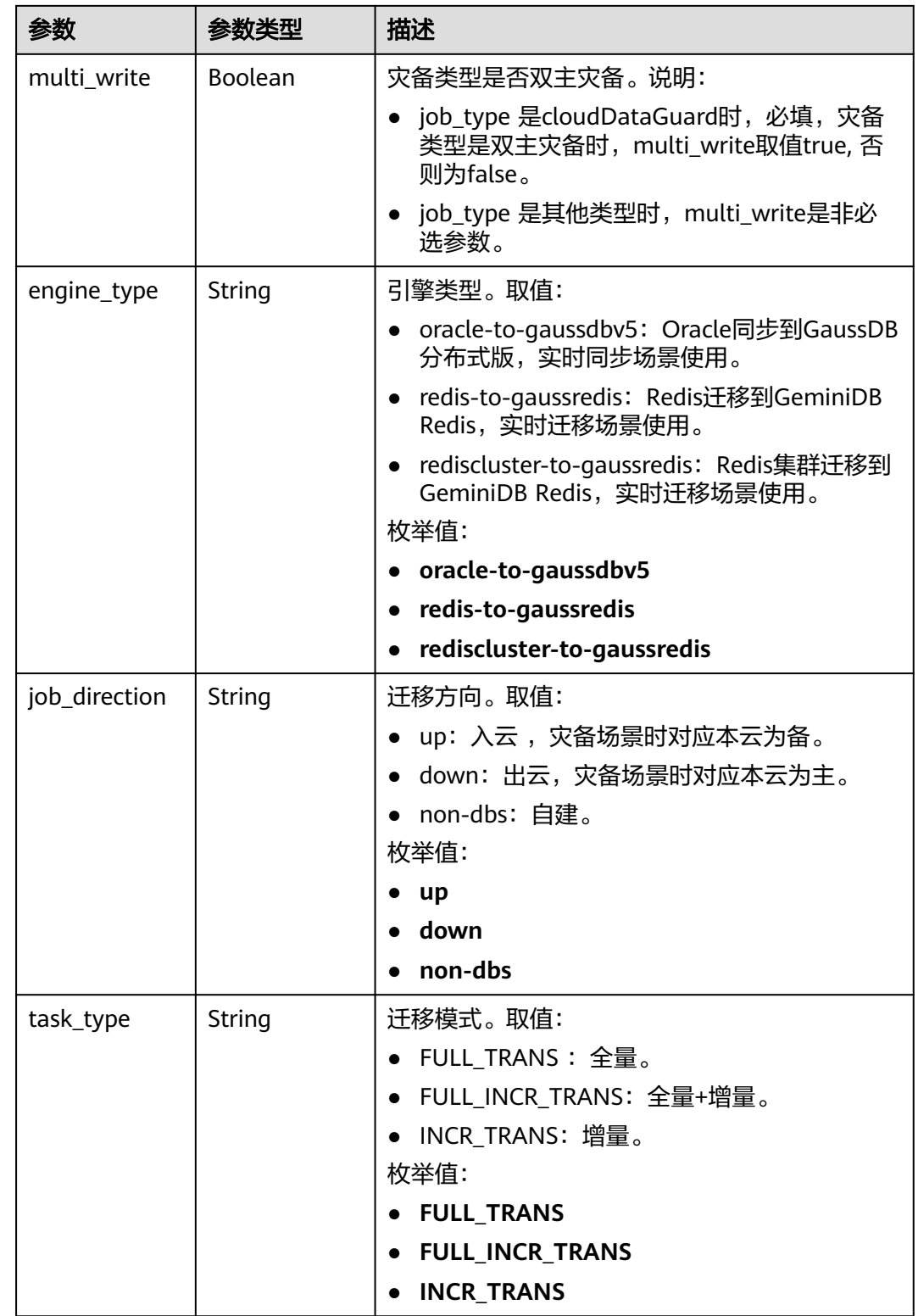

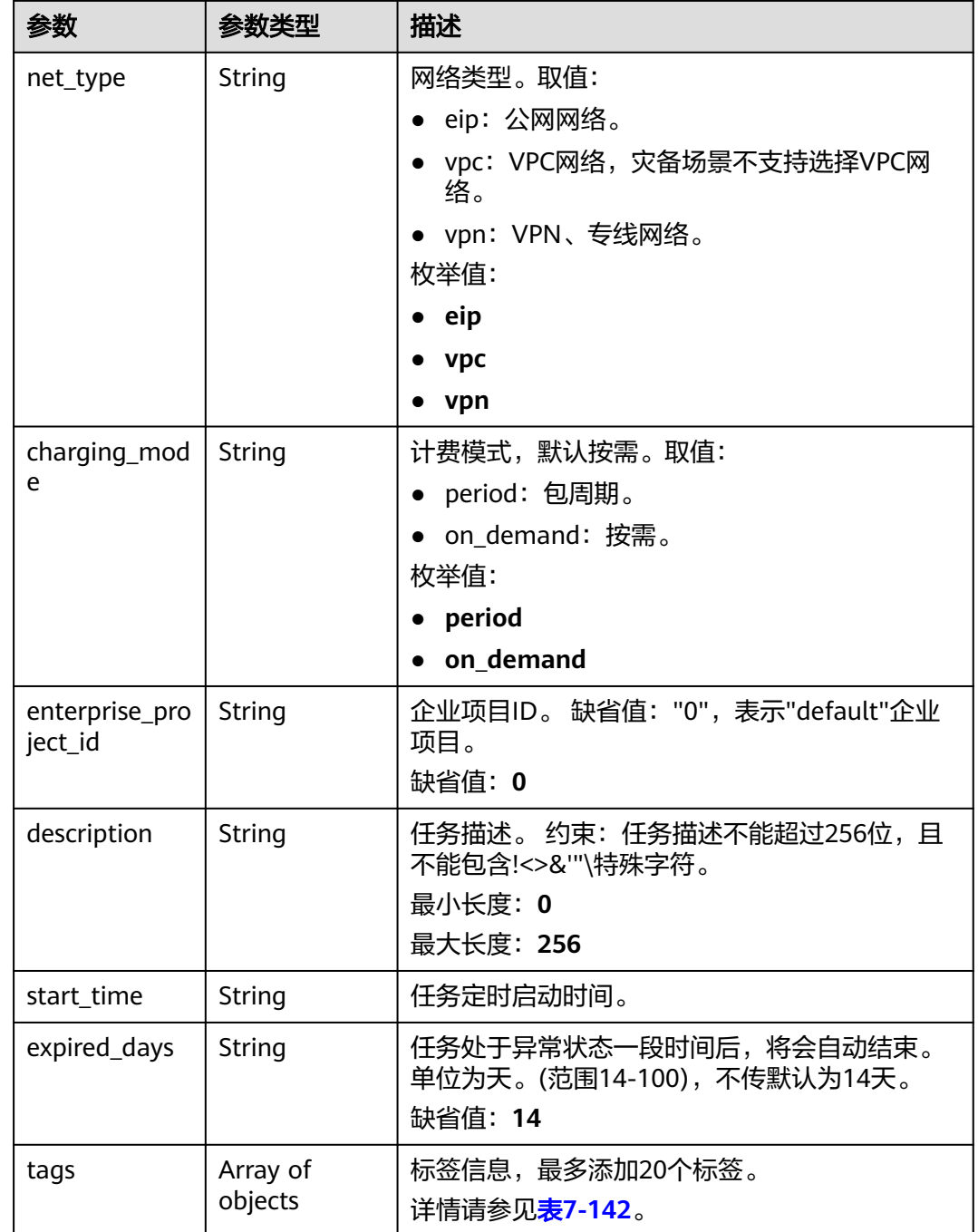

### 表 **7-142** tags 字段数据结构说明

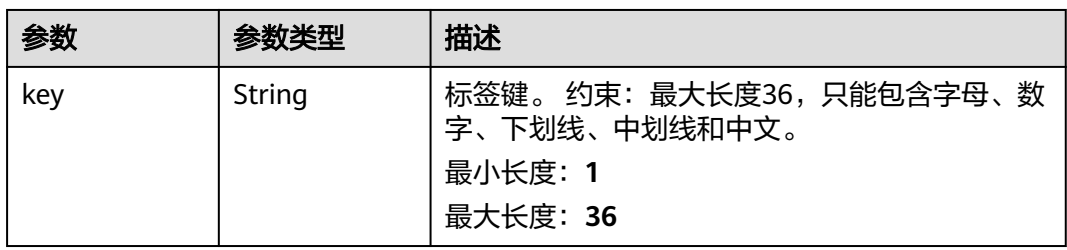

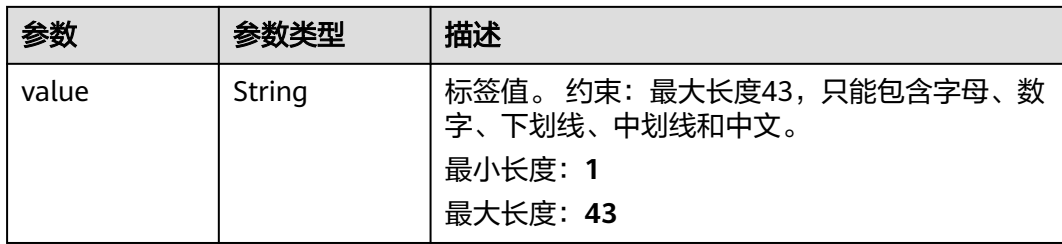

# 表 **7-143** source\_endpoint 和 target\_endpoint 字段数据结构说明

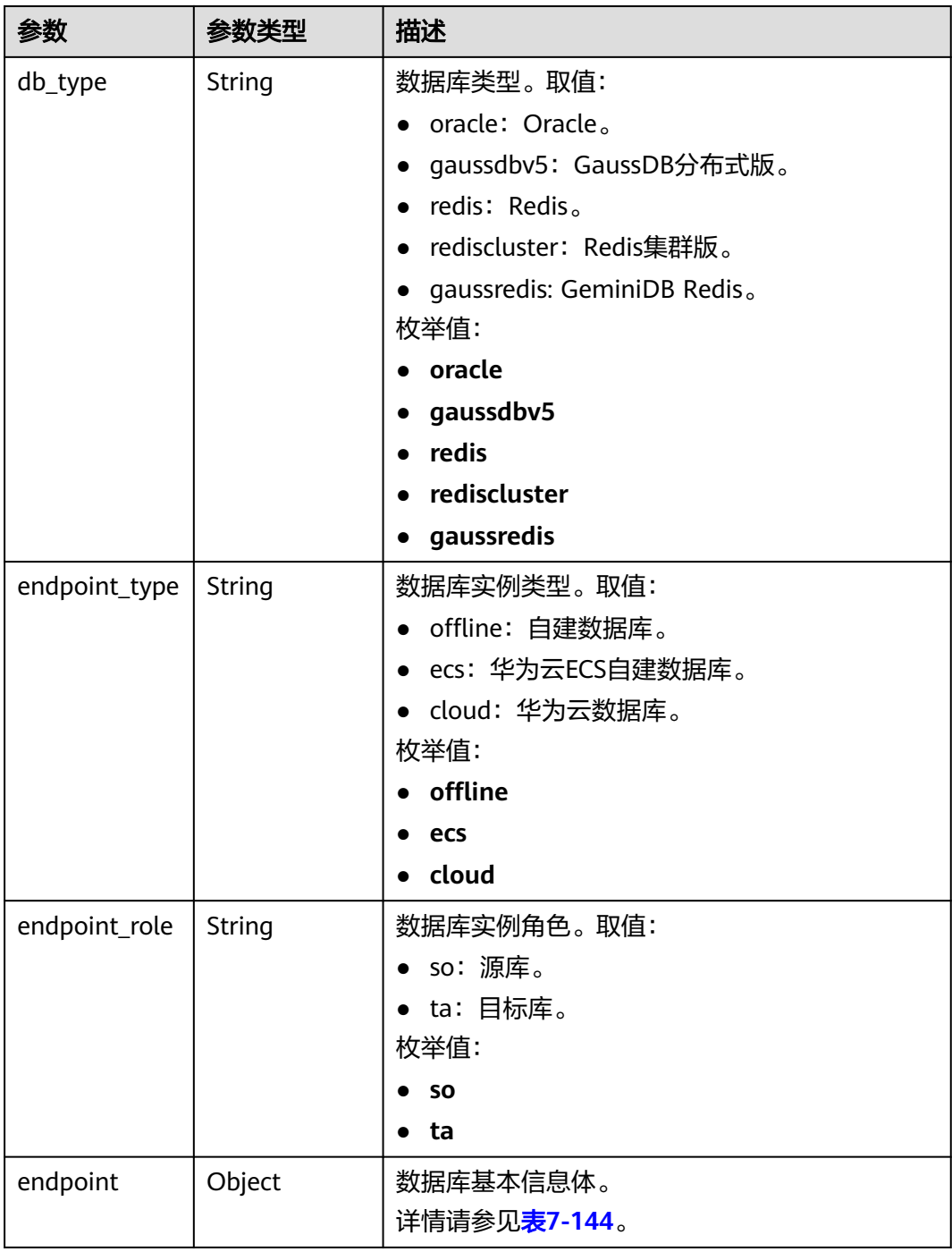

<span id="page-364-0"></span>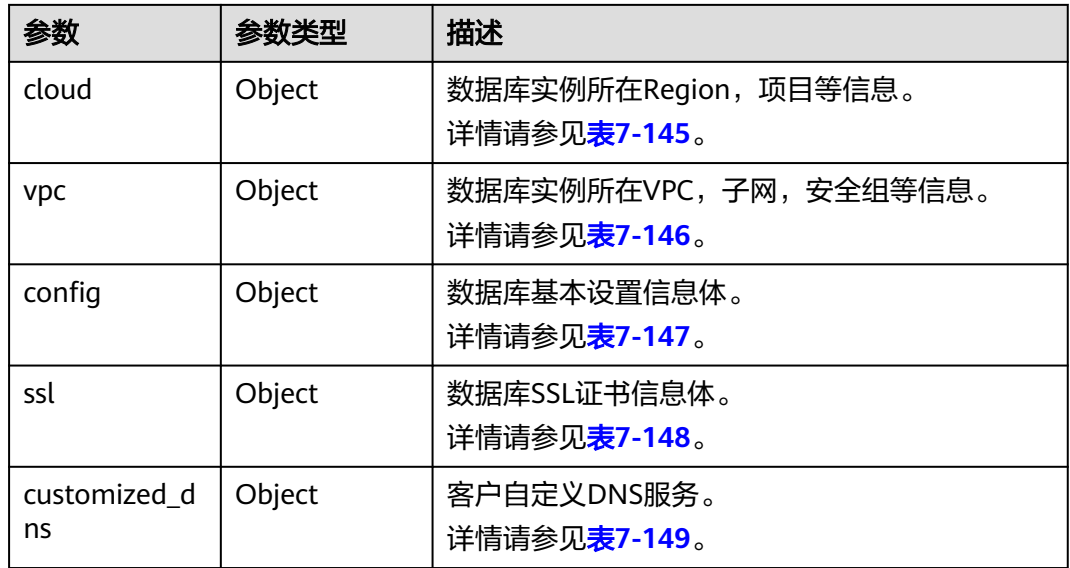

# 表 **7-144** endpoint 和 source\_sharding 字段数据结构说明

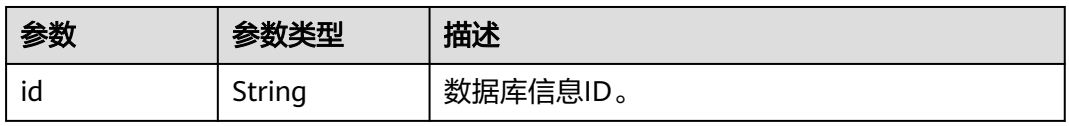

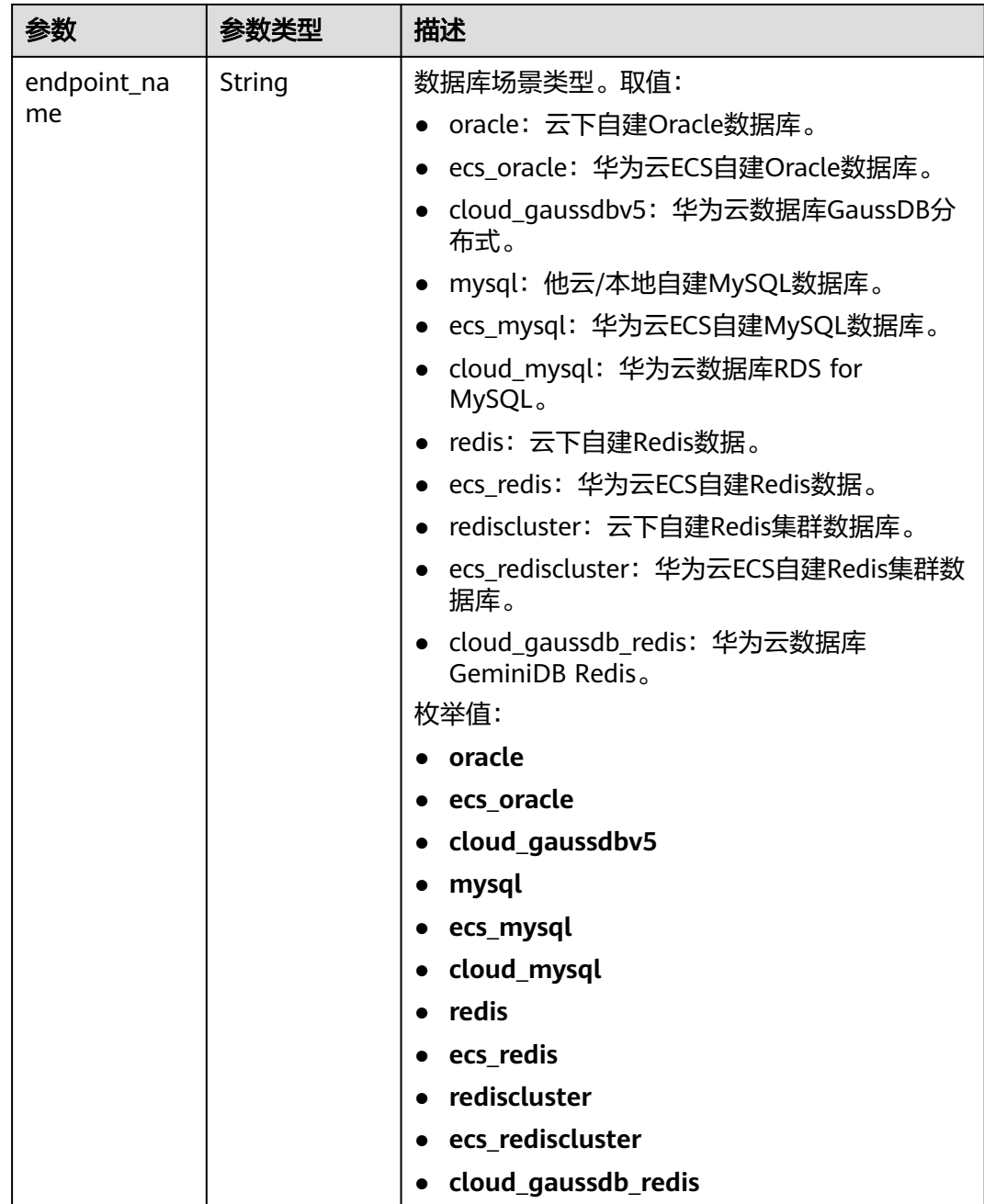

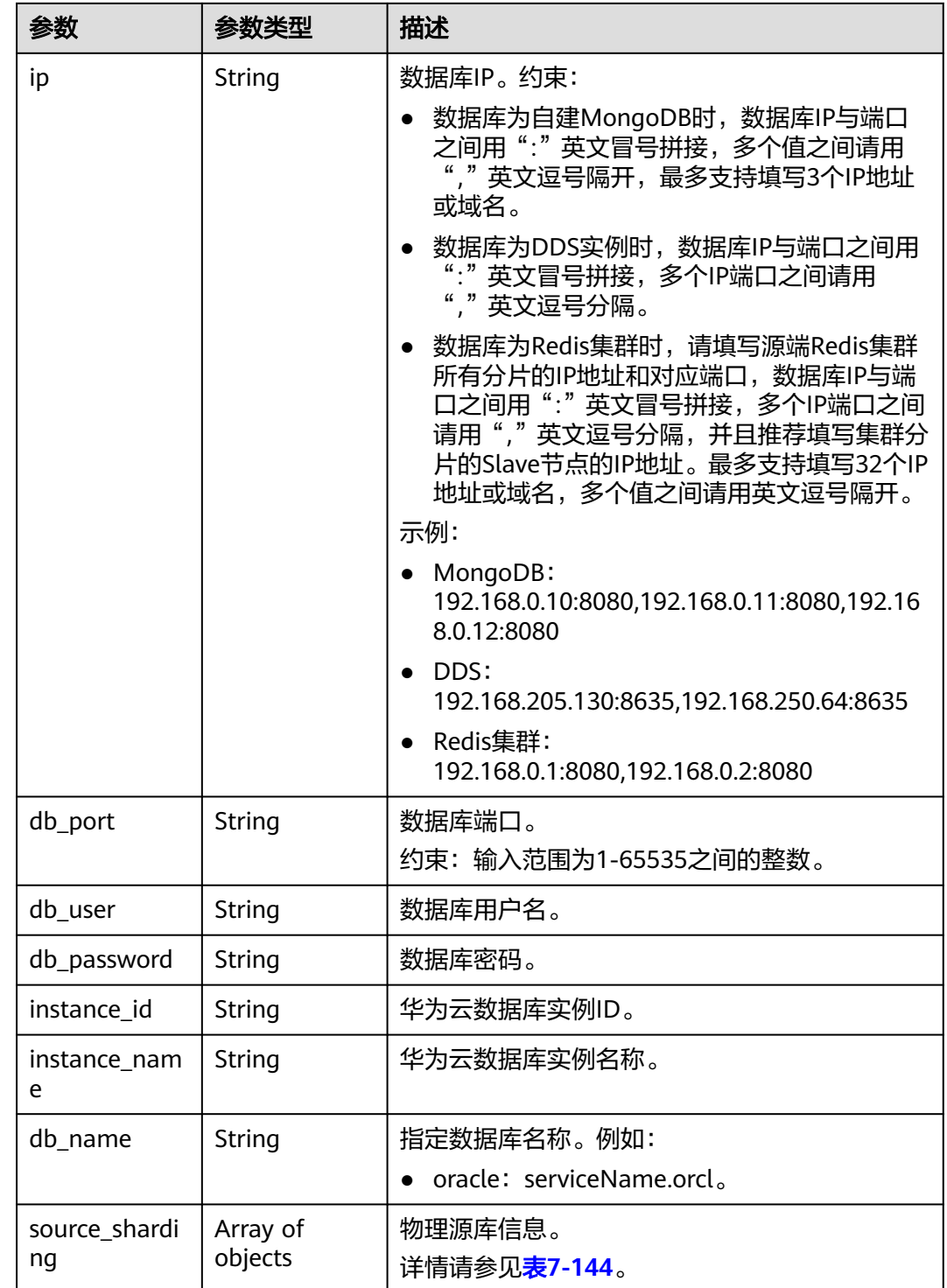

#### <span id="page-367-0"></span>表 **7-145** cloud 字段数据结构说明

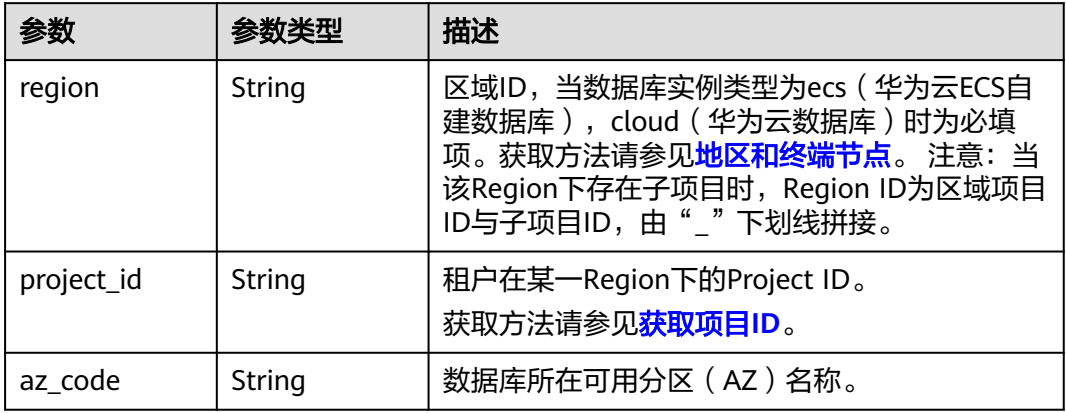

### 表 **7-146** vpc 字段数据结构说明

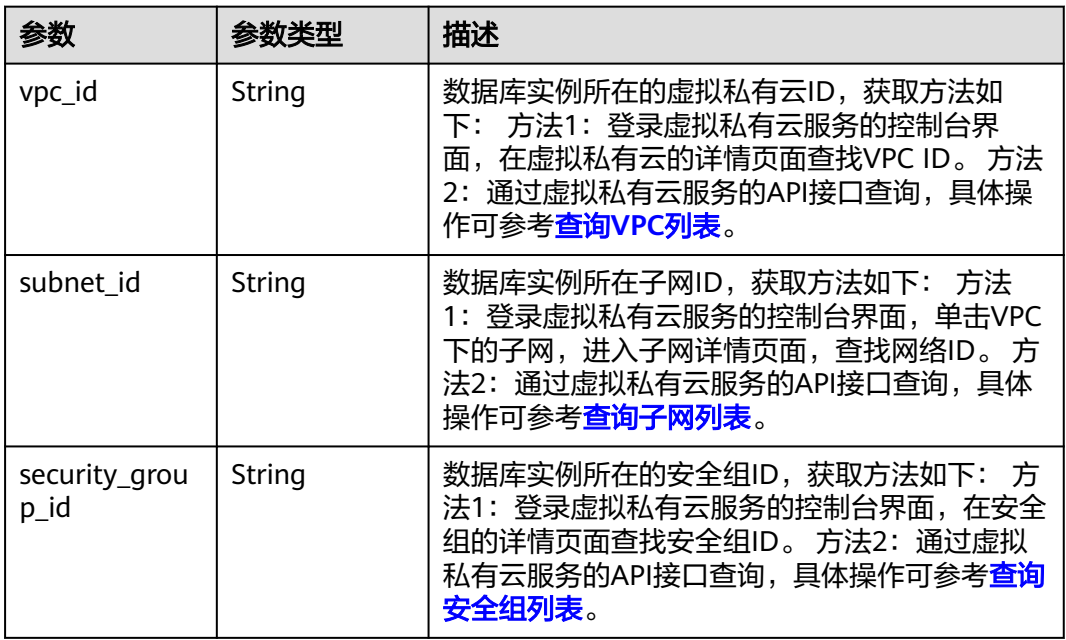

### 表 **7-147** config 字段数据结构说明

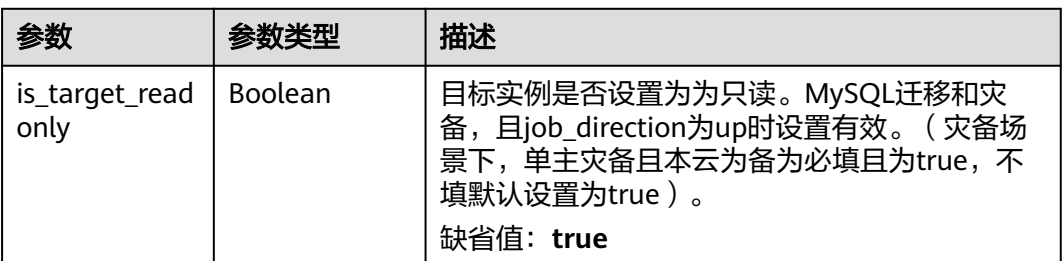

<span id="page-368-0"></span>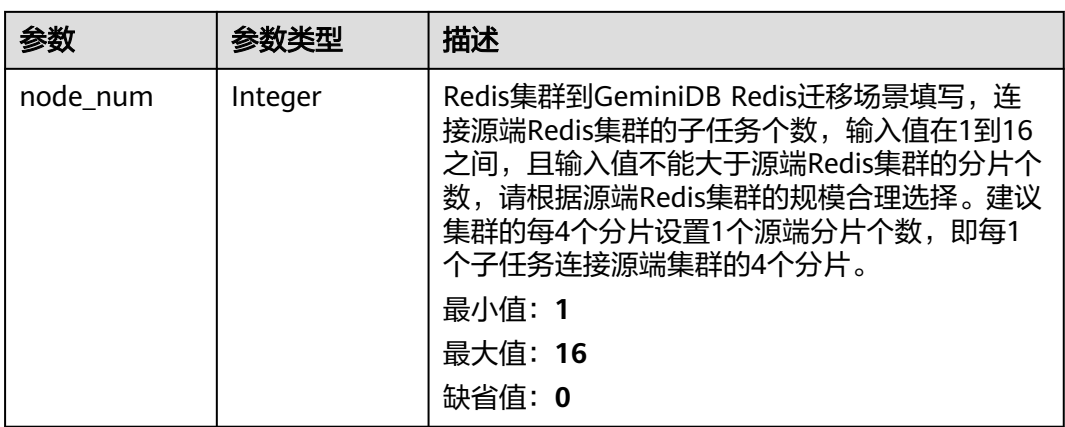

### 表 **7-148** ssl 字段数据结构说明

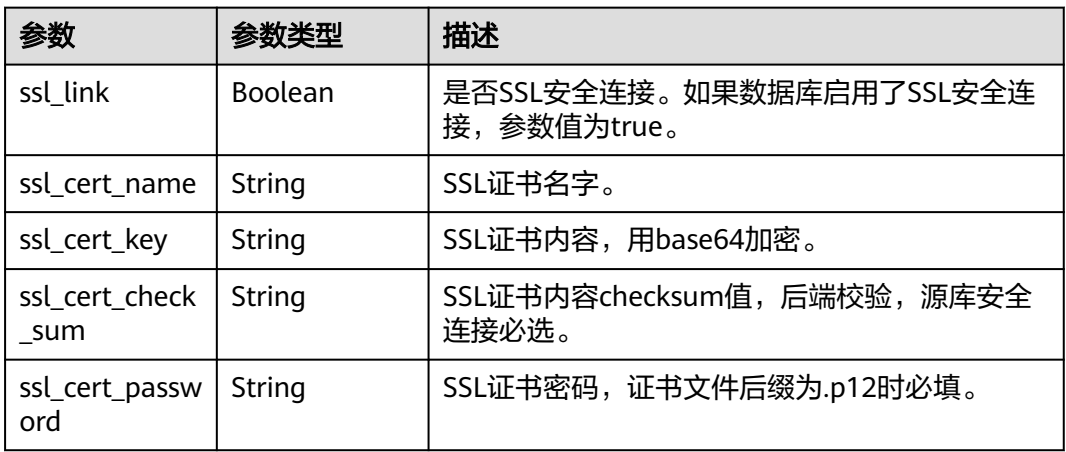

### 表 **7-149** customized\_dns 字段数据结构说明

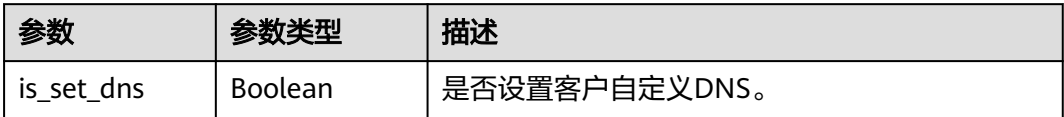

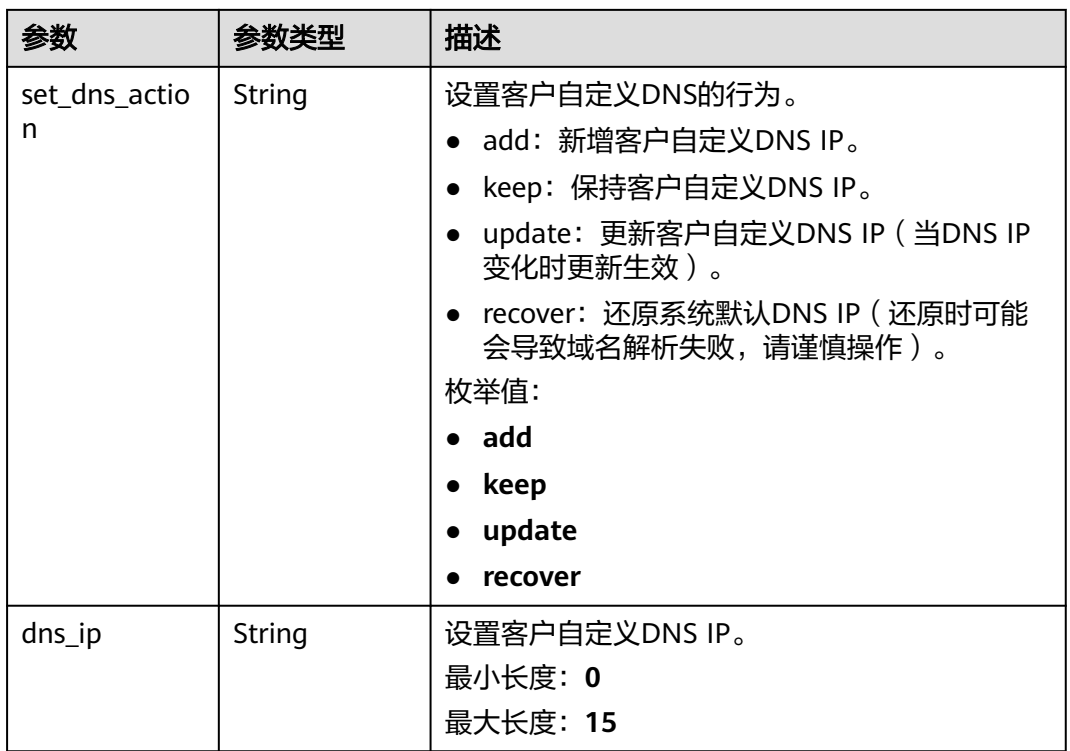

### 表 **7-150** alarm\_notify 字段数据结构说明

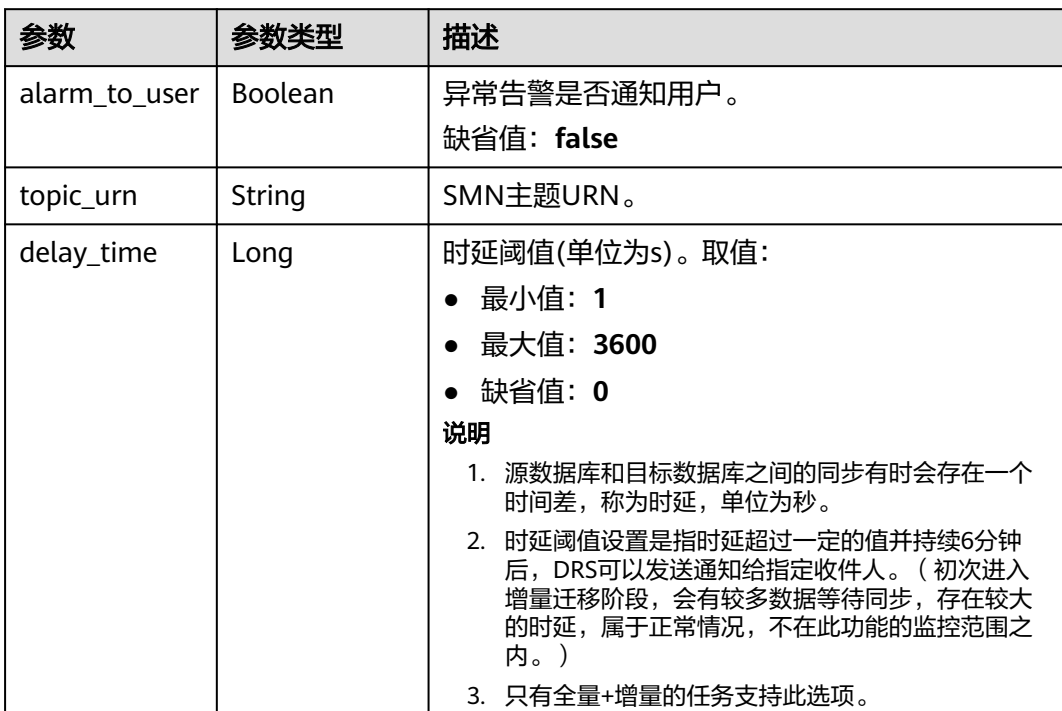

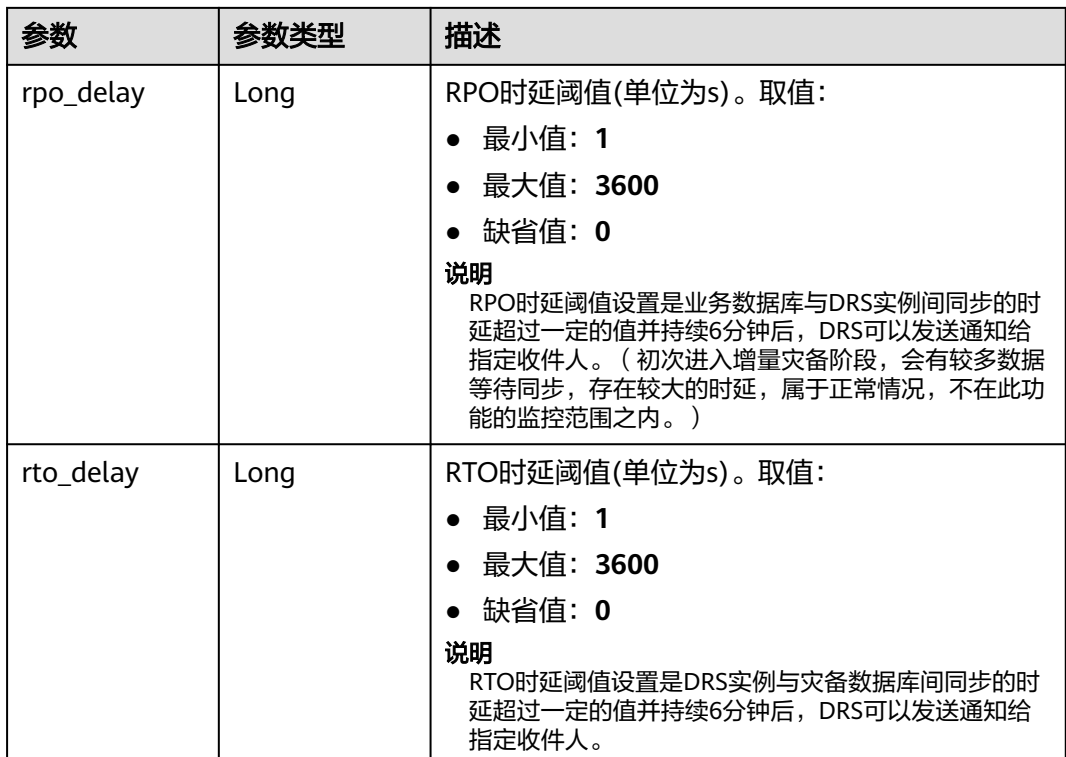

### 表 **7-151** speed\_limit 字段数据结构说明

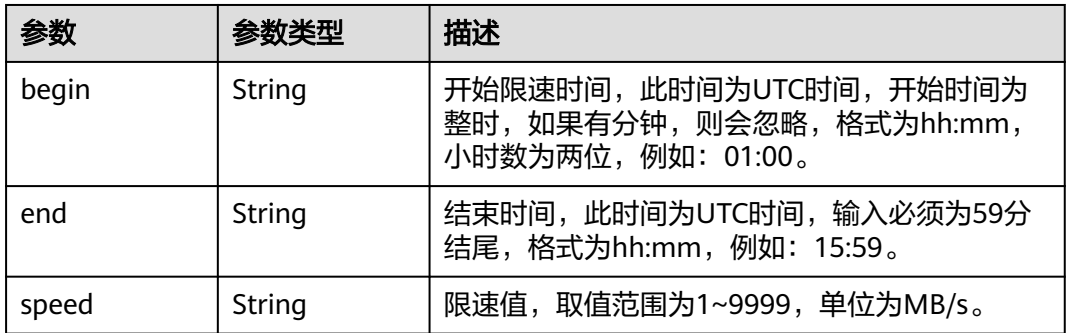

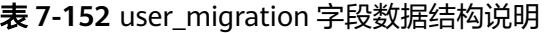

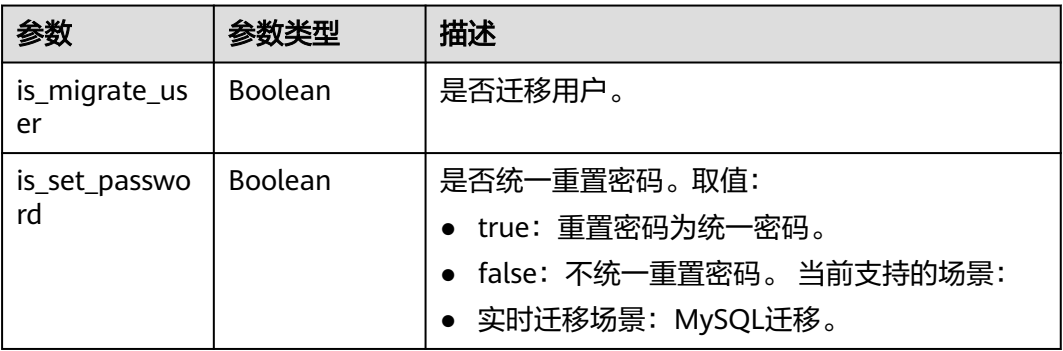

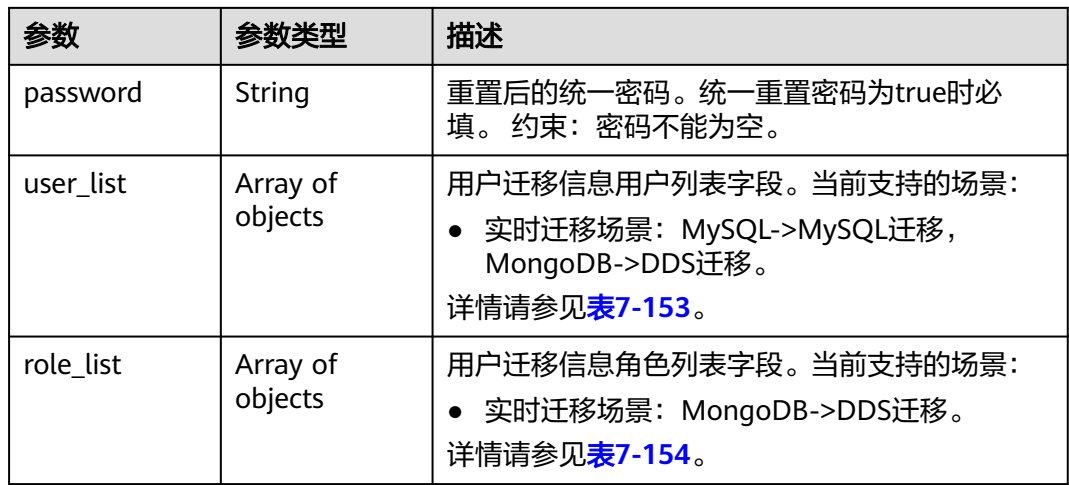

# 表 **7-153** user\_list 字段数据结构说明

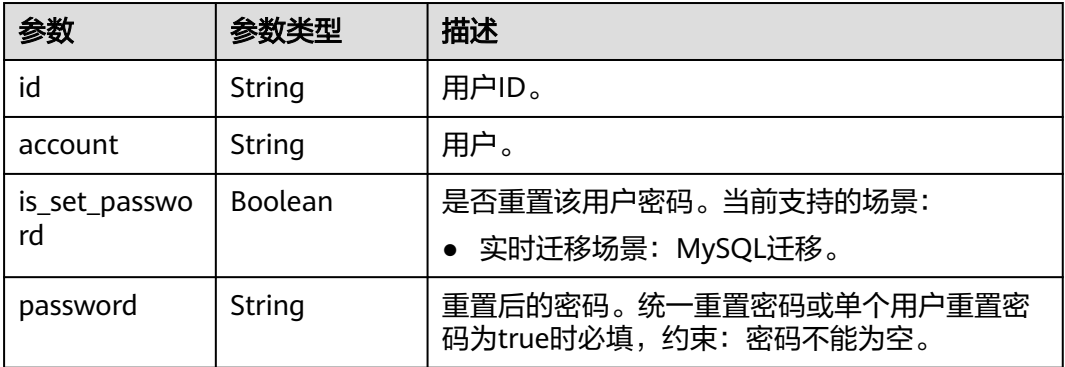

#### 表 **7-154** role\_list 字段数据结构说明

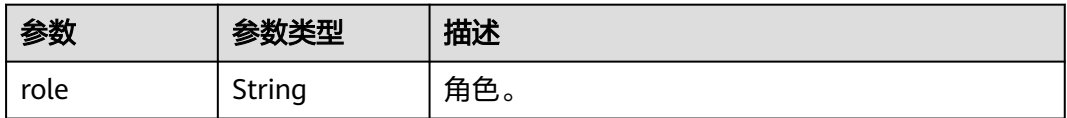

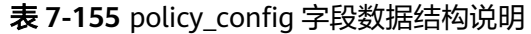

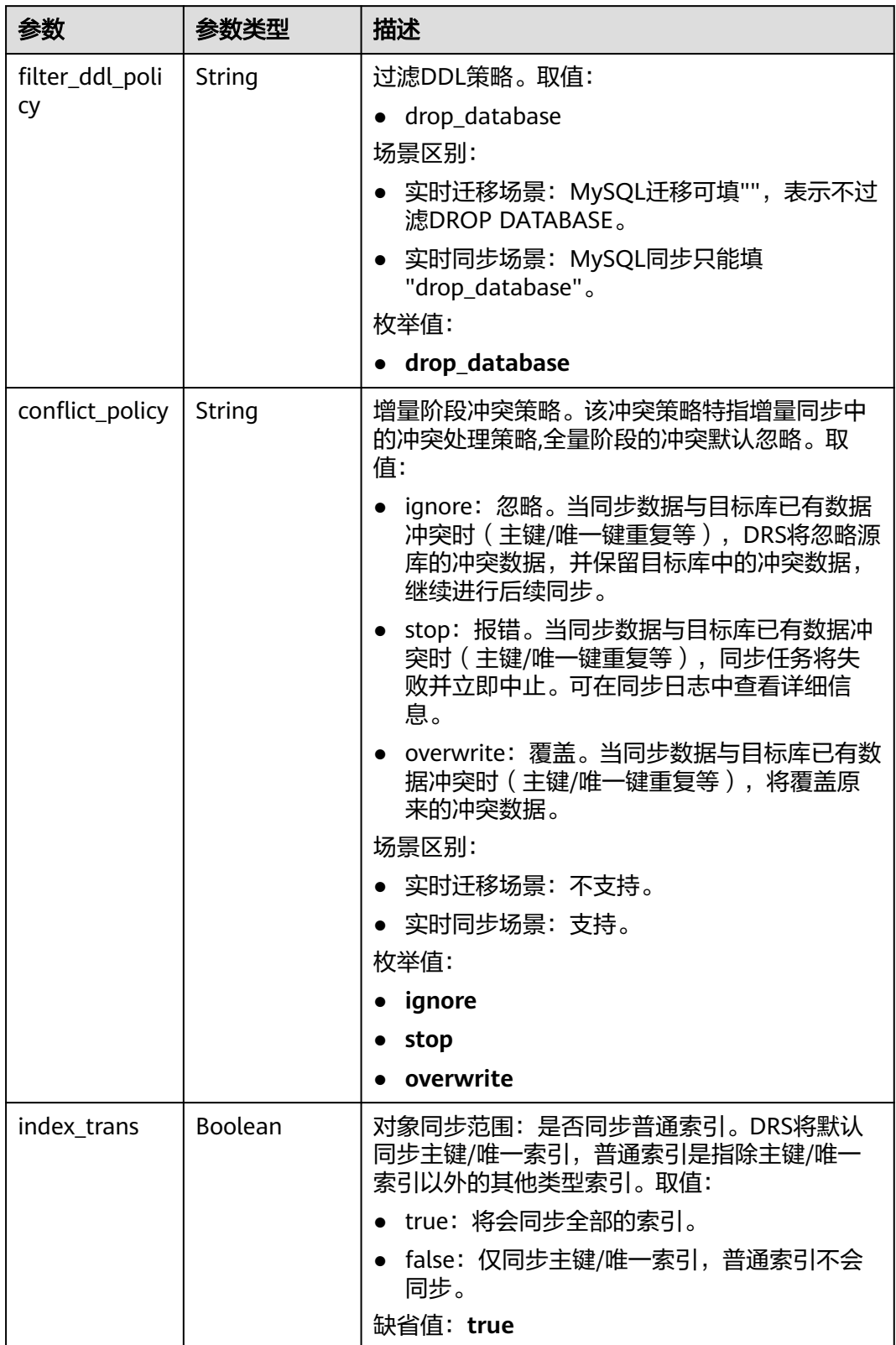

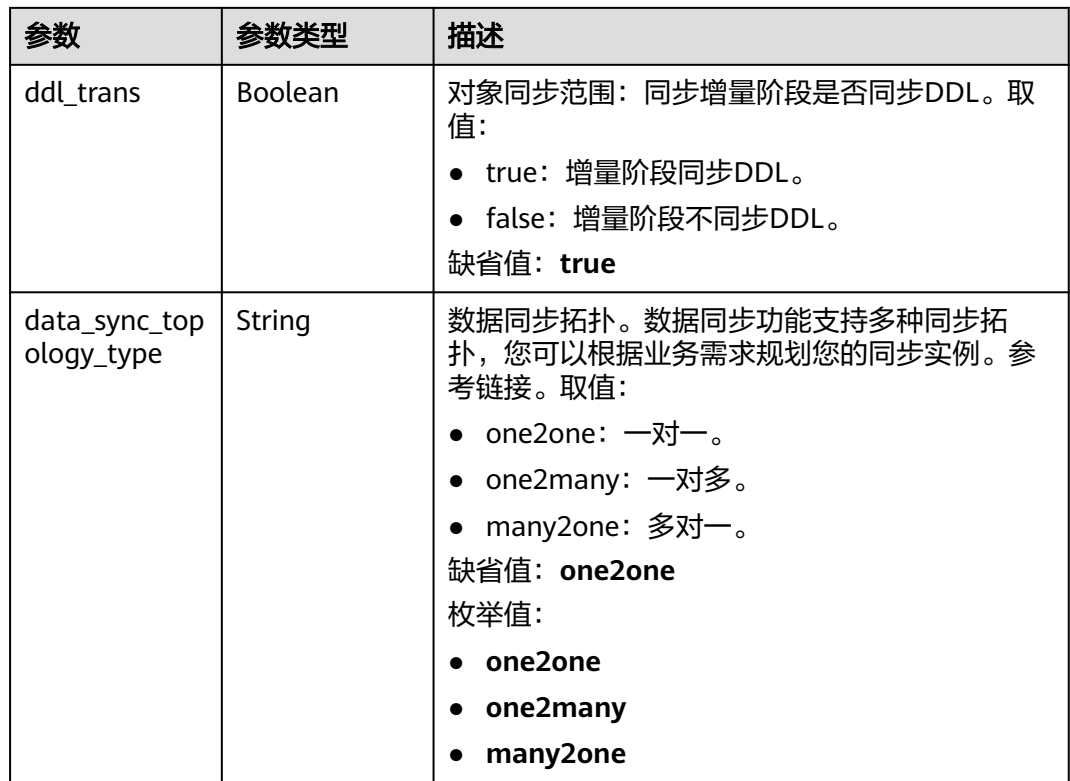

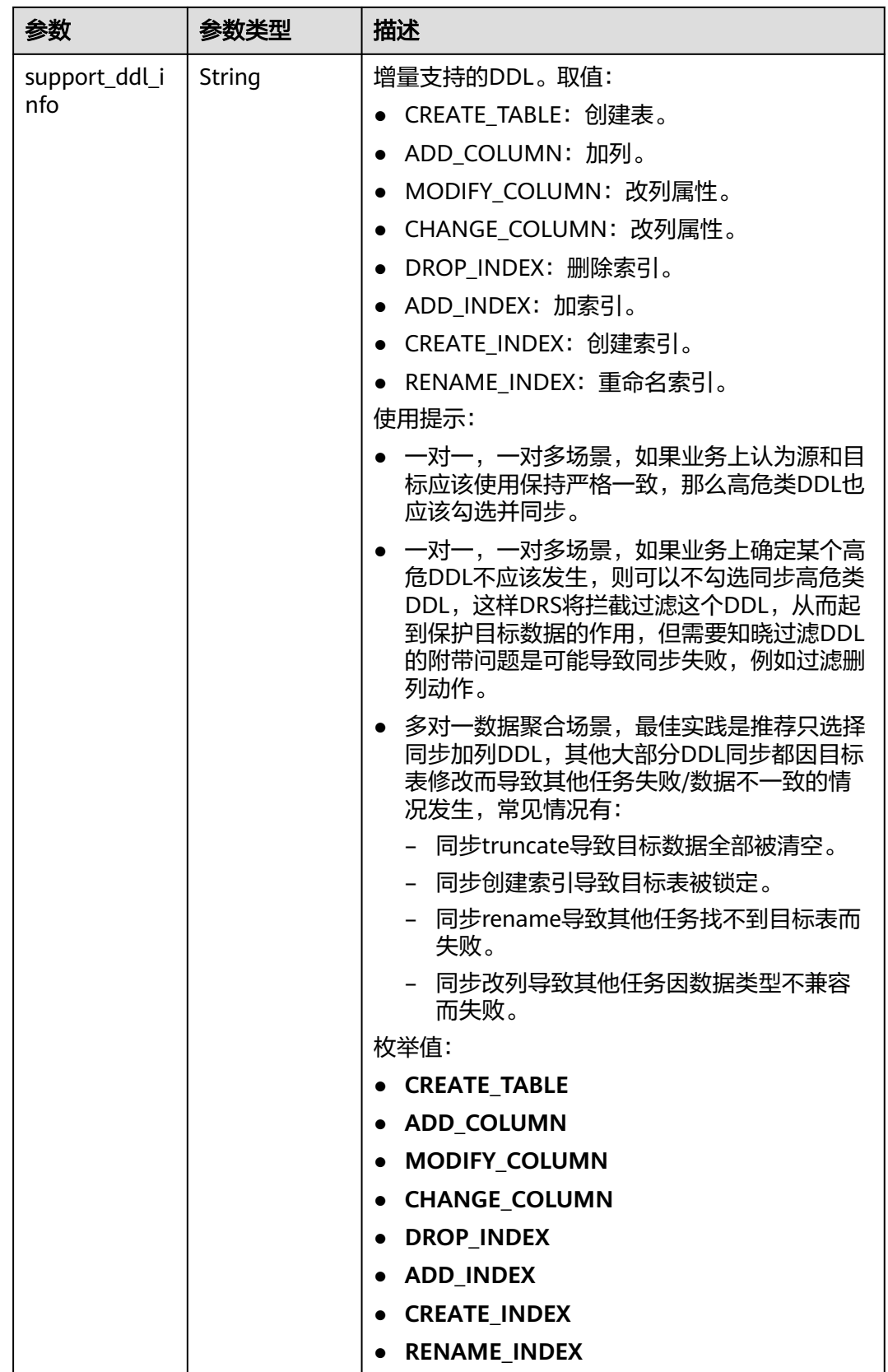

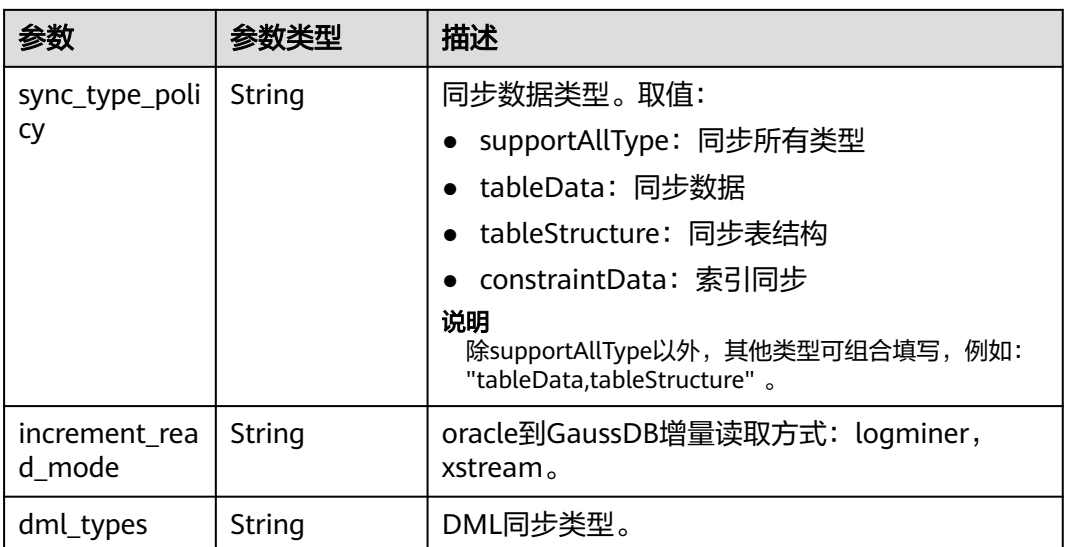

### 表 **7-156** db\_param 字段数据结构说明

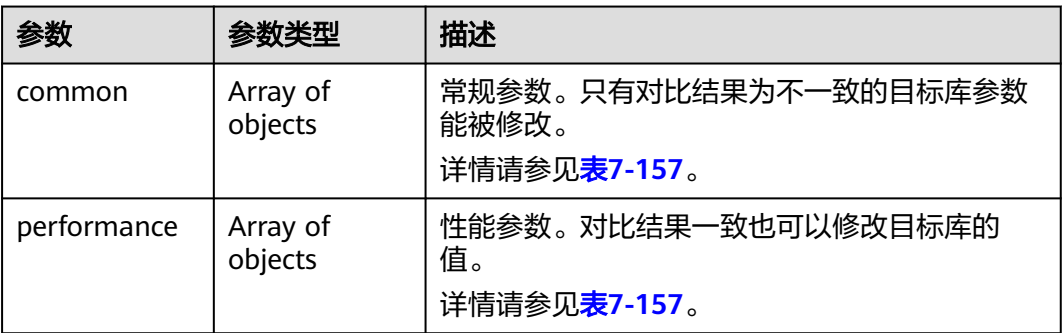

#### 表 **7-157** common 和 performance 字段数据结构说明

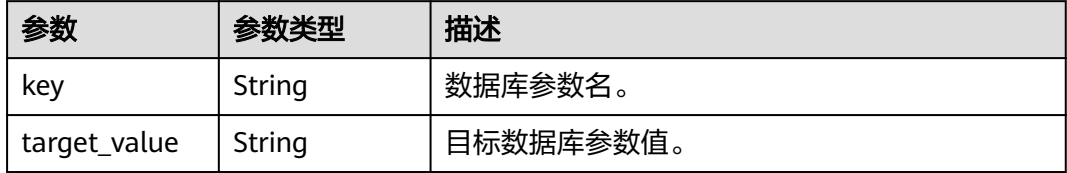

#### 表 **7-158** tuning\_params 字段数据结构说明

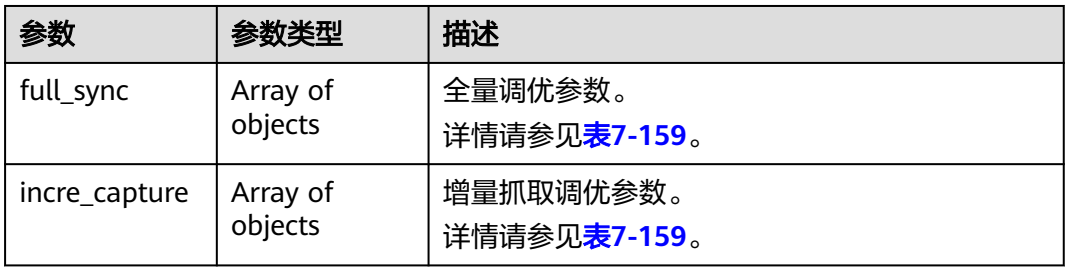

<span id="page-376-0"></span>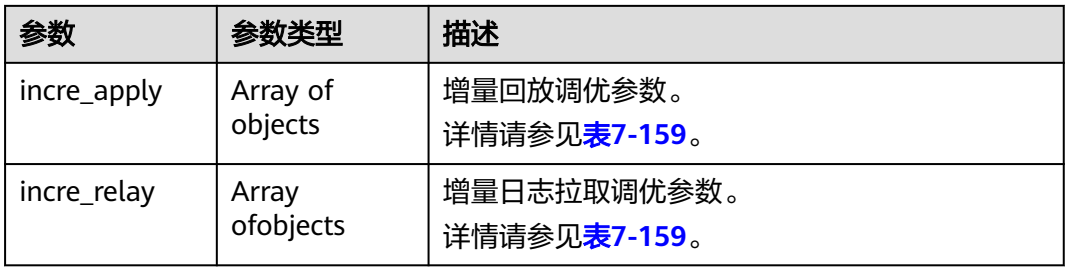

#### 表 **7-159** full\_sync、incre\_capture、incre\_apply 和 incre\_relay 字段数据结构说明

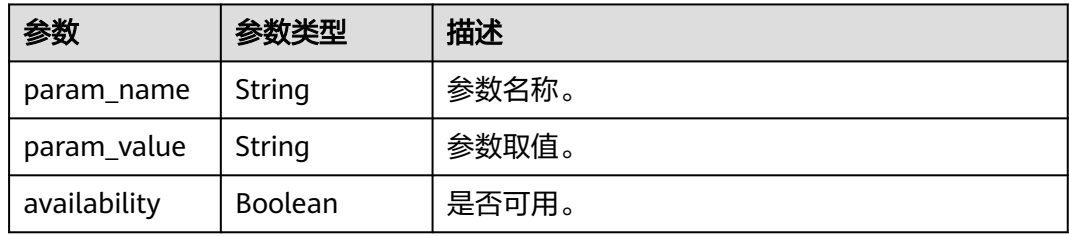

### 表 **7-160** period\_order 字段数据结构说明

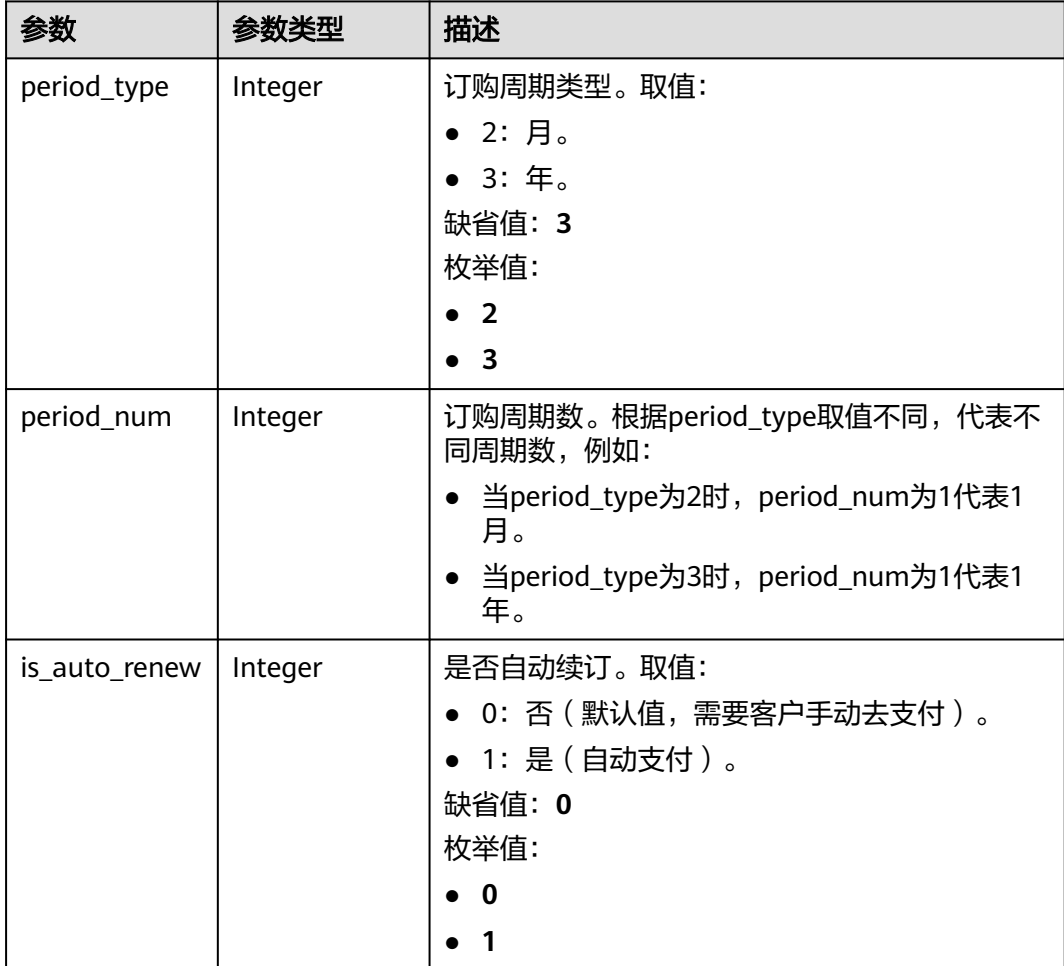

#### 表 **7-161** node\_info 字段数据结构说明

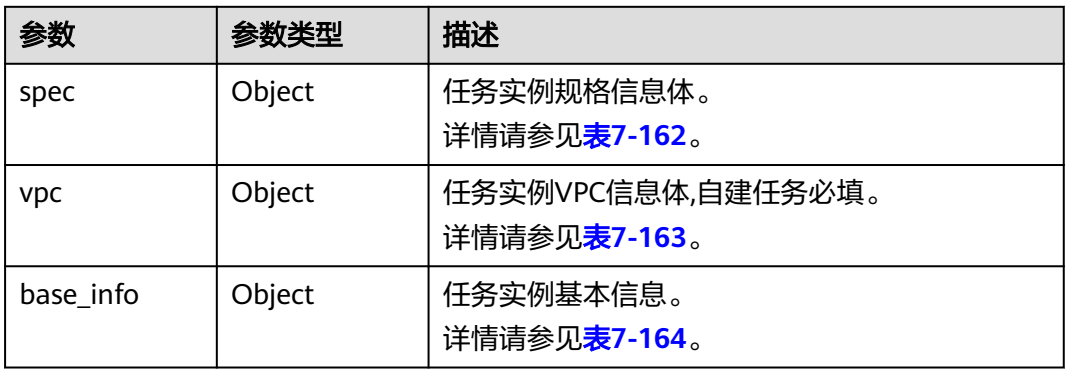

#### 表 **7-162** spec 字段数据结构说明

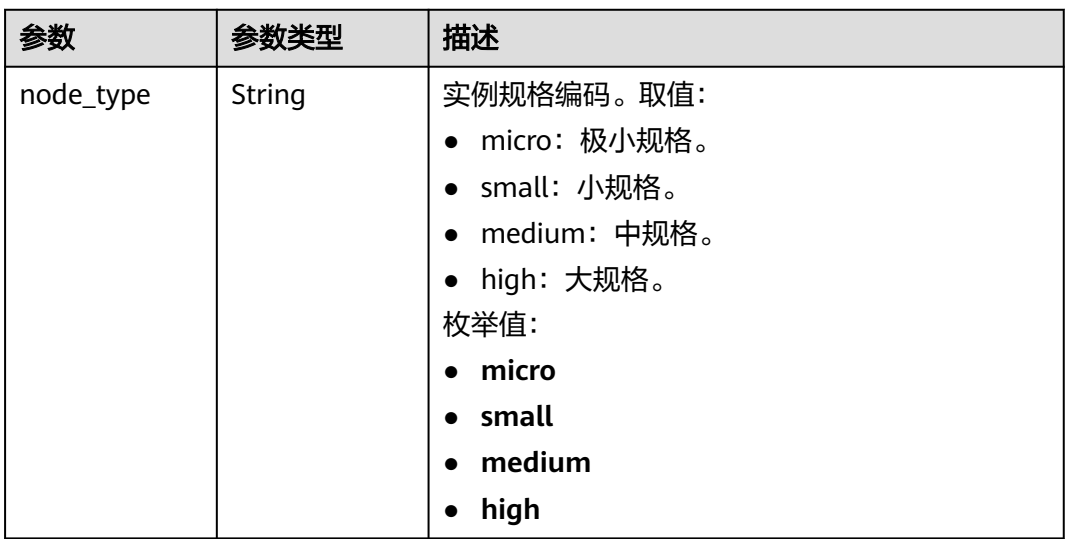

#### 表 **7-163** vpc 字段数据结构说明

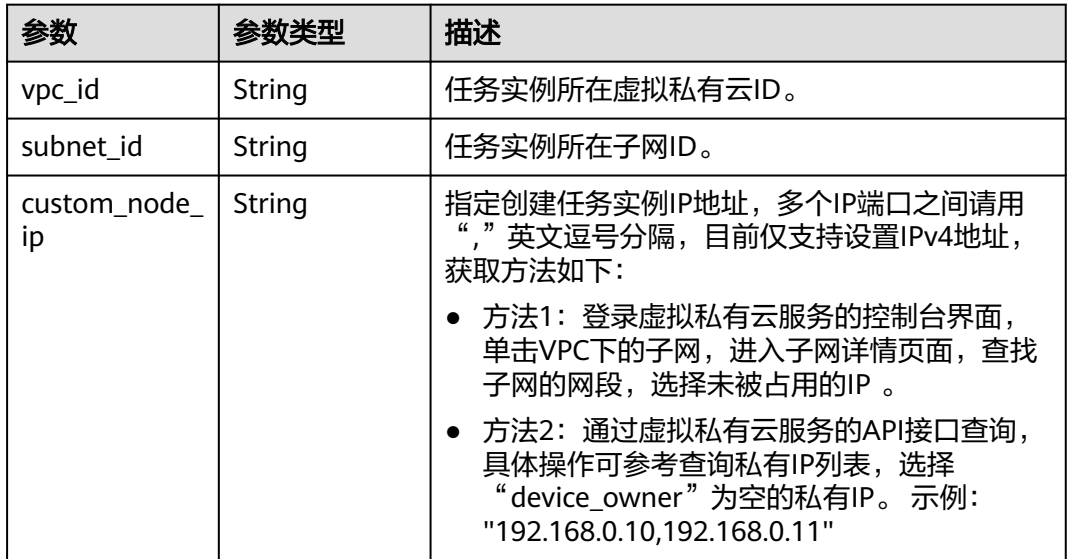

<span id="page-378-0"></span>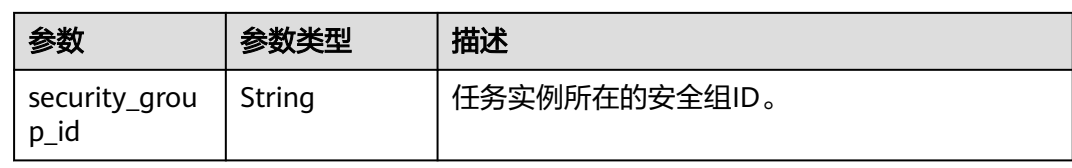

### 表 **7-164** base\_info 字段数据结构说明

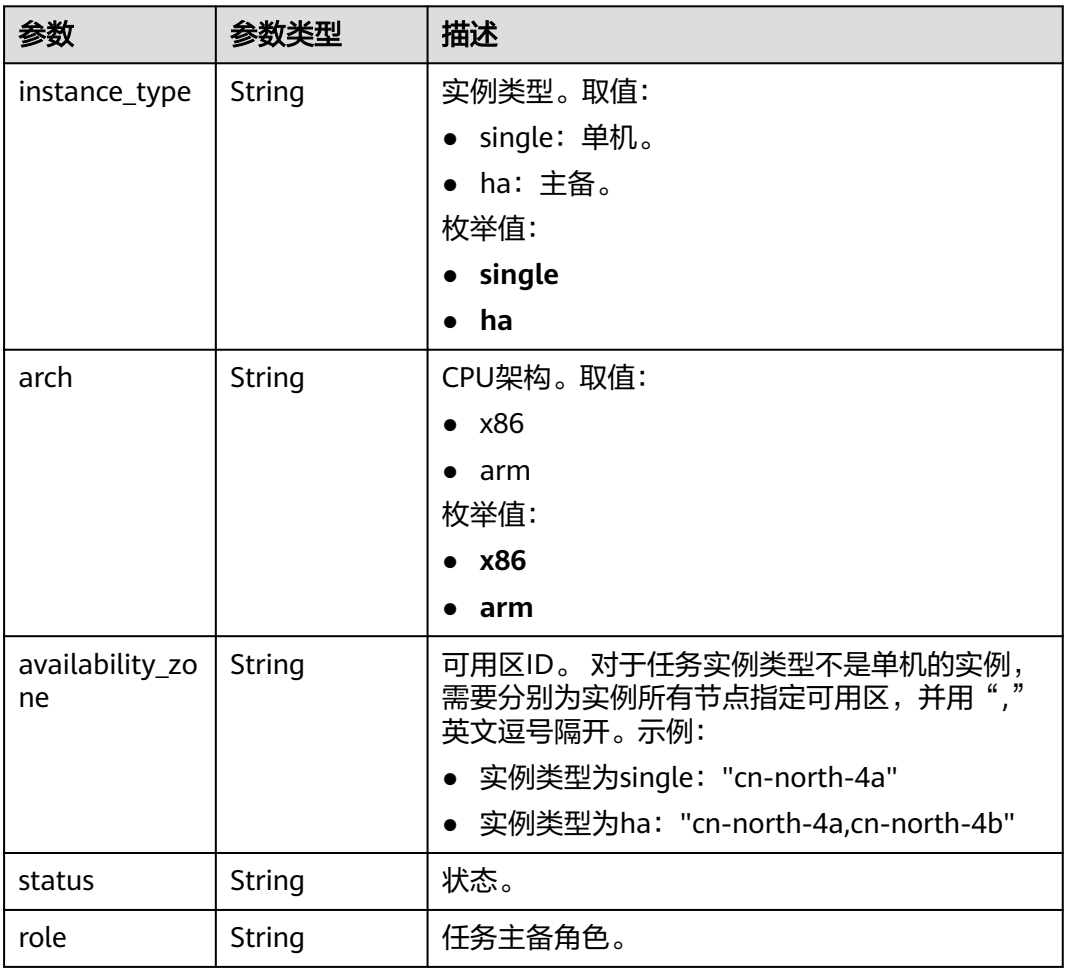

### 表 **7-165** logs 字段数据结构说明

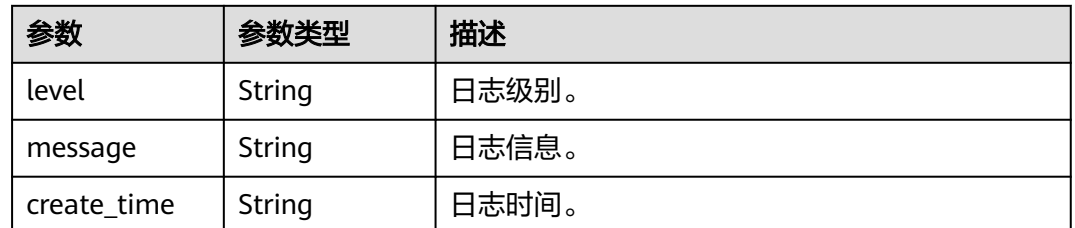

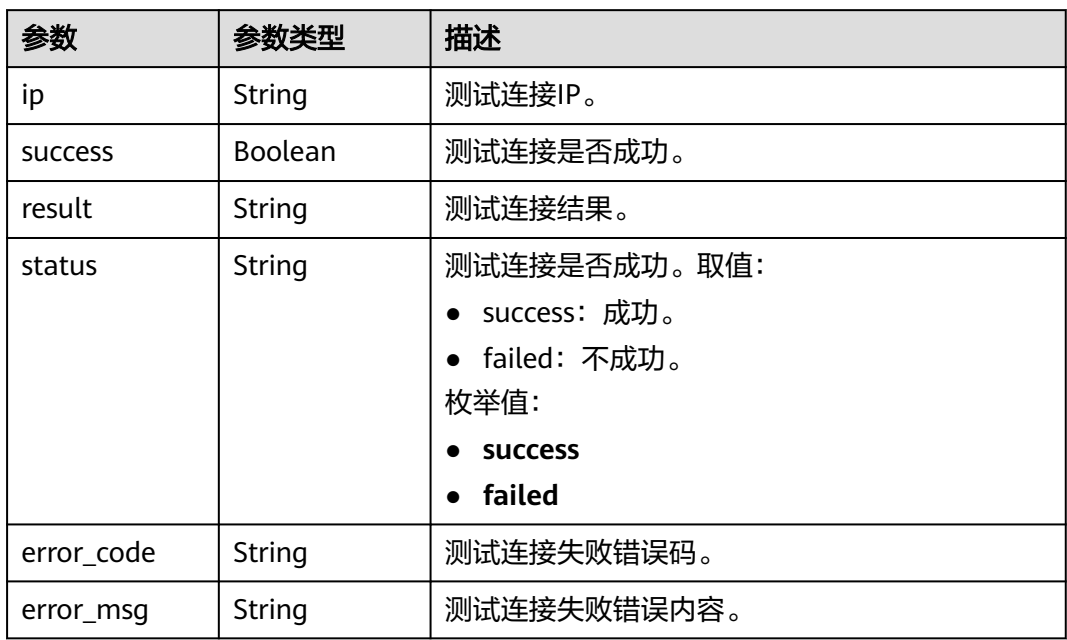

#### 表 **7-166** network\_results 字段数据结构说明

#### 表 **7-167** precheck\_result 字段数据结构说明

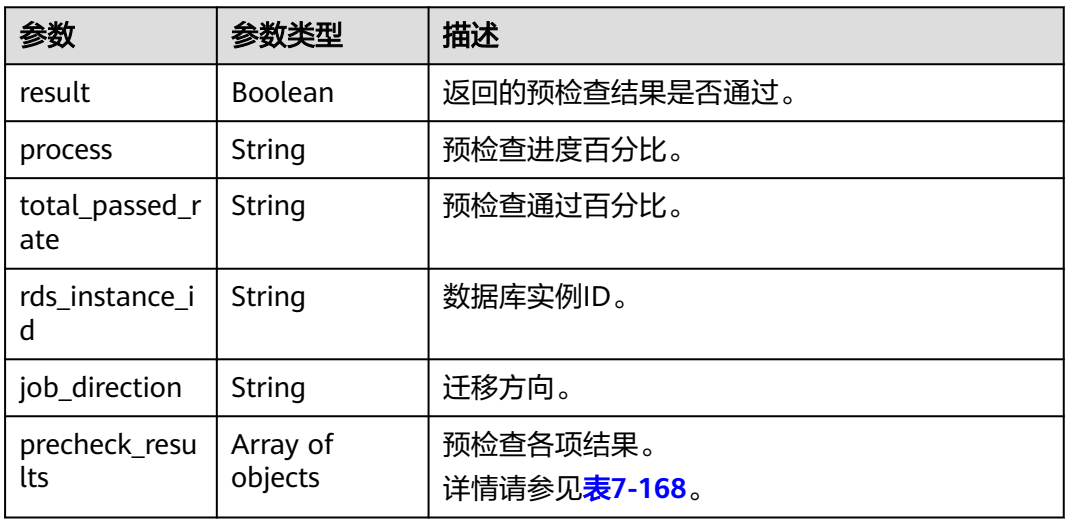

#### 表 **7-168** precheck\_results 字段数据结构说明

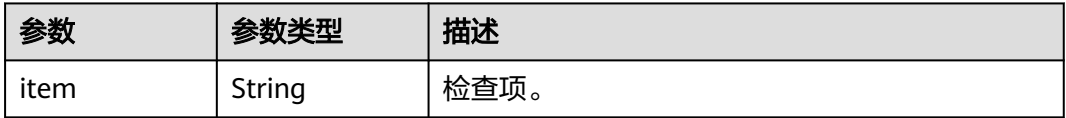

| 参数             | 参数类型     | 描述                          |
|----------------|----------|-----------------------------|
| result         | String   | 检查结果。 取值:                   |
|                |          | • PASSED: 检查通过。             |
|                |          | ALARM: 检查告警项。               |
|                |          | FAILED: 检查失败。               |
|                |          | 枚举值:                        |
|                |          | <b>PASSED</b>               |
|                |          | <b>ALARM</b>                |
|                |          | <b>FAILED</b>               |
| failed_reason  | String   | 失败原因。                       |
| data           | String   | 失败数据。                       |
| raw_error_ms   | String   | 失败详情。                       |
| g              |          |                             |
| group          | String   | 检查项分组。                      |
| is_support_ski | Boolean  | 是否支持跳过。                     |
| p              |          |                             |
| is_skipped     | Boolean  | 是否已跳过。                      |
| failed_sub_job | Array of | 失败子任务详情。                    |
| S              | objects  | 详情请参见 <mark>表7-169</mark> 。 |

表 **7-169** failed\_sub\_jobs 字段数据结构说明

| 参数           | 参数类型   | 描述       |
|--------------|--------|----------|
| id           | String | 子任务ID。   |
| name         | String | 子任务名称。   |
| check_result | String | 子任务检查结果。 |

表 **7-170** progress\_info 字段数据结构说明

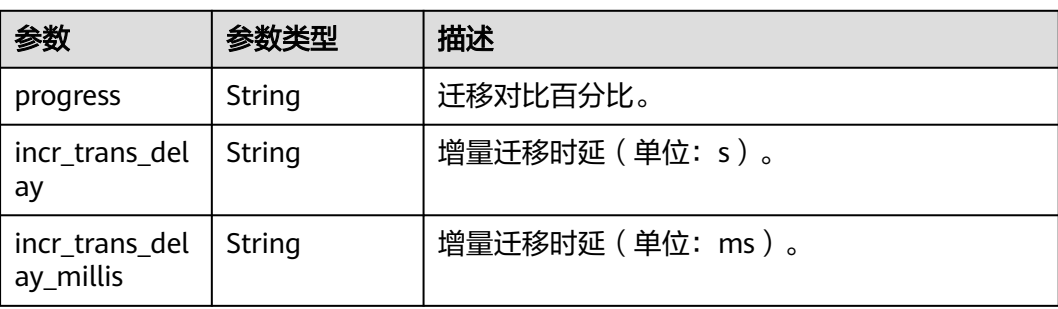

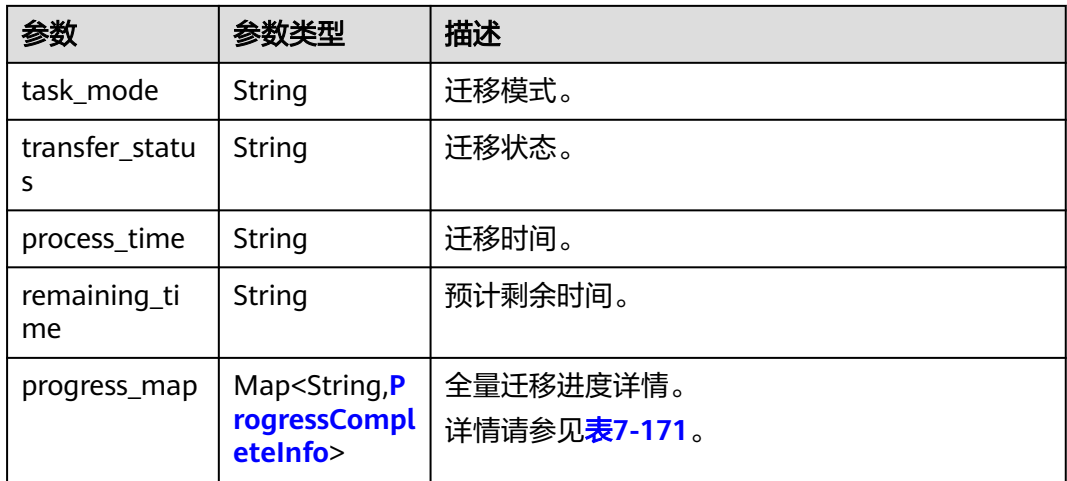

### 表 **7-171** progress\_map 字段数据结构说明

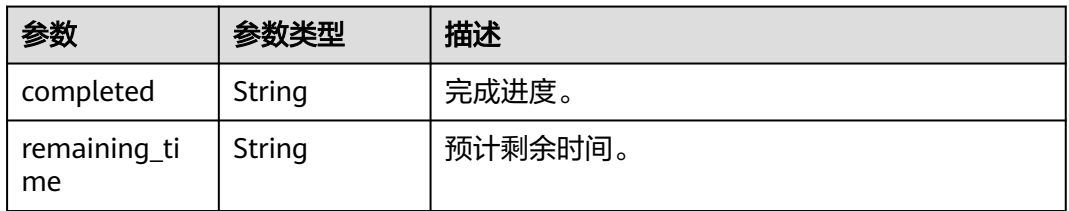

## 表 **7-172** migration\_object\_progress\_info 字段数据结构说明

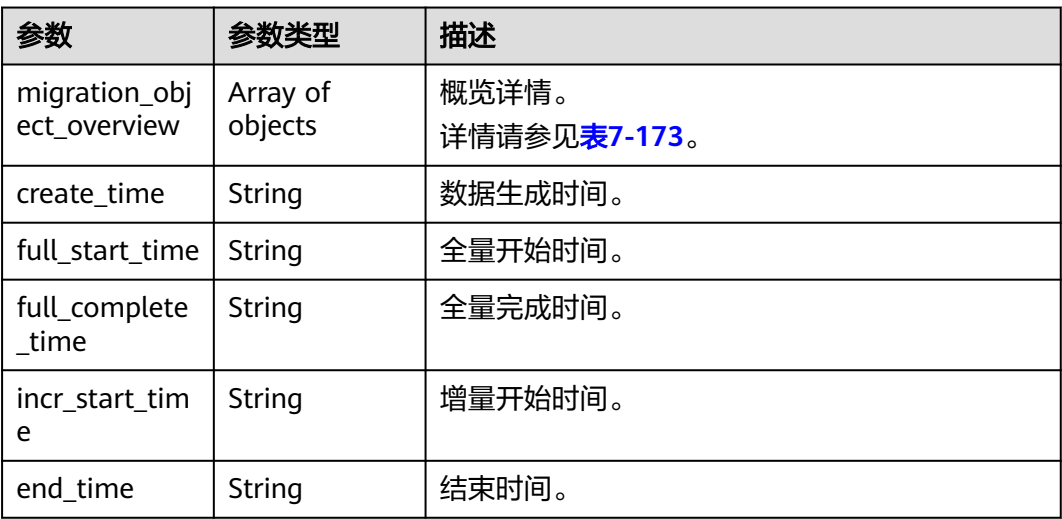

### 表 **7-173** migration\_object\_overview 字段数据结构说明

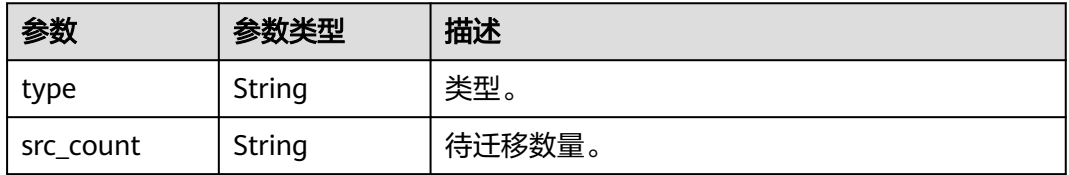

<span id="page-382-0"></span>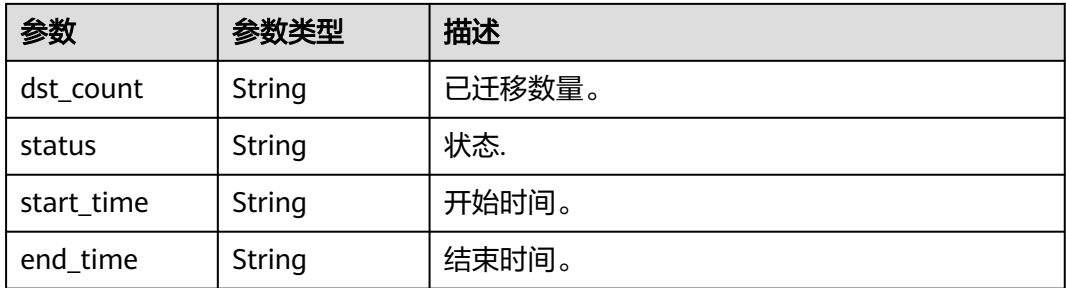

## 表 **7-174** metrics 字段数据结构说明

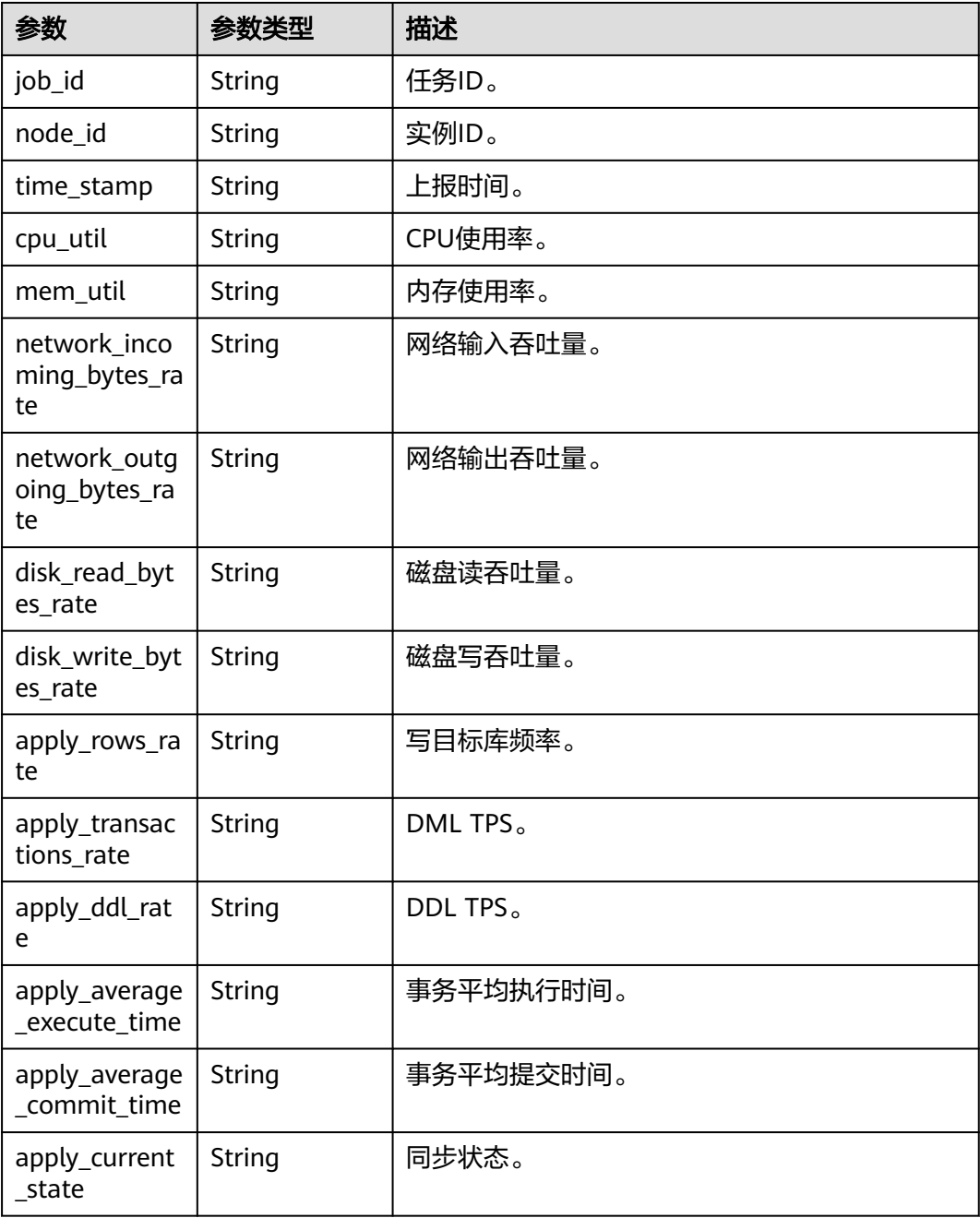

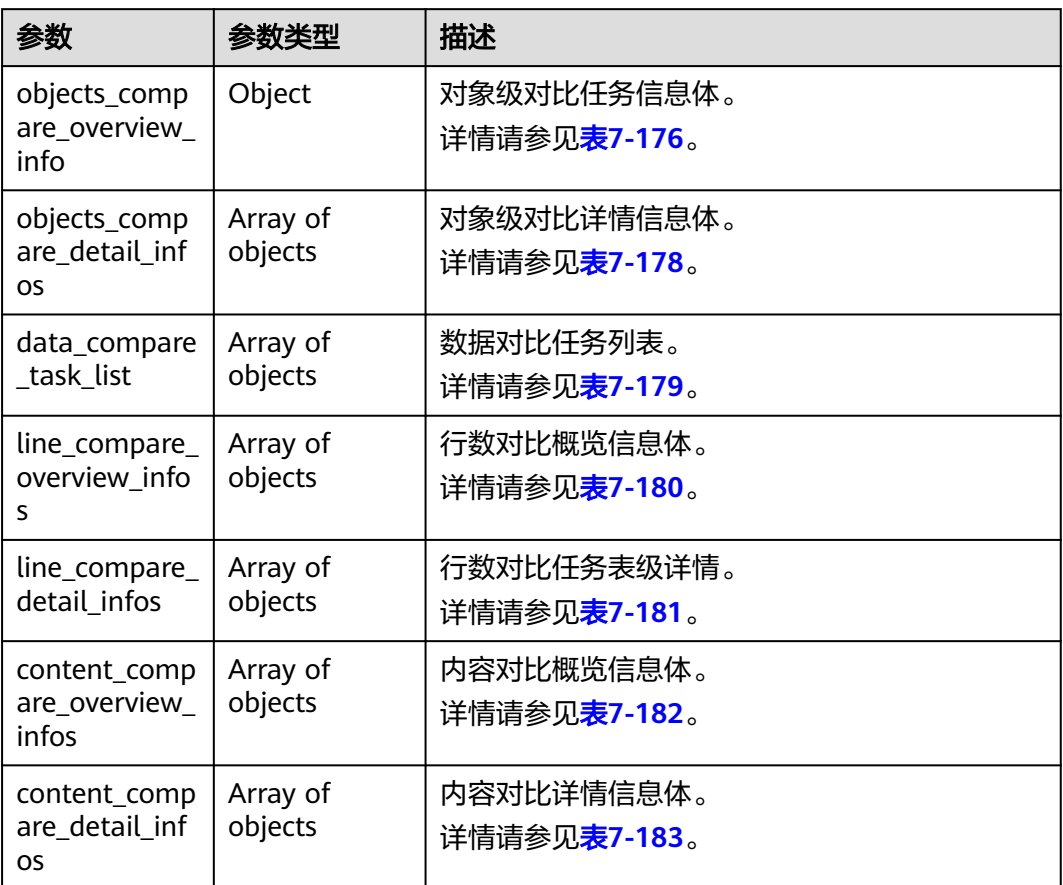

<span id="page-383-0"></span>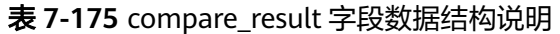

表 **7-176** objects\_compare\_overview\_info 字段数据结构说明

| 参数                  | 参数类型                | 描述                             |
|---------------------|---------------------|--------------------------------|
| create_time         | String              | 对比任务创建时间。                      |
| compare_resu<br>lts | Array of<br>objects | 对比结果。<br>详情请参见 <b>表7-177</b> 。 |
| start time          | String              | 对比任务开始时间。                      |

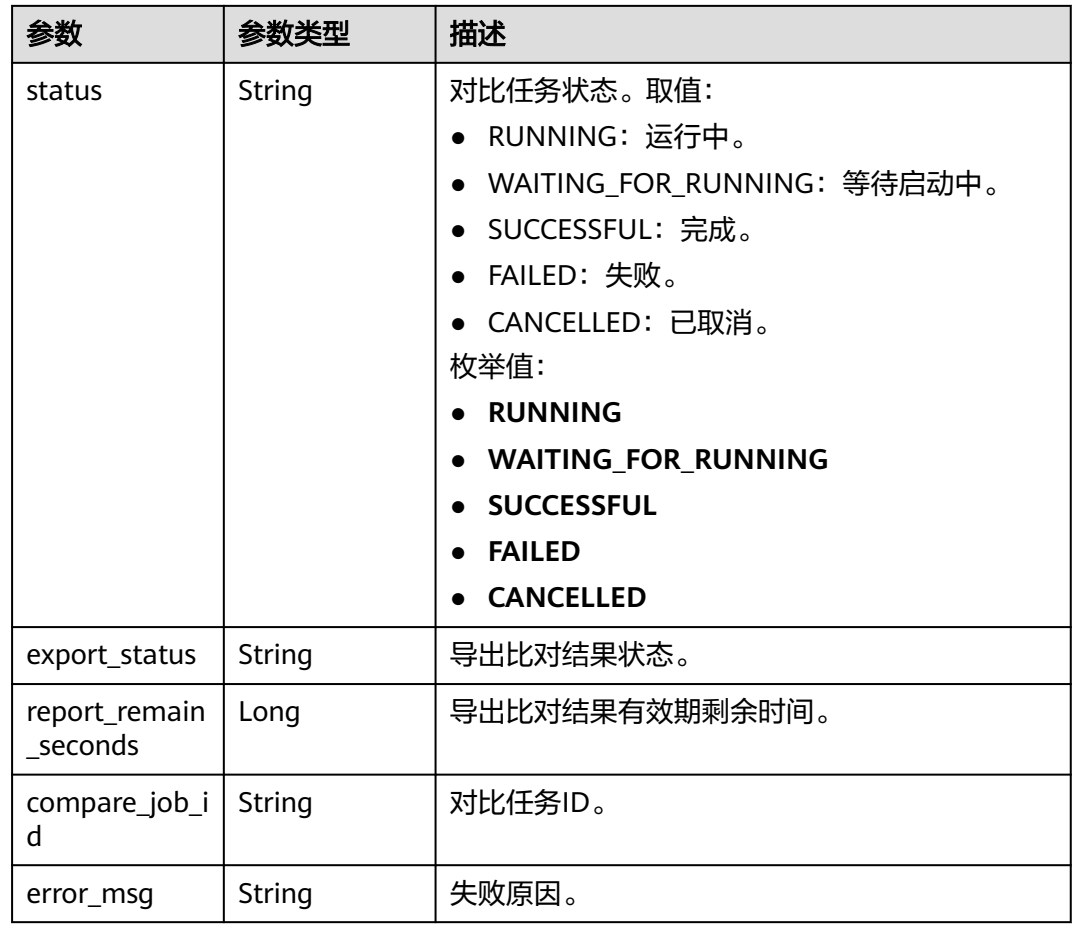

### <span id="page-385-0"></span>表 **7-177** compare\_results 字段数据结构说明

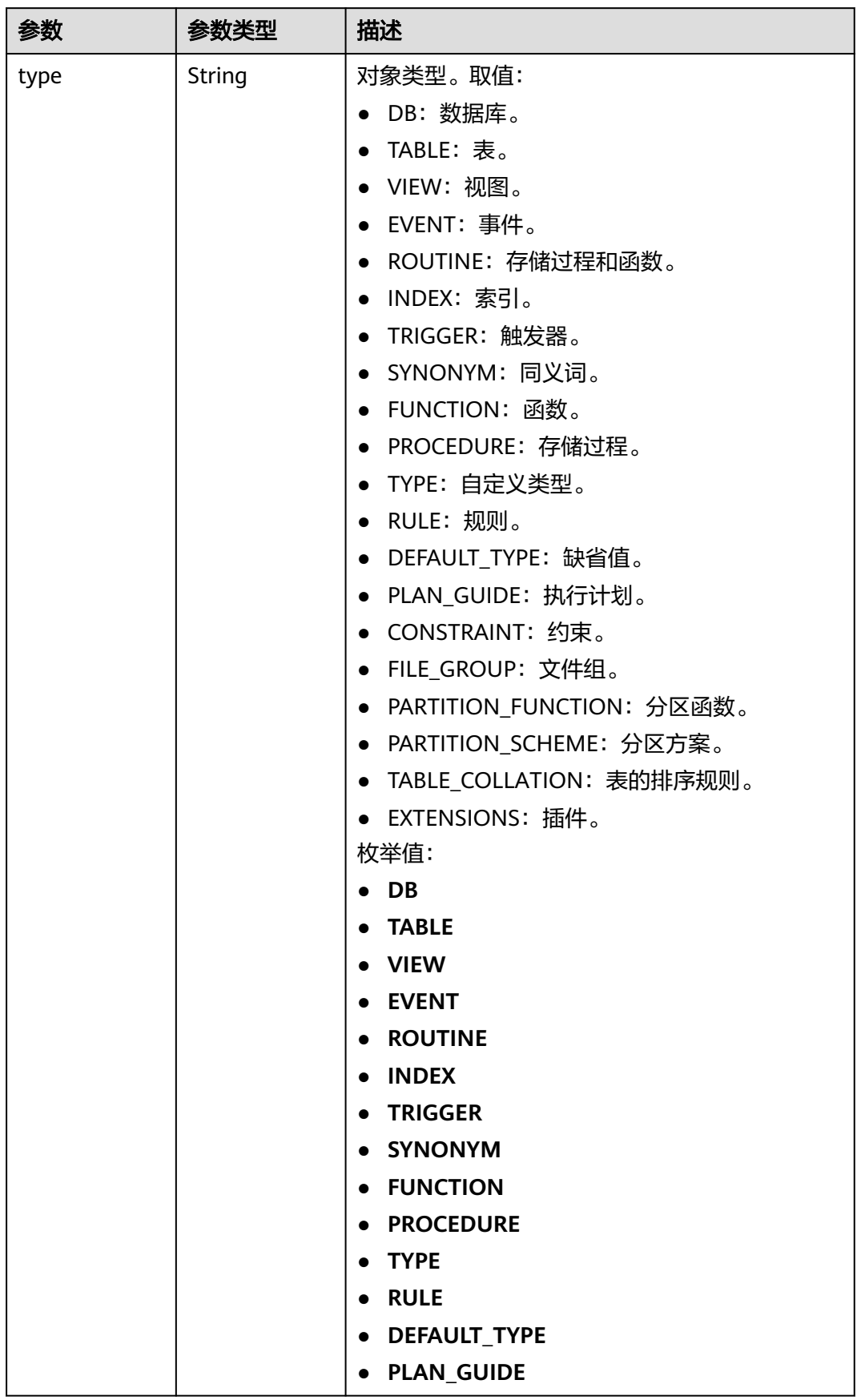

<span id="page-386-0"></span>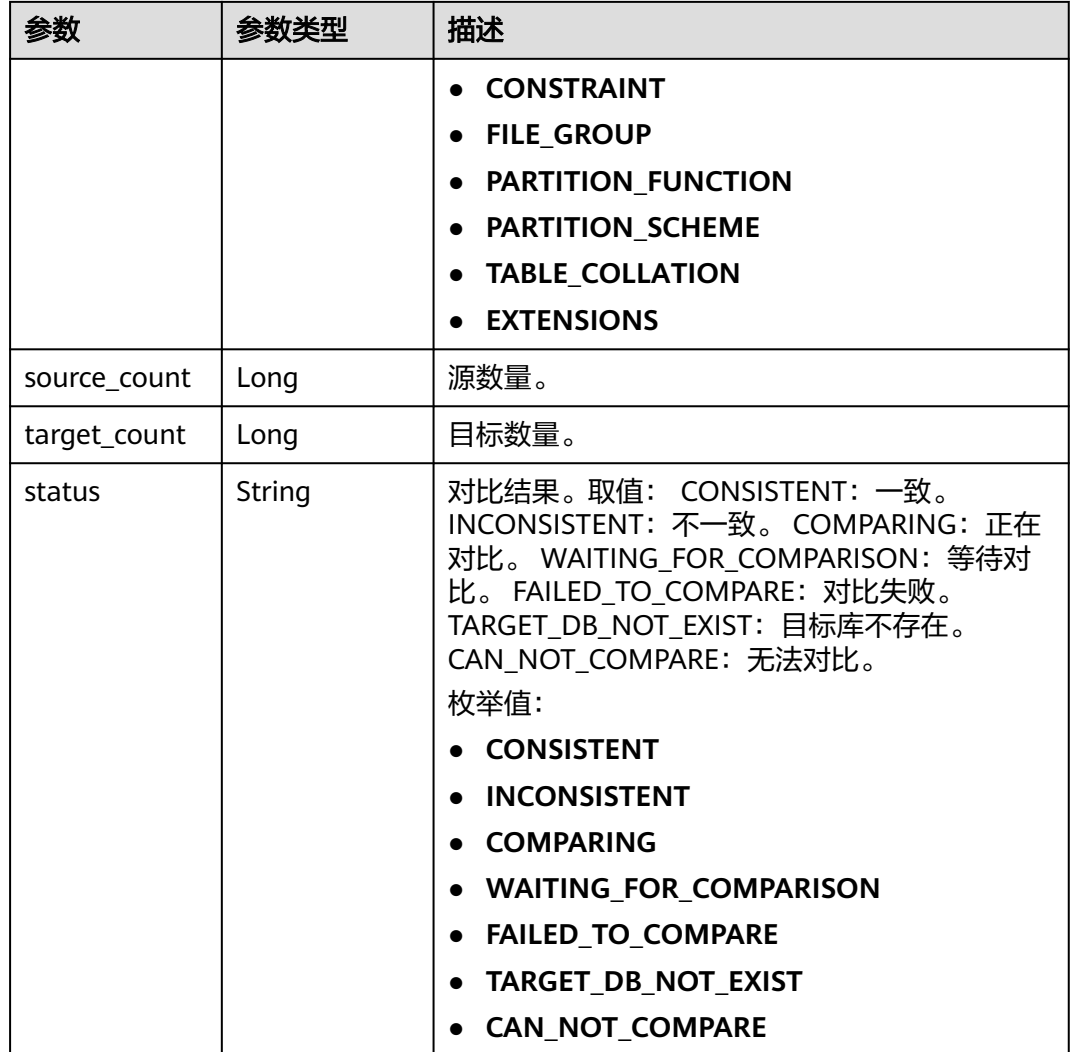

### 表 **7-178** objects\_compare\_detail\_infos 字段数据结构说明

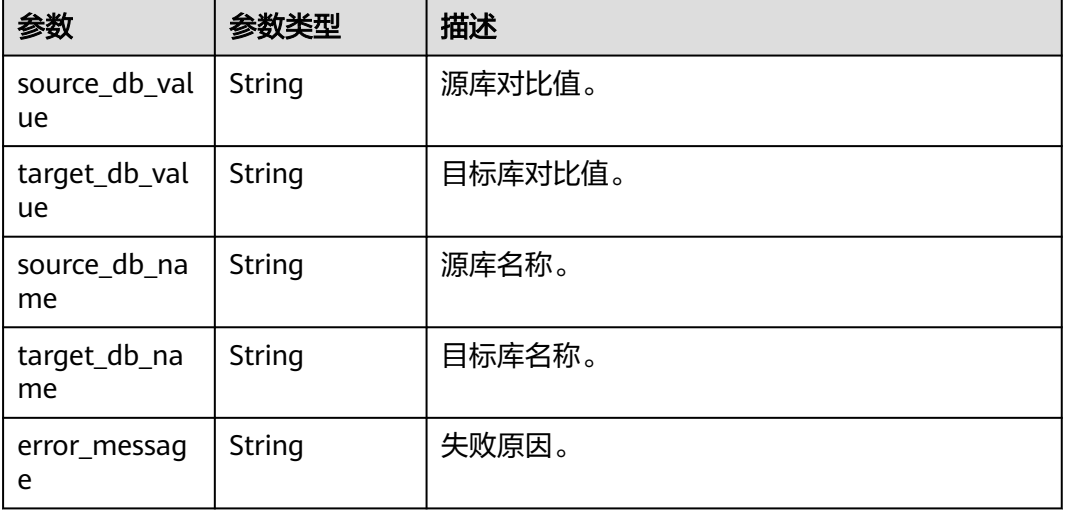

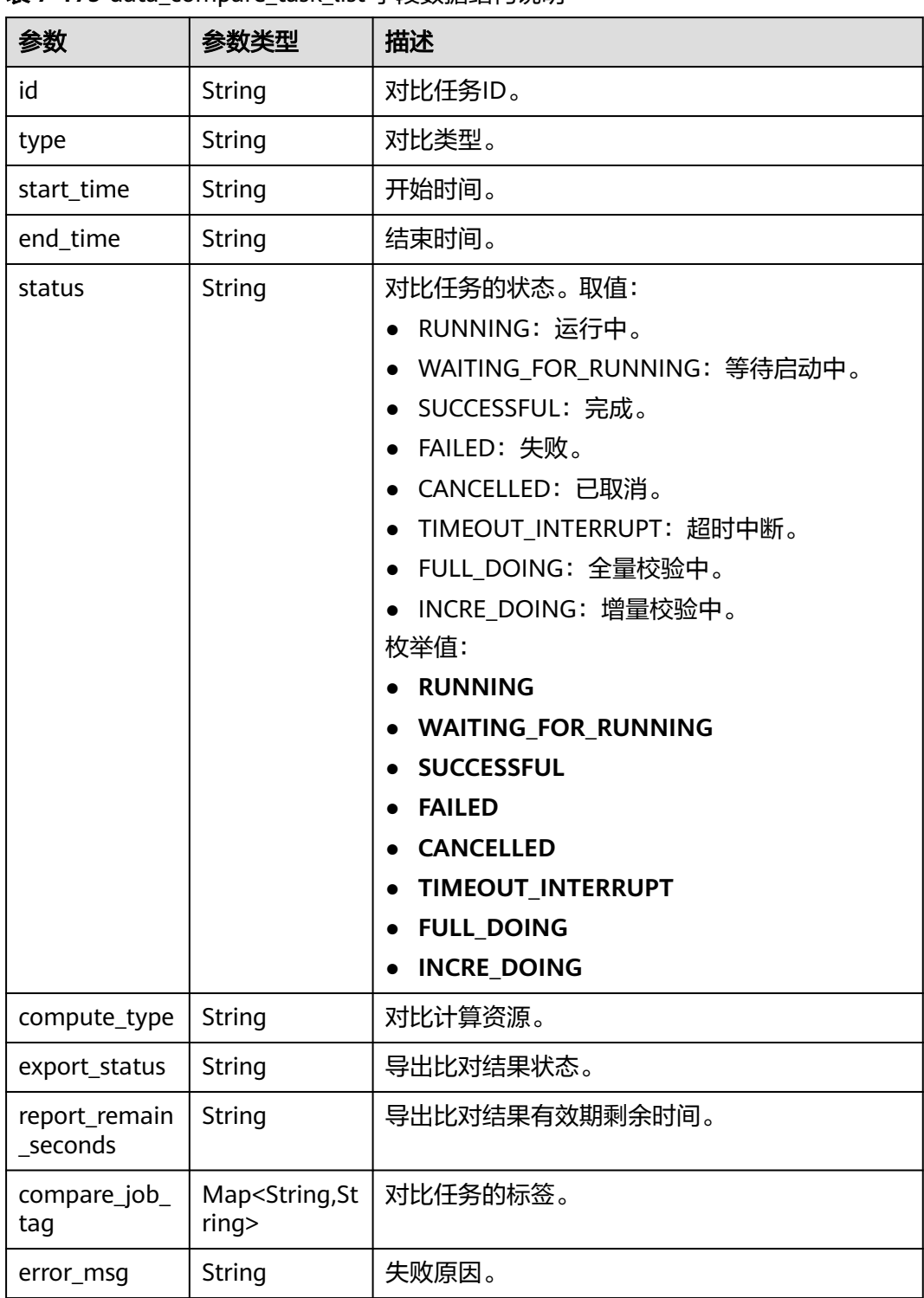

#### <span id="page-387-0"></span>表 7-179 data compare task list 字段数据结构说明

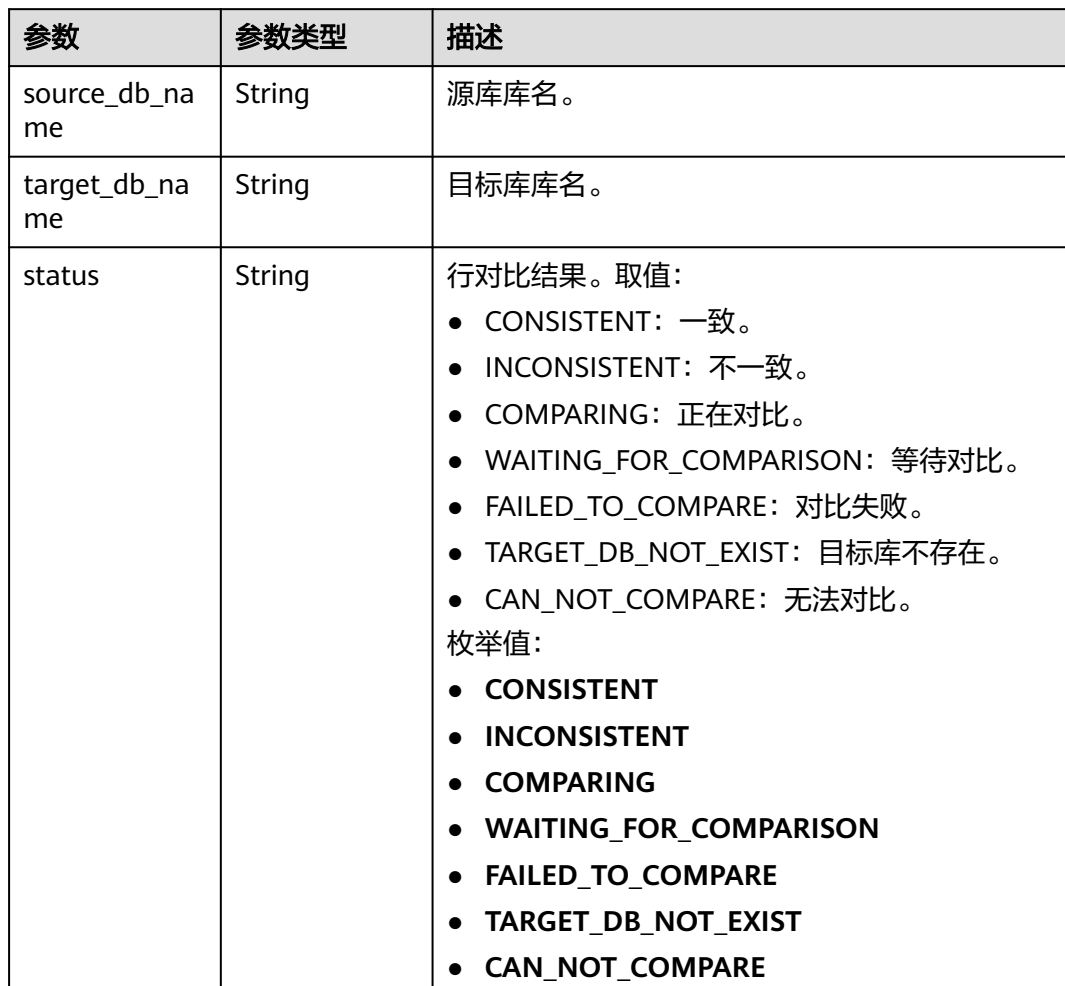

<span id="page-388-0"></span>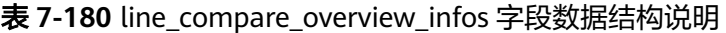

# 表 **7-181** line\_compare\_detail\_infos 字段数据结构说明

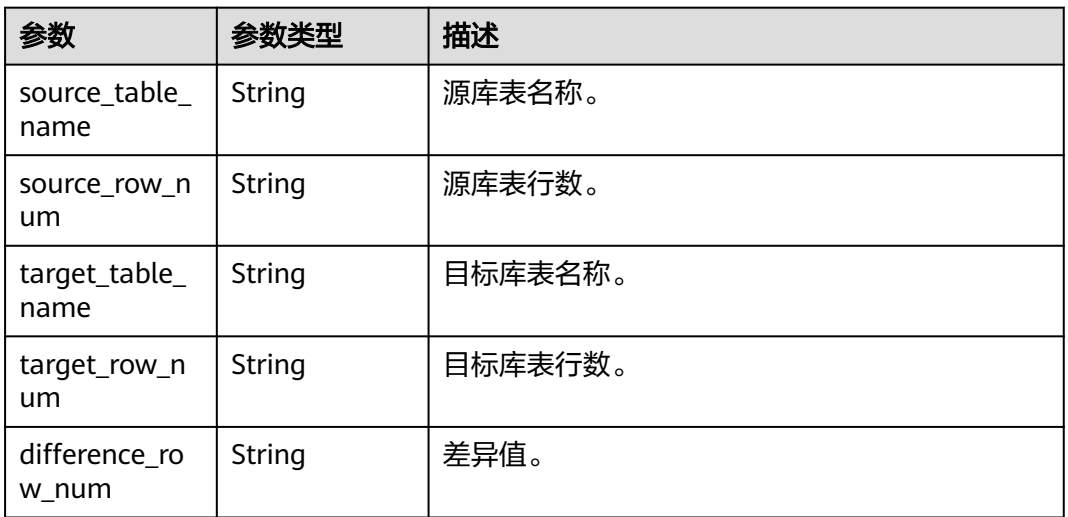

<span id="page-389-0"></span>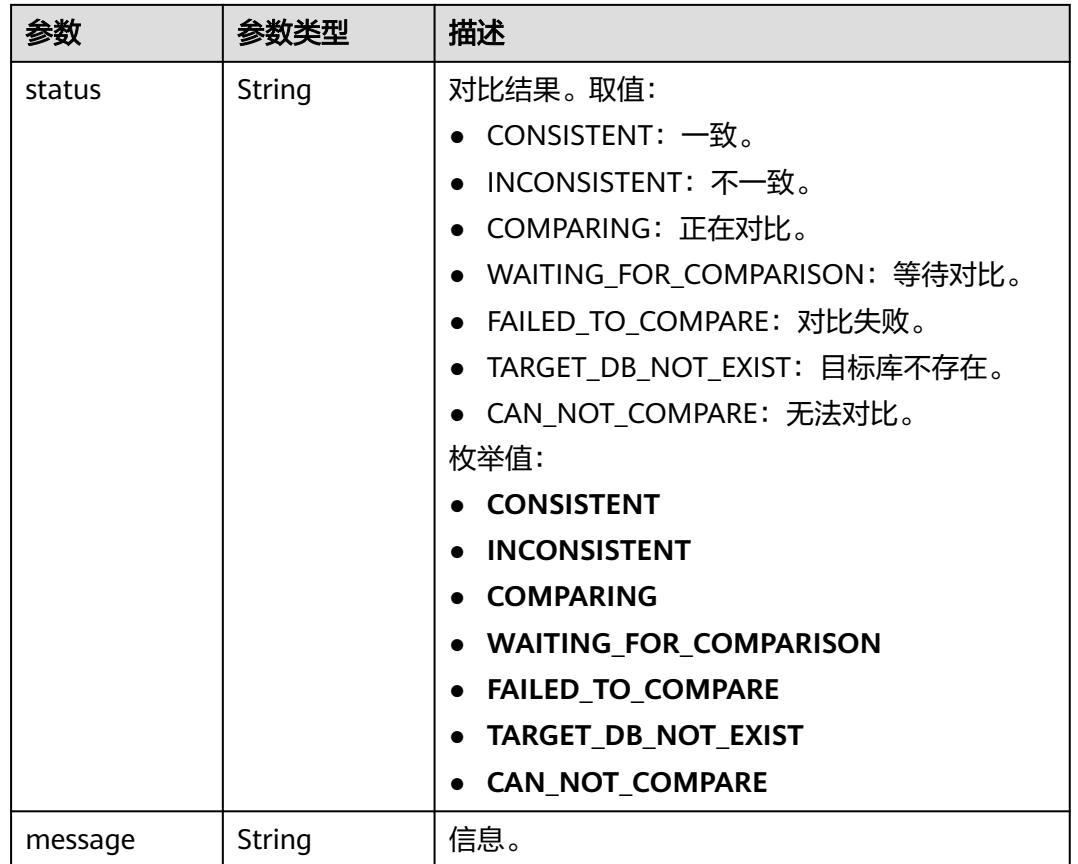

### 表 **7-182** content\_compare\_overview\_infos 字段数据结构说明

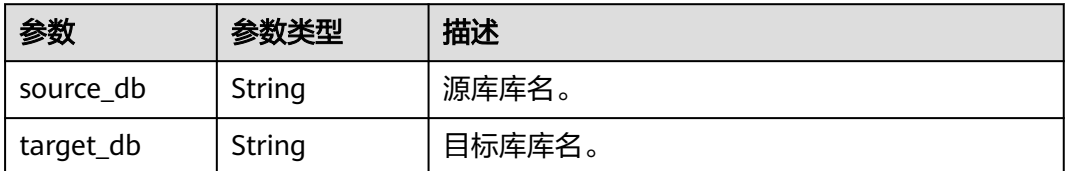

<span id="page-390-0"></span>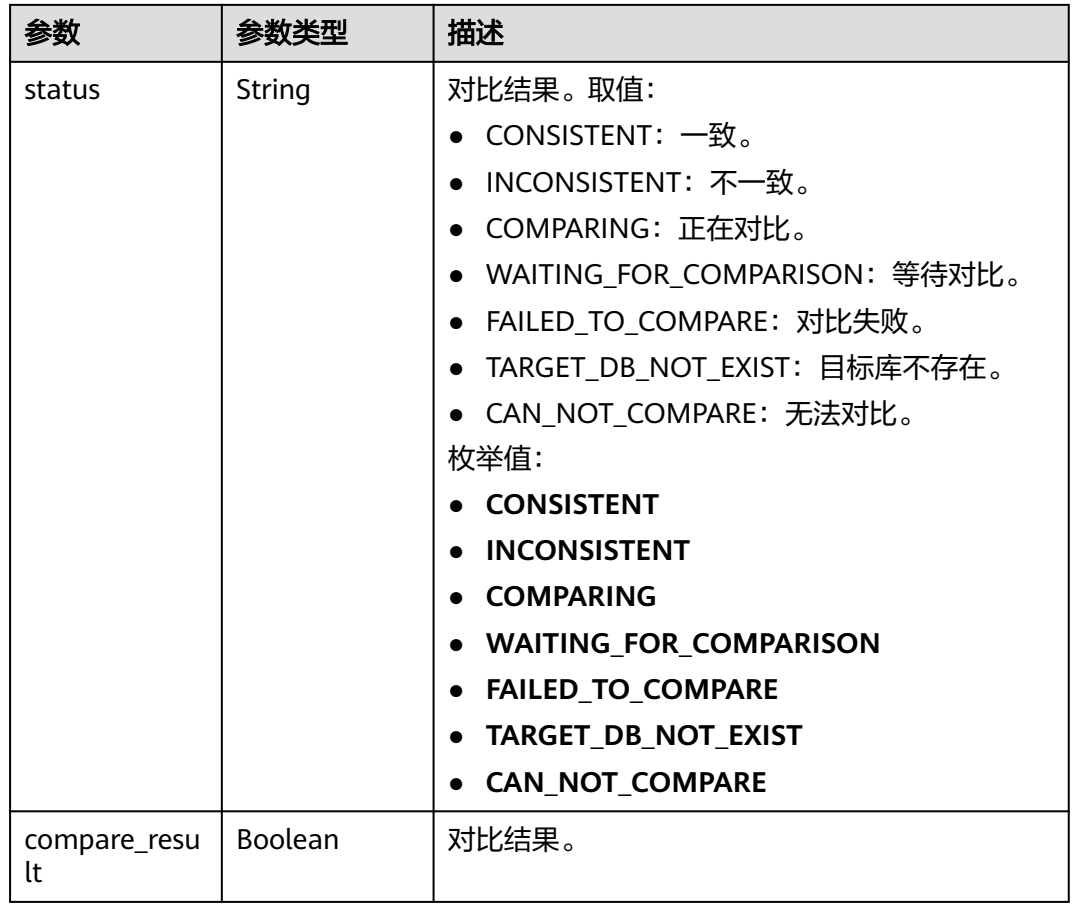

### 表 **7-183** content\_compare\_detail\_infos 字段数据结构说明

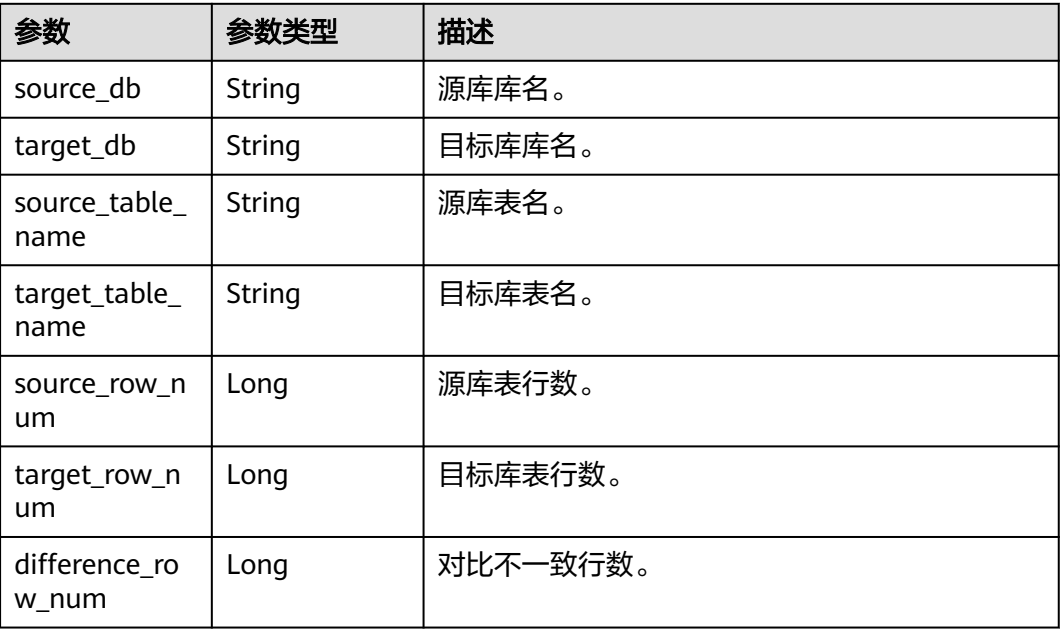

<span id="page-391-0"></span>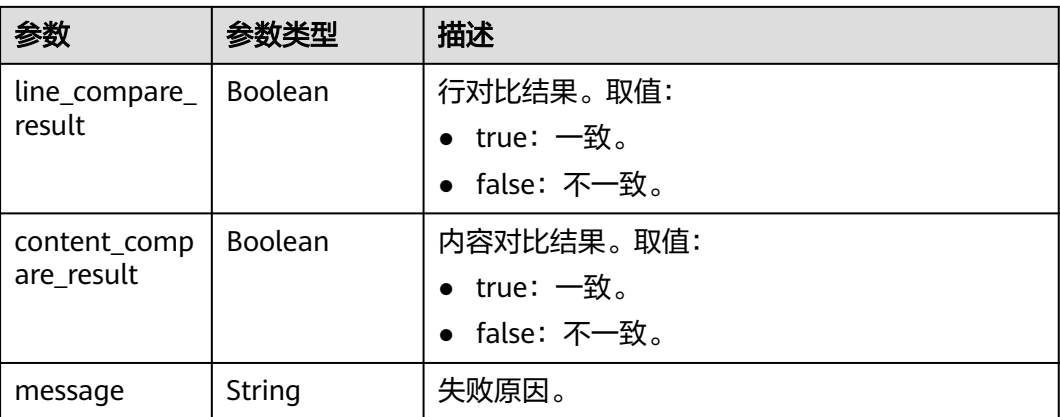

### 表 **7-184** connection\_management 字段数据结构说明

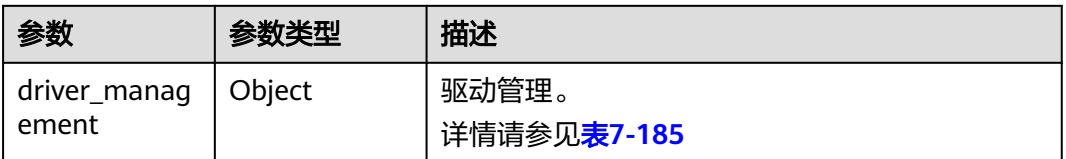

#### 表 **7-185** driver\_management 字段数据结构说明

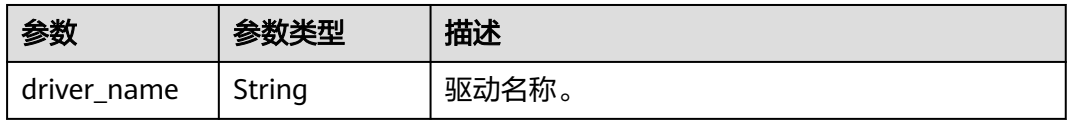

#### 表 **7-186** support\_import\_file\_resp 字段数据结构说明

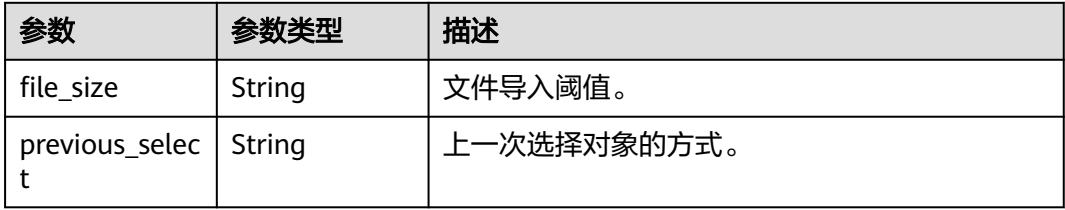

#### 表 **7-187** public\_ip\_list 字段数据结构说明

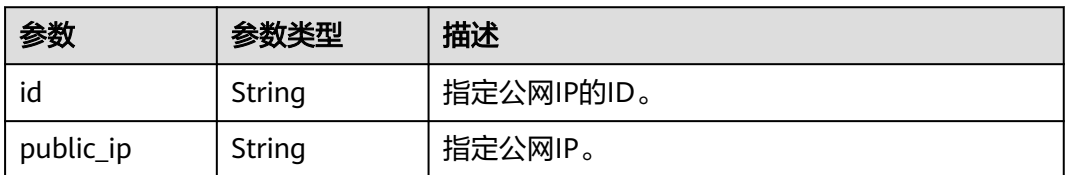

<span id="page-392-0"></span>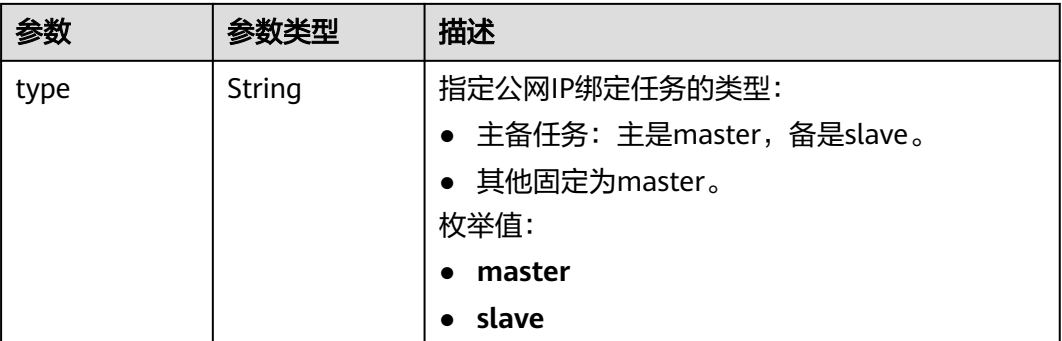

#### 表 **7-188** children 字段数据结构说明

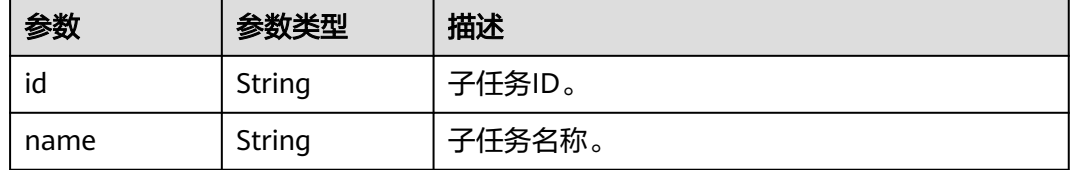

#### 状态码: **400**

#### 表 **7-189** 响应 Body 参数

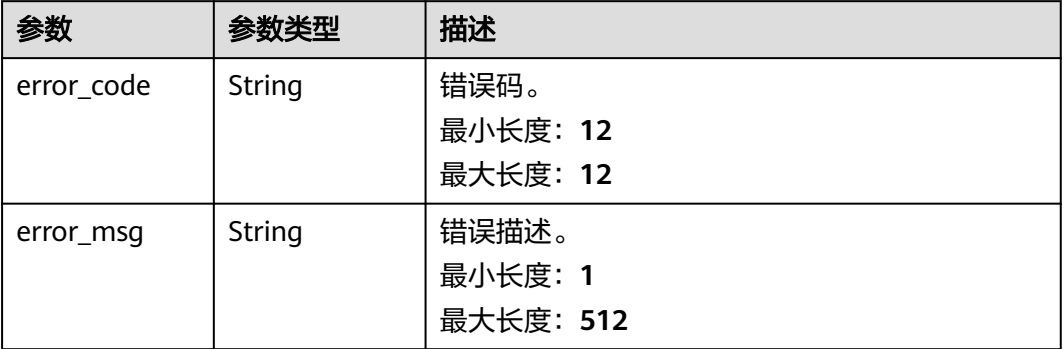

# 请求示例

#### 查询租户指定ID批量异步任务详情。

https://{endpoint}/v5/054ba152d480d55b2f5dc0069e7ddef0/batch-async-jobs/bd4193aa-072d-4ce6-beecadffc7252341

# 响应示例

#### 状态码: **200**

**OK** 

{

```
 "jobs" : [ {
 "id" : "c7debc9c-8e09-4a5d-8dd6-cc44f78jb20r",
   "status" : "CONFIGURATION",
```

```
 "create_time" : "2022-11-07T16:15:18Z",
   "base_info" : {
    "name" : "DRS-1234",
 "job_type" : "sync",
 "engine_type" : "oracle-to-gaussdbv5",
 "job_direction" : "up",
     "task_type" : "FULL_INCR_TRANS",
 "net_type" : "eip",
 "charging_mode" : "on_demand",
    "enterprise_project_id" : "0",
    "description" : "",
    "expired_days" : 14,
 "tags" : [ {
 "key" : "test",
 "value" : "test"
    } ]
   },
   "source_endpoint" : [ {
    "db_type" : "oracle",
 "endpoint_type" : "offline",
 "endpoint_role" : "so",
 "endpoint" : {
      "id" : "f59e6118-da89-4fdb-9b98-65f56709928a",
      "endpoint_name" : "oracle",
      "ip" : "10.154.217.239",
 "db_port" : "1521",
 "db_user" : "ORACLE_USER",
      "db_name" : "serviceName.orcl"
    },
     "ssl" : {
      "ssl_link" : false
    }
   } ],
   "target_endpoint" : [ {
    "db_type" : "gaussdbv5",
 "endpoint_type" : "cloud",
 "endpoint_role" : "ta",
     "endpoint" : {
      "id" : "10deb576-8885-473b-a213-4d76e668dc0d",
      "endpoint_name" : "cloud_gaussdbv5",
      "instance_id" : "c2c7579bc09c490b9d8009db715aeb0ain14",
      "db_user" : "root"
    },
     "cloud" : {
      "region" : "cn-north-4",
      "project_id" : "9dc8c0f3f74c4dbb23c29cf0318ee561",
     "az_code" : "cn-north-4a,cn-north-4g,cn-north-4c"
    },
     "vpc" : {
      "vpc_id" : "2cb5d364-ae63-4fbb-85b7-7d59f4a88f8f",
      "subnet_id" : "2cb54324-ae63-4fbb-85b7-7d59f4a88f8f",
      "security_group_id" : "039a3s89-665a-43e2-9b4f-bda7d9ee148d"
    }
   } ],
   "alarm_notify" : {
 "alarm_to_user" : true,
 "topic_urn" : "urn:smn:cn-north-4:f2c2468c3ee7410c862a461ca073d2f2:test",
    "delay_time" : 60
   },
   "speed_limit" : [ {
 "begin" : "16:00",
 "end" : "15:59",
    "speed" : "10"
   } ],
   "policy_config" : {
     "ddl_trans" : false
   },
  "node info" : {
    "spec" : {
```

```
 "node_type" : "medium"
    }
  }
 }, {
 "id" : "dc6016cf-f3b6-4c2d-b4d7-5084b0fjb20r",
 "status" : "INCRE_TRANSFER_STARTED",
   "create_time" : "2022-11-05T15:32:22Z",
   "base_info" : {
    "name" : "DRS-2345",
    "job_type" : "sync",
 "engine_type" : "oracle-to-gaussdbv5",
 "job_direction" : "up",
   "task_type" : "FULL_INCR_TRANS",
 "net_type" : "vpn",
 "charging_mode" : "on_demand",
    "enterprise_project_id" : "0",
   " description" : "
    "expired_days" : 14,
 "tags" : [ {
 "key" : "test",
 "value" : "test"
    } ]
   },
   "source_endpoint" : [ {
 "db_type" : "oracle",
 "endpoint_type" : "offline",
 "endpoint_role" : "so",
     "endpoint" : {
      "id" : "6a2aea81-c01d-4313-b93e-6a17f9351c51",
      "endpoint_name" : "oracle",
      "ip" : "10.154.227.134",
 "db_port" : "1521",
 "db_user" : "ORACLE_USER",
      "db_name" : "serviceName.orcl"
 },
 "ssl" : {
     "ssl_link" : false
    }
   } ],
   "target_endpoint" : [ {
    "db_type" : "gaussdbv5",
 "endpoint_type" : "cloud",
 "endpoint_role" : "ta",
    "endpoint" : {
      "id" : "f59e6118-da89-4fdb-9b98-65f56709928a",
      "endpoint_name" : "cloud_gaussdbv5",
      "instance_id" : "c2c7579bc09c490b9d8009db715aeb0ain14",
      "db_user" : "root"
    },
     "cloud" : {
      "region" : "cn-north-4",
      "project_id" : "9dc8c0f3f74c4dbb23c29cf0318ee561",
      "az_code" : "cn-north-4a,cn-north-4g,cn-north-4c"
    },
     "vpc" : {
      "vpc_id" : "2cb5d364-ae63-4fbb-85b7-7d59f4a88f8f",
      "subnet_id" : "2cb54324-ae63-4fbb-85b7-7d59f4a88f8f",
      "security_group_id" : "039a3s89-665a-43e2-9b4f-bda7d9ee148d"
    },
     "ssl" : {
      "ssl_link" : false
    }
   } ],
   "policy_config" : {
    "ddl_trans" : false
 },
 "node_info" : {
   "spec" : \{ "node_type" : "high"
```
 } } } ], "total\_count" : 2 }

#### 状态码: **400**

Bad Request

```
{
 "error_code" : "DRS.10000001",
 "error_msg" : "Failed."
}
```
# 状态码

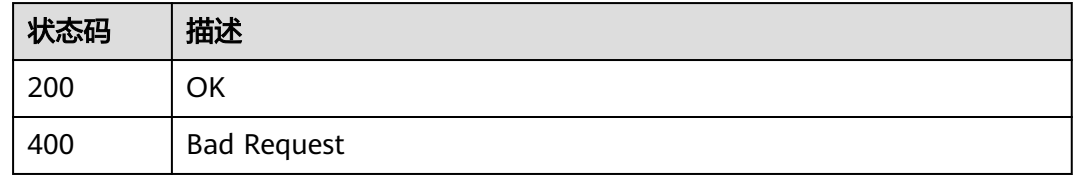

# 错误码

请参见<mark>错误码</mark>。

# **7.3.5** 更新指定 **ID** 批量异步任务详情

# 功能介绍

更新租户指定ID批量异步任务详情。

## 接口约束

- 目前仅支持Redis->GeminiDB Redis迁移、Redis集群->GeminiDB Redis迁移、 MySQL->MySQL同步、Oracle->GaussDB分布式同步场景。
- 仅支持部分Region使用,详情参考<mark>终端节点</mark> 。

## **URI**

PUT /v5/{project\_id}/batch-async-jobs/{async\_job\_id}

#### 表 **7-190** 路径参数

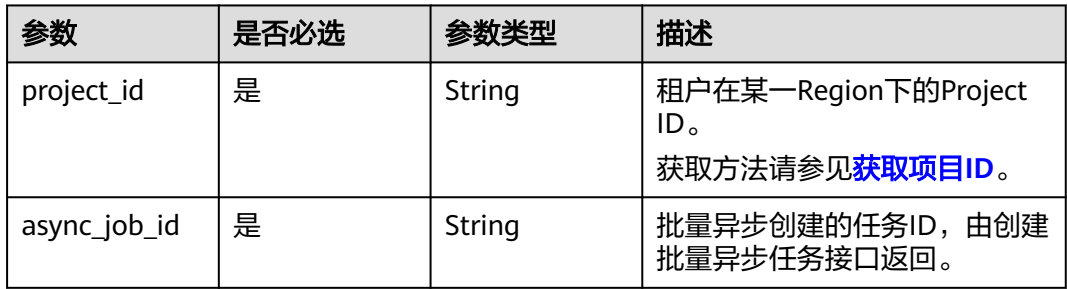
# 请求参数

## 表 **7-191** 请求 Header 参数

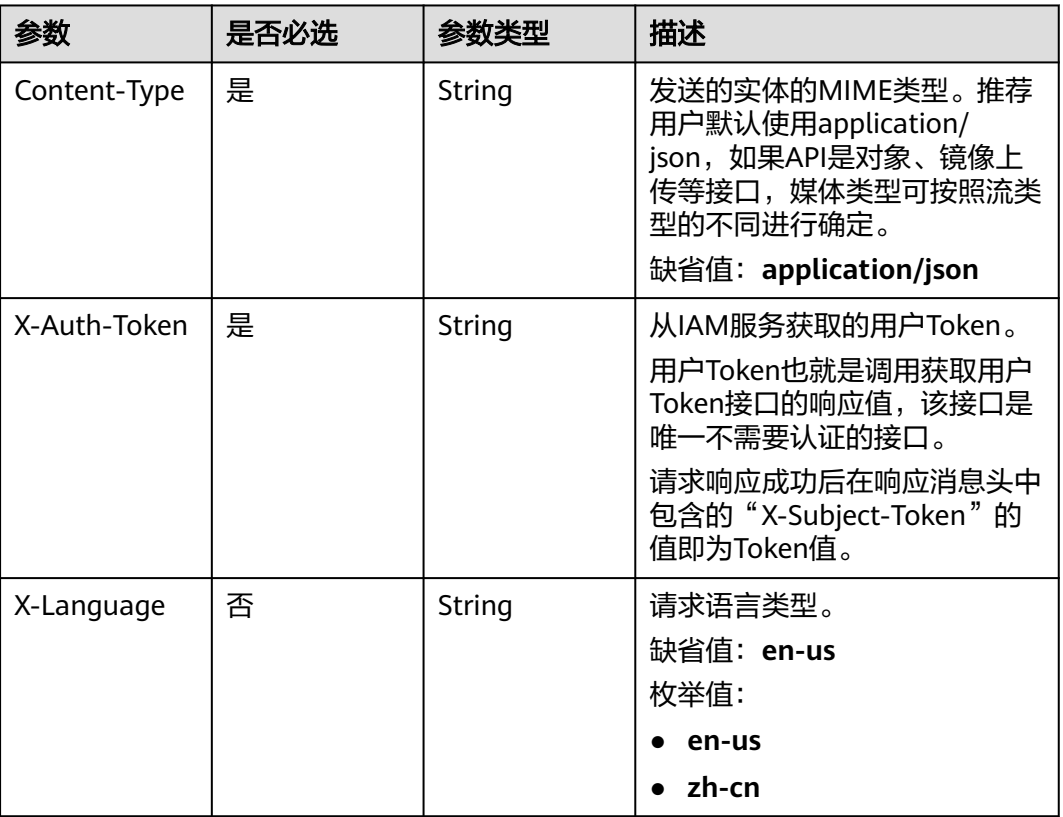

# 表 **7-192** 请求 Body 参数

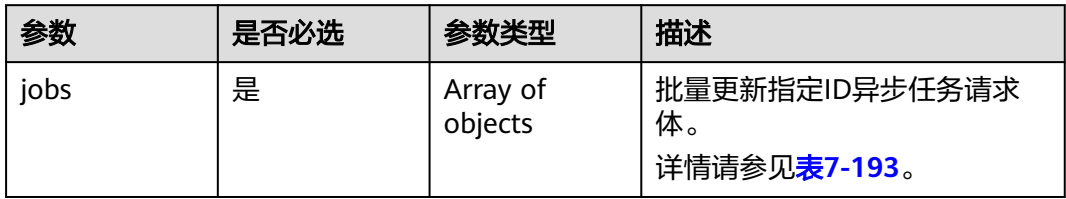

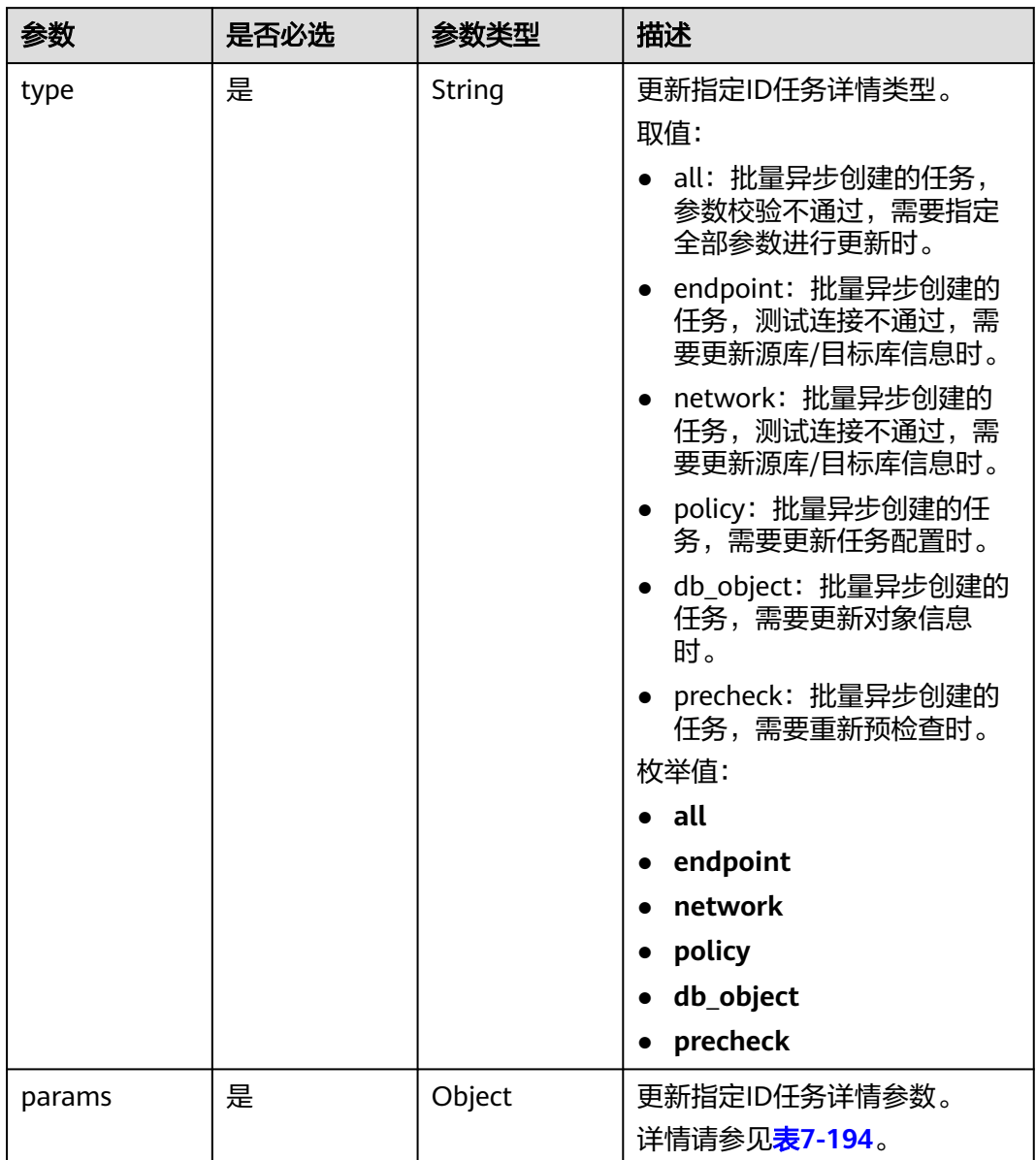

## <span id="page-397-0"></span>表 **7-193** jobs 字段数据结构说明

## 表 **7-194** params 字段数据结构说明

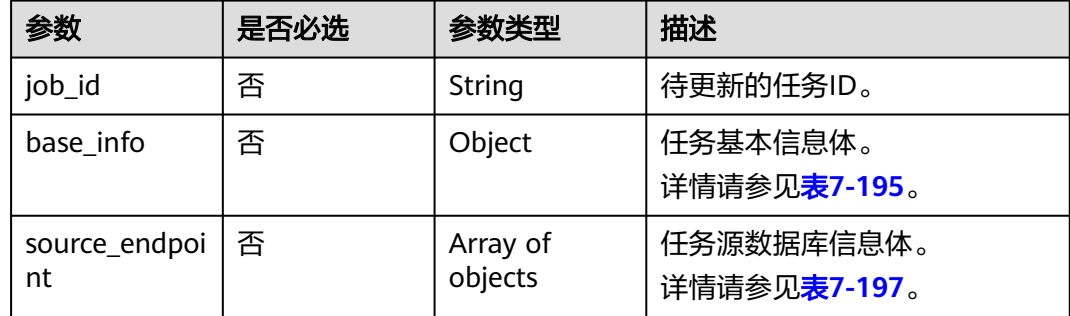

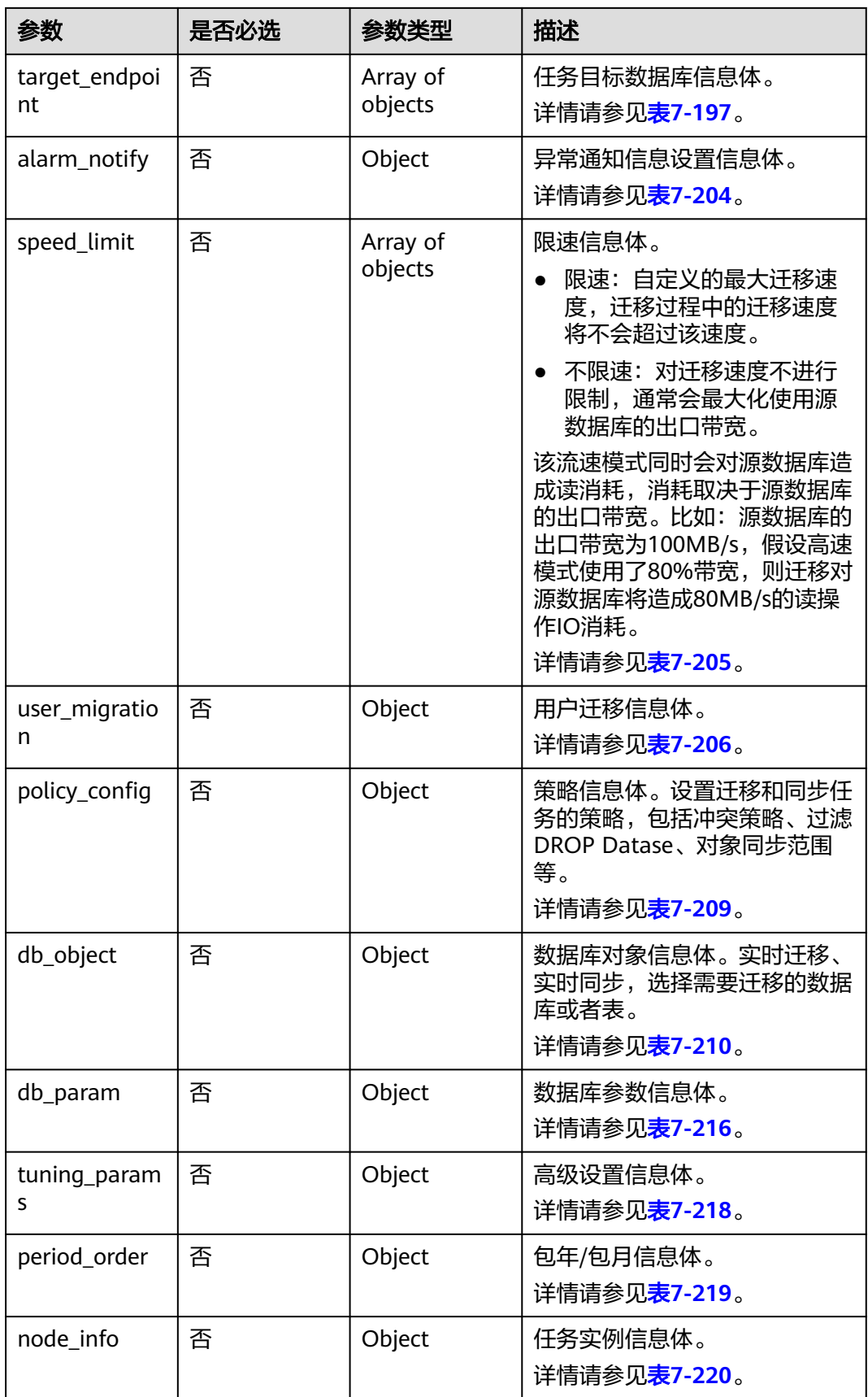

## <span id="page-399-0"></span>表 **7-195** base\_info 字段数据结构说明

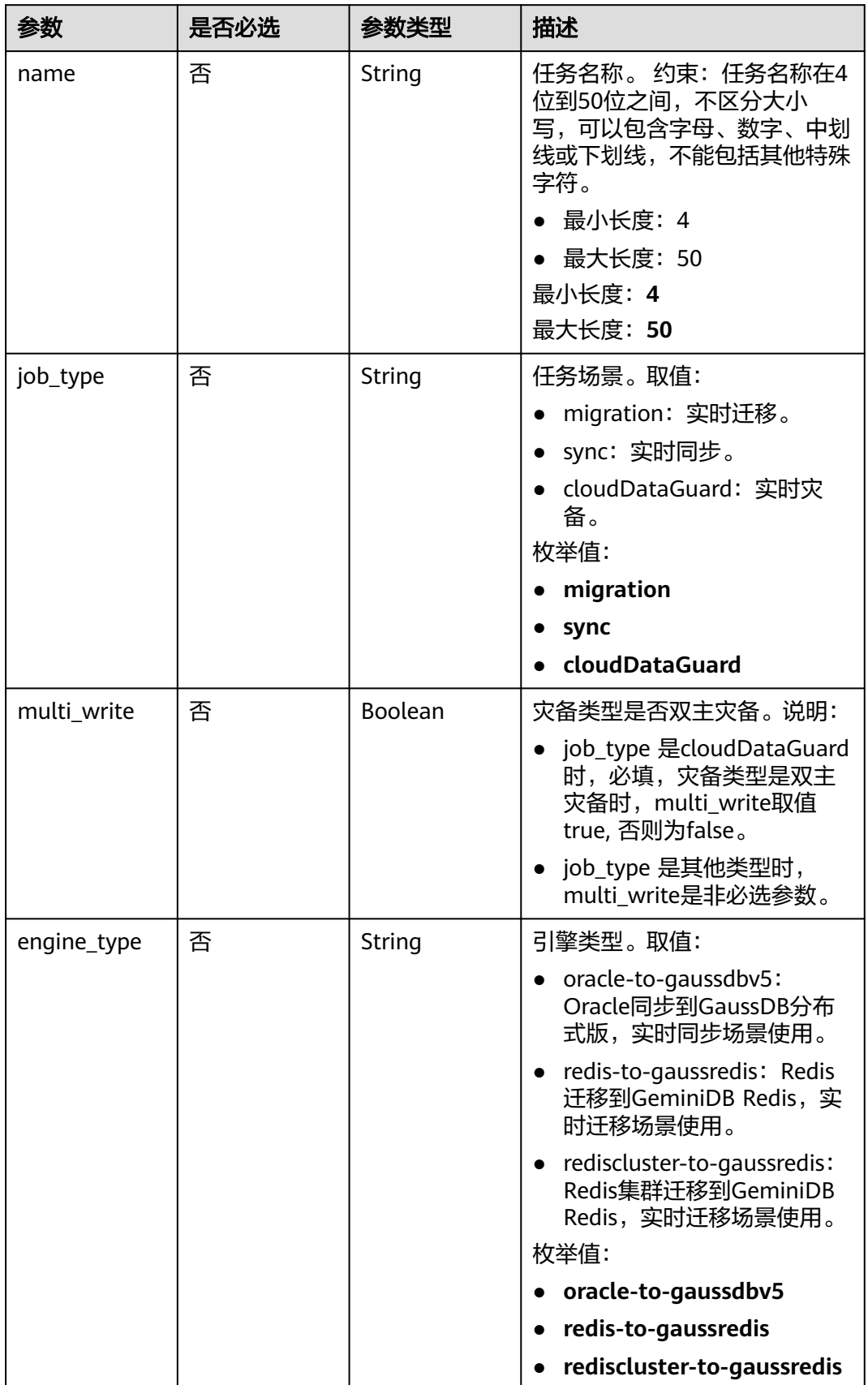

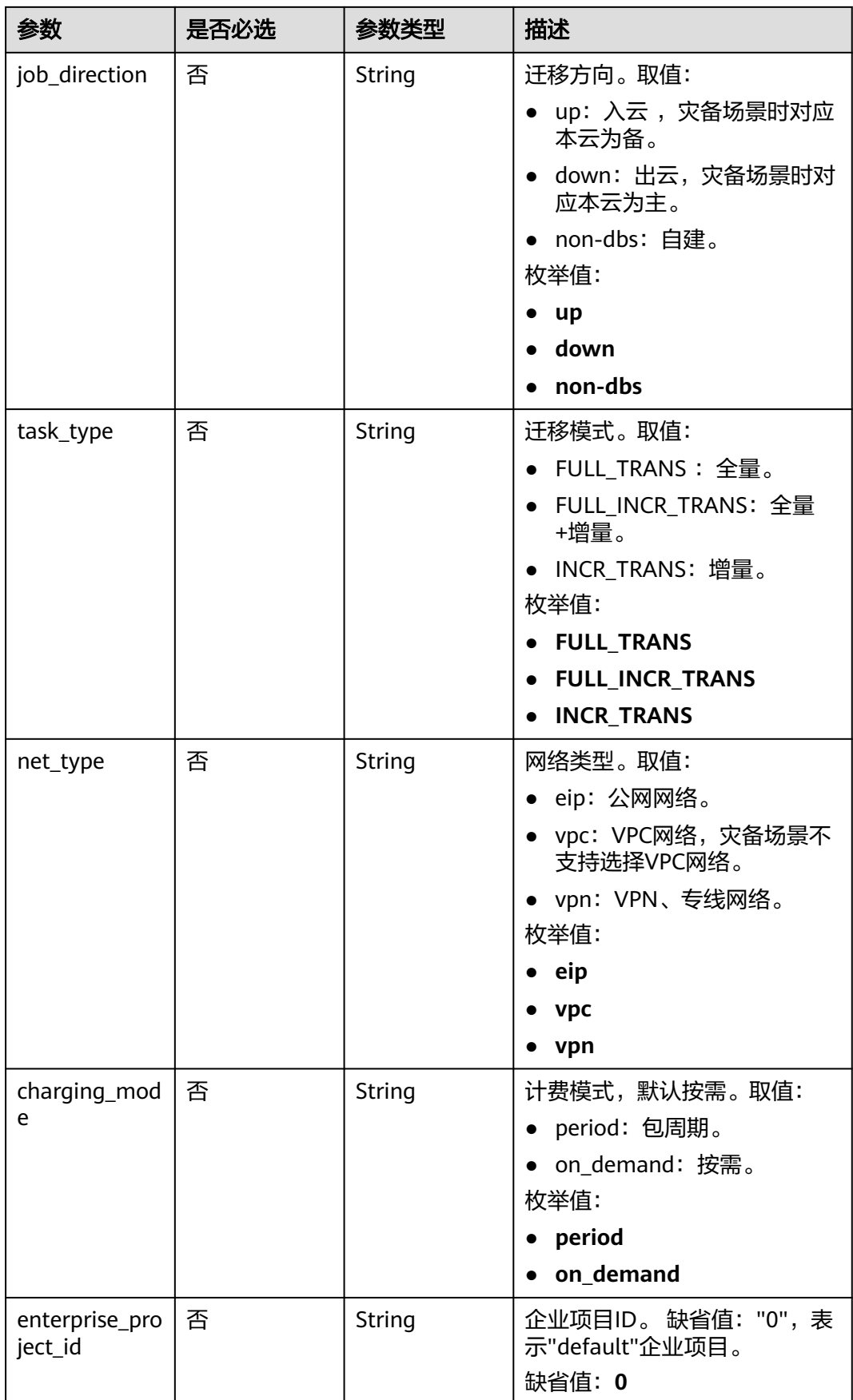

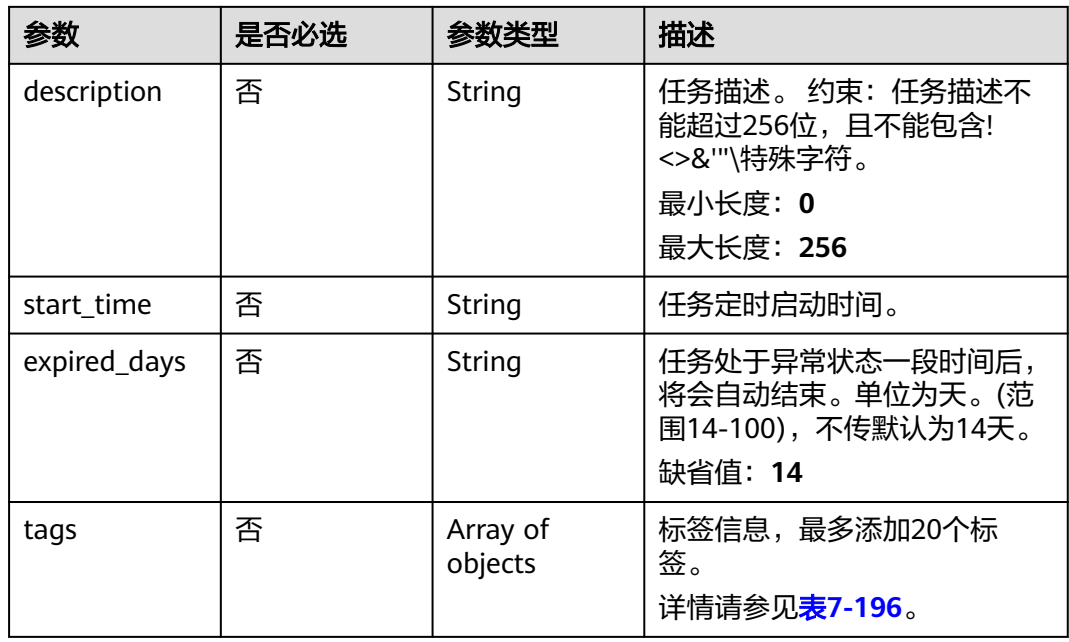

## 表 **7-196** tags 字段数据结构说明

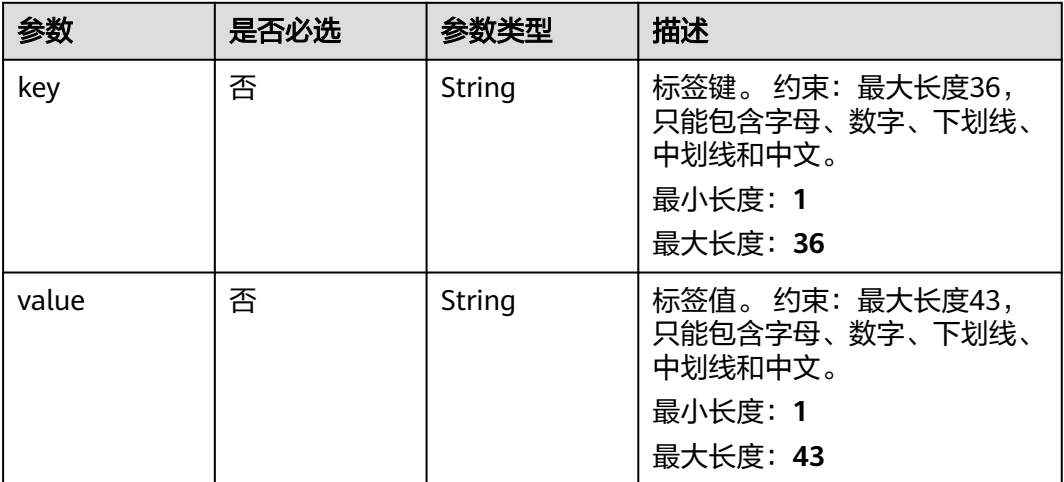

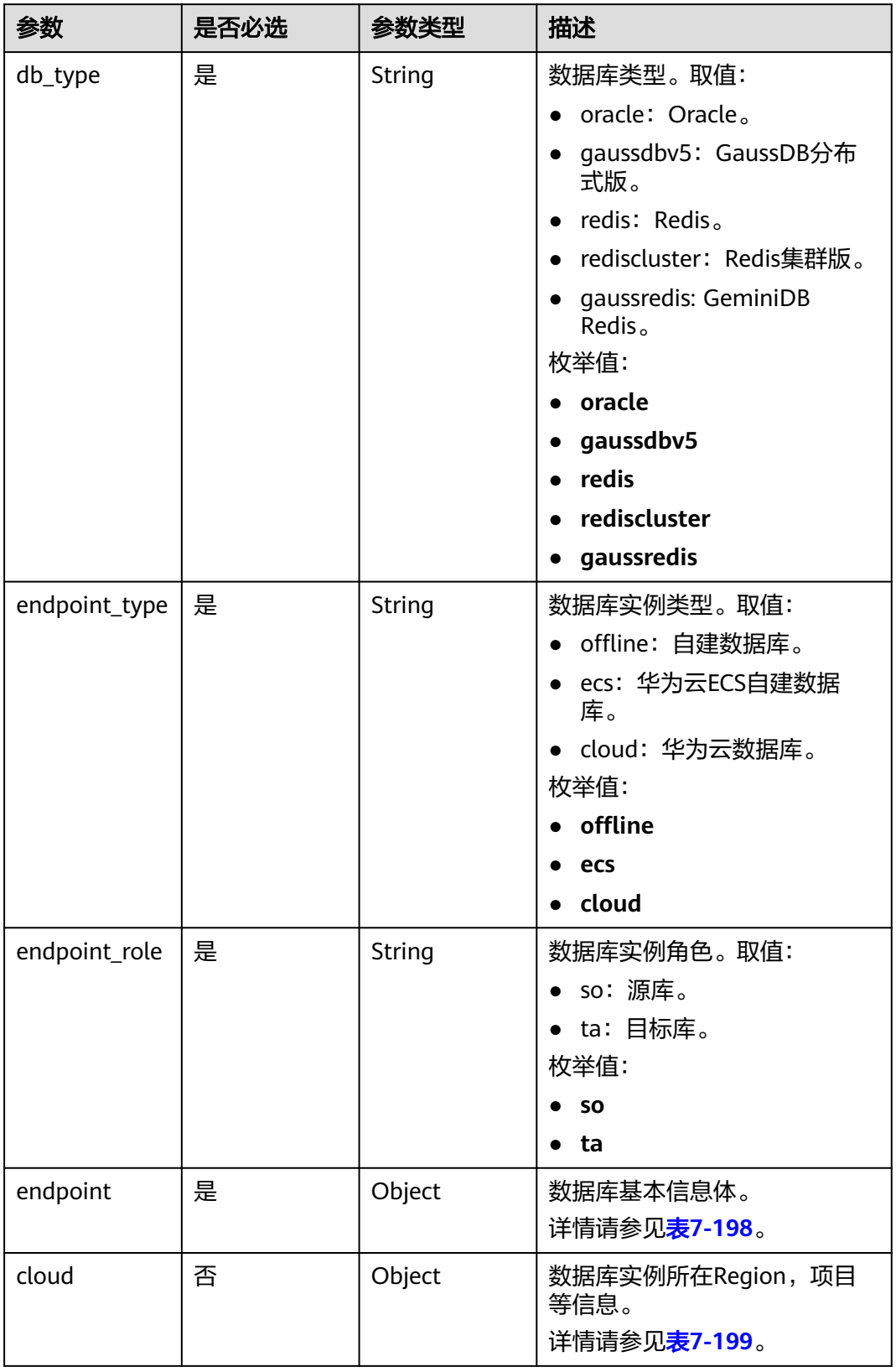

<span id="page-402-0"></span>表 **7-197** source\_endpoint 和 target\_endpoint 字段数据结构说明

<span id="page-403-0"></span>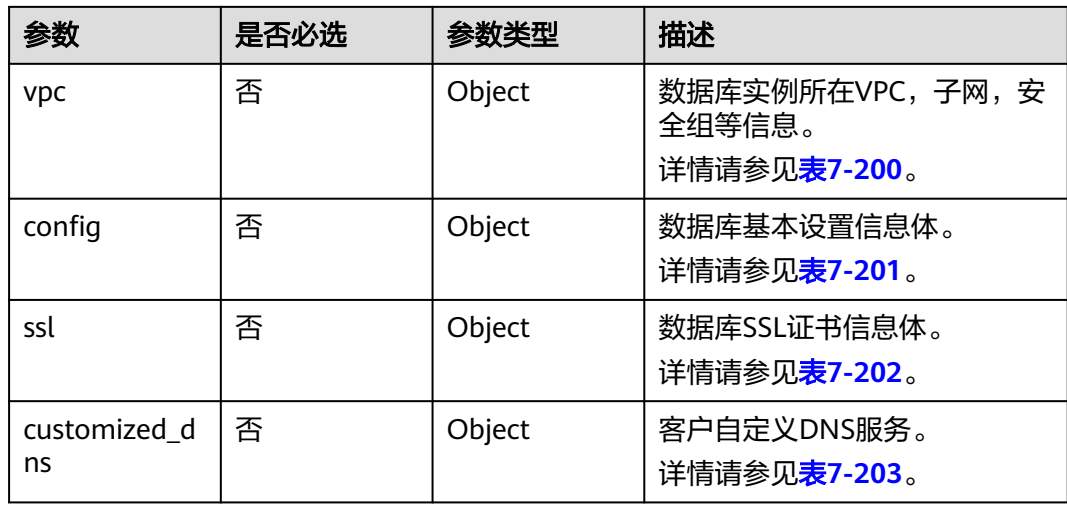

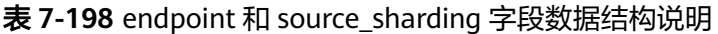

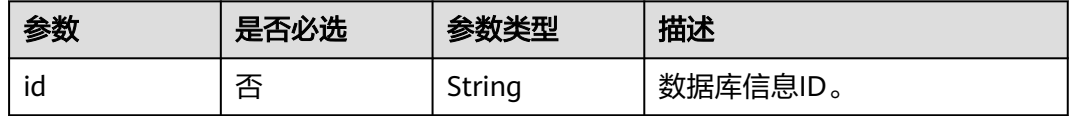

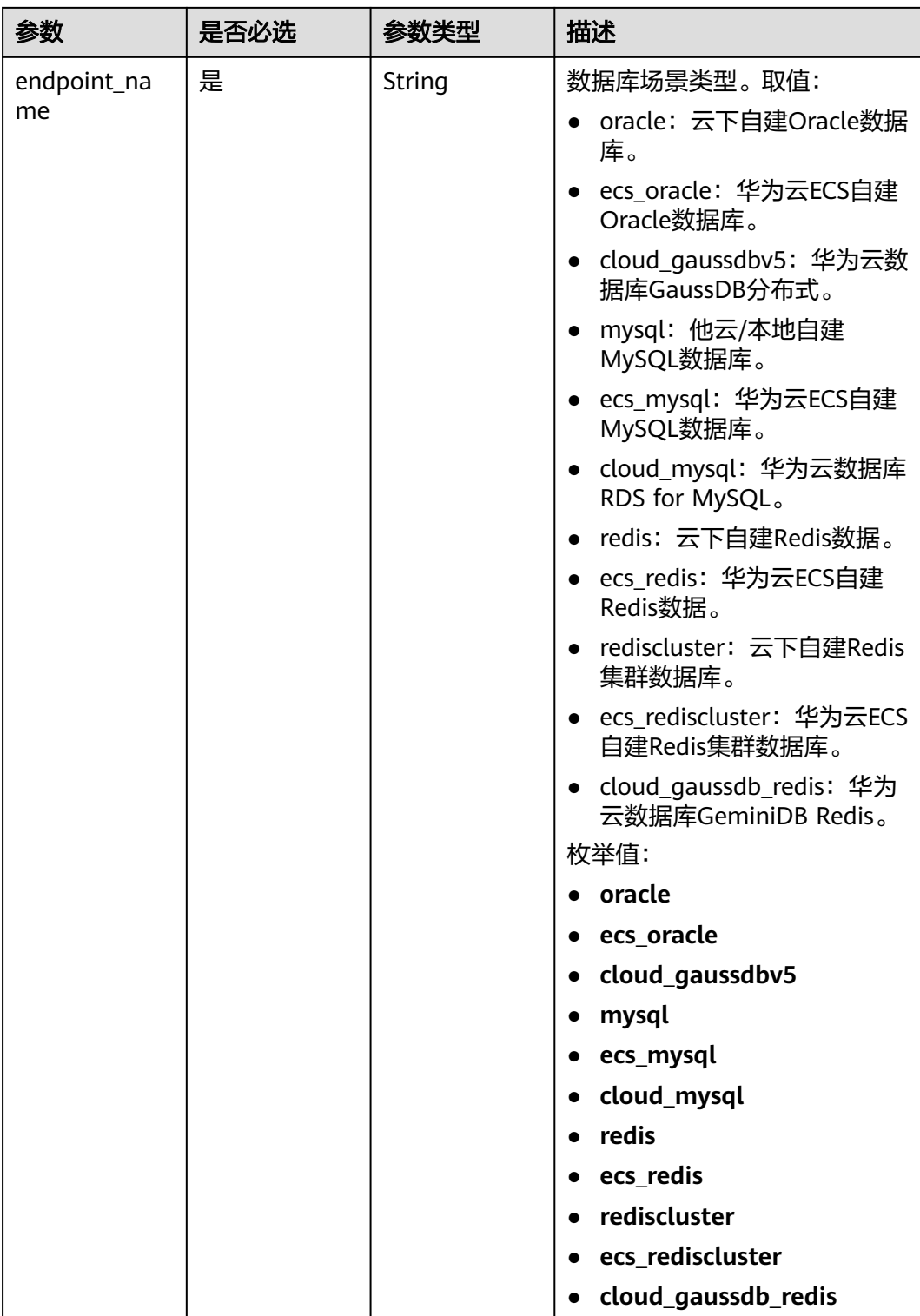

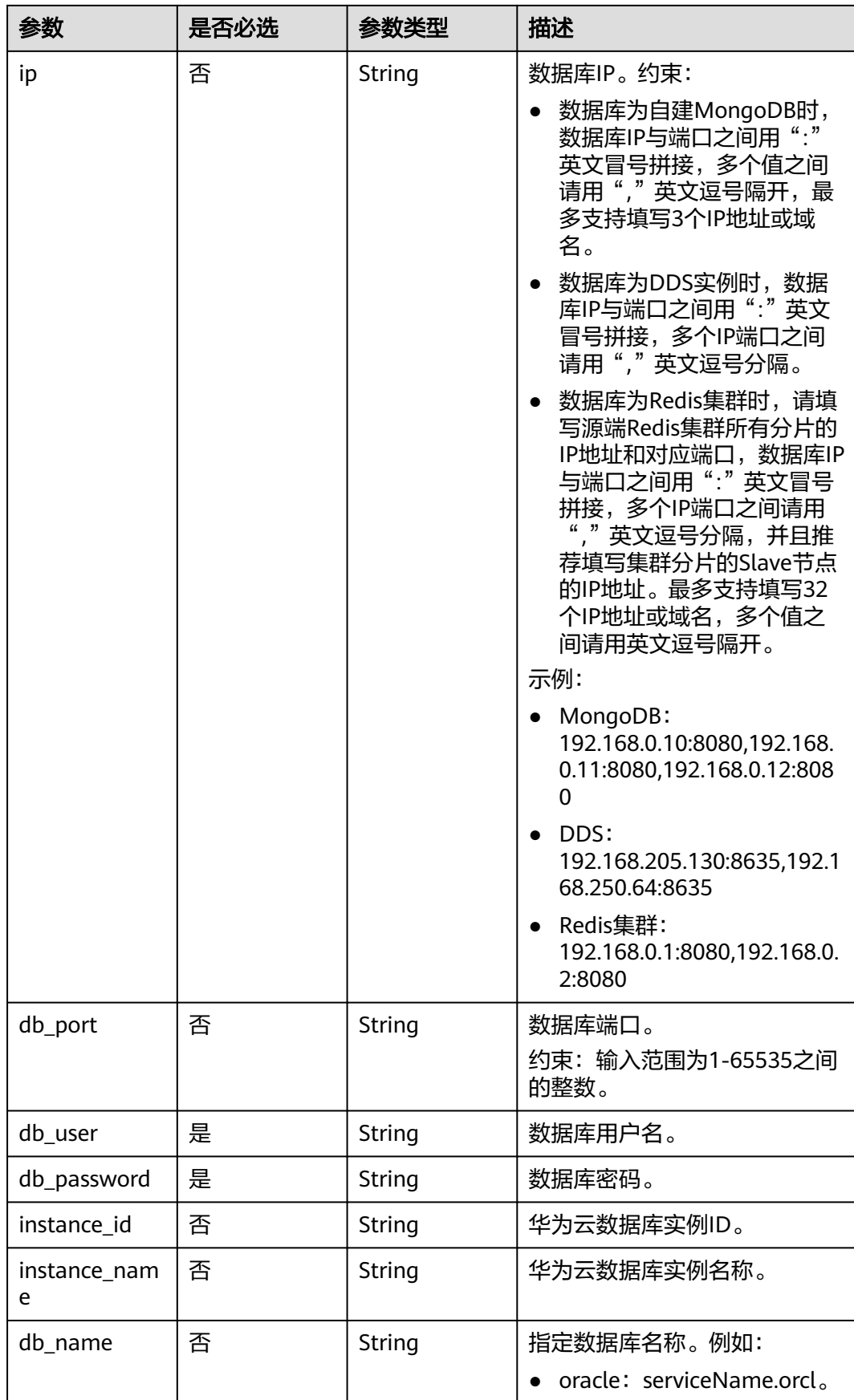

<span id="page-406-0"></span>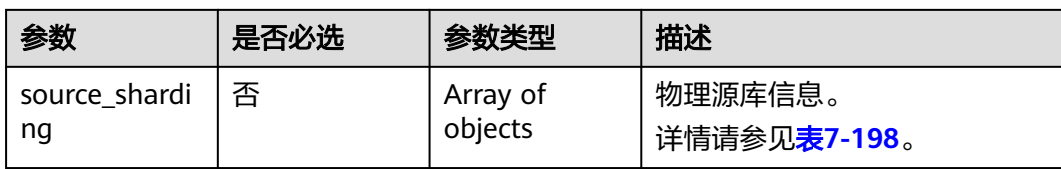

#### 表 **7-199** cloud 字段数据结构说明

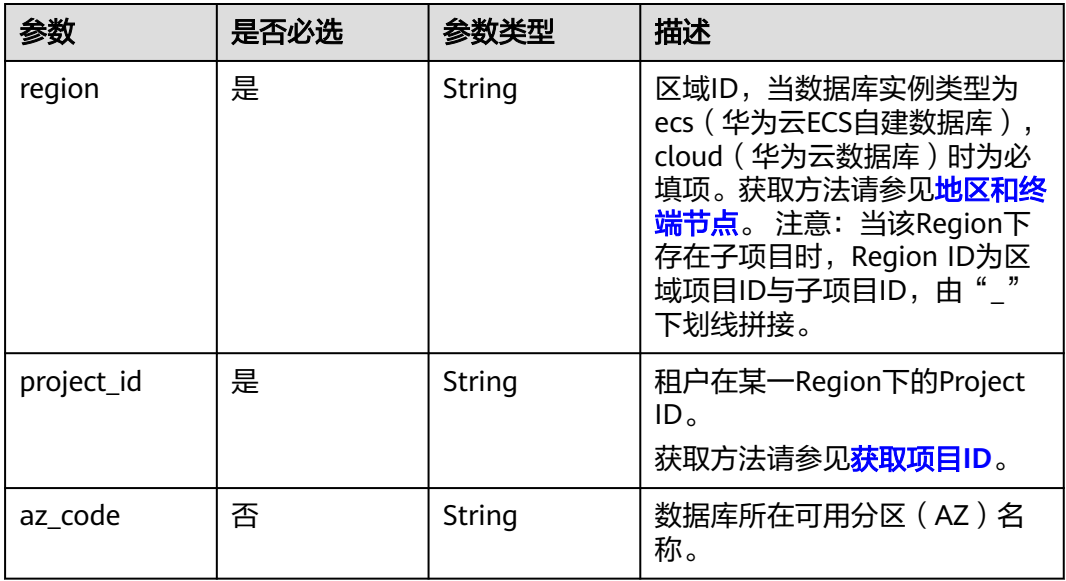

#### 表 **7-200** vpc 字段数据结构说明

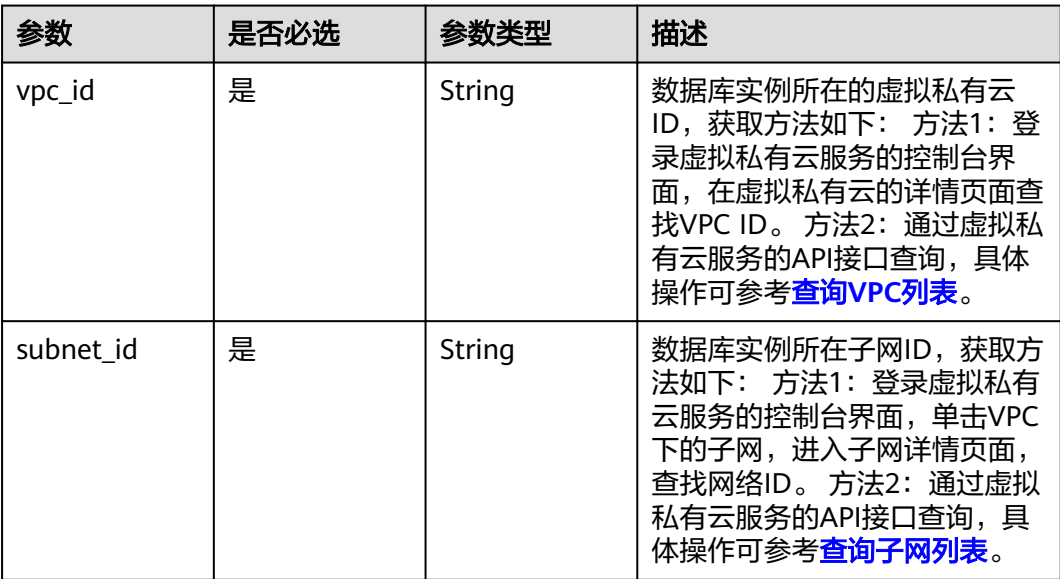

<span id="page-407-0"></span>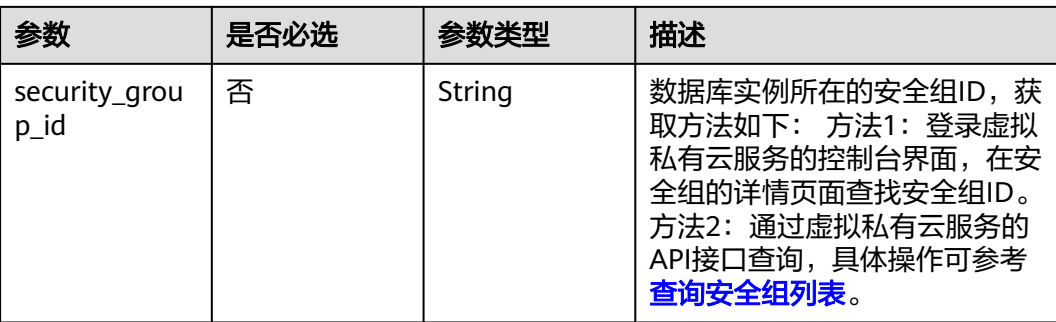

#### 表 **7-201** config 字段数据结构说明

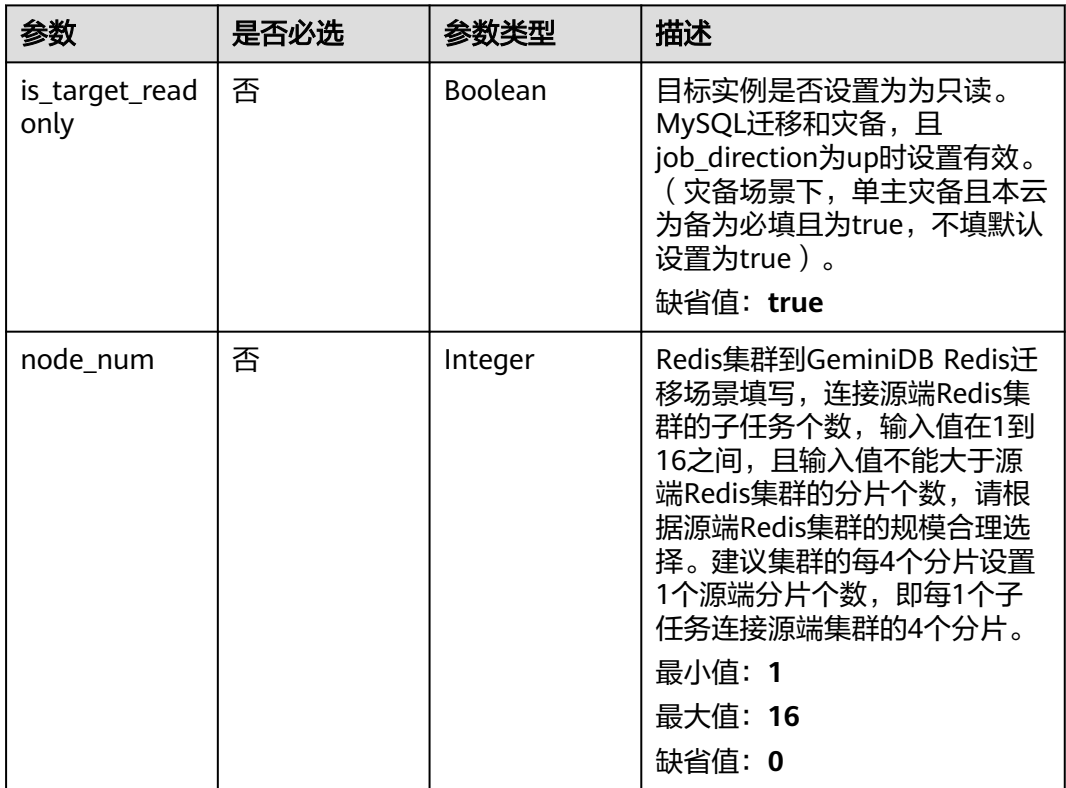

#### 表 **7-202** ssl 字段数据结构说明

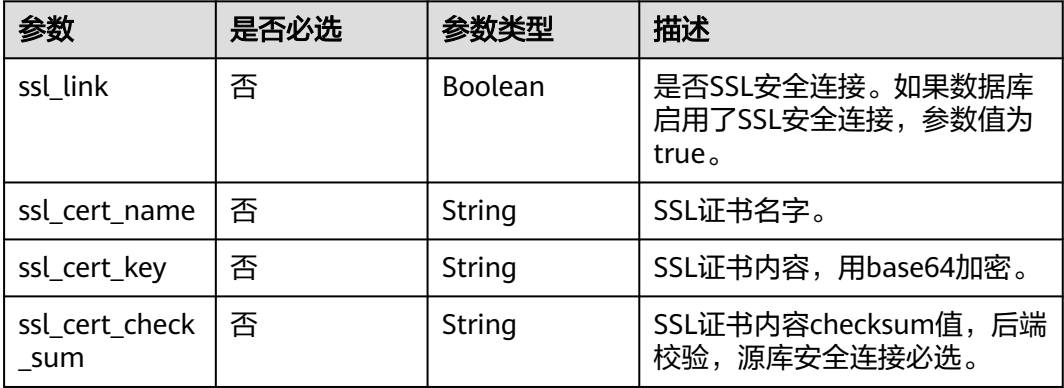

<span id="page-408-0"></span>

| 参数                        | 是否必选 | 参数类型   | 描述                           |
|---------------------------|------|--------|------------------------------|
| ssl_cert_passw   否<br>ord |      | String | SSL证书密码,证书文件后缀<br>'为.p12时必填。 |

表 **7-203** customized\_dns 字段数据结构说明

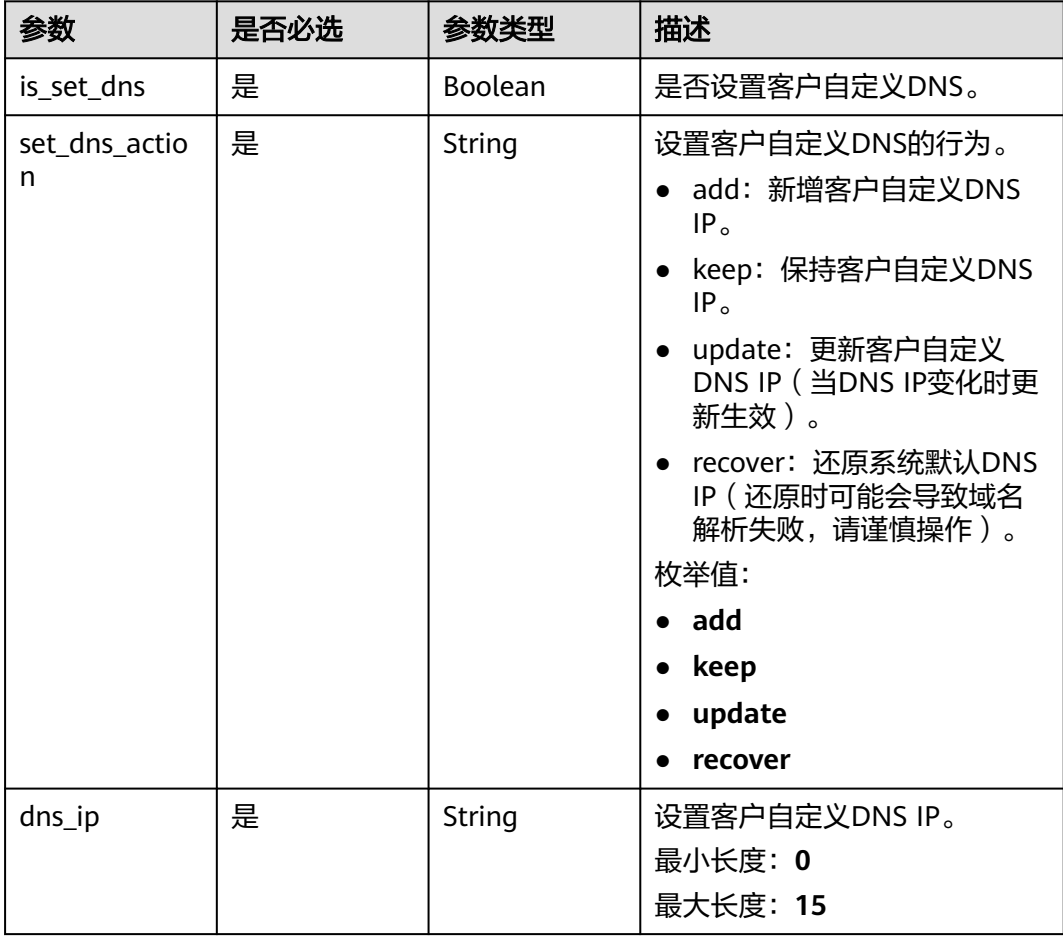

#### 表 **7-204** alarm\_notify 字段数据结构说明

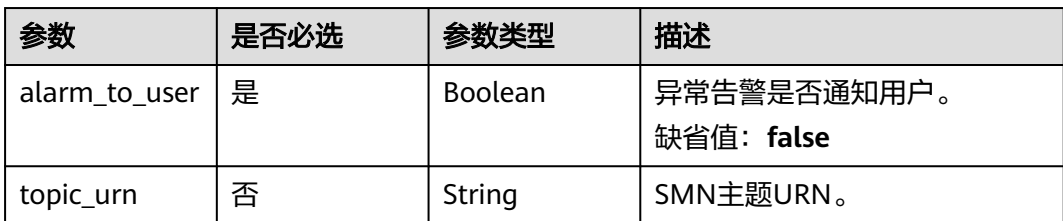

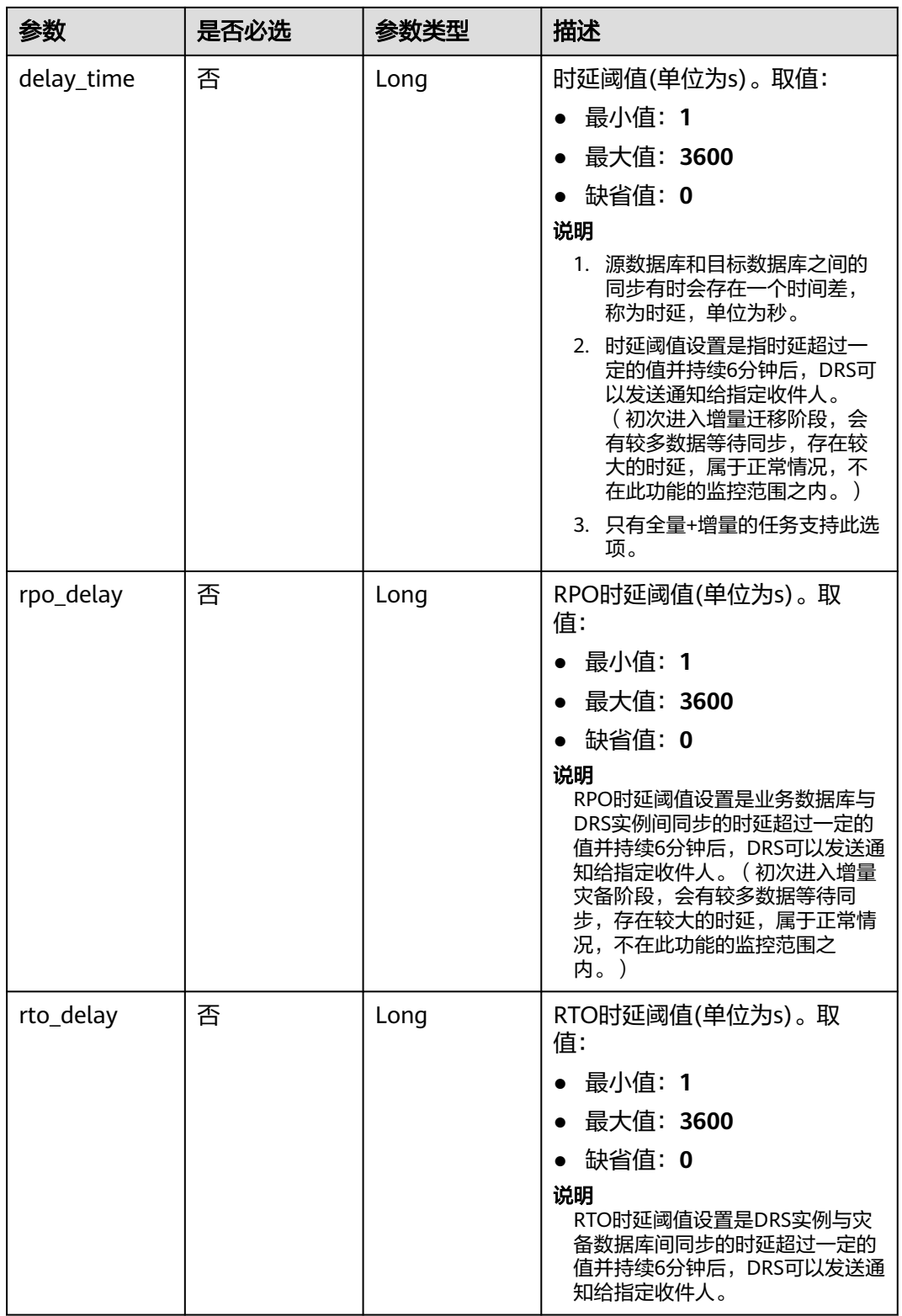

## <span id="page-410-0"></span>表 **7-205** speed\_limit 字段数据结构说明

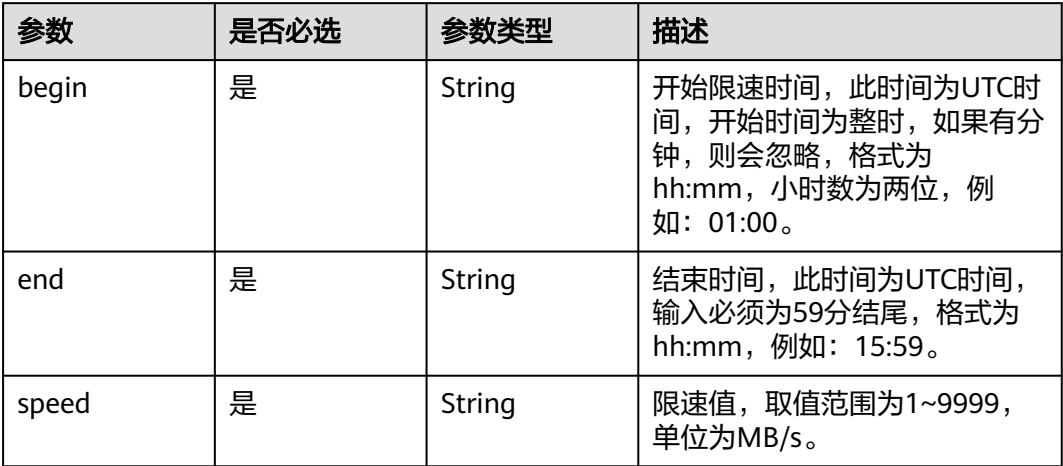

## 表 **7-206** user\_migration 字段数据结构说明

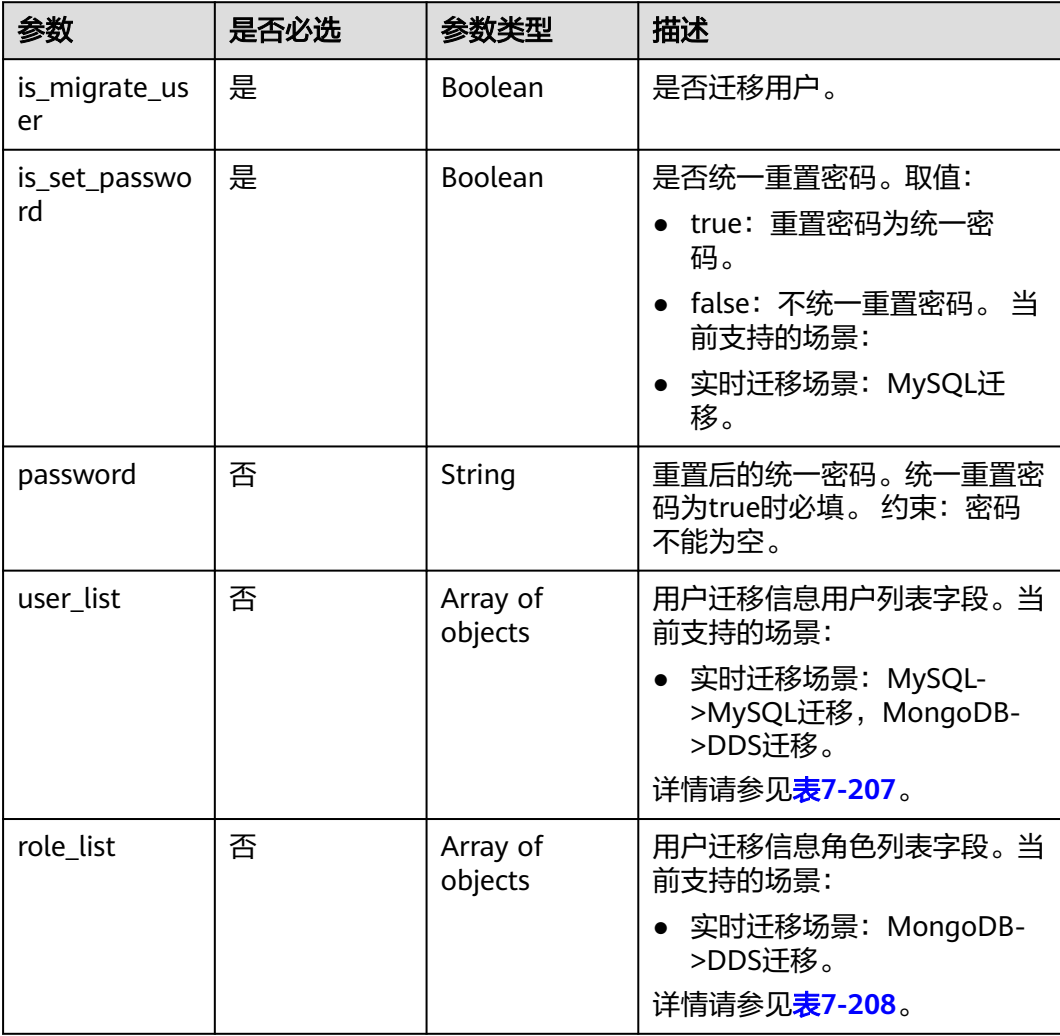

#### <span id="page-411-0"></span>表 **7-207** user\_list 字段数据结构说明

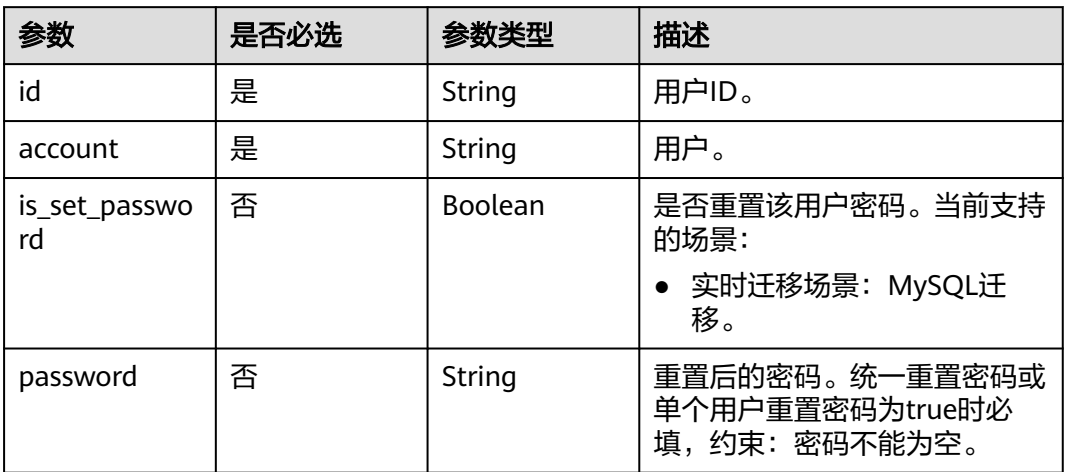

#### 表 **7-208** role\_list 字段数据结构说明

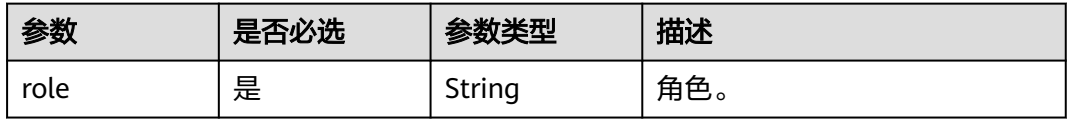

# 表 **7-209** policy\_config 字段数据结构说明

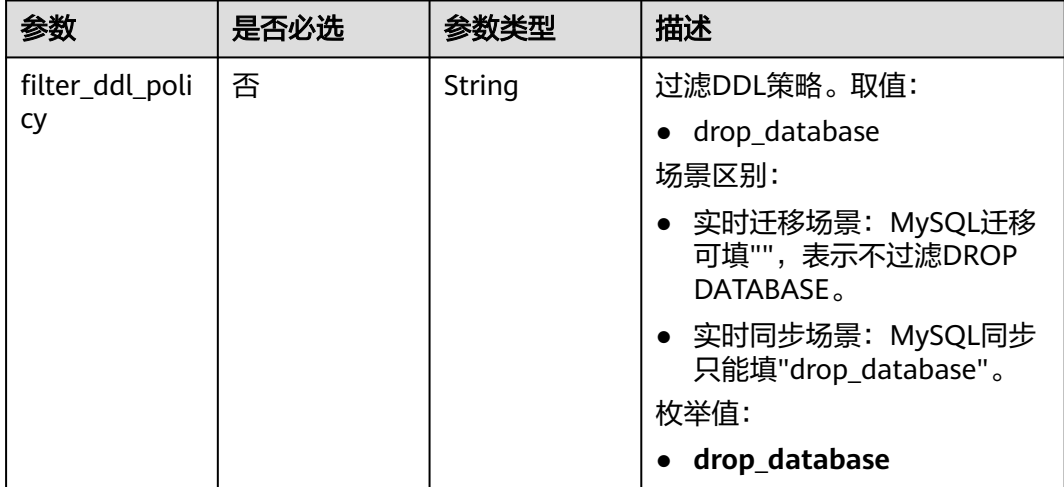

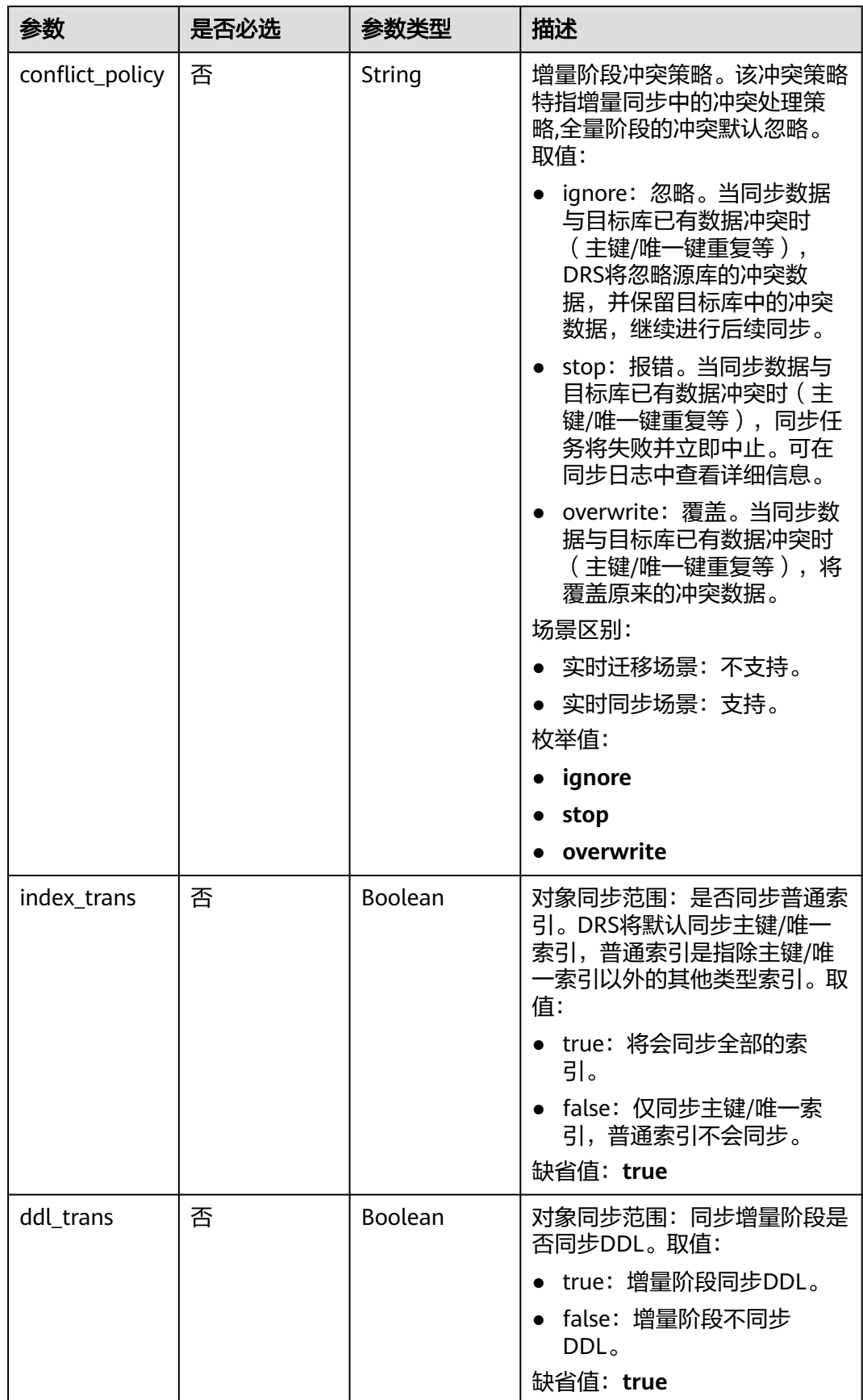

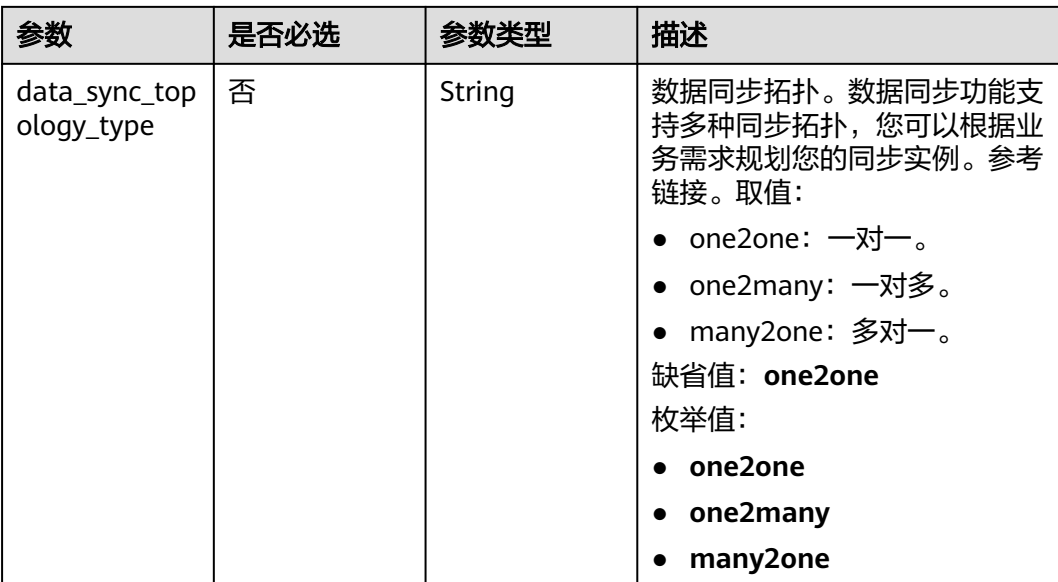

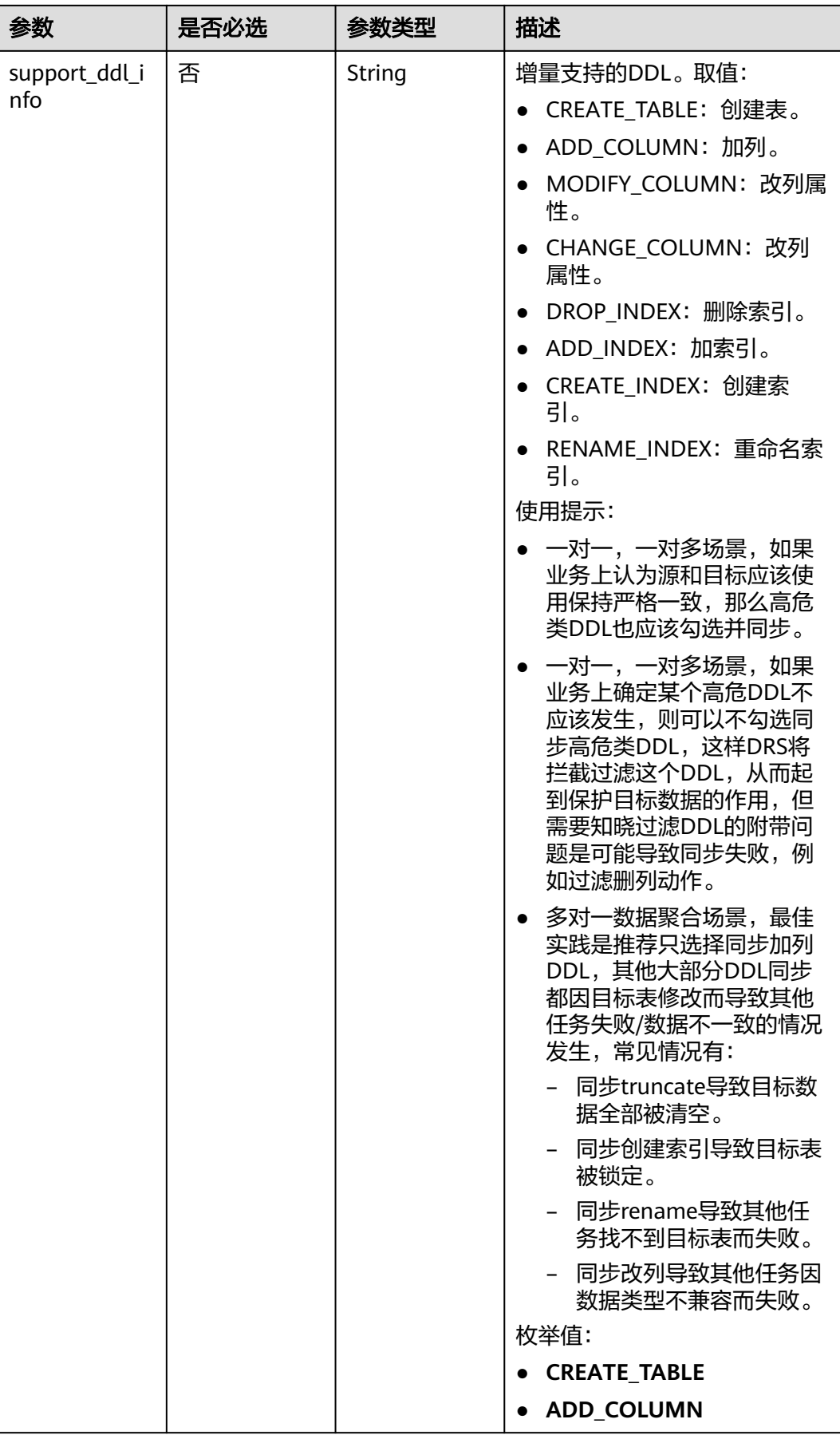

<span id="page-415-0"></span>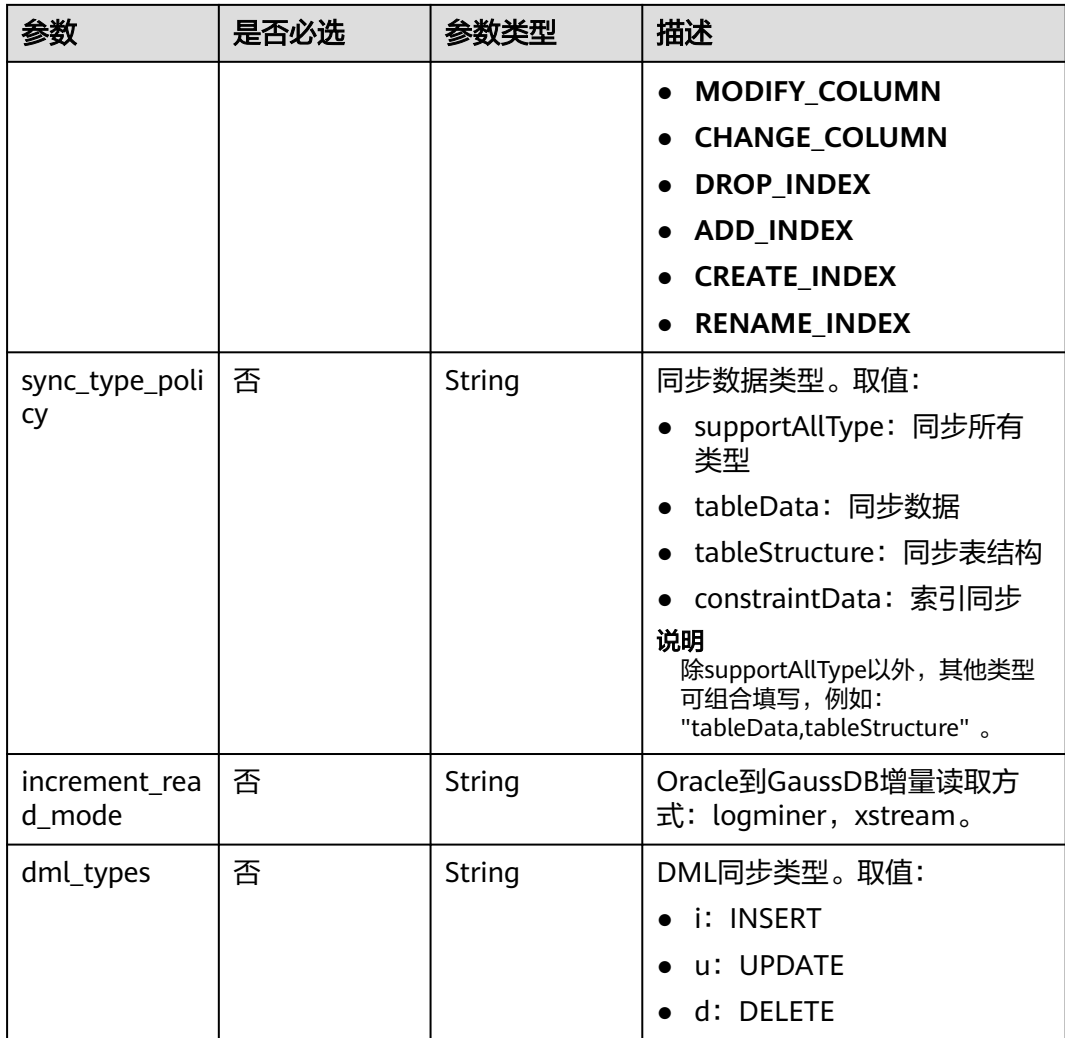

# 表 **7-210** db\_object 字段数据结构说明

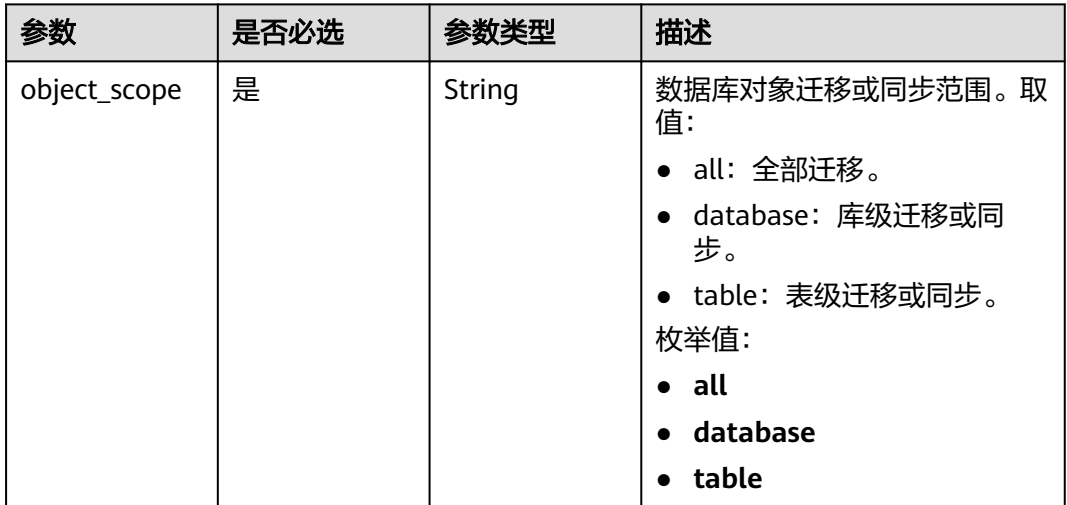

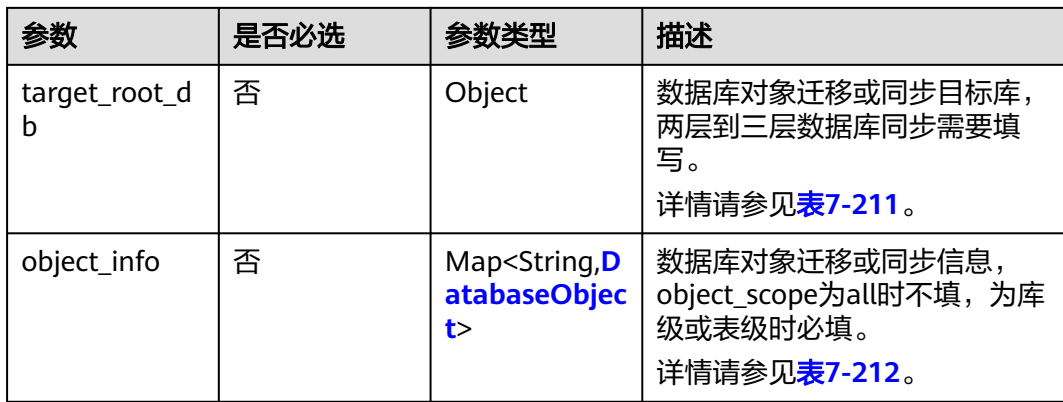

## 表 **7-211** target\_root\_db 字段数据结构说明

| 参数          | 是否必选 | 参数类型   | 描述           |
|-------------|------|--------|--------------|
| db name     | 否    | String | 库名。          |
| db_encoding | 否    | String | 默认编码格式是utf8。 |

表 **7-212** object\_info 字段数据结构说明

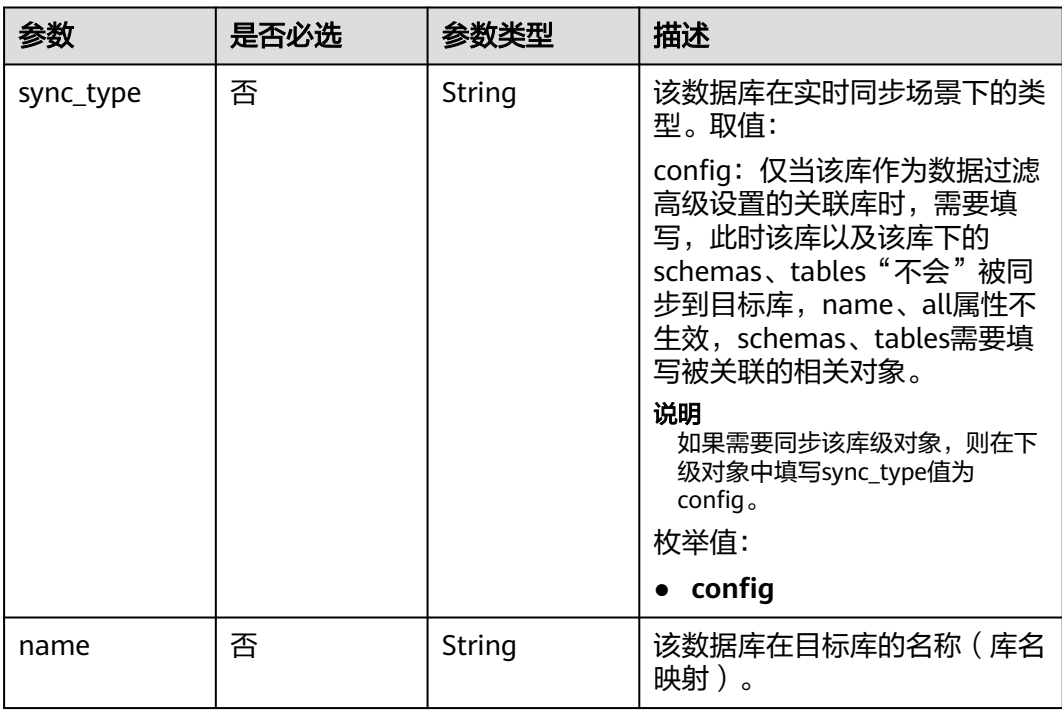

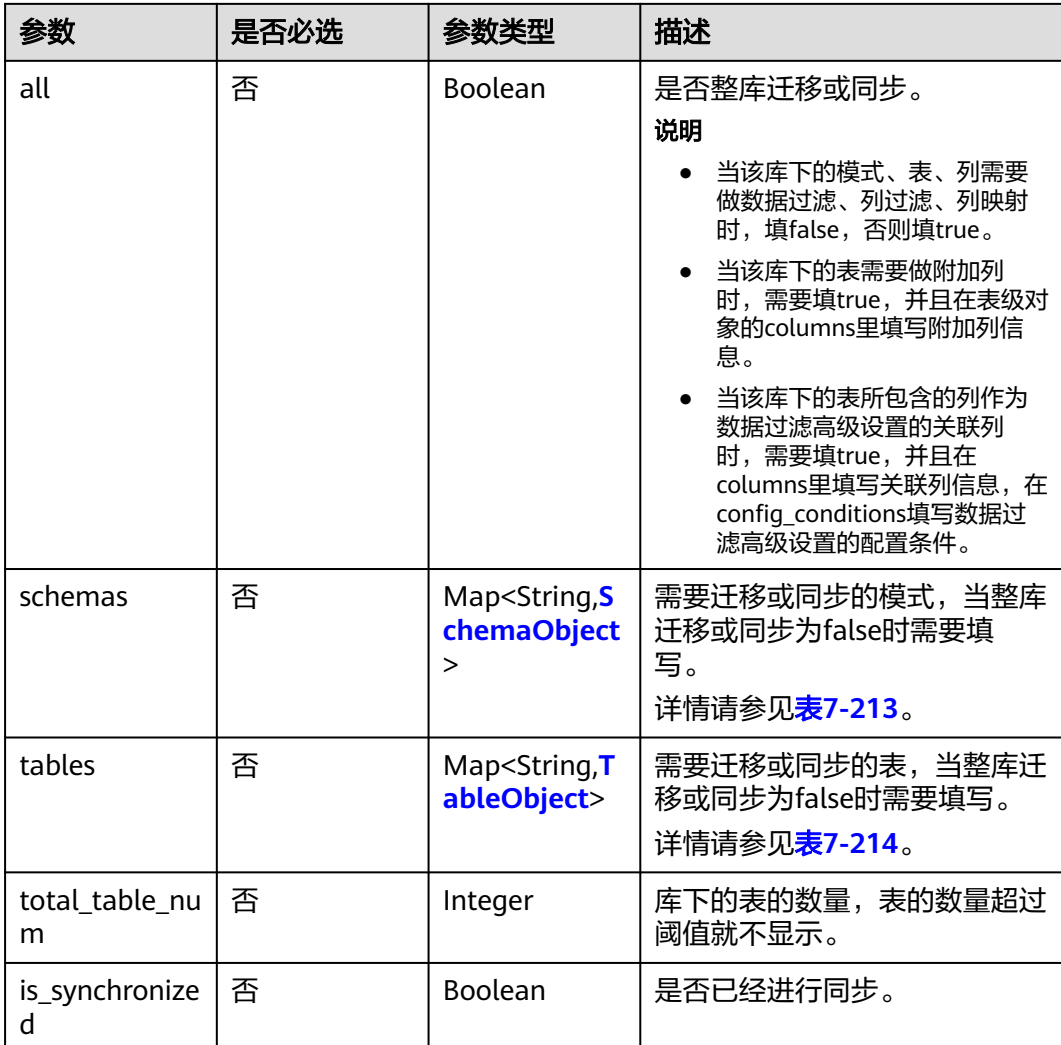

# 表 **7-213** schemas 字段数据结构说明

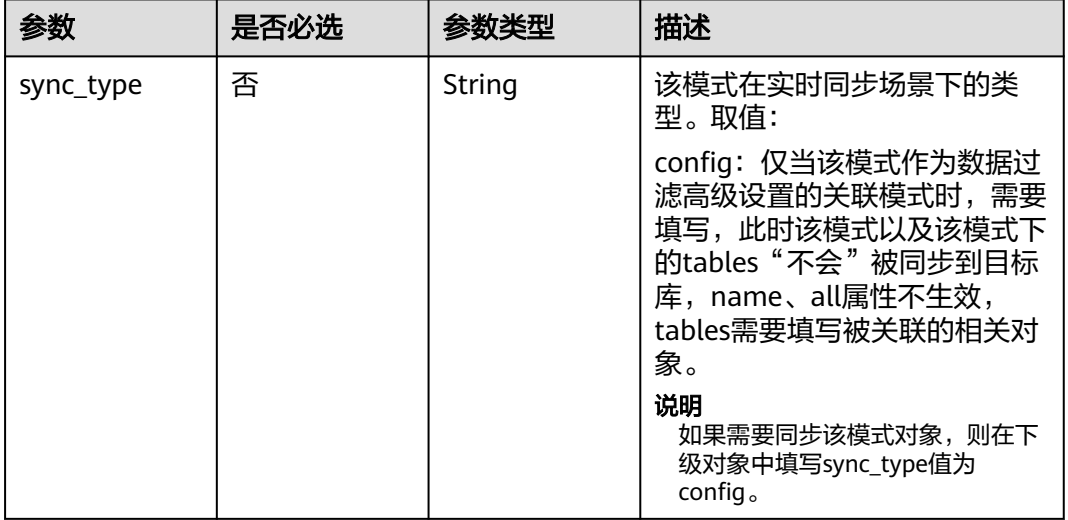

<span id="page-418-0"></span>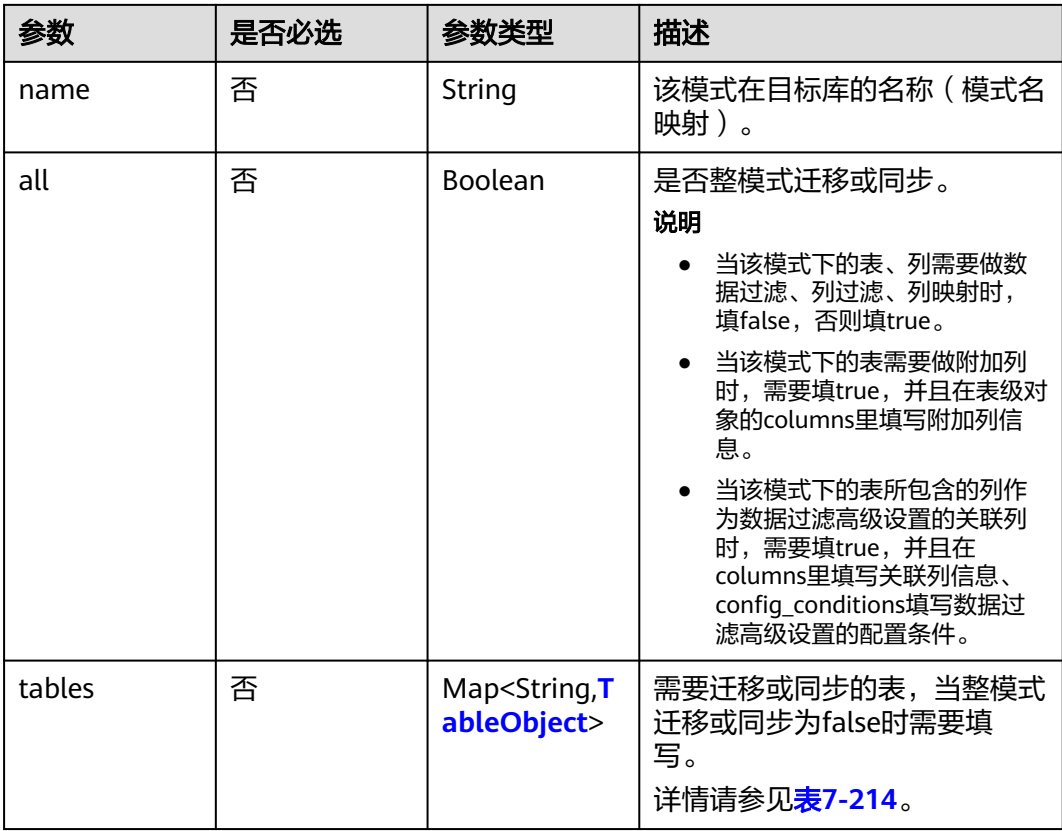

## 表 **7-214** tables 字段数据结构说明

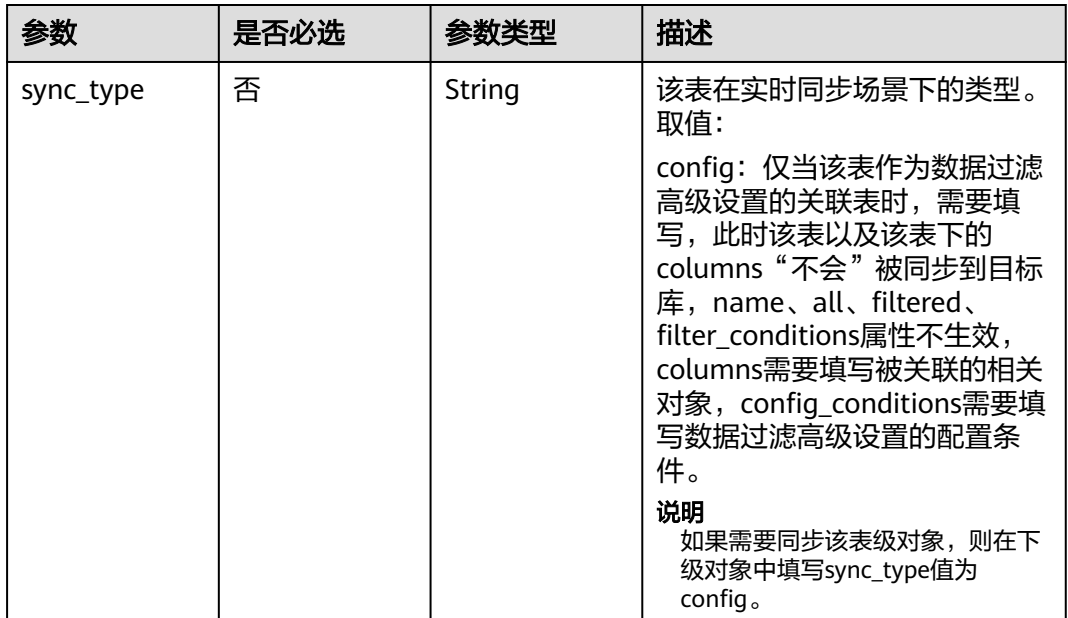

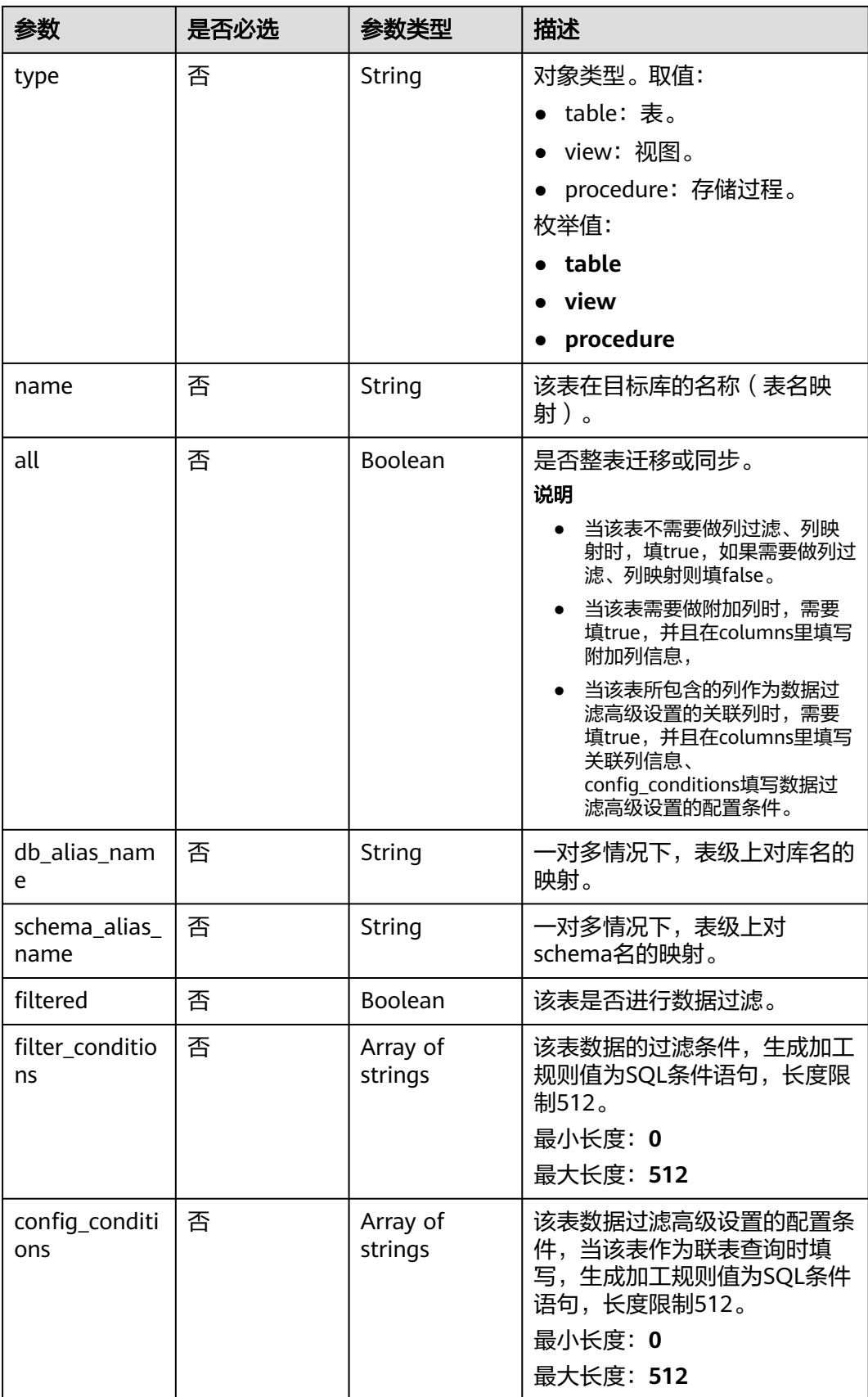

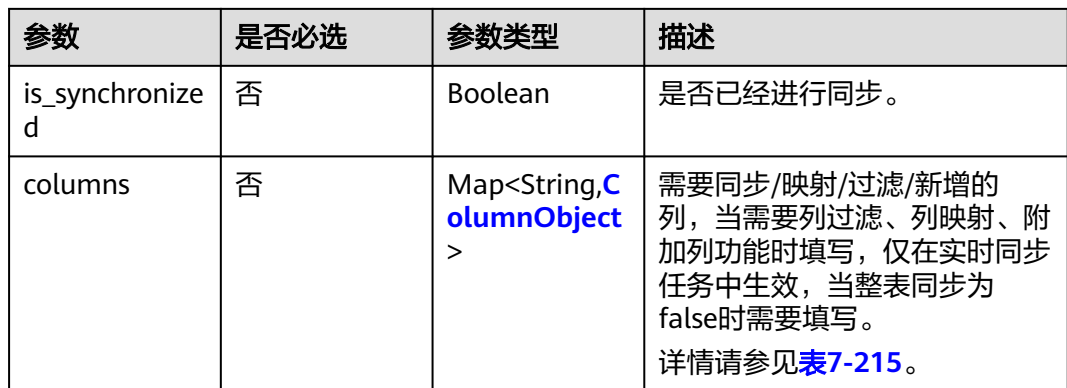

## 表 **7-215** columns 字段数据结构说明

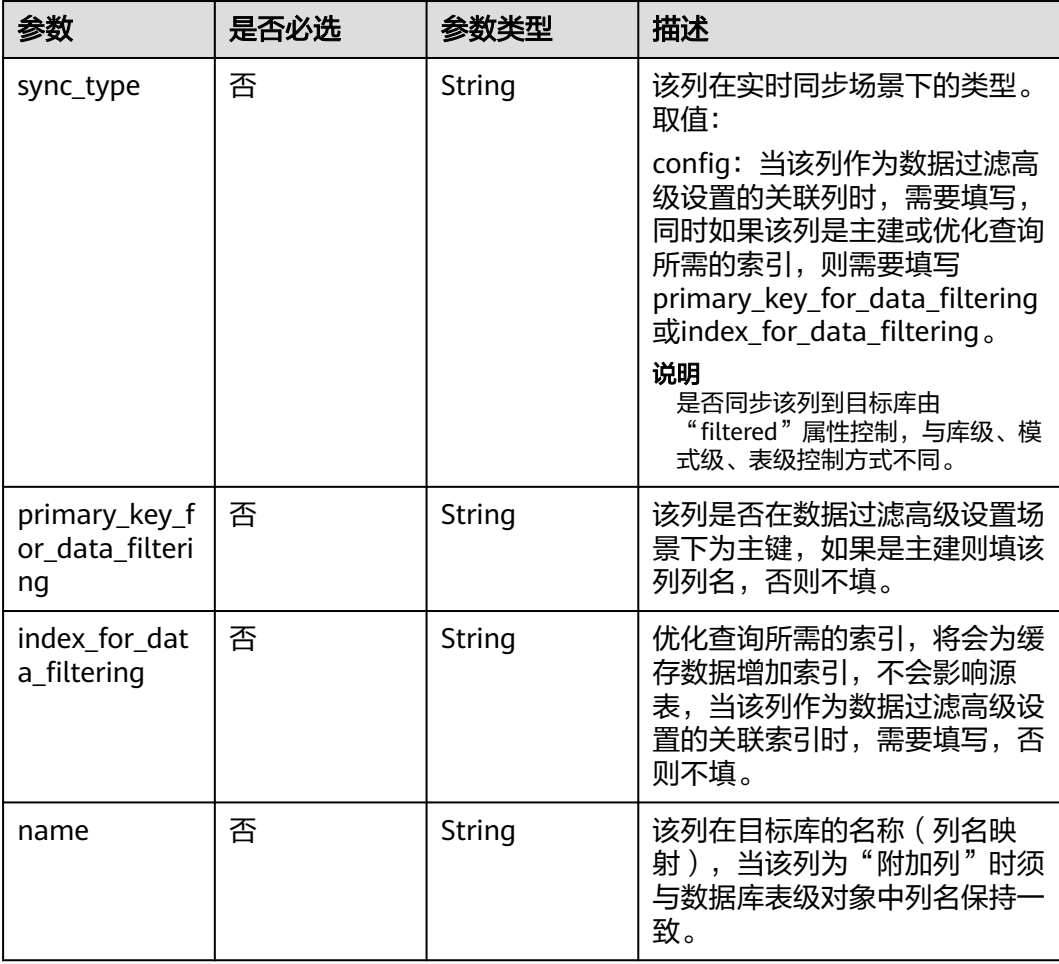

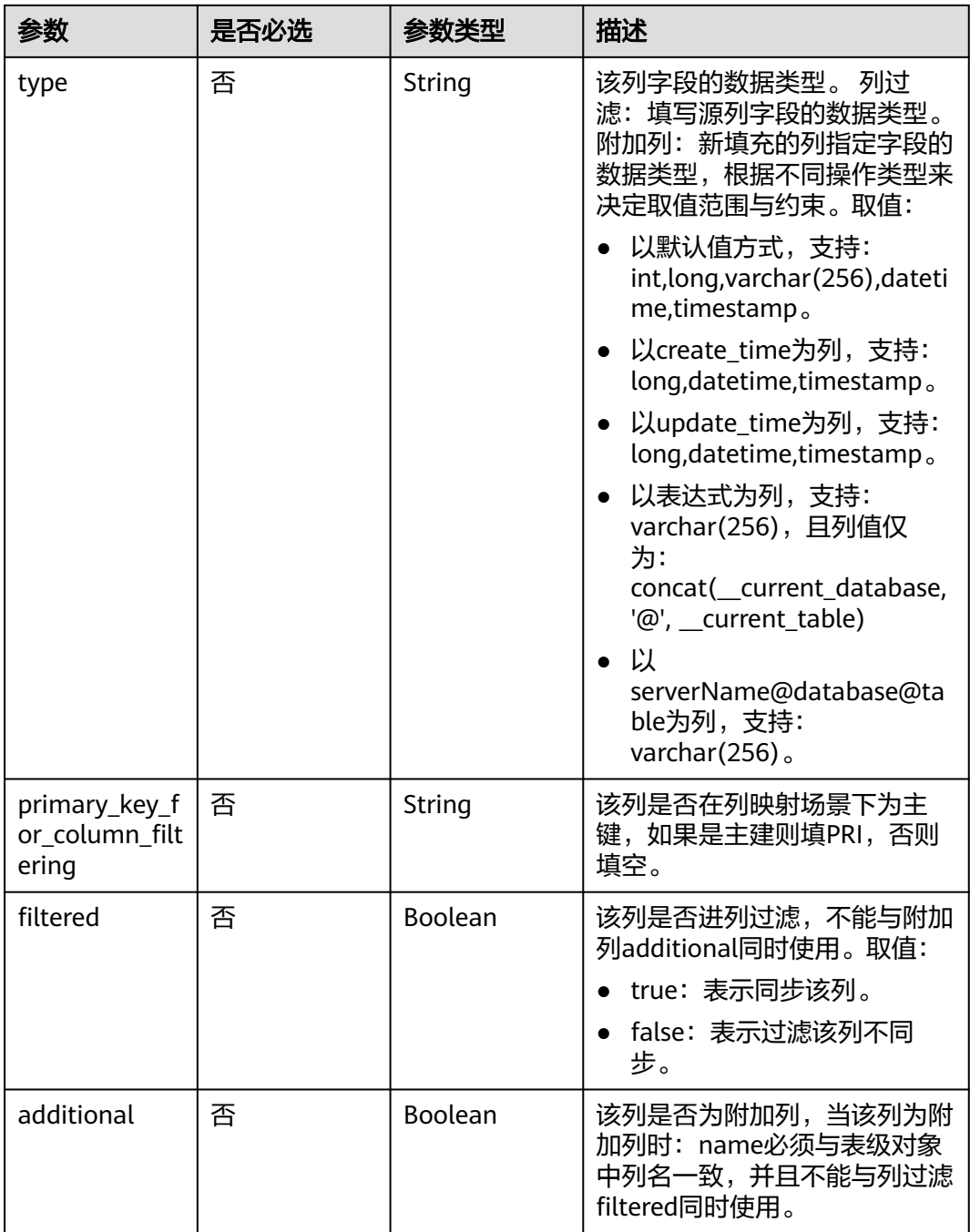

<span id="page-422-0"></span>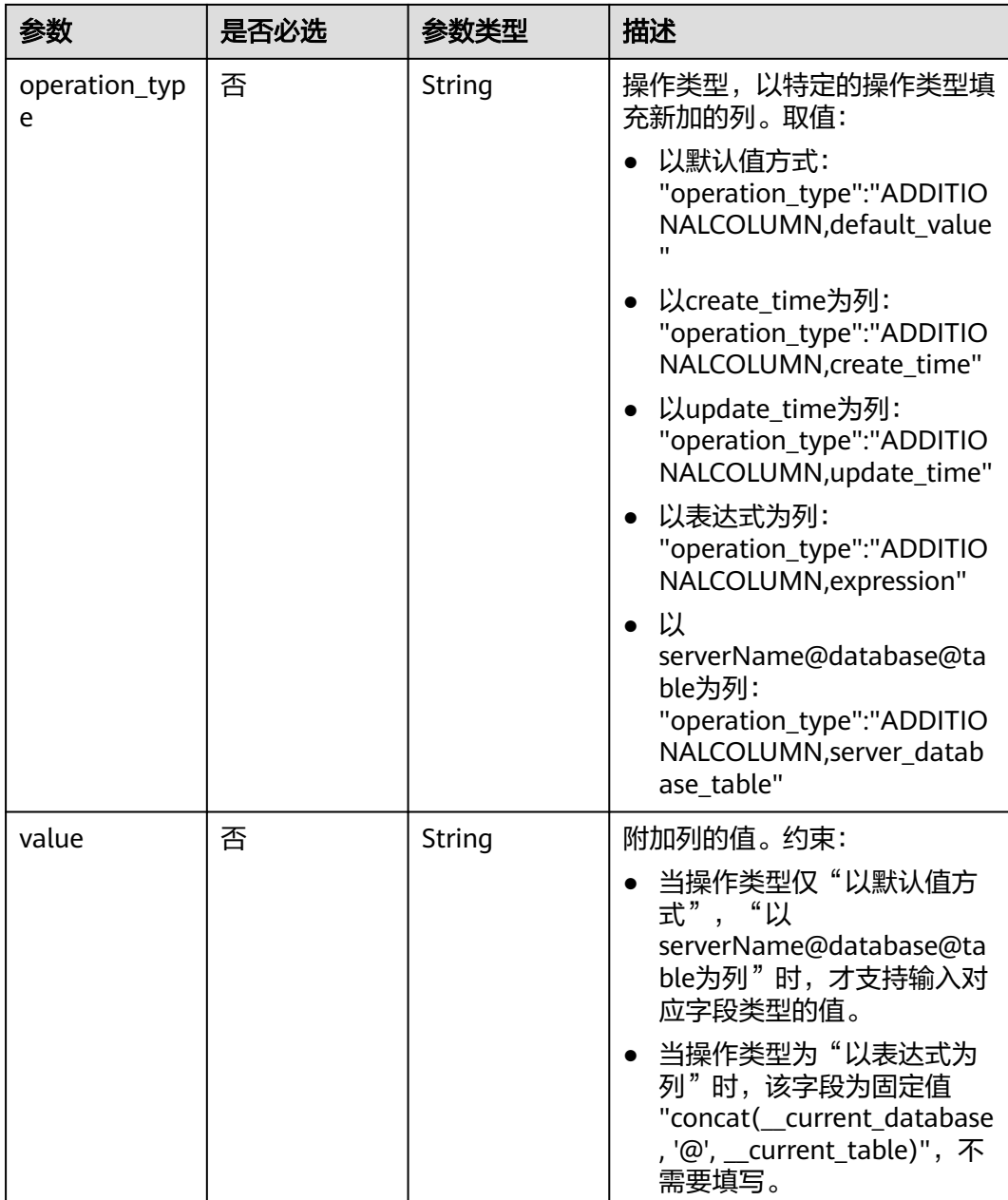

# 表 **7-216** db\_param 字段数据结构说明

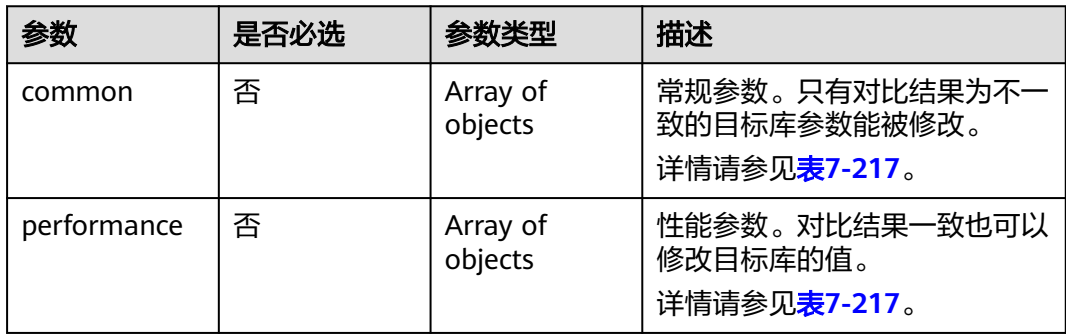

<span id="page-423-0"></span>表 **7-217** common 和 performance 字段数据结构说明

| 参数           | 是否必选 | 参数类型   | 描述        |
|--------------|------|--------|-----------|
| kev          | 是    | String | 数据库参数名。   |
| target_value | 是    | String | 目标数据库参数值。 |

#### 表 **7-218** tuning\_params 字段数据结构说明

| 参数            | 是否必选 | 参数类型                                      | 描述                      |
|---------------|------|-------------------------------------------|-------------------------|
| full_sync     | 否    | Map <string, st<br="">ring</string,>      | 全量参数的参数名及对应的取<br>值。     |
| incre_capture | 是    | Map <string, st<br="">ring</string,>      | 增量抓取参数的参数名及对应的<br>取值。   |
| incre_apply   | 是    | Map <string, st<br="">ring</string,>      | 增量回放参数的参数名及对应的<br>取值。   |
| incre_relay   | 否    | Map <string,st<br>ring&gt;</string,st<br> | 增量日志拉取参数的参数名及对<br>应的取值。 |
| recovery      | 否    | Boolean                                   | 是否一键还原到默认值。             |

表 **7-219** period\_order 字段数据结构说明

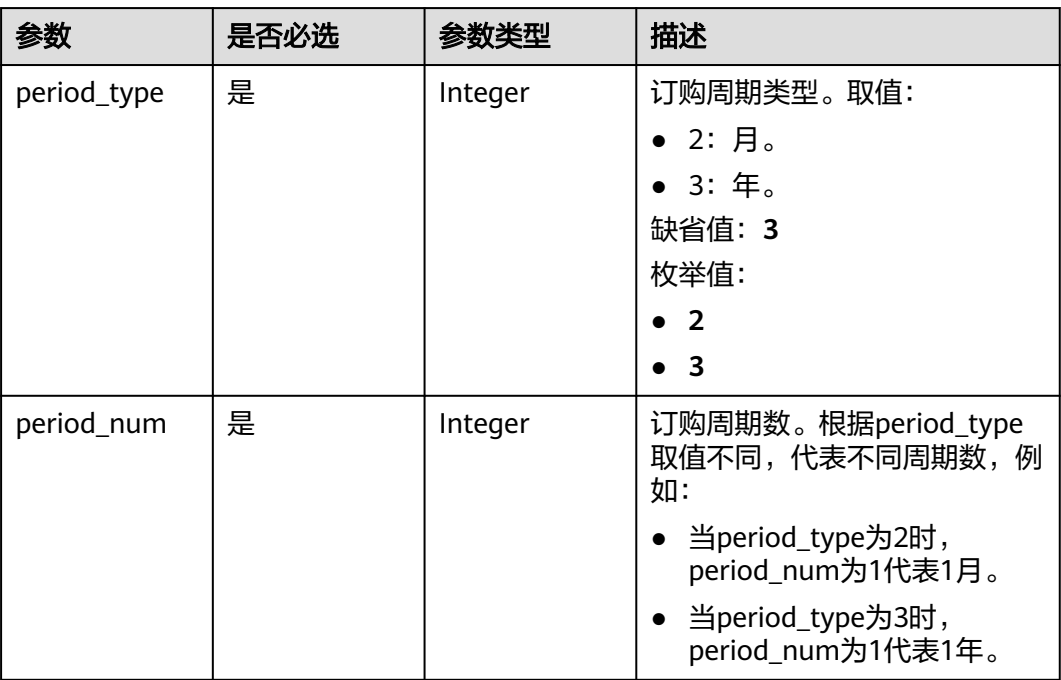

<span id="page-424-0"></span>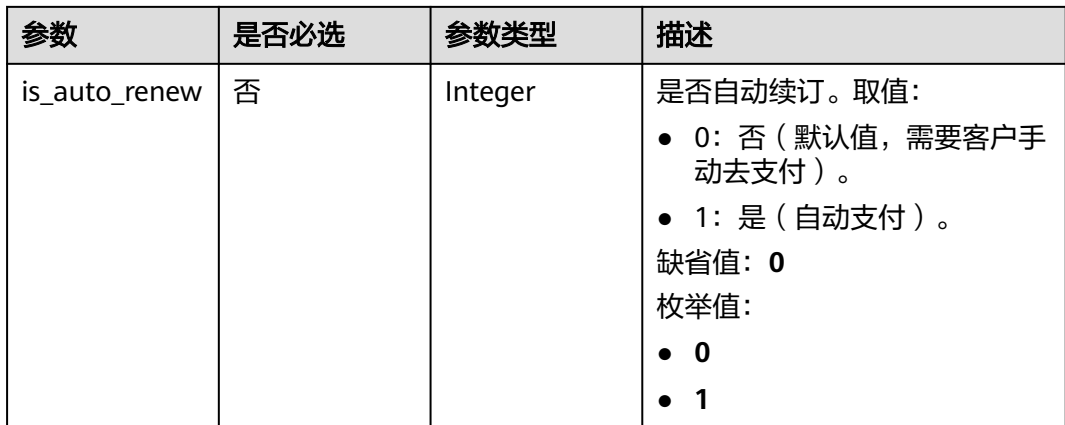

## 表 **7-220** node\_info 字段数据结构说明

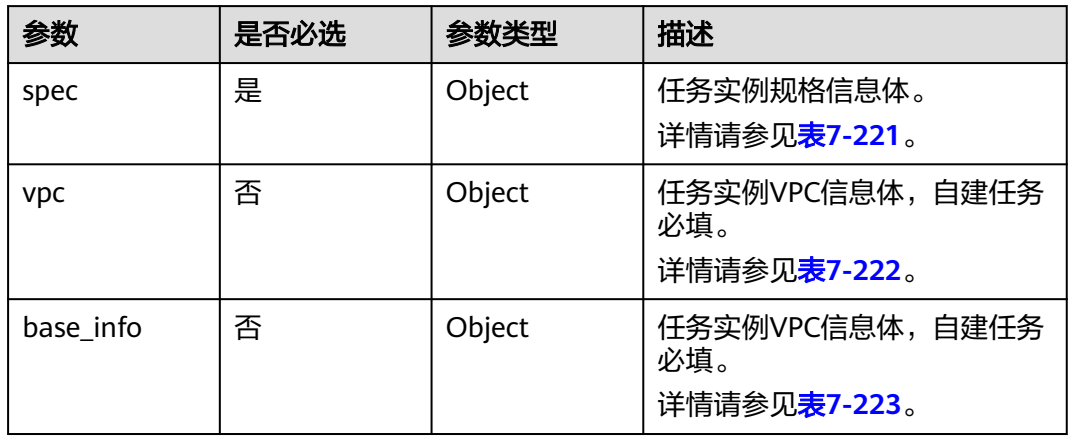

## 表 **7-221** spec 字段数据结构说明

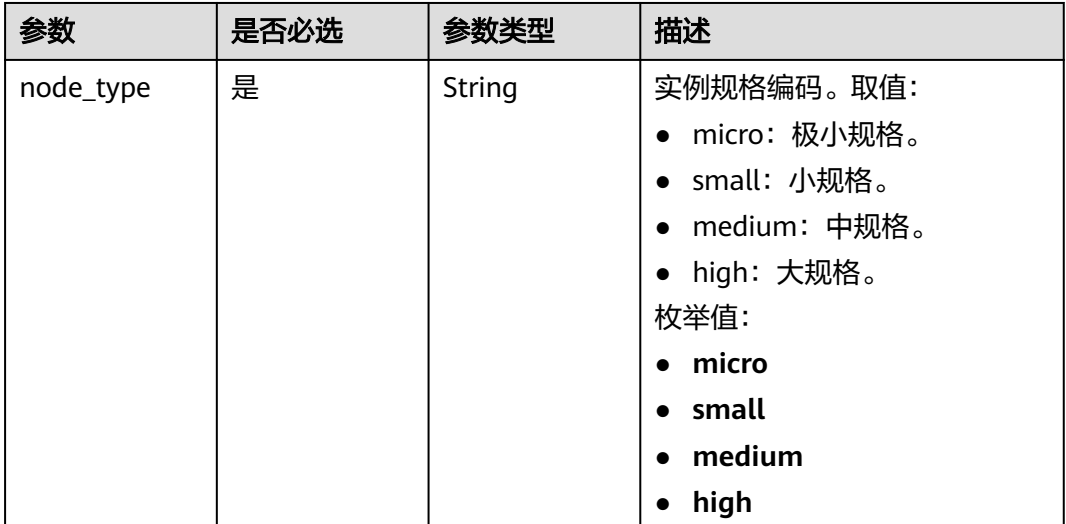

#### <span id="page-425-0"></span>表 **7-222** vpc 字段数据结构说明

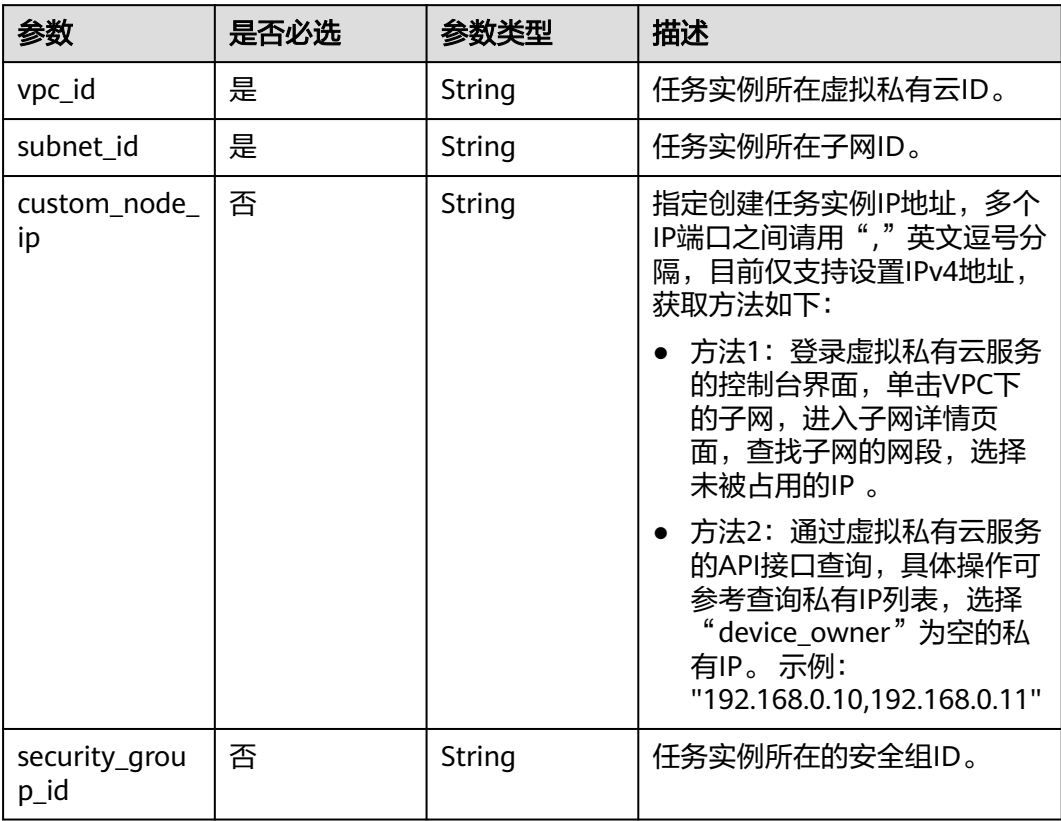

# 表 **7-223** base\_info 字段数据结构说明

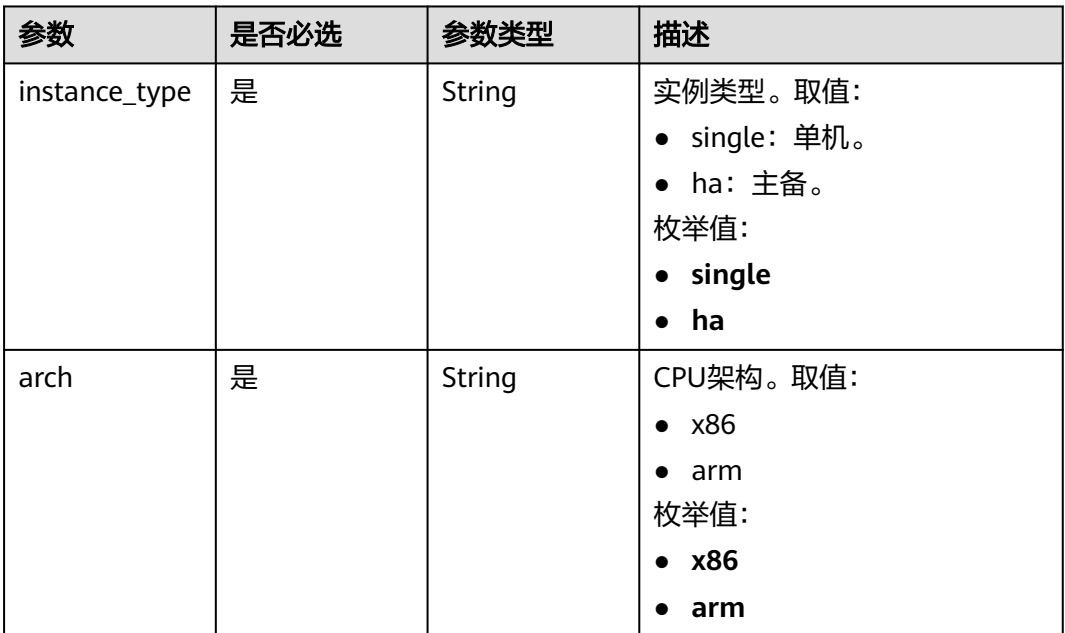

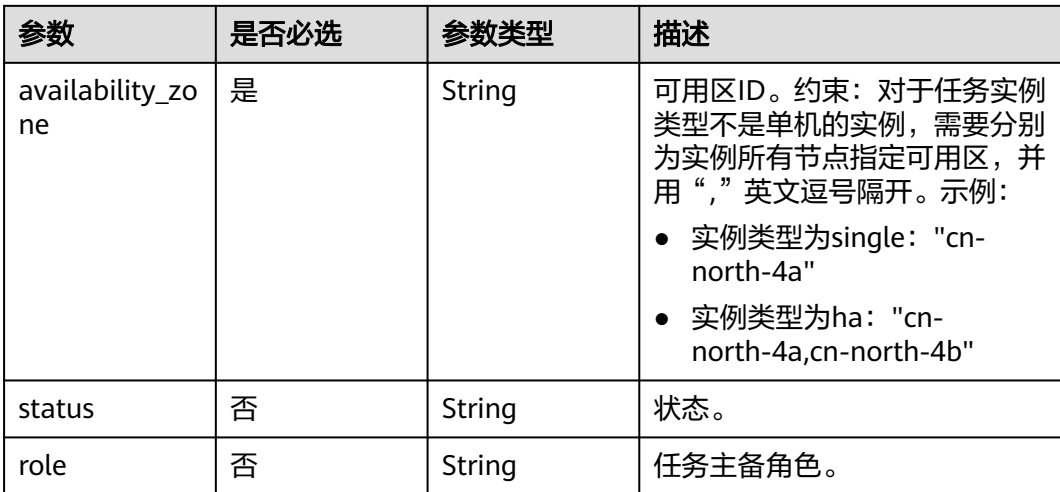

# 响应参数

## 状态码: **202**

表 **7-224** 响应 Body 参数

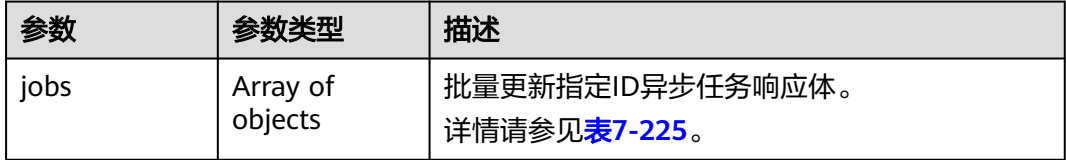

#### 表 **7-225** jobs 字段数据结构说明

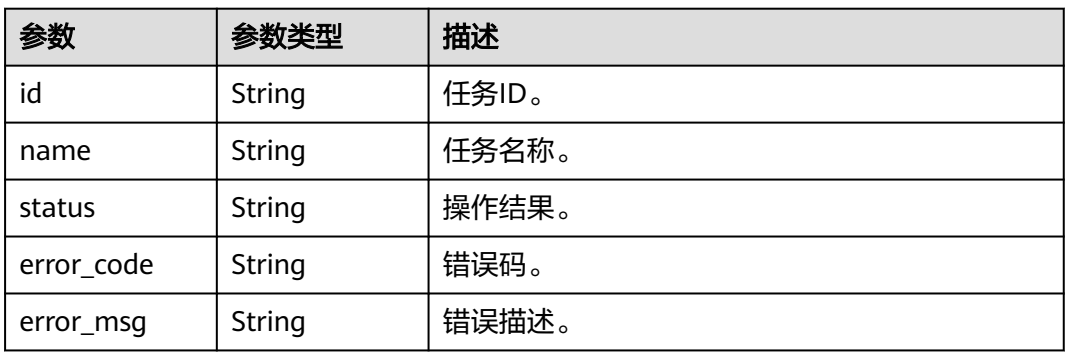

#### 状态码: **400**

#### 表 **7-226** 响应 Body 参数

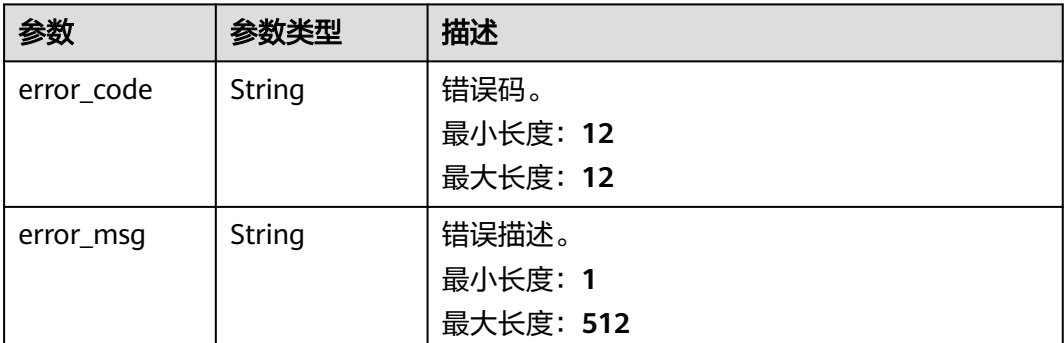

# 请求示例

#### 更新租户指定ID批量异步任务详情,任务模式为全量+增量,公网网络类型。

https://{endpoint}/v5/054ba152d480d55b2f5dc0069e7ddef0/batch-async-jobs/bd4193aa-072d-4ce6-beecadffc7252341

```
{
 "jobs" : [ {
 "type" : "all",
 "params" : {
 "job_id" : "c7debc9c-8e09-4a5d-8dd6-cc44f78jb20r",
 "base_info" : {
 "name" : "DRS-1234",
      "job_type" : "sync",
 "engine_type" : "oracle-to-gaussdbv5",
 "job_direction" : "up",
      "task_type" : "FULL_INCR_TRANS",
 "net_type" : "eip",
 "charging_mode" : "on_demand",
      "enterprise_project_id" : "0",
     "description" : "
      "expired_days" : "14",
 "tags" : [ {
 "key" : "test",
 "value" : "test"
     } ]
    },
     "source_endpoint" : [ {
 "db_type" : "oracle",
 "endpoint_type" : "offline",
 "endpoint_role" : "so",
      "endpoint" : {
       "endpoint_name" : "oracle",
       "ip" : "10.154.217.239",
       "db_port" : "1521",
 "db_user" : "ORACLE_USER",
 "db_name" : "serviceName.orcl",
       "db_password" : "******"
 },
 "ssl" : {
       "ssl_link" : false
      }
    } ],
     "target_endpoint" : [ {
      "db_type" : "gaussdbv5",
 "endpoint_type" : "cloud",
 "endpoint_role" : "ta",
      "endpoint" : {
       "endpoint_name" : "cloud_gaussdbv5",
       "instance_id" : "c2c7579bc09c490b9d8009db715aeb0ain14",
```

```
 "db_user" : "root",
 "db_password" : "******"
\qquad \qquad \} "cloud" : {
 "region" : "cn-north-4",
       "project_id" : "9dc8c0f3f74c4dbb23c29cf0318ee561",
       "az_code" : "cn-north-4a,cn-north-4g,cn-north-4c"
\qquad \qquad \} "vpc" : {
       "vpc_id" : "2cb5d364-ae63-4fbb-85b7-7d59f4a88f8f",
       "subnet_id" : "2cb54324-ae63-4fbb-85b7-7d59f4a88f8f",
       "security_group_id" : "039a3s89-665a-43e2-9b4f-bda7d9ee148d"
     }
\} ],
 "alarm_notify" : {
     "alarm_to_user" : true,
      "topic_urn" : "urn:smn:cn-north-4:f2c2468c3ee7410c862a461ca073d2f2:test",
      "delay_time" : 60
    },
     "speed_limit" : [ {
 "begin" : "16:00",
 "end" : "15:59",
     "speed" : "10"
    } ],
 "policy_config" : {
 "ddl_trans" : false
    },
     "db_object" : {
      "object_scope" : "table",
 "target_root_db" : {
 "db_name" : "target_db_name",
       "db_encoding" : "utf8"
      },
      "object_info" : {
 "source_db1" : {
 "name" : "source_db1",
        "all" : false,
        "tables" : {
          "source_tb1" : {
 "type" : "table",
 "name" : "source_tb1",
           "all" : true
         },
         "source_tb2" : {
 "type" : "table",
 "name" : "source_tb2",
           "all" : true
         }
        }
       }
     }
    },
     "node_info" : {
      "spec" : {
       "node_type" : "medium"
     }
    }
   }
 }, {
   "type" : "endpoint",
 "params" : {
 "job_id" : "dc6016cf-f3b6-4c2d-b4d7-5084b0fjb20r",
     "source_endpoint" : [ {
      "db_type" : "oracle",
      "endpoint_type" : "offline",
 "endpoint_role" : "so",
 "endpoint" : {
       "endpoint_name" : "oracle",
       "ip" : "10.154.227.134",
```

```
 "db_port" : "1521",
 "db_user" : "ORACLE_USER",
 "db_name" : "serviceName.orcl",
       "db_password" : "******"
      },
      "ssl" : {
       "ssl_link" : false
     }
    } ],
     "target_endpoint" : [ {
     "db_type" : "gaussdbv5"
      "endpoint_type" : "cloud",
     "endpoint_role" : "ta",
      "endpoint" : {
       "id" : "f59e6118-da89-4fdb-9b98-65f56709928a",
       "endpoint_name" : "cloud_gaussdbv5",
       "instance_id" : "c2c7579bc09c490b9d8009db715aeb0ain14",
 "db_user" : "root",
 "db_password" : "******"
 },
 "cloud" : {
       "region" : "cn-north-4",
       "project_id" : "9dc8c0f3f74c4dbb23c29cf0318ee561",
       "az_code" : "cn-north-4a,cn-north-4g,cn-north-4c"
 },
 "vpc" : {
       "vpc_id" : "2cb5d364-ae63-4fbb-85b7-7d59f4a88f8f",
       "subnet_id" : "2cb54324-ae63-4fbb-85b7-7d59f4a88f8f",
       "security_group_id" : "039a3s89-665a-43e2-9b4f-bda7d9ee148d"
 },
 "ssl" : {
       "ssl_link" : false
     }
    } ]
 }
 } ]
```

```
响应示例
```
#### 状态码: **202**

Accepted

}

```
{
  "jobs" : [ {
   "id" : "c7debc9c-8e09-4a5d-8dd6-cc44f78jb20r",
 "name" : "DRS-1234",
 "status" : "Success"
  }, {
   "id" : "dc6016cf-f3b6-4c2d-b4d7-5084b0fjb20r",
 "name" : "DRS-2345",
 "status" : "Failed",
   "error_code" : "DRS.10000010",
   "error_msg" : "Job does not exist, please check job ID"
 } ]
}
```
#### 状态码: **400**

Bad Request

```
{
  "error_code" : "DRS.10000001",
  "error_msg" : "Failed."
}
```
# 状态码

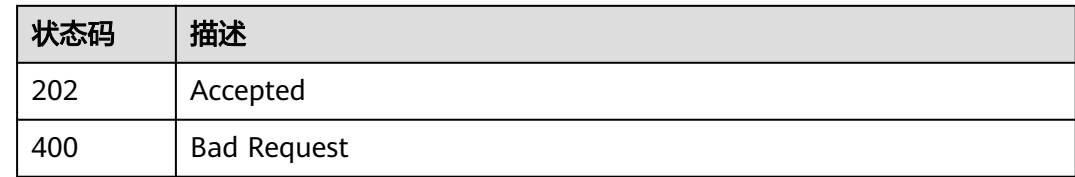

# 错误码

请参见<mark>错误码</mark>。

# **7.3.6** 下载任务导入模板

# 功能介绍

下载任务导入模板。

# 接口约束

目前仅支持MySQL迁移和同步场景。

## **URI**

GET /v5/{project\_id}/jobs/template

#### 表 **7-227** 路径参数

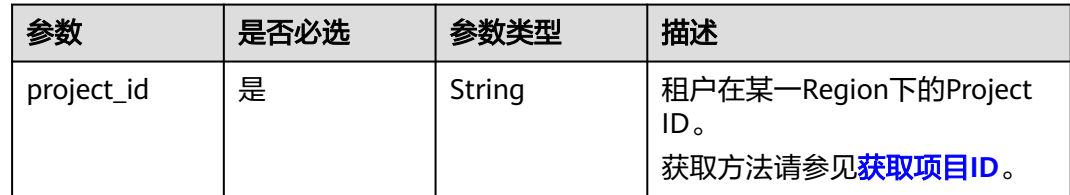

# 请求参数

#### 表 **7-228** 请求 Header 参数

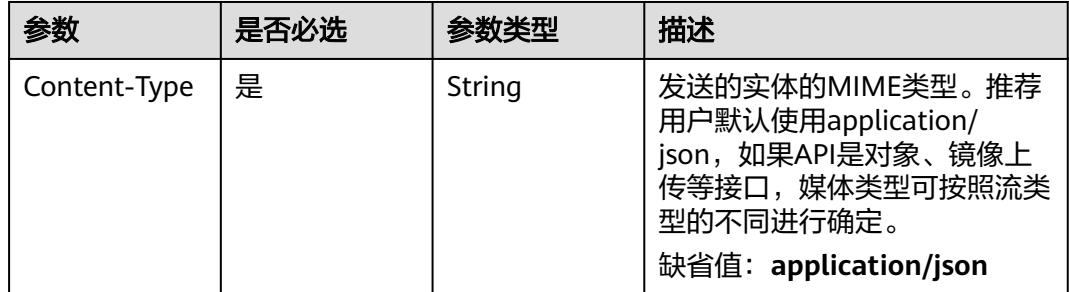

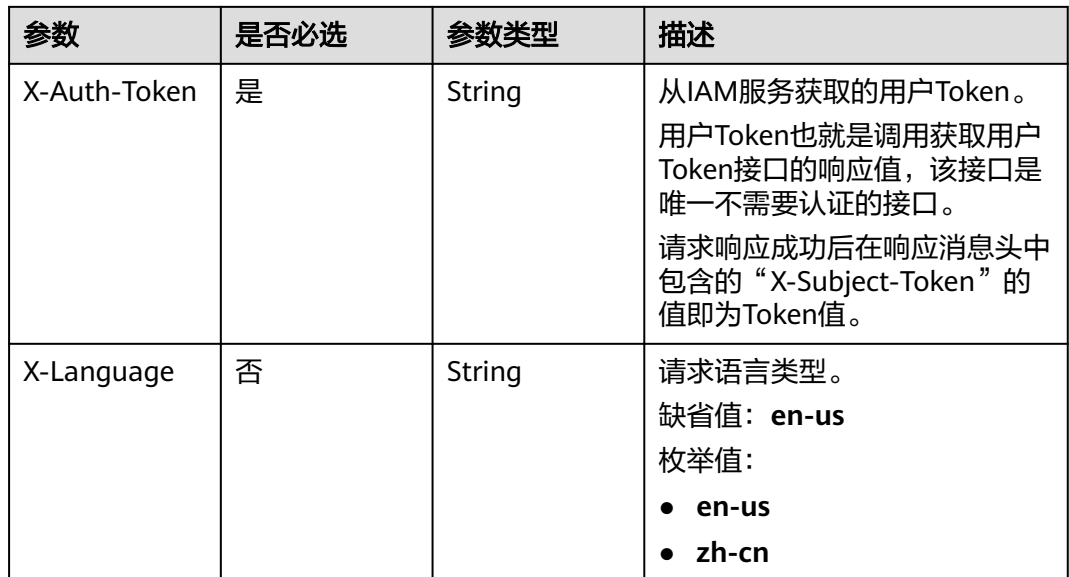

## 响应参数

#### 状态码: **400**

#### 表 **7-229** 响应 Body 参数

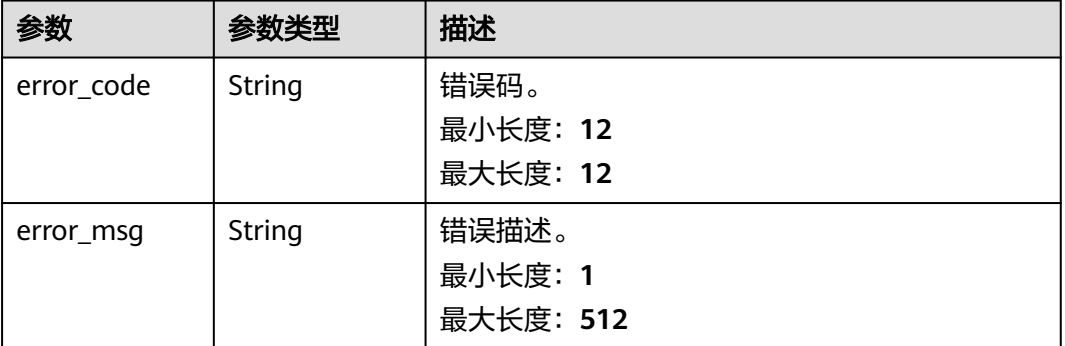

# 请求示例

#### 获取任务导入模板:

https://{endpoint}/v5/054ba152d480d55b2f5dc0069e7ddef0/jobs/template

# 响应示例

# 状态码: **200**

响应体为文件流格式,文件下载内容为zip类型。

#### 状态码: **400**

Bad Request

{

"error\_code" : "DRS.10030009",
"error\_msg" : "Download template file failed." }

## 状态码

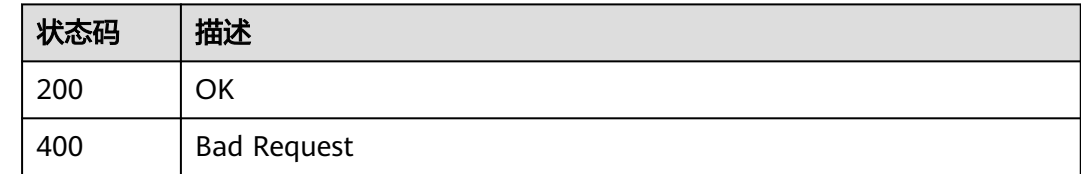

# 错误码

请参[见错误码。](#page-726-0)

# **7.3.7** 批量导入任务

# 功能介绍

批量导入创建任务(文件导入 - 模板上传)。

### 接口约束

目前仅支持MySQL迁移和同步场景。

### **URI**

POST /v5/{project\_id}/jobs/template

### 表 **7-230** 路径参数

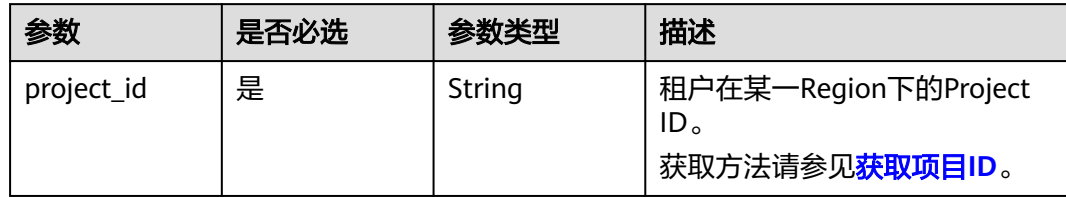

# 请求参数

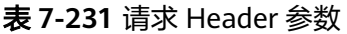

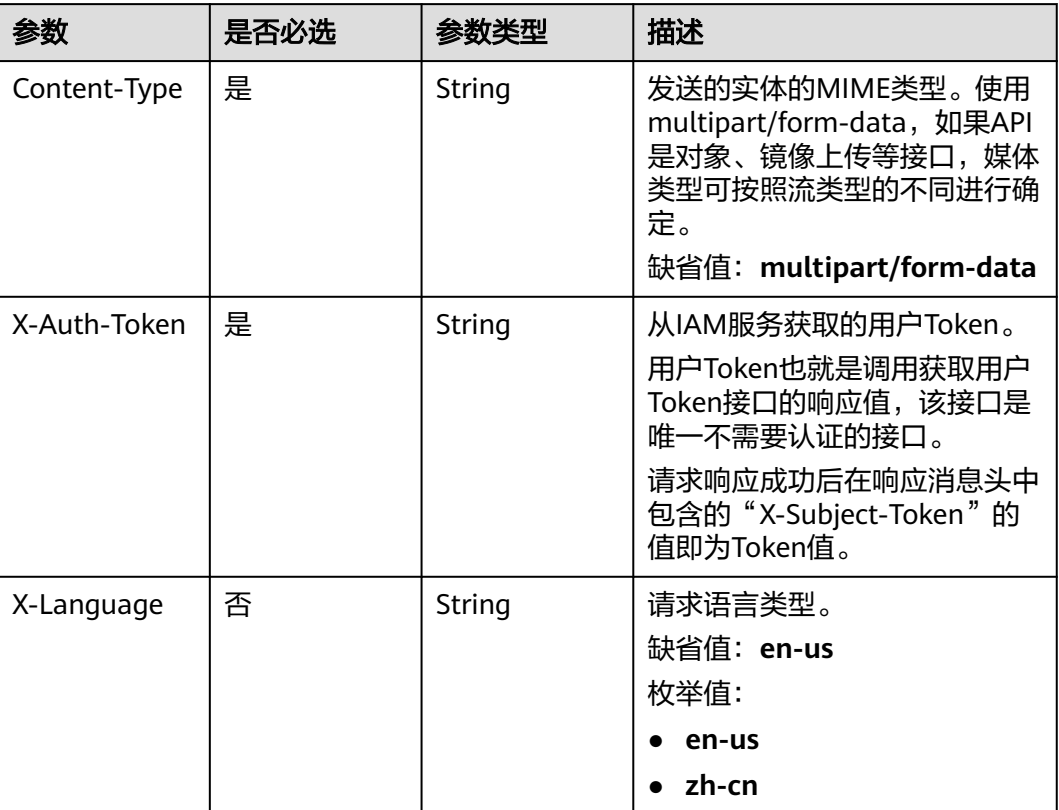

#### 表 **7-232** FormData 参数

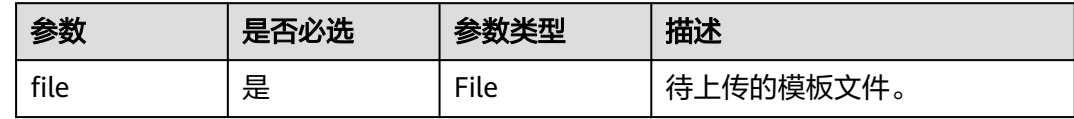

# 响应参数

状态码: **200**

表 **7-233** 响应 Body 参数

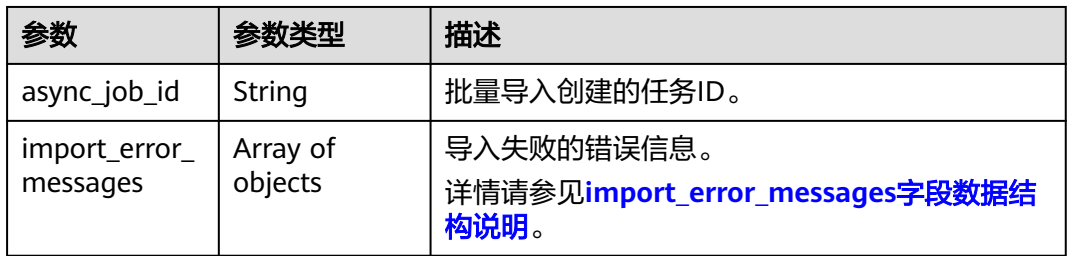

<span id="page-434-0"></span>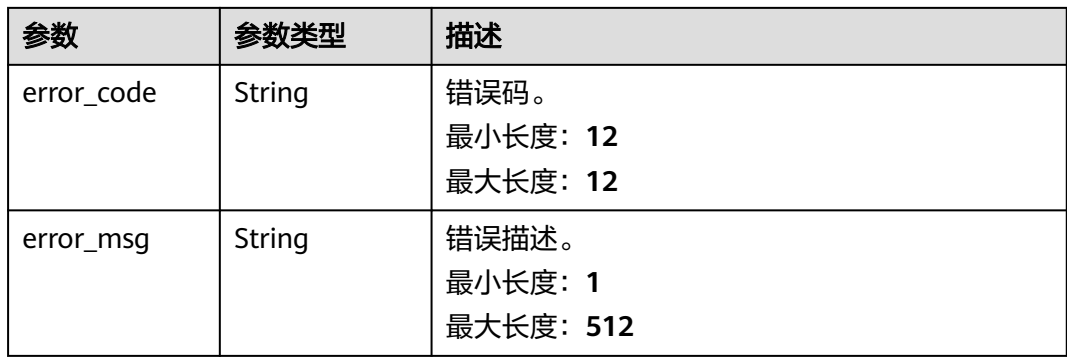

#### 表 7-234 import error messages 字段数据结构说明

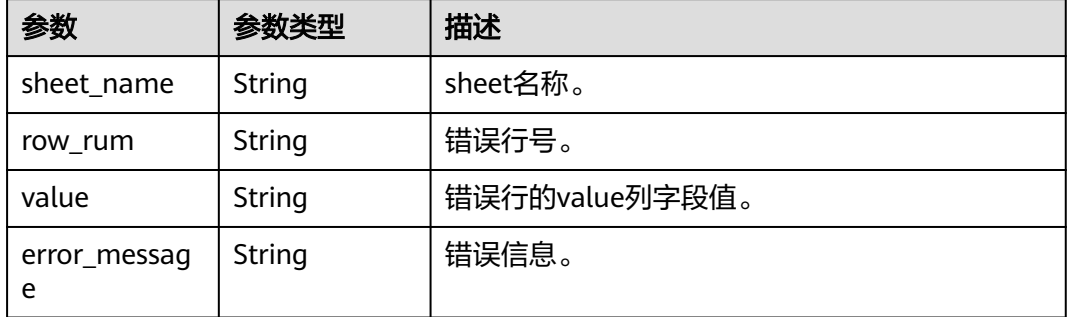

# 请求示例

导入任务参数模板,批量创建任务:

https://{endpoint}/v5/054ba152d480d55b2f5dc0069e7ddef0/jobs/template

# 响应示例

#### 状态码: **200**

#### **OK**

```
{
  "async_job_id":"dc6016cf-f3b6-4c2d-b4d7-5084b0fdf456"
}
```
### 状态码: **400**

```
Bad Request
{
   "error_code":"DRS.10120001",
 "error_msg":"解析导入文件失败",
 "import_error_messages":[
\overline{\phantom{a}} "sheet_name":"sheet0",
       "row_rum":"10",
       "value":"test",
       "error_message":"base_info.tags parse object failed."
    }
  ]
}
```
# 状态码

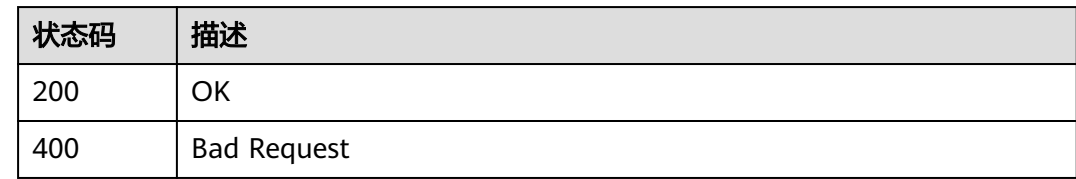

## 错误码

请参[见错误码。](#page-726-0)

# **7.4** 实例数据库对象配置

# **7.4.1** 提交查询数据库对象信息

# 功能介绍

提交查询数据库对象信息。例如:

- 当type取值为source时,查询源库库表信息。
- 当源库库表信息有变化时,type取值为source,is\_refresh取值为true。
- 当已同步到目标库的库表信息过大,需要提前将数据加载到缓存中时,type取值 为synchronized。

建议使用新接口<mark>提交查询数据库对象信息</mark>进行查询。

# 接口约束

- 目前仅支持Oracle->GaussDB分布式、MySQL->Kafka、GaussDB(for MySQL)- >Kafka同步场景。
- 仅支持部分Region使用,详情参考<mark>终端节点</mark>。

## **URI**

POST /v5/{project\_id}/jobs/{job\_id}/db-objects/collect

### 表 **7-235** 路径参数

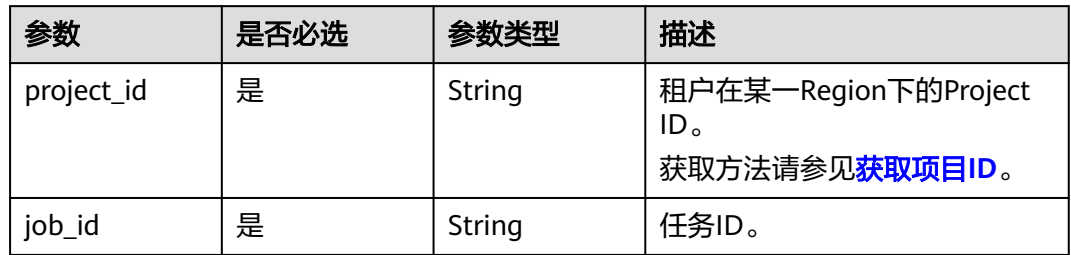

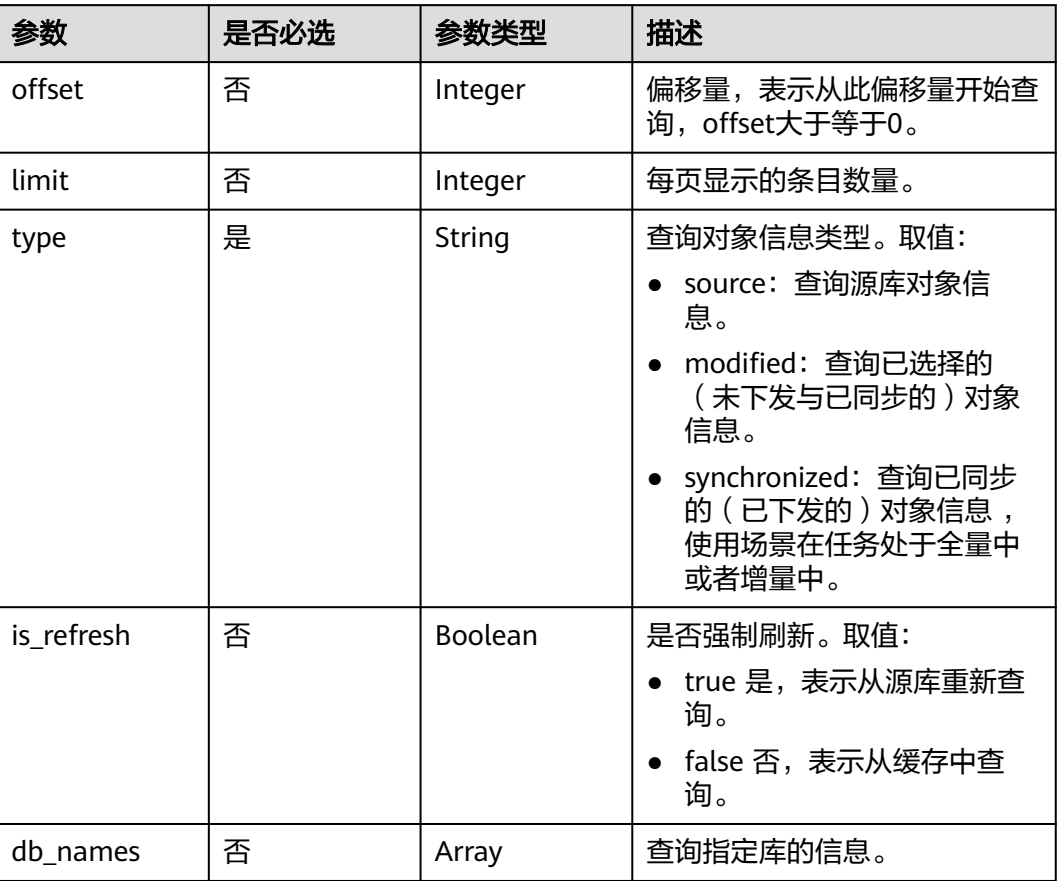

### 表 **7-236** Query 参数

# 请求参数

### 表 **7-237** 请求 Header 参数

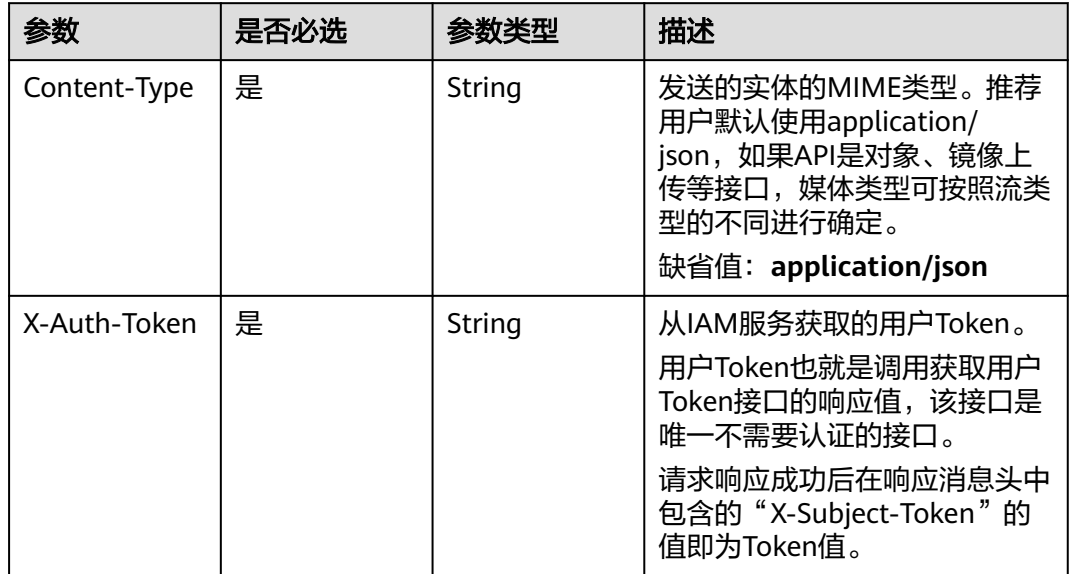

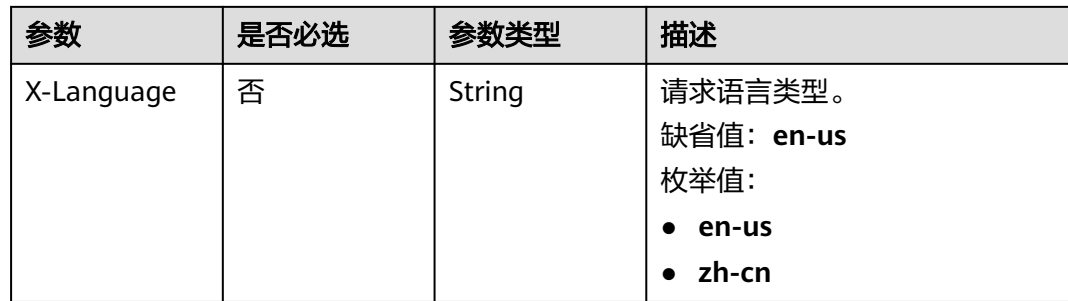

# 响应参数

### 状态码: **202**

### 表 **7-238** 响应 Body 参数

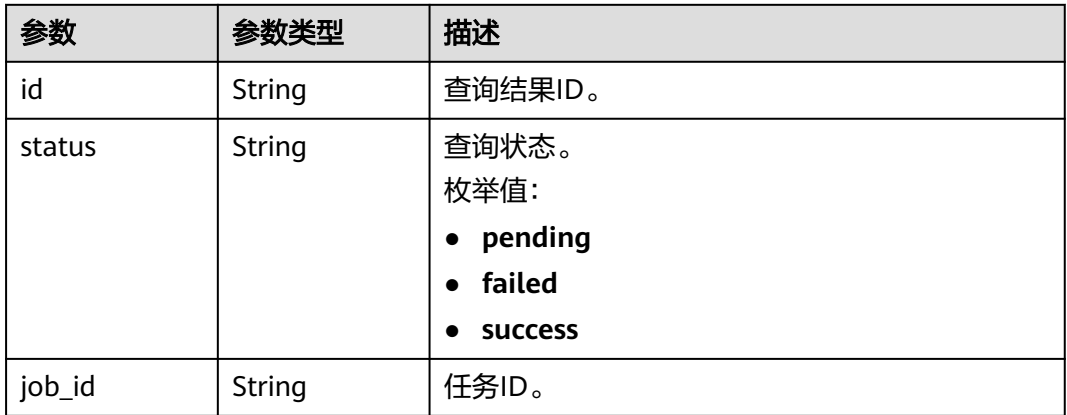

#### 状态码: **400**

### 表 **7-239** 响应 Body 参数

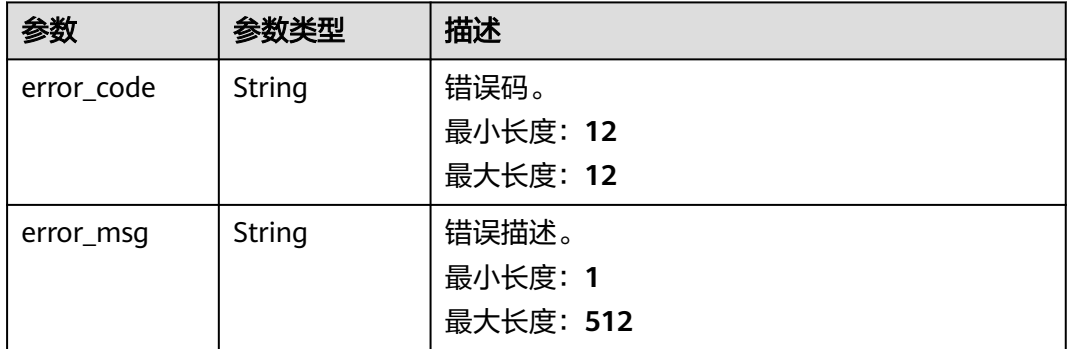

# 请求示例

查询已同步的对象信息。

https://{endpoint}/v5/054ba152d480d55b2f5dc0069e7ddef0/jobs/c7debc9c-8e09-4a5d-8dd6 cc44f78jb20r/db-objects/collect?type=synchronized

### <span id="page-438-0"></span>响应示例

#### 状态码: **202**

**OK** 

```
{
  "id" : "036ceb63-51f8-43fb-9164-82c17b2eadbc",
  "status" : "pending",
  "job_id" : "2fccbe0d-4e6b-4957-981a-edca4e2jb201"
}
```
### 状态码: **400**

Bad Request

```
{
  "error_code" : "DRS.10000010",
  "error_msg" : "Job does not exist, please check job ID."
}
```
# 状态码

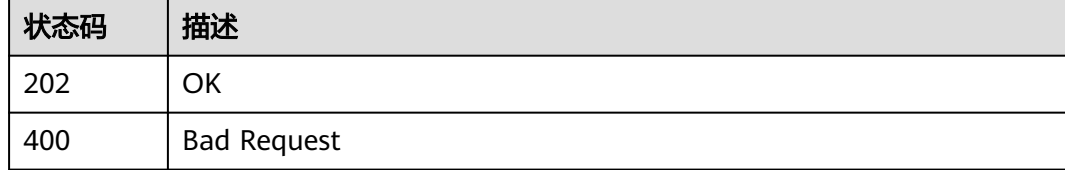

# 错误码

请参见<mark>错误码</mark>。

# **7.4.2** 提交查询数据库对象信息

# 功能介绍

提交查询数据库对象信息。例如:

- 当type取值为source时,表示查询源库库表信息。
- 当源库库表信息有变化时,则type取值为source,is\_refresh取值为true。
- 当已同步到目标库的库表信息过大,需要提前将数据加载到缓存中时,type取值 为synchronized。

**URI**

POST /v5.1/{project\_id}/jobs/{job\_id}/db-objects/collect

### 表 **7-240** 路径参数

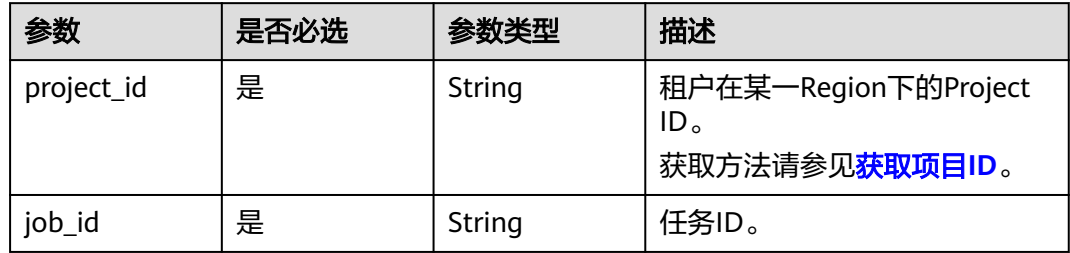

# 请求参数

### 表 **7-241** 请求 Header 参数

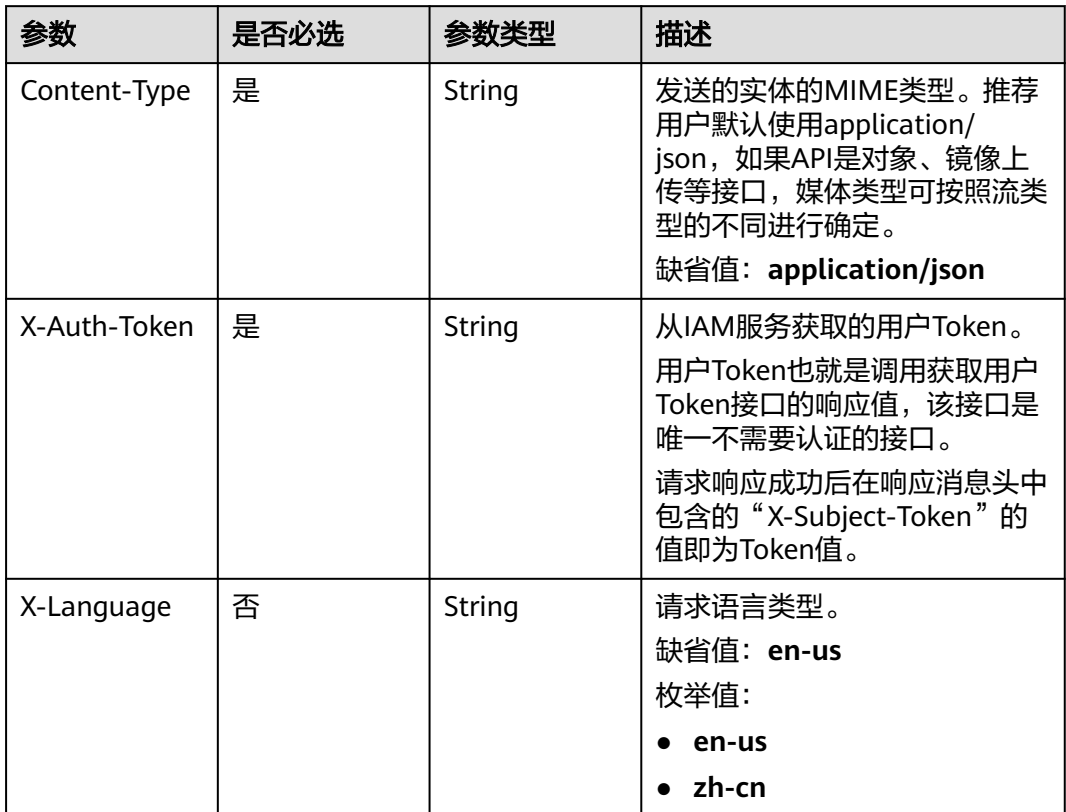

### 表 **7-242** 请求 Body 参数

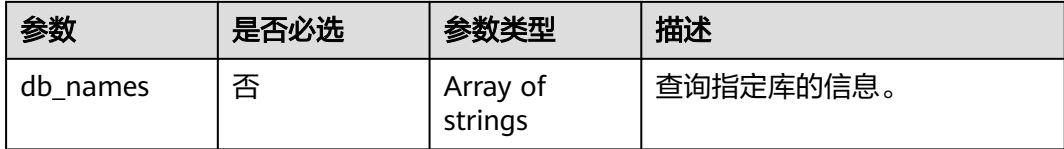

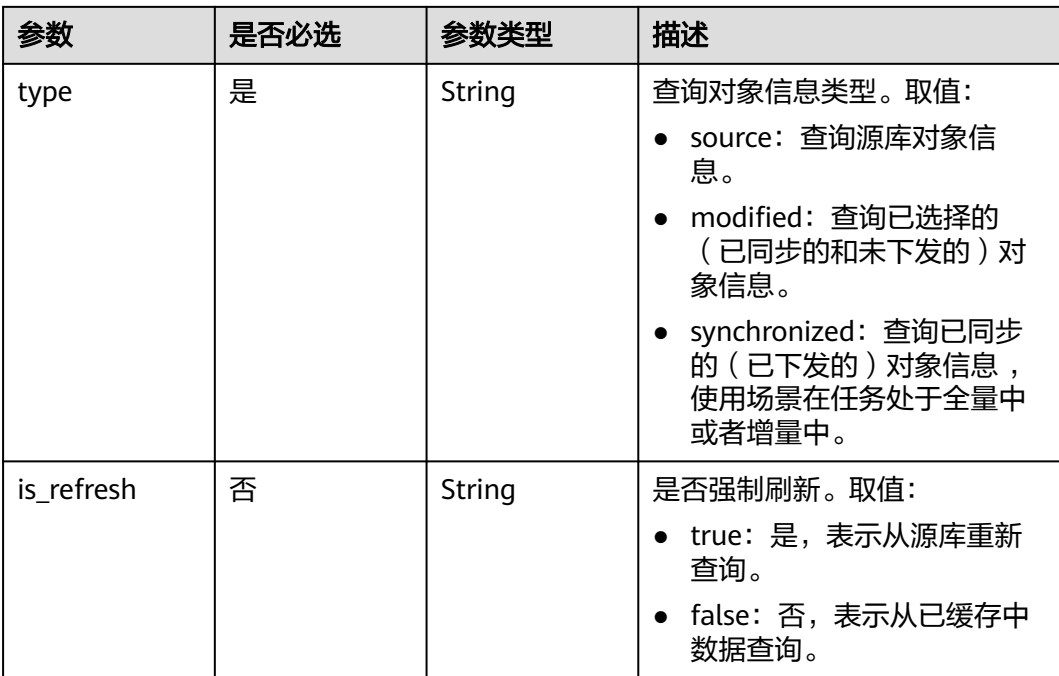

## 响应参数

状态码: **202**

### 表 **7-243** 响应 Body 参数

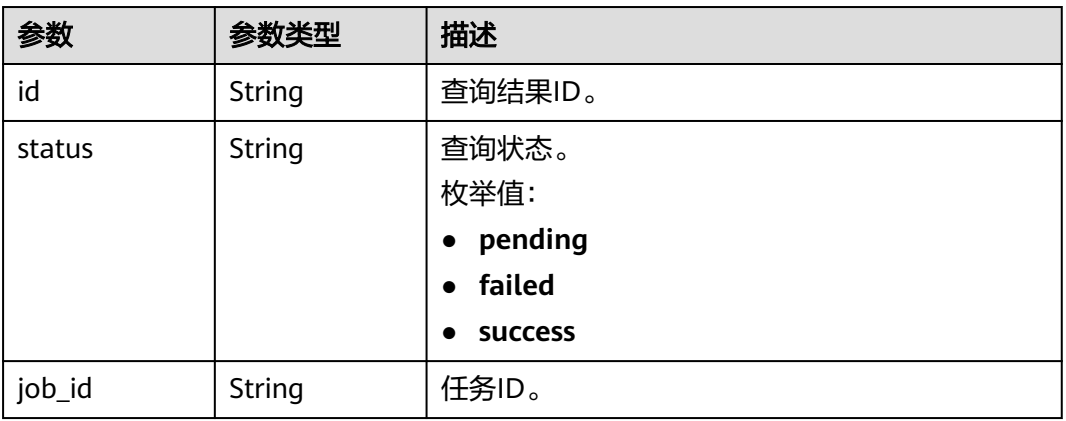

### 状态码: **400**

### 表 **7-244** 响应 Body 参数

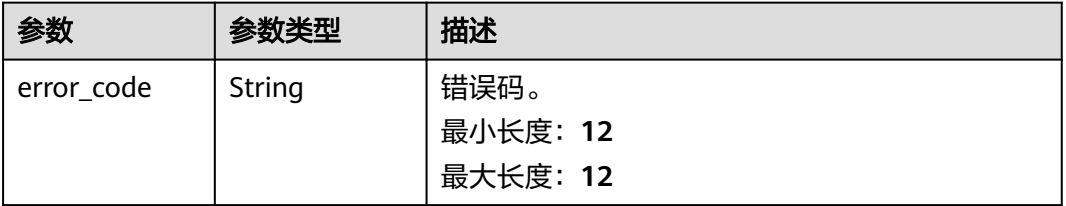

<span id="page-441-0"></span>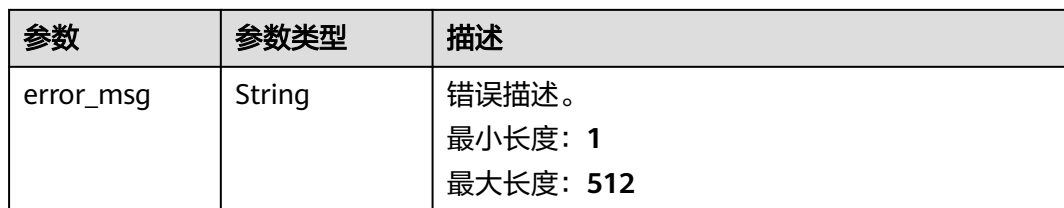

## 请求示例

#### 查询源库对象信息。

https://{endpoint}/v5.1/054ba152d480d55b2f5dc0069e7ddef0/jobs/c7debc9c-8e09-4a5d-8dd6 cc44f78jb20r/db-objects

```
{
  "type" : "source"
}
```
# 响应示例

### 状态码: **202**

**OK** 

```
{
  "id" : "0eacda0b-9422-4535-8b62-537d1833638b",
 "status" : "pending",
 "job_id" : "2fccbe0d-4e6b-4957-981a-edca4e2jb201"
}
```
### 状态码: **400**

Bad Request

```
{
  "error_code" : "DRS.10000010",
  "error_msg" : "Job does not exist, please check job ID."
}
```
# 状态码

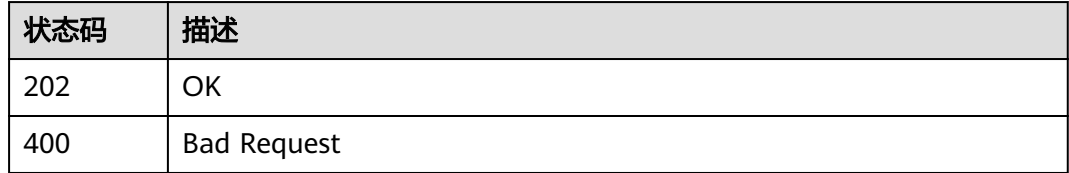

### 错误码

请参[见错误码。](#page-726-0)

# **7.4.3** 获取数据库对象信息的结果

## 功能介绍

获取数据库对象信息的结果。

# 接口约束

- 目前仅支持Oracle->GaussDB分布式、MySQL->Kafka、GaussDB(for MySQL)- >Kafka同步场景。
- 仅支持部分Region使用,详情参考<mark>终端节点</mark>。

### **URI**

GET /v5/{project\_id}/jobs/{job\_id}/db-objects/collection-status

### 表 **7-245** 路径参数

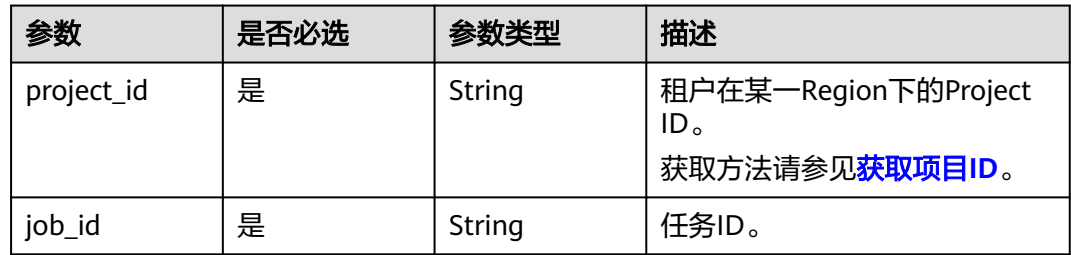

### 表 **7-246** Query 参数

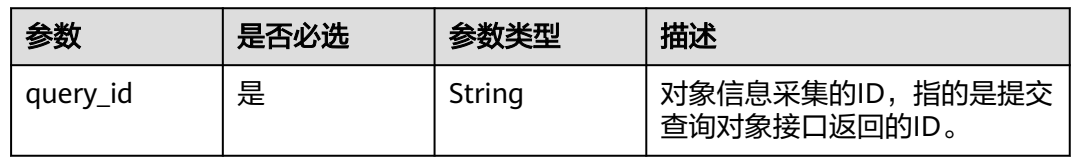

# 请求参数

表 **7-247** 请求 Header 参数

| 参数           | 是否必选 | 参数类型   | 描述                                                                                                    |
|--------------|------|--------|----------------------------------------------------------------------------------------------------|
| Content-Type | 是    | String | 发送的实体的MIME类型。推荐<br>用户默认使用application/<br>json, 如果API是对象、镜像上<br>传等接口,媒体类型可按照流类<br>型的不同进行确定。                                         |
| X-Auth-Token | 是    | String | 从IAM服务获取的用户Token。<br>用户Token也就是调用获取用户<br>Token接口的响应值,该接口是<br>唯一不需要认证的接口。 请求<br>响应成功后在响应消息头中包含<br>的"X-Subject-Token"的值即<br>为Token值。 |
| X-Language   | 否    | String | 请求语言类型。                                                                                                    |

# 响应参数

### 状态码: **200**

# 表 **7-248** 响应 Body 参数

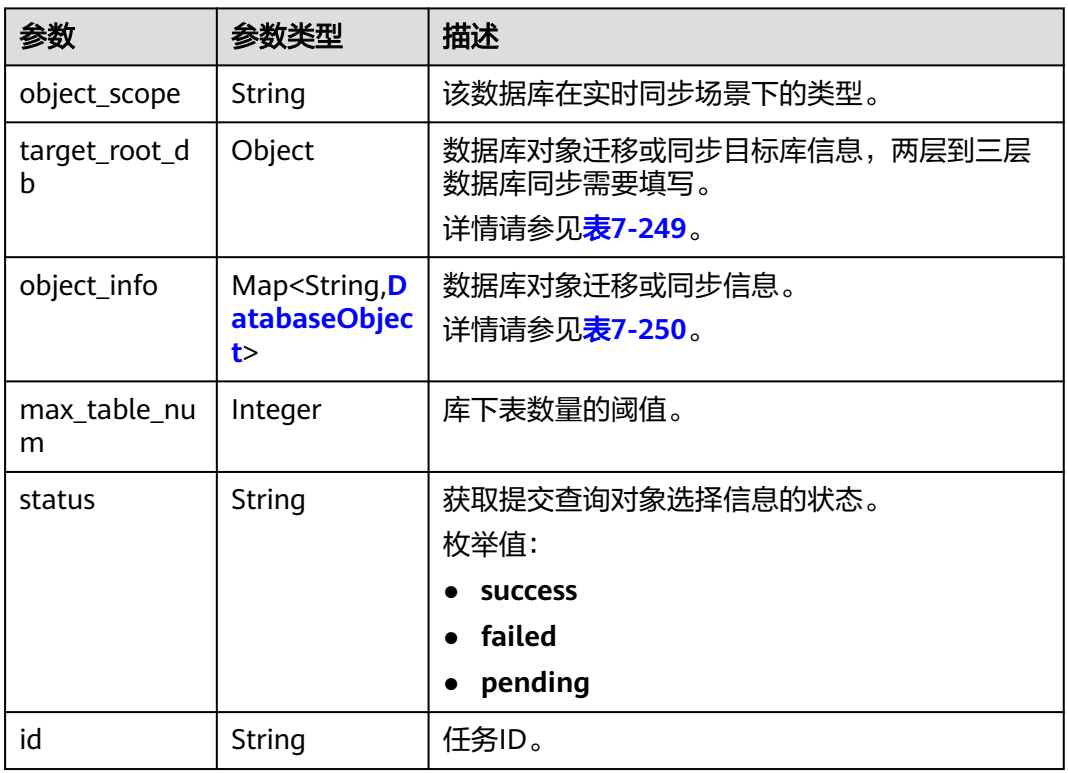

#### 表 **7-249** target\_root\_db 字段数据结构说明

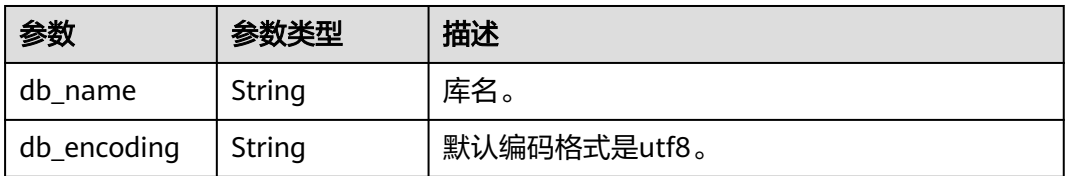

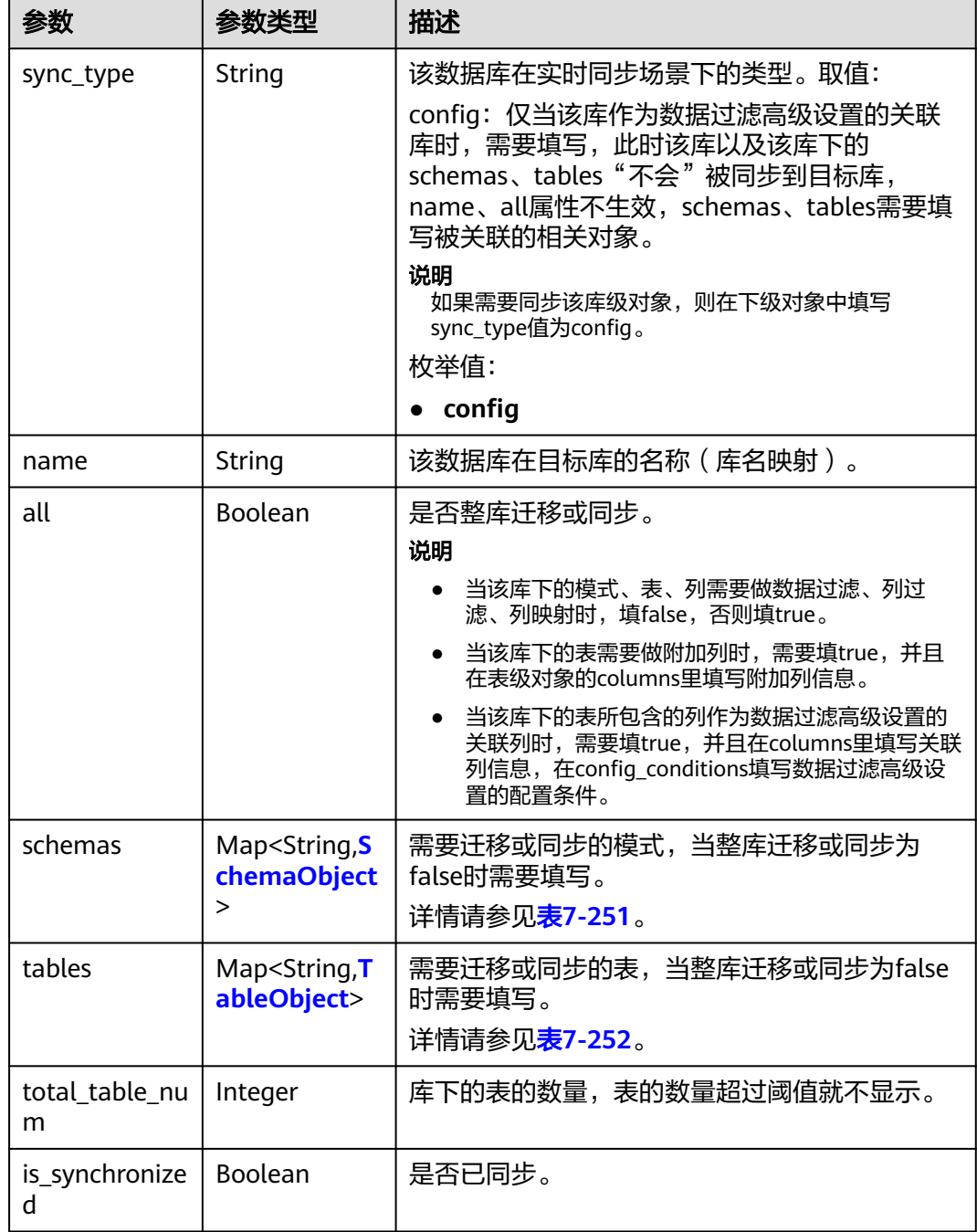

<span id="page-444-0"></span>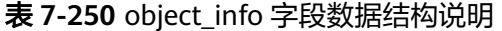

#### <span id="page-445-0"></span>表 **7-251** schemas 字段数据结构说明

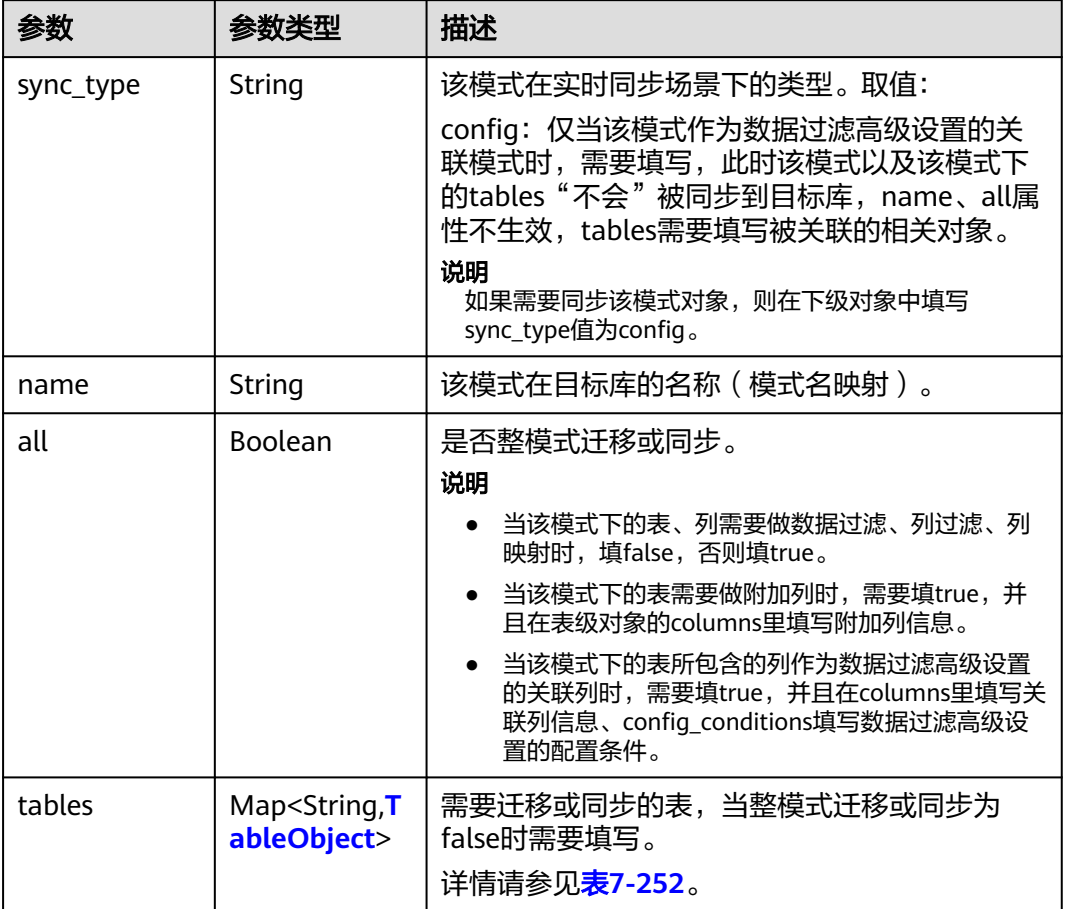

#### 表 **7-252** tables 字段数据结构说明

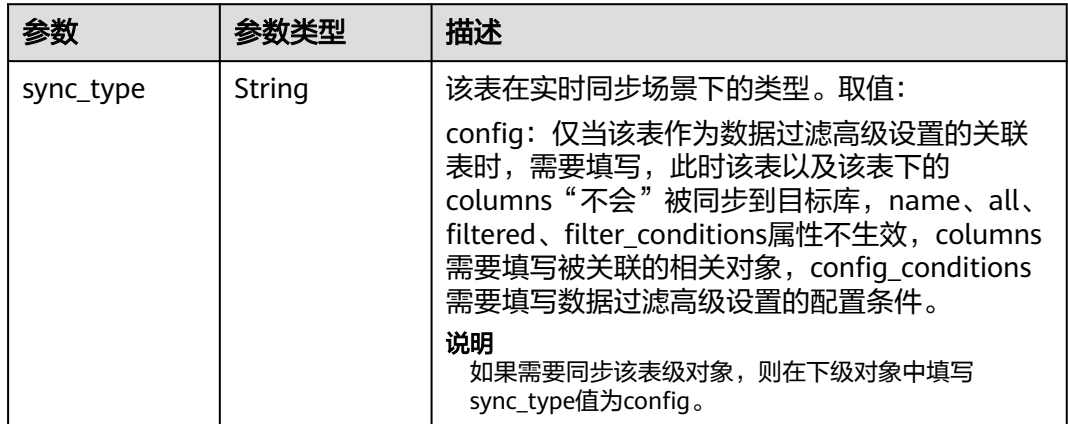

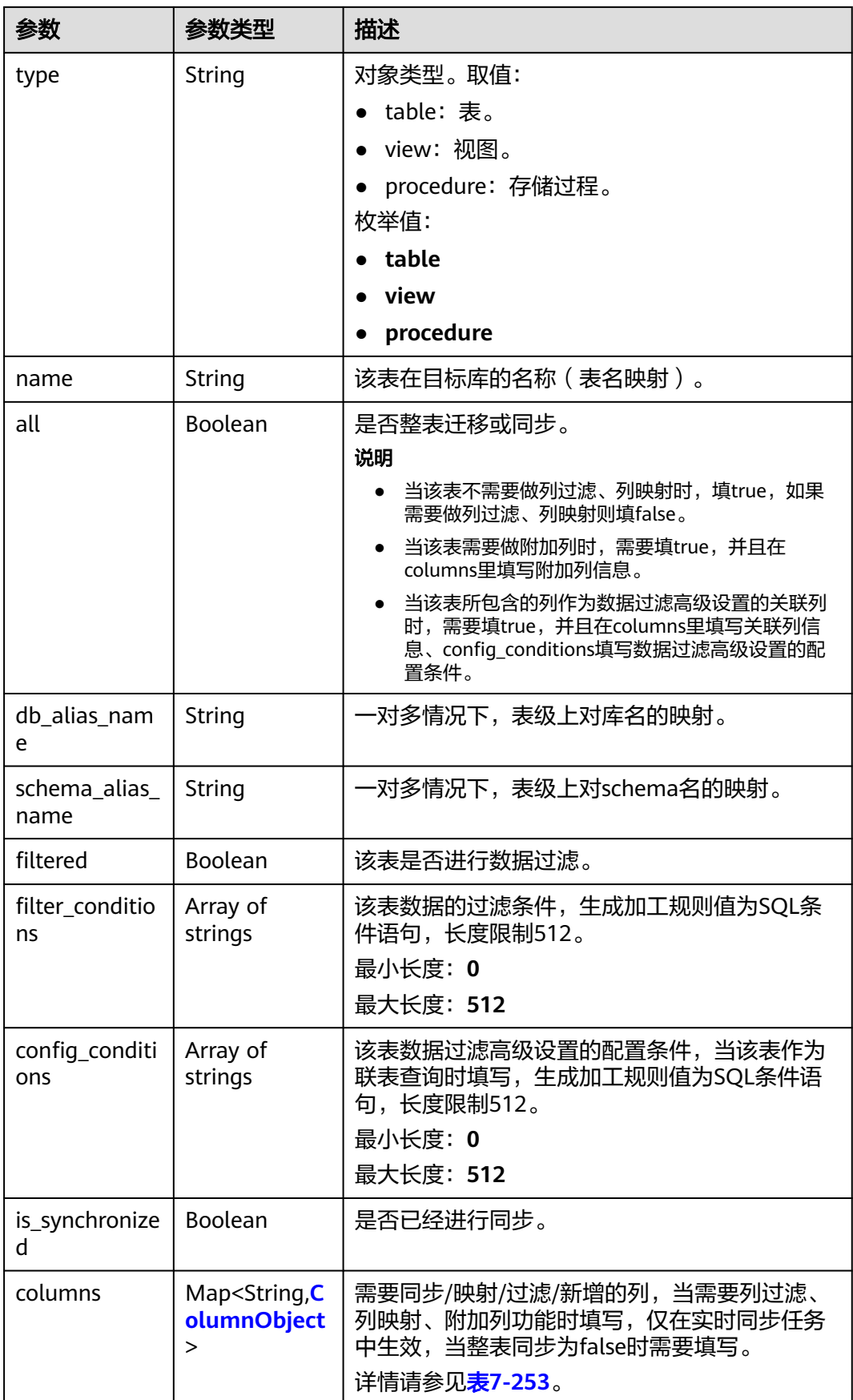

### <span id="page-447-0"></span>表 **7-253** columns 字段数据结构说明

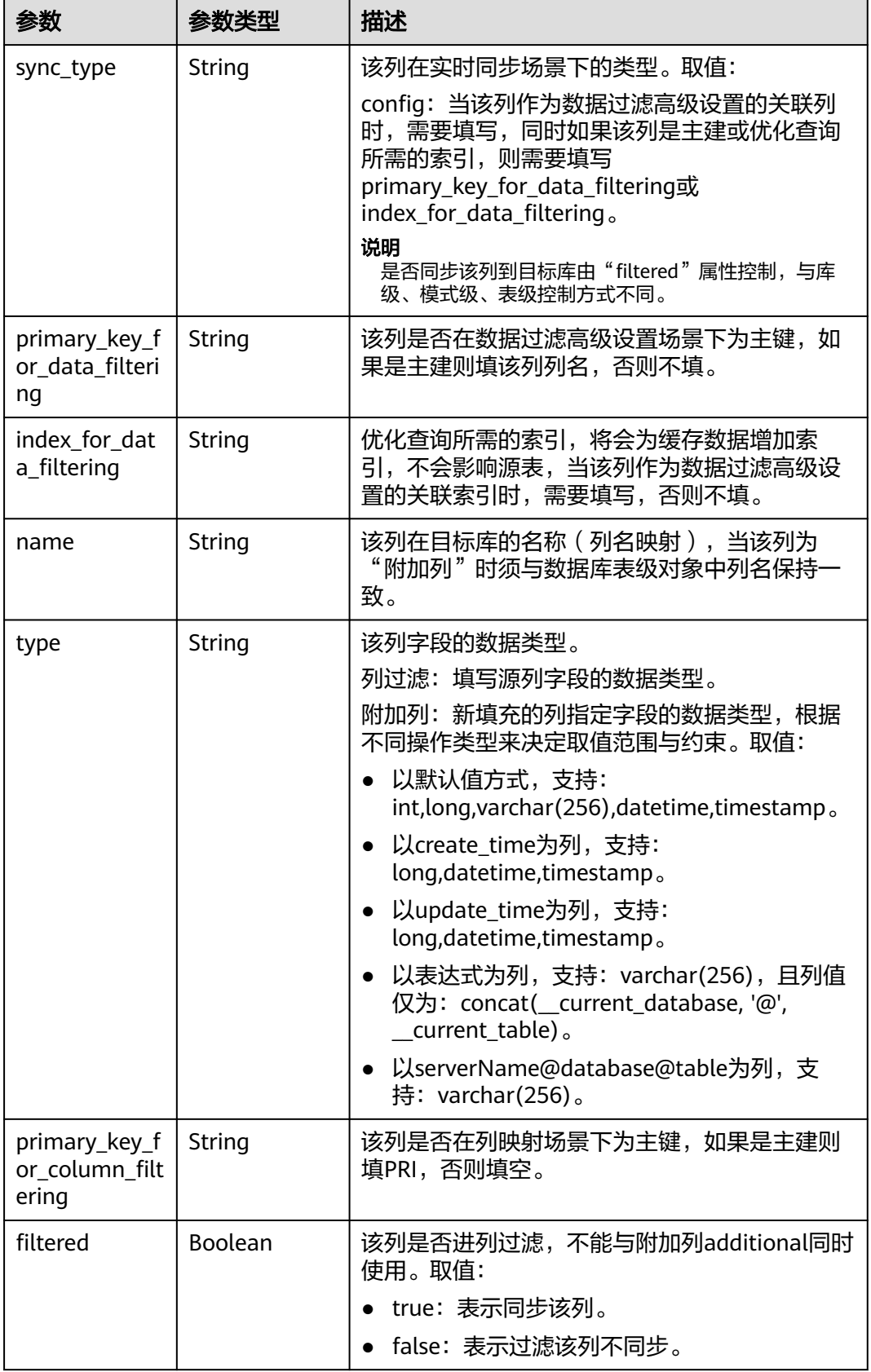

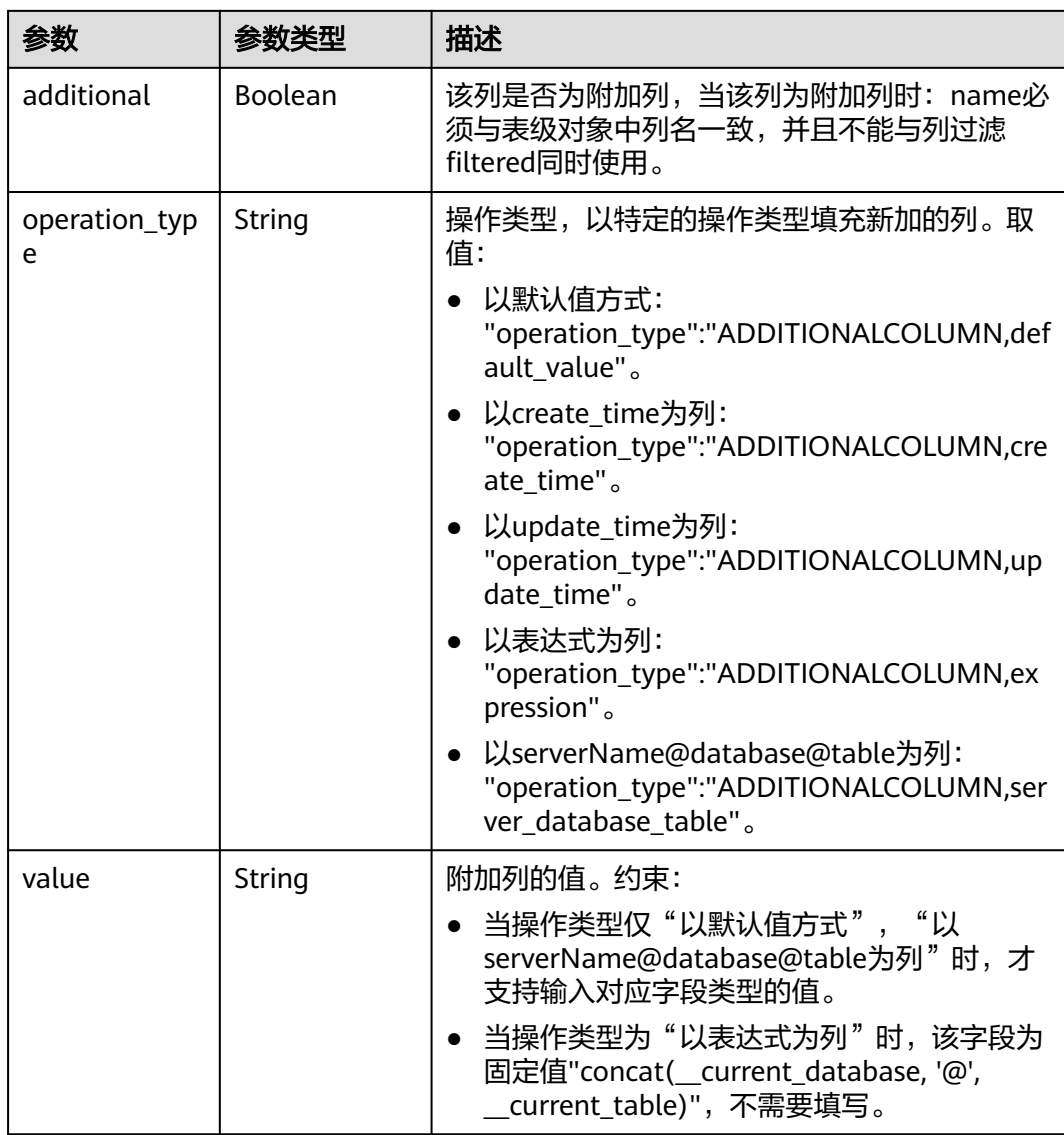

# 请求示例

### 获取数据库对象信息的结果

https://{endpoint}/v5/054ba152d480d55b2f5dc0069e7ddef0/jobs/c7debc9c-8e09-4a5d-8dd6 cc44f78jb20r/db-objects/collection-status?query\_id=0eacda0b-9422-4535-8b62-537d1833638b

# 响应示例

### 状态码: **200**

**OK** 

```
{
 "object_scope" : "table",
 "target_root_db" : {
 "db_name" : "mytest",
 "db_encoding" : "utf8"
 },
 "object_info" : {
   "TEST" : {
```

```
 "name" : "TEST",
 "tables" : {
 "TBL_2" : {
 "name" : "TBL_2",
 "type" : "table",
       "all" : true,
       "is_synchronized" : true
      }
 },
 "is_synchronized" : true,
     "total_table_num" : 1
   }
  },
 "max_table_num" : 50000,
 "id" : "0eacda0b-9422-4535-8b62-537d1833638b",
  "status" : "success"
}
```
### 状态码: **400**

Bad Request

```
{
 "error_code" : "DRS.10030014",
  "error_msg" : "Firstly, please the query object info."
}
```
# 状态码

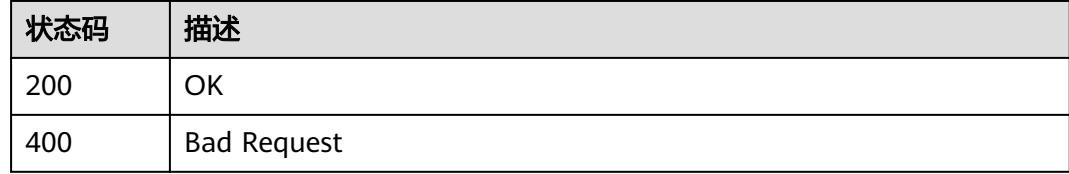

### 错误码

请参[见错误码。](#page-726-0)

# **7.4.4** 查询数据库对象信息

# 功能介绍

查询数据库对象信息。建议使用新接口<mark>查询数据库对象信息</mark>进行查询。

### 接口约束

- 目前仅支持Oracle->GaussDB分布式、MySQL->Kafka、GaussDB(for MySQL)- >Kafka同步场景。
- 仅支持部分Region使用,详情参考[终端节点。](#page-8-0)

### **URI**

GET /v5/{project\_id}/jobs/{job\_id}/db-objects

### 表 **7-254** 路径参数

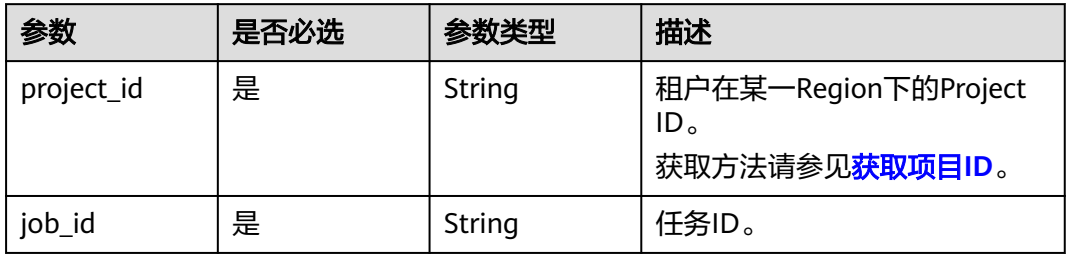

## 表 **7-255** Query 参数

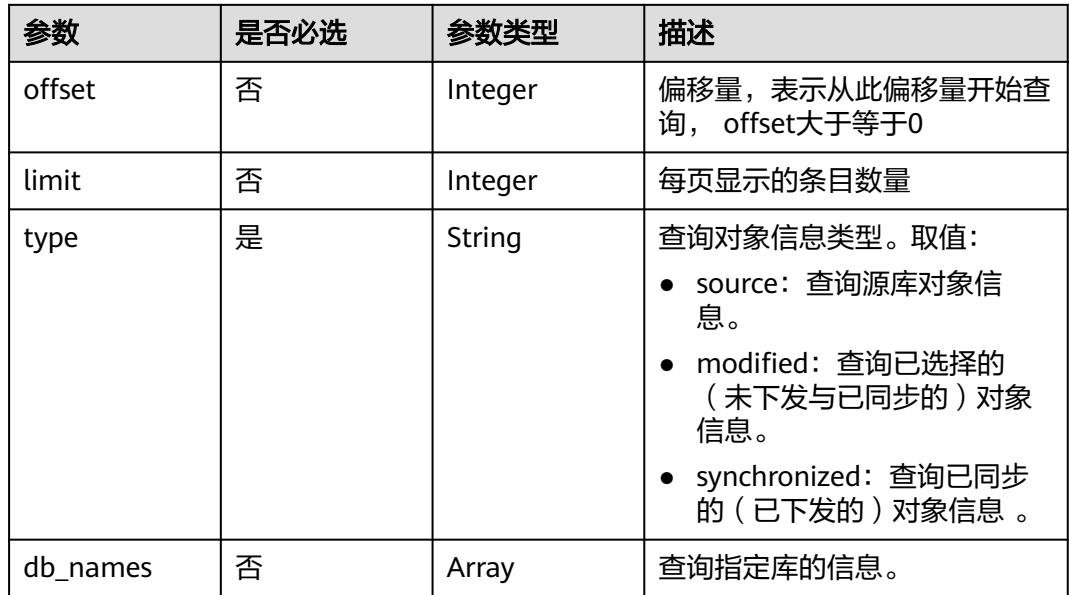

# 请求参数

### 表 **7-256** 请求 Header 参数

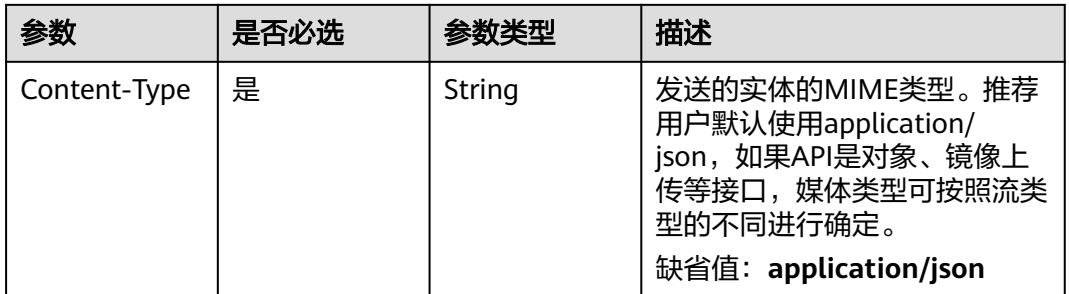

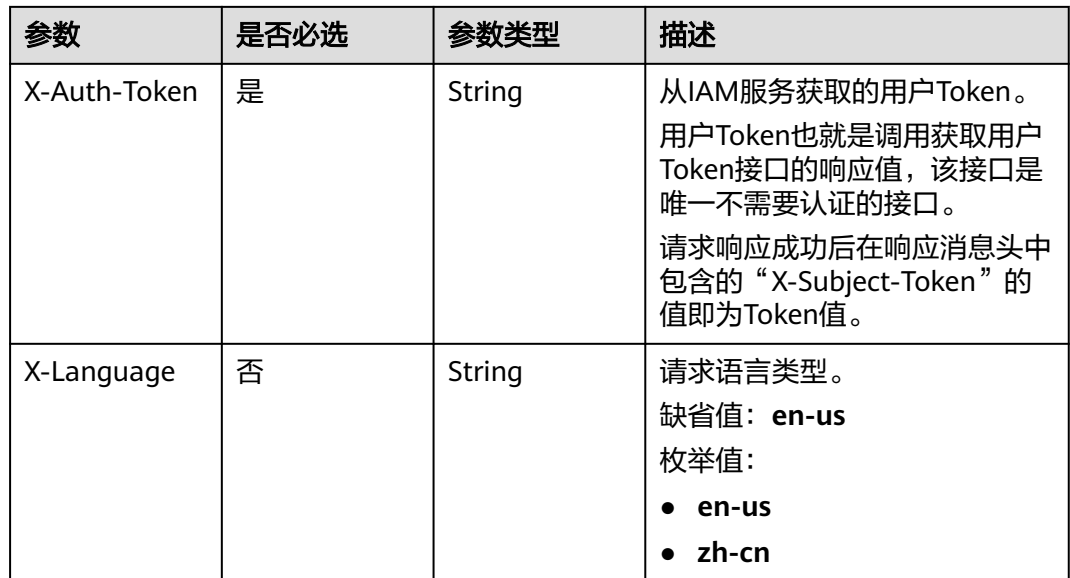

### 响应参数

状态码: **200**

## 表 **7-257** 响应 Body 参数

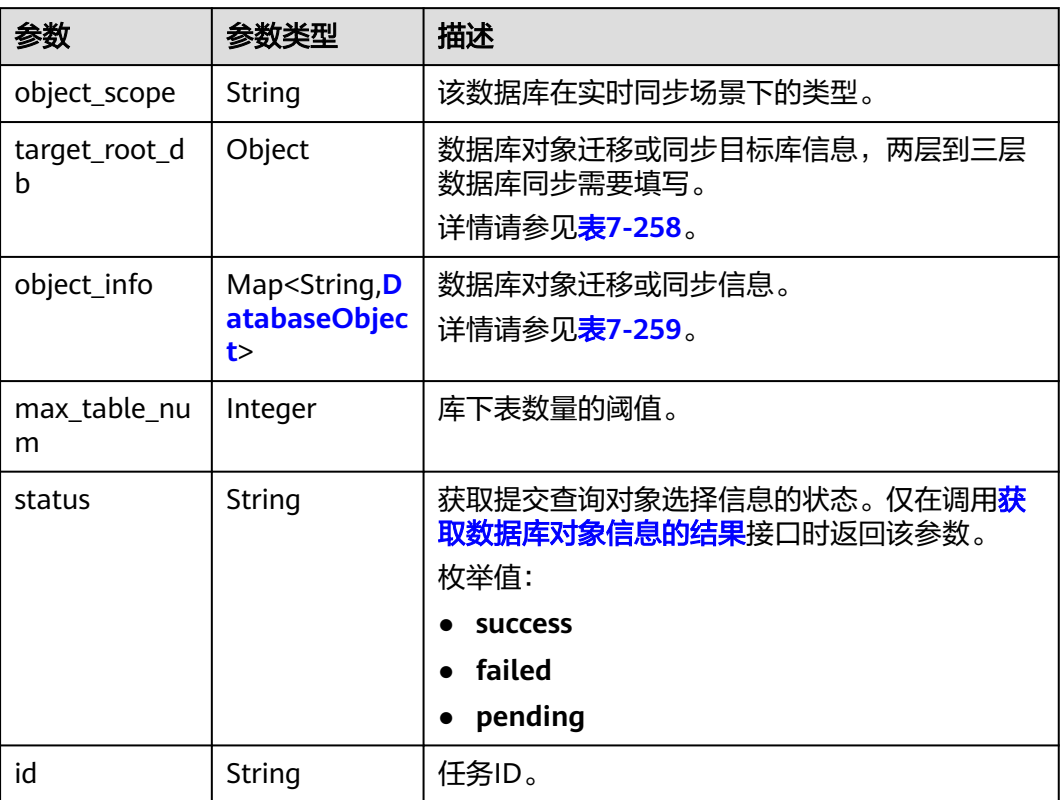

### <span id="page-452-0"></span>表 **7-258** target\_root\_db 字段数据结构说明

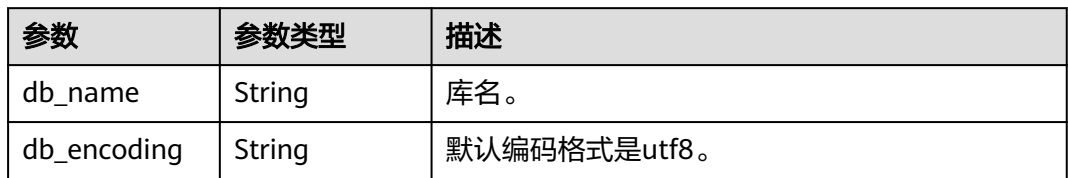

### 表 **7-259** object\_info 字段数据结构说明

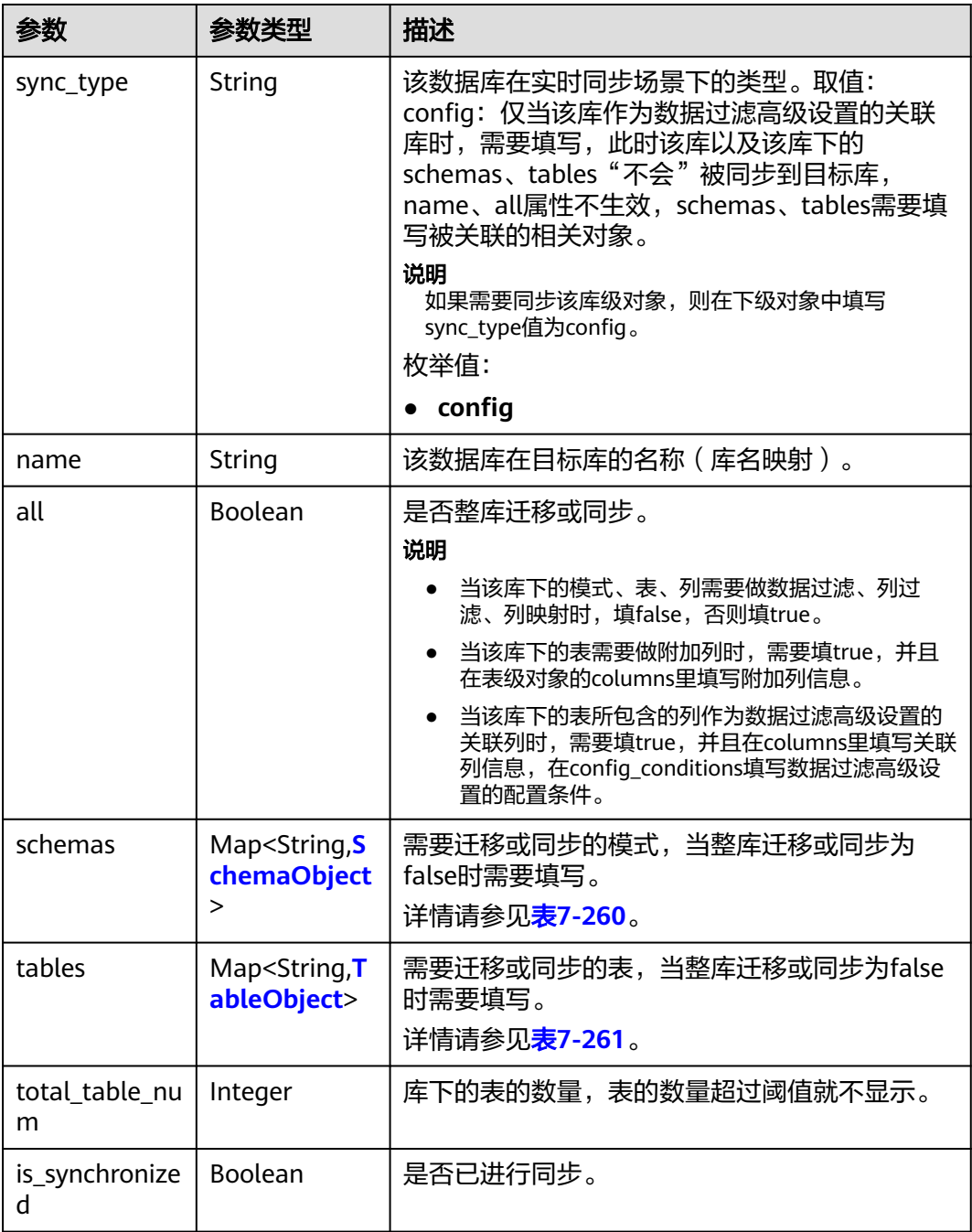

#### <span id="page-453-0"></span>表 **7-260** schemas 字段数据结构说明

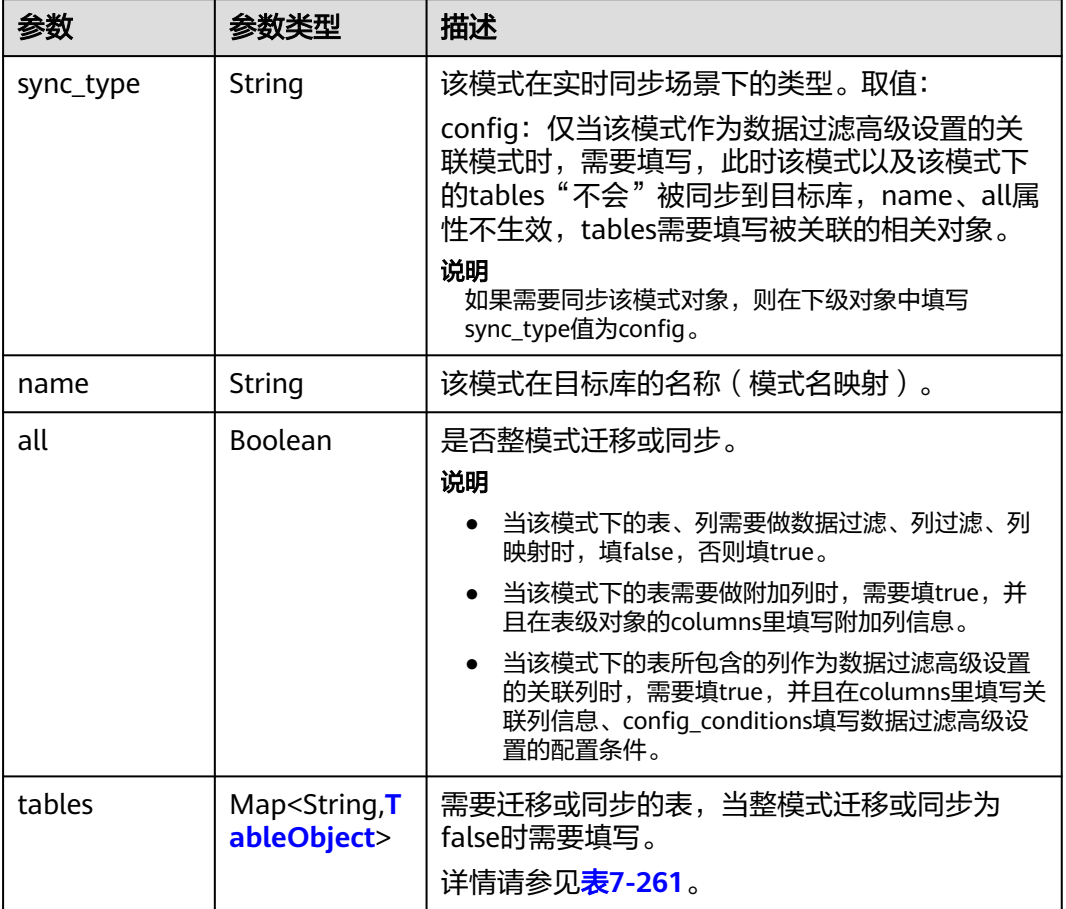

#### 表 **7-261** tables 字段数据结构说明

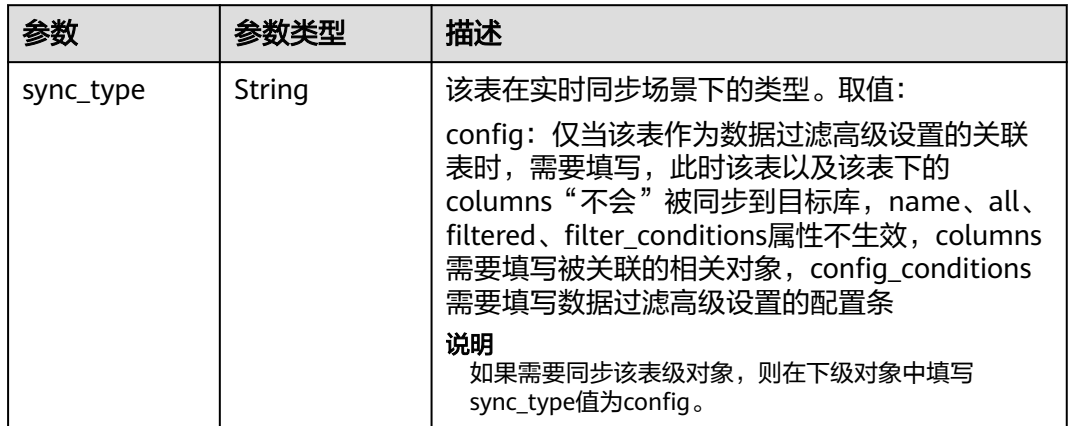

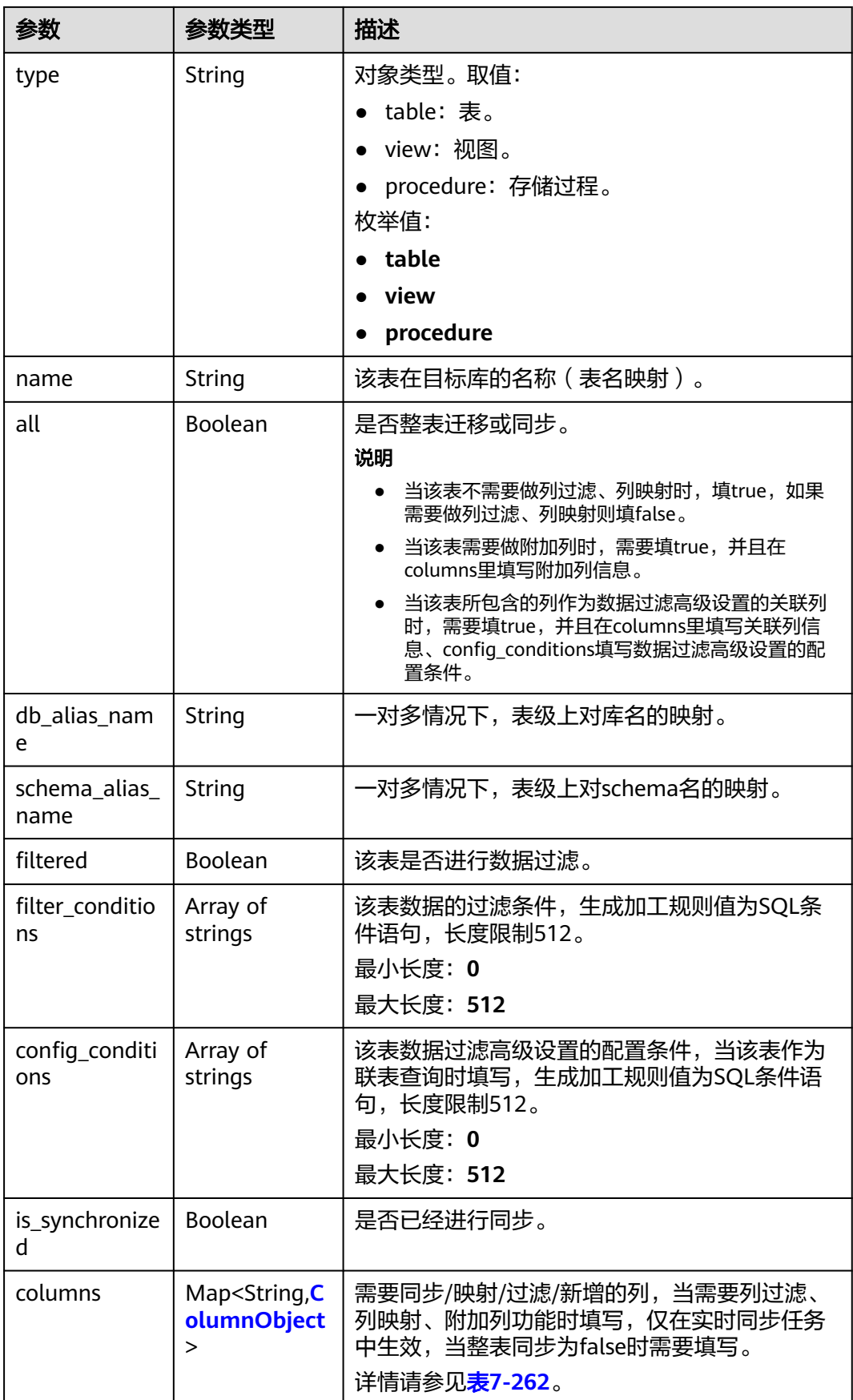

### <span id="page-455-0"></span>表 **7-262** columns 字段数据结构说明

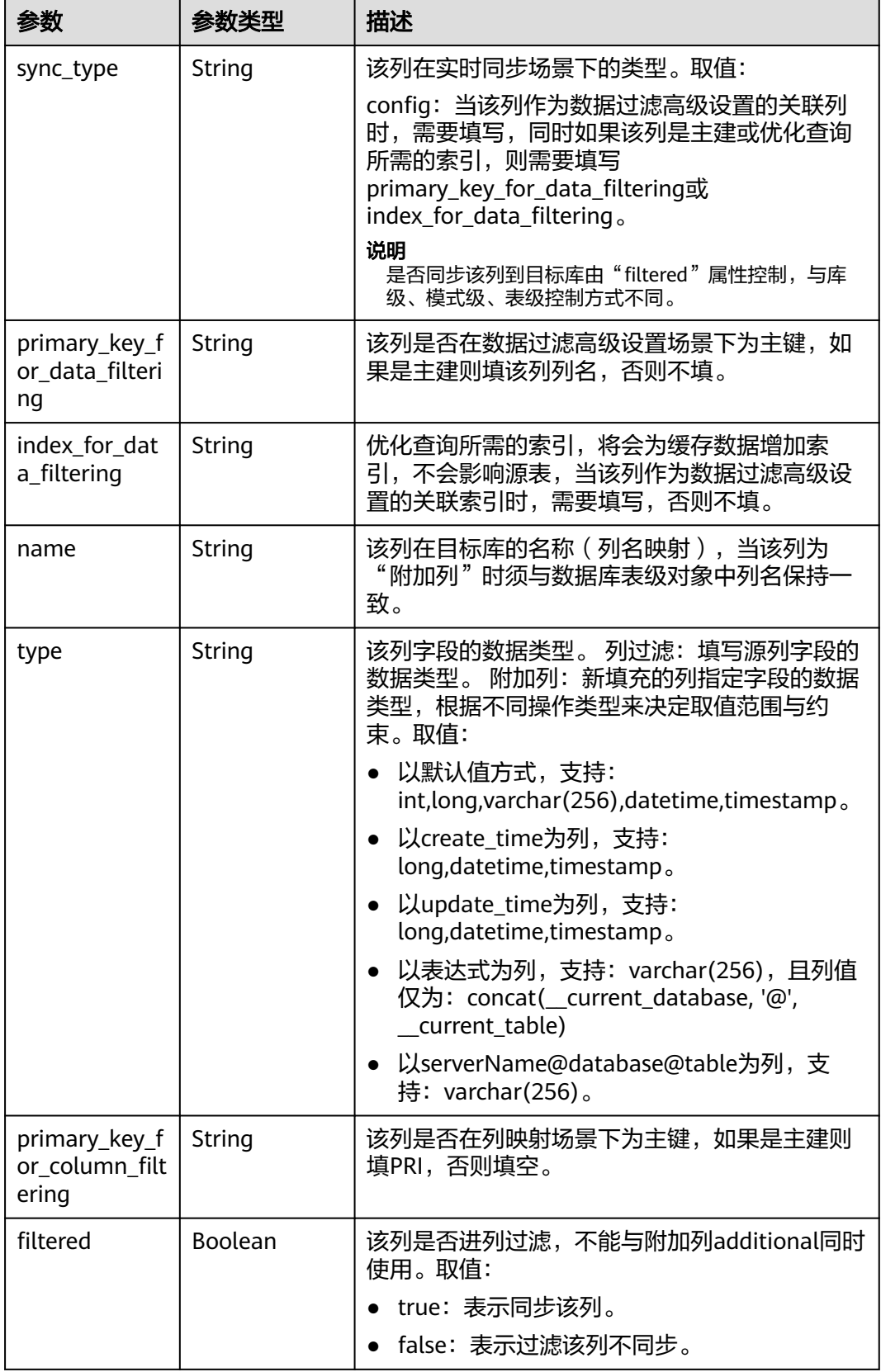

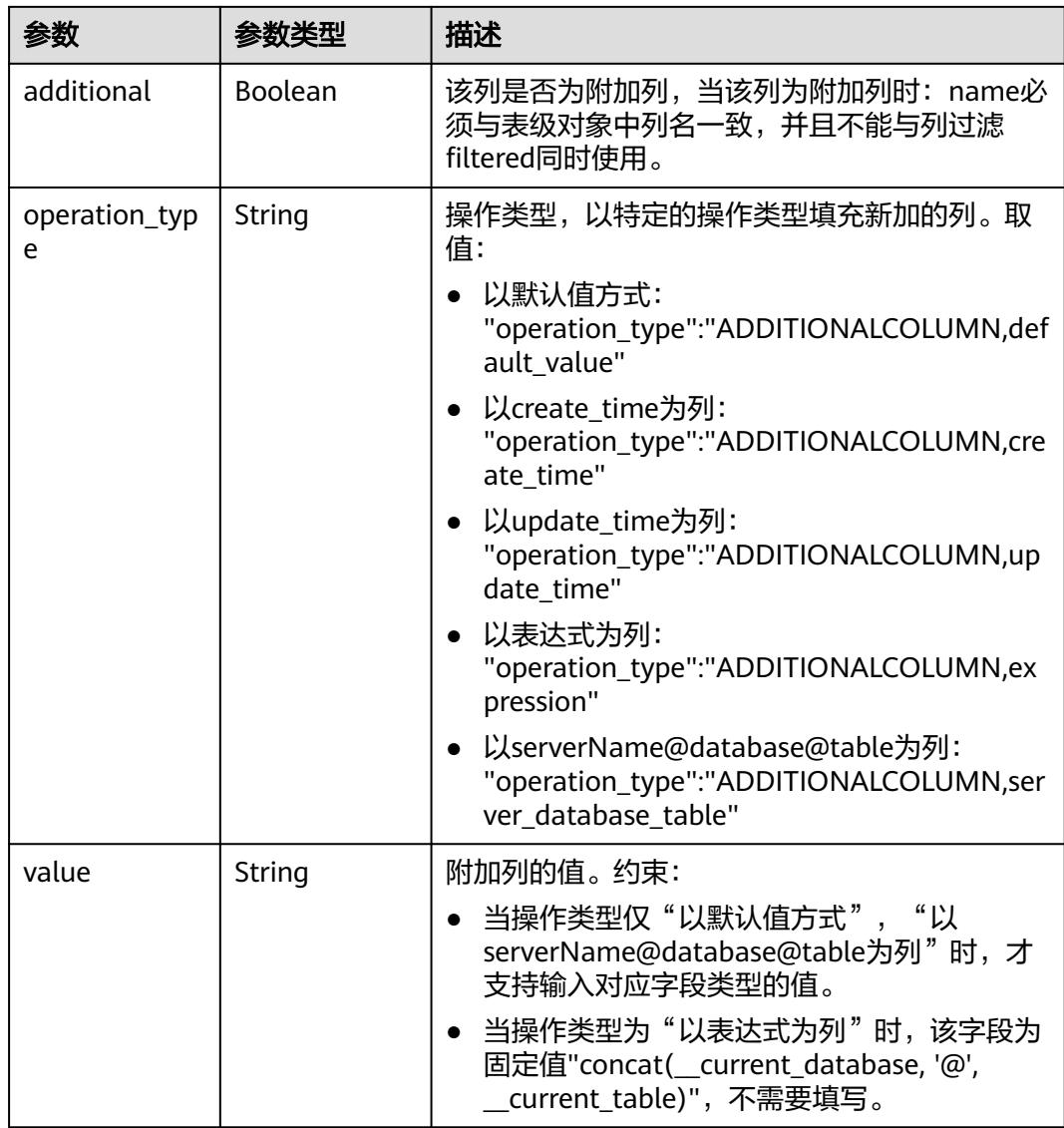

### 状态码: **400**

### 表 **7-263** 响应 Body 参数

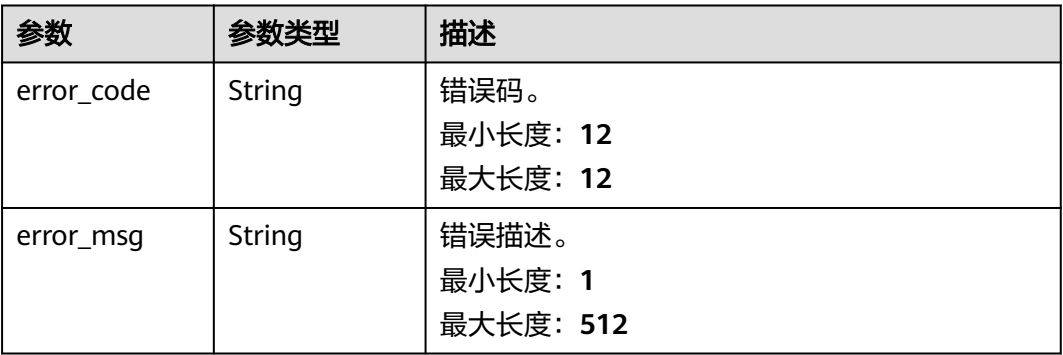

# 请求示例

查询已同步的对象信息。

https://{endpoint}/v5/054ba152d480d55b2f5dc0069e7ddef0/jobs/c7debc9c-8e09-4a5d-8dd6 cc44f78jb20r/db-objects?type=synchronized

# 响应示例

#### 状态码: **200**

#### OK

```
{
  "target_root_db" : {
   "db_name" : "db1",
   "db_encoding" : "UTF-8"
  },
  "object_scope" : "table",
  "object_info" : {
 "db1" : {
 "name" : "db1",
    "all" : false,
 "schemas" : {
 "schema1" : {
 "name" : "schema1",
       "all" : false,
       "tables" : {
 "table1" : {
 "name" : "table1",
 "type" : "table",
 "all" : true,
         "is_synchronized" : false
        }
       }
      }
     },
     "total_table_num" : 1
   }
  },
  "max_table_num" : 500
}
```
### 状态码: **400**

Bad Request

```
{
  "error_code" : "DRS.10000010",
  "error_msg" : "Job does not exist, please check job ID."
}
```
# 状态码

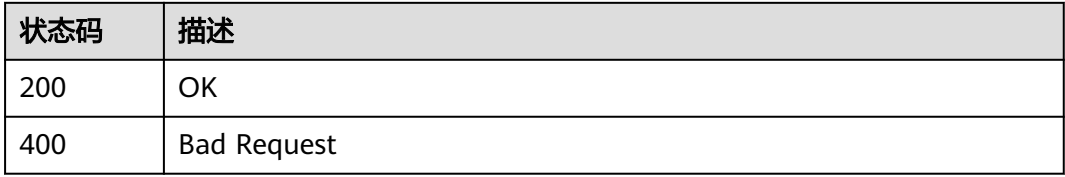

### 错误码

请参[见错误码。](#page-726-0)

# <span id="page-458-0"></span>**7.4.5** 查询数据库对象信息

# 功能介绍

查询数据库对象信息。

### **URI**

GET /v5.1/{project\_id}/jobs/{job\_id}/db-object

### 表 **7-264** 路径参数

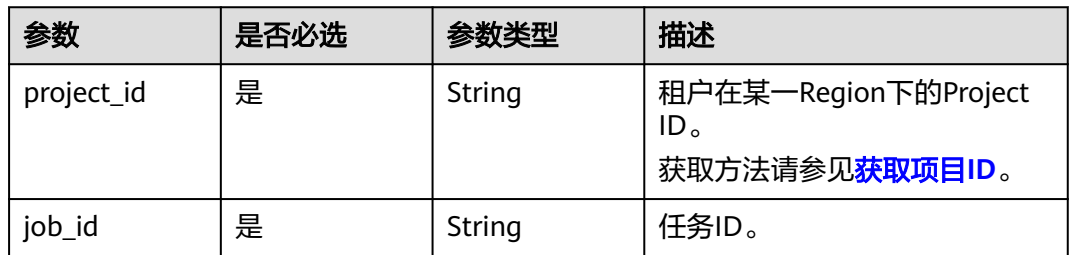

### 表 **7-265** Query 参数

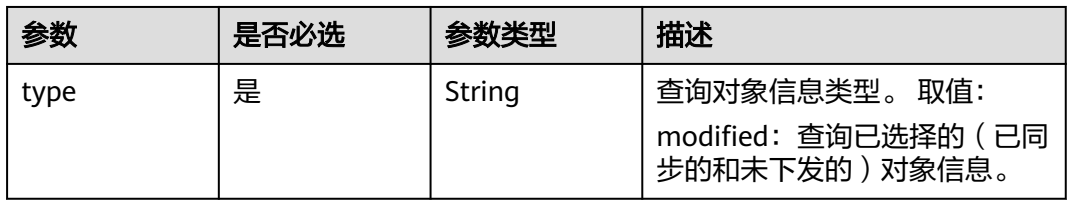

# 请求参数

### 表 **7-266** 请求 Header 参数

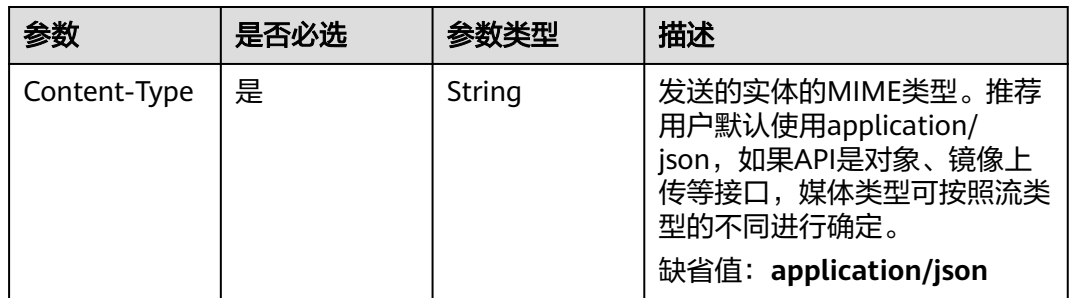

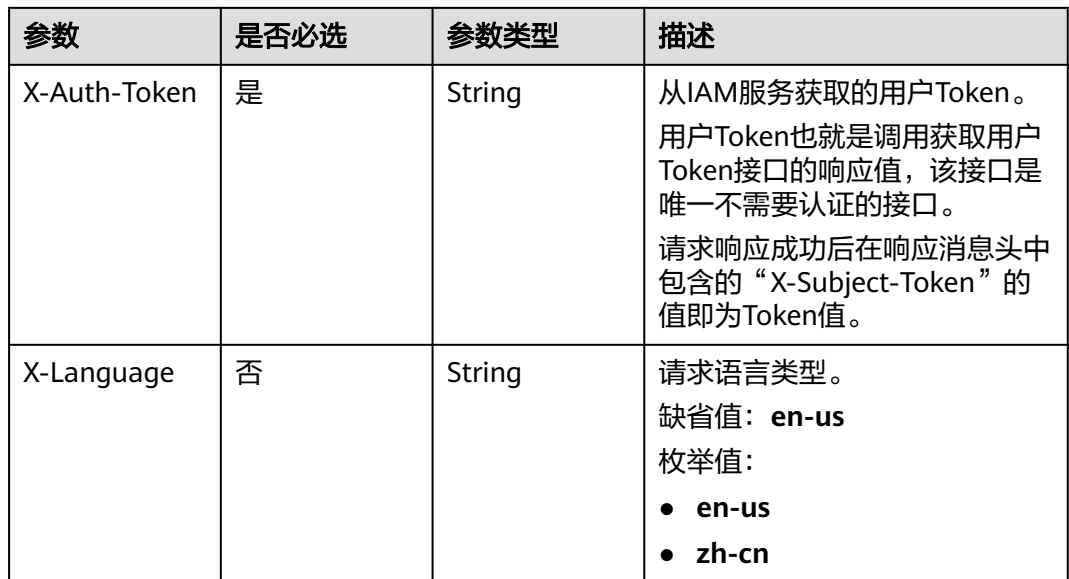

### 响应参数

状态码: **200**

表 **7-267** 响应 Body 参数

| 参数                 | 参数类型                                                  | 描述                                                                                                    |  |
|--------------------|-------------------------------------------------------|----------------------------------------------------------------------------------------------------|--|
| target_root_d<br>b | Object                                                | 数据库对象迁移或同步目标库信息,两层到三层<br>数据库同步需要填写。<br>详情请参见 <b>表7-268</b> 。                                               |  |
| object_info        | Map <string, d<br="">atabaseObjec<br/>t&gt;</string,> | 数据库对象迁移或同步信息。<br>详情请参见 <mark>表7-269</mark> 。                                                               |  |
| max_table_nu<br>m  | Integer                                               | 库下表数量的阈值。                                                                                                  |  |
| status             | String                                                | 获取提交查询对象选择信息的状态。仅在调用 <mark>获</mark><br>取数据库对象信息的结果接口时返回该参数。<br>枚举值:<br><b>SUCCESS</b><br>failed<br>pending |  |
| id                 | String                                                | 任务ID。                                                                                                    |  |
| object_scope       | String                                                | 该数据库在实时同步场景下的类型。                                                                                           |  |

### <span id="page-460-0"></span>表 **7-268** target\_root\_db 字段数据结构说明

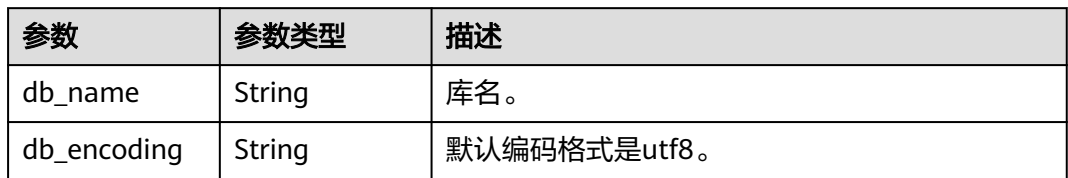

### 表 **7-269** object\_info 字段数据结构说明

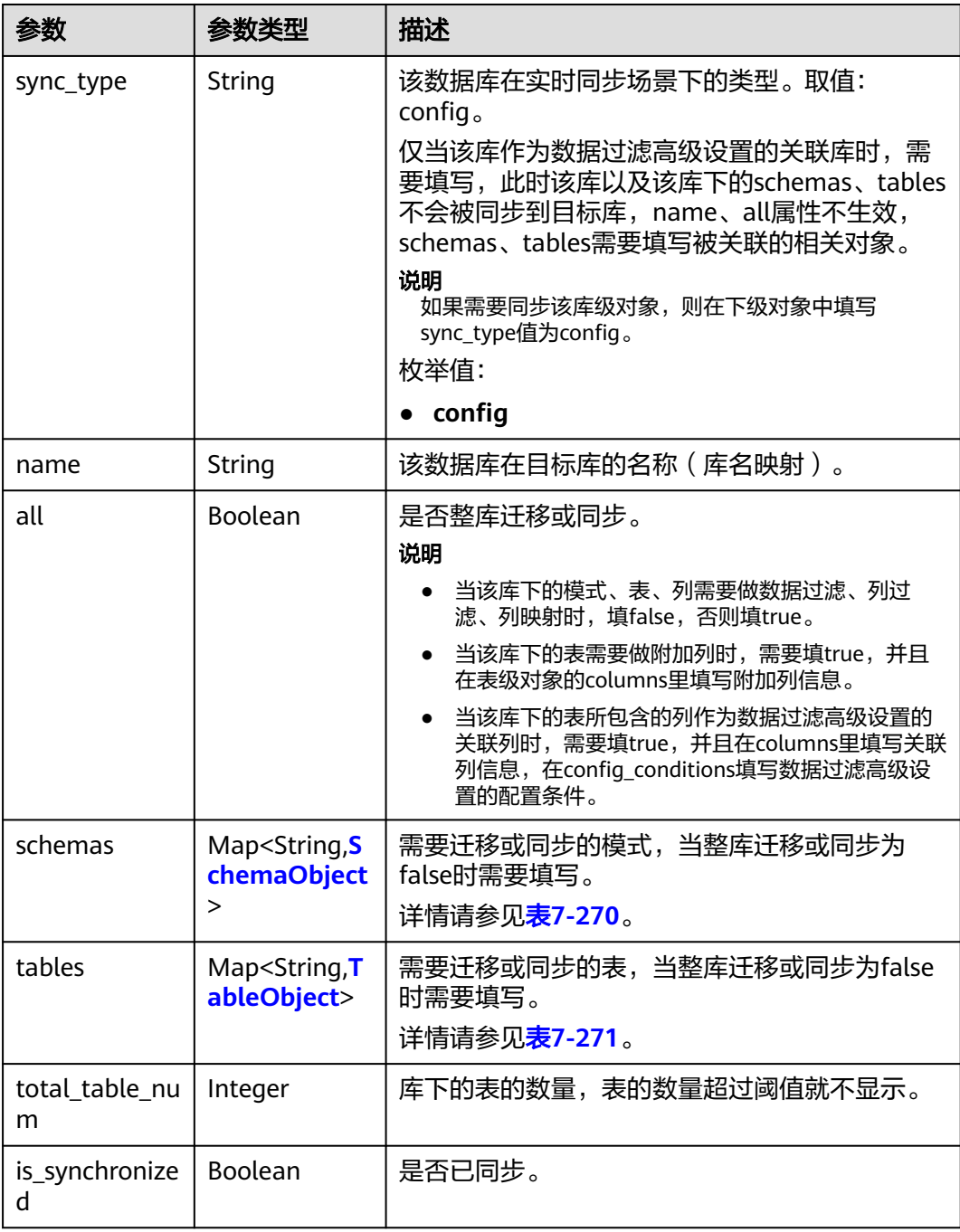

#### <span id="page-461-0"></span>表 **7-270** schemas 字段数据结构说明

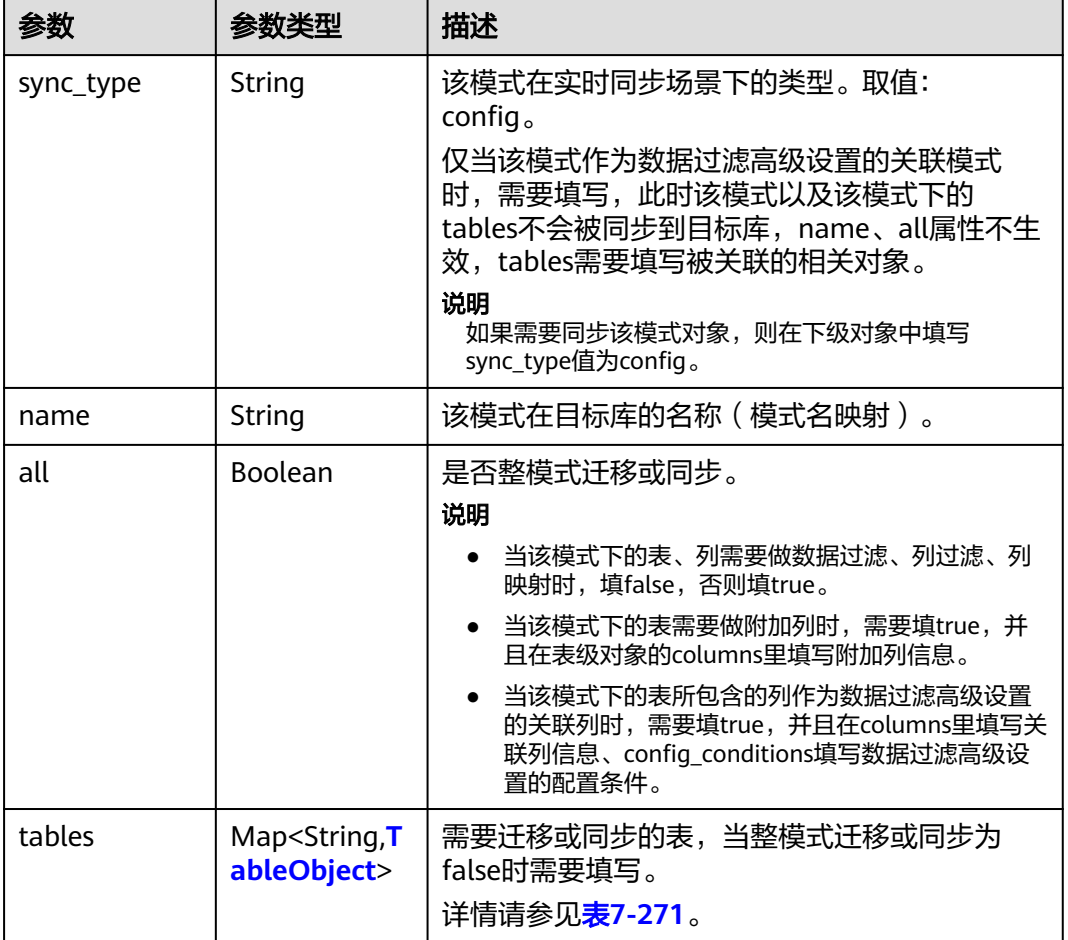

### 表 **7-271** tables 字段数据结构说明

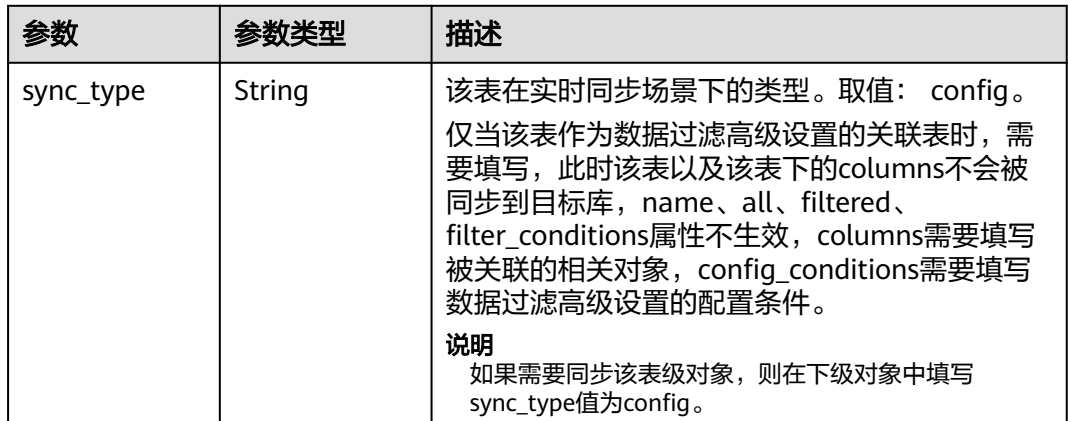

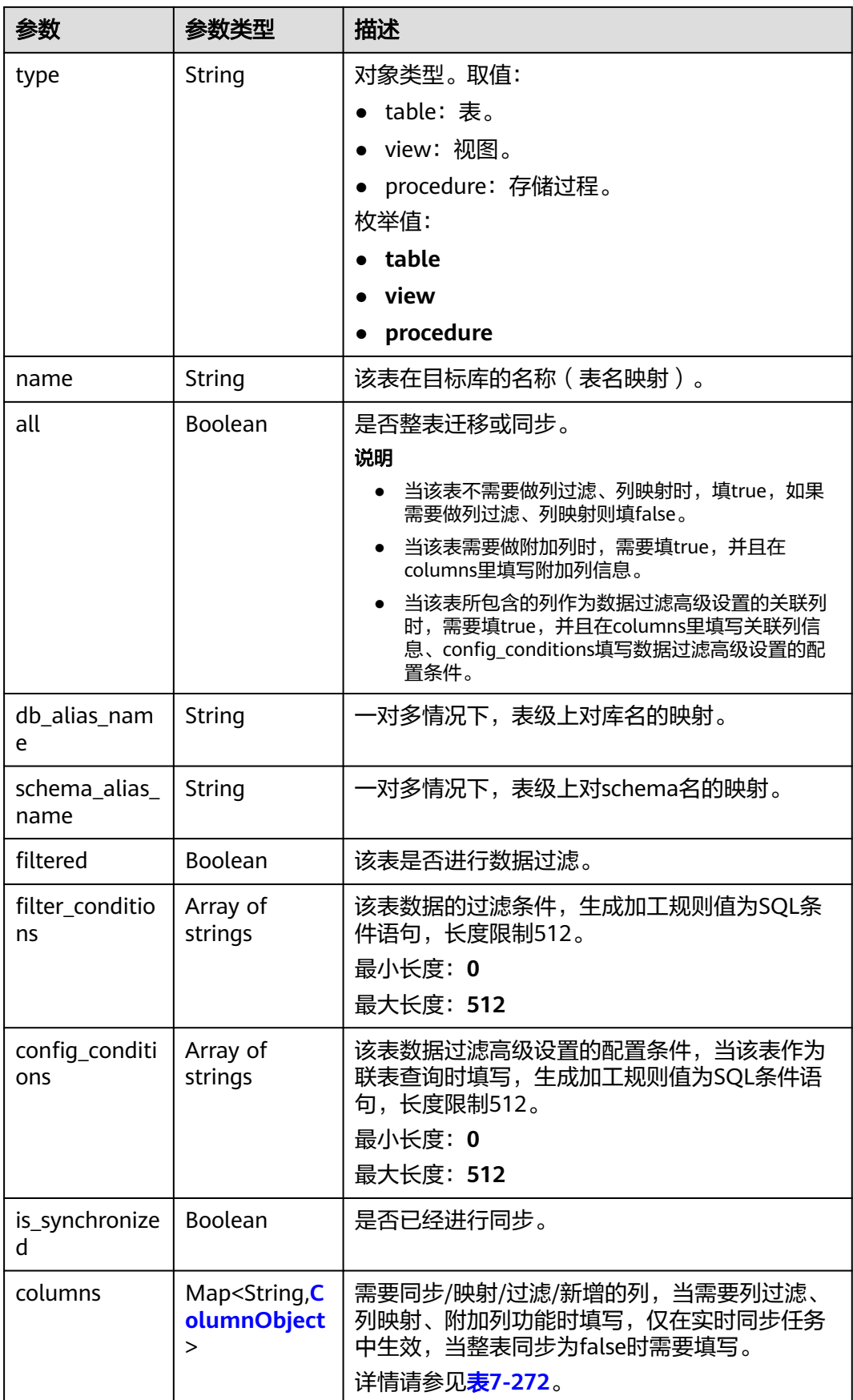

### <span id="page-463-0"></span>表 **7-272** columns 字段数据结构说明

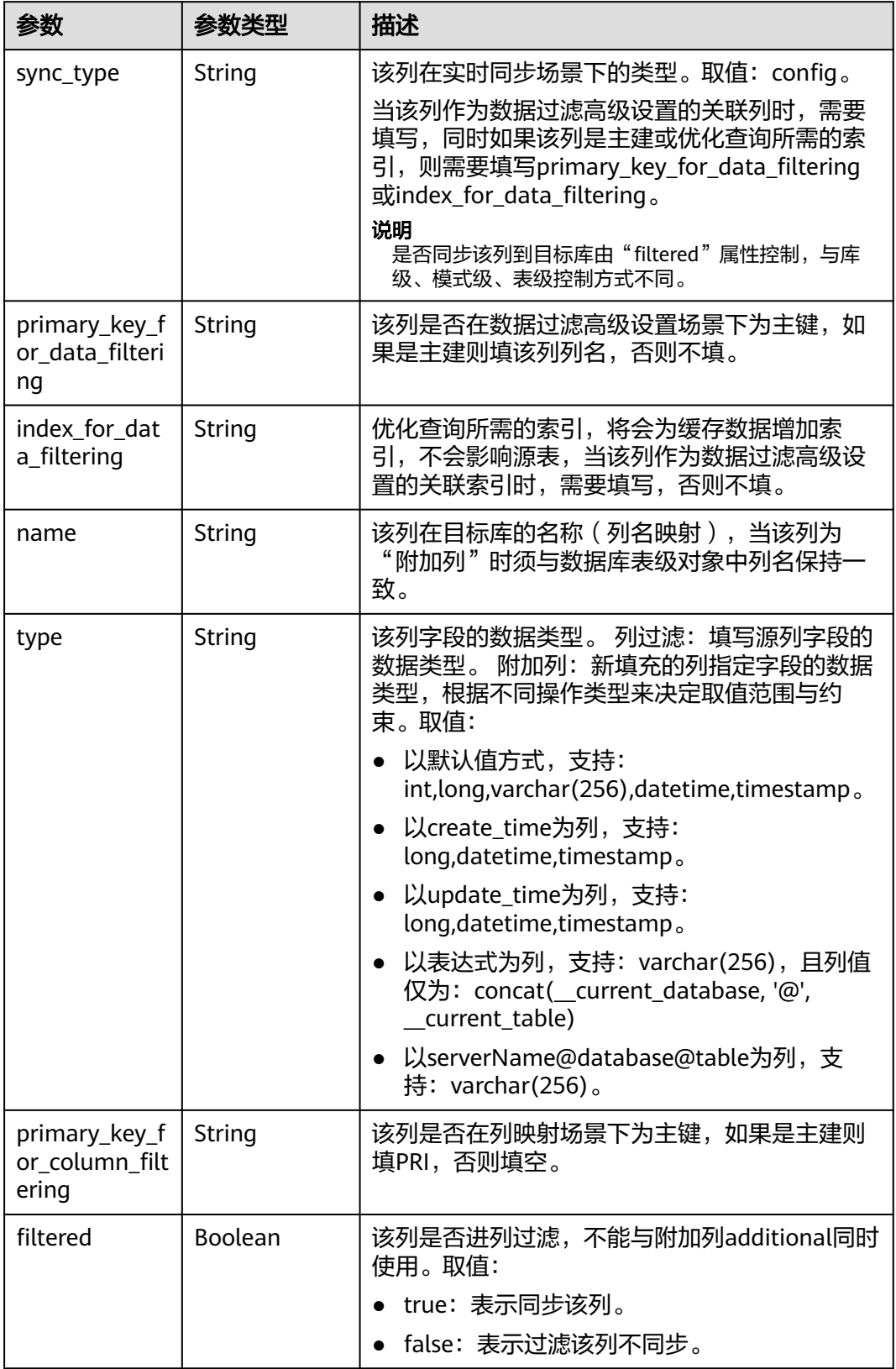

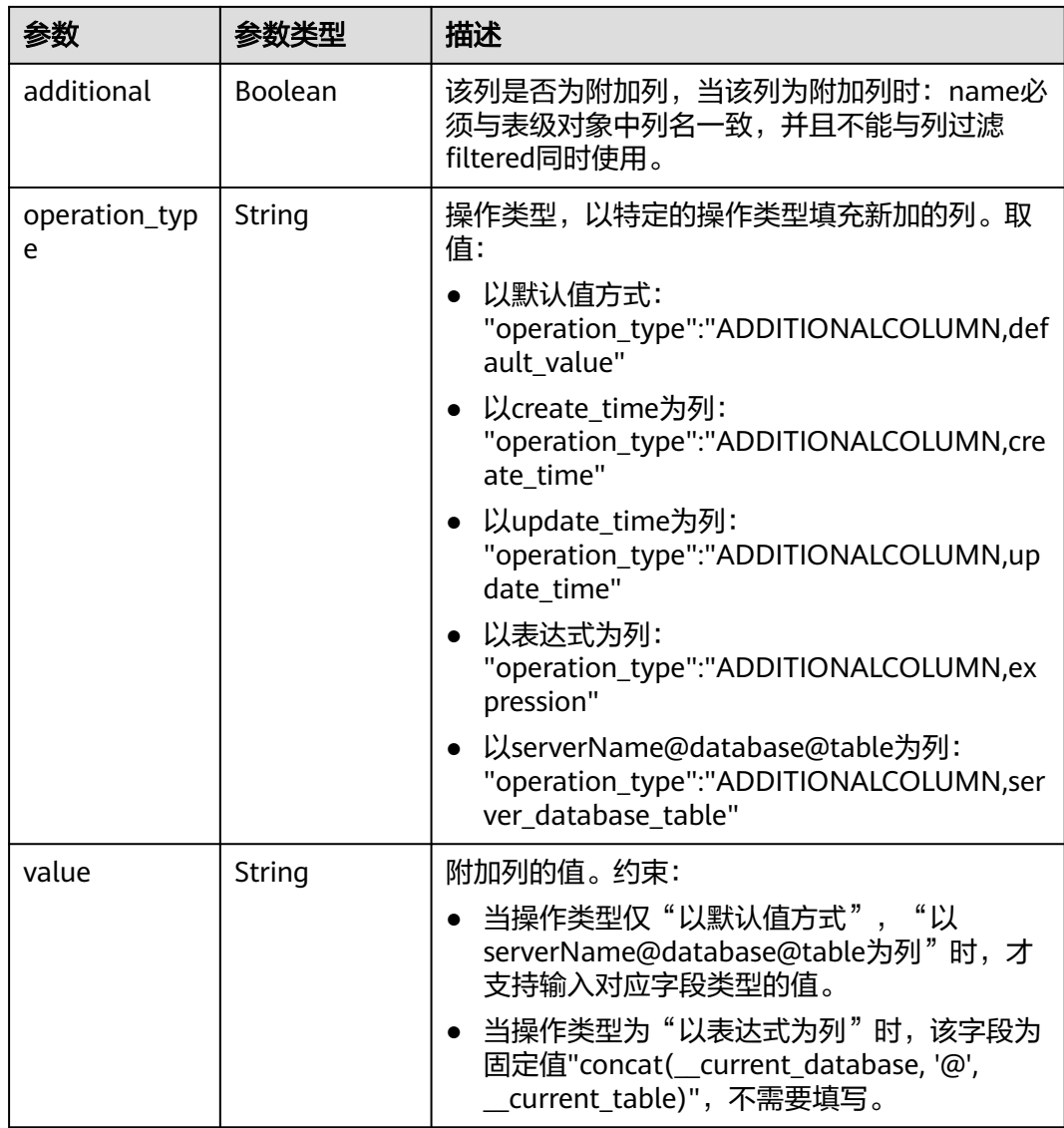

### 状态码: **400**

### 表 **7-273** 响应 Body 参数

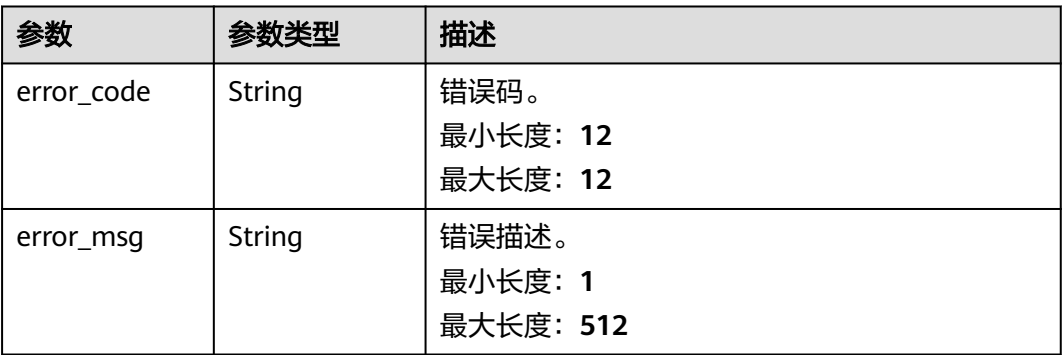

# 请求示例

查询已选择的的数据库对象信息。

https://{endpoint}/v5.1/054ba152d480d55b2f5dc0069e7ddef0/jobs/c7debc9c-8e09-4a5d-8dd6 cc44f78jb20r/db-object?type=modified

### 响应示例

#### 状态码: **200**

**OK** 

```
{
  "object_scope" : "table",
 "target_root_db" : {
 "db_name" : "mytest",
   "db_encoding" : "utf8"
 },
 "object_info" : {
   "TEST" : {
     "name" : "TEST",
 "tables" : {
 "TBL_2" : {
 "name" : "TBL_2",
       "type" : "table",
       "all" : true,
       "is_synchronized" : true
     }
 },
 "is_synchronized" : true,
 "total_table_num" : 1
   }
 },
 "max_table_num" : 50000,
  "id" : "c7debc9c-8e09-4a5d-8dd6-cc44f78jb20r"
}
```
### 状态码: **400**

Bad Request

```
{
 "error_code" : "DRS.10000010",
  "error_msg" : "Job does not exist, please check job ID."
}
```
# 状态码

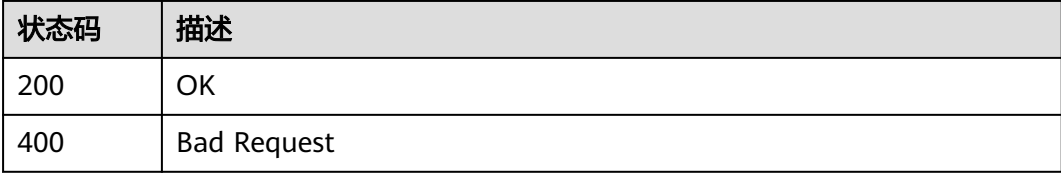

### 错误码

请参[见错误码。](#page-726-0)

# **7.4.6** 对象选择(文件导入 **-** 模板下载)

# 功能介绍

对象选择(文件导入 - 模板下载)。

### 接口约束

- 目前仅支持Oracle->GaussDB分布式、GaussDB(for MySQL)->Kafka、 MySQL- >Kafka同步场景。
- 仅支持部分Region使用,详情参考<mark>终端节点</mark>。

### **URI**

GET /v5/{project\_id}/jobs/{job\_id}/db-object/template

### 表 **7-274** 路径参数

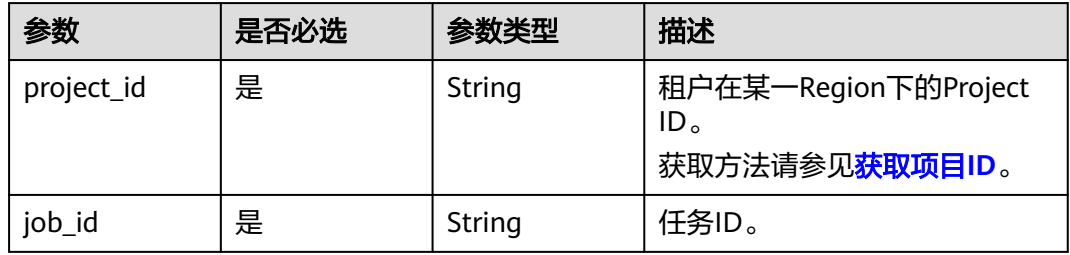

### 表 **7-275** Query 参数

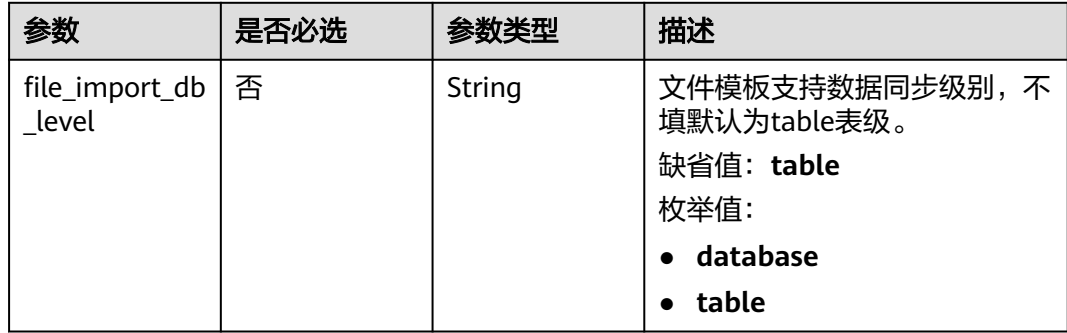

# 请求参数

#### 表 **7-276** 请求 Header 参数

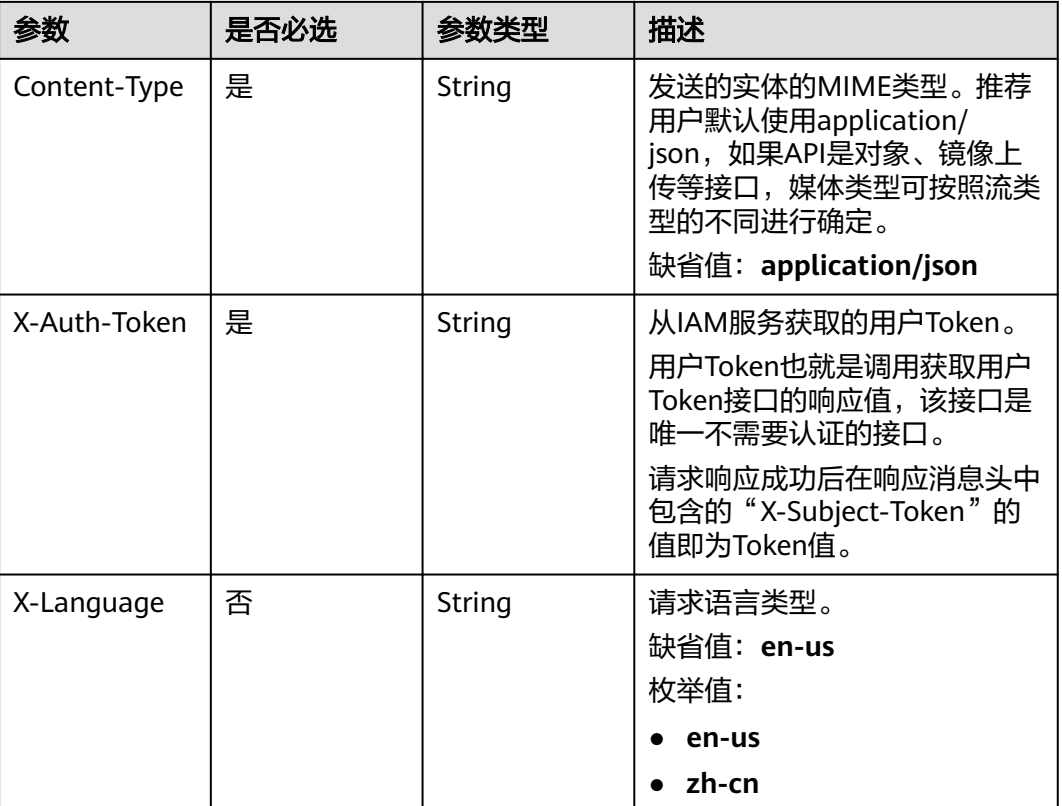

### 响应参数

状态码: **400**

表 **7-277** 响应 Body 参数

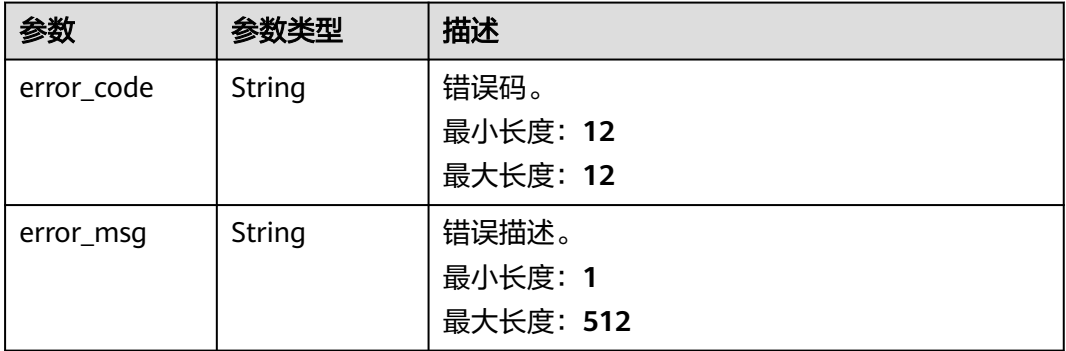

# 请求示例

获取该任务对象选择文件导入模板。
https://{endpoint}/v5/054ba152d480d55b2f5dc0069e7ddef0/jobs/c7debc9c-8e09-4a5d-8dd6 cc44f78jb20r/db-object/template

# 响应示例

#### 状态码: **200**

响应体为文件流格式,文件下载内容为zip类型。

#### 状态码: **400**

Bad Request

```
{
 "error_code" : "DRS.10000001",
 "error_msg" : "Failed."
}
```
### 状态码

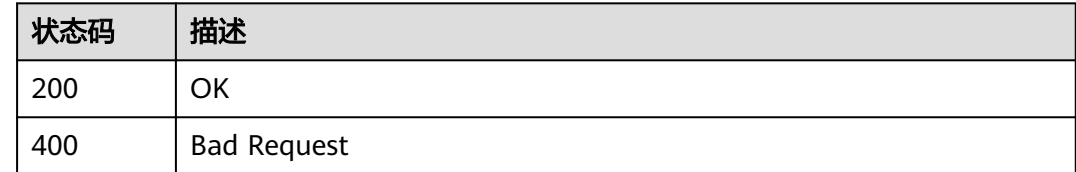

### 错误码

请参见<mark>错误码</mark>。

# **7.4.7** 对象选择(文件导入 **-** 模板上传)

# 功能介绍

对象选择(文件导入 - 模板上传)。

### 接口约束

- 仅支持部分Region使用,详情参考[终端节点。](#page-8-0)
- 目前Oracle->GaussDB分布式同步场景支持xls和xlsx文件,文件阈值是5MB,导 入模板可通过<mark>[对象选择\(文件导入](#page-466-0) - 模板下载)</mark>接口获取。
- GaussDB(for MySQL)->Kafka、 MySQL->Kafka的导入支持json、txt文件, 以及 包含json、txt的ZIP压缩包(ZIP压缩包中仅支持包含一个文件)。
- GaussDB(for MySQL)->Kafka、 MySQL->Kafka导入的文件内容仅支持json格 式, 可参考更新指定**ID**[任务详情接](#page-272-0)口中的**•**更新租户指定**ID**[任务对象信息示](#page-304-0)例。
- GaussDB(for MySQL)->Kafka、 MySQL->Kafka导入支持json、txt文件的阈值限 制是5MB,ZIP压缩包阈值是1MB,ZIP压缩中文件大小阈值是20MB。

**URI**

POST /v5/{project\_id}/jobs/{job\_id}/db-object/template

#### 表 **7-278** 路径参数

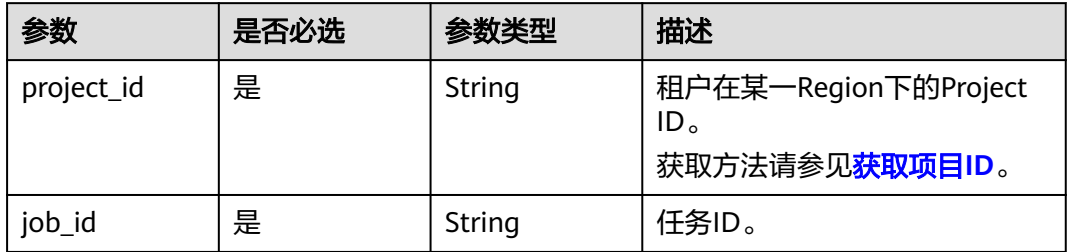

# 表 **7-279** Query 参数

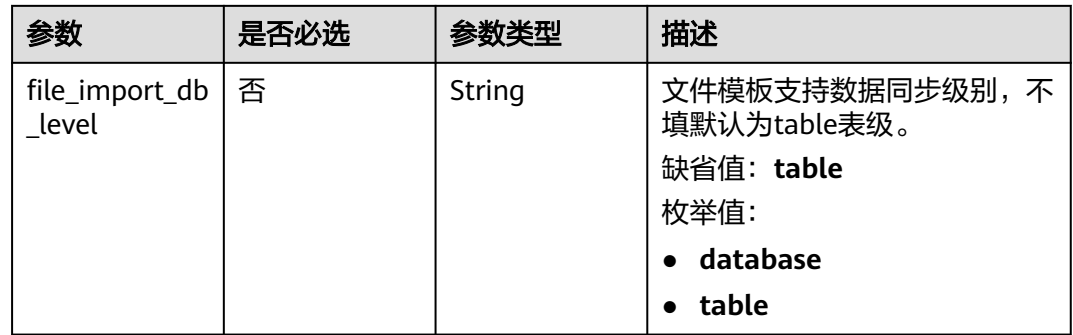

# 请求参数

### 表 **7-280** 请求 Header 参数

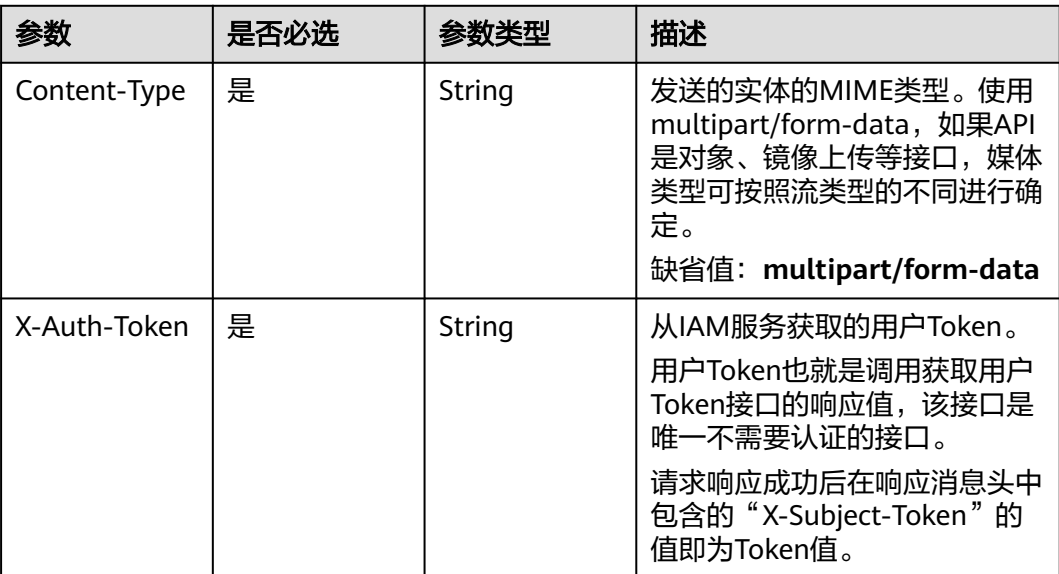

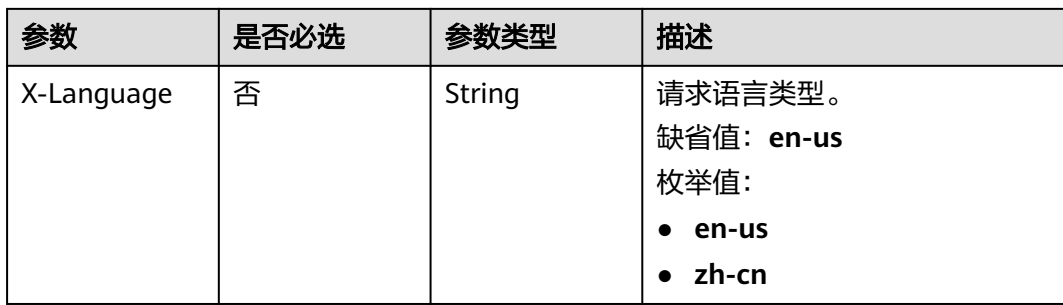

# 表 **7-281** FormData 参数

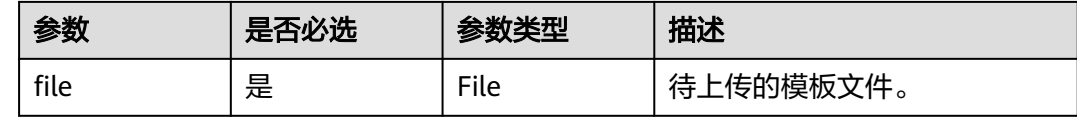

# 响应参数

#### 状态码: **200**

#### 表 **7-282** 响应 Body 参数

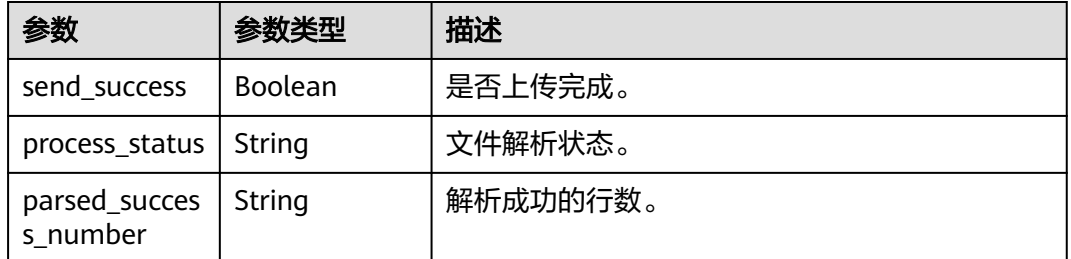

#### 状态码: **400**

### 表 **7-283** 响应 Body 参数

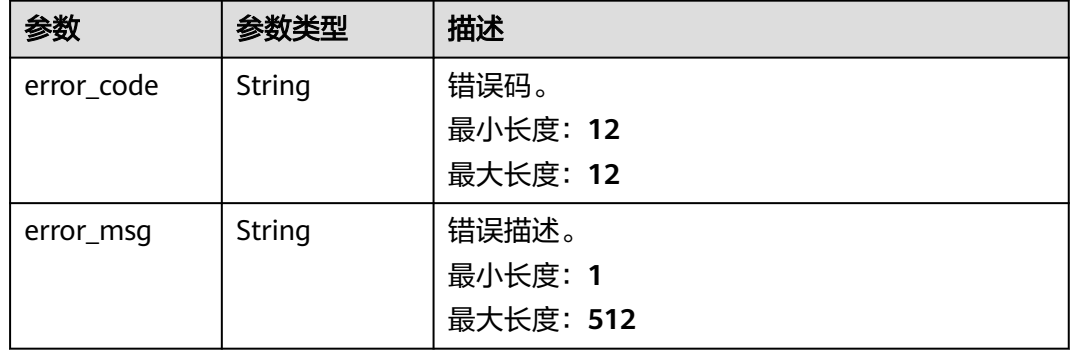

# 请求示例

#### 导入该任务的对象选择模板。

https://{endpoint}/v5/054ba152d480d55b2f5dc0069e7ddef0/jobs/c7debc9c-8e09-4a5d-8dd6 cc44f78jb20r/db-object/template

### 响应示例

#### 状态码: **200**

**OK** 

{ "send\_success" : true }

#### 状态码: **400**

Bad Request

{ "error\_code" : "DRS.10000010", "error\_msg" : "Job does not exist, please check job ID." }

### 状态码

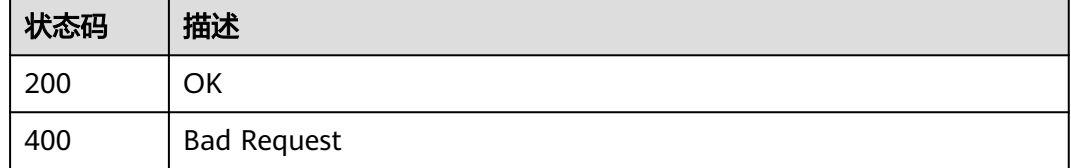

### 错误码

请参见<mark>错误码</mark>。

# **7.4.8** 对象选择(文件导入 **-** 进度查询)

# 功能介绍

对象选择(文件导入 - 进度查询)。

### 接口约束

- 目前仅支持Oracle->GaussDB分布式、GaussDB(for MySQL)->Kafka、 MySQL- >Kafka同步场景。
- 仅支持部分Region使用,详情参考[终端节点。](#page-8-0)

#### **URI**

GET /v5/{project\_id}/jobs/{job\_id}/db-object/template/progress

#### 表 **7-284** 路径参数

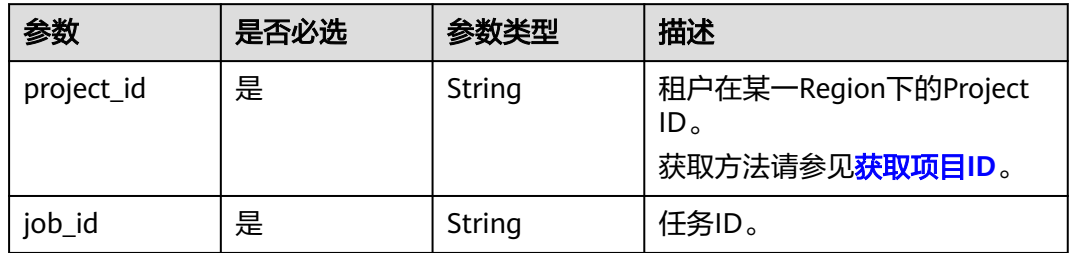

# 表 **7-285** Query 参数

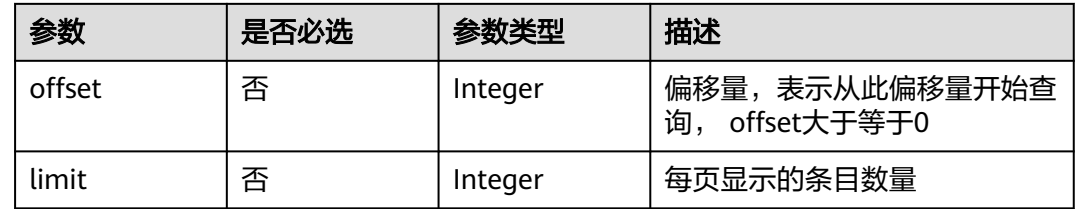

# 请求参数

表 **7-286** 请求 Header 参数

| 参数           | 是否必选 | 参数类型   | 描述                                                                                                    |
|--------------|------|--------|----------------------------------------------------------------------------------------------------|
| Content-Type | 是    | String | 发送的实体的MIME类型。推荐<br>用户默认使用application/<br>json,如果API是对象、镜像上<br>传等接口,媒体类型可按照流类<br>型的不同进行确定。<br>缺省值:application/json                 |
| X-Auth-Token | 是    | String | 从IAM服务获取的用户Token。<br>用户Token也就是调用获取用户<br>Token接口的响应值,该接口是<br>唯一不需要认证的接口。<br>请求响应成功后在响应消息头中<br>包含的"X-Subject-Token"的<br>值即为Token值。 |
| X-Language   | 否    | String | 请求语言类型。<br>缺省值:en-us<br>枚举值:<br>en-us<br>zh-cn                                                                                    |

#### 状态码: **200**

#### 表 **7-287** 响应 Body 参数

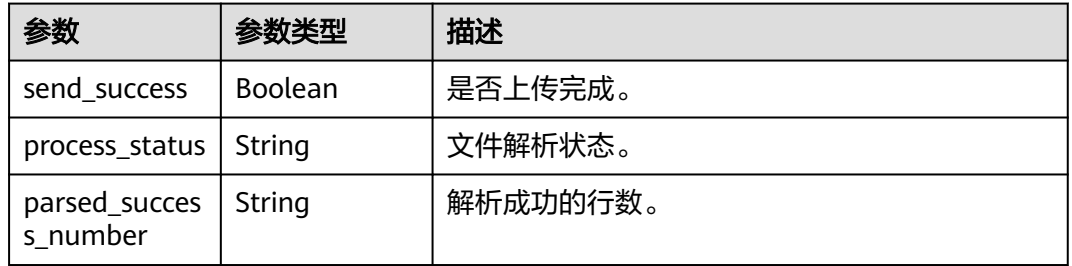

#### 状态码: **400**

表 **7-288** 响应 Body 参数

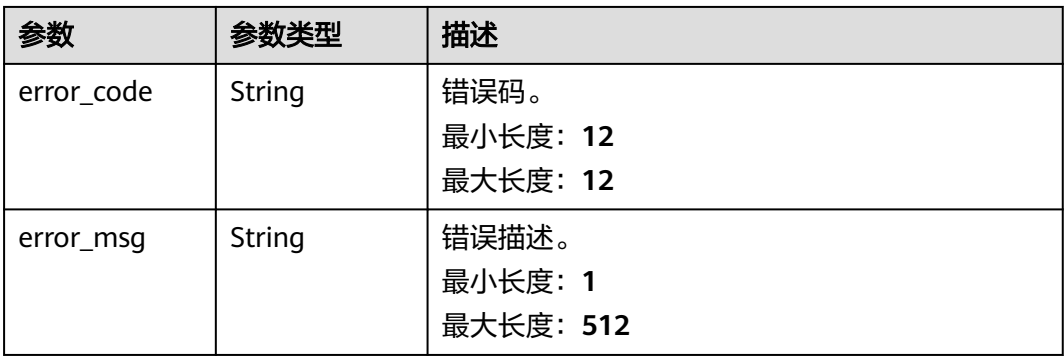

# 请求示例

#### 查询该任务的对象选择模板导入进度。

https://{endpoint}/v5/054ba152d480d55b2f5dc0069e7ddef0/jobs/c7debc9c-8e09-4a5d-8dd6 cc44f78jb20r/db-object/template/progress

# 响应示例

#### 状态码: **200**

**OK** 

```
{
 "process_status" : "success",
 "parsed_success_number" : "1"
}
```
#### 状态码: **400**

Bad Request

{ "error\_code" : "DRS.10000010",

 "error\_msg" : "Job does not exist, please check job ID." }

# 状态码

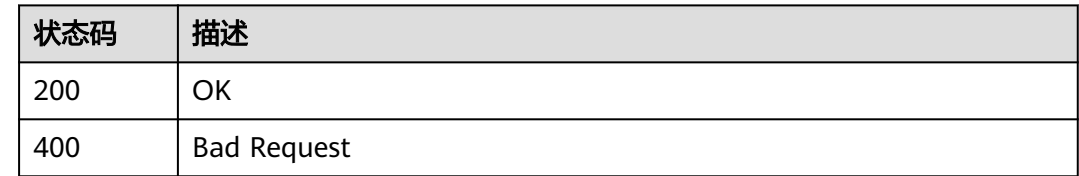

# 错误码

请参[见错误码。](#page-726-0)

# **7.4.9** 对象选择(文件导入 **-** 获取导入结果)

# 功能介绍

对象选择(文件导入 - 获取导入结果)。

# 接口约束

- 目前仅支持Oracle->GaussDB分布式、GaussDB(for MySQL)->Kafka、 MySQL- >Kafka同步场景。
- 仅支持部分Region使用,详情参考[终端节点。](#page-8-0)

### **URI**

GET /v5/{project\_id}/jobs/{job\_id}/db-object/template/result

#### 表 **7-289** 路径参数

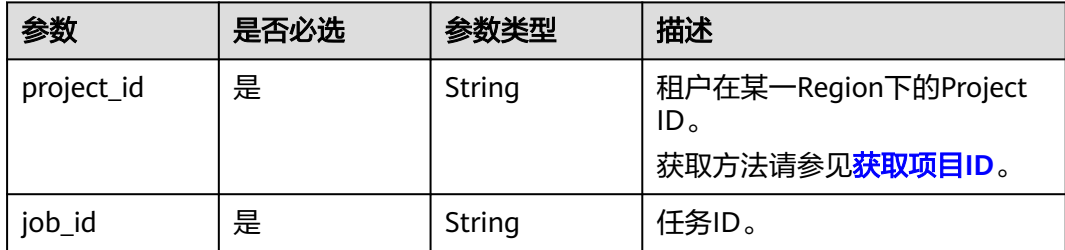

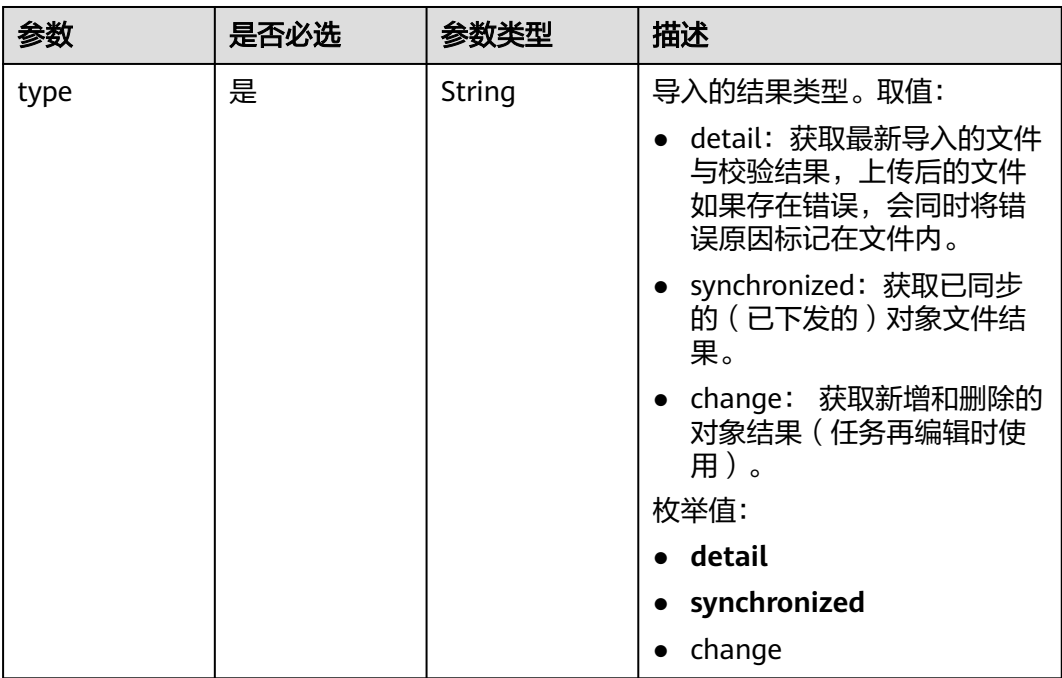

#### 表 **7-290** Query 参数

# 请求参数

### 表 **7-291** 请求 Header 参数

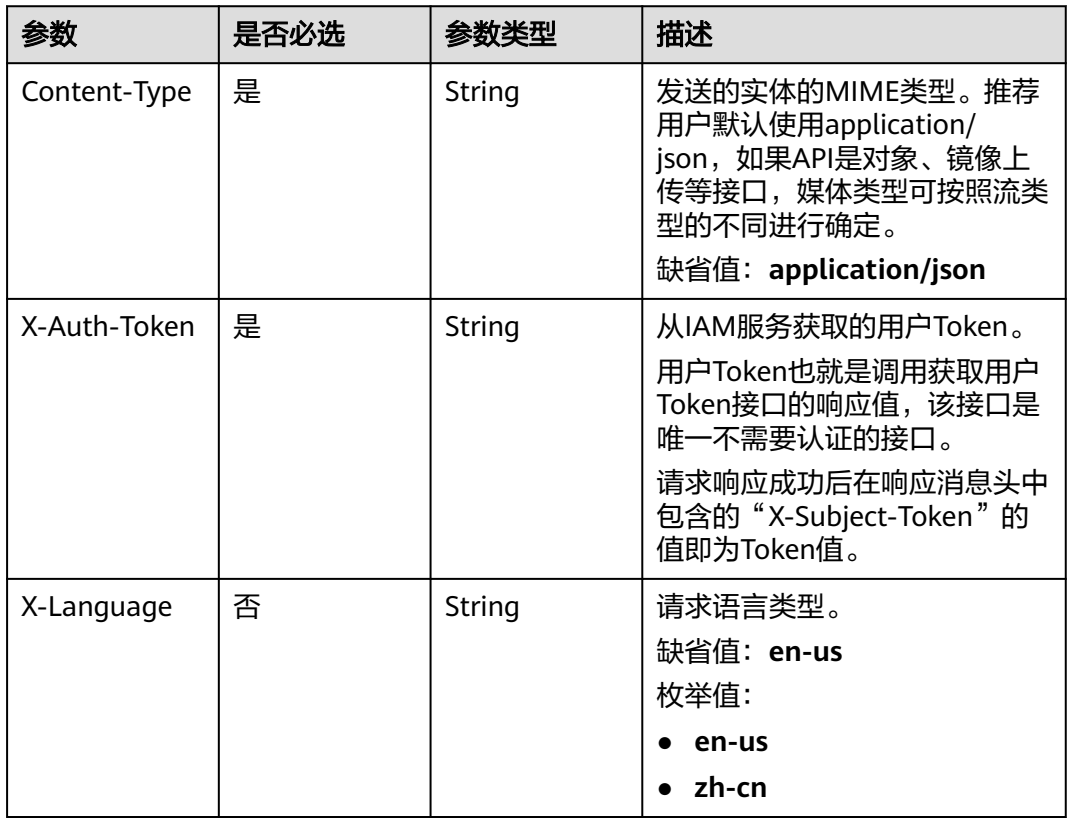

### 状态码: **400**

#### 表 **7-292** 响应 Body 参数

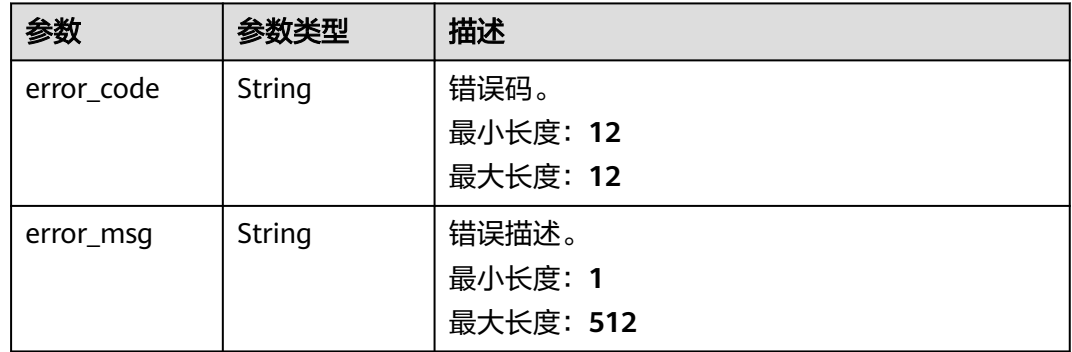

### 请求示例

#### 查询该任务的对象选择模板导入结果。

https://{endpoint}/v5/054ba152d480d55b2f5dc0069e7ddef0/jobs/c7debc9c-8e09-4a5d-8dd6 cc44f78jb20r/db-object/template/result?type=detail

# 响应示例

### 状态码: **200**

响应体为文件流格式,文件下载内容为zip类型。

#### 状态码: **400**

Bad Request

```
{
  "error_code" : "DRS.10030008",
  "error_msg" : "下载文件失败"
}
```
# 状态码

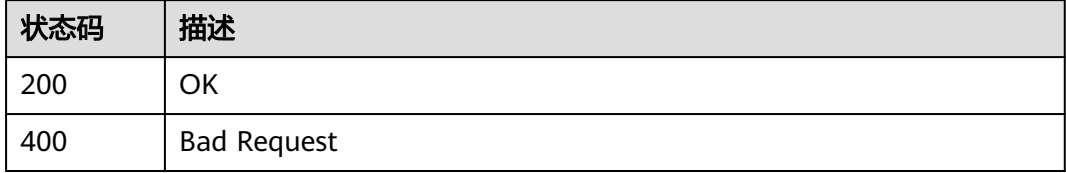

# 错误码

请参见<mark>错误码</mark>。

# **7.4.10** 获取对象保存进度

# 功能介绍

获取对象保存进度。

# 接口约束

- 目前仅支持Oracle->GaussDB分布式、MySQL->Kafka、GaussDB(for MySQL)- >Kafka同步场景。
- 仅支持部分Region使用,详情参考<mark>终端节点</mark>。

### **URI**

GET /v5/{project\_id}/jobs/{job\_id}/db-objects/saving-status

#### 表 **7-293** 路径参数

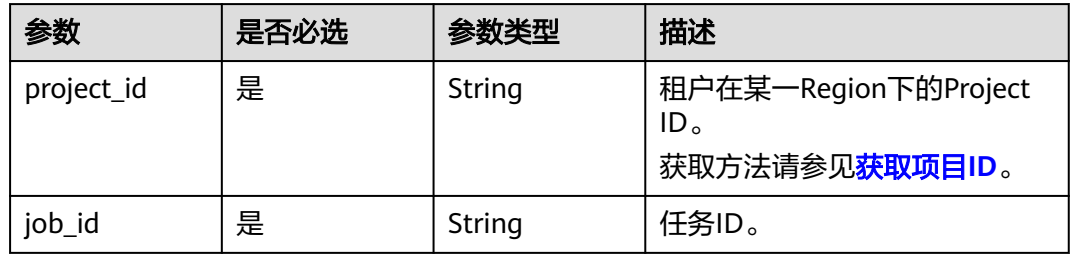

### 表 **7-294** Query 参数

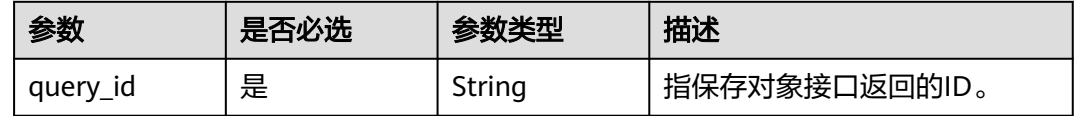

# 请求参数

### 表 **7-295** 请求 Header 参数

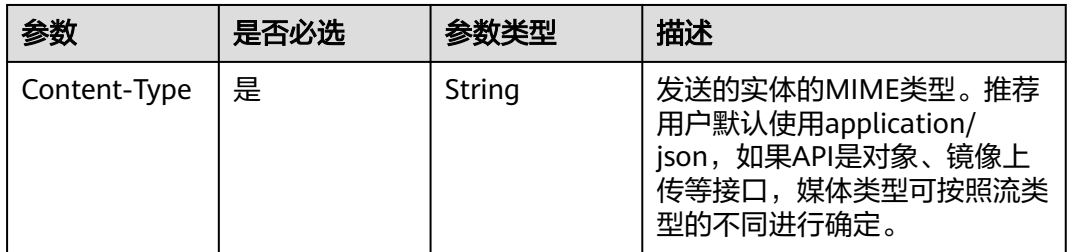

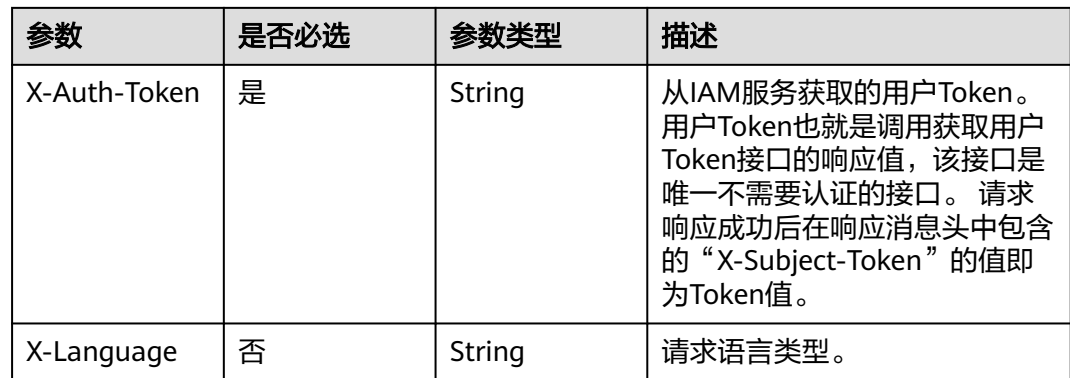

#### 状态码: **200**

表 **7-296** 响应 Body 参数

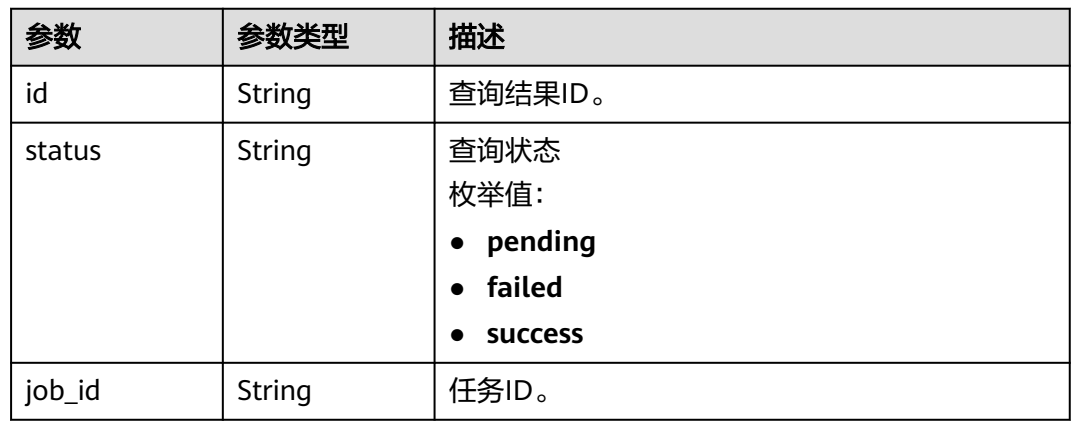

#### 状态码: **400**

表 **7-297** 响应 Body 参数

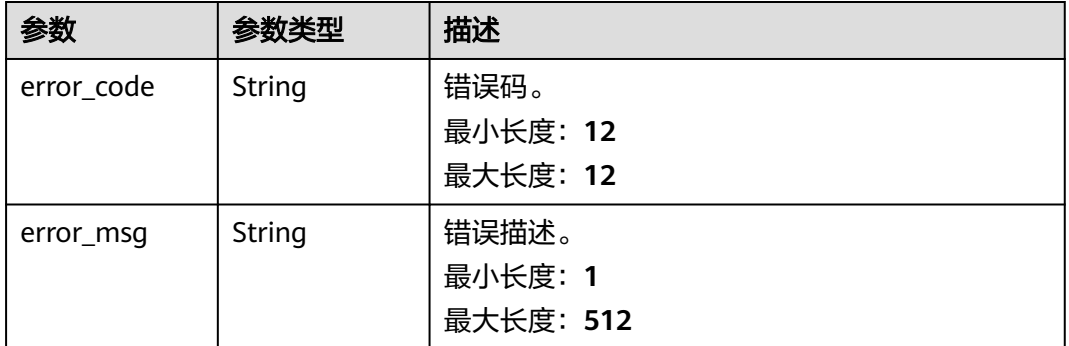

# 请求示例

获取对象保存进度

https://{endpoint}/v5/054ba152d480d55b2f5dc0069e7ddef0/jobs/c7debc9c-8e09-4a5d-8dd6 cc44f78jb20r/db-objects/saving-status?query\_id=0eacda0b-9422-4535-8b62-537d1833638b

# 响应示例

#### 状态码: **200**

**OK** 

```
{
  "id" : "05ef2a25-a472-4144-b444-2e0a11eb5902",
  "status" : "success"
}
```
#### 状态码: **400**

Bad Request

```
{
  "error_code" : "DRS.10030015",
  "error_msg" : "Failed to update database object"
}
```
# 状态码

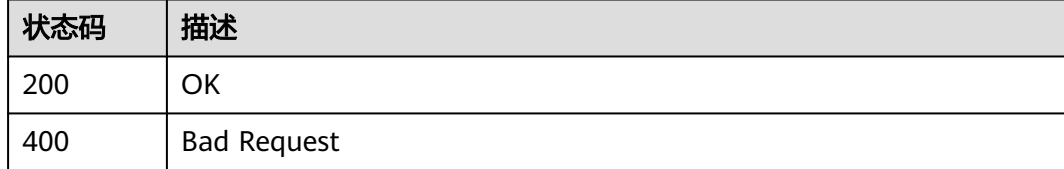

# 错误码

请参[见错误码。](#page-726-0)

# **7.4.11** 查询同步映射列表

# 功能介绍

查询同步映射列表,实时同步映射关系包括对象选择时的库映射、schema映射、表映 射和数据加工时的列映射。

### **URI**

POST /v5/{project\_id}/jobs/{job\_id}/object-mappings

#### 表 **7-298** 路径参数

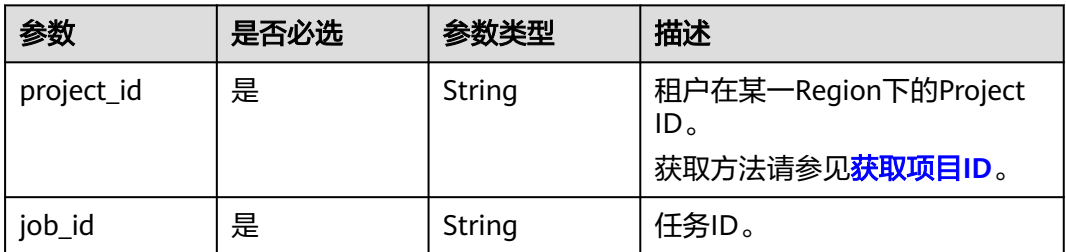

# 请求参数

#### 表 **7-299** 请求 Header 参数

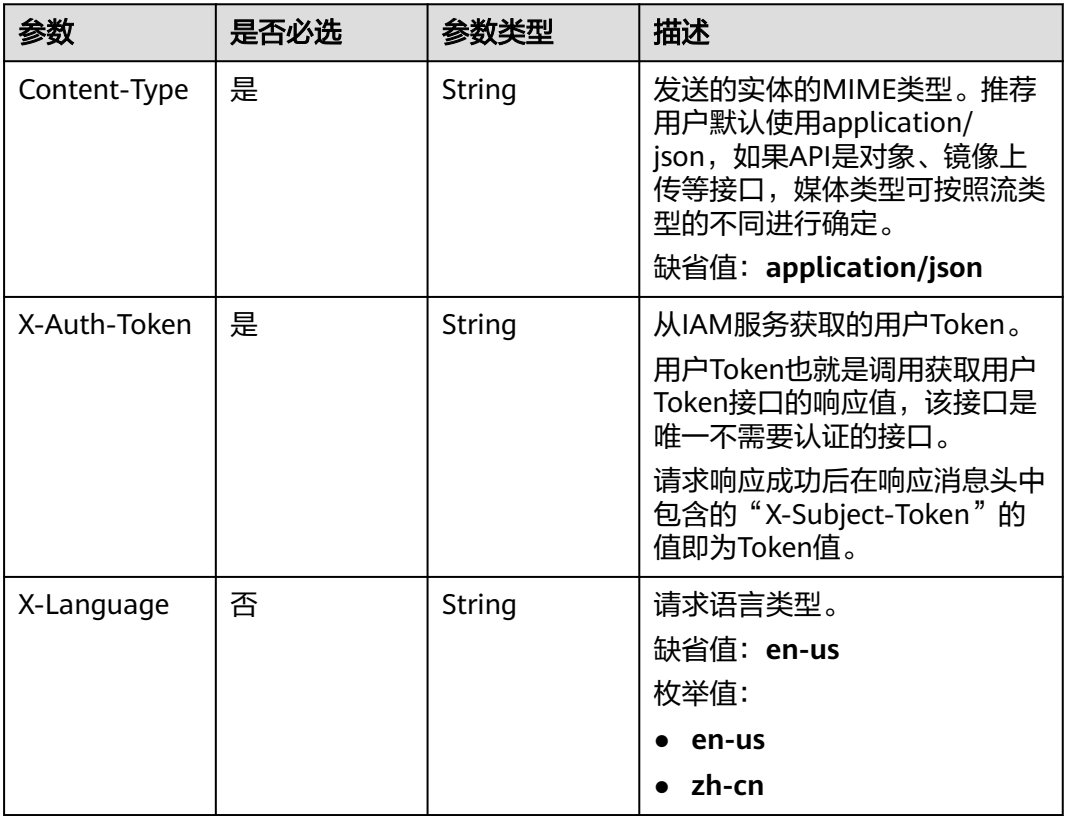

# 表 **7-300** 请求 Body 参数

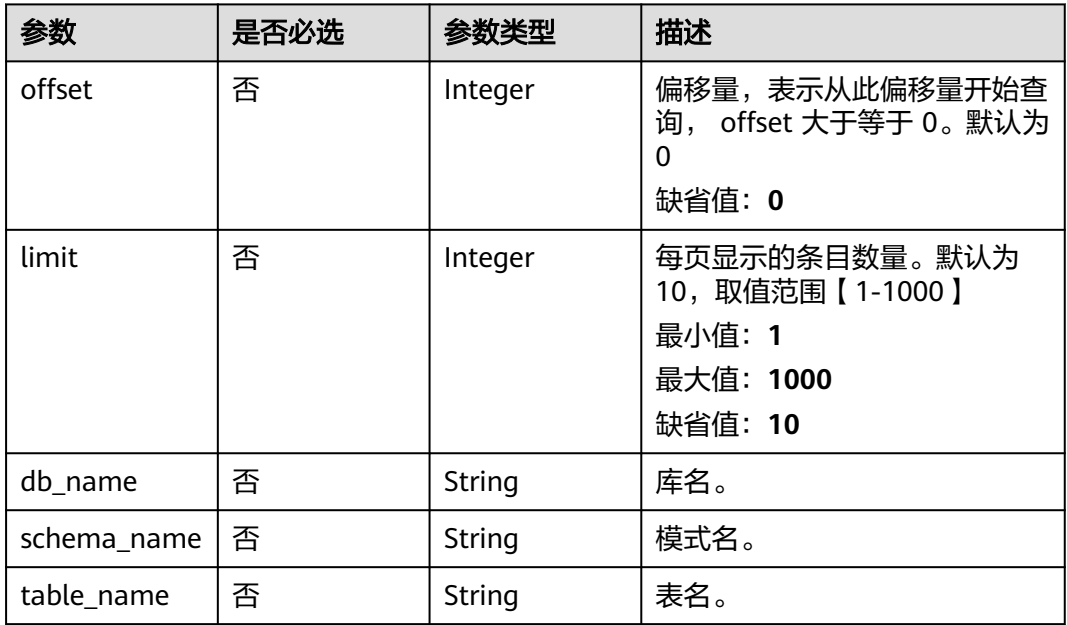

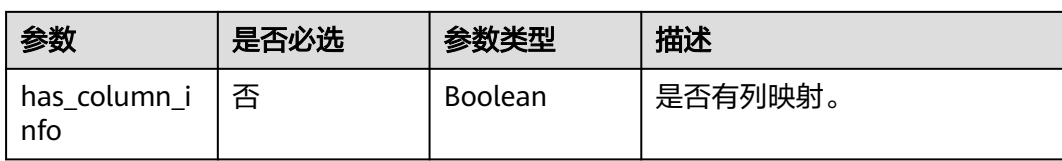

### 状态码: **200**

# 表 **7-301** 响应 Body 参数

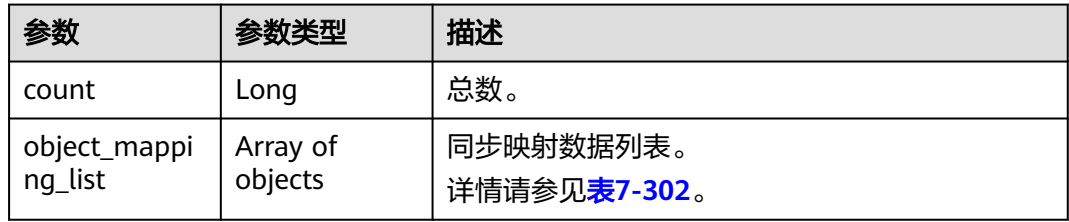

#### 表 **7-302** object\_mapping\_list 参数说明

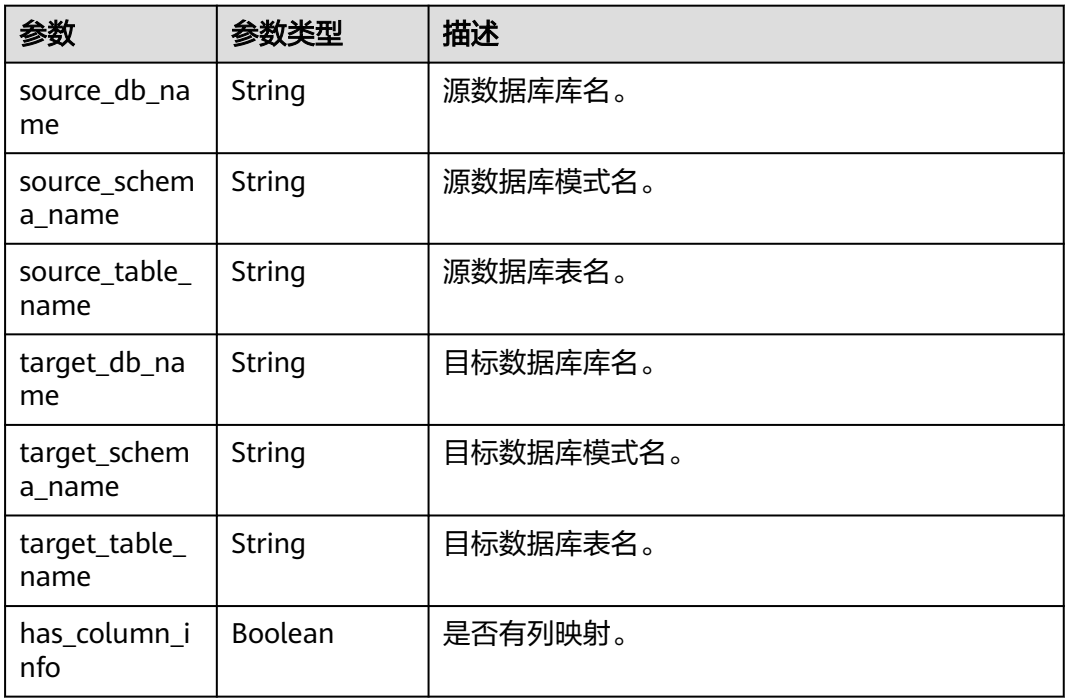

#### 状态码: **400**

#### 表 **7-303** 响应 Body 参数

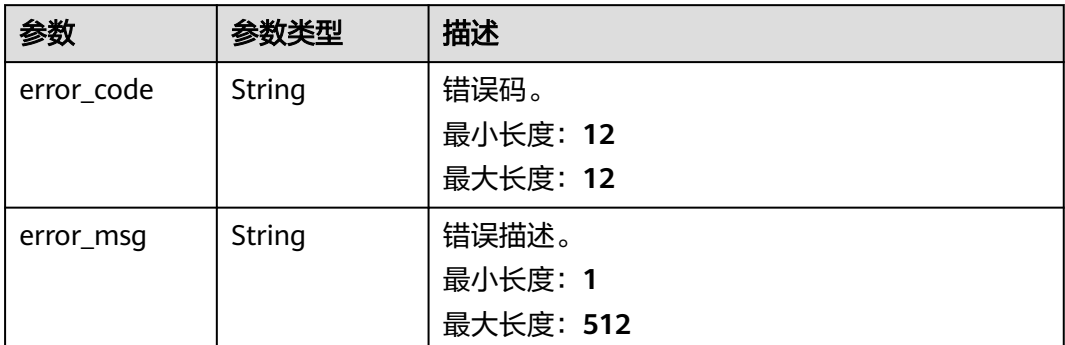

# 请求示例

#### 查询同步映射列表请求示例。

https://{endpoint}/v5/5237e10fe9aa4ad5b16b6a5245248314/jobs/163b98e8-6088-46c3-8b86-c18fea6jb502/ object-mappings

```
{
  "db_name": "",
  "schema_name": "",
  "table_name": "",
  "offset": 1,
```
"limit": 10,

"has\_column\_info": false

# 响应示例

#### 状态码: **200**

#### OK

}

```
{ 
 "object_mapping_list" : [ { 
 "source_db_name" : "yf", 
 "source_table_name" : "aaaa", 
 "target_db_name" : "yf", 
 "target_table_name" : "aaaa" 
  } ], 
  "count" : 1 
}
```
#### 状态码: **400**

Bad Request

```
{
 "error_code": "DRS.M05003",
 "error_msg": "Task information not found."
}
```
# 错误码

请参[见错误码。](#page-726-0)

# **7.4.12** 查询是否支持对象选择和列映射

# 功能介绍

查询任务支持的对象选择类型、列映射、支持搜索的对象类型等信息。

### **URI**

GET /v5/{project\_id}/jobs/{job\_id}/object/support

#### 表 **7-304** 路径参数

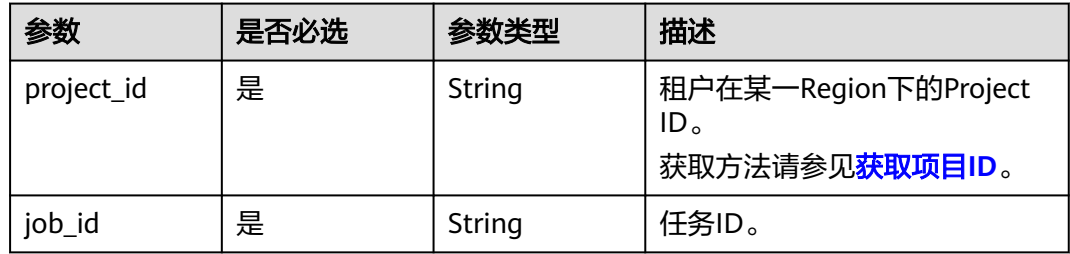

# 请求参数

#### 表 **7-305** 请求 Header 参数

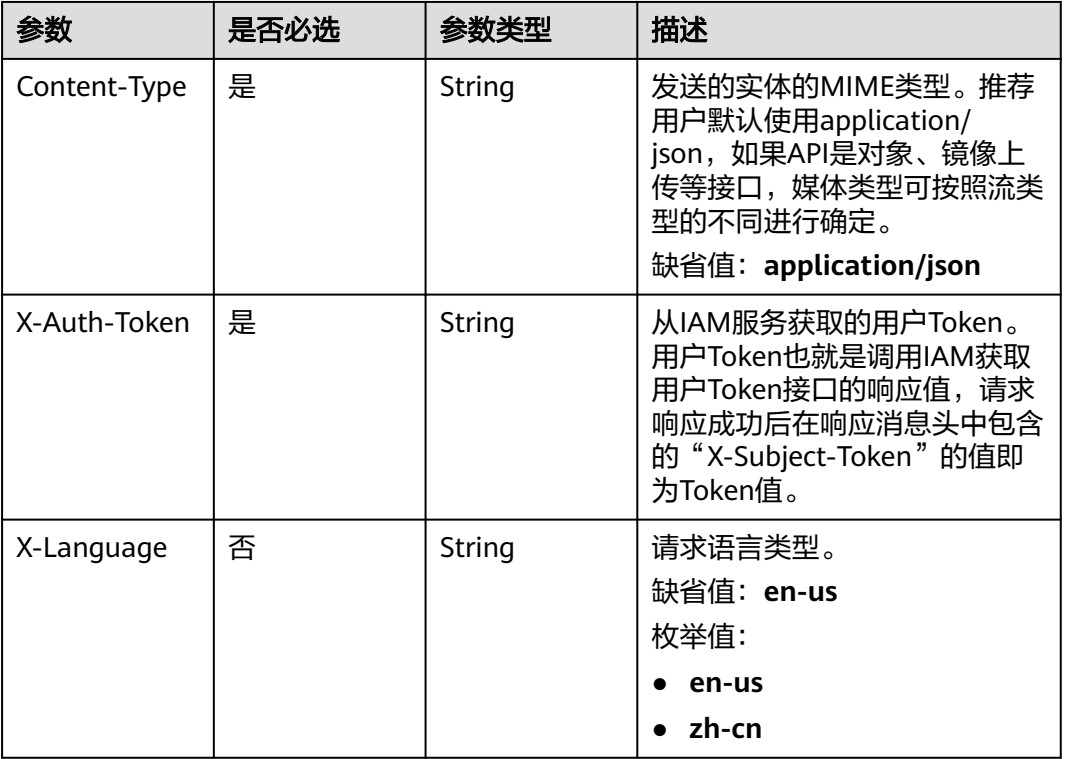

### 状态码: **200**

#### 表 **7-306** 响应 Body 参数

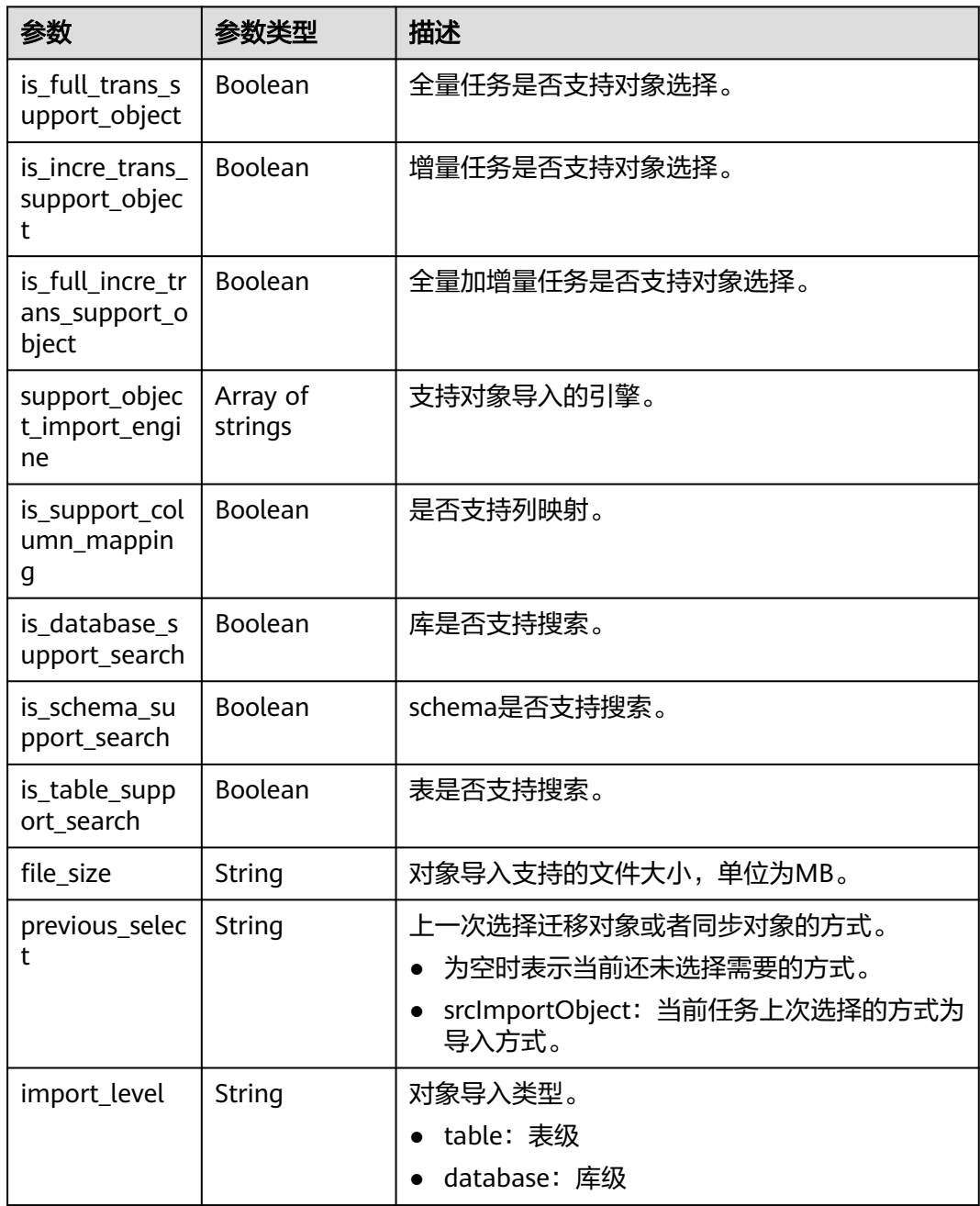

# 请求示例

### 查询任务支持的对象选择类型、列映射信息:

https://{enpoint}/v5/246765b9f59445c3919fce121ea801f4/jobs/429b9210-118d-4711-87cb-be8e2dejb201/ object/support

# 响应示例

### 状态码: **200**

#### **OK**

{

```
 "is_full_trans_support_object" : false,
 "is_incre_trans_support_object" : false,
  "is_full_incre_trans_support_object" : false,
  "file_size" : "5.0",
 "support_object_import_engine" : [ "oracle-to-mrsKafka", "oracle-to-kafka" ],
 "is_support_column_mapping" : false,
 "is_database_support_search" : true,
  "is_table_support_search" : true
}
```
# 状态码

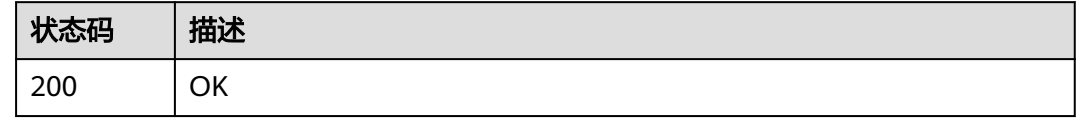

# 错误码

请参见<mark>错误码</mark>。

# **7.5** 实例详情

# **7.5.1** 查询任务详情

# 功能介绍

查询任务详情。

# 接口约束

- 目前仅支持Redis->GeminiDB Redis迁移、Redis集群->GeminiDB Redis迁移、 MySQL->MySQL同步、Oracle->GaussDB分布式同步场景。
- 仅支持部分Region使用,详情参考[终端节点。](#page-8-0)

### **URI**

GET /v5/{project\_id}/jobs/{job\_id}

#### 表 **7-307** 路径参数

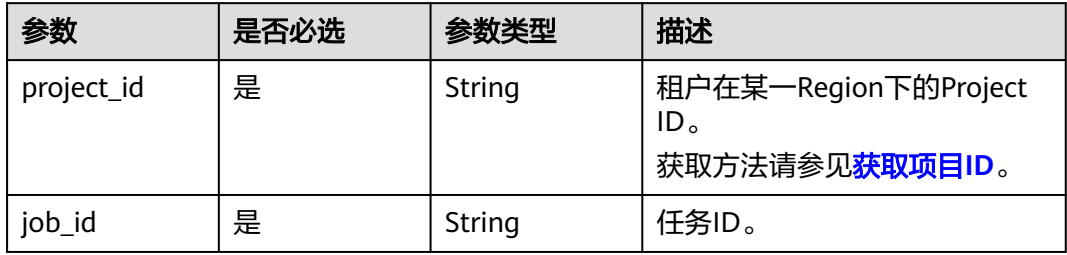

# 表 **7-308** Query 参数

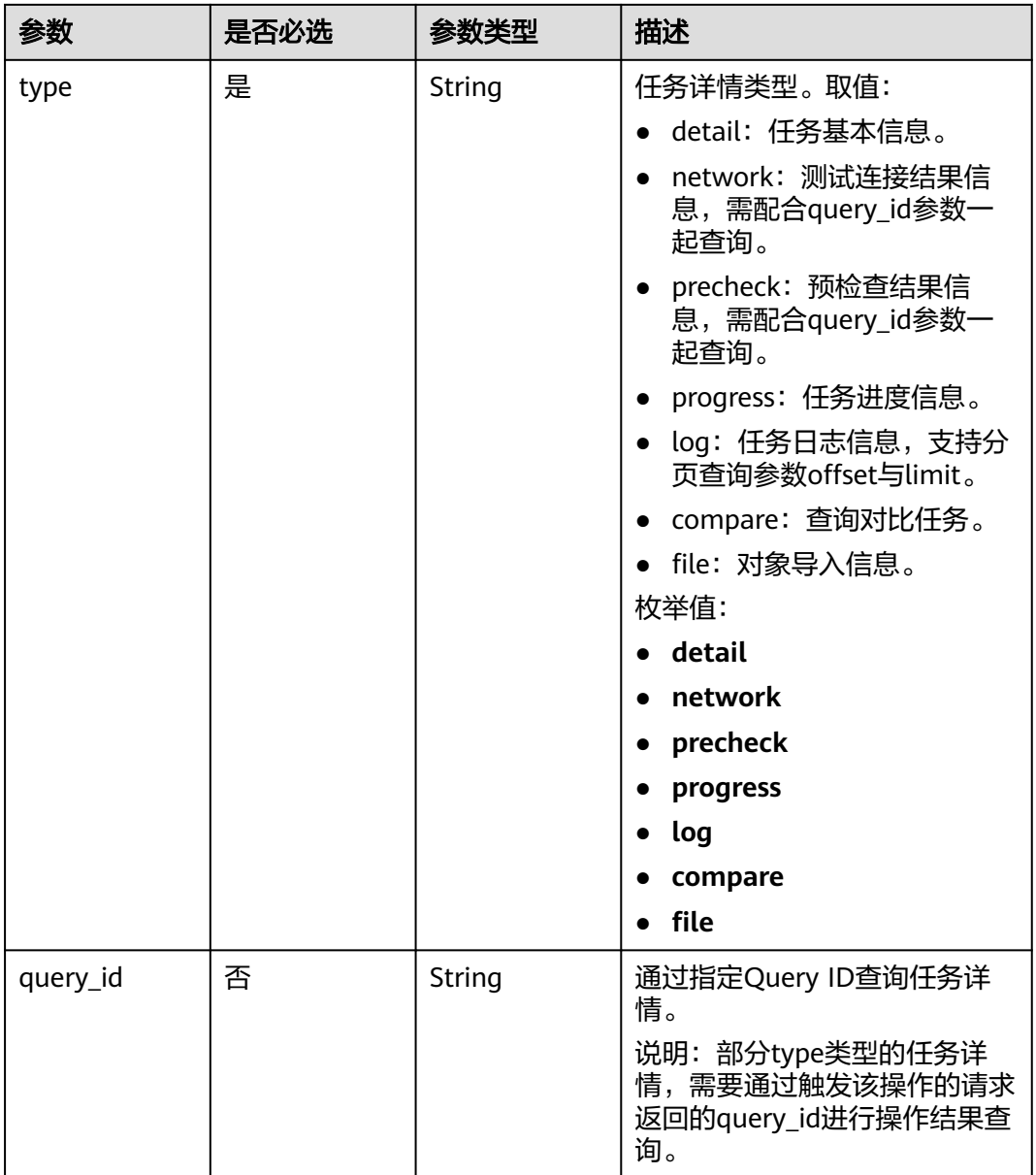

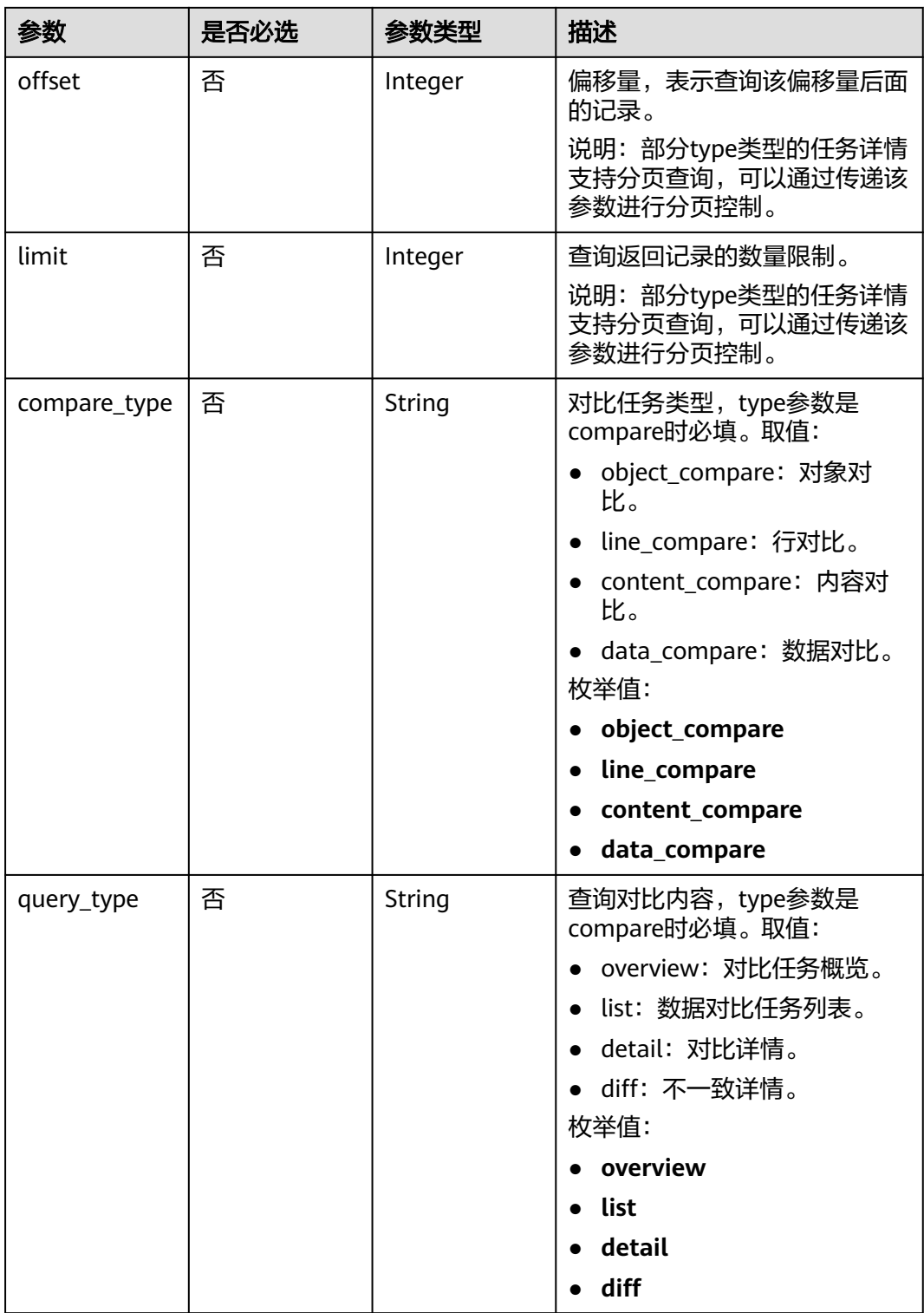

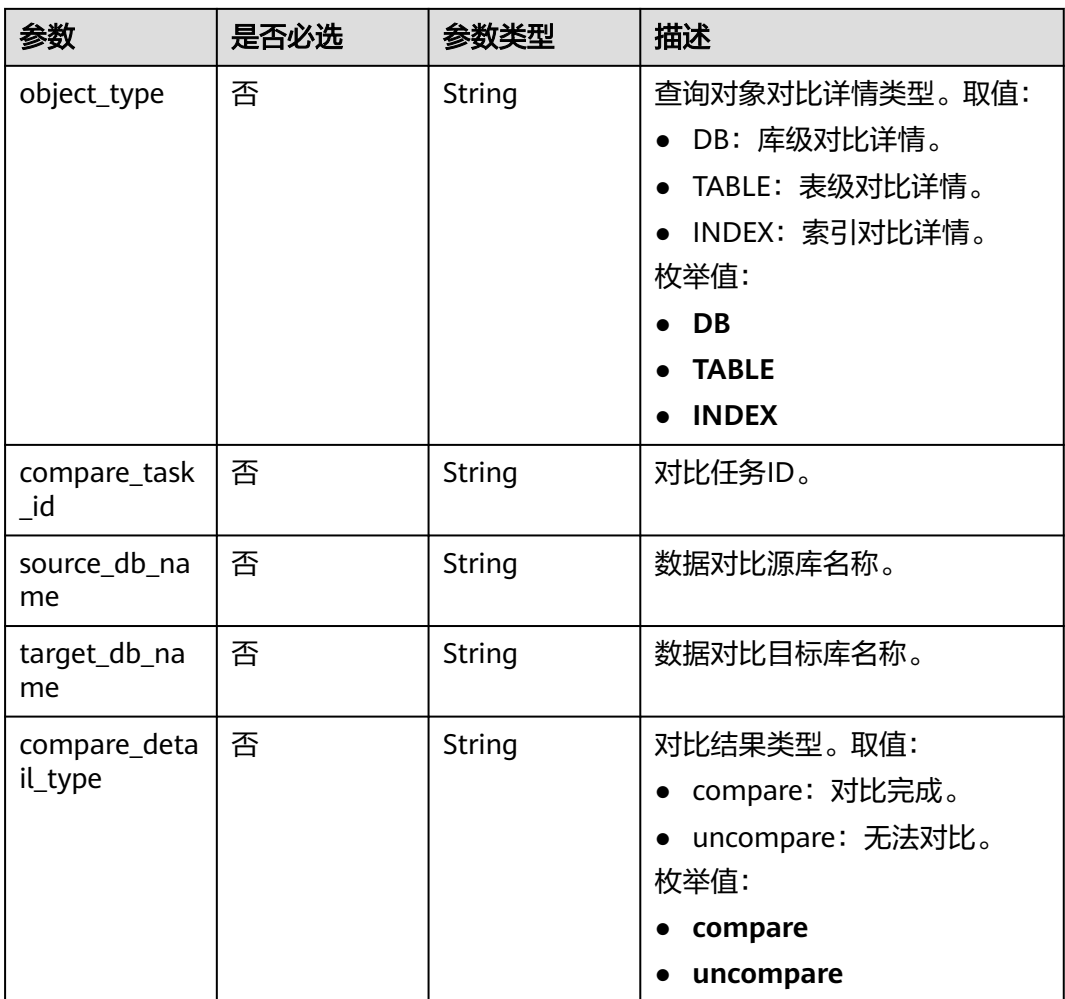

# 请求参数

### 表 **7-309** 请求 Header 参数

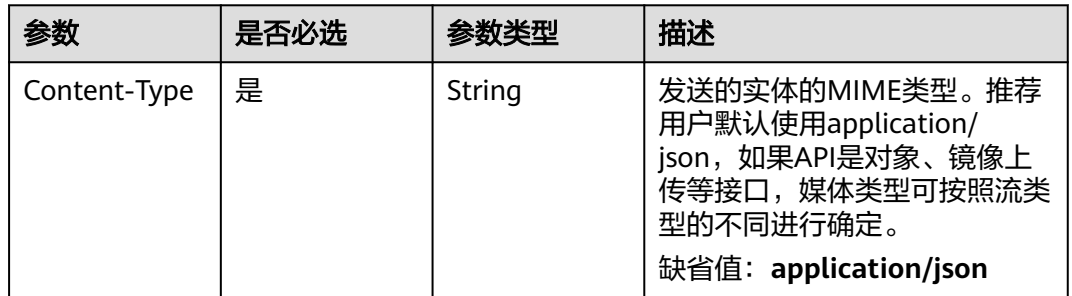

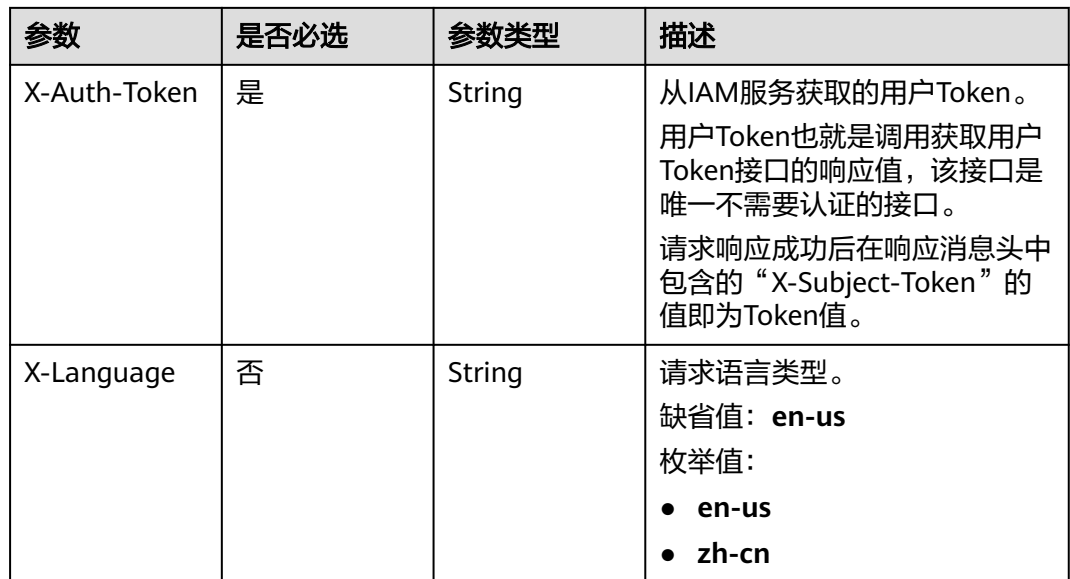

状态码: **200**

# 表 **7-310** 响应 Body 参数

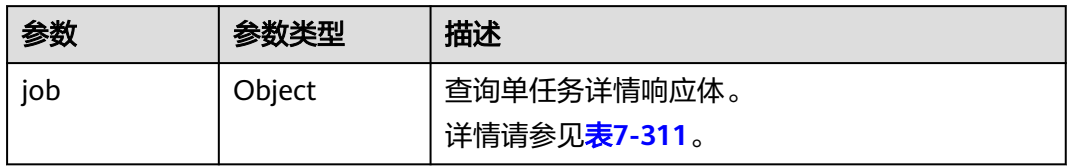

#### 表 **7-311** job 字段数据结构说明

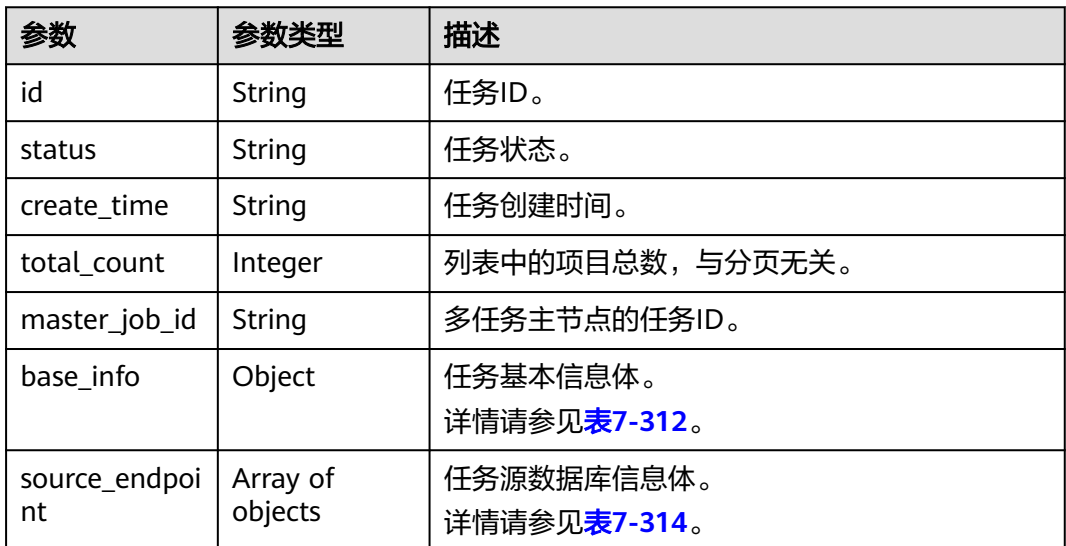

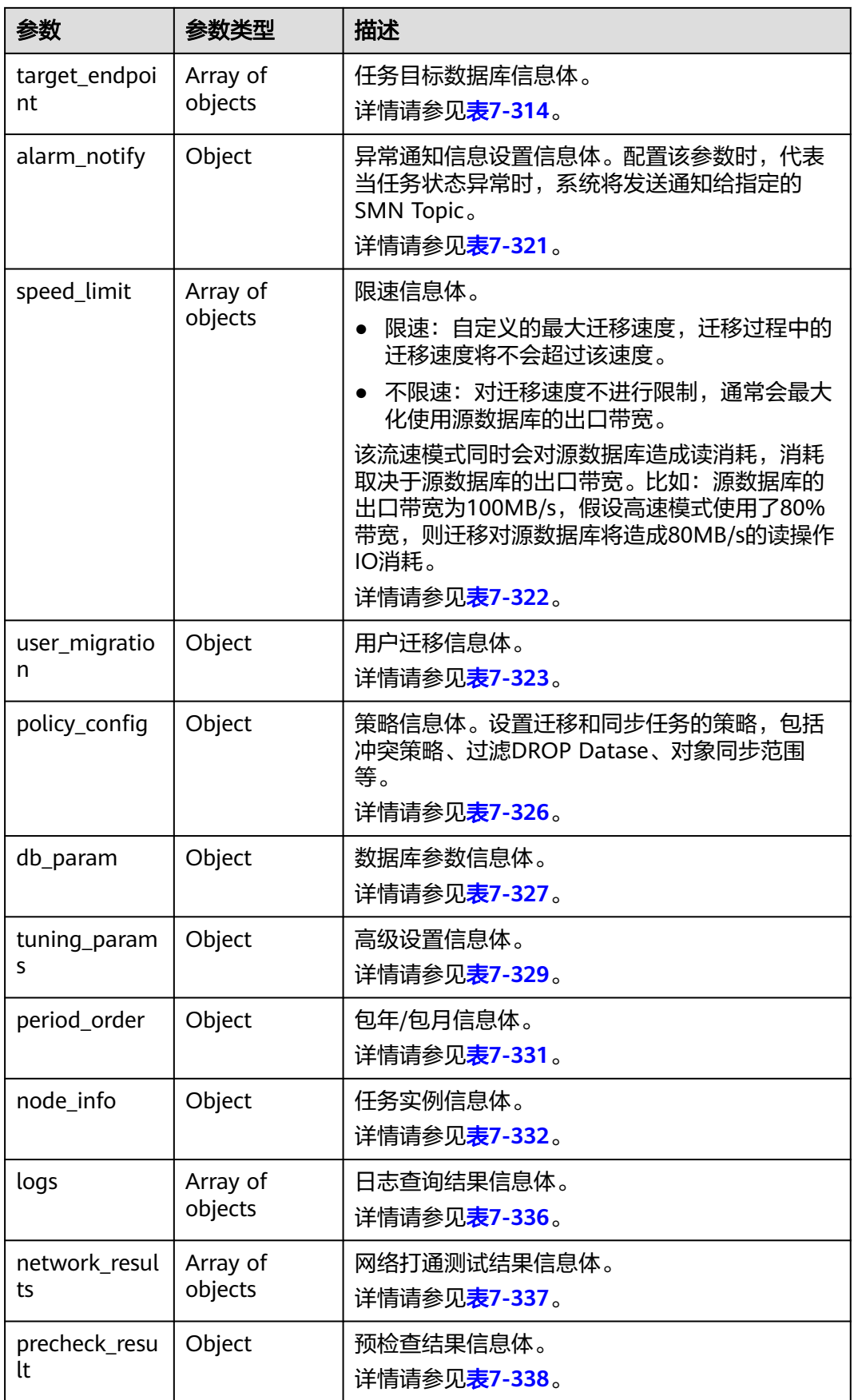

<span id="page-491-0"></span>

| 参数                                     | 参数类型                                  | 描述                                                     |
|----------------------------------------|---------------------------------------|--------------------------------------------------------|
| progress_info                          | Object                                | 任务进度信息体。<br>详情请参见 <mark>表7-341</mark> 。                |
| migration_obj<br>ect_progress_i<br>nfo | Object                                | 迁移中对象进度信息体。<br>详情请参见 <b>表7-343</b> 。                   |
| metrics                                | Object                                | Node节点指标项。<br>详情请参见 <b>表7-345</b> 。                    |
| compare_resu<br>lt                     | Object                                | 任务对比结果。<br>详情请参见 <b>表7-346</b> 。                       |
| support_impo<br>rt_file_resp           | Object                                | 对象导入信息。<br>详情请参见 <b>表7-355</b> 。                       |
| instance feat<br>ures                  | Map <string,st<br>ring</string,st<br> | 由开关和版本共同控制的任务级别的功能列表。                                  |
| task_version                           | String                                | 任务版本。                                                  |
| connection_m<br>anagement              | Object                                | 连接管理。<br>详情请参见 <b>表7-356</b> 。                         |
| public_ip_list                         | Array of<br>objects                   | 指定公网IP的信息。<br>详情请参见 <mark>表7-358</mark> 。              |
| bind_public_ip<br>_state               | String                                | 是否成功绑定公网IP。                                            |
| children                               | Array of<br>objects                   | 多任务时,存在子任务绑定失败时,返回子任务<br>的信息。<br>详情请参见 <b>表7-359</b> 。 |

表 **7-312** base\_info 字段数据结构说明

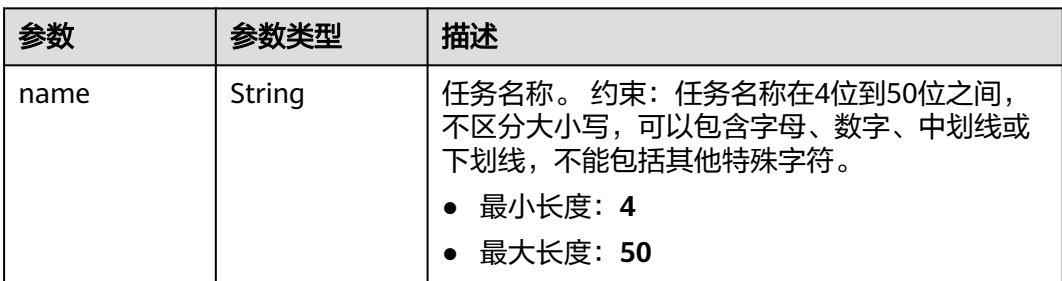

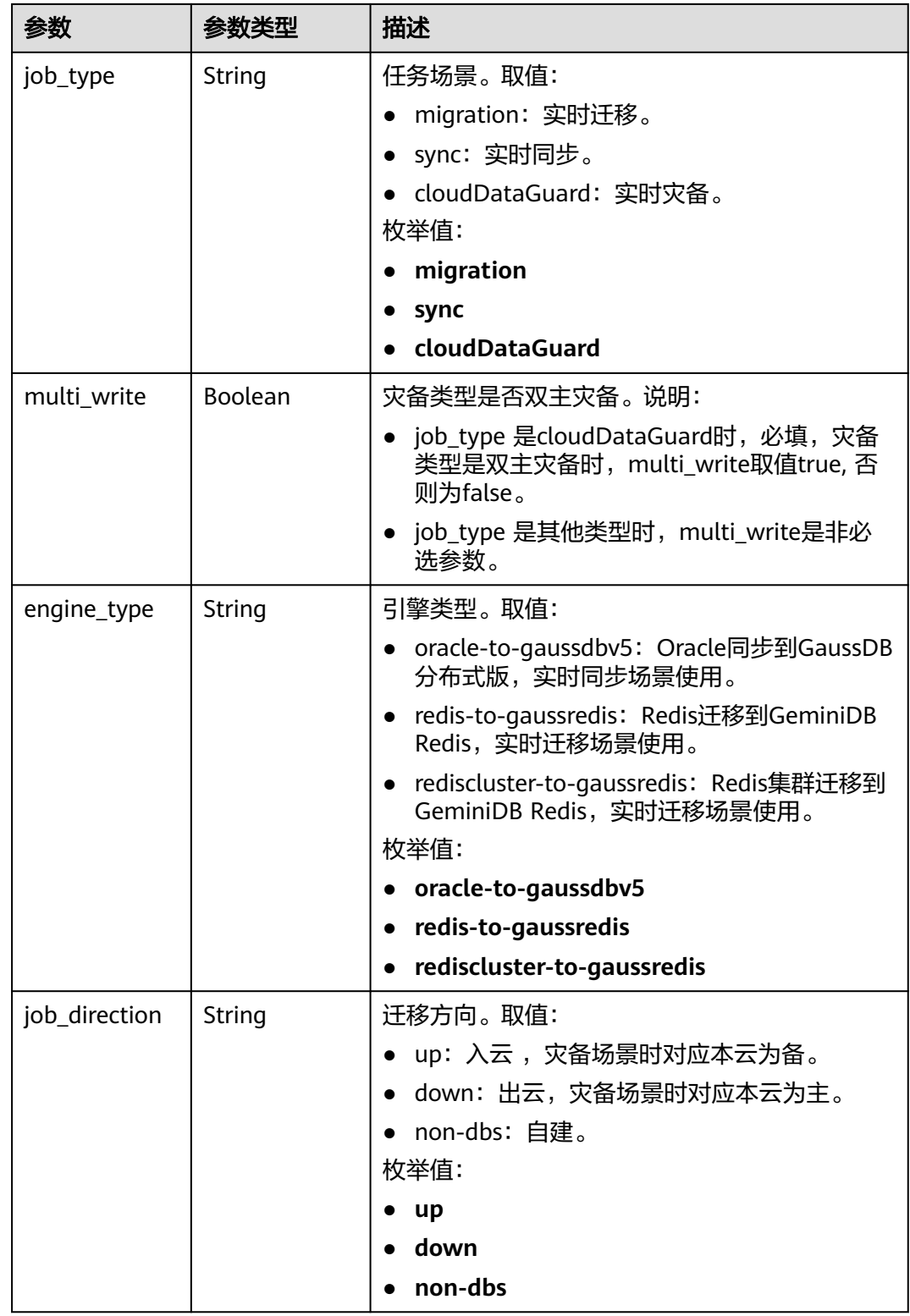

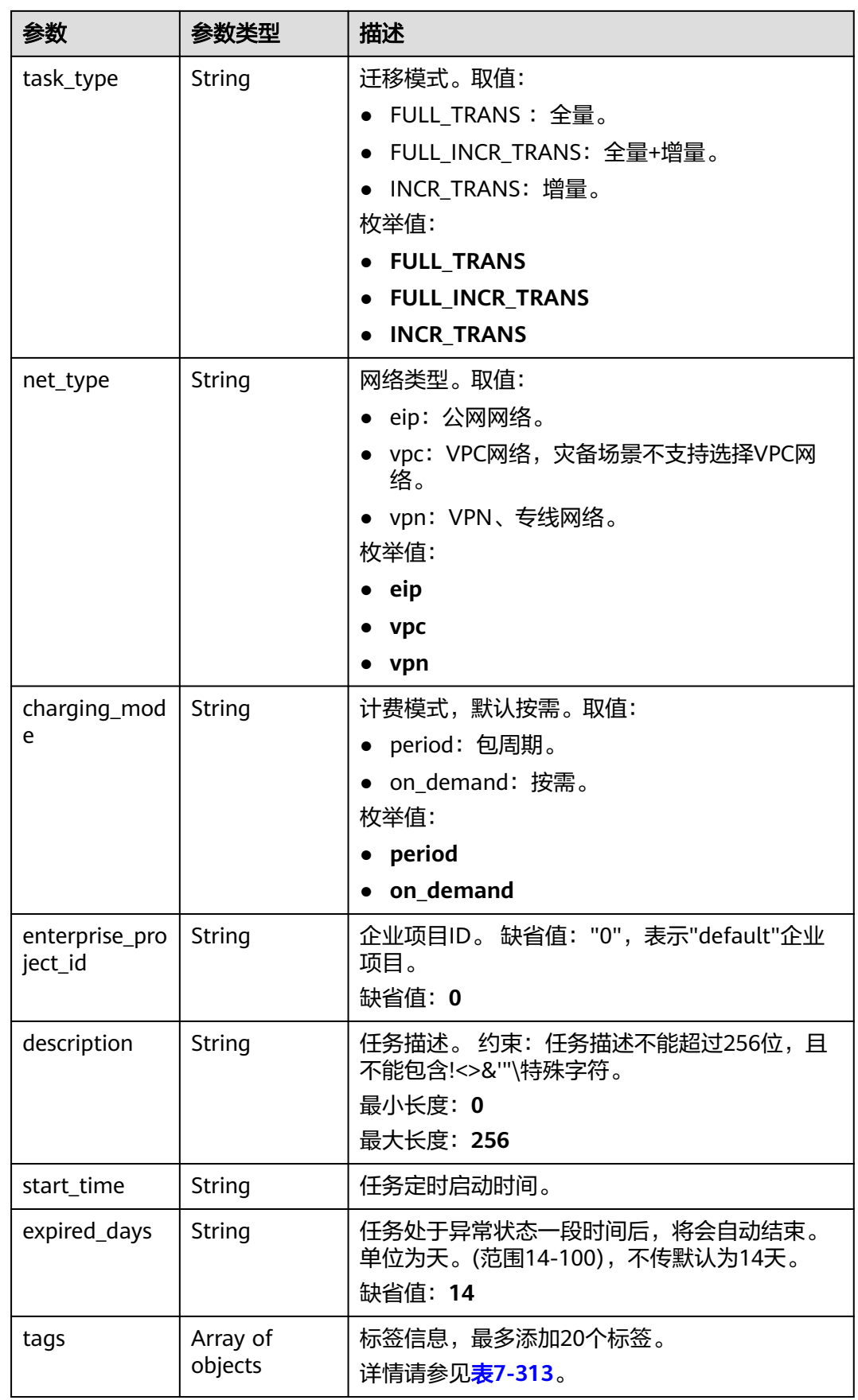

### <span id="page-494-0"></span>表 **7-313** tags 字段数据结构说明

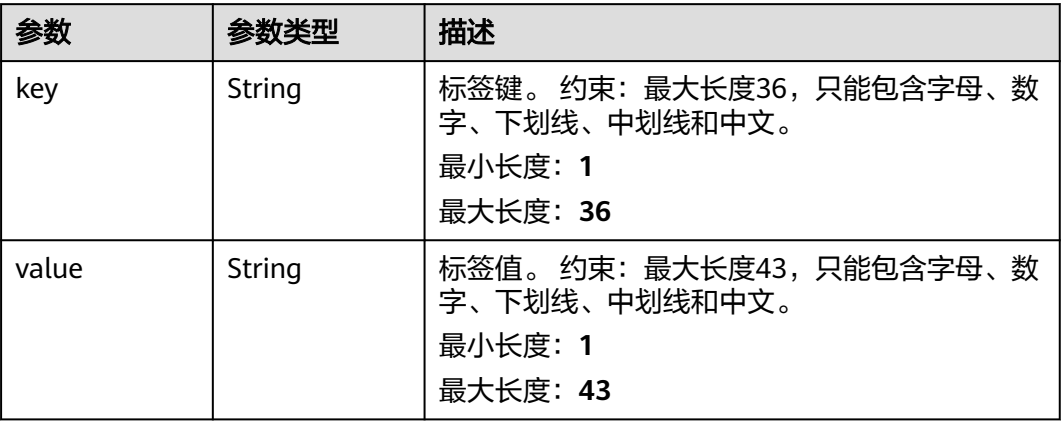

### 表 **7-314** source\_endpoint 和 target\_endpoint 字段数据结构说明

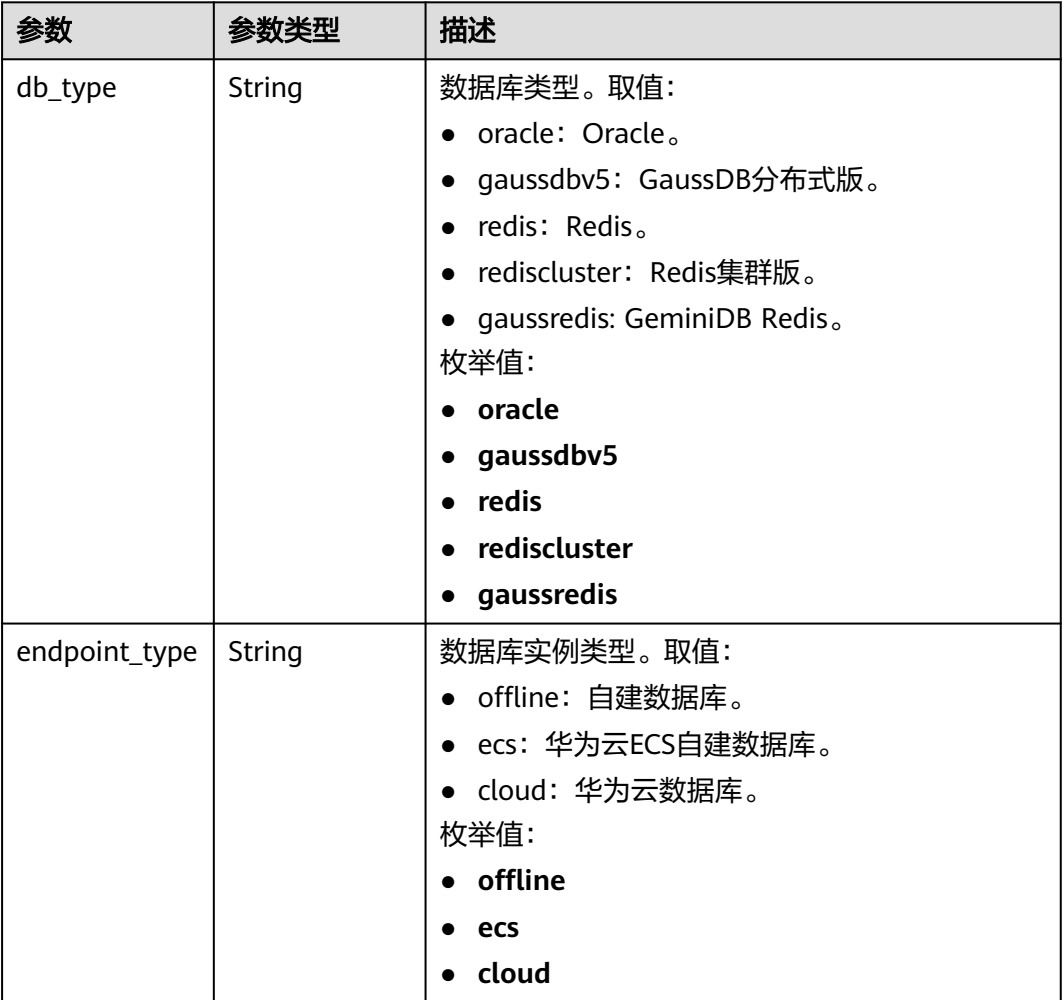

<span id="page-495-0"></span>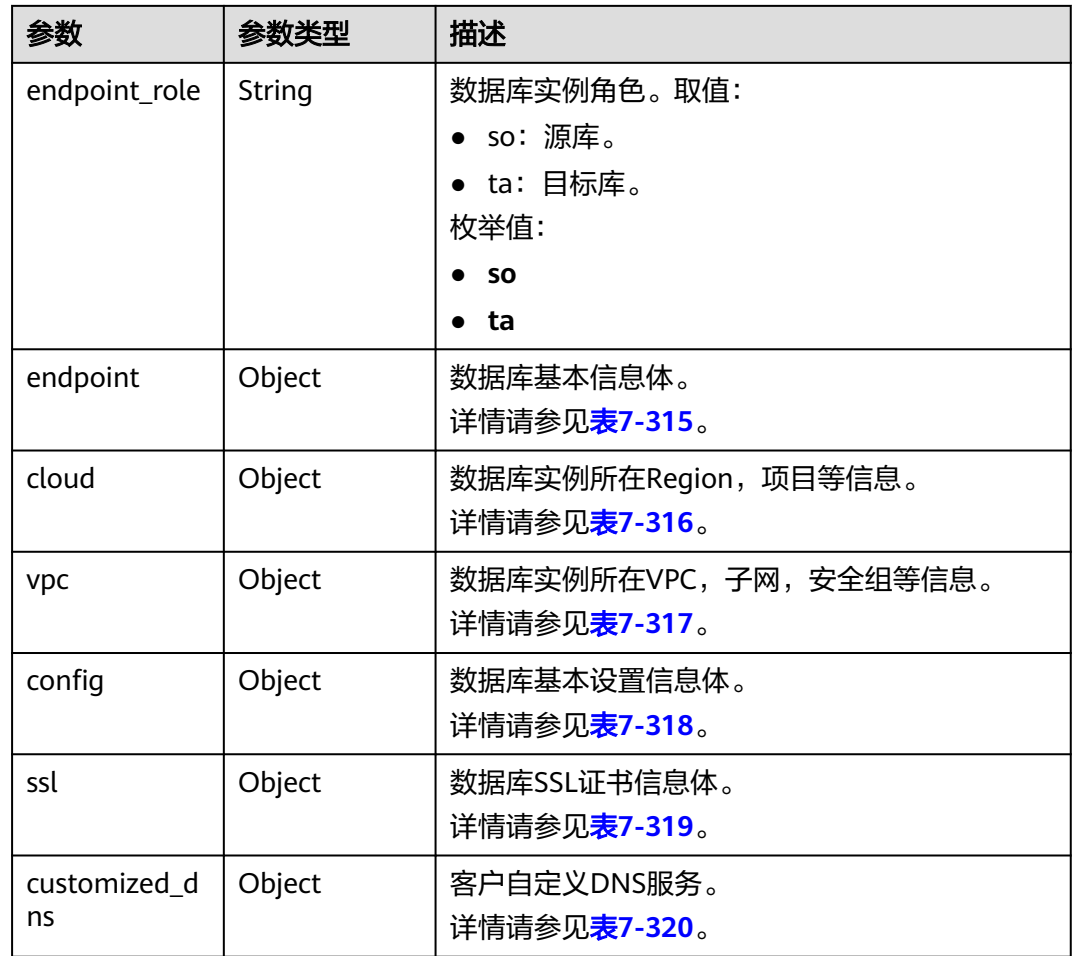

# 表 **7-315** endpoint 和 source\_sharding 字段数据结构说明

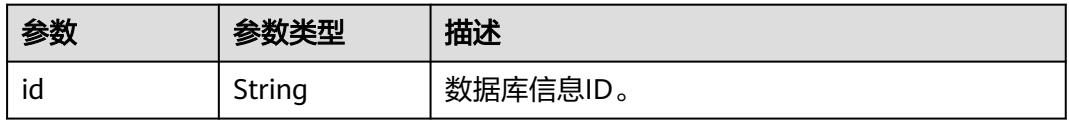

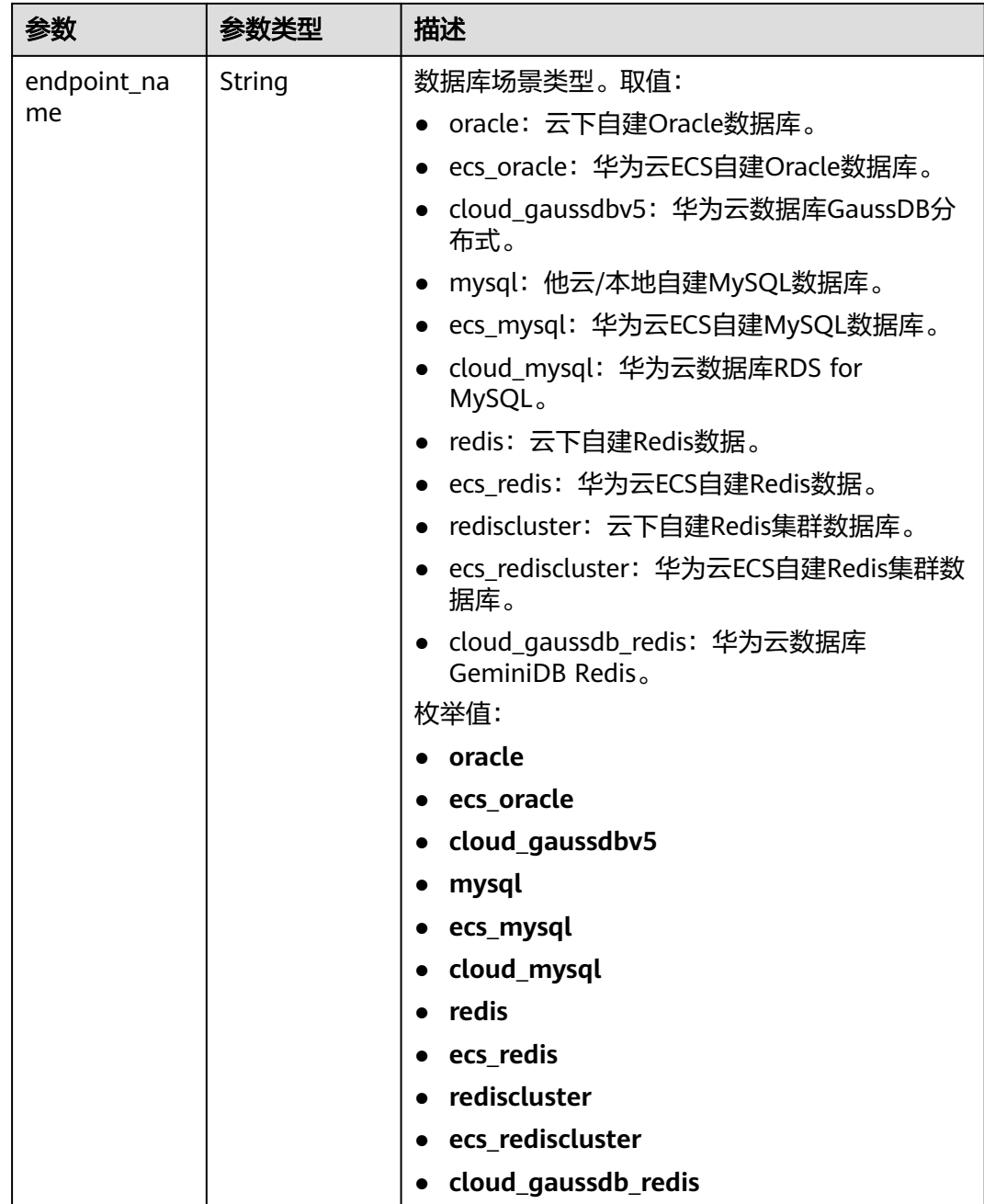

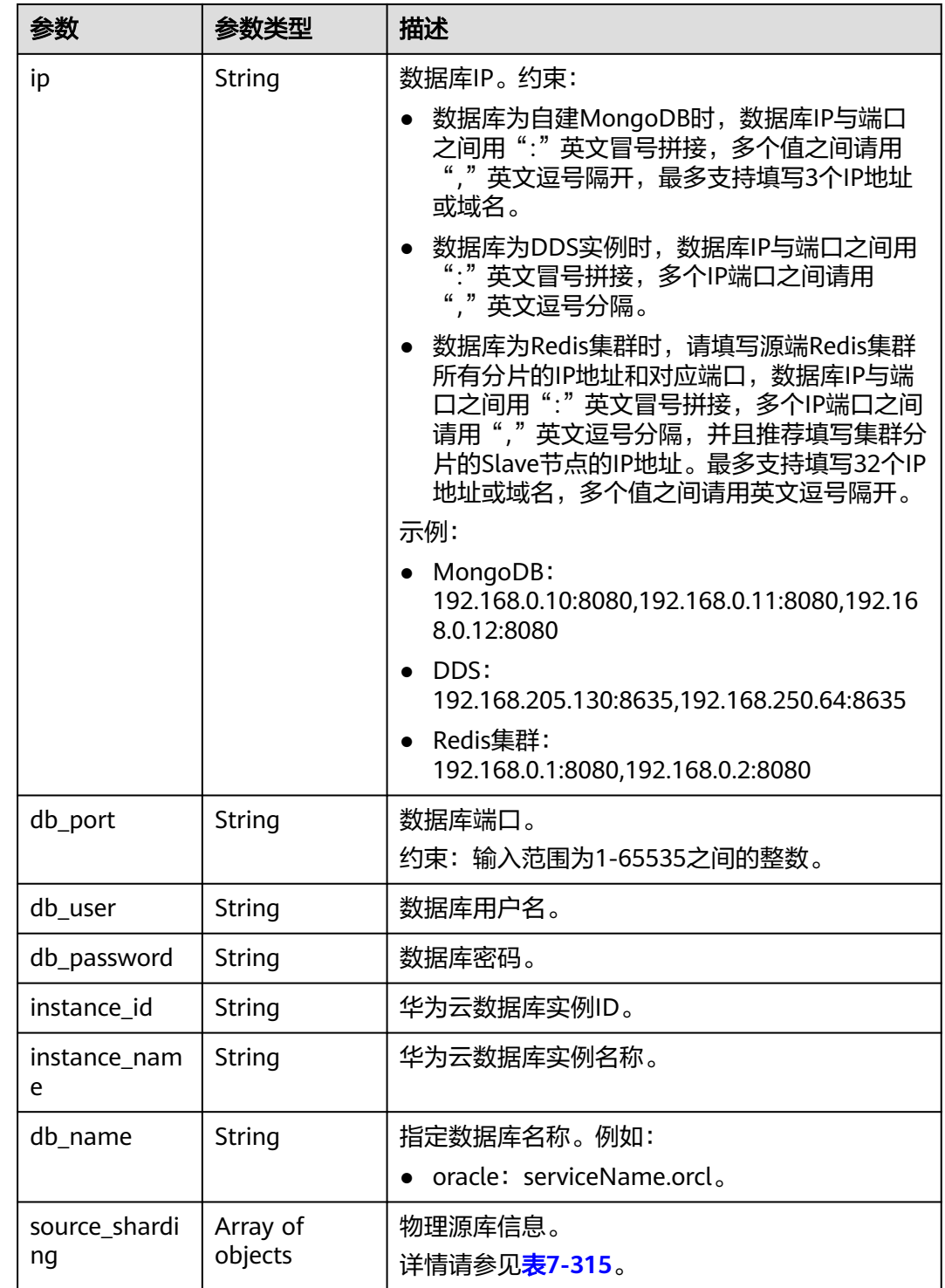

#### <span id="page-498-0"></span>表 **7-316** cloud 字段数据结构说明

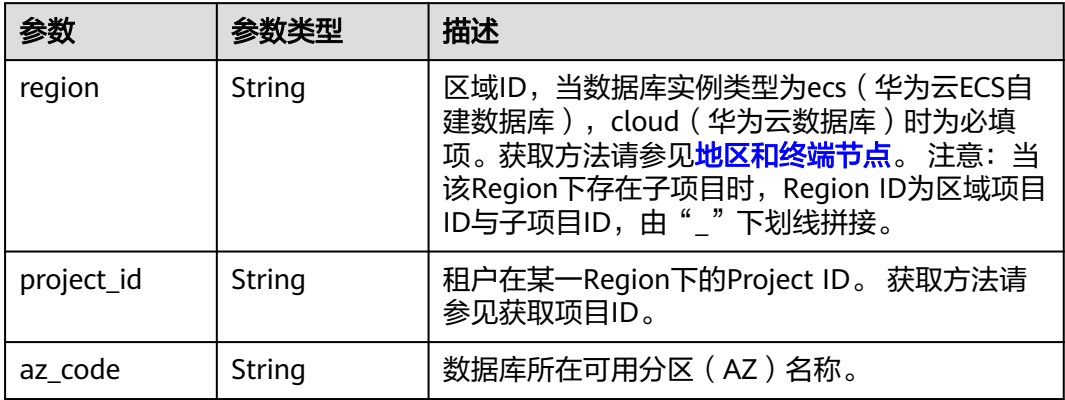

#### 表 **7-317** vpc 字段数据结构说明

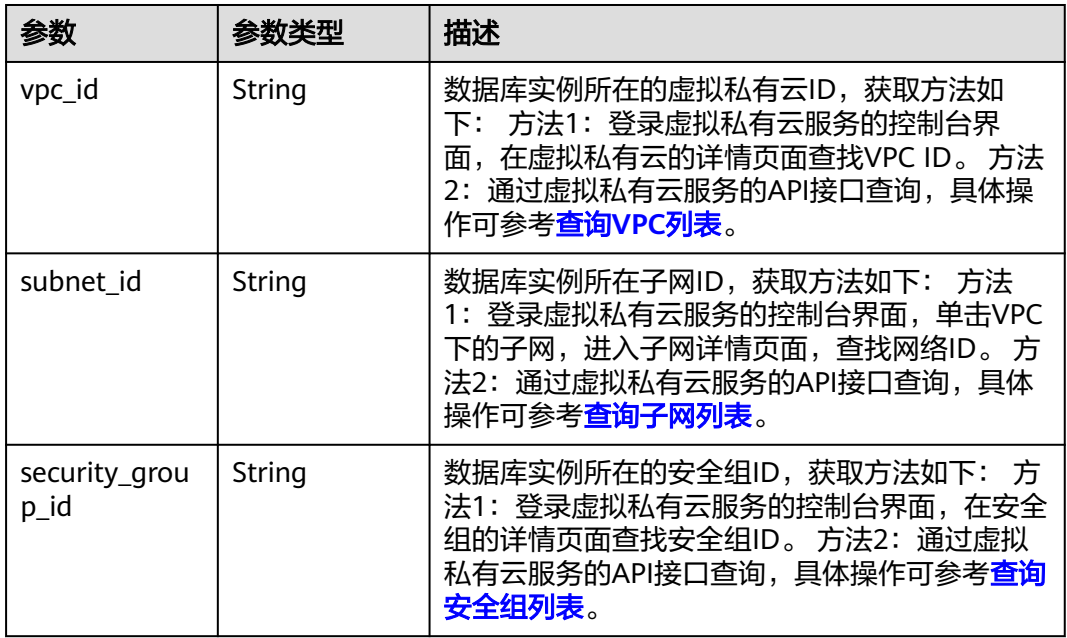

#### 表 **7-318** config 字段数据结构说明

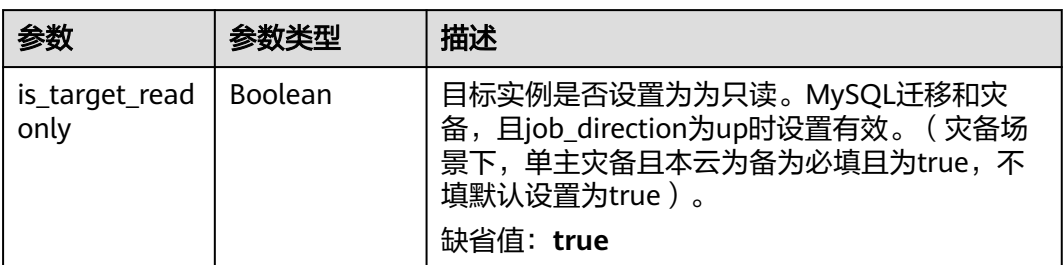

<span id="page-499-0"></span>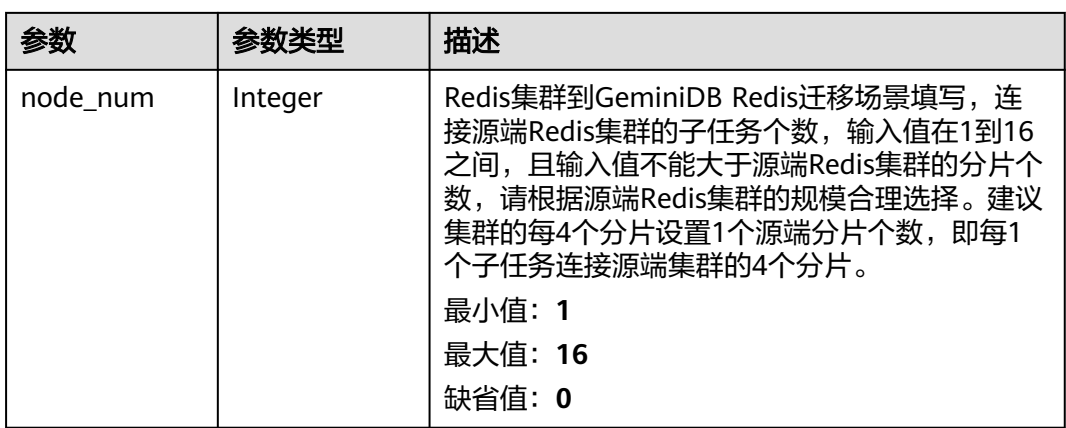

### 表 **7-319** ssl 字段数据结构说明

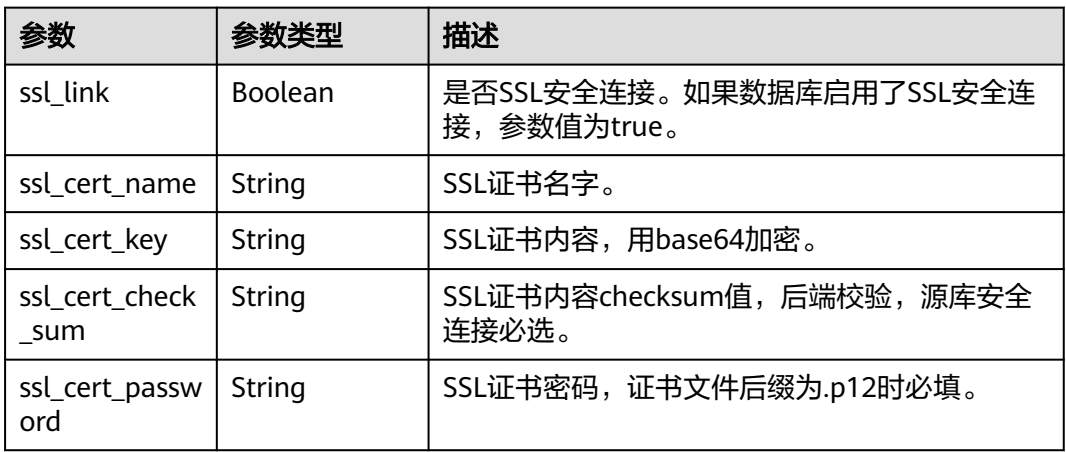

### 表 **7-320** customized\_dns 字段数据结构说明

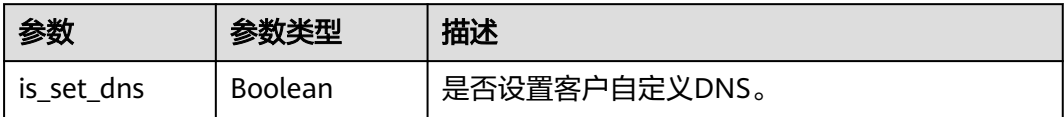

<span id="page-500-0"></span>

| 参数            | 参数类型   | 描述                                                       |  |
|---------------|--------|----------------------------------------------------------|--|
| set_dns_actio | String | 设置客户自定义DNS的行为。                                           |  |
| n             |        | • add: 新增客户自定义DNS IP。                                    |  |
|               |        | • keep: 保持客户自定义DNS IP。                                   |  |
|               |        | update: 更新客户自定义DNS IP (当DNS IP<br>$\bullet$<br>变化时更新生效)。 |  |
|               |        | • recover: 还原系统默认DNS IP ( 还原时可能<br>会导致域名解析失败,请谨慎操作)。     |  |
|               |        | 枚举值:                                                     |  |
|               |        | $\bullet$ add                                            |  |
|               |        | $\bullet$ keep                                           |  |
|               |        | update                                                   |  |
|               |        | recover                                                  |  |
| $dns$ $ip$    | String | 设置客户自定义DNS IP。                                           |  |
|               |        | 最小长度: 0                                                  |  |
|               |        | 最大长度: 15                                                 |  |

表 **7-321** alarm\_notify 字段数据结构说明

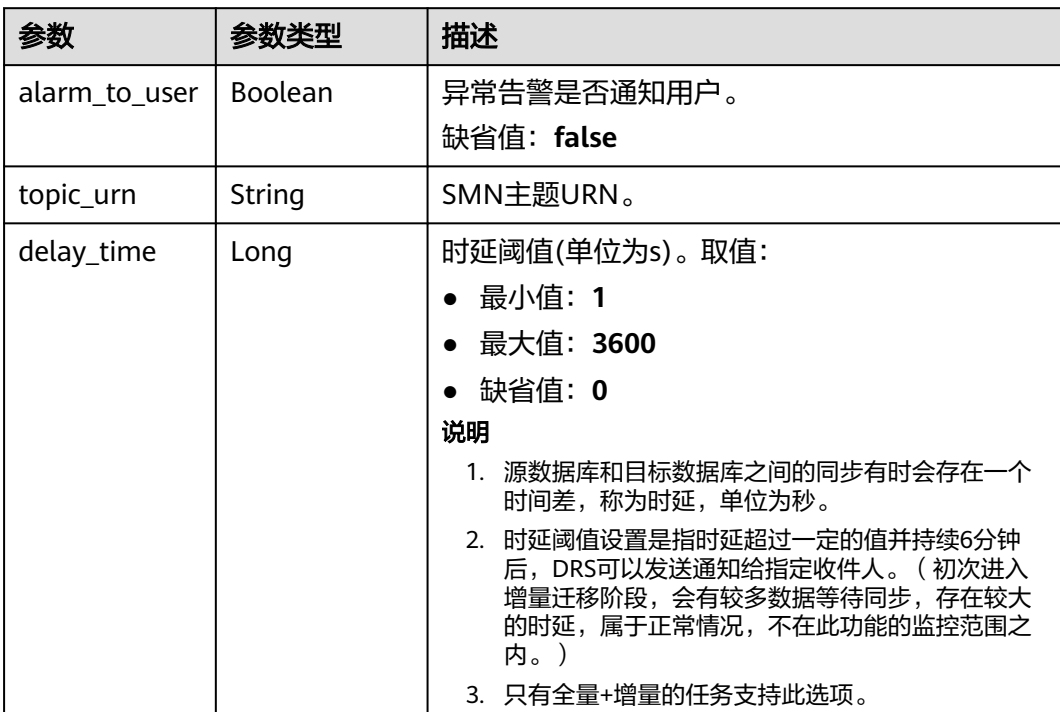

<span id="page-501-0"></span>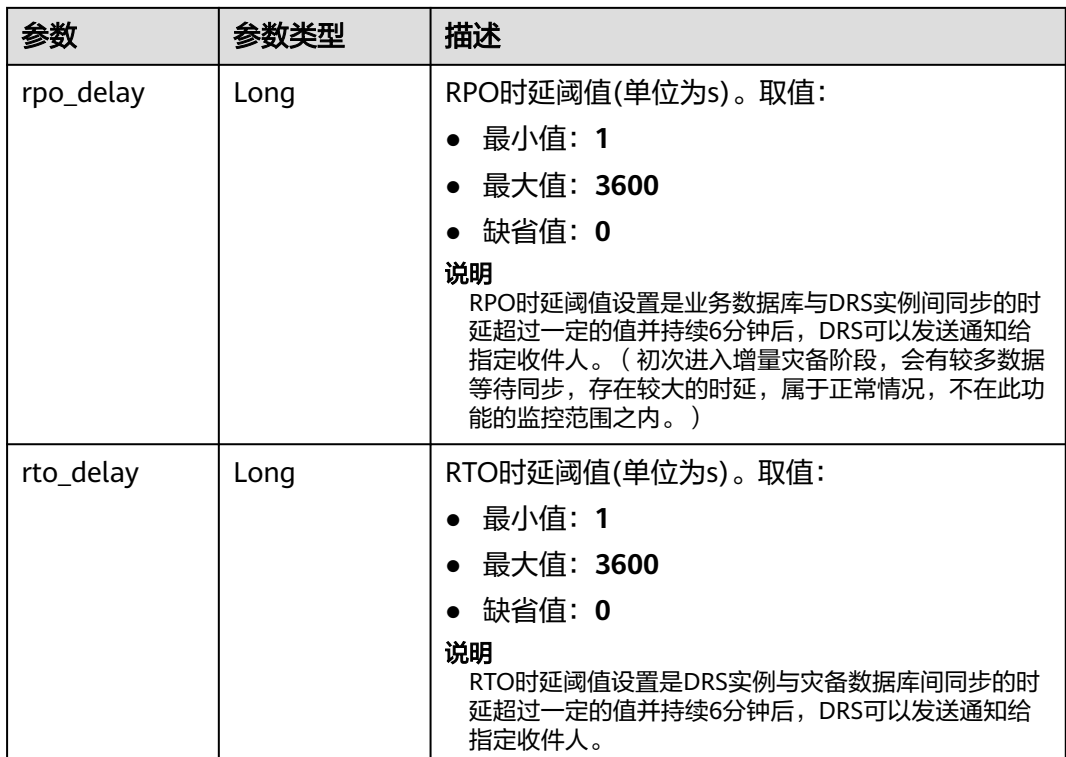

### 表 **7-322** speed\_limit 字段数据结构说明

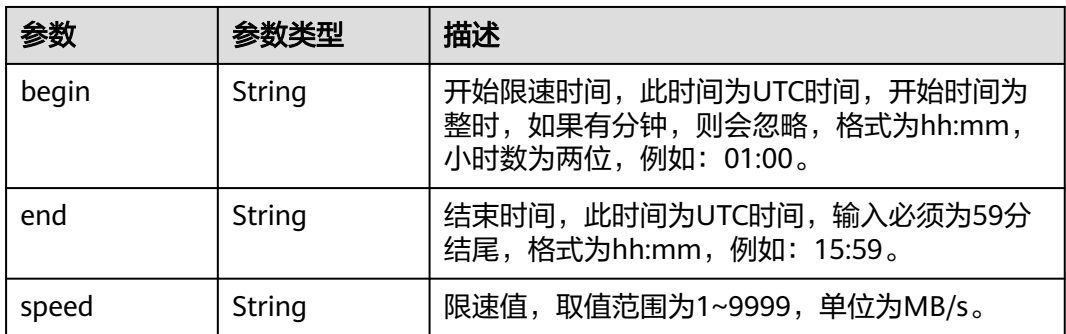

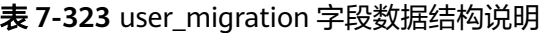

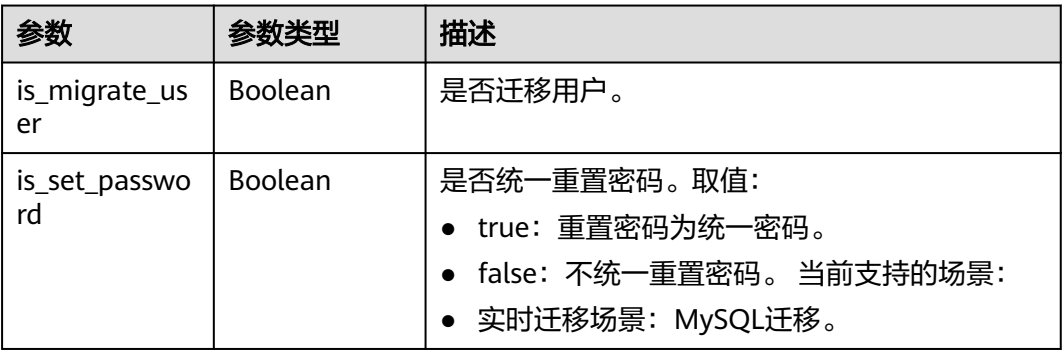

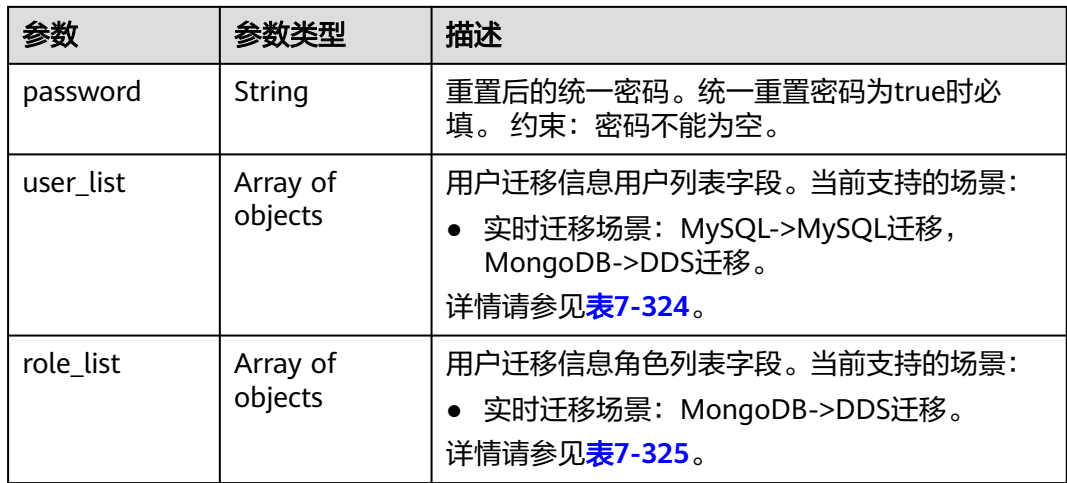

# 表 **7-324** user\_list 字段数据结构说明

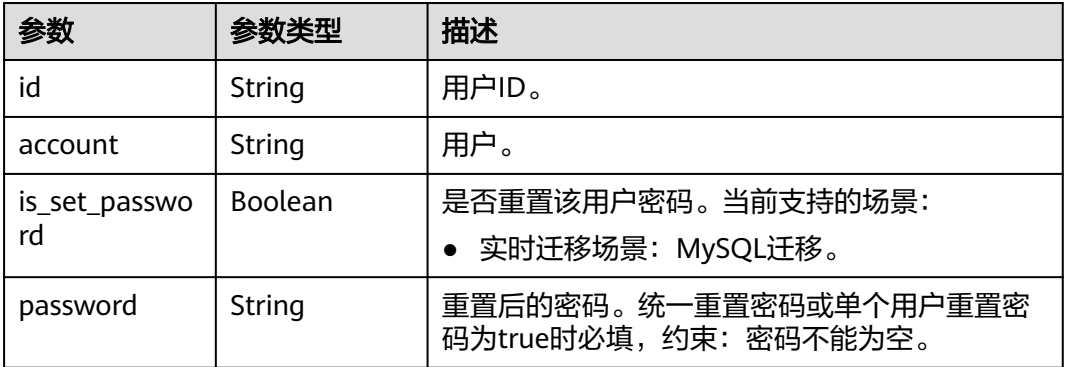

#### 表 **7-325** role\_list 字段数据结构说明

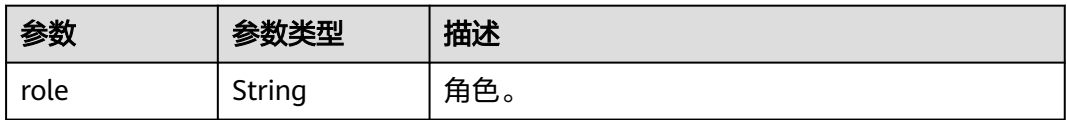

<span id="page-503-0"></span>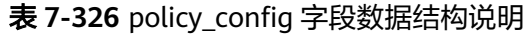

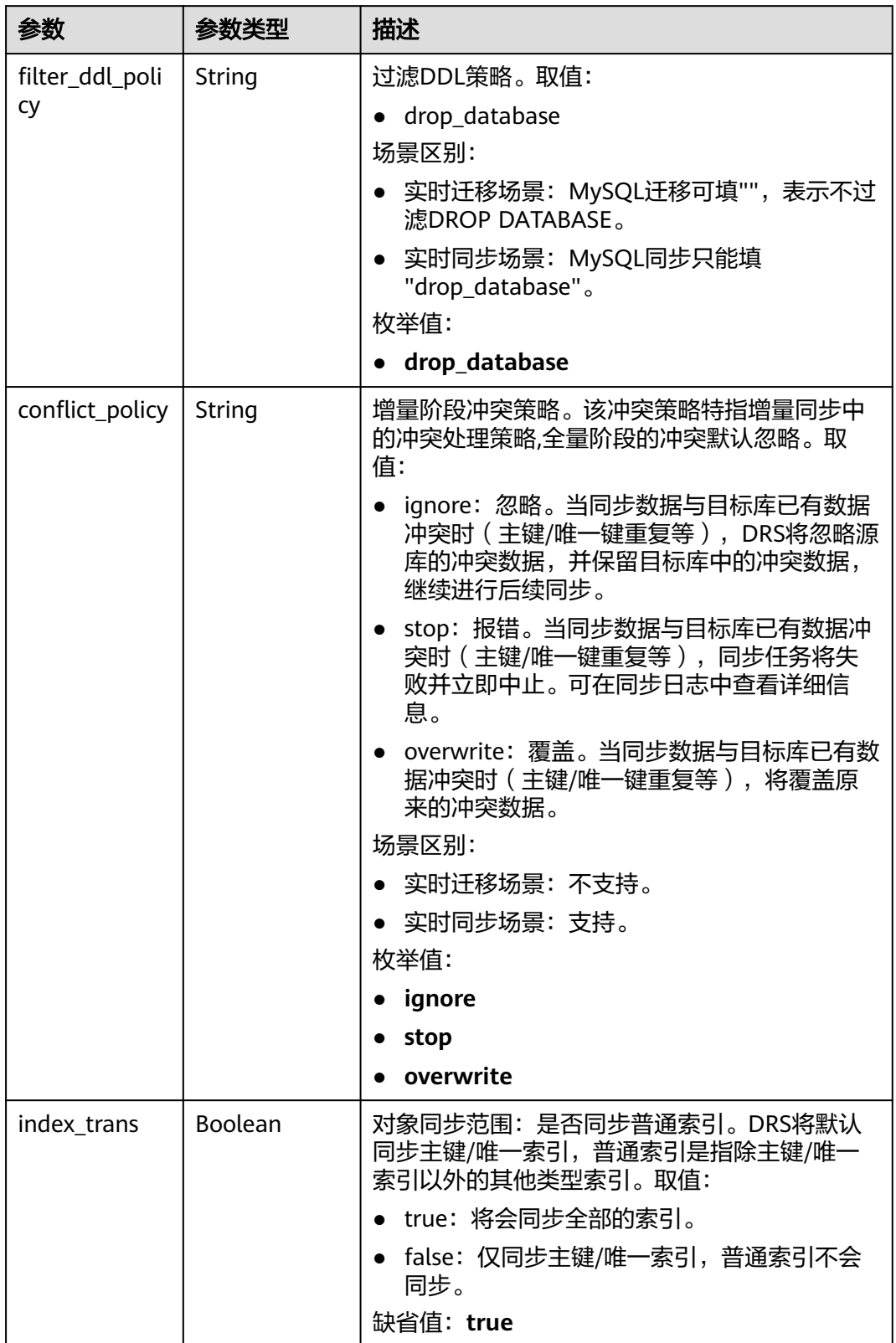
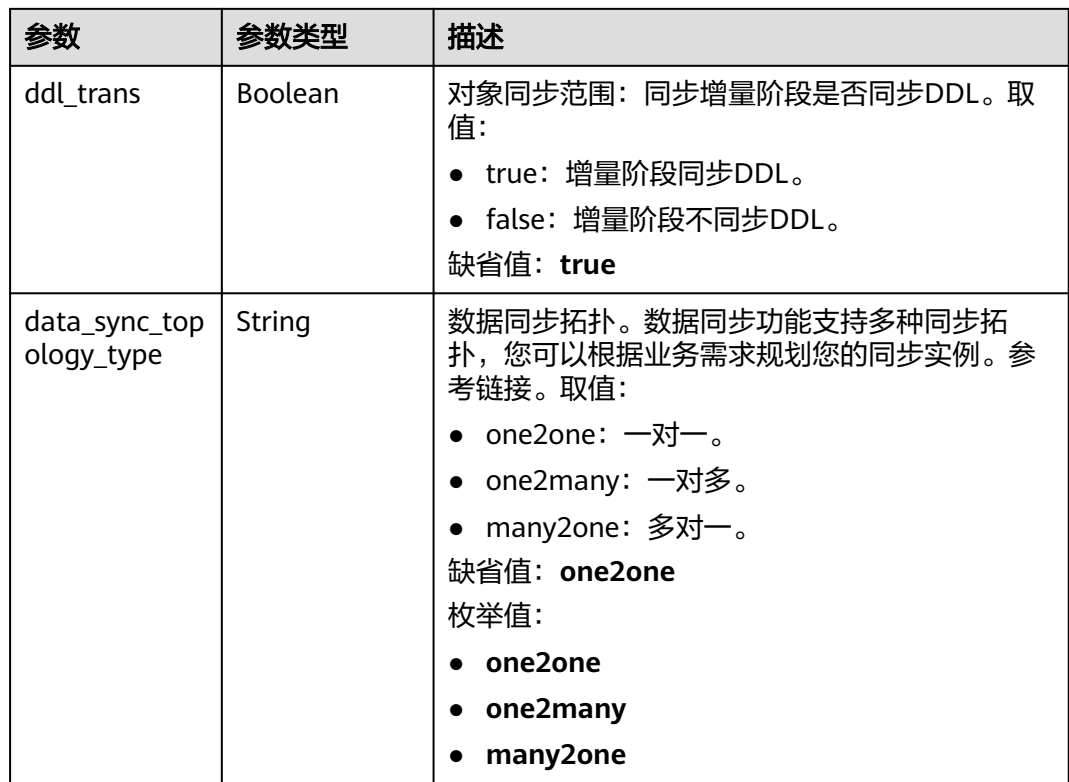

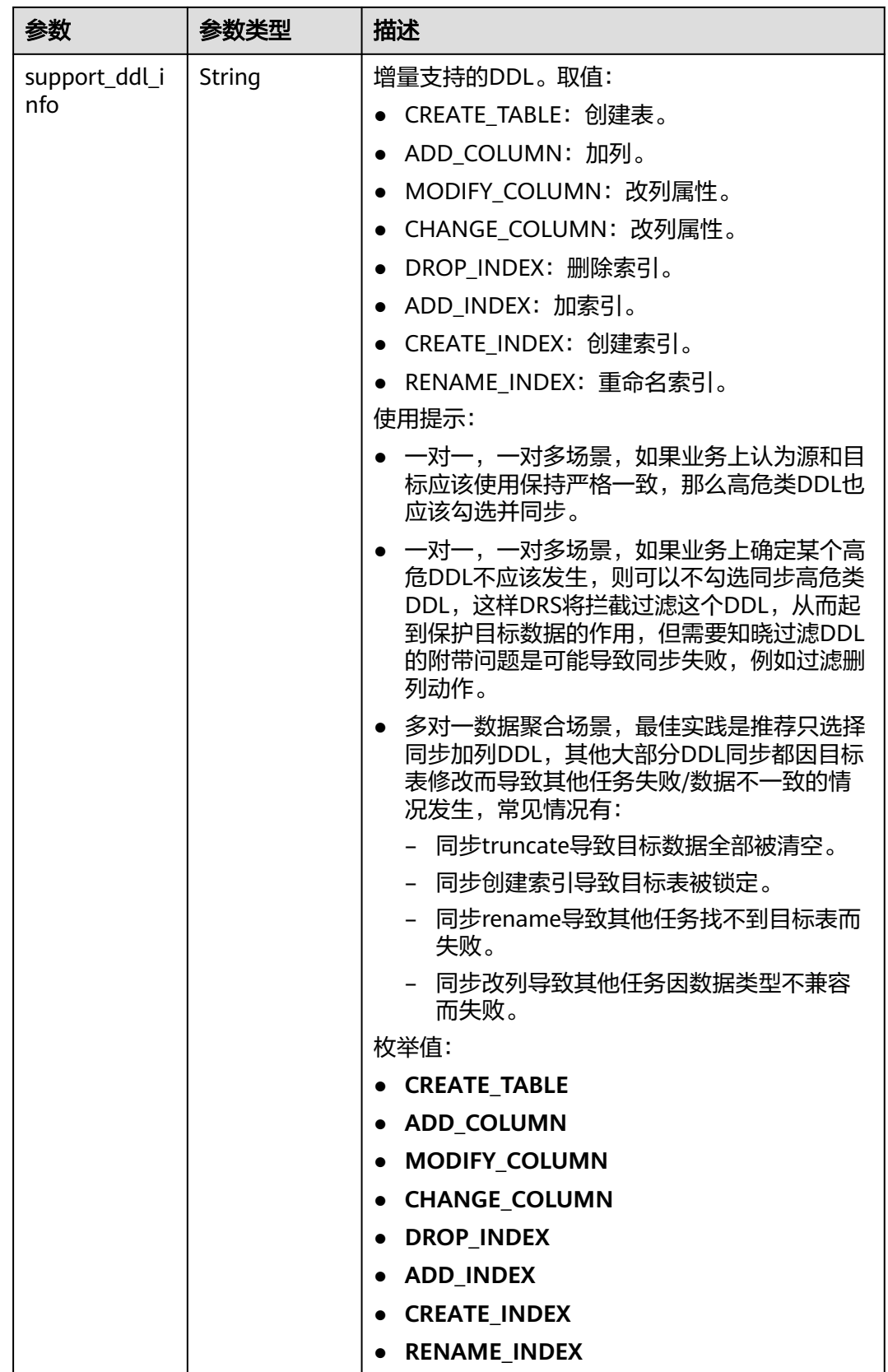

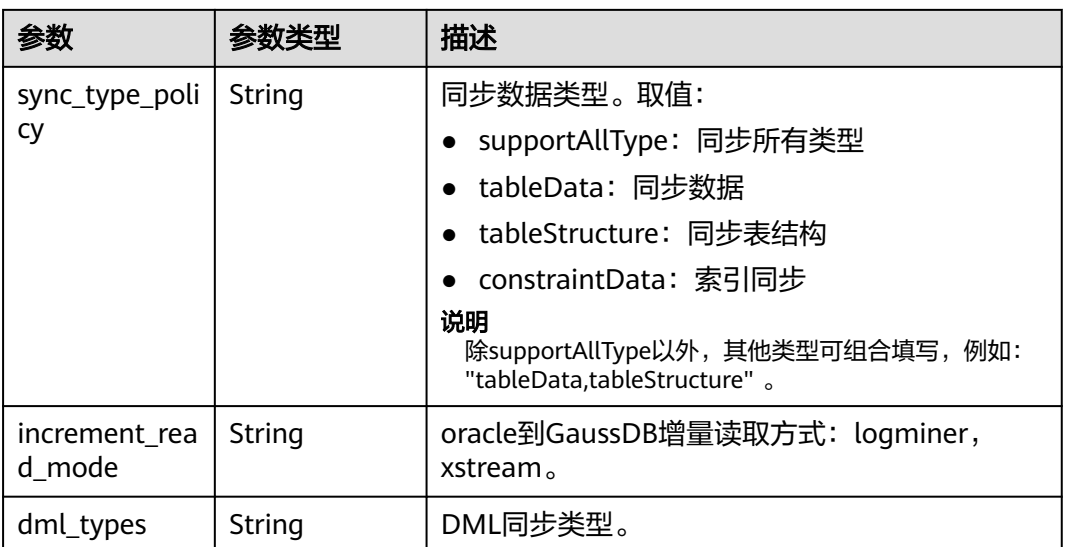

### 表 **7-327** db\_param 字段数据结构说明

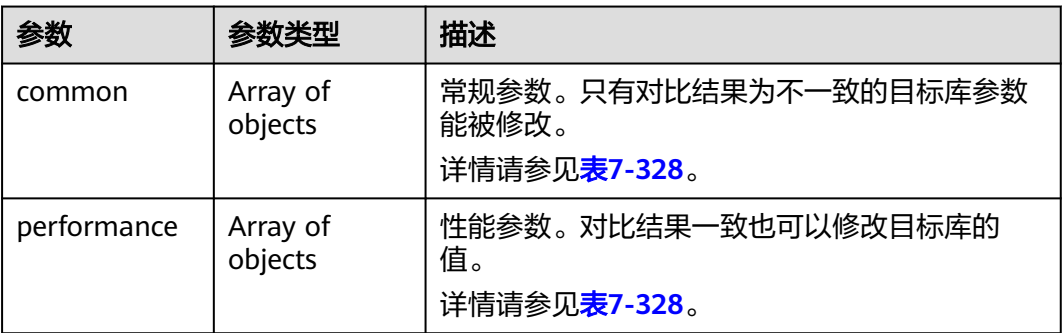

#### 表 **7-328** common 和 performance 字段数据结构说明

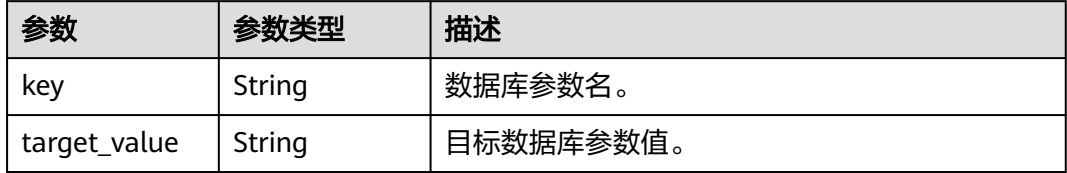

#### 表 **7-329** tuning\_params 字段数据结构说明

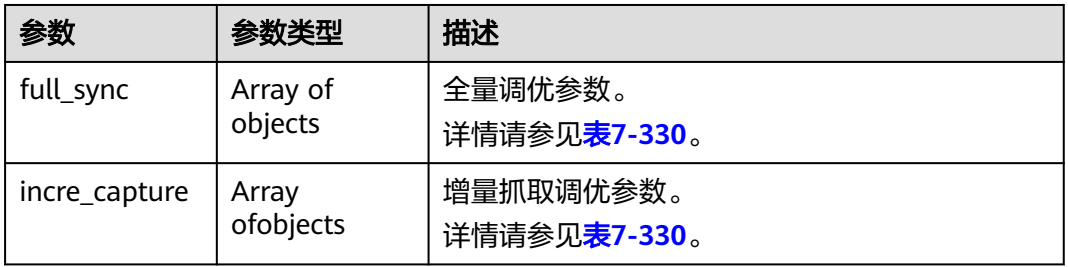

<span id="page-507-0"></span>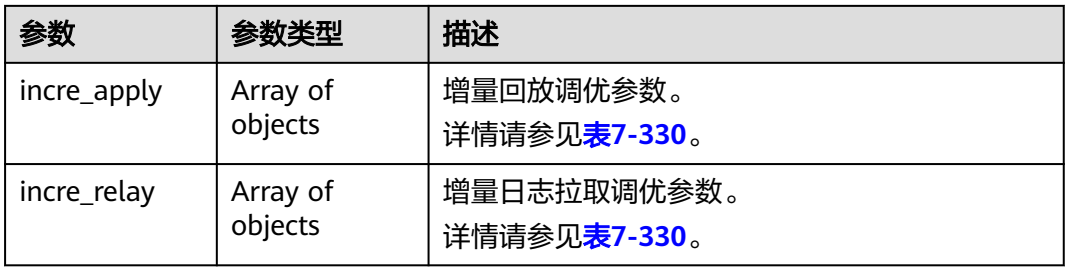

#### 表 **7-330** full\_sync、incre\_capture、incre\_apply 和 incre\_relay 字段数据结构说明

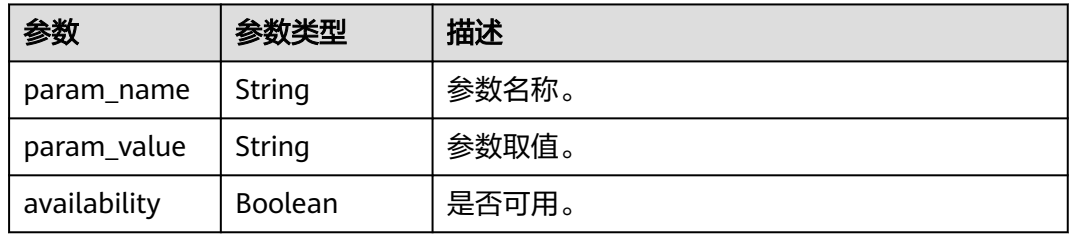

#### 表 **7-331** period\_order 字段数据结构说明

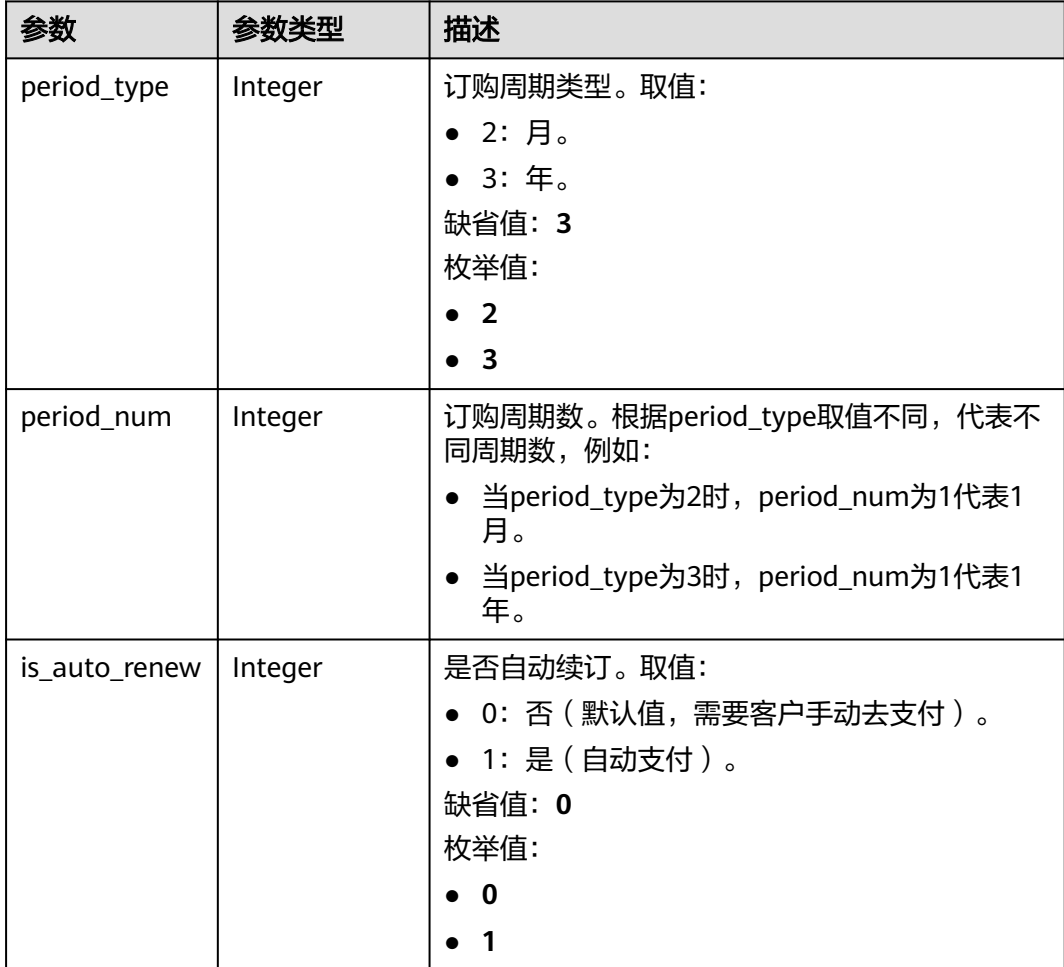

#### 表 **7-332** node\_info 字段数据结构说明

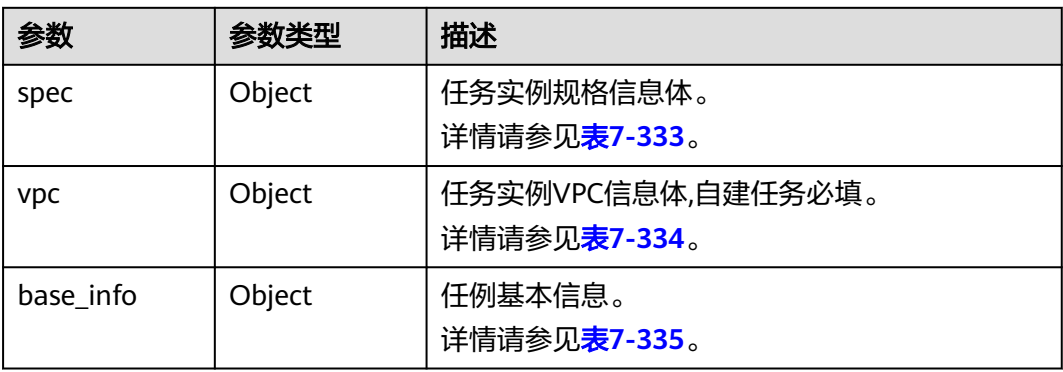

#### 表 **7-333** spec 字段数据结构说明

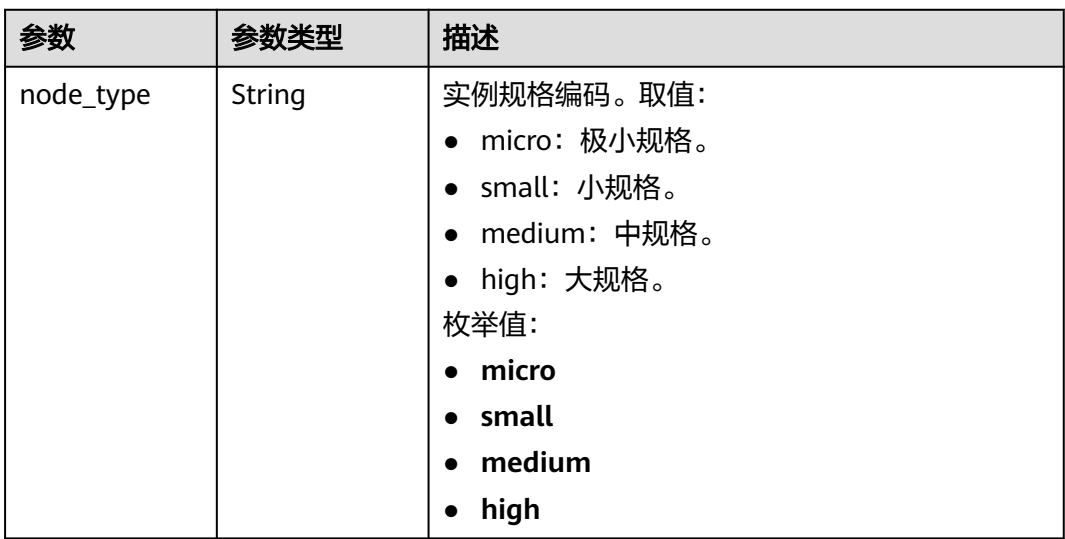

#### 表 **7-334** vpc 字段数据结构说明

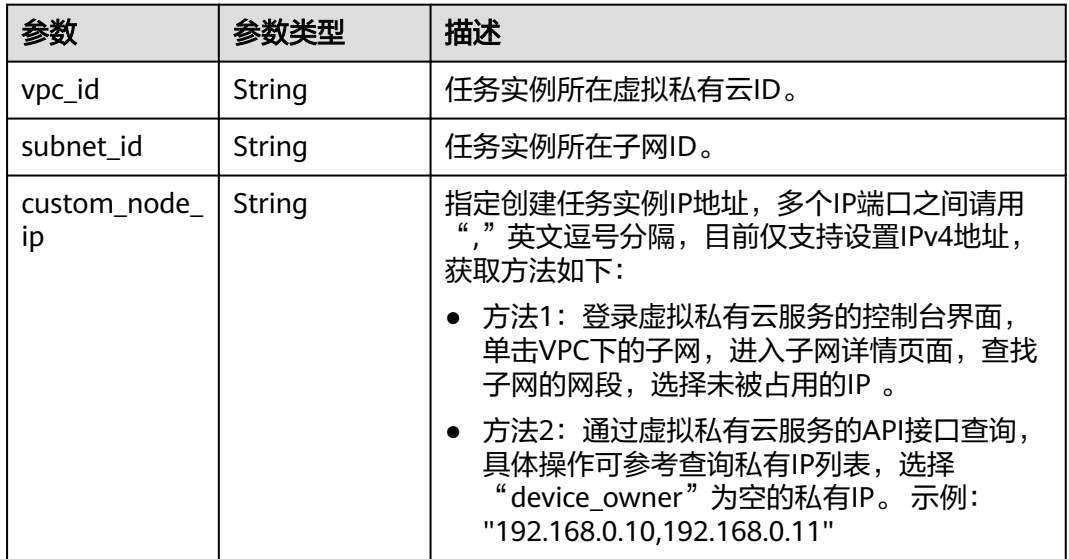

<span id="page-509-0"></span>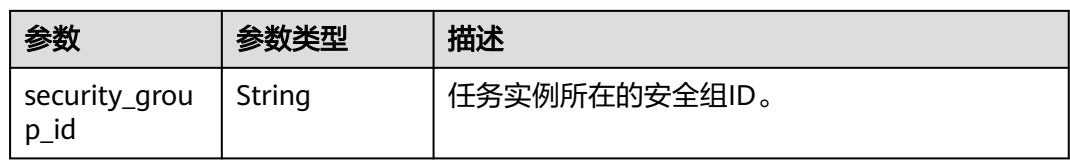

#### 表 **7-335** base\_info 字段数据结构说明

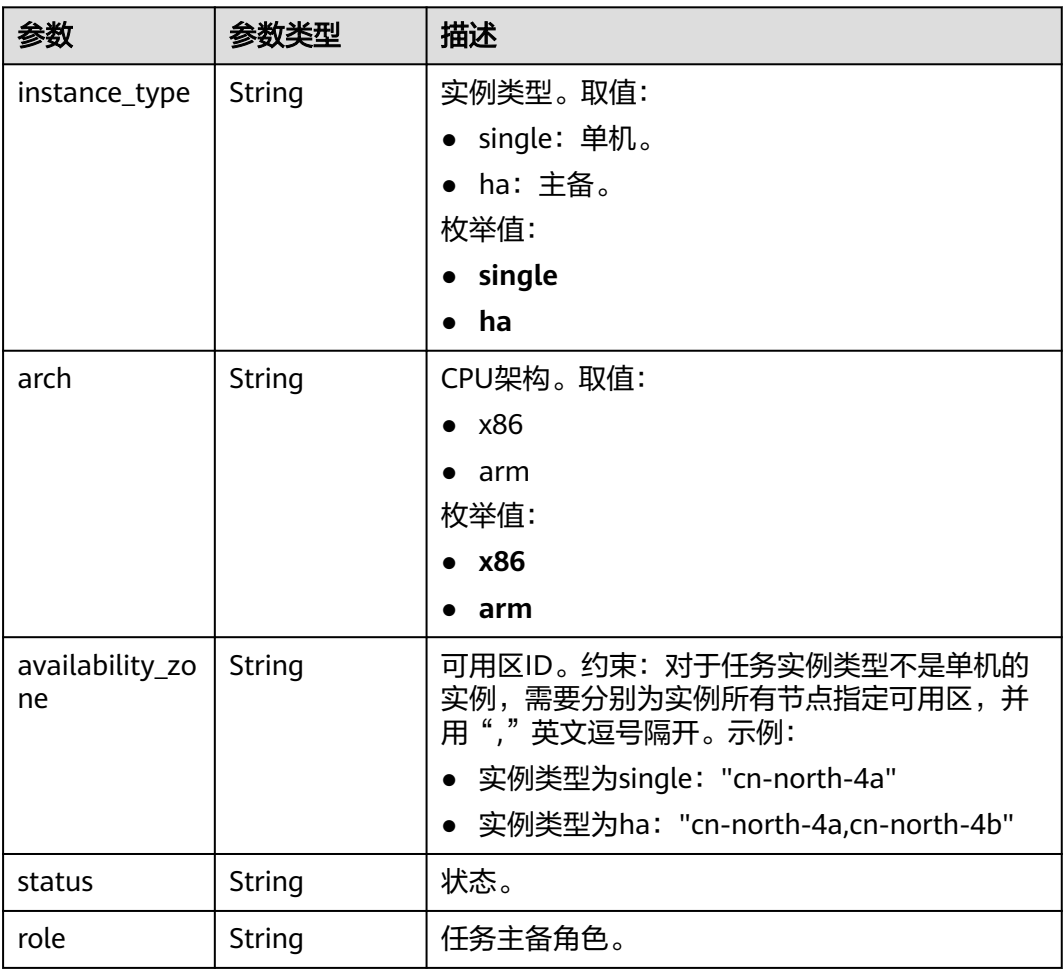

#### 表 **7-336** logs 字段数据结构说明

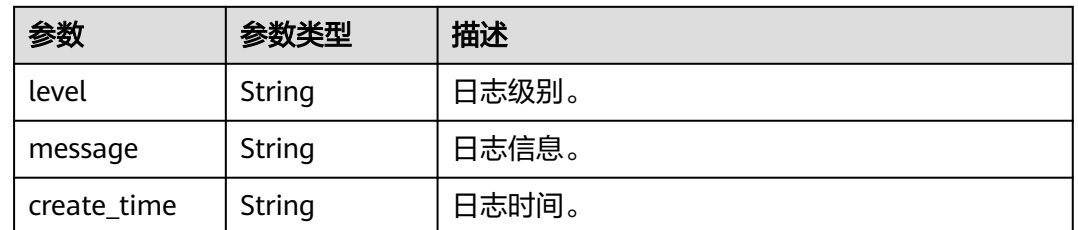

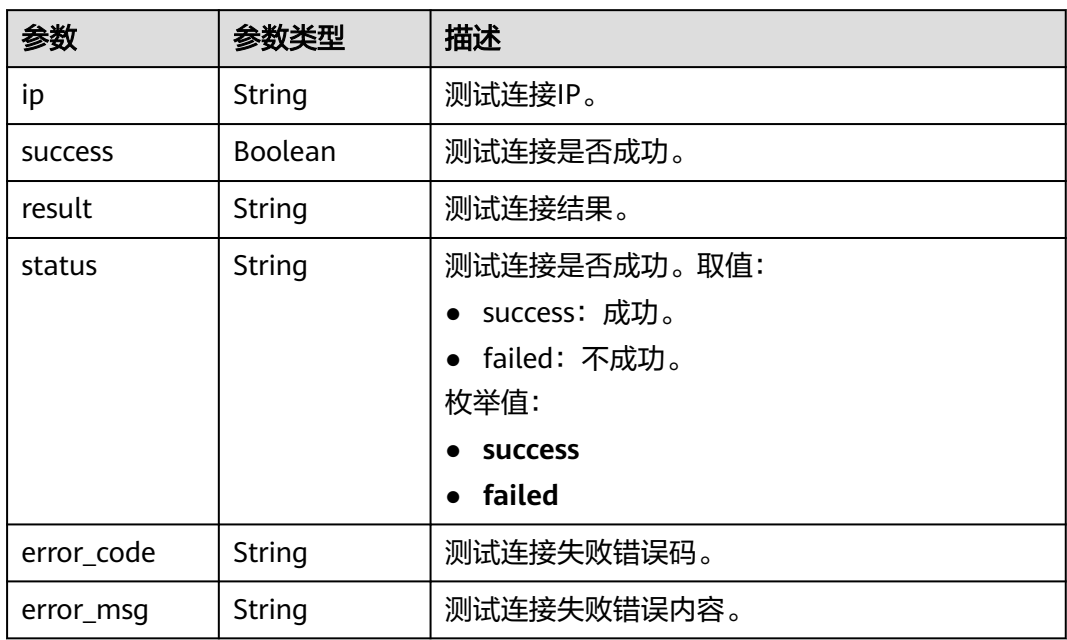

#### 表 **7-337** network\_results 字段数据结构说明

#### 表 **7-338** precheck\_result 字段数据结构说明

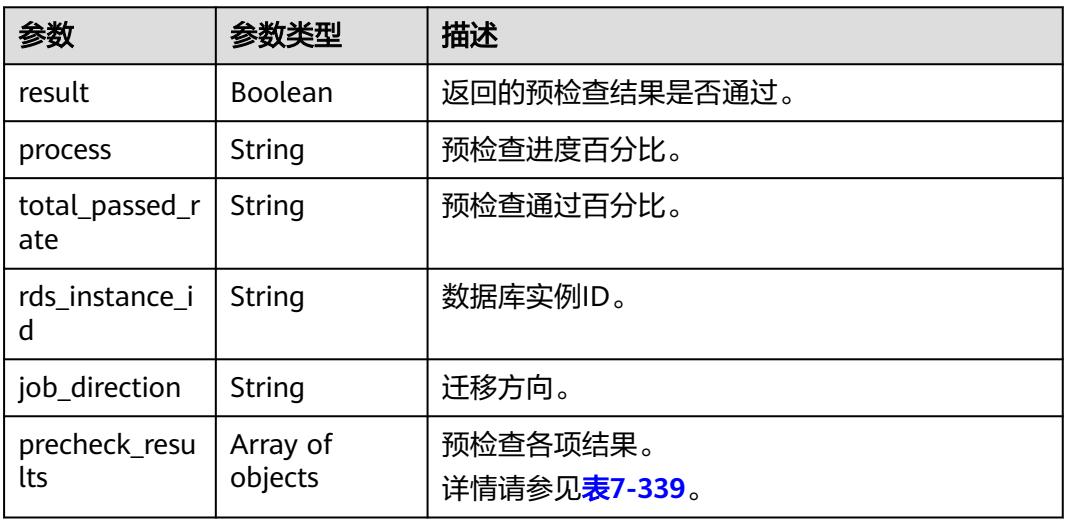

#### 表 **7-339** precheck\_results 字段数据结构说明

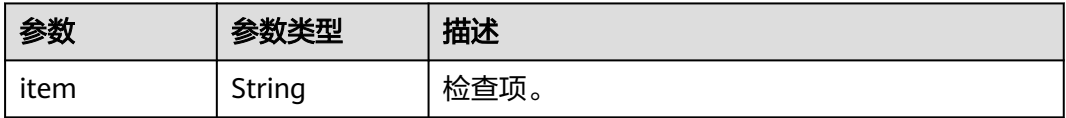

| 参数             | 参数类型          | 描述                          |
|----------------|---------------|-----------------------------|
| result         | String        | 检查结果。 取值:                   |
|                |               | • PASSED: 检查通过。             |
|                |               | ALARM: 检查告警项。               |
|                |               | FAILED: 检查失败。               |
|                |               | 枚举值:                        |
|                |               | <b>PASSED</b>               |
|                |               | <b>ALARM</b>                |
|                |               | <b>FAILED</b><br>$\bullet$  |
| failed_reason  | String        | 失败原因。                       |
| data           | <b>String</b> | 失败数据。                       |
| raw_error_ms   | <b>String</b> | 失败详情。                       |
| g              |               |                             |
| group          | String        | 检查项分组。                      |
| is_support_ski | Boolean       | 是否支持跳过。                     |
| p              |               |                             |
| is_skipped     | Boolean       | 是否已跳过。                      |
| failed_sub_job | Array of      | 失败子任务详情。                    |
| S              | objects       | 详情请参见 <mark>表7-340</mark> 。 |

表 **7-340** failed\_sub\_jobs 字段数据结构说明

| 参数           | 参数类型   | 描述       |
|--------------|--------|----------|
| id           | String | 子任务ID。   |
| name         | String | 子任务名称。   |
| check_result | String | 子任务检查结果。 |

表 **7-341** progress\_info 字段数据结构说明

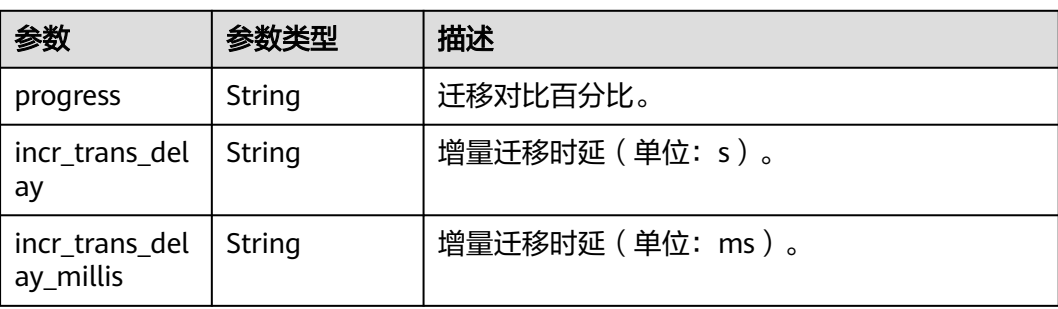

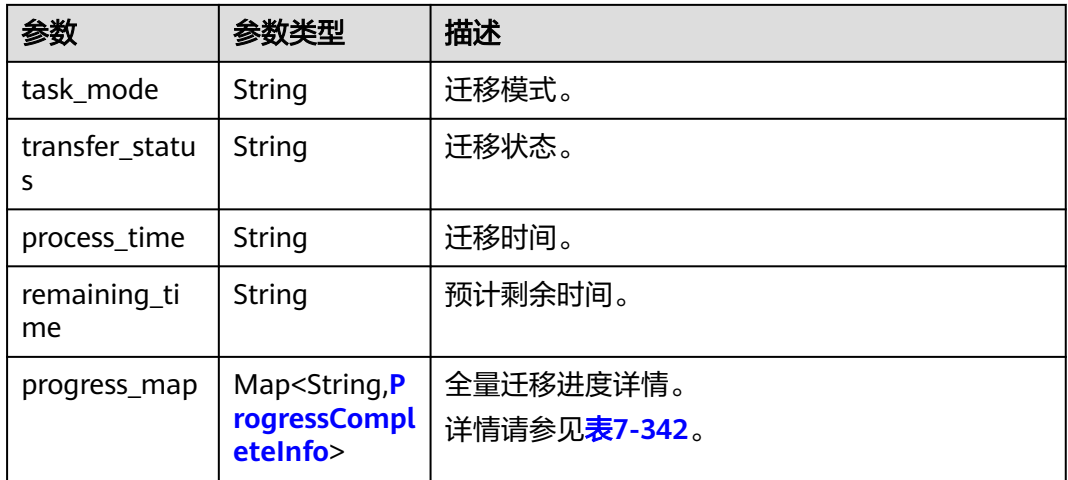

#### 表 **7-342** progress\_map 字段数据结构说明

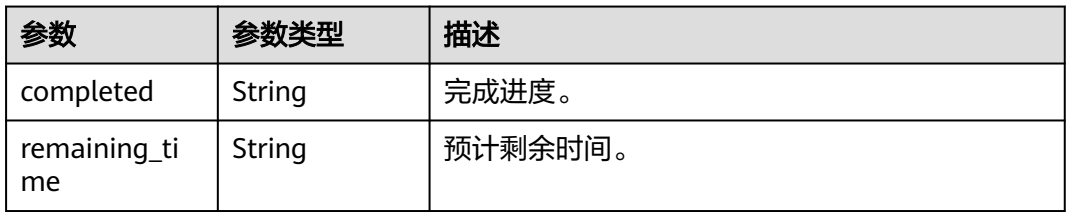

## 表 **7-343** migration\_object\_progress\_info 字段数据结构说明

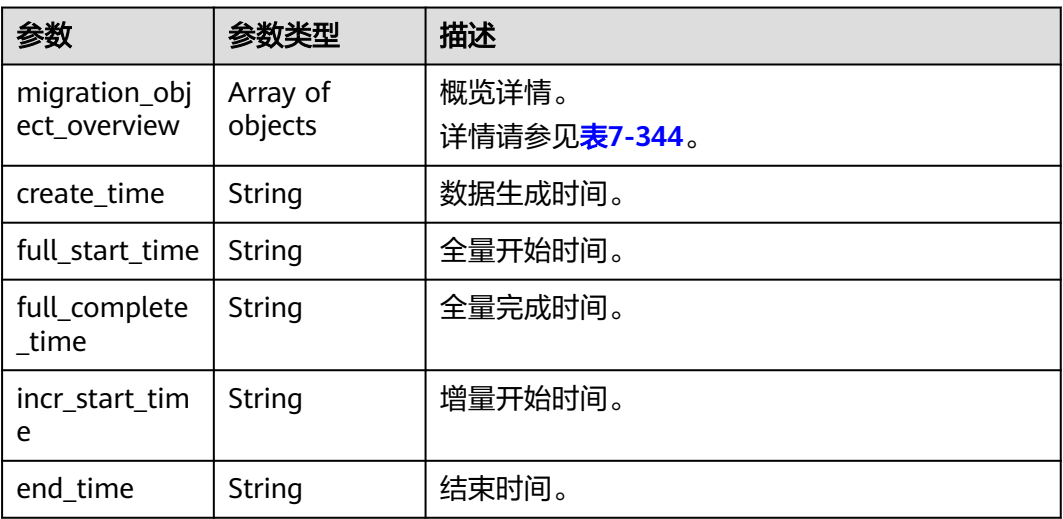

### 表 **7-344** migration\_object\_overview 字段数据结构说明

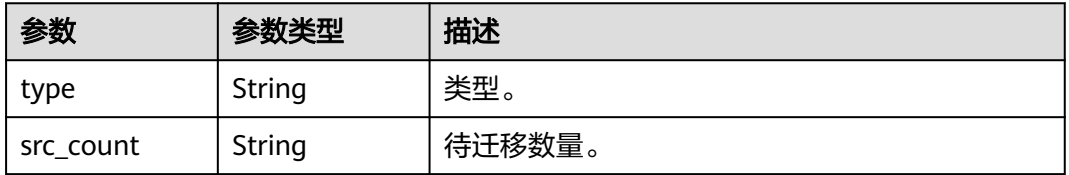

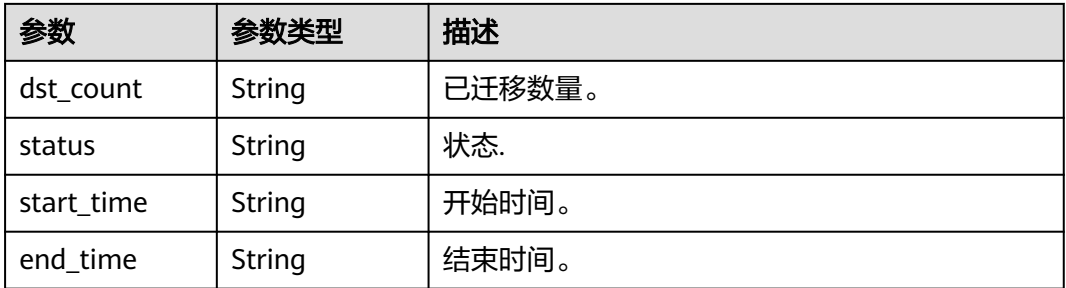

## 表 **7-345** metrics 字段数据结构说明

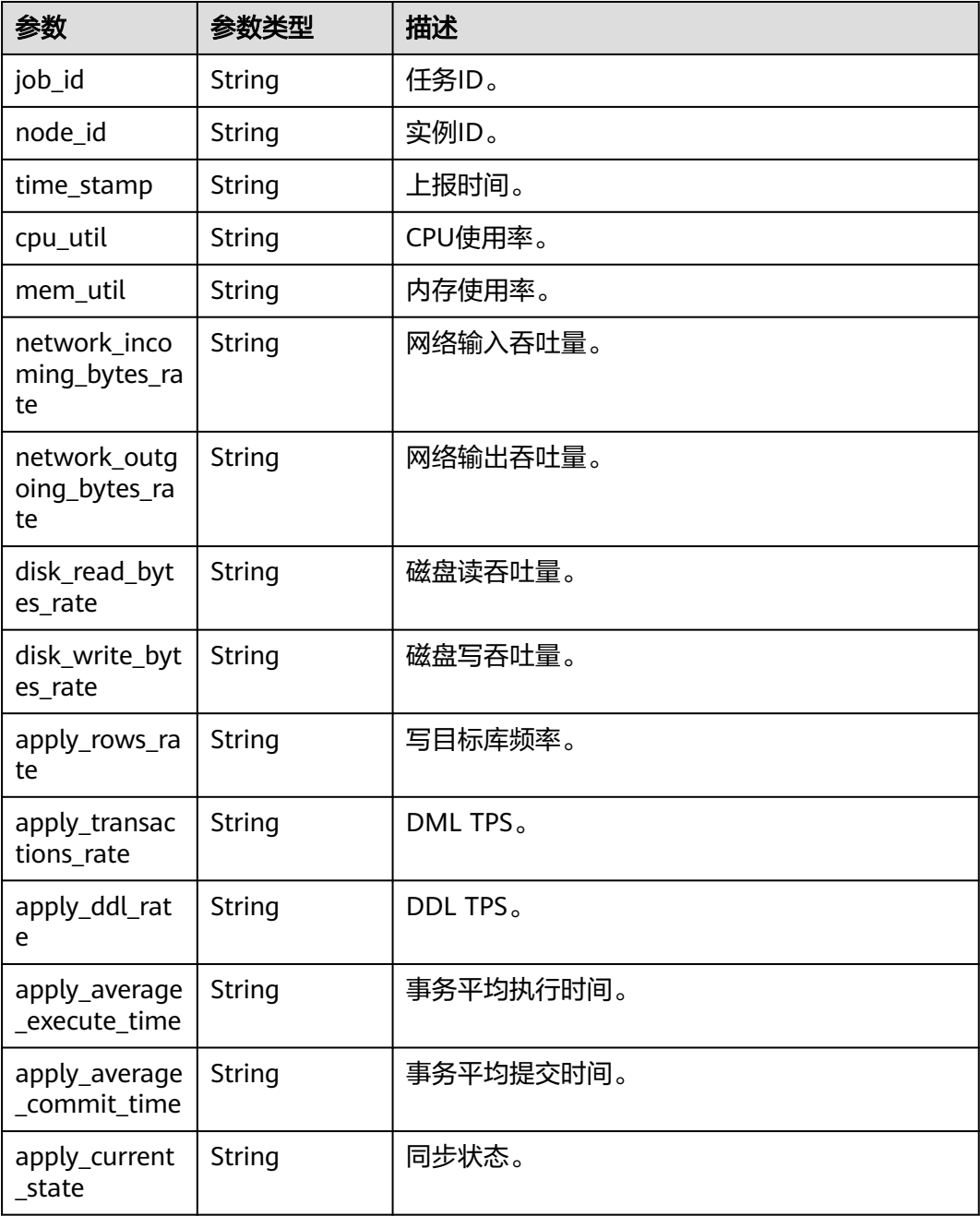

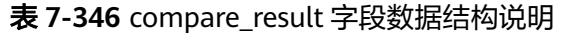

| 参数                                          | 参数类型                | 描述                                        |
|---------------------------------------------|---------------------|-------------------------------------------|
| objects_comp<br>are_overview_<br>info       | Object              | 对象级对比任务信息体。<br>详情请参见 <b>表7-347</b> 。      |
| objects_comp<br>are_detail_inf<br><b>OS</b> | Array of<br>objects | 对象级对比详情信息体。<br>详情请参见 <b>表7-349</b> 。      |
| data_compare<br>_task_list                  | Array of<br>objects | 数据对比任务列表。<br>详情请参见 <b>表7-350</b> 。        |
| line_compare_<br>overview_info<br>S         | Array of<br>objects | 行数对比概览信息体。<br>详情请参见 <mark>表7-351</mark> 。 |
| line_compare_<br>detail_infos               | Array of<br>objects | 行数对比任务表级详情。<br>详情请参见 <b>表7-352</b> 。      |
| content_comp<br>are_overview_<br>infos      | Array of<br>objects | 内容对比概览信息体。<br>详情请参见 <b>表7-353</b> 。       |
| content_comp<br>are_detail_inf<br>0S        | Array of<br>objects | 内容对比详情信息体。<br>详情请参见 <b>表7-354</b> 。       |

表 **7-347** objects\_compare\_overview\_info 字段数据结构说明

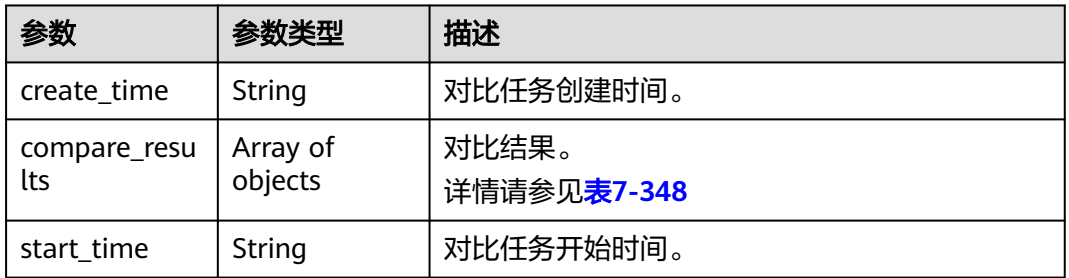

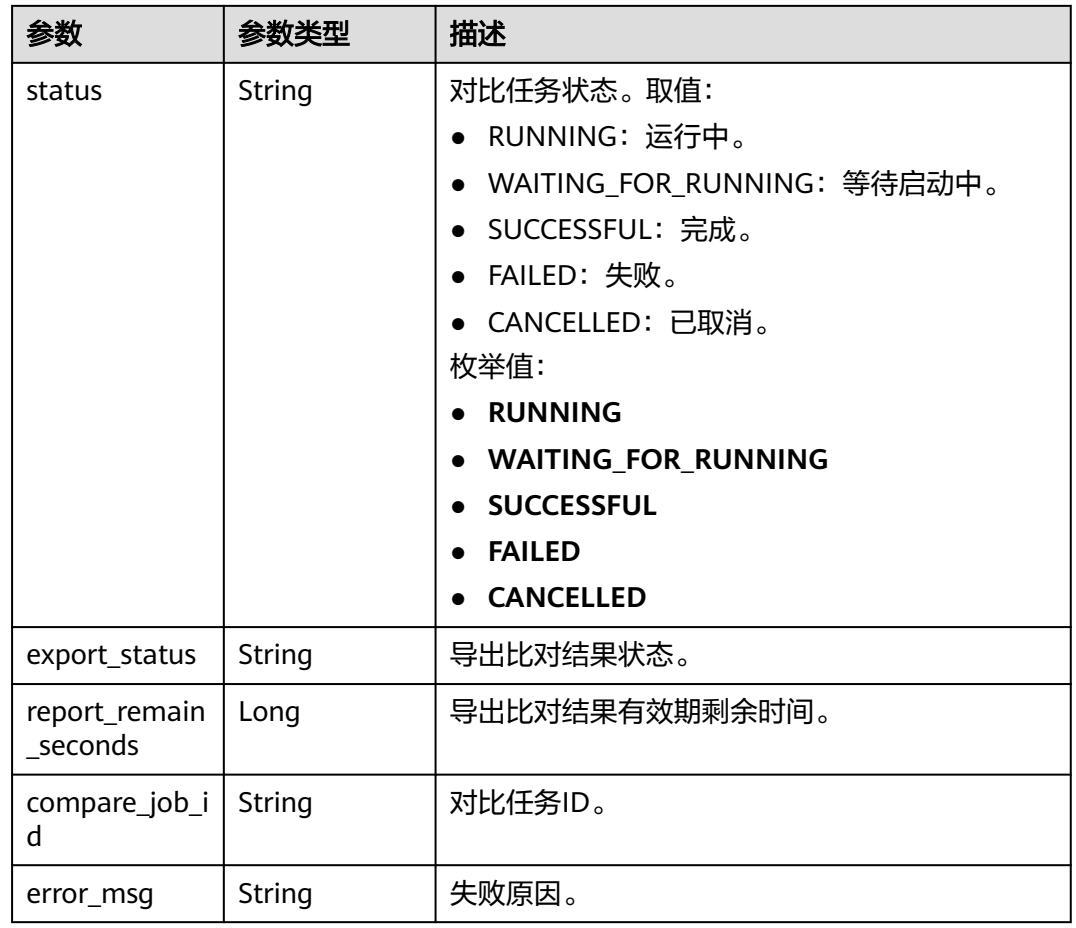

### <span id="page-516-0"></span>表 **7-348** compare\_results 字段数据结构说明

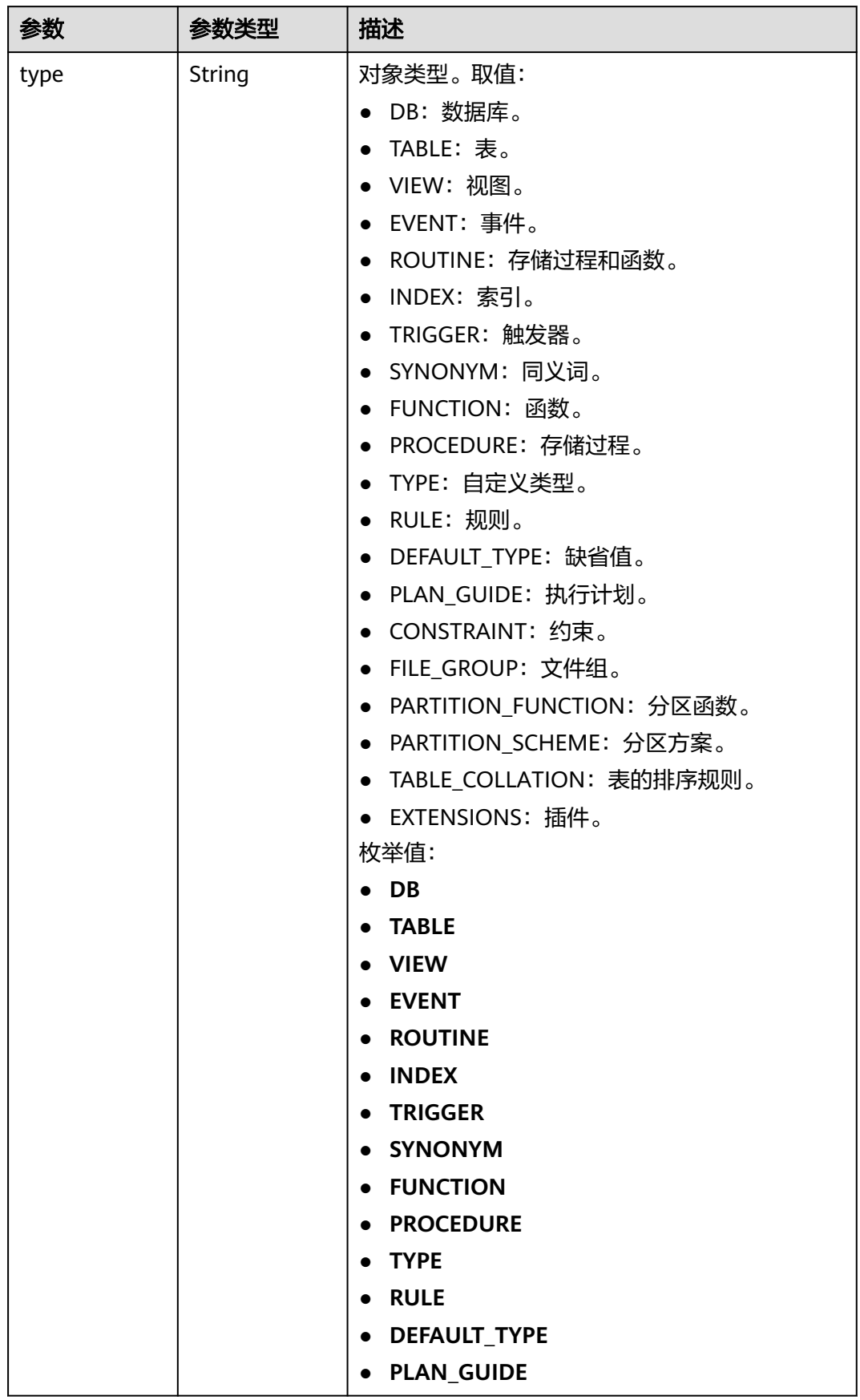

<span id="page-517-0"></span>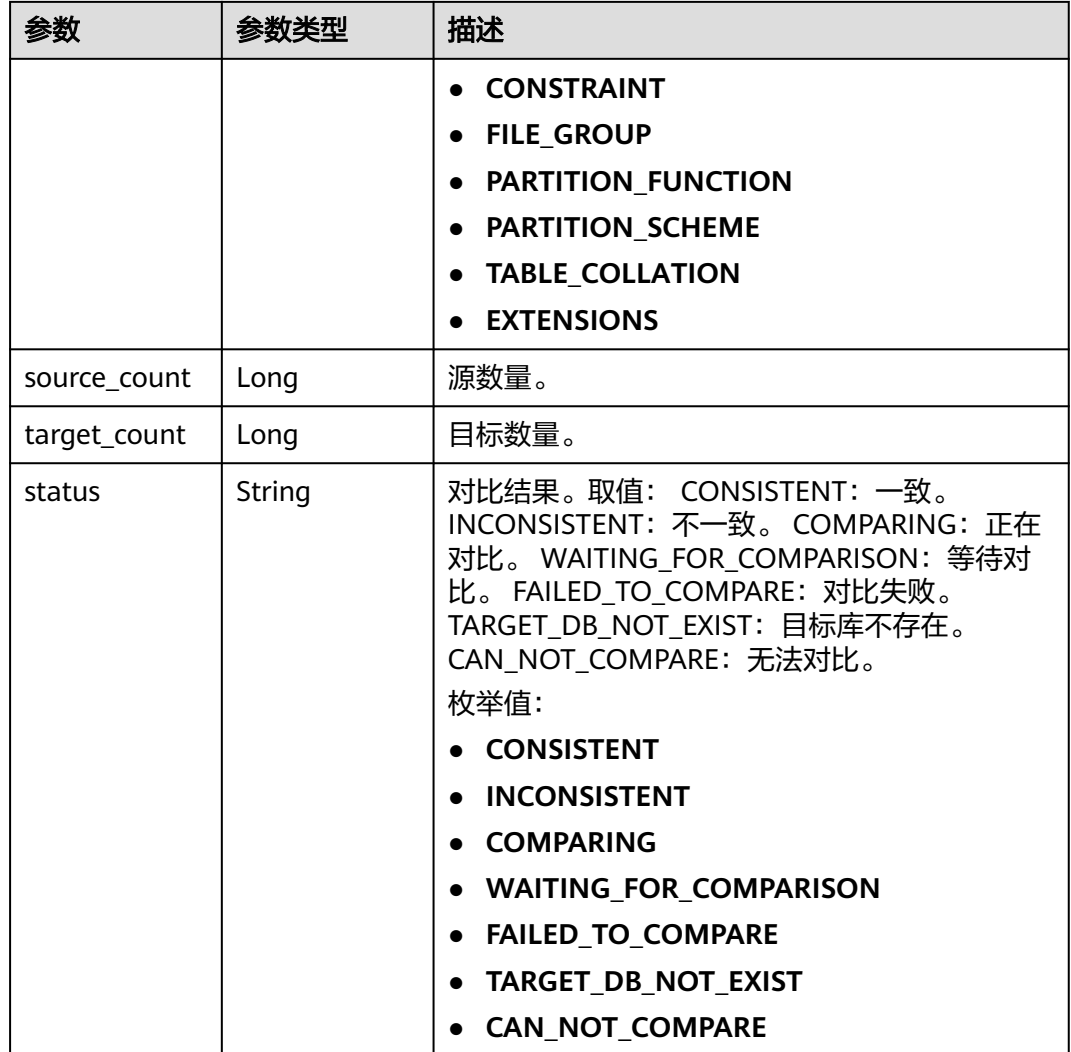

### 表 **7-349** objects\_compare\_detail\_infos 字段数据结构说明

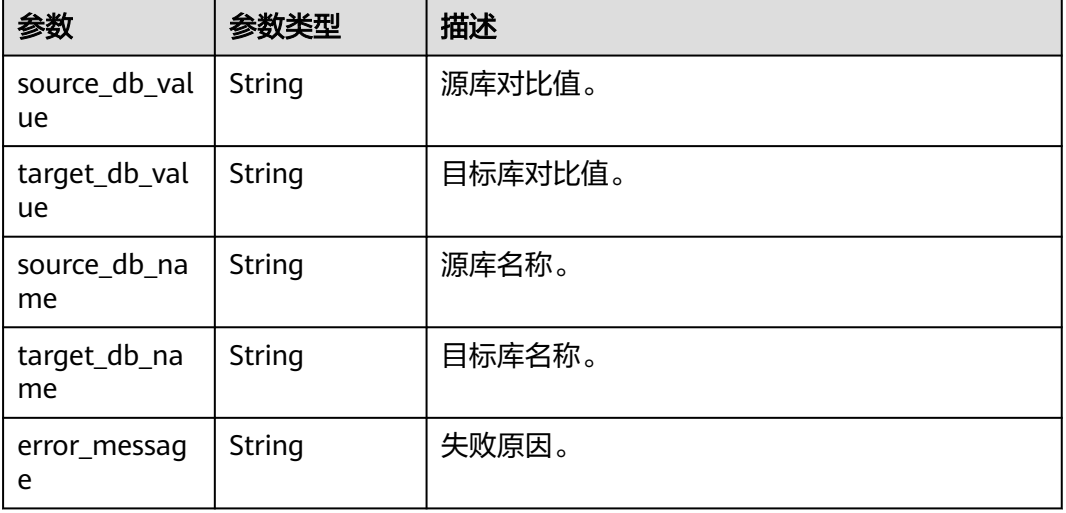

<span id="page-518-0"></span>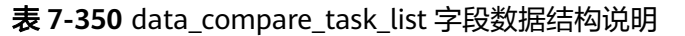

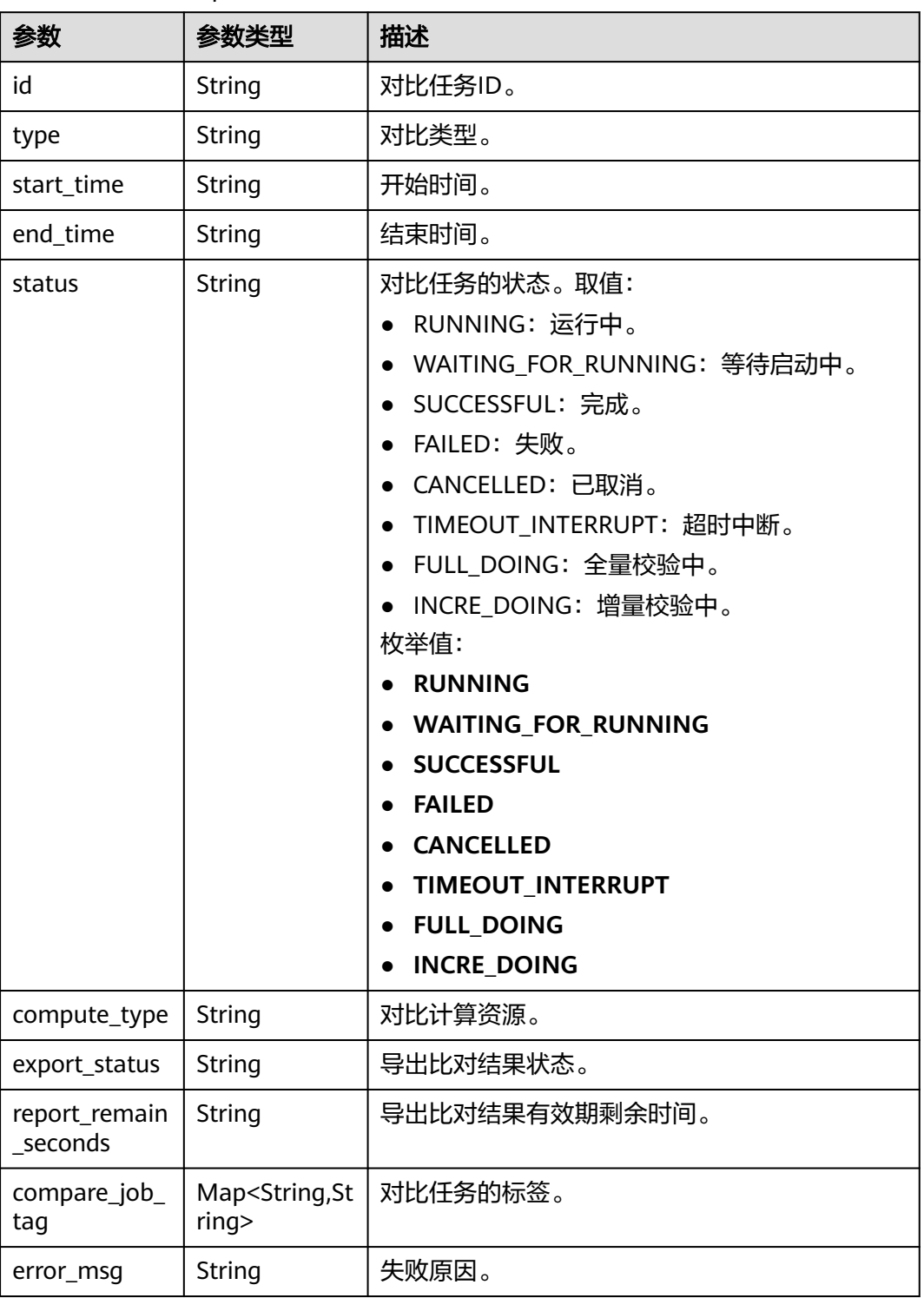

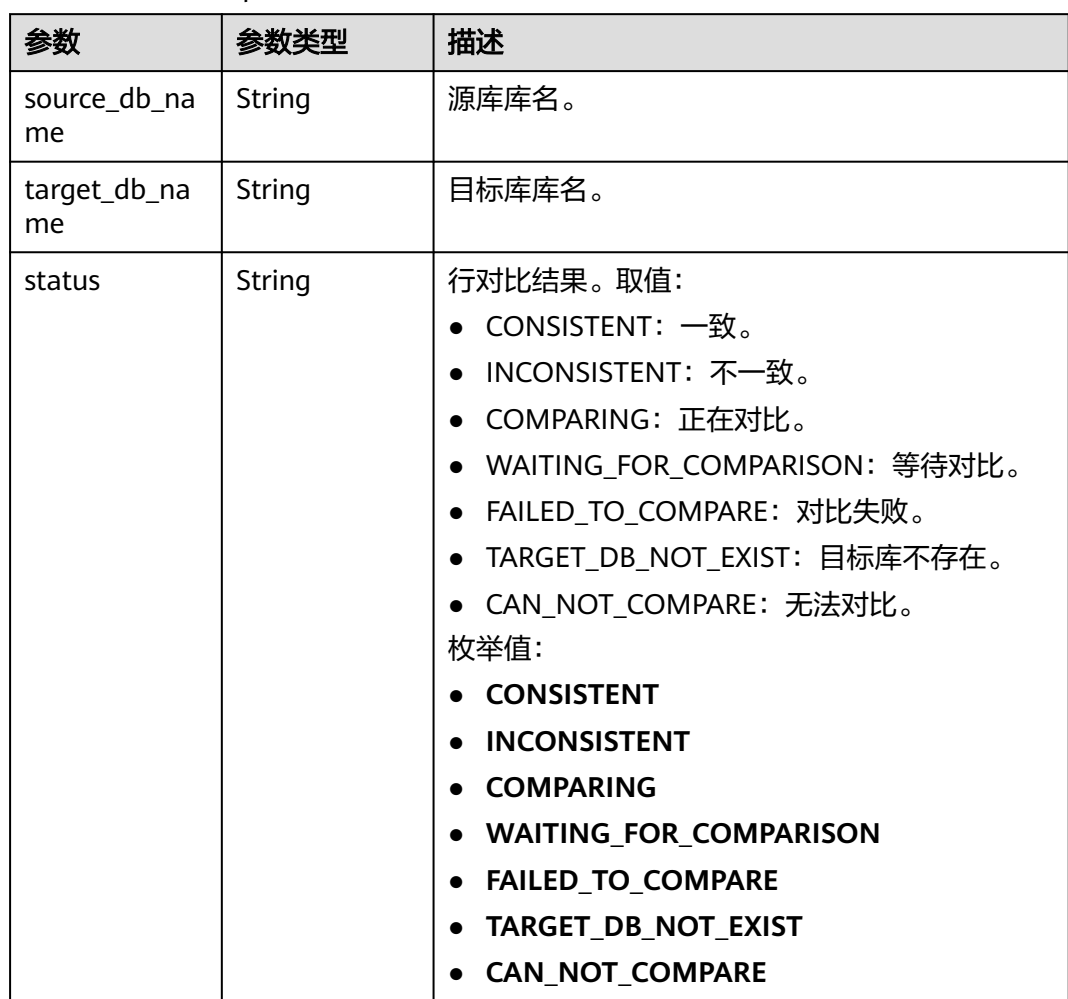

#### <span id="page-519-0"></span>表 **7-351** line\_compare\_overview\_infos 字段数据结构说明

#### 表 **7-352** line\_compare\_detail\_infos 字段数据结构说明

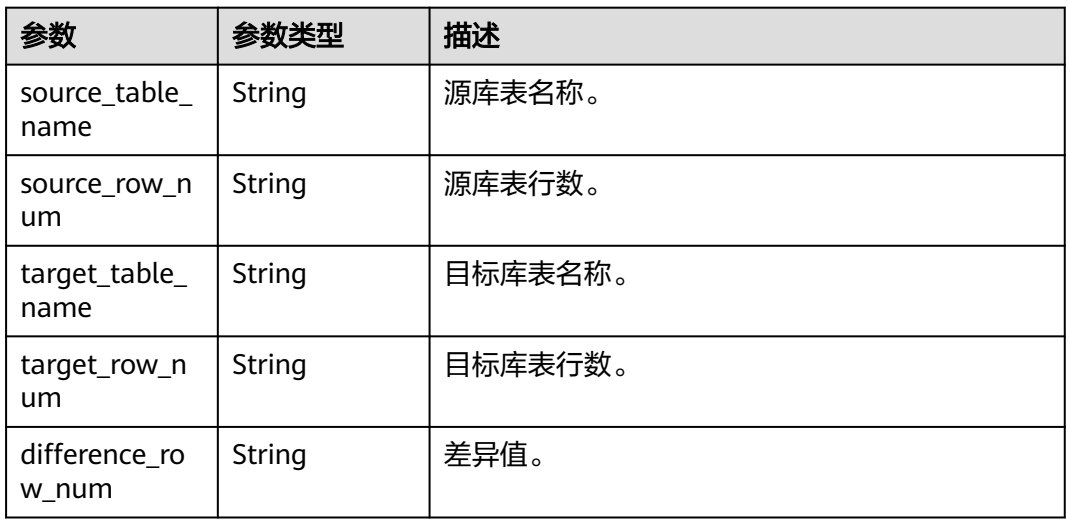

<span id="page-520-0"></span>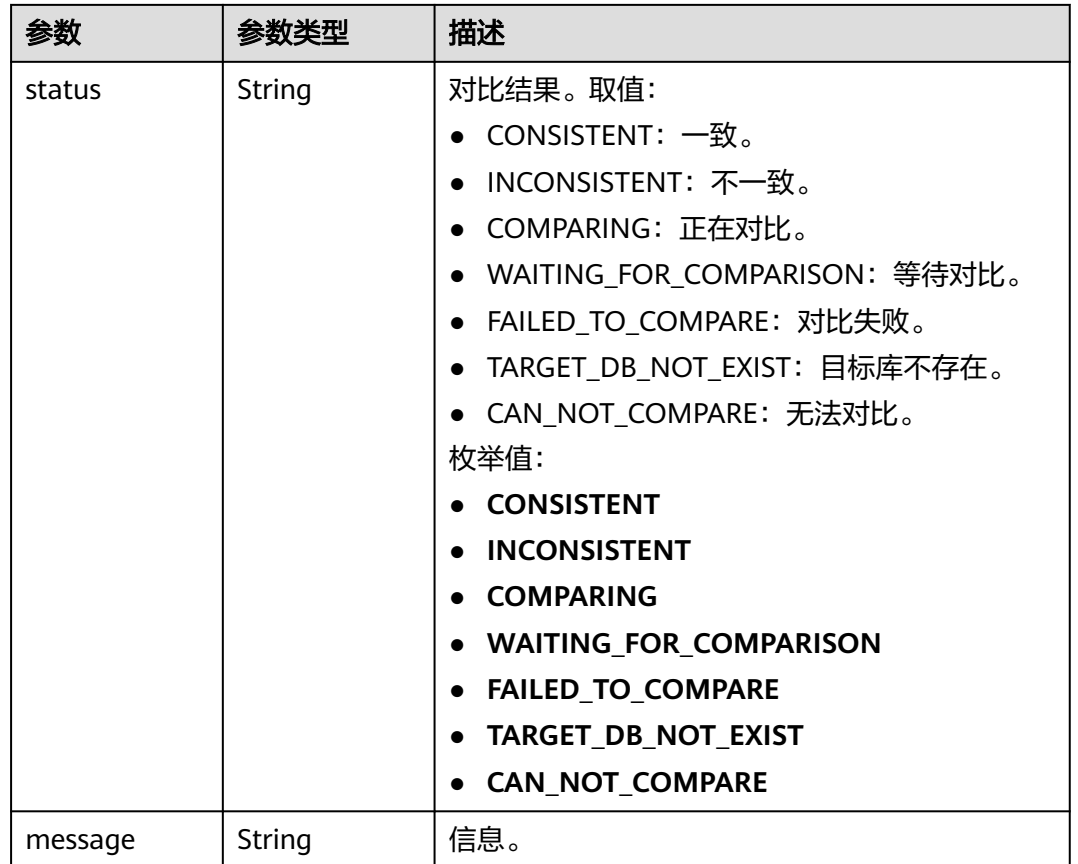

### 表 **7-353** content\_compare\_overview\_infos 字段数据结构说明

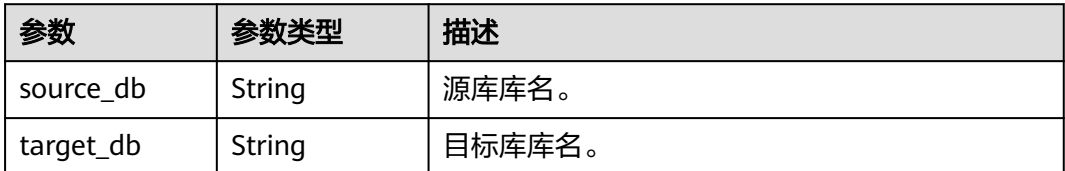

<span id="page-521-0"></span>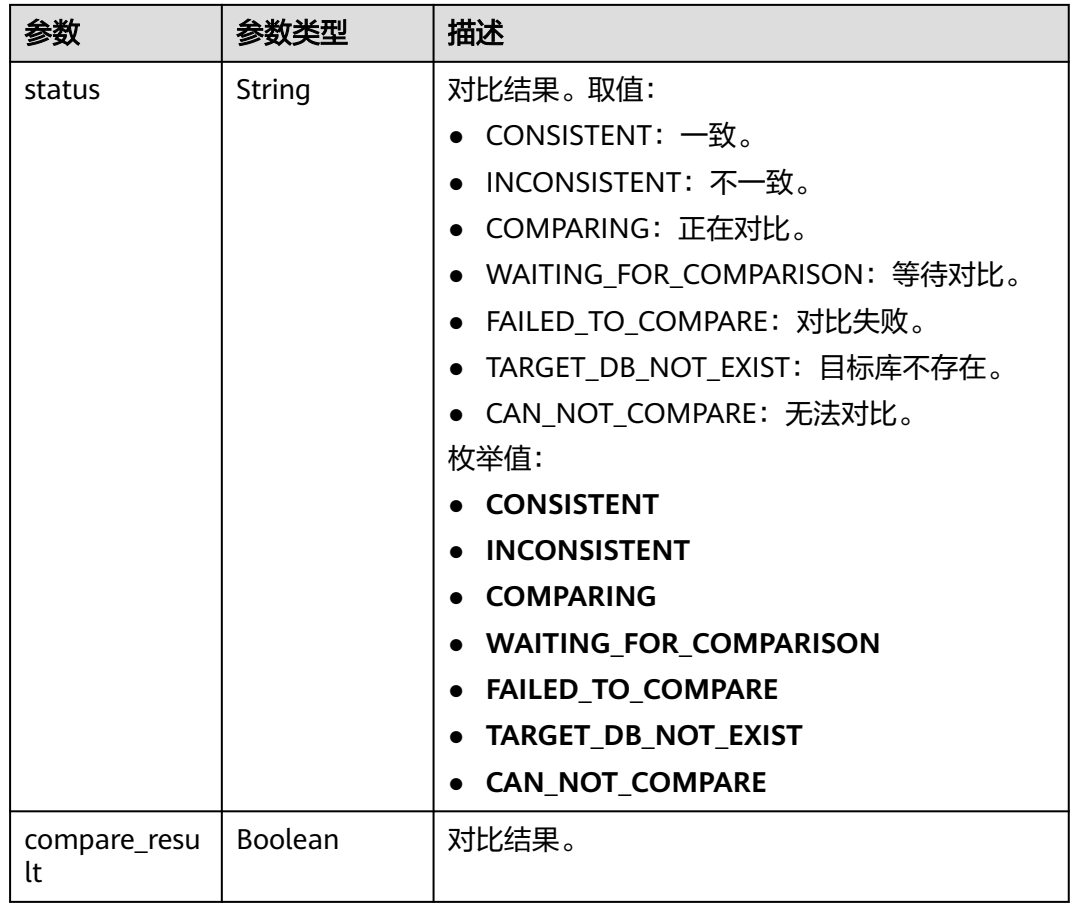

#### 表 **7-354** content\_compare\_detail\_infos 字段数据结构说明

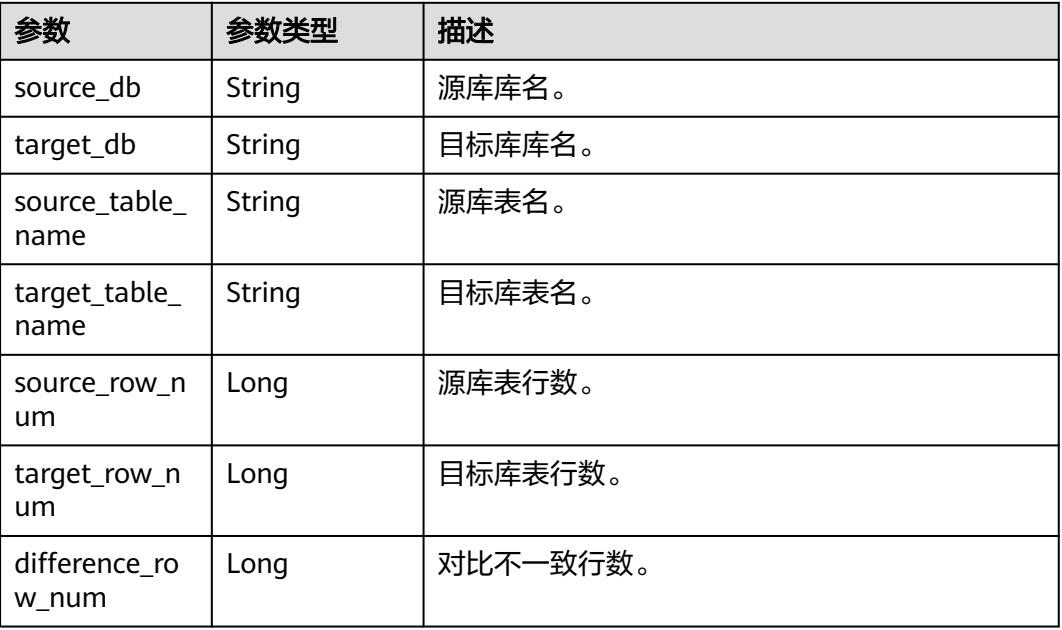

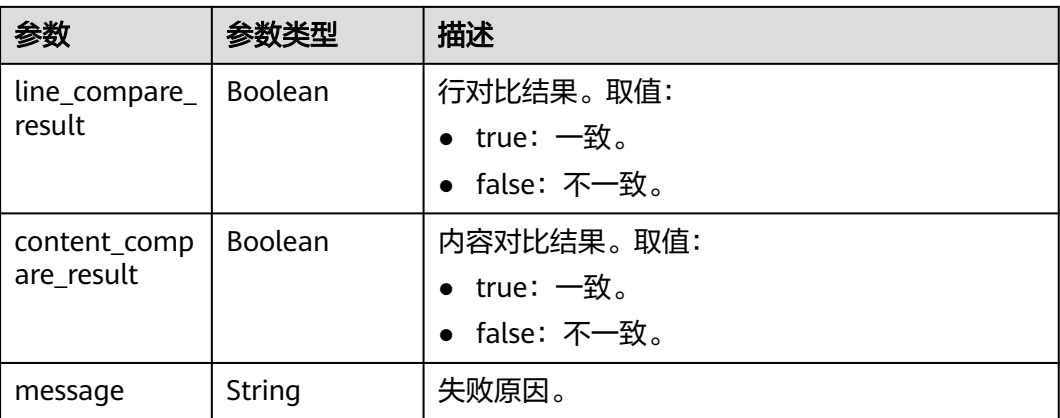

#### 表 **7-355** support\_import\_file\_resp 字段数据结构说明

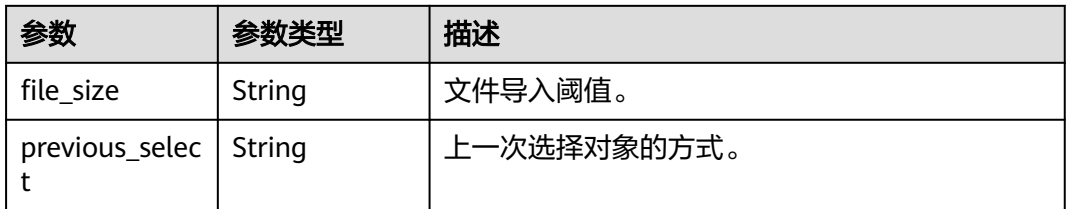

#### 表 **7-356** connection\_management 字段数据结构说明

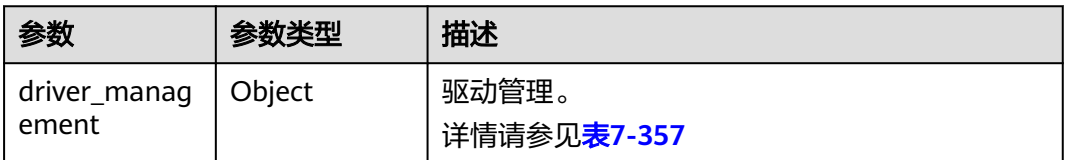

#### 表 **7-357** driver\_management 字段数据结构说明

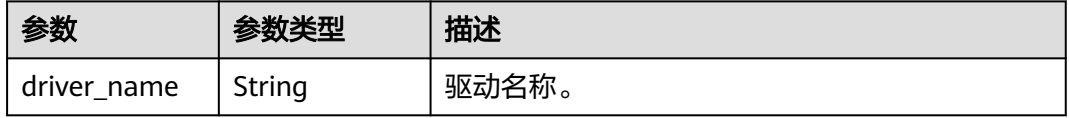

#### 表 **7-358** public\_ip\_list 字段数据结构说明

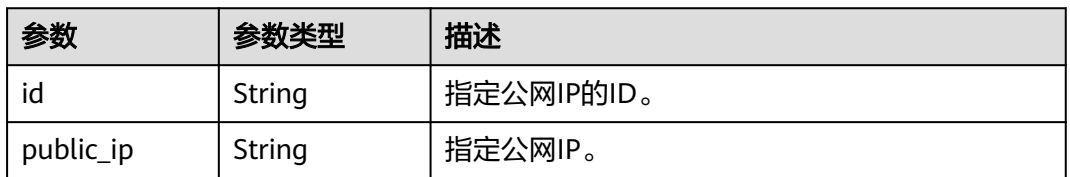

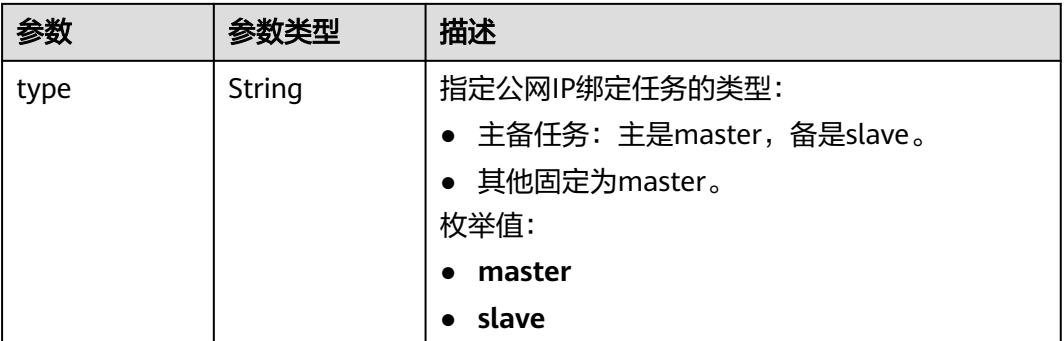

#### 表 **7-359** children 字段数据结构说明

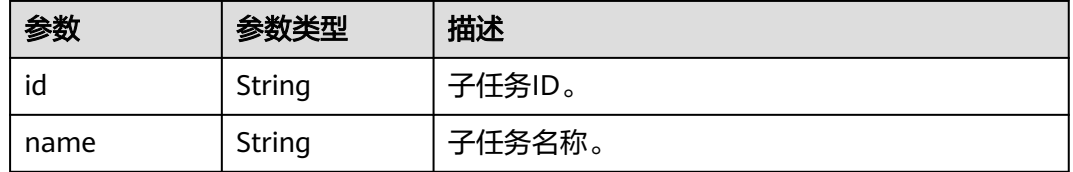

#### 状态码: **400**

#### 表 **7-360** 响应 Body 参数

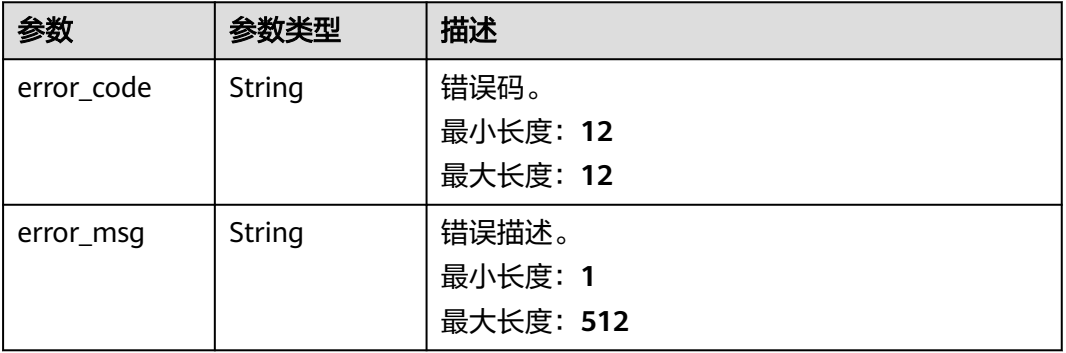

# 请求示例

#### ● 查询任务同步进度。

https://{endpoint}/v5/054ba152d480d55b2f5dc0069e7ddef0/jobs/c7debc9c-8e09-4a5d-8dd6 cc44f78jb20r?type=progress

#### ● 查询行对比任务概览

https://{endpoint}/v5/054ba152d480d55b2f5dc0069e7ddef0/jobs/c7debc9c-8e09-4a5d-8dd6 cc44f78jb20r? type=compare&query\_type=overview&compare\_type=line\_compare&compare\_task\_id=1994b3e6-15ef-471e-8af1-7e2ed3e85b06&offset=0&limit=10

● 查询任务详情。 https://{endpoint}/v5/054ba152d480d55b2f5dc0069e7ddef0/jobs/c7debc9c-8e09-4a5d-8dd6 cc44f78jb20r?type=detail

#### 查询数据对比任务列表

https://{endpoint}/v5/054ba152d480d55b2f5dc0069e7ddef0/jobs/c7debc9c-8e09-4a5d-8dd6 cc44f78jb20r?type=compare&compare\_type=data\_compare&query\_type=list&limit=10&offset=0

#### 查询同步日志。

https://{endpoint}/v5/054ba152d480d55b2f5dc0069e7ddef0/jobs/c7debc9c-8e09-4a5d-8dd6 cc44f78jb20r?type=log&offset=0&limit=10

```
● 查询测试连接结果。
https://{endpoint}/v5/054ba152d480d55b2f5dc0069e7ddef0/jobs/c7debc9c-8e09-4a5d-8dd6-
cc44f78jb20r?type=network&query_id=669c9c19-99e3-4628-8c90-397136266701
```
### 响应示例

#### 状态码: **200**

**OK** 

查询任务基本信息(type=detail)

```
{
  "job" : {
   "id" : "c7debc9c-8e09-4a5d-8dd6-cc44f78jb20r",
   "status" : "CONFIGURATION",
   "create_time" : "2022-11-07T16:15:18Z",
  "base_info" : \{ "name" : "DRS-1234",
    "job_type" : "sync",
    "engine_type" : "oracle-to-gaussdbv5",
    "job_direction" : "up",
 "task_type" : "FULL_INCR_TRANS",
 "net_type" : "eip",
    "charging_mode" : "on_demand",
    "enterprise_project_id" : "0",
   "description" : ""
    "expired_days" : 14,
 "tags" : [ {
 "key" : "test",
 "value" : "test"
    } ]
 },
 "source_endpoint" : [ {
    "db_type" : "oracle",
 "endpoint_type" : "offline",
 "endpoint_role" : "so",
    "endpoint" : {
      "id" : "f59e6118-da89-4fdb-9b98-65f56709928a",
      "endpoint_name" : "oracle",
      "ip" : "10.154.217.239",
 "db_port" : "1521",
 "db_user" : "ORACLE_USER",
 "db_name" : "serviceName.orcl"
    },
     "ssl" : {
      "ssl_link" : false
    }
   } ],
   "target_endpoint" : [ {
    "db_type" : "gaussdbv5",
    "endpoint_type" : "cloud",
 "endpoint_role" : "ta",
 "endpoint" : {
      "id" : "10deb576-8885-473b-a213-4d76e668dc0d",
      "endpoint_name" : "cloud_gaussdbv5",
      "instance_id" : "c2c7579bc09c490b9d8009db715aeb0ain14",
      "db_user" : "root"
 },
 "cloud" : {
      "region" : "cn-north-4",
      "project_id" : "9dc8c0f3f74c4dbb23c29cf0318ee561",
      "az_code" : "cn-north-4a,cn-north-4g,cn-north-4c"
```
},

```
 "vpc" : {
      "vpc_id" : "2cb5d364-ae63-4fbb-85b7-7d59f4a88f8f",
      "subnet_id" : "2cb54324-ae63-4fbb-85b7-7d59f4a88f8f",
      "security_group_id" : "039a3s89-665a-43e2-9b4f-bda7d9ee148d"
    }
 } ],
 "alarm_notify" : {
     "alarm_to_user" : true,
 "topic_urn" : "urn:smn:cn-north-4:f2c2468c3ee7410c862a461ca073d2f2:test",
 "delay_time" : 60
 },
 "speed_limit" : [ {
 "begin" : "16:00",
 "end" : "15:59",
 "speed" : "10"
   } ],
    "policy_config" : {
     "ddl_trans" : false
   },
   "node_info" : {
     "spec" : {
      "node_type" : "medium"
    }
   }
 }
}
```
#### 状态码: **400**

Bad Request

```
{
 "error_code" : "DRS.10000010",
 "error_msg" : "Job does not exist, please check job ID."
}
```
# 状态码

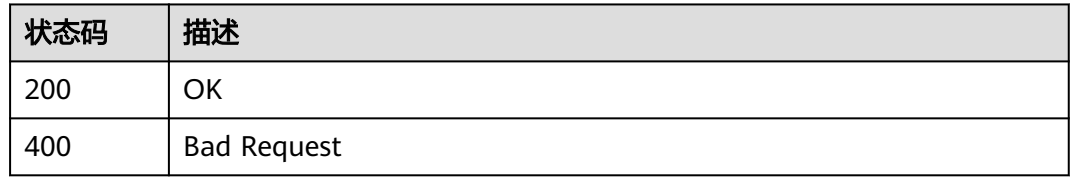

# 错误码

请参见<mark>错误码</mark>。

# **7.5.2** 获取任务价格信息

# 功能介绍

获取询价接口的参数。

# 接口约束

仅支持部分Region使用,详情参考[终端节点。](#page-8-0)

## **URI**

GET /v5/{project\_id}/jobs/{job\_id}/metering

#### 表 **7-361** 路径参数

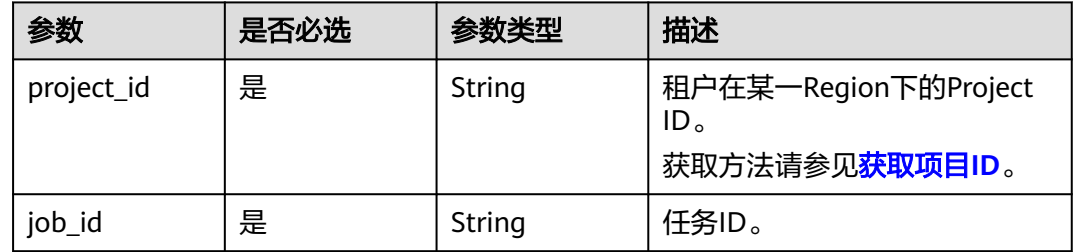

# 请求参数

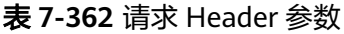

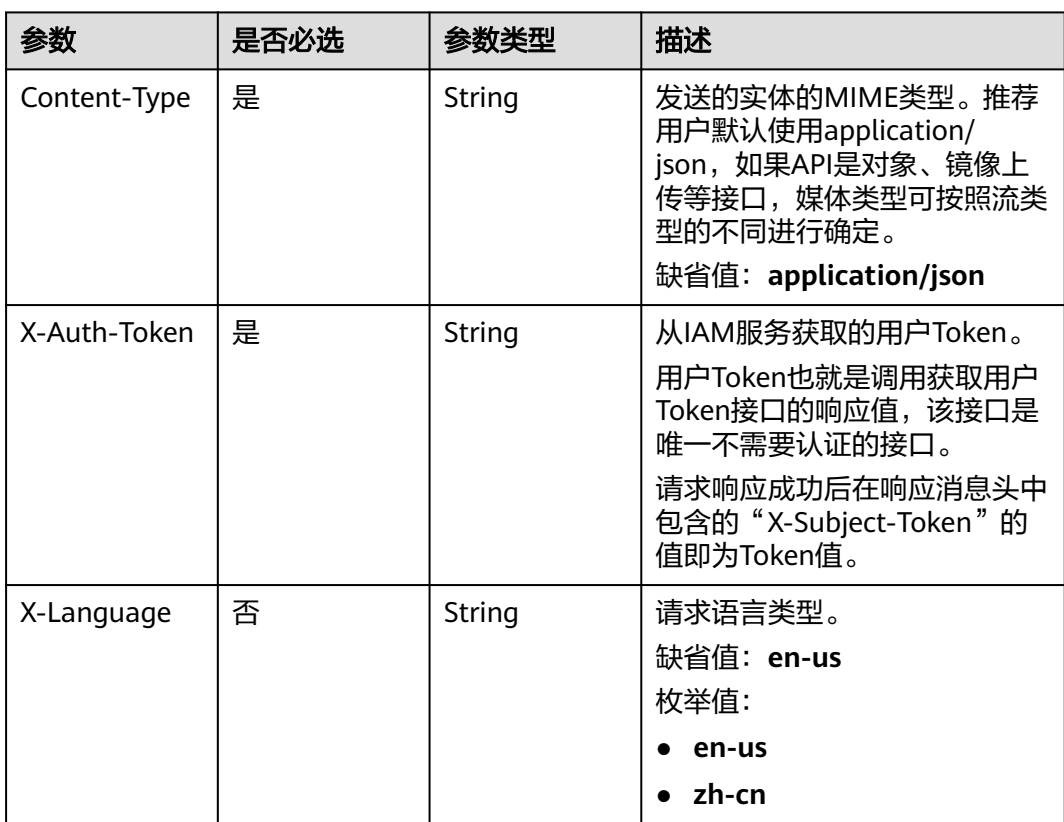

# 响应参数

状态码: **200**

#### 表 **7-363** 响应 Body 参数

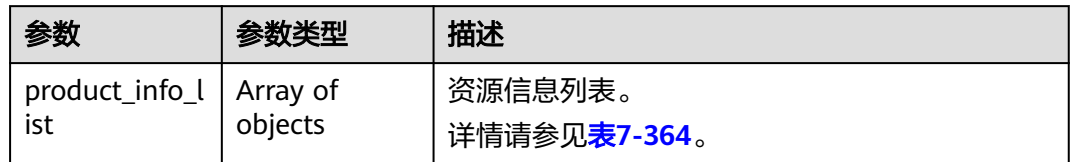

#### 表 **7-364** product\_info\_list 字段数据结构说明

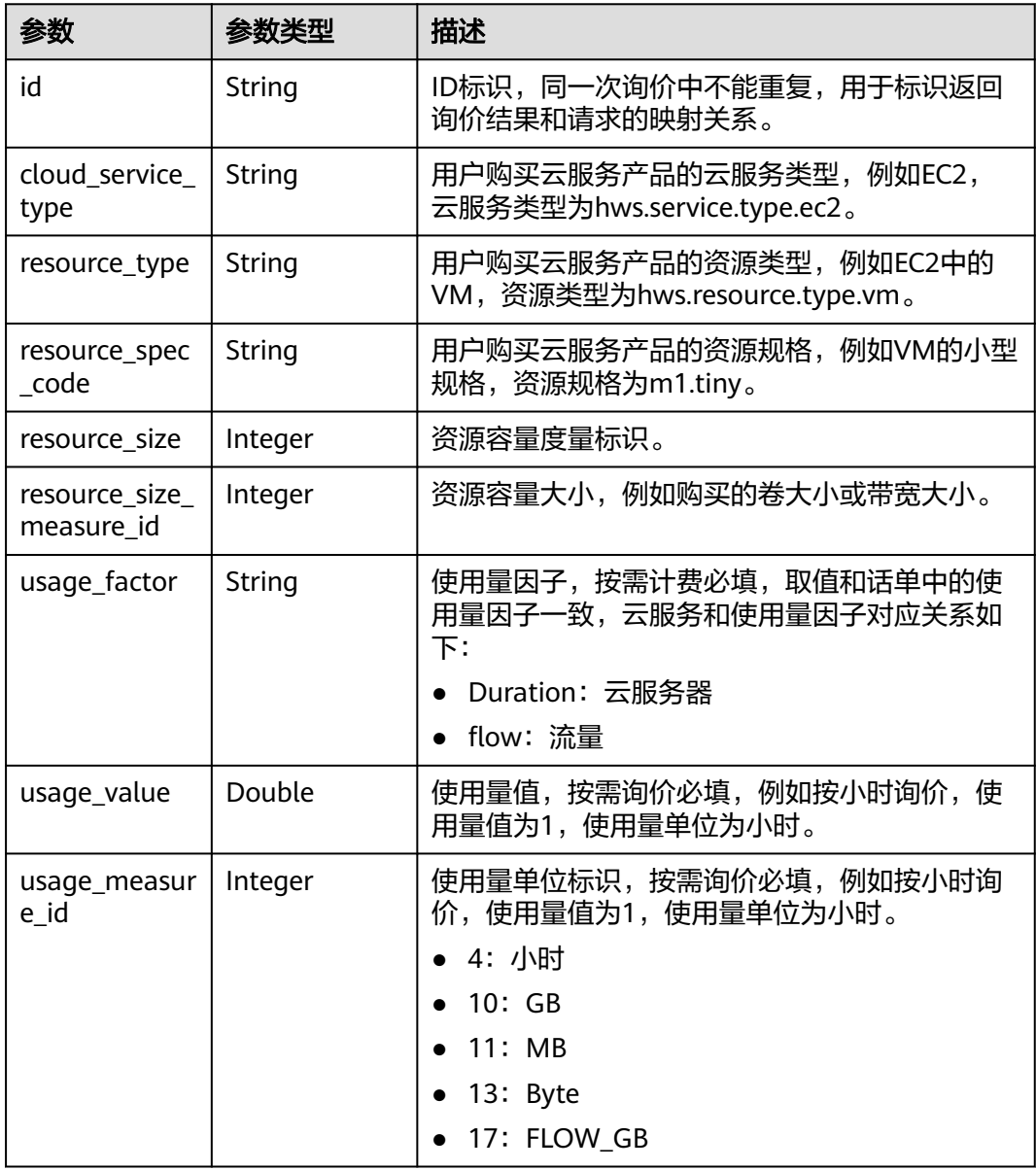

#### 状态码: **400**

#### 表 **7-365** 响应 Body 参数

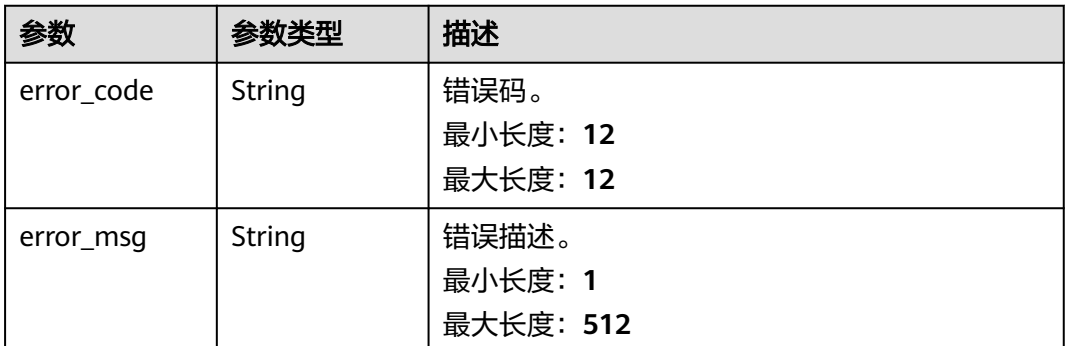

# 请求示例

#### 获取任务价格信息请求示例。

https://{endpoint}/v5/{project\_id}/jobs/{job\_id}/metering

# 响应示例

#### 状态码: **200**

#### **OK**

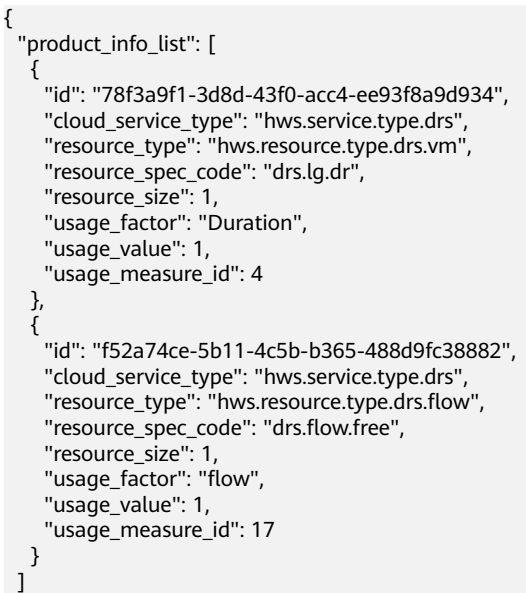

#### 状态码: **400**

}

Bad Request

```
{
 "error_code": "DRS.M00202",
 "error_msg": "The value of parameter jobId is invalid."
}
```
### 错误码

请参[见错误码。](#page-726-0)

# **7.5.3** 查询异常数据列表

# 功能介绍

查询异常数据列表。

# 接口约束

仅支持部分Region使用,详情参考[终端节点。](#page-8-0)

**URI**

GET /v5/{project\_id}/jobs/{job\_id}/dirty-data

# 表 **7-366** 路径参数

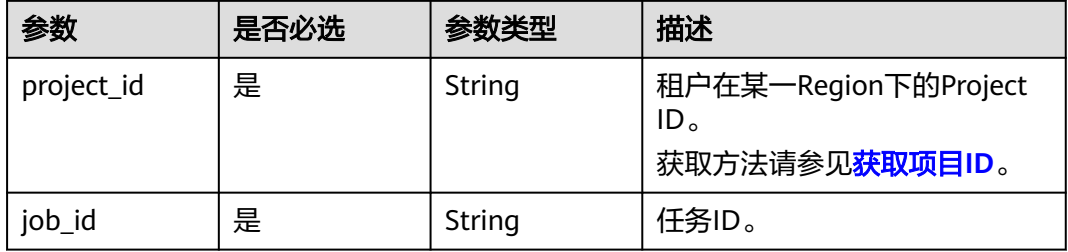

#### 表 **7-367** Query 参数

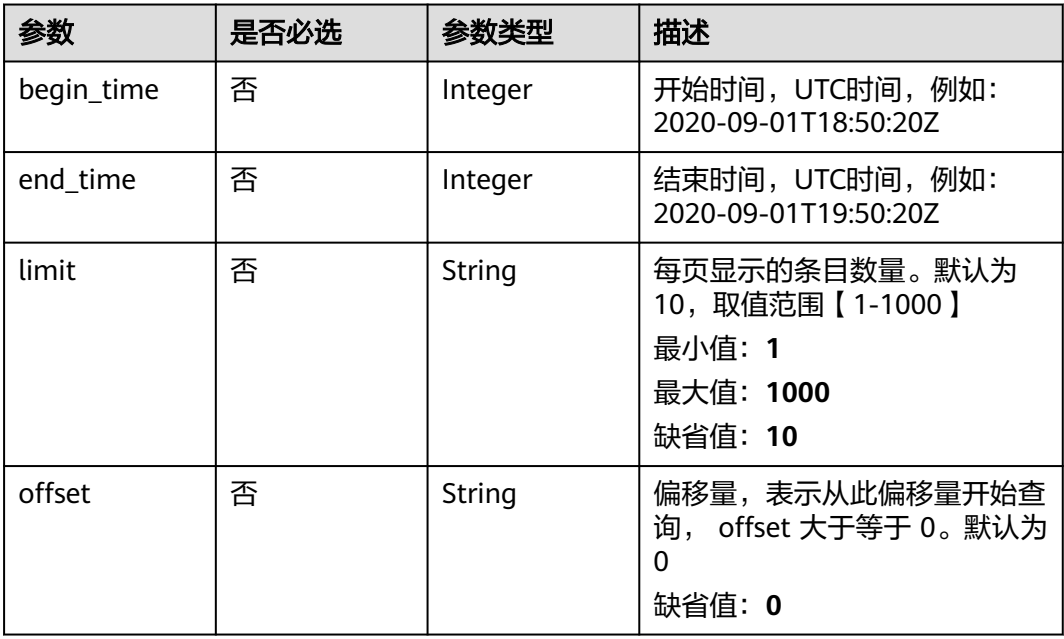

# 请求参数

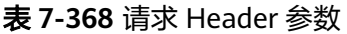

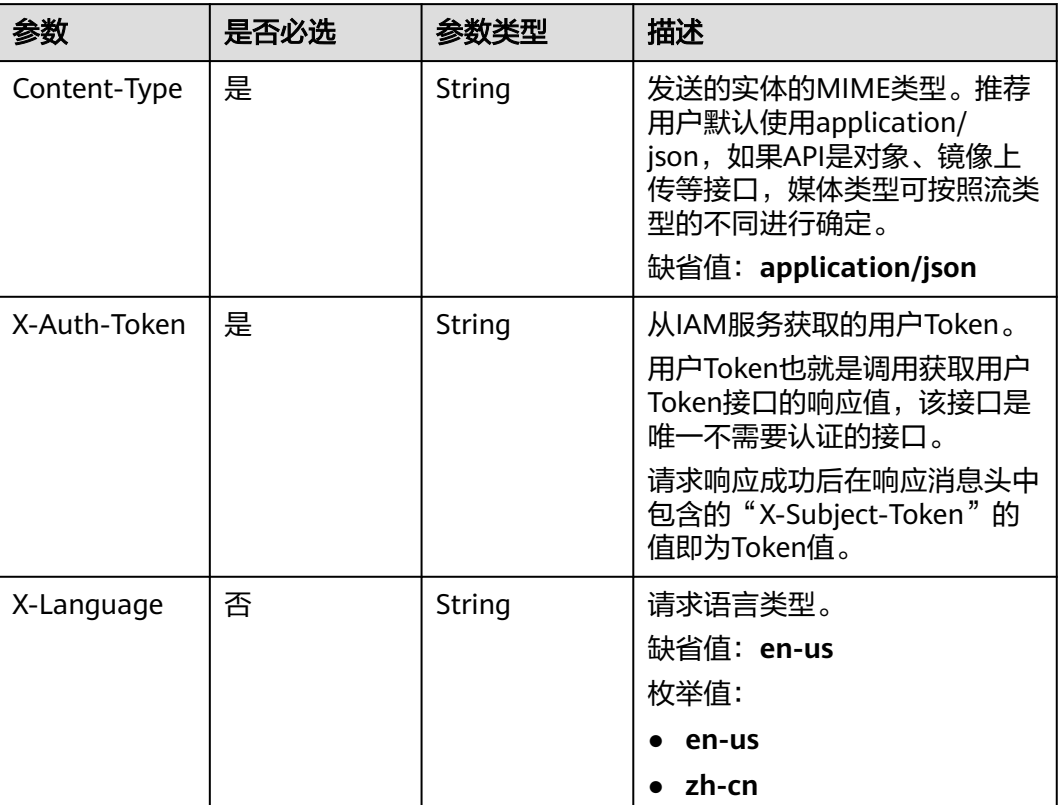

# 响应参数

状态码: **200**

#### 表 **7-369** 响应 Body 参数

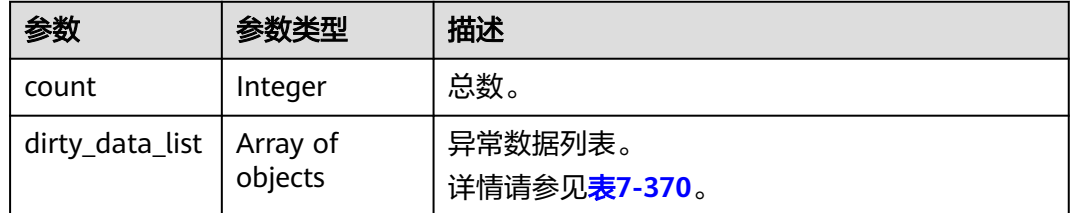

### 表 **7-370** dirty\_data\_list 参数说明

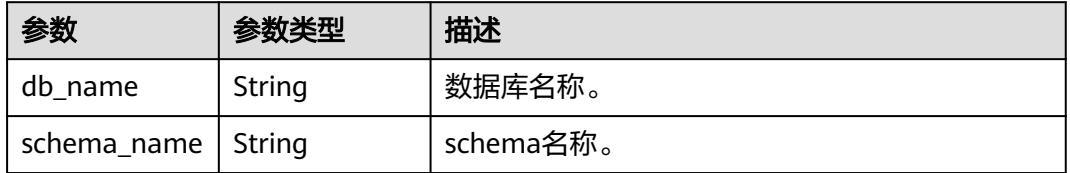

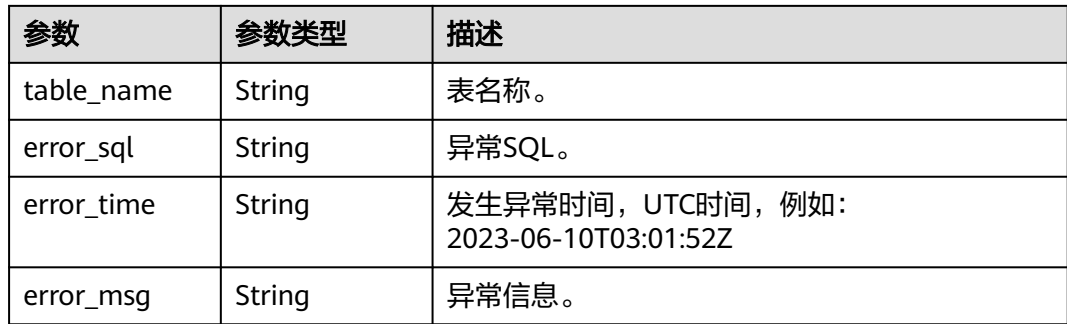

#### 状态码: **400**

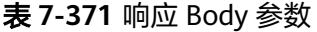

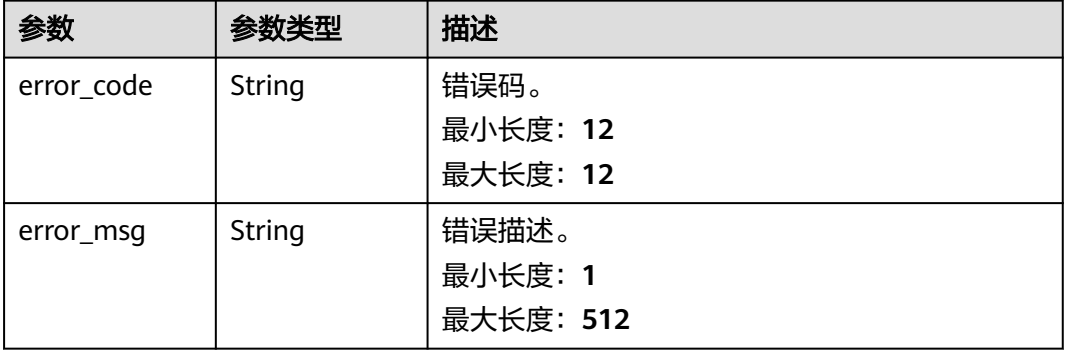

# 请求示例

查询异常数据列表请求示例。

https://{endpoint}/v5/5237e10fe9aa4ad5b16b6a5245248314/jobs/163b98e8-6088-46c3-8b86-c18fea6jb502/ dirty-data

# 响应示例

#### 状态码: **200**

```
OK
{
 "count": 1,
 "dirty_data_list": [
\{ "db_name": "gltest01",
 "schema_name": "gltest",
 "table_name": "decimal_01",
 "error_sql": "INSERT INTO \"gltest\".\"decimal_01\" (\"c1\",\"c2\",\"c3\") VALUES 
(2,NULL,'2.000000000000000000000000000'::numeric)",
 "error_time": "2020-09-01T18:50:20.200Z",
 "error_msg": "ERROR: null value in column \"c2\" violates not-null constraint"
 }
 ]
}<sup>-</sup>
```
状态码: **400**

Bad Request

{ "error\_code": "DRS.M05003", "error\_msg": "Task information not found." }

## 错误码

请参[见错误码。](#page-726-0)

# **7.5.4** 导出任务操作统计信息

# 功能介绍

导出指定任务操作统计信息。

### **URI**

POST /v5/{project\_id}/jobs/{job\_id}/operation-statistics/export

#### 表 **7-372** 路径参数

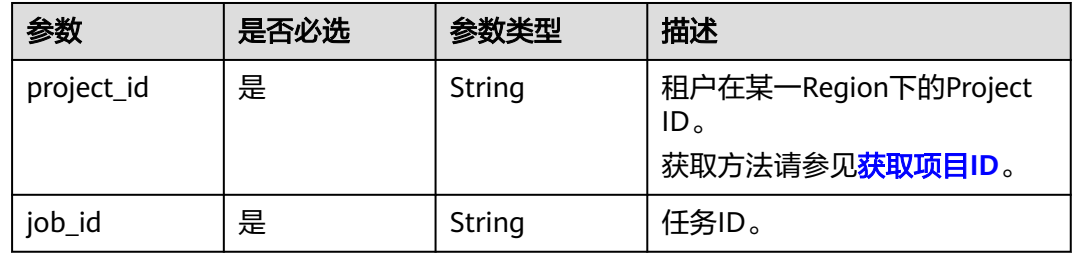

# 请求参数

### 表 **7-373** 请求 Header 参数

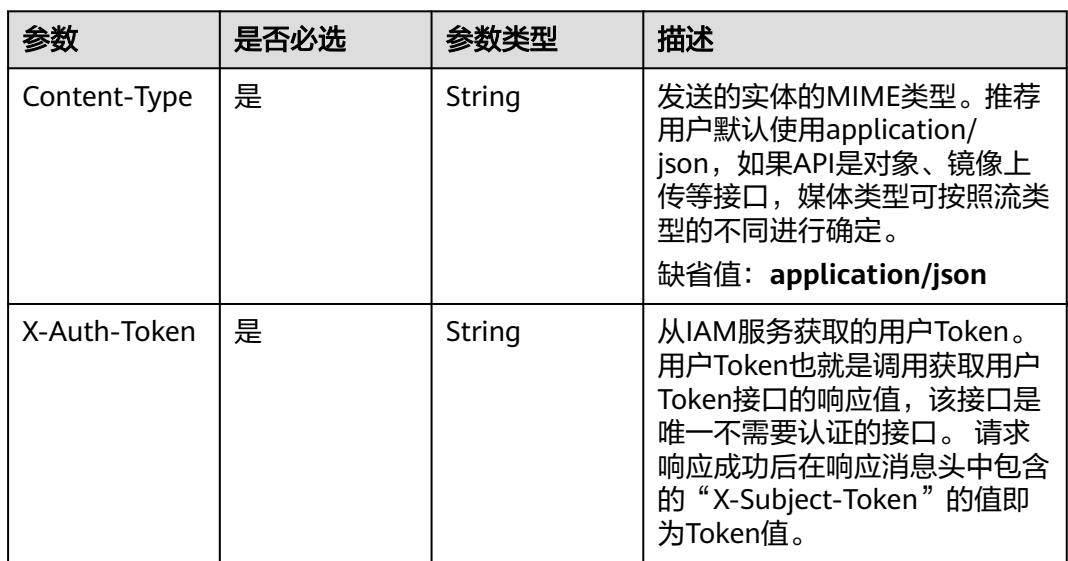

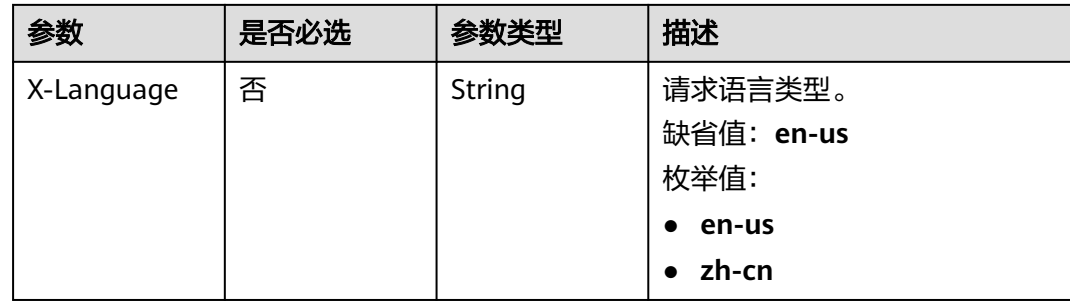

# 响应参数

无

## 请求示例

https://{endpoint}/v5/054ba152d480d55b2f5dc0069e7ddef0/jobs/c7debc9c-8e09-4a5d-8dd6-cc44f78jb20r/ operation-statistics/export

#### 响应示例

### 状态码: **200**

响应体为文件流格式,文件下载内容为.xlsx类型。

#### 状态码: **400**

Bad Request

{ "error\_code" : "DRS.10000001", "error\_msg" : "Failed." }

# 状态码

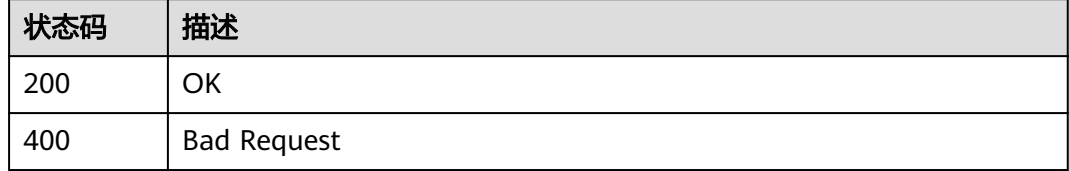

# 错误码

请参[见错误码。](#page-726-0)

# **7.5.5** 查询监控数据

## 功能介绍

获取任务监控数据。

## **URI**

GET /v5/{project\_id}/jobs/{job\_id}/monitor-data

#### 表 **7-374** 路径参数

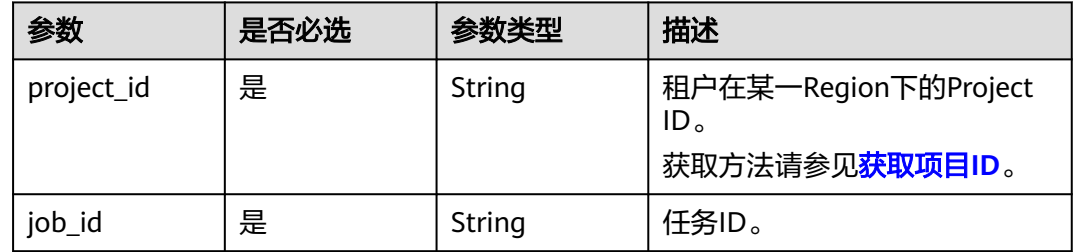

# 请求参数

#### 表 **7-375** 请求 Header 参数

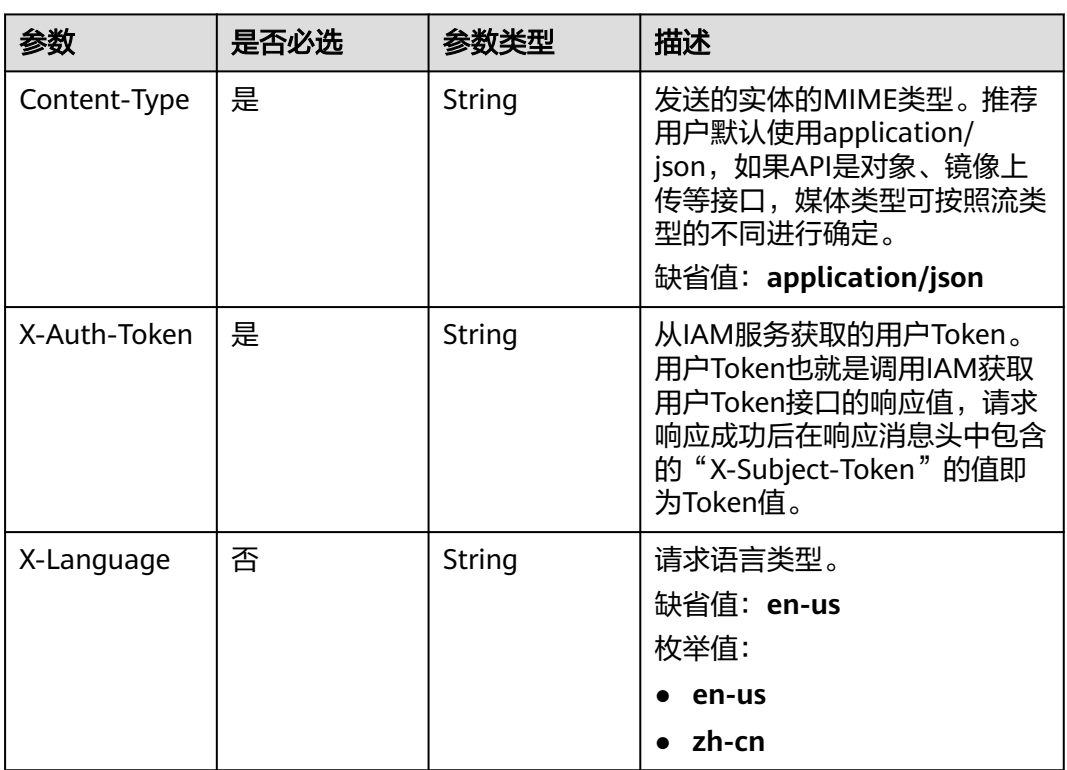

# 响应参数

状态码: **200**

#### 表 **7-376** 响应 Body 参数

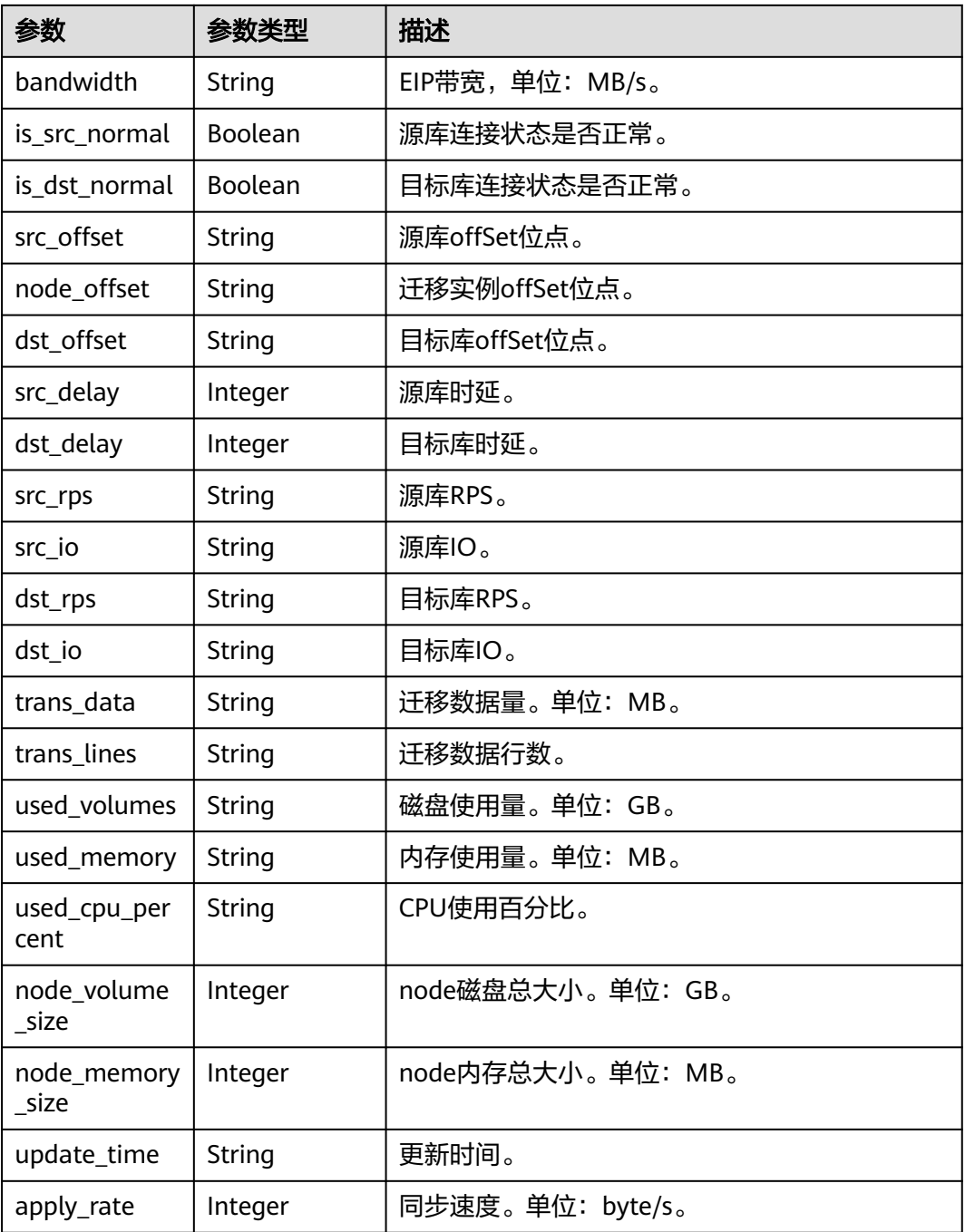

# 请求示例

#### 查询任务监控数据:

https://{endpoint}/v5/04f9aca88c00d3202fd4c01ed679daf0/jobs/ee5ed538-90c6-4f70-bd2e-ac084abjb502/ monitor-data

# 响应示例

状态码: **200**

#### **OK**

```
{
  "bandwidth" : "37",
 "is_src_normal" : true,
  "is_dst_normal" : true,
  "src_offset" : "mysql-bin.000646:196",
  "node_offset" : "mysql-bin.000646:196",
  "dst_offset" : "mysql-bin.000646:196",
  "src_delay" : 0,
  "dst_delay" : 0,
 "src_rps" : "0",
 "src_io" : "0.0",
  "dst_rps" : "0",
  "dst_io" : "0.0",
  "trans_data" : "0",
  "trans_lines" : "29",
  "used_volumes" : "4",
  "used_memory" : "2124",
  "used_cpu_percent" : "1.4",
  "node_volume_size" : 500,
  "node_memory_size" : 8192,
 "update_time" : "2023-07-19T03:09:25Z",
 "apply_rate" : 0
}
```
### 状态码

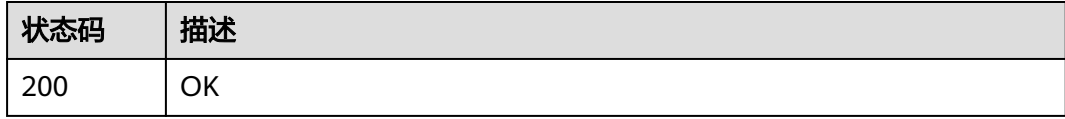

### 错误码

请参[见错误码。](#page-726-0)

# **7.5.6** 查询增量组件详情

## 功能介绍

查询任务同步的增量组件的详细信息,实时同步任务,任务模式为增量或者全量+增量 オ支持。具体可以参考[查询同步进度。](https://support.huaweicloud.com/intl/zh-cn/realtimesyn-drs/drs_10_0007.html)

## 接口约束

- 目前仅支持Oracle->GaussDB分布式、Oracle->GaussDB主备、GaussDB分布式- >GaussDB分布式、GaussDB分布式->MySQL、GaussDB分布式->GaussDB主 备、GaussDB分布式->GaussDB(DWS)、GaussDB分布式->Oracle、GaussDB主 备->GaussDB主备、GaussDB主备->GaussDB分布式、GaussDB主备- >GaussDB(DWS)、GaussDB主备->Oracle、Oracle->GaussDB(DWS)、Oracle- >MySQL同步场景。
- 仅支持部分Region使用,详情参考<mark>终端节点</mark>。

**URI**

GET /v5/{project\_id}/jobs/{job\_id}/increment-components-detail

#### 表 **7-377** 路径参数

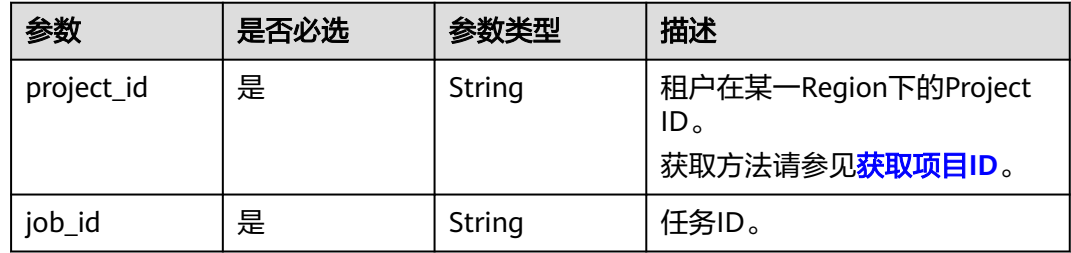

# 请求参数

#### 表 **7-378** 请求 Header 参数

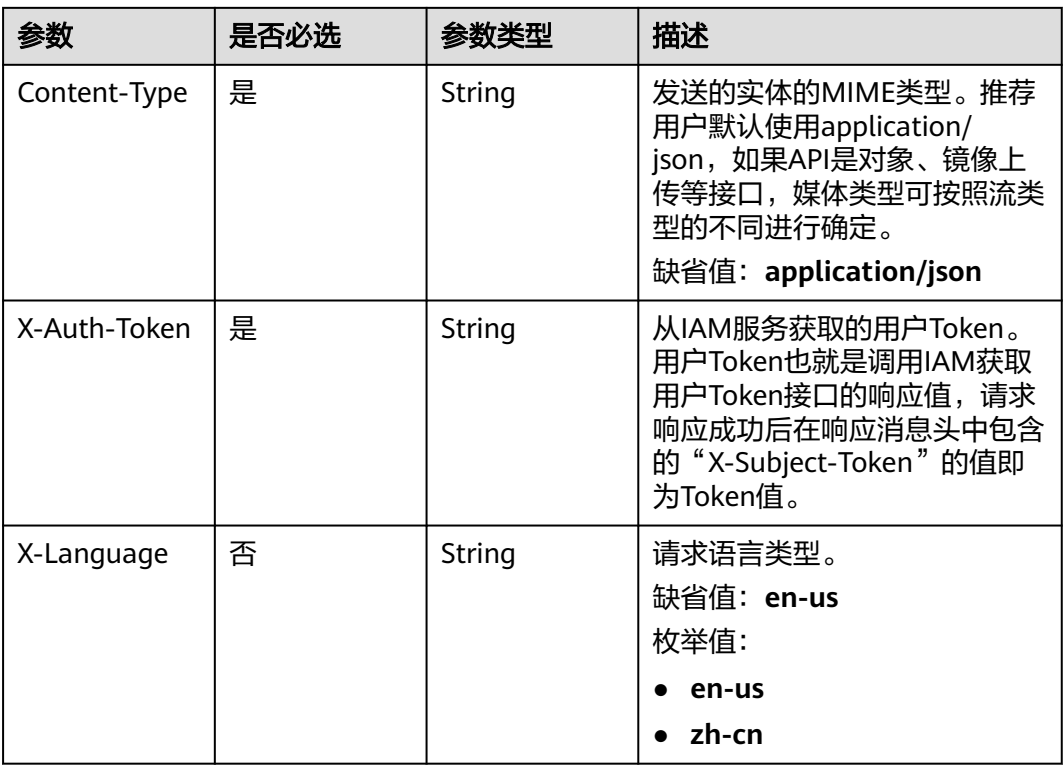

# 响应参数

#### 状态码: **200**

### 表 **7-379** 响应 Body 参数

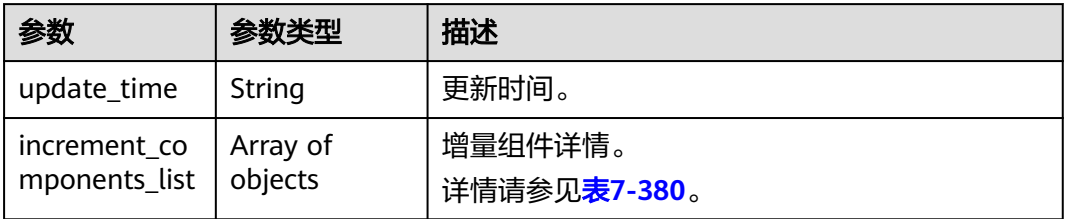

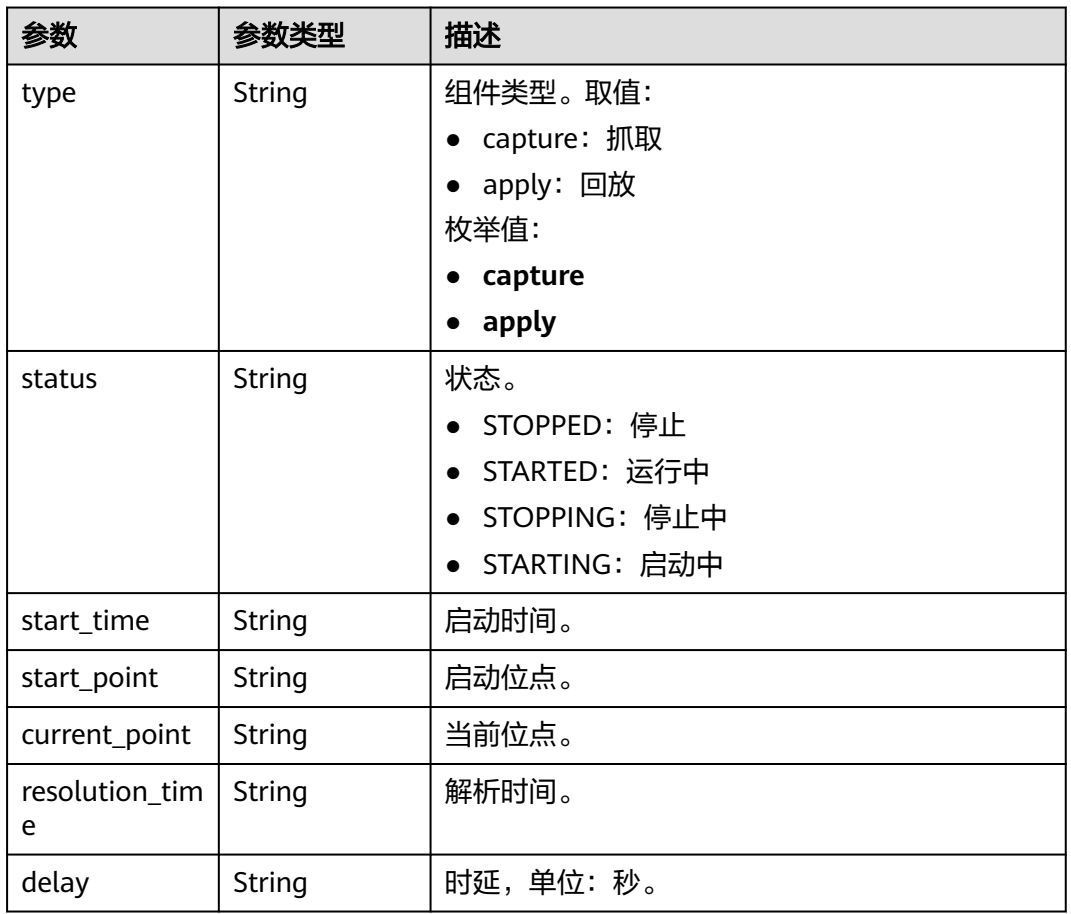

<span id="page-538-0"></span>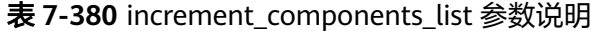

# 请求示例

#### 查询增量组件详情:

https://{enpoint}/v5/246765b9f59445c3919fce121ea801f4/jobs/429b9210-118d-4711-87cb-be8e2dejb201/ increment-components-detail

# 响应示例

#### 状态码: **200**

```
OK
```

```
{
  "increment_components_list" : [ {
 "type" : "capture",
 "status" : "STARTED",
   "start_time" : "2023-07-19T03:09:25Z",
   "start_point" : "0;0|0",
 "current_point" : "0;0|0",
 "resolution_time" : "2023-07-19T03:09:25Z",
   "delay" : "2"
 }, {
 "type" : "apply",
 "status" : "STARTED",
 "start_time" : "2023-07-19T03:09:25Z",
 "start_point" : "-1",
```

```
 "current_point" : "0;0|0",
   "resolution_time" : "2023-07-19T03:09:25Z",
   "delay" : "3"
  } ],
   "update_time" : "2023-07-19T03:09:25Z"
}
```
# 状态码

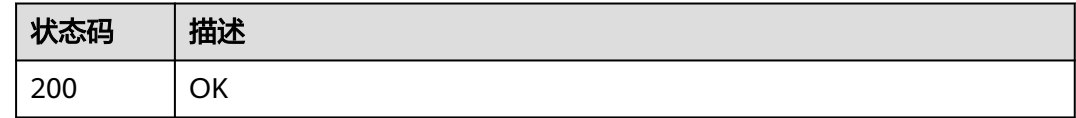

# 错误码

请参[见错误码。](#page-726-0)

# **7.6** 实例操作

# **7.6.1** 操作指定 **ID** 任务

# 功能介绍

操作租户指定ID任务。

# 接口约束

- 目前仅支持Redis->GeminiDB Redis迁移、Redis集群->GeminiDB Redis迁移、 MySQL->MySQL同步、Oracle->GaussDB分布式同步场景。
- 仅支持部分Region使用,详情参考<mark>终端节点</mark>。

# **URI**

POST /v5/{project\_id}/jobs/{job\_id}/action

#### 表 **7-381** 路径参数

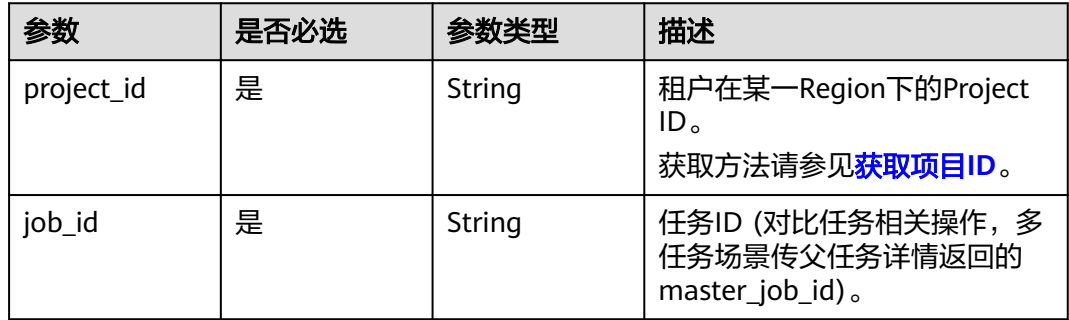
# 请求参数

#### 表 **7-382** 请求 Header 参数

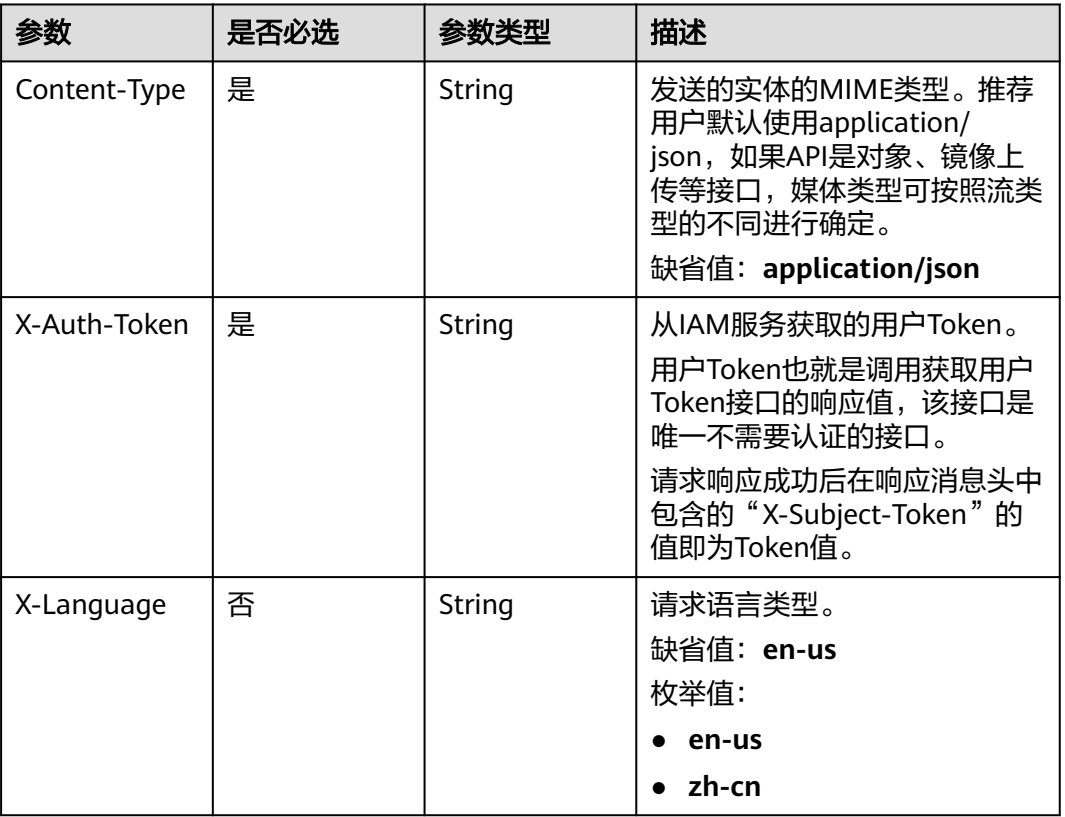

### 表 **7-383** 请求 Body 参数

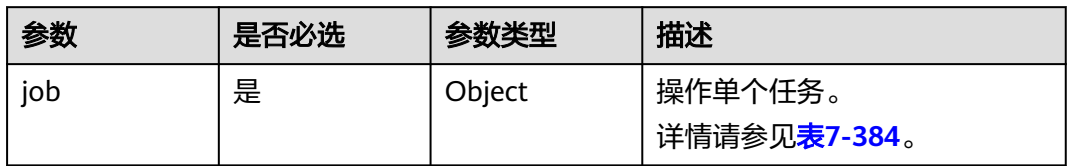

### 表 **7-384** job 字段数据结构说明

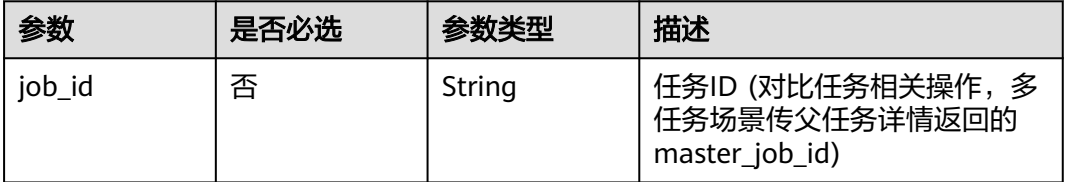

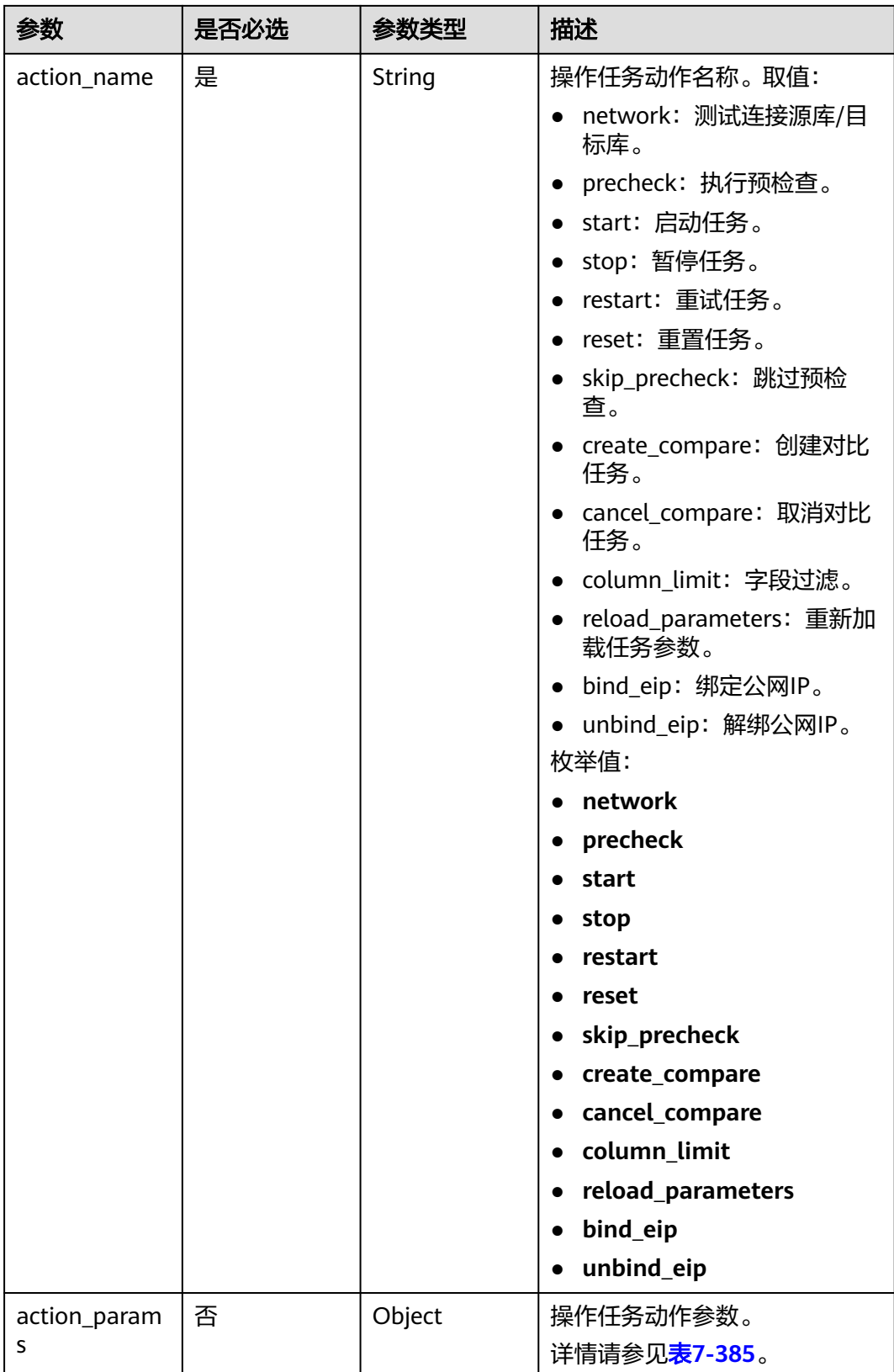

| 参数                     | 是否必选 | 参数类型                | 描述                                                                                                    |
|------------------------|------|---------------------|----------------------------------------------------------------------------------------------------|
| endpoints              | 否    | Array of<br>objects | 测试连接数据库信息。<br>详情请参见 <b>表7-386</b> 。                                                                           |
| precheck_mod<br>e      | 否    | String              | 预检查模式。预检查时必填,取<br>值:<br>forStartJob: 启动任务前预<br>检查。<br>• forRetryJob: 再编辑前预检<br>杳。<br>forResetJob: 重置前预检<br>查。 |
| skip_precheck<br>info  | 否    | Object              | 跳过预检查项参数,跳过预检查<br>时必填。<br>详情请参见 <b>表7-393</b> 。                                                               |
| pause_mode             | 否    | String              | 任务暂停模式,暂停任务时填<br>写。停止源库日志抓取: all。<br>默认值: target。                                                             |
| start_time             | 否    | String              | 任务定时启动时间。                                                                                                    |
| compare_task<br>_param | 否    | Object              | 操作对比任务消息体,操作对比<br>任务时必填。<br>详情请参见 <b>表7-394</b> 。                                                             |
| is_sync_re_edi<br>t    | 否    | Boolean             | 再编辑启动任务时取值true,<br>action_name取值为restart。                                                                     |
| force_delete           | 否    | Boolean             | 强制结束时取值为true。                                                                                                 |
| public_ip_conf<br>ig   | 否    | Object              | 租户公网IP信息。<br>详情请参见 <mark>表7-399</mark> 。                                                                      |

<span id="page-542-0"></span>表 **7-385** action\_params 字段数据结构说明

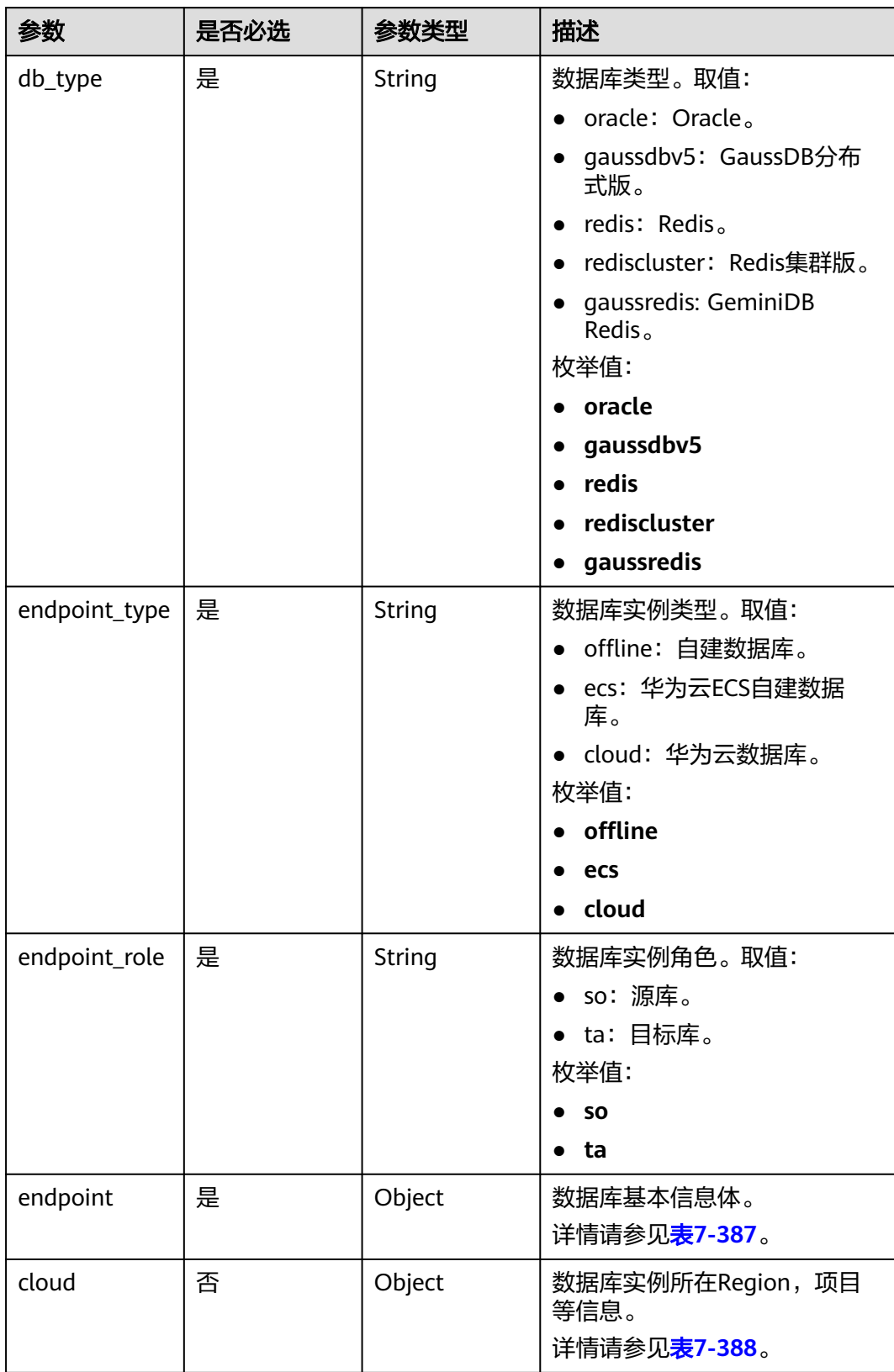

<span id="page-543-0"></span>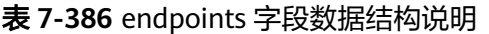

<span id="page-544-0"></span>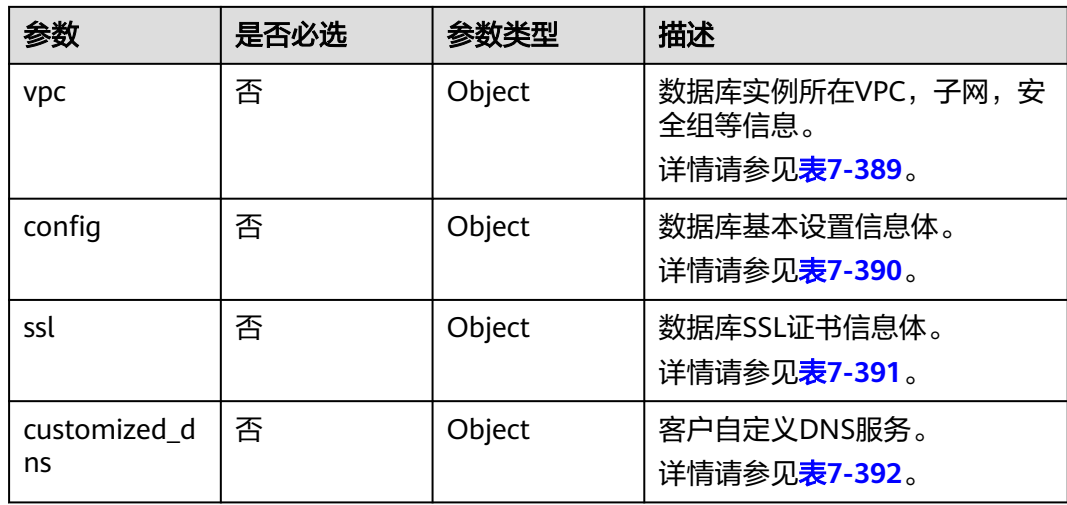

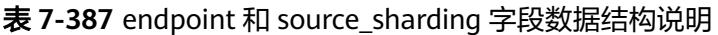

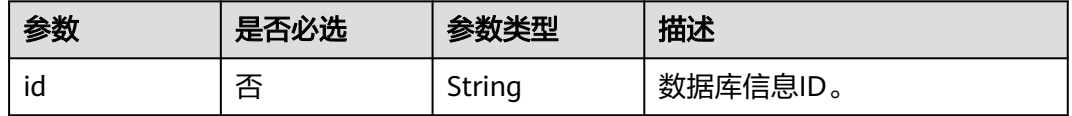

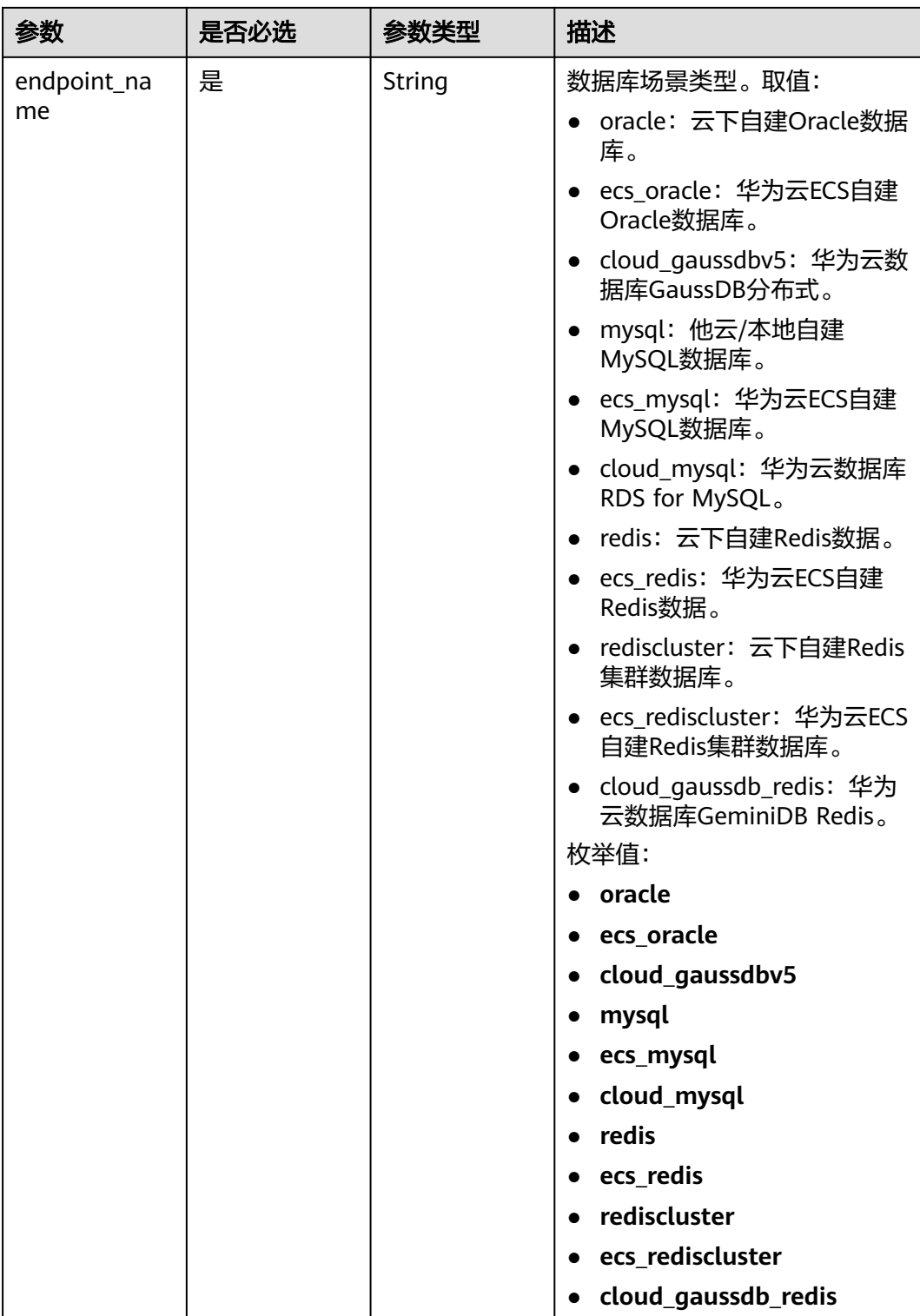

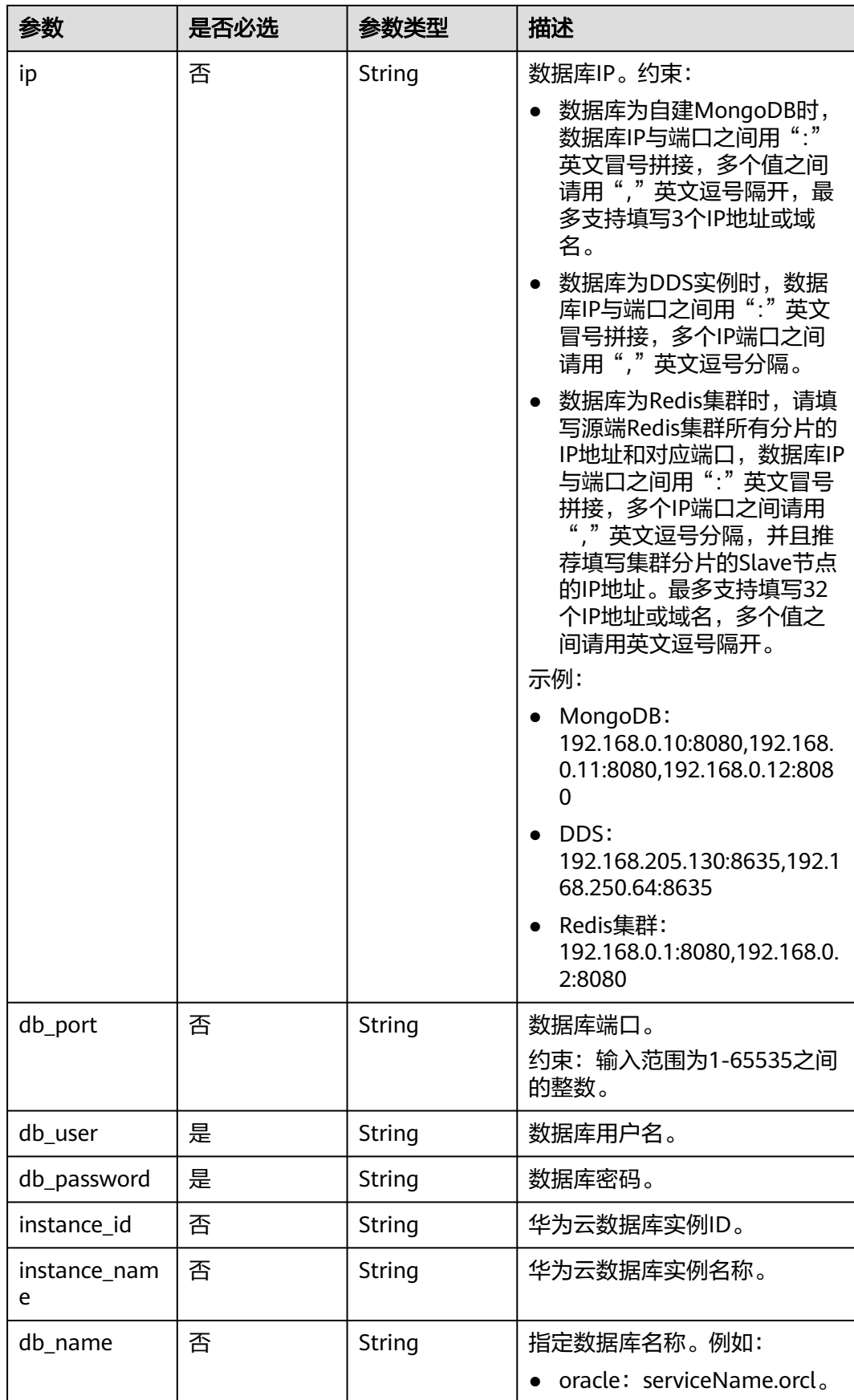

<span id="page-547-0"></span>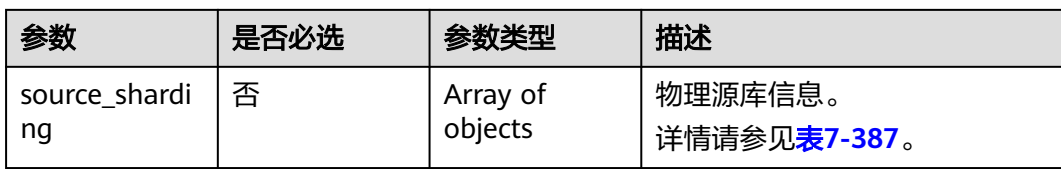

#### 表 **7-388** cloud 字段数据结构说明

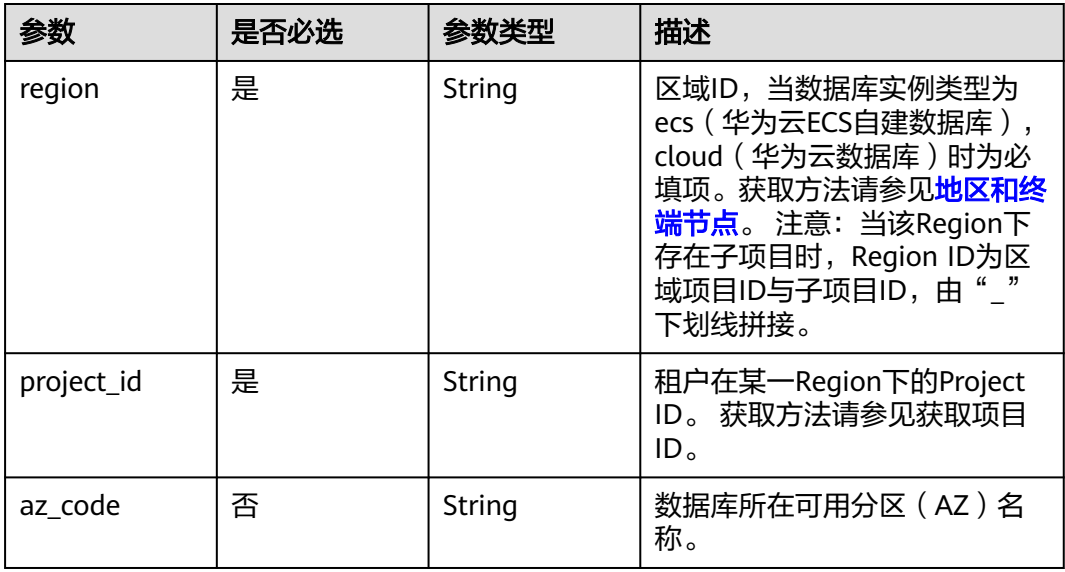

### 表 **7-389** vpc 字段数据结构说明

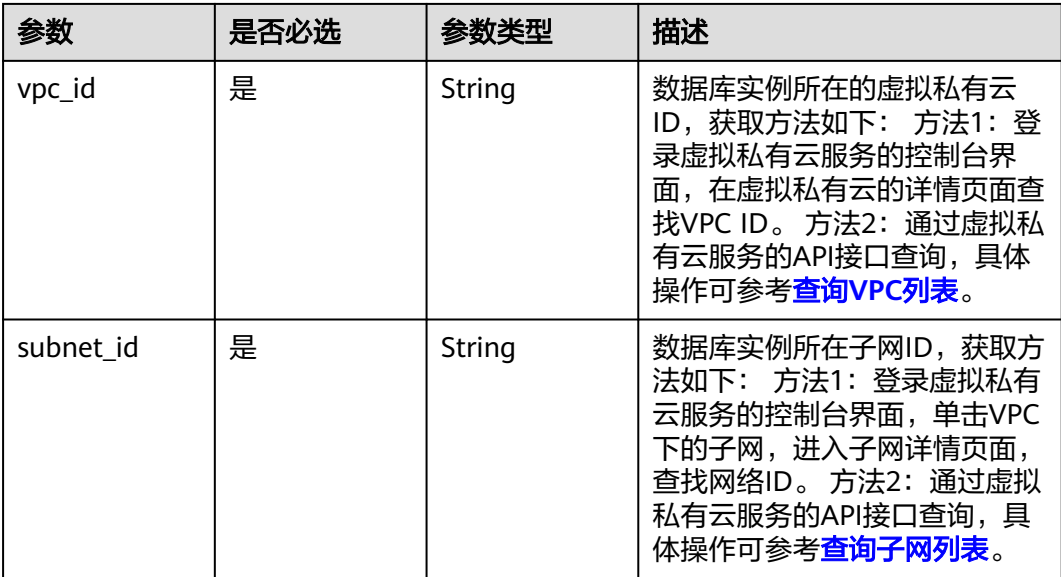

<span id="page-548-0"></span>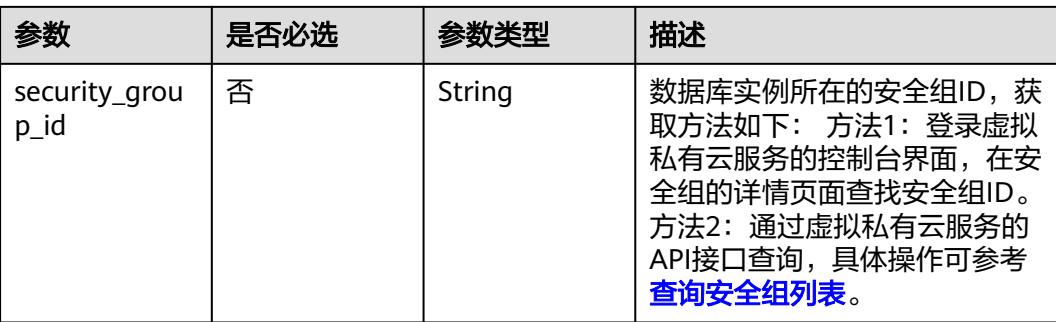

#### 表 **7-390** config 字段数据结构说明

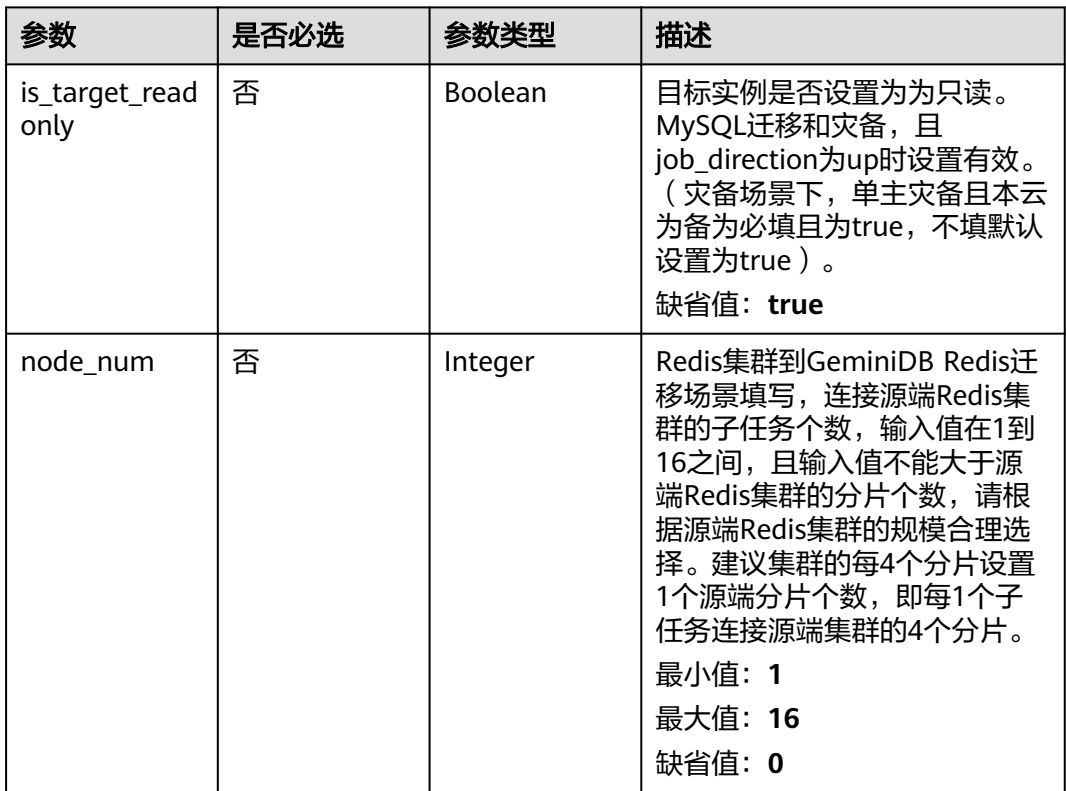

#### 表 **7-391** ssl 字段数据结构说明

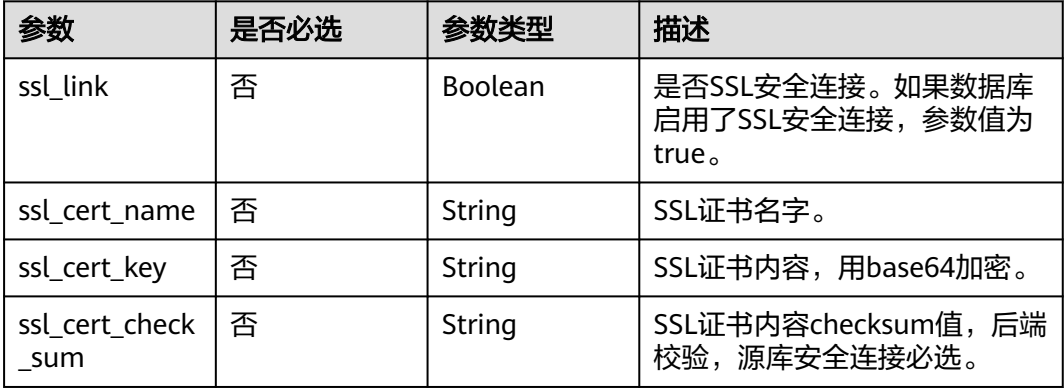

<span id="page-549-0"></span>

| 参数                        | 是否必选 | 参数类型   | 描述                           |
|---------------------------|------|--------|------------------------------|
| ssl_cert_passw   否<br>ord |      | String | SSL证书密码,证书文件后缀<br>'为.p12时必填。 |

表 **7-392** customized\_dns 字段数据结构说明

| 参数            | 是否必选 | 参数类型           | 描述                                                      |
|---------------|------|----------------|---------------------------------------------------------|
| is_set_dns    | 是    | <b>Boolean</b> | 是否设置客户自定义DNS。                                           |
| set_dns_actio | 是    | String         | 设置客户自定义DNS的行为。                                          |
| n             |      |                | • add: 新增客户自定义DNS<br>IP <sub>o</sub>                    |
|               |      |                | • keep: 保持客户自定义DNS<br>IP <sub>o</sub>                   |
|               |      |                | • update: 更新客户自定义<br>DNS IP (当DNS IP变化时更<br>新生效)。       |
|               |      |                | • recover: 还原系统默认DNS<br>IP ( 还原时可能会导致域名<br>解析失败,请谨慎操作)。 |
|               |      |                | 枚举值:                                                    |
|               |      |                | $\bullet$ add                                           |
|               |      |                | keep                                                    |
|               |      |                | update<br>$\bullet$                                     |
|               |      |                | recover                                                 |
| dns_ip        | 是    | <b>String</b>  | 设置客户自定义DNS IP。                                          |
|               |      |                | 最小长度: 0                                                 |
|               |      |                | 最大长度: 15                                                |

表 **7-393** skip\_precheck\_info 字段数据结构说明

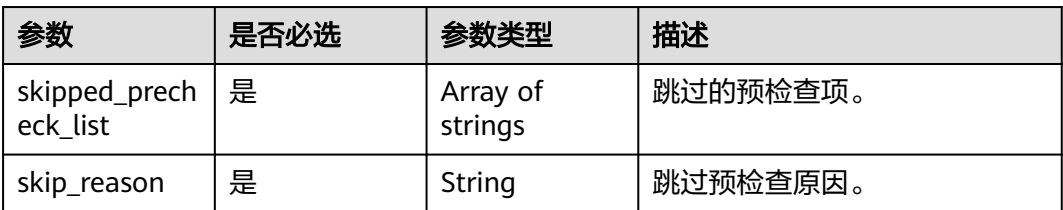

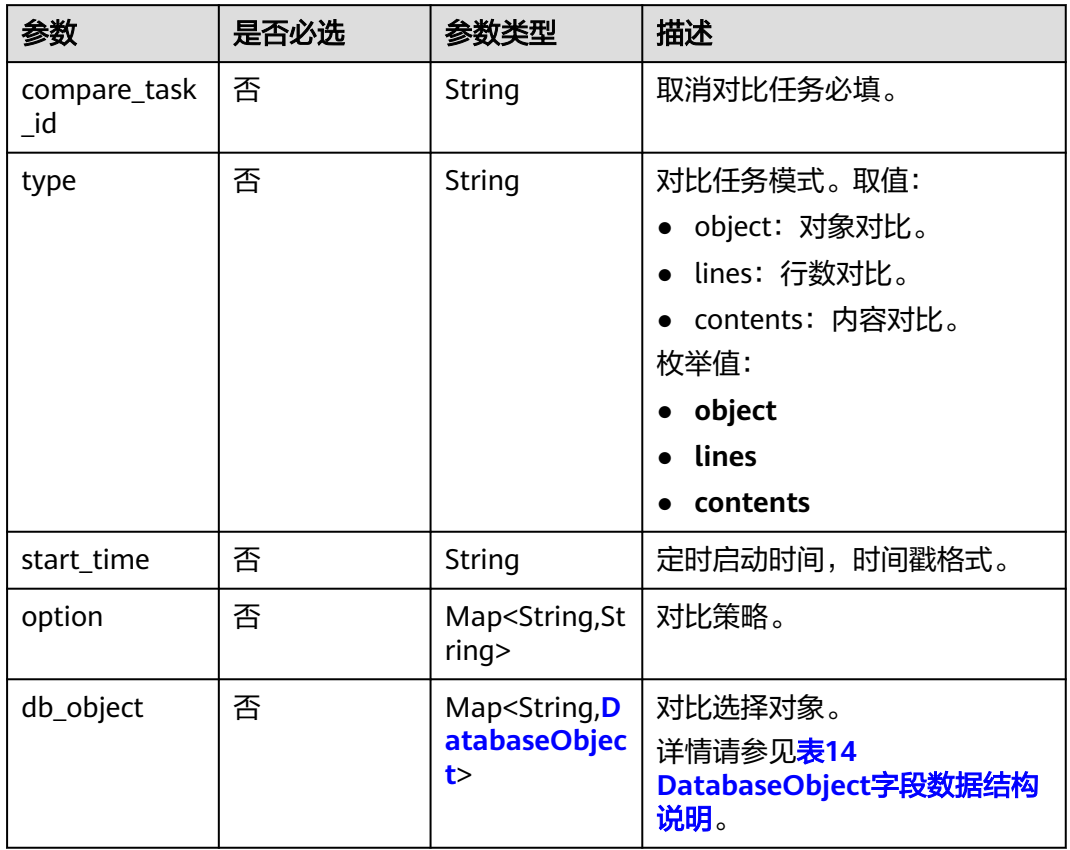

### <span id="page-550-0"></span>表 **7-394** compare\_task\_param 字段数据结构说明

表 **7-395** db\_object 字段数据结构说明

| 参数        | 是否必选 | 参数类型   | 描述                                                                                                    |
|-----------|------|--------|----------------------------------------------------------------------------------------------------|
| sync_type | 否    | String | 该数据库在实时同步场景下的类<br>型。取值:                                                                                                    |
|           |      |        | config:仅当该库作为数据过滤<br>高级设置的关联库时,需要填<br>写,此时该库以及该库下的<br>schemas、tables"不会"被同<br>步到目标库,name、all属性不<br>生效,schemas、tables需要填<br>写被关联的相关对象。 |
|           |      |        | 说明<br>如果需要同步该库级对象,则在下<br>级对象中填写sync_type值为<br>config.                                                                                 |
|           |      |        | 枚举值:                                                                                                    |
|           |      |        | $\bullet$ config                                                                                                    |
| name      | 否    | String | 该数据库在目标库的名称(库名<br>映射)。                                                                                                    |

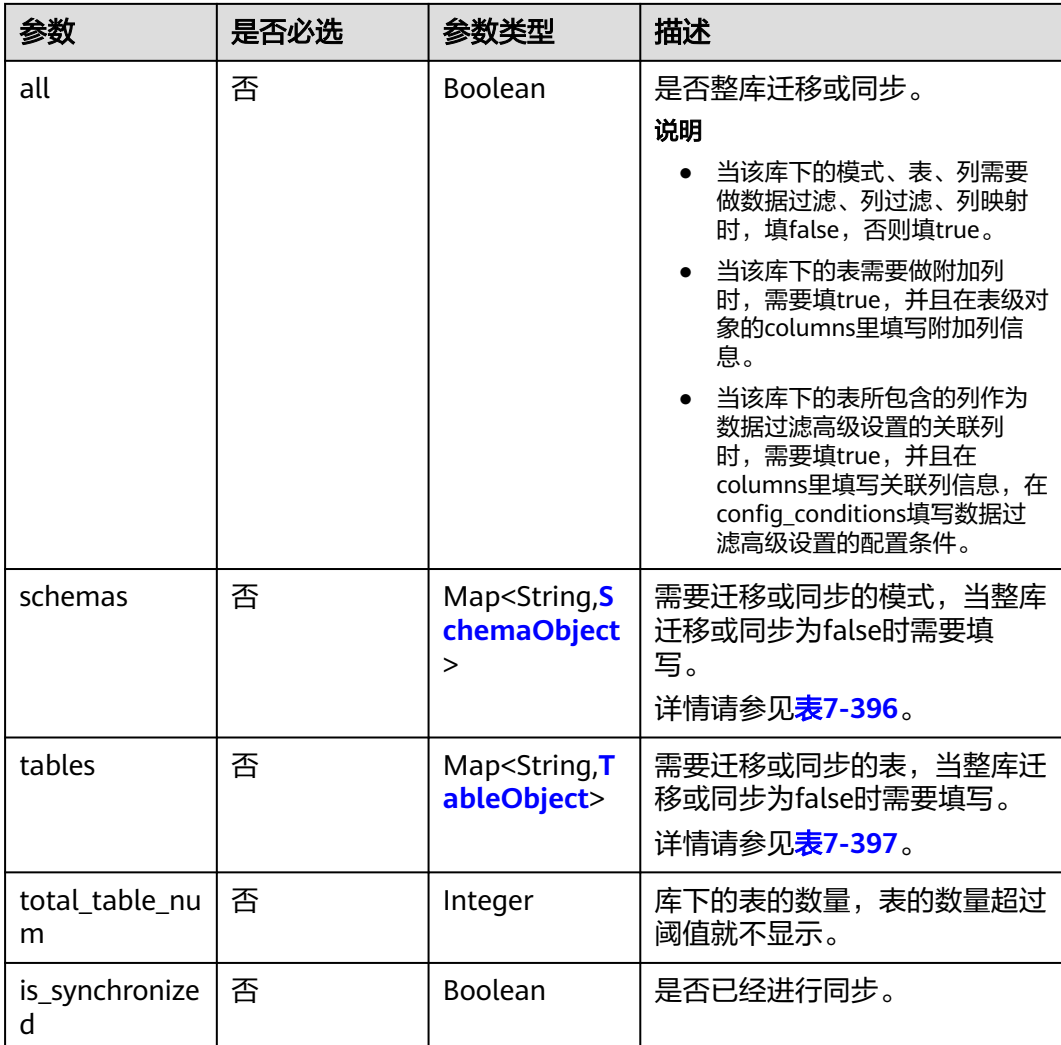

## 表 **7-396** schemas 字段数据结构说明

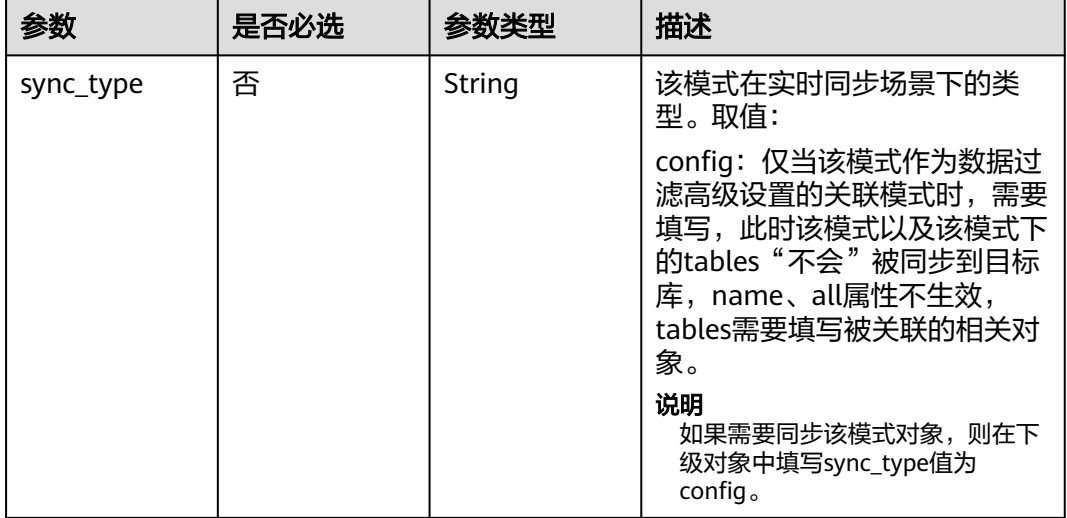

<span id="page-552-0"></span>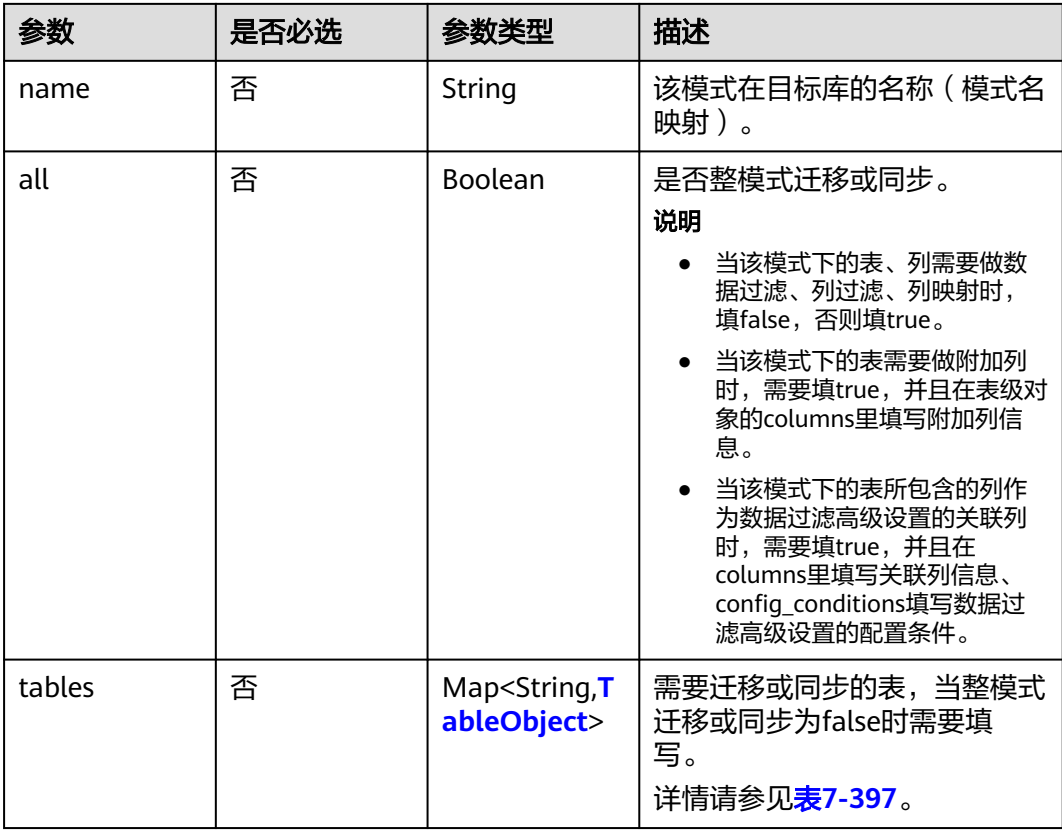

### 表 **7-397** tables 字段数据结构说明

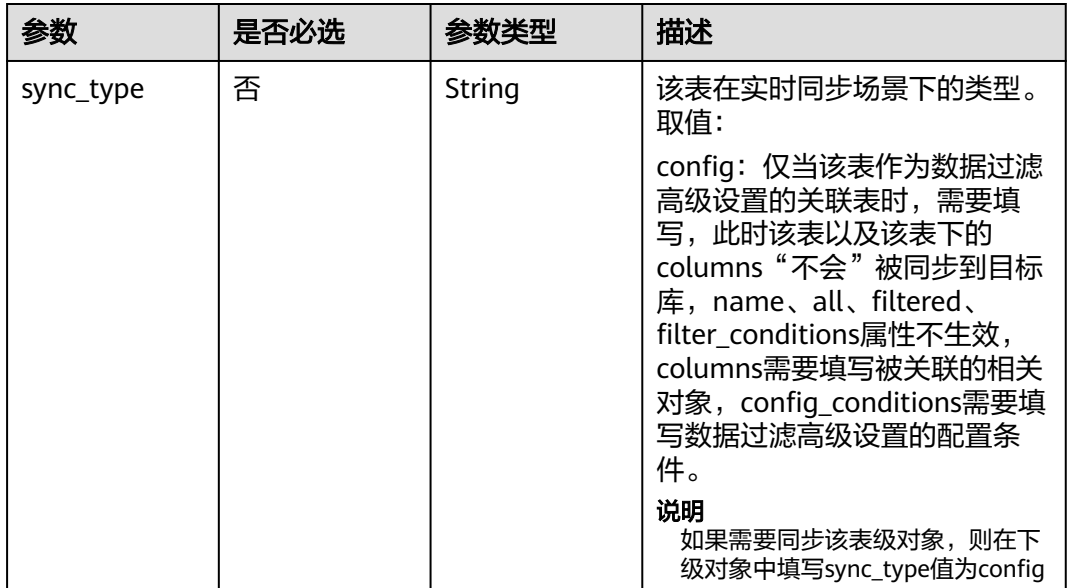

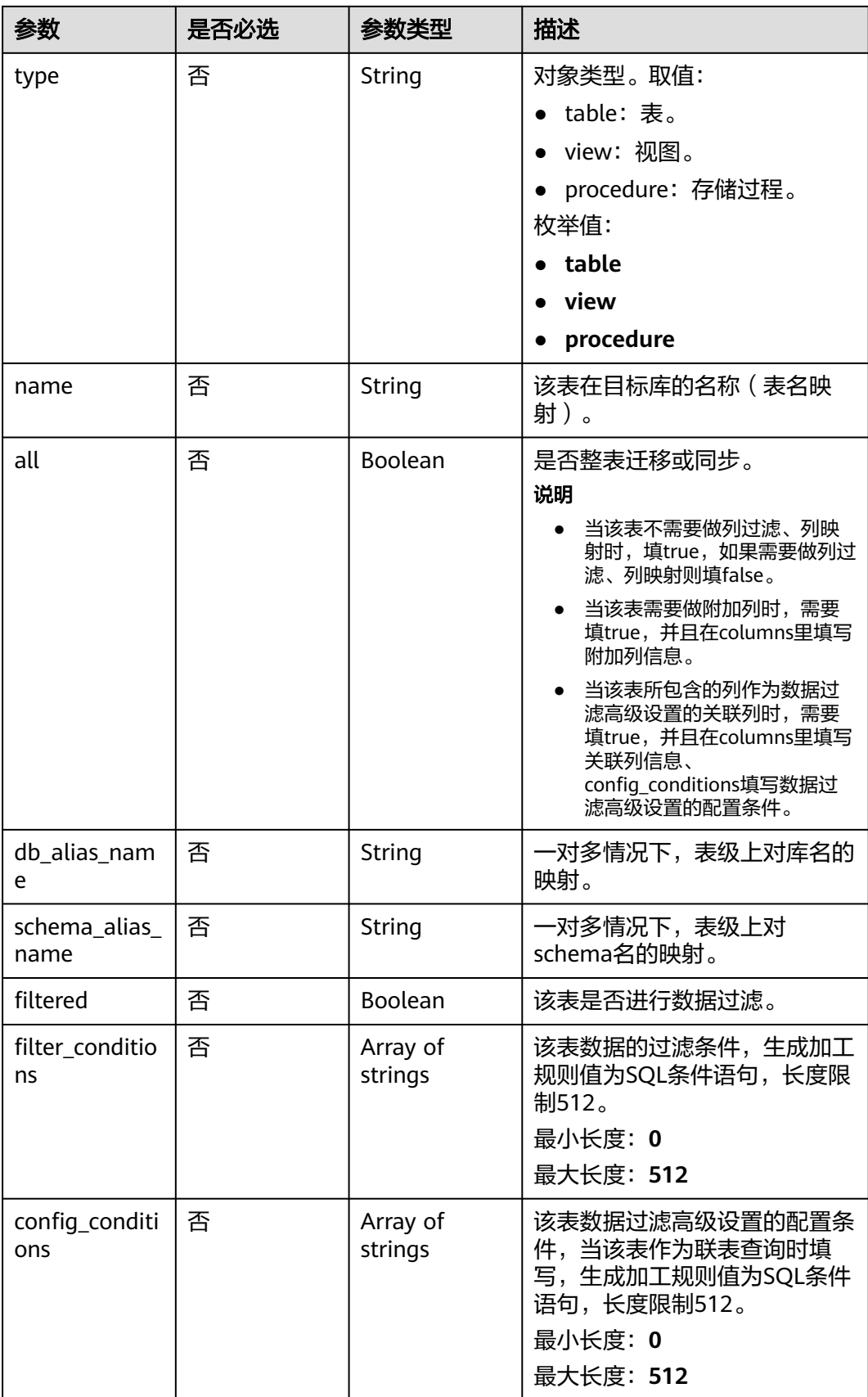

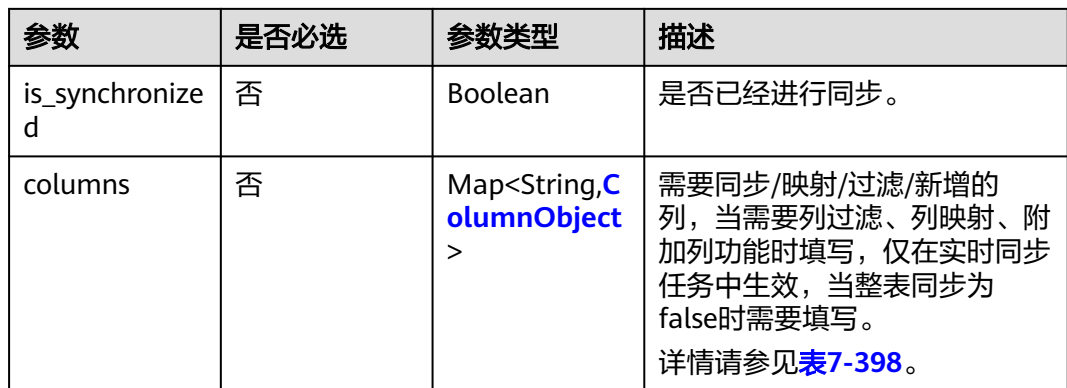

### 表 **7-398** columns 字段数据结构说明

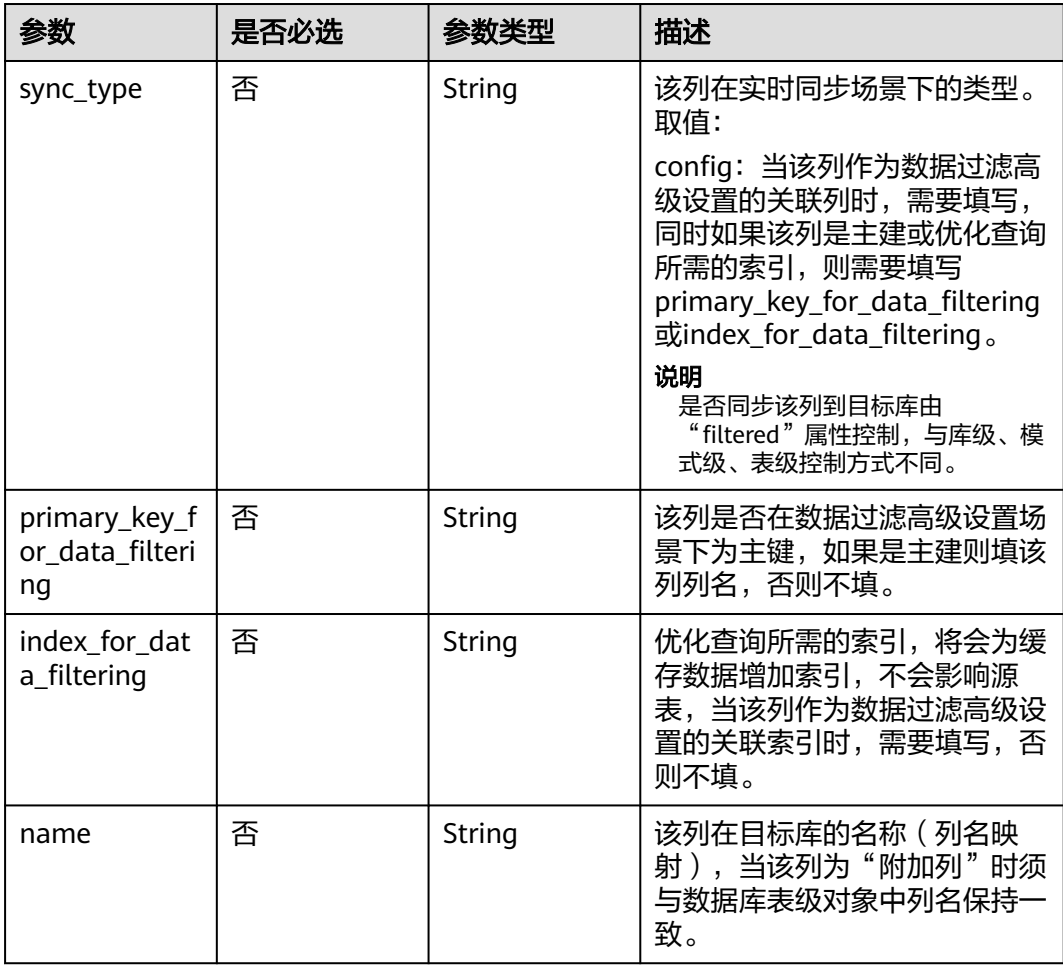

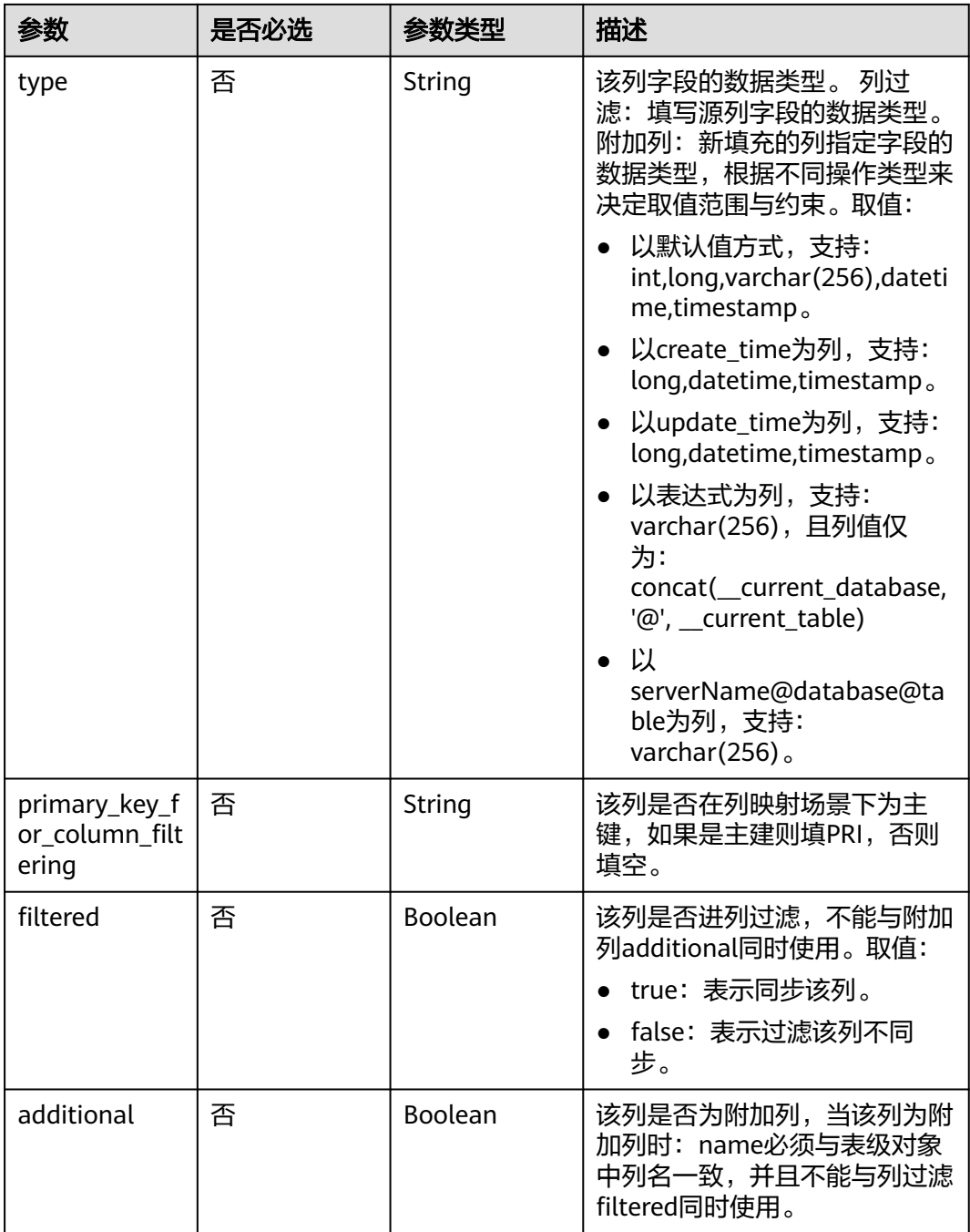

<span id="page-556-0"></span>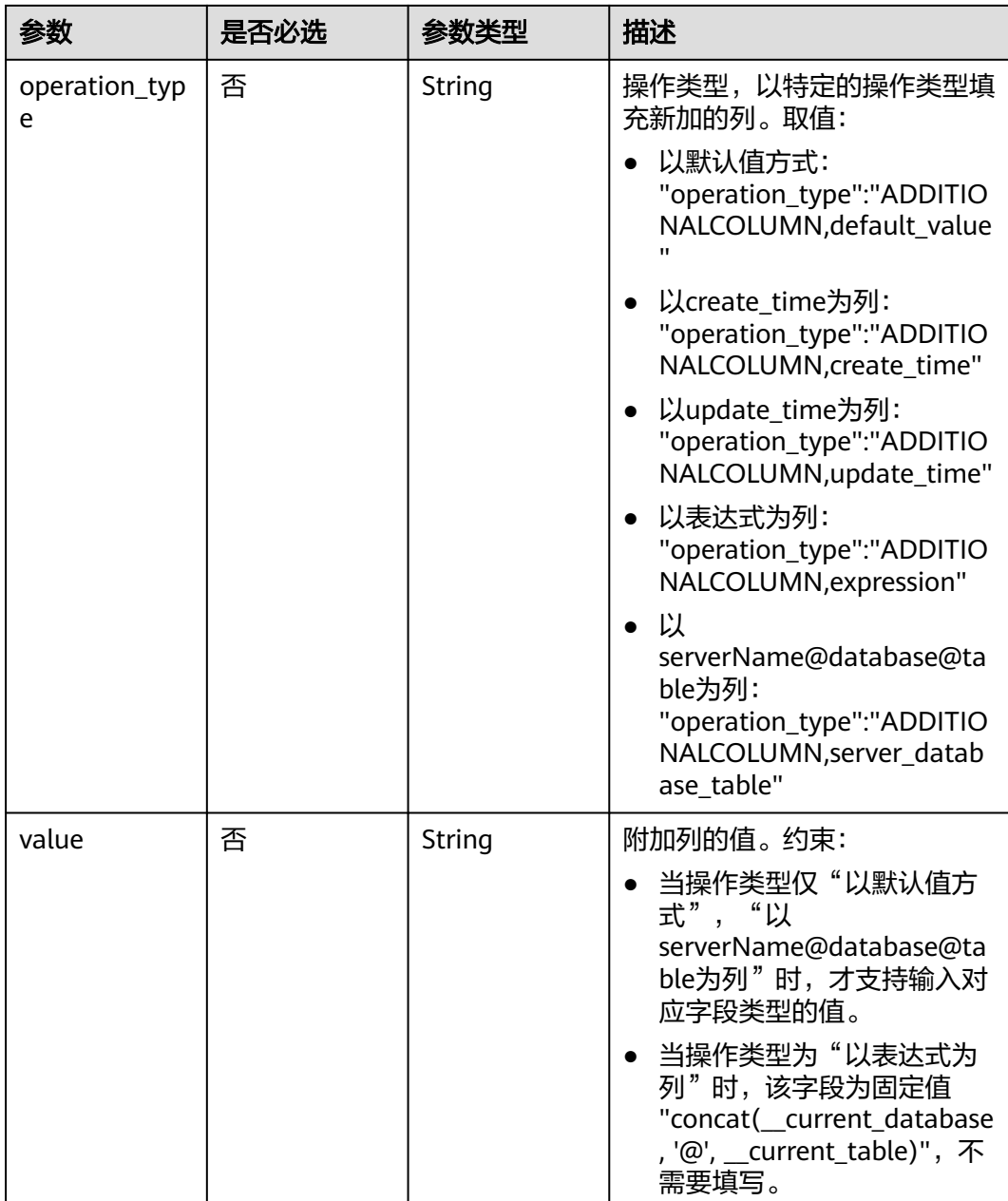

# 表 **7-399** public\_ip\_config 字段数据结构说明

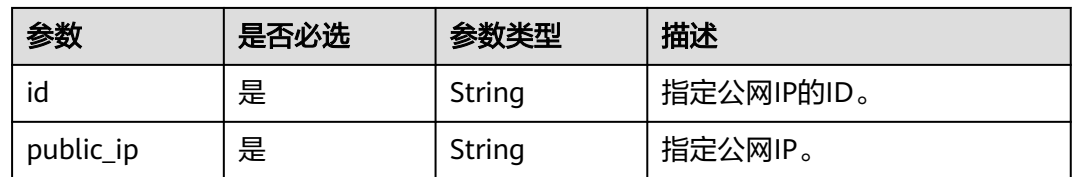

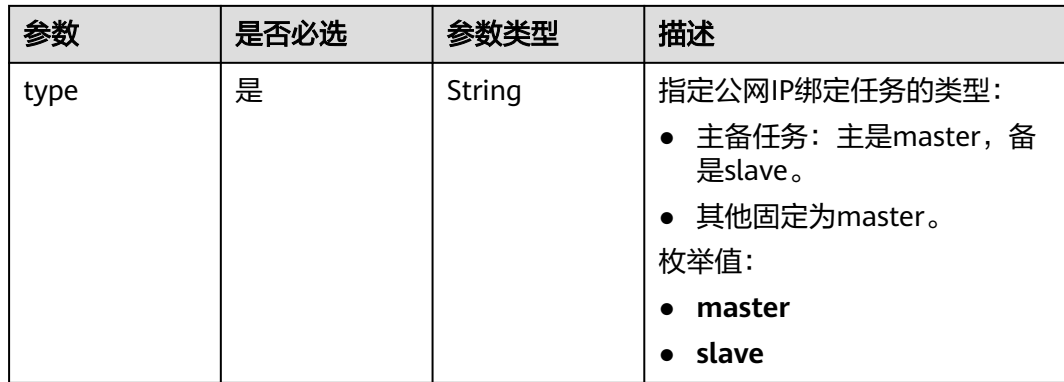

# 响应参数

#### 状态码: **200**

### 表 **7-400** 响应 Body 参数

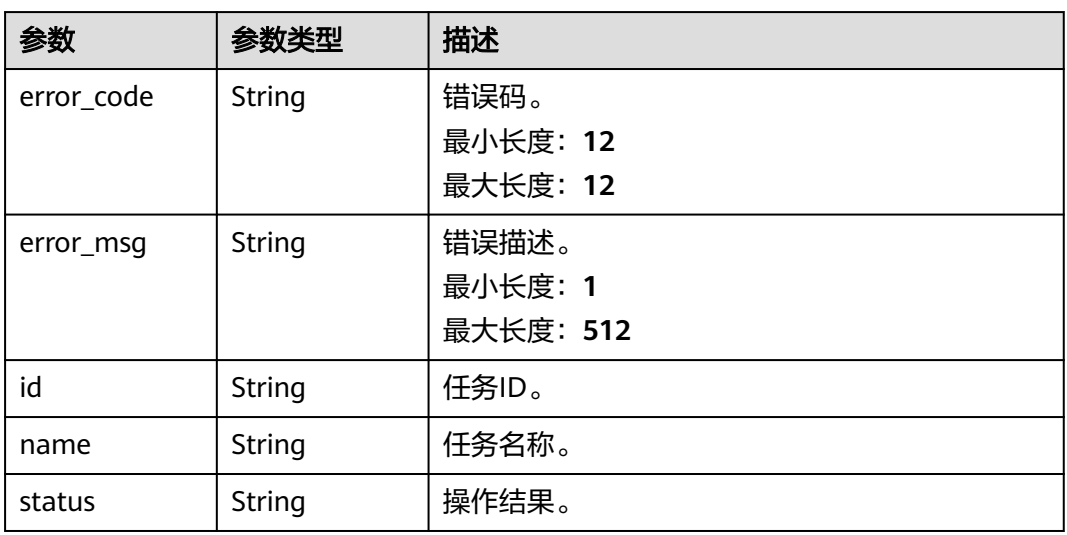

#### 状态码: **202**

### 表 **7-401** 响应 Body 参数

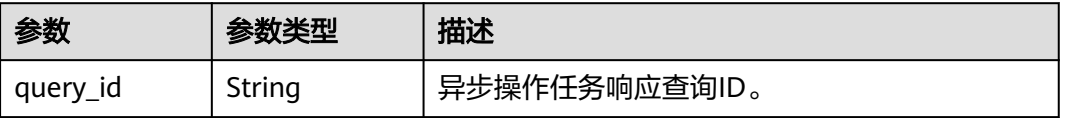

#### 状态码: **400**

#### 表 **7-402** 响应 Body 参数

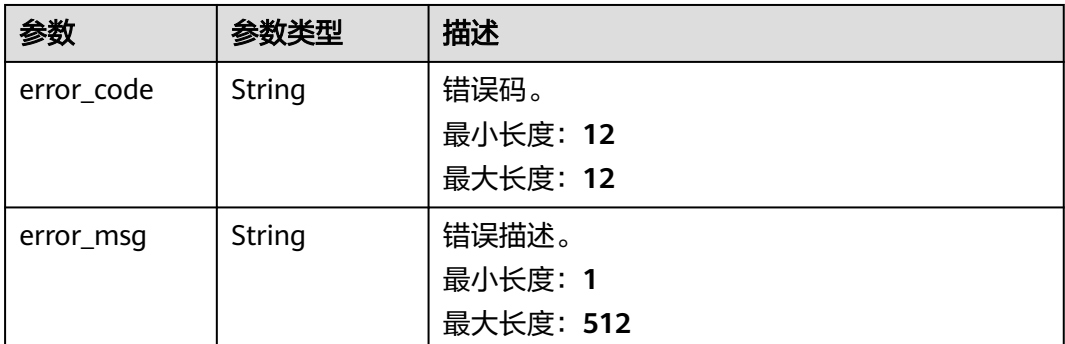

# 请求示例

```
● 执行预检查(异步调用)。
https://{endpoint}/v5/054ba152d480d55b2f5dc0069e7ddef0/jobs/c7debc9c-8e09-4a5d-8dd6-
cc44f78jb20r/action
```

```
{
  "job" : {
    "action_name" : "precheck",
 "action_params" : {
 "precheck_mode" : "forStartJob"
   }
  }
}
```
● 测试连接目标库(异步调用)。 https://{endpoint}/v5/054ba152d480d55b2f5dc0069e7ddef0/jobs/c7debc9c-8e09-4a5d-8dd6 cc44f78jb20r/action

```
{
 "job" : {
   "action_name" : "network",
   "action_params" : {
 "endpoints" : [ {
 "db_type" : "gaussdbv5",
      "endpoint_type" : "cloud",
      "endpoint_role" : "ta",
 "endpoint" : {
 "endpoint_name" : "cloud_gaussdbv5",
       "instance_id" : "c2c7579bc09c490b9d8009db715aeb0ain14",
 "db_user" : "root",
 "db_password" : "******"
\qquad \qquad \} "cloud" : {
       "region" : "cn-north-4",
       "project_id" : "9dc8c0f3f74c4dbb23c29cf0318ee561",
       "az_code" : "cn-north-4a,cn-north-4g,cn-north-4c"
\qquad \qquad \} "vpc" : {
       "vpc_id" : "2cb5d364-ae63-4fbb-85b7-7d59f4a88f8f",
       "subnet_id" : "2cb54324-ae63-4fbb-85b7-7d59f4a88f8f",
       "security_group_id" : "039a3s89-665a-43e2-9b4f-bda7d9ee148d"
\qquad \qquad \} } ]
 }
 }
}
● 测试连接源库(异步调用)。
https://{endpoint}/v5/054ba152d480d55b2f5dc0069e7ddef0/jobs/c7debc9c-8e09-4a5d-8dd6-
cc44f78jb20r/action
```

```
{
       "job" : {
      "action_name" : "network",
      "action_params" : {
      "endpoints" : [ {
      "db_type" : "oracle",
      "endpoint_type" : "offline",
      "endpoint_role" : "so",
           "endpoint" : {
             "endpoint_name" : "oracle",
             "ip" : "10.154.217.239",
            "db_port" : "1521",
      "db_user" : "ORACLE_USER",
      "db_password" : "******",
            "id" : "971e1840-9395-4044-b6c8-00ef1f83ce48",
            "db_name" : "serviceName.orcl"
     \qquad \qquad \} "ssl" : {
            "ssl_link" : false
           }
      } ]
      }
      }
     }
● 创建对象对比任务(异步调用)。
     https://{endpoint}/v5/054ba152d480d55b2f5dc0069e7ddef0/jobs/
     d0f96c1d-571f-4b63-98a5-3b85b36jb20r/action
     {
       "job" : {
         "action_name" : "create_compare",
         "action_params" : {
          "compare_task_param" : {
           "type" : "object"
          }
        }
       }
     }
● 创建行对比任务(异步调用)。
     https://{endpoint}/v5/054ba152d480d55b2f5dc0069e7ddef0/jobs/
     d0f96c1d-571f-4b63-98a5-3b85b36jb20r/action
     {
       "job" : {
         "action_name" : "create_compare",
         "action_params" : {
      "compare_task_param" : {
      "type" : "lines",
           "option" : {
            "comparePolicy" : "normal"
           },
           "db_object" : {
             "db1" : {
              "name" : "db1",
              "tables" : {
               "table1" : {
                "name" : "table1"
               }
             }
            }
           }
          }
        }
       }
     }
```
立即启动任务。

```
https://{endpoint}/v5/0/jobs/d0f96c1d-571f-4b63-98a5-3b85b36jb20r/action
     {
      "job": {
      "action_name": "start",
        "action_params": {}
       }
     }
● 暂停任务。
     https://{endpoint}/v5/054ba152d480d55b2f5dc0069e7ddef0/jobs/
     d0f96c1d-571f-4b63-98a5-3b85b36jb20r/action
     {
       "job": {
         "action_name": "stop",
         "action_params": {}
       }
     }
● 续传任务。
     https://{endpoint}/v5/054ba152d480d55b2f5dc0069e7ddef0/jobs/
     d0f96c1d-571f-4b63-98a5-3b85b36jb20r/action
     {
       "job": {
         "action_name": "restart",
        "action_params": {}
       }
     }
     ● 重置任务。
     https://{endpoint}/v5/054ba152d480d55b2f5dc0069e7ddef0/jobs/
     d0f96c1d-571f-4b63-98a5-3b85b36jb20r/action
     {
       "job": {
         "action_name": "reset",
         "action_params": {}
       }
     }
● 跳过预检查项。
     https://{endpoint}/v5/054ba152d480d55b2f5dc0069e7ddef0/jobs/
     d0f96c1d-571f-4b63-98a5-3b85b36jb20r/action
     {
      "job": {
         "action_name": "skip_precheck",
         "action_params": {
          "skip_precheck_info": {
           "skipped_precheck_list": [
             "MysqlForeignKeyReferentialActionCheck"
           ],
           "skip_reason": "test11111"
          }
        }
       }
     }
     ● 绑定公网IP
     https://{endpoint}/v5/054ba152d480d55b2f5dc0069e7ddef0/jobs/
     d0f96c1d-571f-4b63-98a5-3b85b36jb20r/action
     {
       "job" : {
         "action_name" : "bind_eip",
         "action_params" : {
          "public_ip_config" : {
           "id" : "018d9e56-26d5-455a-97dc-e6f5f44a2cbd",
           "public_ip" : "******",
```

```
 }
       }
      }
     }
● 解绑公网IP
     https://{endpoint}/v5/054ba152d480d55b2f5dc0069e7ddef0/jobs/
     d0f96c1d-571f-4b63-98a5-3b85b36jb20r/action
     {
      "job" : {
      "action_name" : "unbind_eip"
      }
     }
```
"type" : "master"

# 响应示例

### 状态码: **200**

**OK** 

{ "status": "success" }

#### 状态码: **202**

Accepted

{ "query\_id" : "c5c1ffb3-c902-4b31-a606-dfa1231831f9" }

#### 状态码: **400**

Bad Request

```
{
 "error_code" : "DRS.10000010",
```

```
 "error_msg" : "Job does not exist, please check job id."
}
```
# 状态码

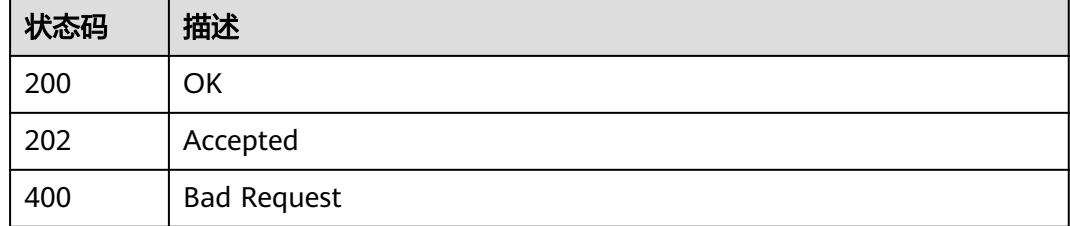

# 错误码

请参[见错误码。](#page-726-0)

# **7.6.2** 采集数据库位点信息

# 功能介绍

采集数据库位点信息。

## 接口约束

- 目前仅支持MySQL->GaussDB(DWS)同步场景。
- 仅支持部分Region使用,详情参考<mark>终端节点</mark>。

#### **URI**

POST /v5/{project\_id}/jobs/{job\_id}/collect-db-position

#### 表 **7-403** 路径参数

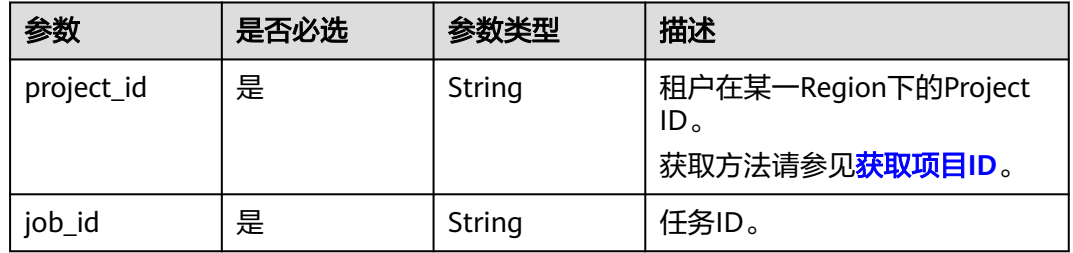

# 请求参数

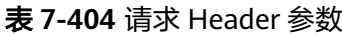

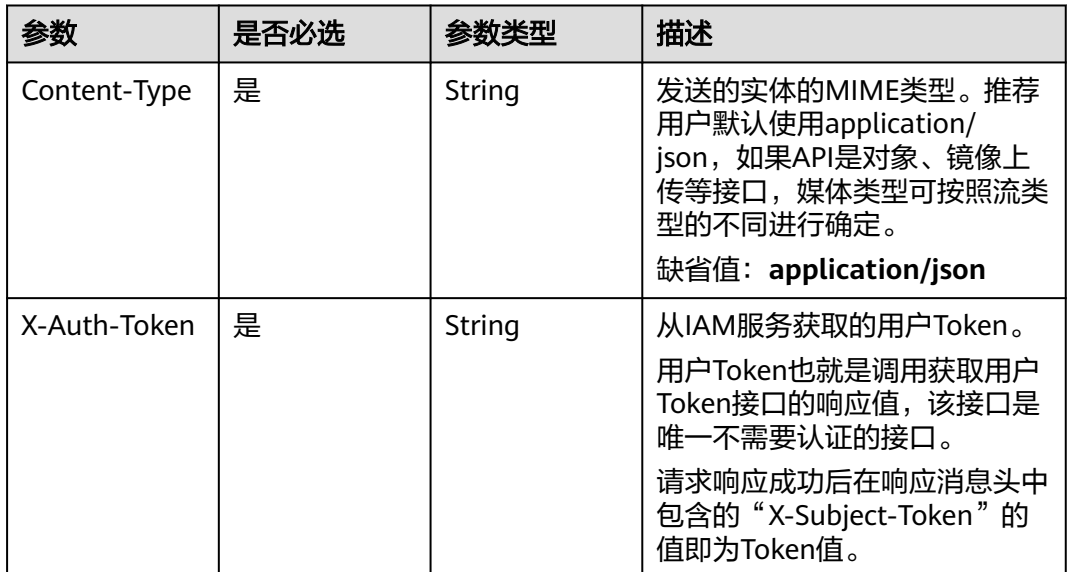

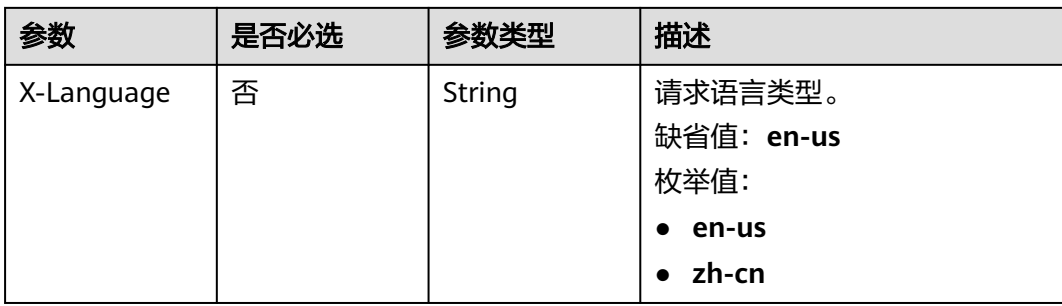

#### 表 **7-405** 请求 Body 参数

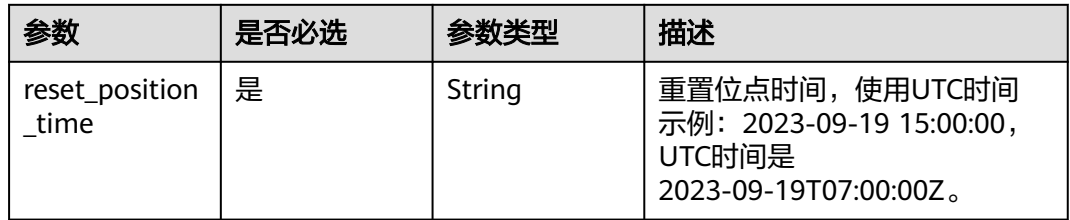

# 响应参数

#### 状态码: **202**

## 表 **7-406** 响应 Body 参数

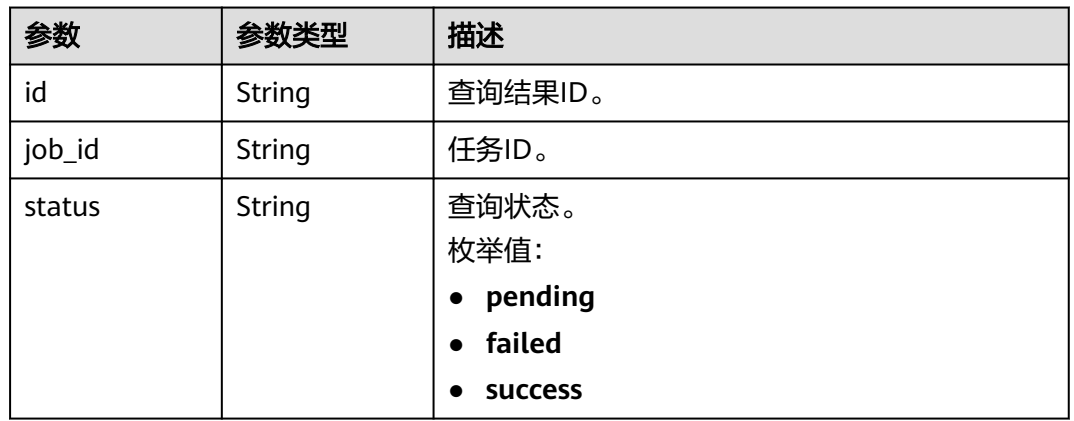

#### 状态码: **400**

#### 表 **7-407** 响应 Body 参数

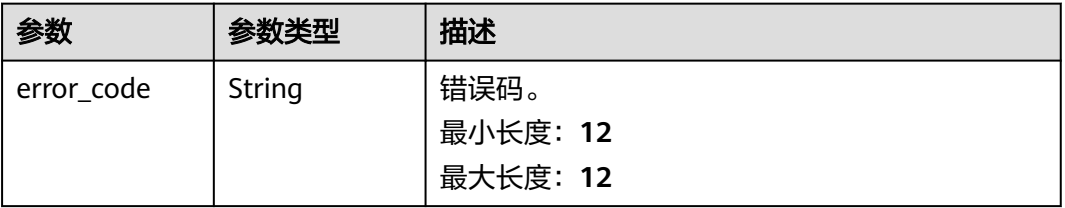

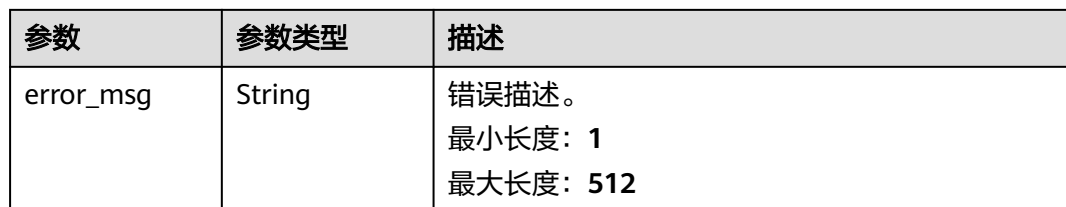

# 请求示例

#### 采集数据库位点信息(异步调用)。

https://{endpoint}/v5/054ba152d480d55b2f5dc0069e7ddef0/jobs/c7debc9c-8e09-4a5d-8dd6-cc44f78jb20r/ collect-position

```
{
  "reset_position_time" : "2023-09-19T07:00:00Z"
}
```
# 响应示例

#### 状态码: **202**

Accepted

```
{
 "id" : "0eacda0b-9422-4535-8b62-537d1833638b",
 "job_id": "177738d1-4eee-4fcb-a4e1-09aea79jb20i",
 "status" : "pending"
}
```
#### 状态码: **400**

Bad Request

```
{
  "error_code" : "DRS.10000010",
  "error_msg" : "Job does not exist, please check job id."
}
```
# 状态码

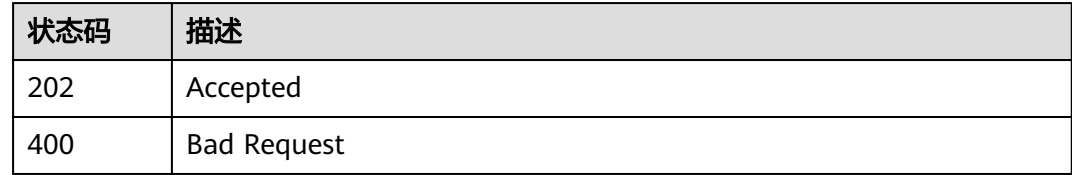

# 错误码

请参[见错误码。](#page-726-0)

# **7.6.3** 结束任务

# 功能介绍

结束租户指定ID任务。

## **URI**

POST /v5/{project\_id}/jobs/{job\_id}/stop

#### 表 **7-408** 路径参数

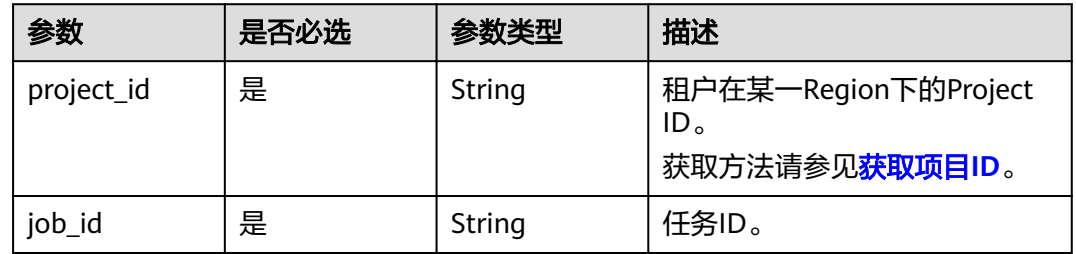

# 请求参数

#### 表 **7-409** 请求 Header 参数

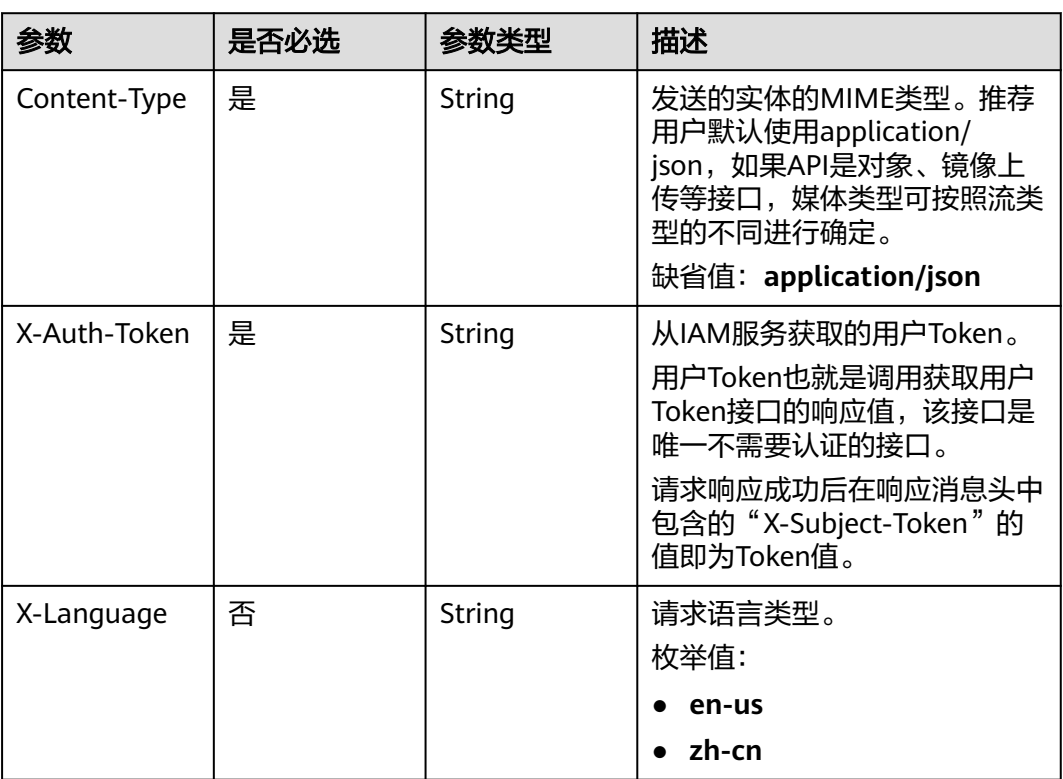

# 表 **7-410** 请求 Body 参数

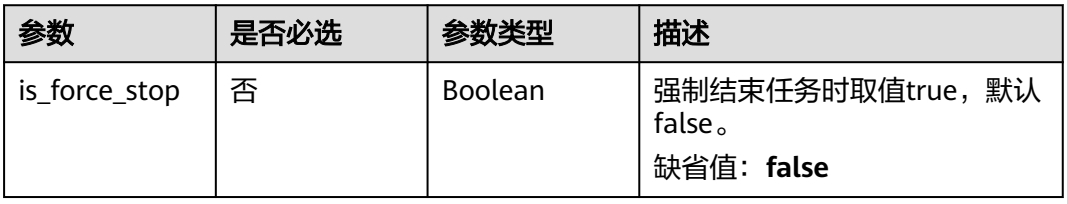

# 响应参数

### 状态码: **200**

#### 表 **7-411** 响应 Body 参数

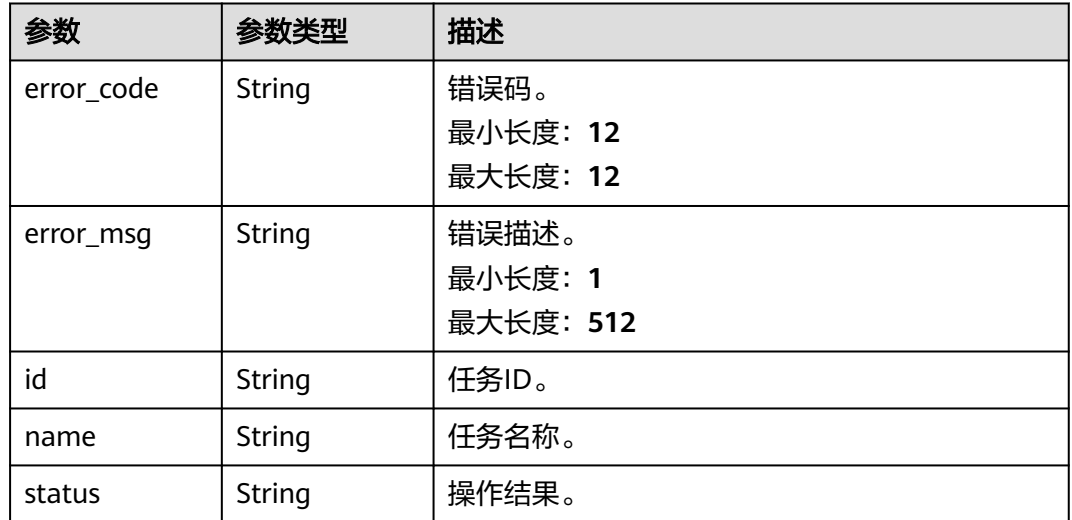

#### 状态码: **400**

表 **7-412** 响应 Body 参数

| 参数         | 参数类型   | 描述        |
|------------|--------|-----------|
| error_code | String | 错误码。      |
|            |        | 最小长度: 12  |
|            |        | 最大长度: 12  |
| error_msq  | String | 错误描述。     |
|            |        | 最小长度: 1   |
|            |        | 最大长度: 512 |

# 请求示例

### 结束任务(异步调用):

https://{endpoint}/v5/054ba152d480d55b2f5dc0069e7ddef0/jobs/c7debc9c-8e09-4a5d-8dd6-cc44f78jb20r/ stop

 "is\_force\_stop" : true }

{

# 响应示例

#### 状态码: **200**

{ "status" : "success" }

#### 状态码: **400**

Bad Request

```
{
  "error_code" : "DRS.10000010",
  "error_msg" : "Job does not exist, please check job id."
}
```
# 状态码

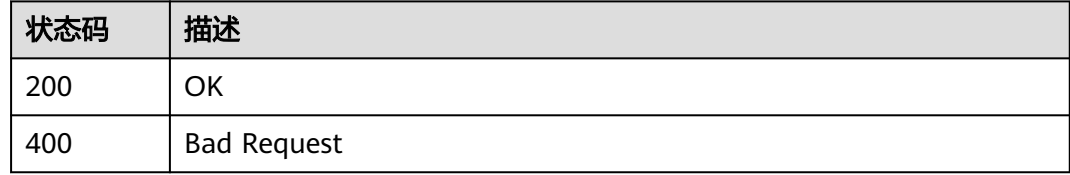

# 错误码

请参[见错误码。](#page-726-0)

# **7.6.4** 批量操作指定 **ID** 任务

# 功能介绍

批量操作租户指定ID任务。

# 接口约束

- 目前仅支持Redis->GeminiDB Redis迁移、Redis集群->GeminiDB Redis迁移、 MySQL->MySQL同步、Oracle->GaussDB分布式同步场景。
- 仅支持部分Region使用,详情参考[终端节点。](#page-8-0)

## **URI**

POST /v5/{project\_id}/jobs/action

#### 表 **7-413** 路径参数

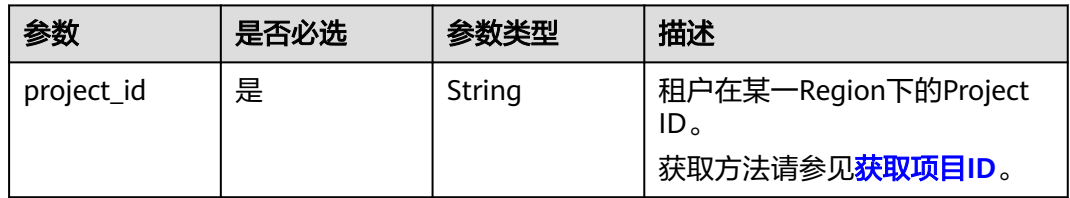

# 请求参数

#### 表 **7-414** 请求 Header 参数

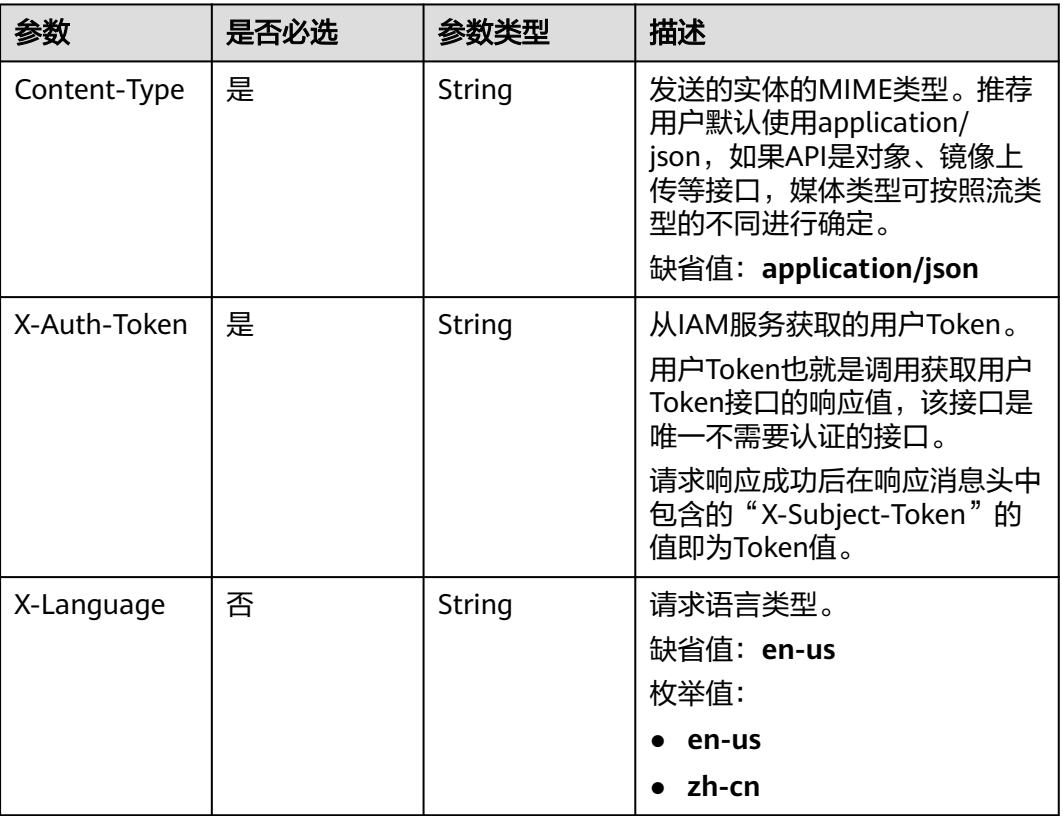

# 表 **7-415** 请求 Body 参数

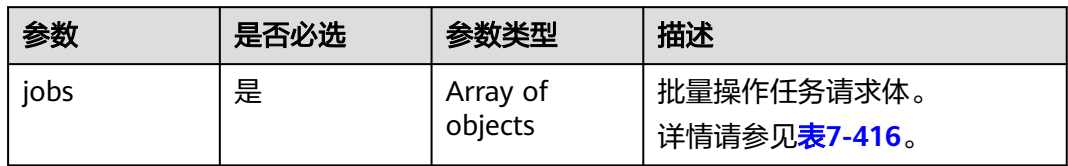

### 表 **7-416** jobs 字段数据结构说明

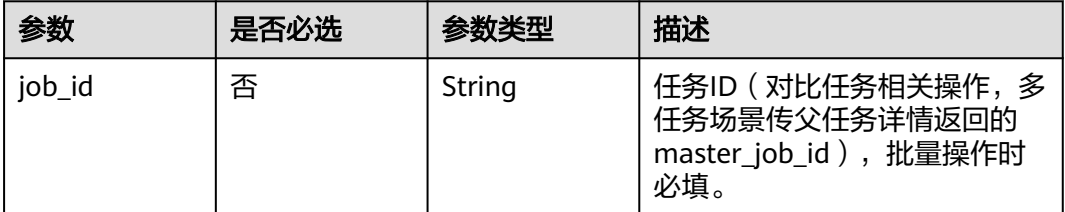

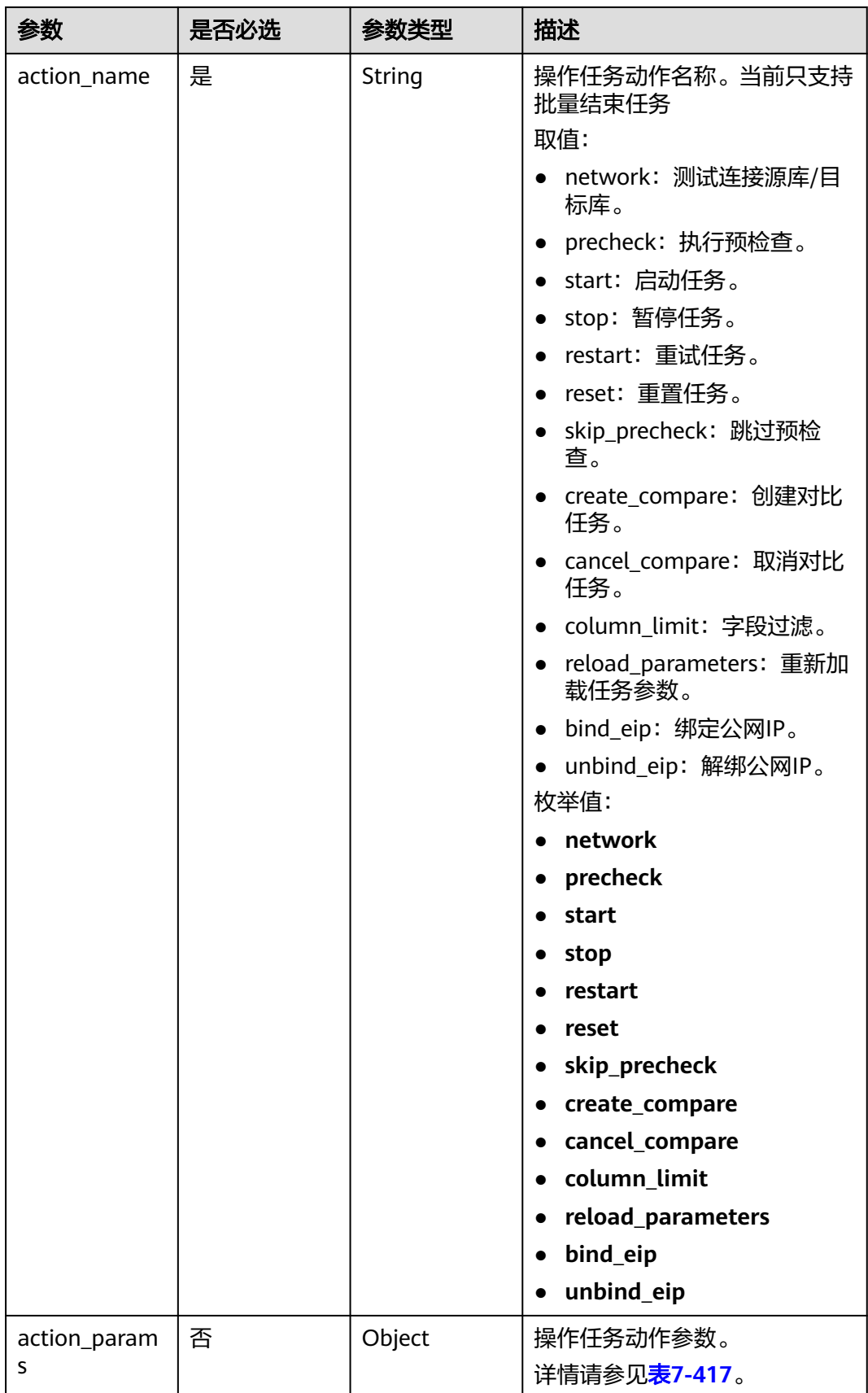

<span id="page-570-0"></span>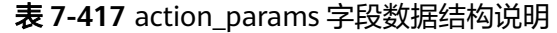

| 参数                     | 是否必选 | 参数类型                | 描述                                                |
|------------------------|------|---------------------|---------------------------------------------------|
| endpoints              | 否    | Array of<br>objects | 测试连接数据库信息。<br>详情请参见 <mark>表7-418</mark> 。         |
| precheck_mod<br>e      | 否    | String              | 预检查模式。                                            |
| skip_precheck<br>info  | 否    | Object              | 跳过预检查项参数。<br>详情请参见 <mark>表7-425</mark> 。          |
| pause_mode             | 否    | String              | 任务暂停模式,暂停任务时填<br>写。停止源库日志抓取: all。<br>默认值: target。 |
| start_time             | 否    | String              | 任务定时启动时间。                                         |
| compare_task<br>_param | 否    | Object              | 操作对比任务消息体。<br>详情请参见 <b>表7-426</b> 。               |
| is_sync_re_edi<br>t    | 否    | Boolean             | 再编辑任务启动时取值true。                                   |
| force_delete           | 否    | Boolean             | 强制结束任务时取值true。                                    |
| public_ip_conf<br>ig   | 否    | Object              | 租户公网IP信息。<br>详情请参见 <mark>表7-431</mark> 。          |

表 **7-418** endpoints 字段数据结构说明

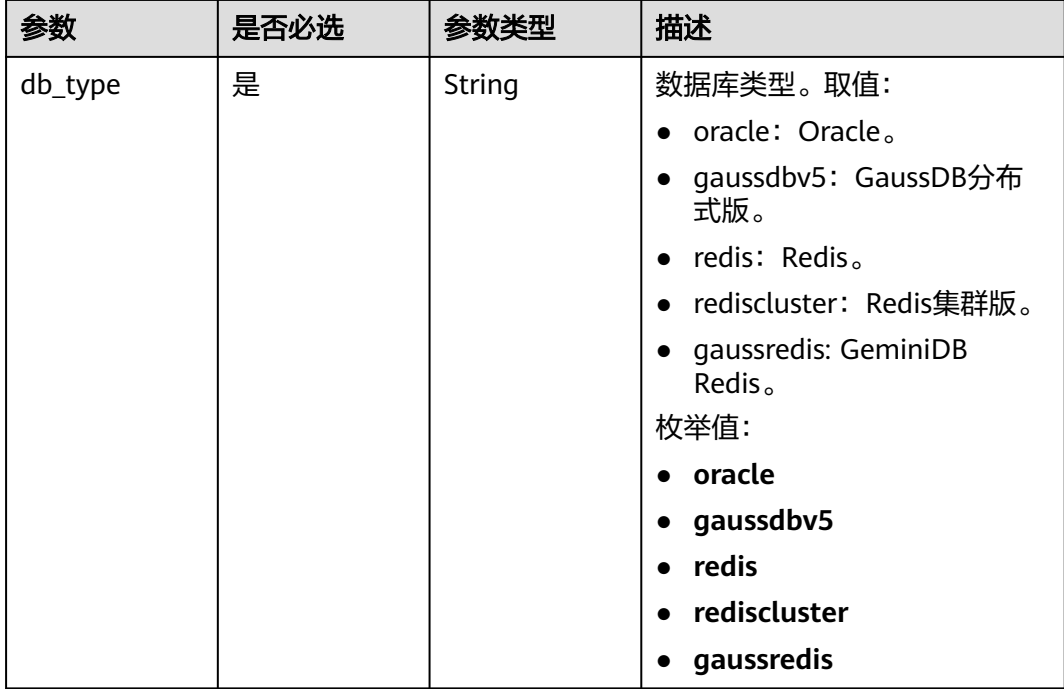

<span id="page-571-0"></span>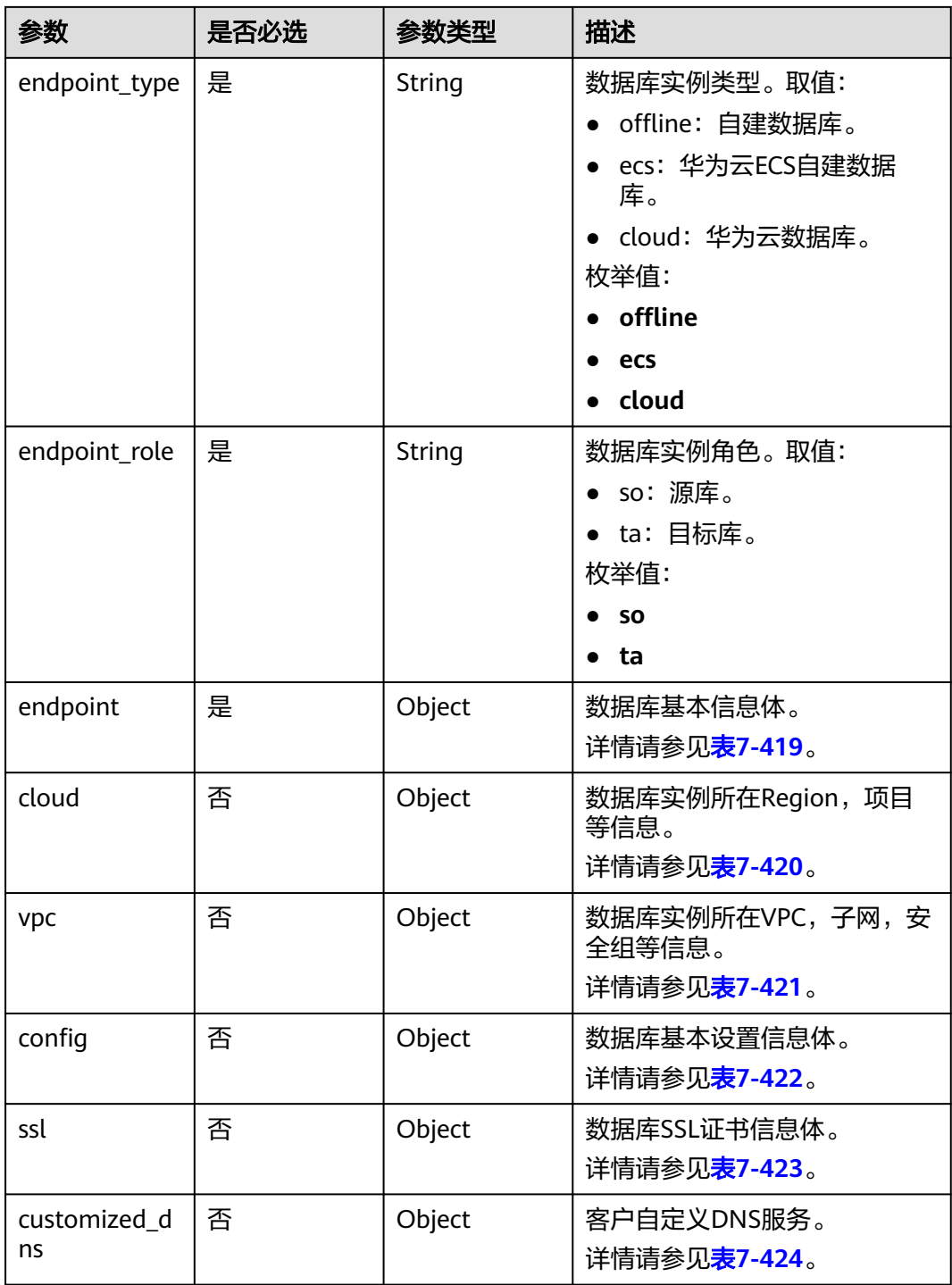

### 表 **7-419** endpoint 和 source\_sharding 字段数据结构说明

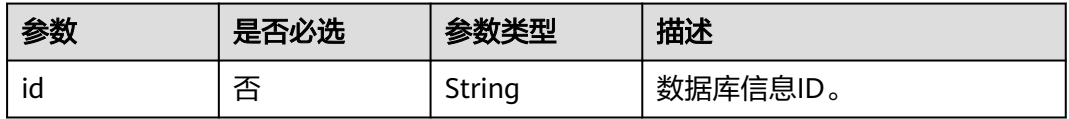

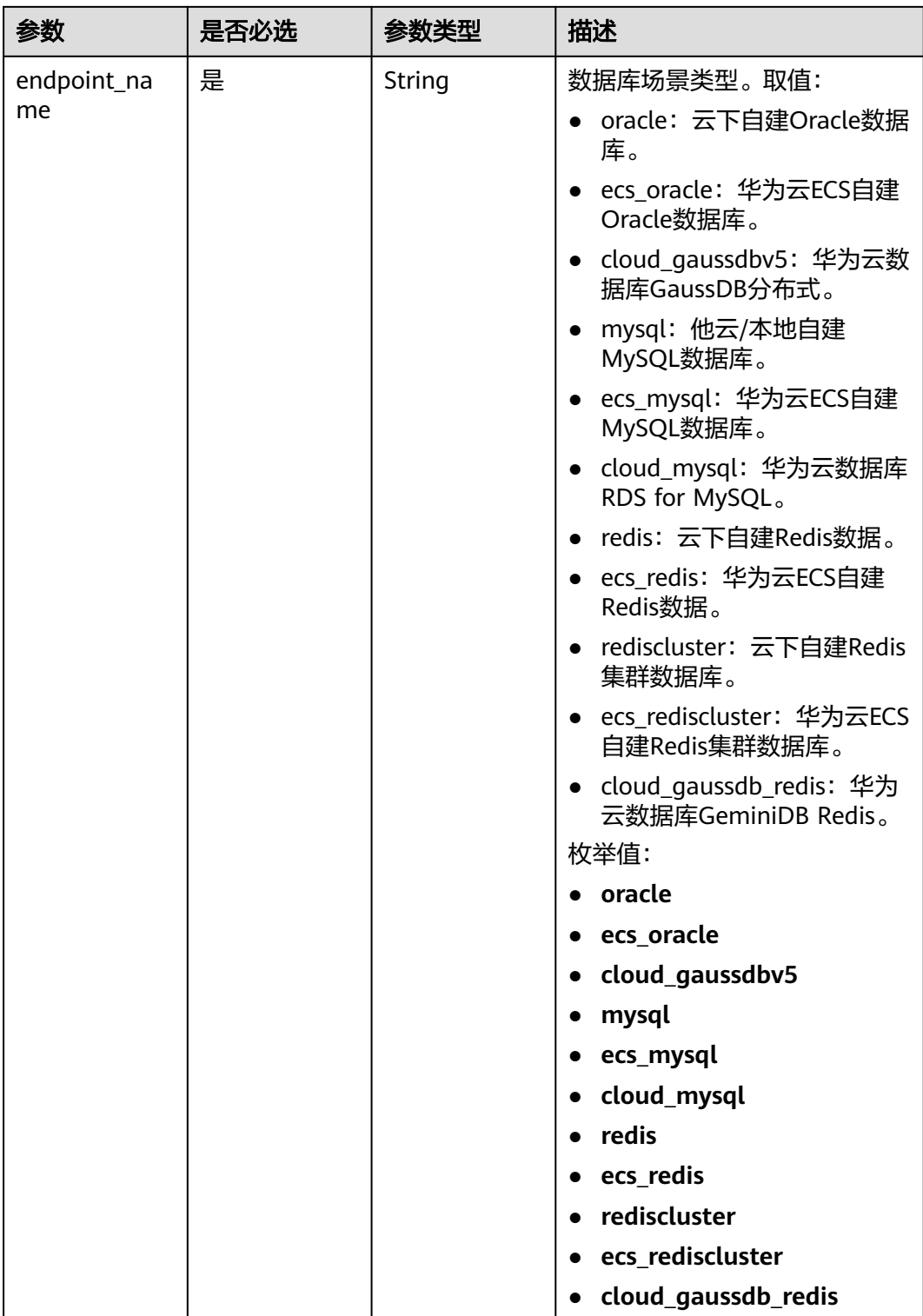

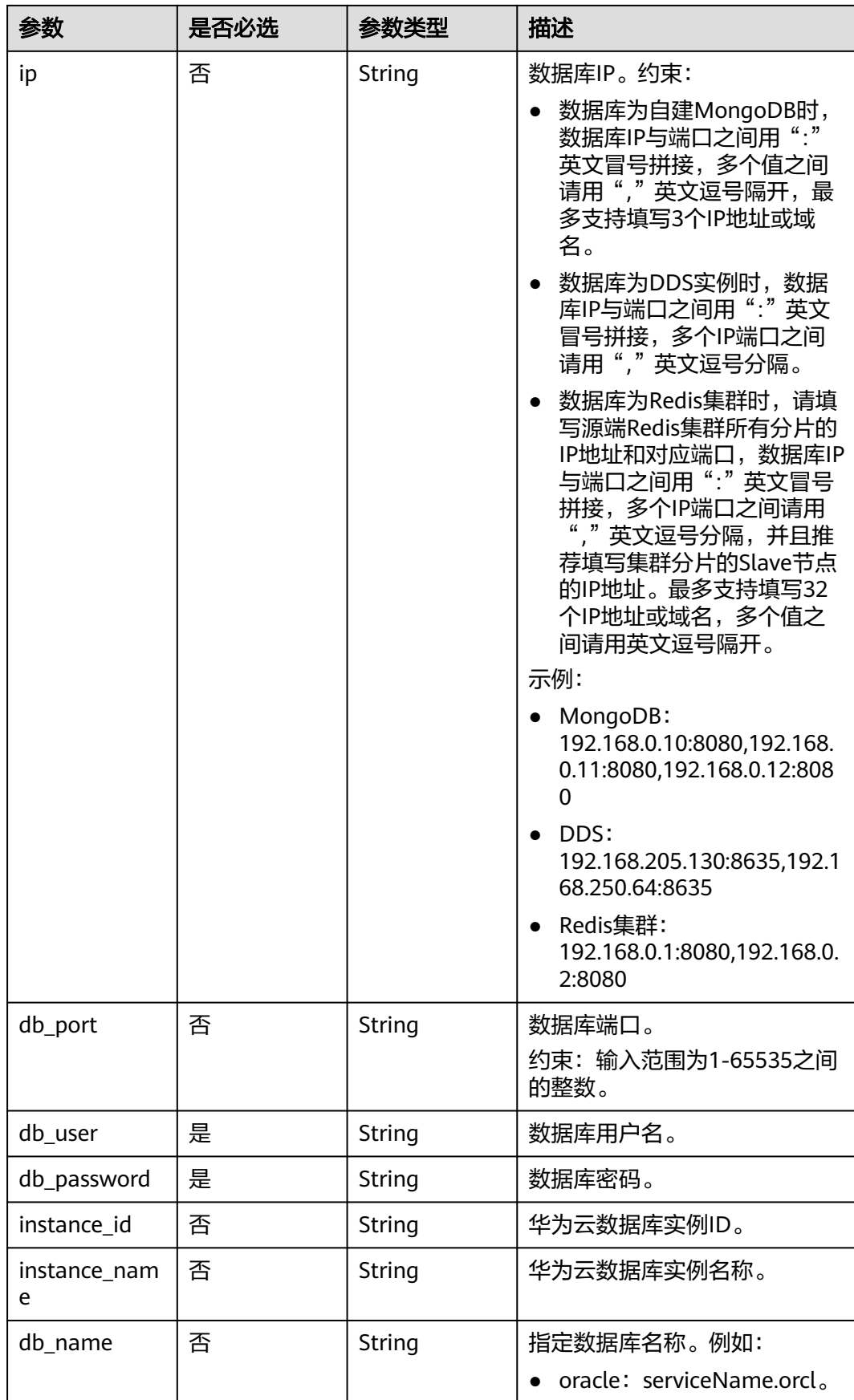

<span id="page-574-0"></span>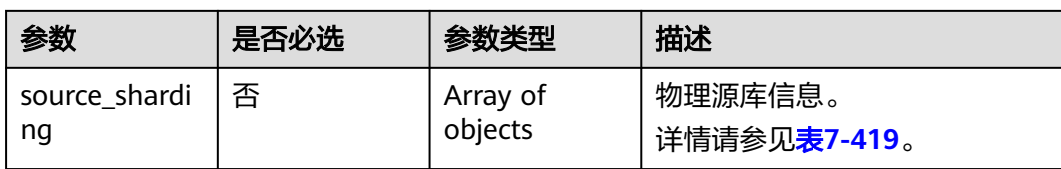

#### 表 **7-420** cloud 字段数据结构说明

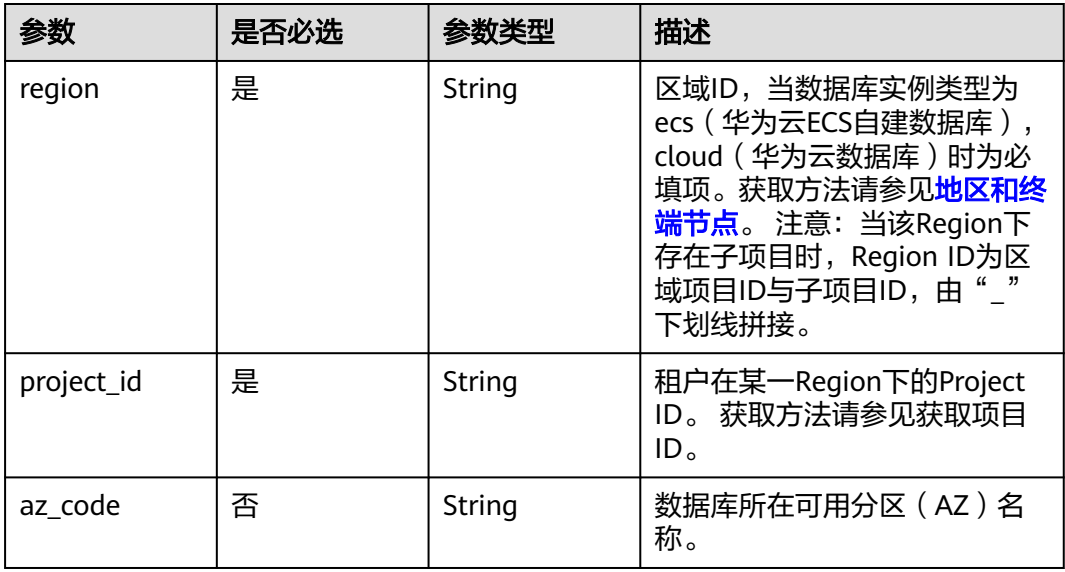

### 表 **7-421** vpc 字段数据结构说明

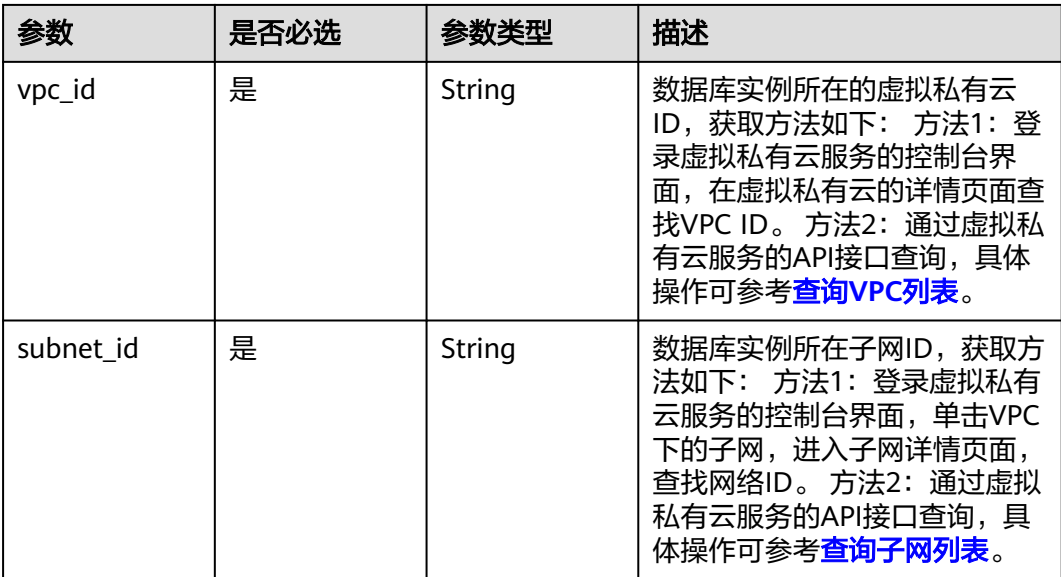

<span id="page-575-0"></span>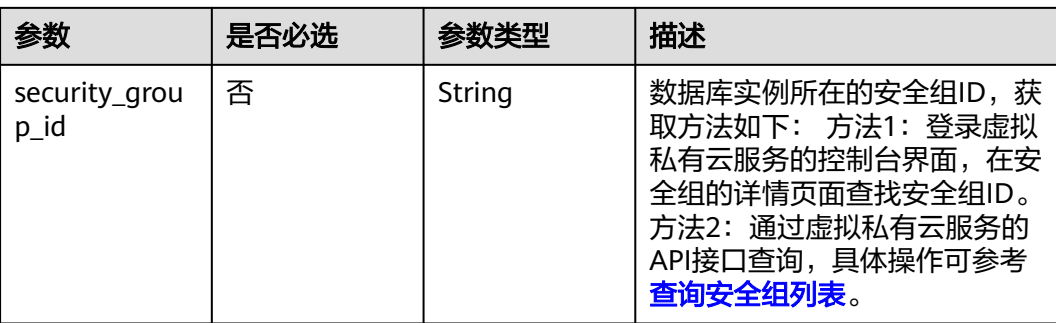

### 表 **7-422** config 字段数据结构说明

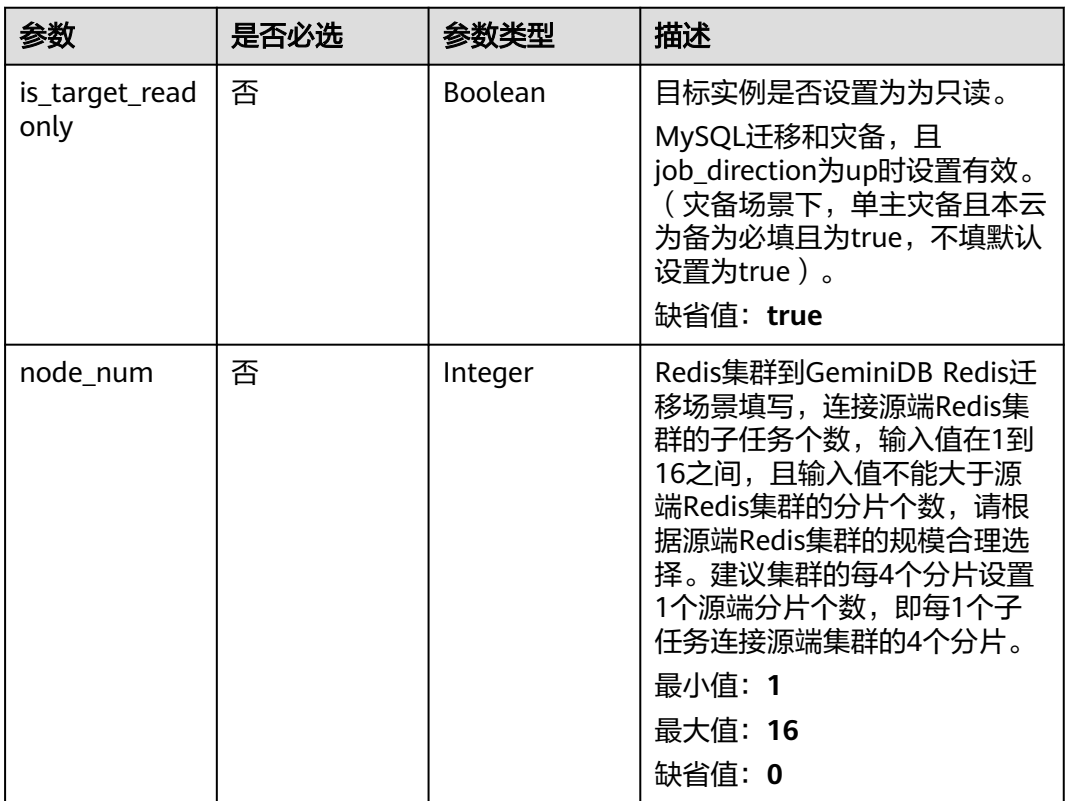

#### 表 **7-423** ssl 字段数据结构说明

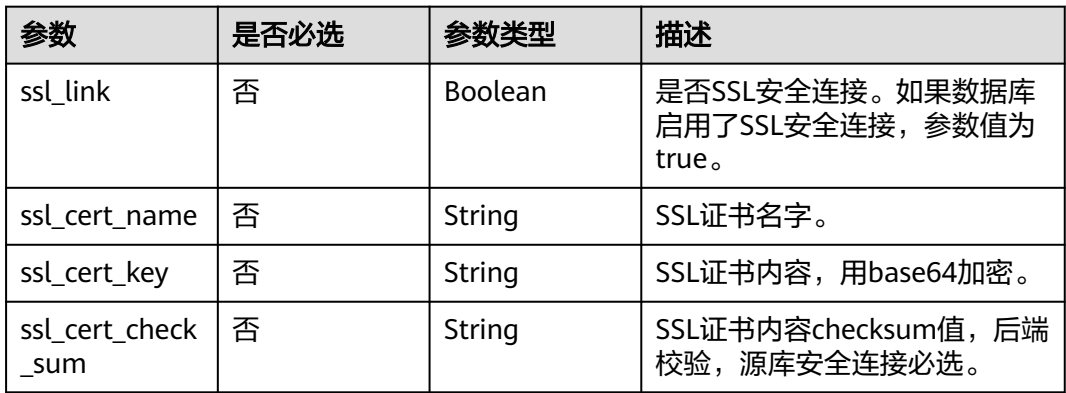
| 参数                         | 是否必选 | 参数类型   | 描述                            |
|----------------------------|------|--------|-------------------------------|
| ˈssl_cert_passw   否<br>ord |      | String | l SSL证书密码,证书文件后缀<br>为.p12时必填。 |

表 **7-424** customized\_dns 字段数据结构说明

| 参数                 | 是否必选 | 参数类型    | 描述                                                                                                    |
|--------------------|------|---------|----------------------------------------------------------------------------------------------------|
| is_set_dns         | 是    | Boolean | 是否设置客户自定义DNS。                                                                                                    |
| set dns actio<br>n | 是    | String  | 设置客户自定义DNS的行为。<br>• add: 新增客户自定义DNS<br>IP <sub>o</sub><br>• keep: 保持客户自定义DNS<br>IP <sub>o</sub><br>• update: 更新客户自定义<br>DNS IP (当DNS IP变化时更<br>新生效)。<br>• recover: 还原系统默认DNS<br>IP(还原时可能会导致域名<br>解析失败,请谨慎操作 )。<br>枚举值:<br>$\bullet$ add<br>$\bullet$ keep<br>update<br>$\bullet$ |
|                    |      |         | recover                                                                                                    |
| dns_ip             | 是    | String  | 设置客户自定义DNS IP。<br>最小长度: 0<br>最大长度: 15                                                                                                    |

表 **7-425** skip\_precheck\_info 字段数据结构说明

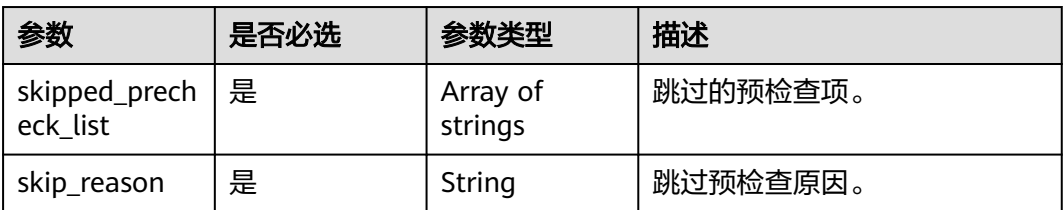

| 参数                 | 是否必选 | 参数类型                                                      | 描述                                                                                                    |
|--------------------|------|-----------------------------------------------------------|----------------------------------------------------------------------------------------------------|
| compare_task<br>id | 否    | String                                                    | 取消对比任务必填。                                                                                                    |
| type               | 否    | String                                                    | 对比任务模式。取值:<br>• object: 对象对比。<br>lines: 行数对比。<br>$\bullet$<br>contents: 内容对比。<br>枚举值:<br>object<br>lines<br>$\bullet$<br>contents<br>$\bullet$ |
| start_time         | 否    | String                                                    | 定时启动时间,时间戳格式。                                                                                                    |
| option             | 否    | Map <string,st<br>ring</string,st<br>                     | 对比策略。                                                                                                    |
| db_object          | 否    | Map <string, <b="">D<br/>atabaseObjec<br/>t&gt;</string,> | 对比选择对象。<br>详情请参见 <mark>表7-427</mark> 。                                                                                                    |

表 **7-426** compare\_task\_param 字段数据结构说明

表 **7-427** db\_object 字段数据结构说明

| 参数        | 是否必选 | 参数类型   | 描述                                                                                                    |
|-----------|------|--------|----------------------------------------------------------------------------------------------------|
| sync_type | 否    | String | 该数据库在实时同步场景下的类<br>型。取值:                                                                                                    |
|           |      |        | config: 仅当该库作为数据过滤<br>高级设置的关联库时,需要填<br>写,此时该库以及该库下的<br>schemas、tables"不会"被同<br>步到目标库,name、all属性不<br>生效,schemas、tables需要填<br>写被关联的相关对象。 |
|           |      |        | 说明<br>如果需要同步该库级对象,则在下<br>级对象中填写sync_type值为<br>config.                                                                                  |
|           |      |        | 枚举值:                                                                                                    |
|           |      |        | $\bullet$ config                                                                                                    |
| name      | 否    | String | 该数据库在目标库的名称(库名<br>映射)。                                                                                                    |

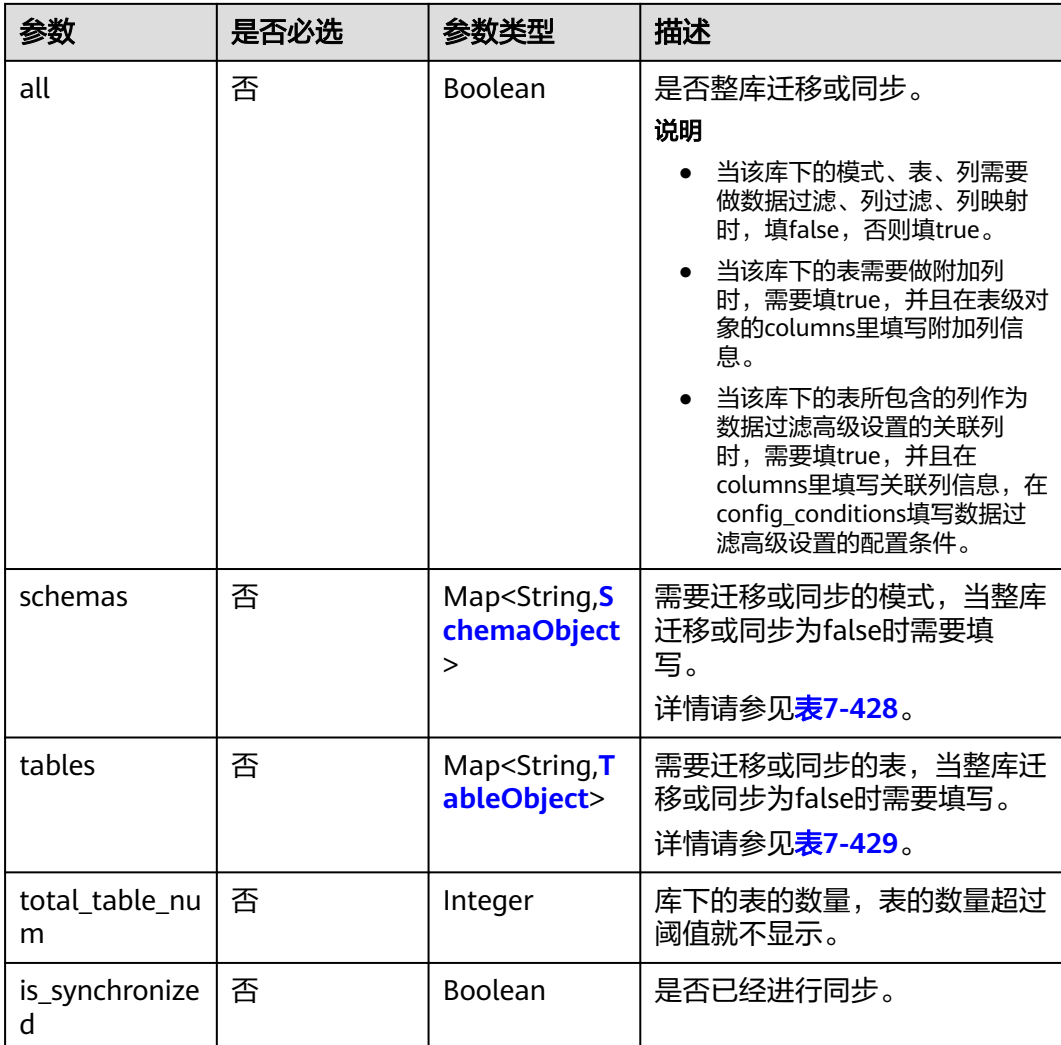

## 表 **7-428** schemas 字段数据结构说明

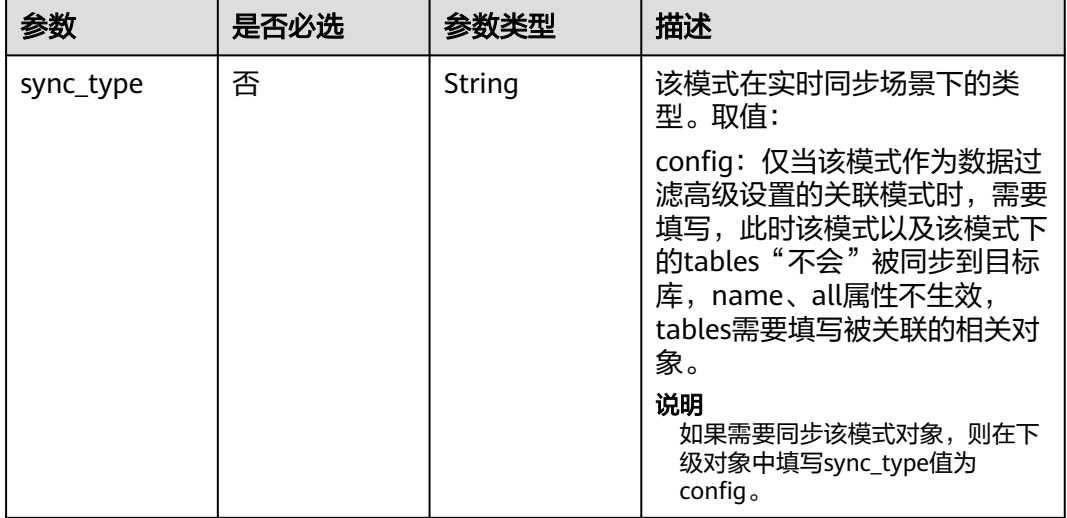

<span id="page-579-0"></span>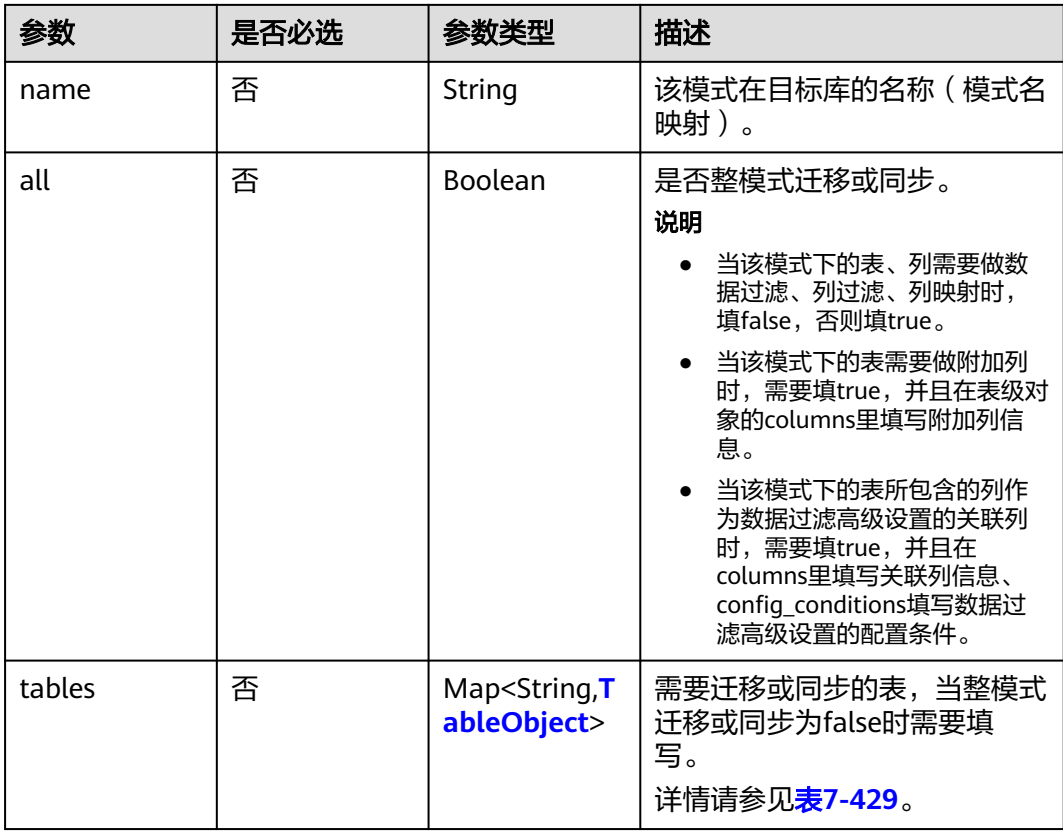

### 表 **7-429** tables 字段数据结构说明

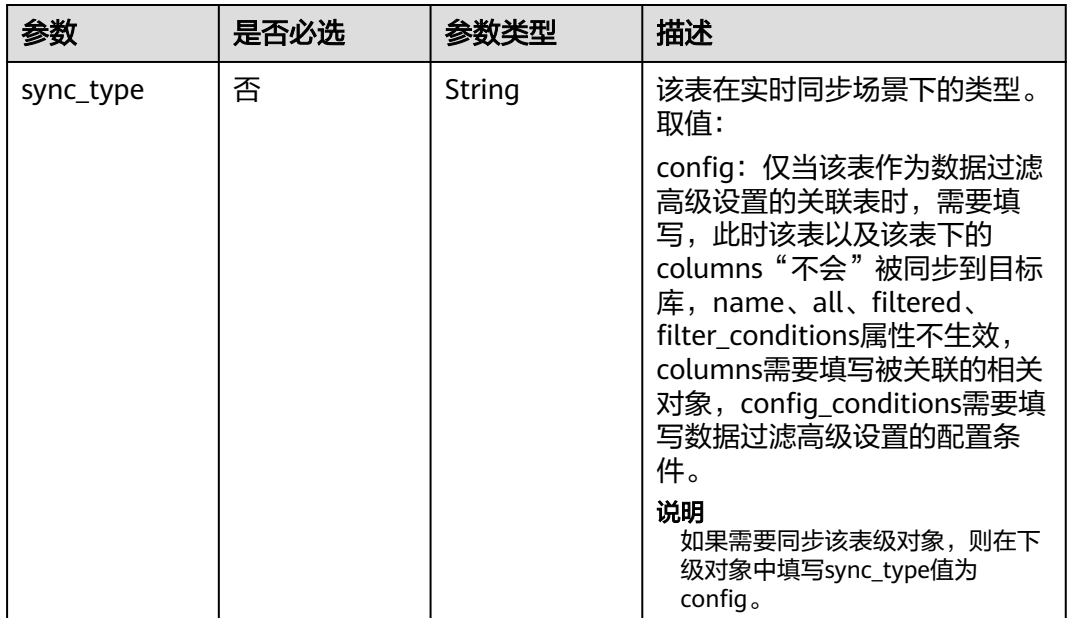

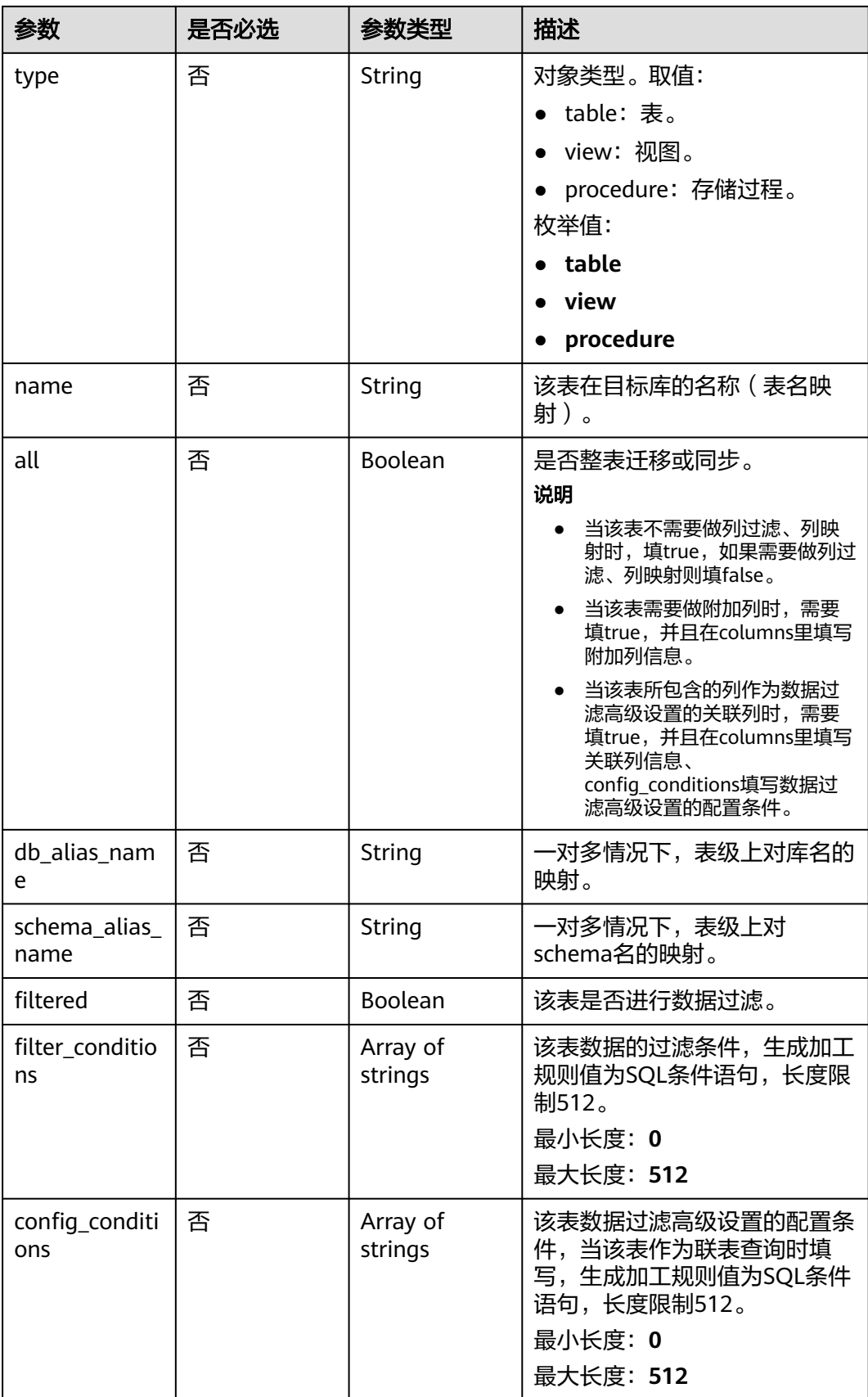

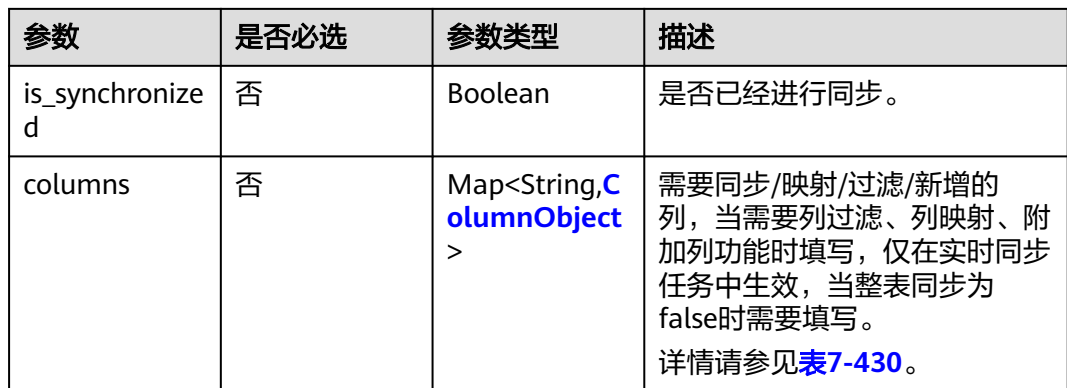

### 表 **7-430** columns 字段数据结构说明

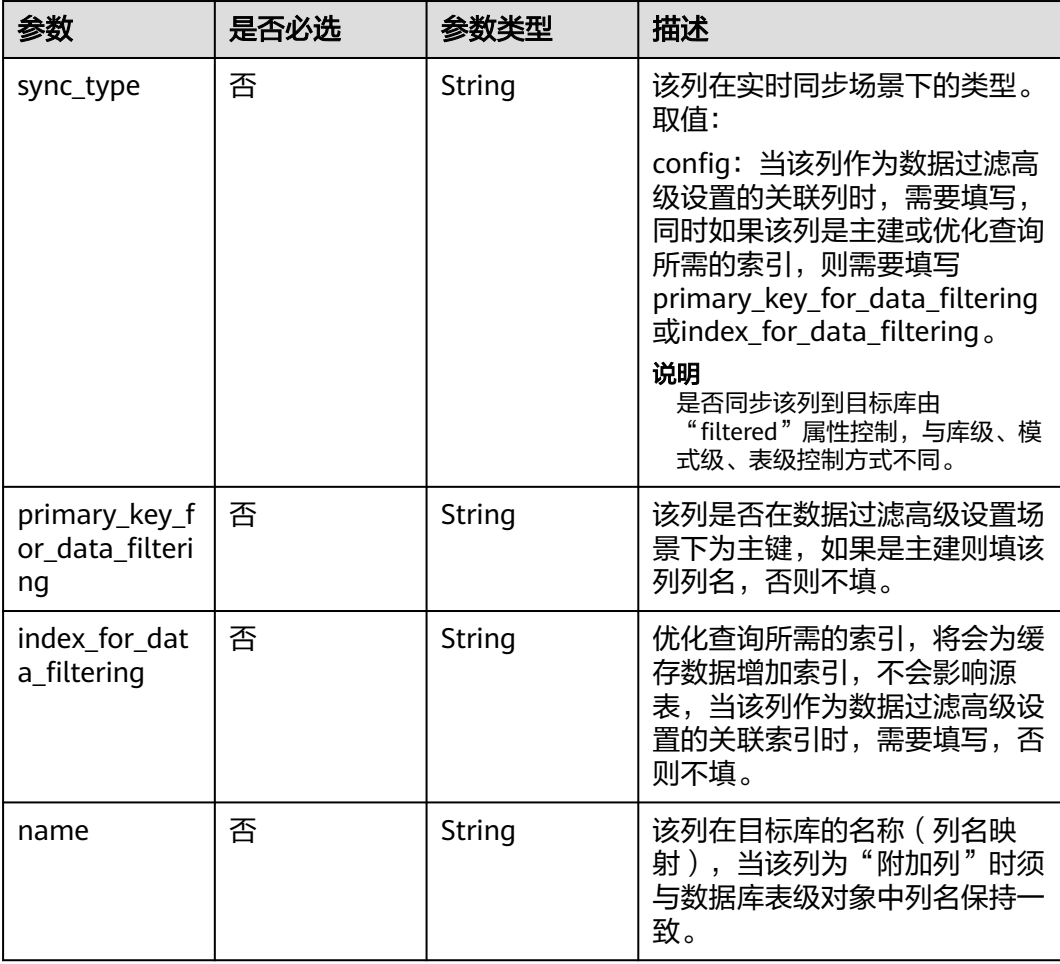

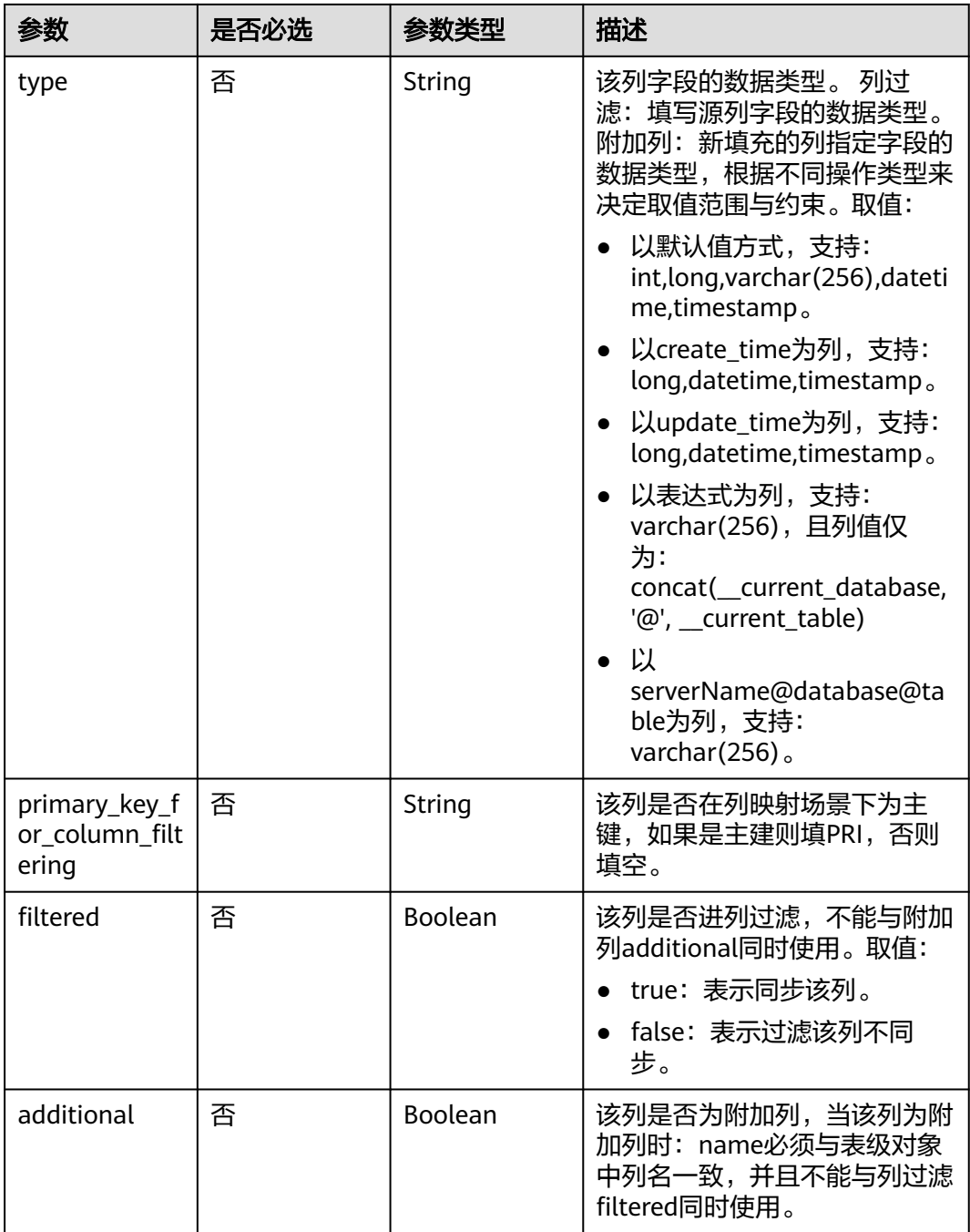

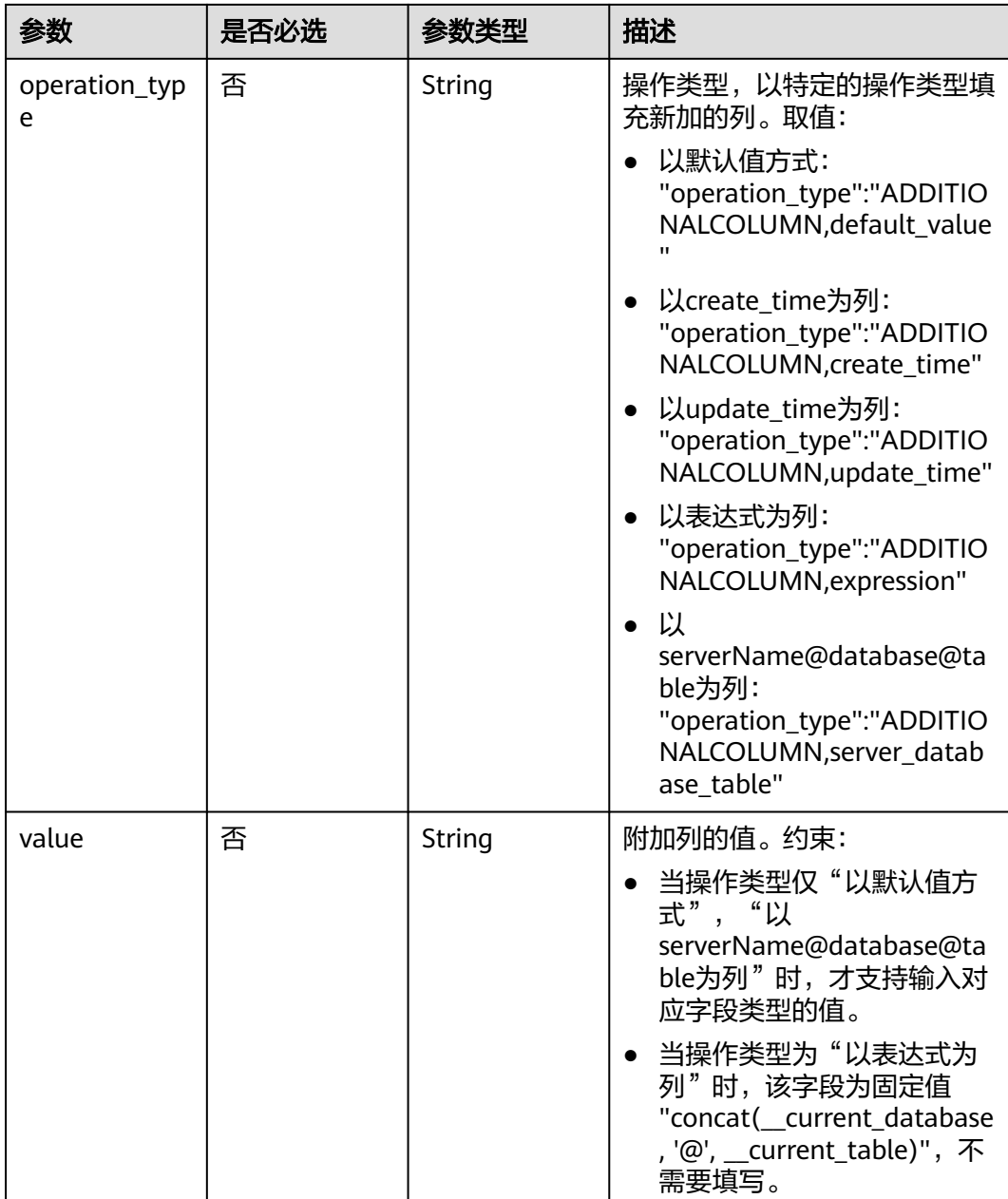

## 表 **7-431** public\_ip\_config 字段数据结构说明

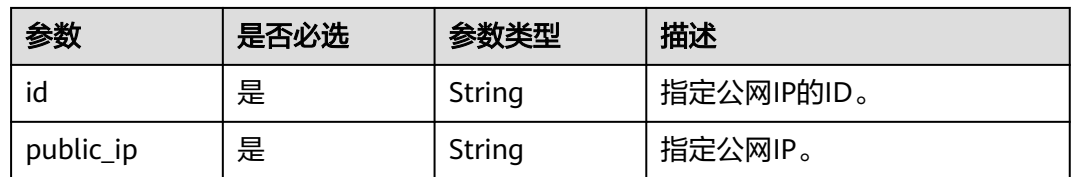

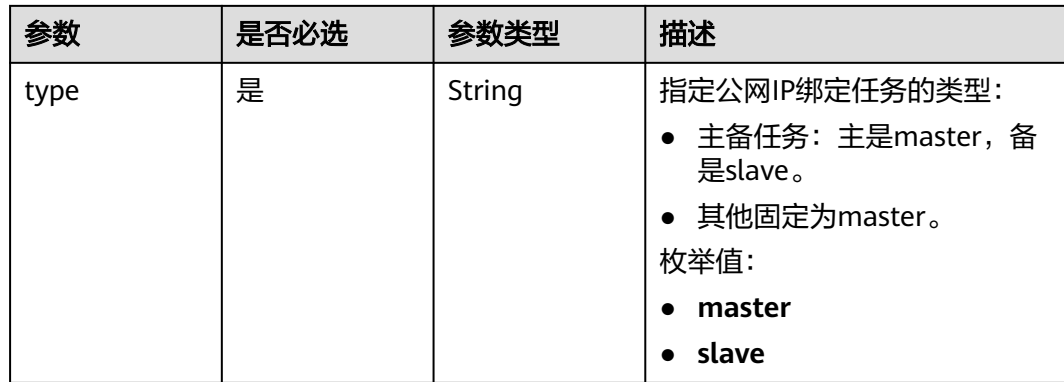

## 响应参数

### 状态码: **200**

表 **7-432** 响应 Body 参数

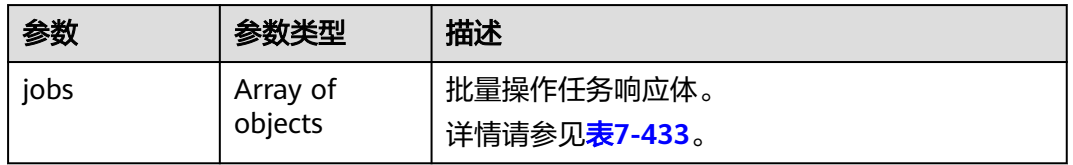

### 表 **7-433** jobs 字段数据结构说明

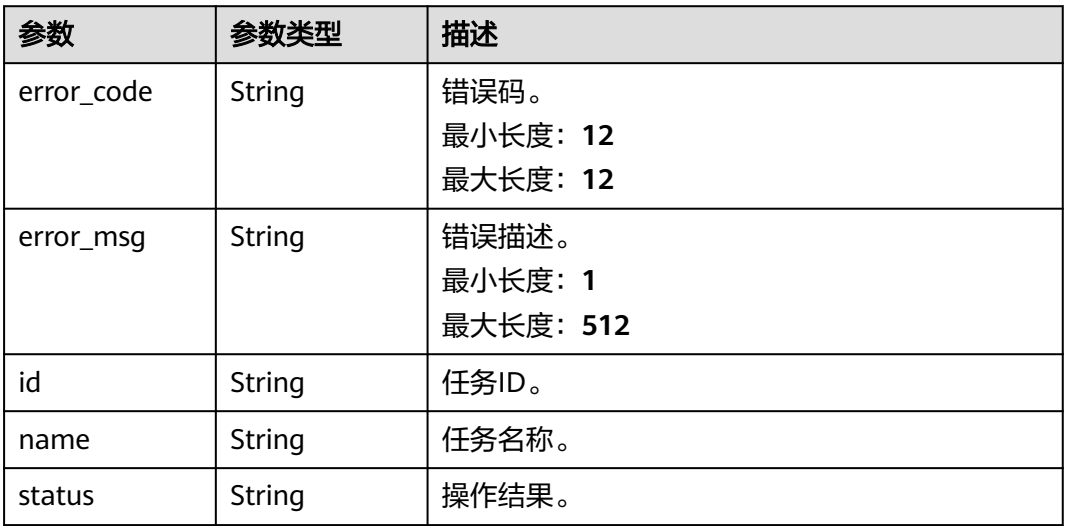

状态码: **202**

#### 表 **7-434** 响应 Body 参数

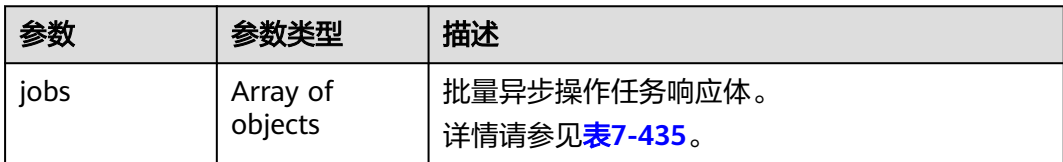

### 表 **7-435** jobs 字段数据结构说明

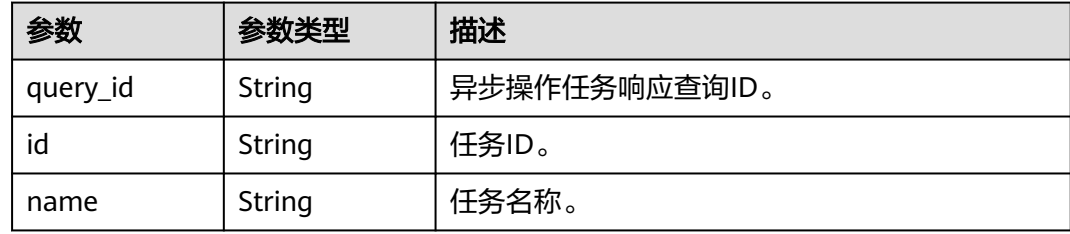

### 状态码: **400**

表 **7-436** 响应 Body 参数

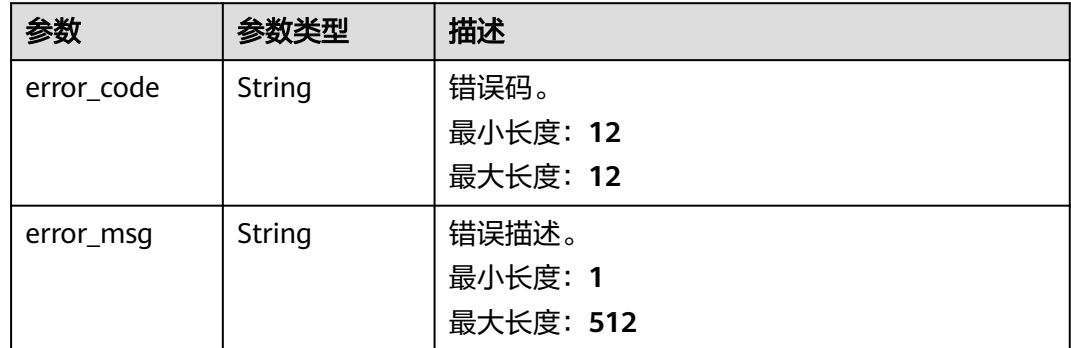

## 请求示例

### 批量操作租户指定ID任务。

https://{endpoint}/v5/054ba152d480d55b2f5dc0069e7ddef0/jobs/action

```
{
 "jobs" : [ {
 "job_id" : "c7debc9c-8e09-4a5d-8dd6-cc44f78jb20r",
 "action_name" : "start"
  }, {
 "job_id" : "dc6016cf-f3b6-4c2d-b4d7-5084b0fjb20r",
 "action_name" : "stop"
 } ]
}
```
## 响应示例

状态码: **200**

#### **OK**

```
{
 "jobs" : [ {
 "id" : "c7debc9c-8e09-4a5d-8dd6-cc44f78jb20r",
 "name" : "DRS-1234",
 "status" : "Success"
  }, {
   "id" : "dc6016cf-f3b6-4c2d-b4d7-5084b0fjb20r",
 "name" : "DRS-2345",
 "status" : "Failed",
 "error_code" : "DRS.10000010",
 "error_msg" : "Job does not exist, please check job ID"
 } ]
}
```
### 状态码: **202**

Accepted

```
{
  "jobs" : [ {
 "id" : "c7debc9c-8e09-4a5d-8dd6-cc44f78jb20r",
 "name" : "DRS-1234",
   "query_id" : "7debc9c-8e09-4a5d-8dd6-cc44f45566"
  }, {
   "id" : "dc6016cf-f3b6-4c2d-b4d7-5084b0fjb20r",
 "name" : "DRS-2345",
 "query_id" : "7debc9c-8e09-4a5d-8dd6-cc44f45566"
 } ]
}
```
### 状态码: **400**

Bad Request

```
{
  "error_code" : "DRS.10000001",
  "error_msg" : "Failed."
}
```
## 状态码

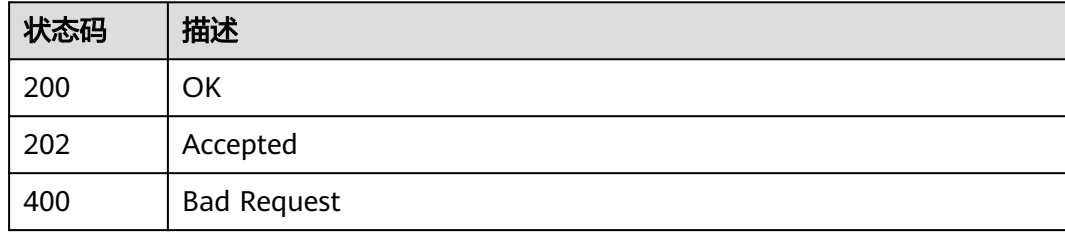

## 错误码

请参见<mark>错误码</mark>。

# **7.6.5** 批量结束任务

## 功能介绍

批量结束租户指定ID任务。

## **URI**

POST /v5/{project\_id}/jobs/batch-stop

### 表 **7-437** 路径参数

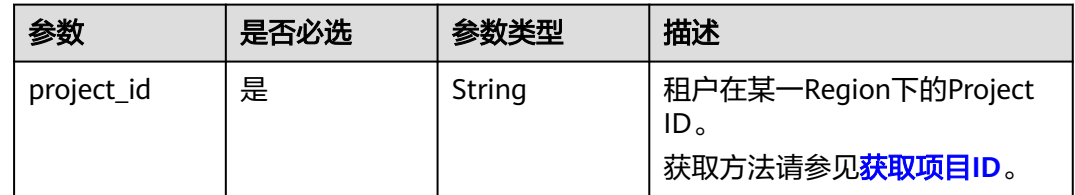

## 请求参数

### 表 **7-438** 请求 Header 参数

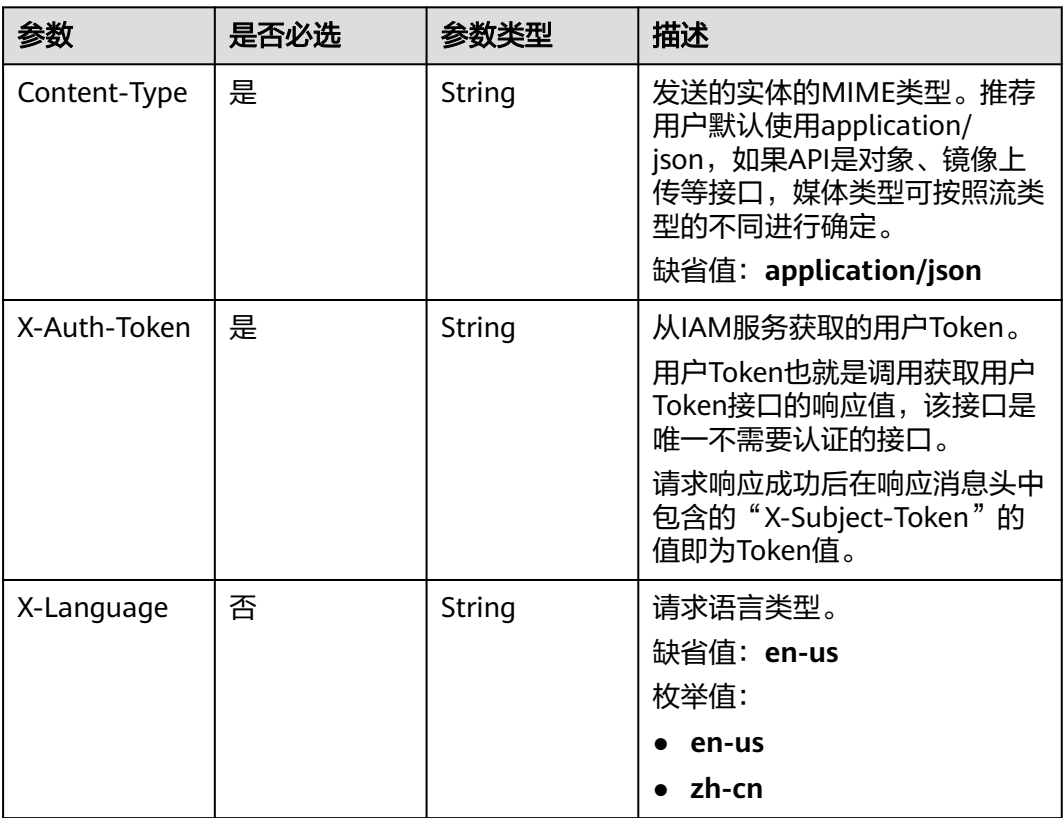

### 表 **7-439** 请求 Body 参数

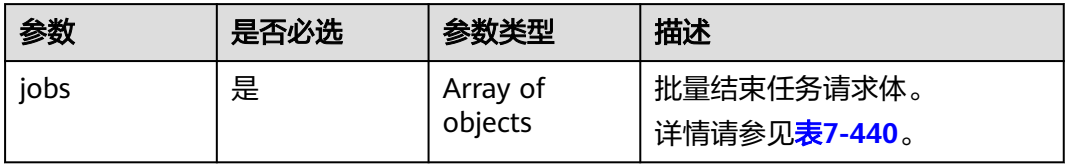

#### <span id="page-588-0"></span>表 **7-440** jobs 字段数据结构说明

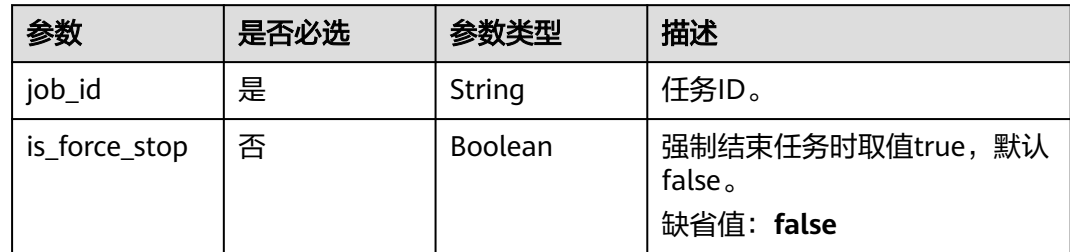

## 响应参数

### 状态码: **200**

#### 表 **7-441** 响应 Body 参数

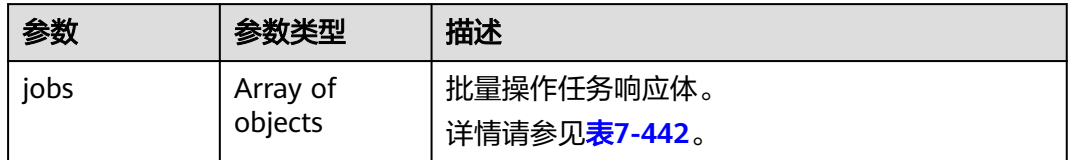

### 表 **7-442** jobs 字段数据结构说明

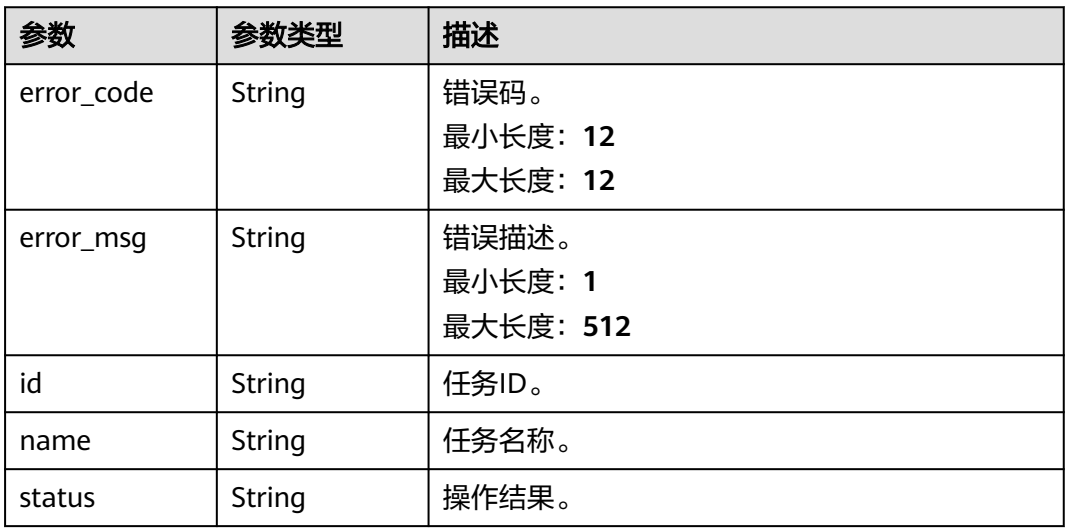

#### 状态码: **400**

#### 表 **7-443** 响应 Body 参数

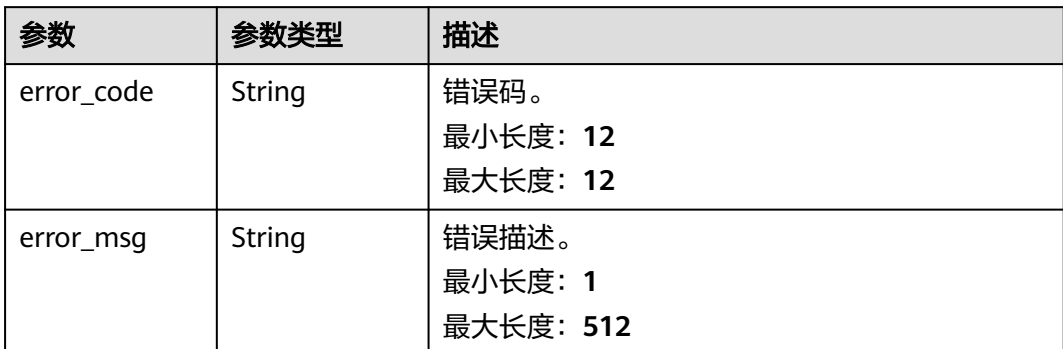

## 请求示例

### 批量结束租户指定ID任务。

https://{endpoint}/v5/054ba152d480d55b2f5dc0069e7ddef0/jobs/batch-stop

```
{
  "jobs": [
    {
     "job_id": "c7debc9c-8e09-4a5d-8dd6-cc44f78jb20r"
   },
   {
     "job_id": "dc6016cf-f3b6-4c2d-b4d7-5084b0fjb20s",
     "is_force_stop": false
   },
    {
     "job_id": "dc6016cf-f3b6-4c2d-b4d7-5084b0fjb20t",
     "is_force_stop": true
   }
  ]
}
```
## 响应示例

#### 状态码: **200**

**OK** 

```
{
  "jobs" : [ {
   "id" : "c7debc9c-8e09-4a5d-8dd6-cc44f78jb20r",
 "name" : "DRS-1234",
 "status" : "Success"
 }, {
 "id" : "dc6016cf-f3b6-4c2d-b4d7-5084b0fjb20r",
 "name" : "DRS-2345",
 "status" : "Failed",
 "error_code" : "DRS.10020102",
 "error_msg" : "Job does not exist, please check job ID"
 } ]
}
```
#### 状态码: **400**

Bad Request

{ "error\_code" : "DRS.10000001",

 "error\_msg" : "Failed." }

## 状态码

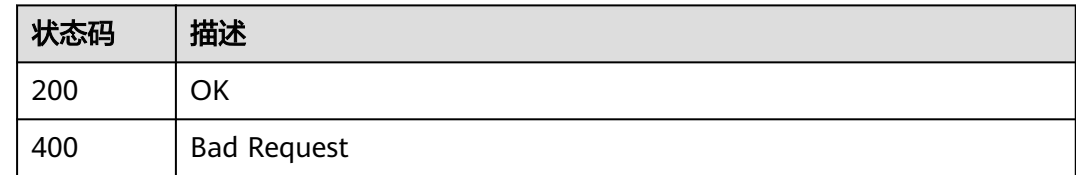

## 错误码

请参[见错误码。](#page-726-0)

# **7.6.6** 获取指定任务允许操作信息

# 功能介绍

获取指定任务允许、不允许、当前操作信息。

## 接口约束

仅支持部分Region使用,详情参考<mark>终端节点</mark>。

## **URI**

GET /v5/{project\_id}/jobs/{job\_id}/actions

### 表 **7-444** 路径参数

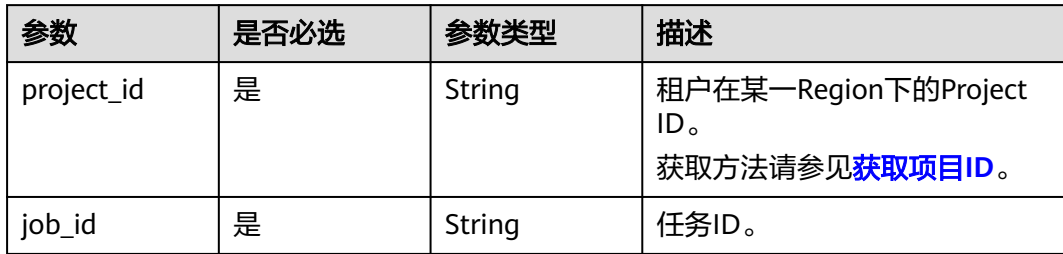

# 请求参数

### 表 **7-445** 请求 Header 参数

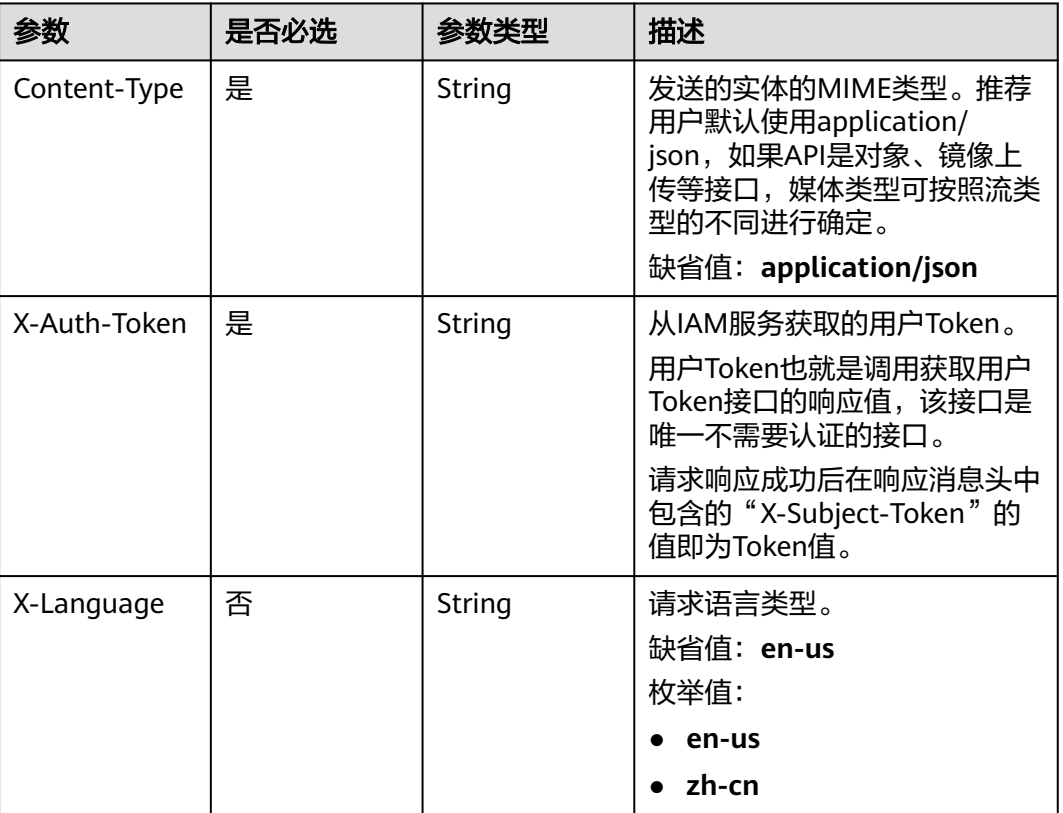

# 响应参数

### 状态码: **200**

### 表 **7-446** 响应 Body 参数

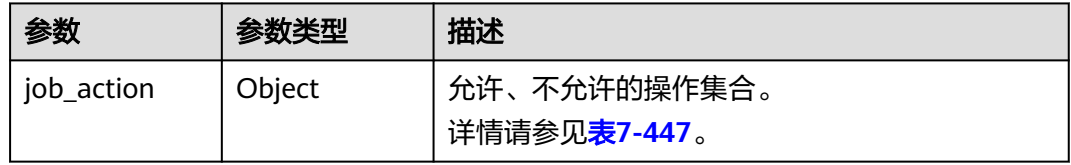

<span id="page-592-0"></span>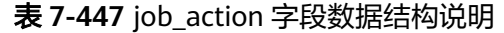

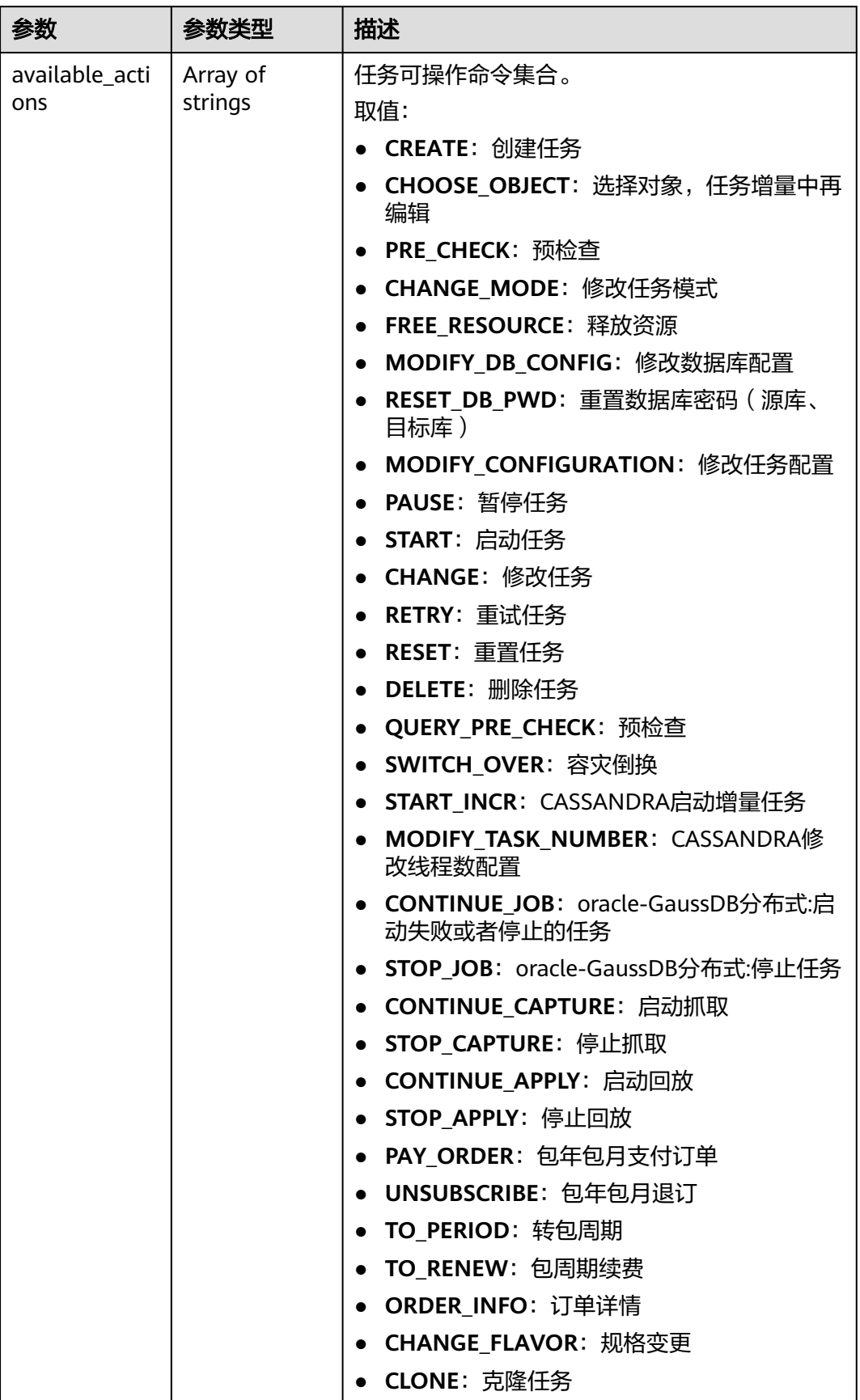

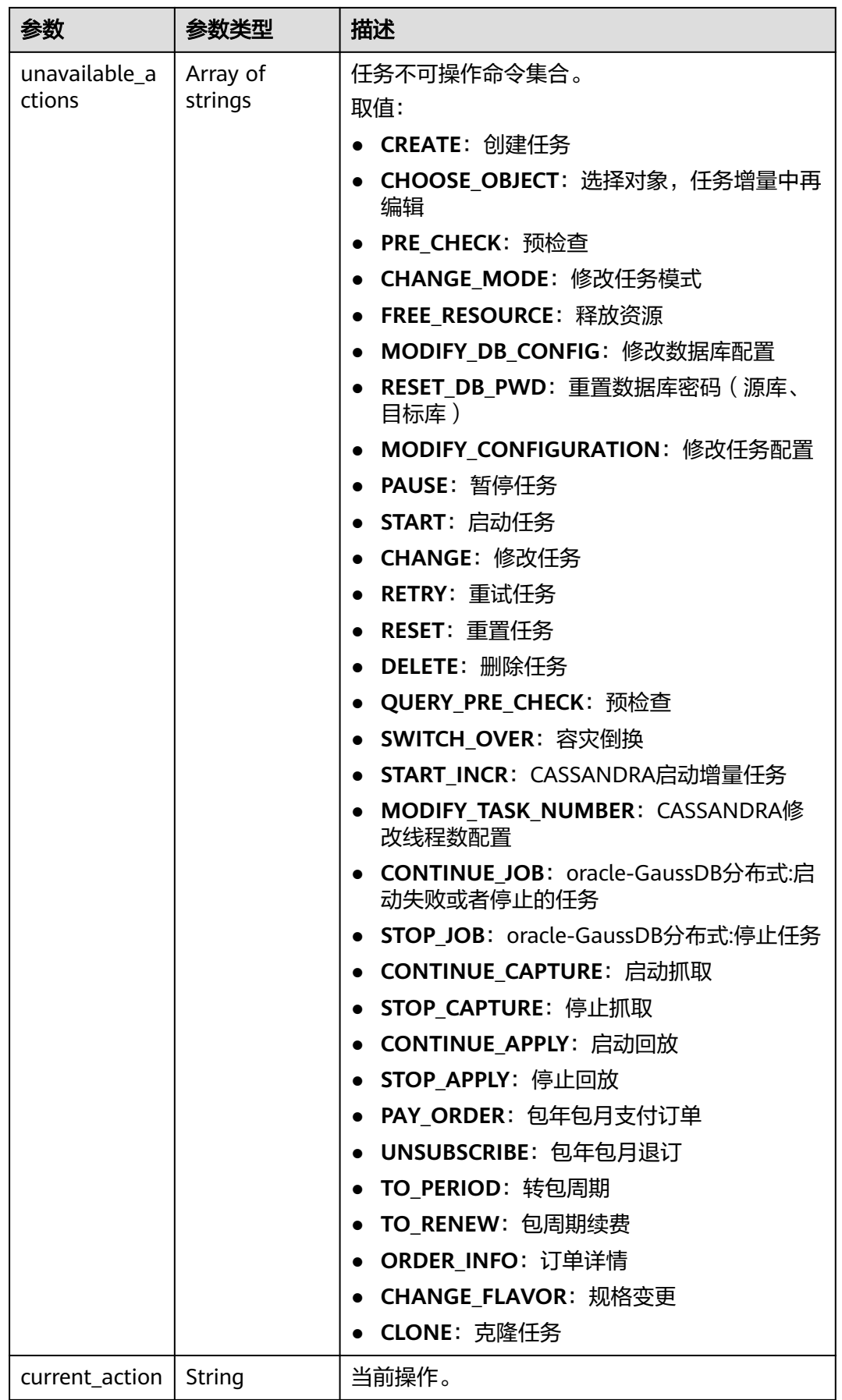

### 状态码: **422**

#### 表 **7-448** 响应 Body 参数

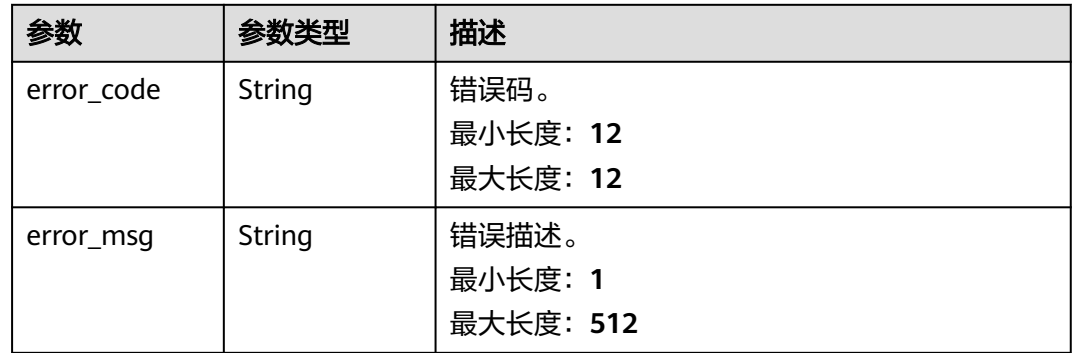

## 请求示例

### 获取指定任务操作信息请求示例。

https://{endpoint}/v5/5237e10fe9aa4ad5b16b6a5245248314/jobs/163b98e8-6088-46c3-8b86-c18fea6jb502/ actions

# 响应示例

### 状态码: **200**

### **OK**

```
{
  "job_action": {
   "available_actions": [
 "CREATE",
 "CHOOSE_OBJECT",
    "PRE_CHECK"
   ],
   "unavailable_actions": [
 "START",
 "QUICK_START",
    "CHANGE",
    "RETRY"
   ],
   "current_action": "SWITCH_OVER"
 }
}
```
### 状态码: **400**

Bad Request

```
{
  "error_code": "DRS.10000001",
  "error_msg": "Failed."
}
```
## 错误码

请参[见错误码。](#page-726-0)

# **7.6.7** 获取查询数据库位点的结果

## 功能介绍

获取查询数据库位点的结果。

### 接口约束

- 目前仅支持MySQL->GaussDB(DWS)同步场景。
- 仅支持部分Region使用,详情参考<mark>终端节点</mark>。

### **URI**

GET /v5/{project\_id}/jobs/{job\_id}/db-position

### 表 **7-449** 路径参数

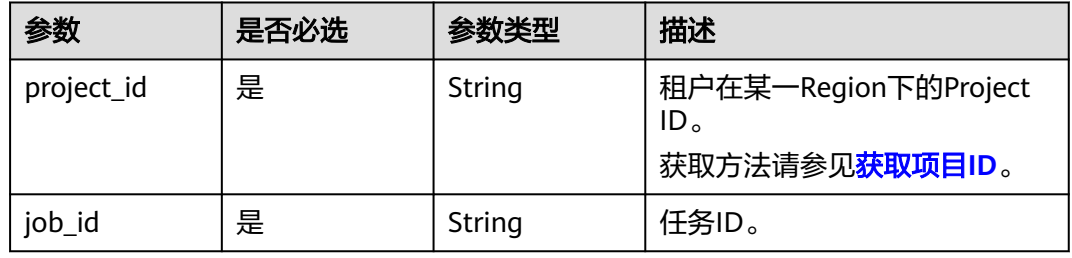

### 表 **7-450** Query 参数

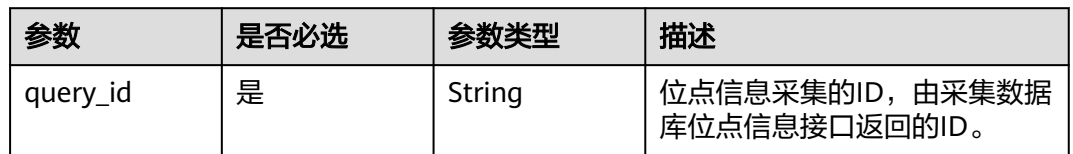

## 请求参数

### 表 **7-451** 请求 Header 参数

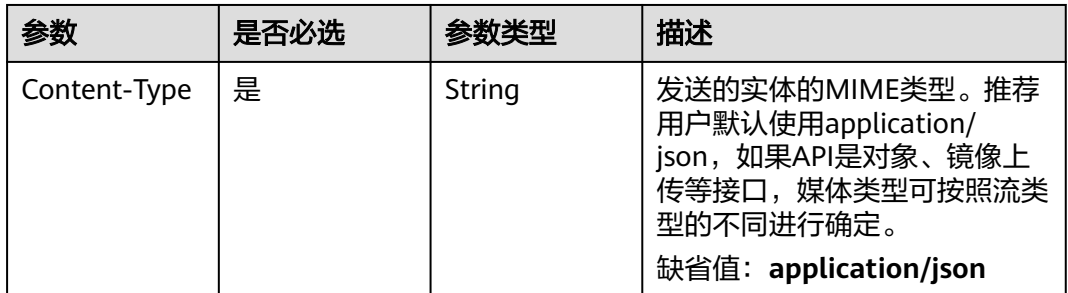

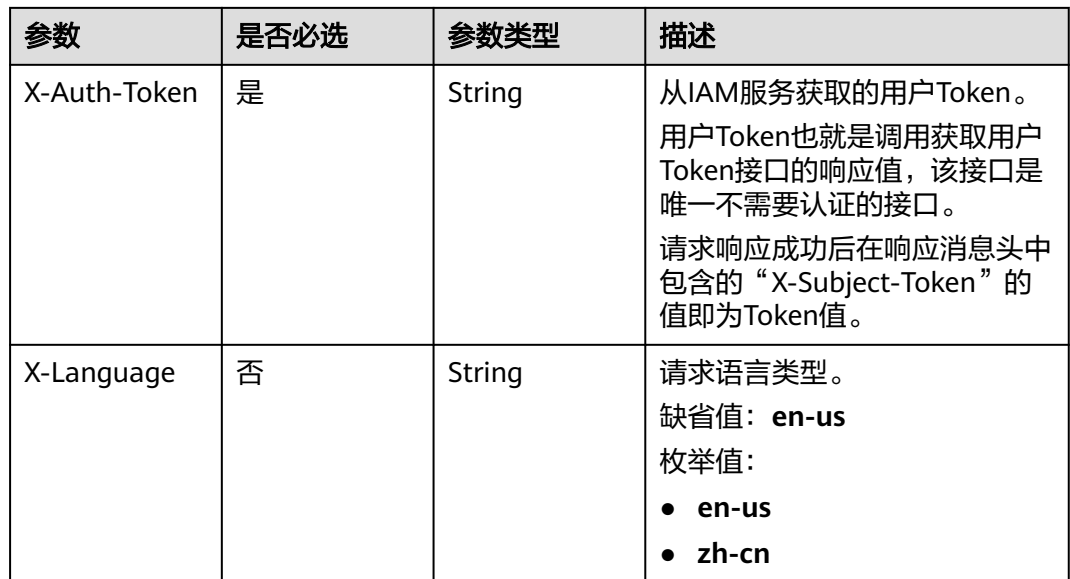

## 响应参数

状态码: **200**

### 表 **7-452** 响应 Body 参数

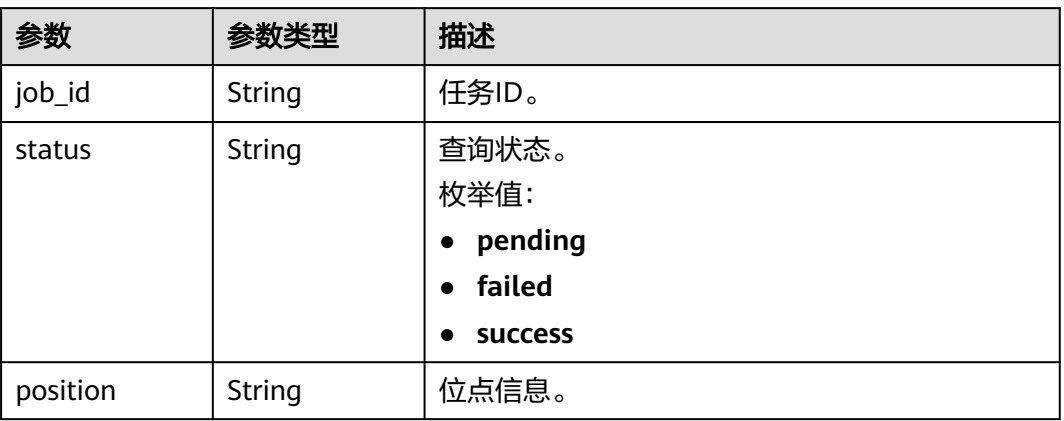

### 状态码: **400**

## 表 **7-453** 响应 Body 参数

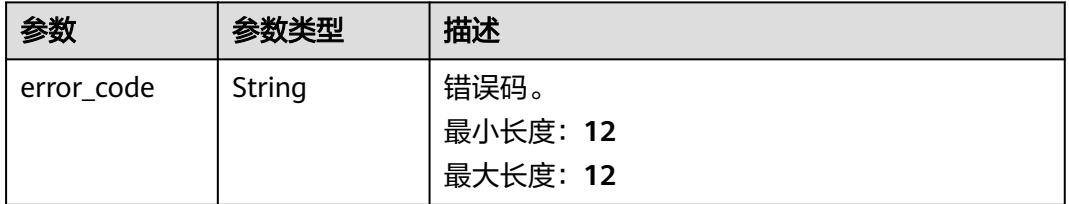

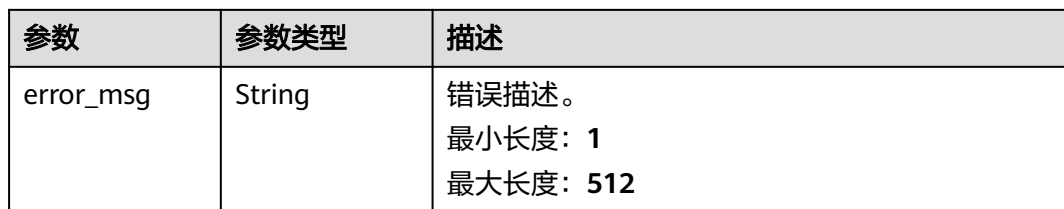

## 请求示例

### 获取查询数据库位点的结果

https://{endpoint}/v5/054ba152d480d55b2f5dc0069e7ddef0/jobs/c7debc9c-8e09-4a5d-8dd6 cc44f78jb20r/db-position?query\_id=0eacda0b-9422-4535-8b62-537d1833638b

## 响应示例

#### 状态码: **200**

**OK** 

```
{
  "job_id" : "c7debc9c-8e09-4a5d-8dd6-cc44f78jb20r",
 "position" : "mysql-bin.000277:805",
 "status" : "pending"
}
```
### 状态码: **400**

Bad Request

```
{
  "error_code" : "DRS.10030014",
  "error_msg" : "Firstly, please the query object info."
}
```
## 状态码

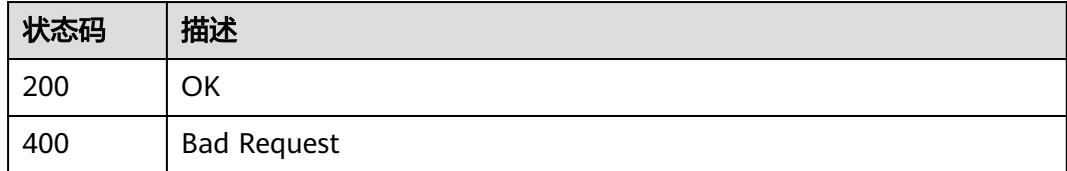

## 错误码

请参[见错误码。](#page-726-0)

# **7.6.8** 任务名称校验

## 功能介绍

创建任务时对任务名称进行校验。

# 接口约束

仅支持部分Region使用,详情参考<mark>终端节点</mark>。

## **URI**

POST /v5/{project\_id}/jobs/name-validation

### 表 **7-454** 路径参数

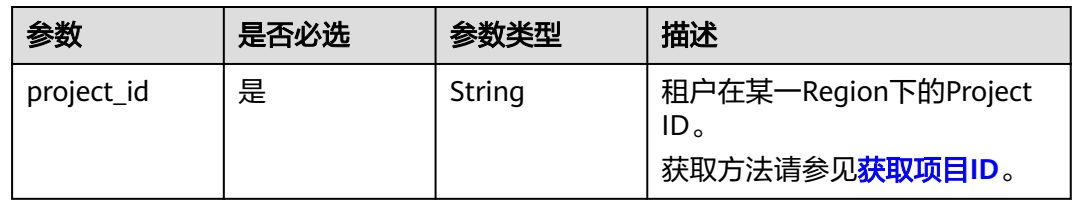

# 请求参数

## 表 **7-455** 请求 Header 参数

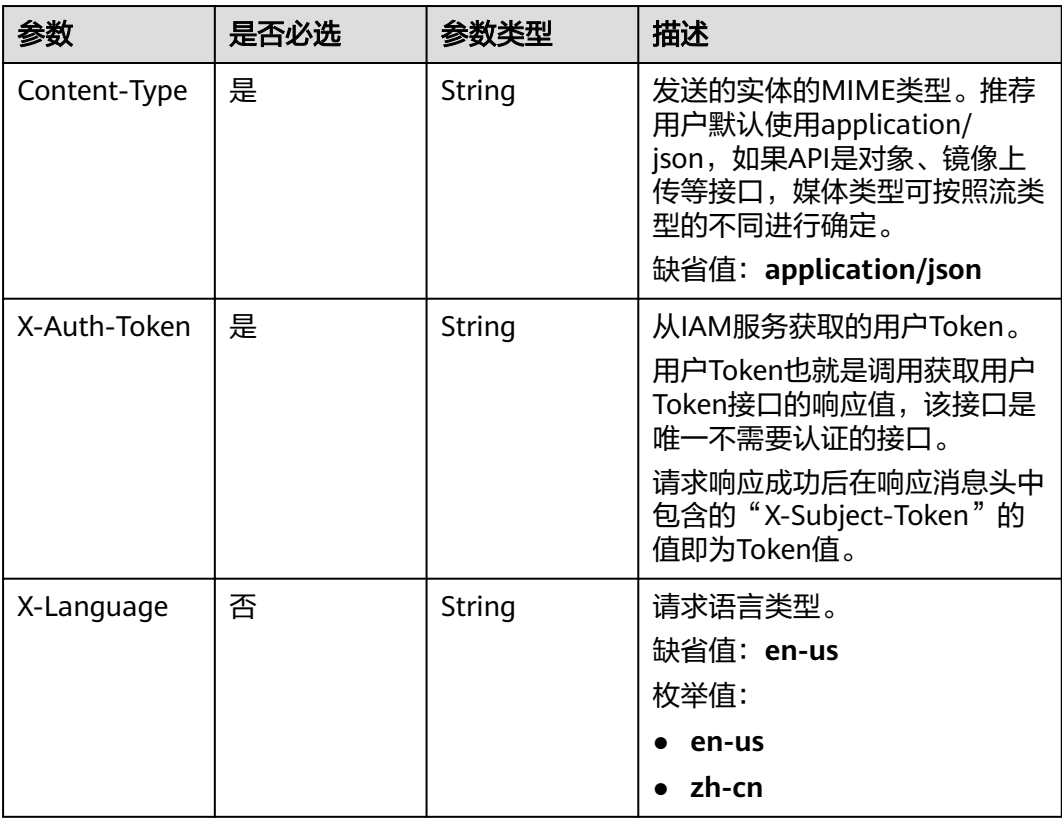

### 表 **7-456** 请求 Body 参数

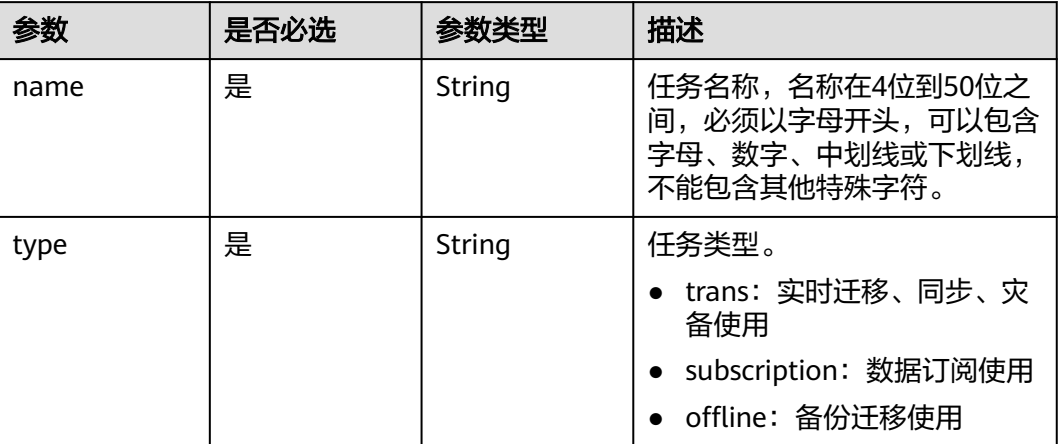

## 响应参数

### 状态码: **200**

表 **7-457** 响应 Body 参数

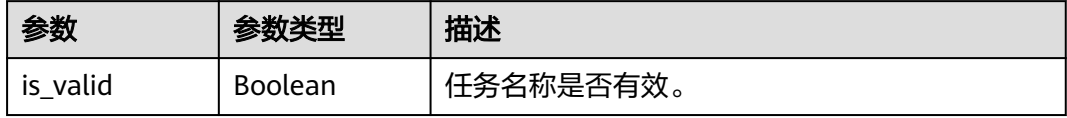

### 状态码: **422**

表 **7-458** 响应 Body 参数

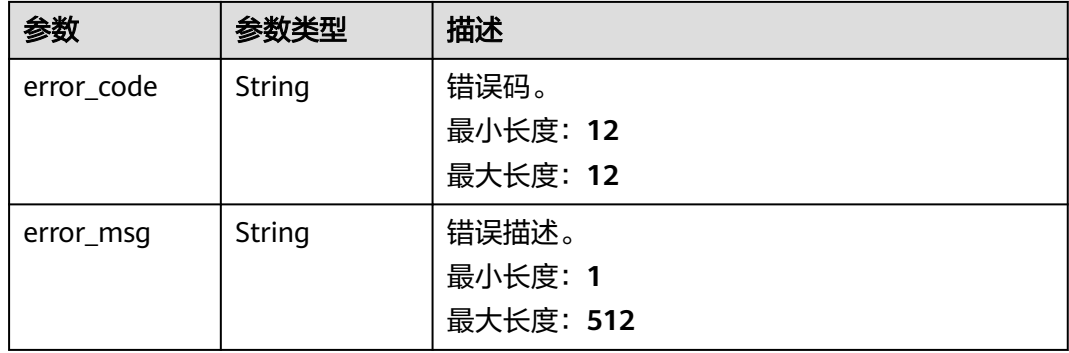

## 请求示例

校验任务名称请求示例。

https://{endpoint}/v5/5237e10fe9aa4ad5b16b6a5245248314/jobs/name-validation

```
{
 "name": "DRS-211",
 "type": "trans"
}
```
## 响应示例

状态码: **200**

**OK** 

{

}

"is\_valid": true

### 状态码: **422**

Bad Request

```
{
  "error_code": "DRS.M00277",
  "error_msg": "该任务名称已存在"
}
```
## 错误码

请参[见错误码。](#page-726-0)

# **7.6.9** 更新增量任务启动位点

## 功能介绍

更新增量任务的启动位点。

## 接口约束

- 目前仅支持MySQL->MySQL、MySQL->GaussDB(DWS)、MySQL->GaussDB(for MySQL)、MySQL->Oracle、MySQL->Kafka、GaussDB(for MySQL)- >GaussDB(for MySQL)、GaussDB(for MySQL)->MySQL、GaussDB(for MySQL)->Oracle、GaussDB(for MySQL)->Kafka、MongoDB->Kafka、 MongoDB->DDS且为单增量的同步场景。
- 仅支持部分Region使用,详情参考[终端节点。](#page-8-0)

### **URI**

PUT /v5/{project\_id}/jobs/{job\_id}/start-position

### 表 **7-459** 路径参数

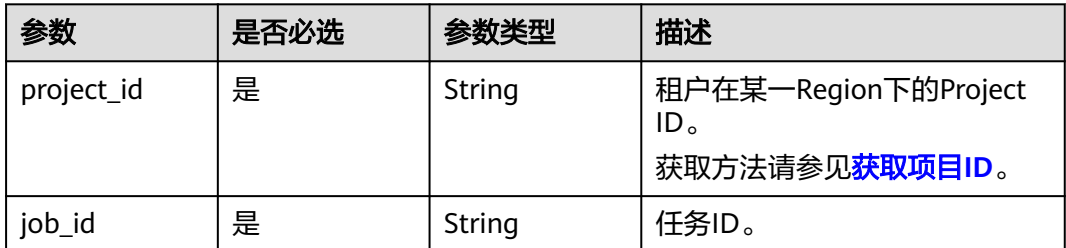

# 请求参数

## 表 **7-460** 请求 Header 参数

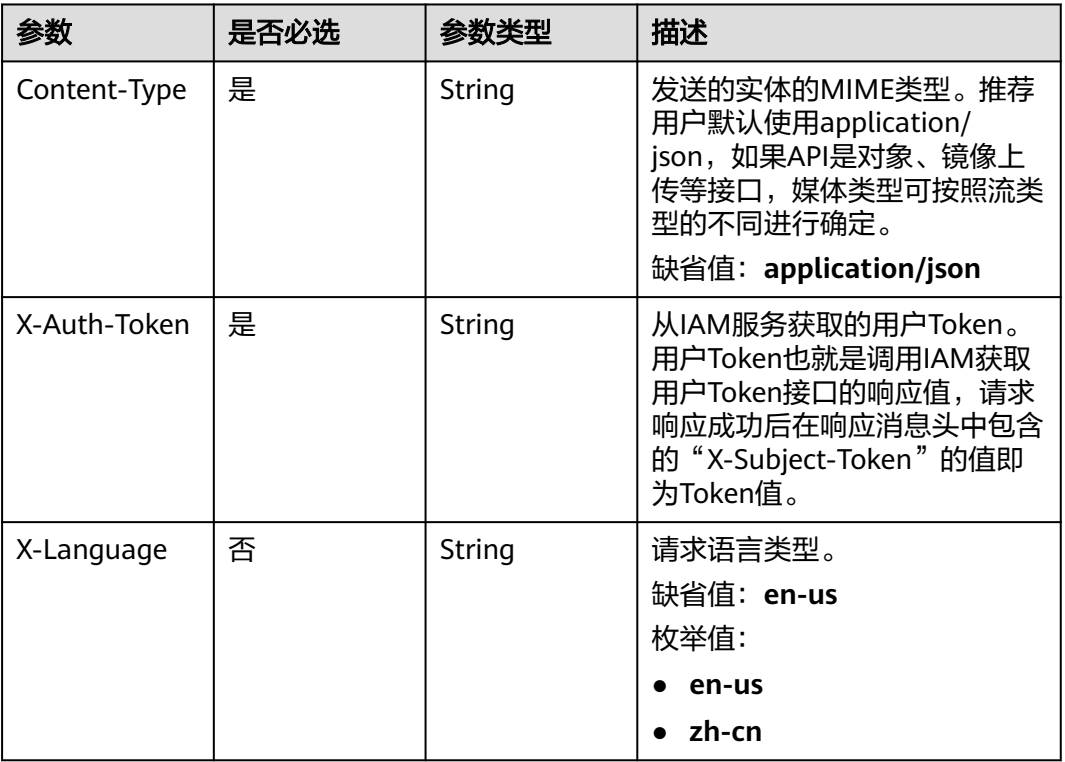

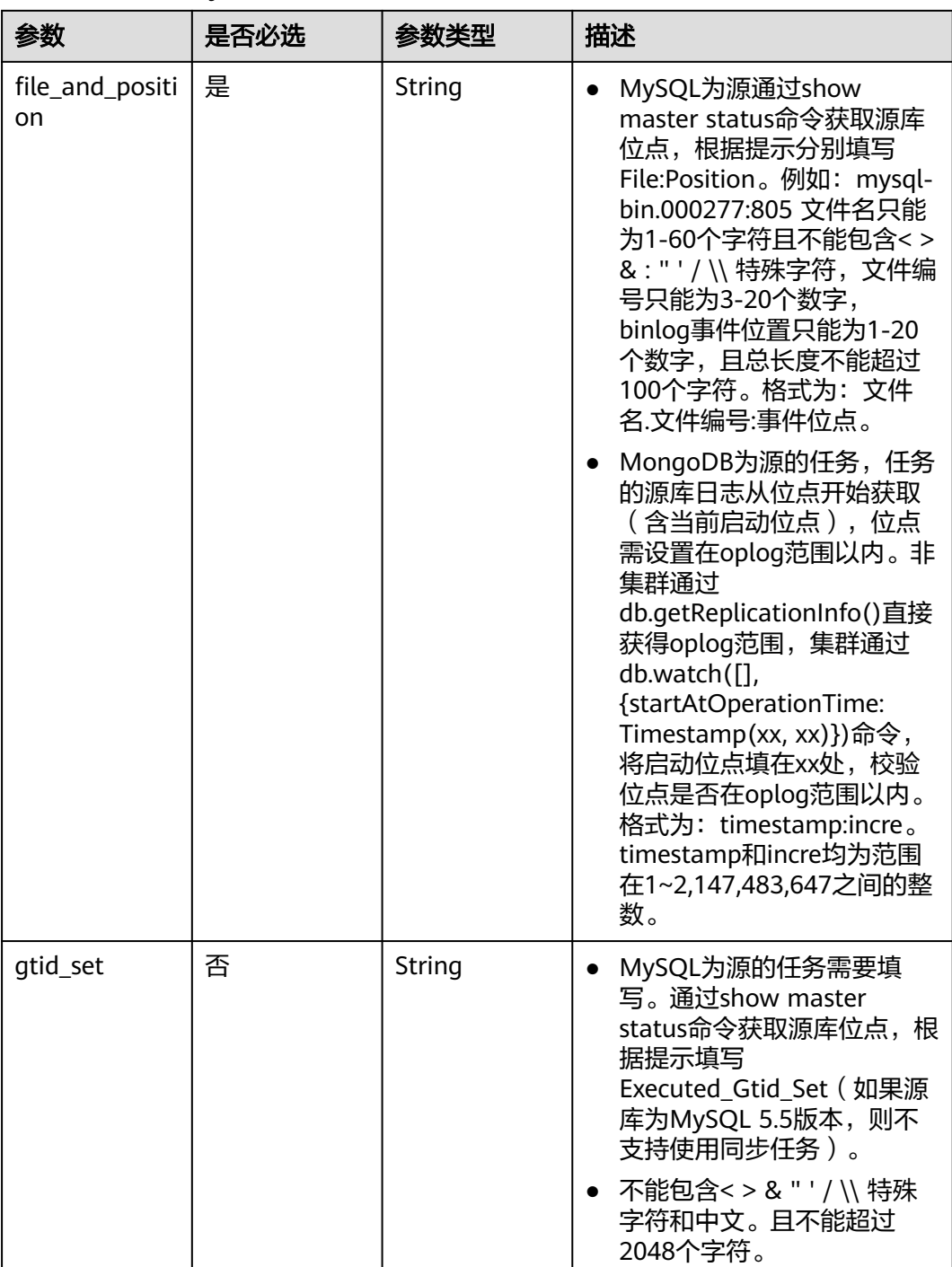

### 表 **7-461** 请求 Body 参数

## 响应参数

无

## 请求示例

● MySQL->MySQL更新启动位点: https://{endpoint}/v5/054ba152d480d55b2f5dc0069e7ddef0/jobs/c7debc9c-8e09-4a5d-8dd6 cc44f78jb20r/start-position

{ "file\_and\_position" : "mysql-bin.000277:805", "gtid\_set" : "123" } ● MongoDB->Kafka更新启动位点: https://{endpoint}/v5/054ba152d480d55b2f5dc0069e7ddef0/jobs/c7debc9c-8e09-4a5d-8dd6 cc44f78jb20r/start-position { "file\_and\_position" : "123:12345" }

## 响应示例

### 状态码: **200**

**OK** 

{}

### 状态码

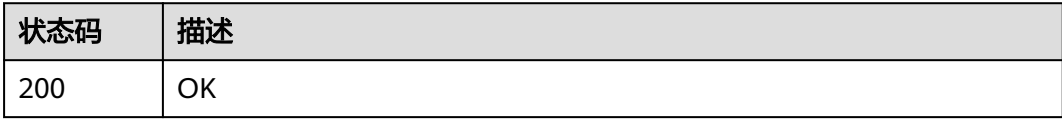

## 错误码

请参见<mark>错误码</mark>。

# **7.6.10** 上传驱动文件

# 功能介绍

上传驱动文件。

# 接口约束

- 目前仅支持DB2 for LUW为源的同步场景使用。
- 仅支持部分Region使用,详情参考<mark>终端节点</mark>。

## **URI**

POST /v5/{project\_id}/jdbc-driver

### 表 **7-462** 路径参数

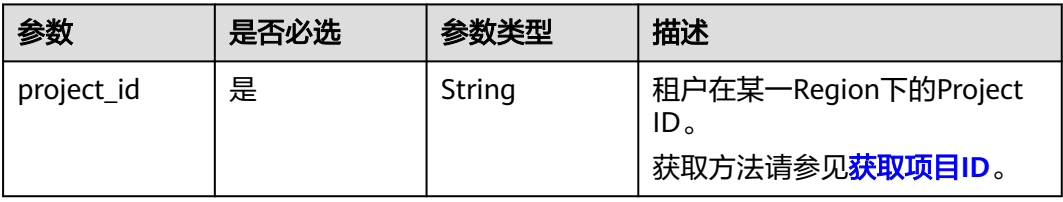

# 请求参数

表 **7-463** 请求 Header 参数

| 参数           | 是否必选 | 参数类型   | 描述                                                                                           |
|--------------|------|--------|----------------------------------------------------------------------------------------------|
| Content-Type | 是    | String | 发送的实体的MIME类型。推荐<br>用户默认使用multipart/form-<br>data,如果API是对象、镜像上<br>传等接口,媒体类型可按照流类<br>型的不同进行确定。 |
| X-Auth-Token | 是    | String | 从IAM服务获取的用户Token。                                                                            |
|              |      |        | 用户Token也就是调用获取用户<br>Token接口的响应值,该接口是<br>唯一不需要认证的接口。                                          |
|              |      |        | 请求响应成功后在响应消息头中<br>包含的"X-Subject-Token"的<br>值即为Token值。                                        |
| X-Language   | 否    | String | 请求语言类型。                                                                                      |
|              |      |        | 缺省值:en-us                                                                                    |
|              |      |        | 枚举值:                                                                                         |
|              |      |        | en-us                                                                                        |
|              |      |        | zh-cn                                                                                        |

#### 表 **7-464** FormData 参数

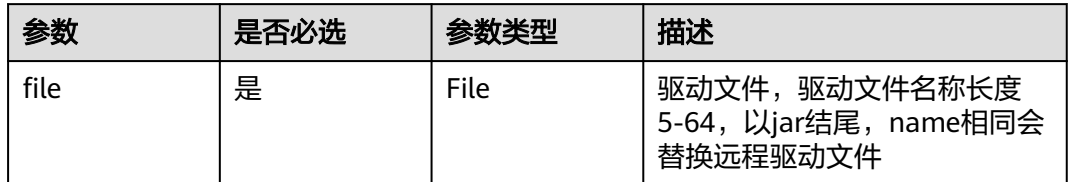

# 响应参数

无

## 请求示例

### 上传驱动文件

https://{endpoint}/v5/5237e10fe9aa4ad5b16b6a5245248314/jdbc-driver

## 响应示例

## 状态码: **200**

OK

{ }

## 状态码

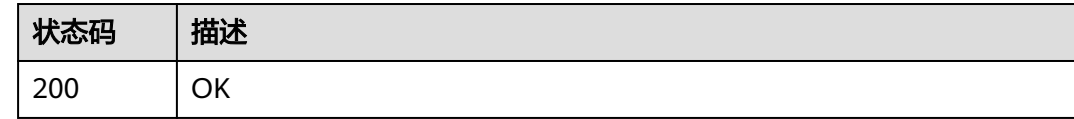

## 错误码

请参[见错误码。](#page-726-0)

# **7.6.11** 删除驱动文件

# 功能介绍

删除驱动文件。

## 接口约束

- 目前仅支持DB2 for LUW为源的同步场景使用。
- 仅支持部分Region使用,详情参考<mark>终端节点</mark>。

## **URI**

DELETE /v5/{project\_id}/jdbc-drivers

### 表 **7-465** 路径参数

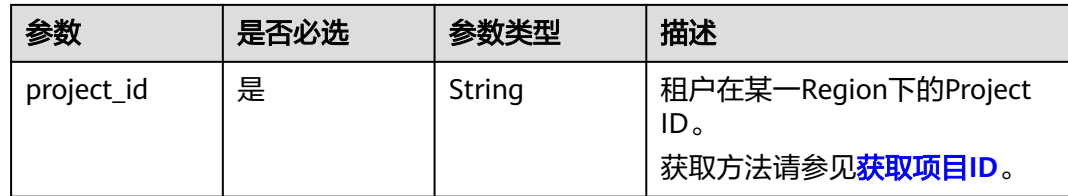

## 请求参数

### 表 **7-466** 请求 Header 参数

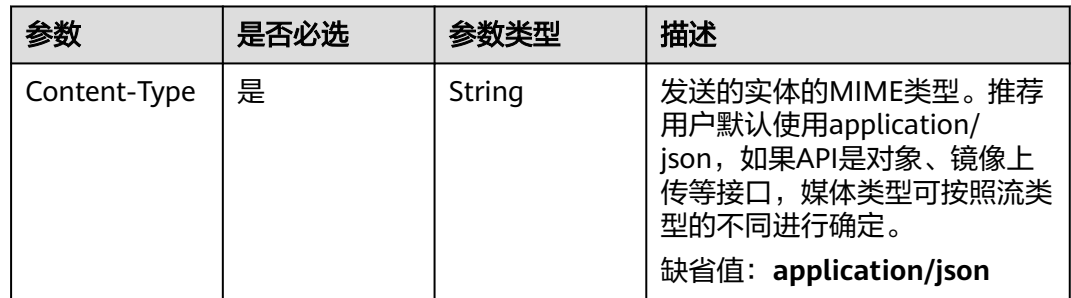

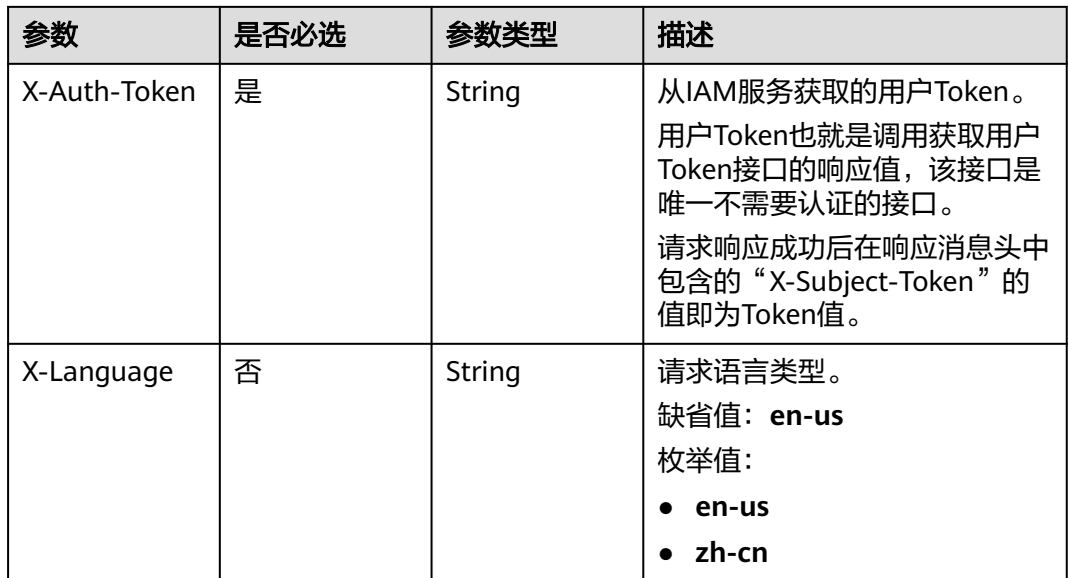

### 表 **7-467** 请求 Body 参数

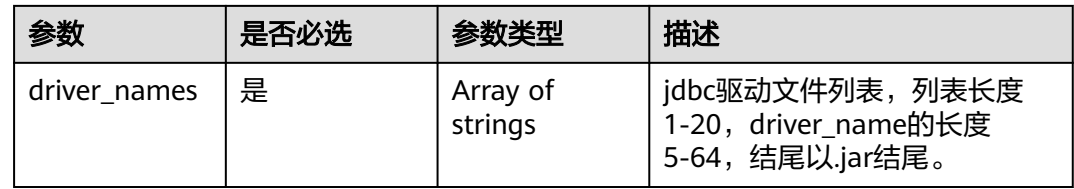

# 响应参数

无

# 请求示例

### 删除驱动文件。

https://{endpoint}/v5/5237e10fe9aa4ad5b16b6a5245248314/jdbc-drivers

```
{
 "driver_names" : [ "****.jar" ]
}
```
## 响应示例

### 状态码: **200**

**OK** 

{ }

## 状态码

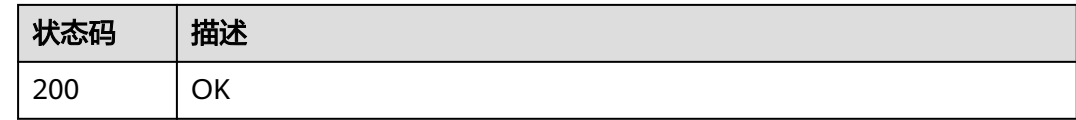

## 错误码

请参见<mark>错误码</mark>。

# **7.6.12** 同步驱动文件

## 功能介绍

同步驱动文件。

# 接口约束

- 目前仅支持DB2 for LUW为源的同步场景使用。
- 仅支持部分Region使用,详情参考<mark>终端节点</mark>。

### **URI**

PUT /v5/{project\_id}/jobs/{job\_id}/update-jdbc-driver

### 表 **7-468** 路径参数

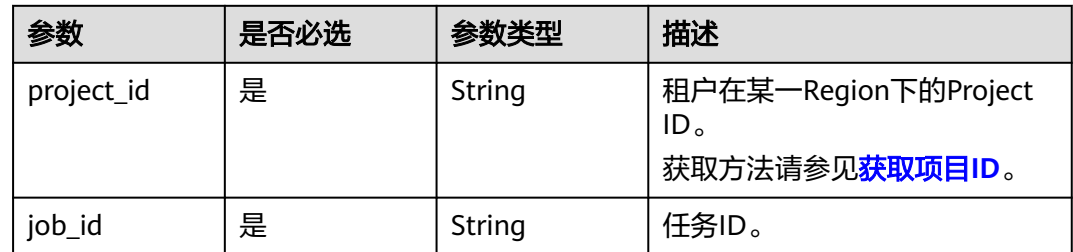

# 请求参数

### 表 **7-469** 请求 Header 参数

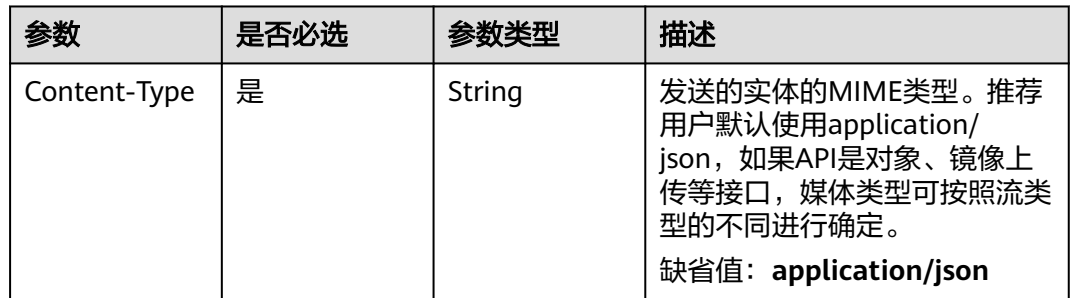

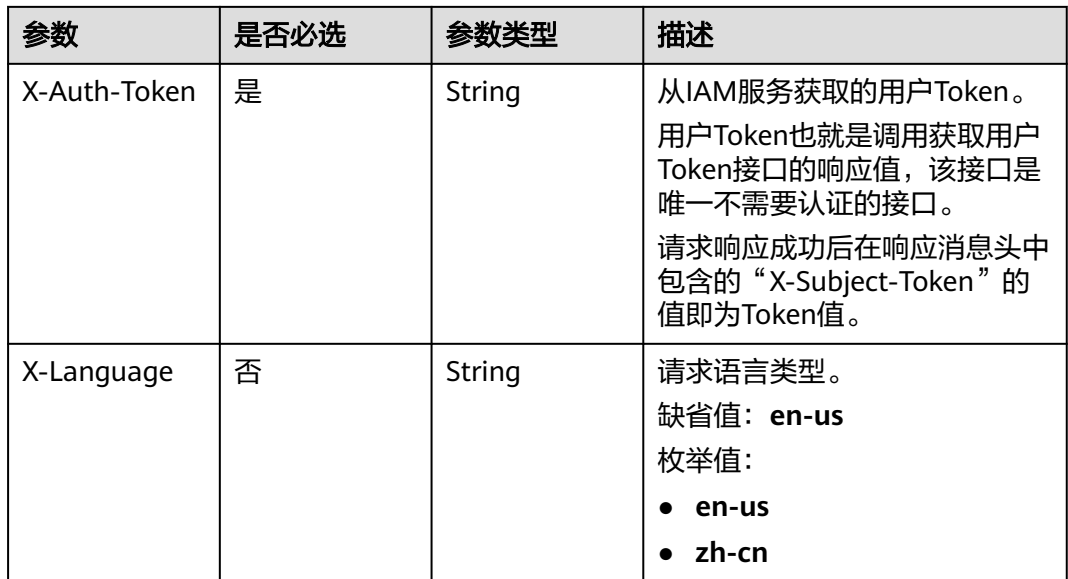

### 表 **7-470** 请求 Body 参数

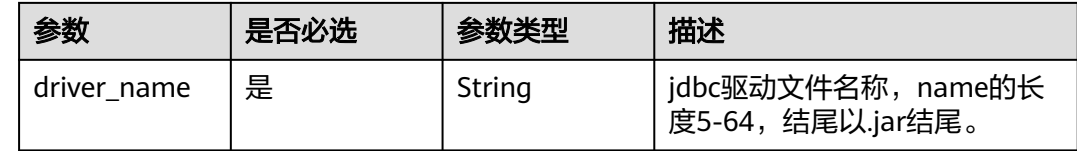

# 响应参数

无

# 请求示例

### 同步驱动文件。

https://{endpoint}/v5/5237e10fe9aa4ad5b16b6a5245248314/jobs/d27f6a81-7d6b-4d56-a184-7d30576jb201/ update-jdbc-driver

```
{
 "driver_name" : "jcc-11.5.6.0.jar"
}
```
## 响应示例

### 状态码: **200**

**OK** 

{ }

# 状态码

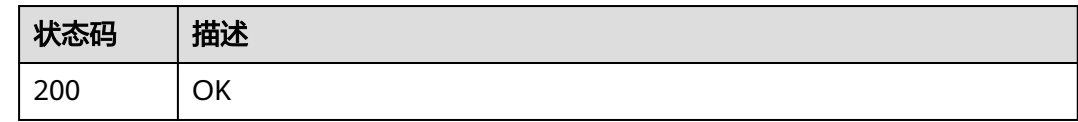

## 错误码

请参[见错误码。](#page-726-0)

# **7.6.13** 查询驱动文件列表

# 功能介绍

查询驱动文件列表。

## 接口约束

- 目前仅支持DB2 for LUW为源的同步场景使用。
- 仅支持部分Region使用,详情参考<mark>终端节点</mark>。

**URI**

GET /v5/{project\_id}/jdbc-drivers

### 表 **7-471** 路径参数

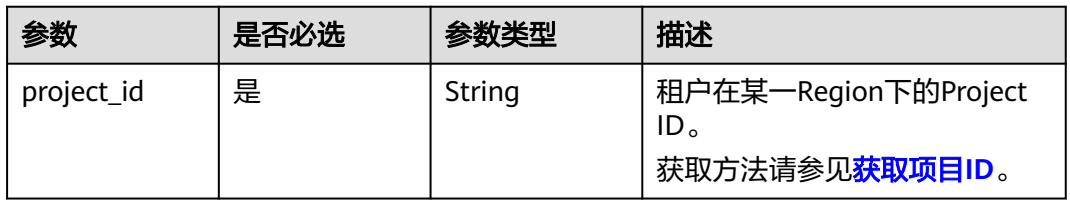

### 表 **7-472** Query 参数

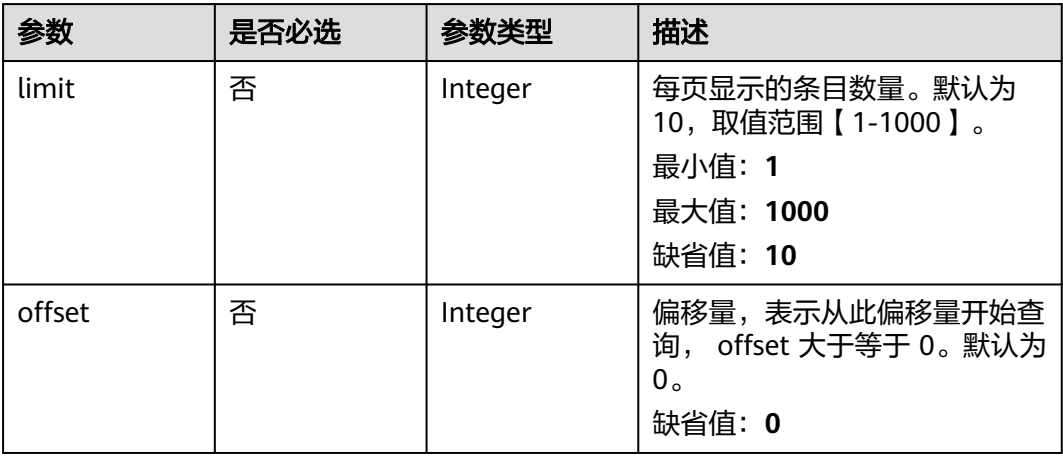

# 请求参数

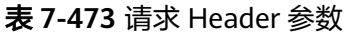

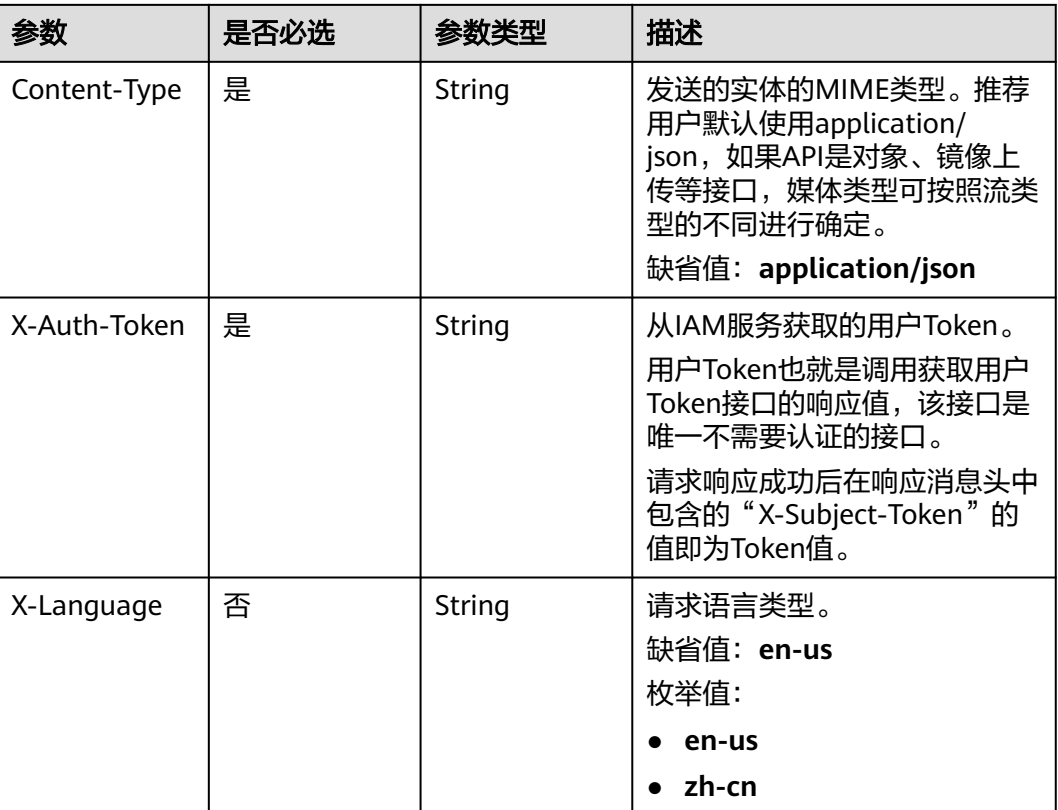

## 响应参数

状态码: **200**

### 表 **7-474** 响应 Body 参数

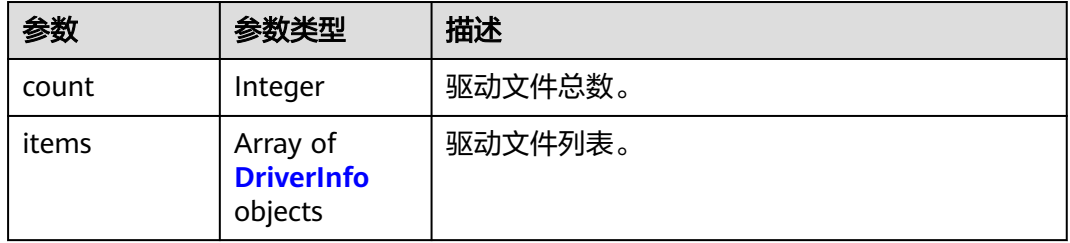

### 表 **7-475** DriverInfo

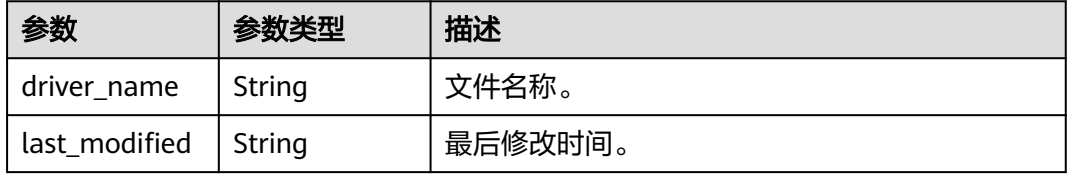

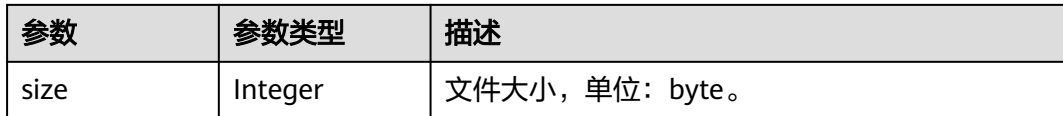

### 请求示例

获取驱动文件列表

https://{endpoint}/v5/5237e10fe9aa4ad5b16b6a5245248314/jdbc-drivers?limit=10&offset=0

## 响应示例

### 状态码: **200**

**OK** 

```
{
  "count" : 10,
 "items" : [ {
   "driver_name" : "db2jcc_*****.jar",
   "size" : 102400000,
   "last_modified" : "2020-09-01T18:50:20Z"
 } ]
}
```
## 状态码

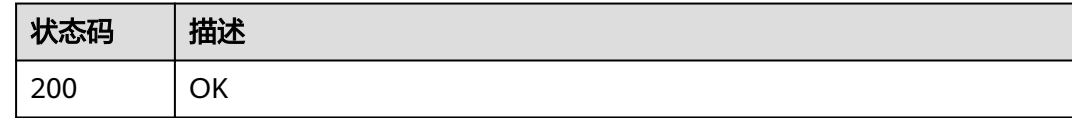

## 错误码

请参见<mark>错误码</mark>。

# **7.7** 对比管理

# **7.7.1** 查询对比策略

## 功能介绍

查询对比策略。

## 接口约束

仅支持部分Region使用,详情参考[终端节点。](#page-8-0)

## **URI**

GET /v5/{project\_id}/jobs/{job\_id}/compare-policy
#### 表 **7-476** 路径参数

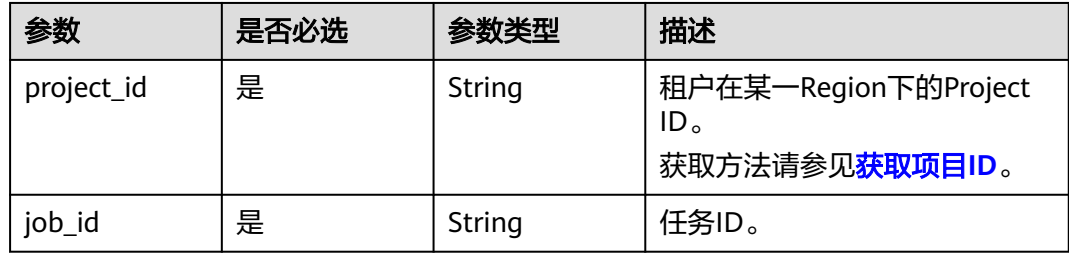

# 请求参数

#### 表 **7-477** 请求 Header 参数

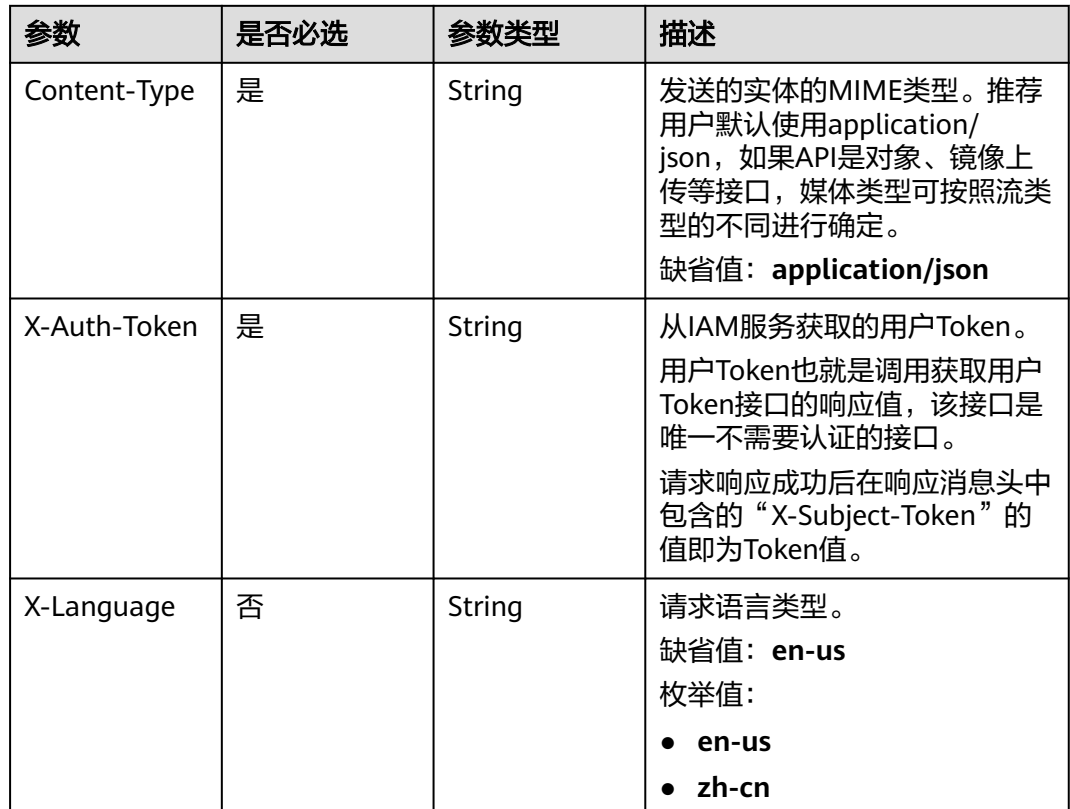

# 响应参数

状态码: **200**

#### 表 **7-478** 响应 Body 参数

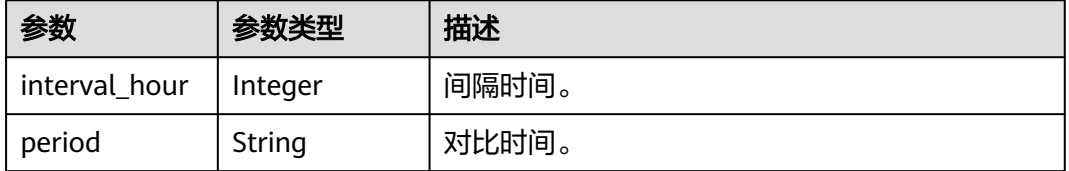

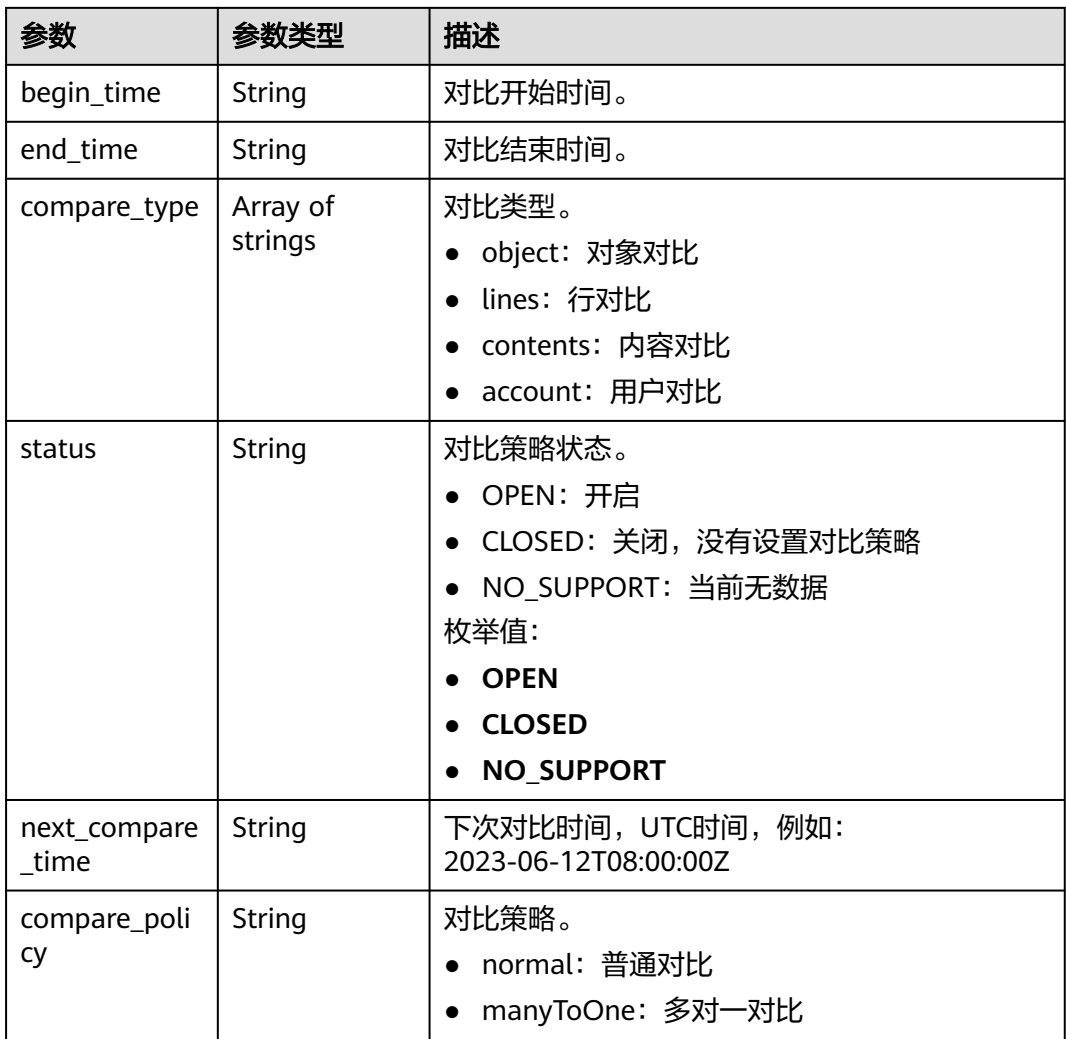

表 **7-479** 响应 Body 参数

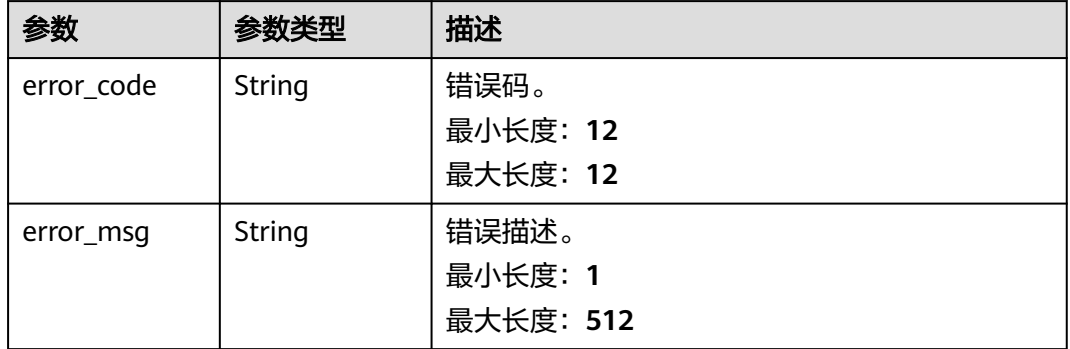

# 请求示例

查询对比策略请求示例。

https://{endpoint}/v5/5237e10fe9aa4ad5b16b6a5245248314/jobs/163b98e8-6088-46c3-8b86-c18fea6jb502/ compare-policy

# 响应示例

状态码: **200**

```
OK
```
{

}

```
 "period": "* * 1,2,3,4,5,6,7",
  "status": "OPEN",
 "begin_time": "08:00:00",
 "end_time": "10:00:00",
  "compare_type": [
   "lines",
   "account",
   "object_comparison"
 ],
  "next_compare_time": "2023-06-12T08:00:00Z",
  "compare_policy": "normal"
```
#### 状态码: **400**

Bad Request

```
{
  "error_code": "DRS.M05003",
  "error_msg": "Task information not found."
}
```
# 错误码

请参[见错误码。](#page-726-0)

# **7.7.2** 查询健康对比列表

# 功能介绍

查询健康对比列表。

#### 接口约束

仅支持部分Region使用,详情参考[终端节点。](#page-8-0)

#### **URI**

GET /v5/{project\_id}/jobs/{job\_id}/health-compare-jobs

#### 表 **7-480** 路径参数

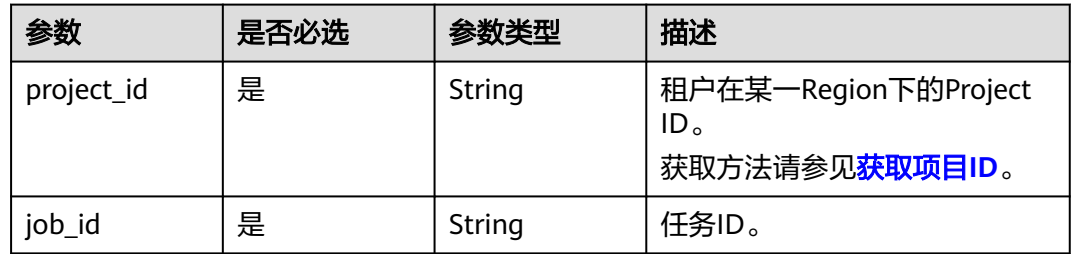

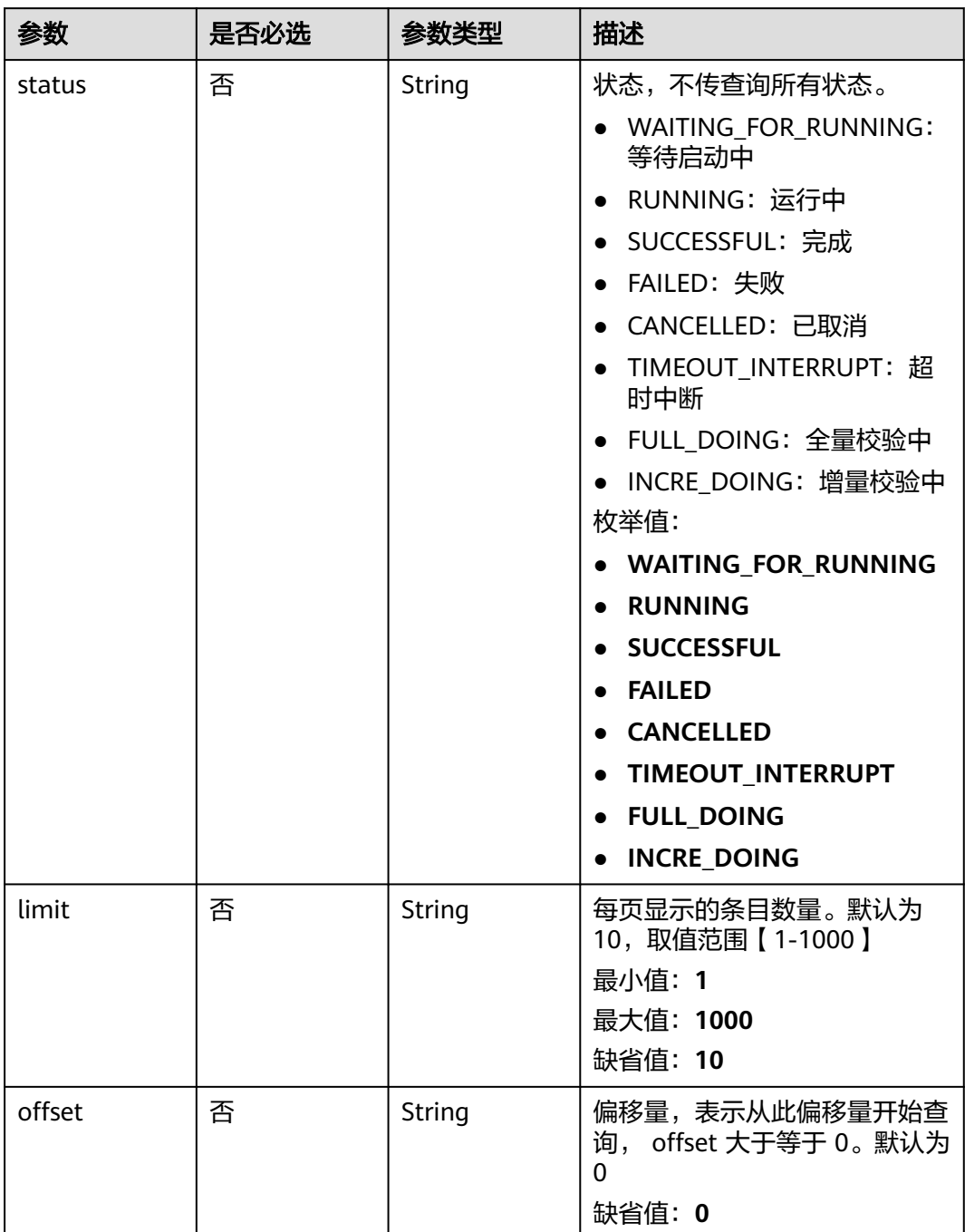

#### 表 **7-481** Query 参数

# 请求参数

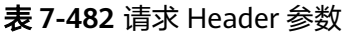

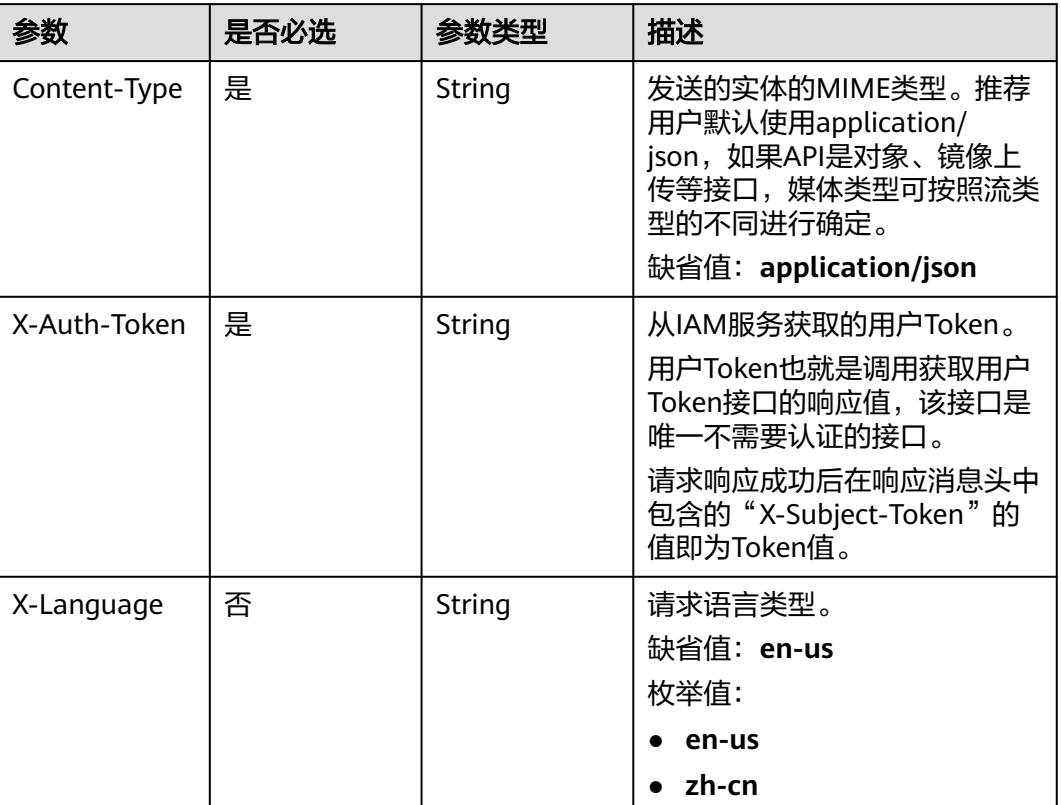

# 响应参数

状态码: **200**

#### 表 **7-483** 响应 Body 参数

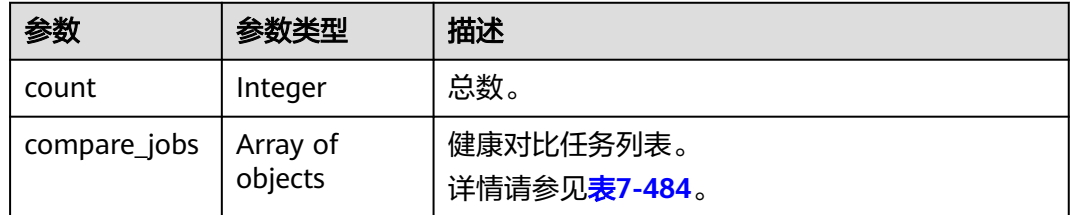

#### 表 **7-484** compare\_jobs 参数说明

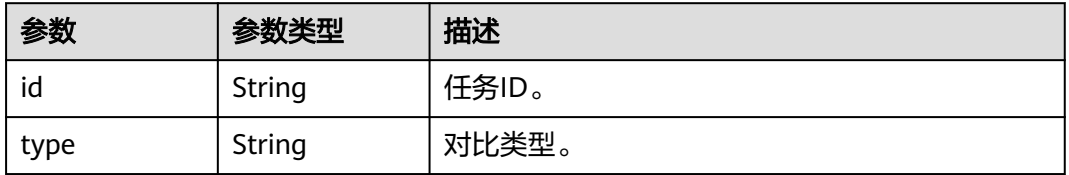

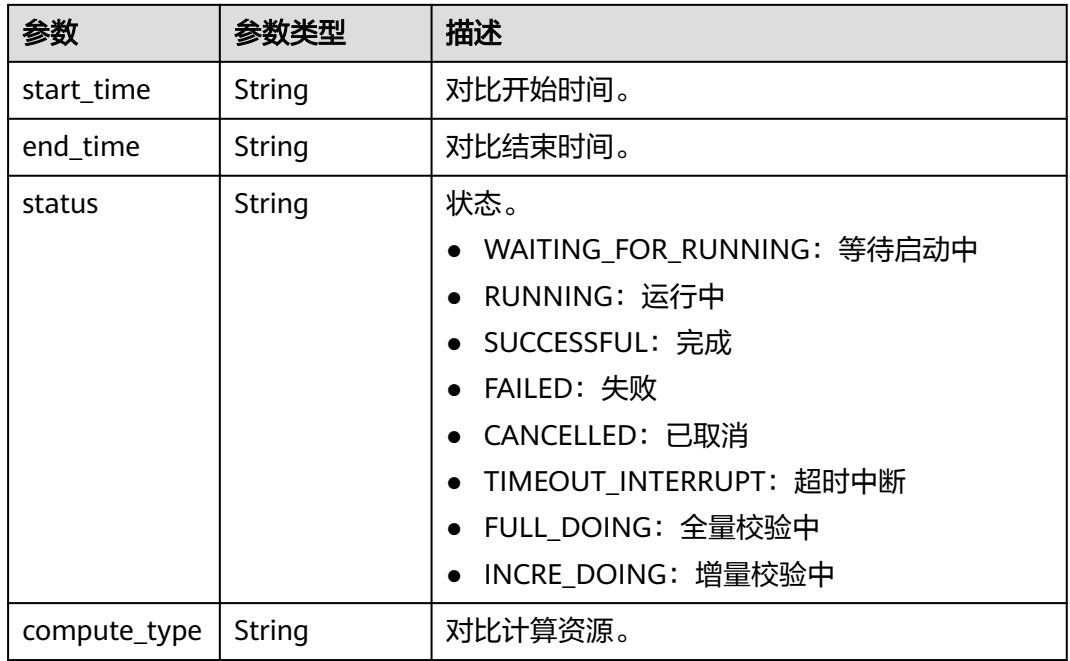

表 **7-485** 响应 Body 参数

| 参数         | 参数类型   | 描述        |
|------------|--------|-----------|
| error_code | String | 错误码。      |
|            |        | 最小长度: 12  |
|            |        | 最大长度: 12  |
| error_msq  | String | 错误描述。     |
|            |        | 最小长度: 1   |
|            |        | 最大长度: 512 |

# 请求示例

#### 查询健康对比列表请求示例。

https://{endpoint}/v5/5237e10fe9aa4ad5b16b6a5245248314/jobs/163b98e8-6088-46c3-8b86-c18fea6jb502/ health-compare-jobs?offset=1&limit=10

# 响应示例

#### 状态码: **200**

```
OK
{
  "count": 1,
  "compare_jobs": [
   {
     "id": "cd05434c-ad91-479c-a8d3-d90d58eccc43",
```

```
 "type": "lines,account,object_comparison",
    "status": "SUCCESSFUL",
    "start_time": "1686038400512",
 "end_time": "1686038408711",
 "compute_type": "drs"
  }
```
 ] }

Bad Request

```
{
 "error_code": "DRS.M05003",
 "error_msg": "Task information not found."
}
```
## 错误码

请参[见错误码。](#page-726-0)

# **7.7.3** 查询数据级流式对比列表

# 功能介绍

查询不同迁移对象类型的迁移进度。说明:

- 在任务未结束前,不能修改源库和目标库的所有用户、密码和用户权限等。
- 全量、增量完成不代表任务结束,如果存在触发器和事件将会进行迁移。

#### 接口约束

仅支持部分Region使用,详情参考[终端节点。](#page-8-0)

#### **URI**

GET /v5/{project\_id}/jobs/{job\_id}/progress-data/{type}

#### 表 **7-486** 路径参数

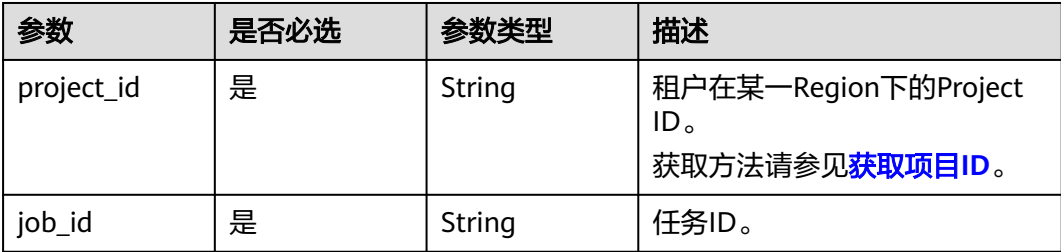

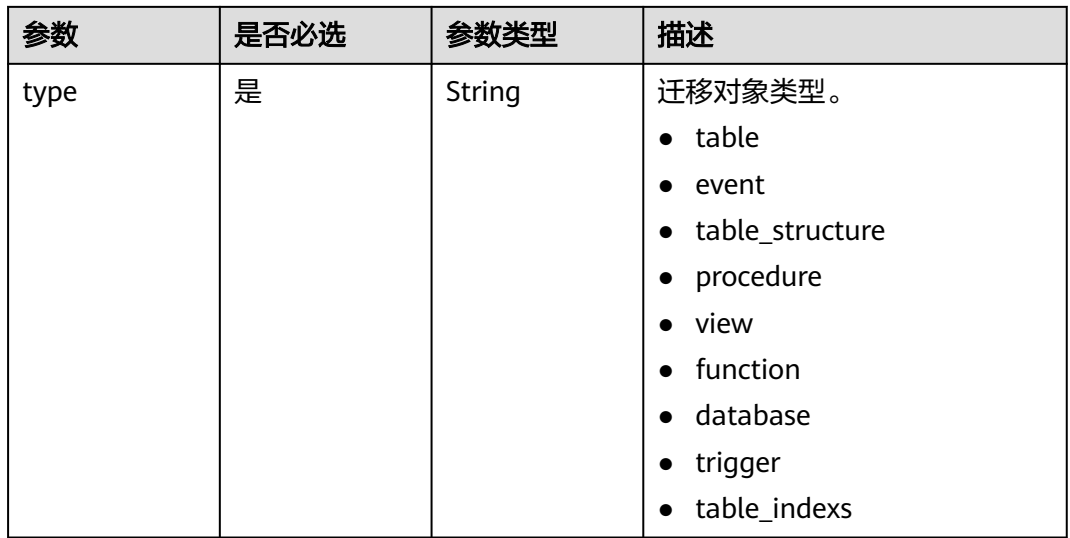

#### 表 **7-487** Query 参数

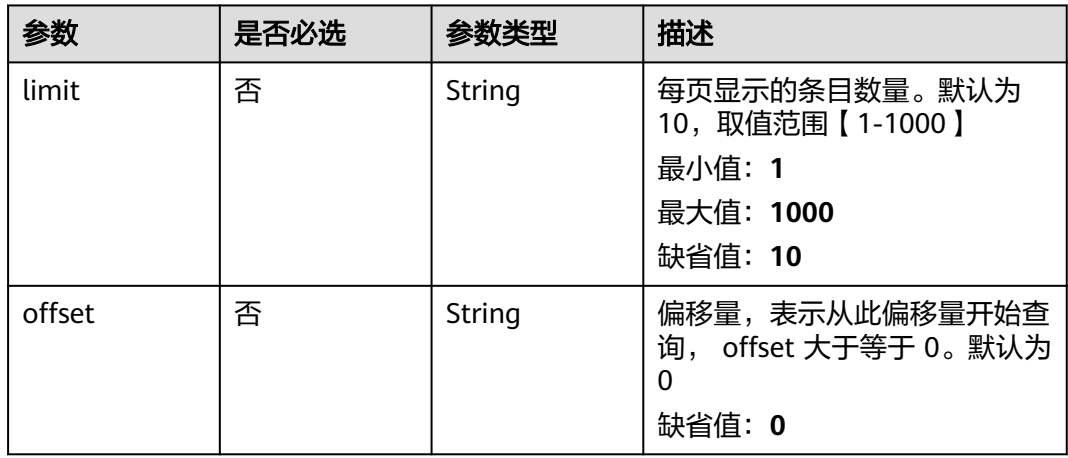

# 请求参数

## 表 **7-488** 请求 Header 参数

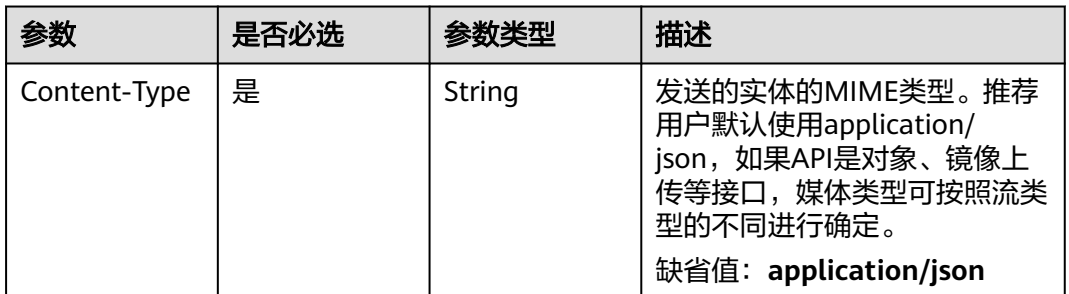

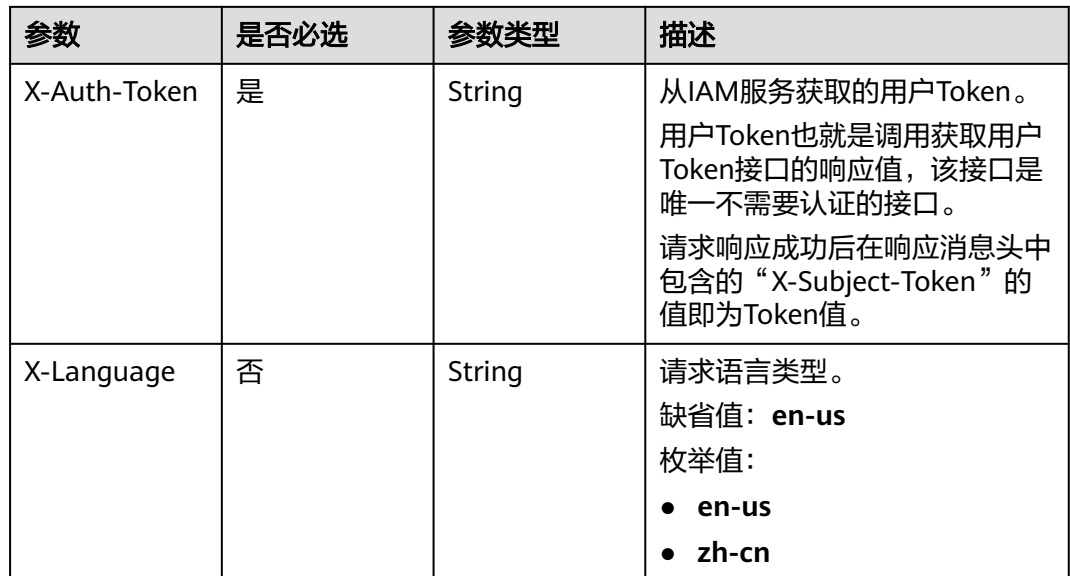

# 响应参数

状态码: **200**

# 表 **7-489** 响应 Body 参数

| 参数                   | 参数类型                | 描述                    |
|----------------------|---------------------|-----------------------|
| count                | Long                | 总数。                   |
| create_time          | String              | 数据生成时间。               |
| flow_compare<br>data | Array of<br>objects | 对比结果。<br>详情请参见表7-490。 |

表 **7-490** flow\_compare\_data 参数说明

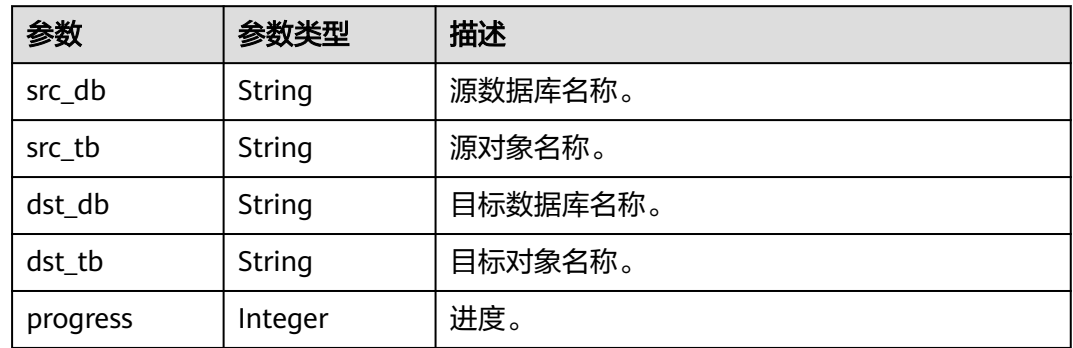

#### 状态码: **400**

#### 表 **7-491** 响应 Body 参数

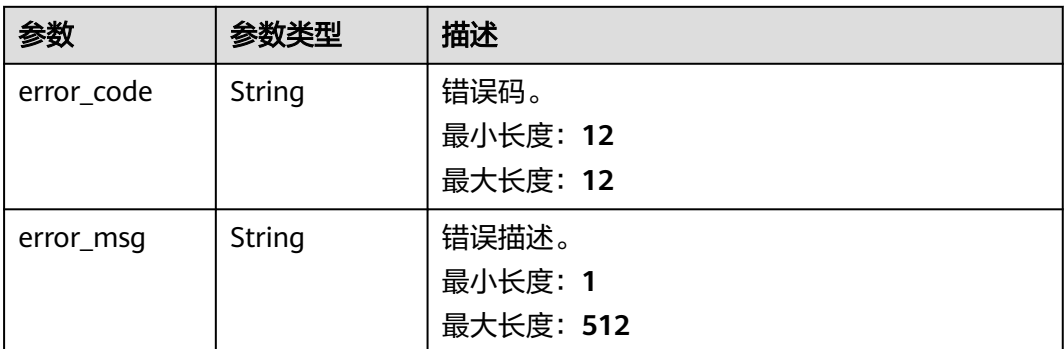

# 请求示例

#### 查询数据级流式对比列表请求示例。

https://{endpoint}/v5/5237e10fe9aa4ad5b16b6a5245248314/jobs/163b98e8-6088-46c3-8b86-c18fea6jb502/ progress-data/table?offset=1&limit=10

# 响应示例

#### 状态码: **200**

#### **OK**

```
{
  "count": 1,
  "create_time": "1686038576882",
  "flow_compare_data": [
\{ "src_db": "a",
    "src_tb": "b",
 "dst_db": "c",
 "dst_tb": "d",
     "progress": 10
   }
 ]
}
```
#### 状态码: **400**

Bad Request

```
{
  "error_code": "DRS.M05003",
  "error_msg": "Task information not found."
}
```
# 错误码

请参[见错误码。](#page-726-0)

# **7.8** 企业项目管理

# **7.8.1** 查询企业项目列表

# 功能介绍

查询企业项目列表。

# 接口约束

仅支持部分Region使用,详情参考[终端节点。](#page-8-0)

# **URI**

GET /v5/{project\_id}/enterprise-projects

## 表 **7-492** 路径参数

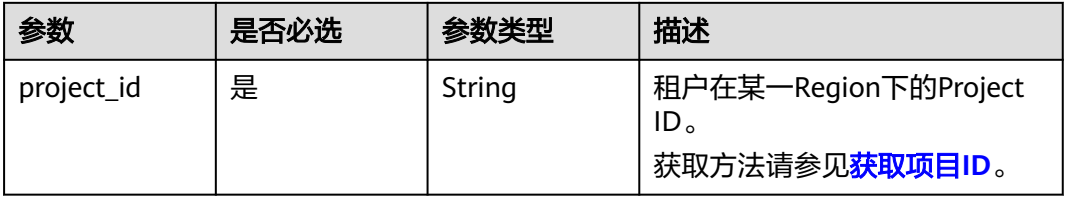

#### 表 **7-493** Query 参数

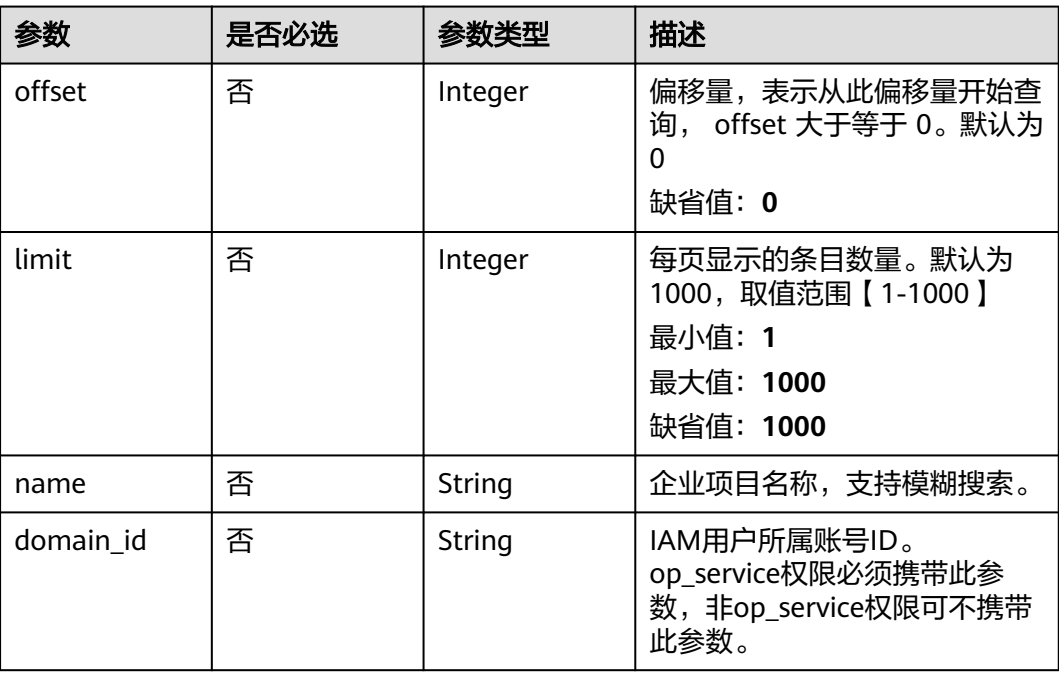

# 请求参数

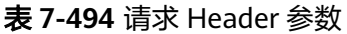

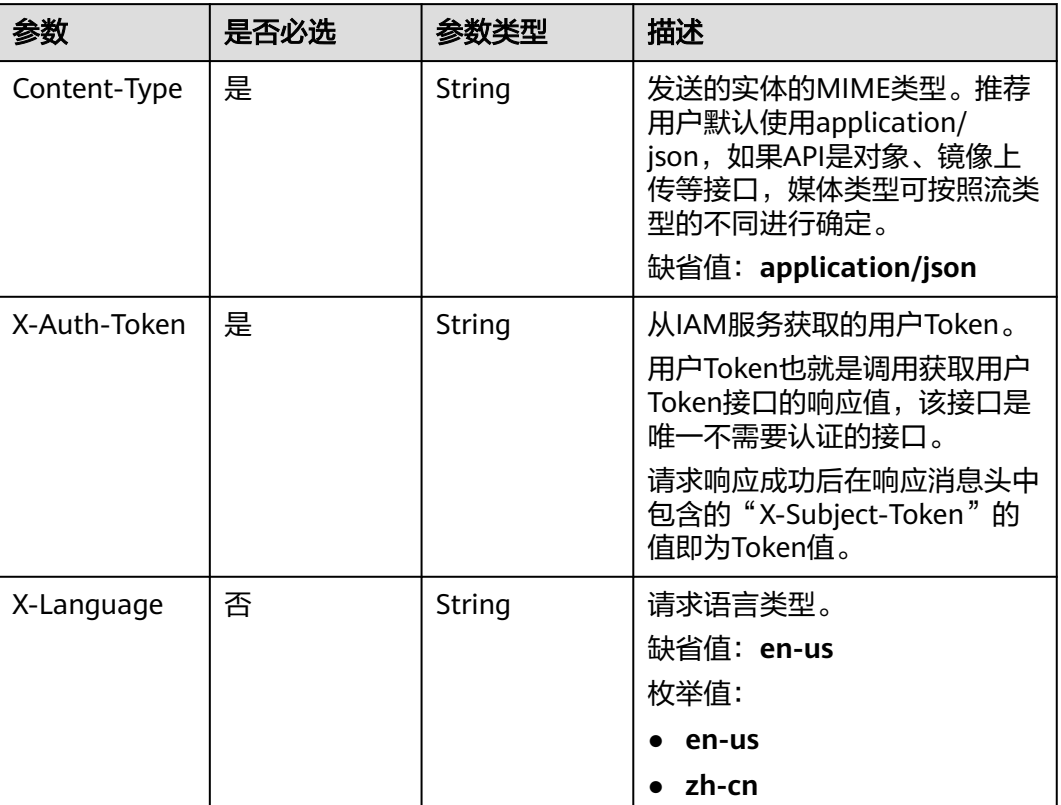

# 响应参数

状态码: **200**

#### 表 **7-495** 响应 Body 参数

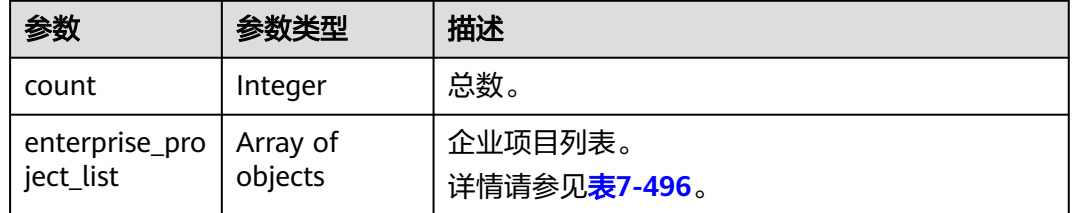

#### 表 **7-496** enterprise\_project\_list 字段数据结构说明

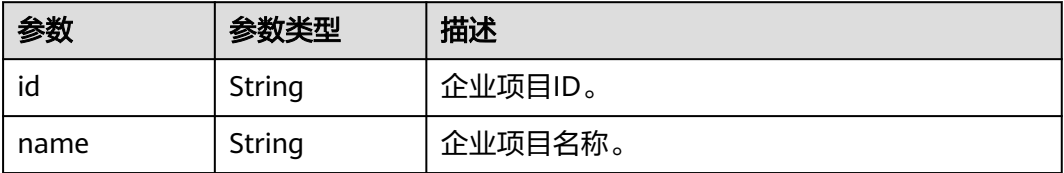

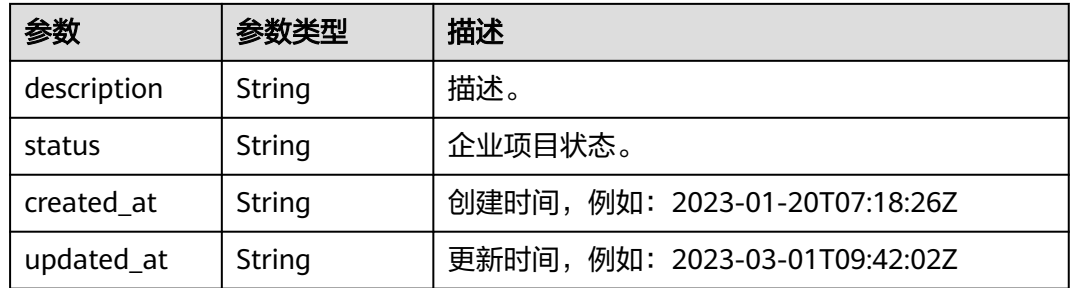

表 **7-497** 响应 Body 参数

| 参数         | 参数类型   | 描述        |
|------------|--------|-----------|
| error_code | String | 错误码。      |
|            |        | 最小长度: 12  |
|            |        | 最大长度: 12  |
| error_msq  | String | 错误描述。     |
|            |        | 最小长度: 1   |
|            |        | 最大长度: 512 |

# 请求示例

查询企业项目列表请求示例。

https://{endpoint}/v5/{project\_id}/enterprise-projects

# 响应示例

#### 状态码: **200**

#### **OK**

{

```
 "count": 113,
  "enterprise_project_list": [
\{ "id": "0",
 "name": "default",
 "status": "1"
 },
\{ "id": "2d8315f3-f25f-4481-a867-b7ef05a4b9c2",
    "name": "eps_test_new_改名",
 "status": "1",
 "created_at": "2023-01-20T07:18:26Z",
 "updated_at": "2023-01-20T15:32:29Z"
  },
   {
    "id": "81b344c4-5644-485b-8ea7-398f3b8013cf",
    "name": "(!@$%^-_=+[{}]:,./?~#*;|)",
 "status": "1",
 "created_at": "2022-09-27T02:41:22Z",
```

```
 "updated_at": "2023-03-01T09:42:02Z"
   },
   {
    "id": "59add094-0be7-49d0-a3ee-22de62f7eb4c",
    "name": "DDS-test01_01",
    "status": "1",
    "created_at": "2022-02-25T08:04:44Z",
    "updated_at": "2022-07-13T03:45:24Z"
   },
   {
    "id": "6e2795dd-6fd1-4413-9038-cf1c1acc0940",
    "name": "gaussdb_test02",
    "description": "gaussdb_test02",
 "status": "1",
 "created_at": "2022-02-25T07:39:05Z",
    "updated_at": "2022-02-25T07:39:05Z"
  }
 ]
```
}

Bad Request

```
{
  "error_code": "DRS.M00277",
  "error_msg": "该任务名称已存在"
}
```
# 错误码

请参[见错误码。](#page-726-0)

# **7.9** 数据加工

# **7.9.1** 更新指定任务数据加工规则

# 功能介绍

更新指定任务数据加工规则。

# **URI**

PUT /v5/{project\_id}/jobs/{job\_id}/data-processing-rules

#### 表 **7-498** 路径参数

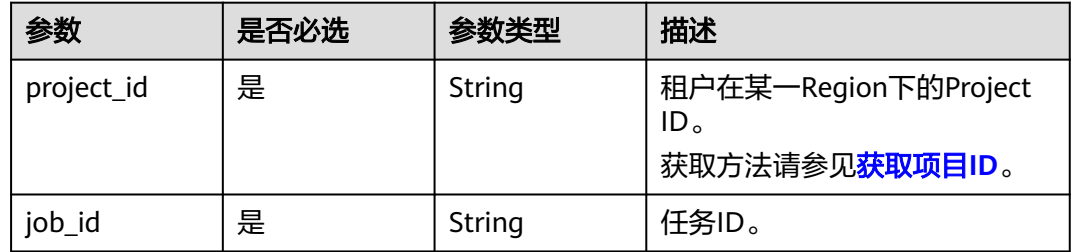

# 请求参数

#### 表 **7-499** 请求 Header 参数

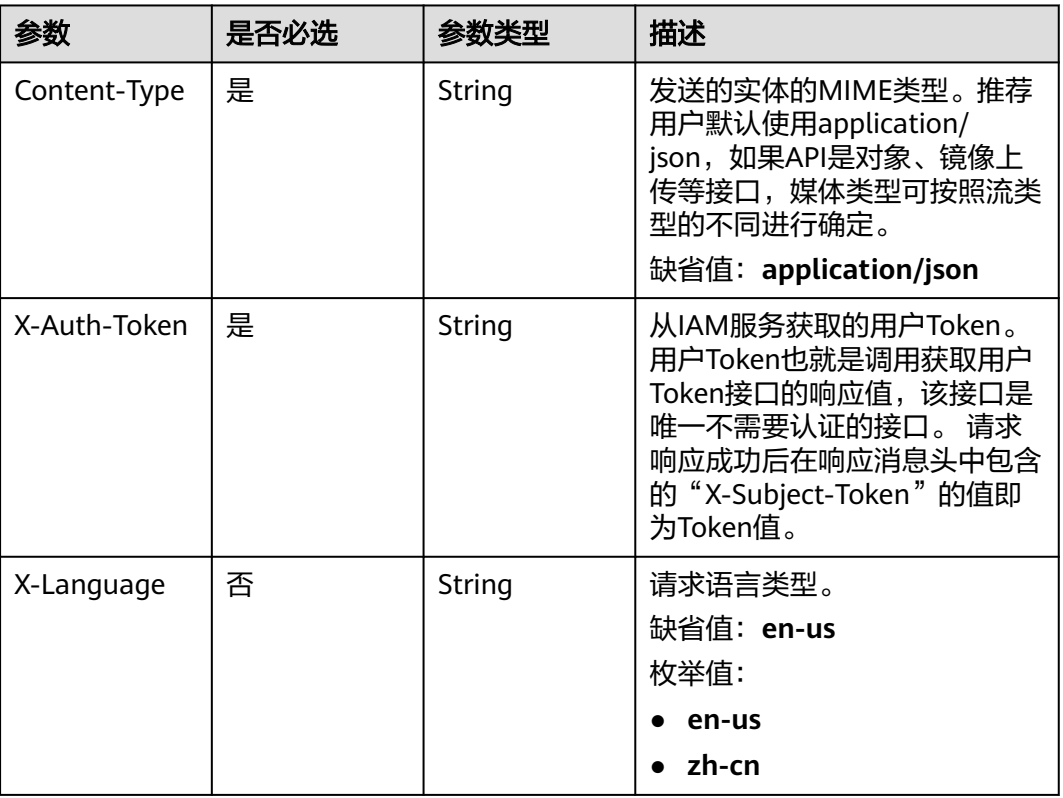

# 表 **7-500** 请求 Body 参数

| 参数            | 是否必选 | 参数类型     | 描述                          |
|---------------|------|----------|-----------------------------|
| data_process_ | 否    | Array of | 指定任务数据加工规则请求体。              |
| info          |      | objects  | 详情请参见 <mark>表7-501</mark> 。 |

表 **7-501** data\_process\_info 字段数据结构说明

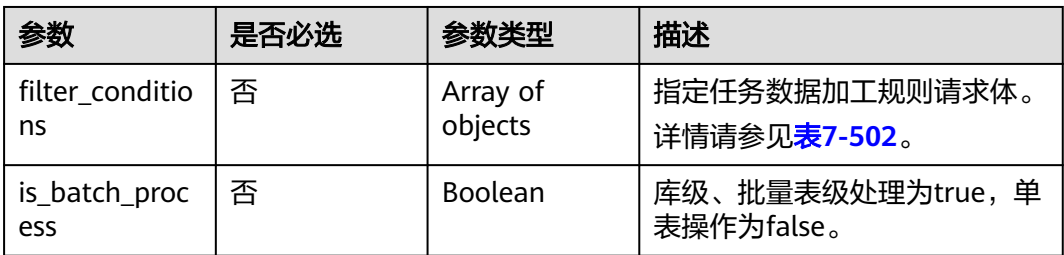

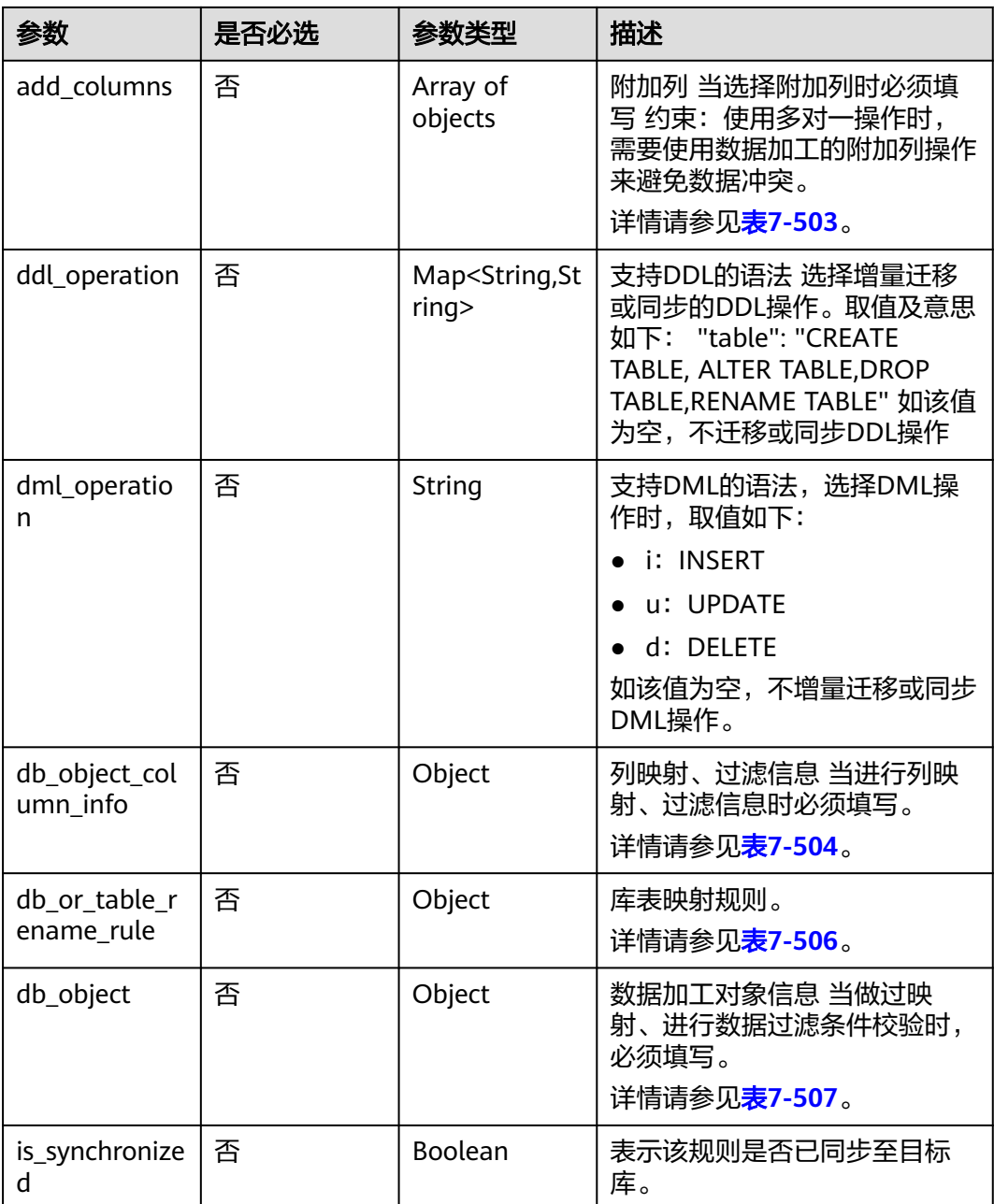

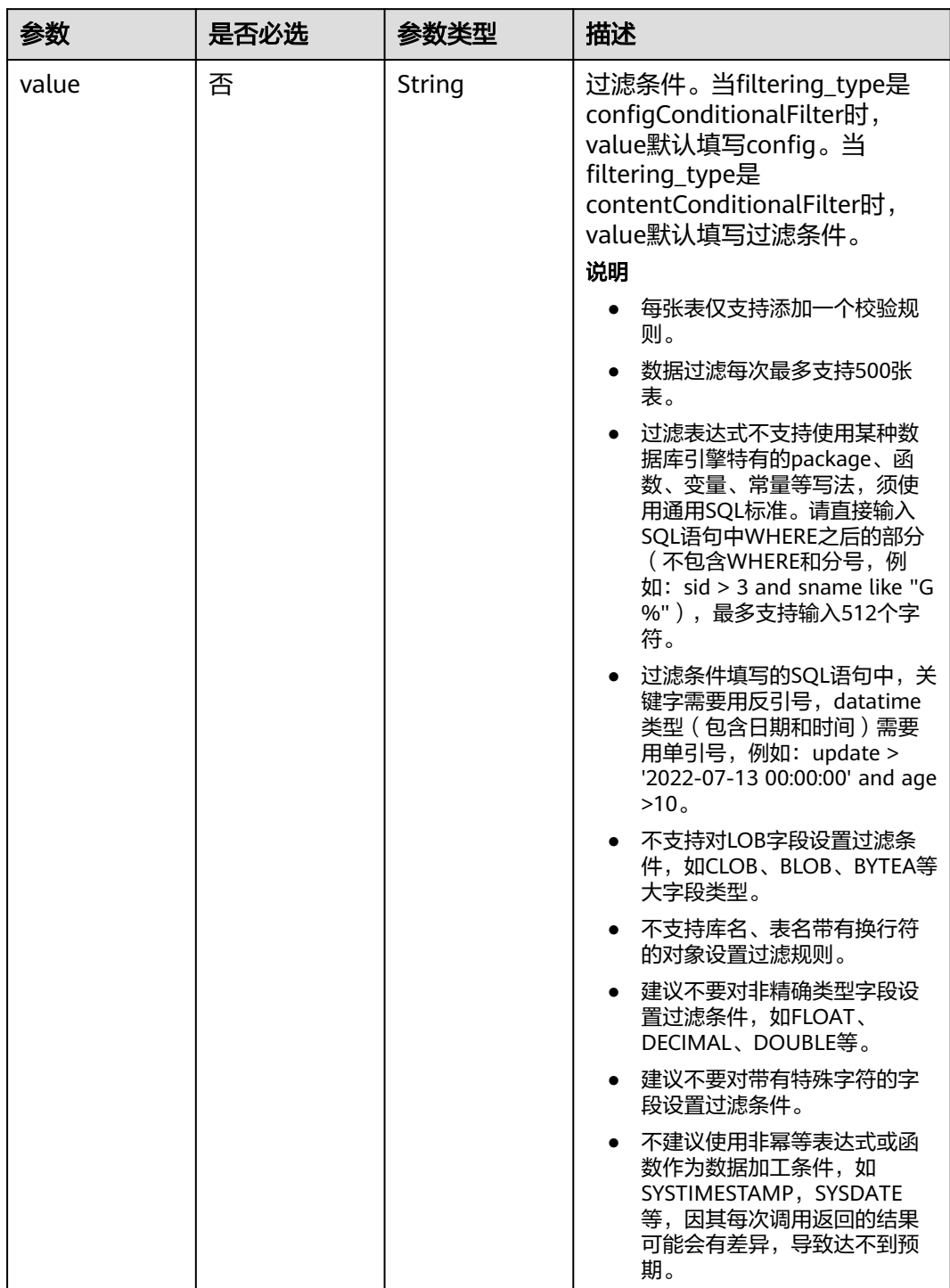

<span id="page-628-0"></span>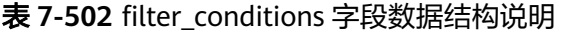

<span id="page-629-0"></span>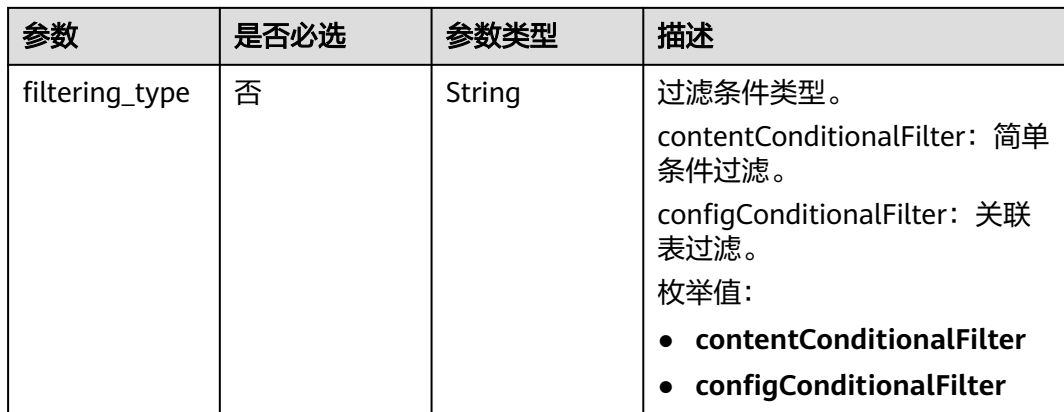

#### 表 **7-503** add\_columns 字段数据结构说明

| 参数           | 是否必选 | 参数类型   | 描述        |
|--------------|------|--------|-----------|
| column_type  | 否    | String | 列类型。      |
| column name  | 否    | String | 列名称。      |
| column_value | 否    | String | 列填充值。     |
| data_type    | 否    | String | 填充列的数据类型。 |

表 **7-504** db\_object\_column\_info 字段数据结构说明

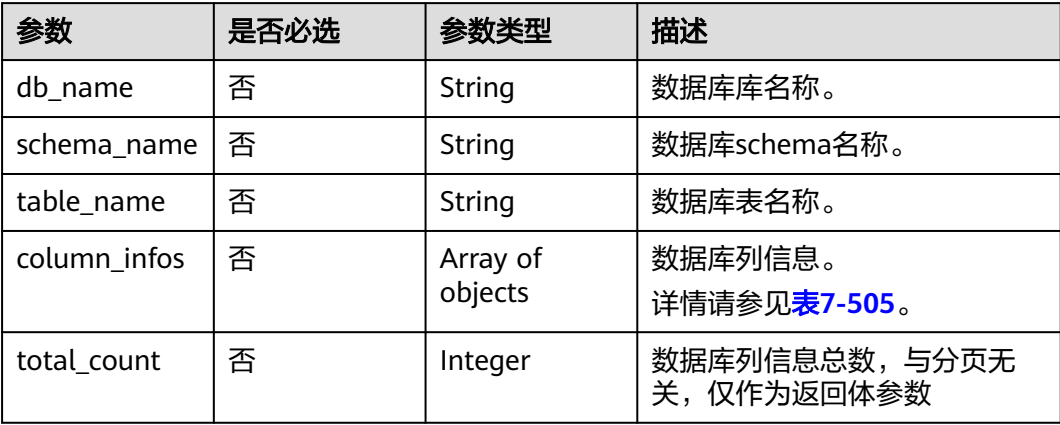

#### 表 **7-505** column\_infos 字段数据结构说明

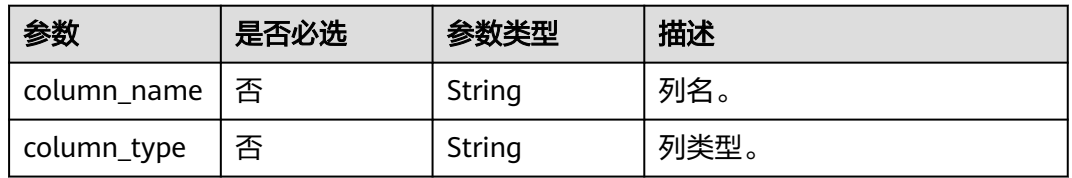

<span id="page-630-0"></span>

| 参数                                  | 是否必选 | 参数类型           | 描述                                             |
|-------------------------------------|------|----------------|------------------------------------------------|
| primary_key_<br>or_unique_ind<br>ex | 否    | String         | 主键或者唯一索引。 取值:<br>• P: 主键<br>• U: 唯一键<br>D: 分布键 |
| column_mapp<br>ed name              | 否    | String         | 列映射后的名称。                                       |
| is filtered                         | 否    | Boolean        | 该列是否过滤。                                        |
| is_partition_k<br>ey                | 否    | <b>Boolean</b> | 该列是否partitionKey。                              |

表 **7-506** db\_or\_table\_rename\_rule 字段数据结构说明

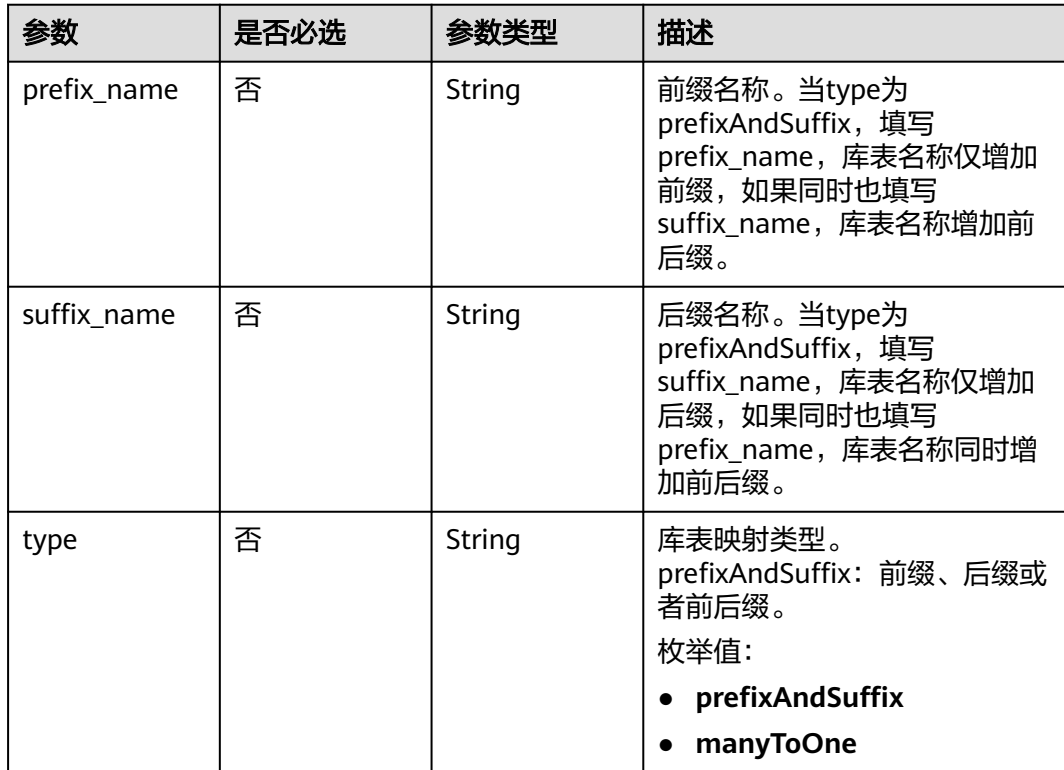

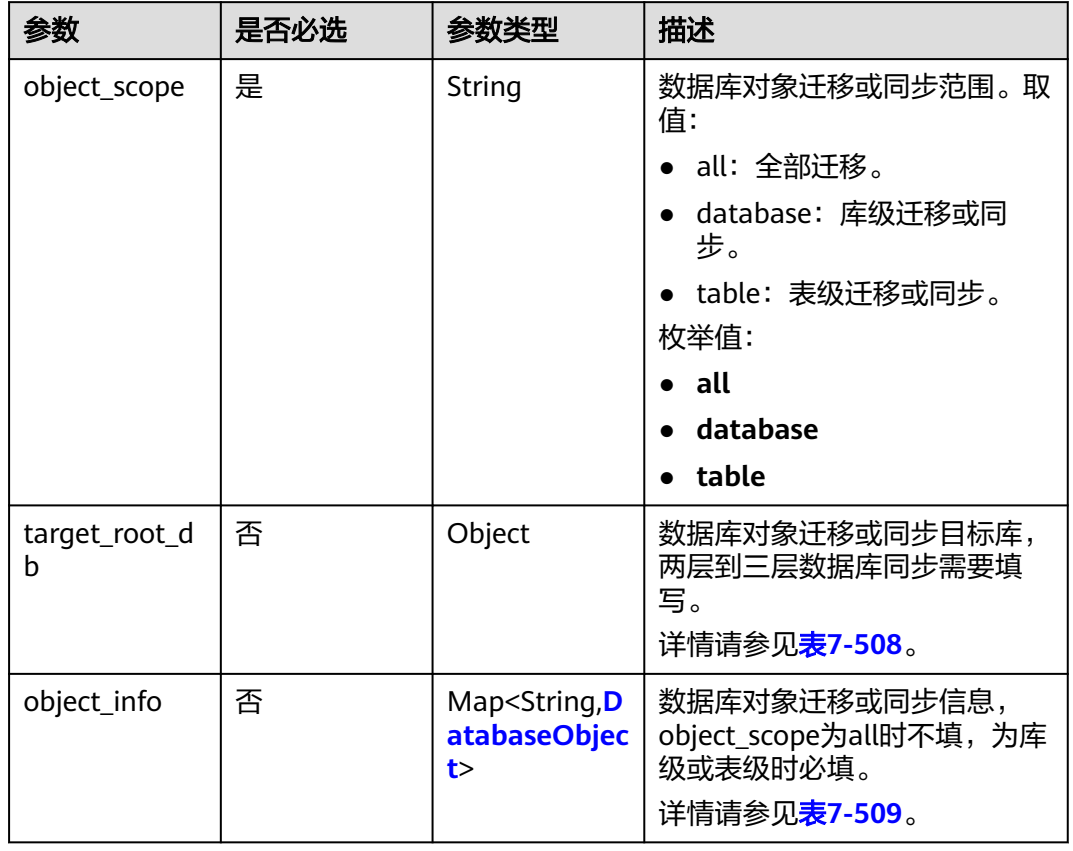

#### <span id="page-631-0"></span>表 **7-507** db\_object 字段数据结构说明

表 **7-508** target\_root\_db 字段数据结构说明

| 参数          | 是否必选 | 参数类型   | 描述           |
|-------------|------|--------|--------------|
| db name     | 否    | String | 库名。          |
| db_encoding | 否    | String | 默认编码格式是utf8。 |

<span id="page-632-0"></span>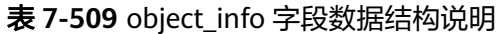

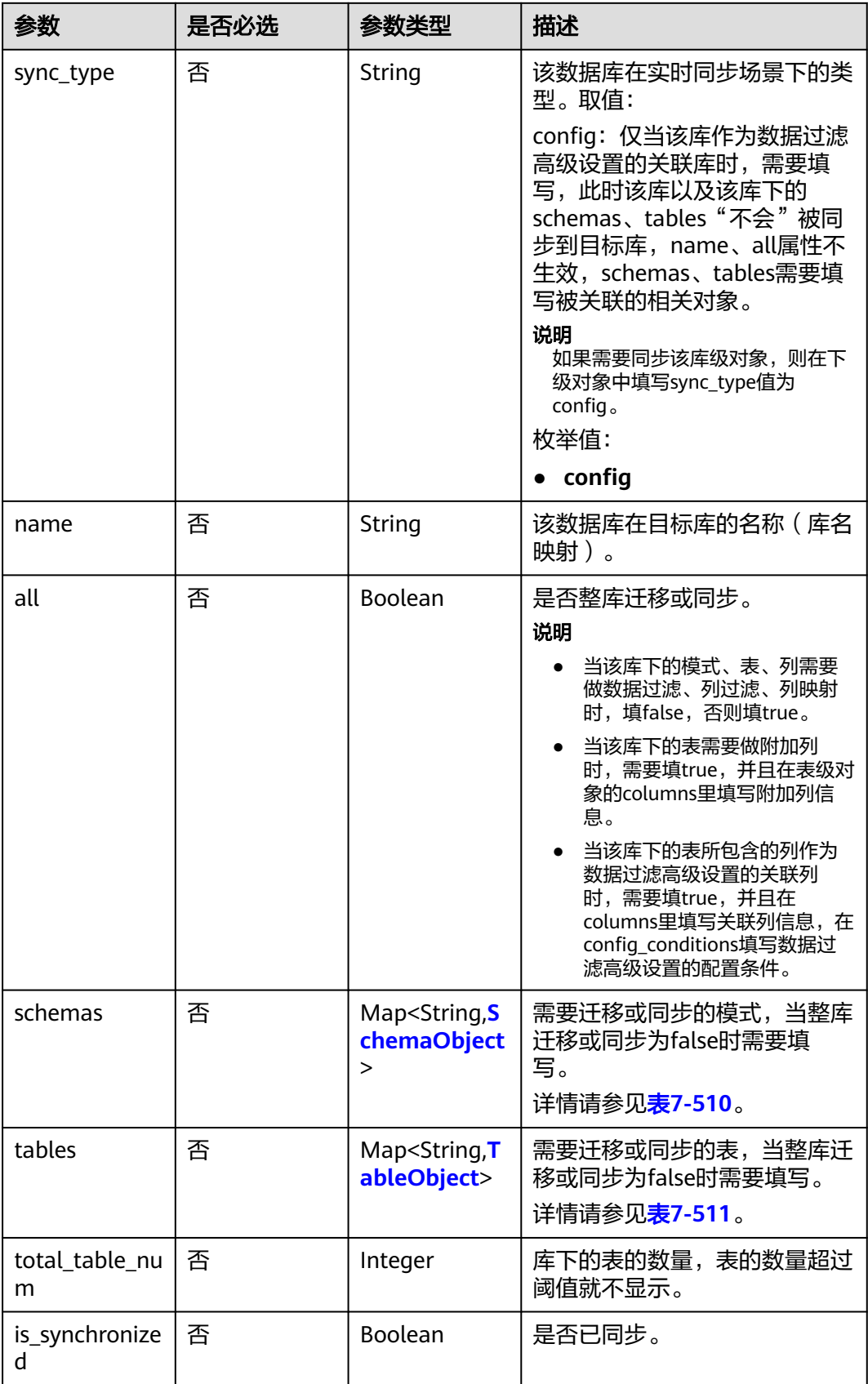

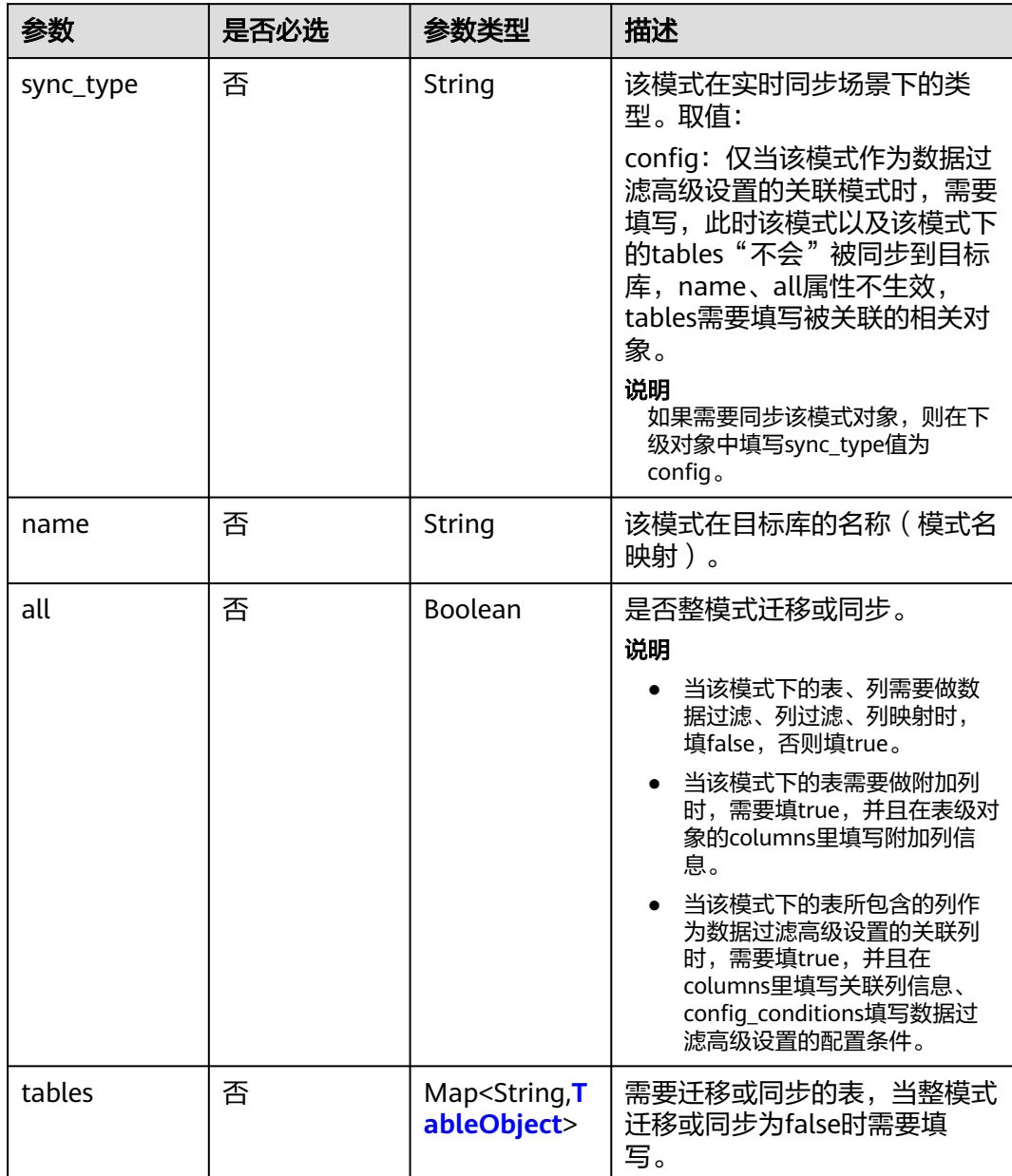

#### <span id="page-633-0"></span>表 **7-510** schemas 字段数据结构说明

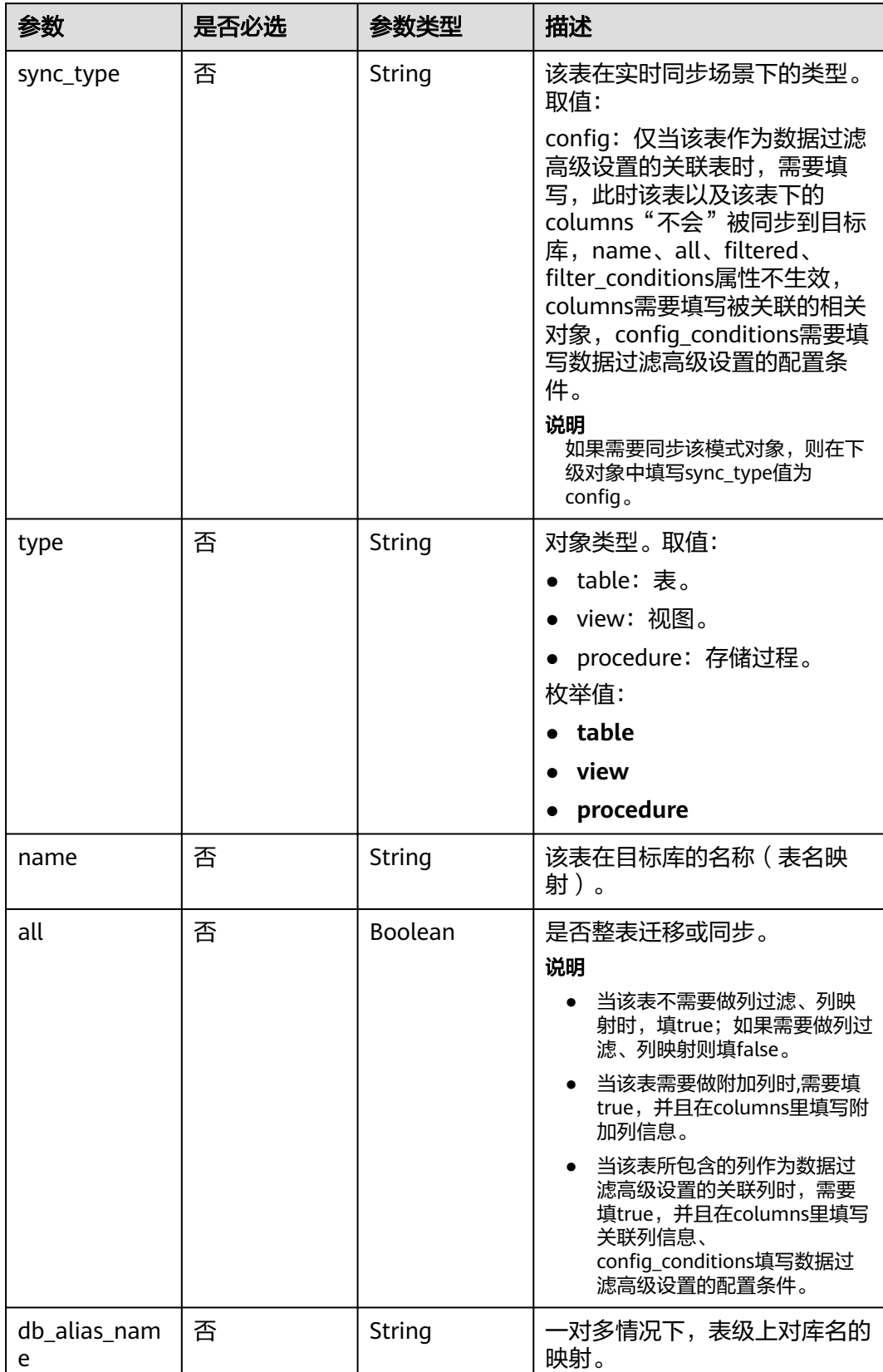

#### <span id="page-634-0"></span>表 **7-511** tables 字段数据结构说明

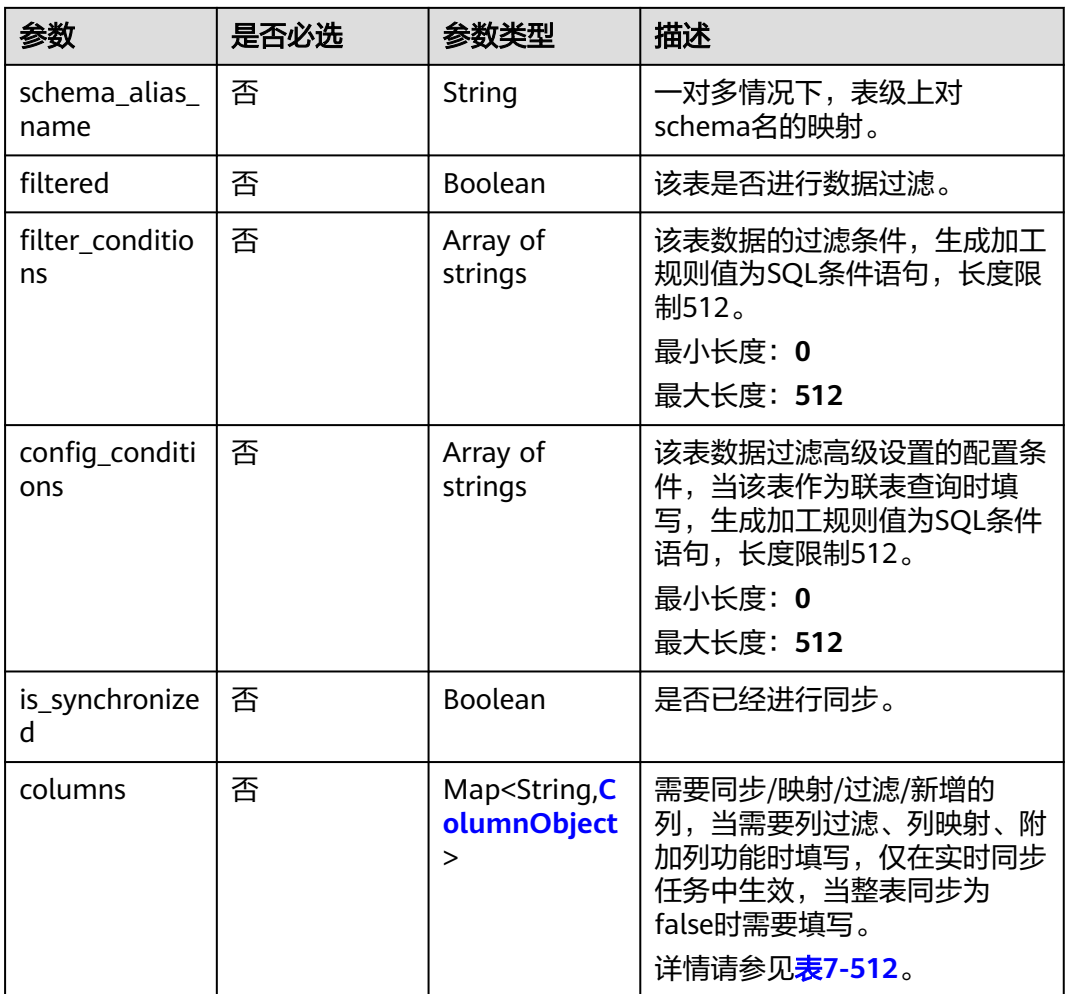

## 表 **7-512** columns 字段数据结构说明

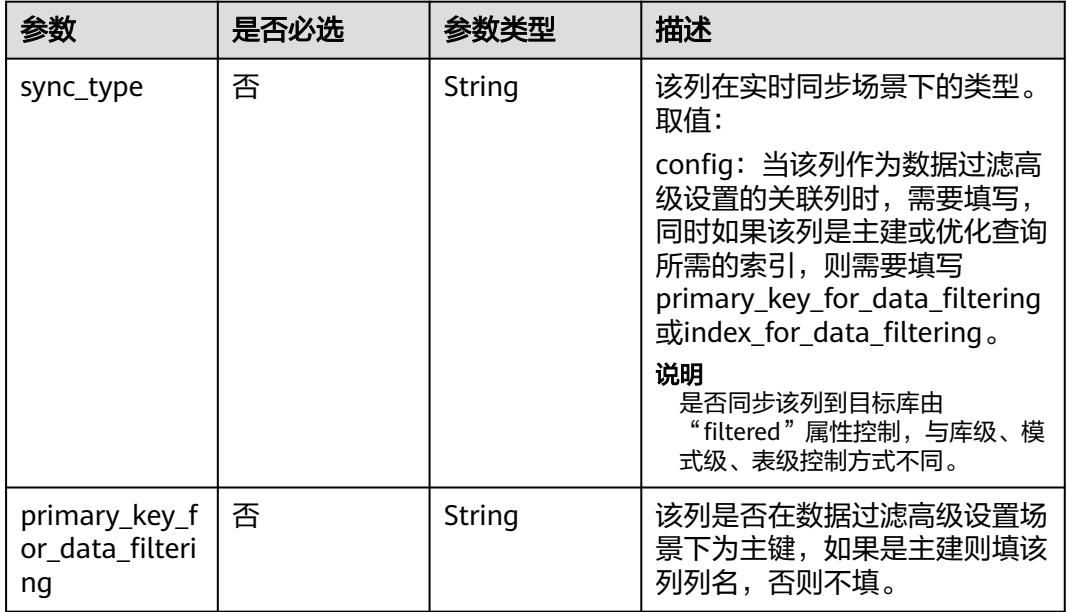

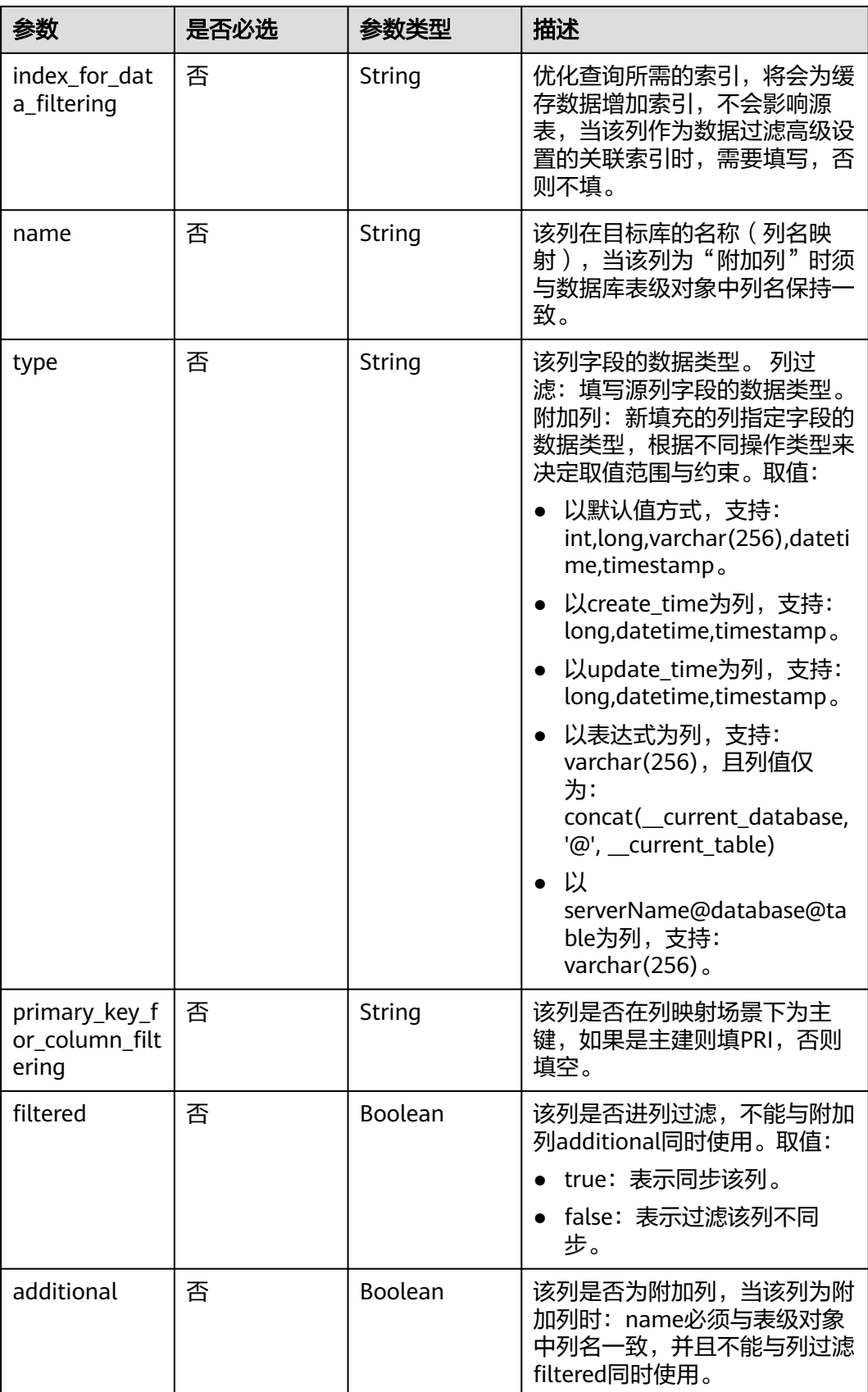

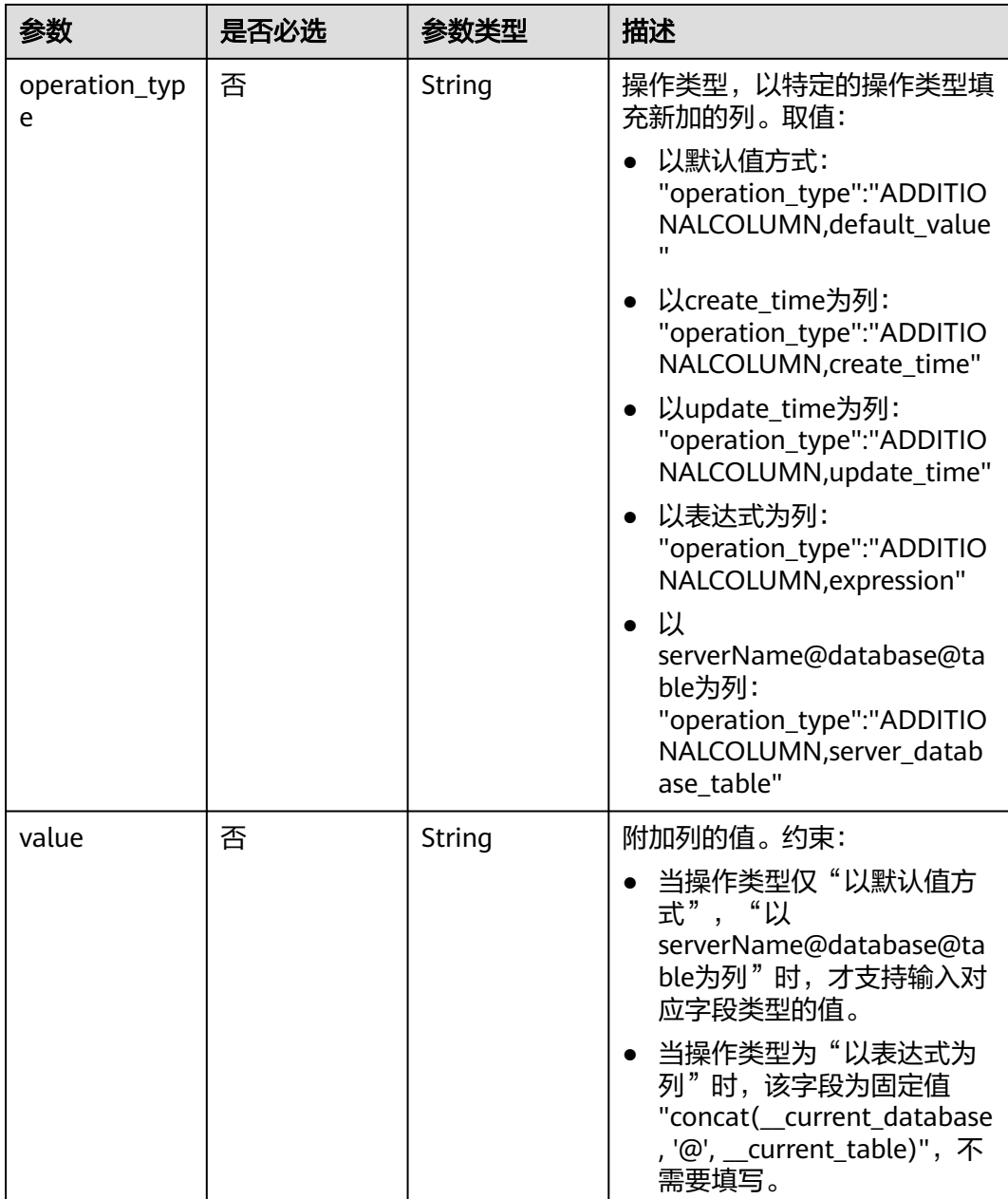

# 响应参数

状态码: **202**

表 **7-513** 响应 Body 参数

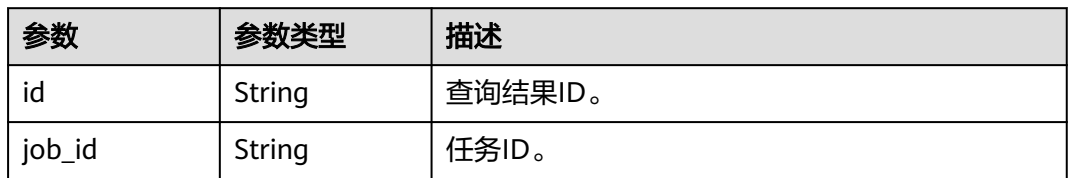

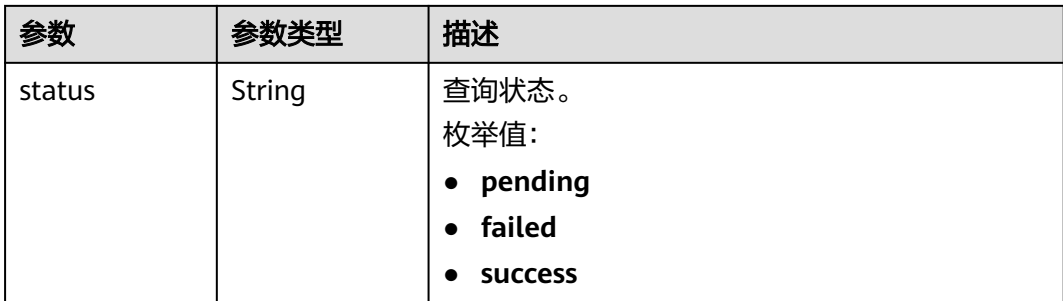

表 **7-514** 响应 Body 参数

| 参数         | 参数类型   | 描述        |
|------------|--------|-----------|
| error_code | String | 错误码。      |
|            |        | 最小长度: 12  |
|            |        | 最大长度: 12  |
| error_msg  | String | 错误描述。     |
|            |        | 最小长度: 1   |
|            |        | 最大长度: 512 |

# 请求示例

更新数据库表的映射信息、列信息、数据过滤信息、附加列信息、DDL以及DML信 息:

PUT https://{endPoint}/v5/054ba152d480d55b2f5dc0069e7ddef0/jobs/c7debc9c-8e09-4a5d-8dd6 cc44f78jb20r/data-processing-rules

```
{
 "data_process_info" : [ {
 "filter_conditions" : [ {
 "filtering_type" : "contentConditionalFilter",
    "value" : "id>1"
   } ],
   "is_batch_process" : false,
 "add_columns" : [ {
 "column_type" : "ADDITIONALCOLUMN,create_time",
 "column_name" : "id",
 "column_value" : "__create_timestamp",
 "data_type" : "long"
 } ],
 "ddl_operation" : {
    "table" : "ct,at"
   },
   "dml_operation" : "i,u",
   "db_object_column_info" : {
    "db_name" : "testDb",
 "schema_name" : "testSchema",
 "table_name" : "testTable",
 "column_infos" : [ {
 "column_name" : "ID",
 "column_type" : "NUMBER",
```

```
 "primary_key_or_unique_index" : "P",
      "column_mapped_name" : null,
      "is_filtered" : false,
      "is_partition_key" : true
    }, {
      "column_name" : "C1",
      "column_type" : "VARCHAR2",
      "primary_key_or_unique_index" : null,
 "column_mapped_name" : "t1",
 "is_filtered" : false,
      "is_partition_key" : false
    }, {
      "column_name" : "C2",
 "column_type" : "VARCHAR2",
 "primary_key_or_unique_index" : null,
      "column_mapped_name" : null,
     "is_filtered" : true,
     "is_partition_key" : false
    }, {
 "column_name" : "C1",
 "column_type" : "VARCHAR2",
      "primary_key_or_unique_index" : null,
      "column_mapped_name" : null,
      "is_filtered" : false,
      "is_partition_key" : false
    } ]
   },
   "db_or_table_rename_rule" : {
    "type" : "prefixAndSuffix",
    "prefix_name" : "test"
 },
 "db_object" : {
    "object_info" : {
      "dyh4" : {
       "name" : "dyh4",
       "all" : false,
       "tables" : {
        "test1_table1" : {
 "name" : "test1_table1",
 "type" : "table",
 "all" : true
        },
         "test1_table10" : {
 "name" : "test1_table10",
 "type" : "table",
          "all" : true
        },
        "test1_table11" : {
 "name" : "test1_table11",
 "type" : "table",
         "all" : true
        }
       }
     }
    },
     "object_scope" : "table"
   }
 } ]
```
# 响应示例

#### 状态码: **202**

Accept

}

{

 "id" : "0eacda0b-9422-4535-8b62-537d1833638b", "job\_id": "177738d1-4eee-4fcb-a4e1-09aea79jb20i",

 "status" : "pending" }

#### 状态码: **400**

Bad Request

```
{
  "error_code" : "DRS.10000010",
  "error_msg" : "Job does not exist, please check job ID."
}
```
# 状态码

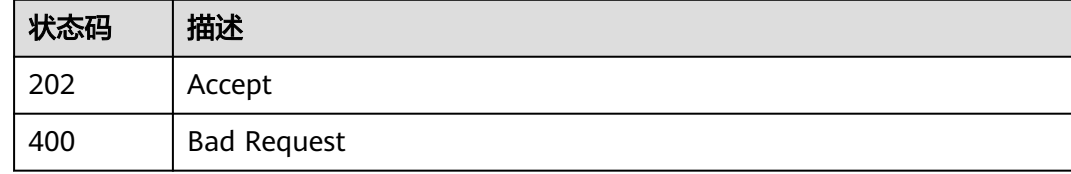

# 错误码

请参[见错误码。](#page-726-0)

# **7.9.2** 获取指定任务数据加工规则更新结果

# 功能介绍

获取指定任务数据加工规则更新结果。

# **URI**

GET /v5/{project\_id}/jobs/{job\_id}/data-processing-rules/result

#### 表 **7-515** 路径参数

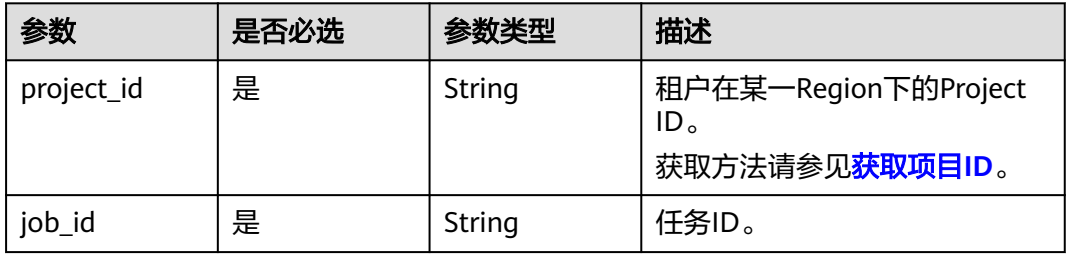

#### 表 **7-516** Query 参数

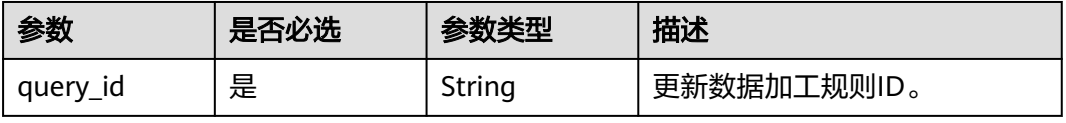

# 请求参数

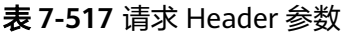

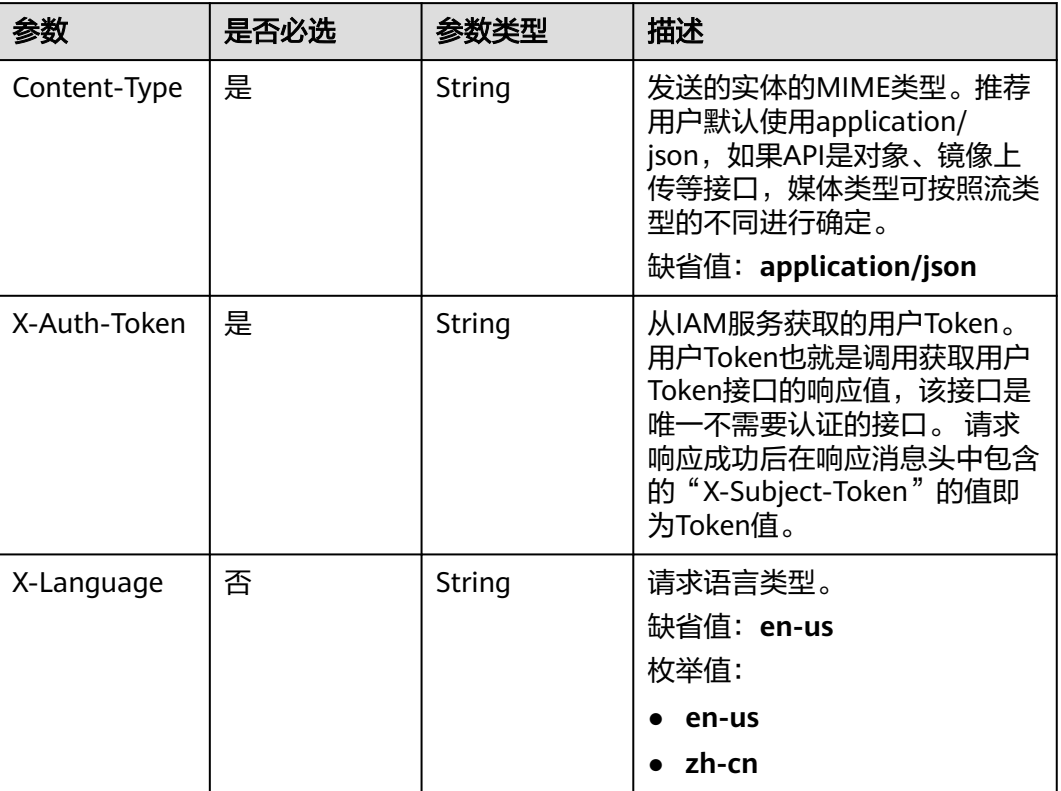

# 响应参数

状态码: **200**

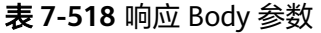

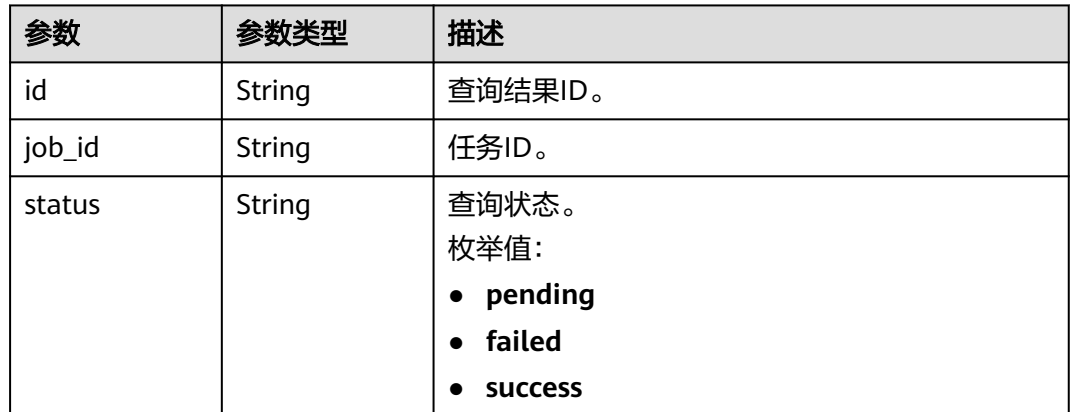

#### 状态码: **400**

#### 表 **7-519** 响应 Body 参数

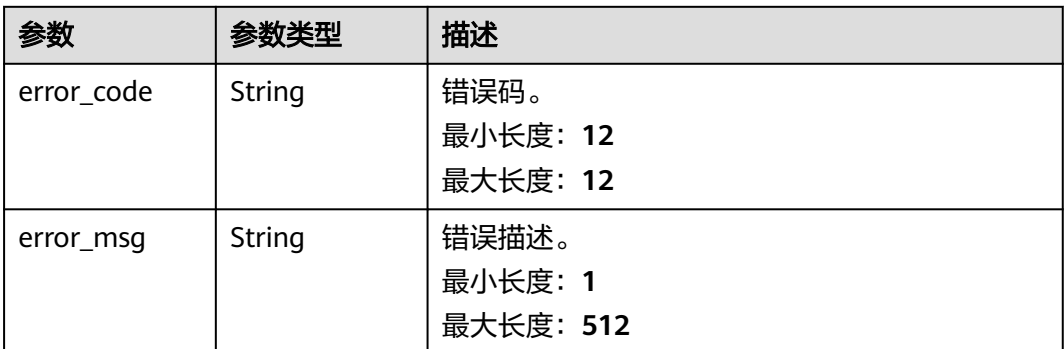

# 请求示例

#### 获取指定任务数据加工规则更新结果

GET https://{endPoint}/v5/054ba152d480d55b2f5dc0069e7ddef0/jobs/c7debc9c-8e09-4a5d-8dd6 cc44f78jb20r/data-processing-rules/result?query\_id=009bb221-2794-4767-91e6-6ed7f79792b4

# 响应示例

#### 状态码: **200**

**OK** 

```
{
  "id" : "009bb221-2794-4767-91e6-6ed7f79792b4",
  "job_id": "177738d1-4eee-4fcb-a4e1-09aea79jb20i",
  "status" : "success"
}
```
#### 状态码: **400**

Bad Request

```
{
 "error_code" : "DRS.10000010",
 "error_msg" : "Job does not exist, please check job ID."
}
```
# 状态码

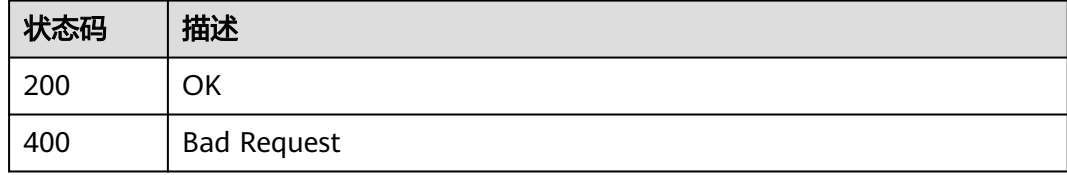

# 错误码

请参[见错误码。](#page-726-0)

# **7.9.3** 查询数据加工规则

# 功能介绍

查询数据加工规则:包含数据库表的映射信息、列信息、数据过滤信息、附加列信息、 DDL以及DML信息。

#### **URI**

GET /v5/{project\_id}/jobs/{job\_id}/data-processing-rules

#### 表 **7-520** 路径参数

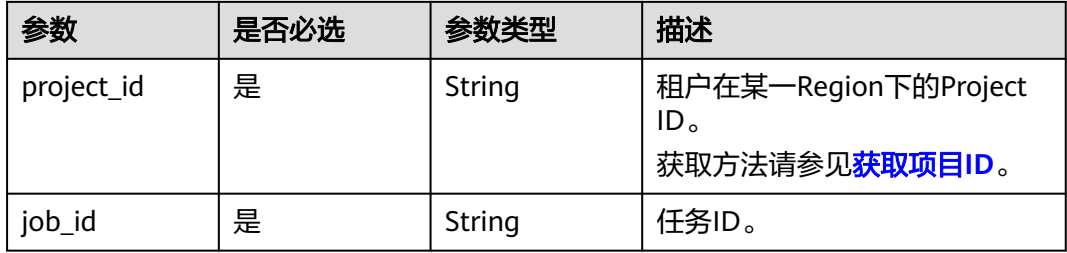

#### 表 **7-521** Query 参数

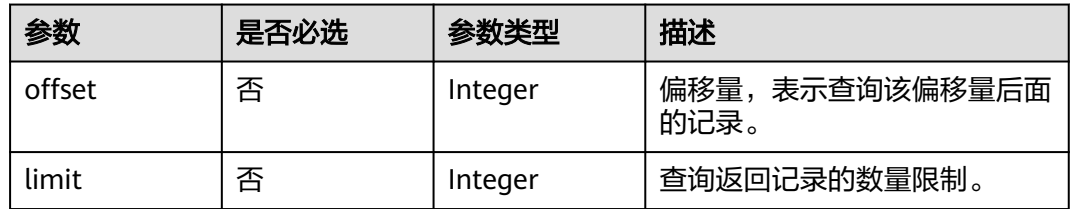

# 请求参数

#### 表 **7-522** 请求 Header 参数

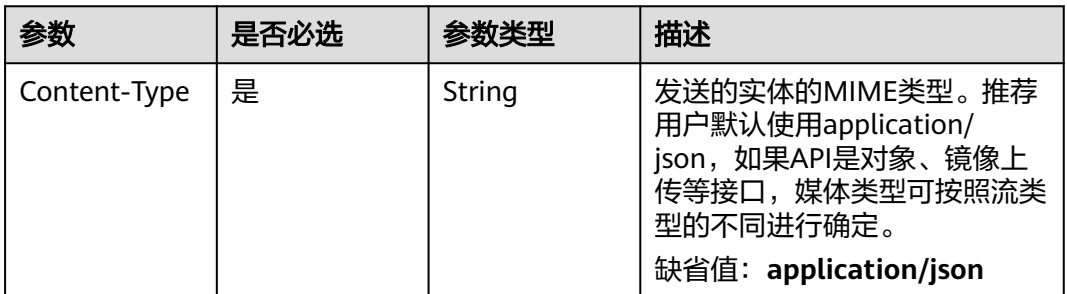

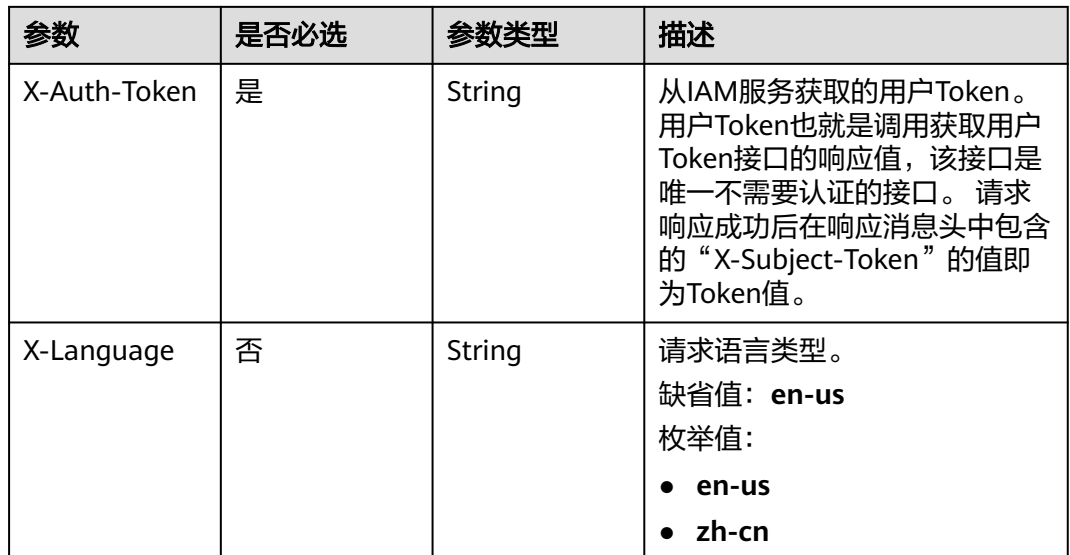

# 响应参数

状态码: **200**

表 **7-523** 响应 Body 参数

| 参数                    | 参数类型                | 描述                                  |
|-----------------------|---------------------|-------------------------------------|
| data_process_<br>info | Array of<br>objects | 数据加工规则响应体。<br>详情请参见 <b>表7-524</b> 。 |
| count                 | Integer             | 数据加工规则总数目。                          |

表 **7-524** data\_process\_info 字段数据结构说明

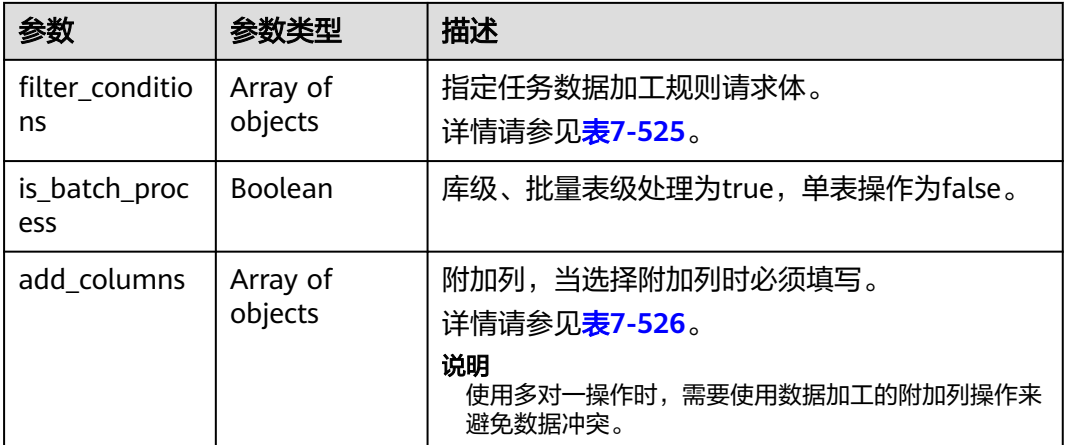

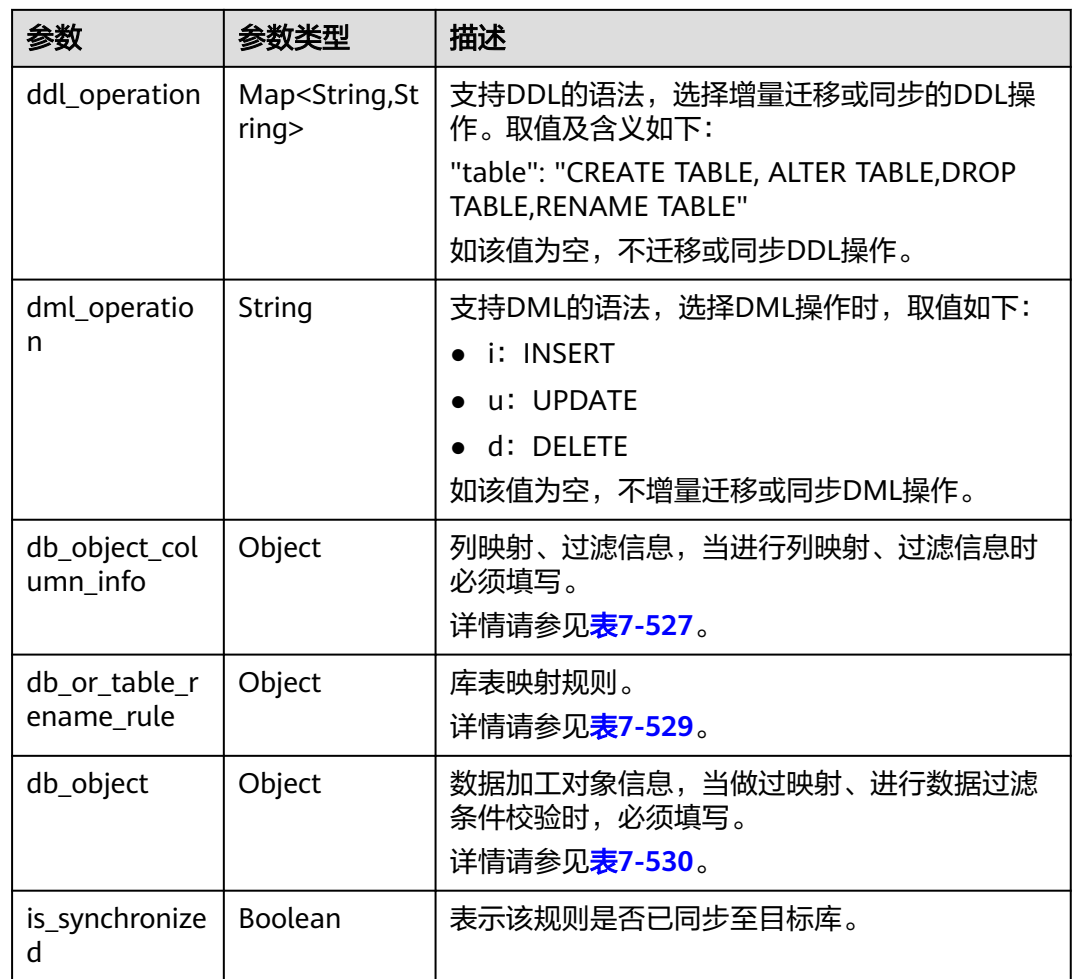

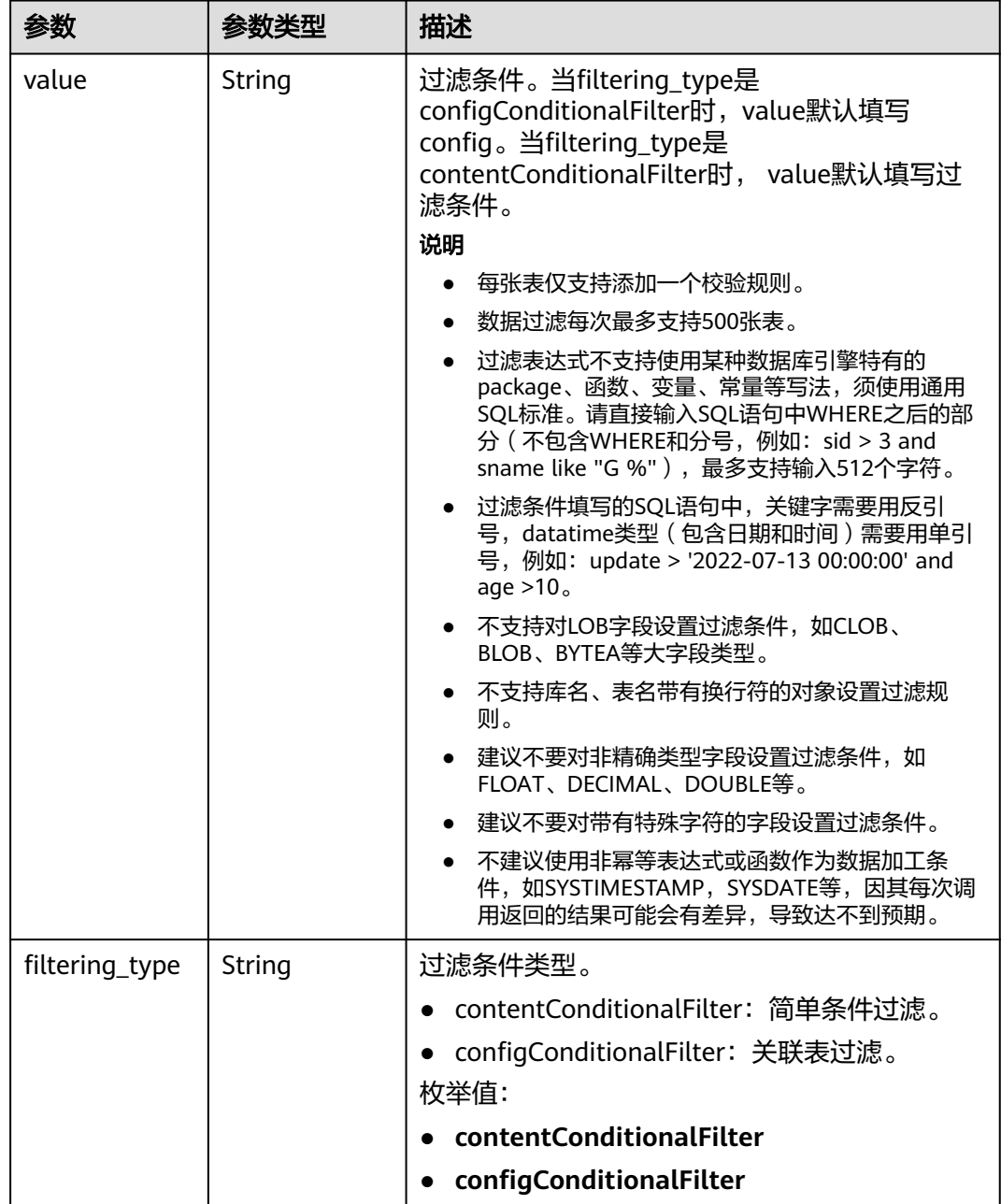

#### <span id="page-646-0"></span>表 **7-525** filter\_conditions 字段数据结构说明

#### 表 **7-526** add\_columns 字段数据结构说明

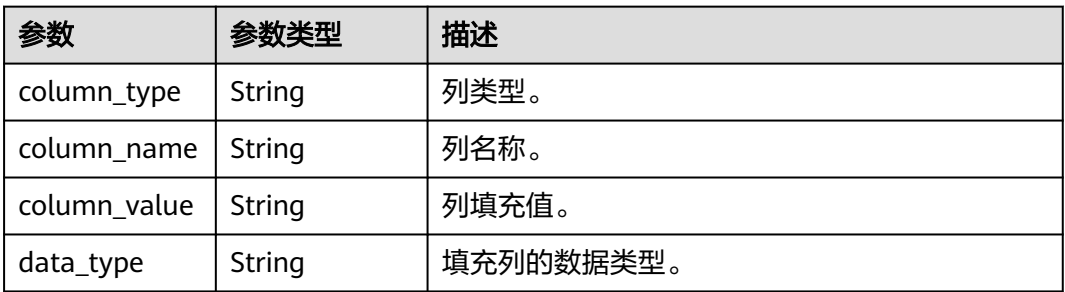

<span id="page-647-0"></span>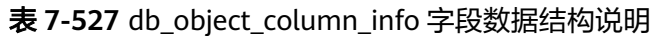

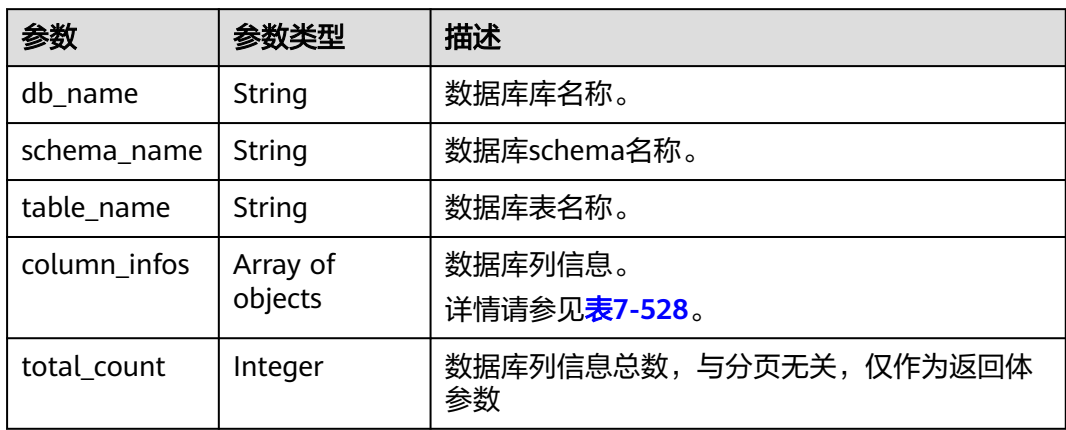

#### 表 **7-528** column\_infos 字段数据结构说明

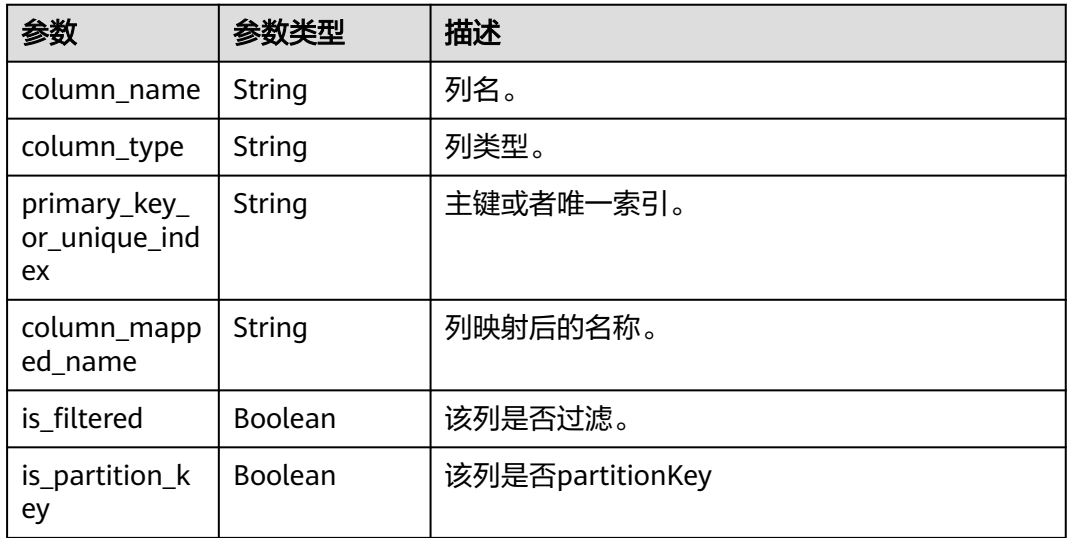

#### 表 **7-529** db\_or\_table\_rename\_rule 字段数据结构说明

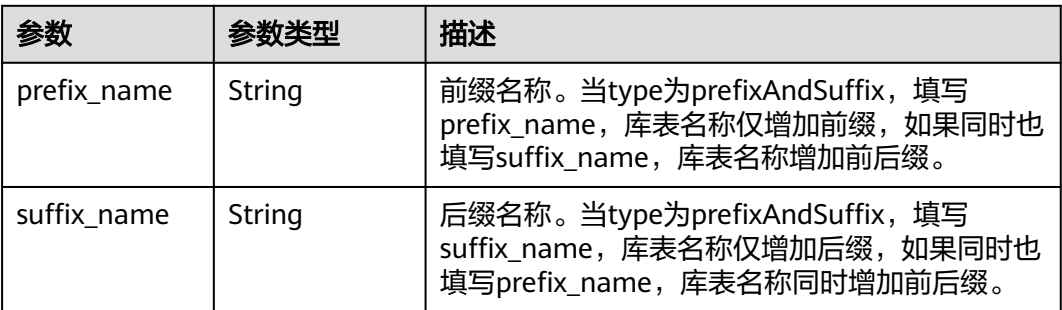
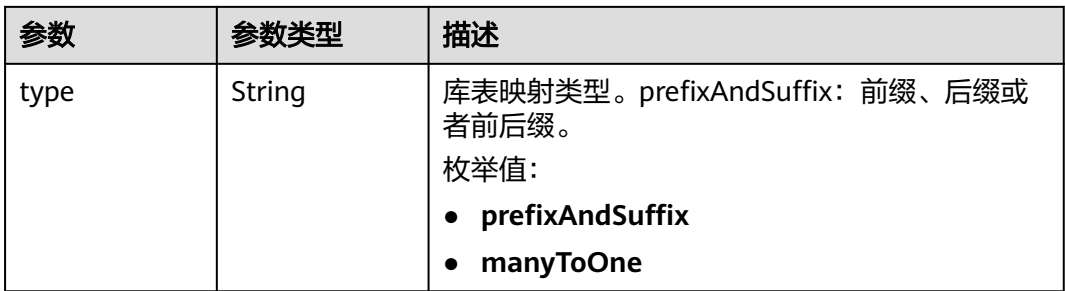

### 表 **7-530** db\_object 字段数据结构说明

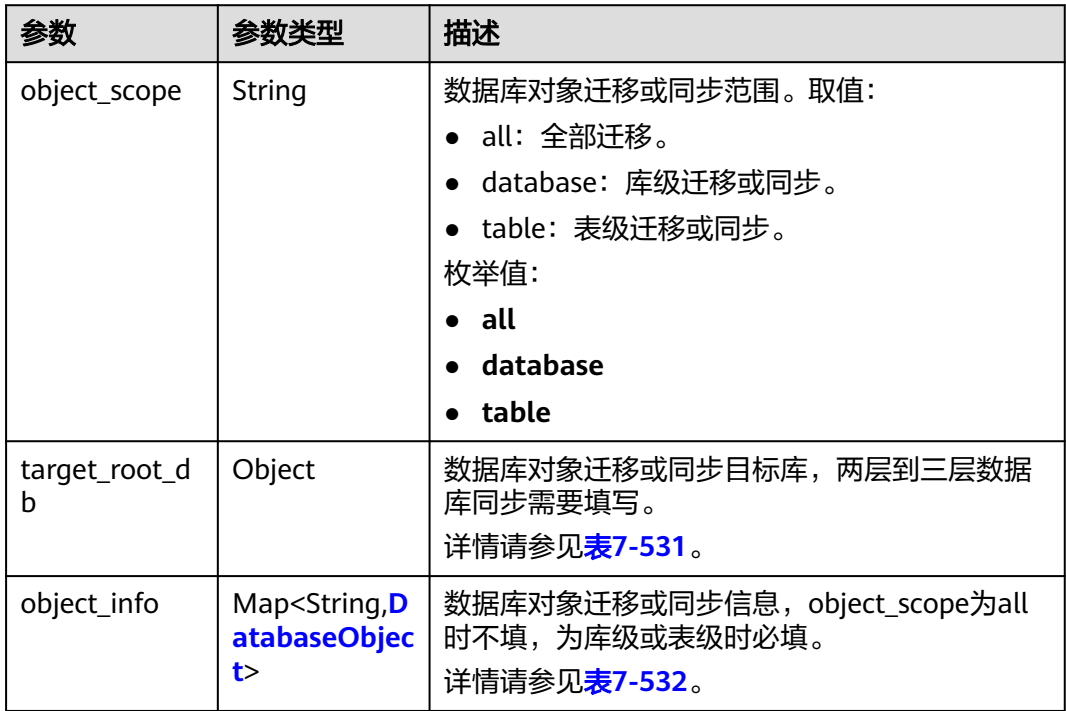

### 表 **7-531** target\_root\_db 字段数据结构说明

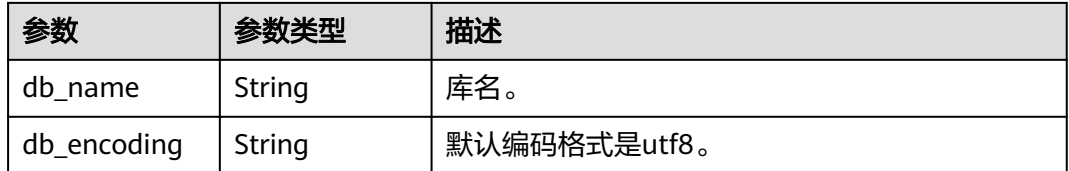

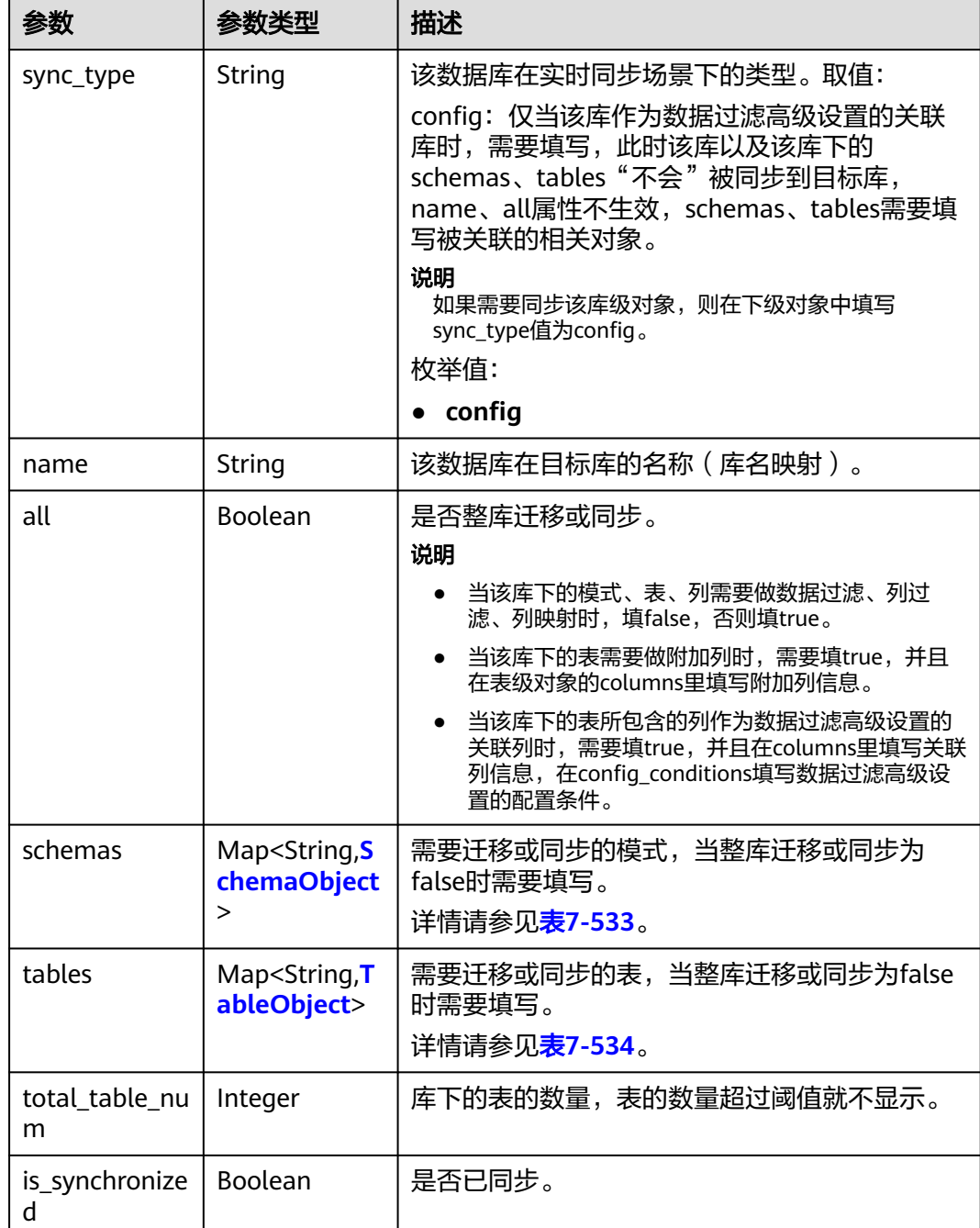

<span id="page-649-0"></span>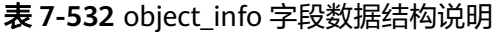

#### <span id="page-650-0"></span>表 **7-533** schemas 字段数据结构说明

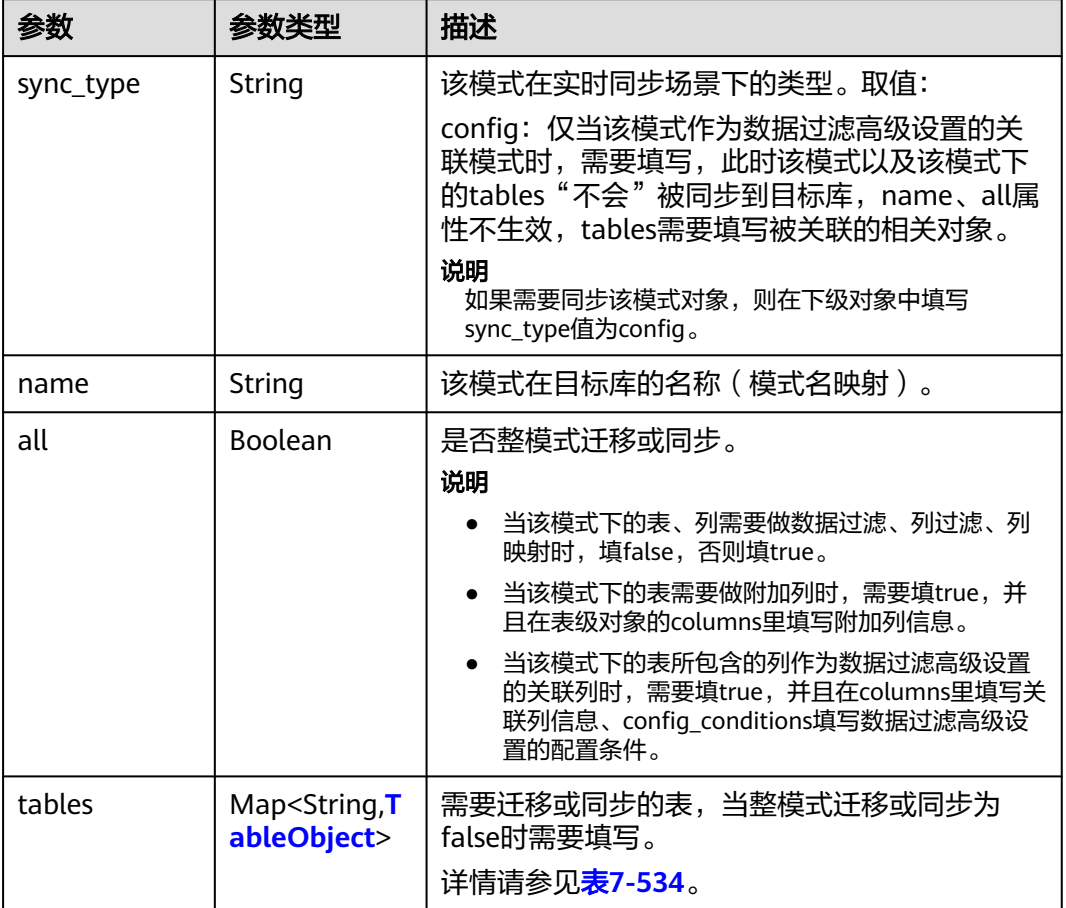

#### 表 **7-534** tables 字段数据结构说明

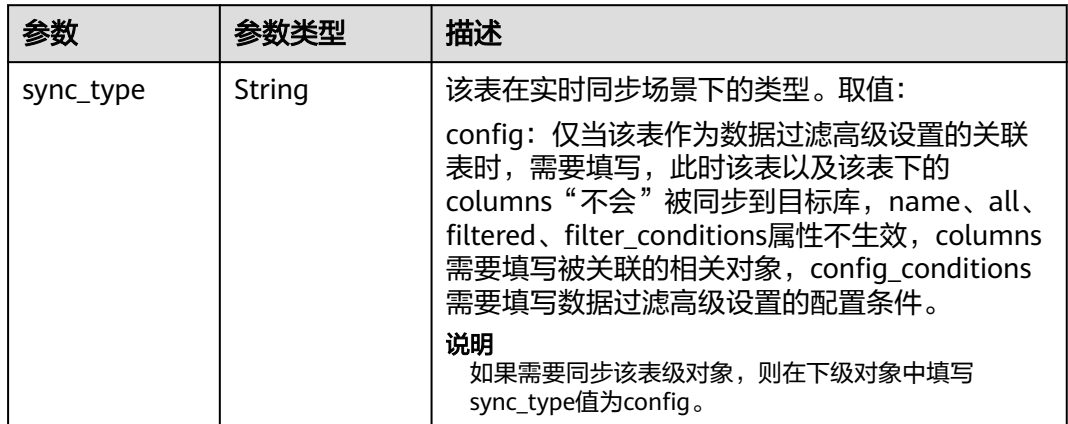

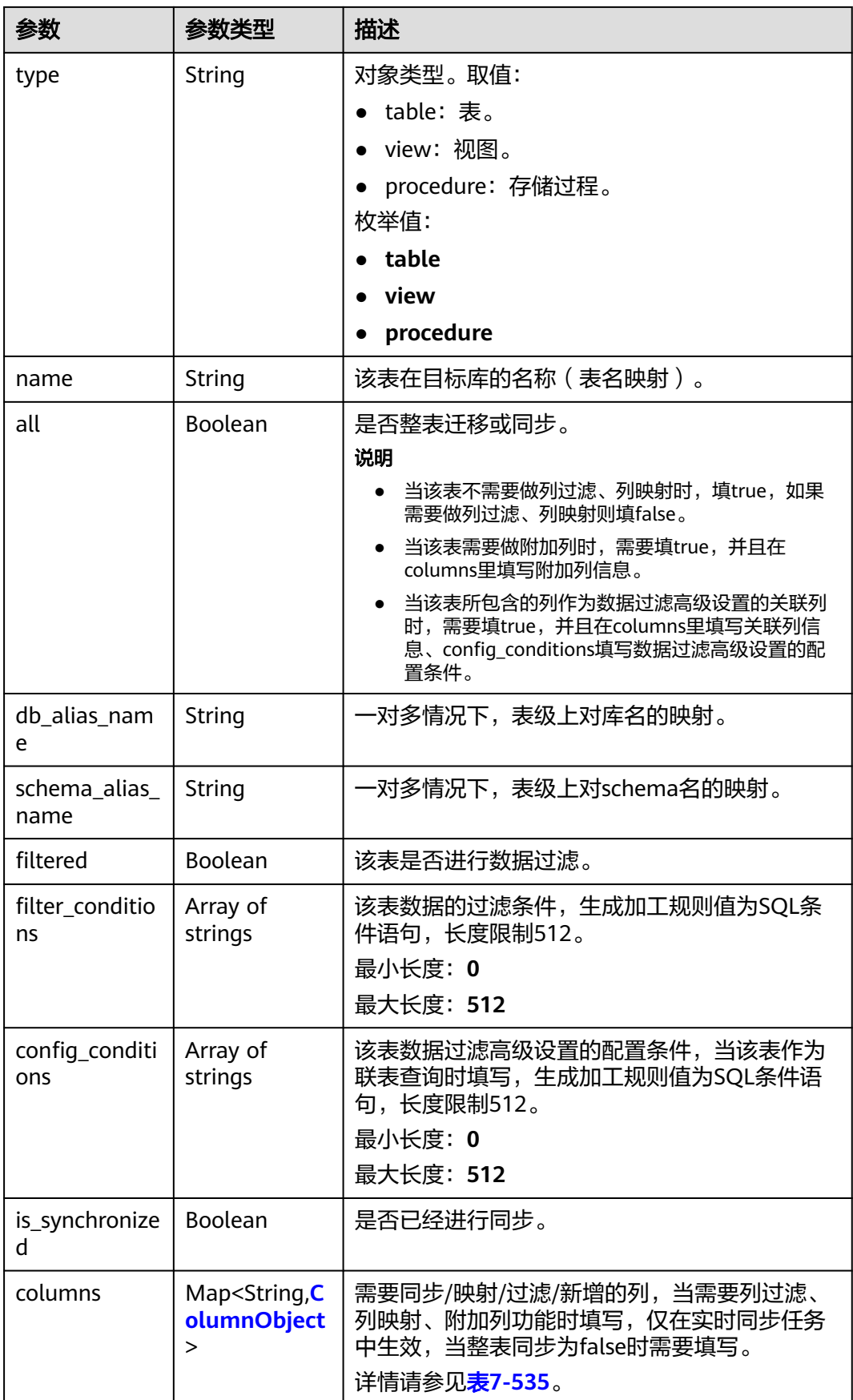

### <span id="page-652-0"></span>表 **7-535** columns 字段数据结构说明

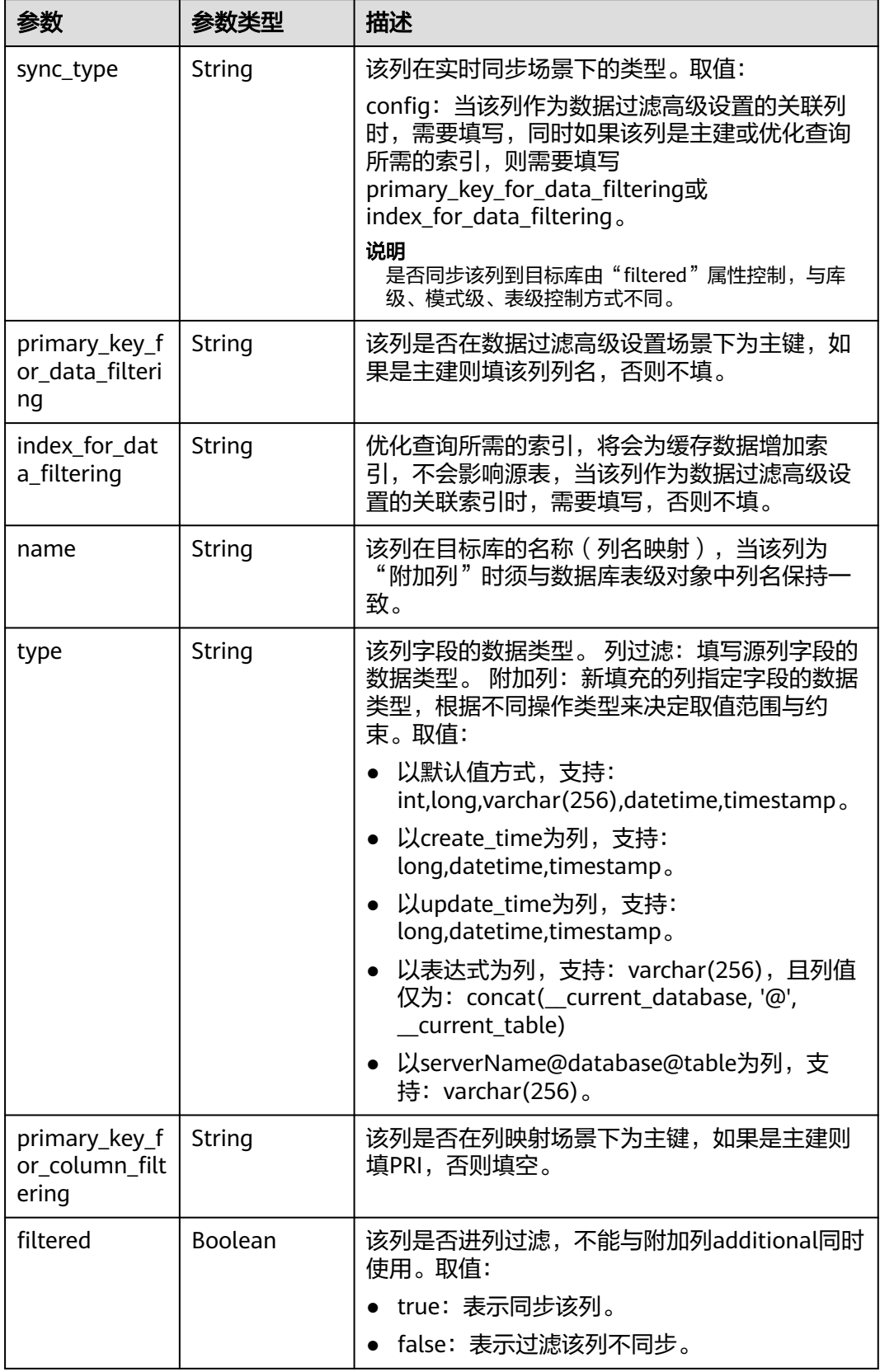

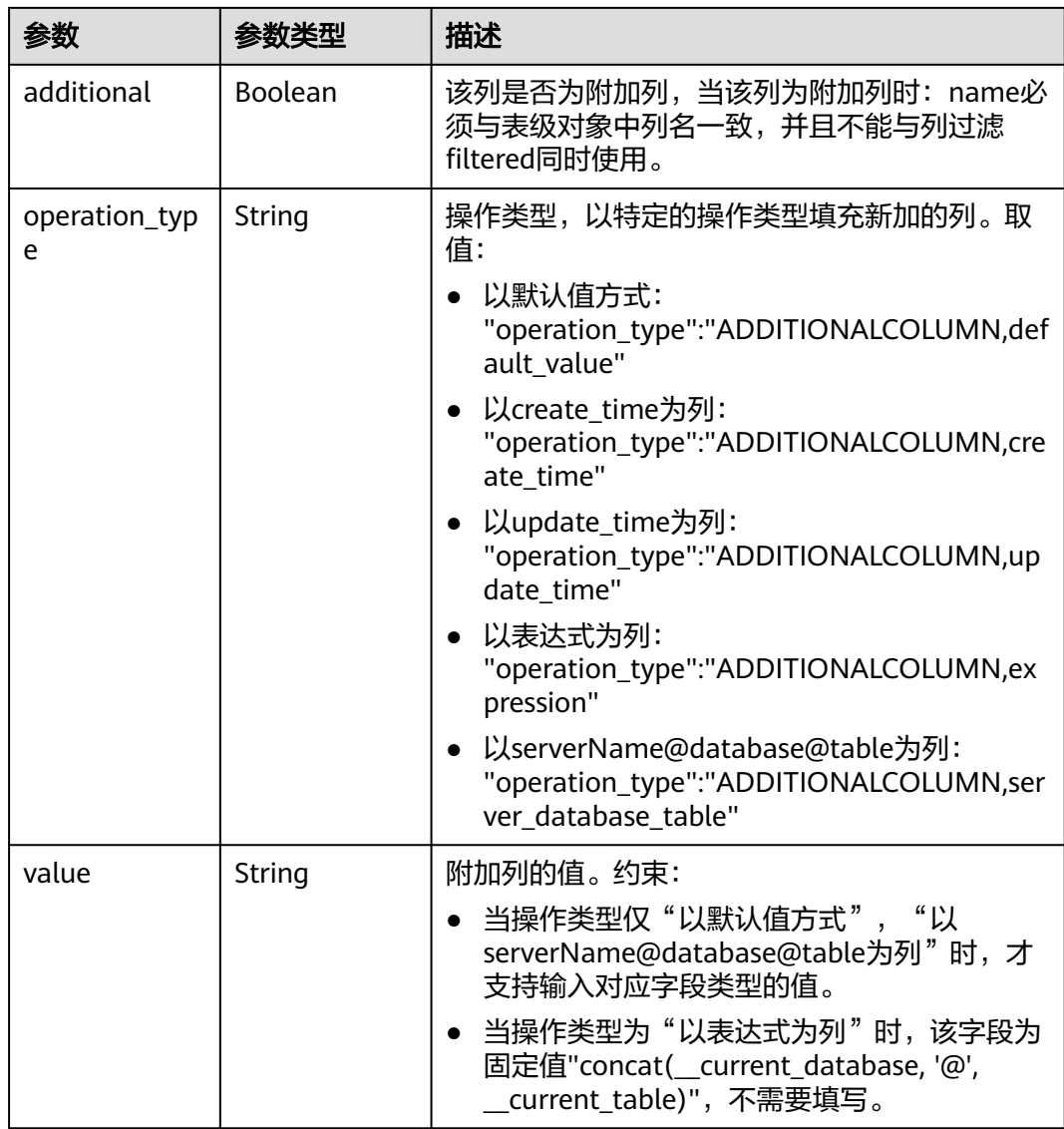

### 状态码: **400**

### 表 **7-536** 响应 Body 参数

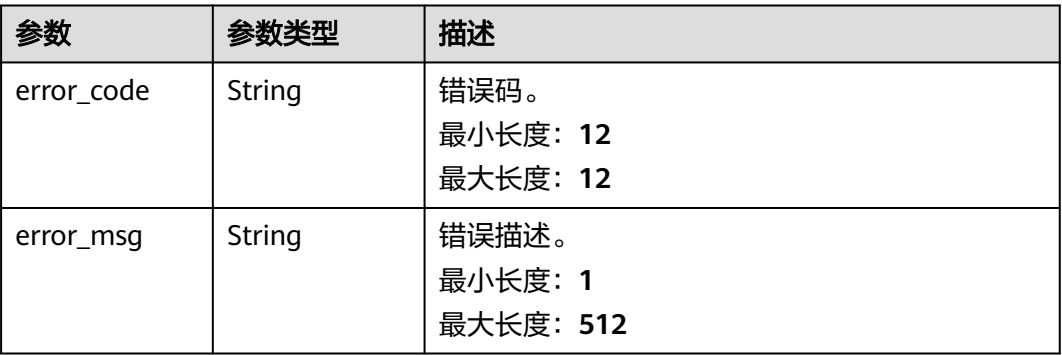

### 请求示例

#### 查询数据加工规则:

GET https://{endpoint}/v5/054ba152d480d55b2f5dc0069e7ddef0/jobs/c7debc9c-8e09-4a5d-8dd6 cc44f78jb20r/data-processing-rules

### 响应示例

#### 状态码: **200**

#### **OK**

```
{
  "data_process_info" : [ {
    "filter_conditions" : [ {
     "value" : "id>1"
   } ],
    "is_batch_process" : false,
 "add_columns" : [ {
 "column_type" : "ADDITIONALCOLUMN,create_time",
 "column_name" : "id",
 "column_value" : "__create_timestamp",
     "data_type" : "long"
   } ],
    "ddl_operation" : {
     "table" : "ct,at"
   },
    "dml_operation" : "i,u",
    "db_object_column_info" : [ {
     "db_name" : "testDb",
     "schema_name" : "testSchema",
 "table_name" : "testTable",
 "column_infos" : [ {
      "column_name" : "ID",
      "column_type" : "NUMBER",
       "primary_key_or_unique_index" : "P",
     "column_mapped_name" : null,
      "is_filtered" : false,
      "is_partition_key" : true
     }, {
      "column_name" : "C1",
      "column_type" : "VARCHAR2",
       "primary_key_or_unique_index" : null,
      "column_mapped_name" : "t1",
      "is_filtered" : false,
      "is_partition_key" : false
     }, {
       "column_name" : "C2",
      "column_type" : "VARCHAR2",
       "primary_key_or_unique_index" : null,
      "column_mapped_name" : null,
      "is_filtered" : true,
       "is_partition_key" : false
     }, {
       "column_name" : "C1",
      "column_type" : "VARCHAR2",
       "primary_key_or_unique_index" : null,
      "column_mapped_name" : null,
      "is_filtered" : false,
       "is_partition_key" : false
     } ]
   } ],
   \sim db_or_table_rename_rule" : {
     "prefix_name" : "test"
   },
    "db_object" : {
     "object_info" : {
```

```
 "dyh4" : {
      "name" : "dyh4",
       "all" : false,
 "tables" : {
 "test1_table1" : {
        "name" : "test1_table1",
 "type" : "table",
 "all" : true
\qquad \qquad \} "test1_table10" : {
 "name" : "test1_table10",
 "type" : "table",
         "all" : true
\qquad \qquad \} "test1_table11" : {
 "name" : "test1_table11",
 "type" : "table",
         "all" : true
        }
      }
     }
    },
    "object_scope" : "table"
  }
 } ],
 "count" : 1
```
### 状态码: **400**

}

Bad Request

```
{
 "error_code" : "DRS.10000010",
  "error_msg" : "Job does not exist, please check job ID."
}
```
# 状态码

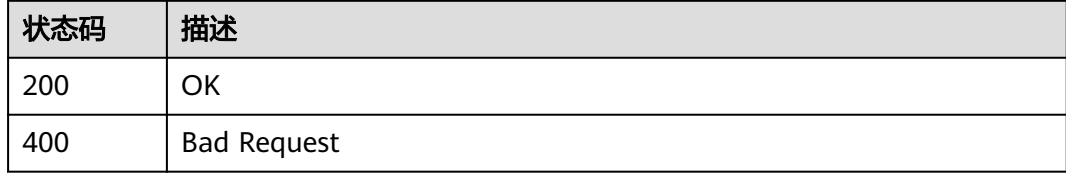

# 错误码

请参[见错误码。](#page-726-0)

# **7.9.4** 数据过滤规则校验

# 功能介绍

数据过滤规则校验。

### **URI**

POST /v5/{project\_id}/job/{job\_id}/data-filtering/check

#### 表 **7-537** 路径参数

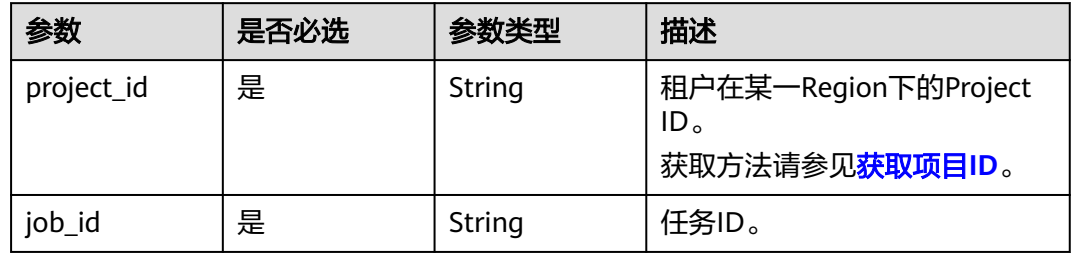

# 请求参数

### 表 **7-538** 请求 Header 参数

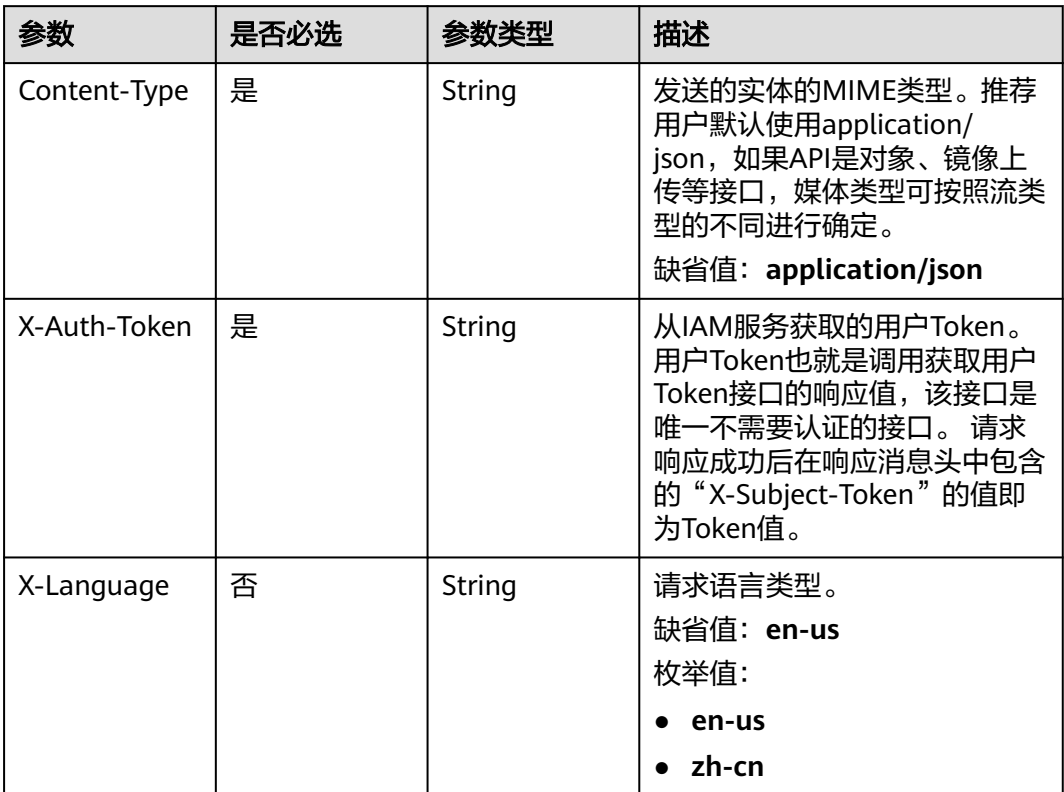

### 表 **7-539** 请求 Body 参数

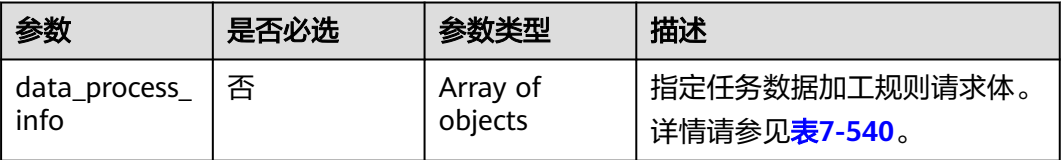

### <span id="page-657-0"></span>表 **7-540** data\_process\_info 字段数据结构说明

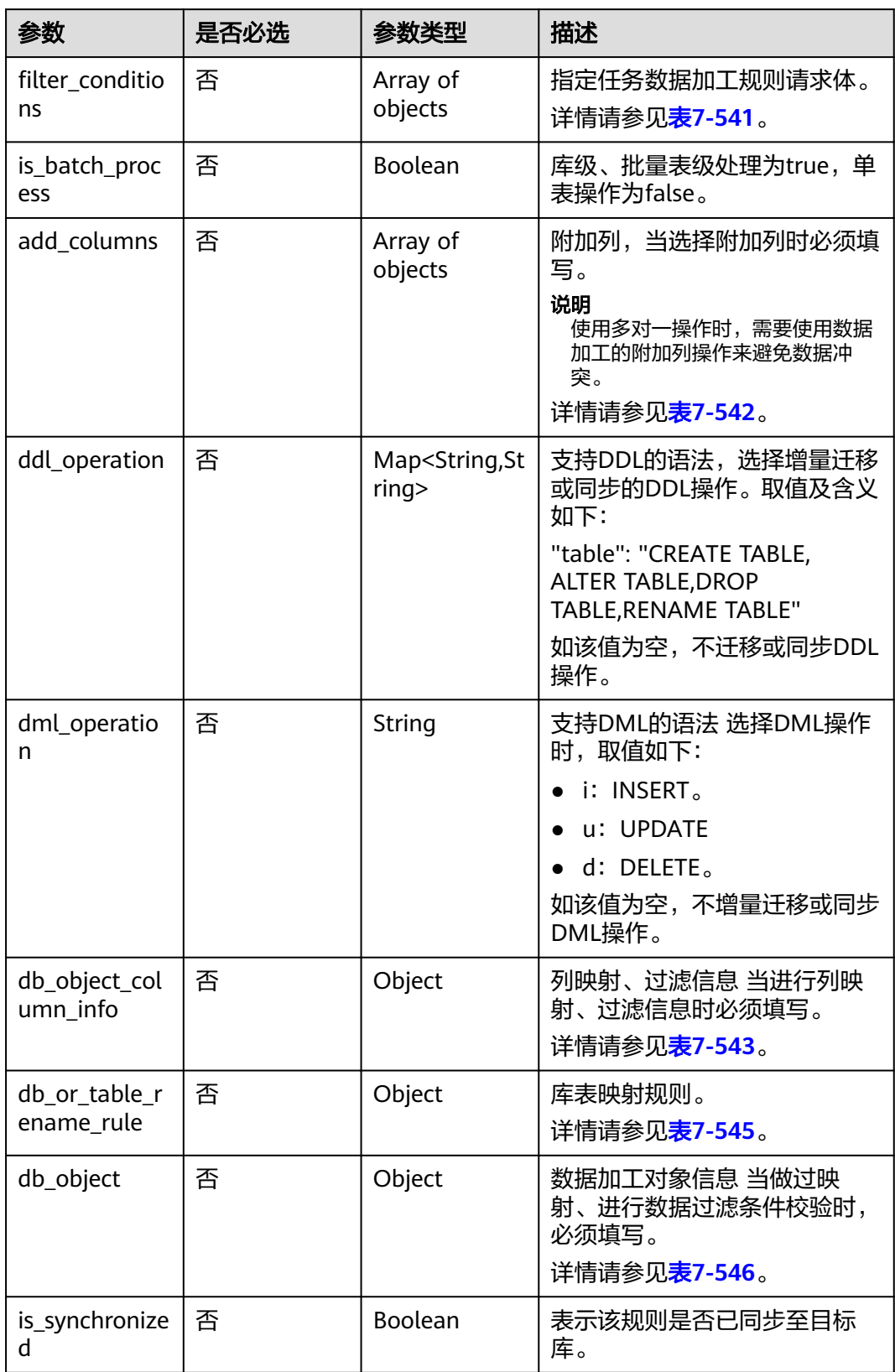

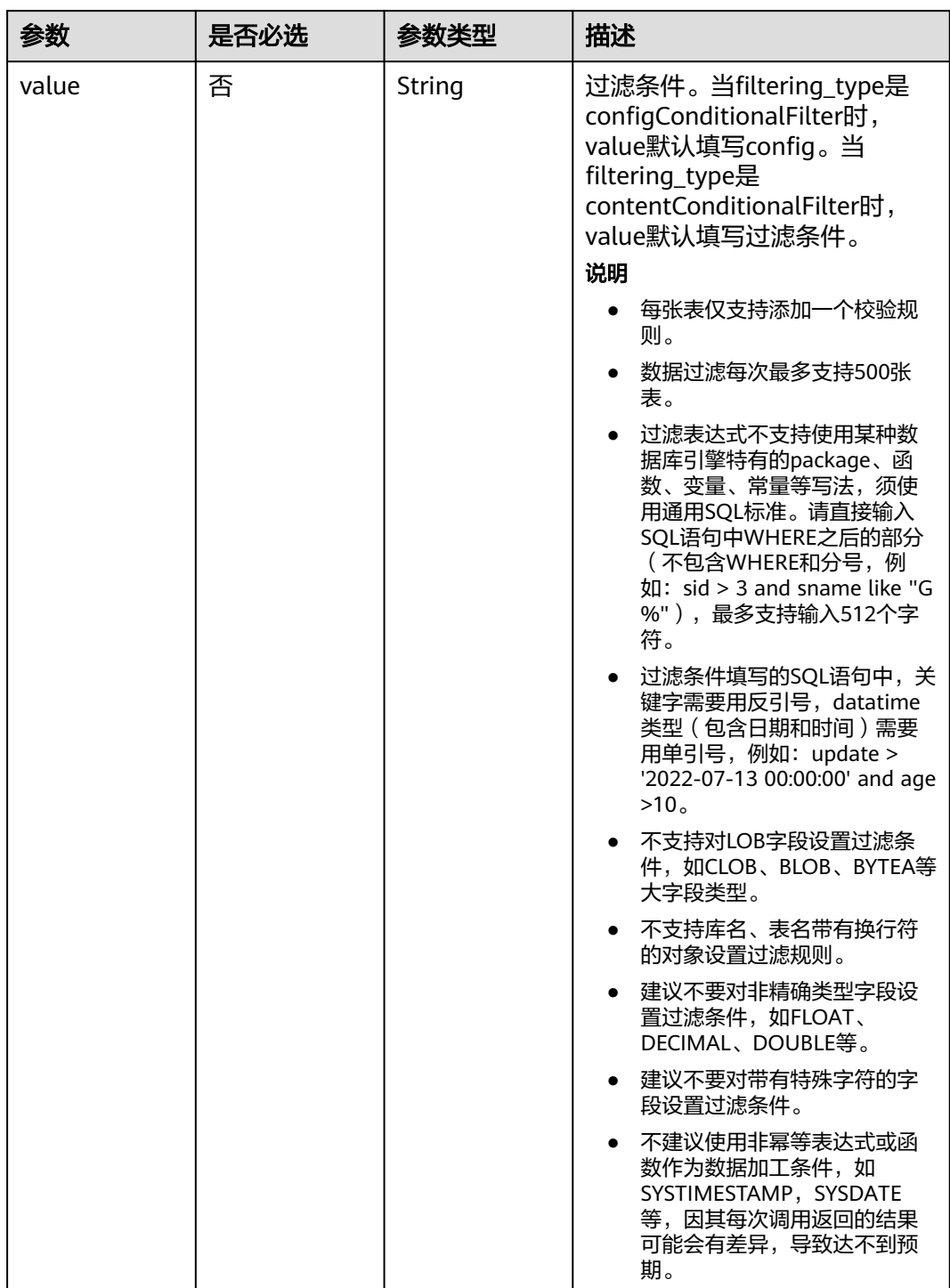

<span id="page-658-0"></span>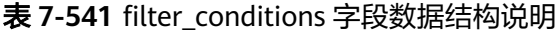

<span id="page-659-0"></span>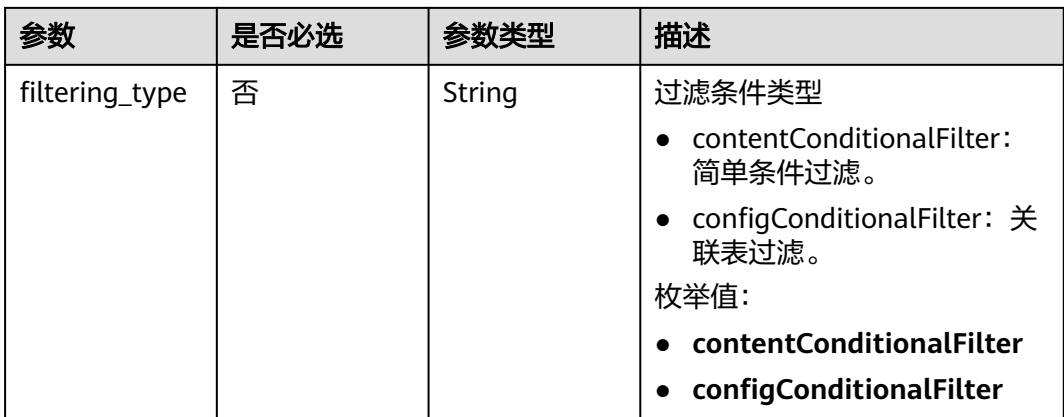

#### 表 **7-542** add\_columns 字段数据结构说明

| 参数           | 是否必选 | 参数类型   | 描述        |
|--------------|------|--------|-----------|
| column_type  | 否    | String | 列类型。      |
| column_name  | 否    | String | 列名称。      |
| column_value | 否    | String | 列填充值。     |
| data_type    | 否    | String | 填充列的数据类型。 |

表 **7-543** db\_object\_column\_info 字段数据结构说明

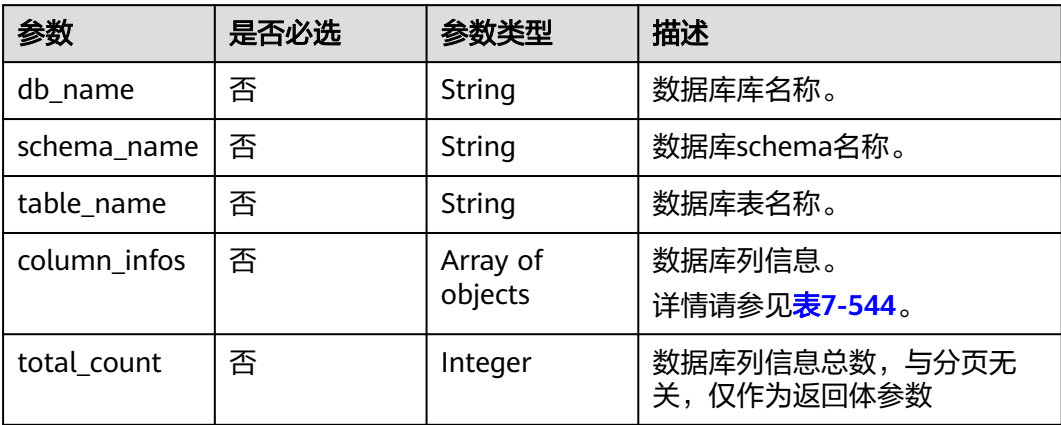

### 表 **7-544** column\_infos 字段数据结构说明

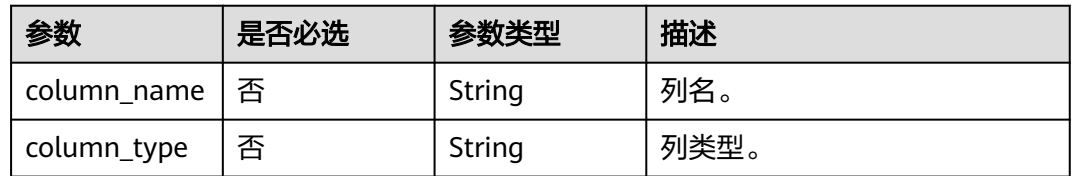

<span id="page-660-0"></span>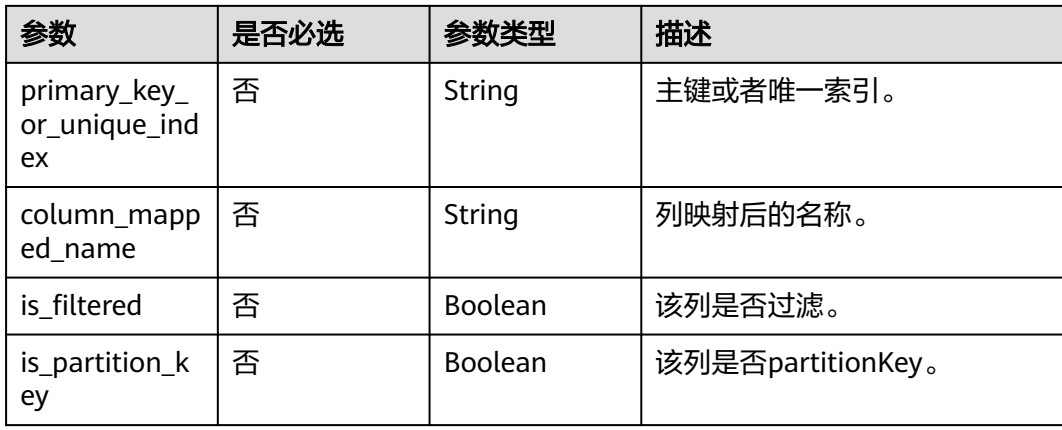

### 表 **7-545** db\_or\_table\_rename\_rule 字段数据结构说明

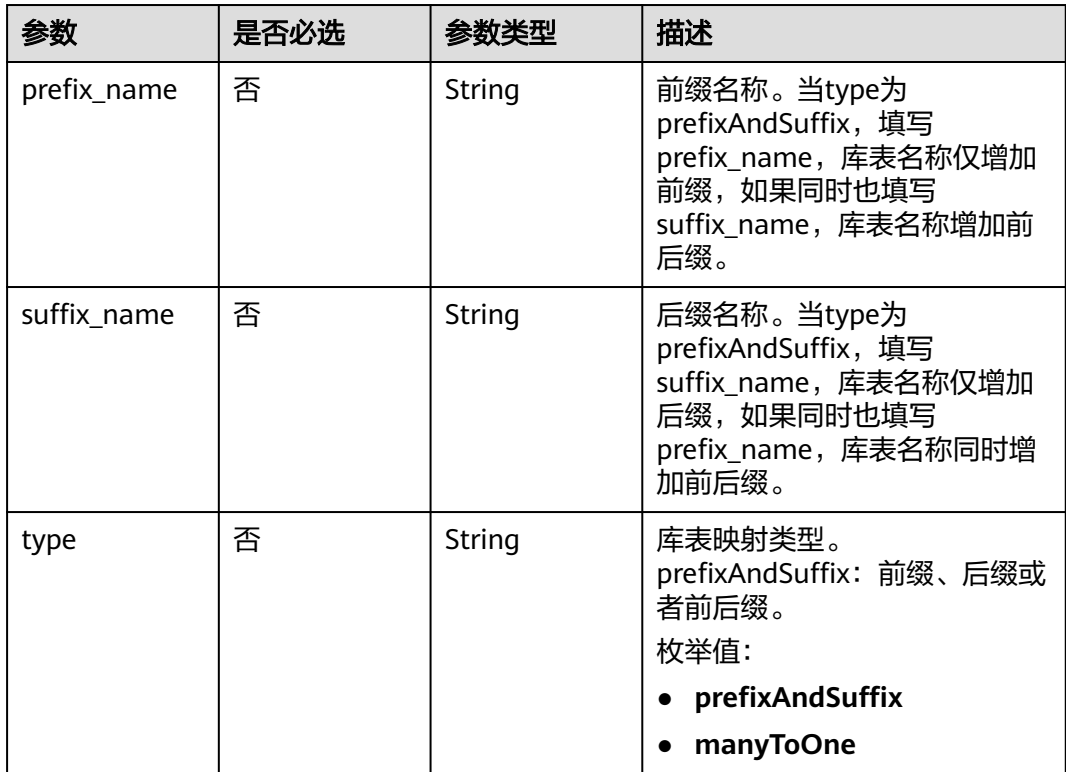

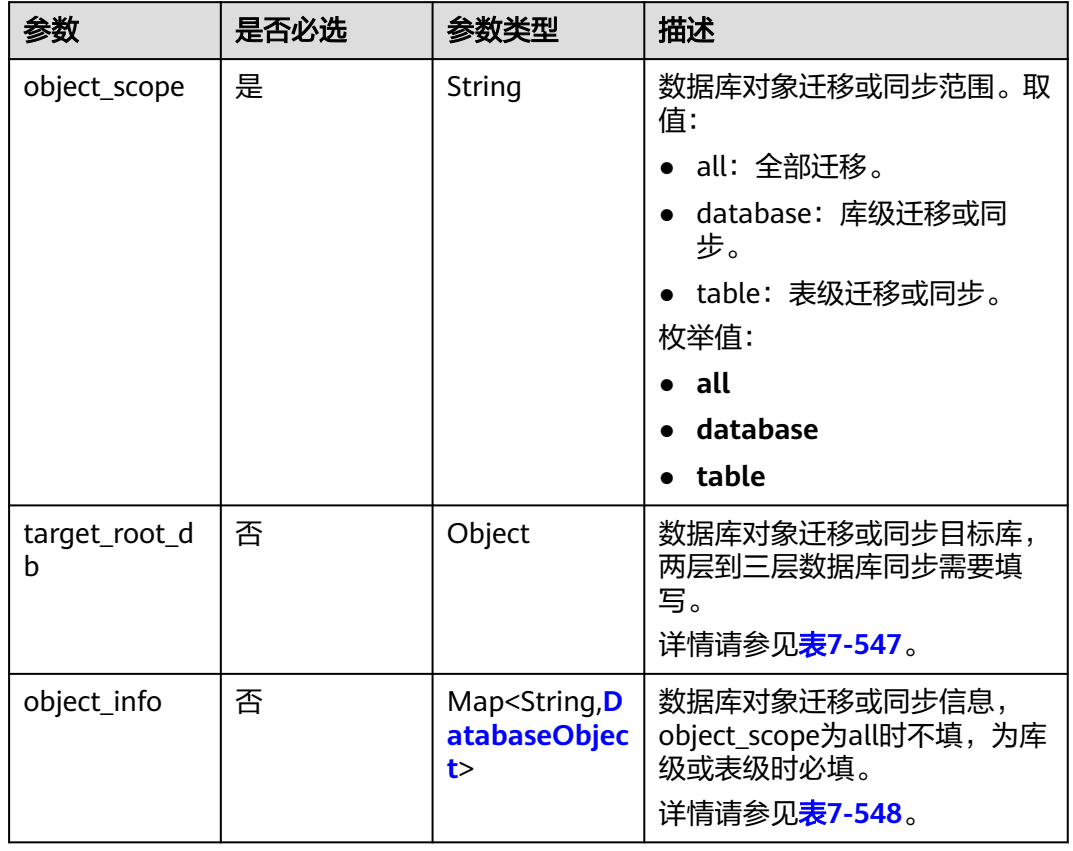

### <span id="page-661-0"></span>表 **7-546** db\_object 字段数据结构说明

表 **7-547** target\_root\_db 字段数据结构说明

| 参数          | 是否必选 | 参数类型   | 描述           |
|-------------|------|--------|--------------|
| db name     | 否    | String | 库名。          |
| db_encoding | 否    | String | 默认编码格式是utf8。 |

<span id="page-662-0"></span>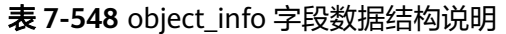

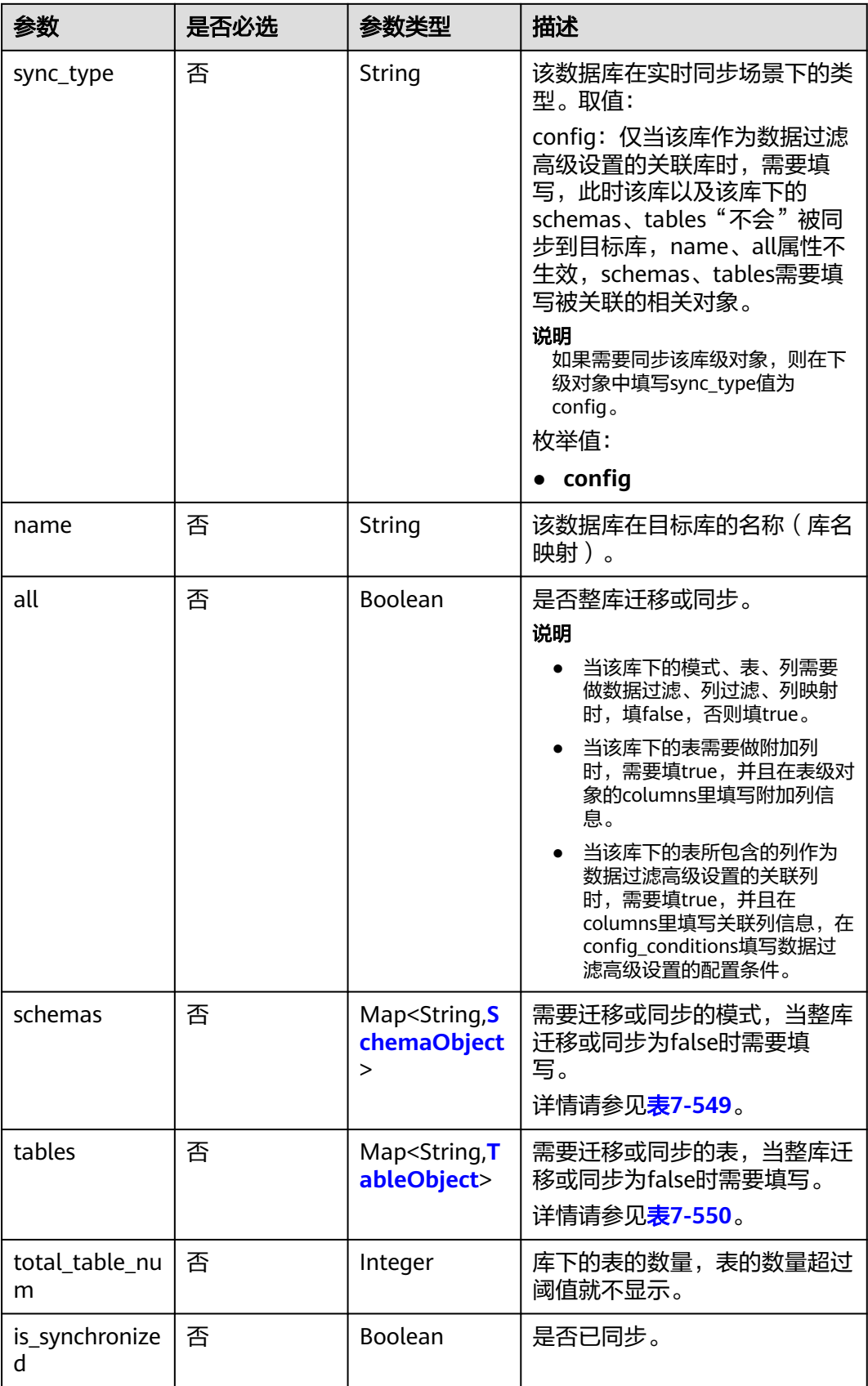

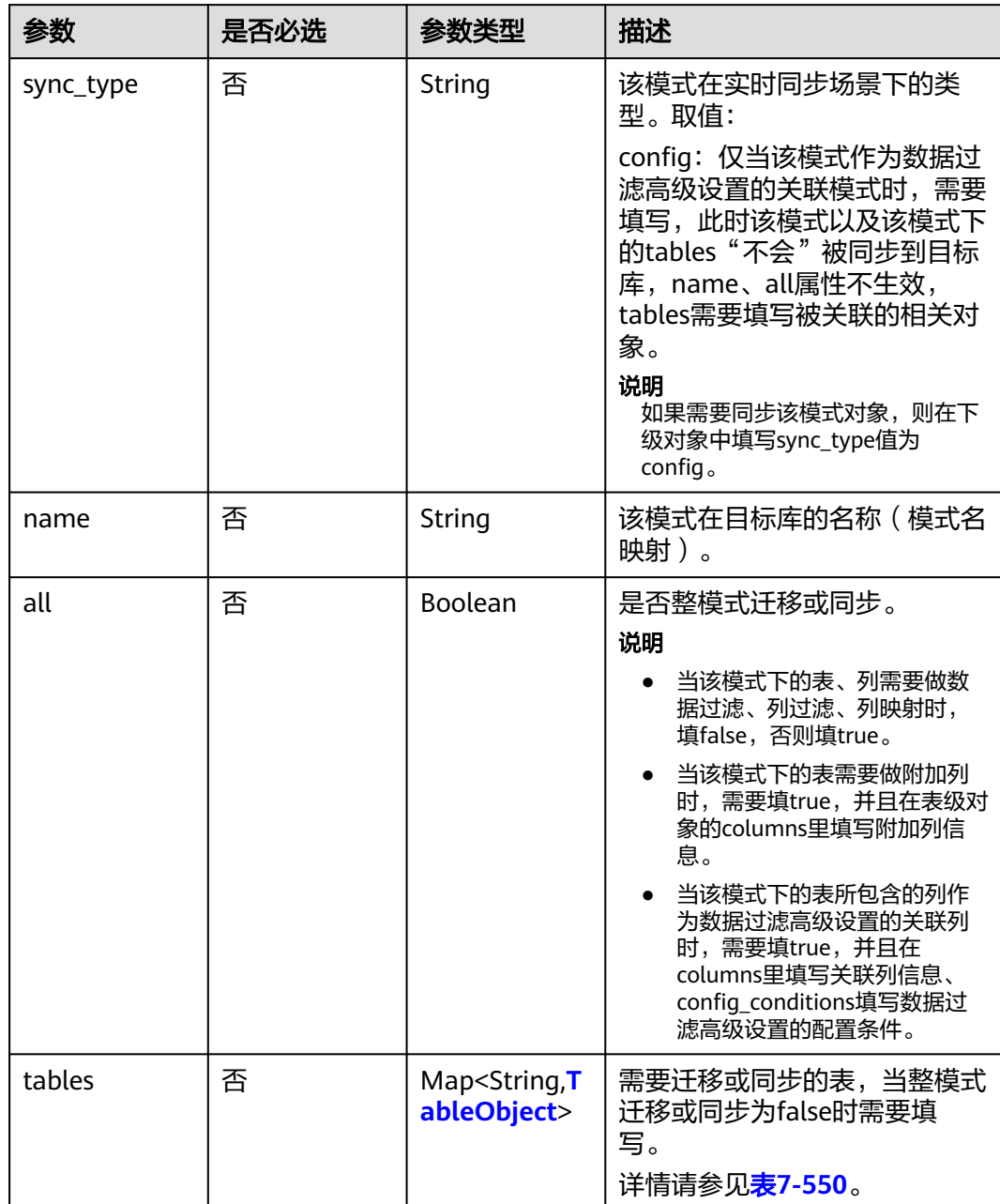

#### <span id="page-663-0"></span>表 **7-549** schemas 字段数据结构说明

<span id="page-664-0"></span>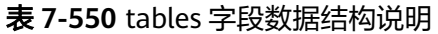

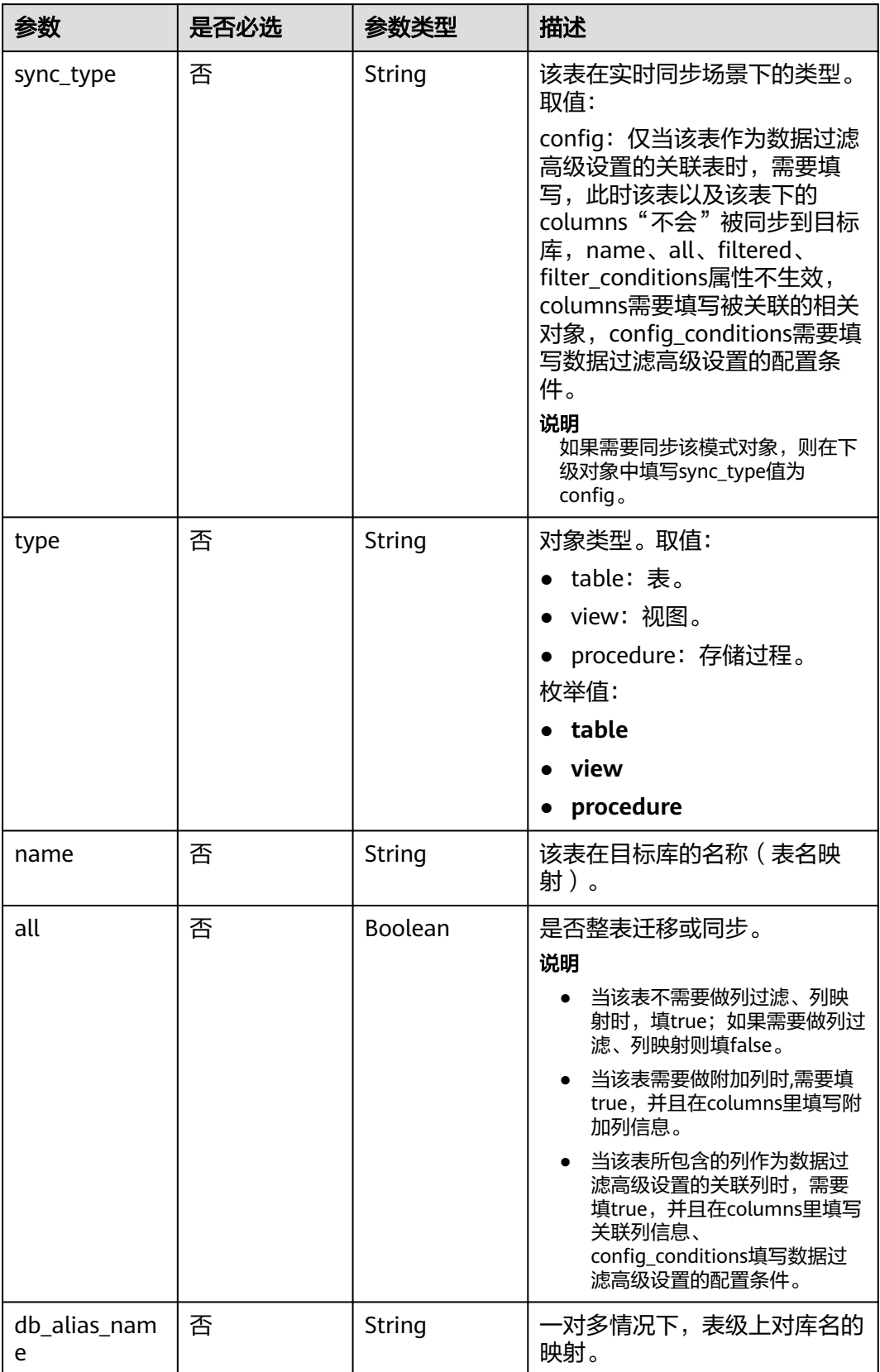

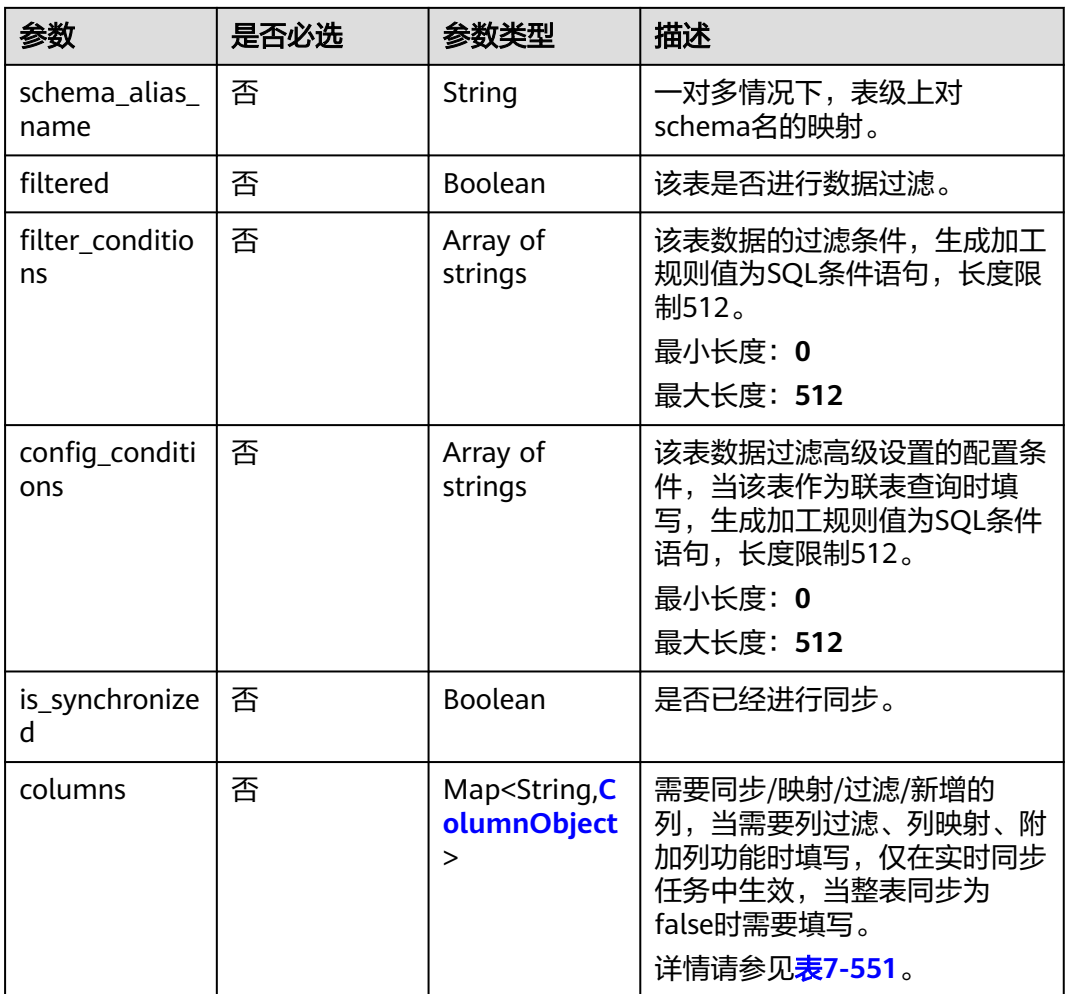

### 表 **7-551** columns 字段数据结构说明

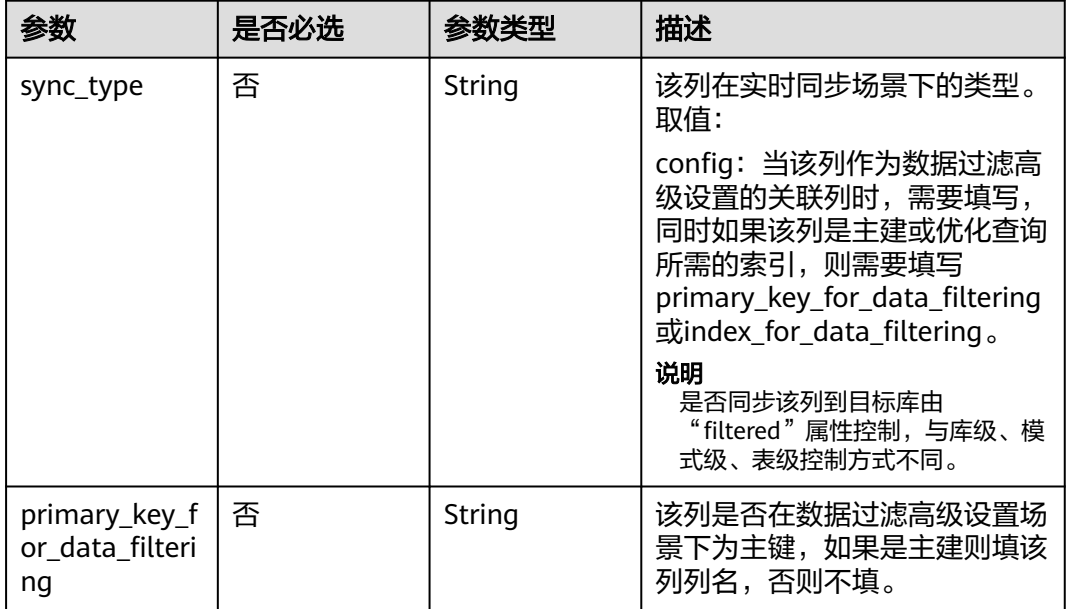

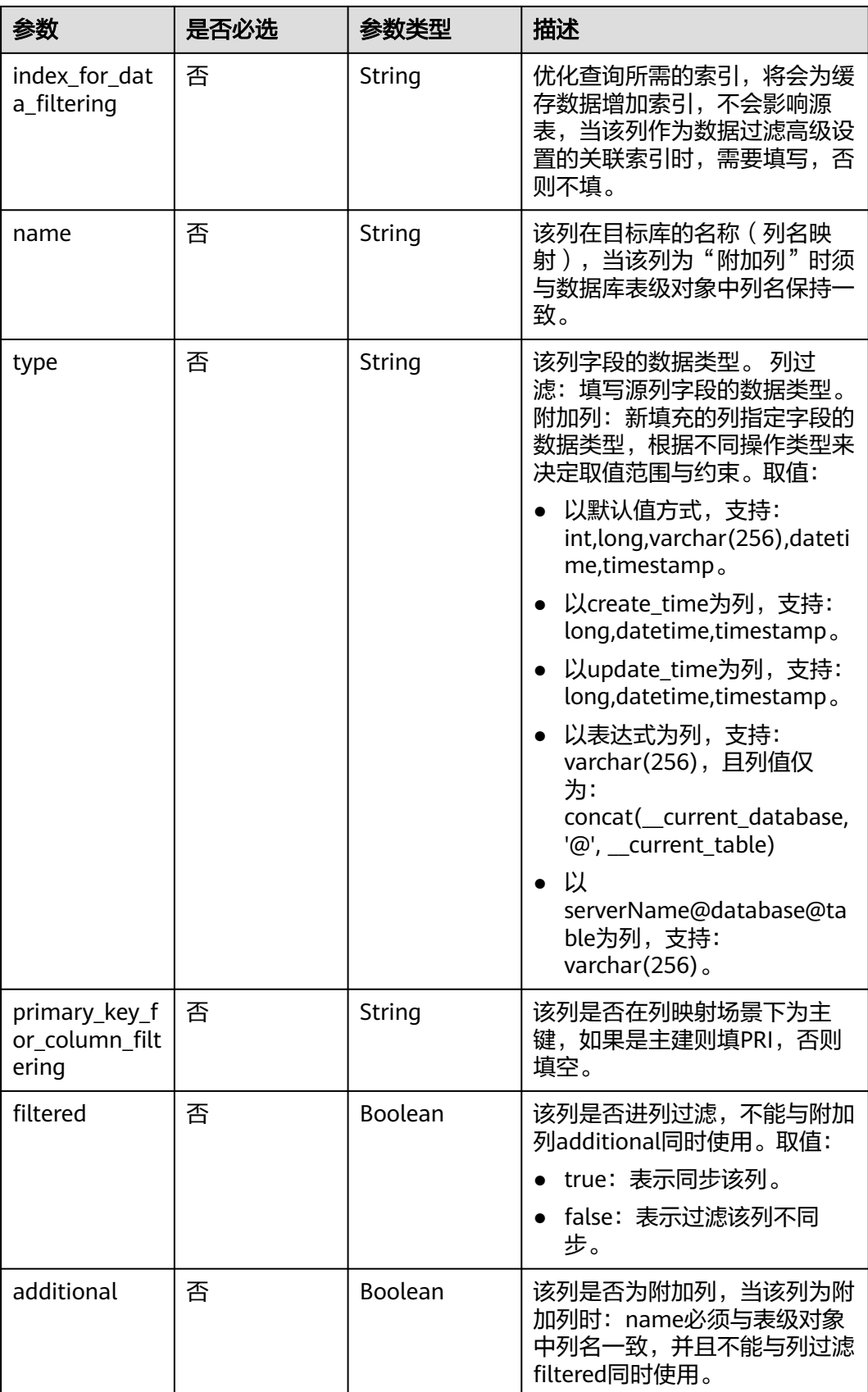

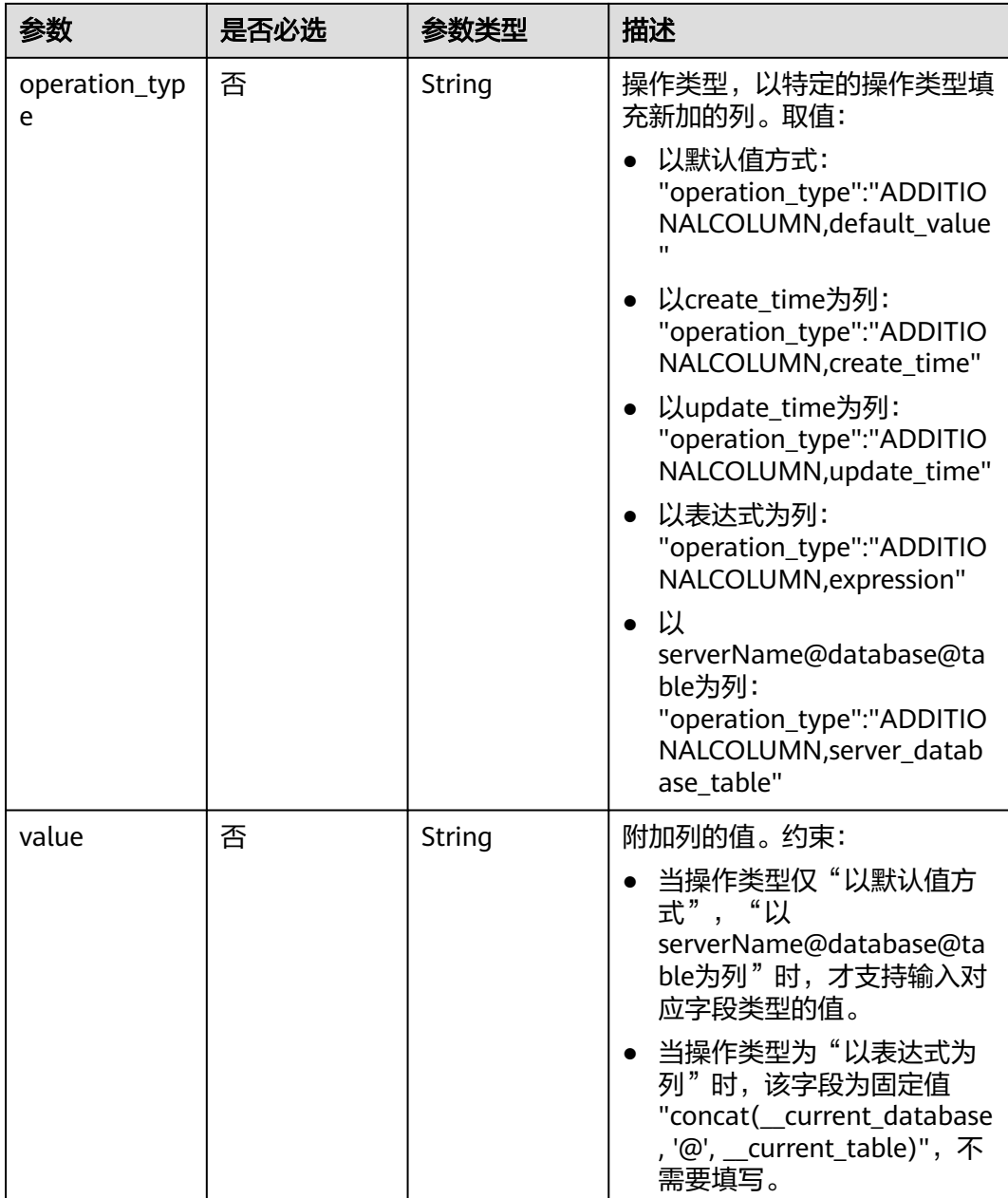

# 响应参数

状态码: **202**

表 **7-552** 响应 Body 参数

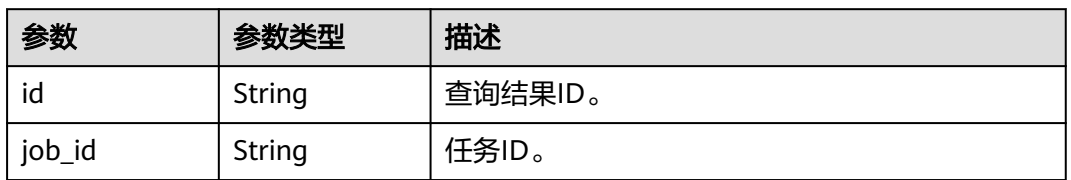

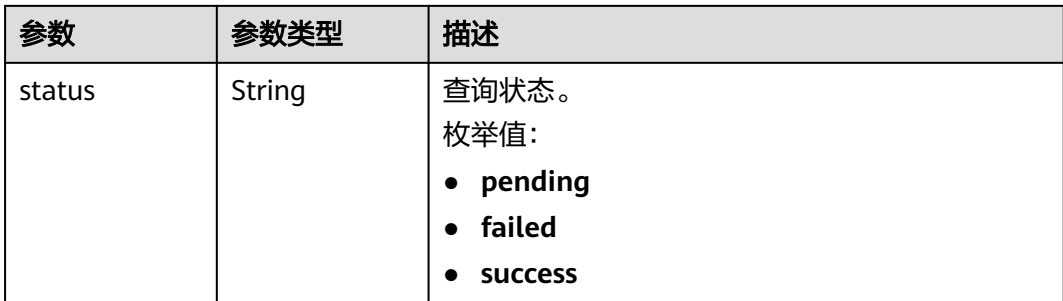

#### 状态码: **400**

表 **7-553** 响应 Body 参数

| 参数         | 参数类型   | 描述        |
|------------|--------|-----------|
| error_code | String | 错误码。      |
|            |        | 最小长度: 12  |
|            |        | 最大长度: 12  |
| error_msg  | String | 错误描述。     |
|            |        | 最小长度: 1   |
|            |        | 最大长度: 512 |

# 请求示例

#### 数据过滤规则校验:

POST https://{endpoint}/v5/054ba152d480d55b2f5dc0069e7ddef0/job/c7debc9c-8e09-4a5d-8dd6 cc44f78jb20r/data-filtering/check

```
{
 "data_process_info" : [ {
 "filter_conditions" : [ {
 "filtering_type" : "contentConditionalFilter",
 "value" : "id>1"
 } ],
 "db_object" : {
 "object_info" : {
 "dyh4" : {
 "name" : "dyh4",
       "all" : false,
       "tables" : {
        "test1_table1" : {
 "name" : "test1_table1",
 "type" : "table",
         "all" : true
        },
        "test1_table10" : {
 "name" : "test1_table10",
 "type" : "table",
         "all" : true
        },
        "test1_table11" : {
 "name" : "test1_table11",
 "type" : "table",
```
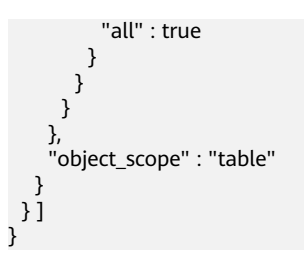

## 响应示例

#### 状态码: **202**

Accept

```
{
 "id" : "0eacda0b-9422-4535-8b62-537d1833638b",
 "job_id": "177738d1-4eee-4fcb-a4e1-09aea79jb20i",
 "status" : "pending"
}
```
### 状态码: **400**

Bad Request

```
{
 "error_code" : "DRS.10000010",
  "error_msg" : "Job does not exist, please check job ID."
}
```
# 状态码

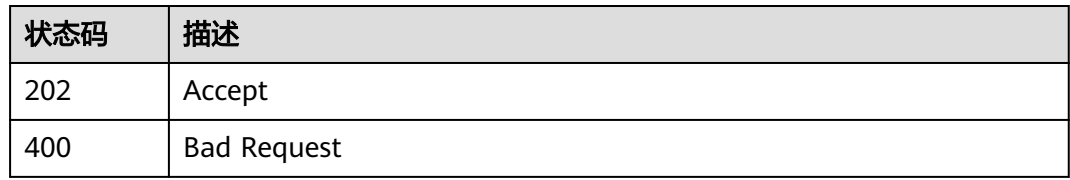

### 错误码

请参[见错误码。](#page-726-0)

# **7.9.5** 获取数据过滤校验结果

# 功能介绍

获取数据过滤校验结果。

### **URI**

GET /v5/{project\_id}/job/{job\_id}/data-filtering/result

#### 表 **7-554** 路径参数

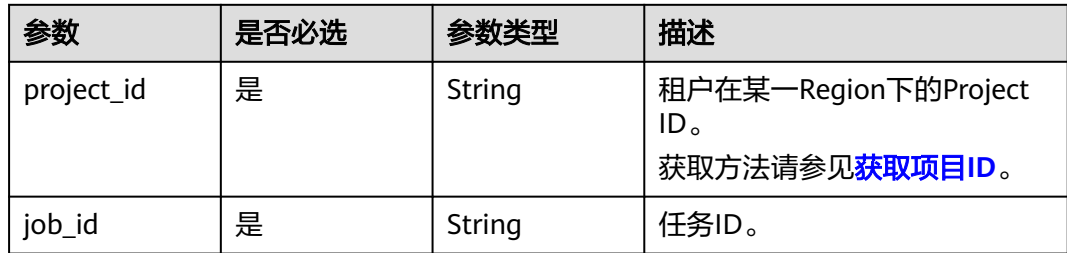

#### 表 **7-555** Query 参数

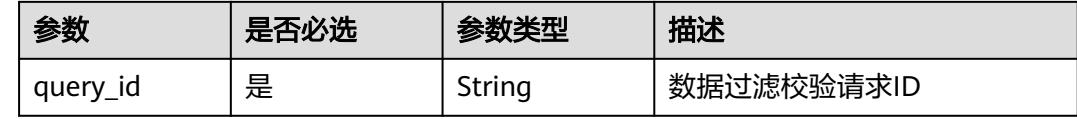

# 请求参数

### 表 **7-556** 请求 Header 参数

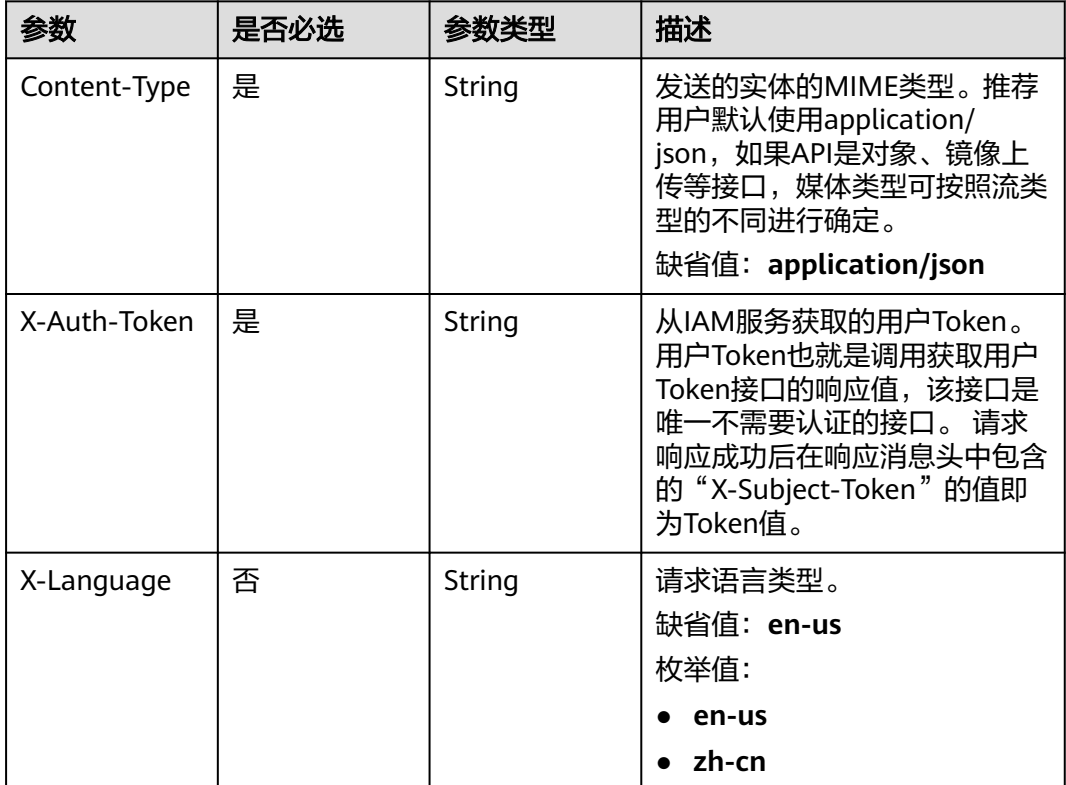

# 响应参数

状态码: **200**

#### 表 **7-557** 响应 Body 参数

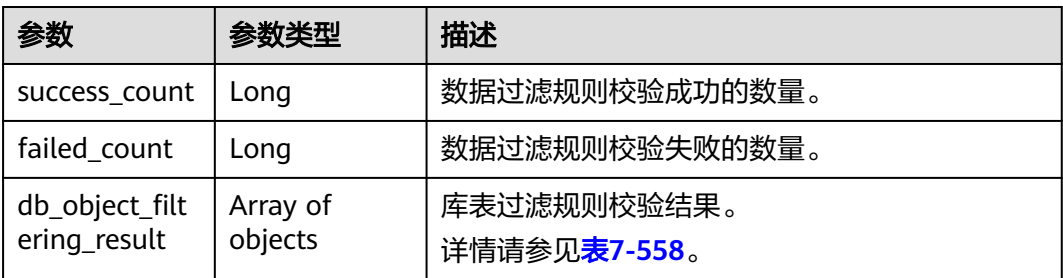

#### 表 **7-558** db\_object\_filtering\_result 字段数据结构说明

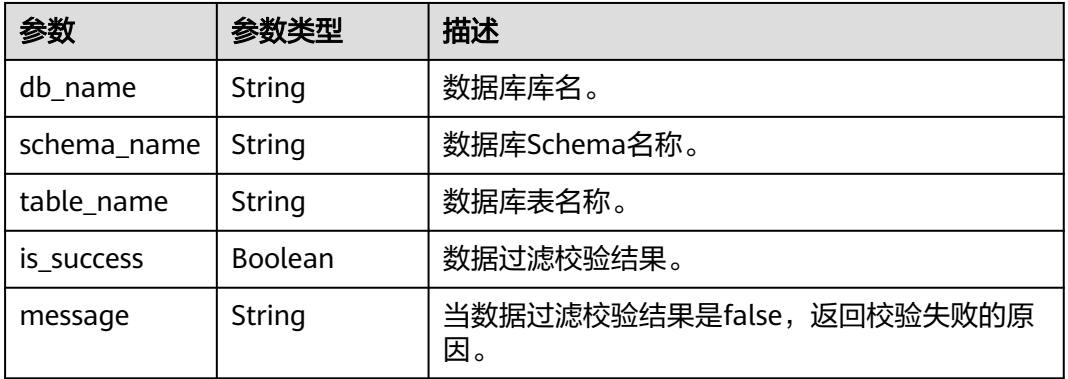

#### 状态码: **400**

#### 表 **7-559** 响应 Body 参数

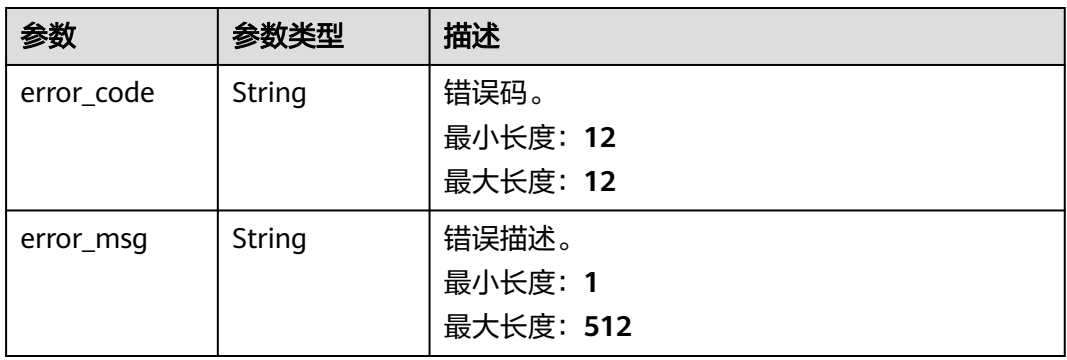

# 请求示例

#### 获取数据过滤校验结果:

GET https://{endpoint}/v5/054ba152d480d55b2f5dc0069e7ddef0/job/c7debc9c-8e09-4a5d-8dd6 cc44f78jb20r/data-filtering/result?query\_id=0eacda0b-9422-4535-8b62-537d1833638b

## 响应示例

状态码: **200**

#### **OK**

{

```
 "db_object_filtering_result" : [ {
   "db_name" : "testDb",
 "schema_name" : "testSchema",
 "table_name" : "testTable",
   "is_success" : true,
   "message" : null
 }, {
 "db_name" : "testDb",
 "schema_name" : "testSchema",
 "table_name" : "testTable",
   "is_success" : false,
   "message" : "DATA_TRANSFORMATION_ALREADY_EXISTED"
  } ],
  "success_count" : 1,
  "failed_count" : 1
}
```
#### 状态码: **400**

Bad Request

```
{
  "error_code" : "DRS.10000010",
  "error_msg" : "Job does not exist, please check job ID."
}
```
### 状态码

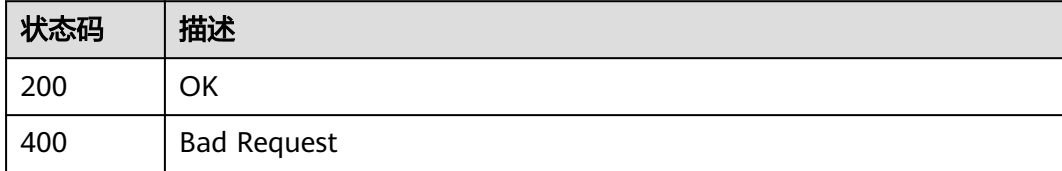

## 错误码

请参[见错误码。](#page-726-0)

# **7.9.6** 采集指定数据库表的列信息

### 功能介绍

采集指定数据库表的列信息。

### **URI**

POST /v5/{project\_id}/job/{job\_id}/columns/collect

#### 表 **7-560** 路径参数

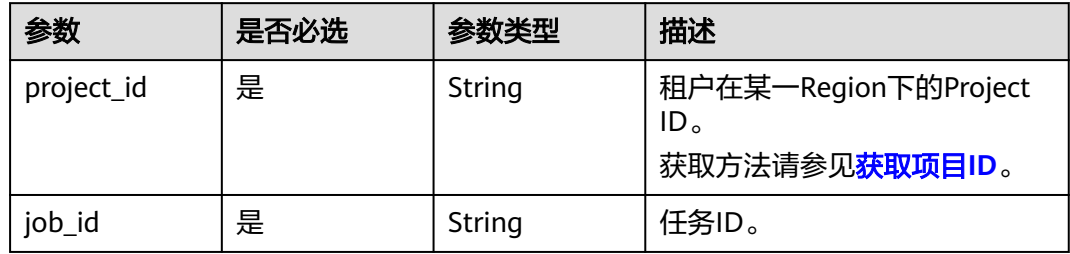

# 请求参数

### 表 **7-561** 请求 Header 参数

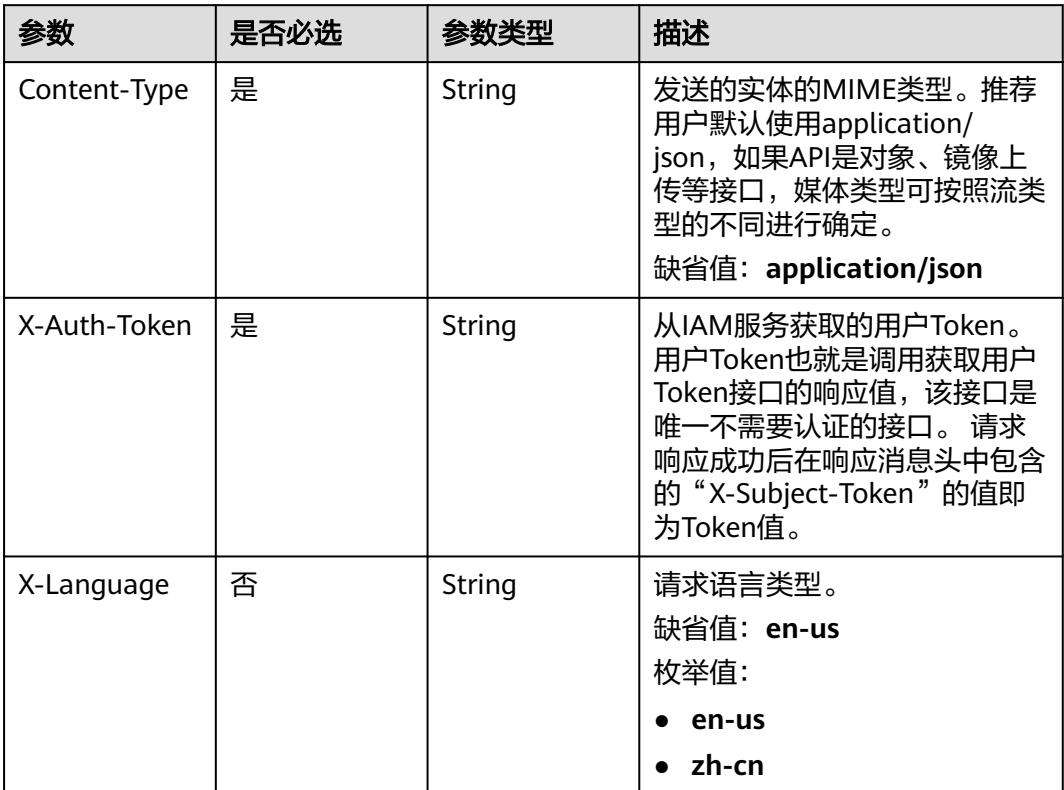

### 表 **7-562** 请求 Body 参数

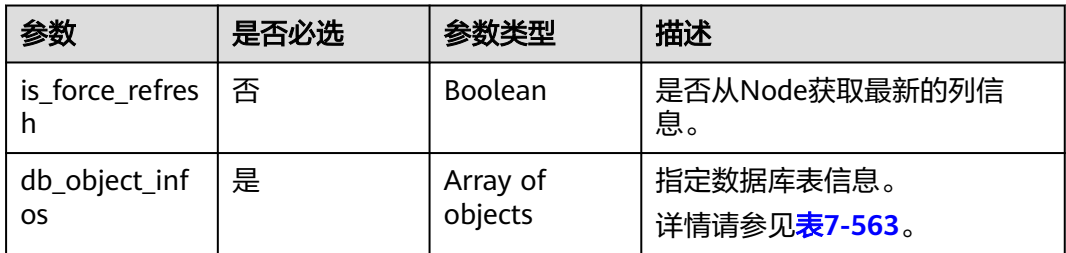

<span id="page-674-0"></span>表 **7-563** db\_object\_infos 字段数据结构说明

| 参数          | 是否必选 | 参数类型   | 描述           |
|-------------|------|--------|--------------|
| db_name     | 是    | String | 数据库名称。       |
| schema_name | 否    | String | 数据库schema名称。 |
| table_name  | 是    | String | 数据库表名称。      |

# 响应参数

#### 状态码: **202**

表 **7-564** 响应 Body 参数

| 参数     | 参数类型   | 描述                                               |
|--------|--------|--------------------------------------------------|
| id     | String | 查询结果id                                           |
| job_id | String | 任务ID。                                            |
| status | String | 查询状态<br>枚举值:                                     |
|        |        | pending<br>failed<br>$\bullet$<br><b>SUCCESS</b> |

#### 状态码: **400**

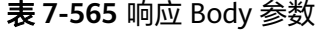

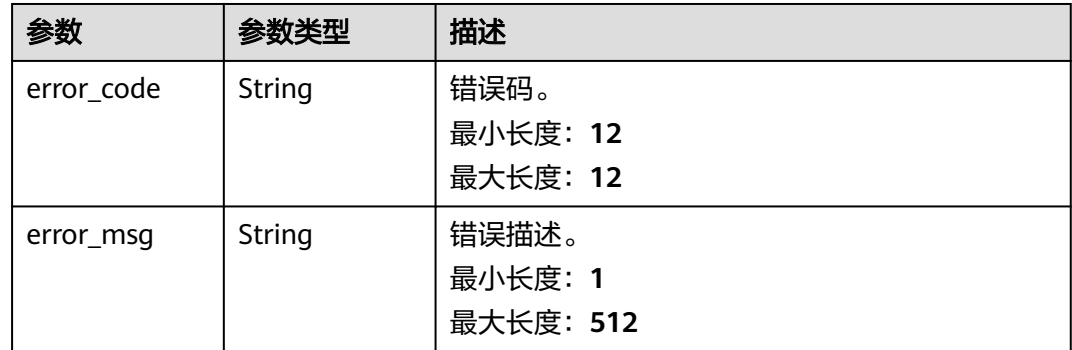

# 请求示例

#### 采集指定数据库表的列信息:

POST https://{endpoint}/v5/054ba152d480d55b2f5dc0069e7ddef0/job/c7debc9c-8e09-4a5d-8dd6 cc44f78jb20r/columns/collect

```
{
  "is_force_refresh" : false,
 "db_object_infos" : [ {
 "db_name" : "testDb",
   "schema_name" : "testSchema",
   "table_name" : "testTable"
 } ]
}
```
## 响应示例

#### 状态码: **202**

Accept

```
{
  "id" : "0eacda0b-9422-4535-8b62-537d1833638b",
 "job_id": "177738d1-4eee-4fcb-a4e1-09aea79jb20i",
 "status" : "pending"
}
```
### 状态码: **400**

Bad Request

```
{
 "error_code" : "DRS.10030016",
  "error_msg" : "Query column info failed"
}
```
# 状态码

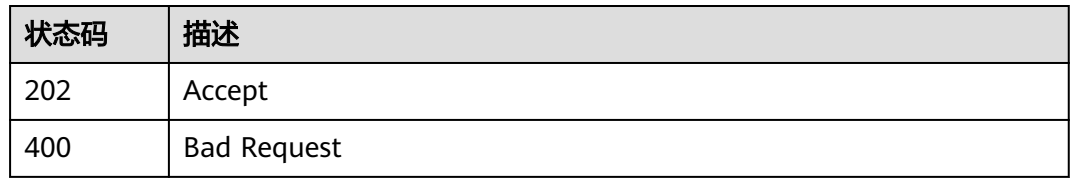

# 错误码

请参[见错误码。](#page-726-0)

# **7.9.7** 获取指定数据库表列信息

# 功能介绍

获取指定数据库表列信息。

### **URI**

GET /v5/{project\_id}/job/{job\_id}/columns

#### 表 **7-566** 路径参数

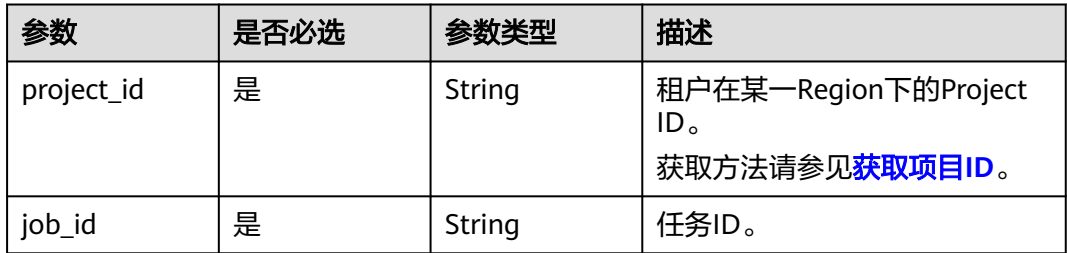

### 表 **7-567** Query 参数

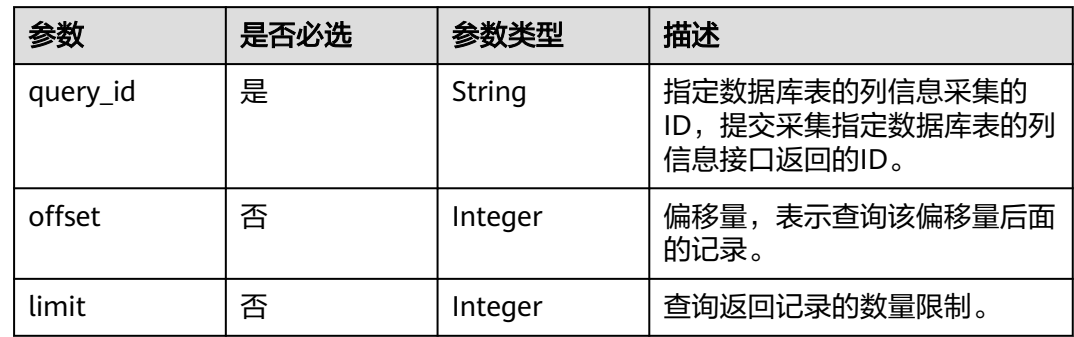

# 请求参数

### 表 **7-568** 请求 Header 参数

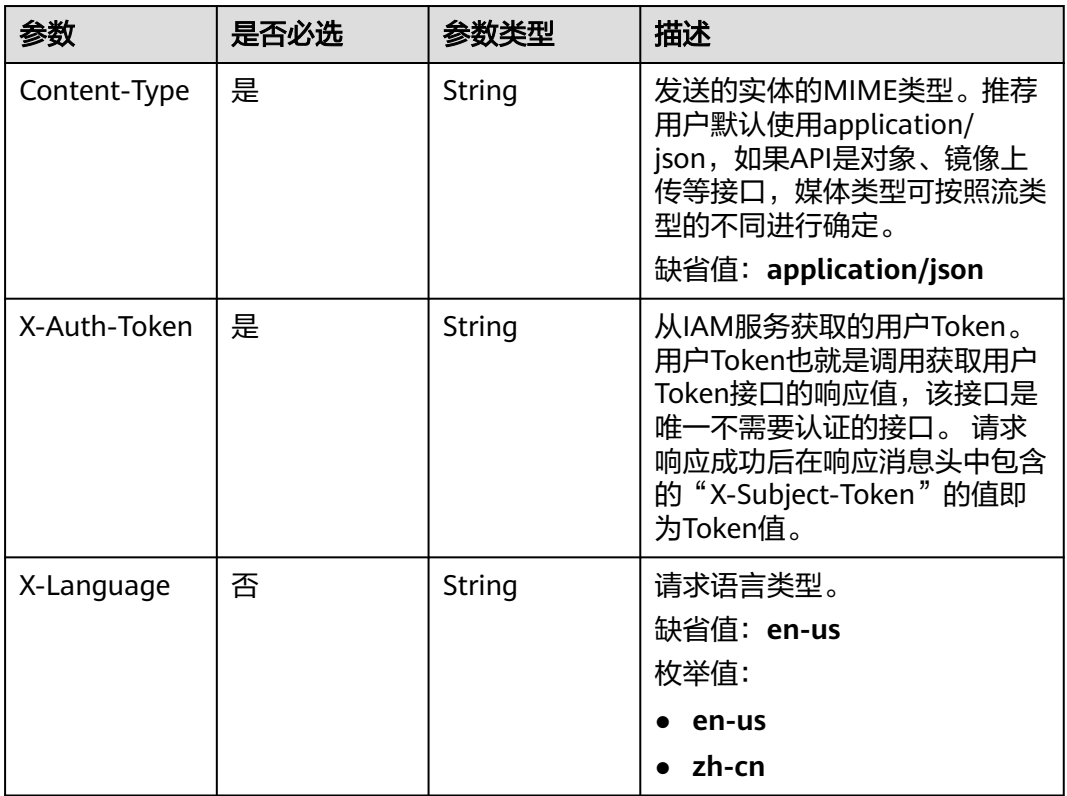

# 响应参数

### 状态码: **200**

#### 表 **7-569** 响应 Body 参数

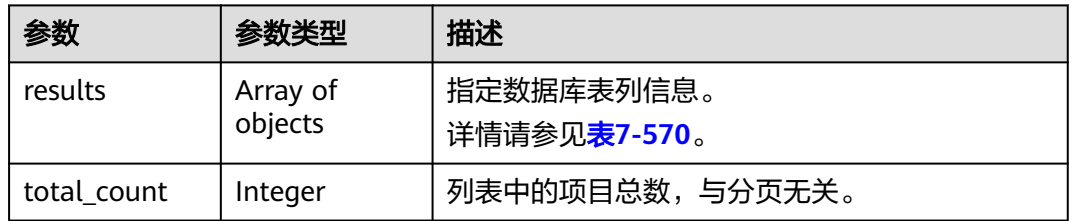

### 表 **7-570** results 字段数据结构说明

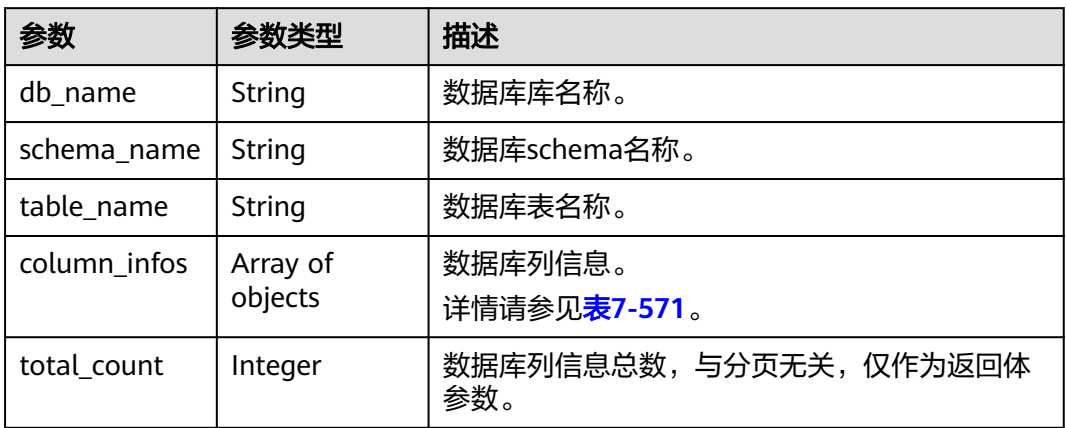

#### 表 **7-571** column\_infos 字段数据结构说明

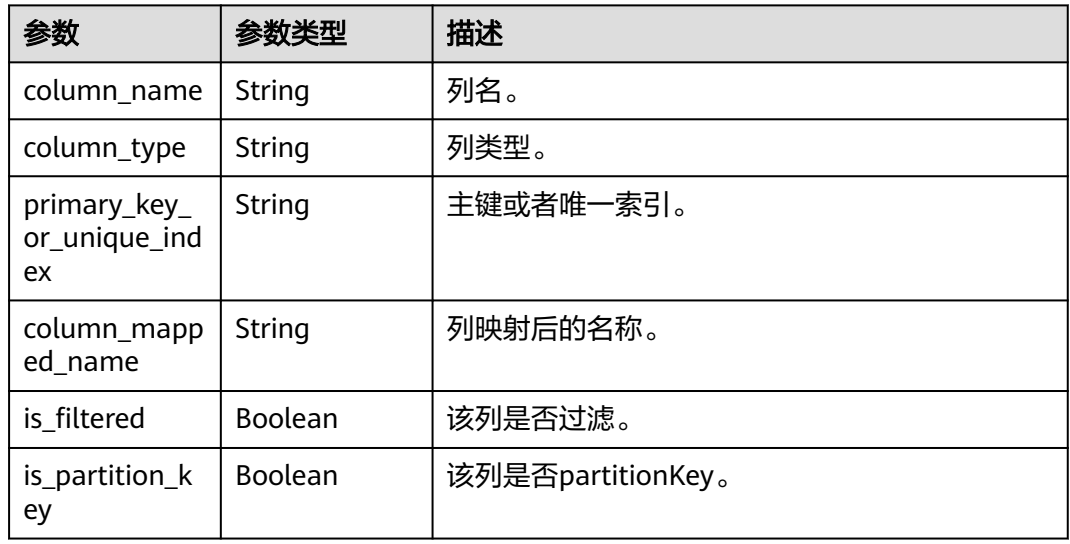

### 状态码: **400**

#### 表 **7-572** 响应 Body 参数

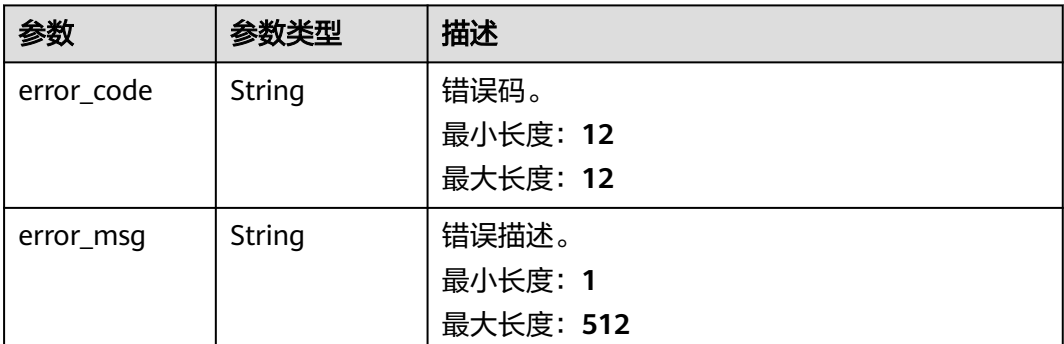

# 请求示例

#### 获取指定数据库表列信息:

GET https://{endpoint}/v5/054ba152d480d55b2f5dc0069e7ddef0/job/c7debc9c-8e09-4a5d-8dd6 cc44f78jb20r/columns?query\_id=0eacda0b-9422-4535-8b62-537d1833638b

# 响应示例

#### 状态码: **200**

#### **OK**

{

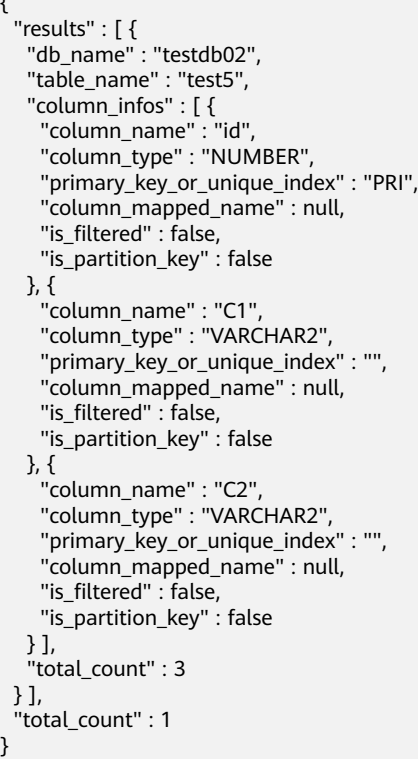

#### 状态码: **400**

}

Bad Request

```
{
 "error_code" : "DRS.10000010",
```
 "error\_msg" : "Job does not exist, please check job ID." }

# 状态码

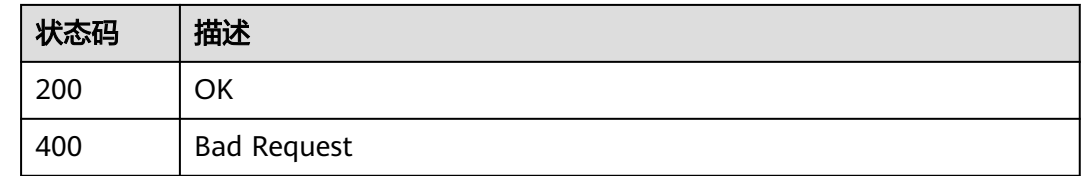

# 错误码

请参[见错误码。](#page-726-0)

# **7.10** 参数管理

# **7.10.1** 更新任务的参数信息

# 功能介绍

更新任务的参数信息。

# 接口约束

- 仅支持MySQL->MySQL、MySQL->PostgreSQL、MySQL->GaussDB分布式、 MySQL->GaussDB主备、MySQL->GaussDB(DWS)、MySQL->GaussDB(for MySQL)、MySQL->Kafka、MySQL->CSS/ES、MySQL->Oracle的实时同步任务 使用。
- 任务状态为配置中、全量中、全量失败、增量失败、暂停中的实时同步 任务使用。

### **URI**

PUT /v5/{project\_id}/jobs/{job\_id}/modify-configuration

### 表 **7-573** 路径参数

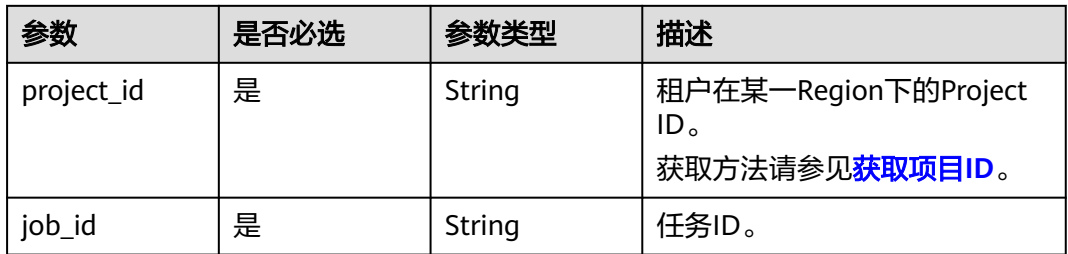

# 请求参数

### 表 **7-574** 请求 Header 参数

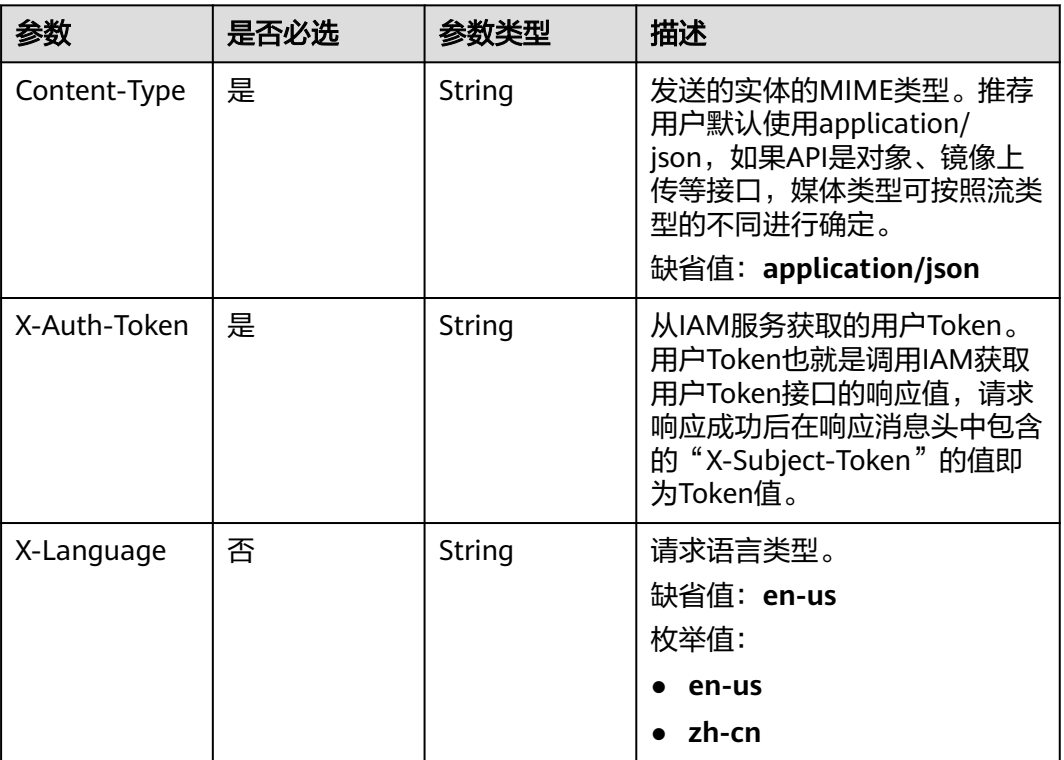

#### 表 **7-575** 请求 Body 参数

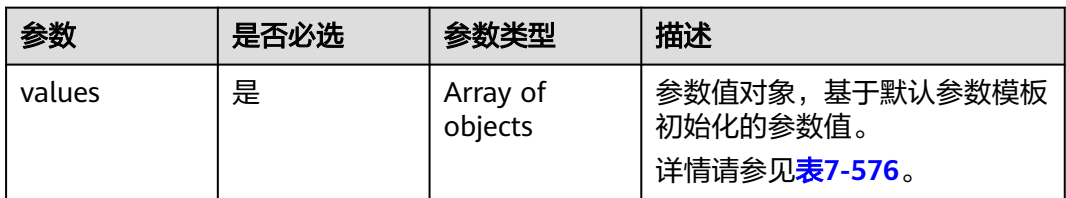

### 表 **7-576** values 字段数据结构说明

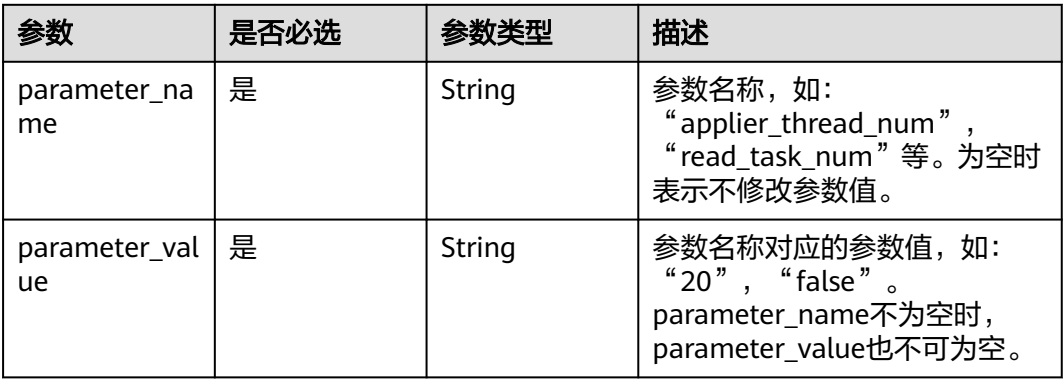

### 响应参数

无

# 请求示例

#### 更新任务全量阶段写数据到目标数据库的线程数和全量阶段从源教据库读取数据的线 程数。

https://{endpoint}/v5/054ba152d480d55b2f5dc0069e7ddef0/jobs/c7debc9c-8e09-4a5d-8dd6-cc44f78jb20r/ modify-configuration

```
{ 
  "values" : [ { 
    "parameter_name" : "applier_thread_num", 
    "parameter_value" : "20" 
  }, { 
    "parameter_name" : "read_task_num", 
    "parameter_value" : "3" 
 } ] 
}
```
### 响应示例

#### 状态码: **204**

No Content

#### 状态码

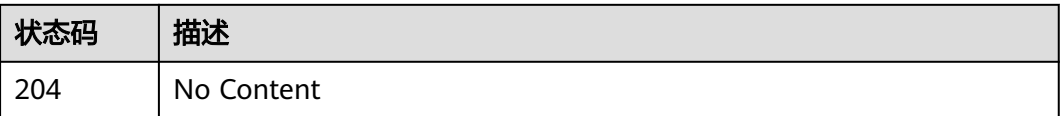

### 错误码

请参[见错误码。](#page-726-0)

# **7.10.2** 查询任务参数配置列表

### 功能介绍

查询任务的参数配置列表信息。

### 接口约束

- 仅支持MySQL->MySQL、MySQL->PostgreSQL、MySQL->GaussDB分布式、 MySQL->GaussDB主备、MySQL->GaussDB(DWS)、MySQL->GaussDB(for MySQL)、MySQL->Kafka、MySQL->CSS/ES、MySQL->Oracle的实时同步任务 使用。
- 任务状态为配置中、全量中、增量中、全量失败、增量失败、暂停中的实时同步 任务使用。

### **URI**

### GET /v5/{project\_id}/jobs/{job\_id}/configurations

#### 表 **7-577** 路径参数

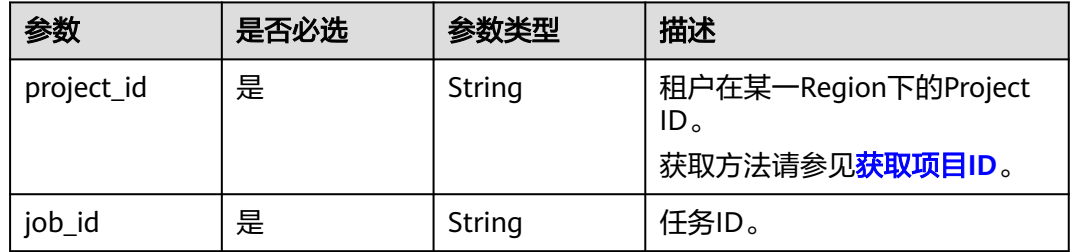

#### 表 **7-578** Query 参数

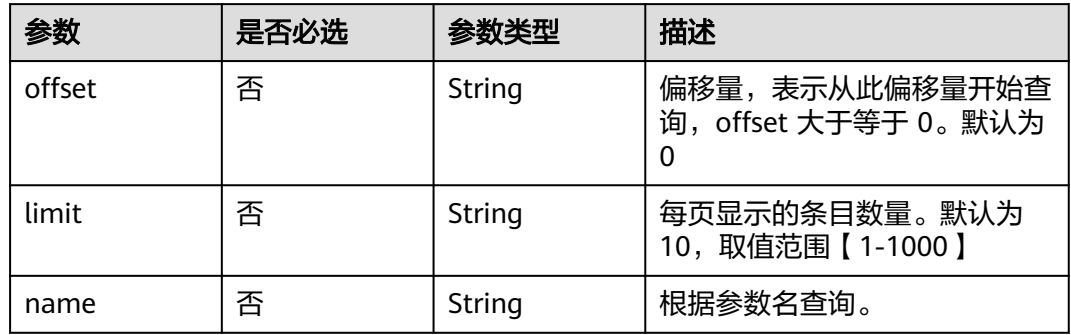

# 请求参数

#### 表 **7-579** 请求 Header 参数

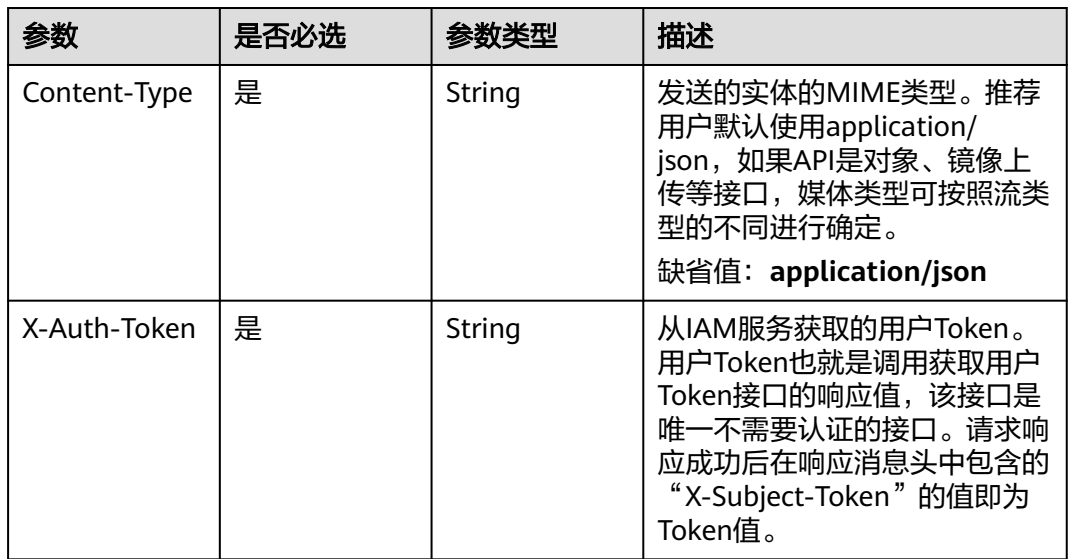

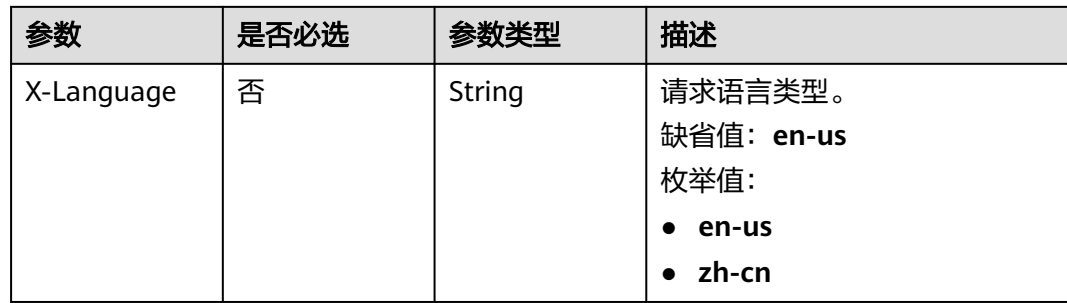

## 响应参数

### 状态码: **200**

### 表 **7-580** 响应 Body 参数

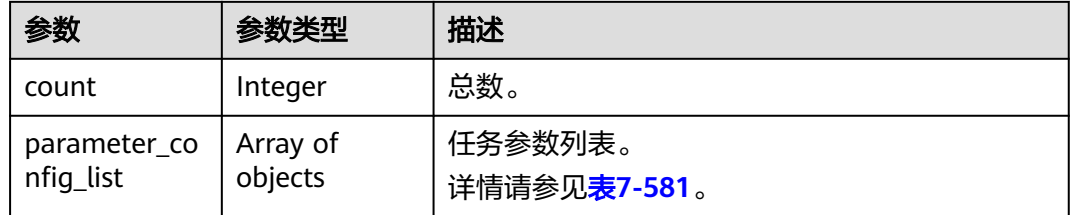

### 表 **7-581** parameter\_config\_list 字段数据结构说明

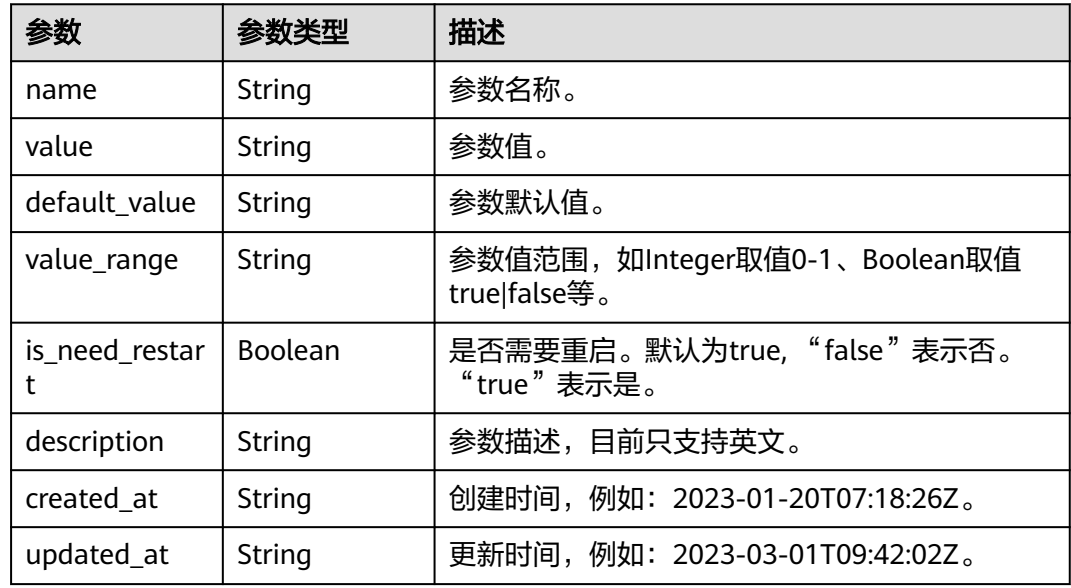

# 请求示例

#### 查询任务的参数配置列表信息
https://{endpoint}/v5/054ba152d480d55b2f5dc0069e7ddef0/jobs/c7debc9c-8e09-4a5d-8dd6-cc44f78jb20r/ configurations?offset={offset}&limit={limit}

### 响应示例

#### 状态码: **200**

任务参数配置列表信息。

```
{ 
  "count" : 0, 
  "parameter_config_list" : [ { 
 "name" : "applier_thread_num", 
 "value" : "20", 
   "default_value" : "10", 
    "value_range" : "1-512", 
    "is_need_restart" : true, 
   "description" : "The number of threads that write data to the target database during the full stage", 
   "created_at" : "2020-09-01T18:50:20Z", 
    "updated_at" : "2020-09-01T18:50:20Z" 
 }, { 
 "name" : "read_task_num", 
    "value" : "20", 
    "default_value" : "10", 
   "value_range" : "1-512", 
    "is_need_restart" : true, 
   "description" : "The number of threads reading data from the source database during the full volume 
stage", 
    "created_at" : "2020-09-01T18:50:20Z", 
    "updated_at" : "2020-09-01T18:50:20Z" 
 } ] 
}
```
### 状态码

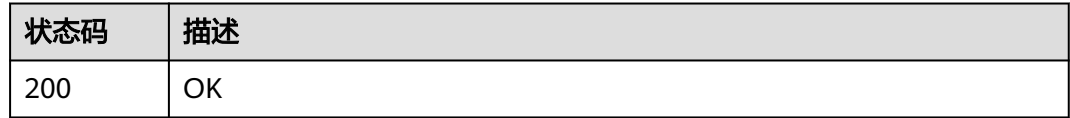

### 错误码

请参[见错误码。](#page-726-0)

# **7.10.3** 查询任务的参数配置修改历史

### 功能介绍

查询任务的参数配置修改历史。

### 接口约束

- 仅支持MySQL->MySQL、MySQL->PostgreSQL、MySQL->GaussDB分布式、 MySQL->GaussDB主备、MySQL->GaussDB(DWS)、MySQL->GaussDB(for MySQL)、MySQL->Kafka、MySQL->CSS/ES、MySQL->Oracle的实时同步任务 使用。
- 任务状态为配置中、全量中、增量中、全量失败、增量失败、暂停中的实时同步 任务使用。

### **URI**

GET /v5/{project\_id}/jobs/{job\_id}/configuration-histories

#### 表 **7-582** 路径参数

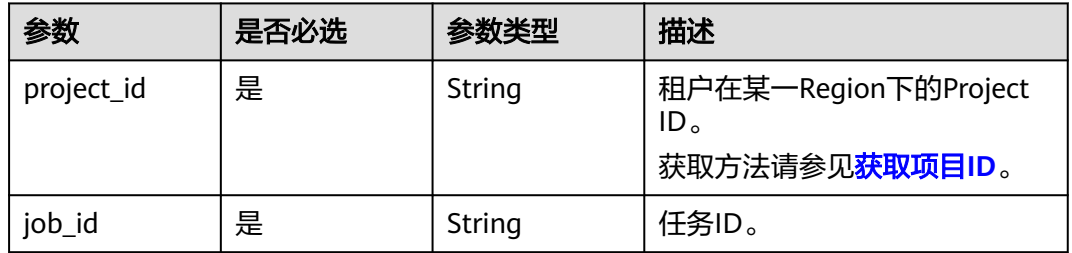

#### Query参数

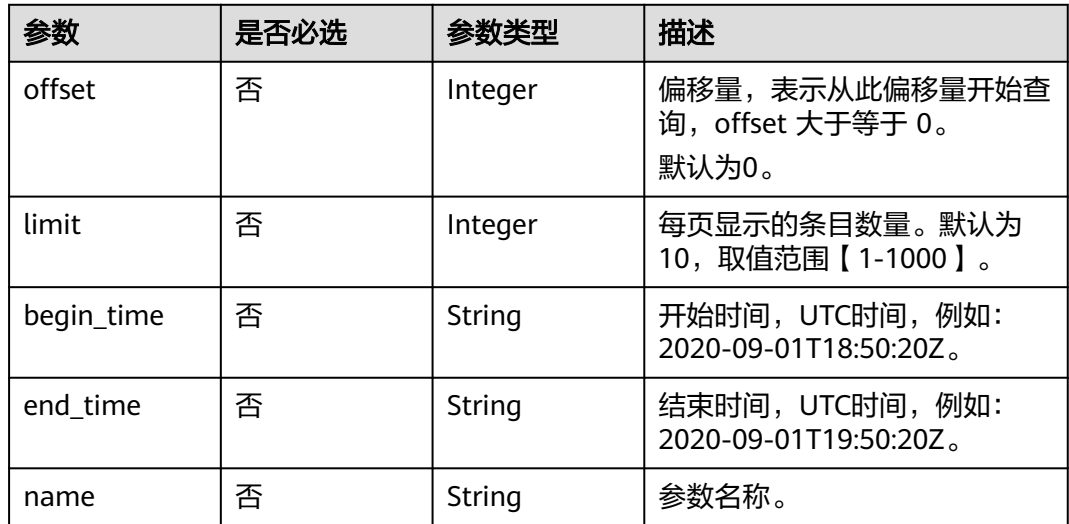

# 请求参数

#### 表 **7-583** 请求 Header 参数

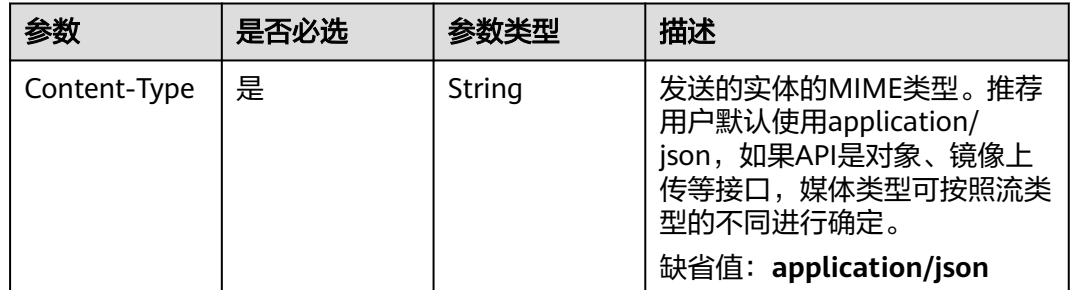

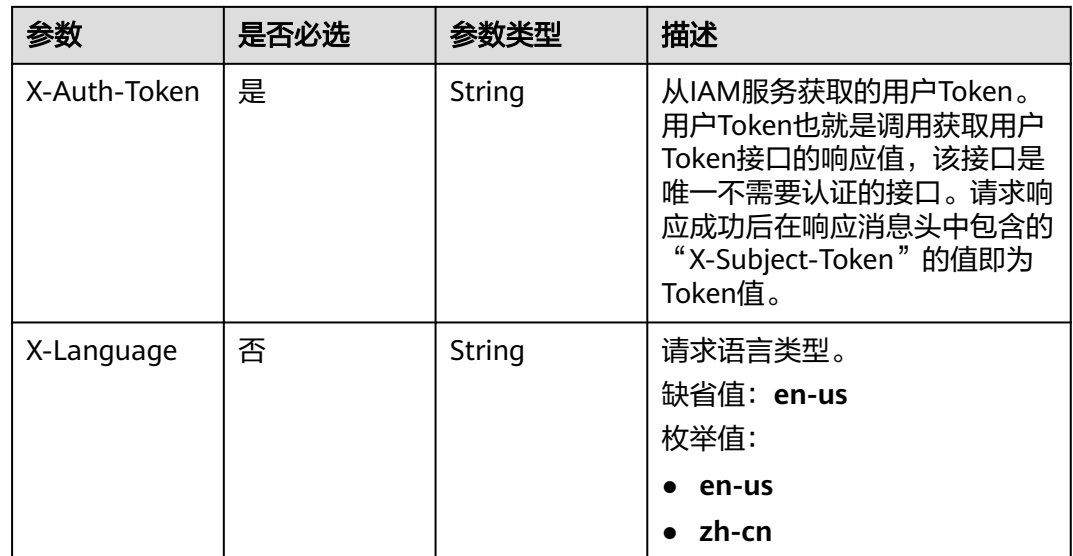

# 响应参数

#### 状态码: **200**

#### 表 **7-584** 响应 Body 参数

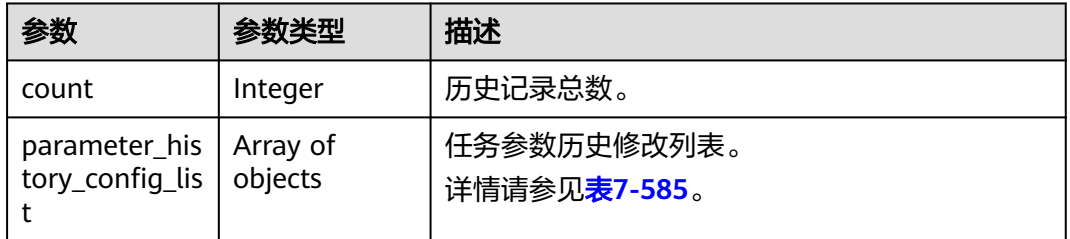

### 表 **7-585** parameter\_history\_config\_list 字段数据结构说明

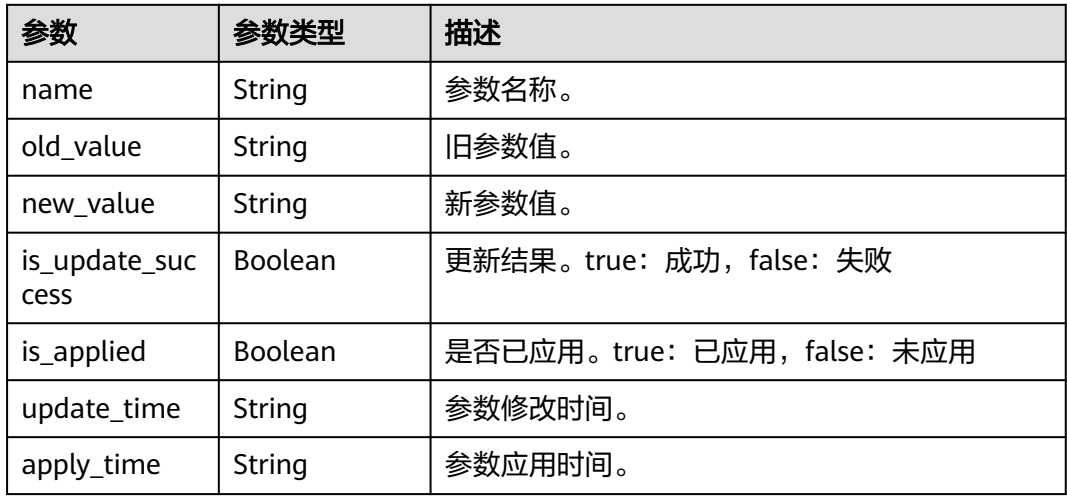

# 请求示例

#### 查询任务的参数配置修改历史

https://{endpoint}/v5/054ba152d480d55b2f5dc0069e7ddef0/jobs/c7debc9c-8e09-4a5d-8dd6-cc44f78jb20r/ configuration-histories?offset={offset}&limit={limit}&begin\_time={begin\_time}&end\_time={end\_time}

### 响应示例

#### 状态码: **200**

任务参数配置修改历史列表

```
{ 
 "count" : 0, 
  "parameter_history_config_list" : [ { 
 "name" : "strapplier_thread_numing", 
 "old_value" : "10", 
 "new_value" : "20", 
   "is_update_success" : true, 
   "is_applied" : "true", 
 "update_time" : "2020-09-01T18:50:20Z", 
 "apply_time" : "2020-09-01T18:50:20Z" 
 } ] 
}
```
### 状态码

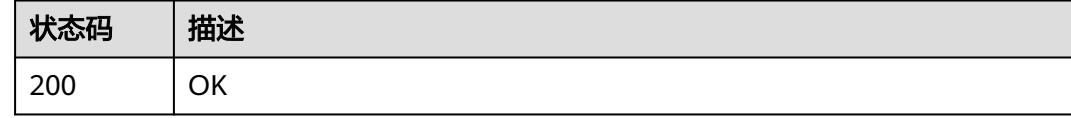

### 错误码

请参[见错误码。](#page-726-0)

# **7.11** 标签管理

# **7.11.1** 批量添加或删除资源标签

### 功能介绍

批量添加删除资源标签。

#### **URI**

POST /v5/{project\_id}/jobs/{resource\_type}/{job\_id}/tags/action

#### 表 **7-586** 路径参数

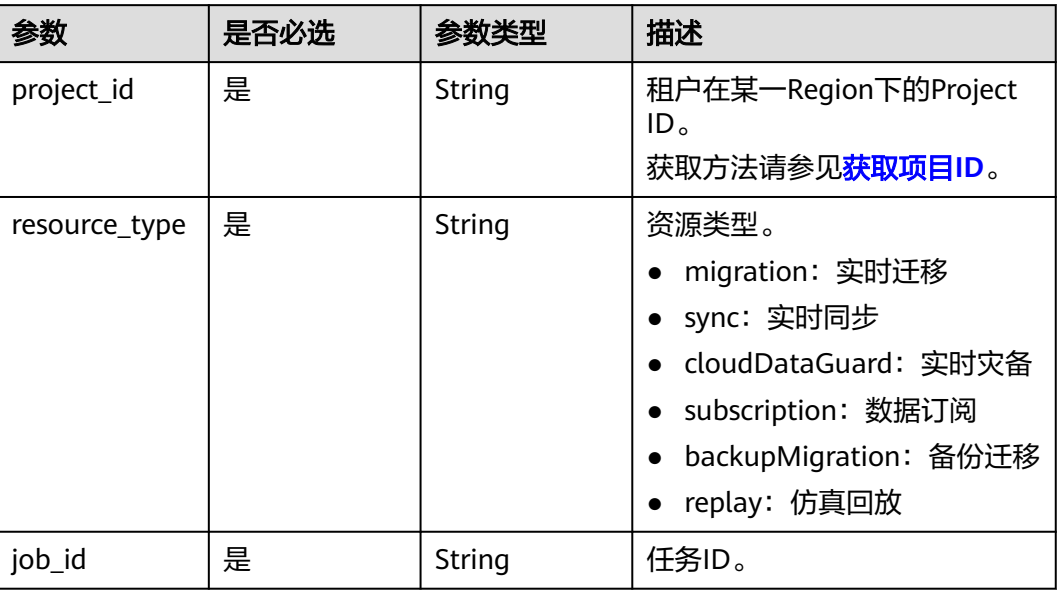

# 请求参数

### 表 **7-587** 请求 Header 参数

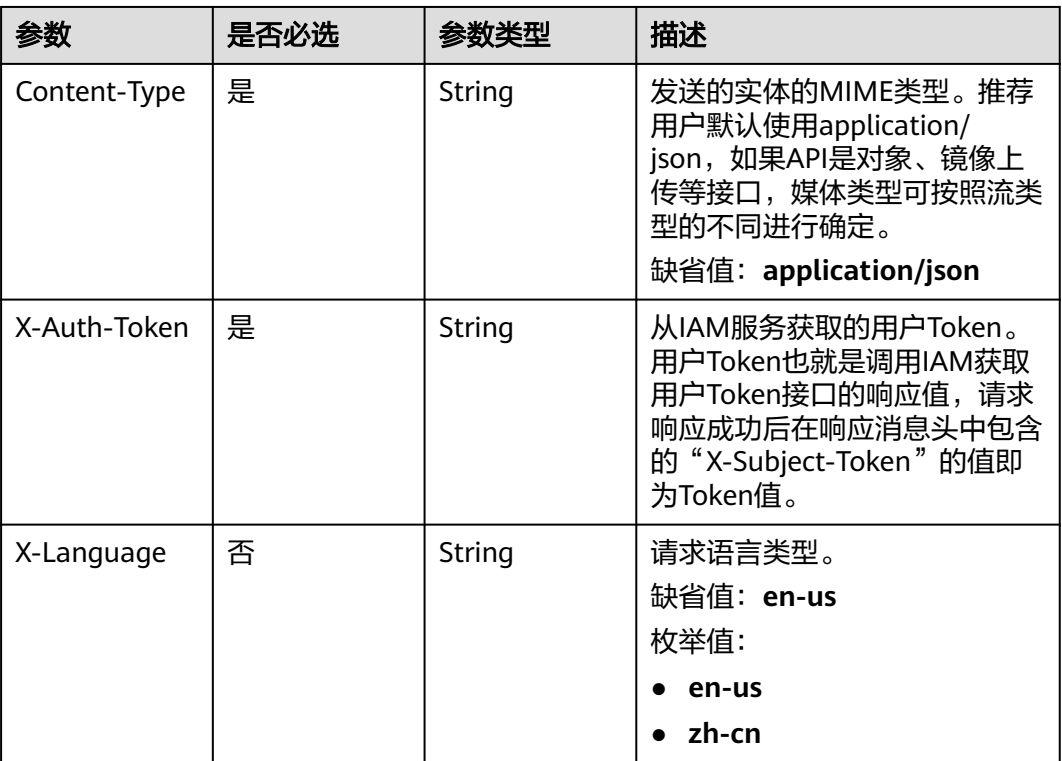

#### 表 **7-588** 请求 Body 参数

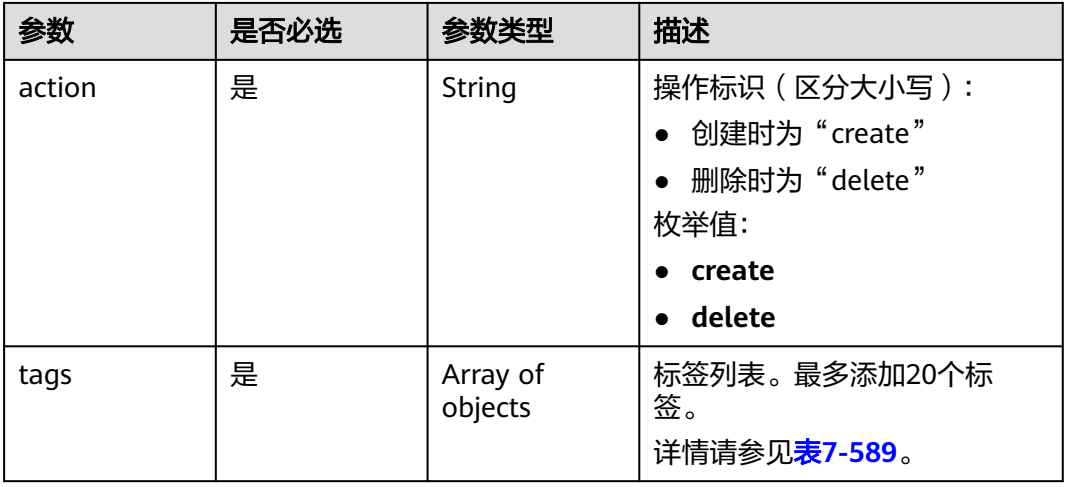

#### 表 **7-589** tags 字段数据结构说明

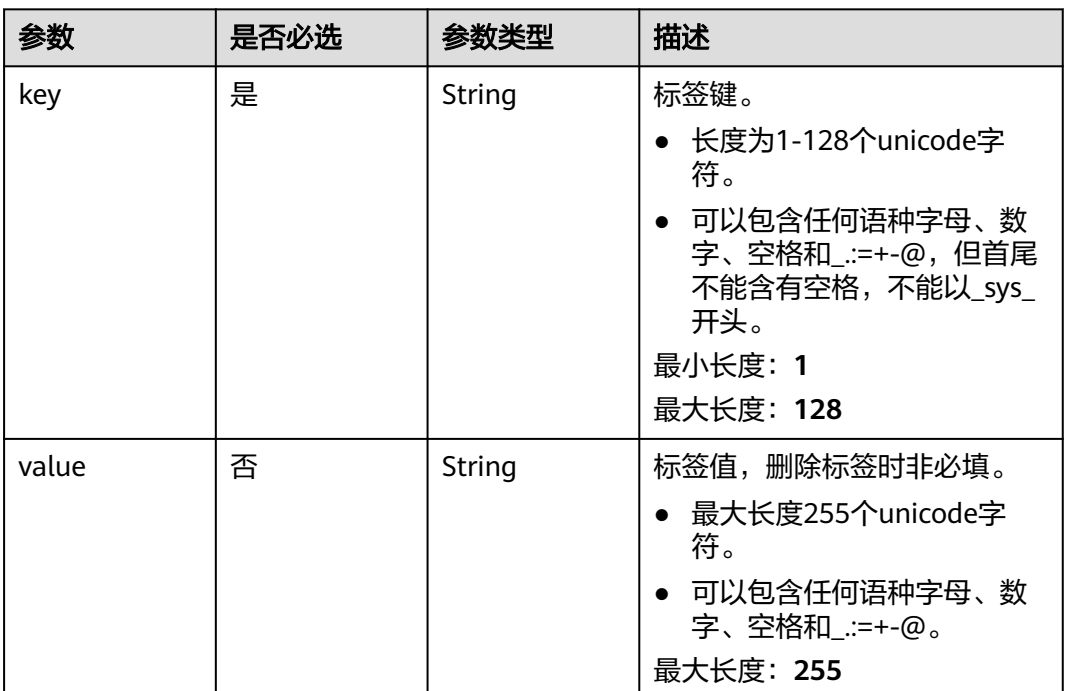

# 响应参数

无

### 请求示例

● 批量添加标签示例: https://{endpoint}/v5/246765b9f59445c3919fce121ea801f4/jobs/sync/ada96925-ceb7-4fa7-8b6fa344f84jb201/tags/action {

"action" : "create",

```
 "tags" : [ {
 "key" : "aaa",
 "value" : "bbb"
 }, {
 "key" : "test",
   "value" : "test111"
 } ]
}
```
#### ● 批量删除标签示例:

https://{endpoint}/v5/246765b9f59445c3919fce121ea801f4/jobs/sync/ada96925-ceb7-4fa7-8b6fa344f84jb201/tags/action

```
{
 "action" : "delete",
 "tags" : [ {
 "key" : "aaa",
 "value" : "bbb"
 }, {
 "key" : "test",
 "value" : "test111"
 } ]
}
```
## 响应示例

#### 状态码: **204**

No Content

### 状态码

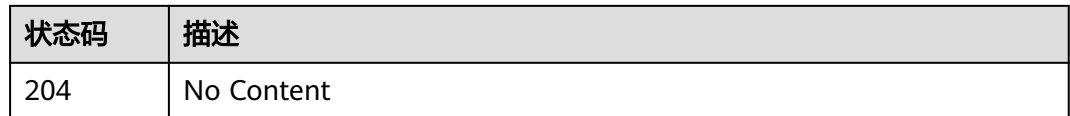

### 错误码

请参[见错误码。](#page-726-0)

# **7.11.2** 查询项目标签

### 功能介绍

查询指定项目下不同任务类型的所有标签集合。

### **URI**

GET /v5/{project\_id}/jobs/{resource\_type}/tags

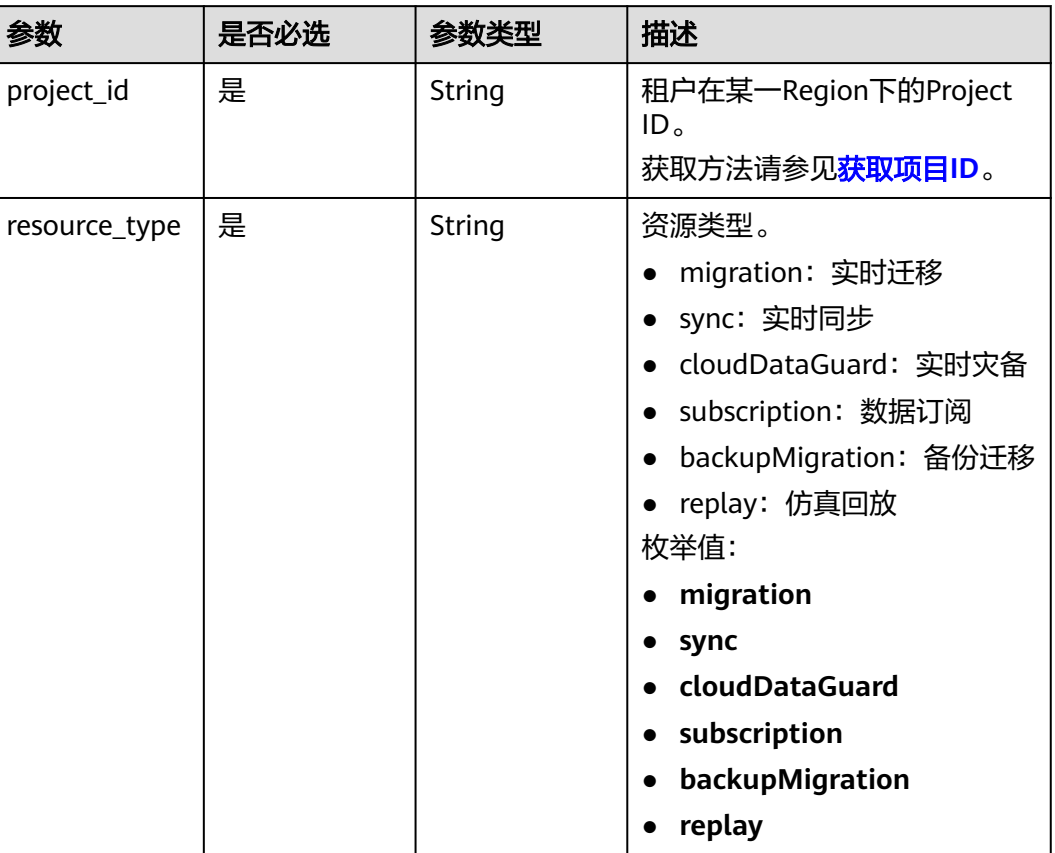

#### 表 **7-590** 路径参数

## 请求参数

### 表 **7-591** 请求 Header 参数

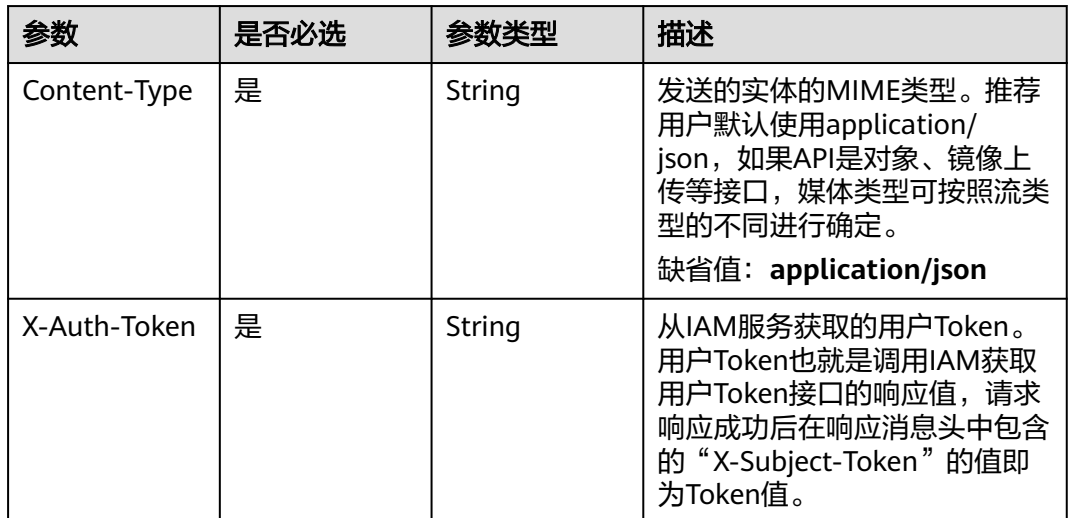

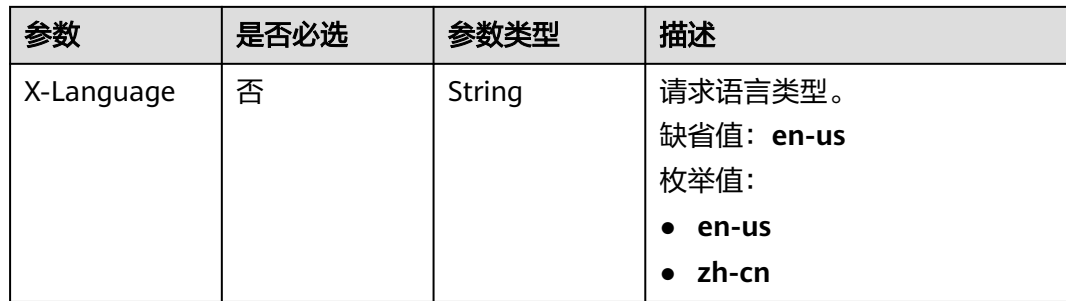

### 响应参数

#### 状态码: **200**

#### 表 **7-592** 响应 Body 参数

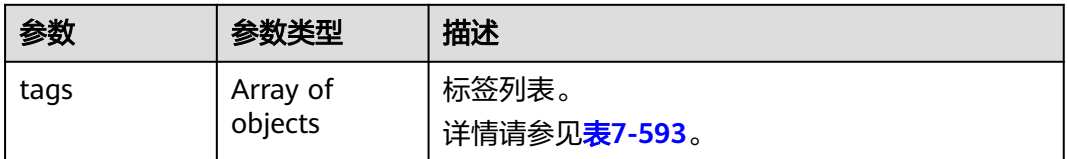

#### 表 **7-593** tags 字段数据结构说明

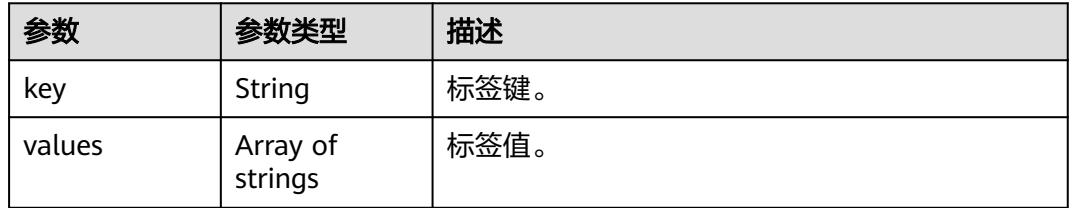

# 请求示例

#### 查询数据订阅标签:

https://{endpoint}/v5/246765b9f59445c3919fce121ea801f4/jobs/subscription/tags

### 响应示例

#### 状态码: **200**

**OK** 

}

```
{
 "tags" : [ {
 "key" : "aaa",
 "values" : [ "bbb" ]
 } ]
```
# 状态码

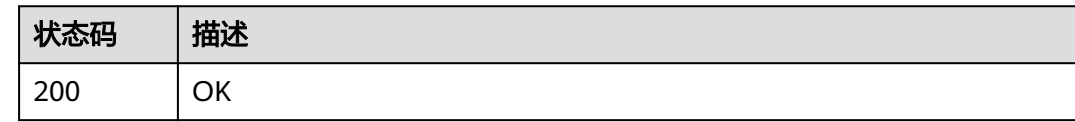

### 错误码

请参[见错误码。](#page-726-0)

# **7.11.3** 查询资源标签

# 功能介绍

查询指定实例的标签信息。

### **URI**

GET /v5/{project\_id}/jobs/{resource\_type}/{job\_id}/tags

#### 表 **7-594** 路径参数

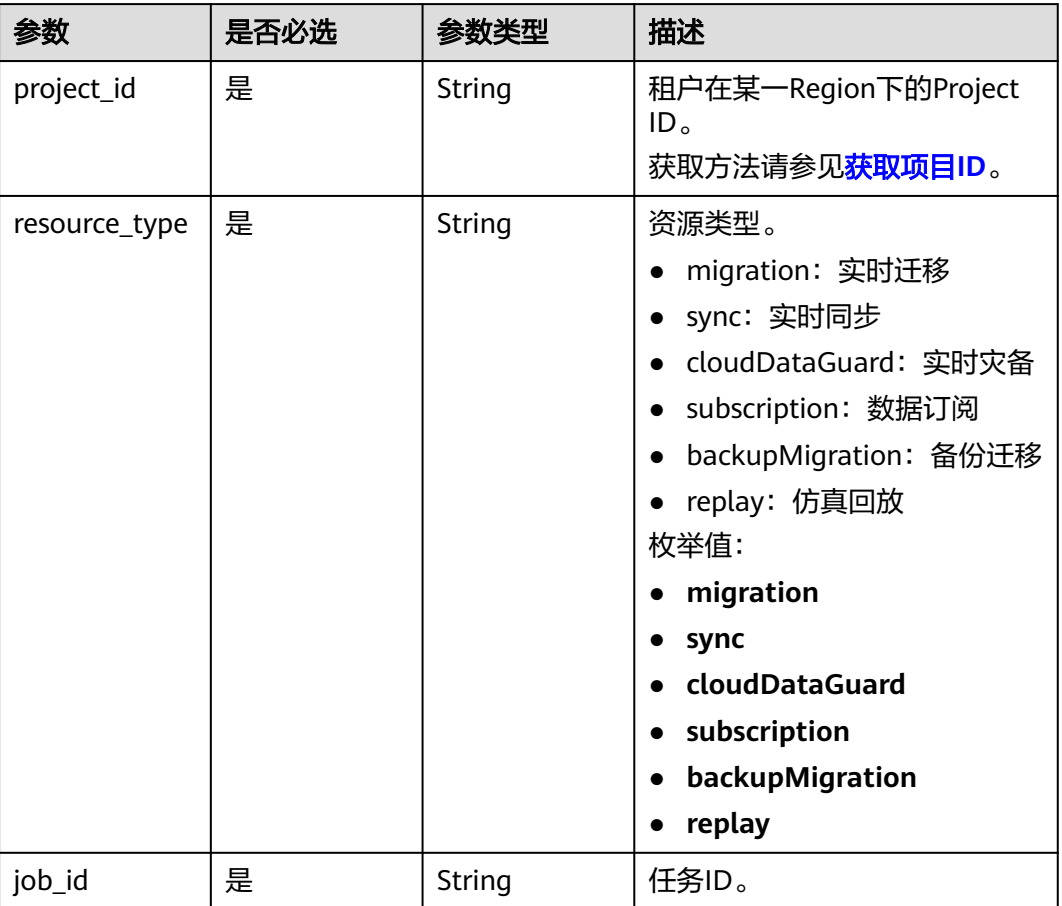

# 请求参数

### 表 **7-595** 请求 Header 参数

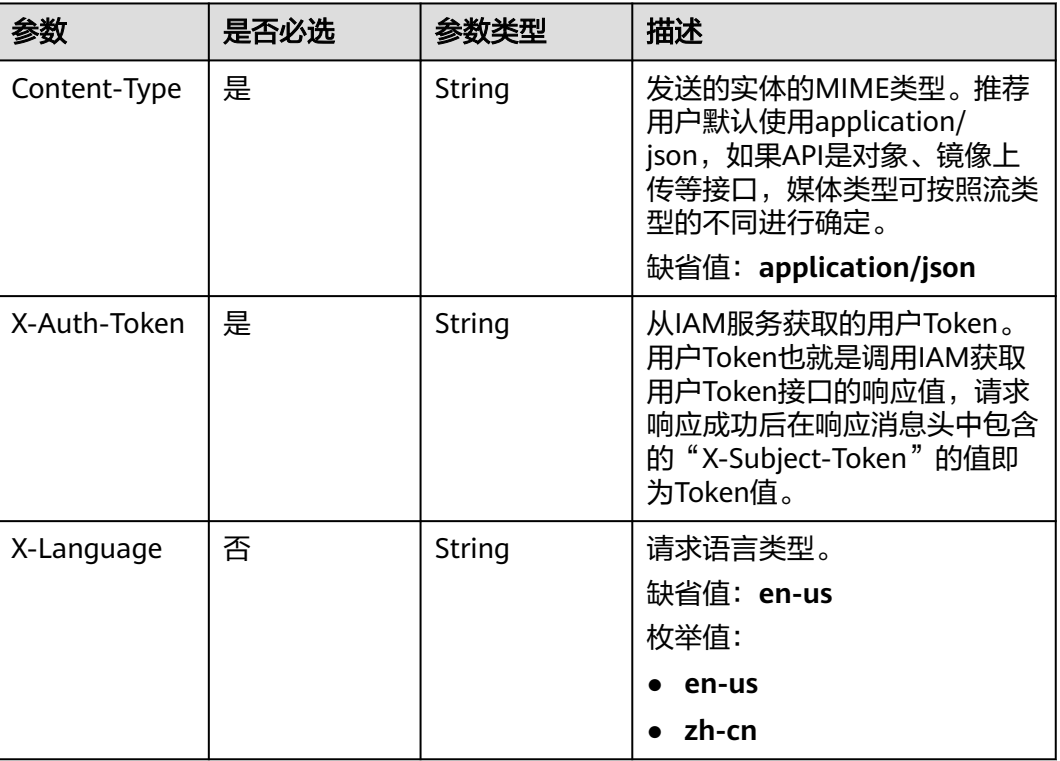

# 响应参数

状态码: **200**

表 **7-596** 响应 Body 参数

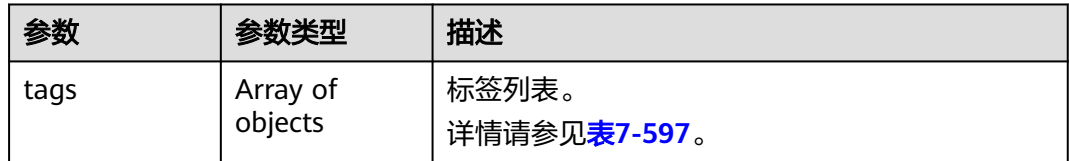

#### <span id="page-695-0"></span>表 **7-597** tags 字段数据结构说明

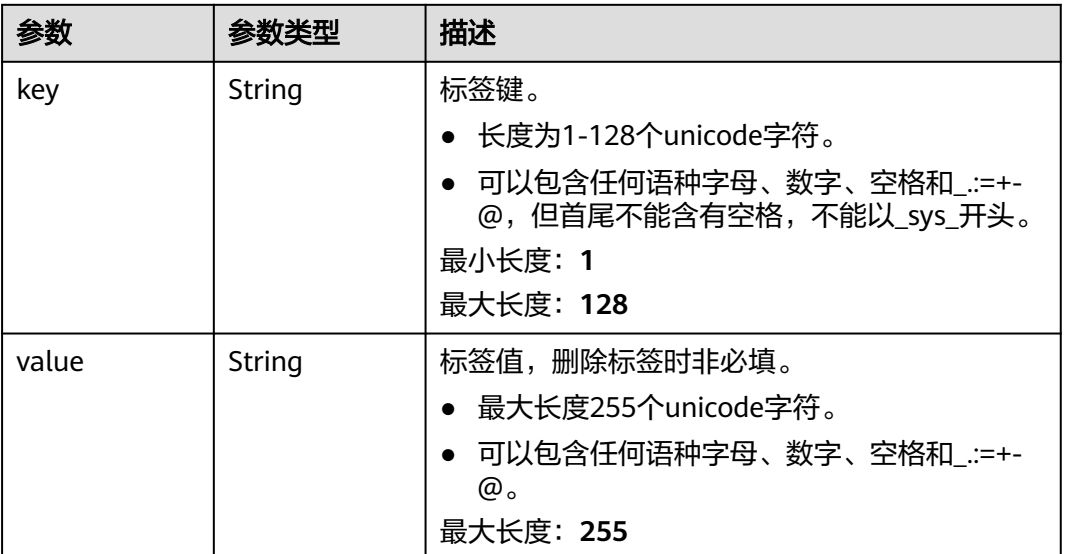

### 请求示例

#### 查询同步任务标签:

https://{endpoint}/v5/246765b9f59445c3919fce121ea801f4/jobs/sync/e6842695-3ade-4937-827bff92776jb20a/tags

## 响应示例

#### 状态码: **200**

**OK** 

{ "tags": [ { "key": "aaa", "value": "bbbb" } ] }

### 状态码

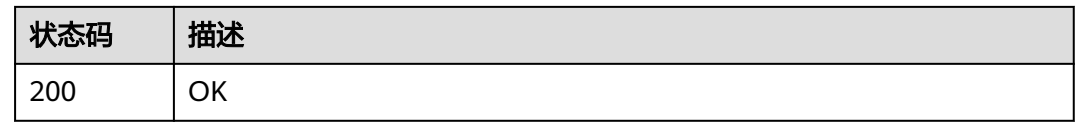

## 错误码

请参[见错误码。](#page-726-0)

# **7.11.4** 批量添加资源标签

### 功能介绍

批量添加资源标签。

#### **URI**

POST /v5/{project\_id}/{resource\_type}/{resource\_id}/tags/create

# 参数 是否必选 参数类型 描述 project\_id | 是 | String | 租户在某一Region下的Project ID。 获取方法请参见[获取项目](#page-746-0)**ID**。 resource\_type 是 String 资源类型。 ● migration:实时迁移 ● sync:实时同步 ● cloudDataGuard:实时灾备 ● subscription:数据订阅 ● backupMigration:备份迁移 ● replay:录制回放 枚举值: ● **migration** ● **sync** ● **cloudDataGuard** ● **subscription** ● **backupMigration** ● **replay**

resource\_id | 是 | String | 资源ID, 即DRS任务ID。

#### 表 **7-598** 路径参数

# 请求参数

#### 表 **7-599** 请求 Header 参数

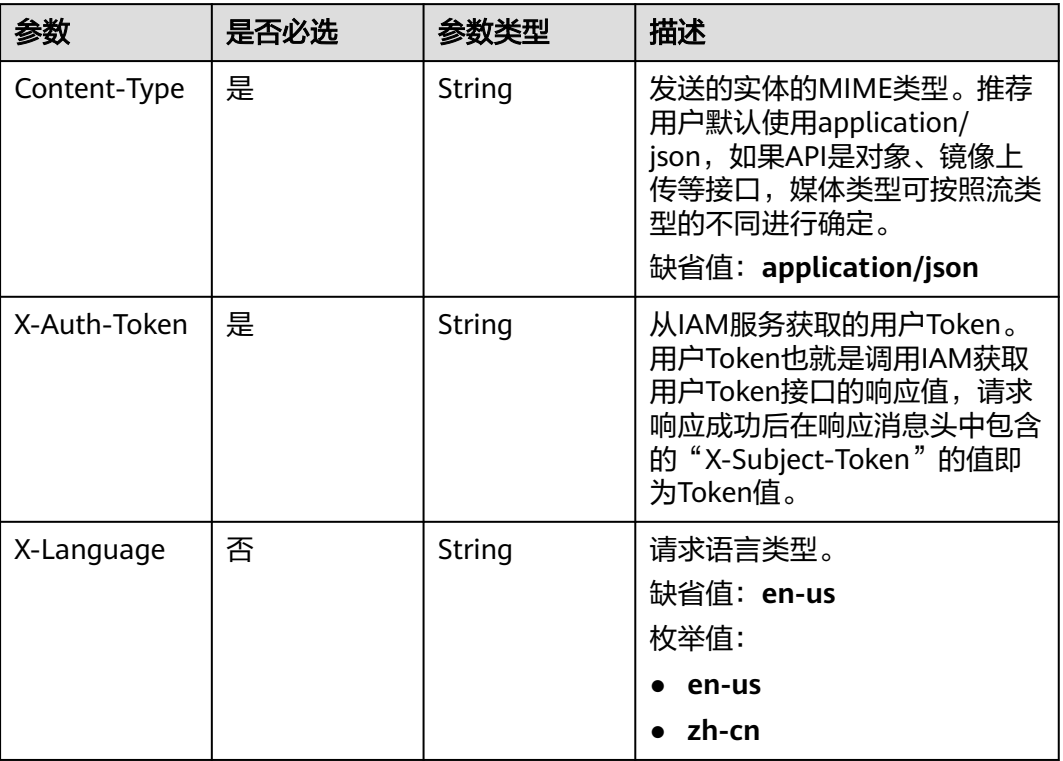

#### 表 **7-600** 请求 Body 参数

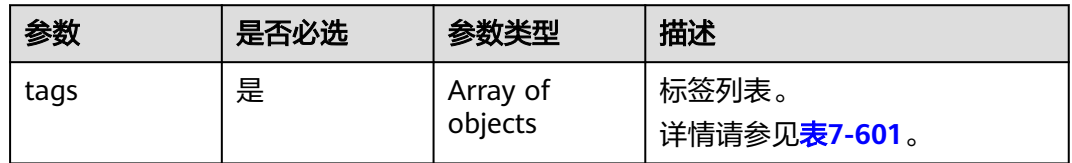

#### 表 **7-601** tags 字段数据结构说明

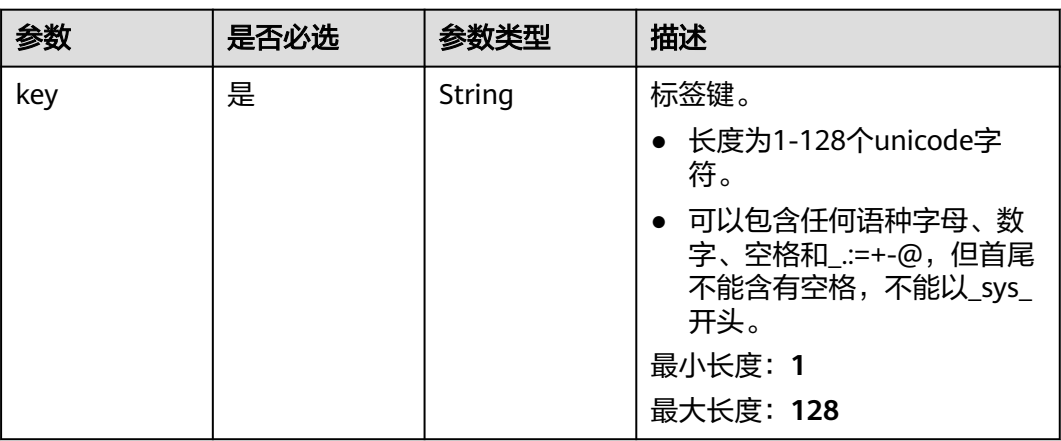

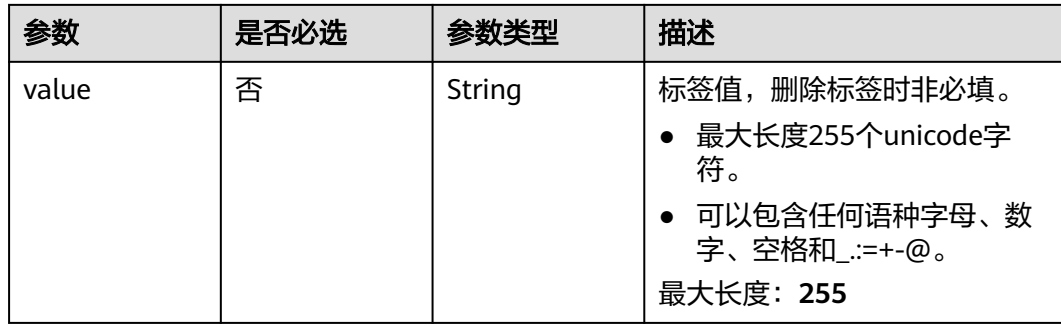

### 响应参数

无

### 请求示例

同步任务批量添加资源标签。

 https://{endpoint}//v5/5237e10fe9aa4ad5b16b6a5245248314/sync/2f4af282-d13e-4b10 a1eb-609b47fjb201/tags/create

```
{
 "tags" : [ {
 "key" : "key1",
 "value" : "value1"
 }, {
 "key" : "key2",
 "value" : "value2"
 } ]
}<sup>-</sup>
```
### 响应示例

无

# 状态码

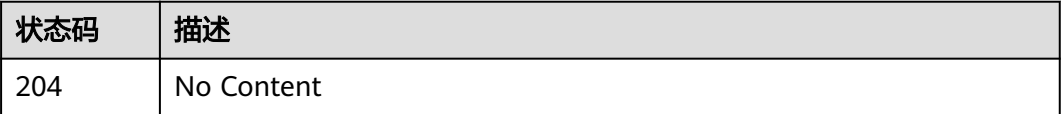

### 错误码

请参[见错误码。](#page-726-0)

# **7.11.5** 批量删除资源标签

## 功能介绍

为指定实例批量删除标签。

### **URI**

POST /v5/{project\_id}/{resource\_type}/{resource\_id}/tags/delete

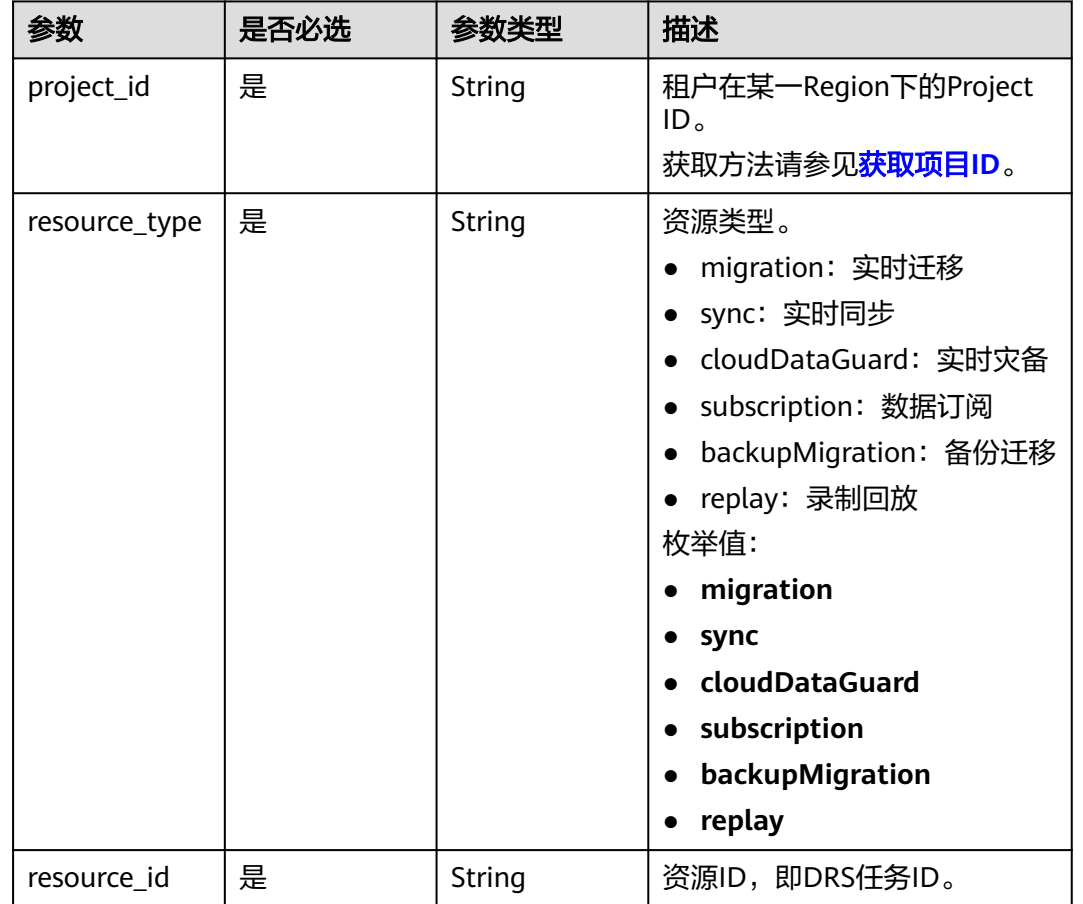

#### 表 **7-602** 路径参数

# 请求参数

### 表 **7-603** 请求 Header 参数

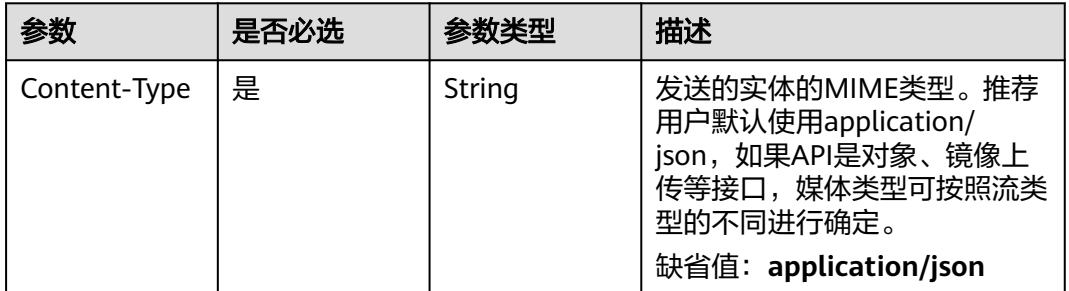

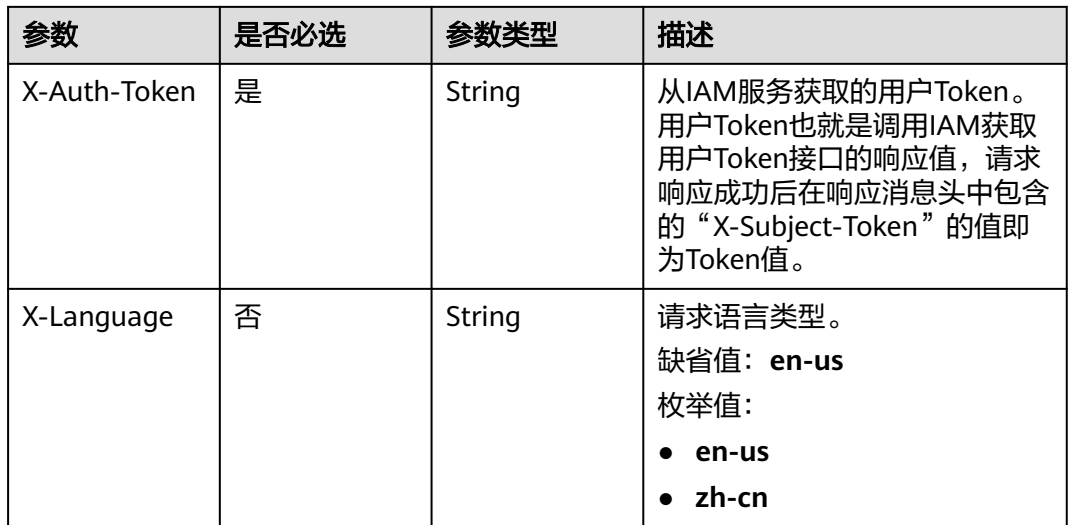

#### 表 **7-604** 请求 Body 参数

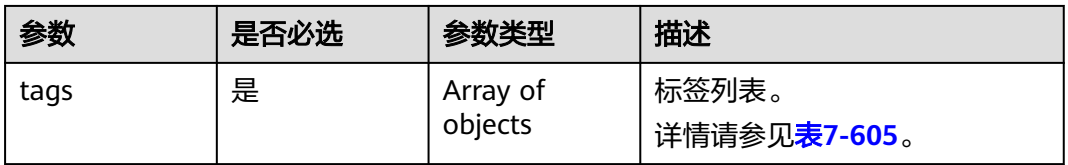

### 表 **7-605** tags 字段数据结构说明

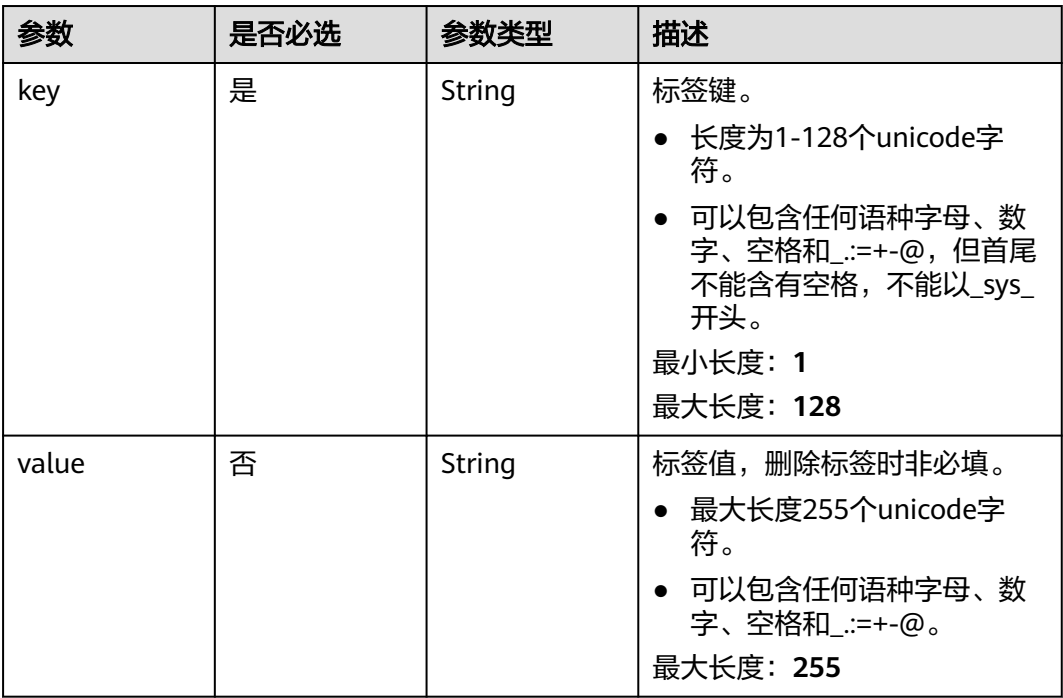

### 响应参数

无

## 请求示例

#### 同步任务批量删除标签。

 https://{endpoint}/v5/5237e10fe9aa4ad5b16b6a5245248314/sync/2f4af282-d13e-4b10-a1eb-609b47fjb201/ tags/delete

```
{
 "tags" : [ {
 "key" : "key1",
 "value" : "value1"
 }, {
 "key" : "key2",
 "value" : "value2"
 } ]
\begin{bmatrix} 3 & 1 \end{bmatrix}
```
# 响应示例

无

### 状态码

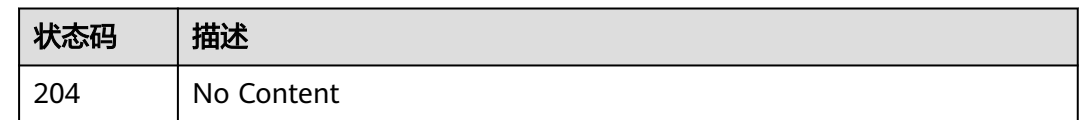

# 错误码

请参[见错误码。](#page-726-0)

# **7.11.6** 查询资源实例列表

# 功能介绍

查询资源实例列表。

### **URI**

POST /v5/{project\_id}/{resource\_type}/resource-instances/filter

### 表 **7-606** 路径参数

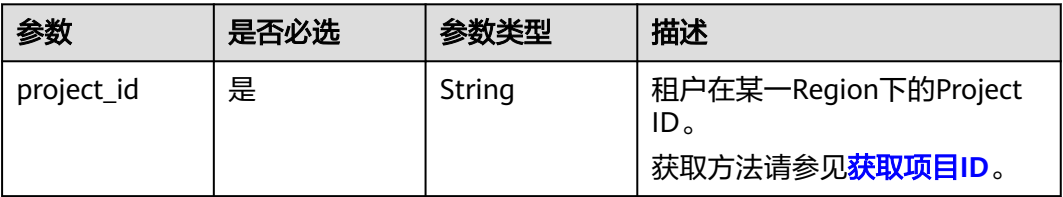

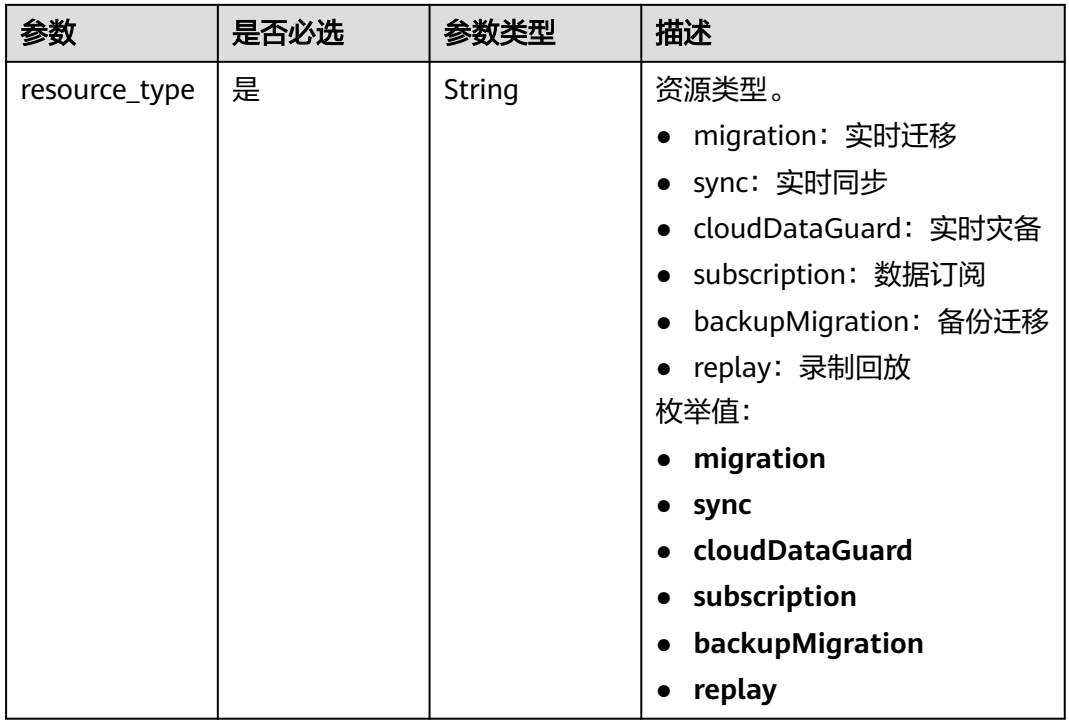

### 表 **7-607** Query 参数

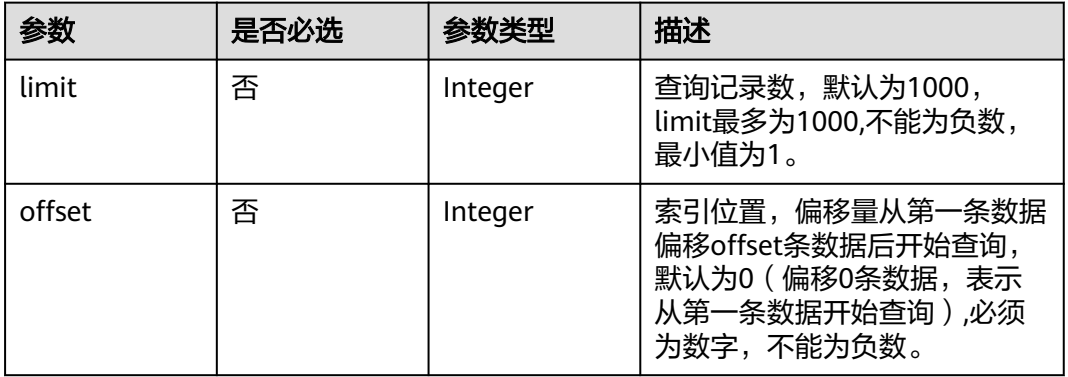

# 请求参数

#### 表 **7-608** 请求 Header 参数

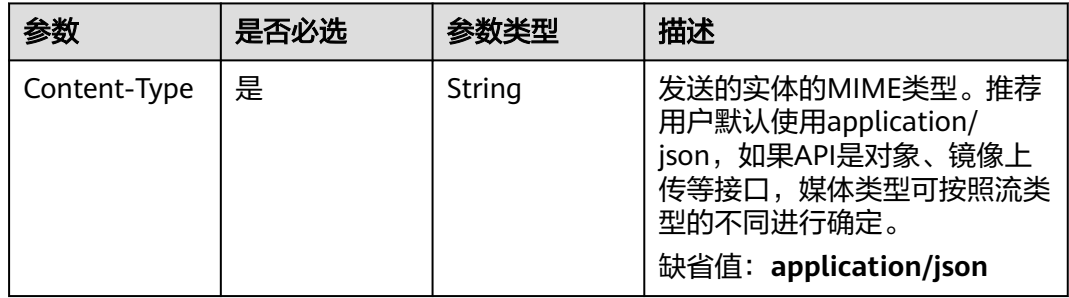

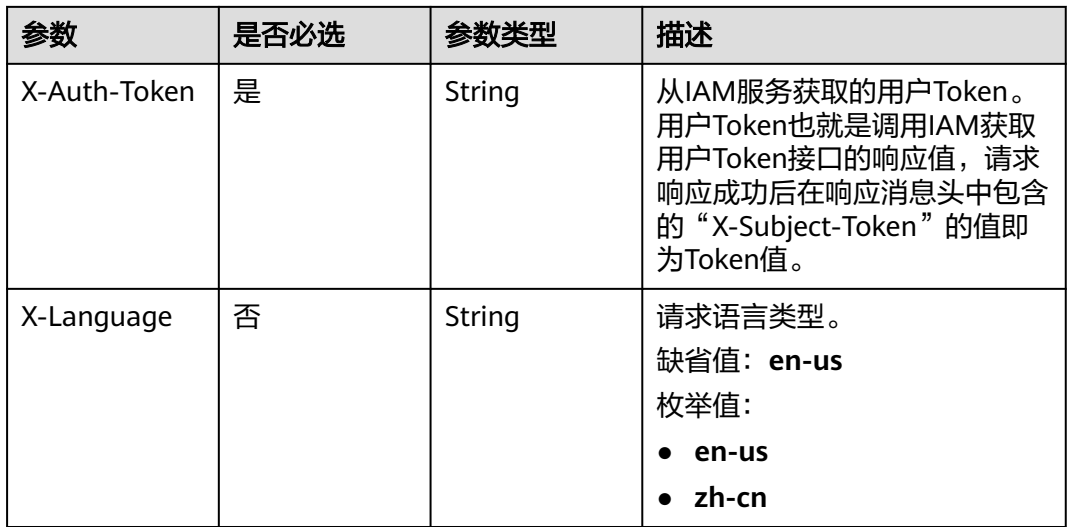

### 表 **7-609** 请求 Body 参数

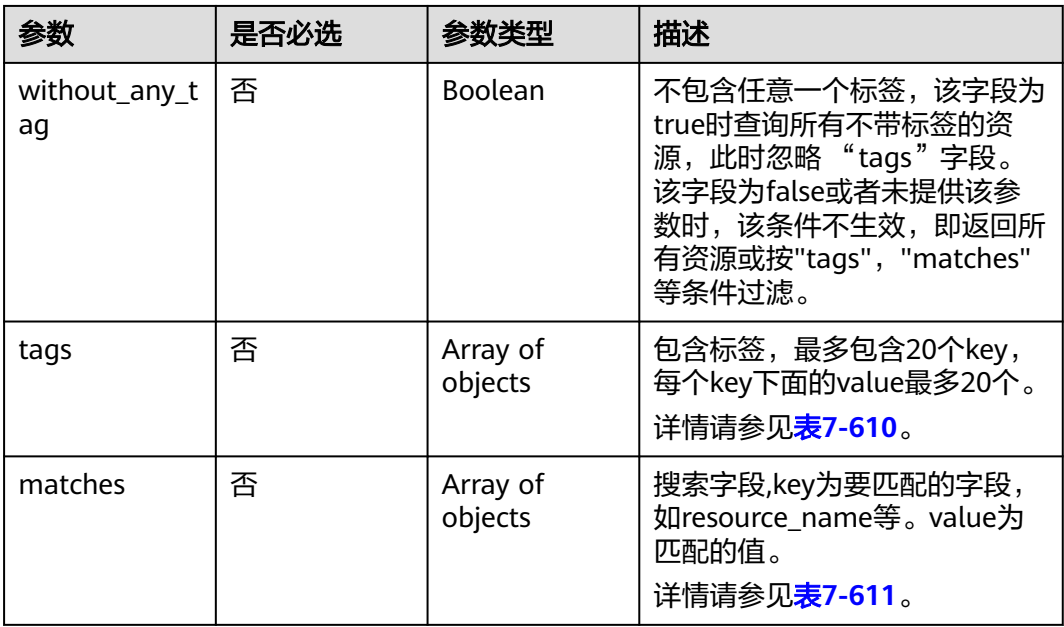

#### 表 **7-610** tags 字段数据结构说明

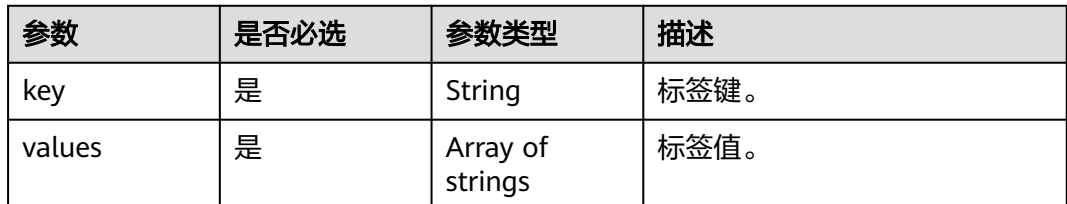

#### <span id="page-704-0"></span>表 **7-611** matches 字段数据结构说明

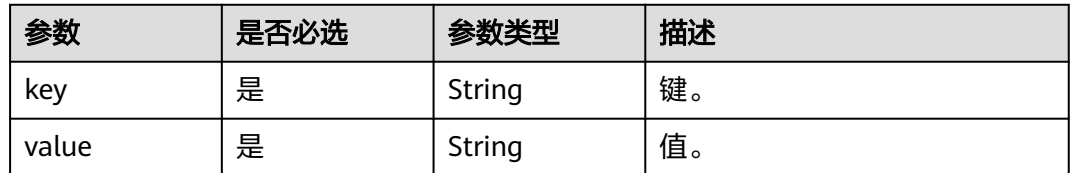

### 响应参数

状态码: **200**

表 **7-612** 响应 Body 参数

| 参数          | 参数类型                | 描述                             |
|-------------|---------------------|--------------------------------|
| total_count | Integer             | 总数。                            |
| resources   | Array of<br>objects | 资源列表。<br>详情请参见 <b>表7-613</b> 。 |

表 **7-613** resources 字段数据结构说明

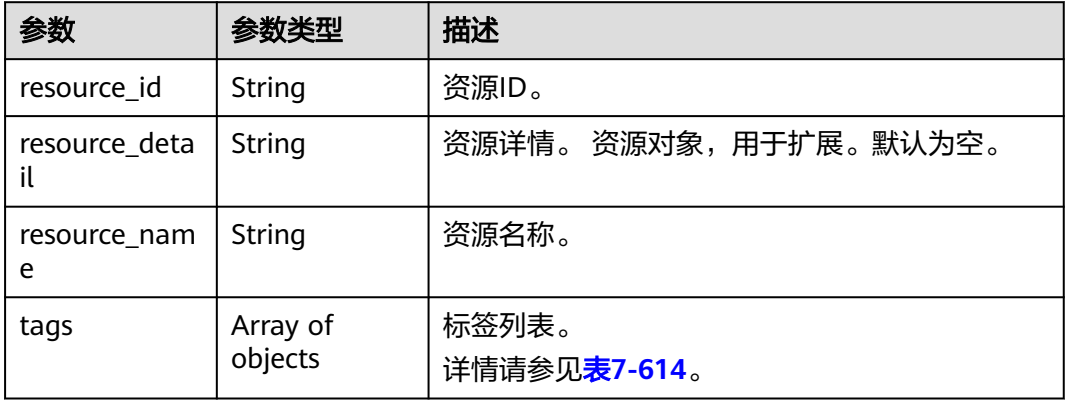

#### 表 **7-614** tags 字段数据结构说明

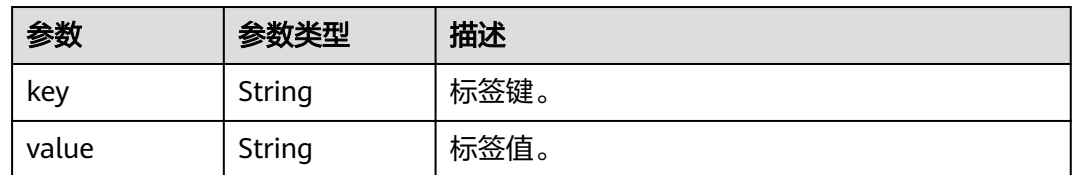

# 请求示例

#### 查询同步任务实例列表。

https://{endpoint}/v5/5237e10fe9aa4ad5b16b6a5245248314/sync/resource-instances/filter? limit=1000&offset=0

{ "tags" : [ { "key" : "key1", "values" : [ "value1", "value2" ] }, { "key" : "key2", "values" : [ "value1", "value2" ] } ], "matches" : [ { "key" : "resource\_name", "value" : "resource1" } ], "without\_any\_tag" : false }

## 响应示例

#### 状态码: **200**

#### OK

```
{
  "resources" : [ {
 "tags" : [ {
 "key" : "aaaaa",
 "value" : "bbbbb"
   }, {
    , .<br>"key" : "zzzz",
    "value" : ""
   } ],
   "resource_id" : "2f4af282-d13e-4b10-a1eb-609b47fjb201",
 "resource_detail" : "",
 "resource_name" : "DRS-5634"
  } ],
  "total_count" : 1
}
```
### 状态码

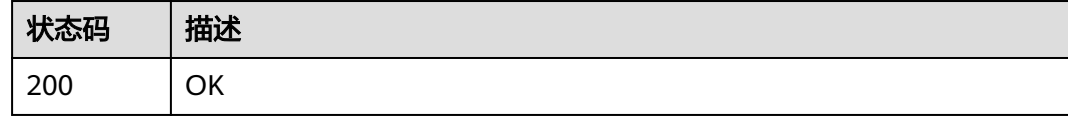

### 错误码

请参[见错误码。](#page-726-0)

# **7.11.7** 查询资源实例数量

# 功能介绍

查询资源实例数量。

### **URI**

POST /v5/{project\_id}/{resource\_type}/resource-instances/count

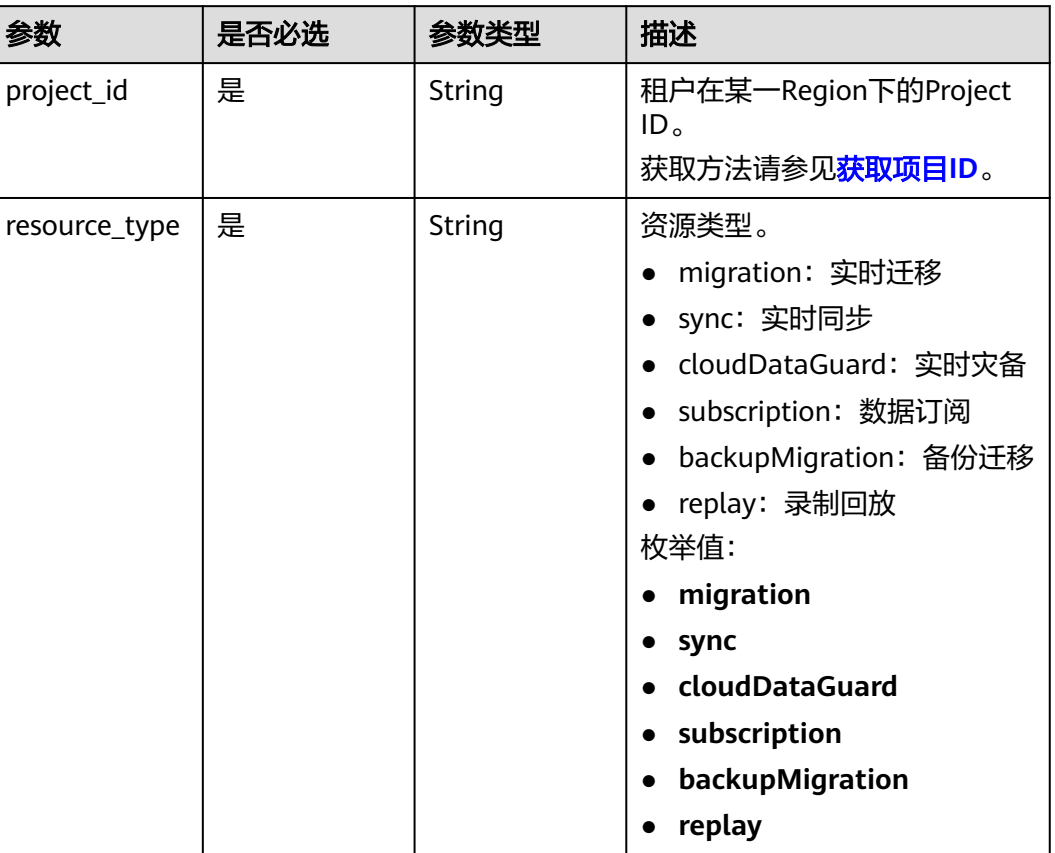

#### 表 **7-615** 路径参数

## 请求参数

### 表 **7-616** 请求 Header 参数

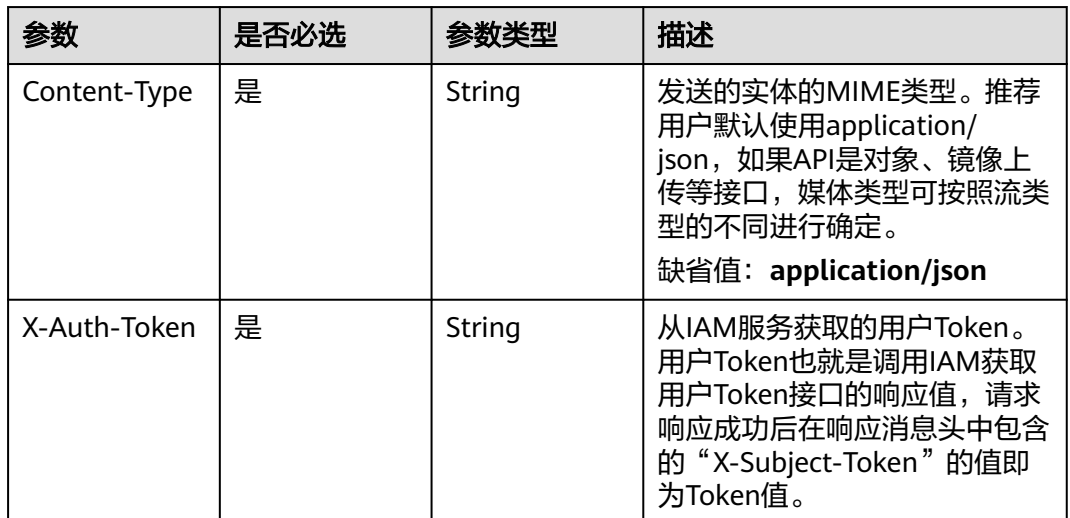

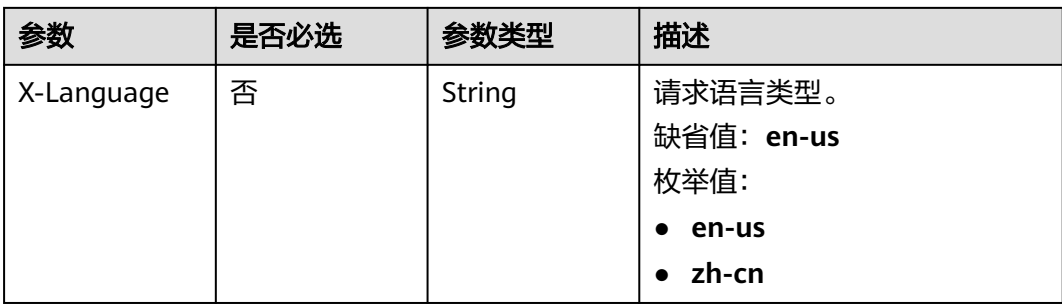

### 表 **7-617** 请求 Body 参数

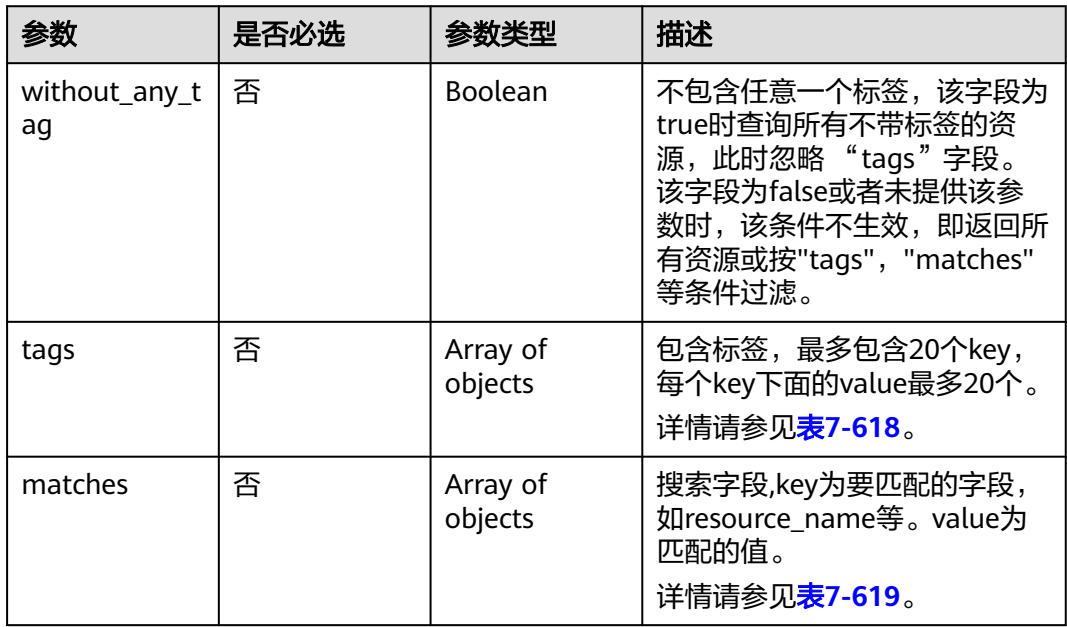

#### 表 **7-618** tags 字段数据结构说明

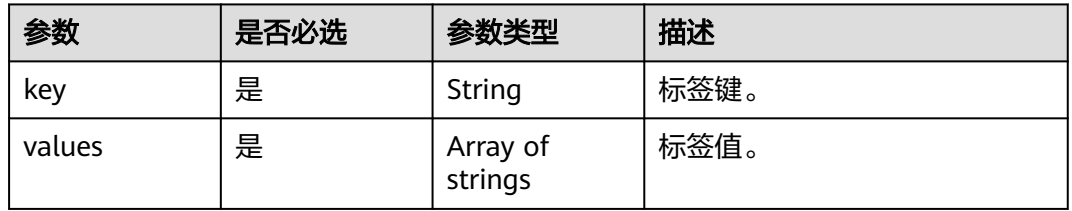

#### 表 **7-619** matches 字段数据结构说明

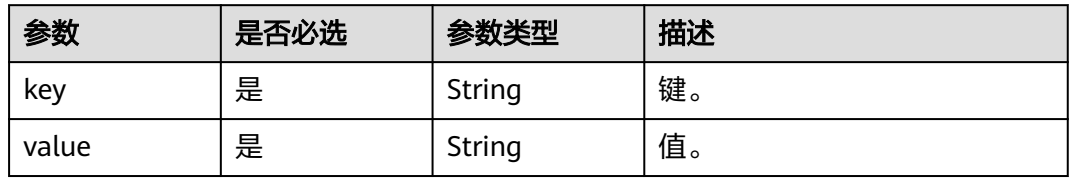

### 响应参数

### 状态码: **200**

#### 表 **7-620** 响应 Body 参数

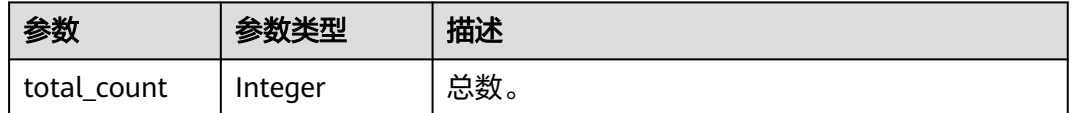

### 请求示例

#### 查询同步任务资源实例数量。

https://{endpoint}/v5/5237e10fe9aa4ad5b16b6a5245248314/sync/resource-instances/count

```
{
 "tags" : [ {
 "key" : "key1",
 "values" : [ "value1", "value2" ]
 }, {
 "key" : "key2",
 "values" : [ "value1", "value2" ]
}, {<br>"key" : "key2",<br>"values" : [ "value1", "value2" ]<br>} ],
 \frac{1}{2}"matches" : [ {
 "key" : "resource_name",
 "value" : "resource1"
  } ],
  "without_any_tag" : false
}
```
### 响应示例

#### 状态码: **200**

OK

```
{
  "total_count" : 1
}
```
### 状态码

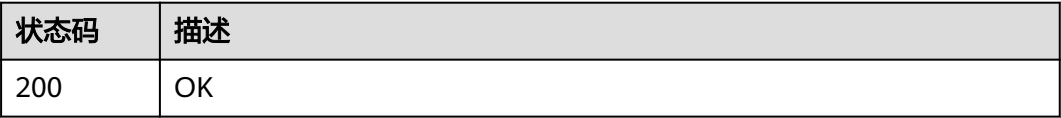

### 错误码

请参见<mark>错误码</mark>。

# **7.11.8** 查询资源标签

# 功能介绍

查询指定实例的标签信息。

### **URI**

GET /v5/{project\_id}/{resource\_type}/{resource\_id}/tags

#### 表 **7-621** 路径参数

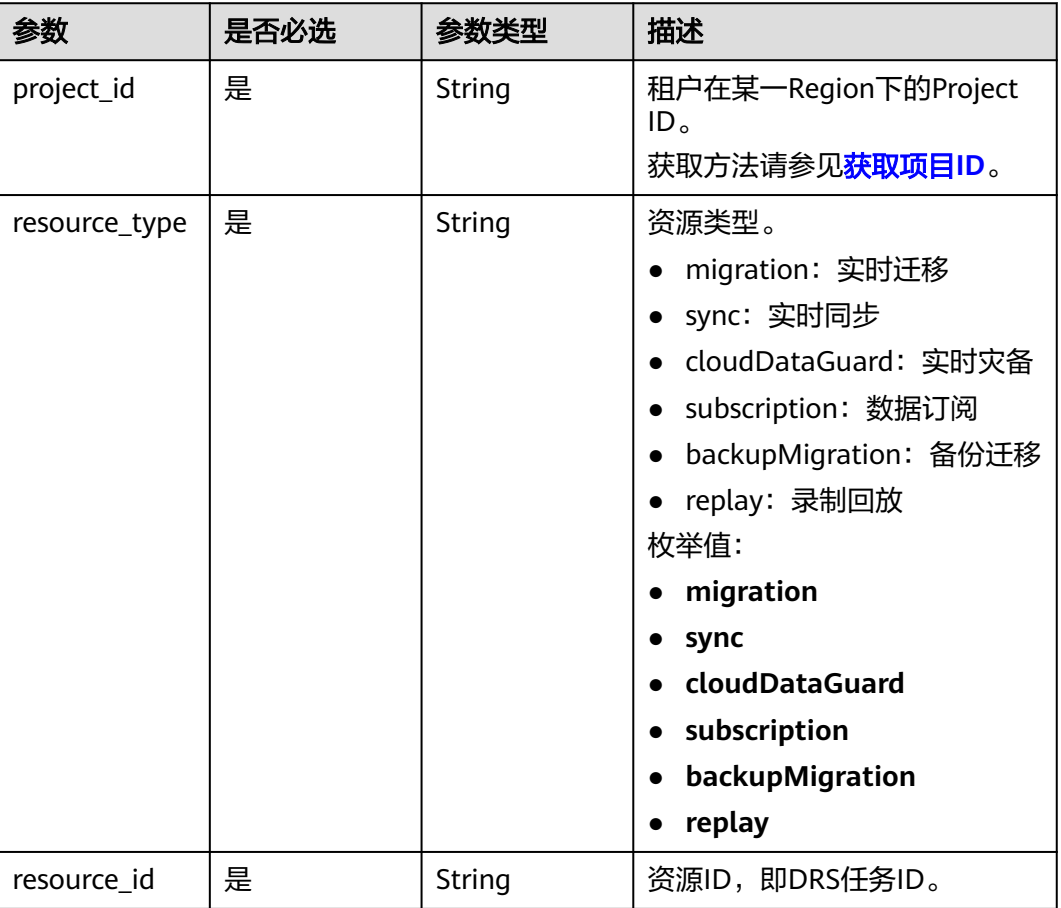

# 请求参数

### 表 **7-622** 请求 Header 参数

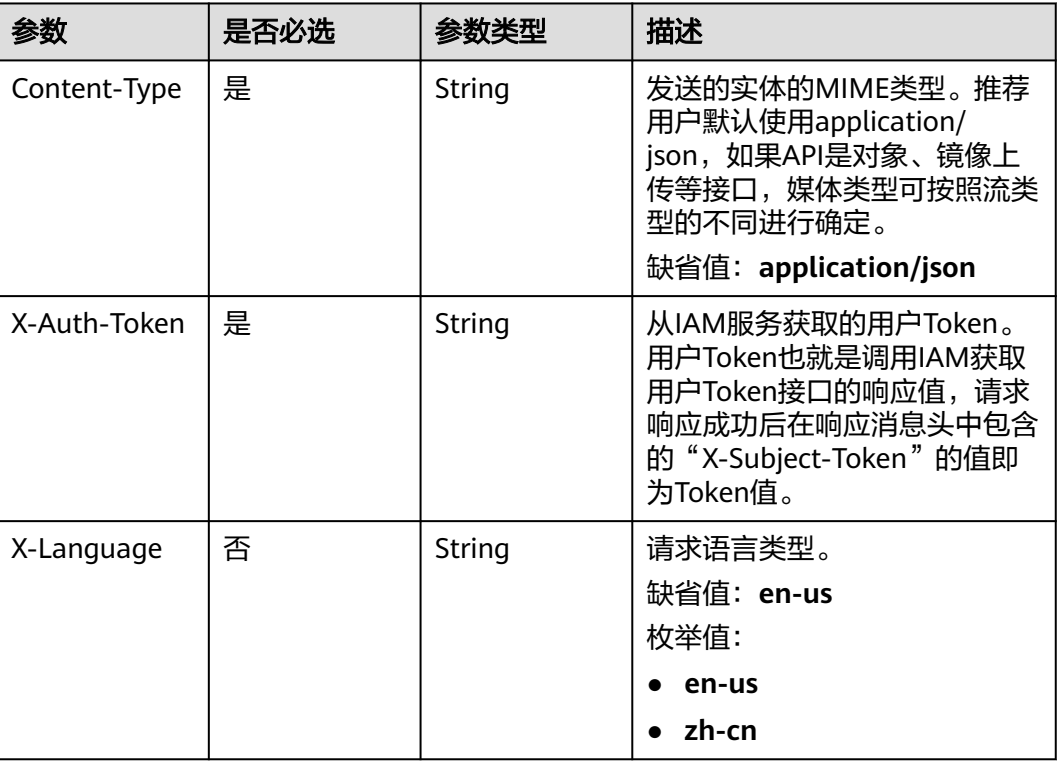

# 响应参数

状态码: **200**

表 **7-623** 响应 Body 参数

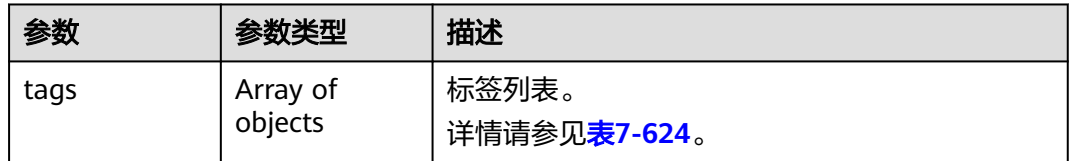

#### <span id="page-711-0"></span>表 **7-624** tags 字段数据结构说明

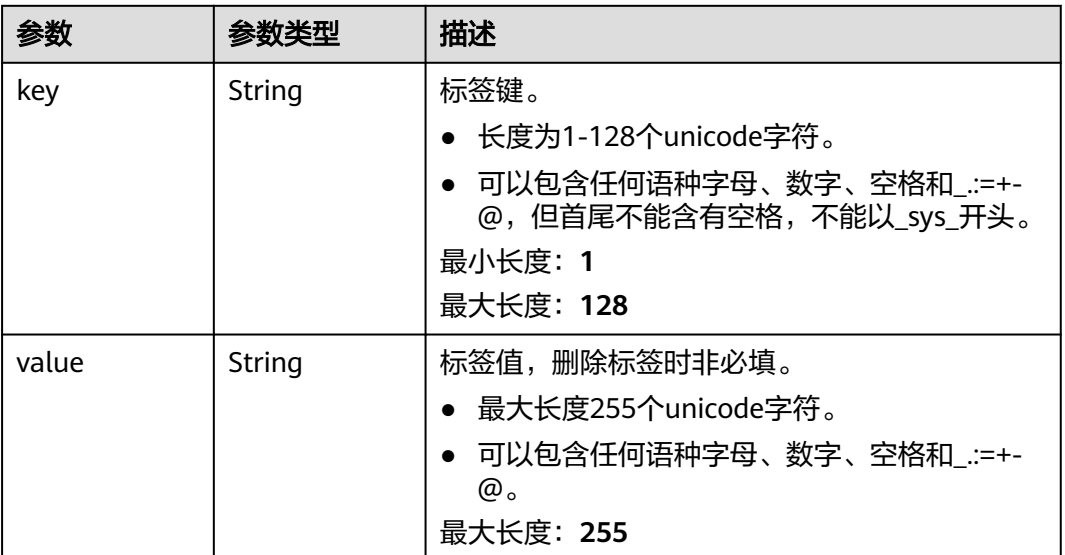

### 请求示例

#### 查询同步任务标签。

https://{endpoint}/v5/246765b9f59445c3919fce121ea801f4/jobs/sync/e6842695-3ade-4937-827bff92776jb20a/tags

## 响应示例

#### 状态码: **200**

**OK** 

```
{
 "tags" : [ {
 "key" : "key1",
 "value" : "value1"
 }, {
 "key" : "key2",
 "value" : "value3"
 } ]
}
```
### 状态码

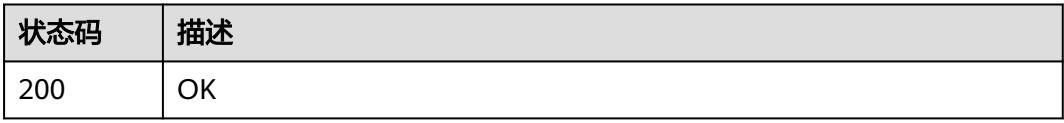

## 错误码

请参[见错误码。](#page-726-0)

# **7.11.9** 查询项目标签

# 功能介绍

查询租户在指定Project中实例类型的所有资源标签集合。

### **URI**

GET /v5/{project\_id}/{resource\_type}/tags

#### 表 **7-625** 路径参数

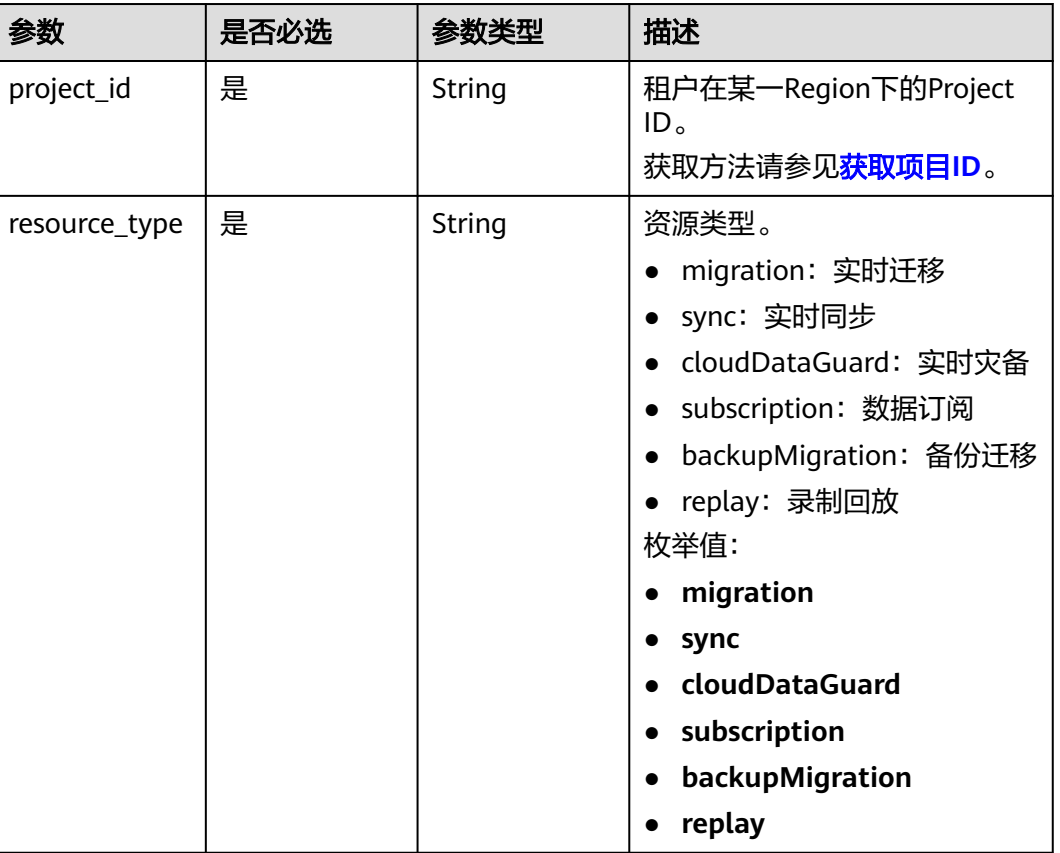

## 请求参数

#### 表 **7-626** 请求 Header 参数

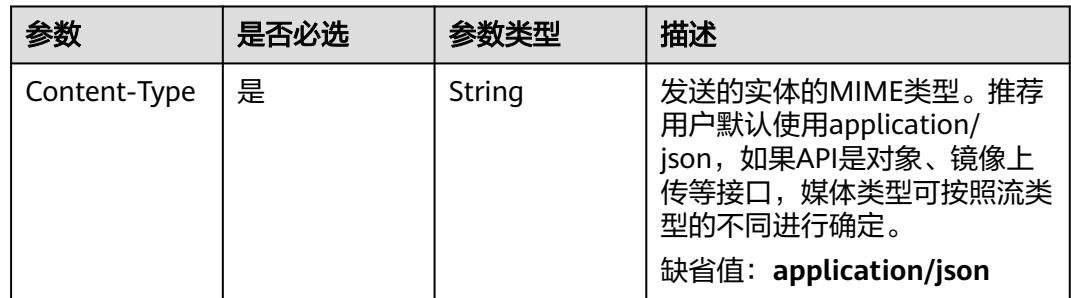

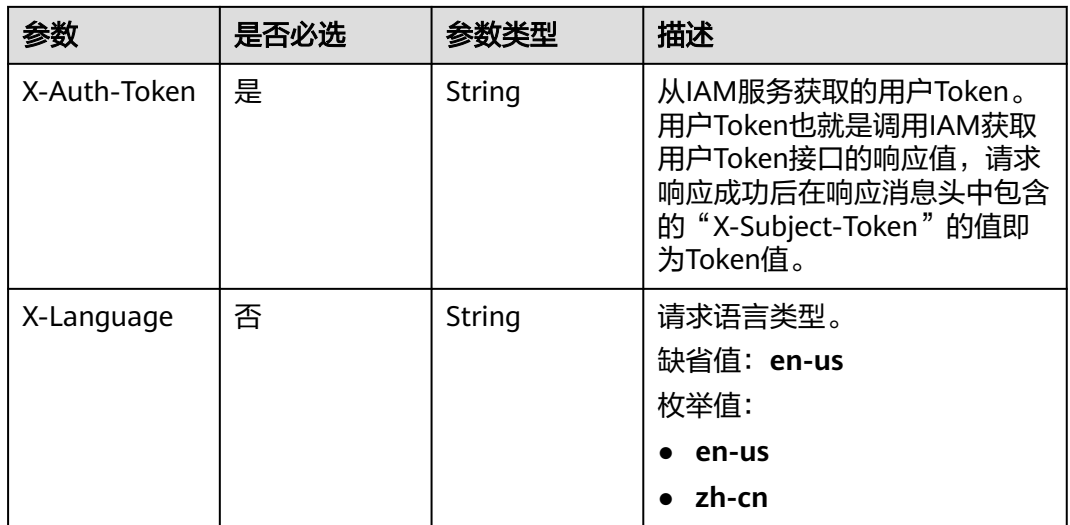

### 响应参数

#### 状态码: **200**

#### 表 **7-627** 响应 Body 参数

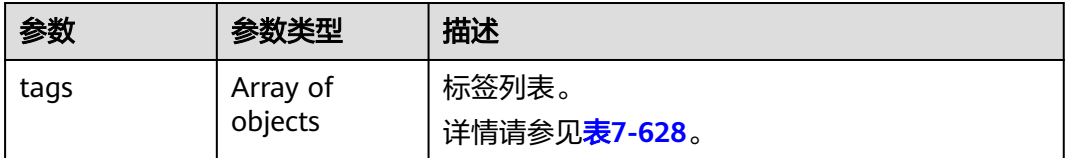

### 表 **7-628** tags 字段数据结构说明

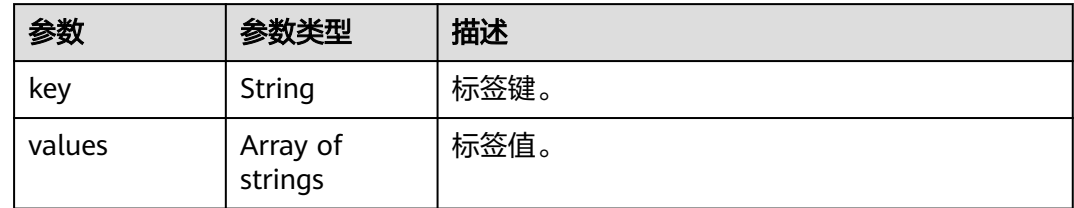

## 请求示例

### 查询同步任务所有标签。

https://{endpoint}/v5/246765b9f59445c3919fce121ea801f4/sync/tags

# 响应示例

#### 状态码: **200**

OK

{ "tags" : [ {

```
 "key" : "key1",
 "values" : [ "value1", "value2" ]
 }, {
 "key" : "key2",
 "values" : [ "value1", "value2" ]
 } ]
```
# 状态码

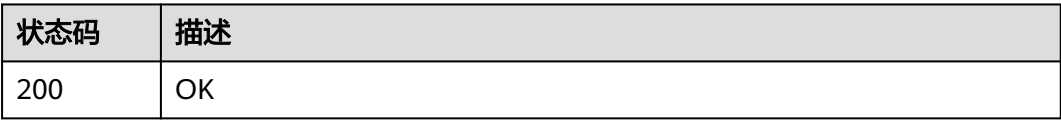

# 错误码

请参[见错误码。](#page-726-0)

}

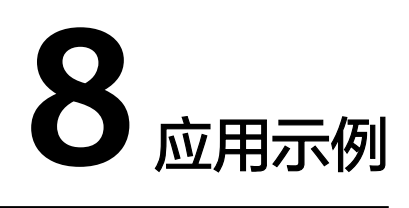

# **8.1** 场景一:批量查询任务状态

#### 场景描述

本章节指导用户通过调用<mark>批量查询任务状态</mark>,查询租户下所有任务状态。

#### 操作步骤

- 步骤**1** 参考[认证鉴权,](#page-17-0)通过调用IAM服务的API,获取用户的Token。
- 步骤2 参考[获取任务](#page-748-0)ID,获取需要查询的任务ID。
- 步骤**3** URI格式: /v3/{project\_id}/jobs/batch-status
	- 请求示例:

POST: https://{endpoint}/v3/054ba152d480d55b2f5dc0069e7ddef0/jobs/ batch-status

{endpoint}信息请从地区和终端节点获取。

● 请求样例: https://{endpoint}/v3/054ba152d480d55b2f5dc0069e7ddef0/jobs/batch-status

```
{
 "jobs" : [ "9a470239-2308-4bb5-a6bc-1040402fjb21", "dc67695a-ee3e-49b8-a022-a099bd81jb21" ],
  "page_req" : {
  .<br>"cur_page" : 1,
    "per_page" : 10
 }
}
● 响应示例:
{
```

```
 "results" : [ {
   "id" : "9a470239-2308-4bb5-a6bc-1040402fjb21",
   "status" : "INCRE_TRANSFER_STARTED"
 }, {
   "id" : "dc67695a-ee3e-49b8-a022-a099bd81jb21",
   "status" : "INCRE_TRANSFER_FAILED"
 } ],
```
 "count" : 2 }

**----**结束

# **8.2** 场景二:批量查询任务详情

#### 场景描述

本章节指导用户通过调用<mark>批量查询任务详情</mark>,查询租户下所有任务详情。

#### 操作步骤

- 步骤**1** 参考[认证鉴权,](#page-17-0)通过调用IAM服务的API,获取用户的Token。
- 步骤2 参考[获取任务](#page-748-0)ID,获取需要查询的任务ID。
- 步骤**3** URI格式: /v3/{project\_id}/jobs/batch-detail
	- 请求示例:

POST: https://{endpoint}/v3/054ba152d480d55b2f5dc0069e7ddef0/jobs/ batch-detail

{endpoint}信息请从地区和终端节点获取。

● 请求样例:

https://{endpoint}/v3/054ba152d480d55b2f5dc0069e7ddef0/jobs/batch-detail

```
{
  "jobs" : [ "24834eb6-be30-464e-a299-f7aa730jb101", "140b5236-88ad-43c8-811c-1268453jb101" ],
  "page_req" : {
   .<br>"cur_page" : 1,
   "per_page" : 10
  }
}
```
● 响应示例:

```
{
 "count" : 2,
  "results" : [ {
   "id" : "24834eb6-be30-464e-a299-f7aa730jb101",
   "name" : "DRS-3999-lws",
   "status" : "STARTJOBING",
  "description" : "'
   "create_time" : "1608519469412",
   "task_type" : "FULL_INCR_TRANS",
   "source_endpoint" : {
    "ip" : "172.22.74.56",
 "region" : "cn-xianhz-1",
 "db_type" : "mysql",
 "db_port" : 3306,
    "ssl_link" : false,
 "project_id" : "054ba152d480d55b2f5dc0069e7ddef0",
 "db_user" : "root"
   },
   "target_endpoint" : {
    "ip" : "172.21.176.219",
    "region" : "cn-xianhz-1",
    "db_type" : "mysql",
    "db_port" : 3306,
    "ssl_link" : false,
    "inst_id" : "3ef57dbcc8db478a9e346d26ef2575bfin01",
    "project_id" : "054ba152d480d55b2f5dc0069e7ddef0",
    "inst_name" : "rds-lws-target",
```

```
 "db_user" : "root",
   "vpc_id" : "0ff8df7b-f0e9-4b16-ac16-1db3dacb69e4",
    "subnet_id" : "f857d371-2f03-4622-85f6-2b7d42d0d82c"
 },
 "inst_info" : {
    "ip" : "172.16.213.101",
    "inst_type" : "high",
 "engine_type" : "mysql",
 "volume_size" : 100,
 "public_ip" : "10.154.219.202",
   "start time" : "0"
 },
   "actual_start_time" : "1608520069393",
 "update_time" : "1608520068979",
 "job_direction" : "up",
 "db_use_type" : "migration",
   "need_restart" : false,
   "is_target_readonly" : true,
   "speed_limit" : [ ],
 "schema_type" : "Tungsten",
 "object_switch" : true,
   "replace_definer" : true,
  "migrate_user" : false,
   "az_code" : "az2xahz",
   "vpc_id" : "0ff8df7b-f0e9-4b16-ac16-1db3dacb69e4",
   "subnet_id" : "f857d371-2f03-4622-85f6-2b7d42d0d82c",
   "security_group_id" : "d90c971b-4b9d-402c-9c59-5c239389b8dd",
   "support_ip_v6" : false,
   "original_job_direction": "up"
   "object_infos":[{
     "id":"test",
     "type":"database",
    "name":"test",
    "select":"true"
\},{
 "id":"test-*-*-table01",
    "type":"table",
    "name":"table01",
    "select":"true",
    "parent_id":"test"
    }]
 }, {
   "id" : "140b5236-88ad-43c8-811c-1268453jb101",
   "name" : "DRS-0042-linxiaolu",
   "status" : "CONFIGURATION",
 "description" : "",
 "create_time" : "1608366204171",
   "task_type" : "FULL_INCR_TRANS",
   "source_endpoint" : {
    "ip" : "192.168.0.27",
    "region" : "cn-xianhz-1",
    "db_type" : "mysql",
    "db_port" : 3306,
    "ssl_link" : false,
    "project_id" : "054ba152d480d55b2f5dc0069e7ddef0",
    "db_user" : "root"
   },
   "target_endpoint" : {
    "ip" : "192.168.0.131",
 "region" : "cn-xianhz-1",
 "db_type" : "mysql",
    "db_port" : 3306,
    "ssl_link" : false,
    "inst_id" : "e05a3679efe241d8b5dee80b17c1a863in01",
    "project_id" : "054ba152d480d55b2f5dc0069e7ddef0",
     "inst_name" : "rds-1417-lxl",
     "db_user" : "root",
    "vpc_id" : "65f0391c-0582-44a6-aa50-248f97ed82e1",
    "subnet_id" : "352ad828-3467-4f03-987a-c55a5a9dd417"
```

```
 },
   "inst_info" : {
     "ip" : "192.168.0.229",
 "status" : "ACTIVE",
 "inst_type" : "high",
     "engine_type" : "mysql",
     "volume_size" : 100,
 "public_ip" : "10.154.219.72",
 "start_time" : "0"
   },
   "actual_start_time" : "1608369232412",
   "full_transfer_complete_time" : "1608369510202",
   "update_time" : "1608517066434",
 "job_direction" : "up",
 "db_use_type" : "migration",
 "need_restart" : false,
   "is_target_readonly" : true,
 "speed_limit" : [ ],
 "schema_type" : "Tungsten",
 "object_switch" : false,
   "replace_definer" : true,
   "migrate_user" : false,
   "tags": [{
     "key1" : "value1",
     "key2" : "value2"
   }],
   "az_code" : "az2xahz",
   "vpc_id" : "65f0391c-0582-44a6-aa50-248f97ed82e1",
   "subnet_id" : "352ad828-3467-4f03-987a-c55a5a9dd417",
   "security_group_id" : "d90c971b-4b9d-402c-9c59-5c239389b8dd",
   "support_ip_v6" : false,
   "original_job_direction": "up"
   "object_infos":[{
     "id":"test2",
 "type":"database",
 "name":"test2",
     "select":"true",
    },{
     "id":"test2-*-*-table02",
     "type":"table",
     "name":"table02",
     "select":"true",
     "parent_id":"test2"
    }]
 } ],
    "data_transformation": {
    "total_count": 2,
      "filter_conditions": [
       {
         "data_transformation_object_infos": [
 {
            "id": "test02-*-*-table02-*-*---conditionFilter--",
             "db_name": "test02",
             "table_name": "table02",
             "data_transformation_type": "contentConditionalFilter"
           }
         ],
          "transformation_info": {
           "value": "id1<1",
            "transformation_type": "contentConditionalFilter"
         }
        },
        {
          "data_transformation_object_infos": [
 {
            "id": "test02-*-*-table01-*-*---configConditionFilter--",
            "db_name": "test02",
            "table_name": "test01",
            "data_transformation_type": "configConditionalFilter"
```
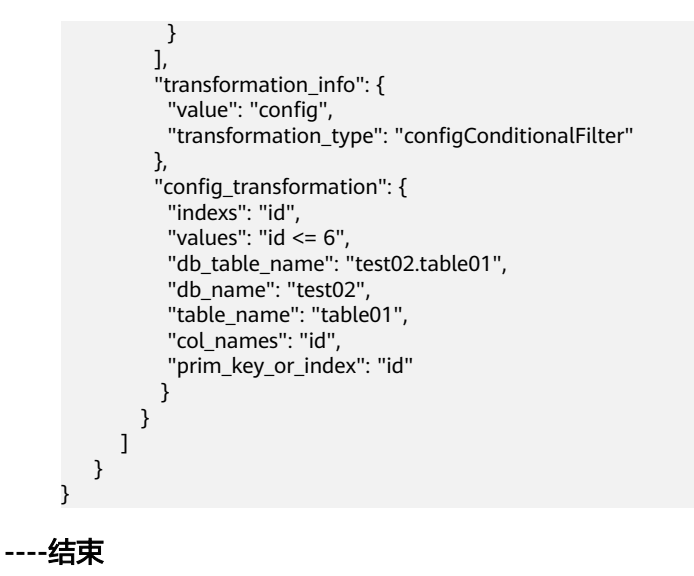

# **8.3** 场景三:批量启动任务

#### 场景描述

本章节指导用户通过调[用批量启动任务接口](#page-95-0),启动多个配置完成的任务。

#### 操作步骤

- 步骤**1** 参考[认证鉴权,](#page-17-0)通过调用IAM服务的API,获取用户的Token。
- 步骤2 参考[获取任务](#page-748-0)ID,获取需要查询的任务ID。
- 步骤**3** URI格式: /v3/{project\_id}/jobs/batch-starting
	- 请求示例: POST: https://{endpoint}/ /v3/054ba152d480d55b2f5dc0069e7ddef0/jobs/ batch-starting

{endpoint}信息请从地区和终端节点获取。

● 请求样例: https://{endpoint}/v3/054ba152d480d55b2f5dc0069e7ddef0/jobs/batch-starting

```
{
  "jobs" : [ {
    "job_id" : "140b5236-88ad-43c8-811c-1268453jb101"
 } ]
}<sup>-1</sup>
● 响应示例:
{
 "count" : 1,
 "results" : [ {
```

```
 "id" : "140b5236-88ad-43c8-811c-1268453jb101",
   "status" : "success"
  } ]
}
```
**----**结束
# **9** 权限策略和授权项

### **9.1** 策略及授权项说明

如果您需要对您所拥有的数据复制服务(Data Replication Service,简称DRS)进行 精细的权限管理,您可以使用统一身份认证服务(Identity and Access Management, 简称IAM), 如果华为账号已经能满足您的要求, 不需要创建独立的 IAM用户,您可以跳过本章节,不影响您使用DRS服务的其它功能。

策略是以JSON格式描述权限集的语言。默认情况下,新建的IAM用户没有任何权限, 您需要将其加入用户组,并给用户组授予策略,才能使用户组中的用户获得策略定义 的权限,这一过程称为授权。授权后,用户就可以基于策略对云服务进行操作。关于 策略的语法结构及示例,请参见《数据复制服务用户指南》中"权限管理"章节。

策略根据授权精度分为细粒度策略和RBAC策略。RBAC策略是将服务作为一个整体进 行授权,授权后,用户可以拥有这个服务的所有权限。细粒度策略以API接口为粒度进 行权限拆分,授权更加精细,可以精确到某个操作。

#### 说明

如果您要允许或是禁止某个接口的操作权限,请使用细粒度策略。

账号具备所有接口的调用权限,如果使用账号下的IAM用户发起API请求时,该IAM用 户必须具备调用该接口所需的权限,否则,API请求将调用失败。每个接口所需要的权 限,与各个接口所对应的授权项相对应,只有发起请求的用户被授予授权项所对应的 策略,该用户才能成功调用该接口。例如,用户要调用接口来查询迁移任务列表,那 么这个IAM用户被授予的策略中必须包含允许"drs:migrationJob:list"的授权项,该 接口才能调用成功。

### 支持的授权项

细粒度策略支持的操作与API相对应,授权项列表说明如下:

- 权限:自定义策略中授权项定义的内容即为权限。
- 对应API接口:自定义策略实际调用的API接口。
- 授权项:自定义策略中支持的Action,在自定义策略中的Action中写入授权项, 可以实现授权项对应的权限功能。
- 依赖的授权项:部分Action存在对其他Action的依赖,需要将依赖的Action同时写 入授权项,才能实现对应的权限功能。

● IAM项目(Project)/企业项目(Enterprise Project):自定义策略的授权范围,包括 IAM项目与企业项目。授权范围如果同时支持IAM项目和企业项目,表示此授权项 对应的自定义策略,可以在IAM和企业管理两个服务中给用户组授权并生效。如 果仅支持IAM项目,不支持企业项目,表示仅能在IAM中给用户组授权并生效,如 果在企业管理中授权,则该自定义策略不生效。关于IAM项目与企业项目的区 别,详情请参见:**IAM**[与企业管理的区别。](https://support.huaweicloud.com/intl/zh-cn/iam_faq/iam_01_0101.html)

### **9.2 DRS** 授权分类

说明

"√"表示支持, "x"表示暂不支持。

#### 表 **9-1** 任务功能

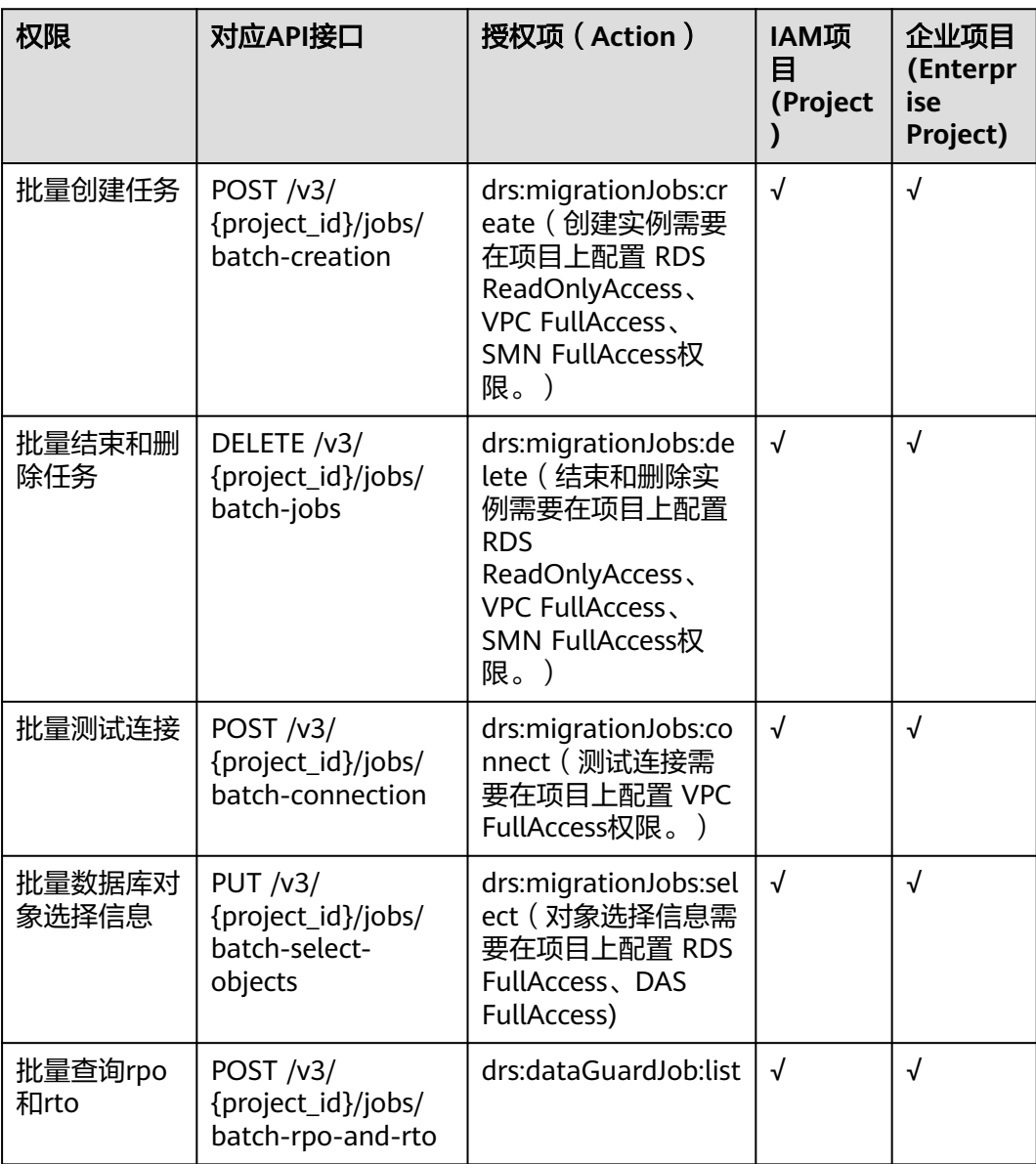

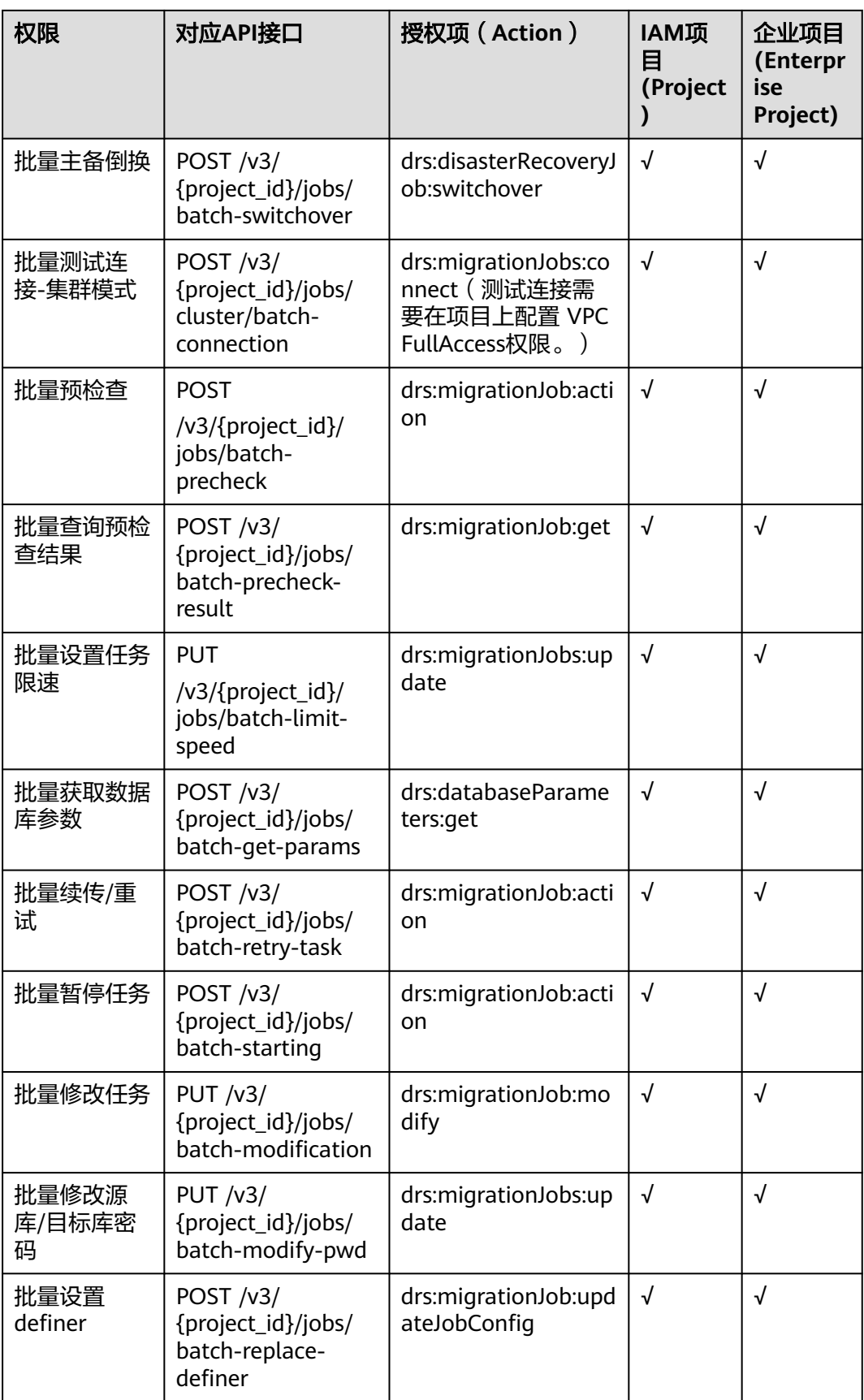

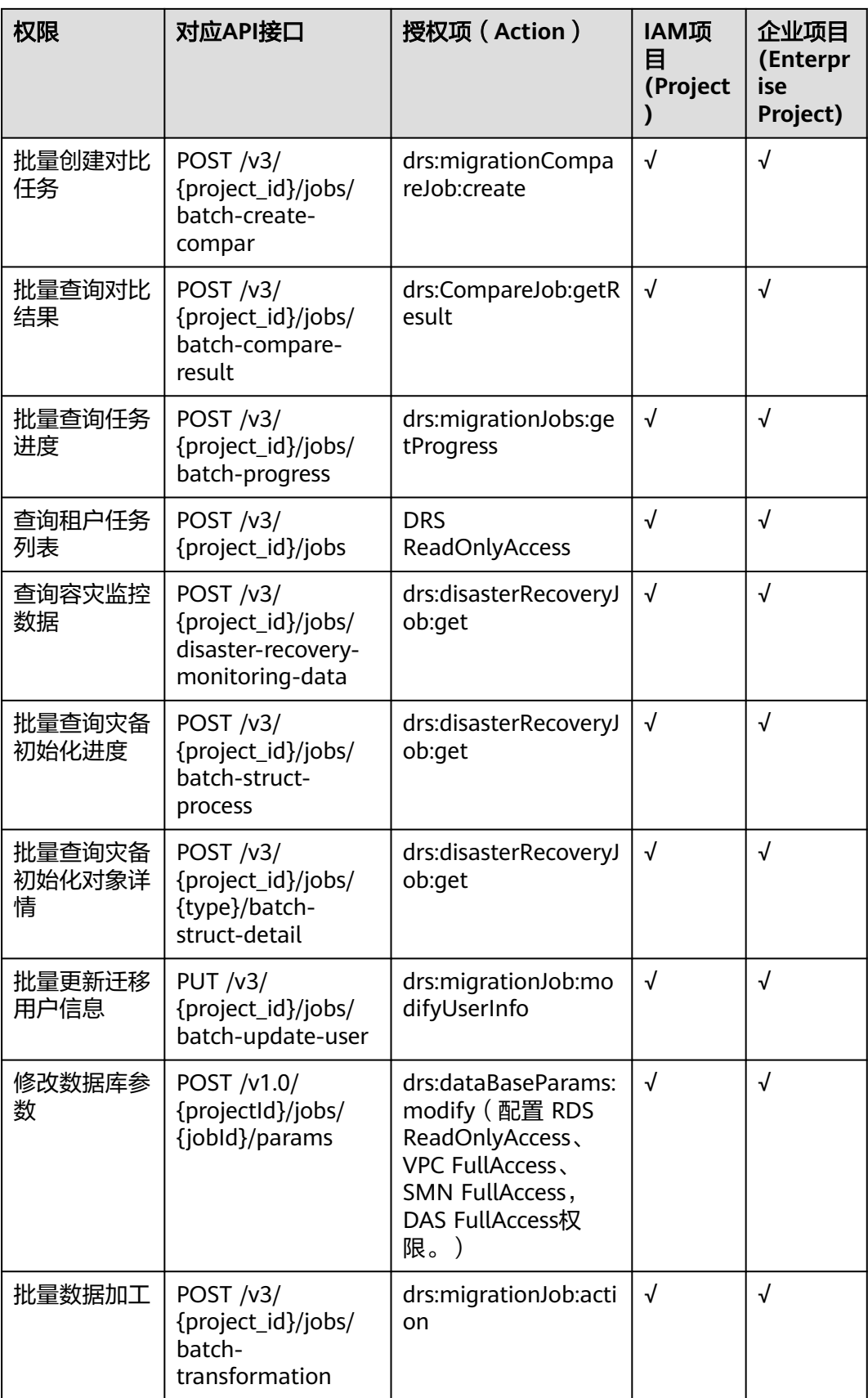

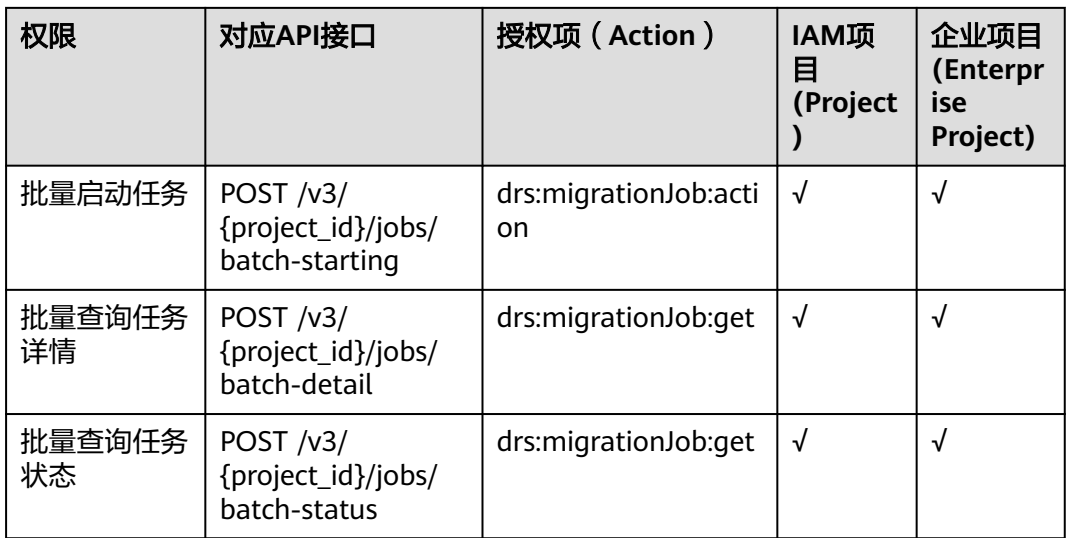

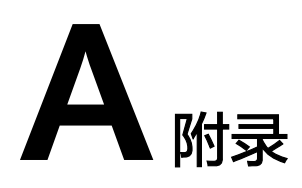

# **A.1** 异常请求结果

异常响应要素说明

### 表 **A-1** 异常响应要素说明

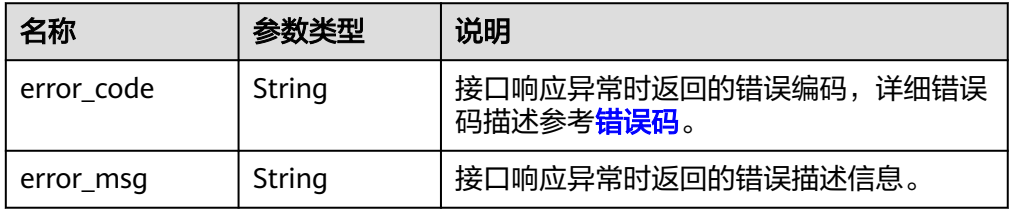

#### 响应样例

```
{ 
   "error_code": "DRS.M00201", 
   "error_msg": "%s参数为空" 
}
{ 
   "error_code": "DRS.M00202", 
   "error_msg": "%s取值不合法" 
}
```
## **A.2** 通用请求 **Http Status Code**

● 正常

#### 表 **A-2** 正常返回说明

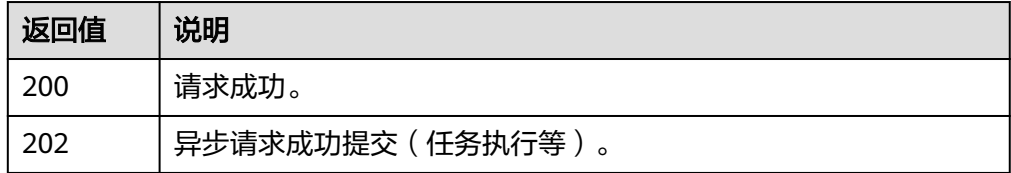

#### <span id="page-726-0"></span>● 异常

#### 表 **A-3** 异常返回说明

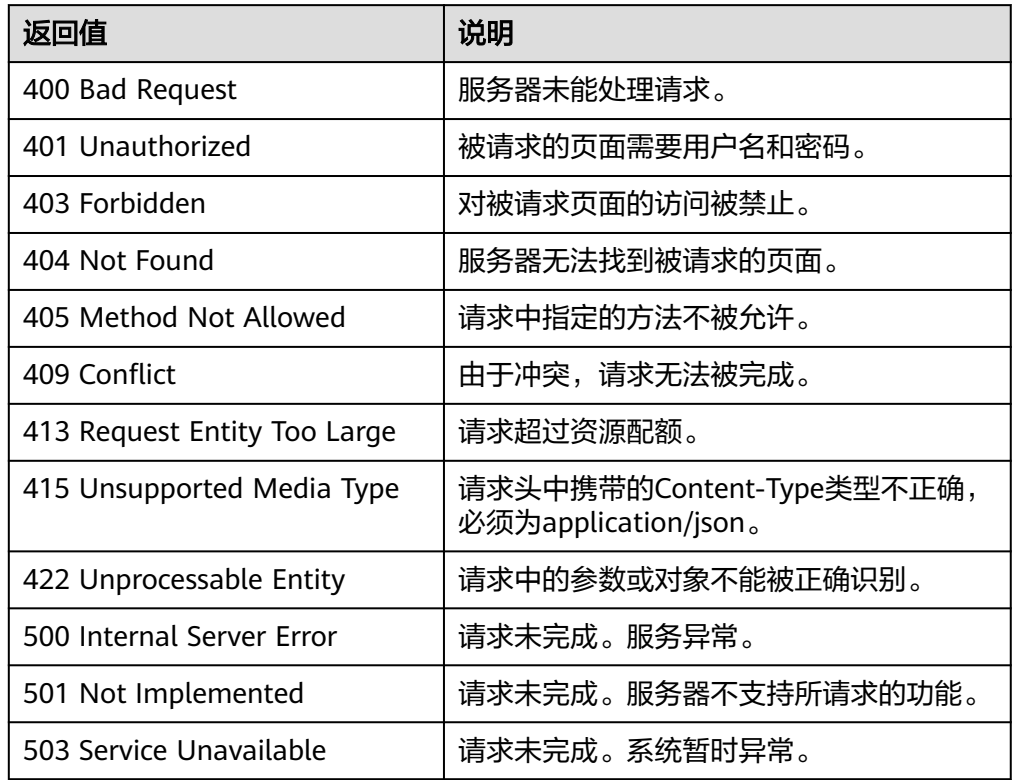

# **A.3** 错误码

调用接口出错后,将不会返回结果数据。调用方可根据每个接口对应的错误码来定位 错误原因。 当调用出错时,HTTP请求返回一个HTTP状态码。返回的消息体中是具体 的错误编码及错误描述信息。

当您调用API时,如果遇到"APIGW"开头的错误码,请参见**API**[网关错误码](https://support.huaweicloud.com/intl/zh-cn/devg-apisign/api-sign-errorcode.html)进行处 理。

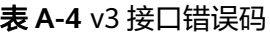

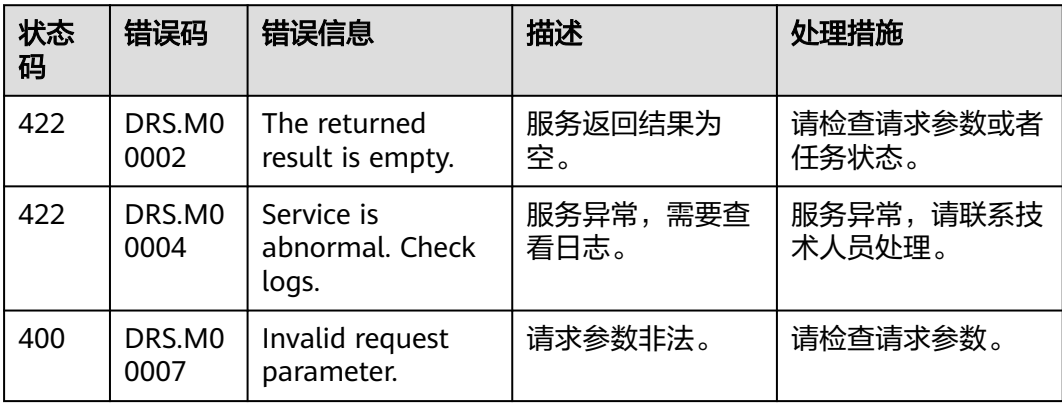

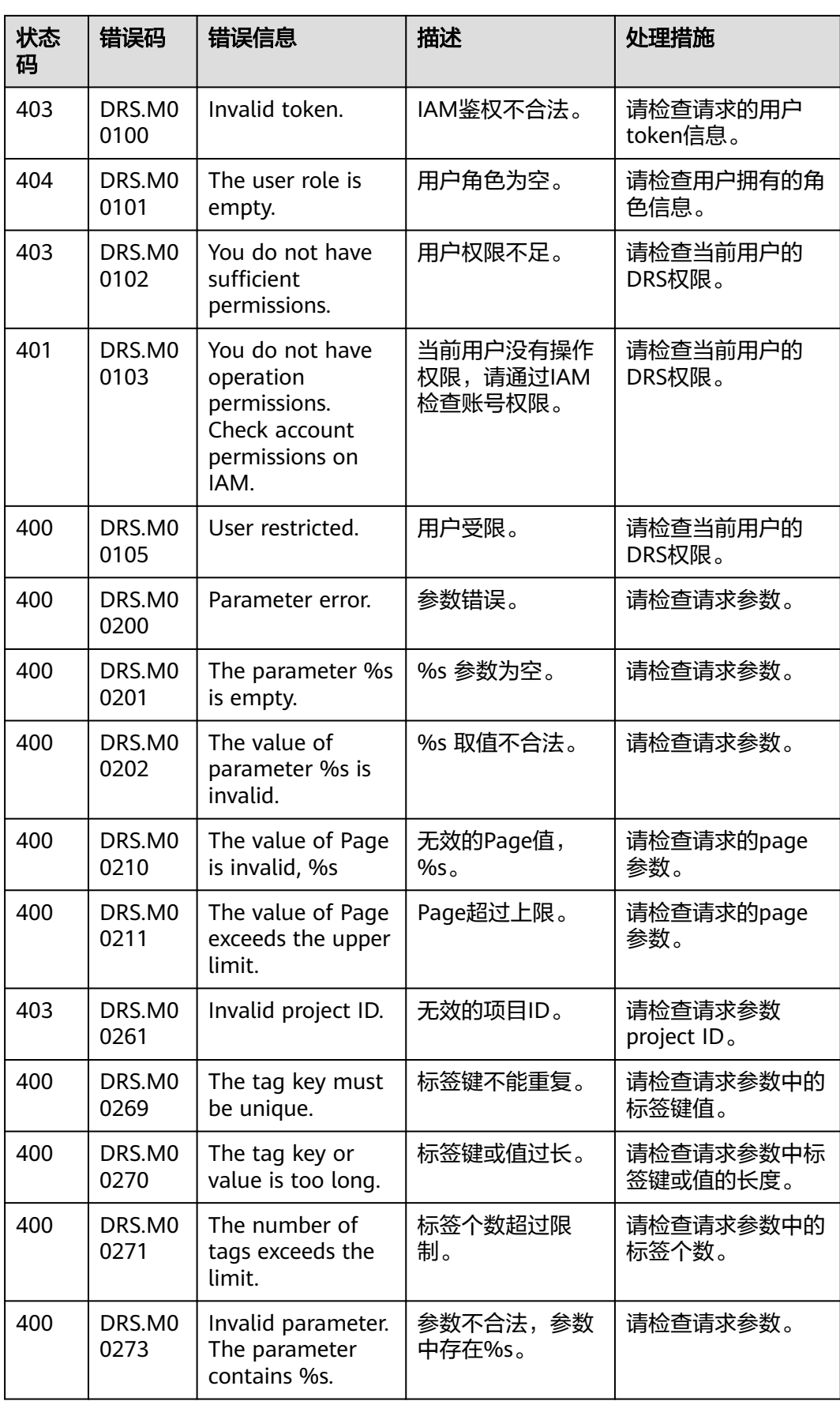

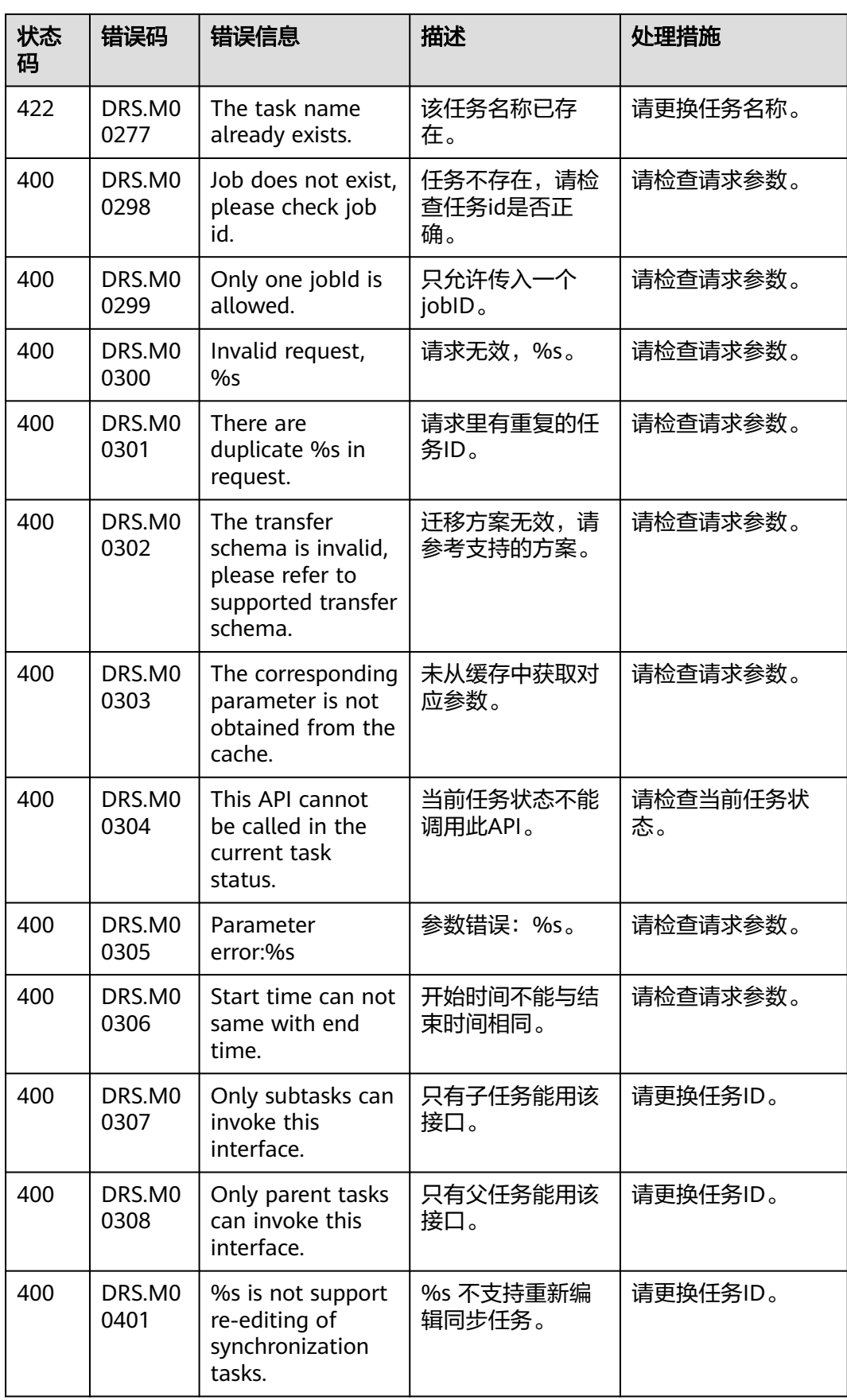

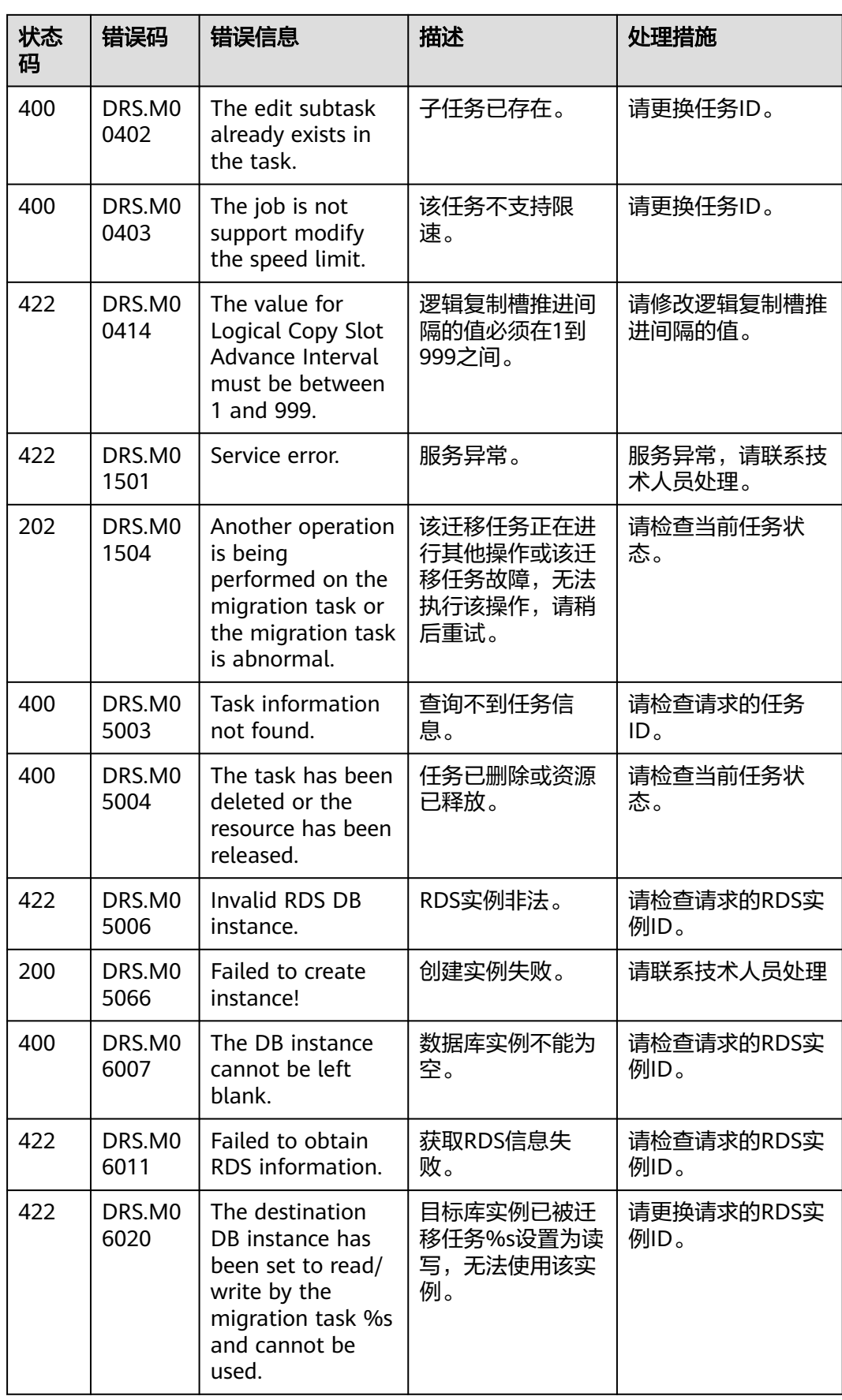

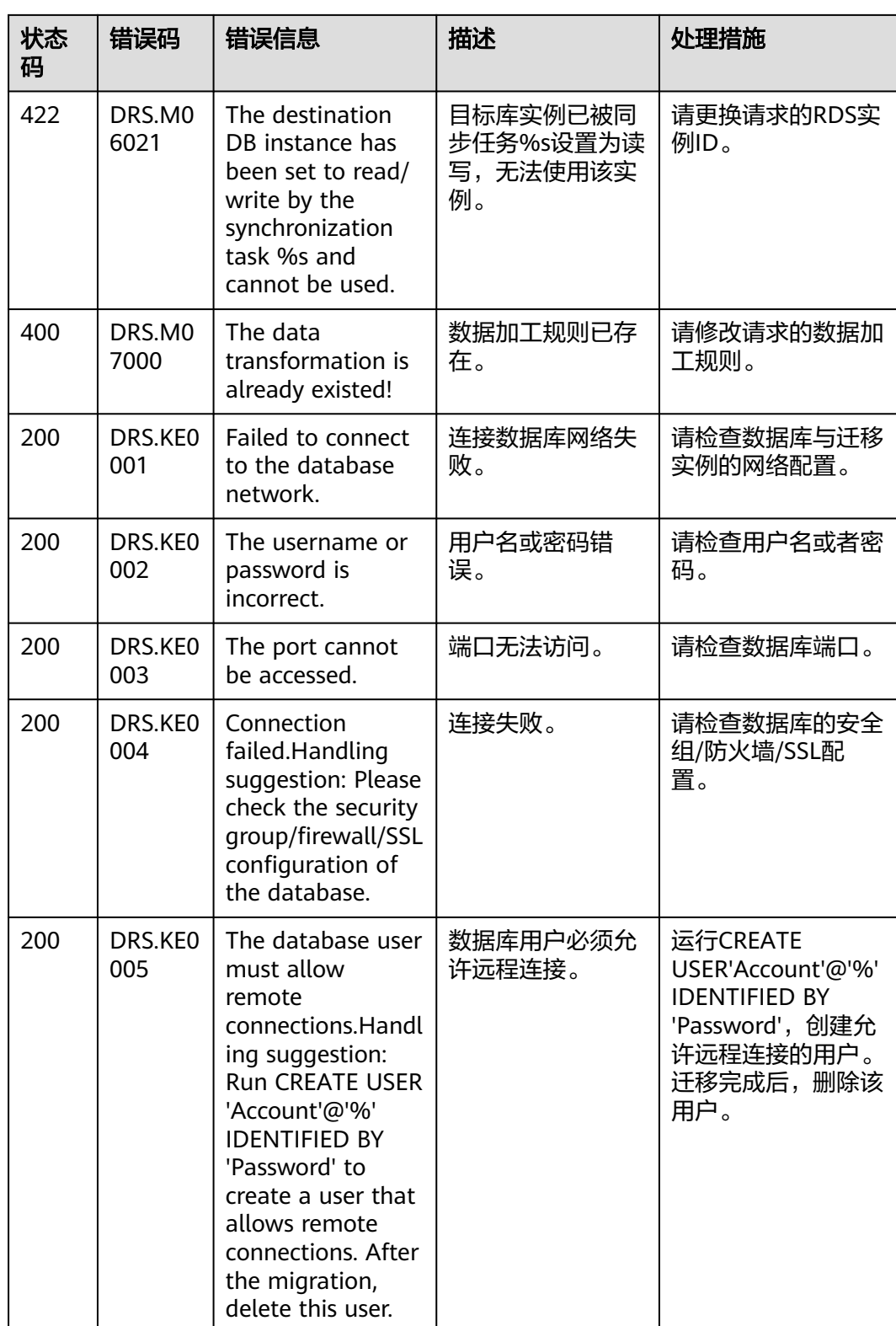

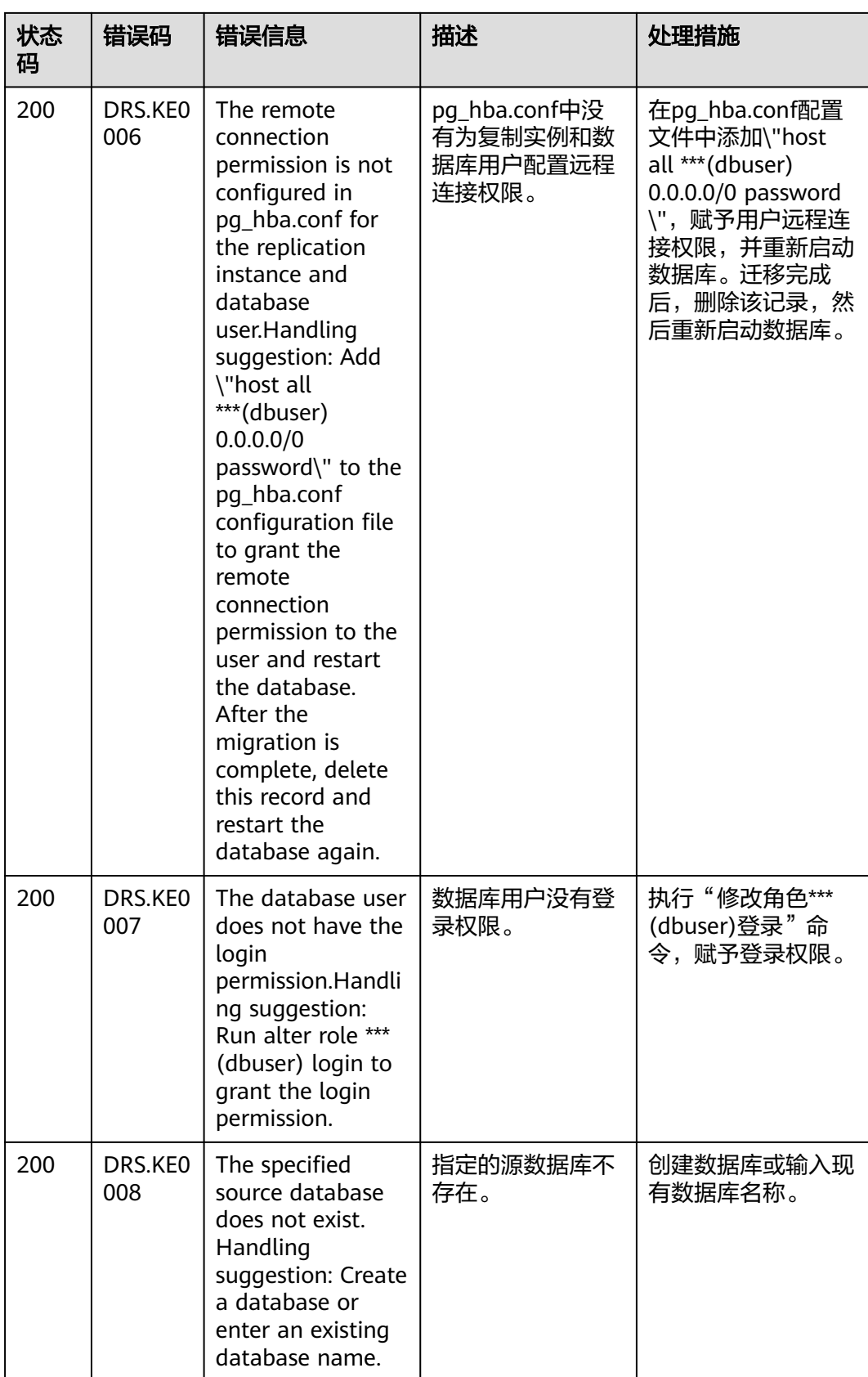

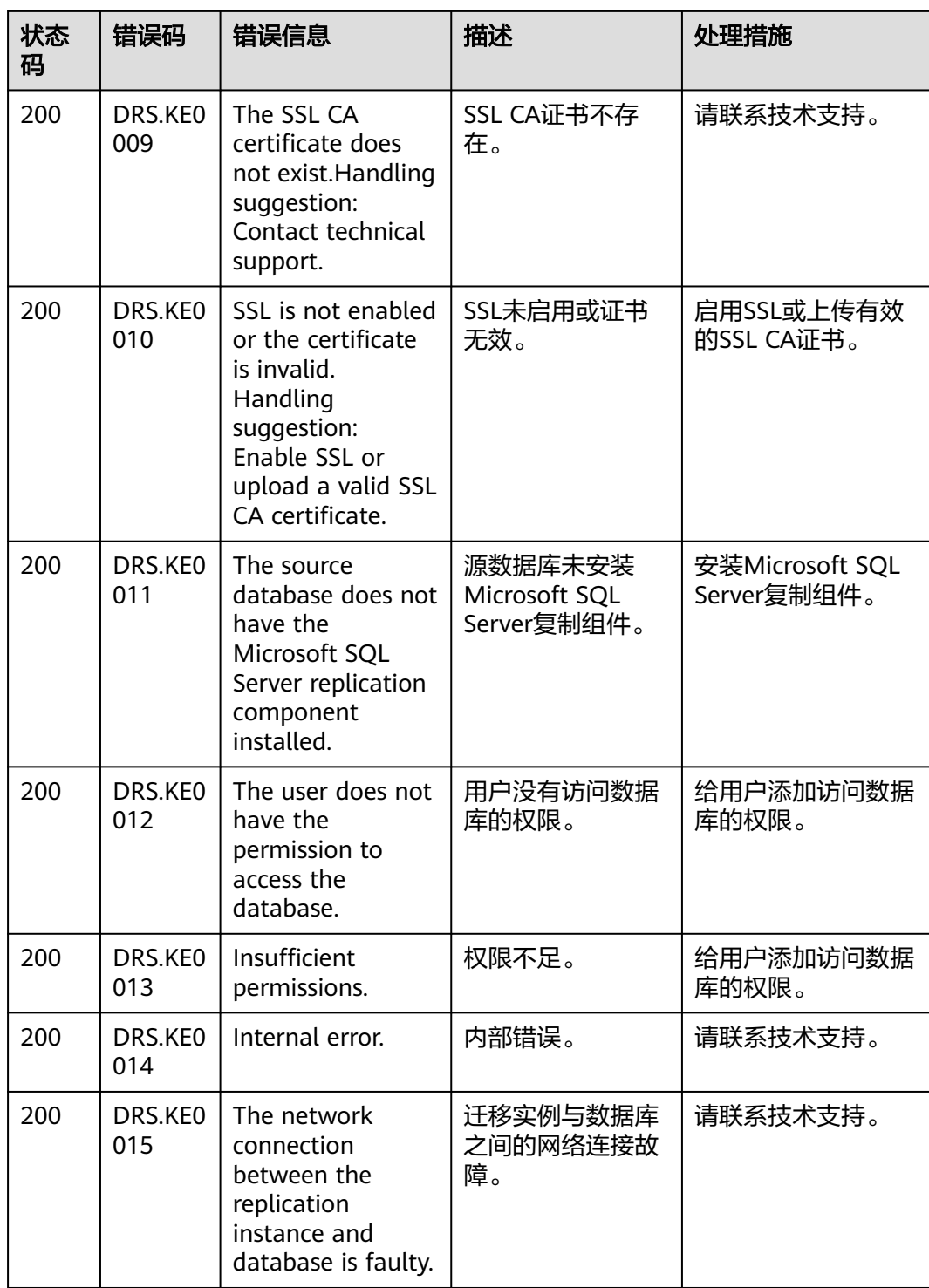

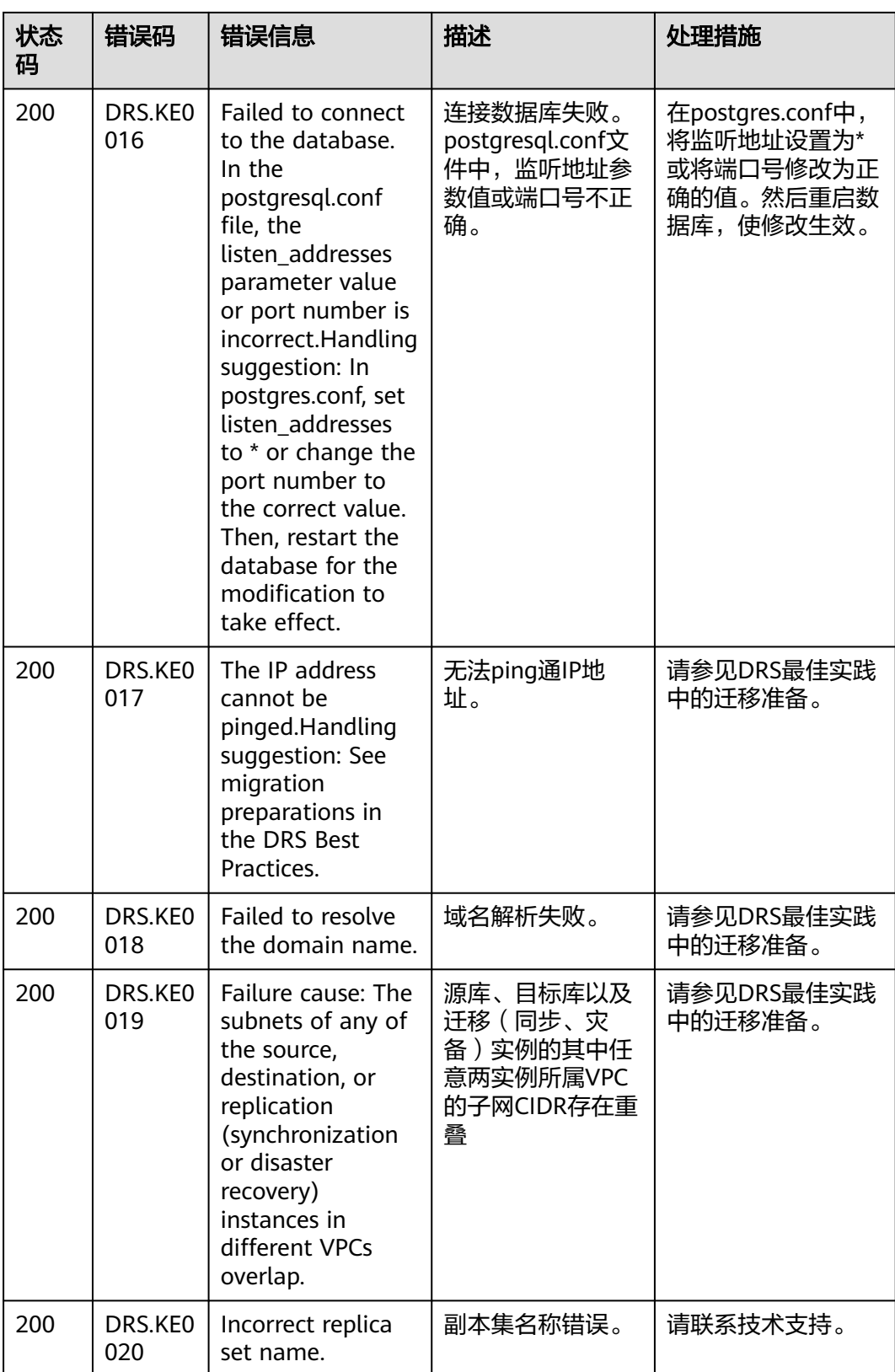

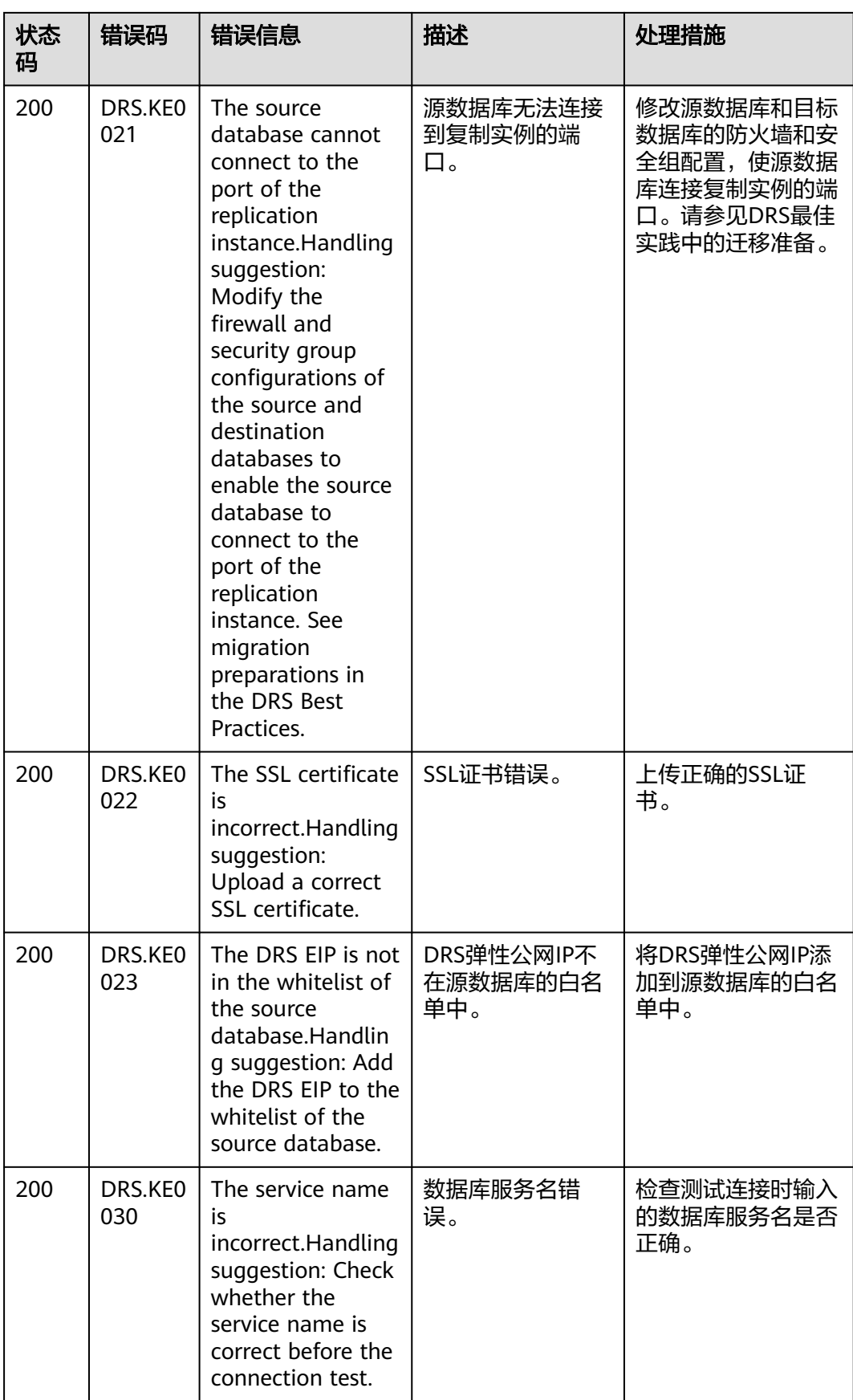

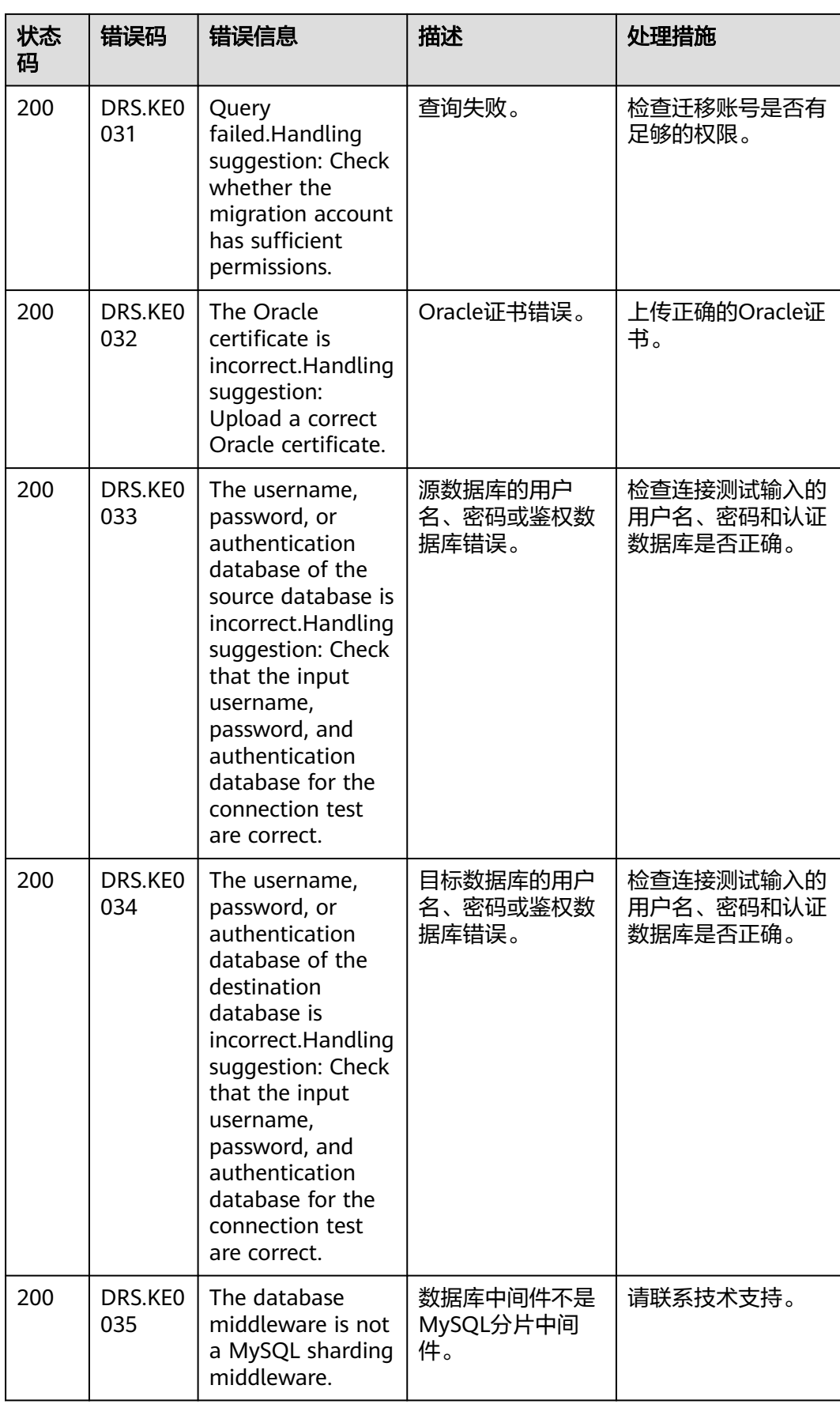

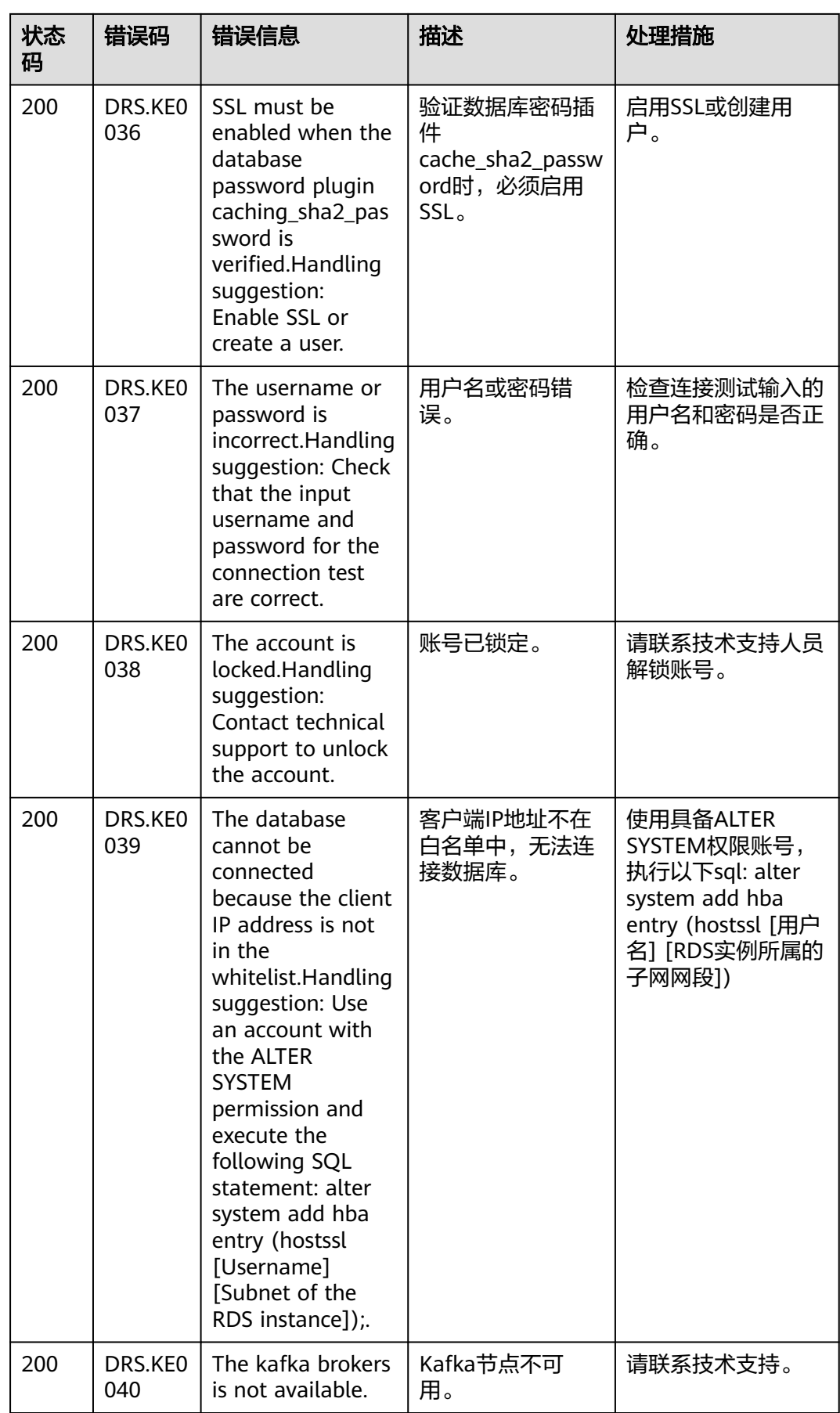

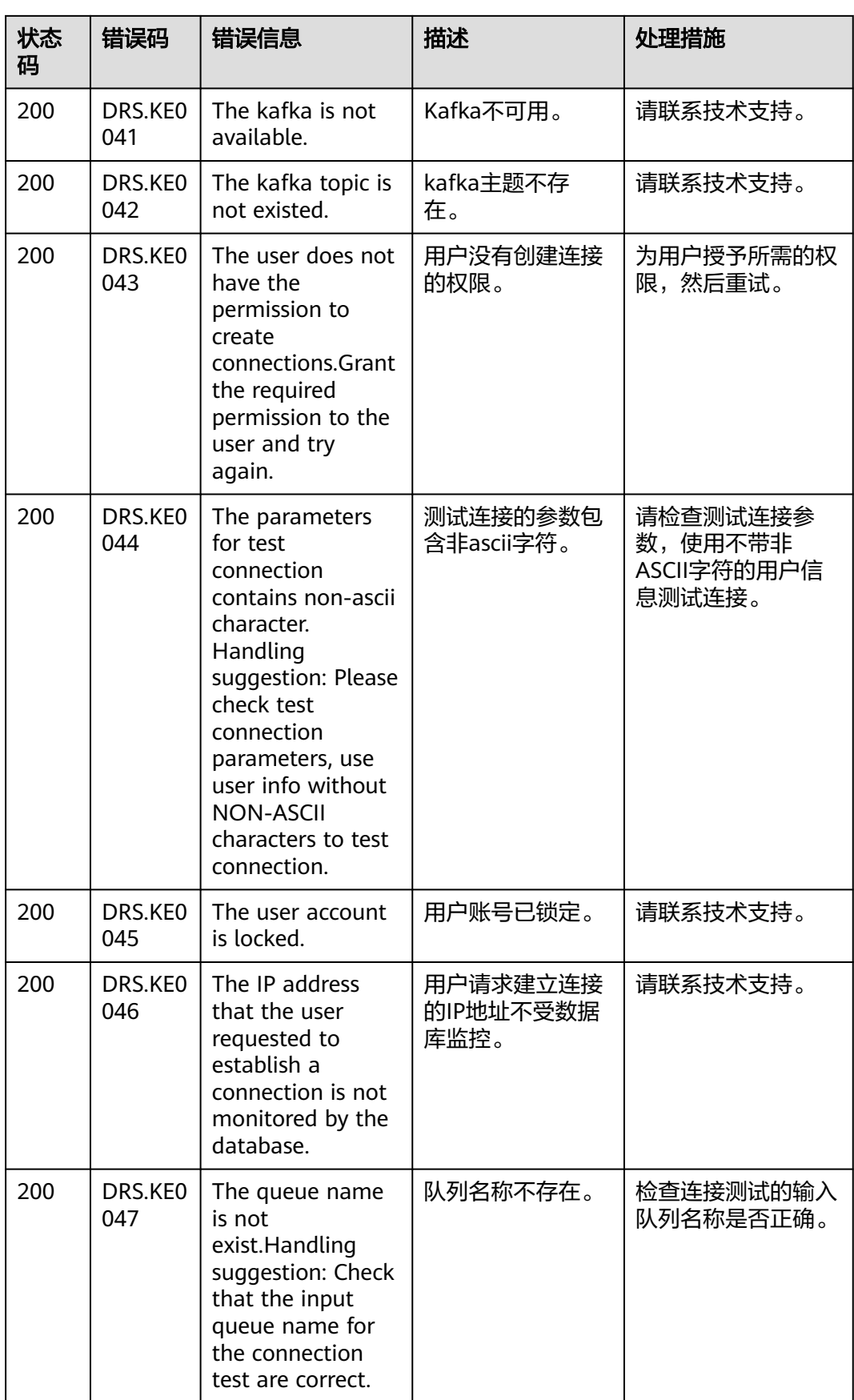

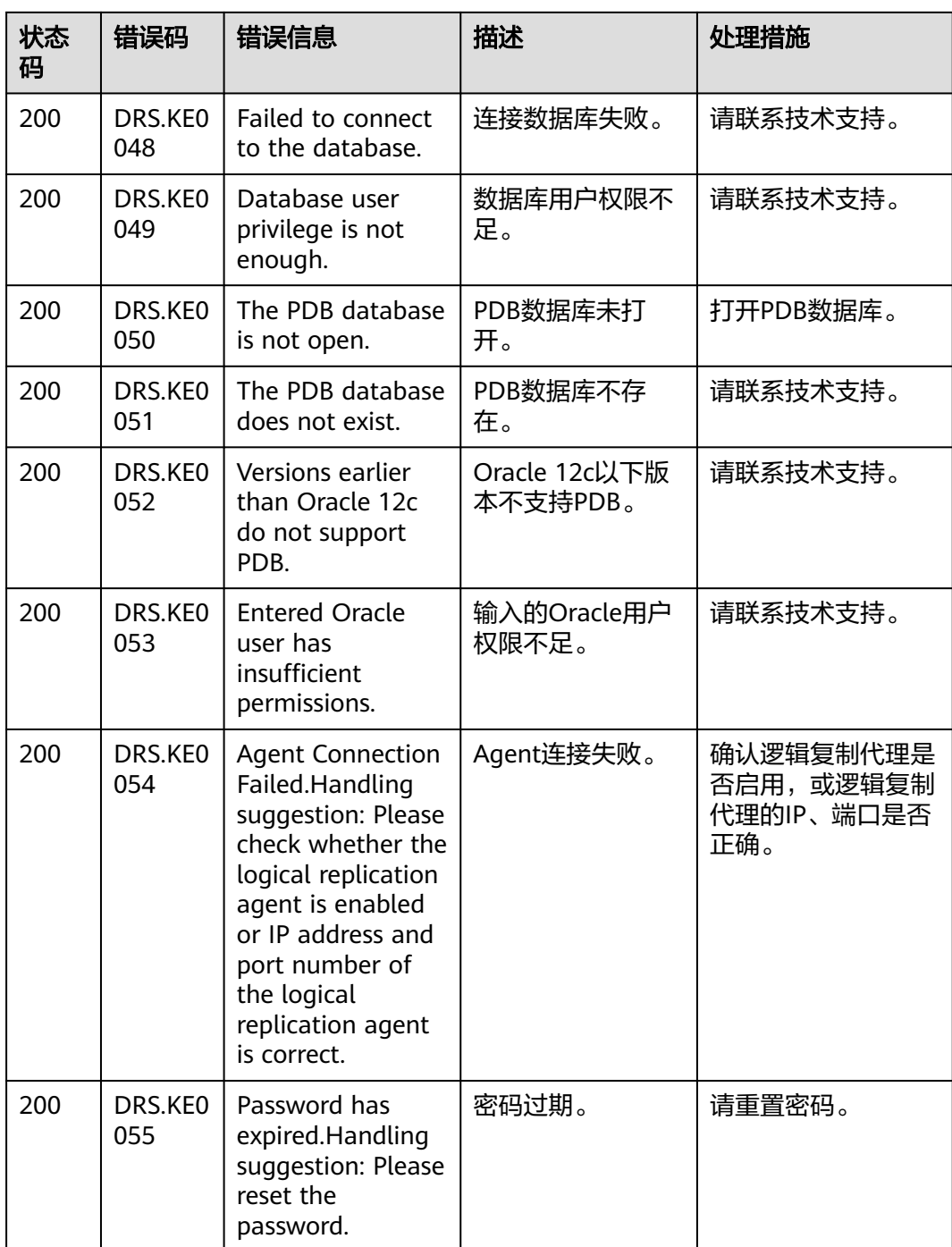

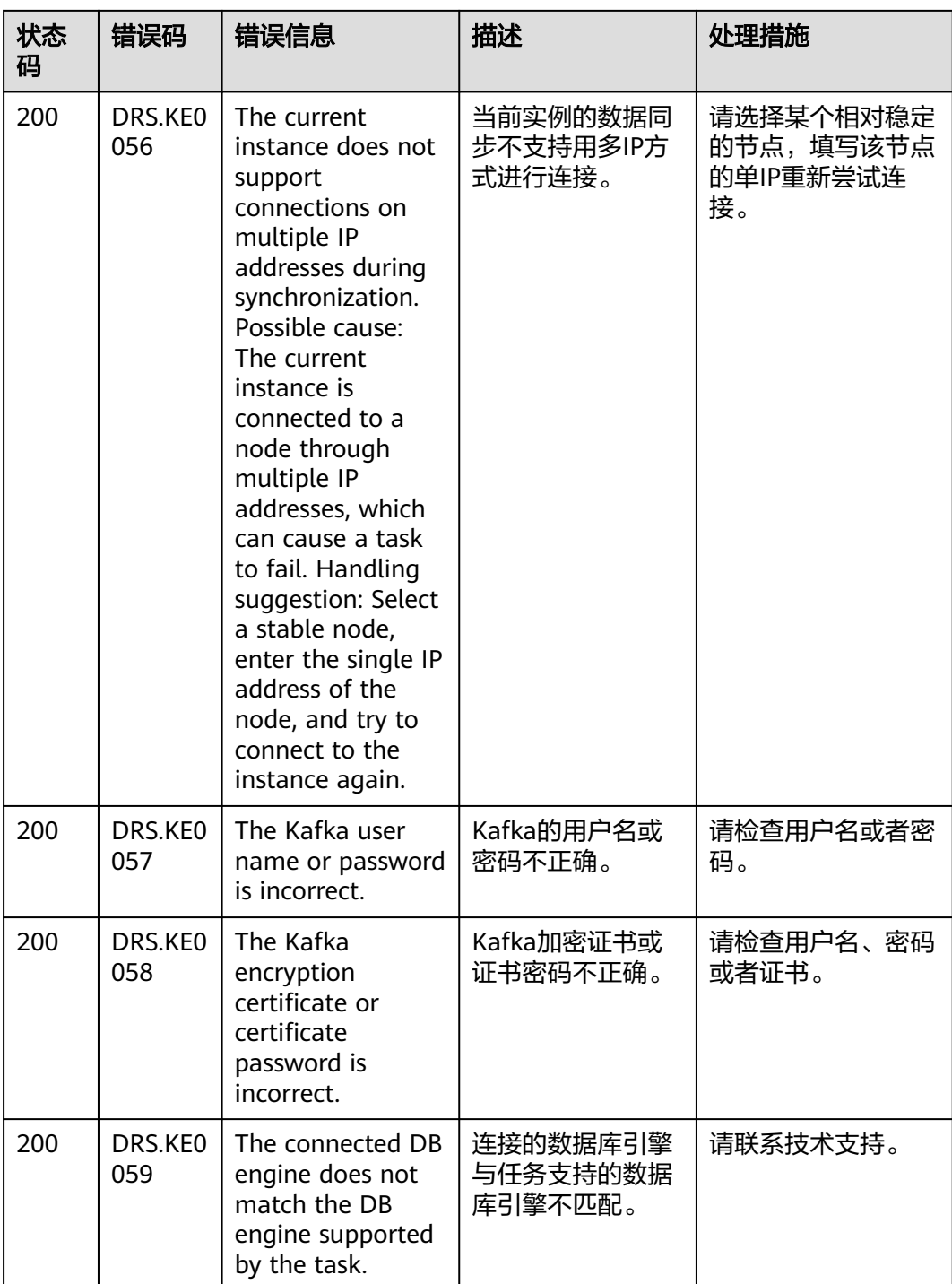

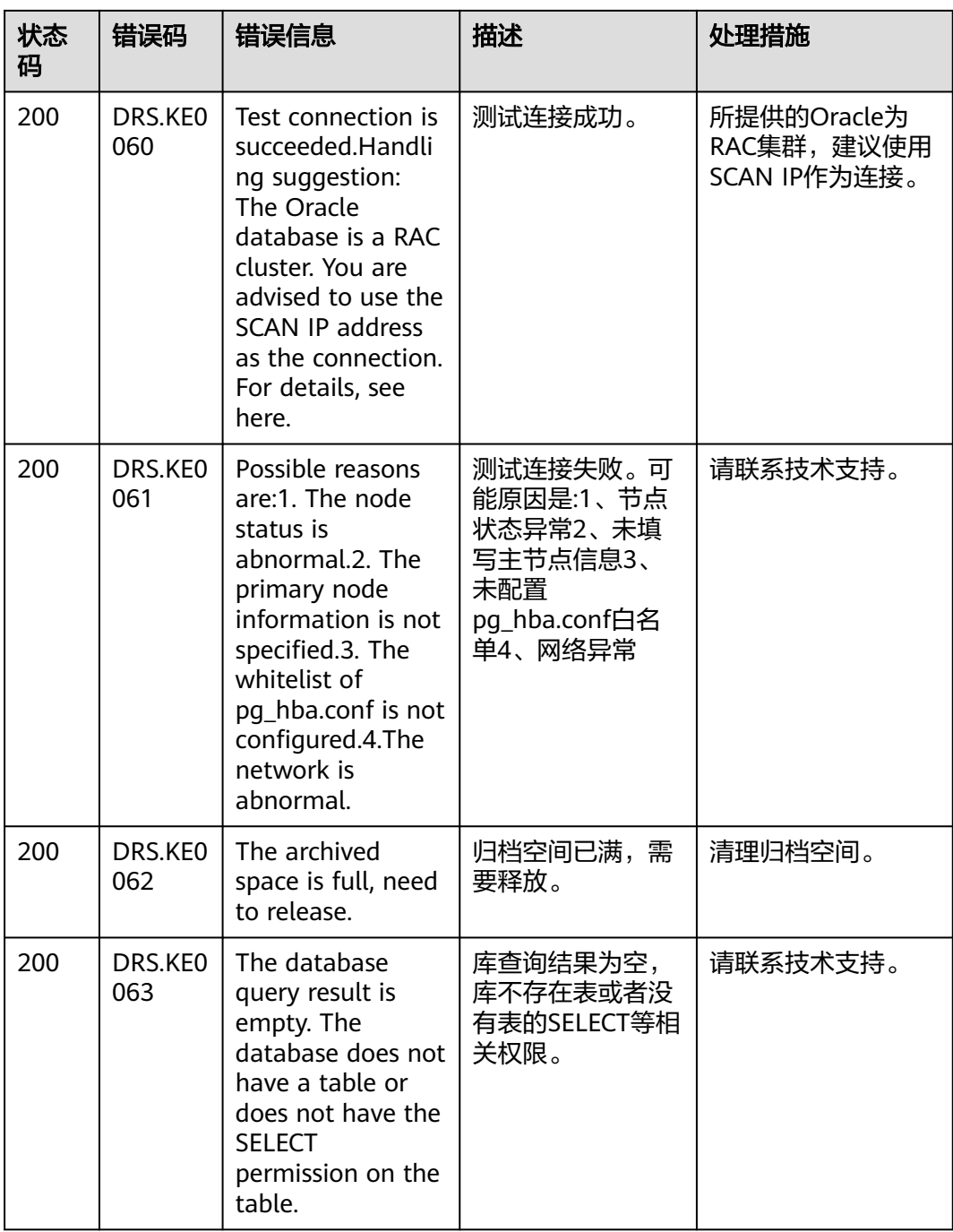

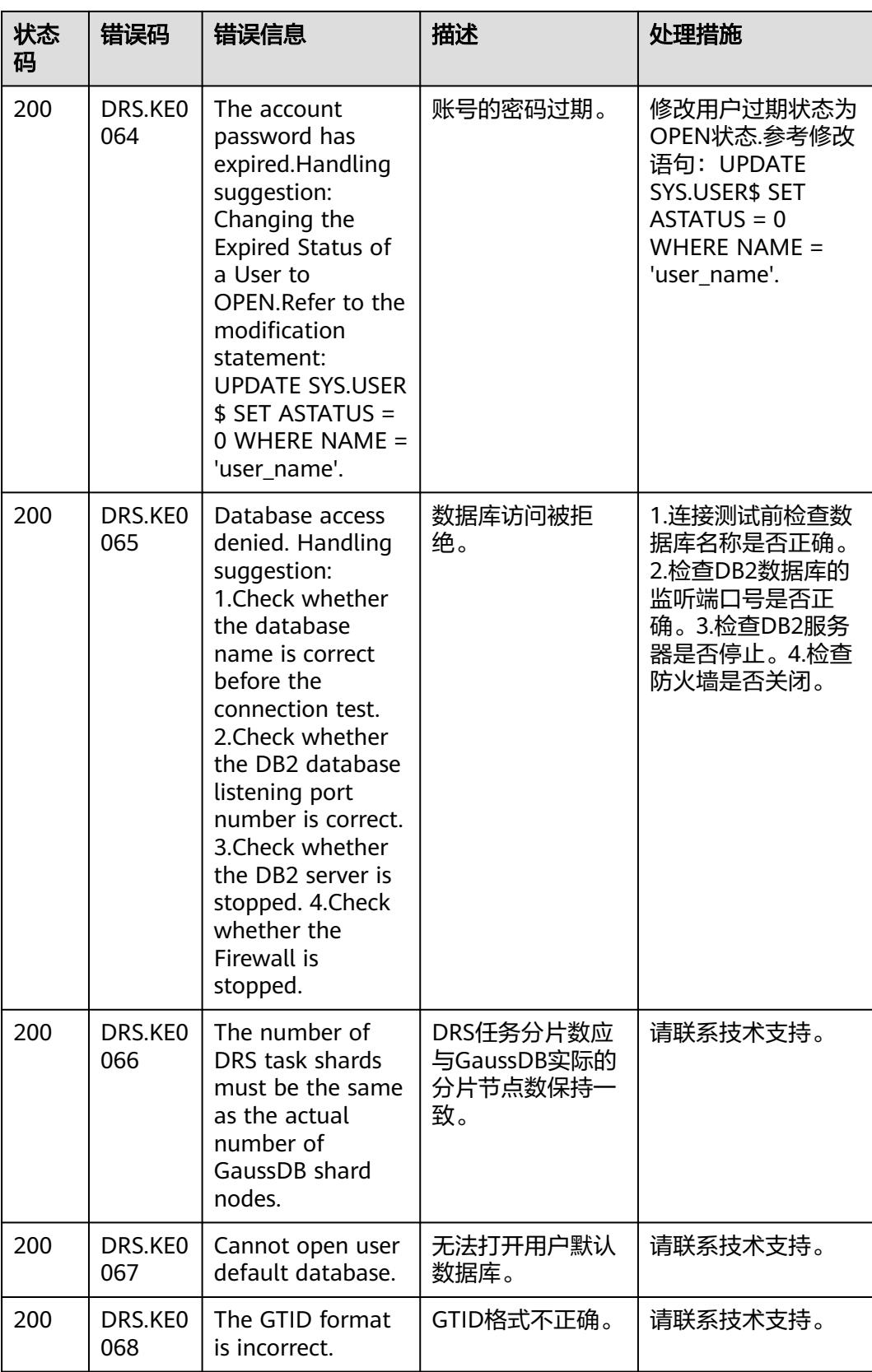

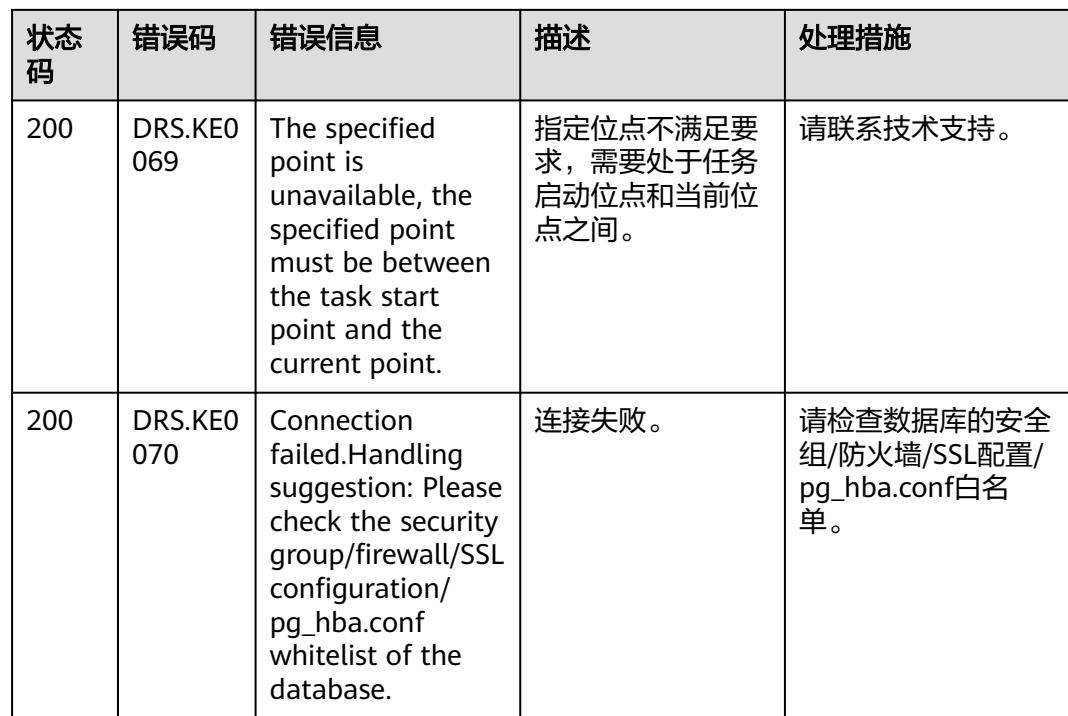

### 表 **A-5** v5 接口错误码

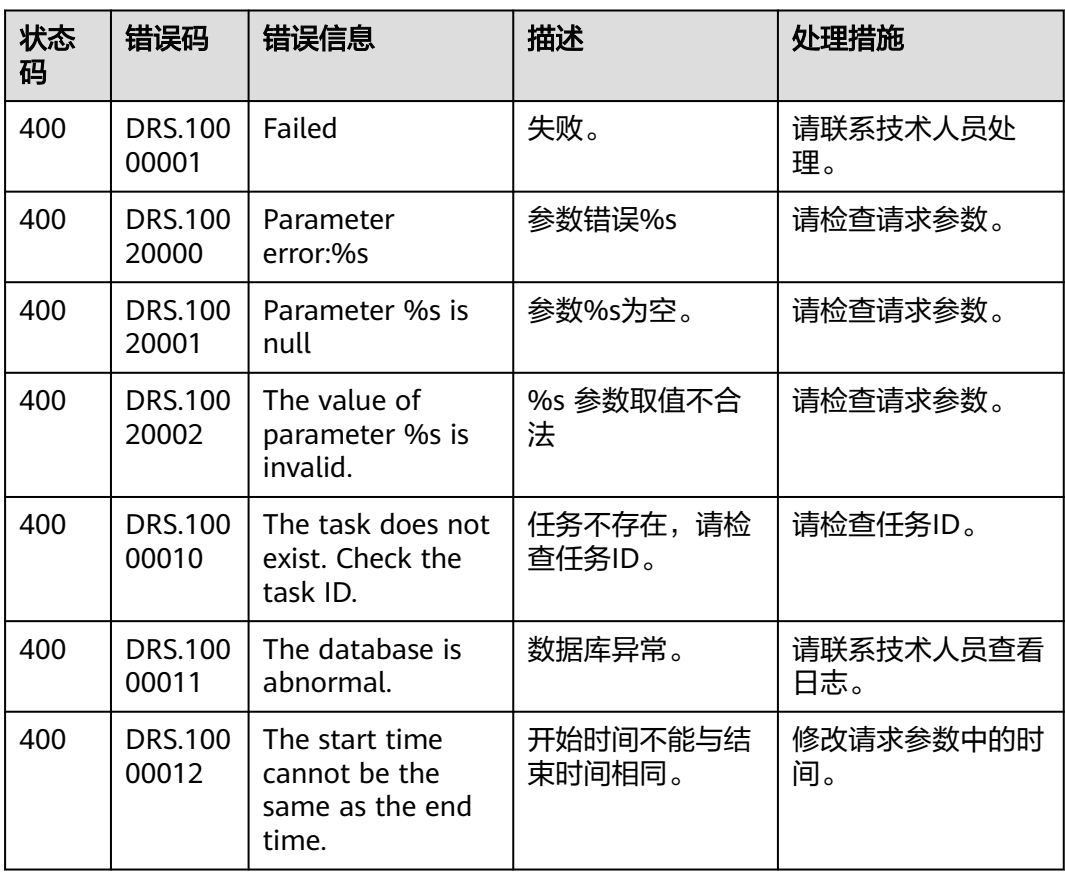

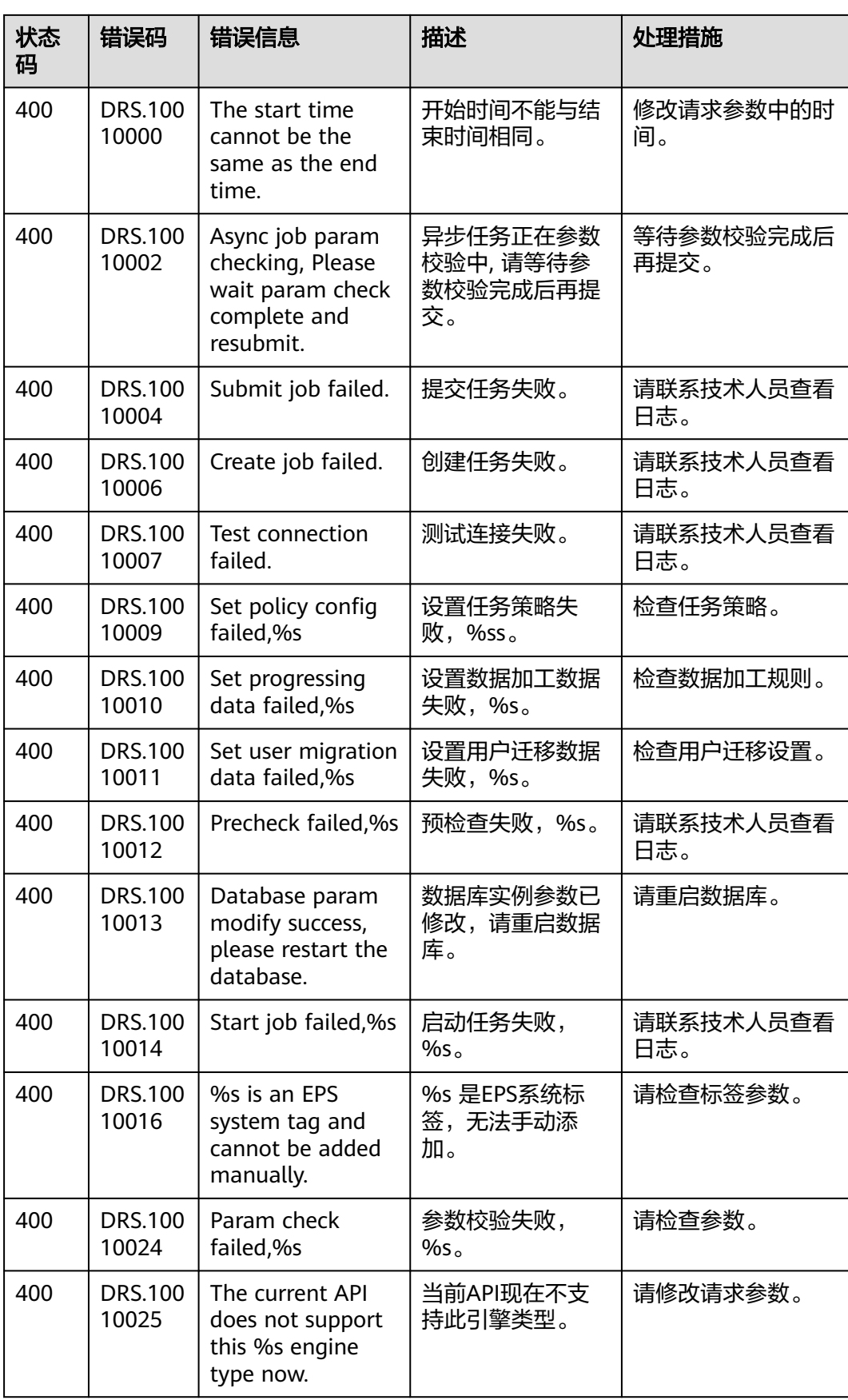

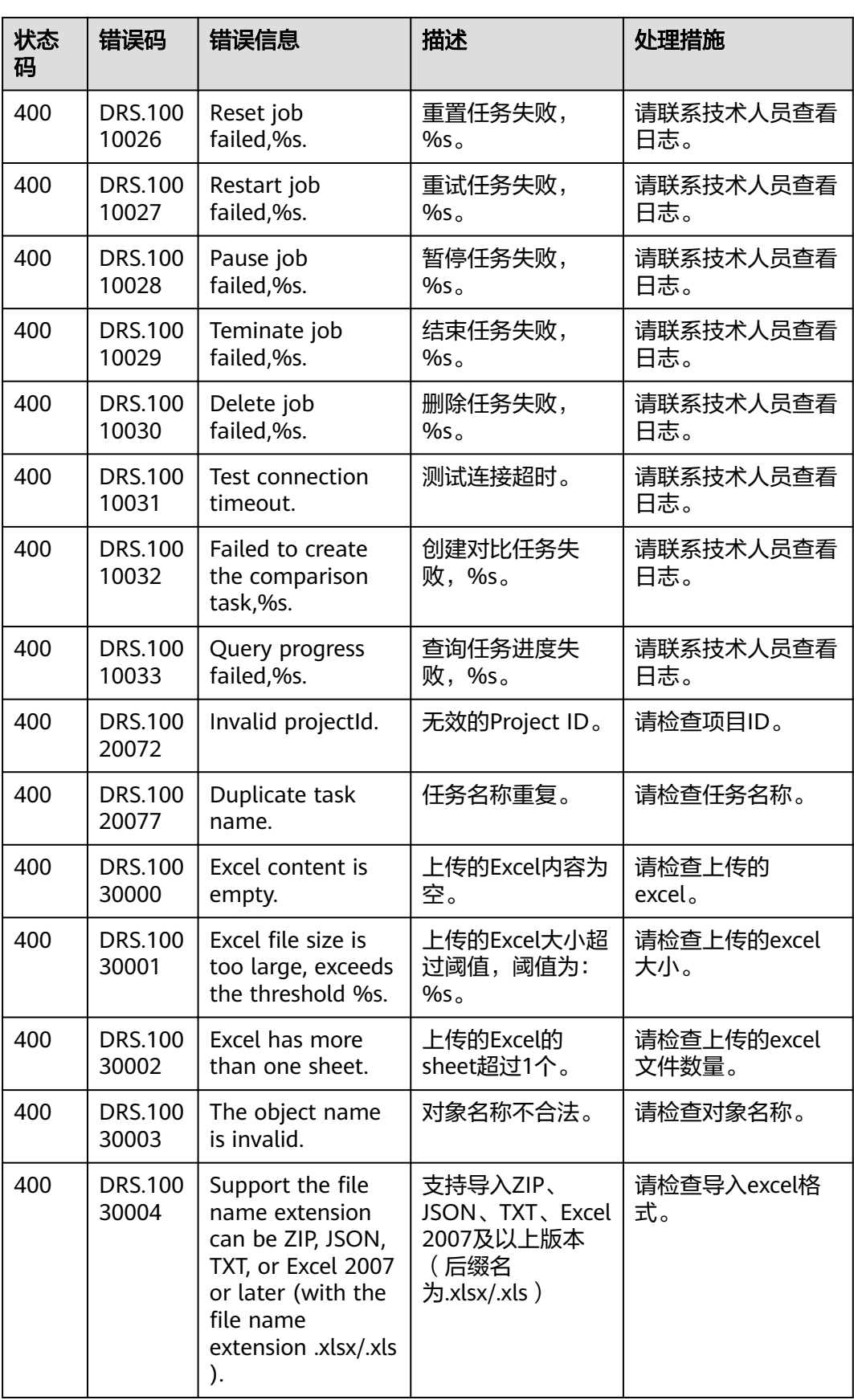

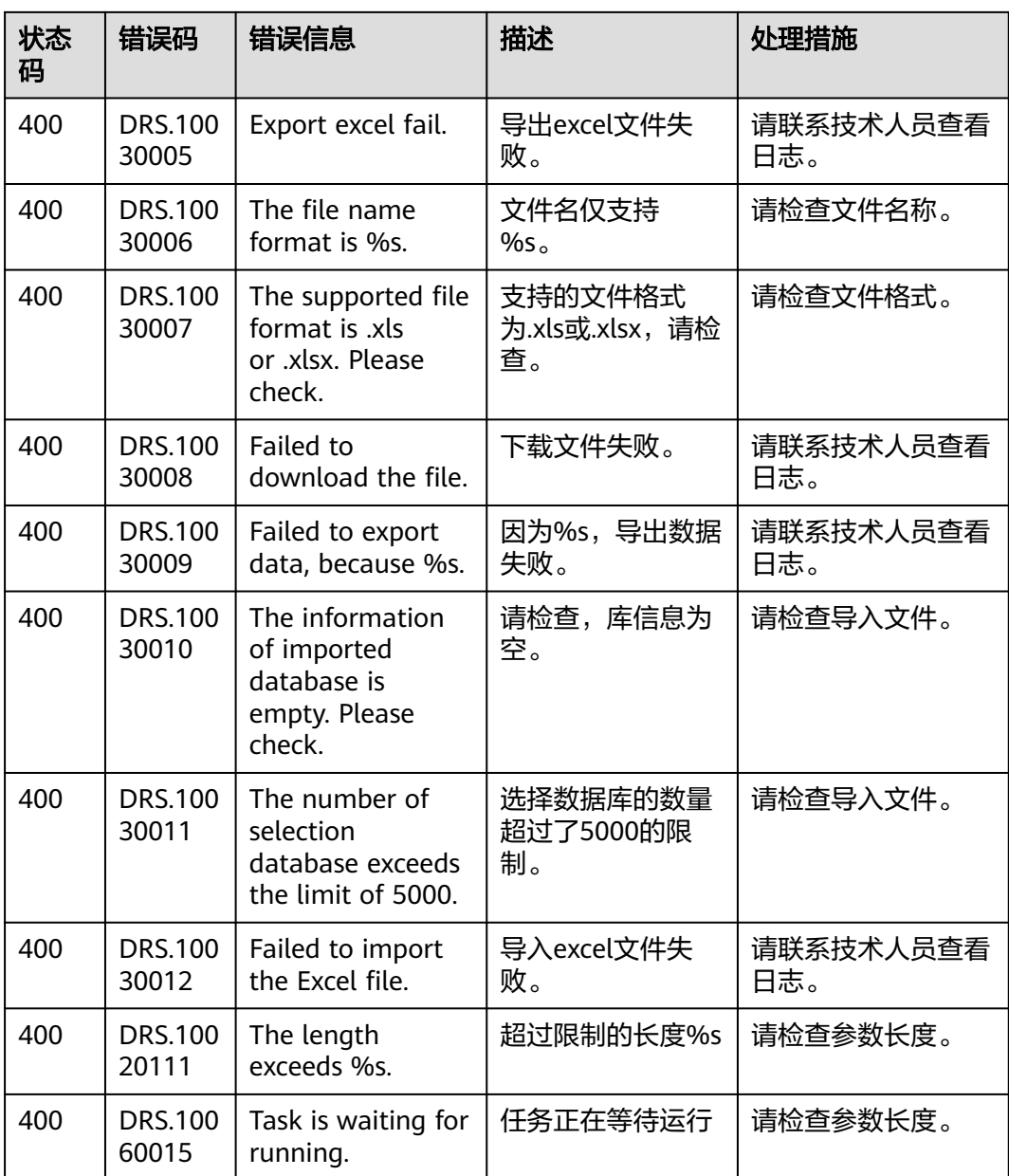

# **A.4** 任务状态说明

#### 表 **A-6** 任务状态说明

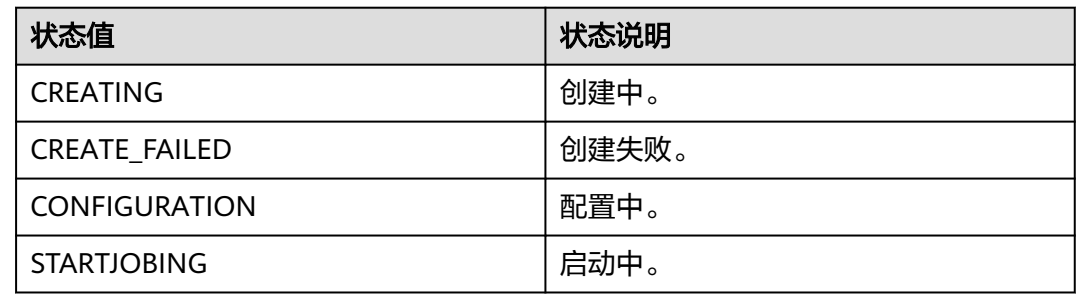

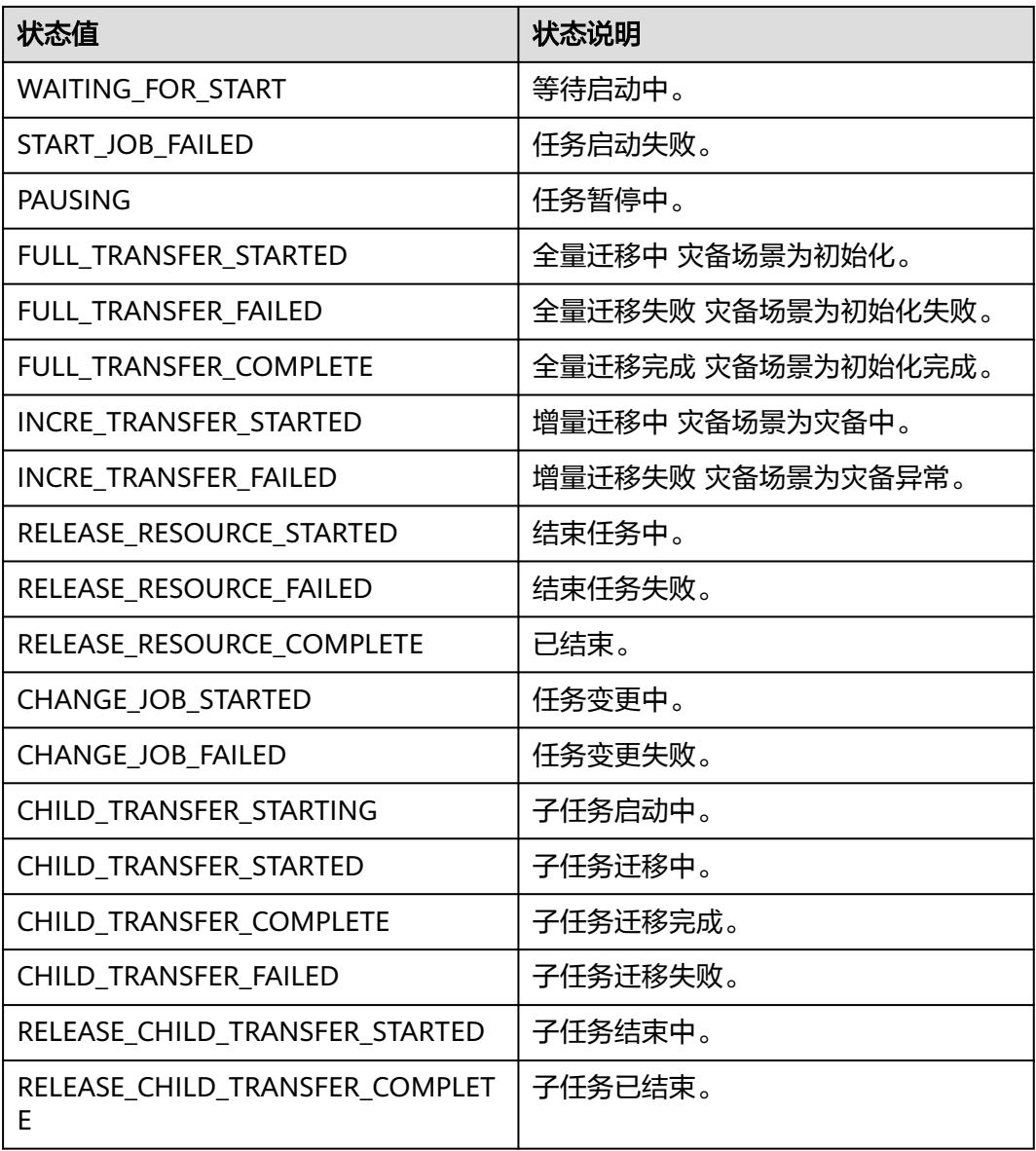

# **A.5** 获取项目 **ID**

### 从控制台获取项目 **ID**

在调用接口的时候,部分URL中需要填入项目编号,所以需要获取到项目编号。项目 编号获取步骤如下:

- 步骤**1** 注册并登录管理控制台。
- 步骤2 单击用户名, 在下拉列表中单击"我的凭证"。
- 步骤**3** 在"API凭证"页面的项目列表中查看项目ID。

#### 图 **A-1** 获取项目 ID

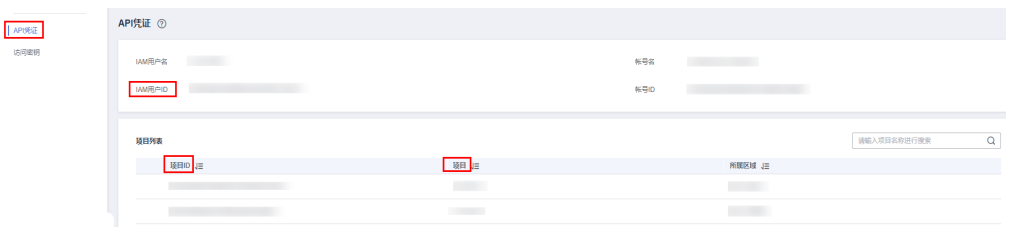

多项目时,展开"所属区域", 从"项目ID"列获取子项目ID。

**----**结束

### 调用 **API** 获取项目 **ID**

项目ID还可通过调[用查询指定条件下的项目列表](https://support.huaweicloud.com/intl/zh-cn/api-iam/iam_06_0001.html)API获取。

获取项目ID的接口为"GET https://{endpoint}/v3/projects/", 其中{endpoint}为IAM 的终端节点,可以从<mark>地区和终端节点</mark>获取。接口的认证鉴权请参见<mark>认证鉴权</mark>。

响应示例如下,其中projects下的"id"即为项目ID。

```
{ 
    "projects": [ 
      { 
         "domain_id": "65382450e8f64ac0870cd180d14e684b", 
         "is_domain": false, 
          "parent_id": "65382450e8f64ac0870cd180d14e684b", 
         "name": "cn-xianhz-1", 
         "description": "", 
         "links": { 
            "next": null, 
            "previous": null, 
            "self": "https://www.example.com/v3/projects/a4a5d4098fb4474fa22cd05f897d6b99" 
\qquad \qquad \} "id": "a4a5d4098fb4474fa22cd05f897d6b99", 
         "enabled": true 
      } 
 ], 
 "links": { 
      "next": null, 
       "previous": null, 
      "self": "https://www.example.com/v3/projects" 
   } 
}
```
### **A.6** 获取账号 **ID**

在调用接口的时候,部分URL中需要填入账号ID(domain-id),所以需要先在管理控 制台上获取到账号ID。账号ID获取步骤如下:

步骤**1** 注册并登录管理控制台。

**步骤2** 单击用户名, 在下拉列表中单击"我的凭证"。

在"API凭证"页面的项目列表中查看账号ID。

#### 图 **A-2** 获取账号 ID API凭证 ①  $ATE$ **WIERS** 解号名 **MARPID**  $\frac{1}{2}$ 種目列表 请输入项目名称进行搜索  $\alpha$ 项目ID <mark>项目ID</mark> 目 順 **所属区域 JE**

**----**结束

### **A.7** 获取任务 **ID**

在调用接口的时候,部分URL中需要填入任务ID,所以需要获取到任务ID。任务ID获 取方法如下:

### 从控制台获取任务 **ID**

- 步骤**1** 登录数据复制服务管理控制台。
- 步骤**2** 在任务管理界面,查看任务ID。

或单击任务名称,在"基本信息"页签,查看当前任务的ID。

#### 图 **A-3** 基本信息

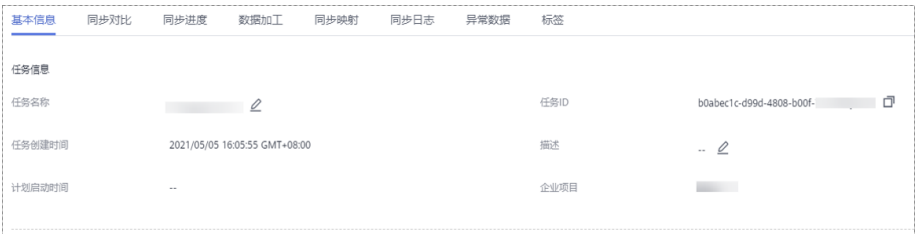

**----**结束

### 通过 **API** 获取任务 **ID**

任务ID还可通过调[用批量创建任务](#page-38-0)API创建任务后获取。

创建任务成功后,响应示例如下,其中的"id"即为任务ID。

```
{
  "results" : [ {
   "id" : "e11eaf8f-71ef-4fad-8890-aed7572ajb11",
 "name" : "DRS-9228",
 "status" : "CREATING",
   "create_time" : "1599188556112"
  } ],
  "count" : 1
}
```
## **A.8** 引擎类型说明

DRS各引擎类型对应取值可参考引擎类型说明。

#### 表 **A-7** 引擎类型说明

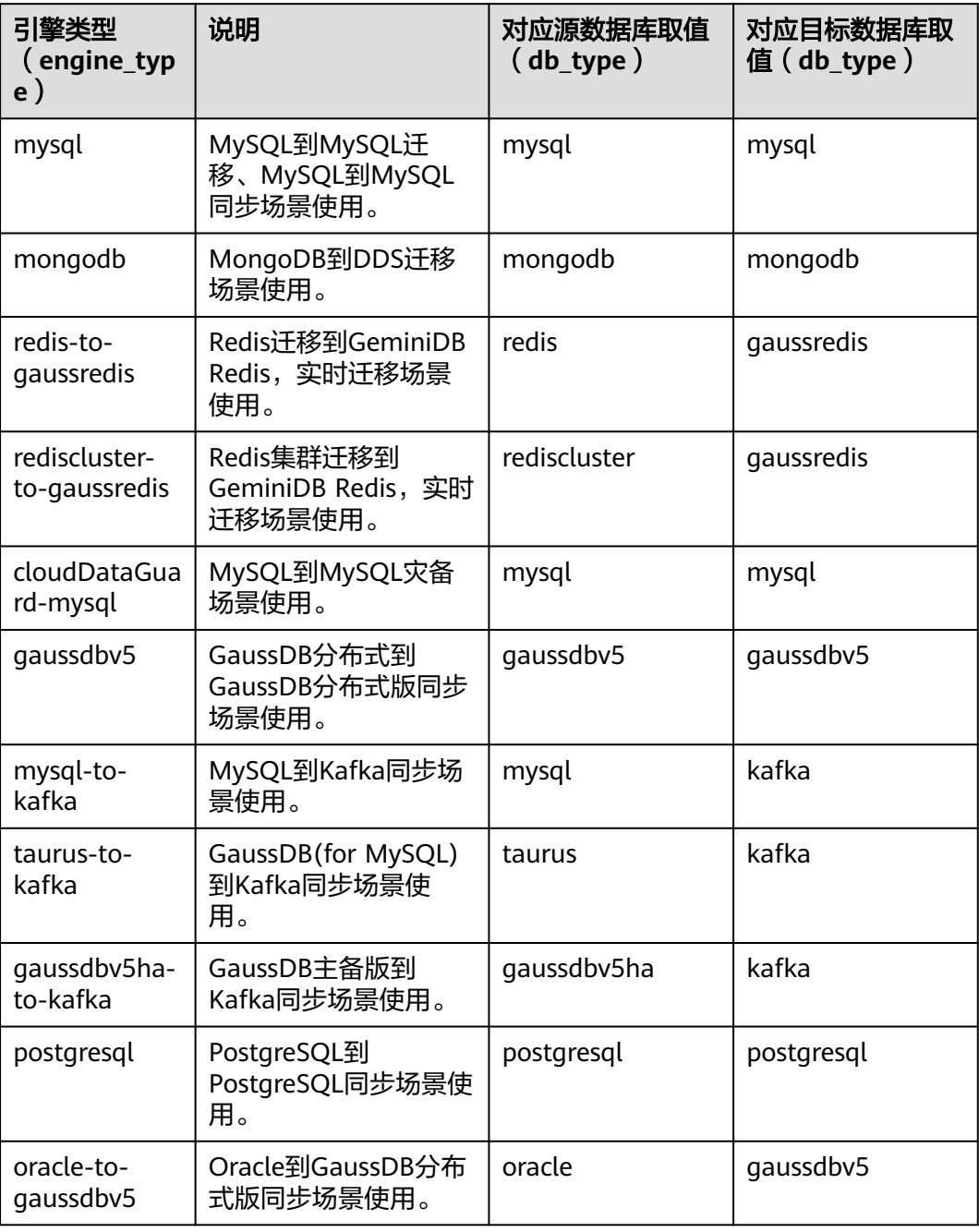

# **A.9** 状态码

状态码如表**[A-8](#page-750-0)**所示:

### <span id="page-750-0"></span>表 **A-8** 状态码

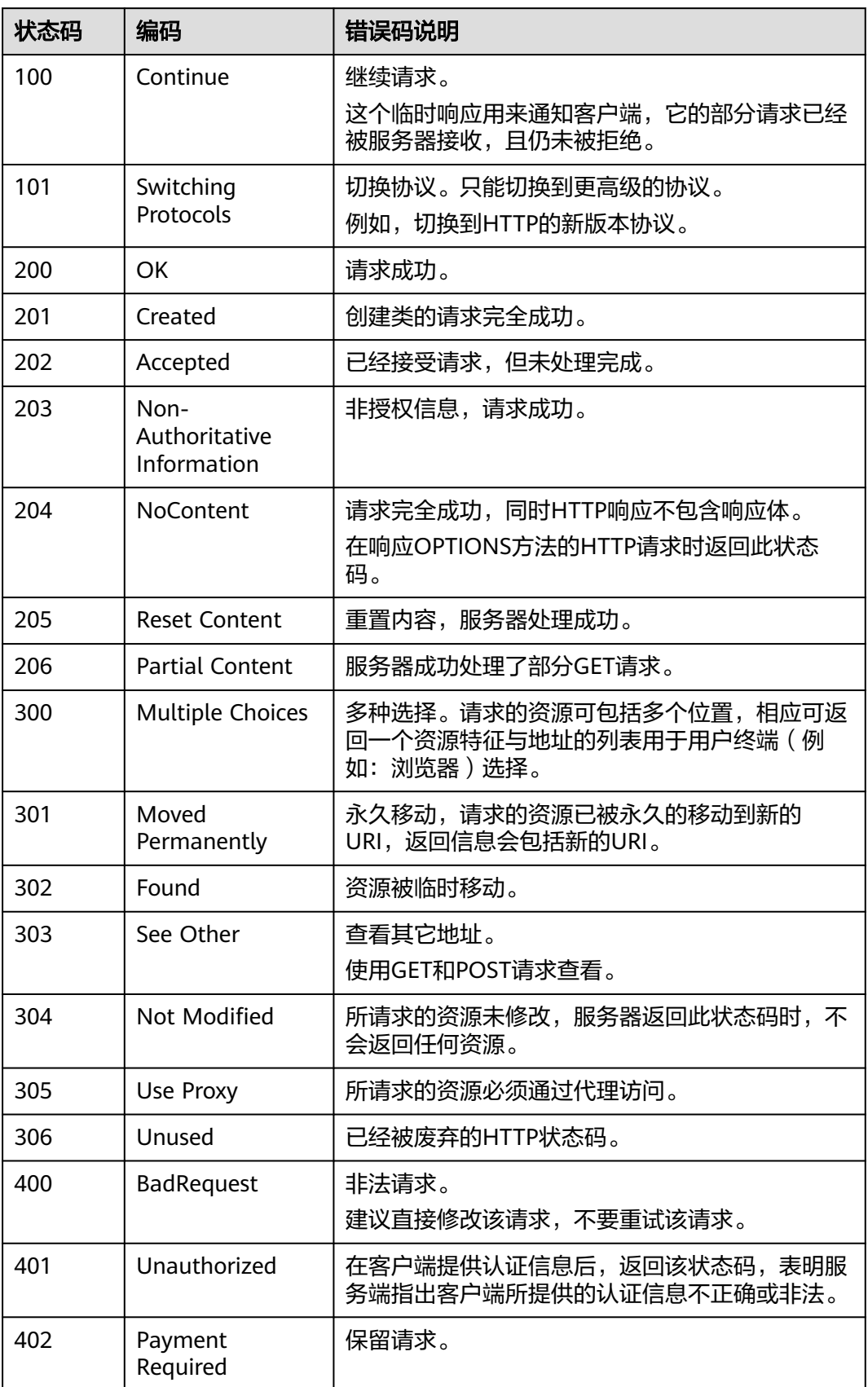

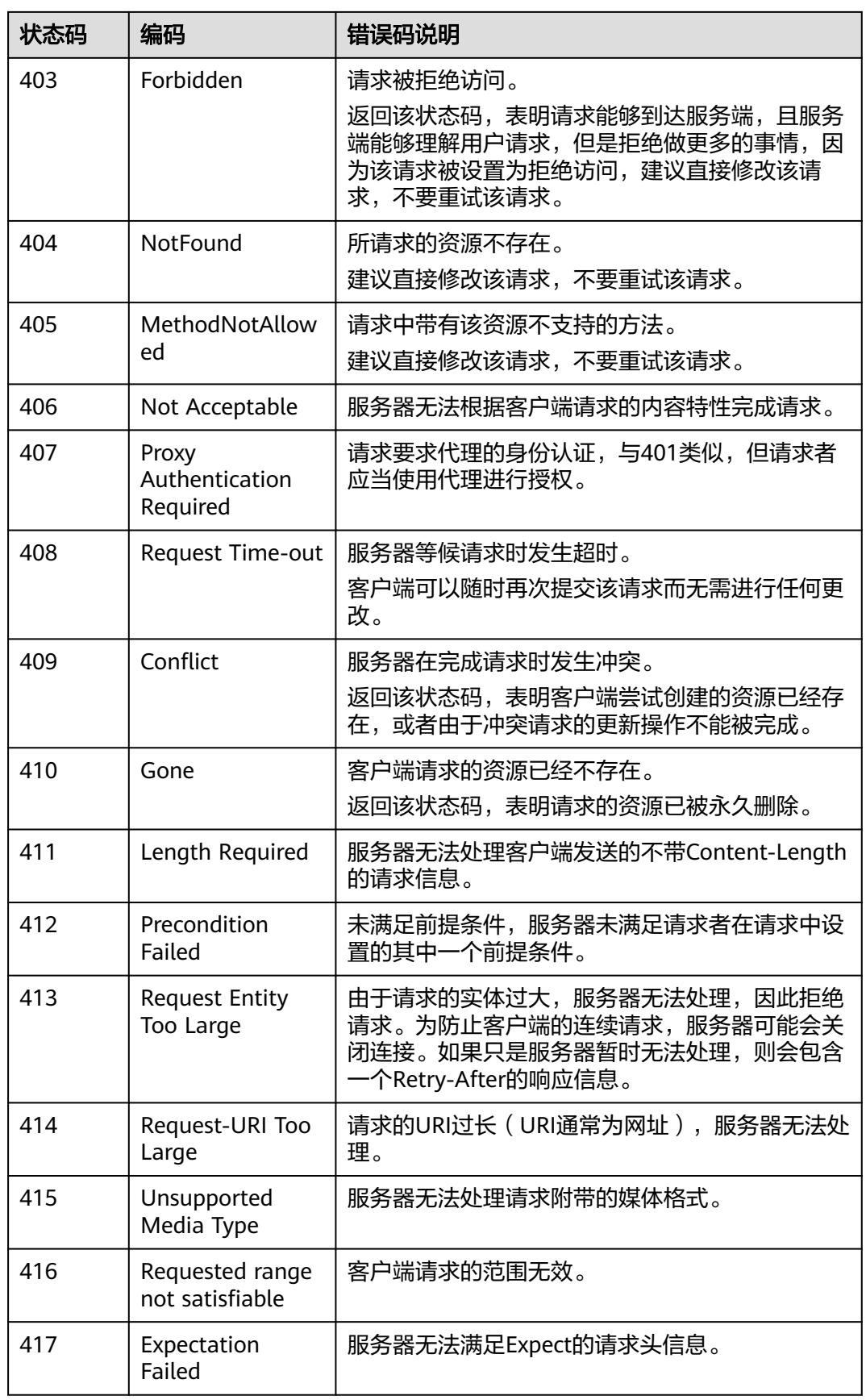

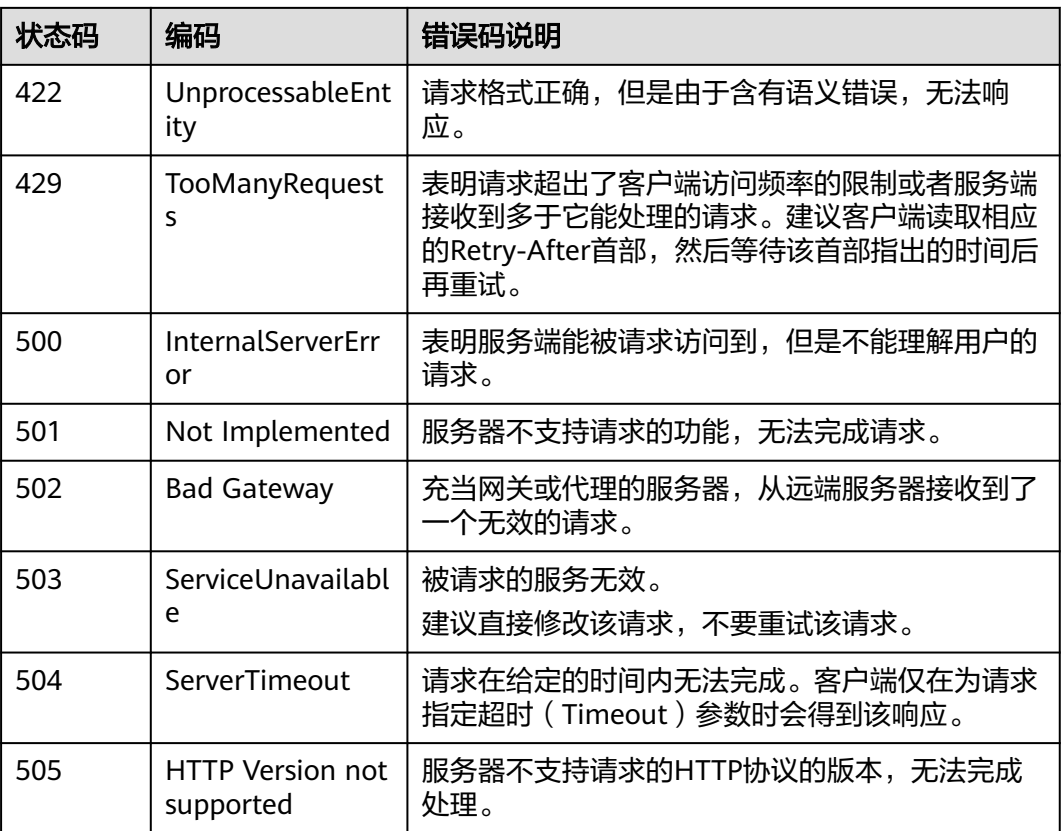

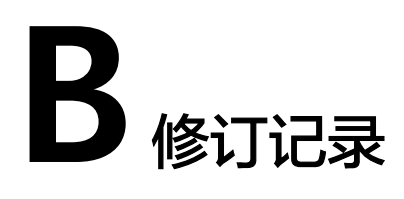

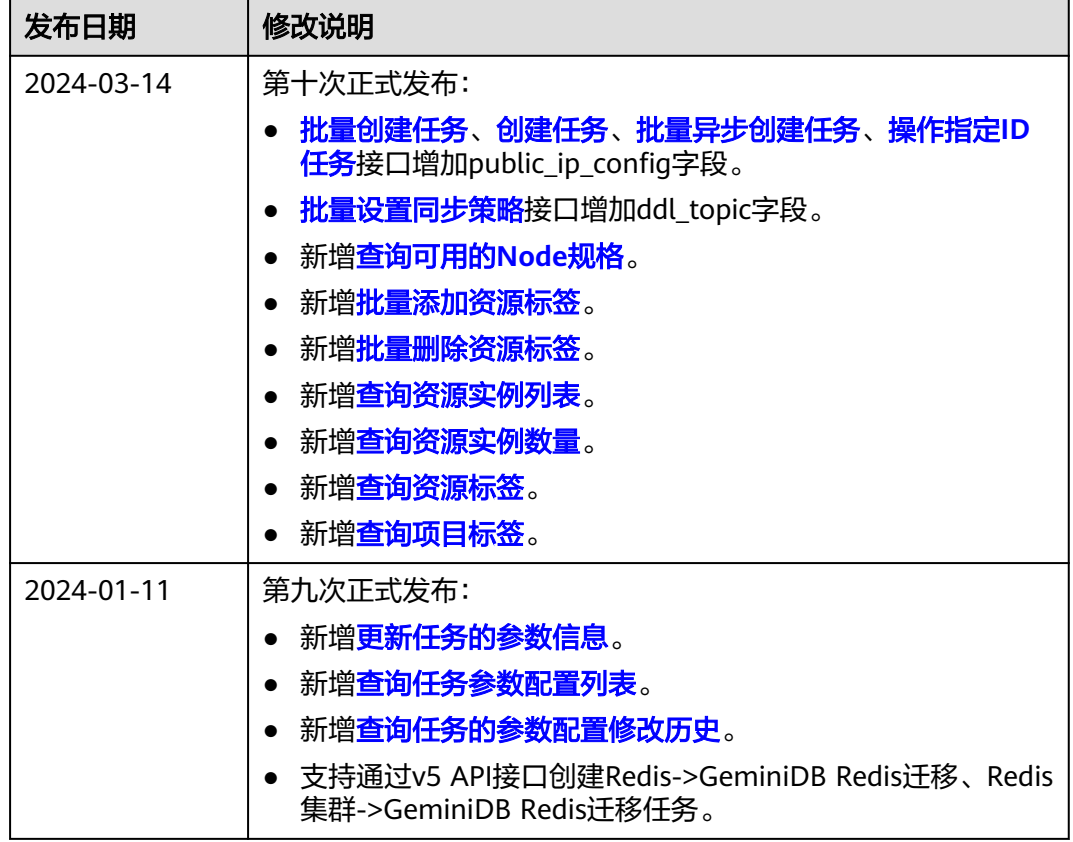

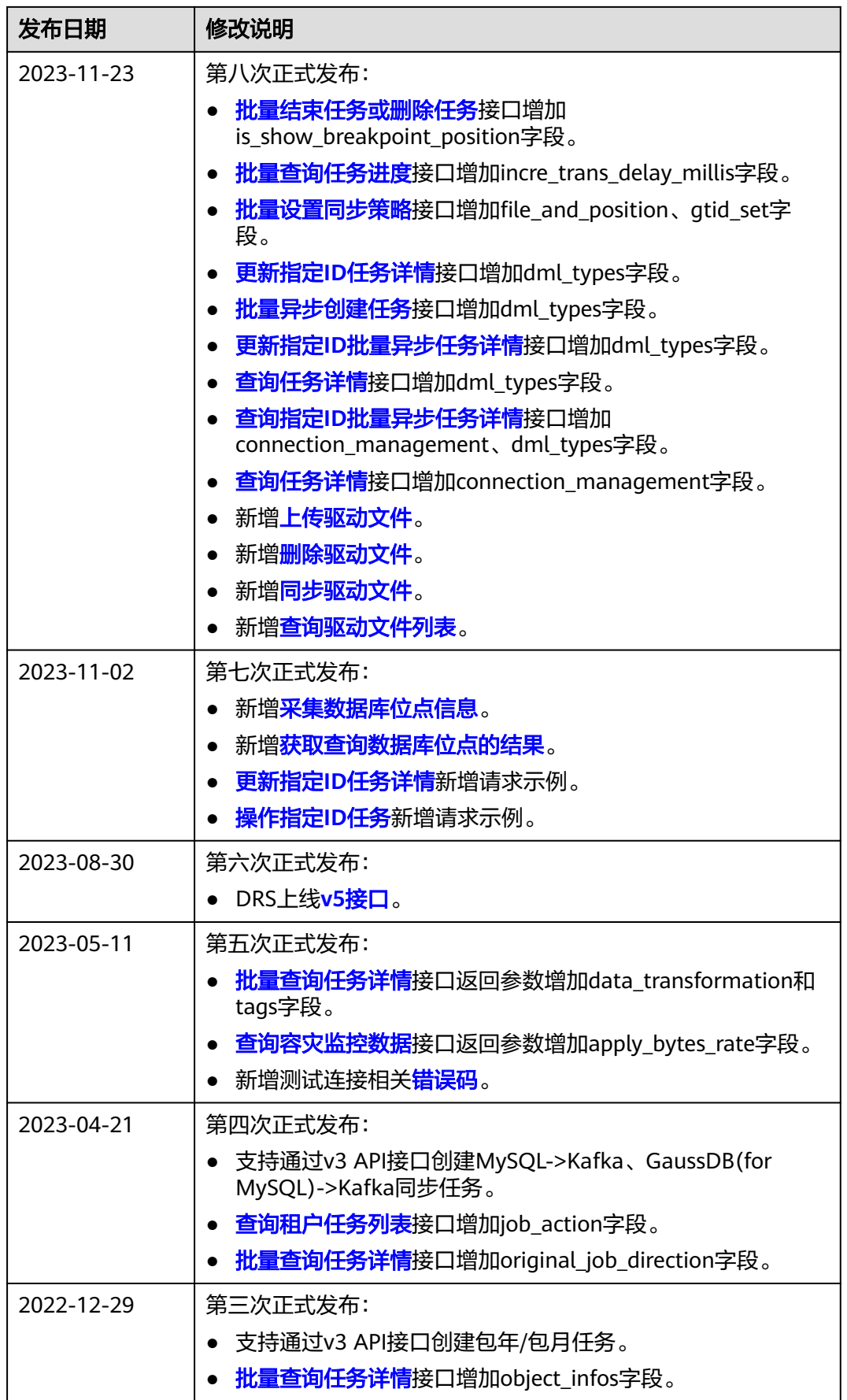

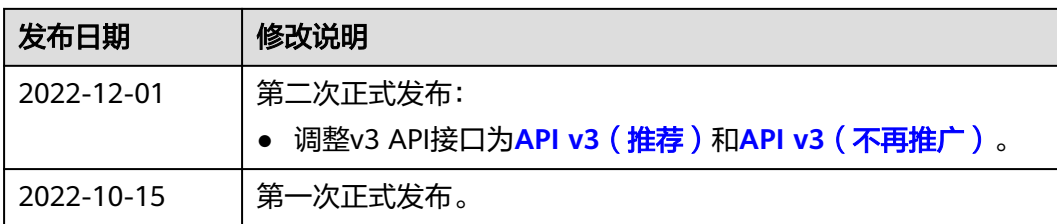